#### **Custom-made machines for you**

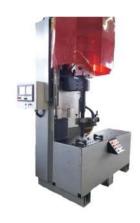

**Welding machine** 

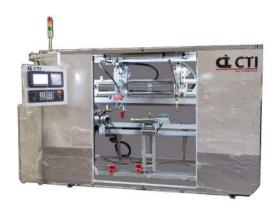

**Welding machine** 

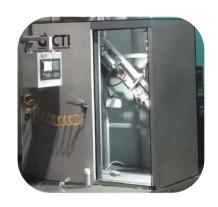

**Welding machine** 

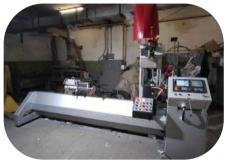

**Welding machine** 

#### **Contact us:**

- http://cti-sumy.com.ua
- info@cti-sumy.com.ua sales1@cti-sumy.com.ua
- 🚹 https://www.facebook.com/cti.sumy
- https://www.youtube.com/channel/UCyYGmKVZ2FwZnoX4RV8Is0g

#### We recomend!

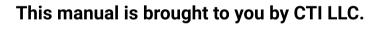

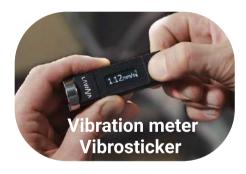

We have more than 10 years of experience in machine building and will gladly help you to increase productivity at your manufacturing facility!

Taking into account the peculiarities of your manufacture we can make a custom machine that will help you simplify the production process.

#### **Contacts:**

http://www.vibrosticker.com http://www.ntk.net.ua/priboryi-lavina?lang=en https://www.linkedin.com/company/lavina-vibro ntk.vdk@gmail.com

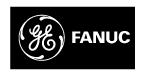

### GE Fanuc Automation

Computer Numerical Control Products

Series 0i-Model C Series 0i-Mate Model C

Connection Manual (Function)

GFZ-64113EN-1/01 August 2004

## Warnings, Cautions, and Notes as Used in this Publication

#### Warning

Warning notices are used in this publication to emphasize that hazardous voltages, currents, temperatures, or other conditions that could cause personal injury exist in this equipment or may be associated with its use.

In situations where inattention could cause either personal injury or damage to equipment, a Warning notice is used.

#### Caution

Caution notices are used where equipment might be damaged if care is not taken.

#### Note

Notes merely call attention to information that is especially significant to understanding and operating the equipment.

This document is based on information available at the time of its publication. While efforts have been made to be accurate, the information contained herein does not purport to cover all details or variations in hardware or software, nor to provide for every possible contingency in connection with installation, operation, or maintenance. Features may be described herein which are not present in all hardware and software systems. GE Fanuc Automation assumes no obligation of notice to holders of this document with respect to changes subsequently made.

GE Fanuc Automation makes no representation or warranty, expressed, implied, or statutory with respect to, and assumes no responsibility for the accuracy, completeness, sufficiency, or usefulness of the information contained herein. No warranties of merchantability or fitness for purpose shall apply.

#### **DEFINITION OF WARNING, CAUTION, AND NOTE**

This manual includes safety precautions for protecting the user and preventing damage to the machine. Precautions are classified into Warning and Caution according to their bearing on safety. Also, supplementary information is described as a Note. Read the Warning, Caution, and Note thoroughly before attempting to use the machine.

#### **WARNING**

Applied when there is a danger of the user being injured or when there is a danger of both the user being injured and the equipment being damaged if the approved procedure is not observed.

#### **CAUTION**

Applied when there is a danger of the equipment being damaged, if the approved procedure is not observed.

#### **NOTE**

The Note is used to indicate supplementary information other than Warning and Caution.

• Read this manual carefully, and store it in a safe place.

B-64113EN-1/01 PREFACE

#### **PREFACE**

This manual describes all the NC functions required to enable machine tool builders to design their CNC machine tools. The following items are explained for each function.

#### 1. General

Describes feature of the function. Refer to Operator's manual as requied.

#### 2. Signals

Describes names, functions, output conditions and addresses of the signals required to realize a function.

#### 3. Parameters

Describes parameters related with a function.

#### 4. Alarms and messages

Lists the alarms and messages related with a function in a table.

#### 5. Reference item

List the related items of the related manuals in a table.

A list of addresses of all signals and a list of signals are described in the appendix of this manual. Refer to it as required.

PREFACE B-64113EN-1/01

#### Applicable models

The models covered by this manual, and their abbreviations are:

| Model name                  |                | Abbreviation         |            |
|-----------------------------|----------------|----------------------|------------|
| FANUC Series 0i-TC          | 0 <i>i</i> –TC | Series 0 <i>i</i> –C | 0 <i>i</i> |
| FANUC Series 0 <i>i</i> –MC | 0 <i>i</i> –MC | Series vi–C          | Oi         |
| FANUC Series 0i Mate-TC     | 0i Mate-TC     | Series 0i Mate-C     | 0i Mate    |
| FANUC Series 0i Mate-MC     | 0i Mate-MC     | Series of Mate-C     | Oi Wate    |

For ease of understanding, the models are categorized as follows:

T series: 0*i*–TC, 0*i* Mate–TC M series: 0*i*–TC, 0*i* Mate–TC

#### **NOTE**

Some functions described in this manual may not be applied to some products.

For details, refer to the DESCRIPTIONS manual (B-64112EN).

#### Signal description

Relation of interface signals among the CNC, the PMC and the machine tool is shown below:

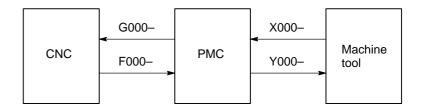

#### **NOTE**

For the signals, a single data number is assigned to 8 bits. Each bit has a different meaning.

B-64113EN-1/01 PREFACE

#### Expression of signals

One address accommodates eight signals.

 Address
 Symbol (#0 to #7 indicates bit position)

 #7
 #6
 #5
 #4
 #3
 #2
 #1
 #0

 F000
 OP
 SA
 STL
 SPL
 RWD

In an item where both T series and M series are described, some signals are covered with shade ( ) in the signal address figure as shown below. This means either T series or M series does not have this signal. Upper part is for T series and lower part is for M series.

#### [Example 1]

Signal EXLM, ST is a common signal, STLK is for T series only and RLSOT and RVS are for M series only.

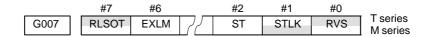

#### **Parameter description**

Parameters are classified by data type as follows:

| Dta type    | Valid data range | Remarks                           |  |
|-------------|------------------|-----------------------------------|--|
| Bit         | 0 or 1           |                                   |  |
| Bit axis    | 001              |                                   |  |
| Byte        | -127 to 127      | In some parameters, signs are ig- |  |
| Byte axis   | 0 to 255         | nored.                            |  |
| Word        | -32767 to 32767  |                                   |  |
| Word axis   | 0 to 65535       |                                   |  |
| 2–word      | -99999999 to     |                                   |  |
| 2-word axis | 99999999         |                                   |  |

#### **NOTE**

- 1 For the bit type and bit axis type parameters, a single data number is assigned to 8 bits. Each bit has a different meaning.
- 2 The axis type allows data to be set separately for each control axis.
- 3 The valid data range for each data type indicates a general range. The range varies according to the parameters. For the valid data range of a specific parameter, see the explanation of the parameter.

PREFACE B-64113EN-1/01

#### Notation of bit type and bit axis type parameters

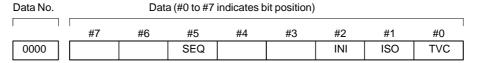

 Notation of parameters other than bit type and bit axis type

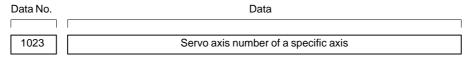

#### **NOTE**

In an item where both T series and M series are described, parameters having different meanings between the T series and M series and parameters that are valid only for the T or M series are indicated in two levels as shown below. Parameters left blank are unavaliable.

#### [Example 1]

Parameter 5010 has different meanigs for the T series and M series.

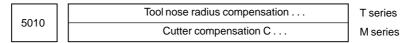

#### [Example 2]

DPI is a parameter common to the M and T series, but GSB and GSC are parameters valid only for the T series.

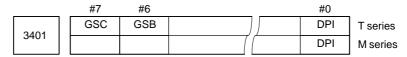

#### [Example 3]

The following parameter is provided only for the M series.

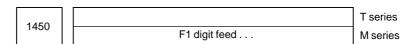

B-64113EN-1/01 PREFACE

## Related manuals of Series 0*i*–C/0*i* Mate–C

The following table lists the manuals related to Series 0i–C and 0i Mate–C. This manual is indicated by an asterisk(\*).

| Manual name                                                                       | Specification number |   |
|-----------------------------------------------------------------------------------|----------------------|---|
| DESCRIPTIONS                                                                      | B-64112EN            |   |
| CONNECTION MANUAL (HARDWARE)                                                      | B-64113EN            |   |
| CONNECTION MANUAL (FUNCTION)                                                      | B-64113EN-1          | * |
| Series 0i-TC OPERATOR'S MANUAL                                                    | B-64114EN            |   |
| Series 0i-MC OPERATOR'S MANUAL                                                    | B-64124EN            |   |
| Series 0i Mate-TC OPERATOR'S MANUAL                                               | B-64134EN            |   |
| Series 0i Mate-MC OPERATOR'S MANUAL                                               | B-64144EN            |   |
| MAINTENANCE MANUAL                                                                | B-64115EN            |   |
| PARAMETER MANUAL                                                                  | B-64120EN            |   |
| PROGRAMMING MANUAL                                                                | ·                    |   |
| Macro Compiler/Macro Executor<br>PROGRAMMING MANUAL                               | B-61803E-1           |   |
| FANUC MACRO COMPILER (For Personal Computer) PROGRAMMING MANUAL                   | B-66102E             |   |
| PMC                                                                               |                      |   |
| PMC Ladder Language PROGRAMMING MANUAL                                            | B-61863E             |   |
| PMC C Language PROGRAMMING MANUAL                                                 | B-61863E-1           |   |
| Network                                                                           |                      |   |
| PROFIBUS-DP Board OPERATOR'S MANUAL                                               | B-62924EN            |   |
| Ethernet Board/DATA SERVER Board<br>OPERATOR'S MANUAL                             | B-63354EN            |   |
| FAST Ethernet Board/FAST DATA SERVER OPERATOR'S MANUAL                            | B-63644EN            |   |
| DeviceNet Board OPERATOR'S MANUAL                                                 | B-63404EN            |   |
| OPEN CNC                                                                          |                      |   |
| FANUC OPEN CNC OPERATOR'S MANUAL<br>Basic Operation Package 1 (For Windows 95/NT) | B-62994EN            |   |
| FANUC OPEN CNC OPERATOR'S MANUAL (DNC Operation Management Package)               | B-63214EN            |   |

PREFACE B-64113EN-1/01

# Related manuals of SERVO MOTOR $\alpha is/\alpha i/\beta is$ series

The following table lists the manuals related to SERVO MOTOR  $\alpha is/\alpha i/\beta is$  series

| Manual name                                                                                                    | Specification number |
|----------------------------------------------------------------------------------------------------|----------------------|
| FANUC AC SERVO MOTOR $lpha is/lpha i$ series DESCRIPTIONS                                                                                                    | B-65262EN            |
| FANUC AC SERVO MOTOR βis series DESCRIPTIONS                                                                                                    | B-65302EN            |
| FANUC AC SERVO MOTOR αis/αi/βis series<br>PARAMETER MANUAL                                                                                                    | B-65270EN            |
| FANUC AC SPINDLE MOTOR $\alpha i$ series DESCRIPTIONS                                                                                                    | B-65272EN            |
| FANUC AC SPINDLE MOTOR βis series DESCRIPTIONS                                                                                                    | B-65312EN            |
| FANUC AC SPINDLE MOTOR $\alpha i/\beta i$ series PARAMETER MANUAL                                                                                              | B-65270EN            |
| FANUC SERVO AMPLIFIER $\alpha i$ series DESCRIPTIONS                                                                                                    | B-65282EN            |
| FANUC SERVO AMPLIFIER $\beta i$ series DESCRIPTIONS                                                                                                    | B-65322EN            |
| FANUC AC SERVO MOTOR $\alpha i s/\alpha i$ series<br>FANUC AC SPINDLE MOTOR $\alpha i$ series<br>FANUC SERVO AMPLIFIER $\alpha i$ series<br>MAINTENANCE MANUAL | B-65285EN            |
| FANUC AC SERVO MOTOR $\beta i$ s series FANUC AC SPINDLE MOTOR $\beta i$ series FANUC SERVO AMPLIFIER $\beta i$ series MAINTENANCE MANUAL                      | B-65325EN            |

Either of the following servo motors and the corresponding spindle can be connected to the CNC covered in this manual.

- FANUC SERVO MOTOR αis series
- FANUC SERVO MOTOR βis series

This manual mainly assumes that the FANUC SERVO MOTOR  $\alpha is$  series of servo motor is used. For servo motor and spindle information, refer to the manuals for the servo motor and spindle that are actually connected.

## **Table of Contents**

#### Volume 1

| DEFINITION  | OF WARNING, CAUTION, AND NOTE s                                          | <b>–1</b> |
|-------------|--------------------------------------------------------------------------|-----------|
| PREFACE     | p                                                                        | <b>–1</b> |
| 1. AXIS CON | ITROL                                                                    | . 1       |
| 1.1         | CONTROLLED AXES                                                          | . 2       |
| 1.2         | SETTING EACH AXIS                                                        | . 4       |
| 1.2.1       | Name of Axes                                                             | . 4       |
| 1.2.2       | 2 Increment System                                                       | . 6       |
| 1.2.3       | 3 Specifying the Rotation Axis                                           | . 9       |
| 1.2.4       | 4 Controlled Axes Detach                                                 | 12        |
| 1.2.5       | Outputting the Movement State of an Axis                                 | 15        |
| 1.2.6       | Mirror Image                                                             | 17        |
| 1.2.7       | 7 Follow–up                                                              | 20        |
| 1.2.8       | Servo Off (Mechanical Handle)                                            | 22        |
| 1.2.9       | Position Switch                                                          | 24        |
| 1.3         | ERROR COMPENSATION                                                       | 29        |
| 1.3.1       | Stored Pitch Error Compensation                                          | 29        |
| 1.3.2       | Backlash Compensation                                                    | 39        |
| 1.3.3       | Bidirectional Pitch Error Compensation                                   | 41        |
| 1.4         | SETTINGS RELATED TO SERVO-CONTROLLED AXES                                | 50        |
| 1.4.1       | Parameters Related to Servo                                              | 50        |
| 1.4.2       | 2 Absolute Position Detection                                            | 55        |
| 1.4.3       | FSSB Setting                                                             | 57        |
| 1.4.4       | Tentative Absolute Coordinate Setting                                    | 75        |
| 1.5         | SETTINGS RELATED WITH COORDINATE SYSTEMS                                 | 78        |
| 1.5.1       | Machine Coordinate System                                                | 78        |
| 1.5.2       | Workpiece Coordinate System/Addition of Workpiece Coordinate System Pair | 80        |
| 1.5.3       | Rotary Axis Roll Over                                                    | 85        |
| 1.6         | TANDEM CONTROL                                                           | 88        |
| 1.7         | SIMPLE SYNCHRONOUS CONTROL                                               | 97        |
| 1.8         | ANGULAR AXIS CONTROL                                                     | 113       |
| 1.8.1       | Angular Axis Control/Arbitrary Angular Axis Control                      | 113       |
| 1.8.2       | Stored Stroke Limits in a Cartesian Coordinate System                    | 118       |
| 1.9         | GENERAL PURPOSE RETRACT                                                  | 121       |
| 2. PREPARA  | TIONS FOR OPERATION                                                      | 25        |
| 2.1         | EMERGENCY STOP                                                           | 126       |
| 2.2         | CNC READY SIGNAL                                                         | 129       |
| 2.3         | OVERTRAVEL CHECK                                                         | 131       |
| 2.3.1       | Overtravel Signal                                                        | 131       |
| 2.3.2       | -                                                                        |           |
| 2.3.3       |                                                                          |           |

|             | 2.3.4    | Chuck/Tailstock Barrier (T series)                                                                                           | 149   |
|-------------|----------|----------------------------------------------------------------------------------------------------|-------|
|             | 2.3.5    |                                                                                                    |       |
|             | 2.4 A    | ALARM SIGNAL                                                                                                    | 159   |
|             | 2.5 S    | START LOCK/INTERLOCK                                                                                                    | 161   |
|             | 2.6 N    | MODE SELECTION                                                                                                    | 167   |
|             | 2.7      | STATUS OUTPUT SIGNAL                                                                                                    | 175   |
|             | 2.8 V    | VRDY OFF ALARM IGNORE SIGNAL                                                                                                 | 177   |
|             |          | ABNORMAL LOAD DETECTION                                                                                                    |       |
|             |          | SERVO SPEED CHECK                                                                                                    |       |
| 3. I        | MANUAL ( | OPERATION                                                                                                    | . 192 |
|             | 3.1 J    | OG FEED/INCREMENTAL FEED                                                                                                    | 193   |
|             | 3.2 N    | MANUAL HANDLE FEED                                                                                                    | 202   |
|             | 3.3 N    | MANUAL HANDLE INTERRUPTION                                                                                                   | 208   |
| 4. F        | REFEREN  | CE POSITION ESTABLISHMENT                                                                                                    | . 210 |
|             | 4.1 N    | MANUAL REFERENCE POSITION RETURN                                                                                             | 211   |
|             | 4.2      | SETTING THE REFERENCE POSITION WITHOUT DOGS                                                                                  | 223   |
|             | 4.3 F    | REFERENCE POSITION SHIFT                                                                                                    | 230   |
|             | 4.4 F    | REFERENCE POSITION RETURN                                                                                                    | 233   |
|             | 4.5      | ND REFERENCE POSITION RETURN/3RD, 4TH REFERENCE POSITION RETURN                                                              | 235   |
|             | 4.6 H    | BUTT-TYPE REFERENCE POSITION SETTING                                                                                         | 238   |
|             |          | LINEAR SCALE I/F WITH ABSOLUTE ADDRESS REFERENCED MARK (A/B PHASE)/LINEAR SCALE WITH DISTANCE-CODED REFERENCE MARKS (SERIAL) |       |
|             |          | EXTENDED FUNCTION OF THE LINEAR SCALE WITH ABSOLUTE ADDRESSING REFERENCE MARKS                                               | 264   |
| 5. <i>l</i> | AUTOMAT  | IC OPERATION                                                                                                    | . 272 |
|             | 5.1      | CYCLE START/FEED HOLD                                                                                                    | 273   |
|             |          | RESET AND REWIND                                                                                                    |       |
|             |          | TESTING A PROGRAM                                                                                                    |       |
|             | 5.3.1    |                                                                                                    |       |
|             | 5.3.2    |                                                                                                    |       |
|             | 5.3.3    |                                                                                                    |       |
|             |          | MANUAL ABSOLUTE ON/OFF                                                                                                    |       |
|             |          | OPTIONAL BLOCK SKIP/ADDITION OF OPTIONAL BLOCK SKIP                                                                          |       |
|             |          | SEQUENCE NUMBER COMPARISON AND STOP                                                                                          |       |
|             |          | PROGRAM RESTART                                                                                                    |       |
|             |          | EXACT STOP/EXACT STOP MODE/TAPPING MODE/CUTTING MODE (M SERIES)                                                              |       |
|             |          | ONC OPERATION                                                                                                    |       |
|             |          | MANUAL INTERVENTION AND RETURN                                                                                               |       |
|             |          | RETRACTION FOR RIGID TAPPING (M SERIES)                                                                                      |       |
| 6. I        | NTERPOL  | ATION FUNCTION                                                                                                    | . 316 |
|             | 6.1 F    | POSITIONING                                                                                                    | 317   |
|             | 62 I     | INFAR INTERPOLATION                                                                                                    | 310   |

|      | 6.3 CI   | RCULAR INTERPOLATION                                                        | 322 |
|------|----------|-----------------------------------------------------------------------------|-----|
|      |          | HREAD CUTTING                                                               |     |
|      | 6.4.1    | Thread Cutting                                                              |     |
|      | 6.4.2    | Thread Cutting Cycle Retract (T series)                                     |     |
|      | ~        | NGLE DIRECTION POSITIONING                                                  |     |
|      |          | ELICAL INTERPOLATION                                                        |     |
|      |          | DLAR COORDINATE INTERPOLATION                                               |     |
|      |          | YLINDRICAL INTERPOLATION                                                    |     |
|      |          | DLYGONAL TURNING (T SERIES)                                                 |     |
|      | 6.9.1    | Polygonal Turning                                                           |     |
|      | 6.10 NO  | DRMAL DIRECTION CONTROL (M SERIES)                                          |     |
|      |          | NEAR INTERPOLATION (G28, G30, G53)                                          |     |
|      |          |                                                                             |     |
| 7. F | EEDRATE  | CONTROL/ACCELERATION AND DECELERATION CONTROL                               | 366 |
|      | 7.1 FE   | EEDRATE CONTROL                                                             | 367 |
|      | 7.1.1    | Rapid Traverse Rate                                                         |     |
|      | 7.1.2    | Cutting Feedrate Clamp                                                      |     |
|      | 7.1.3    | Feed Per Minute                                                             |     |
|      | 7.1.4    | Feed Per Revolution/Manual Feed Per Revolution                              |     |
|      | 7.1.5    | F1-digit Feed (M series)                                                    |     |
|      | 7.1.6    | Feedrate Inverse Time Specification (M series)                              |     |
|      | 7.1.7    | Override                                                                    |     |
|      | 7.1.7.1  | Rapid traverse override                                                     | 381 |
|      | 7.1.7.2  | •                                                                           |     |
|      | 7.1.7.3  | Override cancel                                                             | 386 |
|      | 7.1.8    | Automatic Corner Override (M series)                                        | 387 |
|      | 7.1.9    | External Deceleration                                                       |     |
|      | 7.1.10   | Feedrate Clamping by Arc Radius (M series)                                  | 395 |
|      | 7.1.11   | Automatic Corner Deceleration                                               | 398 |
|      | 7.1.12   | Advanced Preview Control                                                    | 402 |
|      | 7.1.13   | AI Advanced Preview Control Function/AI Contour Control Function (M Series) | 422 |
|      | 7.2 AC   | CCELERATION/DECELERATION CONTROL                                            | 453 |
|      | 7.2.1    | Automatic Acceleration/Deceleration                                         | 453 |
|      | 7.2.1.1  | Automatic acceleration/deceleration                                         | 453 |
|      | 7.2.1.2  | Rapid traverse block overlap                                                | 457 |
|      | 7.2.2    | Rapid Traverse Bell-shaped Acceleration/Deceleration                        | 459 |
|      | 7.2.3    | Linear Acceleration/Deceleration after Cutting Feed Interpolation           | 462 |
|      | 7.2.4    | Bell-Shaped Acceleration/Deceleration after Cutting Feed Interpolation      | 465 |
|      | 7.2.5    | Corner Control                                                              | 469 |
|      | 7.2.5.1  | In-position check                                                           | 469 |
|      | 7.2.5.2  | In-position check independently of feed/rapid traverse                      | 471 |
|      | 7.2.5.3  | In–position check disable signal                                            | 473 |
|      | 7.2.5.4  |                                                                             |     |
|      | 7.2.6    | Feed Forward in Rapid Traverse                                              | 477 |
| 0 4  |          | EUNCTION                                                                    | 470 |
| o. A | UNILIAKY | FUNCTION                                                                    | 478 |
|      | 8.1 M    | ISCELLANEOUS FUNCTION/2ND AUXILIARY FUNCTION                                | 479 |

|      | 8.2 AU     | XILIARY FUNCTION LOCK                                           | 491 |
|------|------------|-----------------------------------------------------------------|-----|
|      | 8.3 MU     | ULTIPLE M COMMANDS IN A SINGLE BLOCK                            | 493 |
|      | 8.4 HIC    | GH-SPEED M/S/T/B INTERFACE                                      | 497 |
| 9. S | SPINDLE SP | EED FUNCTION                                                    | 501 |
|      | 9.1 SPI    | NDLE SPEED FUNCTION (S CODE OUTPUT)                             | 502 |
|      | 9.2 SPI    | NDLE SERIAL OUTPUT/SPINDLE ANALOG OUTPUT                        | 503 |
|      | 9.3 SPI    | NDLE SPEED CONTROL                                              | 511 |
|      | 9.4 CO     | NSTANT SURFACE SPEED CONTROL                                    | 540 |
|      | 9.5 SPI    | NDLE SPEED FLUCTUATION DETECTION                                | 546 |
|      | 9.6 AC     | TUAL SPINDLE SPEED OUTPUT (T SERIES)                            | 551 |
|      | 9.7 SPI    | NDLE POSITIONING (T SERIES)                                     | 552 |
|      | 9.8 Cs     | CONTOUR CONTROL                                                 | 573 |
|      | 9.8.1      | Cs Contour Control                                              | 573 |
|      | 9.8.2      | Cs Axis Coordinate Setup Function                               | 589 |
|      | 9.9 MU     | JLTI–SPINDLE CONTROL                                            | 596 |
|      | 9.10 RIC   | GID TAPPING                                                     | 610 |
|      | 9.10.1     | General                                                         | 610 |
|      | 9.10.2     | Connection Among Spindle, Spindle Motor, and Position Coder     | 612 |
|      | 9.10.3     | Rigid Tapping Specification                                     | 617 |
|      | 9.10.4     | Display Data on the Diagnosis Screen                            | 618 |
|      | 9.10.5     | Command Format                                                  | 622 |
|      | 9.10.6     | Signal                                                          | 626 |
|      | 9.10.6.1   | Signals for the rigid tapping function                          | 626 |
|      | 9.10.6.2   | 2 Signals related to S code output                              | 627 |
|      | 9.10.6.3   | Signals related to gear switching                               | 628 |
|      | 9.10.6.4   | Signals related to second spindle rigid tapping                 | 630 |
|      | 9.10.6.5   | Signal addresses                                                | 632 |
|      | 9.10.6.6   | Notes on interface with the PMC                                 | 632 |
|      | 9.10.7     | Timing Charts for Rigid Tapping Specification                   | 635 |
|      | 9.10.7.1   | When M29 is specified before G84 (G74)                          | 636 |
|      | 9.10.7.2   | 2 M29 and G84 (G74) are specified in the same block             | 640 |
|      | 9.10.7.3   | S Specifying G84 (G74) for rigid tapping by parameters          | 644 |
|      | 9.10.7.4   | Timing to cancel rigid tapping mode                             | 648 |
|      | 9.10.8     | Parameter                                                       | 650 |
|      | 9.10.9     | Alarm and Message                                               | 673 |
|      | 9.10.10    | Notes                                                           | 674 |
|      | 9.10.11    | Rigid-Tapping Bell-Shaped Acceleration/ Deceleration (M Series) | 678 |
|      | 9.10.12    | Reference Item                                                  | 683 |
|      | 9.11 SPI   | NDLE SYNCHRONOUS CONTROL                                        | 684 |
|      | 9.12 SPI   | NDLE ORIENTATION                                                | 688 |
|      | 9.13 SPI   | NDLE OUTPUT SWITCHING                                           | 691 |
|      |            |                                                                 |     |

#### Volume 2

| 10. TOOL | _ FUNC  | CTIONS                                                                 | . 693 |
|----------|---------|------------------------------------------------------------------------|-------|
| 10.      | 1 TO    | OL FUNCTION                                                            | 694   |
| 10.      |         | OL COMPENSATION VALUE/TOOL COMPENSATION NUMBER/                        |       |
|          | TOO     | OL COMPENSATION MEMORY                                                 | 697   |
| 10.      | 3 TO    | DL LIFE MANAGEMENT                                                     | 704   |
|          | 10.3.1  | Tool life management                                                   | 704   |
|          | 10.3.2  | Tool Life Arrival Notice Signal (M Series)                             | 713   |
| 10.      | 4 CU    | TTER COMPENSATION                                                      | 714   |
|          | 10.4.1  | Cutter Compensation C (M Series)                                       | 714   |
|          | 10.4.2  | Tool Nose Radius Compensation (T Series)                               | 719   |
| 11. PROC | SRAM    | COMMAND                                                                | . 723 |
| 11.      |         | CIMAL POINT PROGRAMMING/POCKET CALCULATOR TYPE CIMAL POINT PROGRAMMING | 724   |
| 11.3     | 2 G C   | ODE SYSTEM (T SERIES)                                                  | 726   |
| 11.3     | 3 PRO   | OGRAM CONFIGURATION                                                    | 732   |
| 11.4     |         | CH/METRIC CONVERSION                                                   |       |
| 11.:     |         | STOM MACRO                                                             |       |
|          | 11.5.1  | Custom Macro                                                           |       |
|          | 11.5.2  | Interruption Type Custom Macro                                         |       |
| 11.      | 6 CAI   | NNED CYCLE (M SERIES)/CANNED CYCLE FOR DRILLING (T SERIES)             |       |
| 11.      |         | FERNAL MOTION FUNCTION (M SERIES)                                      |       |
| 11.      |         | NNED CYCLE (T SERIES)/MULTIPLE REPETITIVE CANNED CYCLE (T SERIES) .    |       |
| 11.5     |         | RROR IMAGE FOR DOUBLE TURRETS (T SERIES)                               |       |
| 11.      |         | DEX TABLE INDEXING FUNCTION (M SERIES)                                 |       |
| 11.      |         | ALING (M SERIES)                                                       |       |
| 11.      |         | ORDINATE SYSTEM ROTATION                                               |       |
| 11.      |         | CRO COMPILER/ EXECUTER                                                 |       |
| 11.      |         | ALL HOLE PECK DRILLING CYCLE (M SERIES)                                |       |
| 12. DISP | LAY/SI  | ET/EDIT                                                                | 800   |
| 12.      | 1 DIS   | PLAY/SET                                                               | 801   |
|          | 12.1.1  | Clock Function                                                         | 801   |
|          | 12.1.2  | Displaying Operation History                                           | 802   |
|          | 12.1.3  | Help Function                                                          | 807   |
|          | 12.1.4  | Displaying Alarm History                                               | 808   |
|          | 12.1.5  | Servo Tuning Screen                                                    | 809   |
|          | 12.1.6  | Spindle Setting and Tuning Screen                                      | 809   |
|          | 12.1.7  | Waveform Diagnosis Display                                             | 810   |
|          | 12.1.8  | Self-diagnosis                                                         | 812   |
|          | 12.1.9  | Display of Hardware and Software Configuration                         | 813   |
|          | 12.1.10 | Position Display Neglect                                               | 814   |
|          | 12.1.11 | Run Hour and Parts Count Display                                       | 815   |
|          | 12.1.12 | Graphic Display/Dynamic Graphic Display                                | 821   |

|        | 12.1.13  | Displaying Operating Monitor                                               | 827  |
|--------|----------|----------------------------------------------------------------------------|------|
|        | 12.1.14  | Software Operator's Panel                                                  |      |
|        | 12.1.15  | Multi-language Display                                                     |      |
|        | 12.1.16  | External Operator Message Logging and Display                              |      |
|        | 12.1.17  | Erase Screen Display/Automatic Erase Screen Display                        |      |
|        | 12.1.18  | External Touch Panel Interface                                             |      |
|        | 12.1.19  | Periodic Maintenance Screen                                                | 848  |
|        | 12.1.20  | Actual Speed Display                                                       | 857  |
|        | 12.1.21  | Parameter Set Supporting Screen                                            | 858  |
|        | 12.1.22  | Machining Condition Selecting                                              | 866  |
|        | 12.1.23  | Other Functions                                                            |      |
|        | 12.2 EDI | T                                                                          | 881  |
|        | 12.2.1   | Part Program Storage Length                                                | 881  |
|        | 12.2.2   | No. of Registered Programs                                                 | 882  |
|        | 12.2.3   | Memory Protection Key                                                      | 882  |
|        | 12.2.4   | Password Function                                                          | 884  |
|        | 12.2.5   | Background Editing                                                         | 886  |
|        | 12.2.6   | Playback                                                                   | 887  |
|        | 12.2.7   | Conversational Programming with Graphic Function                           | 888  |
| 40 11  | NDUT OUT |                                                                            |      |
| 13. II | NPU1/OUT | PUT OF DATA                                                                | 889  |
|        |          | ADER/PUNCHER INTERFACE                                                     |      |
|        | 13.2 DNO | C2 INTERFACE                                                               | 902  |
|        | 13.3 EXT | TERNAL I/O DEVICE CONTROL                                                  | 903  |
|        |          | ΓERNAL PROGRAM INPUT                                                       |      |
|        | 13.5 DAT | TA INPUT/OUTPUT FUNCTIONS BASED ON THE I/O Link                            | 915  |
|        | 13.6 SCR | REEN HARD COPY FUNCTION                                                    | 940  |
| 14. N  | /FASURFN | ΛΕΝΤ                                                                       | 946  |
|        |          |                                                                            |      |
|        |          | OL LENGTH MEASUREMENT (M SERIES)                                           | 947  |
|        |          | TOMATIC TOOL LENGTH MEASUREMENT (M SERIES)/ TOMATIC TOOL OFFSET (T SERIES) | 9/18 |
|        |          | P FUNCTION                                                                 |      |
|        | 14.3.1   | Skip Function                                                              |      |
|        | 14.3.2   | High–speed Skip Signal                                                     |      |
|        | 14.3.3   | Multi-step Skip                                                            |      |
|        | 14.3.4   | Torque Limit Skip                                                          |      |
|        |          | ΓERING COMPENSATION VALUES                                                 |      |
|        | 14.4.1   | Input of Offset Value Measured A (T series)                                |      |
|        | 14.4.2   | Input of Tool Offset Value Measured B (T series)                           |      |
|        | 14.4.3   | Input of Measured Workpiece Origin Offsets                                 |      |
| 45 -   |          |                                                                            |      |
| 15. F  | MC CONT  | ROL FUNCTION                                                               | 987  |
|        | 15.1 PM0 | C AXIS CONTROL                                                             | 988  |
|        | 15.1.1   | PMC Axis Control                                                           | 988  |
|        | 15.1.2   | Constant Velocity Command Position Control                                 | 1035 |
|        | 15.2 FXT | TERNAL DATA INPLIT                                                         | 1037 |

|                  | 15.3   | EXT  | ERNAL WORKPIECE NUMBER SEARCH                                  | 1049  |
|------------------|--------|------|----------------------------------------------------------------|-------|
|                  | 15.3   | 3.1  | External Workpiece Number Search                               | 1049  |
|                  | 15.3   | 3.2  | Expanded External Workpiece Number Search                      | 1052  |
|                  | 15.4   | SPIN | NDLE OUTPUT CONTROL BY THE PMC                                 | 1054  |
|                  | 15.5   | EXT  | ERNAL KEY INPUT                                                | 1061  |
|                  | 15.6   | DIR  | ECT OPERATION BY PMC OR OPEN CNC                               | 1067  |
|                  | 15.6   | 5.1  | DNC Operation by the PMC or OPEN CNC (PC with HSSB Connection) | 1067  |
| 16. I            | NTERFA | ACE  | WITH THE POWER MATE CNC                                        | 1068  |
|                  |        |      | UC SERVO MOTOR $\beta$ SERIES I/O LINK OPTION MANUAL           | 10.10 |
|                  |        | HAN  | NDLE INTERFACE (PERIPHERAL DEVICE CONTROL)                     | 1069  |
| 17. I            | PCMCIA | ET   | HERNET FUNCTION                                                | 1074  |
|                  | 17.1   | PCM  | ICIA ETHERNET                                                  | 1075  |
|                  | 17.2   | SET  | TING THE PCMCIA ETHERNET FUNCTION                              | 1076  |
|                  | 17.2   | 2.1  | Ethernet Parameter Setting Screen                              | 1076  |
|                  | 17.2   | 2.2  | Communication Parameter Input Method                           | 1079  |
|                  | 17.3   | PCM  | ICIA ETHERNET ERROR MESSAGE SCREEN                             | 1081  |
|                  | 17.4   | PCM  | ICIA ETHERNET MAINTENANCE SCREEN                               | 1083  |
|                  | 17.5   | TRO  | OUBLESHOOTING                                                  | 1088  |
|                  | 17.5   | 5.1  | Check Items Related to Connection                              | 1088  |
|                  | 17.5   | 5.2  | Checking the Setting of Each Parameter                         | 1088  |
|                  | 17.5   | 5.3  | Checking Communication                                         | 1089  |
|                  | 17.6   | ERR  | OR MESSAGES                                                    | 1092  |
|                  | 17.6   | 5.1  | EMB_ETH MASTER CTRL LOG Screen                                 | 1092  |
|                  | 17.6   | 5.2  | EMB_ETH FOCAS1/ETHER LOG Screen                                | 1093  |
|                  | 17.7   | GLC  | OSSARY FOR ETHERNET                                            | 1094  |
| 18. <sup>-</sup> | ΓROUBL | E D  | DIAGNOSIS                                                      | 1096  |
|                  | 18.1   | TRO  | BLE DIAGNOSIS                                                  | 1097  |
|                  | 18.1   | 1.1  | Outline                                                        | 1097  |
|                  | 18.1   | 1.2  | Trouble Diagnosis Guidance Screen                              | 1099  |
|                  | 18.1   | 1.3  | Trouble Diagnosis Monitor Screen                               | 1101  |
|                  | 18.1   | 1.4  | Trouble Diagnosis Parameter Screen                             | 1105  |
|                  | 18.1   | 1.5  | Trouble Diagnosis Graphic Screen                               | 1107  |
|                  | 18.1   | 1.6  | Trouble Forecast Level Setting Screen (Only for Servo Axis)    | 1109  |
|                  | 18.2   | MAG  | CHINE ALARM DIAGNOSIS                                          | 1112  |
|                  | 18.2   | 2.1  | Outline                                                        | 1112  |
|                  | 18.2   | 2.2  | Making Guidance Tables                                         | 1113  |

TABLE OF CONTENTS
B-64113EN-1/01

#### **APPENDIX**

| A. INTERFA | CE BETWEEN CNC AND PMC                              | 1123 |
|------------|-----------------------------------------------------|------|
| A.1        | LIST OF ADDRESSES                                   |      |
| A.1        | 1.1 Series 0 <i>i</i> /0 <i>i</i> Mate Address List |      |
| A.2        | SIGNAL SUMMARY                                      |      |
| A.2        | 2.1 Signal Summary (In Order of Functions)          |      |
| A.2        | 2.2 List of Signals (In Order of Symbols)           | 1169 |
| A.2        | 2.3 List of Signals (In Order of Addresses)         |      |

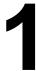

#### **AXIS CONTROL**

## 1.1 CONTROLLED AXES

#### General

#### Series 0i-C

| Item                           | M series                                            | T series                                            |  |  |
|--------------------------------|-----------------------------------------------------|-----------------------------------------------------|--|--|
| Controlled path                | 1 path                                              | 1 path                                              |  |  |
| Controlled axes                | Max. 4 axes                                         | Max. 4 axes                                         |  |  |
| Simultaneously controlled axes | Max. 4 axes                                         | Max. 4 axes                                         |  |  |
| Axis control by PMC            | Max. simultaneous 4 axes (Not available on Cs axis) | Max. simultaneous 4 axes (Not available on Cs axis) |  |  |
| Cs contouring control          | Max. 1 axis                                         | Max. 1 axis                                         |  |  |

#### Series 0i Mate-C

| Item                           | M series    | T series    |
|--------------------------------|-------------|-------------|
| Controlled path                | 1 path      | 1 path      |
| Controlled axes                | 3 axes      | Max. 3 axes |
| Simultaneously controlled axes | Max. 3 axes | Max. 3 axes |
| Axis control by PMC            | -           | -           |
| Cs contouring control          | _           | Max. 1 axis |

#### **Parameter**

1010

Number of CNC-controlled axes

#### **NOTE**

After setting this parameter, turn the power off then on again so that the setting will take effect.

[Data type] Byte

[Valid data range] 1, 2, 3, ..., the number of controlled axes

Set the maximum number of axes that can be controlled by the CNC.

**[Example]** Suppose that the first axis is the X axis, and the second and subsequent axes are the Y, Z, and A axes in that order, and that they are controlled as follows:

X, Y, and Z axes: Controlled by the CNC and PMC A axis: Controlled by the PMC (cannot be controlled directly by the CNC)

Then set this parameter to 3 (total 3: X, Y, and Z)

#### Alarm and message

| Number | Message                                 | Description                                                                                                    |
|--------|-----------------------------------------|----------------------------------------------------------------------------------------------------|
| 015    | TOO MANY AXES COM-<br>MANDED (M series) | The number of the commanded axes exceeded that of simultaneously controlled axes. Correct the program.                                                                                                    |
|        | TOO MANY AXES<br>COMMANDED  (T series)  | An attempt was made to move the machine along the axes, but the number of the axes exceeded the specified number of axes controlled simultaneously. Alternatively, in a block where the skip function activated by the torque-limit reached signal (G31 P99/P98) was specified, either moving the machine along an axis was not specified, or moving the machine along multiple axes was specified. Specify movement only along one axis. |

#### Reference item

| Series 0 <i>i</i> –C | OPERATOR'S MANUAL<br>(M series) (B-64124EN) | II.2.1 | Controlled Axes |
|----------------------|---------------------------------------------|--------|-----------------|
|                      | OPERATOR'S MANUAL<br>(T series) (B-64114EN) | II.2.1 | Controlled Axes |
| Series 0i Mate–C     | OPERATOR'S MANUAL<br>(M series) (B-64144EN) | II.2.1 | Controlled Axes |
|                      | OPERATOR'S MANUAL<br>(T series) (B-64134EN) | II.2.1 | Controlled Axes |

#### 1.2 SETTING EACH AXIS

## 1.2.1 Name of Axes

#### General

Each axis that is controlled by the CNC (including those controlled by the PMC) must be named. Select and set names from among X, Y, Z, A, B, C, U, V, and W (with parameter 1020).

The names of the basic axes, however, are fixed (X, Y, and Z for the M series and X and Z for the T series). The names of additional axes can be selected, as desired, from the names other than those for the basic axes. The same name cannot be assigned to more than one axis.

#### **Parameter**

1020

Name of the axis used for programming for each axis

#### [Data type] Byte axis

Set the name of the program axis for each control axis, with one of the values listed in the following table:

| Axis<br>name | Setting | Axis<br>name | Setting | Axis<br>name | Setting | Axis<br>name | Setting |
|--------------|---------|--------------|---------|--------------|---------|--------------|---------|
| Х            | 88      | U            | 85      | Α            | 65      | E            | 69      |
| Y            | 89      | V            | 86      | В            | 66      |              |         |
| Z            | 90      | W            | 87      | С            | 67      |              |         |

#### **NOTE**

1 With the T series, when G code system A is used, neither U, V, nor W can be used as an axis name. Only when G code system B or C is used, U, V, and W can be used as axis names.

- 2 The same axis name cannot be assigned to more then one axis
- 3 The address used by the secondary auxilliary function (address B with the T series or, with the M series, the address specified in parameter No.3460) cannot be used as an axis name.
- 4 With the T series, when address C or A is used for chamfering, corner R, or direct drawing dimension programming (when the CCR parameter (bit 4 of parameter No.3405) is set to 1), addresses C or A cannot be used as an axis name.
- 5 Only with the T series, address E can be used as an axis name. Address E cannot be used with the M series. When address E is used as an axis name, note the following:
  - When G code system A is used, address E is always assigned to an absolute command.
  - When an equal-lead threading command (G32) is issued in the FS10/11 tape format. Use address F to specify the thread lead.

#### Reference item

| Series 0 <i>i</i> –C | OPERATOR'S MANUAL<br>(M series) (B-64124EN) | II.2.2 | NAMES OF AXES |
|----------------------|---------------------------------------------|--------|---------------|
|                      | OPERATOR'S MANUAL<br>(T series) (B-64114EN) | II.2.2 | NAMES OF AXES |
| Series 0i Mate–C     | OPERATOR'S MANUAL<br>(M series) (B-64144EN) | II.2.2 | NAMES OF AXES |
|                      | OPERATOR'S MANUAL<br>(T series) (B-64134EN) | II.2.2 | NAMES OF AXES |

## 1.2.2 Increment System

#### General

The increment system consists of the least input increment (for input) and least command increment (for output). The least input increment is the least increment for programming the travel distance. The least command increment is the least increment for moving the tool on the machine. Both increments are represented in mm, inches, or degrees.

The increment system is classified as either IS-B or IS-C (Tables 1.2.2(a) and 1.2.2 (b)). Select IS-B or IS-C using bit 1 (ISC) of parameter 1004.

Table 1.2.2 (a) Increment system IS-B

|                             |       | Least input increment | Least command increment |  |  |
|-----------------------------|-------|-----------------------|-------------------------|--|--|
| Metric<br>system<br>machine | mm    | 0.001mm(Diameter)     | 0.0005mm                |  |  |
|                             | input | 0.001mm(Radius)       | 0.001mm                 |  |  |
|                             |       | 0.001deg              | 0.001deg                |  |  |
|                             | inch  | 0.0001inch(Diameter)  | 0.0005mm                |  |  |
|                             | input | 0.0001inch(Radius)    | 0.001mm                 |  |  |
|                             |       | 0.001deg              | 0.001deg                |  |  |
| Inch                        | mm    | 0.001mm(Diameter)     | 0.00005inch             |  |  |
| system<br>machine           | input | 0.001mm(Radius)       | 0.0001inch              |  |  |
|                             |       | 0.001deg              | 0.001deg                |  |  |
|                             | inch  | 0.0001inch(Diameter)  | 0.00005inch             |  |  |
|                             | input | 0.0001inch(Radius)    | 0.0001inch              |  |  |
|                             |       | 0.001deg              | 0.001deg                |  |  |

Table 1.2.2 (b) Increment system IS-C

|                   |             | Least input increment | Least command increment |  |
|-------------------|-------------|-----------------------|-------------------------|--|
| Metric            | mm          | 0.0001mm(Diameter)    | 0.0005mm                |  |
| system<br>machine | input       | 0.0001mm(Radius)      | 0.0001mm                |  |
|                   |             | 0.0001deg             | 0.0001deg               |  |
|                   | inch        | 0.00001inch(Diameter) | 0.00005mm               |  |
|                   | input       | 0.00001inch(Radius)   | 0.0001mm                |  |
|                   |             | 0.0001deg             | 0.0001deg               |  |
| Inch              | mm<br>input | 0.0001mm(Diameter)    | 0.000005inch            |  |
| system<br>machine |             | 0.0001mm(Radius)      | 0.00001inch             |  |
|                   |             | 0.0001deg             | 0.0001deg               |  |
|                   | inch        | 0.00001inch(Diameter) | 0.000005inch            |  |
|                   | input       | 0.00001inch(Radius)   | 0.00001inch             |  |
|                   |             | 0.0001deg             | 0.0001deg               |  |

#### NOTE

Diameter programming is used only for T series. Diameter programming or radius programming is determined by parameter DIAx (No. 1006#3) for each axis. Also, parameter IPR (No. 1004#7) can make the least input increment of IS-B and IS-C ten times the least command increment on each axis.

#### **Parameter**

|      | #7 | #6 | #5 | #4 | #3 | #2  | #1 | #0 |
|------|----|----|----|----|----|-----|----|----|
| 0000 |    |    |    |    |    | INI |    |    |

The following parameter can be set at "Setting screen".

#### [Data type] Bit

INI Unit of input

0: In mm 1: In inches

|      | #7 | #6 | #5 | #4 | #3 | #2 | #1 | #0  |
|------|----|----|----|----|----|----|----|-----|
| 1001 |    |    |    |    |    |    |    | INM |

#### **NOTE**

When this parameter is set, the power must be turned off before operation is continued.

#### [Data type] Bit

**INM** Least command increment on the linear axis

 $0: \ \mbox{In mm (metric system machine)}$ 

1: In inches (inch system machine)

|      | #7  | #6 | #5 | #4 | #3 | #2 | #1  | #0  |
|------|-----|----|----|----|----|----|-----|-----|
| 1004 | IPR |    |    |    |    |    | ISC |     |
|      | IPR |    |    |    |    |    | ISC | ISA |

#### **NOTE**

After setting this parameter, turn the power off then on again so that the setting will take effect.

#### [Data type] Bit

**ISA, ISC** The least input increment and least command increment are set.

| ISC | ISA | Least input increment and least command increment | Symbol |
|-----|-----|---------------------------------------------------|--------|
| 0   | 0   | IS-B                                              |        |
| 0   | 1   | 0.01mm, 0.01deg, or 0.001inch                     | IS-A   |
| 1   | 0   | 0.0001mm, 0.0001deg, or 0.00001inch               | IS-C   |

#### **NOTE**

IS-A is not available.

**IPR** Whether the least input increment for each axis is set to a value 10 times as large as the least command increment is specified, in increment systems of IS-B and IS-C, mm input.

- 0: The least input increment is not set to a value 10 times as large as the least command increment.
- 1: The least input increment is set to a value 10 times as large as the least command increment.

If IPR is set to 1, the least input increment is set as follows:

| Input increment | Least input increment                |
|-----------------|--------------------------------------|
| IS-B            | 0.01 mm, 0.01 deg, or 0.0001 inch    |
| IS-C            | 0.001 mm, 0.001 deg, or 0.00001 inch |

#### **NOTE**

For IS—A, the least input increment cannot be set to a value 10 times as large as the least command increment.

When inch of input is specified, the least input increment does not become 10 times as large as the least command increment.

|      | #7 | #6 | #5 | #4 | #3   | #2 | #1 | #0 |
|------|----|----|----|----|------|----|----|----|
| 1006 |    |    |    |    | DIAx |    |    |    |
| •    |    |    |    |    |      |    |    |    |

#### **NOTE**

When this parameter is changed, turn off the power before continuing operation.

#### [Data type] Bit axis

**DIAx** Either a diameter or radius is set to be used for specifying the amount of travel on each axis.

0 : Radius1 : Diameter

#### Reference item

| Series 0 <i>i</i> –C | OPERATOR'S MANUAL<br>(M series) (B-64124EN) | II.2.3 | Increment System |
|----------------------|---------------------------------------------|--------|------------------|
| Jenes of C           | OPERATOR'S MANUAL<br>(T series) (B-64114EN) | II.2.3 | Increment System |
| Series 0i Mate-C     | OPERATOR'S MANUAL<br>(M series) (B-64144EN) | II.2.3 | Increment System |
| Series of Mate-O     | OPERATOR'S MANUAL<br>(T series) (B-64134EN) | II.2.3 | Increment System |

# 1.2.3 Specifying the Rotation Axis

#### General

Bit 0 (ROTx) of parameter 1006 can be used to set each axis to a linear axis or rotation axis. Bit 1 (ROSx) of parameter 1006 can be used to select the rotation axis type, A or B, for each axis. See the explanation of the parameters for details of types A and B.

When the roll over function is used, the values displayed for absolute coordinates are rounded by the shift amount per rotation, as set in parameter No. 1260. This can prevent coordinates for the rotation axis from overflowing. Displayed values for relative coordinates are also rounded by the angle corresponding to one rotation when bit 2 (RRLx) of parameter No. 1008 is set to 1. The roll—over function is enabled by setting bit 0 (ROAx) of parameter 1008 to 1.

For an absolute command, the coordinates after the tool has moved are values rounded by the angle corresponding to one rotation set in parameter No. 1260. The tool moves in the direction in which the final coordinates are closest when bit 1 of parameter No. 1008 is set to 0. For an incremental command, the tool moves the angle specified in the command.

#### **Parameter**

|      | #7 | #6 | #5 | #4 | #3 | #2 | #1   | #0   |
|------|----|----|----|----|----|----|------|------|
| 1006 |    |    |    |    |    |    | ROSx | ROTx |

#### **NOTE**

After setting this parameter, turn the power off then on again so that the setting will take effect.

[Data type] Bit axis

**ROTx, ROSx** Setting linear or rotation axis.

| ROSx | ROTx | Meaning                                                                                                    |
|------|------|----------------------------------------------------------------------------------------------------|
| 0    | 0    | Linear axis  (1) Inch/metric conversion is done.  (2) All coordinate values are linear axis type.  (Not rounded in 0 to 360°)  (3) Stored pitch error compensation is linear axis type  (Refer to parameter No. 3624)                                                                                                    |
| 0    | 1    | Rotation axis (A type)  (1) Inch/metric conversion is not done.  (2) Machine coordinate values are rounded in 0 to 360°. Absolute coordinate values and relative coordinate values are rounded or not rounded by parameter No. 1008#0 and #2.  (3) Stored pitch error compensation is the rotation type. (Refer to parameter No. 3624)  (4) Automatic reference position return (G28, G30) is done in the reference position return direction and the move amount does not exceed one rotation. |

| ROSx | ROTx | Meaning                                                                                                    |
|------|------|----------------------------------------------------------------------------------------------------|
| 1    | 0    | Setting is invalid (unused)                                                                                                    |
| 1    | 1    | Rotation axis (B type)  (1) Inch/metric conversion is not done.  (2) Machine coordinate values, absolute coordinate values and relative coordinate values are linear axis type. (Is not rounded in 0 to 360°)  (3) Stored pitch error compensation is linear axis type (Refer to parameter No. 3624)  (4) The rotation axis roll over function and index table indexing function (M series) cannot be used. |

|      | #7 | #6 | #5 | #4 | #3 | #2   | #1   | #0   |
|------|----|----|----|----|----|------|------|------|
| 1008 |    |    |    |    |    | RRLx | RABx | ROAx |

#### **NOTE**

After setting this parameter, turn the power off then on again so that the setting will take effect.

#### [Data type] Bit axis

**ROAx** The roll–over function of a rotation axis is

0 : Invalid 1 : Valid

#### **NOTE**

ROAx specifies the function only for a rotation axis (for which ROTx, #0 of parameter No. 1006, is set to 1)

**RABx** In the absolute commands, the axis rotates in the direction

0: In which the distance to the target is shorter.

1: Specified by the sign of command value.

#### **NOTE**

RABx is valid only when ROAx is 1.

#### RRLx Relative coordinates are

0: Not rounded by the amount of the shift per one rotation

1: Rounded by the amount of the shift per one rotation

#### **NOTE**

1 RRLx is valid only when ROAx is 1.

2 Assign the amount of the shift per one rotation in parameter No. 1260.

1260

Amount of a shift per one rotation of a rotation axis

#### **NOTE**

- 1 After setting the parameter, turn off the power once and turn it on again to operate the machine.
- 2 This parameter is valid only when ROAx = 1.

#### [Data type] Two-word axis

#### [Unit of data]

| Increment system | Unit of data | Standard value | Unit |
|------------------|--------------|----------------|------|
| IS-A             | 0.01         | 36000          |      |
| IS-B             | 0.001        | 360000         | deg  |
| IS-C             | 0.0001       | 3600000        | ]    |

**[Valid data range]** 1000 to 9999999

Set the amount of a shift per one rotation of a rotation axis.

#### **Note**

#### **NOTE**

Rotary axis roll—over function cannot be used together with the indexing function of the index table.

#### Reference item

| Series 0 <i>i</i> –C | OPERATOR'S MANUAL<br>(M series) (B-64124EN) | II.20.2 | Rotary Axis Roll-over |
|----------------------|---------------------------------------------|---------|-----------------------|
| Concs of C           | OPERATOR'S MANUAL<br>(T series) (B-64114EN) | II.19.2 | Rotary Axis Roll-over |
| Series 0i Mate-C     | OPERATOR'S MANUAL<br>(T series) (B-64134EN) | II.18.1 | Rotary Axis Roll-over |

#### 1.2.4

#### **Controlled Axes Detach**

#### General

These signals release the specified control axes from control by the CNC. When attachments are used (such as a detachable rotary table), these signals are selected according to whether the attachments are mounted. The signals can also be used for switching the C axis and spindle on lathes.

When multiple rotary tables are used in turn, the tables must use motors of the same model. Absolute pulse coders cannot be used.

#### Signal

Controlled axis detach signals DTCH1 - DTCH4 <G124#0-#3>

[Classification] Input signal

**[Function]** These signals detach the control axes from control.

These signals are provided for each control axis; the affixed number of the signal name shows the control axis number.

```
DTCH 1
           1 ..... The 1st axis is detached.
2 ..... The 2nd axis is detached.
:
```

**[Operation]** When the signals are 1, the control unit operates as follows:

- 1) Position control is not executed at all. Servo motor excitation is cut.
- 2) Servo alarm on the axis is ignored.
- 3) Axis interlock signal is assumed to be zero on the detached axis.
- 4) A command for automatic or manual operation is effective for the axis, but do not execute the command. The command is accepted but the operation is restrained, because the axis interlock is 0. In an automatic operation, the execution may stop and hold at the block.
- 5) Position display also displays the position of the detached axis.

#### Controlled axis detach status signals MDTCH1 – MDTCH4 <F110#0-#3>

[Classification] Output signal

**[Function]** These signals notify the PMC that the corresponding axes have been released from control.

These signals are provided for each control axis; the affixed number of the signal name shows the control axis number.

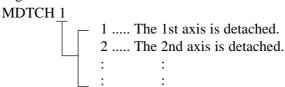

**[Output condition]** These signals are 1 in the following case:

- When the corresponding axes are released from control
   These signals are 0 in the following case:
- When the corresponding axes are under control

#### Signal address

|      | #7 | #6 | #5 | #4 | #3     | #2     | #1     | #0     |
|------|----|----|----|----|--------|--------|--------|--------|
| G124 |    |    |    |    | DTCH4  | DTCH3  | DTCH2  | DTCH1  |
|      | #7 | #6 | #5 | #4 | #3     | #2     | #1     | #0     |
| F110 |    |    |    |    | MDTCH4 | MDTCH3 | MDTCH2 | MDTCH1 |

#### **Parameter**

|      | #7   | #6 | #5 | #4 | #3 | #2 | #1 | #0 |
|------|------|----|----|----|----|----|----|----|
| 0012 | RMVx |    |    |    |    |    |    |    |

Setting entry is acceptable.

[Data type] Bit axis

**RMVx** Releasing the assignment of the control axis for each axis

0 : Not released1 : Released

#### **NOTE**

RMVx is valid when the bit 7 (RMBx) in parameter 1005 is 1.

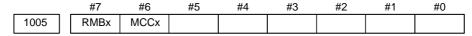

[Data type] Bit axis

**RMBx** Releasing the assignment of the control axis for each axis (signal input and setting input)

0 : Invalid 1 : Valid

MCCx When an axis is released from control, control for the MCC signal for the corresponding servo amplifier is

0 : Disabled1 : Enabled

#### NOTE

If the servo motor for an axis is connected to a 2–axis or other multiaxis amplifier, releasing the axis from control causes servo alarm 401 (V ready off) to be output. This alarm can be disabled by this parameter. When the servo motor is disconnected from the CNC, however, servo alarm 401 is output, regardless of the value of the parameter, due to the nature of multiaxis amplifier.

#### Caution

#### **CAUTION**

When a 2-axis or 3-axis amplifier is used, releasing only one axis from control results in the output of servo alarm 401 (V ready off). Use 1-axis amplifiers for those axes to be released from control, e.g., by replacing the rotary table.

#### **Note**

#### NOTE

- 1 Controlled axis detach signals DTCH1 <G124#0>, DTCH2 <G124#1>, DTCH3 <G124#2>, ... can be changed from 1 to 0 or from 0 to 1 when the power is first turned on or when no movement is being executed along the corresponding axis. If these signals are changed from 0 to 1 when the tool is moving along the corresponding axis, the axis is released from control upon completion of the movement.
- 2 For these signals to be attached, parameter No. 1005#7 must be set, indicating the axes are detachable.
- 3 Setting parameter No. 0012#7 from the MDI panel detaches the axes in the same way as these signals.
- 4 Those axes that are released from control lose their reference positions. Reference position return must, therefore, be performed for the axes prior to executing move commands for the axes. Specifying a move command before reference position return has been performed causes alarm 224 to be output (the alarm can be disabled by setting bit 0 (ZRNx) of parameter 1005).

# 1.2.5 Outputting the Movement State of an Axis

#### General

The movement state of each axis can be output to the PMC.

#### **Signal**

## Axis moving signals MV1 – MV4 <F102#0-#3> (Class)

[Classification] Output signal

[Function] These signals indicate that a control axis is moving.

The signals are provided for each control axis, and the number in the signal name corresponds to the control axis number.

```
MV 1

1 ..... The 1st axis is moving.
2 ..... The 2nd axis is moving.
3 ..... The 3rd axis is moving.
: : :
```

[Output condition] The signals turn to "1" in the following cases:

- . The corresponding axis has started moving.
- . In manual handle feed mode, the handle feed axis of the corresponding axis has been selected.

The signals turn to "0" in the following case:

- When the move command for the corresponding axis has been distributed (when bit 6 (MVX) of parameter 3003 is 0)
- . When deceleration for the corresponding axis has been completed and the axis is set to the in–position condition. If in–position check is not performed, when the deceleration for the corresponding axis is completed. (When bit 6 (MVX) of parameter 3003 is 1)

Setting 1 in bit 7 (MVG) of parameter 3003 prevents these signals from being output during drawing in dynamic graphics mode (drawing without movement of the machine) in the T series.

The axis moving signals are output in the M series.

# Axis moving direction signals MVD1 – MVD4

<F106#0-#3>

[Classification] Output signal

**[Function**] These signals indicate the movement direction of control axis.

They are provided for each control axis, and the number in the signal name corresponds to the control axis number.

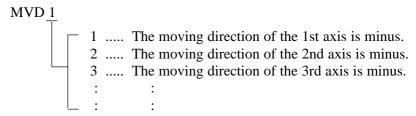

[Output condition] "1" indicates the corresponding axes are moving in the minus direction, and "0" indicates they are moving in the plus direction.

#### **CAUTION**

These signals maintain their condition during a stop, indicating the direction of the axes' movement before stopping.

#### Signal address

|      | #/ | #6 | #5 | #4 | #3   | #2   | #1   | #0   |
|------|----|----|----|----|------|------|------|------|
| F102 |    |    |    |    | MV4  | MV3  | MV2  | MV1  |
|      |    |    |    |    |      |      |      |      |
| F106 |    |    |    |    | MVD4 | MVD3 | MVD2 | MVD1 |

#### **Parameter**

 Setting the output format of the axis moving signal

|      | #7  | #6  | #5 | #4 | #3 | #2 | #1 | #0 |
|------|-----|-----|----|----|----|----|----|----|
| 3003 | MVG | MVX |    |    |    |    |    |    |
|      |     | MVX |    |    |    |    |    |    |

#### [Data type] Bit

**MVX** The axis moving signal is set to 0 when:

- 0: Distribution for the axis is completed. (The signal is set to 0 in deceleration.)
- 1: Deceleration of the axis is terminated, and the current position is in the in–position.

When the deceleration–time in–position check is suppressed by setting bit 5 (NCI) of parameter No. 1601, the signal is set to 0 at the end of deceleration.

**MVG** While drawing using the dynamic graphics function (with no machine movement), the axis moving signal is:

0: Output

1: Not output

#### Caution

#### **CAUTION**

Axis moving signals and axis moving direction signals are output in both automatic and manual operations.

## 1.2.6 Mirror Image

#### General

Mirror image can be applied to each axis, either by signals or by parameters (setting input is acceptable). All movement directions are reversed during automatic operation along axes to which a mirror image is applied.

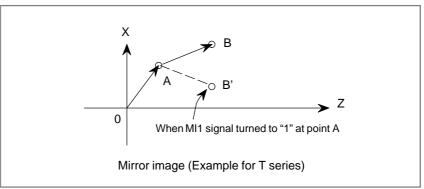

However, the following directions are not reversed:

- Direction of manual operation and direction of movement, from the intermediate position to the reference position during automatic reference position return (for the M and T series)
- Approach direction for single direction positioning (G60) and shift direction for boring cycles (G76 and G87) (for M series only)

Mirror image check signals indicate whether mirror image is applied to each axis. System variable #3007 contains the same information (refer to the operator's manual).

#### Signal

Mirror image signal MI1 – MI4 <G106#0–#3> [Clos

[Classification] Input signal

[Function] Apply mirror image to the specified axes.

[Operation] Apply mirror image to those axes for which the signals are 1.

These signals are provided for the controlled axes on a one-to-one basis.

A number appended to a signal represents the controlled axis number.

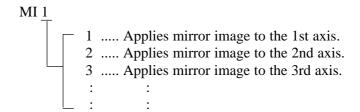

The mirror image signal can be turned to "1" in the following cases:

- a) During offset cancel;
- b) When the CNC is in the automatic operation stop state and not in the feed hold state.

#### Mirror image check signal MMI1 - MMI4 <F108#0-#3>

#### [Classification] Output signal

[Function] These signals indicate the mirror image condition of each axis. The mirror image is set by taking the logical sum of the signal from the MDI panel and the input signal of the machine tool, then relaying the information to the machine tool.

> These signals are provided for every control axis; the numeral in the signal name indicates the relevant control axis number.

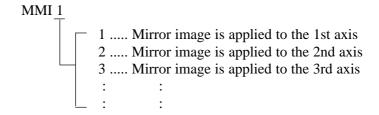

#### [Output condition] These signals turn to "1" when:

- · Mirror image signal MIn of the corresponding axis is "1"; or
- Mirror image of the corresponding axis is turned on by setting data from the MDI panel.

These signals turn to "0" when:

Mirror image signal (MIn) of the corresponding axis is "0" and the setting of the mirror image in the control unit is turned off.

#### Signal address

|      | #7 | #6 | #5 | #4 | #3   | #2   | #1   | #0   |
|------|----|----|----|----|------|------|------|------|
| G106 |    |    |    |    | MI4  | MI3  | MI2  | MI1  |
|      | #7 | #6 | #5 | #4 | #3   | #2   | #1   | #0   |
| F108 |    |    |    |    | MMI4 | MMI3 | MMI2 | MMI1 |

#### **Parameter**

|      | #7 | #6 | #5 | #4 | #3 | #2 | #1 | #0   |
|------|----|----|----|----|----|----|----|------|
| 0012 |    |    |    |    |    |    |    | MIRx |

The following parameter can be set at "Setting screen."

[Data type] Bit axis

MIRx Mirror image for each axis

0 : Mirror image is off.1 : Mirror image is on.

#### Warning

#### **WARNING**

- 1 When programmable mirror image (M series) and ordinary mirror image are specified at the same time, programmable mirror image is applied first.
- 2 No programmable mirror image (M series) affects mirror image check signals MMI1 to MMI4 <F108>.

#### Caution

#### **CAUTION**

Even when the mirror image is applied, commands which do not actuate mirror image (such as automatic reference position return and manual operation) do not affect mirror image check signals MMI1 to MMI4 <F108>.

#### Reference item

| Series 0 <i>i</i> –C     | OPERATOR'S MANUAL<br>(M series) (B-64124EN) | III.4.8 | Mirror Image |
|--------------------------|---------------------------------------------|---------|--------------|
| Concs of C               | OPERATOR'S MANUAL<br>(T series) (B-64114EN) | III.4.8 | Mirror Image |
| Series 0 <i>i</i> Mate–C | OPERATOR'S MANUAL<br>(M series) (B-64144EN) | III.4.8 | Mirror Image |
| Genes of Mate-C          | OPERATOR'S MANUAL<br>(T series) (B-64134EN) | III.4.8 | Mirror Image |

#### 1.2.7

#### Follow-up

#### General

When position control is disabled for the controlled axes (when the servo is off, during emergency stop, or during a servo alarm), if the machine is moved, a positional error occurs. Follow—up is a function for changing the current position of the CNC and reseting the error counter to zero. Assuming a command corresponding to the error has been specified. You can select whether to perform follow—up for axes when the servo is

Follow-up is always performed during emergency stop or a servo alarm.

 When follow-up is not performed for the axes for which the servo is turned off When signal \*FLWU is 1 or bit 0 (FUPx) of parameter 1819 is 1, follow—up is not performed. The error is added to the error counter as a servo error. In this case, the machine moves to compensate for the error when the servo off signal changes to 0.

In general, follow—up is not used if the machine is mechanically clamped when position control is disabled for the controlled axes.

 When follow-up is performed for the axes for which the servo is turned off When \*FLWU is "0", the follow-up function is engaged. The present position of the CNC is changed to reset the error counter to zero. The machine tool remains in a deviated position, but since the present position of the CNC changes correspondingly, the machine moves to the correct position when the absolute command is next applied.

In general, follow-up should be used when motors are driven by mechanical handles.

#### **Signal**

## Follow-up signal \*FLWU <G007#5>

[Classification] Input signal

**[Function]** Select whether to perform follow—up when the servo is turned off for those axes for which bit 0 (FUPx) of parameter 1819 is 0.

[**Operation**] 0: Performs follow-up.

turned off.

1: Does not perform follow-up.

#### Signal address

|      | #7 | #6 | #5    | #4 | #3 | #2 | #1 | #0 |
|------|----|----|-------|----|----|----|----|----|
| G007 |    |    | *FLWU |    |    |    |    |    |

#### **Parameter**

|      | #7 | #6 | #5 | #4 | #3 | #2 | #1 | #0   |
|------|----|----|----|----|----|----|----|------|
| 1819 |    |    |    |    |    |    |    | FUPx |

#### [Data type] Bit axis

**FUPx** To perform follow-up when the servo is off for each axis.

0: The follow-up signal, \*FLWU, determines whether follow-up is performed or not.

When \*FLWU is 0, follow-up is performed.

When \*FLWU is 1, follow-up is not performed.

1 : Follow-up is not performed.

#### **CAUTION**

When the index table indexing function (M series) is used, be sure to set FUPx of the 4th axis to 1.

#### Reference item

| CONNECTION MANUAL (This manual) | 1.2.8 | Servo Off (Mechanical handle) |
|---------------------------------|-------|-------------------------------|

#### 1.2.8 Servo Off (Mechanical Handle)

#### General

Place the controlled axes in the servo off state, stop the current to the servo motor, which disables position control. However, the position detection feature functions continuously, so the current position is not lost. These signals are used to prevent the servo motors from overloading when the tools on the axes are mechanically clamped under certain machining conditions on the machine, or to move the machine by driving the motors by mechanical handles.

#### Signal

Servo off signal SVF1 - SVF4 <G126#0-#3>

[Classification] Input signal

[Function] Select whether to place each axis in the servo off state.

These signals are provided for the controlled axes on a single axis basis. A number appended to a signal represents a controlled axis number.

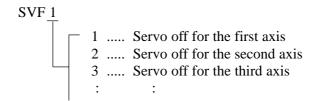

[Operation] These signals put the axes for which the signals are 1 in the servo off state (the current to the servo motor is stopped). This disables position control. However, the position detection feature continues to function, so the current position is not lost.

#### Signal address

|      | #7 | #6 | #5 | #4 | #3   | #2   | #1   | #0   |
|------|----|----|----|----|------|------|------|------|
| G126 |    |    |    |    | SVF4 | SVF3 | SVF2 | SVF1 |

#### Caution

#### **CAUTION**

1 In general, interlock is applied to an axis while the servo off signal for that axis is 1.

When one of these signals turns to "1", the servo motor is turned off. The mechanical clamp is done by using the auxiliary function. Set the timing for the auxiliary function, mechanical clamp and servo off signals as shown in the diagram below. The clamp command auxiliary function should be executed only after the distribution end signal (DEN) turned to "1".

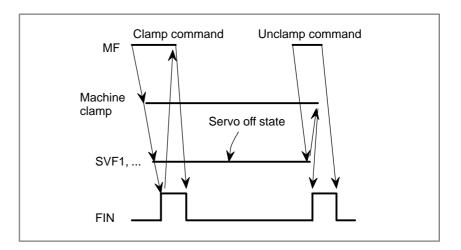

#### Reference item

| CONNECTION MANUAL (This manual) | 1.2.7 | Follow-up |
|---------------------------------|-------|-----------|
|---------------------------------|-------|-----------|

#### 1.2.9

#### **Position Switch**

#### General

Position switch signals can be output to the PMC while the machine coordinates along a controlled axes are within a specified ranges.

#### **Signal**

#### Position switch signal **PSW01 - PSW16** <F070#0 - F071#7>

#### [Classification] Output signal

[Function] Indicates that the machine coordinates along the controlled axes specified by parameters (6910 to 6925) are within the ranges specified by parameters (6930 to 6945 and 6950 to 6965). Up to 16 position switch signals can be output.

> (Using 11 or more position switches requires setting the EPS parameter (bit 1 of No. 6901.)

#### **[Output condition]** These signals are 1 in the following case:

When the machine coordinates along the controlled axes are within the specified ranges.

These signals are 0 in the following case:

When the machine coordinates along the controlled axes are not within the specified ranges.

#### Signal address

|      | <br>#7 | #6    | #5    | #4    | #3    | #2    | #1    | #0    |
|------|--------|-------|-------|-------|-------|-------|-------|-------|
| F070 | PSW08  | PSW07 | PSW06 | PSW05 | PSW04 | PSW03 | PSW02 | PSW01 |
|      |        |       |       |       |       |       |       |       |
| F071 | PSW16  | PSW15 | PSW14 | PSW13 | PSW12 | PSW11 | PSW10 | PSW09 |

#### **Parameter**

Increasing the number of position switch signals

|      | #7 | #6 | #5 | #4 | #3  | #2  | #1  | #0  |
|------|----|----|----|----|-----|-----|-----|-----|
| 6901 |    |    |    |    | PSF | PCM | EPS | IGP |

#### [Data type] Bit

**IGP** During follow-up for the absolute position detector, position switch signals are:

 $0:\ Output$ 

1: Not output

**EPS** The number of position switches is:

0: Up to 10.

1: Up to 16.

**PCM** Position switch signals are output:

1: With considering acceleration/deceleration and servo delay.

**PSF** In AI contour control, AI advanced preview control or advanced preview control mode, position switches are:

0: Not used.

1: Used.

To use the position switches in any of the following modes, set this parameter:

AI contour control, AI advanced preview control mode or advanced preview control mode

#### **NOTE**

The position switch signals are output considering acceleration/deceleration after interpolation and servo delay. Acceleration/deceleration after interpolation and servo delay are considered even for position switch signal output in a mode other than the Al contour control, Al advanced preview control, and advanced preview control modes. When this parameter is set to 1, however, signals are output from the position switches at different times from the specified ones.

 Setting the correspondence between the position switch signals and the controlled axes

| 6910 | Axis corresponding to the first position switch      |
|------|------------------------------------------------------|
| 6911 | Axis corresponding to the second position switch     |
| 6912 | Axis corresponding to the third position switch      |
| 6913 | Axis corresponding to the fourth position switch     |
| 6914 | Axis corresponding to the fifth position switch      |
| 6915 | Axis corresponding to the sixth position switch      |
| 6916 | Axis corresponding to the seventh position switch    |
| 6917 | Axis corresponding to the eighth position switch     |
| 6918 | Axis corresponding to the ninth position switch      |
| 6919 | Axis corresponding to the tenth position switch      |
| 6920 | Axis corresponding to the eleventh position switch   |
| 6921 | Axis corresponding to the twelveth position switch   |
| 6922 | Axis corresponding to the thirteenth position switch |
| 6923 | Axis corresponding to the fourteenth position switch |
| 6924 | Axis corresponding to the fifteenth position switch  |
| 6925 | Axis corresponding to the sixteenth position switch  |

#### [Data type] Byte

#### [Valid data range] 0 to Number of controlled axes

These parameters sequentially specify the numbers of the controlled axes corresponding to the 1st through 16th position switch functions. The corresponding position switch signal is output to the PMC when the machine coordinate of the corresponding axis is within the range set in parameters.

#### **NOTE**

- 1 Set 0 for the number corresponding to a position switch which is not to be used.
- 2 Parameter Nos. 6920 to 6925 are valid only when bit 1 (EPS) of parameter No. 6901 is 1.

• Setting the machine coordinate ranges for which the position switch signals are output

• Maximum operation

| ra | ın | ae |
|----|----|----|

| 6930 | Maximum operation range of the first position switch      |
|------|-----------------------------------------------------------|
| 6931 | Maximum operation range of the second position switch     |
| 6932 | Maximum operation range of the third position switch      |
| 6933 | Maximum operation range of the fourth position switch     |
| 6934 | Maximum operation range of the fifth position switch      |
| 6935 | Maximum operation range of the sixth position switch      |
| 6936 | Maximum operation range of the seventh position switch    |
| 6937 | Maximum operation range of the eighth position switch     |
| 6938 | Maximum operation range of the ninth position switch      |
| 6939 | Maximum operation range of the tenth position switch      |
| 6940 | Maximum operation range of the eleventh position switch   |
| 6941 | Maximum operation range of the twelveth position switch   |
| 6942 | Maximum operation range of the thirteenth position switch |
| 6943 | Maximum operation range of the fourteenth position switch |
| 6944 | Maximum operation range of the fifteenth position switch  |
| 6945 | Maximum operation range of the sixteenth position switch  |

#### [Data type] 2-word

#### [Unit of data]

| Increment system | IS-A  | IS-B   | IS-C    | Unit |
|------------------|-------|--------|---------|------|
| Metric machine   | 0.01  | 0.001  | 0.0001  | mm   |
| Inch machine     | 0.001 | 0.0001 | 0.00001 | inch |
| Rotation axis    | 0.01  | 0.001  | 0.0001  | deg  |

[Valid data range] -99999999 to 99999999

These parameters sequentially set the maximum operation ranges of the 1st through 16th position switches.

#### **NOTE**

Parameter Nos. 6940 to 6945 are valid only when bit 1 (EPS) of parameter No. 6901 is 1.

#### • Minimum operation range

| 6950 | Minimum operation range of the first position switch      |
|------|-----------------------------------------------------------|
| 6951 | Minimum operation range of the second position switch     |
| 6952 | Minimum operation range of the third position switch      |
| 6953 | Minimum operation range of the fourth position switch     |
| 6954 | Minimum operation range of the fifth position switch      |
| 6955 | Minimum operation range of the sixth position switch      |
| 6956 | Minimum operation range of the seventh position switch    |
| 6957 | Minimum operation range of the eighth position switch     |
| 6958 | Minimum operation range of the ninth position switch      |
| 6959 | Minimum operation range of the tenth position switch      |
| 6960 | Minimum operation range of the eleventh position switch   |
| 6961 | Minimum operation range of the twelveth position switch   |
| 6962 | Minimum operation range of the thirteenth position switch |
| 6963 | Minimum operation range of the fourteenth position switch |
| 6964 | Minimum operation range of the fifteenth position switch  |
| 6965 | Minimum operation range of the sixteenth position switch  |

#### [Data type] 2-word

#### [Unit of data]

| Increment system | IS-A  | IS-B   | IS-C    | Unit |
|------------------|-------|--------|---------|------|
| Metric machine   | 0.01  | 0.001  | 0.0001  | mm   |
| Inch machine     | 0.001 | 0.0001 | 0.00001 | inch |
| Rotation axis    | 0.01  | 0.001  | 0.0001  | deg  |

[**Valid data range**] -99999999 to 99999999

These parameters sequentially set the minimum operation ranges of the 1st through 16th position switches.

#### **NOTE**

Parameter Nos. 6960 to 6965 are valid only when bit 1 (EPS) of parameter No. 6901 is 1.

#### 1.3 ERROR COMPENSATION

# 1.3.1 Stored Pitch Error Compensation

#### General

If pitch error compensation data is specified, pitch errors of each axis can be compensated in detection units per axis.

Pitch error compensation data is set for each compensation position at the intervals specified for each axis. The origin of compensation is the reference position to which the tool is returned.

Pitch error compensation data can be set with external devices such as the Handy File (see Operator's manual). Compensation data can also be set directly with the MDI panel.

The following parameters must be set for pitch error compensation. Set the pitch error compensation value for each pitch error compensation position number set by these parameters.

In the following example, 33 is set for the pitch error compensation number at the reference position.

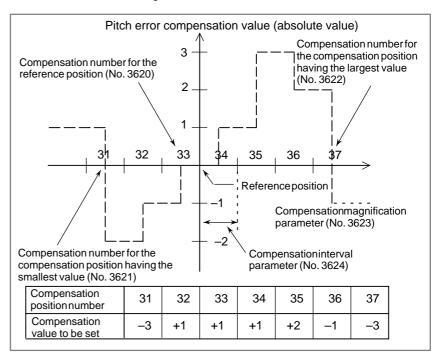

- Pitch error compensation position at the reference position (for each axis): Parameter 3620
- Pitch error compensation position having the smallest value (for each axis): Parameter 3621
- Pitch error compensation position having the largest value (for each axis): Parameter 3622
- · Pitch error compensation magnification (for each axis): Parameter 3623

## Procedure for displaying and setting the pitch error compensation data

· Interval of the pitch error compensation positions (for each axis): Parameter 3624

- 1 Set the following parameters:
  - Pitch error compensation position at the reference position (for each axis): Parameter 3620
  - · Pitch error compensation position having the smallest value (for each axis): Parameter 3621
  - Pitch error compensation position having the largest value (for each axis): Parameter 3622
  - Pitch error compensation magnification (for each axis): Parameter 3623
  - · Interval of the pitch error compensation positions (for each axis): Parameter 3624
- 2 Press function key SYSTEM.

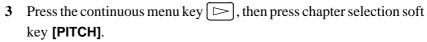

The following screen is displayed:

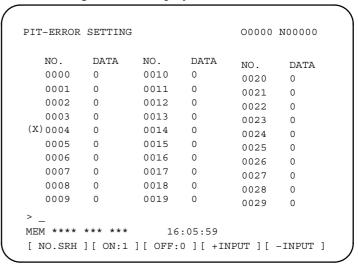

- 4 Move the cursor to the compensation position number to be set in either of the following ways:
  - Enter the compensation position number and press the [NO.SRH] soft key.
  - Move the cursor to the compensation position number using the page keys,  $\uparrow$  and  $\downarrow$  and  $\downarrow$ , and cursor keys,  $\uparrow$ ,  $\downarrow$ ,  $\downarrow$ , and  $\downarrow$ .
- 5 Enter a value with numeric keys and press the [INPUT] soft key.

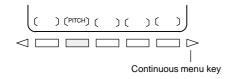

#### **Explanations**

#### Specifying the compensation position

To assign the compensation positions for each axis, specify the positive direction or the negative direction relative to the compensation position No. of the reference position. If the machine stroke exceeds the specified range on either the positive direction or the negative direction, the pitch error compensation does not apply beyond the range.

#### Compensation position number

1024 compensation positions from No. 0 to 1023 are available on the pitch error setting screen. Assign arbitrary positions for each axis using parameters.

The number of the compensation position at the reference position (parameter 3620), number of the compensation position having the smallest value (parameter 3621), and number of the compensation position having the largest value (parameter 3622) must be set for each axis.

The name of each axis is displayed before the smallest compensation position number on the pitch error setting screen.

#### Interval of compensation positions

The pitch error compensation positions are equally spaced to parameter No. 3624. Set the space between two adjacent positions for each axis.

The minimum interval between pitch error compensation positions is limited and obtained from the following equation:

Minimum interval of pitch error compensation positions = maximum feedrate (rapid traverse rate)/3750

Unit:

- Minimum interval of pitch error compensation positions: mm, inches,
- Maximum feed rate: mm/min, inch/min, deg/min

**[Example]** When the maximum rapid traverse rate is 15000 mm/min, the minimum interval between pitch error compensation positions is 2 mm.

#### **Examples**

For linear axis

- · Machine stroke: -400 mm to +800 mm
- · Interval between the pitch error compensation positions: 50 mm
- · No. of the compensation position of the reference position: 40 If the above is specified, the No. of the farthest compensation position in the negative direction is as follows:

No. of the compensation position of the reference position – (Machine stroke on the negative side/Interval between the compensation positions) + 1

$$=40-400/50+1=33$$

No. of the farthest compensation position in the positive direction is as follows:

No. of the compensation position of the reference position + (Machine stroke on the positive side/Interval between the compensation positions)

=40 + 800/50 = 56

The correspondence between the machine coordinate and the compensation position No. is as follows:

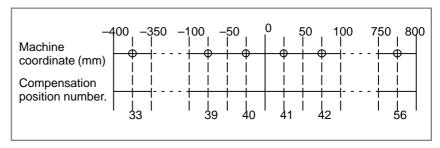

Compensation values are output at the positions indicated by O.

Therefore, set the parameters as follows:

| Parameter                                                 | Setting value |
|-----------------------------------------------------------|---------------|
| 3620: Compensation number for the reference position      | 40            |
| 3621 : Smallest compensation position number              | 33            |
| 3622: Largest compensation position number                | 56            |
| 3623: Compensation magnification                          | 1             |
| 3624: Interval between pitch error compensation positions | 50000         |

The compensation amount is output at the compensation position No. corresponding to each section between the coordinates.

The following is an example of the compensation amounts.

| No                 | 33 | 34 | 35 | 36 | 37 | 38 | 39 | 40 | 41 | 42 | 43 | 44 | 45 | 46 | 47 | 48 | 49 | 7 | Σ | 56 |
|--------------------|----|----|----|----|----|----|----|----|----|----|----|----|----|----|----|----|----|---|---|----|
| Compensation value | -2 | -1 | -1 | +2 | 0  | +1 | 0  | +1 | +2 | +1 | 0  | -1 | -1 | -2 | 0  | +1 | +2 | 7 | Σ | 1  |

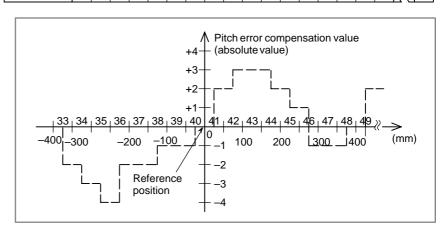

#### • For rotary axis

·Amount of movement per rotation: 360°

- · Interval between pitch error compensation positions: 45°
- · No. of the compensation position of the reference position: 60

If the above is specified, the No. of the farthest compensation position in the negative direction for the rotating axis is always equal to the compensation position No. of the reference position.

The No. of the farthest compensation position in the positive direction is as follows:

No. of the compensation position of the reference position + (Move amount per rotation/Interval between the compensation positions) = 60 + 360/45 = 68

The correspondence between the machine coordinate and the compensation position No. is as follows:

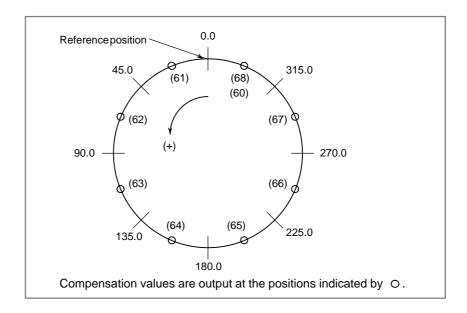

Therefore, set the parameters as follows:

| Parameter                                                  | Setting value |
|------------------------------------------------------------|---------------|
| 3620 : Compensation number for the reference position      | 60            |
| 3621 : Smallest compensation position number               | 60            |
| 3622 : Largest compensation position number                | 68            |
| 3623 : Compensation magnification                          | 1             |
| 3624 : Interval between pitch error compensation positions | 45000         |
| 3625 : Movement value per rotation                         | 360000        |

If the sum of the compensation values for positions 61 to 68 is not 0, pitch error compensation values are accumulated for each rotation, causing positional deviation.

The same value must be set for compensation positions 60 and 68.

The following is an example of compensation amounts.

| No                 | 60 | 61 | 62 | 63 | 64 | 65 | 66 | 67 | 68 |
|--------------------|----|----|----|----|----|----|----|----|----|
| Compensation value | +1 | -2 | +1 | +3 | -1 | -1 | -3 | +2 | +1 |

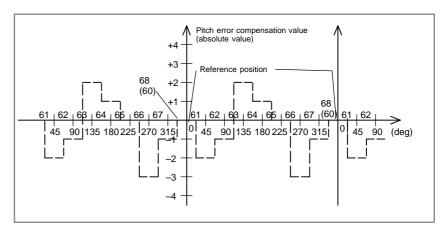

#### **Parameter**

3620

Number of the pitch error compensation position for the reference position for each axis

#### **NOTE**

After setting this parameter, turn the power off then on again so that the setting will take effect.

[Data type] Word axis

[Unit of data] Number

[Valid data range] 0 to 1023

Set the number of the pitch error compensation position for the reference position for each axis.

3621

Number of the pitch error compensation position at extreme negative position for each axis

#### **NOTE**

After setting this parameter, turn the power off then on again so that the setting will take effect.

[Data type] Word axis

[Unit of data] Number

[Valid data range] 0 to 1023

Set the number of the pitch error compensation position at the extreme negative position for each axis.

3622

Number of the pitch error compensation position at extreme positive position for each axis

#### **NOTE**

After setting this parameter, turn the power off then on again so that the setting will take effect.

[Data type] Word axis

[Unit of data] Number

[Valid data range] 0 to 1023

Set the number of the pitch error compensation position at the extreme positive position for each axis.

#### **NOTE**

This value must be larger than the value of parameter (No. 3620).

3623

Magnification for pitch error compensation for each axis

#### **NOTE**

After setting this parameter, turn the power off then on again so that the setting will take effect.

[Data type] Byte axis

[Unit of data] 1

[Valid data range] 0 to 100

Set the magnification for pitch error compensation for each axis.

If the magnification is set to 1, the magnification is the same as the detection unit.

3624

Interval between pitch error compensation positions for each axis

#### NOTE

After setting this parameter, turn the power off then on again so that the setting will take effect.

[Data type] Two-word axis

#### [Unit of data]

| Increment system | IS-A  | IS-B   | IS-C    | Unit |
|------------------|-------|--------|---------|------|
| Metric machine   | 0.01  | 0.001  | 0.0001  | mm   |
| Inch machine     | 0.001 | 0.0001 | 0.00001 | inch |
| Rotation axis    | 0.01  | 0.001  | 0.0001  | deg  |

#### [Valid data range] 0 to 99999999

The pitch error compensation positions are equally spaced to parameter No. 3624. Set the space between two adjacent positions for each axis.

The minimum interval between pitch error compensation positions is limited and obtained from the following equation:

Minimum interval of pitch error compensation positions = maximum feedrate (rapid traverse rate)/7500

#### Unit:

- · Minimum interval of pitch error compensation positions: mm, inches, deg.
- · Maximum feed rate: mm/min, inch/min, deg/min

**[Example]** When the maximum rapid traverse rate is 15000 mm/min, the minimum interval between pitch error compensation positions is 2 mm.

3625

Travel distance per revolution in pitch error compensation of rotation axis type

#### **NOTE**

When this parameter has been set, the power must be turned off before operation is continued.

[Data type] 2-word axis

#### [Valid data range] 0 to 99999999

If the pitch error compensation of rotation axis type is performed (bit 1 (ROSx) of parameter No. 1006 is set to 0 and bit 0 (ROTx) of parameter No. 1006 is set to 1), set the travel distance per revolution. The travel distance per revolution does not have to be 360 degrees, and a cycle of pitch error compensation of rotation axis type can be set.

However, the travel distance per revolution, compensation interval, and number of compensation points must satisfy the following condition:

(Travel distance per revolution) = (Compensation interval) x (Number of compensation points)

The compensation at each compensation point must be set so that the total compensation per revolution equals 0.

#### **NOTE**

If 0 is set, the travel distance per revolution becomes 360 degrees.

#### Warning

#### WARNING

#### 1 Compensation value range

Compensation values can be set within the range from -7 x compensation magnification (detection unit) to +7 x compensation magnification (detection unit). The compensation magnification can be set for each axis within the range from 0 to 100 in parameter 3623.

#### 2 Pitch error compensation of the rotary axis

For the rotating axis, the interval between the pitch error compensation positions shall be set to one per integer of the amount of movement (normally 360°) per rotation. The sum of all pitch error compensation amounts per rotation must be made to 0. Also, set the same compensation value to a position and the same position with one rotation.

## 3 Conditions where pitch error compensation is not performed

Note that the pitch error is not compensated in the following cases:

- When the machine is not returned to the reference position after turning on the power. This excludes the case where an absolute position detector is employed.
- If the interval between the pitch error compensation positions is 0.
- If the compensation position Nos. on the positive or negative direction do not fall within the range of 0 to 1023.
- If the compensation position Nos. do not conform to the following relationship:

Negative side ≤ Reference position < Positive side

#### Reference item

|                          |                                             | III.8.6.3  | Inputting pitch error compensation data              |
|--------------------------|---------------------------------------------|------------|------------------------------------------------------|
| Series 0 <i>i</i> –C     | OPERATOR'S MANUAL<br>(M series) (B-64124EN) | III.8.6.4  | Outputting pitch error compensation data             |
|                          |                                             | III.11.5.2 | Displaying and setting pitch error compensation data |
|                          |                                             | III.8.6.3  | Inputting pitch error compensation data              |
|                          | OPERATOR'S MANUAL<br>(T series) (B-64114EN) | III.8.6.4  | Outputting pitch error compensation data             |
|                          |                                             | III.11.5.2 | Displaying and setting pitch error compensation data |
|                          |                                             | III.8.6.3  | Inputting pitch error compensation data              |
|                          | OPERATOR'S MANUAL<br>(M series) (B-64144EN) | III.8.6.4  | Outputting pitch error compensation data             |
| Series 0 <i>i</i> Mate–C |                                             | III.11.5.2 | Displaying and setting pitch error compensation data |
| Conces of Make O         |                                             | III.8.6.3  | Inputting pitch error compensation data              |
|                          | OPERATOR'S MANUAL<br>(T series) (B-64134EN) | III.8.6.4  | Outputting pitch error compensation data             |
|                          |                                             | III.11.5.2 | Displaying and setting pitch error compensation data |

#### 1.3.2 Backlash Compensation

#### General

• Backlash compensation

Function for compensating for lost motion on the machine. Set a compensation value in parameter No. 1851, in detection units from 0 to  $\pm 9999$  pulses for each axis.

 Backlash compensation for each rapid traverse and cutting feed More precise machining can be performed by changing the backlash compensating value depending on the feedrate, the rapid traverse or the cutting feed.

Let the measured backlash at cutting feed be A and the measured backlash at rapid traverse be B. The backlash compensating value is shown below depending on the change of feedrate (cutting feed or rapid traverse) and the change of the direction of movement.

| Change of feedrate  Change of direction of movement | Cutting feed to cutting feed | Rapid traverse to rapid traverse | Rapid traverse to cutting feed | Cutting feed to rapid traverse |
|-----------------------------------------------------|------------------------------|----------------------------------|--------------------------------|--------------------------------|
| Same direction                                      | 0                            | 0                                | ±α                             | ± (-α)                         |
| Opposite direction                                  | ±Α                           | ±Β                               | ±(B+α)                         | ± (B+α)                        |

- $\alpha = (A-B)/2$
- · The positive or negative direction for compensating values is the direction of movement.

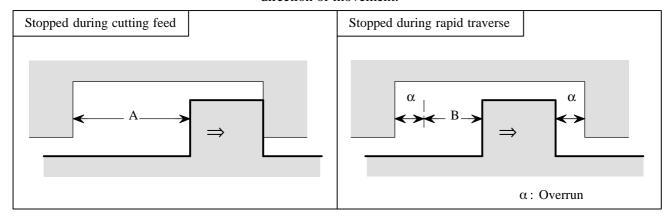

· Assign the measured backlash at cutting feed (A) in parameter No. 1851 and that at rapid traverse (B) in parameter No. 1852.

#### **Parameter**

|      | #7 | #6 | #5 | #4  | #3 | #2 | #1 | #0 |
|------|----|----|----|-----|----|----|----|----|
| 1800 |    |    |    | RBK |    |    |    |    |

[Data type] Bit

**RBK** Backlash compensation applied separately for cutting feed and rapid traverse

0 : Not performed1 : Performed

1851

Backlash compensating value for each axis

[Data type] Word axis

[Unit of data] Detection unit

**[Valid data range]** -9999 to +9999

Set the backlash compensating value for each axis.

When RBK is 1, set the backlash compensating value for cutting feed.

When the machine moves in the opposite direction from to the reference position return direction after the power is turned on, the first backlash compensation is performed.

1852

Backlash compensating value used for rapid traverse for each axis

[Data type] Word axis

[Unit of data] Detection unit

**[Valid data range]** -9999 to +9999

Set the backlash compensating value used in rapid traverse for each axis.

This parameter is valid when RBK is set to 1.

#### Caution

#### **CAUTION**

The backlash compensation for rapid traverse and cutting feed is not performed until the first reference position return is completed after the power is turned on. Under this state, the normal backlash compensation is performed according to the value specified in parameter No. 1851 irrespective of a rapid traverse or a cutting feed.

#### Note

#### **NOTE**

When backlash compensation is applied separately for cutting feed and rapid traverse, jog feed is regarded as cutting feed.

# 1.3.3 Bidirectional Pitch Error Compensation

#### **Outline**

In bidirectional pitch error compensation, different pitch error compensation amounts can be set for travel in the positive direction and that in the negative direction, so that pitch error compensation can be performed differently in the two directions, in contrast to stored pitch error compensation, which does not distinguish between the directions of travel. In addition, when the direction of travel is reversed, the compensation amount is automatically calculated from the pitch error compensation data to perform compensation in the same way as in backlash compensation. This reduces the difference between the paths in the positive and negative directions.

#### Setting data

1. Setting parameters
Set the following parameters for each axis.

Table 1.3.3 (a)

| Data number | Description                                                                                                    |  |  |  |  |  |
|-------------|----------------------------------------------------------------------------------------------------|--|--|--|--|--|
| 3605#0      | Bidirectional pitch error compensation, 1: Enabled / 0: Disabled                                                                                                    |  |  |  |  |  |
| 3620        | Number of the pitch error compensation point of the reference position                                                                                                    |  |  |  |  |  |
| 3621        | Number of the most distant pitch error compensation point on the – side for travel in the positive direction                                                                                 |  |  |  |  |  |
| 3622        | Number of the most distant pitch error compensation point on the + side for travel in the positive direction                                                                                 |  |  |  |  |  |
| 3623        | Pitch error compensation magnification                                                                                                    |  |  |  |  |  |
| 3624        | Pitch error compensation point interval                                                                                                    |  |  |  |  |  |
| 3625        | For a rotation axis, amount of travel per rotation in pitch error compensation                                                                                                    |  |  |  |  |  |
| 3626        | Number of the most distant pitch error compensation point on the – side for travel in the negative direction                                                                                 |  |  |  |  |  |
| 3627        | Pitch error compensation amount (absolute value) at the reference position when the machine moves to the reference position in the direction opposite to that of a reference position return |  |  |  |  |  |

#### 2. Pitch error compensation data

The compensation point numbers can be from 0 to 1023 and from 3000 to 4023. This data may be used for both the positive and negative directions. Note, however, that the set of compensation data for a given axis cannot extend over 1023 and 3000.

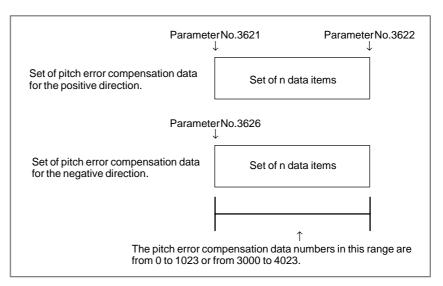

Fig. 1.3.3 (a)

#### Data setting example

If the direction of a manual reference position return is positive on an axis (linear axis) having the pitch error amounts shown in the figure below (Fig. 1.3.3 (b)), set the data given in the table below (Table 1.3.3 (b)).

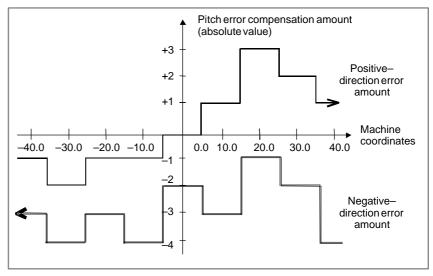

Fig. 1.3.3 (b)

Table 1.3.3 (b) Positive-direction pitch error data

| Compensation point number     | 20 | 21 | 22 | 23 | 24 | 25 | 26 | 27         |
|-------------------------------|----|----|----|----|----|----|----|------------|
| Compensation amount to be set | -1 | +1 | 0  | +1 | +1 | +2 | -1 | <b>–</b> 1 |

As pitch error data, always set incremental values as viewed in the negative direction (direction toward the left in Fig. 1.3.3 (b)).

Table 1.3.3 (c) Negative-direction pitch error data

| Compensation point number     | 30 | 31 | 32 | 33 | 34 | 35 | 36 | 37 |
|-------------------------------|----|----|----|----|----|----|----|----|
| Compensation amount to be set | -1 | +1 | -1 | +2 | -1 | +2 | -1 | -2 |

Set negative-direction pitch error data for all the points for which positive-direction pitch error data has been set.

As negative—direction pitch error data, always set incremental values as viewed in the negative direction.

Table 1.3.3 (d)

| Data<br>number | Setting | Description                                                                                                    |
|----------------|---------|----------------------------------------------------------------------------------------------------|
| 3605#0         | 1       | Bidirectional pitch error compensation,<br>1: Enabled / 0: Disabled                                                                                                    |
| 3620           | 23      | Number of the pitch error compensation point for the reference position                                                                                                    |
| 3621           | 20      | Number of the most distant pitch error compensation point on the – side for travel in the positive direction                                                                                            |
| 3622           | 27      | Number of the most distant pitch error compensation point on the + side for travel in the positive direction                                                                                            |
| 3623           | 1       | Pitch error compensation magnification                                                                                                    |
| 3624           | 10000   | Pitch error compensation point interval                                                                                                    |
| 3625           | _       | For a rotation axis, amount of travel per rotation in pitch error compensation                                                                                                    |
| 3626           | 30      | Number of the most distant pitch error compensation point on the – side for travel in the negative direction                                                                                            |
| 3627           | -2      | Pitch error compensation amount (absolute value) at<br>the reference position when the machine moves to<br>the reference position in the direction opposite to that<br>of the reference position return |

This example assumes that the direction of a manual reference position return is positive. For parameter No. 3627, therefore, set –2, which is the pitch error compensation amount (absolute value) at the reference position when the machine moves to the reference position in the negative direction.

#### Compensation example

If, in the setting example given in the previous section, the machine moves

0.0 to 40.0, 40.0 to -40.0, and -40.0 to 0.0

for a manual reference position return, pitch error compensation pulses are output as follows:

| Machine coordinate      | 0.0   | 5.0   | 15.0  | 25.0 | 35.0 | 40.0  |       |       |       |
|-------------------------|-------|-------|-------|------|------|-------|-------|-------|-------|
| Compensa-<br>tion pulse | _     | -1    | -2    | +1   | +1   | +5    |       |       |       |
|                         |       |       |       |      |      |       |       |       |       |
| Machine coordinate      | 35.0  | 25.0  | 15.0  | 5.0  | -5.0 | -15.0 | -25.0 | -35.0 | -40.0 |
| Compensa-<br>tion pulse | -2    | -1    | +2    | -1   | +2   | -1    | +1    | -1    | -2    |
|                         |       |       |       |      |      |       |       |       |       |
| Machine coordinate      | -35.0 | -25.0 | -15.0 | -5.0 | 0.0  |       |       |       |       |
| Compensa-<br>tion pulse | +1    | -1    | 0     | -1   | _    |       |       |       |       |

When the travel direction changes from positive to negative at the position of 40.0, the compensation for the reverse of the travel direction is output.

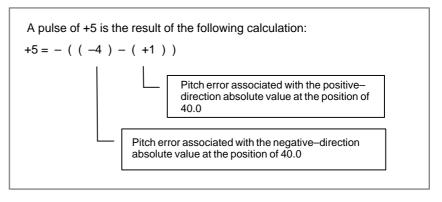

When the travel direction changes from negative to positive at the position of –40.0, the compensation for the reverse of the travel direction is output.

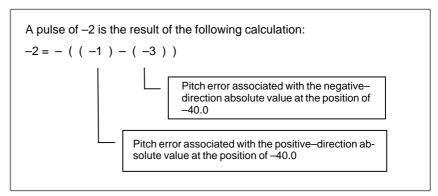

## Setting and displaying data

All the compensation data can be displayed and set on the conventional screen for the pitch error compensation data.

And those data can be input and output by the following methods.

- \* Input by MDI
- \* Input by G10
- \* Input and output by input/output device interface
- \* Input by PMC window (function code 18)
  (It is not possible to input and output by the method other than the above methods.)

Output format: The output format is as follows:

N20000 P....; N21023 P....; N23000 P....; N24023 P....;

N : Pitch error compensation point No. + 20000

P: Pitch error compensation data

#### **Parameter**

|      | #7 | #6 | #5 | #4 | #3 | #2 | #1 | #0  |
|------|----|----|----|----|----|----|----|-----|
| 3605 |    |    |    |    |    |    |    | BDP |

[Data type] Bit axis

**BDP** Specifies whether to use bidirectional pitch error compensation.

0: Do not use.

1: Use.

#### **NOTE**

When this parameter is set, the power must be turned off before operation is continued.

3620

Number of the pitch error compensation position for the reference position for each

[Data type] Word axis

[Unit of data] Number

[Valid data range] 0 to 1023, 3000 to 4023

Set the number of the pitch error compensation position for the reference position for each axis

#### NOTE

When this parameter is set, the power must be turned off before operation is continued.

3621

Number of the pitch error compensation position at extremely negative position for each axis (In case of positive–direction movement)

[Data type] Word axis

[Unit of data] Number

[Valid data range] 0 to 1023, 3000 to 4023

Set the number of the pitch error compensation position at the extremely negative position for each axis.

#### **NOTE**

When this parameter is set, the power must be turned off before operation is continued.

3622

Number of the pitch error compensation position at extremely positive position for each axis (In case of positive–direction movement)

[Data type] Word axis

[Unit of data] Number

[Valid data range] 0 to 1023, 3000 to 4023

Set the number of the pitch error compensation position at the extremely positive position for each axis.

#### **NOTE**

When this parameter is set, the power must be turned off before operation is continued.

3623

Magnification for pitch error compensation for each axis

[Data type] Byte axis

[Unit of data] 1

[Valid data range] 0 to 100

Set the magnification for pitch error compensation for each axis.

If the magnification is set to 1, the same unit as the detection unit is used for the compensation data. If the magnification is set to 0, the pitch error compensation is not valid.

#### **NOTE**

When this parameter is set, the power must be turned off before operation is continued.

3624

Interval between pitch error compensation positions for each axis

#### [Data type] 2-word axis

#### [Unit of data]

| Increment system | IS-A  | IS-B   | IS-C    | Unit |
|------------------|-------|--------|---------|------|
| Metric machine   | 0.01  | 0.001  | 0.0001  | mm   |
| Inch machine     | 0.001 | 0.0001 | 0.00001 | inch |
| Rotation axis    | 0.01  | 0.001  | 0.0001  | deg  |

#### [Valid data range] 0 to 99999999

The pitch error compensation positions are arranged with equal spacing. The space between two adjacent positions is set for each axis. The minimum interval between pitch error compensation positions is limited and obtained from the following equation:

Minimum interval between pitch error compensation positions = Maximum feedrate (rapid traverse rate) / 7500

Units: Minimum interval between pitch error compensation positions: mm, inch, deg

Maximum feedrate: mm/min, inch/min, deg/min

#### **NOTE**

When this parameter is set, the power must be turned off before operation is continued.

3625

Angular displacement per rotation in rotation—axis pitch error compensation

#### [Data type] 2-word axis

#### [Unit of data]

| Increment system | IS-A | IS-B  | IS-C   | Unit |
|------------------|------|-------|--------|------|
| Rotation axis    | 0.01 | 0.001 | 0.0001 | deg  |

#### [Valid data range] 0 to 99999999

For rotation—axis pitch error compensation (with bit 0 (ROT) of parameter No. 1006 set to 1 and bit 1 (ROS) of parameter No.1006 set to 0), set angular displacement per rotation for each axis. The angular displacement per rotation need not always be 360 degrees. The period in rotation—axis pitch error compensation can be set.

The angular displacement per rotation, compensation interval, and number of compensation points must satisfy the following equation:

Angular displacement per rotation =

compensation interval  $\times$  number of compensation points The sum of the compensation values per rotation must always be 0. When this parameter is set to 0, it assumes that 360 degree is set.

#### NOTE

When this parameter is set, the power must be turned off before operation is continued.

3626

Number of the pitch error compensation position at extremely negative position for each axis (In case of negative–direction movement)

[Data type] Word axis

[Unit of data] Number

[Valid data range] 0 to 1023, 3000 to 4023

When using bidirectional pitch error compensation, set the number of the pitch error compensation position at the extremely negative position for each axis in the case of negative—direction movement.

#### **NOTE**

When this parameter is set, the power must be turned off before operation is continued.

3627

Pitch error compensation value at the reference position when a movement is made to the reference position in the direction opposite to the reference position return direction

[Data type] Word axis

[Unit of data] Detection unit

**[Valid data range]** -32768 to 32767

By using an absolute value, set a pitch error compensation value at the reference position when a movement is made to the reference position in the negative direction if the reference position return direction (bit 5 (ZMI) of parameter No. 1006) is positive, or when a movement is made to the reference position in the positive direction if the reference position return direction is negative.

#### **NOTE**

When this parameter is set, the power must be turned off before operation is continued.

#### **Note**

(1) This function is enabled after a manual reference position return or an automatic reference position return with the same sequence as that of a manual reference position return is performed. When an absolute position detector is used, however, the function is enabled after the power is turned on.

- (2) When the machine moves to the reference position in the reference position return direction, set the absolute value of the pitch error compensation pulse to 0.
- (3) When this function and backlash compensation are used at the same time, the pulse resulting from backlash compensation is superimposed on the compensation pulse when the travel direction is reversed.
- (4) When this function is used for a rotation axis, the sum of the pitch error compensation amounts per rotation about the rotation axis must be 0 for both the positive and negative directions.
- (5) The function cannot be used with the distance coded linear scale function.

# 1.4 SETTINGS RELATED TO SERVOCONTROLLED AXES

The servo interface of the Series 16 features the following:

- Digitally controlled AC servo motor
- Motor feedback with serial pulse coders
  - (1) Absolute pulse coder with a resolution of 1,000,000 pulses/rev
  - (2) Absolute pulse coder with a resolution of 65,536 pulses/rev
  - (3) Incremental pulse coder with a resolution of 10,000 pulses/rev
- Scale feedback with A/B/Z signal interface

## 1.4.1 Parameters Related to Servo

#### General

Explanation of terms frequently used in CNC

#### **Least command increment**

The minimum unit of a command to be given from CNC to the machine tool

#### **Detection unit**

The minimum unit which can detect the machine tool position

#### **Command multiplier (CMR)**

A constant to enable the weight of CNC command pulses to meet the weight of pulses from the detector

#### **Detection multiplier (DMR)**

A constant to enable the weight of CNC command pulses to meet the weight of pulses from the detector

#### **CAUTION**

The relations among the least command increment, detection unit, CMR, and DMR are as specified below. Least command increment = CMR  $\times$  detection unit

 $Detection \ unit = \frac{ Move \ amount \ per \ revolution \ of \ motor }{ DMR \ \times \ number \ of \ pulses \ of \ detector \ per \ revolution }$ 

The flexible feed gear function in the digital servo defines constant DMR using two parameters (Nos. 2084 and 2085) n and m (DMR = n/m).

#### **Parameter**

|      | #7 | #6 | #5 | #4 | #3 | #2 | #1  | #0 |
|------|----|----|----|----|----|----|-----|----|
| 1800 |    |    |    |    |    |    | CVR |    |

#### [Data type] Bit

**CVR** When velocity control ready signal VRDY is set ON before position control ready signal PRDY comes ON

0: A servo alarm is generated.

1: A servo alarm is not generated.

|      | #7 | #6 | #5   | #4   | #3 | #2 | #1   | #0 |
|------|----|----|------|------|----|----|------|----|
| 1815 |    |    | APCx | APZx |    |    | OPTx |    |

#### **NOTE**

When this parameter has been set, the power must be turned off before operation is continued.

#### [Data type] Bit axis

**OPTx** Position detector

0: A separate pulse coder is not used.

1 : A separate pulse coder is used.

**APZx** Machine position and position on absolute position detector when the absolute position detector is used

0: Not corresponding

1: Corresponding

#### WARNING

When an absolute position detector is used, after primary adjustment is performed or after the absolute position detector is replaced, this parameter must be set to 0, power must be turned off and on, then manual reference position return must be performed. This completes the positional correspondence between the machine position and the position on the absolute position detector, and sets this parameter to 1 automatically.

#### **APCx** Position detector

0: Other than absolute position detector

1 : Absolute position detector (absolute pulse coder)

|      | #7 | #6   | #5   | #4   | #3 | #2 | #1 | #0 |
|------|----|------|------|------|----|----|----|----|
| 1816 |    | DM3x | DM2x | DM1x |    |    |    |    |

#### **NOTE**

When this parameter has been set, the power must be turned off before operation is continued.

#### [Data type] Bit axis

**DM1x to DM3x** Setting of detection multiplier

|      | Set value |      | Detection multiplier |
|------|-----------|------|----------------------|
| DM3x | DM2x      | DM1x | Detection manipher   |
| 0    | 0         | 0    | 1/2                  |
| 0    | 0         | 1    | 1                    |
| 0    | 1         | 0    | 3/2                  |
| 0    | 1         | 1    | 2                    |
| 1    | 0         | 0    | 5/2                  |
| 1    | 0         | 1    | 3                    |
| 1    | 1         | 0    | 7/2                  |
| 1    | 1         | 1    | 4                    |

#### **NOTE**

When the flexible feed gear is used, do not use these parameters. Set the numerator and denominator of DMR to an appropriate values in parameters 2084 and 2085 respectively.

1820

Command multiplier for each axis (CMR)

#### NOTE

When this parameter has been set, the power must be turned off before operation is continued.

#### [Data type] Byte axis

Set a command multiplier indicating the ratio of the least command increment to the detection unit for each axis.

Least command increment = detection unit x command multiplier

Relationship between the increment system and the least command increment

|                  | Least command increment |        |         |      |
|------------------|-------------------------|--------|---------|------|
| Increment system | IS-A                    | IS-B   | IS-C    | Unit |
| Metric machine   | 0.01                    | 0.001  | 0.0001  | mm   |
| Inch machine     | 0.001                   | 0.0001 | 0.00001 | inch |
| Rotation axis    | 0.01                    | 0.001  | 0.0001  | deg  |

The value set in the parameter is obtained as follows:

(1) When command multiplier is 1/2 to 1/27

Set value = 
$$\frac{1}{\text{(Command multiplier)}} + 100$$

Valid data range: 102 to 127

(2) When command multiplier is 1 to 48

Set value =  $2 \times \text{command multiplier}$ 

Valid data range: 2 to 96

#### **NOTE**

When command multiplier is 1 to 48, the set value must be determined so that an integer can be set for command multiplier.

1821

Reference counter size for each axis

[Data type] Two-word axis

[Valid data range] 0 to 99999999

Set the size of the reference counter.

#### NOTE

When this parameter has been set, the power must be turned off before operation is continued.

1825

Servo loop gain for each axis

[Data type] Word axis

[Unit of data]  $0.01 \text{ s}^{-1}$ 

[Valid data range] 1 to 9999

Set the loop gain for position control for each axis.

When the machine performs linear and circular interpolation (cutting), the same value must be set for all axes. When the machine requires positioning only, the values set for the axes may differ from one another. As the loop gain increases, the response by position control is improved. A too large loop gain, however, makes the servo system unstable.

The relationship between the positioning deviation (the number of pulses counted by the error counter) and the feedrate is expressed as follows:

Positioning deviation = 
$$\frac{\text{feedrate}}{60 \times (\text{loop gain})}$$

Unit: Positioning deviation: mm, inches, or deg Feedrate: mm/min, inches/min, or deg/min

Loop gain: s<sup>-1</sup>

1828

Positioning deviation limit for each axis in movement

[Data type] Two-word axis

[Unit of data] Detection unit

[Valid data range] 0 to 99999999

Set the positioning deviation limit in movement for each axis.

If the positioning deviation exceeds the positioning deviation limit during movement, a servo alarm is generated, and operation is stopped immediately (as in emergency stop).

Generally, set the positioning deviation for rapid traverse plus some margin in this parameter.

1829

Positioning deviation limit for each axis in the stopped state

[Data type] Word axis

[Unit of data] Detection unit

[Valid data range] 0 to 32767

Set the positioning deviation limit in the stopped state for each axis.

If, in the stopped state and the positioning deviation exceeds the positioning deviation limit set for stopped state, a servo alarm is generated, and operation is stopped immediately (as in emergency stop).

1850

Grid shift for each axis

[Data type] Two-word axis

[Unit of data] Detection unit

[Valid data range] -99999999 to +99999999

A grid shift is set for each axis.

To shift the reference position, the grid can be shifted by the amount set in this parameter. Up to the maximum value counted by the reference counter can be specified as the grid shift.

#### **NOTE**

When this parameter has been set, the power must be turned off before operation is continued.

#### 1.4.2

#### **Absolute Position Detection**

#### General

Even when the power to the CNC is turned off, a battery–powered pulse coder stores the current position. No reference position return is required when the power to the CNC is restored.

#### Signal

**Absolute position** detector battery voltage low alarm signal **PBATL <F172#7>** 

[Classification] Output signal

[Function] Notifies that the life of the absolute position detector battery, which is used to keep the machine position even when the CNC power is off, is about to expire.

> Generally, this signal is used to turn on a lamp for calling the operator's attention.

**[Operation]** The signal becomes 1 when:

The battery voltage for the absolute position detector becomes lower than or equal to the rating.

The battery need be replaced in the immediate future.

The signal becomes 0 when:

The battery voltage for the absolute position detector is higher than or equal to the rating.

Absolute position detector battery voltage zero alarm signal PBATZ <F172#6>

[Classification] Output signal

[Function] Notifies that the life of the absolute position detector battery, which is used to keep the machine position even when the CNC power is off, has expired.

**[Operation]** The signal becomes 1 when:

The battery voltage for the absolute position detector becomes 0 V. The battery need be replaced before the CNC power is turned off.

The signal becomes 0 when:

The battery voltage for the absolute position detector is higher than or equal to 0 V.

#### Signal address

|      | #7    | #6    | #5 | #4 | #3 | #2 | #1 | #0 |
|------|-------|-------|----|----|----|----|----|----|
| F172 | PBATL | PBATZ |    |    |    |    |    |    |

#### **Parameter**

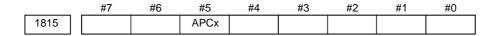

#### **NOTE**

When this parameter has been set, the power must be turned off before operation is continued.

#### [Data type] Bit axis

APCx Position detector

0: Other than absolute position detector

1: Absolute position detector (absolute pulse coder)

### 1.4.3 FSSB Setting

#### Overview

Connecting the CNC control section to servo amplifiers via a high–speed serial bus (FANUC Serial Servo Bus, or FSSB), which uses only one fiber optics cable, can significantly reduce the amount of cabling in machine tool electrical sections.

In a system using the FSSB, it is necessary to set up the following parameters to specify its axes. (The other parameters should be specified as usual.)

- Parameter No. 1023
- Parameter No. 1905
- Parameter Nos. 1910 to 1919
- Parameter Nos. 1936 and 1937

These parameters can be specified using the following methods:

#### 1. Manual setting 1

Parameters are defaulted according to the setting of parameter No. 1023. There is no need to specify parameter Nos. 1905, 1910 to 1919, 1936 and 1937. No automatic setting is used. Note that some functions are unusable.

#### 2. Automatic setting

Axis settings are calculated automatically according to the interrelationships between axes and amplifiers entered on the FSSB setting screen. Parameter Nos. 1023, 1905, 1910 to 1919, 1936, and 1937 are specified automatically according to the results of the calculation.

#### 3. Manual setting 2

Parameter Nos. 1023, 1905, 1910 to 1919, 1936, and 1937 are specified according to manually entered values. The user must be totally familiar with the meaning of each parameter before entering any values.

#### Slave

In an FSSB-based system, a fiber optics cable is used to connect the CNC to servo amplifiers and separate detector interface units. These amplifiers and separate detector interface units are called slaves. The two-axis amplifier consists of two slaves, and the three-axis amplifier consists of three slaves. The slaves are numbered 1, 2, ..., 10 (slave number) sequentially, with that nearest to the CNC starting at number 1.

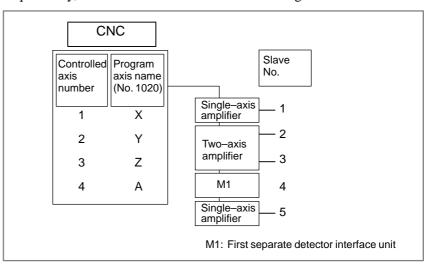

#### Manual setting 1

The manual setting 1 is valid when the following parameter have the following values:

Bit 0 of parameter No. 1902 = 1Bit 1 of parameter No. 1902 = 0Parameter Nos. 1910 to 1919 = all 0s

By manual setting 1, the value set for parameter No. 1023 when the power is switched on is regarded as a slave number. Specifically, an axis for which parameter No. 1023 is set to 1 is connected to the amplifier nearest to the CNC, while an axis for which parameter No. 1023 is set to 2 is the second one from the CNC.

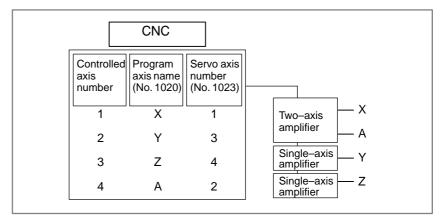

By manual setting 1, some of the following functions and values cannot be used, as described below. They should be used with automatic setting or manual setting 2.

- No separate detector interface unit can be used; hence, no separate position detectors can be used.
- No number can be skipped in parameter No. 1023; for example, number 3 cannot be used for any axis unless number 2 is used.

| • | The following servo functions cannot be used: |
|---|-----------------------------------------------|
|   | ☐ High–speed current loop                     |
|   | ☐ High–speed interface axis                   |

#### **Automatic setting**

Automatic setting can be used on the FSSB setting screen, if the following parameter is set as follows:

Bit 0 of parameter No. 1902 = 0

On the FSSB setting screen, automatic setting should be enabled by means of the following procedure:

- 1. On the amplifier setting screen, specify the axis number of a controlled axis to be connected to each amplifier.
- 2. Press the [SETING] soft key. (If a warning message is displayed, restart from step 1.)
- 3. On the axis setting screen, specify information about each axis, such as a separate detector interface unit connector No.
- 4. Press the [SETING] soft key. (If a warning message is displayed, repeat the procedure, starting from step 3.)

In this way, parameter Nos. 1023, 1905, 1910 to 1919, 1936, and 1937 are set according to the results of automatic calculation. In addition, bit 1 of parameter No. 1902 is set to 1 to indicate that each parameter has been set up. Switching the power off then back on again causes axis setting to be performed according to these parameter settings.

For details of the FSSB setting screen, see the FSSB data display and setting procedure, described below.

#### Manual setting 2

If the following parameter is set, manual setting 2 can be used for each parameter axis setting.

Bit 0 of parameter No. 1902 = 1

To perform manual setting 2, set parameter Nos. 1023, 1905, 1910 to 1919, 1936, and 1937. Refer to the Parameter Manual for the definition of each parameter.

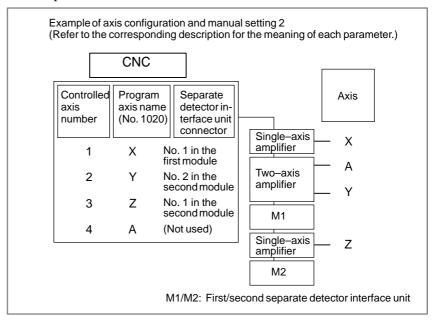

| No. | 1902#0<br>FMD |
|-----|---------------|
|     | 1             |

| No. | 1910 | 1911 | 1912 | 1913 | 1914 | 1915 | 1916 | 1917 | 1918 | 1919 |
|-----|------|------|------|------|------|------|------|------|------|------|
| ·   | 0    | 1    | 2    | 16   | 3    | 48   | 40   | 40   | 40   | 40   |

| No. | 1023 | 1905#0<br>FSL | 1905#6<br>PM1 | 1905#7<br>PM2 | 1936 | 1937 |
|-----|------|---------------|---------------|---------------|------|------|
| Х   | 1    | 0             | 1             | 0             | 0    | 0    |
| Y   | 3    | 0             | 0             | 1             | 0    | 1    |
| Z   | 4    | 1             | 0             | 1             | 0    | 0    |
| А   | 2    | 1             | 0             | 0             | 0    | 0    |

### FSSB display and setting procedure

Display

The FSSB setting screen displays FSSB-based amplifier and axis information. This information can also be specified by the operator.

- 1. Press the System function key.
- 2. To display [FSSB], press the next menu page key several times.
- 3. Pressing the [FSSB] soft key causes the [AMPLIFIER SETTING] screen (or the previously selected FSSB setting screen) to appear, with the following soft keys displayed.

```
[ AMP ][ AXIS ][ MAINTE ][ ][ (OPRT) ]
```

The FSSB setting screens include: [AMPLIFIER SETTING], [AXIS SETTING], and [AMPLIFIER MAINTENANCE]

Pressing the [AMP] soft key causes the [AMPLIFIER SETTING] screen to appear.

Pressing the [AXIS] soft key causes the [AXIS SETTING] screen to appear.

Pressing the [MAINTE] soft key causes the [AMPLIFIER MAINTENANCE] screen to appear.

(1) Amplifier setting screen

The amplifier setting screen consists of two sections: the first section displays information about the amplifiers, while the second section displays information about the separate detector interface units.

```
AMPLIFIER SETTING
                                O1000 N00001
 NO. AMP SERIES UNIT
                           CUR.
                                 AXIS NAME
   1 A1-L \alpha SVM-HV
                            40AL
                                   1
                                        X
                                        Y
   2 A2-L
             α
                    SVM
                            12A
                                   2
   3
    A2-M
                     SVM
                             40A
                                    3
                                        \mathbf{z}
             α
   5 A3-L
             β
                     SVM
                             20A
                                    4
                                        Α
 NO. EXTRA TYPE
                  PCB ID
                  0000 DETECTOR (4AXES)
   4
      М1
             Α
       M2
              R
                  12AB
MDI ***
                    13:11:56
  AMP ] [ AXIS ] [ MAINTE ] [
                                 ] [ (OPRT) ]
```

The amplifier setting screen consists of the following items:

• NO. . . slave number

The numbers of up to ten slaves (up to six amplifiers and up to two separate detector interface units) connected via the FSSB are displayed sequentially, with the one nearest the CNC being number 1.

#### • AMP .... amplifier type

The amplifier type display consists of the letter A, which stands for "amplifier", a number that indicates the placing of the amplifier, as counted from that nearest to the CNC, and a letter such as L (first axis) or M (second axis) indicating the placing of the axis in the amplifier.

• AXIS .... controlled axis number

The axis number of each controlled axis specified in parameters (Nos. 1920 to 1929) is displayed. If a number specified in these parameters falls outside the range of 1 and the maximum number of controlled axes, 0 is displayed.

• NAME ... controlled axis name

The axis name assigned to a parameter (No. 1020) corresponding to a particular controlled axis number is displayed. If the controlled axis number is 0, – is displayed.

- The following items are displayed as amplifier information:
  - UNIT . . . . servo amplifier unit type
  - SERIES . . . servo amplifier series
  - CUR. . . . . maximum rating current
- The following items are displayed as separate detector interface unit information:

#### EXTRA

This consists of the letter M, which stands for "separate detector interface unit", and a number indicating the placing of the separate detector interface unit, as counted from that nearest to the CNC.

#### TYPE

This is a letter indicating the type of the separate detector interface unit.

#### PCB ID

This consists of four digits indicating the separate detector interface unit ID (hexadecimal). The separate detector interface unit ID is followed by DETECTOR (8AXES) when 8-axes separate detector interface unit or DETECTOR (4AXES) when 4-axes separate detector interface unit.

#### (2) Axis setting screen

The axis setting screen displays the information shown below:

| AXIS SETTING O1000 N000001  AXIS NAME AMP M1 M2 1-DSP CS TNDM  1            | / |               |       |        |      |            |       |        |         | \ |
|-----------------------------------------------------------------------------|---|---------------|-------|--------|------|------------|-------|--------|---------|---|
| 1 X A1-L 0 0 0 0 1 2 Y A2-L 1 0 1 0 0 3 Z A2-M 0 0 0 1 0 4 A A3-L 0 0 0 0 2 |   | AXIS SE       | TTING |        |      |            | 0:    | 1000   | N00001  | , |
| 2 Y A2-L 1 0 1 0 0 3 Z A2-M 0 0 0 1 0 4 A A3-L 0 0 0 0 2                    |   | AXIS          | NAME  | AMP    | М1   | <b>M</b> 2 | 1-DSP | CS     | TNDM    |   |
| 3 Z A2-M 0 0 0 1 0 4 A A3-L 0 0 0 0 2                                       |   | 1             | X     | A1-L   | 0    | 0          | 0     | 0      | 1       |   |
| 4 A A3-L 0 0 0 0 2  >_ MDI **** *** *** 13:11:56                            |   | 2             | Y     | A2-L   | 1    | 0          | 1     | 0      | 0       |   |
| >_<br>MDI **** *** 13:11:56                                                 |   | 3             | Z     | A2-M   | 0    | 0          | 0     | 1      | 0       |   |
|                                                                             |   | 4             | A     | A3-L   | 0    | 0          | 0     | 0      | 2       |   |
|                                                                             |   |               |       |        |      |            |       |        |         |   |
|                                                                             |   |               |       |        |      |            |       |        |         |   |
|                                                                             |   |               |       |        |      |            |       |        |         |   |
|                                                                             |   |               |       |        |      |            |       |        |         |   |
|                                                                             |   |               |       |        |      |            |       |        |         |   |
|                                                                             |   |               |       |        |      |            |       |        |         |   |
|                                                                             |   |               |       |        |      |            |       |        |         |   |
|                                                                             |   | >_<br>MDT +++ |       |        | 12.5 | 11.5       |       |        |         |   |
| ( [ AMP ] [ AXIS ] [ MAINTE ] [                                             |   |               |       |        |      |            |       | 1      | ODDM\ 1 |   |
|                                                                             |   | L AMP         |       | YTP ][ | MAII | NIE        | 11 .  | 1 L (( | OPRT) ] |   |

The axis setting screen displays the following items:

- AXIS .... controlled axis number
  This item is the placing of the NC controlled axis.
- NAME ... controlled axis name
- AMP .... type of the amplifier connected to each axis
- M1 ..... connector number for separate detector interface unit

This item is the number of the connector for separate detector interface unit 1, specified in parameter No. 1931.

• M2 ..... connector number for separate detector interface unit 2

This item is the number of the connector for separate detector interface unit 2, specified in parameter No. 1932.

#### • 1-DSP

This item is the value specified in bit 0 (parameter 1DSP) of parameter No. 1904. It is 1 for an axis (such as a learning control axis, high–speed current loop axis, or high–speed interface axis) that exclusively uses a DSP, which is usually shared by two axes.

• CS . . . . . Cs contour controlled axis

This item is the value specified in parameter No. 1933. It is 1 for
the Cs contour controlled axis.

#### TNDM

This item is the number specified in parameter No. 1934. Consecutive odd and even numbers are displayed for the master and slave axes for tandem control. This item is not used in Series 0*i* Mate.

#### (3) Amplifier maintenance screen

The amplifier maintenance screen displays maintenance information for servo amplifiers. This screen consists of the following two pages, either of which can be selected by pressing the PAGE or REPAGE or REPAGE key.

| AMPLIFI | ER MA        | INTENA | NCE       |        | 01000 | N00001 |
|---------|--------------|--------|-----------|--------|-------|--------|
| AXIS    | NAME         | AMP    | SERIES    | UNIT   | AXES  | CUR.   |
| 1       | x            | A1-L   | α         | SVM-HV | 2     | 40AL   |
| 2       | Y            | A1-M   | α         | SVM    | 2     | 12A    |
| 3       | $\mathbf{z}$ | A2-L   | β         | SVM    | 1     | 40A    |
| 4       | A            | A3-L   | α         | SVM    | 2     | 20A    |
| 5       | В            | A3-M   | α         | SVM    | 2     | 40A    |
| 6       | С            | A4-L   | α         | SVU    | 1     | 240A   |
|         |              |        |           |        |       |        |
|         |              |        |           |        |       |        |
|         |              |        |           |        |       |        |
| >_      |              |        |           |        |       |        |
| MDI *** | * ***        | ***    | 13:13     | 1:56   |       |        |
| [ AMP   | ][           | AXIS   | ] [ MAIN' | re ] [ | ] [   | ]      |
|         |              |        |           |        |       |        |

| AMPLIFI               | ER MAIN          | TENANCE                  | 0      | 1000 N00001 |
|-----------------------|------------------|--------------------------|--------|-------------|
| AXIS                  | NAME             | EDITION                  | TEST   | MEINTE-NO   |
| 1                     | X                | 01A                      | 010123 | 01          |
| 2                     | Y                | 01A                      | 010123 | 01          |
| 3                     | Z                | 01A                      | 010123 | 01          |
| 4                     | A                | 02B                      | 010123 | 01          |
| 5                     | В                | 02B                      | 010123 | 01          |
| 6                     | C                | 02B                      | 010123 | 01          |
|                       |                  |                          |        |             |
| -<br>MDI ***<br>[ AMP | * *** *<br>][XXI | ** 13:1:<br>S ] [ MAINTE |        | 1[ ][       |

The amplifier maintenance screen displays the following items:

- AXIS ..... controlled axis number
- NAME ..... controlled axis name
- AMP ..... type of amplifier connected to each axis
- SERIES ...... servo amplifier series of an amplifier connected to each axis
- UNIT ..... unit type of a servo amplifier connected to each axis
- AXES . . . . . maximum number of axes controlled by an amplifier connected to each axis
- CUR. . . . . . maximum rating current for amplifiers connected to each axis
- EDITION . . . . . unit version number of an amplifier connected to each axis

• TEST ..... date of test performed on an amplifier connected to each axis

Example) 010123 = January 23, 2001

• MEINTE-No. . . engineering change number for an amplifier connected to each axis

On an FSSB setting screen (other than the amplifier maintenance screen), pressing the [(OPRT)] soft key displays the following soft keys:

```
[SETING][ ][CANCEL][ ][INPUT]
```

To enter data, place the machine in MDI mode or the emergency stop state, position the cursor to the point where a desired item is to be input, then enter the desired data and press the [INPUT] soft key (or the NDI panel).

When the [SETING] key is pressed after data has been entered, a warning message is displayed if the entered data contains an error. When the data is valid, the corresponding parameter is set up.

To restore the previous value of a parameter if, for example, an entered value is incorrect, press the [CANCEL] soft key.

When the power is switched on, values are read from the parameters and displayed on the screen.

#### **CAUTION**

- 1 For the parameters to be specified on the FSSB setting screen, do not attempt to enter values on the parameter screen using the MDI or a G10 command. Use only the FSSB screen to enter values for these parameters.
- 2 If pressing the [SETING] key results in a warning message being displayed, retry data entry, or press the [CANCEL] key to clear the warning message. Note that pressing the reset key does not clear the warning message.

#### (1) Amplifier setting screen

```
AMPLIFIER SETING
                                01000 N00001
 NO. AMP SERIES
                  UNIT
                           CUR.
                                 AXIS NAME
   1 A1-L
            \alpha SVM-HV
                            40AL
                                  1
                                        Х
                                        Y
     A2-L
             α
                    SVM
                            12A
                                   2
   3
      A2-M
                     SVM
                             40A
                                   3
                                        Z
             α
   5 A3-L
              β
                     SVM
                            20A
                                   4
                                        Α
 NO. EXTRA TYPE PCB ID
   4
       М1
             Α
                  0000 DETECTOR (4AXES)
   6
              R
                  12AB
MDI **** ***
                    13:11:56
[ AMP ] [ AXIS ] [ MAINTE ] [
                                  ] [ (OPRT) ]
```

#### Setting

The amplifier setting screen displays the following items:

AXIS ... controlled axis number
 For this item, enter a value of between 1 and the maximum number of controlled axes. If a number that falls outside this range is entered, the warning message FORMAT ERROR appears. If the entered controlled axis number is duplicate or 0, the warning message DATA IS OUT OF RANGE appears when the [SETING] soft key is pressed to assert the entered value. In this case, no value can be entered for the parameter.

#### (2) Axis setting screen

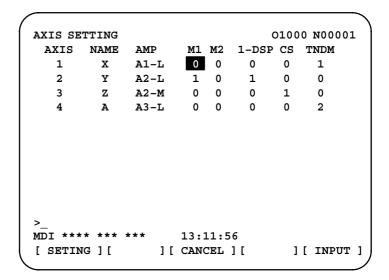

On the axis setting screen, the following items can be specified:

- M1 . . . connector number for separate detector interface unit 1 For an axis that uses separate detector interface unit 1, enter a connector number using a number in the range of between 1 and the maximum number of axes for separate detector interface unit 1. When separate detector interface unit 1 need not be used, enter 0. If a number that falls outside the valid range is entered, the message FORMAT ERROR is displayed.
- M2 . . . connector number for separate detector interface unit 2 For an axis that uses separate detector interface unit 2, enter a connector number using a number in the range of between 1 and the maximum number of axes for separate detector interface unit 2. When separate detector interface unit 2 need not be used, enter 0. If a number that falls outside the valid range is entered, the message FORMAT ERROR is displayed.
- 1-DSP

Enter 1 for the following axes, each of which exclusively uses a DSP, which is usually shared by two axes. If a number other than 0 or 1 is entered, the message FORMAT ERROR is displayed.

- High–speed current loop axis
- High-speed interface axis
- CS . . Cs contour controlled axis Enter 1 for the Cs contour controlled axis. If a number other than 0 or 1 is entered, the message FORMAT ERROR is displayed.

#### TNDM

Enter odd and even numbers for the master and slave axes for tandem control. These numbers must be consecutive and in the range of between 1 and 4. If a number that falls outside the valid range is entered, the message FORMAT ERROR is displayed. This item is not used in Series 0*i* Mate.

When the [SETING] soft key is pressed on the axis setting screen after data entry, the message DATA IS OUT OF RANGE is displayed if any of the following conditions is satisfied.

- Both M1 and M2 are nonzero for an axis.
- Any two of the 1–DSP, CS, and TNDM are nonzero for an axis.
- A duplicate value is specified for M1.
- A duplicate value is specified for M2.
- A duplicate value is specified for CS.
- A duplicate value is specified for TNDM.
- An invalid master/slave axis pair is specified for TNDM.

#### **Parameter**

|      | #7 | #6 | #5 | #4 | #3 | #2 | #1  | #0  |
|------|----|----|----|----|----|----|-----|-----|
| 1902 |    |    |    |    |    |    | ASE | FMD |

#### [Data type] Bit

**FMD** Specifies the FSSB setting mode.

0: Automatic setting mode.

(If the interrelationships between axes and amplifiers are specified on the FSSB setting screen, parameter Nos. 1023, 1905, 1910 to 1919, 1936, and 1937 are set automatically.)

1: Manual setting 2 mode.

(Parameter Nos. 1023, 1905, 1910 to 1919, 1936, and 1937 must be set manually.)

**ASE** Indicates whether automatic setting is complete, if bit 0 of parameter No. 1902 is 0 (automatic setting mode).

0: Incomplete.

1: Complete.

(This bit automatically becomes 1 upon the completion of automatic setting.)

|      | #7 | #6 | #5 | #4 | #3 | #2 | #1 | #0  |
|------|----|----|----|----|----|----|----|-----|
| 1904 |    |    |    |    |    |    |    | DSP |

#### [Data type] Bit axis

**DSP** 0: Two axes share a DSP. (Ordinary axis)

1: One axis occupies a DSP. (Learning control axis, and so on)

Usually, the user should not attempt to manipulate this bit, because it is set using the FSSB setting screen. It need not be used in FSSB manual setting 2 mode.

|      | #7  | #6  | #5 | #4 | #3 | #2 | #1 | #0  |
|------|-----|-----|----|----|----|----|----|-----|
| 1905 | PM2 | PM1 |    |    |    |    |    | FSL |

#### [Data type] Bit axis

**FSL** Specifies whether to use a fast or slow interface between a servo amplifier and the servo software.

0 : Fast type1 : Slow type

There are two types of servo data transfer interfaces: fast and slow types. They are selected as described below.

- Both types are usable for single–axis amplifiers.
- For two-axis amplifiers, do not use fast type interfaces for both axes simultaneously. Slow types can be used simultaneously for both axes.
- For three—axis amplifiers, the same rules as those for two—axis amplifiers apply for the first and second axes, while the same rules as those for single—axis amplifiers apply for the third axis.
- For those axes for which an odd number is set for parameter No. 1023, the fast type must be used, except for the high–speed current loop and high–speed interface axes, for which the slow type can also be used.
- For those axes for which an even number is set for parameter No. 1023, only the slow type is usable; this bit must be set to 1.

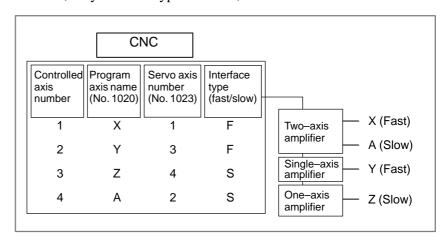

**PM1** Specifies whether the first separate detector unit is to be used.

0: Not used.

1: Used.

**PM2** Specifies whether the second separate detector unit is to be used.

0: Not used.

1: Used.

If automatic setting is set as the FSSB setting mode (bit 0 of parameter No. 1902 = 0), this parameter is set automatically when data is entered using the FSSB setting screen. For manual setting 2 (bit 0 of parameter No. 1902 = 1), the user must set this parameter. When using a separate detector interface unit, a connection number must be specified separately (parameter Nos. 1936 and 1937).

| 1910 | Address conversion table value for slave 1 (ATR)  |
|------|---------------------------------------------------|
| 1911 | Address conversion table value for slave 2 (ATR)  |
| 1912 | Address conversion table value for slave 3 (ATR)  |
| 1913 | Address conversion table value for slave 4 (ATR)  |
| 1914 | Address conversion table value for slave 5 (ATR)  |
| 1915 | Address conversion table value for slave 6 (ATR)  |
| 1916 | Address conversion table value for slave 7 (ATR)  |
| 1917 | Address conversion table value for slave 8 (ATR)  |
| 1918 | Address conversion table value for slave 9 (ATR)  |
| 1919 | Address conversion table value for slave 10 (ATR) |

#### [Data type] Byte

#### **[Valid data range]** 0 to 7, 16, 40, and 48

An address conversion table value must be specified for each of slaves 1 to 10. The term "slave" refers to any of the servo amplifiers and separate detector interface units connected to the CNC. Each slave is assigned a number of between 1 and 10 sequentially, with the one nearest to the CNC assigned number 1. A two–axis amplifier is regarded as being two slaves, while a three–axis amplifier is regarded as being three slaves. Each of these parameters is set depending on whether the slave is an amplifier or separate detector interface unit, as follows:

- When the slave is an amplifier:
   The parameter is set to the "value in parameter No. 1023 for an axis to which the amplifier is assigned," minus 1.
- When the slave is a separate detector interface unit: The parameter is set to 16 for the first separate detector interface unit (that nearest to the CNC) or to 48 for the second separate detector interface unit (that farthest from the CNC).
- When there is no slave: The parameter is set to <u>40</u>.

If automatic setting is set as the FSSB setting mode (bit 0 of parameter No. 1902 = 0), this parameter is set automatically when data is entered on the FSSB setting screen. For manual setting 2 (bit 0 of parameter No. 1902 = 1), the parameter must be set manually.

#### ○ Example of axis configuration and parameter setting

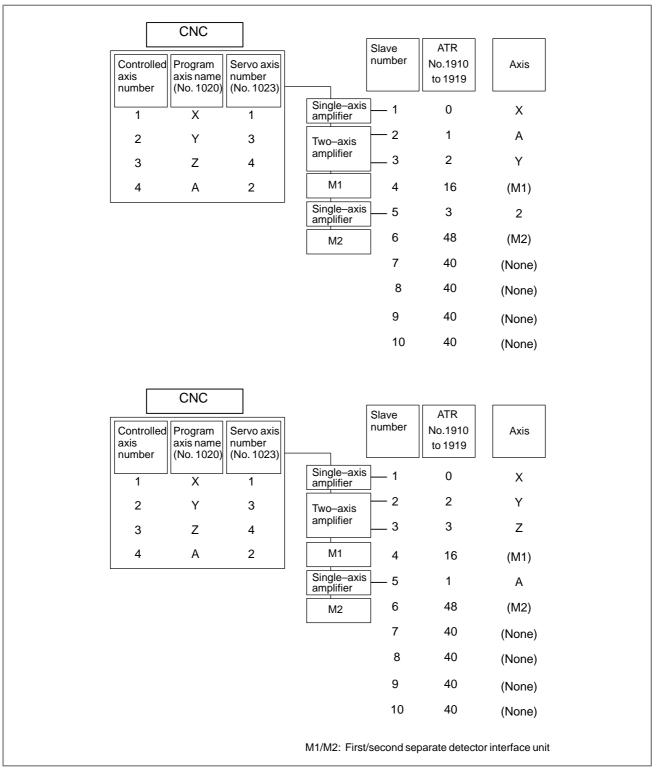

| 1920 | Controlled axis number for slave 1 (FSSB setting screen only)  |
|------|----------------------------------------------------------------|
| 1921 | Controlled axis number for slave 2 (FSSB setting screen only)  |
| 1922 | Controlled axis number for slave 3 (FSSB setting screen only)  |
| 1923 | Controlled axis number for slave 4 (FSSB setting screen only)  |
| 1924 | Controlled axis number for slave 5 (FSSB setting screen only)  |
| 1925 | Controlled axis number for slave 6 (FSSB setting screen only)  |
| 1926 | Controlled axis number for slave 7 (FSSB setting screen only)  |
| 1927 | Controlled axis number for slave 8 (FSSB setting screen only)  |
| 1928 | Controlled axis number for slave 9 (FSSB setting screen only)  |
| 1929 | Controlled axis number for slave 10 (FSSB setting screen only) |

#### [Data type] Byte

#### [Valid data range] 0 to 8

Each of these parameters is set using a controlled axis number for a slave numbered 1 to 10. This parameter is set automatically when data is entered using the FSSB setting screen; do not specify it manually. For manual setting 2, the parameter need not be set.

| 1931 | Connector number for first separate detector interface unit (FSSB setting screen only)  |
|------|-----------------------------------------------------------------------------------------|
| 1932 | Connector number for second separate detector interface unit (FSSB setting screen only) |

#### [Data type] Byte axis

#### [Valid data range] 0 to the number of connectors in each separate detector interface unit

To use a separate detector interface unit, the user must specify a connector number for the separate detector interface unit on each axis. This parameter is set automatically when data is entered using the FSSB setting screen; do not specify it manually. For manual setting 2, the parameter need not be set.

|      | 1 |                                                       |
|------|---|-------------------------------------------------------|
| 1933 |   | Cs contour controlled axis (FSSB setting screen only) |
|      |   | 3,                                                    |

#### [Data type] Byte axis

#### [Valid data range] 0 and 1

To use Cs contour control, this parameter must be set to 1 for the corresponding axis. This parameter is set automatically when data is entered using the FSSB setting screen; do not specify it manually. For manual setting 2, the parameter need not be set.

1934 Master/slave number for tandem-controlled axes (FSSB setting screen only)

[Data type] Byte axis

#### [Valid data range] 0 to 8

To use tandem control, this parameter must be set to an odd number (for the master axis) or to an even number (slave axis). This parameter is set automatically when data is entered using the FSSB setting screen; do not set it manually. For manual setting 2, the parameter need not be set.

| 1936 | Connector number for first separate detector interface unit  |  |  |  |  |  |
|------|--------------------------------------------------------------|--|--|--|--|--|
| 1937 | Connector number for second separate detector interface unit |  |  |  |  |  |

#### [Data type] Byte axis

#### [Valid data range] 0 to 7

To use a separate detector interface unit, this parameter must be set to "connection number for the separate detector interface unit," minus 1; that is, 0 for connector number 1, 1 for connector number 2, and so on. It is also necessary to set up bits 6 and 7 of parameter No. 1905. For an axis that does not use a separate detector interface unit, 0 is specified for the parameter. Any connector can be used for any axis, however the connectors in a single separate detector interface unit should be used in ascending order of connector number. For instance, connector 4 of a separate detector interface unit cannot be used without using connector 3 of the same separate detector interface unit.

#### Example)

| Controlled axis | Connector<br>number for<br>first sepa-<br>rate detector<br>interface<br>unit | number for<br>first sepa-<br>rate detector<br>interface number for<br>second sep-<br>arate detec-<br>tor interface |   | No.1937 | No.1905<br>(#7, #6) |
|-----------------|------------------------------------------------------------------------------|----------------------------------------------------------------------------------------------------|---|---------|---------------------|
| Х               | 1                                                                            | Not used                                                                                                    | 0 | 0       | 0,1                 |
| Y               | Not used                                                                     | 2                                                                                                    | 0 | 1       | 1,0                 |
| Z               | Not used                                                                     | 1                                                                                                    | 0 | 0       | 1,0                 |
| А               | Not used                                                                     | Not used                                                                                                    | 0 | 0       | 0,0                 |

If the FSSB setting mode is automatic setting (bit 0 of parameter No. 1902 = 0), this parameter is set automatically when data is entered using the FSSB setting screen. For manual setting 2 (bit 0 of parameter No. 1902 = 1), the user must set this parameter.

#### Alarm and message

#### • Servo alarms

| Number | Message                            | Description                                                                                                    |  |  |  |
|--------|------------------------------------|----------------------------------------------------------------------------------------------------|--|--|--|
| 456    | ILLEGAL CURRENT<br>LOOP            | The current control cycle settings (parameter No. 2004, bit 0 of parameter No. 2003, and bit 0 of parameter No. 2013) are incorrect. Possible problems are as follows.  For the two axes whose servo axis numbers (settings of parameter No. 1023) are an odd number followed by an even number (a pair of axes 1 and 2, for example), a different current control cycle is set for each of the axes.  The requirements for slaves needed for the set current control cycle, including the number, type, and connection method of them, are not satisfied. |  |  |  |
| 457    | ILLEGAL HI HRV (250US)             | Use of high–speed HRV is specified although the current control cycle is 200 $\mu s$ .                                                                                                    |  |  |  |
| 458    | CURRENT LOOP<br>ERROR              | The current control cycle setting doe not match the actual current control cycle.                                                                                                    |  |  |  |
| 459    | HI HRV SETTING<br>ERROR            | For the two axes whose servo axis numbers (settings of parameter No. 1023) are an odd number followed by an even number (a pair of axes 1 and 2, for example), the SVM for one of the axes supports high–speed HRV control but the SVM for the other does not. Refer to the SVM specification.                                                                                                    |  |  |  |
| 460    | n AXIS : FSSB DISCON-<br>NECT      | FSSB communication was interrupted. The most likely causes are:  1. The FSSB communication cable is disconnected or has a broken conductor.  2. The amplifier power supply was turned off.  3. A low–voltage alarm condition occurred in the amplifier.                                                                                                    |  |  |  |
| 461    | n AXIS : ILLEGAL AMP<br>INTERFACE  | The fast type interface was assigned to both axes of a two–axis amplifier.                                                                                                    |  |  |  |
| 462    | n AXIS : SEND CNC<br>DATA FAILED   | The slave could not receive data correctly because of an FSSB communication error.                                                                                                    |  |  |  |
| 463    | n AXIS : SEND SLAVE<br>DATA FAILED | The servo section failed to receive data correctly because of an FSSB communication error.                                                                                                    |  |  |  |
| 465    | n AXIS : READ ID DATA<br>FAILED    | An attempt to read the initial ID information for the amplifier failed when the power was switched on.                                                                                                    |  |  |  |

|        |                                      | 1                                                                                                    |
|--------|--------------------------------------|----------------------------------------------------------------------------------------------------|
| Number | Message                              | Description                                                                                                    |
| 466    | n AXIS : MOTOR/AMP<br>COMBINATION    | The maximum current rating for the amplifier does not match that for the motor.                                                                                                    |
| 467    | n AXIS: ILLEGAL SET-<br>TING OF AXIS | The servo function for the following has not been enabled when an axis occupying a single DSP is specified on the axis setting screen.  1. High—speed current loop (bit 0 of parameter No. 2004 = 1)  2. High—speed interface axis (bit 4 of parameter No. 2005 = 1) |
| 468    | HI HRV SETTING<br>ERROR(AMP)         | Use of high–speed HRV is specified for a controlled axis of an amplifier which does not support high–speed HRV.                                                                                                    |

#### • P/S alarms

| Number | Message                             | Description                                                                                                    |
|--------|-------------------------------------|----------------------------------------------------------------------------------------------------|
| 5134   | FSSB : OPEN READY<br>TIME OUT       | The FSSB did not become ready to open during initialization.                                                                                                    |
| 5135   | FSSB : ERROR MODE                   | The FSSB entered an error mode.                                                                                                    |
| 5136   | FSSB : NUMBER OF<br>AMPS IS SMALL   | The number of amplifiers recognized by the FSSB is insufficient, compared with the number of controlled axes.                                                                                                    |
| 5137   | FSSB : CONFIGURATION<br>ERROR       | The FSSB detected a configuration error. The address conversion table value (ATR) setting (parameter Nos. 1910 to 1919 and 1970 to 1979) for a slave axis does not match the type of a slave axis actually connected to the FSSB. |
| 5138   | FSSB : AXIS SETTING<br>NOT COMPLETE | Axis setting has not been performed in automatic setting mode. Perform axis setting using the FSSB setting screen.                                                                                                    |
| 5139   | FSSB: ERROR                         | The initialization of the servo was not completed normally. Probable cases are a defect of optical cable or a mistake of the connection between the amplifier and other modules.                                                  |
| 5197   | FSSB : OPEN TIME OUT                | The FSSB did not open when the CNC had allowed the FSSB to open.                                                                                                    |

| Number | Message                    | Description                                                                                                    |
|--------|----------------------------|----------------------------------------------------------------------------------------------------|
| 5198   | FSSB : ID DATA NOT<br>READ | The initial ID information for the amplifier cannot be read because of a failure in the temporary assignment.                                                                                                    |
| 5311   | FSSB: ILLEGAL CONNECTION   | A connection related to FSSB is illegal. This alarm is issued when either of the following is found:  1 Two axes having adjacent servo axis numbers (parameter No. 1023), odd number and even number, are assigned to amplifiers to which different FSSB systems are connected.  2 The system does not satisfy the requirements for performing HRV control, and use of two pulse modules connected to different FSSB systems having different FSSB current control cycles is specified. |

# 1.4.4 Tentative Absolute Coordinate Setting

#### General

In a full-closed system with a built-in absolute position detector (serial pulse coder) and incremental linear scale, a coordinate system is set up, using absolute position data received from the built-in absolute position detector when the power is switched on. After this, position control is carried out using the linear scale incremental data. Because the machine position obtained immediately after the power is switched on is tentative, obtaining the accurate machine position requires making a manual reference position return.

Even before a reference position return is made, using this function enables a stroke limit, although the machine position obtained when the power is switched on is approximate.

Note that this function is not intended to use an incremental linear scale as an absolute position detector.

This function is an option.

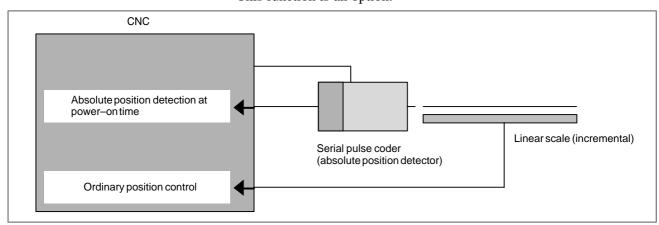

Fig. 1.4.4 System using tentative absolute coordinate system setting

#### **Parameter**

|      | #7 | #6 | #5 | #4 | #3  | #2 | #1 | #0 |
|------|----|----|----|----|-----|----|----|----|
| 1801 |    |    |    |    | INA |    |    |    |

#### [Data type] Bit

**INA** Specifies whether to perform absolute position communication for re–setting up the machine position at a reset after a servo alarm other than alarm 413 (LSI overflow), 416, 445, 446, or 447 (broken–wire alarm) occurs in a system that uses an absolute position detector, as follows:

0: To perform.

1: Not to perform.

#### **NOTE**

- 1 If INA = 0 in a system that uses tentative absolute coordinate system setting, the machine position is approximate after a servo alarm other than 413, 416, 445, 446, or 447 is reset, because it has been re—set up using data received from the built—in absolute position coder.
- 2 When a reset is performed after a servo alarm 413, 416, 445, 446, or 447 occurs, absolute position communication for re–setting up the machine position always takes place.

|      | #7 | #6 | #5   | #4 | #3 | #2 | #1   | #0 |
|------|----|----|------|----|----|----|------|----|
| 1815 |    |    | APCx |    |    |    | OPTx |    |

#### [Data type] Bit axis

**OPTx** Specifies whether to use a separate position detector, as follows:

0: Not to use.

1 : To use.

**APCx** Specifies whether to use a absolute position detector, as follows:

0: Not to use.

1 : To use.

#### **NOTE**

- 1 When using tentative absolute coordinate system setting, set both OPTx and APCx to 1.
- 2 After setting any of these parameters, turn the power off then on again so that the setting will take effect.

| 1874 | Flexible feed gear numerator for built-in position detector   |
|------|---------------------------------------------------------------|
| 1875 | Flexible feed gear denominator for built-in position detector |

#### [Data type] Word axis

#### [Valid data range] 1 to 32,767

Specifies a flexible feed gear for a built–in position detector for each axis when using tentative coordinate system setting, according to the following expression:

|         | Number of position feedback pulses pe | r |
|---------|---------------------------------------|---|
| NO.1874 | motor revolution                      |   |
| NO.1875 | 1,000,000                             |   |

#### NOTE

- 1 These parameters can be used also in a system that uses the Inductosyn.
- 2 After setting any of these parameters, turn the power off then on again so that the setting will take effect.

|      | #7   | #6 | #5 | #4 | #3 | #2 | #1 | #0 |
|------|------|----|----|----|----|----|----|----|
| 2011 | XIAx |    |    |    |    |    |    |    |

#### [Data type] Bit axis

**INI** Specifies whether to enable tentative absolute coordinate system setting, as follows:

0: To disable.

1: To enable.

#### **NOTE**

Using tentative absolute coordinate system setting requires setting bit 1 (OPTx) of parameter No. 1815, bit 5 (APCx) of parameter No. 1815, parameter No. 1874, and parameter No. 1875.

# 1.5 SETTINGS RELATED WITH COORDINATE SYSTEMS

#### 1.5.1

#### Machine Coordinate System

#### General

Machine coordinate system is a coordinate system set with a zero point proper to the machine system.

A coordinate system in which the reference position becomes the parameter-preset (No. 1240) coordinate value when manual reference position return is performed, is set. With G53 command, the machine coordinate system is selected and the axis can be moved at rapid traverse to the position expressed by the machine coordinates.

### High-speed G53 function

This function enables the inter–rapid traverse block overlap function between machine coordinate system select command (G53) and positioning (rapid traverse) command (G00) blocks and allows the next rapid traverse command (G00) to be executed at the end of the machine coordinate system select command (G53) without decelerating to a stop. This way, high–speed positioning becomes possible even when the machine coordinate system select command (G53) is used.

Specifying P1 in the G53 bock enables the high-speed G53 function.

#### G53 IP\_ P1;

G53: Machine coordinate system select command G code

(00 group)

IP\_: End-point dimension wordP1: Enable high-speed G53 function

#### **Parameter**

1240

Coordinate value of the reference position on each axis in the machine coordinate system

#### **NOTE**

After setting this parameter, turn the power off then on again so that the setting will take effect.

#### [Data type] Two-word axis

#### [Unit of data]

| Increment system | IS-A  | IS-B   | IS-C    | Unit |
|------------------|-------|--------|---------|------|
| Metric machine   | 0.01  | 0.001  | 0.0001  | mm   |
| Inch machine     | 0.001 | 0.0001 | 0.00001 | inch |
| Rotation axis    | 0.01  | 0.001  | 0.0001  | deg  |

#### [Valid data range] -99999999 to 99999999

Set the coordinate values of the reference positions in the machine coordinate system.

1722

Rapid traverse deceleration rate at inter-rapid traverse block overlap

[Data type] Byte axis

[Unit of data] %

[Valid data range] 0 to 100

If a high–speed G53 command (G53 P1) block is followed by a rapid traverse block, the latter block (rapid traverse) is executed after the feedrate specified for each axis in the G53 P1 block has decreased to the deceleration rate specified in this parameter.

#### NOTE

- 1 Enabling the high–speed G53 function does not require setting the RTO parameter (bit 4 of parameter No. 1601) for enabling inter–rapid traverse block overlap to 1.
- 2 If the RTO parameter (bit 4 of parameter No. 1601) is set to 1, a value specified in parameter No. 1722 is used also for ordinary inter–rapid traverse block overlap.

#### Warning

#### **WARNING**

Since the machine coordinate system must be set before the G53 command is specified, at least one manual reference position return or automatic reference position return by the G28 command must be performed after the power is turned on. This is not necessary when an absolute—position detector is attached.

#### Reference item

| Series 0 <i>i</i> –C | OPERATOR'S MANUAL<br>(M series) (B-64124EN) | II.7.1 | MACHINE COORDINATE<br>SYSTEM |
|----------------------|---------------------------------------------|--------|------------------------------|
| Concs of C           | OPERATOR'S MANUAL<br>(T series) (B-64114EN) | II.7.1 | MACHINE COORDINATE<br>SYSTEM |
| Series 0i Mate-C     | OPERATOR'S MANUAL<br>(M series) (B-64144EN) | II.7.1 | MACHINE COORDINATE<br>SYSTEM |
| Genes of Mate-C      | OPERATOR'S MANUAL<br>(T series) (B-64134EN) | II.7.1 | MACHINE COORDINATE<br>SYSTEM |

#### 1.5.2

#### Workpiece Coordinate System/Addition of Workpiece Coordinate System Pair

#### General

A coordinate system used for machining a workpiece is referred to as a workpiece coordinate system. A workpiece coordinate system is to be set with the CNC beforehand (setting a workpiece coordinate system).

A machining program sets a workpiece coordinate system (selecting a workpiece coordinate system).

A set workpiece coordinate system can be changed by shifting its origin (changing a workpiece coordinate system).

### Setting a workpiece coordinate system

A workpiece coordinate system can be set using one of three methods:

(1) Method using G92 (G50 for G code system A)

A workpiece coordinate system is set by specifying a value after G92 (G50) in the program.

(2) Method of using G54 to G59

Six workpiece coordinate systems are set in advance, using the MDI panel, and the workpiece coordinate system to be used is selected using program commands G54 to G59.

(3) Method of specifying the workpiece coordinate system counter
If the WKINC parameter (bit 4 of parameter No. 3108) has been set,
pressing an axis address and the [INP.C.] soft key on the workpiece
coordinate system screen in succession causes the relative coordinate
value of the specified axis to be set as workpiece coordinate system
data at the cursor position.

### Selecting a workpiece coordinate system

The user can choose from set workpiece coordinate systems as described below.

(1) Selecting a workpiece coordinate system set by G92 (G50)

Once a workpiece coordinate system is selected, absolute commands work with the workpiece coordinate system.

(2) Choosing from six workpiece coordinate systems set using the MDI panel

By specifying a G code from G54 to G59, one of the workpiece coordinate systems 1 to 6 can be selected.

- G54 Workpiece coordinate system 1
- G55 Workpiece coordinate system 2
- G56 Workpiece coordinate system 3
- G57 Workpiece coordinate system 4
- G58 Workpiece coordinate system 5
- G59 Workpiece coordinate system 6

Workpiece coordinate system 1 to 6 are established after reference position return after the power is turned on. When the power is turned on, G54 coordinate system is selected as default.

### Changing workpiece coordinate system

The six workpiece coordinate systems specified with G54 to G59 can be changed by changing an external workpiece zero point offset value or workpiece zero point offset value.

Three methods are available to change an external workpiece zero point offset value or workpiece zero point offset value.

- (1) Inputting from the MDI panel
- (2) Programming by G10 or G92 (G50)
- (3) Using external data input (refer to 15.2)

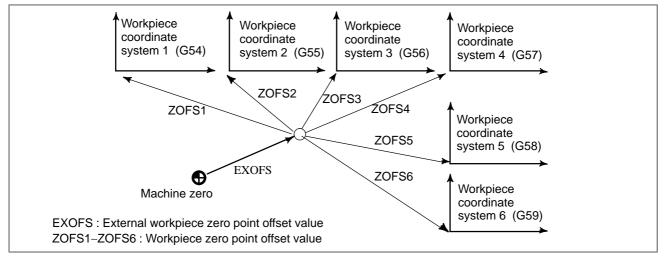

Changing an external workpiece zero point offset value or workpiece zero point offset value

### Workpiece coordinate system shift (T series)

When the coordinate system actually set by the G92 (G50) command deviates from the programmed workpiece coordinate, the set coordinate system can be shifted.

Set the desired shift amount in the workpiece coordinate system shift memory.

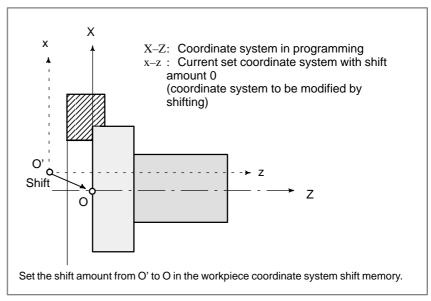

**Workpiece Coordinate System shift** 

## Addition of workpiece coordinate system pair (M series)

Besides the six workpiece coordinate systems (standard workpiece coordinate systems) selectable with G54 to G59, 48 additional workpiece coordinate systems (additional workpiece coordinate systems) can be used

#### **Parameter**

|      | #7 | #6 | #5  | #4 | #3 | #2 | #1 | #0 |
|------|----|----|-----|----|----|----|----|----|
| 1201 |    |    | AWK |    |    |    |    |    |

#### [Data type] Bit

AWK Action taken after the workpiece zero point offset value is changed

- 0: The absolute coordinate value is changed when the first automatic operation is performed.
- 1 : The absolute coordinate value is changed immediately.(If automatic operation is not in the start—up sequence)

#### **NOTE**

In either case, the change becomes effective when the next block is buffered.

|   |      | <br>#7 | #6 | #5 | #4 | #3 | #2  | #1  | #0  |
|---|------|--------|----|----|----|----|-----|-----|-----|
|   | 1202 |        |    |    |    |    | G50 | EWS | EWD |
| • |      |        |    |    |    |    |     |     |     |

#### [Data type] Bit

**EWD** The shift direction of the workpiece coordinate system is:

- 0: The direction specified by the external workpiece zero point offset value
- 1: In the opposite direction to that specified by the external workpiece zero point offset value

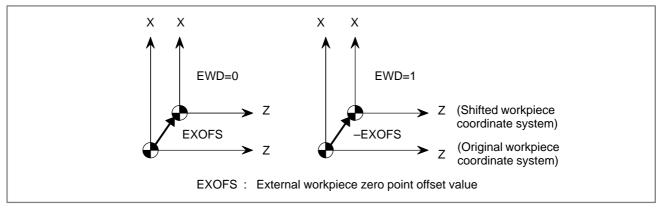

**EWS** Shift value of the workpiece coordinate system and external workpiece zero point offset value are

- 0: Stored in the separate memory areas.
- 1: Stored in the same memory area, that is, the shift and the offset values are the same.

> G50 When the CNC has commands G54 to G59 specifying workpiece coordinate systems (optional function), if the G50 command for setting a coordinate system (or the G92 command in G command system B or C) is specified,

0: The G50 (or G92) command is executed without an alarm.

1: P/S alarm No. 010 is issued and the G50 (or G92) command is not executed.

1220 External workpiece zero point offset value

#### [Data type] Two-word axis

#### [Unit of data]

| Input increment               | IS-A  | IS-B   | IS-C    | Unit |
|-------------------------------|-------|--------|---------|------|
| Linear axis (input in mm)     | 0.01  | 0.001  | 0.0001  | mm   |
| Linear axis (input in inches) | 0.001 | 0.0001 | 0.00001 | inch |
| Rotation axis                 | 0.01  | 0.001  | 0.0001  | deg  |

#### [Valid data range] -99999999 to 99999999

This is one of the parameters that give the position of workpiece coordinate system (G54 to G59). It gives an offset of the workpiece zero point common to all workpiece coordinate systems. In general, the offset varies depending on the workpiece coordinate systems. The parameter value can also be set from the PMC by using the external data input function.

| 1221 | Workpiece zero point offset value in workpiece coordinate system1 (G54) |
|------|-------------------------------------------------------------------------|
| 1222 | Workpiece zero point offset value in workpiece coordinate system2 (G55) |
| 1223 | Workpiece zero point offset value in workpiece coordinate system3 (G56) |
| 1224 | Workpiece zero point offset value in workpiece coordinate system4 (G57) |
| 1225 | Workpiece zero point offset value in workpiece coordinate system5 (G58) |
| 1226 | Workpiece zero point offset value in workpiece coordinate system6 (G59) |

#### [Data type] Two-word axis

#### [Unit of data]

| Input increment               | IS-A  | IS-B   | IS-C    | Unit |
|-------------------------------|-------|--------|---------|------|
| Linear axis (input in mm)     | 0.01  | 0.001  | 0.0001  | mm   |
| Linear axis (input in inches) | 0.001 | 0.0001 | 0.00001 | inch |
| Rotation axis                 | 0.01  | 0.001  | 0.0001  | deg  |

#### [Valid data range] -99999999 to 99999999

The workpiece zero point offset values in workpiece coordinate systems 1 to 6 (G54 to G59) are set.

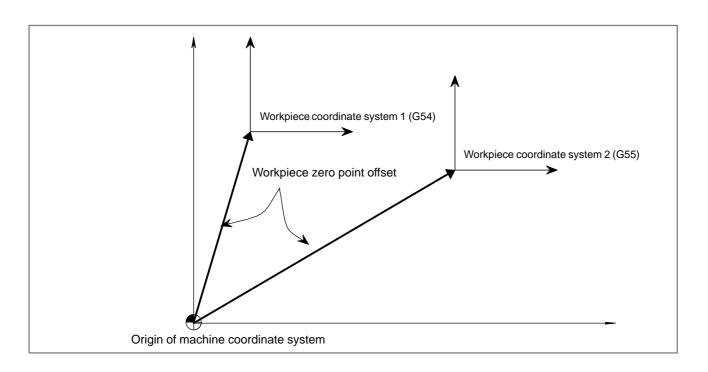

|      | #7 | #6 | #5 | #4  | #3 | #2 | #1 | #0 |
|------|----|----|----|-----|----|----|----|----|
| 3108 |    |    |    | WCI |    |    |    |    |

#### [Data type] Bit

WCI On the workpiece coordinate system screen, a counter input is:

0 : Disabled.1 : Enabled.

#### Reference item

| Series 0 <i>i</i> –C | OPERATOR'S MANUAL<br>(M series) (B-64124EN) | II.7.2 | WORK PIECE COORDINATE<br>SYSTEM |
|----------------------|---------------------------------------------|--------|---------------------------------|
| Conces of C          | OPERATOR'S MANUAL<br>(T series) (B-64114EN) | II.7.2 | WORK PIECE COORDINATE<br>SYSTEM |
| Series 0i Mate-C     | OPERATOR'S MANUAL<br>(M series) (B-64144EN) | II.7.2 | WORK PIECE COORDINATE<br>SYSTEM |
| Genes of Mate-C      | OPERATOR'S MANUAL<br>(T series) (B-64134EN) | II.7.2 | WORK PIECE COORDINATE<br>SYSTEM |

### 1.5.3 Rotary Axis Roll Over

#### **General**

The roll–over function prevents coordinates for the rotation axis from overflowing. The roll–over function is enabled by setting bit 0 (ROAx) of parameter 1008 to 1.

For an incremental command, the tool moves the angle specified in the command. For an absolute command, the coordinates after the tool has moved are values rounded by the angle corresponding to one rotation set in parameter No. 1260. The tool moves in the direction in which the final coordinates are closest when bit 1 (RABx) of parameter No. 1008 is set to 0. Displayed values for relative coordinates are also rounded by the angle corresponding to one rotation when bit 2 (RRLx) of parameter No. 1008 is set to 1.

#### **Parameter**

|      | #7 | #6 | #5 | #4 | #3 | #2 | #1   | #0   |
|------|----|----|----|----|----|----|------|------|
| 1006 |    |    |    |    |    |    | ROSx | ROTx |

#### **NOTE**

After setting this parameter, turn the power off then on again so that the setting will take effect.

[Data type] Bit axis

**ROTx, ROSx** Setting linear or rotation axis

| ROSx | ROTx | Description                                                                                                    |  |
|------|------|----------------------------------------------------------------------------------------------------|--|
| 0    | 0    | Linear axis (1) Inch/metric conversion is done. (2) All coordinate values are linear axis type. (Not rounded in 0 to 360°) (3) Stored pitch error compensation is linear axis type (Refer to parameter No. 3624)                                                                                                    |  |
| 0    | 1    | Rotation axis (A Type)  (1) Inch/metric conversion is not done.  (2) Machine coordinate values are rounded in 0 to 360°. Absolute coordinate values and relative coordinate values are rounded or not rounded by parameter No. 1008 #0 and #2.  (3) Stored pitch error compensation is the rotation type. (Refer to parameter No. 3624)  (4) Automatic reference position return (G28, G30) is done in the reference position return direction and the move amount does not exceed one rotation. |  |
| 1    | 0    | Setting is invalid (unused)                                                                                                    |  |
| 1    | 1    | Rotation axis (B type)  (1) Inch/metric conversion is not done.  (2) Machinecoordinate values, absolute coordinate values and relative coordinate values are linear axis type. (Is not rounded in 0 to 360°)  (3) Stored pitch error compensation is linear axis type (Refer to parameter No. 3624)  (4) The rotation axis roll over function and index table indexing function (M series) cannot be used.                                                                                       |  |

|      | #7 | #6 | #5 | #4 | #3 | #2   | #1   | #0   |
|------|----|----|----|----|----|------|------|------|
| 1008 |    |    |    |    |    | RRLx | RABx | ROAx |

#### **NOTE**

After setting this parameter, turn the power off then on again so that the setting will take effect.

#### [Data type] Bit axis

**ROAx** The roll–over function of a rotation axis is

0 : Invalid 1 : Valid

#### **NOTE**

ROAx specifies the function only for a rotation axis (for which ROTx, #0 of parameter No. 1006, is set to 1)

**RABx** In the absolute commands, the axis rotates in the direction

0: In which the distance to the target is shorter.

1 : Specified by the sign of command value.

#### NOTE

RABx is valid only when ROAx is 1.

#### RRLx Relative coordinates are

0: Not rounded by the amount of the shift per one rotation

1: Rounded by the amount of the shift per one rotation

#### **NOTE**

- 1 RRLx is valid only when ROAx is 1.
- 2 Assign the amount of the shift per one rotation in parameter No. 1260.

1260

Move amount per rotation of rotary axis

#### **NOTE**

When this parameter is changed, turn off the power before continuing operation.

#### [Data type] Two-word axis

#### [Unit of data]

| Increment system       | IS-A  | IS-B   | IS-C    | Unit |
|------------------------|-------|--------|---------|------|
| Unit of data           | 0.01  | 0.001  | 0.0001  | deg  |
| Standard setting value | 36000 | 360000 | 3600000 |      |

#### [Valid data range] 1000 to 99999999

Set move amount per rotation of rotation axis.

#### Note

#### **NOTE**

This function cannot be used together with the indexing function of the index table (M series).

#### Reference item

| Series 0 <i>i</i> –C | OPERATOR'S MANUAL<br>(M series) (B-64124EN) | II.20.2 | ROTARY AXIS ROLL-OVER |
|----------------------|---------------------------------------------|---------|-----------------------|
|                      | OPERATOR'S MANUAL<br>(T series) (B-64114EN) | II.19.2 | ROTARY AXIS ROLL-OVER |
| Series 0i Mate-C     | OPERATOR'S MANUAL<br>(T series) (B-64134EN) | II.18.1 | ROTARY AXIS ROLL-OVER |

### 1.6 TANDEM CONTROL

#### General

If a single motor cannot produce sufficient torque to move a large table, for example, this function allows two motors to be used. By means of this function, two motors can be used to perform movement along a single axis.

Positioning is carried out only for the master axis. The slave axis is used only to produce a torque. By means of this function, double the amount of torque can be obtained.

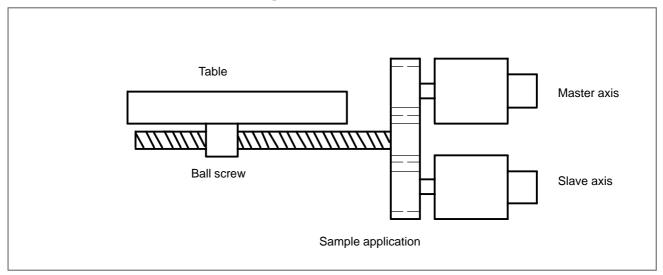

The CNC generally processes the two axes of tandem control as a single axis. In the management of servo parameters and the monitoring of servo alarms, however, the two axes are handled individually.

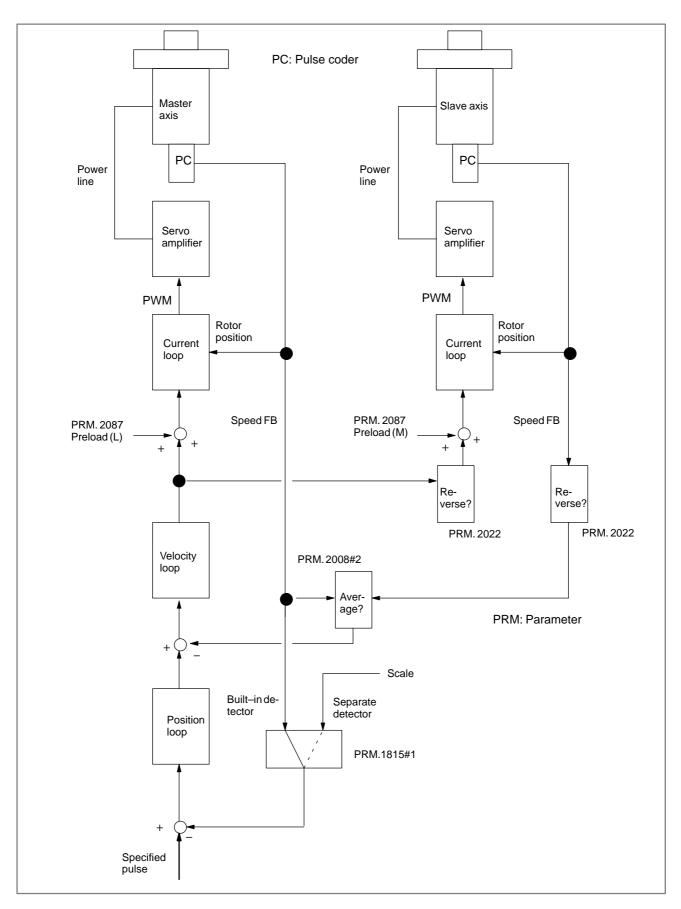

**Block Diagram of Tandem Control** 

#### **Explanations**

 Axis configuration in tandem control To specify the axis configuration in tandem control, follow the procedure below:

- (1) Tandem control can be performed for up to two pairs of axes.
- (2) In terms of controlled axes, the pair of axes is handled as two separate axes. In terms of CNC-controlled axes (command axes), the pair of axes is handled as a single axis (master axis). Specify the number of CNC-controlled axes with parameter 1010, excluding the slave axis of tandem control. The slave axis must be handled as if it were controlled only by the PMC.
- (3) The pair of axes is handled as two separate axes in the management of servo parameters and the monitoring of servo alarms.
- (4) Assign two consecutive numbers, that is one odd and one even number, to the master and slave axes as their servo axis numbers (parameter 1023). Assign the smaller number to the master axis. (Example) If the servo axis number of the master axis (parameter 1023) is set to 1, specify servo axis number 2 for the corresponding slave axis. If the servo axis number of the master axis is set to 3, specify servo axis number 4 for the corresponding slave axis.
- (5) If tandem control is performed for two or more pairs of axes, assign servo axis numbers to the master and slave axes in identical order.
- (6) Specify a unique axis name for the slave axis.
- (7) The slave axis is handled as a controlled axis. Set the NDPx bit (bit 0 of parameter 3115) to 1 to suppress the position display.

The following sample axis configuration is for a machine with four axes X, Y, Z, and A. The X-axis is the master axis of tandem control.

Number of CNC controlled axes (parameter 1010): 3

| Axis<br>number | Axis<br>name | Servo axis<br>number<br>(PRM. 1023) |                                                    |
|----------------|--------------|-------------------------------------|----------------------------------------------------|
| 1              | Х            | 3                                   | CNC axis (master axis of tandem control)           |
| 2              | Y            | 1                                   | CNC axis                                           |
| 3              | Z            | 2                                   | CNC axis                                           |
| 4              | А            | 4                                   | Slave axis of tandem control (master axis: X–axis) |

#### Preload function

By adding an offset to the torque controlled by the position (velocity) feedback device, the function can apply opposite torques to the master and slave axes so that equal and opposite movements are performed for both axes. This function can reduce the effect of backlash on the master and slave axes caused by the tandem connection of the two motors via a gear. This function, however, cannot reduce backlash between the ball screw and table or other backlash inherent to the machine.

If a preload of x is set for the master axis and -x for the slave axis, the opposing preload torques are continuously applied to the two axes, even at rest, as shown below:

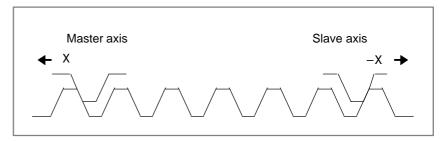

#### **CAUTION**

- Specify as low a preload as possible. Avoid specifying a preload higher than the rated torque. Too high a preload will trigger an overload alarm because the specified torques continue to be applied, even at rest. A preload that is only slightly higher than the frictional force is recommended. Thus, the recommended preload may be about one—third of the rated torque.
- 2 If the motors rotate in opposite directions (different signs are specified in parameter 2022), specify the preload values with the same sign.
- Velocity feedback average function

As shown in the block diagram of tandem control, the motor of the slave axis is not subject to velocity control. A machine with a large amount of backlash may become unstable if the motor of the slave axis vibrates as a result of backlash in the gear. This can be overcome by applying velocity control to the slave axis also. This velocity feedback average function is enabled when bit 2 of parameter 2008 is set to 1.

 Improved stability of a closed-loop system The following two functions can increase the stability and position gain of a closed–loop system having a linear scale:

- · Dual position feedback function
- · Machine velocity feedback function

For details of these functions, refer to FANUC AC SERVO MOTOR  $\alpha$  is  $\alpha$  i/ $\beta$  is series PARAMETER MANUAL (B-65270EN).

 Notes on stability of tandem control An important factor affecting stability in tandem control is the capability of back feed. Back feed is to cause movement along either the master or slave axis from the other axis, via the transmission mechanism connecting the two axes. A machine without this capability may be inclined to become unstable and require adjustments.

### Connection of axis signals

The DI/DO signals, generally connected to each axis, must be connected only to the master axis of two axes of tandem control. The signals need not be connected to the slave axis. The following signals, however, may have to be connected depending on the application.

- i) Controlled axis detach signal and servo off signal
   Connect these signals so that the master and slave axis signals are
   simultaneously input.
- ii) Overtravel limit signal

  Connect the signal so that 1 is always output as the overtravel limit signal for the slave axis.

If the slave axis stroke limit must also be detected, connect the signals so that the signal detected on the slave axis is sent to the overtravel limit signal of the master axis.

#### Connecting motors

Connect the motors according to the servo axis numbers. Connect the feedback cable of the slave axis.

(Sample connection for position feedback cable)

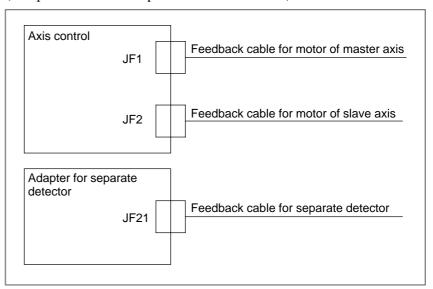

#### • Servo alarms

Motor overload and other servo alarms are displayed separately for the master and slave axes.

#### **Parameter**

### Setting data (parameters)

The parameters that are generally set for each axis can, when set for axes under tandem control, be classified into the following three groups:

- i) Parameters in which identical values must be set for the master and slave axes
- ii) Parameters that must be specified only for the master axis (The corresponding parameter for the slave axis is not used.)
- iii) Parameters for which different values may be set for the master and slave axes

The classifications of the parameters are described below. Any parameter that is not listed in the tables for the three classifications should be processed as a parameter of type i) and, specify identical values for the master and slave axes.

#### **WARNING**

Note that, if different values are set for the master and slave axes in a parameter of type i), the operations for the two axes of tandem control will not be performed correctly.

 Care must be taken to specify the following two servo parameters, according to the directions of rotation around the master and slave axes.

#### Parameter 2022: Direction of rotation of the motor

#### Parameter 2087: Preload value

In parameter 2022, specify 111 for forward rotation and –111 for the reverse rotation.

In parameter 2087, specify values having identical signs when the motors of the master and slave axes rotate in opposite directions. Specify values having different signs when the motors of the master and slave axes rotate in the same direction.

 If a separate pulse coder is used, use of the separate pulse coder must be set for the master axis. For the slave axis, use of a built-in pulse coder must be set. Therefore, pay particular attention to setting the following parameters.

Bit 1 of parameter 1815: Separate pulse coder

Bits 6 to 4 of parameter 1816: Detection multiplier (DMR)

Parameter 2024: Number of position detection feedback pulses (PPLS)

Parameter 1821: Capacity of an optional reference counter

Parameter 2084: Numerator of flexible feed gear ratio

Parameter 2085: Denominator of flexible feed gear ratio

If, for example, a motor with serial pulse coder A is used with a linear scale capable of detecting a position in  $1-\mu m$  units, and if a single rotation of the motor produces a movement of 4 mm, specify the parameters as shown below:

|            |   | Master axis | Slave axis |
|------------|---|-------------|------------|
| No. 1815#1 | = | 1           | 0          |
| No. 1816   | = | 01110000    | 01110000   |
| No. 2024   | = | 4000        | 12500      |
| No. 1821   | = | 4000        | 4000       |
| No. 2084   | = | 0           | 4          |
| No. 2085   | = | 0           | 1000       |

#### Parameters that should be set only for the master axis

| Parameter No. | Meaning of parameters                        |
|---------------|----------------------------------------------|
| 0012#0        | Mirror image                                 |
| 0012#7        | Servo control off                            |
| 1004#7        | Input unit 10 times                          |
| 1005#4        | External deceleration in plus direction      |
| 1005#5        | External deceleration in minus direction     |
| 1005#7        | Servo control off                            |
| 1022          | Parallel axis specification                  |
| 1220          | External workpiece coordinate shift          |
| 1221          | Workpiece zero point offset by G54           |
| 1222          | Workpiece zero point offset by G55           |
| 1223          | Workpiece zero point offset by G56           |
| 1224          | Workpiece zero point offset by G57           |
| 1225          | Workpiece zero point offset by G58           |
| 1226          | Workpiece zero point offset by G59           |
| 1423          | Jog feedrate                                 |
| 1424          | Manual rapid traverse                        |
| 1425          | FL rate in manual reference position return  |
| 1427          | External deceleration rate at rapid traverse |
| 1430          | Maximum feedrate                             |
| 1815#1        | Separate type pulse coder                    |
| 1815#5        | Absolute pulse coder                         |
| 2008#2        | Velocity feedback average function           |

Parameters that may be set to different values for the master and slave axes

| Parameter No. | Meaning of parameters                     |
|---------------|-------------------------------------------|
| 1020          | Axis name                                 |
| 1023          | Servo axis number                         |
| 2022          | Motor rotation direction                  |
| 2087          | Preload value                             |
| 3115          | Current position display                  |
| 1310#0        | Soft OT2                                  |
| 1310#1        | Soft OT3                                  |
| 1320          | 1st stroke limit of plus side             |
| 1321          | 1st stroke limit of minus side            |
| 1322          | 2nd stroke limit of plus side             |
| 1323          | 2nd stroke limit of minus side            |
| 1815#1        | Separate type pulse coder                 |
| 1816#6 to #4  | Detection multiplier (DMR)                |
| 1821          | Arbitrary reference counter capacity      |
| 2024          | Position detection feedback pulses (PPLS) |
| 2084          | Numerator of flexible feed gear ratio     |
| 2085          | Denominator of flexible feed gear ratio   |

#### Parameters that should be set to the same values for the master and slave axes

| Parameter No. | Meaning of parameters                                                              |
|---------------|------------------------------------------------------------------------------------|
| 1005#0        | Movement before reference position return                                          |
| 1005#1        | Dogless reference position setting                                                 |
| 1006#0        | Rotary axis                                                                        |
| 1006#1        | Machine coordinate of rotary axis is rotary type                                   |
| 1006#3        | Diameter/radius specification                                                      |
| 1006#5        | Direction of reference position return                                             |
| 1006#7        | Least input increment (0.0001 mm)                                                  |
| 1240          | Reference position as viewed from machine zero                                     |
| 1241          | Coordinate of 2nd reference position                                               |
| 1242          | Coordinate of 3rd reference position                                               |
| 1243          | Coordinate of 4th reference position                                               |
| 1260          | Move distance per rotation of rotary axis                                          |
| 1420          | Rapid traverse rate                                                                |
| 1421          | F0 of rapid traverse override                                                      |
| 1620          | Time constant of rapid traverse linear acceleration/deceleration                   |
| 1621          | Time constant of rapid traverse bell shaped accelera-<br>tion/deceleration         |
| 1622          | Time constant of feed exponential acceleration/deceleration                        |
| 1623          | FL of feed exponential acceleration/deceleration                                   |
| 1624          | Time constant of manual continuous exponential acceleration/deceleration           |
| 1625          | FL of manual continuous exponential acceleration/deceleration                      |
| 1626          | Time constant of exponential acceleration/deceleration during thread cutting cycle |
| 1627          | FL of exponential acceleration/deceleration during thread cutting cycle            |
| 1820          | Command multiplier (CMR)                                                           |
| 18XX          | Digital servo parameters                                                           |
| 20XX          | Digital servo parameters                                                           |

|      | #7 | #6  | #5 | #4 | #3 | #2 | #1 | #0 |
|------|----|-----|----|----|----|----|----|----|
| 1817 |    | TAN |    |    |    |    |    |    |

[Data type] Bit axis (set to each axis)

Set for both master and slave axes.

TAN Tandem control is

0 : not performed1 : performed

|      | #7 | #6 | #5 | #4 | #3 | #2     | #1 | #0 |
|------|----|----|----|----|----|--------|----|----|
| 2008 |    |    |    |    |    | VFBAVE |    |    |

[Data type] Bit axis (set to each axis)

Set only for the master axes.

VFBAVE Velocity feedback average function

0 : invalid1 : valid

2087

Preload of each axis (Tcmd offset)

[Data type] Word axis

[Unit of data] (Preamplifier limit) /7282

[Valid data range] -1821 to 1821

An offset is added to a torque command to reduce backlash.

Set a slightly large value than that of the friction torque of the motor.

As a reference set a value one—third the rated torque.

**[Example]** To set a torque of 3A in the opposing directions for the master and slave amplifiers that have current limit of 40A:

3 / (40 / 7282) = 546Master side = 546 Slave side = -546

2021

Loadinertia

[Data type] Word axis

Set the same value to the master and slave axes.

[Unit of data] (All load inertia)  $\frac{1}{2}$  (Motor inertia) × 256

2022

Direction of rotation of motor

[Data type] Word axis

Set the direction of motor rotation.

If the rotation directions of master and slave axes are opposite, set them by this parameter.

#### Alarm and message

| Number | Message                           | Description                                                                                |
|--------|-----------------------------------|--------------------------------------------------------------------------------------------|
| 417    | SERVO ALARM:<br>n AXIS DGTL PARAM | Illegal values are set for parameter 1010, 1023, or 1817 when tandem control is performed. |

#### 1.7 SIMPLE SYNCHRONOUS CONTROL

#### General

A movement along an axis can be executed simply by executing a move command specified for that axis or by synchronizing the movement with another axis. Either of these two types can be selected by means of a signal sent from the machine.

In synchronous operation, that axis for which move commands can be specified is called the master axis, while an axis along which the tool moves in sync with the master axis is called a slave axis.

 Simple synchronous control for the M series and T series The M series and T series support different simple synchronization control functions. One of the greatest differences is that:

<T series> The function can synchronize only automatic operations. It cannot synchronize manual operations. Only one master/slave axis pair can be used.

<M series> The function can synchronize both automatic and manual operations. A maximum of two pairs can be synchronized.

The following functions are provided only for the M series:

- Synchronization error check function
- Synchronization compensation function

 Synchronization error check based on positional deviation (M series) Any difference between the servo positional deviation of the master axis and that of the slave axis is monitored constantly. A P/S alarm condition (No. 213) is detected if a limit set in parameter No. 8313 (if only one master/slave axis pair is in sync) or 8323 (if two master/slave axis pair is in sync) is exceeded.

 Synchronization error check based on machine coordinates (M series) The function monitors the difference between the machine coordinates on the master and slave axes. If the function detects a difference greater than or equal to a preset value, it stops the machine. This function constantly monitors the difference. Even if the synchronization control signal is erroneously set to 0, thus disabling synchronization control, the function can issue an alarm, stop the machine, and thus prevent damage.

If the detected difference is greater than or equal to the maximum error set in parameter 8314, servo alarm 407 is output.

#### **WARNING**

- 1 Before using the synchronization error check function, set identical values for the reference positions of the master and slave axes.
- 2 To clear the alarm, first increase the maximum synchronization error set in parameter 8314, then press the reset key. Next, perform handle operations or other manual operations so that the machine coordinates agree. Then, restore the original value in parameter 8314.
- 3 If an alarm is detected during a synchronous operation, set the signals indicating that a synchronous operation is in progress (G138, G140) to off, then follow the procedure for clearing an alarm.

#### NOTE

If the synchronization error check function is not used, set parameter 8314 to 0.

 Synchronization compensation function (M series) If the synchronization between the positions of the master and slave axes is lost when the system power is turned off, the function compensates for the difference between them. After performing a follow—up at power on, the function sends compensation pulses to the slave axis to adjust its position such that it agrees with that of the master axis. This function is enabled only when the slave axis of synchronization control supports the absolute—position detection function.

This function, however, cannot be used for rotation axes.

#### WARNING

- 1 The synchronization compensation function is enabled after reference position returns have been performed. The function is not executed if the parameter is set before reference position returns are performed.
- 2 The synchronization compensation function is not executed when the servo alarm is eliminated.

#### **CAUTION**

The synchronization deviation is processed as a position error on the slave axis while at rest. The position error is displayed as diagnostic data 300, in the same units as used to detect the error. If the error exceeds the value set in parameter 8315 (if only one master/slave axis pair is in sync) or 8325 (if two master/slave axis pair is in sync), servo alarm 410 is triggered. The alarm can be cleared by pressing the reset key. As the position error for the slave axis remains even after the alarm is cleared, however, the positions must be adjusted.

#### **NOTE**

1 To use the synchronization compensation function, set the SOF bit, bit 7 of parameter 8301 (if only one master/slave axis pair is in sync) or SOFx bit, bit 7 of parameter 8303 (if two master/slave axis pair is in sync), to 1.

2 The synchronization compensation function is also enabled when emergency stop is canceled.

#### Automatic setting of grid positioning (M series)

To use simple synchronous control, it is necessary to perform reference position return for the master and slave axes. This function causes the CNC to automatically perform reference position return (grid position) for both the master and slave axes in simple synchronization.

[Operating procedure] This procedure can be applied only when one master/slave axis pair is in sync, and when bit 0 (ATE) of parameter No. 8302 is set to 1. If two master/slave axis pair is in sync, it is necessary to use parameters ATEx (bit 0 of parameter No. 8303) and ATSx (bit 1 of parameter No. 8303).

- Set bit 1 (ATS) of parameter No. 8302 to 1.
- 2 Power off/on.
- 3 Enter REF mode (or JOG mode for reference position setting without dogs), and move along the axis toward the reference position.
- 4 Motion along the master and slave axes stops automatically, and the grid deviation is set in parameter No. 8316. At the same time, bit 1 (ATS) of parameter No. 8302 becomes 0, and a power-off request alarm (No. 000) occurs.
- 5 Switch the power off then back on.
- **6** Perform ordinary reference position return.

#### **NOTE**

Parameter setting

When parameter ATS (bit 1 of parameter No. 8302) or ATSx (bit 1 of parameter No. 8303) is set, parameter APZ (bit 4 of parameter No. 1815) for the master and slave axes and parameter No. 8316 become 0. If the operator specifies parameter No. 8316 (MDI, G10L50), parameter ATE (bit 0 of parameter No. 8302) becomes 0.

### Torque difference alarm detection (M series)

If the master and slave axes operate independently while simple synchronous control is applied, the machine may be damaged. To prevent this, the torque command difference between the axes is monitored. If the difference is found to be abnormal, an alarm can be issued.

[System configuration]

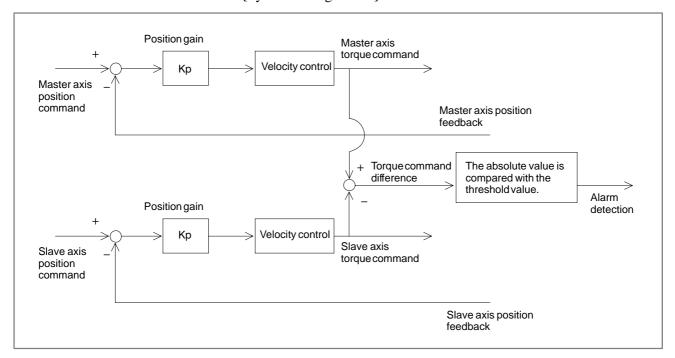

[How to use]

Determine the threshold parameter using the following procedure.

1 Set up the following parameters:

Parameter No. 2031 = 0: Disable torque difference alarm detection.

Parameter Nos. 2115 and 2151: Display the absolute value of a torque difference between axes in synchronization on the diagnosis screen. Set the same value for the two axes in simplified synchronization. Setting

Parameter No. 2115 = 0Parameter No. 2151 = 178

2 Cause the diagnosis screen to appear, using the  $\langle SYSTEM \rangle$  function key  $\rightarrow$  the [DGNOS] soft key.

The diagnosis screen No. 353 displays the absolute value of a torque difference between the two axes in synchronization.

3 Read a maximum of the absolute values of torque differences during a normal operation.

Set the threshold parameter with the maximum absolute value with some margin allowed.

If it is difficult to read the absolute values of torque differences on the diagnosis screen, observe the absolute values of torque differences with an oscilloscope, using the following method:

4 Set parameter Nos. 2115 and 2151 with:

Setting

Parameter No. 2115 = 4Parameter No. 2151 = 178

5 Connect a check board to observe torque differences. If an analog check board is used, set the rotary switch of the check board to 1, and observe signals on CH7. If the oscilloscope is a combined analog/digital model, set the DATA digit for CH1 to 5, and observe signals on CH1.

6 Convert the observed value, using the formula 1 V = 410 (specified threshold value). Read the maximum value during ordinary operation, and allow an appropriate margin.

[Timing chart]

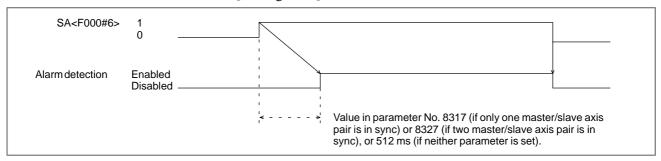

If the servo preparation completed signal SA <F000#6> is 0, torque difference alarm detection is not performed.

The simple synchronous control functions are described separately for the T series and M series in the following explanations.

#### **Signal**

<T series and M series>

Signals to select the slave axis for simple synchronous control SYNC1 to SYNC4

<G138#0-#3> [Classification] Input signal

[Function] synchronous control is performed for memory or MDI operation.

The signal is provided for each controlled axis. The number at the end of the signal name represents the number of the controlled axis.

SYNC 1

1. ... The first axis becomes the slave axis for synchronous control.
2. ... The second axis becomes the slave axis for synchronous control.
3. ... The third axis becomes the slave axis for synchronous control.
:

**[Operation]** When the signal is set to 1, the control unit operates as described below:

 During memory or MDI operation, the control unit supplies the move command, specified for the master axis, to both the master and slave axes of synchronous control.

The master axis is specified with a parameter.

#### <M series>

Signals for selecting the manual feed axis for simple synchronous control SYNCJ1 to SYNCJ4 <G140#0-#3>

[Classification] Input signal

**[Function]** synchronous control is performed in jog, handle, or incremental feed mode.

The signal is provided for each controlled axis. The number at the end of the signal name represents the number of the controlled axis.

SYNCJ 1

1. ... The first axis becomes the slave axis for synchronous control.

 $2. \ \dots \ The second axis becomes the slave axis for synchronous control.$ 

3. ... The third axis becomes the slave axis for synchronous control.

**[Operation]** When the signal is set to 1, the control unit operates as described below:

 In jog, handle, or incremental feed mode, the control unit supplies the move command, specified for the master axis, to both the master and slave axes of synchronous control.

The master axis is specified with a parameter.

#### Signal address

#### T series

|      | #7 | #6 | #5 | #4 | #3    | #2    | #1    | #0    |
|------|----|----|----|----|-------|-------|-------|-------|
| G138 |    |    |    |    | SYNC4 | SYNC3 | SYNC2 | SYNC1 |

#### M series

|      | #7 | #6 | #5 | #4 | #3     | #2     | #1     | #0     |
|------|----|----|----|----|--------|--------|--------|--------|
| G138 |    |    |    |    | SYNC4  | SYNC3  | SYNC2  | SYNC1  |
|      |    |    |    |    |        |        |        |        |
| G140 |    |    |    |    | SYNCJ4 | SYNCJ3 | SYNCJ2 | SYNCJ1 |

#### **Parameter**

#### T series

1010

Number of CNC-controlled axes

#### **NOTE**

When this parameter is set, the power must be turned off before operation is continued.

#### [Data type] Byte

[Valid data range] 1, 2, 3, ..., the number of controlled axes

Set the maximum number of axes that can be controlled by the CNC.

#### [Example]

Suppose that the first axis is the X axis, and the second and subsequent axes are the Y, Z, and A axes in that order, and that they are controlled as follows:

X and Y axes: Controlled by the CNC Z axis: Controlled by the CNC and PMC

A axis: Controlled by the PMC

Then set this parameter to 3 (total 3: first to third axes)

#### NOTE

When using simplified synchronization control, specify slave axes as well as the master axis.

|      | #7 | #6 | #5  | #4 | #3 | #2 | #1 | #0 |
|------|----|----|-----|----|----|----|----|----|
| 1015 |    |    | SVS |    |    |    |    |    |

#### [Data type] Bit

**SVS** When the servo along an axis is turned off, simple synchronous control is:

0: Released. 1: Not released.

8311

Axis number of master axis in synchronous control

[Data type] Byte axis

#### [Valid data range] 0 to 3

Select a master axis for simple synchronous control. Set a master axis number for the axis used as a slave axis. If the value of this parameter is 0, the first axis is the master axis. In this case, when the synchronous control select signal G138 is set to 1, operation starts with the 1st axis being the master axis.

Units digit in the parameter for the first axis

→ Set the axis number for the master axis when the first axis is used as a slave axis.

Tens digit in the parameter for the first axis

→ Set the axis number for the master axis when the second axis is used as a slave axis.

Units digit in the parameter for the second axis

→ Set the axis number for the master axis when the third axis is used as a slave axis.

Tens digit in the parameter for the second axis

→ Set the axis number for the master axis when the fourth axis is used as a slave axis.

| Number | Tens digit  | Units digit |  |  |  |
|--------|-------------|-------------|--|--|--|
| First  | Second axis | First axis  |  |  |  |
| Second | Fourth axis | Third axis  |  |  |  |

#### **NOTE**

The axis number settings are: 0 for the first axis, 1 for the second axis, 2 for the third axis, and so on.

Example) To set the 3rd axis as the master axis and the 4th axis to the slave axis, set as follows:

No. 8311

1st axis 00

2nd axis 20

3rd axis 00

4th axis 00

8312

Enabling/disablingmirror image in synchronous control

[Data type] Byte axis

[Valid data range] -127 to +128

This parameter sets the mirror image function. When 100 or a greater value is set with this parameter, the mirror image function is applied to synchronous control. Set this parameter to the slave axis.

Example: To establish reversed synchronization when using the third axis as the master axis and the fourth axis as the slave axis, set parameter No. 8312 as follows:

Parameter No. 8312 (first axis) = 0

Parameter No. 8312 (second axis) = 0

Parameter No. 8312 (third axis) = 0

Parameter No. 8312 (fourth axis) = 100

#### M series

1010 Number of CNC-controlled axes

#### **NOTE**

When this parameter is set, the power must be turned off before operation is continued.

#### [Data type] Byte

[Valid data range] 1, 2, 3, ..., the number of controlled axes

Set the maximum number of axes that can be controlled by the CNC.

#### [Example]

Suppose that the first axis is the X axis, and the second and subsequent axes are the Y, Z, and A axes in that order, and that they are controlled as follows:

X and Y axes: Controlled by the CNC Z axis: Controlled by the CNC and PMC

A axis: Controlled by the PMC

Then set this parameter to 3 (total 3: first to third axes)

#### NOTE

When using simplified synchronization control, specify slave axes as well as the master axis.

|      |   | #7  | #6 | #5 | #4 | #3 | #2 | #1 | #0 |
|------|---|-----|----|----|----|----|----|----|----|
| 3105 | ſ | SMF |    |    |    |    |    |    |    |

#### [Data type] Bit

**SMF** During simple synchronous contorol, movement along a slave axis is:

- 0: Included in the actual speed display
- 1: Not included in the actual speed display

#### **NOTE**

This parameter is valid when simple syncronous contorol is applied according to the setting of parameter No. 8311 (master and slave axes can be arbitrarily selected).

|      | #7  | #6 | #5 | #4 | #3 | #2 | #1 | #0 |
|------|-----|----|----|----|----|----|----|----|
| 8301 | SOF |    |    |    |    |    |    |    |

#### [Data type] Bit

**SOF** The synchronization compensation function under simple synchronous control (one master/slave axis pair) is:

0 : Not used.1 : Used.

|      | #7 | #6 | #5 | #4 | #3 | #2 | #1  | #0  |
|------|----|----|----|----|----|----|-----|-----|
| 8302 |    |    |    |    |    |    | ATS | ATE |

#### **NOTE**

The system power must be turned off then back on in order for this parameter setting to become effective.

#### [Data type] Bit

**ATE** Specify whether to enable the automatic setting of grid positioning under simple synchronous control (one master/slave axis pair)

0: Disabled

1: Enabled

**ATS** Specify whether to start the automatic setting of grid positioning under simple synchronous control (one master/slave axis pair)

0: Not started

1: Started

#### NOTE

- 1 Setting this parameter resets parameter APZx (bit 4 of parameter No. 1815) for the master and slave axes and parameter No. 8316 to 0.
- 2 This parameter automatically becomes 0 upon the completion of grid positioning.

|      | #7   | #6 | #5 | #4 | #3 | #2 | #1   | #0   |
|------|------|----|----|----|----|----|------|------|
| 8303 | SOFx |    |    |    |    |    | ATSx | ATEx |

#### [Data type] Bit axis

**ATEx** Specify whether to enable the automatic setting of grid positioning under simple synchronous control (two master/slave axis pair)

0: Disabled

1: Enabled

**ASTx** Specify whether to start the automatic setting of grid positioning under simple synchronous control (two master/slave axis pair)

0: Not started

1: Started

#### **NOTE**

To start the automatic setting of grid positioning, set ATSx to 1. ATSx automatically becomes 0 upon the completion of automatic setting.

**SOFx** Specify whether to enable synchronization compensation during simple synchronous control (two master/slave axis pair)

0: Disabled

1: Enabled

8311

Axis number of master axis in synchronous control

#### [Data type] Byte axis

#### [Valid data range] 0 to 3

Select a master axis and slave axis for simple synchronous control. Set a master axis number for the slave axis side. A maximum of two pairs can be synchronized.

Example 1: When using the first axis (X-axis) as the master axis, and the third axis (Z-axis) as the slave axis, set parameter No. 8311 as follows:

```
Parameter No. 8311 X (first axis) = 0
Parameter No. 8311 Y (second axis) = 0
Parameter No. 8311 Z (third axis) = 1
Parameter No. 8311 A (fourth axis) = 0
```

Example2: If there are two master/slave axis pairs under simple synchronous control:

#### To specify the:

master axis as the 1st axis, and the slave axis as the 4th axis master axis as the 2nd axis, and the slave axis as the 3rd axis, set the following:

```
Parameter No. 8311 X(1st axis) = 0

Y(2nd axis) = 0

Z(3rd axis) = 2

(4th axis) = 1
```

Specifying the third axis (Z-axis) as the master axis, and the first axis (X-axis) as the slave axis is not allowed. The master axis number must always be smaller than the slave axis number.

It is impossible to specify more than one slave axis for a master axis.

#### **NOTE**

In Example 2 above, the Z axis, which is the master axis of the M Series, is used as the slave axis of another axis. This usage may prevent other functions from operating normally. When exercising simple synchronous control with two pairs, take care.

8313

Limit of the difference between the amount of positioning deviation of the master and slave axes (one master/slave axis pair under synchronous control)

[Data type] Word

[Unit of data] Detection unit

[Valid data range] 0 to 32767

This parameter specifies a limit imposed on the positional deviation difference between the master and slave axes. If the limit is exceeded, a P/S alarm (No. 213) is issued.

8314

Allowable error in synchronization error check

#### [Data type] Word axis

#### [Unit of data]

| Increment system | IS-A  | IS-B   | IS-C    | Unit |
|------------------|-------|--------|---------|------|
| Metric machine   | 0.01  | 0.001  | 0.0001  | mm   |
| Inch machine     | 0.001 | 0.0001 | 0.00001 | inch |
| Rotation axis    | 0.01  | 0.001  | 0.0001  | deg  |

#### [Valid data range] 0 to 32767

This parameter sets, in the detection unit, the allowable error when a synchronization error check is made. The mechanical coordinates of the master axis and slave axis are monitored. When a synchronization error equal to or greater than the value set in this parameter is detected, servo alarm No. 407 is issued, and the machine is stopped. Set this parameter to the master axis. When 0 is set with this parameter, no synchronization error check is performed.

8315

Maximum compensation value for synchronization compensation

[Data type] Word

[Unit of data] Detection unit

[Valid data range] 0 to 32767

This parameter sets the maximum compensation value for synchronization. When a compensation value greater than the value set in this parameter is used, servo alarm No. 410 is issued.

8316

Reference counter difference between the master and slave axes (one master/slave axis pair under synchronous control)

#### **NOTE**

The system power must be turned off then back on in order for this setting to become effective.

[Data type] Two-word

[Unit of data] Detection unit

[Valid data range] -99999999 to 99999999

This parameter is set to the reference counter difference between the master and slave axes.

#### **NOTE**

Upon the completion of grid positioning, the reference counter difference is set automatically. At the same time, parameter ATS (bit 1 of parameter 8302) is reset to 0.

8317

Torque difference alarm detection timer (one master/slave axis pair under synchronous control)

[Data type] Word

[Unit of data] ms

[Valid data range] 0 to 4000 (if 0 is specified, the system assumes 512 ms.)

This parameter specifies the time between the servo preparation completed signal SA <F000#6> becoming 1 and the torque difference alarm detection function starting to check for a torque difference alarm condition. The specified value is rounded up to the nearest multiple of 16 ms.

(Example) If 100 is specified, 112 ms is assumed.

8323

Limit imposed on the positional deviation difference between the master and slave axes (two master/slave axis pair under synchronous control)

[Data type] Word axis

[Unit of data] Detection unit

[Valid data range] 0 to 32767

This parameter specifies a limit imposed on the positional deviation difference between the compensation and slave axes. If the limit is exceeded, a P/S alarm (No. 213) is issued. This parameter must be set for the master axis. If 0 is specified, a positional deviation difference check is not performed.

8325

Maximum compensation to be applied during synchronization matching (two master/slave axis pair under synchronous control)

[Data type] Word axis

[Unit of data] Detection unit

[Valid data range] 0 to 32767

This parameter specifies the maximum compensation to be applied during synchronous compensation. If the compensation exceeds the set value, a servo alarm (No. 410) is issued. This parameter must be set for the master axis. For this setting to become effective, parameter SOFx (bit 7 of parameter No. 8303) must be set to 1.

8326

Reference counter difference between the master and slave axes (two master/ slave axis pair under synchronous control)

[Data type] Two-word axis

[Unit of data] Detection unit

[Valid data range] -99999999 to 99999999

This parameter is automatically set to the reference counter difference (grid deviation) between the master and slave axes, when automatic grid position setting is performed. This parameter setting, together with an ordinary grid shift, is transferred to the servo section, when the user subsequently switches the power off then back on. This parameter must be set for the master axis.

8327

Torque difference alarm detection timer (two pair under synchronous control)

[Data type] Word axis

[Unit of data] ms

[Valid data range] 0 to 4000

This parameter specifies the time between the servo preparation completed signal SA <F000#6> becoming 1 and the torque difference alarm detection function starting to check for a torque difference alarm condition during simple synchronous control. The specified value is rounded up to the nearest multiple of 16 ms.

(Example) If 100 is specified, 112 ms is assumed.

This parameter must be specified for the master axis. If the set value is 0, then 512 ms is assumed.

#### Alarm and message

#### T series

| Number | Message                            | Description                                                                                                    |
|--------|------------------------------------|----------------------------------------------------------------------------------------------------|
| 213    | ILLEGAL COMMAND IN<br>SYNCHRO-MODE | A move command was specified for the slave axis of synchronous control.                                                               |
| 214    | ILLEGAL COMMAND IN<br>SYNCHRO-MODE | A command for coordinate system setting or shift-type tool compensation was executed during synchronous control. Correct the program. |

#### M series

| Number | Message                            | Description                                                                                                    |
|--------|------------------------------------|----------------------------------------------------------------------------------------------------|
| 213    | ILLEGAL COMMAND IN<br>SYNCHRO-MODE | One of the following errors occurred during simple synchronous control operation:                                                                      |
|        |                                    | (1) The program contains a move command for the slave axis.                                                                                            |
|        |                                    | (2) A command for jog feed, manual handle feed, or incremental feed was issued for the slave axis.                                                     |
|        |                                    | (3) After power on, the command for automatic reference position return was specified before a manual reference position return had been performed.    |
|        |                                    | (4) The difference in position error between<br>the master and slave axes exceeded<br>the value set in parameter 8313 or 8323.                         |
|        |                                    | Or, switching between synchronous mode and asynchronous mode was performed during automatic operation (when the automatic operation signal (OP) is 1). |

#### Servo alarm

| Number | Message                            | Description                                                                                                    |
|--------|------------------------------------|----------------------------------------------------------------------------------------------------|
| 407    | SERVO ALARM:<br>EXCESS ERROR       | The following error has occurred during an operation under simplified synchronization control:  The difference in machine coordinate value between axes in synchronization has exceeded a value specified in parameter No. 8314.                                                                                                    |
| 410    | SERVO ALARM:<br>n AXIS EXCESS ERR  | The most likely causes are:  1 For the n axis, the positional deviation observed when the axis is stopped has exceeded the value set in parameter No. 1829.  2 In simple synchronous control, the compensation used during synchronous compensation has exceeded the value set in parameter No. 8315 or 8325. This alarm occurs only for the slave axis. |
| 420    | SERVO ALARM:<br>n AXIS SYNC TORQUE | A torque command issued for the master or slave axis is greater than the value specified in parameter No. 2031. This alarm condition occurs only for the master axis.                                                                                                    |

### Diagnostic data

| Number | Message       | Description                                                                                                    |
|--------|---------------|----------------------------------------------------------------------------------------------------|
| 540    | SYNCHRO ERROR | The data represents the difference in position error between the master and slave axes during synchronous control. (One master/slave axis pair under synchronous control) |
| 541    | SYNCHRO ERROR | The positional difference between the master and slave axes under synchronous control is displayed. (Two master/ slave axis pair under synchronous control)               |

#### Caution

#### **CAUTION**

1 Set the same detection unit for both the master and slave axes.

- 2 When a manual reference position return is executed, identical movements are performed along the master and slave axes until deceleration commences. Subsequently, grids are detected separately.
- 3 Pitch error compensation and backlash compensation are executed separately for the master and slave axes.
- 4 If control of two master/slave axis pair is specified in parameter No. 8311, parameters to perform setting for, and display diagnostic information about, only one master/slave axis pair are invalid, and if control of only one master/slave axis pair is specified, parameters to perform setting for, and display diagnostic information about, only one master/slave axis pair are valid (except for common parameter Nos. 8311 and 8314).

#### Reference item

| Series 0 <i>i</i> –C | OPERATOR'S MANUAL<br>(M series) (B-64124EN) | II.20.1 | Simple synchronous control |  |
|----------------------|---------------------------------------------|---------|----------------------------|--|
| Oches of C           | OPERATOR'S MANUAL<br>(T series) (B-64114EN) | II.19.3 | Simple synchronous control |  |

#### 1.8 ANGULAR AXIS CONTROL

#### 1.8.1 Angular Axis Control/Arbitrary Angular Axis Control

#### General

When the angular axis makes an angle other than 90° with the perpendicular axis, the angular axis control function controls the distance traveled along each axis according to the inclination angle. For the ordinary angular axis control function, the X-axis is always used as the angular axis and the Z-axis is always used as the perpendicular axis. For angular axis control B, however, arbitrary axes can be specified as the angular and perpendicular axes, by specifying parameters accordingly. A program, when created, assumes that the angular axis and perpendicular axis intersect at right angles. However, the actual distance traveled is controlled according to an inclination angle.

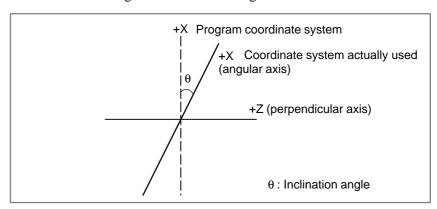

#### **Explanations**

When the angular axis is the X-axis and the perpendicular axis is the Z-axis, the amount of travel along each axis is controlled according to the formulas shown below.

The distance to be traveled along the X-axis is determined by the following formula :

$$Xa = \frac{Xp}{\cos\theta}$$

The distance traveled along the Z-axis is corrected by the inclination of the X-axis, and is determined by the following formula:

$$Za = Zp - Xp \tan \theta$$

The speed component along the X-axis of feed rate is determined by the following formula:

$$Fa = \frac{Fp}{\cos \theta}$$

Xa, Za, Fa: Actual distance and speed

Xp, Zp, Fp:Programmed distance and speed

#### Method of use

The angular and perpendicular axes to which angular axis control is to be applied must be specified beforehand, using parameters (No. 8211 and 8212).

Parameter AAC (No. 8200#0) enables or disables the angular axis control function. If the function is enabled, the distance traveled along each axis is controlled according to an inclination angle (No. 8210).

Parameter AZR (No. 8200#2) enables angular axis manual reference point return only with a distance along the angular axis.

If perpendicular/angular axis control disable signal NOZAGC has been set to 1, the angular axis control function is enabled only for the angular axis. In that case, the move command for the angular axis is converted to angular coordinates. The perpendicular axis is not affected by the move command for the angular axis.

Absolute and relative position display

An absolute and a relative position are indicated in the programmed Cartesian coordinate system.

Machine position display

A machine position indication is provided in the machine coordinate system where an actual movement is taking place according to an inclination angle. However, when inch/metric conversion is performed, a position is indicated which incorporates inch/metric conversion applied to the results of the inclination angle operation.

 Path on an angular axis and perpendicular axis When a manual rapid traverse operation or a reference position return operation without dogs is performed on an angular axis during angular axis control, the path on the angular axis can be linear.

Control is exercised so that the acceleration/deceleration time is the same between the angular axis and perpendicular axis.

Suppose the following:

Rapid traverse rate on the angular axis (parameter No. 1420): f Time constant for rapid traverse on the angular axis

(parameter No. 1620): t

Angle (parameter No. 8210):  $\theta$ 

Then, the actual rapid traverse rate on the perpendicular axis and the actual acceleration/deceleration time on the angular axis are as follows:

Actual rapid traverse rate on the perpendicular axis =  $f*tan\theta$ Actual acceleration/deceleration time on the angular axis =  $t/cos\theta$ 

At the time of rapid traverse on the perpendicular axis, acceleration/deceleration is performed according to the acceleration rate found from these two values.

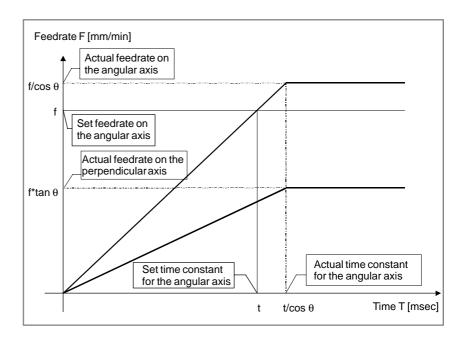

#### **Signal**

Perpendicular/angular axis control disable signal NOZAGC

<G063#5>

[Classification] Input signal

[Function] Disables angular axis control for the perpendicular axis.

**[Operation]** When this signal is set to 1, the control unit behaves as follows:

 Converts an angular axis move command to angular coordinates. The perpendicular axis is, however, not affected by an angular axis move command.

#### Signal address

|      | #7 | #6 | #5     | #4 | #3 | #2 | #1 | #0 |
|------|----|----|--------|----|----|----|----|----|
| G063 |    |    | NOZAGC |    |    |    |    |    |

#### **Parameter**

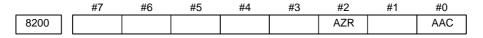

#### [Data type] Bit

**AAC** 0: Does not perform angular axis control.

1: Performs angular axis control.

**AZR** 0: The machine tool is moved along the Cartesian axis during manual reference position return along the angular axis under angular axis control.

1: The machine tool performs manual reference position return along the angular axis under angular axis control.

|      | #7 | #6 | #5 | #4  | #3 | #2 | #1 | #0 |
|------|----|----|----|-----|----|----|----|----|
| 8201 |    |    |    | ALN |    |    |    |    |

#### [Data type] Bit

**ALN** When manual rapid traverse or reference position return without dogs is performed for an angular axis during angular axis control:

- 0: The acceleration/deceleration time for a Cartesian axis is not controlled.
- 1: The acceleration/deceleration time for a Cartesian axis is controlled so that it matches the acceleration/deceleration time for the angular axis.

8210 Inclination angle for angular axis control

[Data type] 2 words

[Unit of data] 0.001 degree

[Valid data range] 20000 to 60000

| 8211 | Axis number of a slanted axis subject to angular axis control   |
|------|-----------------------------------------------------------------|
|      |                                                                 |
| 8212 | Axis number of a Cartesian axis subject to slanted axis control |
|      |                                                                 |

[Data type] Byte

[Unit of data] Axis number

[Valid data range] 1 to number of controlled axes

When angular axis control is to be applied to an arbitrary axis, these parameters set the axis numbers of a slanted axis and Cartesian axis.

#### Warning

#### WARNING

1 After angular axis control parameter setting, be sure to perform manual reference point return operation.

- 2 If bit 2 (AZK) of parameter No. 8200 has been set to 0, such that manual reference position return along the angular axis also causes movement along the perpendicular axis, once manual reference position return has been performed along the angular axis, also perform manual reference position return along the perpendicular axis.
- 3 Once the tool has been moved along the angular axis with perpendicular/angular axis control disable signal NOZAGC set to 1, manual reference position return must be performed.
- 4 Before attempting to manually move the tool along both the angular and perpendicular axes simultaneously, set perpendicular/angular axis control disable signal NOZAGC to 1.

#### Note

#### NOTE

- 1 If an inclination angle close to 0° or ±90° is set, an error can occur. A range from ±20° to ±60° should be used.
- 2 Before a perpendicular axis reference point return check (G27) can be made, angular axis reference point return operation must be completed.
- 3 Before a perpendicular axis reference point return check (G27) can be made, angular axis reference point return operation must be completed.

#### **Notes**

- 1 To make the path linear on the angular axis and perpendicular axis, there must be a match in acceleration/deceleration type, time constant, and gain.
- 2 To make the path linear in jog feed as well, use linear acceleration/deceleration after interpolation. (Set bit 0 (CTL) and bit 4 (JGL) of parameter No. 1610 to 1.)
- 3 To make the path linear in automatic operation as well:

Cutting feed: Use linear acceleration/deceleration after

interpolation.

(Set bit 0 (CTL) of parameter No. 1610 to 1.)

Rapid traverse: Use linear position of constant time type.

(Set bit 1 (LRP) of parameter No. 1401 to 1, and set

bit 4 of parameter No. 1603 to 1.)

#### Reference item

| Series 0 <i>i</i> –C | OPERATOR'S MANUAL<br>(M series) (B-64124EN) | II.20.4 | Angular axis control |
|----------------------|---------------------------------------------|---------|----------------------|
| Concs of C           | OPERATOR'S MANUAL<br>(T series) (B-64114EN) | II.19.5 | Angular axis control |

#### 1.8.2 Stored Stroke Limits in a Cartesian Coordinate System

#### General

This function is used to set stored stroke limits under angular axis control not in an angular coordinate system but in a Cartesian coordinate system.

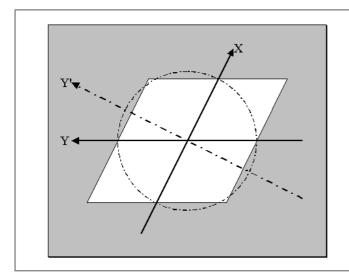

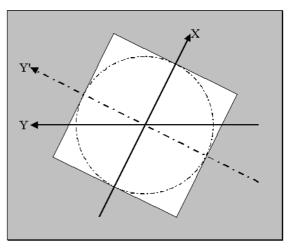

Fig. 1.8.2 (a) OT area in an angular coordinate system

Fig. 1.8.2 (b) OT area in a Cartesian coordinate system

#### **Explanation**

When the move command Yp is specified for the angular axis under angular axis control, the actual travel distance Ya is:

 $Ya = Yp/cos\theta$ 

At this time, the compensation value Xa is output onto the perpendicular axis. The compensation value Xa is:

 $Xa = -Yp \cdot tan\theta$ 

The machine coordinates include the value converted for the angular axis and the compensation value for the perpendicular axis mentioned above. So, the machine coordinate system becomes an inclined coordinate system. Stored stroke limits are checked using a machine coordinate, so that the limit area also becomes an inclined area. In this case, it is not easy to recognize the area intuitively. So, a stroke check is made not in an actual angular machine coordinate system but in a virtual Cartesian machine coordinate system.

#### Diagnosis screen

306 Machine coordinate on the angular axis in a Cartesian coordinate system

307

Machine coordinate on the perpendicular axis in a Cartesian coordinate system

#### [Data type] 2-word

#### [Unit of data]

| Increment system   | IS-B   | IS-C    | Unit |
|--------------------|--------|---------|------|
| Millimeter machine | 0.001  | 0.0001  | mm   |
| Inch machine       | 0.0001 | 0.00001 | inch |
| Rotation axis      | 0.001  | 0.0001  | deg  |

#### [Valid data range] -99999999 to 99999999

When angular axis control is used, machine coordinates in a Cartesian coordinate system are indicated.

The order of display can be changed using bit 7 (ADG) of parameter No. 8201.

#### **Parameter**

|      | #7  | #6  | #5 | #4 | #3 | #2  | #1  | #0  |
|------|-----|-----|----|----|----|-----|-----|-----|
| 8201 | ADG | A53 |    |    |    | AO3 | AO2 | AOT |

#### [Data type] Bit

**AOT** Stored stroke limit 1 under angular axis control is:

0: Handled as a value in an angular coordinate system

1: Handled as a value in a Cartesian coordinate system

**AO2** Stored stroke limit 2 under angular axis control is:

0: Handled as a value in an angular coordinate system

1: Handled as a value in a Cartesian coordinate system

**AO3** Stored stroke limit 3 under angular axis control is:

0: Handled as a value in an angular coordinate system

1: Handled as a value in a Cartesian coordinate system

A53 When the machine coordinate system command (G53) specifies an angular axis singly under angular axis control:

0: A movement is made on the perpendicular axis as well.

1: A movement is made on the angular axis only.

**ADG** The diagnostic data of No. 306 and No. 307 is:

- 0: Not exchanged with each other. The data is indicated in the order of the angular axis then the perpendicular axis.
- 1: Exchanged with each other. The data is indicated in the order of the perpendicular axis then the angular axis.

# Functions operating in a Cartesian machine coordinate system

- Stored stroke limit 1 (both I and II)
- Stored stroke limit 2 (G22/G23)
- Stored stroke limit 3
- Stroke check before movement(\*1)
- External setting of stroke limits (available with the M series only. OT1 only is valid.)

These functions are usable also with the function for issuing an alarm before an OT area is exceeded (bit 7 (BFA) of parameter No. 1300) and the OT deceleration function during linear acceleration/deceleration before cutting feed interpolation (parameter No. 1784).

OT1/OT3 only is valid with the former, and OT1 only is valid with the latter.

The functions other than the above operate in an angular machine coordinate system.

#### **NOTE**

When the optional function for angular axis control is selected, no stroke check before movement is made if this function is not enabled.

#### 1.9 GENERAL PURPOSE RETRACT

#### General

When the retract signal RTRCT is turned to "1" (the rising edge is detected) in auto mode or manual mode, the axis set in bit 0 (RTR) of the parameter No.7730 moves (retracts) by the amount set in the parameter No.7741.

Upon the completion of retraction, the retract completion signal RTRCTF is output.

- Feedrate in retract is set to the parameter No.7740. Then the feedrate override is not effective.
- During the movement in retract, feed hold is not effective.
- In case that retract signal is turned to "1" in auto mode, the movement of the auto mode is feed hold state and the retract movement is done.
- The retract completion signal is turned to "0" when any retract axis is moved.

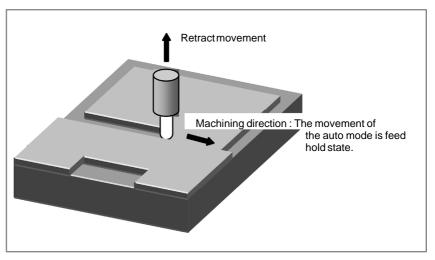

This function is used, for example, to prevent the damage of tool or workpiece when unexpected disturbance occurs during machining, and so on.

#### **Timing chart**

#### (1) ON/OFF timing of RTRCT and RTRCTF signalsRTRCT

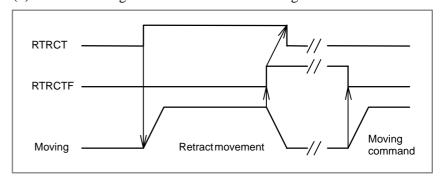

#### (2) The stopping of retract by the reset

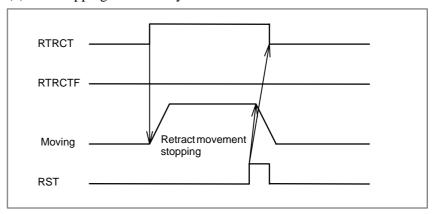

#### **Signal**

### Retract signal RTRCT <G066#4>

[Classification] Input signal

**[Function]** Performs retraction for the axis specified with a parameter.

[Operation] When this signal turns to "1", the control unit performs the following:

Detects the rising edge of this signal, and performs retraction on the axis specified with bit 0 (RTRx) of parameter No.7730. The retract speed and amount of retraction are specified with parameter Nos.7740 and 7741. The retract signal is effective both in automatic operation mode and manual operation mode. When the retract signal turns to "1" during automatic operation, retraction is performed and the CNC enters feed hold state.

## Retract completion signal RTRCTF <F065#4>

[Classification] Output signal

[Function] Posts notification of the completion of retraction.

[Operation] The signal becomes "1" when:

Upon the completion of retraction.
 In case that there are two or more retract axes, upon the completion of retraction of all retract axes.

The signal becomes "0" when:

• Upon the completion of retraction, when one of the retract axis is specified after that.

#### Signal address

|      | #7 | #6 | #5 | #4     | #3 | #2 | #1 | #0 |
|------|----|----|----|--------|----|----|----|----|
| G066 |    |    |    | RTRCT  |    |    |    |    |
|      | #7 | #6 | #5 | #4     | #3 | #2 | #1 | #0 |
| F065 |    |    |    | RTRCTF |    |    |    |    |

#### **Parameter**

|      | #7 | #6 | #5 | #4 | #3 | #2 | #1 | #0   |
|------|----|----|----|----|----|----|----|------|
| 7730 |    |    |    |    |    |    |    | RTRx |

[Data type] Bit axis

RTRx The retract function is:

0 : Disabled.1 : Enabled.

7740 Feedrate during retraction for each axis

[Data type] 2 Words axis

### [Unit of data] [Valid data range]

| Increment system   | Unit of data  | Valid data range |              |  |  |
|--------------------|---------------|------------------|--------------|--|--|
| morement system    | Offic of data | IS-B             | IS-C         |  |  |
| Millimeter machine | 1 mm/min      | 30 to 240000     | 30 to 100000 |  |  |
| Inch machine       | 0.1 inch/min  | 30 to 96000      | 30 to 48000  |  |  |

This parameter sets the feedrate during retraction for each axis

7741 Retracted distance for each axis

[Data type] 2 Words axis

#### [Unit of data]

| Increment system | Unit of data |              |  |  |  |
|------------------|--------------|--------------|--|--|--|
| morement system  | IS-B         | IS-C         |  |  |  |
| Millimeter input | 0.001 mm     | 0.0001 mm    |  |  |  |
| Inch input       | 0.0001 inch  | 0.00001 inch |  |  |  |

[Valid data range] -99999999 to 99999999

This parameter sets the retracted distance for each axis

#### **Notes**

(1) Feedrate override is not supported for retracting.

- (2) Interlock is supported for retracting.
- (3) Machine lock is supported for retracting. Retract completion signal is output when retract operation is completed in the machine lock condition.
- (4) Feed hold is not supported for retracting.
- (5) The mirror image (the signal or the setting) is invalid. Therefore, the direction of retract is the direction of the machine coordinate. (The mirror image is valid for update of the absolute coordinate.)
- (6) When retract is executed during automatic operation, the control unit enters the feed hold state at the same time as the retract operation starts.
- (7) The acc./dec. of retract is the condition of the acc./dec. at retract execution.
- (8) Retract operation stops, when Reset or Emergency–stop is executed during retract movement. At this time, the retract completion signal is not turned to "1".
- (9) When the servo alarm or the OT alarm of the retract axis occurs during retract movement, retract operation stops. At this time, the retract completion signal is not turned to "1". However, when an alarm except the OT alarm or the servo alarm occurs, retract operation does not stop.
- (10) Even if the retract signal RTRCT is turned to "0" after retract operation starting, retract operation does not stop.
- (11) The retract signal RTRCT is not accepted while the retract completion signal RTRCTF is set to "1".
- (12) Even if thread cutting is executed, retract is effective. When the retract signal is input, the thread cutting operation is stopped at once and retract operation is executed.
- (13) Even if the retract is executed to the axis controlled by PMC, the movement command for the PMC axis is not canceled. In this case, the PMC axis must be canceled by the PMC axis reset signal ECLRg at the same time as the retract signal RTRCT is turned to "1".
- (14) During advanced preview control mode, AI advanced preview control mode, or AI contour control mode, this function is not used.

# 2

### PREPARATIONS FOR OPERATION

# 2.1 **EMERGENCY STOP**

#### General

If you press Emergency Stop button on the machine operator's panel, the machine movement stops in a moment.

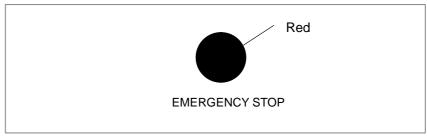

Fig. 2.1 (a) EMERGENCY STOP

This button is locked when it is pressed. Although it varies with the machine tool builder, the button can usually be unlocked by twisting it.

## Signal

# **Emergency stop** \*ESP<X008#4,G008#4>

[Classification] Input signal

**[Function]** Activating an emergency stop signal stops the machine instantly.

[Operation] When the emergency stop signal \*ESP turns to "0", the emergency stop is applied to the machine and the CNC is reset. This signal is controlled by the B contacts of a pushbutton switch. The emergency stop signal turns the servo ready signal (SA) to "0".

> Overtravel detection by this CNC is handled by the stored stroke check function, and a limit switch for normal overtravel detection is not needed. To prevent the machine from moving beyond the software limit through servo feedback error, always install a stroke end limit switch (shown in Fig. 2.1 (b) as follows).

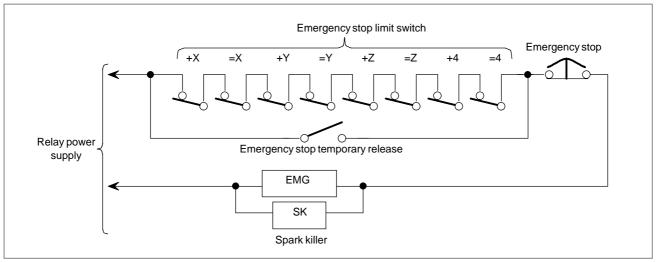

Fig. 2.1 (b) Connection of emergency stop limit switch

The distance from the position where the dynamic brake is applied to that where the tool stops moving is given in the "AC Servo Motor  $\alpha i$  series Descriptions."

#### **WARNING**

Software limit setting point and operating point of limit switch for emergency stop

The stop point by the software limit goes beyond the setting point by as much as the following distance.

R: Rapid traverse rate (mm/min)

The actual stopping point may exceed the position set by a parameter (Nos.1320 and 1321) by as much as R/7500 (mm). Set the limit switch for emergency stop including the allowance for the above value.

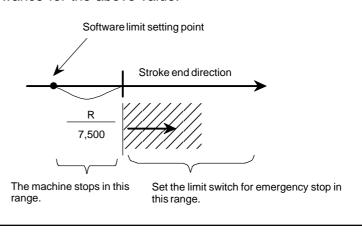

# Signal address

|      |   | #7 | #6 | #5 | #4   | #3 | #2 | #1 | #0 |
|------|---|----|----|----|------|----|----|----|----|
| X008 | ſ |    |    |    | *ESP |    |    |    |    |
|      | _ | #7 | #6 | #5 | #4   | #3 | #2 | #1 | #0 |
| G008 | ſ |    |    |    | *ESP |    |    |    |    |

# Reference item

| FANUC AC SERVO MOTOR αis/αi series DESCRIPTIONS | B-65262EN |  |
|-------------------------------------------------|-----------|--|
|-------------------------------------------------|-----------|--|

# 2.2 **CNC READY SIGNAL**

### General

When the CNC is turned on and becomes ready for operation, the CNC ready signal is set to 1.

# **Signal**

# **CNC Ready Signal** MA<F001#7>

[Classification] Output signal

[Function] The CNC ready signal indicates that the CNC is ready.

[Output condition] When the CNC is turned on and becomes ready for operation, the signal is set to 1. Normally, it takes several seconds to establish this state after the power is turned on. If a system alarm is issued, the signal is set to 0. The signal remains set to 1, however, when an emergency stop or a similar operation is performed.

# Servo Ready Signal SA <F000#6>

[Classification] Output signal

**[Function]** Signal SA turns to "1" when the servo system is ready to operate. For an axis that is to be braked, release the brake when this signal is "1" and apply the brake when this signal is "0".

Time chart of this signal is as follows:

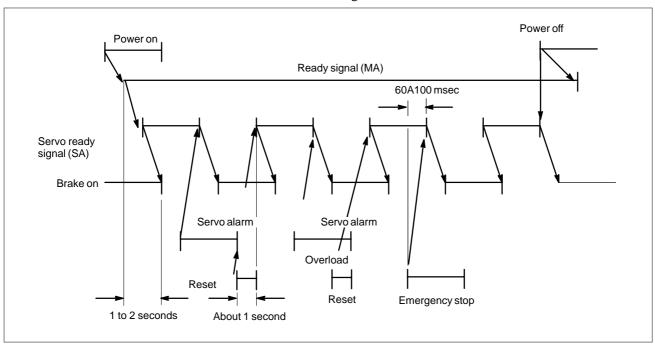

Fig. 2.2 Time chart for servo ready signal

# Signal address

|      | #7 | #6 | #5 | #4 | #3 | #2 | #1 | #0 |
|------|----|----|----|----|----|----|----|----|
| F000 |    | SA |    |    |    |    |    |    |
|      | #7 | #6 | #5 | #4 | #3 | #2 | #1 | #0 |
| F001 | MA |    |    |    |    |    |    |    |

# 2.3 OVERTRAVEL CHECK

# 2.3.1

# **Overtravel Signal**

#### General

When the tool tries to move beyond the stroke end set by the machine tool limit switch, the tool decelerates and stops as a result of tripping the limit switch, and an OVER TRAVEL is displayed. The signal can be output with an alarm.

# **Signal**

# Overtravel signal

\*+L1 to \*+L4<G114>

\*+L1 to \*-L4<G116>

[Classification] Input signal

assincation] input signar

**[Function]** Indicates that the control axis has reached its stroke limit. There are individual signals for each direction in every control axis. The +/- in the signal name indicates the direction and the number corresponds to the control

axis.

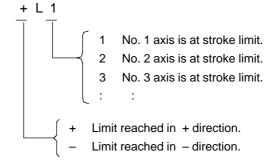

**[Operation]** When it is "0", the control unit operates as given below.

- In automatic operation, if even one axis overtravel signal turns to "0", all axes are decelerated to stop, an alarm is given and operation is halted
- · In manual operation, only the axis whose overtravel signal has turned to "0" is decelerated to a stop, and the axis can be moved in the opposite direction.
- · Once the axis overtravel signal has turned to "0", the axis direction is registered. Even if the signal returns to "1", it is not possible to move that axis in that direction until the alarm is cleared.

The following shows the deceleration distance at overtravel.

### (i) Rapid traverse

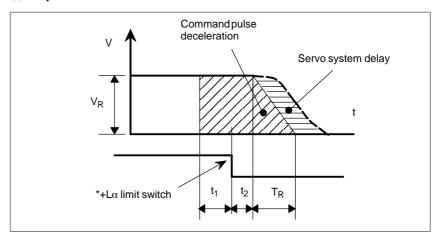

$$L_1 = V_R(t_1 + t_2 + \frac{T_R}{2} + T_S) \cdot \frac{1}{60000}$$
 [mm or inch]

L<sub>1</sub>:Deceleration distance

V<sub>R</sub>: Rapid traverse speed (mm/min or inch/min)

 $t_1$ : Limit switch signal delay time (from limit switch operation to \*+L $\alpha$  signal turn off (ms))

t<sub>2</sub>: Receiver delay time 30ms

T<sub>R</sub>: Rapid traverse acceleration/deceleration time constant (ms)

T<sub>S</sub>: Servo system time constant (ms)

## NOTE

Servo system time constant TS is 33 msec when the servo unit is adjusted to the standard setting.

# (ii)Cutting feed

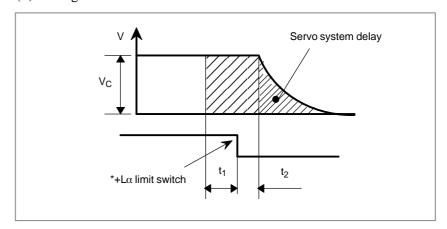

$$L_2=V_C(t_1+t_2+\frac{T_R}{2}+T_S)\cdot\frac{1}{60000}$$
 [mm or inch]

L<sub>2</sub>:Deceleration distance

Vc: Maximum feedrate (mm/min or inch/min)

t<sub>1</sub>, t<sub>2</sub>, Ts: Same as (i).

# • Releasing overtravel

First, move the tool into a safe zone under manual operation. Then press the reset button to reset the alarm.

# Signal address

|      | #7 | #6 | #5 | #4 | #3   | #2   | #1   | #0   |
|------|----|----|----|----|------|------|------|------|
| G114 |    |    |    |    | *+L4 | *+L3 | *+L2 | *+L1 |
|      |    |    |    |    |      |      |      |      |
| G116 |    |    |    |    | *–L4 | *-L3 | *-L2 | *–L1 |

#### **Parameter**

|      | #7 | #6 | #5  | #4 | #3 | #2 | #1 | #0 |
|------|----|----|-----|----|----|----|----|----|
| 3004 |    |    | OTH |    |    |    |    |    |

# [Data type] Bit

**OTH** The overtravel signal is:

0 : Checked1 : Not checked

# **WARNING**

For safety, set to 0 at checking.

# Alarm and message

| Number | Message          | Description                                                                    |
|--------|------------------|--------------------------------------------------------------------------------|
| 506    | OVER TRAVEL : +n | Tool has moved beyond overtravel limit of the n–th axis in positive direction. |
| 507    | OVER TRAVEL : -n | Tool has moved beyond overtravel limit of the n–th axis in negative direction. |

# Reference item

| Series 0 <i>i</i> –C | OPERATOR'S MANUAL<br>(M series) (B-64124EN) | III.6.2 | Overtravel |
|----------------------|---------------------------------------------|---------|------------|
| Jenes of C           | OPERATOR'S MANUAL<br>(T series) (B-64114EN) | III.6.2 | Overtravel |
| Series 0i Mate-C     | OPERATOR'S MANUAL<br>(M series) (B-64144EN) | III.6.2 | Overtravel |
| Genes of Male-C      | OPERATOR'S MANUAL<br>(T series) (B-64134EN) | III.6.2 | Overtravel |

# 2.3.2 Stored Stroke Check 1

#### General

When the tool tries to moved beyond a stored stroke check limit, an alarm is displayed and the tool is decelerated and stopped.

When the tool enters a forbidden zone and an alarm is generated, the tool may only be moved in the direction from which the tool came.

Parameters (Nos. 1320, 1321 or Nos. 1326, 1327) define the boundary. The forbidden zone lies outside the defined check limits. The machine tool builder usually sets this zone to permit maximum stroke.

The parameters used for stroke check can be switched by a signal. Parameters can be used to change the stroke check method as follows (M series only):

- For a manual operation, setting both the BFA (bit 7 of No. 1300) and OTF (bit 5 of No. 1301) parameters to 1 causes an alarm to be issued on the border of the forbidden area and the machine to stop accordingly.
- For a manual operation, setting the NAL (bit 1 of No. 1300) to 1 causes the stroke limit reached signals +OT1 to +OT4 and -OT1 to -OT4 <F124 and F126> to be output without detecting an alarm condition.

# **Automatic alarm** releasing

Setting the OF1 (bit 4 of No. 1301) parameter to 1 causes an alarm to be released when the axis enters a movable range without using a reset.

# Signal

# Stored stroke check select signal EXLM <G007#6>

[Classification] Input signal

[Function] Selects stroke check 1–I (parameter Nos. 1320 and 1321) or stroke check 1-II (parameter Nos. 1326 and 1327).

**[Operation]** When this signal is set to 1, the control unit operates as follows:

- Checks stroke check 1 on the basis of parameter Nos. 1326 and 1327, instead of parameter Nos. 1320 and 1321.

If the bit 0 (DLM) of parameter No.1301 is set to 1, this signal is disabled.

Axis direction dependent stored stroke limit switch signal +EXL1 to +EXL4<G104> -EXL1 to -EXL4<G105>

[Classification] Input signal

**[Function]** Switches between stroke limit 1–I (parameter No. 1320 and No. 1321) and stroke limit 1–II (parameter No. 1326 and No. 1327) for each axis direction.

[Operation] When this signal goes 1 while DLM (bit 0 of parameter No. 1301) is held to 1, the control unit operates as described below.

(1)+EXL1 to +EXL4 <G104> Stroke limit 1 (+ side) is checked using parameter No. 1326 instead of No. 1320.

(2)-EXL1 to -EXL4 <G105> Stroke limit 1 (- side) is checked using parameter No. 1327 instead of No. 1321.

#### **NOTE**

If the bit 0 (DLM) of parameter No.1301 is set to 1, the stored stroke limit switch signal EXLM<G007#6> is disabled.

Stroke check external setting signals +LM1 to +LM4 <G110> and -LM1 to -LM4 <G112> (M series)

[Classification] Input signal

**[Function]** Change the values of the parameters governing the stroke check (1320 and 1321).

**[Operation]** When these signals are set to 1, the control unit operates as follows:

- Change the stored checks, set with parameter Nos. 1320 and 1321, to the machine coordinates when the signals are input.

Stroke check release signal RLSOT <G007#7> (M series)

[Classification] Input signal

[Function] Selects whether the stored stroke check 1 limits are checked or not.

**[Operation]** When this signal is set to 1, the control unit operates as follows:

– Does not check the stored stroke check 1 limits.

Stroke limit reached signals +OT1 to +OT4 <F124> -OT1 to -OT4 <F126> (M series)

[Classification] Output signal

[Function] Notify that the tool is about to enter the forbidden area of stored stroke check 1. Each direction of each controlled axis has one stroke limit reached signal. The algebraic sign +/- in the signal name corresponds to the direction of each controlled axis, and the number at the end of the signal name represents the related controlled-axis number.

[Operation] If the tool has gone beyond the border of stored stroke check 1, the signal corresponding to the related axis direction becomes 1. Moving the tool in the opposite direction to put it back within the border (movable range) turns the signal to 0. When the tool is within the border (movable range), a reset turns the signal to 0.

#### **CAUTION**

- 1 The stroke limit reached signal is output when the NAL (bit 1 of No. 1300) parameter is 1. It is not output when the parameter is 0.
- 2 If the BFA (bit 7 of No. 1300) is 1, the tool does not go beyond the border even if a movement command that attempts to drive the tool beyond the border is issued. Instead, the tool stops rather inside the border (or, if the OTF (bit 5 of No. 1301) parameter is 1, on the border). Also in this case, the stroke limit reached signal becomes 1.

# Signal address

|      | #7    | #6   | #5 | #4 | #3    | #2    | #1    | #0    |
|------|-------|------|----|----|-------|-------|-------|-------|
| G007 | RLSOT | EXLM |    |    |       |       |       |       |
| G104 |       |      |    |    | +EXL4 | +EXL3 | +EXL2 | +EXL1 |
| G105 |       |      |    |    | -EXL4 | –EXL3 | –EXL2 | -EXL1 |
| G110 |       |      |    |    | +LM4  | +LM3  | +LM2  | +LM1  |
| G112 |       |      |    |    | -LM4  | -LM3  | -LM2  | -LM1  |
| F124 |       |      |    |    | +OT4  | +OT3  | +OT2  | +OT1  |
| F126 |       |      |    |    | -OT4  | -OT3  | -OT2  | -OT1  |

#### **Parameter**

|   |      | <br>#7 | #6  | #5 | #4 | #3 | #2  | #1  | #0 |
|---|------|--------|-----|----|----|----|-----|-----|----|
| ſ | 1300 | BFA    | LZR |    |    |    | LMS | NAL |    |

#### [Data type] Bit

- **NAL** Specifies whether to issue an alarm related to stored stroke check 1, as follows:
  - 0: To issue an alarm.
  - 1: Not to issue an alarm; the stroke limit reached signal F124 or F126 is output (for a manual operation).
- LMS The EXLM signal for switching stored stroke check 1
  - 0: Disabled
  - 1: Enabled
- **LZR** Checking of stored stroke check 1 during interval between power—on and setting the manual position reference return
  - 0: The stroke check 1 is checked.
  - 1: The stroke check 1 is not checked

#### NOTE

When the absolute-position detector is being used, and the reference position is already set at power-on, the stored stroke check is checked immediately after the power is turned on, regardless of the setting of this bit.

- **BFA** When a command is issued where the resulting motion would exceed the value of stored stroke check 1 or 3
  - 0: An alarm is generated after the stroke check 1, 3 is exceeded.
  - 1: An alarm is generated before the stroke check 1, 3 is exceeded.

|      | #7 | #6 | #5  | #4  | #3 | #2 | #1 | #0  |
|------|----|----|-----|-----|----|----|----|-----|
| 1301 |    |    | OTF | OF1 |    |    |    | DLM |

#### [Data type] Bit

- **DLM** Axis direction dependent stored stroke limit switch signals +EXL1 to +EXL4 and -EXL1 to -EXL4 <G104 and G105> are
  - 0: Disabled.
  - 1: Enabled

#### NOTE

If the bit 0 (DLM) of parameter No. 1301 is set to 1, the stored stroke limit switch signal EXLM <G007#6> is disabled.

- **OF1** If the tool is moved into the range allowed on the axis after an alarm is generated by stored stroke check 1,
  - 0: The alarm is not canceled before a reset is made.
  - 1: The OT alarm is immediately canceled.

#### **CAUTION**

In the cases below, the automatic release function is disabled. To release an alarm, a reset operation is required.

- 1 When a setting is made to issue an alarm before a stored stroke limit is exceeded (bit 7 (BFA) of parameter No. 1300)
- 2 When an another overtravel alarm (such as stored stroke check 2, stored stroke check 3, and interference check) is already issued

**OTF** Specifies whether to change the specification of the stored stroke check, as follows:

0: Not to change.

1: To change as stated below.

- If the BFA (bit 7 of No. 1300) parameter is 1, stored stroke check 1 for a manual operation causes the axis to stop on the border and an alarm to be issued.
- If the BFA (bit 7 of No. 1300) parameter is 1, stored stroke check 2 causes an alarm to be issued just before the stroke check is passed through.

1320

Coordinate value I of stored stroke check 1 in the positive direction on each axis

1321

Coordinate value I of stored stroke check 1 in the negative direction each axis

#### [Data type] Two-word axis

#### [Unit of data]

| Increment system | IS-A  | IS-B   | IS-C    | Unit |
|------------------|-------|--------|---------|------|
| Metric input     | 0.01  | 0.001  | 0.0001  | mm   |
| Inch input       | 0.001 | 0.0001 | 0.00001 | inch |
| Rotation axis    | 0.01  | 0.001  | 0.0001  | deg  |

#### [Valid data range] - 99999999 to 99999999

Define the coordinate values of stored stroke checks 1 in the positive and negative directions for each axis in the machine coordinate system. For each axis, travel beyond the defined limits is prohibited.

#### **WARNING**

- 1 For axes with diameter specification, a diameter value must be set.
- 2 When the parameters are set as follows, the stroke becomes infinite:

parameter 1320 < parameter 1321

For movement along the axis for which infinite stroke is set, only incremental commands are available. If an absolute command is issued for this axis, the absolute register may overflow, and normal movement will not result.

1326 Coordinate value II of stored stroke check 1 in the positive direction on each axis

1327

Coordinate value II of stored stroke check 1 in the negative direction each axis

#### [Data type] Two-word axis

#### [Unit of data]

| Increment system | IS-A  | IS-B   | IS-C    | Unit |
|------------------|-------|--------|---------|------|
| Metric input     | 0.01  | 0.001  | 0.0001  | mm   |
| Inch input       | 0.001 | 0.0001 | 0.00001 | inch |
| Rotation axis    | 0.01  | 0.001  | 0.0001  | deg  |

[Valid data range] - 99999999 to 99999999

Define the coordinate values of stored stroke checks 1 in the positive and negative directions for each axis in the machine coordinate system.

When stroke check switching signal EXLM is ON, stroke checks are checked with parameters 1326 and 1327, not with parameters 1320 and 1321. For each axis, travel beyond the defined limits (parameter Nos. 1326 and 1327) is prhibited.

#### **NOTE**

The EXLM signal is enabled only when LMS, #2 of parameter 1300, is set to 1.

#### Alarm and message

| Number | Message          | Description                                                                                                 |
|--------|------------------|----------------------------------------------------------------------------------------------------|
| 500    | OVER TRAVEL : +n | Tool has moved beyond overtravel limit of n–th axis (n: 1 to 4) in positive direction stored stroke check 1 |
| 501    | OVER TRAVEL : -n | Tool has moved beyond overtravel limit of n–th axis (n: 1 to 4) in negative direction stored stroke check 1 |

## Caution

#### **CAUTION**

By setting the same value for both check limits of a given axis, the entire axis become restricted.

#### Note

# NOTE

- 1 Parameter LZR (bit 6 of No. 1300) selects whether each check becomes effective after the power is turned on and manual reference position return or automatic reference position return by G28 has been performed or immediately after the power is turned on.
- 2 Parameter BFA (bit 7 of No. 1300) selects whether an alarm is displayed immediately before the tool enters the forbidden area or immediately after the tool has entered the forbidden area.

#### Reference item

| Series 0 <i>i</i> –C | OPERATOR'S MANUAL<br>(M series) (B-64124EN) | III.6.3 | Stored stroke check |
|----------------------|---------------------------------------------|---------|---------------------|
|                      | OPERATOR'S MANUAL<br>(T series) (B-64114EN) | III.6.3 | Stored stroke check |
| Series 0i Mate–C     | OPERATOR'S MANUAL<br>(M series) (B-64144EN) | III.6.3 | Stored stroke check |
|                      | OPERATOR'S MANUAL<br>(T series) (B-64134EN) | III.6.3 | Stored stroke check |

# 2.3.3 Stored Stroke Check 2, 3

#### General

Three areas which the tool cannot enter can be specified with stored stroke check 1, stored stroke check 2, and stored stroke check 3.

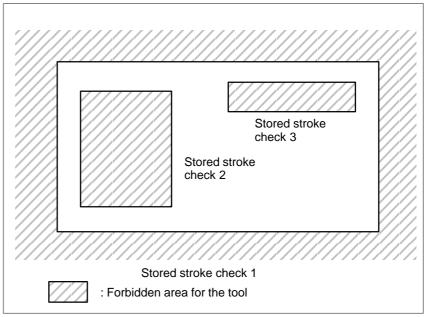

Fig. 2.3.3 (a) Stroke check (T series)

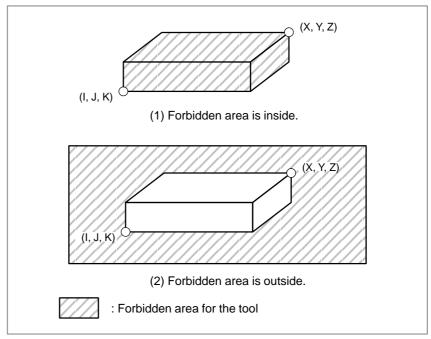

Fig. 2.3.3 (b) Stroke check (M series)

When the tool tries to move beyond a stored stroke check limit, an alarm is displayed and the tool is decelerated and stopped.

When the tool enters a forbidden area and an alarm is generated, the tool may only be moved in the direction from which the tool came.

#### Stored stroke check 2

The stored stroke check 2 values are set either by parameters (Nos. 1322, 1323) or by command. The foribidden area may be defined as the area external to the limits, or internal to the limits. This is determinal by the value in parameter OUT (No. 1300#0). A G22 command forbids the tool to enter the forbidden area, and a G23 command permits the tool to enter the forbidden area. G22 and G23 should be commanded independently of any other commands in a block.

Setting both the BFA (bit 7 of No. 1300) and OTF (bit 5 of No. 1301) parameters to 1 can issue an alarm just before the forbidden area is entered (M series only).

The command below creates or changes the forbidden area:

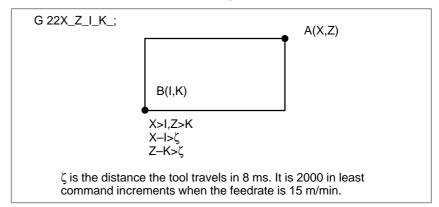

Fig. 2.3.3 (c) Creating or changing the forbidden area using a program (T series)

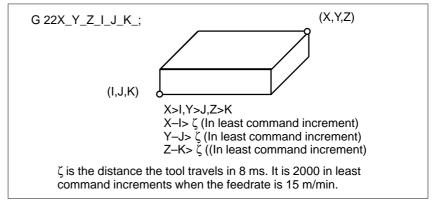

Fig. 2.3.3 (d) Creating or changing the forbidden area using a program (M series)

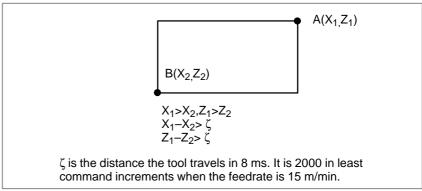

Fig. 2.3.3 (e) Creating or changing the forbidden area using a parameters (T series)

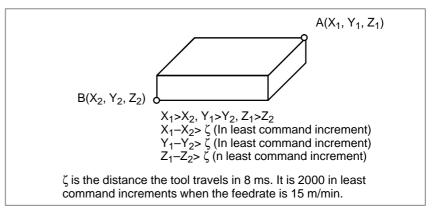

Fig. 2.3.3 (f) Creating or changing the forbidden area using parameters (M series)

- Stored stroke check 3
- Checkpoint for the forbidden area

Define the boundary with parameters Nos. 1324 and 1325. The area inside the boundary becomes the forbidden area.

The parameter setting or programmed value (XZIK) depends on which part of the tool or tool holder is checked for entering the forbidden area. Confirm the checking position (the top of the tool or the tool chuck) before programming the forbidden area.

If point C (The tip of the tool) is checked in Fig. 2.3.3 (g), the distance "c" should be set as the data for the stored stroke check function. If point D (The tool chuck) is checked, the distance "d" must be set.

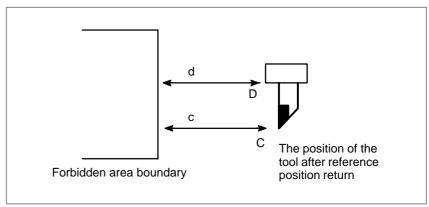

Fig. 2.3.3 (g) Setting the forbidden area (T series)

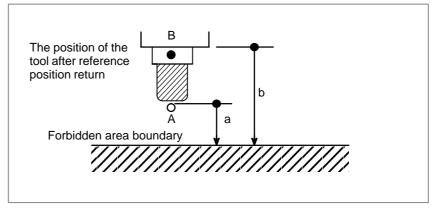

Fig. 2.3.3 (h) Setting the forbidden area (M series)

 Forbidden area over– lapping Forbidden areas can be set to overlap.

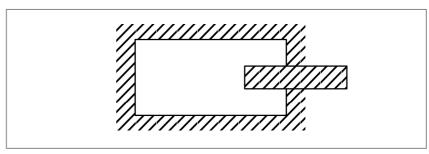

Fig. 2.3.3 (i) Setting the forbidden area overlapping (T series)

Unnecessary checks should be set beyond the machine stroke.

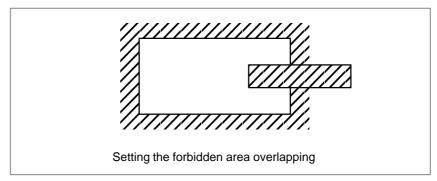

Fig. 2.3.3 (j) Setting the forbidden area overlapping (M series)

 Effective time for a forbidden area Parameter LZR (bit 6 of No. 1300) selects whether each check becomes effective after the power is turned on and manual reference position return or automatic reference position return by G28 has been performed or immediately after the power is turned on.

After the power is turned on, if the reference position is in the forbidden area of each check, an alarm is generated immediately (Only in G22 mode for stored stroke check 2).

Releasing the alarms

When the tool enters and forbidden area and an alarm is generated, the tool may only be moved in the direction from which the tool came. First move the tool out of the forbidden area, then clear the alarm by reset. If successfully cleared, the tool may be moved in both paths.

#### Change from G23 to G22 in a forbidden area

When G23 is switched to G22 while the tool is in a forbidden area, the following results.

- (1) When the forbidden area is internal to the limits, an alarm is generated in the next move.
- (2) When the forbidden area is external to the limits, an alarm is generated immediately.

## Signal

# Stroke check 3 release signal RLSOT3 <G007#4> [Classifie

[Classification] Input signal

**[Function]** Selects whether stored stroke check 3 is checked.

**[Use]** When this signal is set to 1, the control unit operates as follows:

· The control unit does not check stored stroke check 3.

# Signal address

|      | #7 | #6 | #5 | #4     | #3 | #2 | #1 | #0 |
|------|----|----|----|--------|----|----|----|----|
| G007 |    |    |    | RLSOT3 |    |    |    |    |

# **Parameter**

|      | #7  | #6  | #5  | #4 | #3 | #2 | #1 | #0  |
|------|-----|-----|-----|----|----|----|----|-----|
| 1300 | BFA | LZR | RL3 |    |    |    |    | OUT |

#### [Data type] Bit

- **OUT** The area inside or outside of the stored stroke check 2 is set as a restricted area.
  - 0: Inside
  - 1: Outside
- **RL3** Stroke check 3 release signal RLSOT3
  - 0: The signal is disabled.
  - 1: The signal is enabled.
- **LZR** Checking of stored stroke check 1 during the time from power—on to the manual position reference return
  - 0: The stroke check 1 is checked.
  - 1: The stroke check 1 is not checked

#### NOTE

When the absolute-position detector is being used, and the reference position is already set at power-on, the stored stroke check is checked immediately after the power is turned on, regardless of the setting of this bit.

**BFA** When a command is issued where the resulting motion would exceed the value of a stored stroke check 1, 3

0: An alarm is generated after the stroke check 1, 3 is exceeded.

1: An alarm is generated before the stroke check 1, 3 is exceeded.

|      | #7 | #6 | #5  | #4 | #3 | #2 | #1 | #0 |
|------|----|----|-----|----|----|----|----|----|
| 1301 |    |    | OTF |    |    |    |    |    |

#### [Data type] Bit

**OTF** Defines whether to change the specification of the stored stroke check, as follows:

0: Not to change.

1: To change as stated below.

- If the BFA (bit 7 of No. 1300) parameter is 1, stored stroke check 1 for a manual operation causes the axis to stop on the border and an alarm to be issued.
- If the BFA (bit 7 of No. 1300) parameter is 1, stored stroke check 2 causes an alarm to be issued just before the stroke check is passed through.

|      | #7 | #6 | #5 | #4 | #3 | #2 | #1   | #0   |
|------|----|----|----|----|----|----|------|------|
| 1310 |    |    |    |    |    |    | ОТ3х | OT2x |

#### [Data type] Bit axis

**OT2x** Defines whether stored stroke check 2 is checked for each axis is set.

0: Stored stroke check 2 is not checked.

1: Stored stroke check 2 is checked.

**OT3x** Defines whether stored stroke check 3 is checked for each axis is set.

0: Stored stroke check 3 is not checked.

1: Stored stroke check 3 is checked.

1322 Coordinate value of stored stroke check 2 in the positive direction on each axis

1323 Coordinate value of stored stroke check 2 in the negative direction on each axis

#### [Data type] Two-word axis

# [Unit of data]

| Increment system | IS-A  | IS-B   | IS-C    | Unit |
|------------------|-------|--------|---------|------|
| Metric input     | 0.01  | 0.001  | 0.0001  | mm   |
| Inch input       | 0.001 | 0.0001 | 0.00001 | inch |
| Rotation axis    | 0.01  | 0.001  | 0.0001  | deg  |

#### [Valid data range] - 99999999 to 99999999

Defines the coordinate values of stored stroke checks 2 in the positive and negative directions for each axis in the machine coordinate system. OUT, #0 of parameter 1300, sets either the area outside or the area inside specified by two checks as the inhibition area.

#### **WARNING**

For axes with diameter specification, a diameter value must

1324

Coordinate value of stored stored check 3 in the positive direction on each axis

1325

Coordinate value of stored stroke check 3 in the negatice direction on each axis

## [Data type] Two-word axis

# [Unit of data]

| Increment system | IS-A  | IS-B   | IS-C    | Unit |
|------------------|-------|--------|---------|------|
| Metric input     | 0.01  | 0.001  | 0.0001  | mm   |
| Inch input       | 0.001 | 0.0001 | 0.00001 | inch |
| Rotation axis    | 0.01  | 0.001  | 0.0001  | deg  |

[Valid data range] - 99999999 to 99999999

Defines the coordinate values of stored stroke checks 3 in the positive and negative directions for each axis in the machine coordinate system. For each axis, travel within the area defined by the check limits is prohibited.

# Alarm and message

| Number | Message          | Description                                                                                                    |
|--------|------------------|----------------------------------------------------------------------------------------------------|
| 502    | OVER TRAVEL : +n | Tool has moved beyond overtravel limit of n–th axis in positive direction stored stroke check 2. (Parameter No.1322) |
| 503    | OVER TRAVEL : -n | Tool has moved beyond overtravel limit of n–th axis in negative direction stored stroke check 2. (Parameter No.1323) |
| 504    | OVER TRAVEL : +n | Tool has moved beyond overtravel limit of n–th axis in positive direction stored stroke check 3. (Parameter No.1324) |
| 505    | OVER TRAVEL : -n | Tool has moved beyond overtravel limit of n–th axis in negative direction stored stroke check 3. (Parameter No.1325) |

## Warning

#### **WARNING**

- 1 Whenever the two check limits are set to the same value, the following results are seen.
  - (1) In the case of stored stroke check 1, all areas are prohibited.
  - (2) In the case of stored stroke check 2 or 3, no areas are prohibited.
- 2 Whenever the value of the negative limit is greather than the value of the positive limit, the following results are seen.
  - (1) In the case of stored stroke check 1, no areas are prohibited.
  - (2) In the case of stored stroke check 2 or 3, the prohibited area will consists of a quadrangle formed with the two points acting vertexes.

#### Note

#### NOTE

Parameter BFA (bit 7 of No. 1300) selects whether an alarm is displayed immediately before the tool enters the forbidden area or immediately after the tool has entered the forbidden area. (check 1, 3 only)

#### Reference item

| Series 0 <i>i</i> –C | OPERATOR'S MANUAL<br>(M series) (B-64124EN) | III.6.3 | Stored stroke check |
|----------------------|---------------------------------------------|---------|---------------------|
| Jenes of C           | OPERATOR'S MANUAL<br>(T series) (B-64114EN) | III.6.3 | Stored stroke check |
| Series 0i Mate-C     | OPERATOR'S MANUAL<br>(M series) (B-64144EN) | III.6.3 | Stored stroke check |
|                      | OPERATOR'S MANUAL<br>(T series) (B-64134EN) | III.6.3 | Stored stroke check |

# 2.3.4 Chuck/Tailstock Barrier (T series)

#### General

The chuck/tailstock barrier function prevents damage to the machine by checking whether the tool tip interferes with either the chuck or tailstock. Specify an area into which the tool may not enter (entry–prohibition area). This is done using the special setting screen, according to the shapes of the chuck and tailstock. If the tool tip should enter the set area during a machining operation, this function stops the tool and outputs an alarm message.

The tool can be removed from the prohibited area only by retracting it in the direction from which the tool entered the area.

# **Signal**

# Tailstock barrier select signal \*TSB <G060#7>

[Classification] Input signal

**[Function]** Enables or disables the tailstock barrier.

**[Operation]** When this signal is set to 1, the control unit operates as follows:

 Disables the tailstock barrier, even when the G22 command (stored stroke check on) is specified in the program.

| G code | *TSB | Tailstock barrier | Chuck barrier |  |  |
|--------|------|-------------------|---------------|--|--|
| G22 0  |      | Enabled           | Enabled       |  |  |
| 022    | 1    | Disabled          | Enabled       |  |  |
| G23    | 0    | Disabled          | Disabled      |  |  |
| G23    | 1    | Disabled          | Disabled      |  |  |

When the G23 command (stored stroke check off) is specified, the tailstock barrier is disabled regardless of the \*TSB signal. When the G22 command (stored stroke check on) is specified, the tailstock can be disabled by setting the signal to 1.

This signal is used to select whether the tailstock area is a prohibited area. It is used whenever M commands are applied, resulting in the tailstock being attached to the workpiece or detached from the wokpiece while the workpiece is being machined.

# Signal address

|      | #7   | #6 | #5 | #4 | #3 | #2 | #1 | #0 |
|------|------|----|----|----|----|----|----|----|
| G060 | *TSB |    |    |    |    |    |    |    |

#### **Parameter**

#### • Profile of a chuck

1330 Profile TY of a chuck

# [Data type] Byte

# [Valid data range] 0 or 1

0: Chuck which holds a workpiece on the inner surface

1: Chuck which holds a workpiece on the outer surface

(\*) See Fig. 2.3.4 (a) for the figures.

| 1331 | Dimensions of the claw of a chuck (L)                              |
|------|--------------------------------------------------------------------|
| 1332 | Dimensions of the claw of a chuck (W)                              |
| 1333 | Dimensions of the part of a claw at which a workpiece is held (L1) |
| 1334 | Dimensions of the part of a claw at which a workpiece is held (W1) |

### [Data type] Two-word

# [Unit of data]

| Γ | Increment system | IS-B   | IS-C    | Unit |
|---|------------------|--------|---------|------|
| Γ | Metric input     | 0.001  | 0.0001  | mm   |
| Γ | Inch input       | 0.0001 | 0.00001 | inch |

# [Valid data range] - 999999999 to 99999999

| 1335 | X coordinate of a chuck (CX) |
|------|------------------------------|
| 1336 | Z coordinate of a chuck (CZ) |

# [Data type] Two-word

# [Unit of data]

| Increment system | IS-B   | IS-C    | Unit |
|------------------|--------|---------|------|
| Metric input     | 0.001  | 0.0001  | mm   |
| Inch input       | 0.0001 | 0.00001 | inch |

[Valid data range] - 99999999 to 99999999

Specify the profile of a chuck.

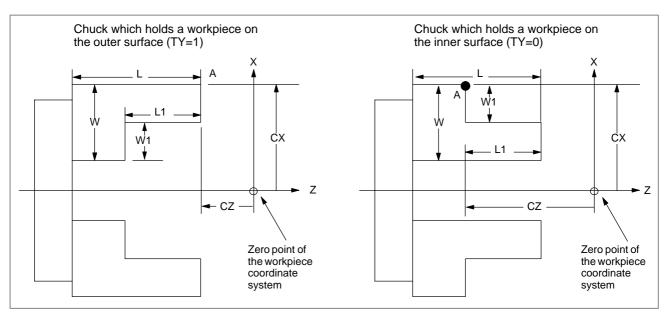

Fig. 2.3.4 (a)

| Symbol | Description                                                                                                    |
|--------|----------------------------------------------------------------------------------------------------|
| TY     | Profile of a chuck (0: Chuck which holds a workpiece on the inner surface, 1: Chuck which holds a workpiece on the outer surface) |
| CX     | X coordinate of a chuck                                                                                                    |
| CZ     | Z coordinate of a chuck                                                                                                    |
| L      | Dimensions of the claw of a chuck                                                                                                 |
| W      | Dimensions of the claw of a chuck (radius input)                                                                                  |
| L1     | Dimensions of the part of a claw at which a workpiece is held                                                                     |
| W1     | Dimensions of the part of a claw at which a workpiece is held (radius input)                                                      |

**TY:** Specifies the profile of a chuck. When TY is set to 0, the chuck holding a workpiece on the inner surface is specified. When TY is set to 1, the chuck holding a workpiece on the outer surface is specified. The profile of the chuck is assumed to be symmetrical with respect to the z-axis.

**CX, and CZ:** Specify the position (point A) of a chuck <u>with the coordinates of the workpiece coordinate system</u>. In this case, do not use the coordinates of the machine coordinate system.

#### **WARNING**

Specifying the coordinates with a diameter or radius depends on whether the corresponding axis conforms to diameter or radius specification. When the axis conforms to diameter specification, the coordinates are specified with a diameter.

#### L, L1, W, and W1: Define the profile of a chuck.

### **WARNING**

Always specify W and W1 with radii. L and L1 are also specified with radii whenever the Z-axis conforms to a radius specification.

# • Profile of a tailstock

| 1341 | Length of a tailstock (L)                |
|------|------------------------------------------|
| 1342 | Diameter of a tailstock (D)              |
| 1343 | Length of a tailstock (L1)               |
| 1344 | Diameter of a tailstock (D1)             |
| 1345 | Length of a tailstock (L2)               |
| 1346 | Diameter of a tailstock (D2)             |
| 1347 | Diameter of the hole of a tailstock (D3) |

# [Data type] Two-word

| Increment system   | IS-B   | IS-C    | Unit |
|--------------------|--------|---------|------|
| Millimeter machine | 0.001  | 0.0001  | mm   |
| Inch machine       | 0.0001 | 0.00001 | inch |

# [Valid data range] 0 to 99999999

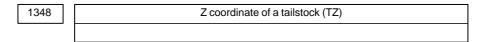

# [Data type] Two-word

| Increment system   | IS-B   | IS-C    | Unit |
|--------------------|--------|---------|------|
| Millimeter machine | 0.001  | 0.0001  | mm   |
| Inch machine       | 0.0001 | 0.00001 | inch |

# [Valid data range] -99999999 to 99999999

Specify the profile of a tailstock.

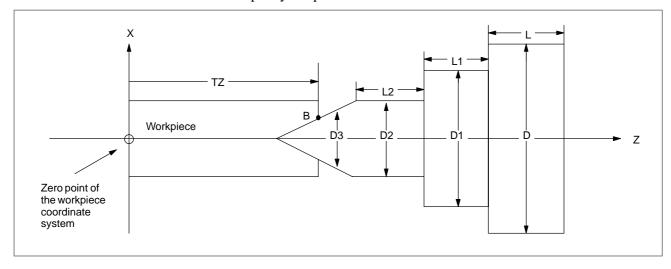

Fig. 2.3.4 (b)

| Symbol | Description                                          |
|--------|------------------------------------------------------|
| TZ     | Z-axis coordinate of a tailstock                     |
| L      | Length of a tailstock                                |
| D      | Diameter of a tailstock (diameter input)             |
| L1     | Length of a tailstock (1)                            |
| D1     | Diameter of a tailstock (1) (diameter input)         |
| L2     | Length of a tailstock (2)                            |
| D2     | Diameter of a tailstock (2) (diameter input)         |
| D3     | Diameter of the hole of a tailstock (diameter input) |

**TZ:** Specifies the position (point B) of a tailstock with the Z-axis coordinate of the workpiece coordinate system. In this case, do not use the coordinate of the machine coordinate system. The profile of a tailstock is assumed to be symmetrical with respect to the Z-axis.

#### **WARNING**

Specifying the position of a tailstock with a radius or diameter depends on whether the Z-axis conforms to radius or diameter specification.

### L, L1, L2, D, D1, D2, and D3:

Define the profile of a tailstock.

# **WARNING**

D, D1, D2, and D3 are always specified with diameters. L, L1, and L2 are also specified with radii whenever the Z-axis conforms to radius specification.

# Alarm and message

| Number | Message          | Description                                                                                     |
|--------|------------------|-------------------------------------------------------------------------------------------------|
| 502    | OVER TRAVEL : +X | The tool has entered the forbidden area when moving in the positive direction along the X–axis. |
|        | OVER TRAVEL : +Z | The tool has entered the forbidden area when moving in the positive direction along the Z-axis. |
| 503    | OVER TRAVEL : -X | The tool has entered the forbidden area when moving in the negative direction along the X–axis. |
|        | OVER TRAVEL : –Z | The tool has entered the forbidden area when moving in the negative direction along the Z-axis. |

# Warning

#### **WARNING**

- 1 Invalid settings will result in the absence of a prohibited area, as follows:
  - 1) In the setting of the chuck shape, if the jaw length (parameter No. 1331) is less than the grasp length (parameter No. 1333) or if the jaw width (parameter No. 1332) is less than the grasp width (parameter No. 1334).
  - 2) In the setting of the tailstock shape, if the tailstock diameter (parameter No. 1346) is less than the hole diameter (parameter No. 1347).
  - 3) If the position of a chuck overlaps the position of a tailstock.
- 2 When the options for stored stroke check 2 or 3 and chuck/tailstock barrier are used at the same time, the chuck/tailstock barrier is valid but stored stroke check 2 or 3 is ignored.

#### Reference item

| Series 0i-C      | OPERATOR'S MANUAL<br>(T series) (B-64114EN) | III.6.4 | Chuck and Tailstock Barriers |
|------------------|---------------------------------------------|---------|------------------------------|
| Series 0i Mate-C | OPERATOR'S MANUAL<br>(T series) (B-64134EN) | III.6.4 | Chuck and Tailstock Barriers |

# 2.3.5 Stroke Limit Check Before Move

#### General

In automatic operation, before executing the move command by a given block, the position of the end point is determined. It is calculated from the current position of the machine and from the specified amount of travel. It is also determined whether or not the tool will enter the prohibited area defined by stored stroke check 1, 2 or 3. It it is determined that the tool will enter the prohibited area defined by a stored stroke check, the tool is stopped immediately once this block starts execution, and an alarm is displayed.

#### WARNING

Only the coordinates of the end point, reached as a result of traversing the distance specified in each block, are checked against the prohibited area. The coordinates along the path are not checked. However, if the tool enters the prohibited area defined by stored stroke check 1, 2, or 3, an alarm is issued at that point along the path. (See the examples below.)

#### Example 1)

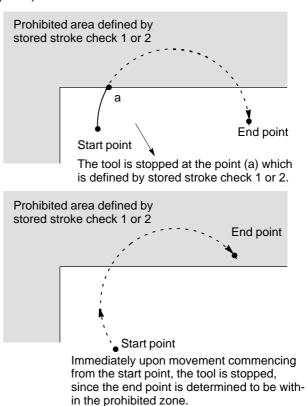

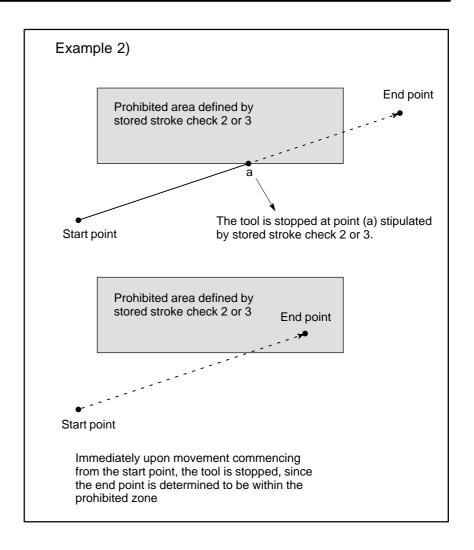

#### **Explanations**

When a stroke limit check before move is performed, NPC (parameter No. 1301#2) is used to determine whether to check the moves performed by G31 (skip) or G37 (automatic tool length measurment).

#### Limitations

- Machine lock
- G23
- Program restart
- Manual intervention following a feed hold stop
- A block consisting of multiple operations

If machine lock is applied at the start of movement, no stroke limit check made before movement is performed.

When stored stroke check 2 is disabled (G23 mode), no check is made to determine whether the tool enters the prohibited area defined by stored stroke check 2.

When a program is restarted, an alarm is issued if the restart position is within a prohibited area.

When the execution of a block is restarted after manual intervention following a feed hold stop, no alarm is issued even though the end point following a manual intervention is within a prohibited area.

If a block consisting of multiple operations (such as a canned cycle) is executed, an alarm is issued at the start point of any operation whose end point falls within a prohibited area.

 Cyrindrical interpolation mode

In cylindrical interpolation mode, no check is made.

• Polar coordinate interpolation mode In polar coordinate interpolation mode, no check is made.

Angular axis control

When the angular axis control option is selected, no check is made.

• Simple synchronous control

In simple synchronous control, only the master axis is checked; no slave axes are checked.

Drawing

While drawing in dynamic graphic display mode (only drawing is performed), no check is made.

PMC axis control

No check is made for a movement based on PMC axis control.

Chuck/tailstock barrier

The chuck/tailstock barrier area is not checked. (T series)

#### **Parameter**

|      | #7  | #6 | #5 | #4 | #3 | #2  | #1 | #0 |
|------|-----|----|----|----|----|-----|----|----|
| 1301 | PLC |    |    |    |    | NPC |    |    |

## [Data type] Bit

NPC As part of the stroke limit check performed before movement, the movement specified in G31 (skip) and G37 (automatic tool length measurement (for M series) or automatic tool compensation (for T series)) blocks is:

0: Checked

1: Not checked

**PLC** Stroke limit check before movement is:

0: Not performed

1: Performed

# Alarm and message

| Number | Message          | Contents                                                                                                    |  |  |  |  |
|--------|------------------|----------------------------------------------------------------------------------------------------|--|--|--|--|
| 510    | OVER TRAVEL : +n | The stroke limit check made prior to performing movement reveals that the end point of a block is located within the stroke limit prohibited area in the positive direction of the naxis. Correct the program or redefine the prohibited area. |  |  |  |  |
| 511    | OVER TRAVEL : -n | The stroke limit check made prior to performing movement reveals that the end point of a block is located within the stroke limit prohibited area in the negative direction of the naxis. Correct the program or redefine the prohibited area. |  |  |  |  |

# Reference item

| Series 0 <i>i</i> –C | OPERATOR'S MANUAL<br>(M series) (B-64124EN) | III.6.4 | Stroke Limit Check Prior to<br>Performing Movement |
|----------------------|---------------------------------------------|---------|----------------------------------------------------|
| Concs of C           | OPERATOR'S MANUAL<br>(T series) (B-64114EN) | III.6.5 | Stroke Limit Check Prior to<br>Performing Movement |
| Series 0i Mate-C     | OPERATOR'S MANUAL<br>(M series) (B-64144EN) | III.6.4 | Stroke Limit Check Prior to<br>Performing Movement |
|                      | OPERATOR'S MANUAL<br>(T series) (B-64134EN) | III.6.5 | Stroke Limit Check Prior to<br>Performing Movement |

# 2.4 ALARM SIGNAL

#### General

When an alarm is triggered in the CNC, the alarm is displayed on the screen, and the alarm signal is set to 1.

If the voltage level of the memory backup battery falls to below a specified level while the CNC is turned off, the battery alarm signal is set to 1.

# **Signal**

# Alarm signal AL<F001#0>

[Classification] Output signal

[Function] The alarm signal reports that the CNC is in an alarm state.

The following are the alarms that may be issued:

- (a) TH alarm
- (b) TV alarm
- (c) P/S alarm
- (d) Overtravel alarm
- (e) Overheat alarm
- (f) Servo alarm

**[Output condition]** The alarm signal is set to 1 when:

- The CNC is placed in the alarm state.

The alarm signal is set to 0 when:

- The alarm has been released by resetting the CNC.

# Battery alarm signal BAL<F001#2>

[Classification] Output signal

**[Function]** The battery alarm signal indicates that the voltage of the battery for the memory has fallen to below a specified level while the CNC is off. In general, this signal is used to turn on an LED to notify the operator.

**[Output condition]** The signal is set to 1 when:

- The battery voltage has fallen to below the specified level.

The signal is set to 0 when:

- The battery voltage has risen to the specified level or higher.

# Signal address

|      | #7 | #6 | #5 | #4 | #3 | #2  | #1 | #0 |
|------|----|----|----|----|----|-----|----|----|
| F001 |    |    |    |    |    | BAL |    | AL |

# **Parameter**

|      | #7  | #6 | #5 | #4 | #3 | #2 | #1 | #0 |
|------|-----|----|----|----|----|----|----|----|
| 3111 | NPA |    |    |    |    |    |    |    |

# [Data type] Bit

**NPA** Action taken when an alarm is generated or when an operator message is entered

0: The display shifts to the alarm or message screen.

1: The display does not shift to the alarm or message screen.

# 2.5 START LOCK/ INTERLOCK

#### General

These signals disable machine movement along axes. When any of these signals is activated during movement, tool movement along the affected axis (or axes) is decelerated, then stopped.

# **Signal**

# Start lock signal STLK<G007#1>(T series)

[Classification] Input signal

**[Function]** This signal disables machine movement along all axes subject to automatic operation (memory or MDI operation).

[Operation] When the STLK signal turns to "1", the axis movement is decelerated and stopped.

In automatic operation, blocks containing M, S, T, or B commands or 2nd auxiliary function are executed consecutively until a block containing an axis move command is encountered; the movement then stops and the CNC is placed in automatic operation mode (STL is "1", SPL is "0"). When the STLK signal turns to "0", operation restarts. (Figs. 2.5 (a), (b)).

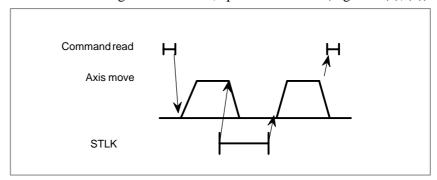

Fig. 2.5 (a) Block containing axis move commands only

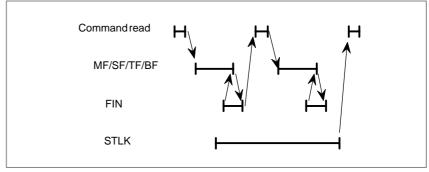

Fig. 2.5 (b) Block containing only auxiliary functions only

#### All axes Interlock signal \*IT<G008#0>

[Classification] Input signal

**[Function]** This signal is used to inhibit the machine from moving, and is effective regardless of the selected mode.

**[Operation]** When the \*IT signal is "0", the axis movement is decelerated and stopped. In automatic operation, blocks containing M, S, T or B (2nd auxiliary) mode commands are executed consecutively until a block containing an axis move command is encountered; the system then stops and is placed into the automatic operation mode (cycle start lamp signal STL is "1", feed hold lamp signal SPL is "0"). When the \*IT signal turns to "1", operation resumes (Figs. 2.5(c), (d)).

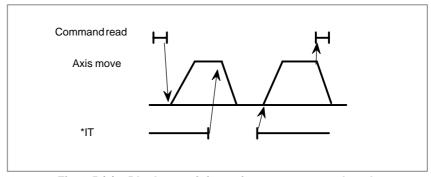

Fig. 2.5 (c) Block containing axis move commands only (manual and automatic operation)

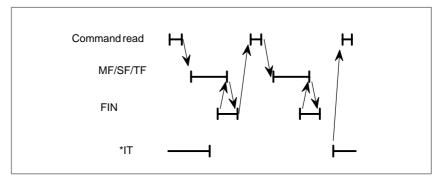

Fig. 2.5 (d) Block containing auxiliary functions only (automatic operation)

#### **NOTE**

The overtravel distance of the motor after turning \*IT to "0" is represented by the following formula.

$$Q_{max} = F_m \cdot \frac{1}{60} \times \left( \frac{T_c}{1000} + \frac{T_s}{1000} + \frac{A}{1000} \right)$$

Where

 $Q_{max}$ Overtravel quantity (mm or inch)  $F_{m}$ Feedrate (mm/min or inch/min) Cutting time constant (ms)

Servo time constant (Ts = 33ms normally)

Processing time of CNC

A = 50ms

# Interlock signal for each axis \*IT1 to \*IT4<G130>

#### [Classification] Input signal

[Function] These signals disable feed along axes on an axis-by-axis basis.

A separate interlock signal is provided for each controlled axis. The number at the end of each signal name denotes the number of the corresponding controlled axis.

```
*IT 1

1 ..... Interlock for the first axis
2 ..... Interlock for the second axis
3 ..... Interlock for the third axis
: :
```

#### [Operation] a) In manual operation

The movement of an interlocked axis is inhibited, but the other axes are movable. If an axis is interlocked during movement, it stops after being decelerated, and it starts moving again when it is released from interlock.

b) In automatic operation (MEM RMT or MDI mode)

If an axis is interlocked while its movement is being commanded (the move amount is not 0, inclusive of the tool offset), movement in all axes is prevented.

If a moving axis is interlocked, all axes stop moving after being decelerated, and they start moving again when interlock is released.

This function is also effective during dry run.

Interlock signal for each axis and direction +MIT1, -MIT1, +MIT2, -MIT2, +MIT3, -MIT3, +MIT4, -MIT4, <G132#0 to #3, G134#0 to #3> (M series) +MIT1, -MIT1, +MIT2, -MIT2 <X004#2~X004#5>(T series)

[Classification] Input signal

**[Function]** This function allows a directional interlock for each axis.

**[Operation]** When the axis/directional interlock signal becomes "1", CNC applies interlock only in the corresponding axial direction. However, during automatic operation, all axes will stop.

In the T series, when bit 4 (DAU) of parameter No. 3003 is 0, a directional interlock for each axis is applied only during manual operation. To allow a directional interlock for each axis also during automatic operation, set bit 4 (DAU) of parameter No. 3003 to 1.

#### **Block start interlock signal** \*BSL<G008#3>

[Classification] Input signal

**[Function]** This signal disables the start of the next block during automatic operation

**[Operation]** While this signal is 0, the execution of the next block during automatic operation is not started. This signal does not affect a block that has already started, and that block is continuously executed until its end. This signal does not halt automatic operation. The command in the next block is ready for execution as a valid command, so execution restarts as soon as the signal is set to 1.

#### NOTE

When blocks for cycle operation are internally created by a canned cycle and so on, only the first block is generally interlocked by this signal. The intermediate blocks are executed continuously even if this signal is set to 0.

#### Cutting block start interlock signal \*CSL<G008#1>

[Classification] Input signal

[Function] This signal disables the start of blocks specifying move commands other than positioning during automatic operation.

[Operation] While this signal is 0, the execution of blocks specifying movement other than positioning during automatic operation is not started. This signal does not affect a block that has already started, and that block is continuously executed until its end. This signal does not halt automatic operation. The command in the next block is ready for execution as a valid command, so execution restarts as soon as the signal is set to 1.

[Usage] When the spindle has been specified, or when the spindle speed has been changed, this signal can be held 0 until a target spindle speed is achieved. Then, the next cutting block can be executed at the target spindle speed.

This signal is effective for any blocks including blocks for cycle operation internally created by a canned cycle and so on.

#### Signal address

|      | #7 | #6 | #5    | #4    | #3    | #2    | #1    | #0    |
|------|----|----|-------|-------|-------|-------|-------|-------|
| G007 |    |    |       |       |       |       | STLK  |       |
|      | #7 | #6 | #5    | #4    | #3    | #2    | #1    | #0    |
| G008 |    |    |       |       | *BSL  |       | *CSL  | *IT   |
|      | #7 | #6 | #5    | #4    | #3    | #2    | #1    | #0    |
| G130 |    |    |       |       | *IT4  | *IT3  | *IT2  | *IT1  |
|      | #7 | #6 | #5    | #4    | #3    | #2    | #1    | #0    |
| G132 |    |    |       |       | +MIT4 | +MIT3 | +MIT2 | +MIT1 |
|      | #7 | #6 | #5    | #4    | #3    | #2    | #1    | #0    |
| G134 |    |    |       |       | -MIT4 | -MIT3 | -MIT2 | -MIT1 |
|      | #7 | #6 | #5    | #4    | #3    | #2    | #1    | #0    |
| X004 |    |    | -MIT2 | +MIT2 | -MIT1 | +MIT1 |       |       |

#### **Parameter**

|      | #7 | #6 | #5 | #4  | #3  | #2  | #1 | #0  |
|------|----|----|----|-----|-----|-----|----|-----|
| 3003 |    |    |    | DAU | DIT | ITX |    | ITL |
|      |    |    |    |     | DIT | ITX |    | ITL |

#### [Data type] Bit

ITL Interlock signal

0 : Enabled 1 : Disabled

**ITX** Interlock signals for each axis

0 : Enabled1 : Disabled

**DIT** Interlock for each axis direction

0 : Enabled1 : Disabled

**DAU** If bit 3 (DIT) of parameter No. 3003 is set to 0, the interlock signal of each axial direction is:

0: Enabled only in manual operation and disabled in automatic operation.

1: Enabled in both manual operation and automatic operation.

|      | #7 | #6 | #5 | #4 | #3 | #2 | #1  | #0  |
|------|----|----|----|----|----|----|-----|-----|
| 3004 |    |    |    |    |    |    | BCY | BSL |

#### [Data type] Bit

**BSL** The block start interlock signal \*BSL and cutting block start interlock signal \*CSL are:

0: Disabled.

1: Enabled.

**BCY** When more than one operation is performed by one block command such as a canned cycle, the block start interlock signal \*BSL is:

 $\boldsymbol{0}$  : Checked only at the beginning of the first cycle.

1: Checked at the beginning of every cycle.

#### **Note**

#### **NOTE**

The interlock signal for each axis and direction (T series) is supported regardless of whether the direct input of tool offset value measurement B is provided.

## 2.6 **MODE SELECTION**

#### General

The mode select signal is a code signal consisting of the three bits MD1, MD2, and MD4.

The following seven modes can be selected.

- Memory edit (EDIT)
- Memory operation (MEM)
- Manual data input (MDI)
- Manual handle/incremental feed (HANDLE/INC)
- Manual continuous feed (JOG)
- TEACH IN JOG
- TEACH IN HANDLE

And in addition, DNC operation mode can be selected by combining the (MEM) mode setting and the DNCI signal. Manual reference position return mode can be selected by combining the manual continuous feed (JOG) mode setting and the ZRN signal.

The currently selected operation mode can be posted by outputting the operation mode check signal.

#### Signal

Mode selection signal MDI, MD2, MD4 <G043#0 to #2> DNCI <G043#5> ZRN <G043#7>

[Classification] Input signal

[Operation] As shown in the following table, the mode select signal is a grey code (a code in which only one bit is different from that of the adjacent mode). To prevent faulty mode switching, use an overcrossing contact rotary switch so that only one bit changes from that of the adjacent mode. An example of "Faulty mode switching" would be:

> When the mode is switched to the EDIT mode during memory operation, the CNC enters the single block state and the operation stops at the end of the executing block.

For this example mode switching, only MD2 should change from 0 to 1. However if a transient signal status change were to occur in a signal other than MD2 during mode switching, another mode (manual continuous feed mode, for example) would be set between automatic operation mode and memory edit mode. When manual continuous feed mode is set while the CNC is in automatic status, the CNC immediately stops memory operation. As a result, although the operator intended to switch the mode to the memory edit mode, the transient signal caused the CNC to be placed in feed hold state instead.

|   | Mode                                      |     | Sig | gnal stat | us   |     |
|---|-------------------------------------------|-----|-----|-----------|------|-----|
|   | Mode                                      | MD4 | MD2 | MD1       | DNCI | ZRN |
| 1 | Memory edit (EDIT)                        | 0   | 1   | 1         | 0    | 0   |
| 2 | Memory operation (MEN)                    | 0   | 0   | 1         | 0    | 0   |
| 3 | Manual data input (MDI)                   | 0   | 0   | 0         | 0    | 0   |
| 4 | Manualhandle/incrementalfeed (HANDLE/INC) | 1   | 0   | 0         | 0    | 0   |
| 5 | Manual continuous feed (JOG)              | 1   | 0   | 1         | 0    | 0   |
| 6 | TEACH IN HANDLE (THND)                    | 1   | 1   | 1         | 0    | 0   |
| 7 | TEACH IN JOG (TJOG)                       | 1   | 1   | 0         | 0    | 0   |
| 8 | DNC operation (RMT)                       | 0   | 0   | 1         | 1    | 0   |
| 9 | Manual reference position return (REF)    | 1   | 0   | 1         | 0    | 1   |

Operation mode check signal MMDI, MMEM , MRMT, MEDT, MH, MINC, MJ, MREF, MTCHIN <F003, F004#6>

[Classification] Output signal

**[Function]** The currently selected operation mode is output.

**[Operation]** The following lists the relationship between the mode selection signals and check signals:

|                       |                                                    |   | In | put sig | nal      |     |                                                   |
|-----------------------|----------------------------------------------------|---|----|---------|----------|-----|---------------------------------------------------|
| N                     | Mode                                               |   |    | MD1     | DNC<br>I | ZRN | Output signal                                     |
|                       | Manual data input<br>(MDI) (MDI operation)         | 0 | 0  | 0       | 0        | 0   | MMDI <f003#3></f003#3>                            |
| Automaticoperation    | Memoryoperation (MEM)                              | 0 | 0  | 1       | 0        | 0   | MMEM <f003#5></f003#5>                            |
|                       | DNC operation(RMT)                                 | 0 | 0  | 1       | 1        | 0   | MRMT <f003#4></f003#4>                            |
| Memory edition (EDIT) |                                                    | 0 | 1  | 1       | 0        | 0   | MEDT <f003#6></f003#6>                            |
|                       | Manual handle feed / Incremental feed (HANDLE/INC) | 1 | 0  | 0       | 0        | 0   | MH <f003#1><br/>MINC<f003#0></f003#0></f003#1>    |
|                       | Manual continuous feed (JOG)                       | 1 | 0  | 1       | 0        | 0   | MJ <f003#2></f003#2>                              |
| Manualoperation       | Manual reference position return (REF)             | 1 | 0  | 1       | 0        | 1   | MREF <f004#5></f004#5>                            |
|                       | TEACH IN JOG (TJOG)                                | 1 | 1  | 0       | 0        | 0   | MTCHIN <f003#7>,<br/>MJ<f003#2></f003#2></f003#7> |
|                       | TEACH IN HANDLE<br>(THND)                          | 1 | 1  | 1       | 0        | 0   | MTCHIN <f003#7>,<br/>MH<f003#1></f003#1></f003#7> |

## Signal address

|      | #7     | #6   | #5   | #4   | #3   | #2  | #1  | #0   |
|------|--------|------|------|------|------|-----|-----|------|
| G043 | ZRN    |      | DNCI |      |      | MD4 | MD2 | MD1  |
|      |        |      |      |      |      |     |     |      |
|      | #7     | #6   | #5   | #4   | #3   | #2  | #1  | #0   |
| F003 | MTCHIN | MEDT | MMEM | MRMT | MMDI | MJ  | MH  | MINC |
|      |        |      |      |      |      |     |     |      |
| F004 |        |      | MREF |      |      |     |     |      |

#### Note

Precautions on modes and mode switching

#### NOTE

- 1 In MDI mode, the STL signal turns to "0" and the CNC stops as soon as the commands entered via the MDI have been executed. But the SPL signal does not turn to "1". Therefore, another command can be entered from the manual data input unit under this condition.
- 2 Manual operation in jog feed mode
  - a) When bit 0 (JHD) of parameter No. 7100 is set to 0 Only jog feed is possible.
  - b) When bit 0 (JHD) of parameter No. 7100 is set to 1
    Both jog feed and manual handle feed are possible,
    provided the manual handle feed is installed. Jog feed
    and manual handle feed cannot, however, be performed
    simultaneously. Manual handle feed can be performed
    when the tool is not being moved by means of jog feed.
- 3 Manual operation in manual handle/incremental feed and TEACH IN HANDLE mode.
  - a) Incremental feed is possible, provided the manual handle feed is not installed.
  - b) Incremental feed is possible, provided the manual handle feed is installed.
    - i) When bit 0 (JHD) of parameter No. 7100 is set to 0 Only manual handle feed is possible.
    - ii) When bit 0 (JHD) of parameter No. 7100 is set to 1 Manual handle feed and incremental feed is possible. Manual handle feed and incremental feed cannot, however, be performed simultaneously. Manual handle feed can be performed when the tool is not being moved by means of incremental feed.

- 4 Manual operation in TEACH IN JOG mode
  - a) When bit 1 (THD) of parameter No. 7100 is set to 0 Only jog feed is possible.
  - b) When bit 1 (THD) of parameter No. 7100 is set to 1 Both jog feed and manual handle feed are possible, provided the manual handle feed option is installed. Jog feed and manual handle feed cannot, however, be performed simultaneously. Manual handle feed can be performed when the tool is not being moved by means of jog feed.
- 5 When switching to manual data input mode is made during operation in memory operation mode, the CNC enters the automatic operation stop state after executing the command in the current block. Signal STL is then set to 0. In this case, signal SPL is not set to 1 ((a) in Fig. 2.6). When switching to memory operation mode is made during operation in manual data input mode, the CNC enters memory operation mode after executing the currently executed command ((b) in Fig. 2.6).

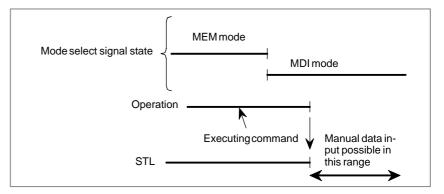

Fig. 2.6 (a)

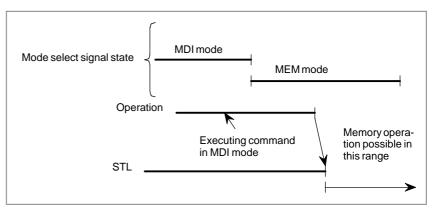

Fig. 2.6 (b)

6 When the HANDLE/INC or TEACH IN HANDLE mode is selected while the CNC is operating in the MEM or MDI mode, the automatic or MDI operation stops, the STL signal turns to "0", the SPL signal simultaneously turns to "1", and the CNC enters the HANDLE/INC or TEACH IN HANDLE mode. Under these conditions, manual handle feed or incremental feed by axis direction select signal is permitted. Since the MEM mode or MDI mode commands are held, operation can be restarted by the cycle start signal and by selecting the MDI or MEM mode. However, if operation was stopped by switching to the HANDLE/INC or TEACH IN HANDLE mode during manual data input or during automatic operation, it can be restarted only by reactivating the mode in use before the operation was stopped (Fig. 2.6 (c)).

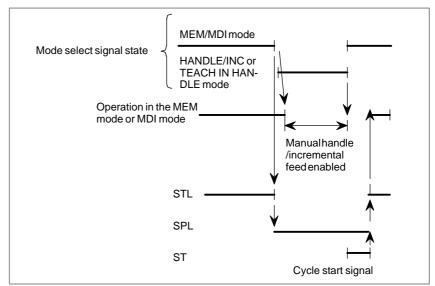

Fig. 2.6 (c)

7 When the JOG or TEACH IN JOG mode is selected during RMT, MEM or MDI mode operation, operation stops, the STL signal turns to "0", the SPL signal simultaneously turns to "1", and the CNC enters the JOG or TEACH IN JOG mode. Under these conditions, manual feed by feed axis direction select signal is permitted. Operation can be restarted by returning to the original mode, as described for HANDLE/STEP or TEACH IN HANDLE mode (Fig. 2.6 (d)). When the mode is switched to the JOG or TEACH IN JOG mode during manual handle feed or during step feed operation, the CNC ignores the manual handle feed or step feed command and manual jog feed becomes effective. If a feed axis direction select signal turns to "1" before the JOG or TEACH IN JOG mode is selected, that signal is ignored. The feed axis select signal is selected by turning the necessary feed axis direction signal to "1" after turning all the feed axis direction select signals to "0" (Fig. 2.6 (e)). It is possible to perform handle feed in TEACH IN JOG mode by activating parameter THD no.7100#1. For details, refer to item (2), (4).

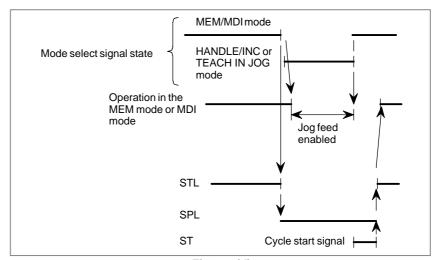

Fig. 2.6 (d)

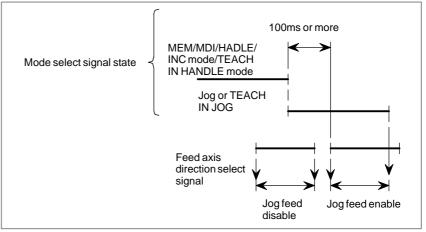

Fig. 2.6 (e)

8 The mode switching operation is summarized in the time chart below (Fig. 2.6 (f)).

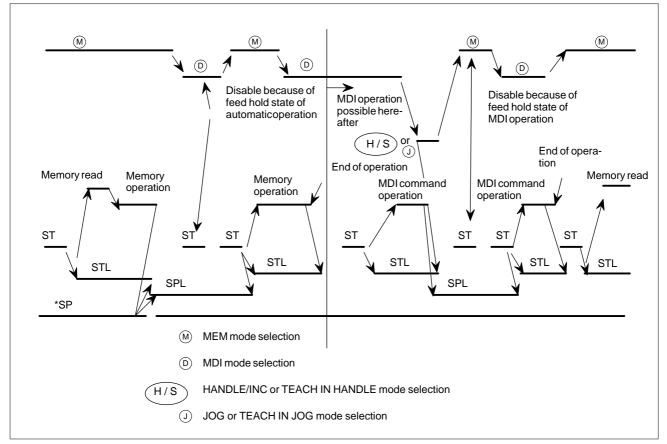

Fig. 2.6 (f) Mode signal time chart

#### Reference item

| CONNECTION MANUAL (This manual) | 4.1 | Manual Reference Position Return |
|---------------------------------|-----|----------------------------------|
|---------------------------------|-----|----------------------------------|

# 2.7 STATUS OUTPUT SIGNAL

#### General

The table below lists the status output signals. They indicate the state of the CNC. See the sections listed in the table for details of each signal.

| Signal name                   | Symbol      | Reference section                 |
|-------------------------------|-------------|-----------------------------------|
| Alarm signal                  | AL          | 2.4                               |
| Battery alarm signal          | BAL         | 2.4                               |
| Reset signal                  | RST         | 5.2                               |
| Rewinding signal              | RWD         | 5.2                               |
| Tapping signal                | TAP         | 11.6                              |
| Moving signal                 | MV1 – MV4   | 1.2.5                             |
| Moving direction signals      | MVD1 – MVD4 | 1.2.5                             |
| In-position signals           | INP1 – INP4 | 7.2.5.1                           |
| Rapid traversing signal       | RPDO        | 2.7 (the section you are reading) |
| Cutting feed signal           | CUT         | 2.7 (the section you are reading) |
| Thread cutting signal         | THRD        | 6.4.1                             |
| Constant surface speed signal | CSS         | 9.4                               |
| Inch input signal             | INCH        | 11.4                              |

## **Signal**

# Rapid traversing signal RPDO <F002#1>

[Classification] Output signal

**[Function]** This signal indicates that a move command is being executed at rapid traverse.

[Output condition] "1" indicates an axis starts moving after rapid traverse has been selected; "0" indicates that an axis starts moving after a feedrate other than rapid traverse has been selected. This holds true for both automatic and manual operation modes.

- 1 Rapid traverse in automatic operation includes all rapid traverses in canned cycle positioning, automatic reference point return, etc., as well as the move command G00. Rapid traverse in manual operation also includes rapid traverse in reference position return.
- 2 Once rapid traverse has been selected, this signal remains "1", including during a stop, until another feedrate has been selected and movement has been started.

# Cutting feed signal CUT <F002#6>

[Classification] Output signal

**[Function]** Signals that cutting feed is being performed by automatic operation.

[Output condition] This signal is set to 1 in the following case:

 When cutting feed is being performed by automatic operation (cutting feed for linear interpolation, circular interpolation, helical interpolation, thread cutting, skip cutting, or cutting in canned cycle)

#### **CAUTION**

This signal is not set to "1" in the feed hold state.

#### **NOTE**

This signal is set to "1" even when the feedrate override is 0%, and even during interlock.

#### Signal address

|      | _ | #7 | #6  | #5 | #4 | #3 | #2 | #1   | #0 |
|------|---|----|-----|----|----|----|----|------|----|
| F002 |   |    | CUT |    |    |    |    | RPDO |    |

# 2.8 VRDY OFF ALARM IGNORE SIGNAL

#### General

The German VDE safety standard requires that the motor be deactivated when the safety guard is opened. By using the VRDY OFF Alarm Ignore signal, however, the CNC can be restarted without resetting, even if the safety guard has been opened.

#### Signal

#### All-Axis VRDY OFF Alarm Ignore Signal IGNVRY<G066#0>

[Classification] Input signal

[Function] Disables the detection of servo alarm No. 401, VRDY OFF, for all axes.

**[Operation]** When this signal is set to logical 1, the control unit operates as follows:

• The control unit does not issue servo alarm No. 401, VRDY OFF, even when the servo amplifier ready signal goes off. The control unit, however, sets servo ready signal SA to 0. The SA signal can remain set to 1, depending on the setting of SAK, bit 6 of parameter No. 1804.

# Each-Axis VRDY OFF Alarm Ignore Signal IGVRY1 – IGVRY4

<G192#0-#3> [Classification] Input signal

**[Function]** Disables the detection of servo alarm No. 401, VRDY OFF, for the corresponding axis. These signals correspond to the controlled axes. The suffixed number of each signal corresponds to the number of the controlled axis.

**[Operation]** When this signal is set to logical 1, the control unit operates as follows:

• The control unit does not issue servo alarm No. 401, VRDY OFF, even when the servo amplifier ready signal for the corresponding axis goes off. The servo ready signal SA, however, is set to 0. The SA signal, however, can remain set to 1 depending on the setting of SAK, bit 6 of parameter No. 1804.

#### Signal address

|      | #7 | #6 | #5 | #4 | #3     | #2     | #1     | #0     |
|------|----|----|----|----|--------|--------|--------|--------|
| G066 |    |    |    |    |        |        |        | IGNVRY |
|      |    |    |    |    |        |        |        |        |
| G192 |    |    |    |    | IGVRY4 | IGVRY3 | IGVRY2 | IGVRY1 |

#### **Parameter**

|      | #7 | #6  | #5 | #4 | #3 | #2 | #1 | #0 |
|------|----|-----|----|----|----|----|----|----|
| 1804 |    | SAK |    |    |    |    |    |    |

#### [Data type] Bit

**SAK** When the VRDY OFF Alarm Ignore signal IGNVRY is 1, or when any of the VRDY OFF Alarm Ignore signals IGVRY1 to IGVRY4 are 1:

0: Servo ready signal SA is set to 0.

1: Servo ready signal SA remains set to 1.

#### **Alarm and Message**

| Number | Message | Description                                                            |
|--------|---------|------------------------------------------------------------------------|
| 401    | I       | The n-th axis (axis 1-4) servo amplifier READY signal (DRDY) went off. |

#### Caution

#### **CAUTION**

- 1 When the control enters NOT READY status due to emergency stop or a servo alarm and then the control is reset, reset processing is not terminated until the VRDY OFF alarm ignore signal is set to 0.
- 2 When the VRDY OFF alarm ignore signal is set to 1 and the servo amplifier ready signal is set to off, the motor is freed from the drive, but follow up is not performed. To perform follow up, set the servo off signal to 1.

#### Note

#### **NOTE**

While the VRDY OFF alarm ignore signal is set to 1, and a servo alarm other than alarm No. 401 occurs, the control unit detects the alarm.

# 2.9 ABNORMAL LOAD DETECTION

#### General

Machine collision, defective, and damaged cutters cause a large load torque on the servo and spindle motors, compared with normal rapid traverse or cutting feed. This function detects the load torque on the motors and sends this value as an estimated load torque to the PMC. If the detected load torque value is abnormally great compared with the value specified in the parameter, the function stops the servo motor as early as possible or reverses the motor by an appropriate value specified in a parameter, in order to minimize possible damage to the machine. (The function to reverse motors is effective only for servo motors.)

The abnormal load detection function is further divided as follows:

#### (1) Estimated load torque output function

The CNC is always calculating the estimated load torque for the motor (excluding acceleration/deceleration torque). The estimated load torque output function enables the PMC to read the calculated torque using the window function.

#### (2) Abnormal load detection alarm function

This function stops motors or reverses them by an amount specified in a parameter, causing the CNC to output an alarm, whenever the load torque obtained by the estimated load torque output function is greater than the value specified in a parameter. (The function to reverse motors is effective only for servo motors.)

Abnormal load detection can also be disabled only for specific axes by using bit 5 (ABDSW) of parameter No. 2215 for the abnormal load detection function and abnormal load detection ignore signals IUDD1 to IUDD4 <60125>. (This function is effective only for servo motors.)

#### Parameter setting

The following flowcharts explain how to specify parameters for the abnormal load detection function.

#### (1) Servo axis

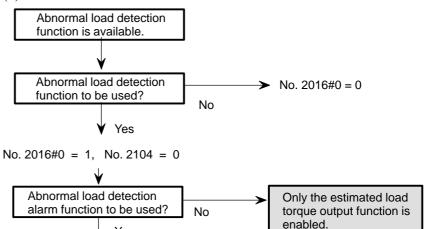

Set parameter bit 5 of No. 2015 to 1 to observe the load torque.

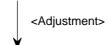

Yes

Set parameter Nos. 1880, 2050, 2051, 2103, and 2104.

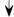

Reset parameter bit 5 of parameter No. 2015 to 0.

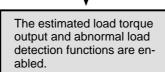

#### (2) Spindle

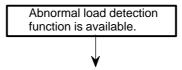

Specify parameter Nos. 4247, 4248, 4249, and 4250, and reset parameter No. 4341 to 0.

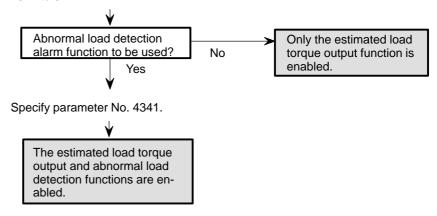

#### **Signal**

# Servo axis abnormal load detected signal ABTQSV <F090#0>

[Classification] Output signal

[Function] Informs the PMC that an abnormal load was detected on a servo axis.

[Output condition] This signal becomes "1" if:

• An abnormal load is detected for a servo axis, Cs axis, spindle positioning axis, or spindle axis during rigid tapping.

# First-spindle abnormal load detected signal ABTSP1 <F090#1>

[Classification] Output signal

[Function] Informs the PMC that an abnormal load was detected on the first spindle axis.

[Output condition] This signal becomes "1" if:

• An abnormal load is detected for the first spindle under speed control.

### Second-spindle abnormal load detected signal ABTSP2 <F090#2>

[Classification] Output signal

**[Function]** Informs the PMC that an abnormal load was detected on the second spindle axis.

[Output condition] This signal becomes "1" if:

 An abnormal load is detected for the second spindle under speed control.

The following list summarizes the alarms and signals output by each function.

|                                | Signal | output            | Alarm |         |  |
|--------------------------------|--------|-------------------|-------|---------|--|
|                                | ABTQSV | ABTSP1/<br>ABTSP2 | 409   | 754/764 |  |
| Servo axis                     | 0      | _                 | 0     | _       |  |
| Cs contour control             | 0      | _                 | 0     | _       |  |
| Spindle positioning axis       | 0      | _                 | 0     | _       |  |
| Rigid tapping                  | 0      | _                 | _     | 0       |  |
| Spindle axis for speed control | _      | 0                 | _     | 0       |  |

#### **Abnormal load detection** ignore signal **IUDD1 to IUDD4** <G0125#0-#3>

[Classification] Input signal

[Function] These signals disable the abnormal load detection function for corresponding axes. These signals correspond to the controlled axes. The suffixed number of each signal corresponds to the number of a controlled

[Output condition] When the signal is set to 1, abnormal load detection is not performed for the corresponding axis.

> When the signal is used, bit 5 (ABDSW) of parameter No. 2215 for the abnormal load detection function must be set to 1.

#### Signal address

|       | #7 | #6 | #5 | #4 | #3    | #2     | #1     | #0     |
|-------|----|----|----|----|-------|--------|--------|--------|
| F0090 |    |    |    |    |       | ABTSP2 | ABTSP1 | ABTQSV |
|       | #7 | #6 | #5 | #4 | #3    | #2     | #1     | #0     |
| G0125 |    |    |    |    | IUDD4 | IUDD3  | IUDD2  | IUDD1  |

#### **Parameter**

(1) Parameter common to servo axes and spindles

1880 Timer for abnormal load detection alarm

[Data type] Word

[Unit of data] msec

[Valid data range] 0 to 32767

(If 0 is set, 200 ms is assumed.)

This parameter specifies the interval between the detection of an abnormal load and the issuance of a servo alarm. When the set value is not a multiple of eight, it is rounded up to the nearest multiple of eight.

**[Example]** When 30 is set, the system assumes 32 ms.

(2) Servo axis parameters

|      | #7 | #6 | #5    | #4 | #3 | #2 | #1 | #0 |
|------|----|----|-------|----|----|----|----|----|
| 2015 |    |    | TDOUT |    |    |    |    |    |

[Data type] Bit axis

**TDOUT** Select output to the check board (for each axis)

0: Output the torque command to the check board.

1: Output the estimated load torque to the check board.

|      | #7 | #6 | #5 | #4 | #3 | #2 | #1 | #0     |
|------|----|----|----|----|----|----|----|--------|
| 2016 |    |    |    |    |    |    |    | ABNTDT |

#### [Data type] Bit axis

**ABNTDT** Output of the estimated load torque (for each axis)

0 : Disabled1 : Enabled

This parameter must be specified when using the estimated load torque output function or the abnormal load detection alarm function.

2050 Velocity control observer

[Data type] Word axis

[Valid data range] 0 to 32767

[Setting value] 3559

When using the velocity loop observer (by setting bit 2 of parameter No. 2003 to 1), set 956 in this parameter.

2051 Velocity control observer

[Data type] Word axis

[Valid data range] 0 to 32767

[Setting value] 3329

When using the velocity loop observer (by setting bit 2 of parameter No. 2003 to 1), set 510 in this parameter.

2103 Retraction distance upon the detection of an abnormal load

[Data type] Word axis

[Unit of data] Detection unit

[Valid data range] 0 to 32767

This parameter specifies the distance by which the tool is to be retracted, by reversing the motor, if an abnormal load is detected. When the motor is rotating at low speed, however, the tool may be retracted too far. To prevent this, the motor is stopped, instead of being reversed, while the specified feedrate is less than the value listed in the table below.

When this parameter is set to value A, the detection of an abnormal load causes the tool to be retracted in the reverse direction by the distance A, then stopped, if the specified feedrate is equal to or greater than the value listed below.

| Detection unit | Feedrate       |
|----------------|----------------|
| 1μ             | A/8 mm/min     |
| 0.1μ           | A / 80 mm/ min |

When this parameter is set to 0, the motor stops immediately upon the detection of abnormal load.

2104 Threshold for abnormal load detection alarm

[Data type] Word axis

[Unit of data] Torque command unit (Refer to the digital servo operator's manual for details.)

#### [Valid data range] 0 to 7282

(The maximum motor torque is 7282, regardless of the motor type.)

This parameter specifies the threshold load torque at which an abnormal load detection alarm is issued.

Monitor the load torque by setting bit 5 of parameter No. 2015 to 1 then, for this parameter (No. 2104), set a value larger than the maximum monitored torque. An output of 4.4 V is equivalent to 7282 in the units of this parameter.

|      | #7 | #6 | #5    | #4 | #3 | #2 | #1 | #0 |
|------|----|----|-------|----|----|----|----|----|
| 2215 |    |    | ABDSW |    |    |    |    |    |

#### [Data type] Bit axis

**ABDSW** The abnormal load detection function for a specified axis:

0: Cannot be disabled.

1: Can be disabled.

#### (3) Spindle parameters

|      | #7 | #6 | #5 | #4 | #3 | #2 | #1     | #0 |
|------|----|----|----|----|----|----|--------|----|
| 4015 |    |    |    |    |    |    | SPLDMT |    |

[Data type] Bit axis

**SPLDMT** Spindle load torque monitor function

0: The spindle load torque monitor function is disabled.

1: The spindle load torque monitor function is enabled.

4247 Magnetic flux compensation time constant for spindle load torque monitor

[Data type] Word axis

[Unit of data] 1 msec

[Valid data range] 0 to 8192

**[Standard setting]** Depends of the motor model.

This parameter is used to compensate the delay in the generation of magnetic flux in the spindle motor relative to the specified value. When 0 is set, it is assumed that the generation of magnetic flux is not delayed.

4248

Spindle load torque monitor constant

[Data type] Word axis

[Valid data range] 0 to 32767

[Standard setting] Depends of the motor model.

This constant is determined by the maximum output torque and inertia of the motor. It is used for observer processing.

4249

Observer gain 1 for spindle load torque monitor

[Data type] Word axis

[Valid data range] 0 to 32767

[Standard setting] 500

4250

Observer gain 2 for spindle load torque monitor

[Data type] Word axis

[Valid data range] 0 to 32767

[Standard setting] 500

4341

Threshold for abnormal load detection alarm

[Data type] Word axis

[Unit of data] 0.01 %

[Valid data range] 0 to 10000

This parameter specifies the threshold load torque at which an abnormal load detection alarm is issued for the spindle. Set a percentage (in units of 0.01~%) for the maximum output torque of the motor. When 0 is set, no abnormal load detection alarm is issued for the spindle.

#### Alarm and message

#### (1) Servo axis

| Number | Message                                       | Description                                                                                                    |
|--------|-----------------------------------------------|----------------------------------------------------------------------------------------------------|
| 409    | Servo alarm: Abnormal load detected on axis n | An abnormal load was detected on a servo motor, or on a spindle motor during Cs mode. To release the alarm, use RESET. |

#### (2) Spindle

| Number | Message                                      | Description                                                                                 |
|--------|----------------------------------------------|---------------------------------------------------------------------------------------------|
| 754    | Abnormal load detected on the first spindle  | An abnormal load was detected on the first spindle motor. To release the alarm, use RESET.  |
| 764    | Abnormal load detected on the second spindle | An abnormal load was detected on the second spindle motor. To release the alarm, use RESET. |

#### **PMC** window function

Reading the load torque data

The load torque data can be read at the PMC using its window function. (1) Servo axis

[Input data structure]

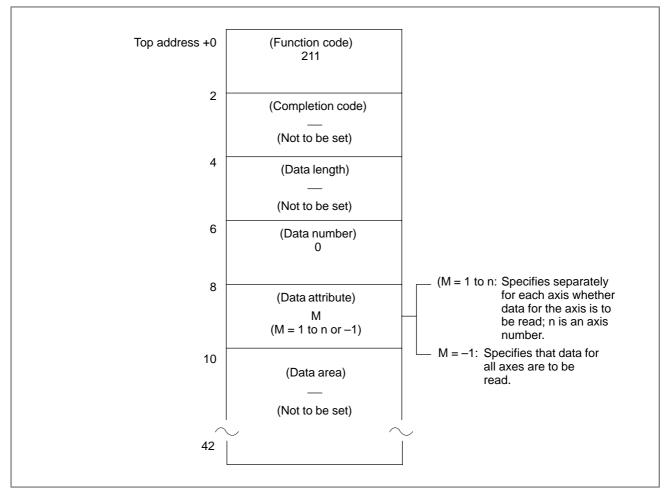

#### [Completion code]

- 0: The load torque data was read normally.
- 4: Invalid data was specified as a data attribute, that is a value other than -1 or 1 to n (number of axes) was specified. Alternatively, a value greater than the number of controllable axes was specified.

## [Output data structure]

| Top address + 0 | (Function code)<br>211                                      |                                                           |  |
|-----------------|-------------------------------------------------------------|-----------------------------------------------------------|--|
| 2               | (Completion code)                                           |                                                           |  |
|                 | (Refer to the above description about the completion code.) |                                                           |  |
| 4               | (Data length)<br>L                                          |                                                           |  |
|                 | (L = 2*n, where n is the number of specified axes)          |                                                           |  |
| 6               | (Data number)<br>0                                          |                                                           |  |
| 8               | (Data attribute)<br>M                                       |                                                           |  |
|                 | (M: Data at input)                                          | Description of value                                      |  |
| 10              | Load torque for the specified axis (2 bytes)                | Signed binary format (negative value in two's complement) |  |

## Or if there are four controllable axes

| 1  | 1                                         |                                                           |
|----|-------------------------------------------|-----------------------------------------------------------|
|    |                                           | Description of value                                      |
| 10 | Load torque for the first axis (2 bytes)  | Signed binary format (negative value in two's complement) |
| 12 | Load torque for the second axis (2 bytes) |                                                           |
| 14 | Load torque for the third axis (2 bytes)  |                                                           |
| 16 | Load torque for the fourth axis (2 bytes) |                                                           |
| 1  |                                           |                                                           |

(2) Spindle
[Input data structure]

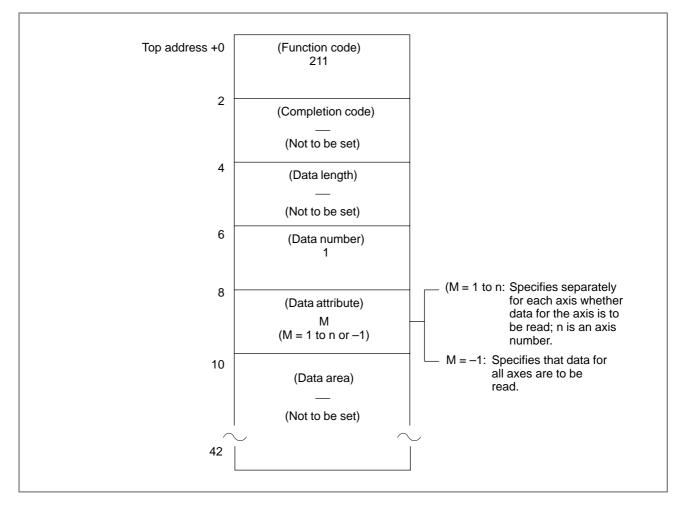

#### [Completion code]

- 0: The load torque data was read normally.
- 4: Invalid data was specified as a data attribute, that is a value other than –1 or 1 to n (number of axes) was specified. Alternatively, a value greater than controllable axes was specified.

# [Output data structure]

| Top address + 0 | (Function code)<br>211                                      |                                                           |  |
|-----------------|-------------------------------------------------------------|-----------------------------------------------------------|--|
| 2               | (Completion code)                                           |                                                           |  |
|                 | (Refer to the above description about the completion code.) |                                                           |  |
| 4               | (Data length)<br>L                                          |                                                           |  |
|                 | (L = 2*n, where n is the num-<br>ber of specified axes)     |                                                           |  |
| 6               | (Data number)<br>1                                          |                                                           |  |
|                 |                                                             |                                                           |  |
| 8               | (Data attribute) M                                          |                                                           |  |
|                 | (M: Data at input)                                          | Description of value                                      |  |
| 10              | Load torque for the specified axis (2 bytes)                | Signed binary format (negative value in two's complement) |  |
|                 |                                                             |                                                           |  |

### Or if there are two controllable axes

|    |                                           | Description of value                                      |
|----|-------------------------------------------|-----------------------------------------------------------|
| 10 | Load torque for the first axis (2 bytes)  | Signed binary format (negative value in two's complement) |
| 12 | Load torque for the second axis (2 bytes) |                                                           |

# 2.10 SERVO SPEED CHECK

#### General

While the servo speed check enable signal (G0349) is set to 1, the CNC checks the servo speed and compares the servo speed with the value set in parameter No. 12291. If the servo speed is lower than the value set in the parameter, the servo under–speed alarm signal (F0349) is output on an axis–by–axis basis. At this time, the servo alarm (616) is issued if bit 1 (SSA) of parameter No. 12290 is set to 1.

#### **Notes**

- This function is usable with a servo axis.
- If this function is used during simple synchronous control, the speed of the master axis is compared with the speed set for the master axis, and the speed of the slave axis is compared with the speed set for the slave axis. So, when this function is used during simple synchronous control, the speed (No. 12291) and the servo speed check enable signal (G0349) need to be set in the same way.
- While the servo speed check enable signal (G0349) is input, this function makes a speed check at all times. So, even if the speed decreases below the allowable level due to deceleration, for example, at the end of a block, the servo under–speed alarm signal (F0349) is output (together with a servo alarm, depending on parameter setting). To prevent this, measures for disabling servo speed checking at a joint of blocks need to be taken.

#### **Signal**

Servo speed check enable signal SVSCK1 to SVSCK8

**<G0349>** [Classification] Input signal (G)

[Function] Enables the servo speed check function for each axis.

When this signal is set to 1, the servo speed is monitored. When this signal is set to 0, the servo speed is not monitored.

Servo under-speed alarm signal TSA1 to TSA8 [Classi

[Classification] Output signal (F)

<F0349>

**[Function]** This signal is set to 1 when the servo speed is lower than the value set in parameter No. 12291 and the servo speed check enable signal (G0349) is set to 1.

This signal is set to 0 when the servo speed is higher than the value set in parameter No. 12291 or when the servo speed is lower than the set value but the servo speed check enable signal is not set to 1.

#### Signal address

|       | #7     | #6     | #5     | #4     | #3     | #2     | #1     | #0     |
|-------|--------|--------|--------|--------|--------|--------|--------|--------|
| G0349 | SVSCK8 | SVSCK7 | SVSCK6 | SVSCK5 | SVSCK4 | SVSCK3 | SVSCK2 | SVSCK1 |
|       | #7     | #6     | #5     | #4     | #3     | #2     | #1     | #0     |
| F0349 | TSA8   | TSA7   | TSA6   | TSA5   | TSA4   | TSA3   | TSA2   | TSA1   |

#### **Parameter**

|       | #7 | #6 | #5 | #4 | #3 | #2 | #1  | #0  |
|-------|----|----|----|----|----|----|-----|-----|
| 12290 |    |    |    |    |    |    | SSA | SSC |

#### [Data type]

SSC Servo speed checking is:

0: Disabled.

1: Enabled.

**SSA** When the actual servo speed is lower than the speed set in parameter No. 12061:

0: No alarm is issued.

1: An alarm is issued.

12291 Reference speed for servo speed checking

[Data type] Word axis

[Unit of data] rpm

[Valid data range] 0 to 8000

#### **NOTE**

This parameter is valid when bit 0 (SSC) of parameter No. 12290 is set to 1.

#### **Alarm and Message**

| Number | Message                  | Description                                                                                                    |
|--------|--------------------------|----------------------------------------------------------------------------------------------------|
| SV616  | SERVO SPEED TOO<br>SMALL | A servo speed check finds that the actual speed has not reached the value set in parameter No. 12291. (This alarm is issued only when bit 1 of parameter No. 12290 is set to 1.) |

3. MANUAL OPERATION B-64113EN-1/01

3

# **MANUAL OPERATION**

B-64113EN-1/01 3. MANUAL OPERATION

# 3.1 JOG FEED/ INCREMENTAL FEED

#### General

#### Jog feed

In jog mode, setting a feed axis and direction selection bit to "1" on the machine operator's panel moves the tool along the selected axis in the selected direction.

Manual operation is allowed one axis at a time. 3 axes can be selected at a time by setting parameter JAX (No.1002#0).

#### Incremental feed

In incremental feed mode, setting a feed axis and direction selection bit to "1" on the machine operator's panel moves the tool one step along the selected axis in the selected direction. The minimum distance the tool is moved, is the least input increment. The step can be 10, 100, or 1000 times the least input increment.

The jog feedrate is specified in parameter (No.1423) The jog feedrate can be adjusted with the jog feedrate override dial. With rapid traverse selected, the tool can be moved at the rapid traverse rate regardless of the jog feedrate override signal.

3. MANUAL OPERATION

#### **Signal**

The following signals determine that way the jog feed or incremental feed is executed.

| Selection                                   | Jog feed                     | Incremental feed                      |  |  |  |  |
|---------------------------------------------|------------------------------|---------------------------------------|--|--|--|--|
| Mode selection                              | MD1, MD2, MD4, MJ            | MD1, MD2, MD4, MINC                   |  |  |  |  |
| Selection of the axis to move               | +J1, –J1, +J2, –J2, +J3, -   | .13                                   |  |  |  |  |
| Selection of the direction to move the axis | , +01, -01, +02, -02, +00, - | · · · · · · · · · · · · · · · · · · · |  |  |  |  |
| Selection of the move amount                |                              | MP1, MP2                              |  |  |  |  |
| Selection of feedrate                       | *JV0 – *JV15, RT, ROV1,      | ROV2                                  |  |  |  |  |

The only difference between jog feed and incremental feed is the method of selecting the feed distance. In jog feed, the tool continues to be fed while the following signals selecting the feed axis and direction are "1": +J1, -J1, +J2, -J2, +J3, -J3, etc. In incremental feed, the tool is fed by one step.

The distance of the step is selected by the manual handle feed move distance select signals MP1 and MP2.

For the signals selecting the mode, see Section 2.6, "Mode Selection Signals." For the manual handle feed selection signals, MP1 and MP2 select the move amount, see 3.2 "Manual handle feed." For rapid traverse override signals ROV1 and ROV2, see Section 7.1.6.1, (Feedrate Override Signals).

Other signals are described below.

Feed Axis and Direction Selection Signal +J1 - +J4<G100#0-#3> -J1 - -J4<G102#0-#3>

[Classification] Input signal

\_

[Function] Selects a desired feed axis and direction in jog feed or incremental feed. The sign (+ or -) in the signal name indicates the feed direction. The number following J indicates the number of the control axis.

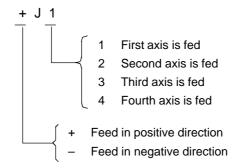

B-64113EN-1/01 3. MANUAL OPERATION

**[Operation]** When the jog bit is "1", the control unit operates as described below.

- When jog feed or incremental feed is allowed, the control unit moves the specified axis in the specified direction.
- In jog feed, the control unit continues to feed the axis while the bit is "1".

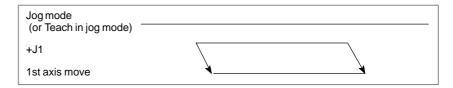

• In incremental feed, the control unit feeds the requested axis by the step distance which is specified by the manual handle feed move distance selection signals MP1, MP2, then the axis stops. Even if the signal is set to "0" while the axis is being fed, the control unit does not stop moving.

To feed the axis again, set the signal to "0", then to "1" again.

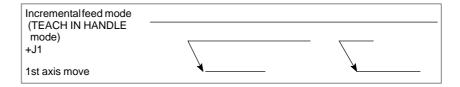

#### **NOTE**

- 1 If both the positive direction and negative direction signals of the same axis are simultaneously set to "1", neither the positive direction nor the negative direction is selected. The control unit assumes that both these signals are set to "0".
- 2 If the feed axis and direction selection signals are set to "1" before the jog feed mode or incremental feed mode is selected, these signals are invalidated. After the jog feed mode or incremental feed mode is selected, set these signal to "0", then set them to "1" again.

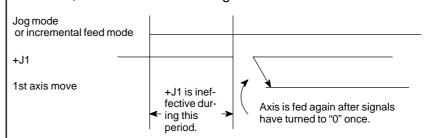

3 If the control unit is reset while the feed axis and direction selection signals are set to "1" or if a feed axis and direction signal turns to "1" while the control unit is in the reset state, the signal will be ignored even after releasing reset. After the reset state is released, set these signals to "0", then set them to "1" again.

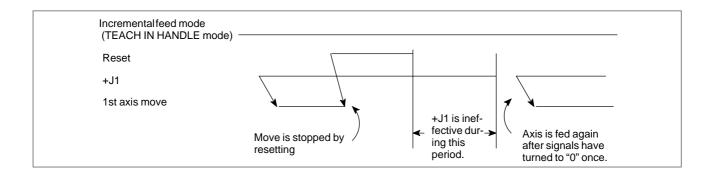

**Manual Feedrate Override Signal** \*JV0 - \*JV15 <G010, G011>

[Classification] Input signal

[Function] Selects a feedrate in jog feed or incremental feed. These signals are in sixteen bit binary code, which corresponds to the override values as follows:

Override value (%) = 0.01% 
$$\times \sum_{i=0}^{15} |2^{i} \times V_{i}|$$

where

Vi = 0 when the \*JVi signal is "1"

Vi = 1 when the \*JVi signal is "0"

The override value is assumed to be zero when all of the signals, (\*JV0 to \*JV15) are set to "1" or "0". When this occurs, the feed is stopped. The override value can be specified in the range of 0% to 655.34% in units of 0.01%. Some examples are listed below.

|   | *JV0 – *JV15 |   |    |   |   |   |   |   |   | Override value |   |   |   |   |   |        |
|---|--------------|---|----|---|---|---|---|---|---|----------------|---|---|---|---|---|--------|
|   |              |   | 12 |   |   |   | 8 |   |   |                | 4 |   |   |   | 0 | (%)    |
| 1 | 1            | 1 | 1  | 1 | 1 | 1 | 1 | 1 | 1 | 1              | 1 | 1 | 1 | 1 | 1 | 0      |
| 1 | 1            | 1 | 1  | 1 | 1 | 1 | 1 | 1 | 1 | 1              | 1 | 1 | 1 | 1 | 0 | 0.01   |
| 1 | 1            | 1 | 1  | 1 | 1 | 1 | 1 | 1 | 1 | 1              | 1 | 0 | 1 | 0 | 1 | 0.10   |
| 1 | 1            | 1 | 1  | 1 | 1 | 1 | 1 | 1 | 0 | 0              | 1 | 1 | 0 | 1 | 1 | 1.00   |
| 1 | 1            | 1 | 1  | 1 | 1 | 0 | 0 | 0 | 0 | 0              | 1 | 0 | 1 | 1 | 1 | 10.00  |
| 1 | 1            | 0 | 1  | 1 | 0 | 0 | 0 | 1 | 1 | 1              | 0 | 1 | 1 | 1 | 1 | 100.00 |
| 0 | 1            | 1 | 0  | 0 | 0 | 1 | 1 | 1 | 0 | 1              | 1 | 1 | 1 | 1 | 1 | 400.00 |
| 0 | 0            | 0 | 0  | 0 | 0 | 0 | 0 | 0 | 0 | 0              | 0 | 0 | 0 | 0 | 1 | 655.34 |
| 0 | 0            | 0 | 0  | 0 | 0 | 0 | 0 | 0 | 0 | 0              | 0 | 0 | 0 | 0 | 0 | 0      |

[Operation] If rapid traverse selection signal RT is "0" during jog feed or incremental feed, the manual feedrate specified by parameter (No. 1423) is overridden by the value specified by the JVi signal.

#### **NOTE**

The JVi signals also serve as the override signals during dry run in automatic operation mode.

B-64113EN-1/01 3. MANUAL OPERATION

# Manual rapid traverse selection signal RT<G019#7>

[Classification] Input signal

[Function] Selects a rapid traverse rate for jog feed or incremental feed.

[Operation] When the signal turns to "1", the control unit operates as described below:

- The control unit executes the jog feed or incremental feed at a rapid traverse rate. The rapid traverse override is validated.
- When the signal is switched from "1" to "0" or vice versa during jog feed or incremental feed, the feedrate is decelerated until it reaches zero, then increased to the specified value. During acceleration and deceleration, the feed axis and direction selection signal can be kept "1".

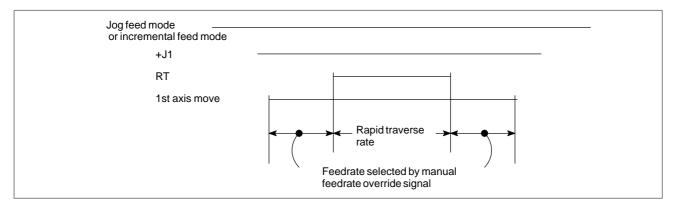

#### WARNING

After the power is turned on, the stroke limit function does not work until the reference position return is completed. During this period, the control unit ignores the RT signal, if it is set to "1", and keeps moving the tool at a feedrate selected by the manual feedrate override signal. The parameter RPD (No. 1401#0) can be set so the rapid traverse is validated before the reference position return is completed.

#### Signal address

|      | #7    | #6       | #5       | #4         | #3      | #2      | #1       | #0       |
|------|-------|----------|----------|------------|---------|---------|----------|----------|
| G010 | *JV7  | *JV6     | *JV5     | *JV4       | *JV3    | *JV2    | *JV1     | *JV0     |
|      |       | * 0.44.4 | * 11.4.5 | * 11 / 4 6 | * 0.444 | * 11/40 | ± 11 / 5 | ± 11 / 0 |
| G011 | *JV15 | *JV14    | *JV13    | *JV12      | *JV11   | *JV10   | *JV9     | *JV8     |
|      |       |          |          |            |         | I       |          |          |
| G019 | RT    |          |          |            |         |         |          |          |
|      |       |          |          |            |         |         |          |          |
| G100 |       |          |          |            | +J4     | +J3     | +J2      | +J1      |
| 0.00 |       |          |          |            | .0.     | .00     | .02      |          |
| C400 |       |          |          |            | 14      | 10      | 10       | 14       |
| G102 |       |          |          |            | –J4     | –J3     | –J2      | -J1      |

3. MANUAL OPERATION

#### **Parameter**

|      | #7 | #6 | #5 | #4 | #3 | #2 | #1 | #0  |
|------|----|----|----|----|----|----|----|-----|
| 1002 |    |    |    |    |    |    |    | JAX |

#### [Data type] Bit

**JAX** Number of axes controlled simultaneously in jog feed, manual rapid traverse and manual reference position return

0: 1 axis 1: 3 axes

|      | #7 | #6 | #5 | #4 | #3 | #2 | #1 | #0  |
|------|----|----|----|----|----|----|----|-----|
| 1401 |    |    |    |    |    |    |    | RPD |

#### [Data type] Bit

**RPD** Manual rapid traverse during the period from power—on time to the completion of the reference position return.

0: Disabled (Jog feed is performed.)

1: Enabled

|   |      | #7 | #6 | #5 | #4  | #3 | #2 | #1 | #0 |
|---|------|----|----|----|-----|----|----|----|----|
| ſ | 1402 |    |    |    | JRV |    |    |    |    |
| ٠ |      |    |    |    |     |    |    |    |    |

#### [Data type] Bit

JRV Manual continuous feed (jog feed)

 $0: \ \mbox{Jog feed is performed at feed per minute.}$ 

1 : Jog feed is performed at feed per rotation.

#### NOTE

Specify a feedrate in parameter No. 1423.

1423 Feedrate in manual continuous feed (jog feed) for each axis

#### [Data type] Word axis

(1) In M series, or in T series when JRV, bit 4 of parameter No. 1402, is set to 0 (feed per minute), specify a jog feedrate at feed per minute with an override of 100%.

### [Unit of data]

#### [Valid data range]

| ] | Increment system   | Unit of data | Valid data range |
|---|--------------------|--------------|------------------|
| ] | Millimeter machine | 1 mm/min     |                  |
|   | Inch machine       | 0.1 inch/min | 6 – 32767        |
|   | Rotation axis      | 1 deg/min    |                  |

(2) When JRV, bit 4 of parameter No. 1402, is set to 1 (feed per revolution) in T series, specify a jog feedrate (feed per revolution) under an override of 100%.

#### [Unit of data]

#### [Valid data range]

| Increment system   | Unit of data   | Valid data range |
|--------------------|----------------|------------------|
| Millimeter machine | 0.01 mm/rev    |                  |
| Inch machine       | 0.001 inch/rev | 0 – 32767        |
| Rotation axis      | 0.01 deg/rev   |                  |

3. MANUAL OPERATION B-64113EN-1/01

1424

Manual rapid traverse rate for each axis

[Data type] Two-word axis

#### [Unit of data] [Valid data range]

| Increment system   | Unit of data | Valid data range |             |  |  |
|--------------------|--------------|------------------|-------------|--|--|
| morement system    | Omit of data | IS-A, IS-B       | IS-C        |  |  |
| Millimeter machine | 1 mm/min     | 30 – 240000      | 30 – 100000 |  |  |
| Inch machine       | 0.1 inch/min | 30 – 96000       | 30 – 48000  |  |  |
| Rotation axis      | 1 deg/min    | 30 – 240000      | 30 – 100000 |  |  |

Set the rate of manual rapid traverse when the rapid traverse override is 100% for each axis.

#### **NOTE**

If 0 is set, the rate set in parameter 1420 is assumed.

|      | #7 | #6 | #5 | #4   | #3 | #2 | #1 | #0 |
|------|----|----|----|------|----|----|----|----|
| 1610 |    |    |    | JGLx |    |    |    |    |

#### [Data type] Bit axis

**JGLx** Acceleration/deceleration in manual continuous feed (jog feed)

- 0: Exponential acceleration/deceleration is applied.
- 1: Linear acceleration/deceleration after interpolation is applied (depending on which is used in cutting feed).

1624

Time constant of exponential acceleration/deceleration or linear acceleration/ deceleration after interpolation, in jog feed for each axis.

#### [Data type] Word axis

[Unit of data] 1 msec

[Valid data range] 0 to 4000 (for exponential acceleration/deceleration)

0 to 512 (for linear acceleration/deceleration after interporation or bell-shaped acceleration/deceleration)

Set the time constant used for exponential acceleration/deceleration or linear acceleration/deceleration after interpolation in jog feed for each

1625

FL rate of exponential acceleration/deceleration in jog feed for each axis

#### [Data type] Word axis

#### [Unit of data] [Valid data range]

| Increment system   | Unit of data | Valid data range |           |  |
|--------------------|--------------|------------------|-----------|--|
| morement system    | Omit of data | IS-A, IS-B       | IS-C      |  |
| Millimeter machine | 1 mm/min     | 6 – 15000        | 6 – 12000 |  |
| Inch machine       | 0.1 inch/min | 6 – 6000         | 6 – 4800  |  |
| Rotation axis      | 1 deg/min    | 6 – 15000        | 6 – 12000 |  |

Set the lower limit (FL rate) of exponential acceleration/deceleration in jog feed for each axis.

3. MANUAL OPERATION B-64113EN-1/01

|      | #7 | #6 | #5 | #4  | #3 | #2 | #1 | #0 |
|------|----|----|----|-----|----|----|----|----|
| 1901 |    |    |    | RFD |    |    |    |    |

#### [Data type] Bit

**RFD** In jog feed mode, the fine acceleration/deceleration function and feed-forward function are:

0: Disabled.

1: Enabled.

#### NOTE

- 1 The axis operating under PMC axis control are not affected by this parameter. For such an axis, the settings for PMC axis control are followed. To enable the fine acceleration/deceleration function and feed–forward function in PMC axis control, advanced preview control for the PMC–controlled axis must be enabled. (See the descriptions of bit 3 (G8C) of parameter No. 8004 and bit 4 (G8R) of parameter No. 8004.)
- 2 Note that when the abnormal load detection function for cutting and rapid traverse is used, setting this parameter changes the threshold value

(0: Threshold value for rapid traverse,

1: Threshold value for cutting feed).

#### Warning

#### WARNING

For incremental feeding along an axis under diameter programming, the tool moves in units of the diameter.

#### Note

#### **NOTE**

- 1 Time constant and method of automatic acceleration/ deceleration for manual rapid traverse are the same as G00 in programmed command.
- 2 If a manual pulse generator is provided, the manual handle feed mode is enabled instead of incremental feed mode. However, using parameter JHD (bit 0 of parameter No. 7100) enables both manual handle and incremental feed in the manual handle feed mode.

B-64113EN-1/01 3. MANUAL OPERATION

#### Reference item

| Series 0 <i>i</i> –C | OPERATOR'S MANUAL      | III.3.2 | JOG FEED         |
|----------------------|------------------------|---------|------------------|
|                      | (M series) (B-64124EN) | III.3.3 | INCREMENTAL FEED |
|                      | OPERATOR'S MANUAL      | III.3.2 | JOG FEED         |
|                      | (T series) (B-64114EN) | III.3.3 | INCREMENTAL FEED |
|                      | OPERATOR'S MANUAL      | III.3.2 | JOG FEED         |
| Series 0i Mate-C     | (M series) (B-64144EN) | III.3.3 | INCREMENTAL FEED |
| Series of Mate-C     | OPERATOR'S MANUAL      | III.3.2 | JOG FEED         |
|                      | (T series) (B-64134EN) | III.3.3 | INCREMENTAL FEED |

3. MANUAL OPERATION B-64113EN-1/01

#### 3.2 MANUAL HANDLE FEED

#### General

In manual handle feed mode, the tool can be incrementally moved by rotating the manual pulse generator. Select the axis along which the tool is to be moved with the handle feed axis selection signal.

The minimum distance the tool is moved when the manual pulse generator is rotated by one graduation is equal to the least input increment. Or the distance the tool is moved when the manual pulse generator is rotated by one graduation can be magnified by 10 times or by one of the two magnifications specified by parameters (No. 7113 and 7114).

Arbitrary magnifications can be set for each axis by using the parameters (No. 12350 and No. 12351).

The handle magnifications can be selected by the manual handle feed move distance selection signal.

The number of manual pulse generators is as follows.

(M series)

- Up to three generators

(T series)

- Up to two generators

 Availability of manual handle feed in Jog mode Parameter JHD (bit 0 of No. 7100) enables or disables the manual handle feed in the JOG mode.

When the parameter JHD( bit 0 of No. 7100) is set 1,both manual handle feed and incremental feed are enabled.

 Availability of manual handle feed in TEACH IN JOG mode Parameter THD (bit 1 of No. 7100) enables or disables the manual handle feed generator in the TEACH IN JOG mode.

 A command to the MPG exceeding rapid traverse rate

Parameter (No. 7117) specifies as follows:

SET VALUE 0: The feedrate is clamped at the rapid traverse rate

and generated pulses exceeding the rapid traverse rate are

ignored.(The distance the tool is moved may

not match the graduations on the manual pulse generator.)

Other than 0:

The feedrate is clamped at the rapid traverse rate and generated pulses exceeding the rapid traverse rate are not

ignored but accumulated in the CNC.

(No longer rotating the handle does not immediately stop the tool. The tool is moved by the pulses accumulated in the

CNC before it stops.)

 Movement direction of an axis to the rotation of MPG Parameter HNGx (No. 7102#0) switches the direction in which the tool moves along an axis, corresponding to the direction in which the handle of the manual pulse generator is rotated.

 Setting of magnifications for each axis Magnifications m and n for manual handle feed can be set for each axis by setting an arbitrary magnification in parameter Nos. 12350 and 12351. If no value is set in parameter No. 12350, parameter No. 7113 is used. If no value is set in parameter No. 12351, parameter No. 7114 is used. For manual handle interrupts as well, the parameters above are valid.

3. MANUAL OPERATION B-64113EN-1/01

#### **Signal**

#### Manual Handle Feed **Axis Selection Signals**

[Classification] Input signal

• (M series) HS1A - HS1D HS2A - HS2D HS3A - HS3D

<G018#0 - #3> <G018#4 - #7> <G019#0 - #3>

• (T series) HS1A - HS1D <G018#0 - #3> HS2A - HS2D <G018#4 - #7>

[Function] Selects the axis of manual handle feed. A set of four code signals, A, B, C, and D is provided for each manual pulse generator. (Up to three generators can be used.) The number in the signal name indicates the number of the manual pulse generator to be used.

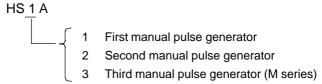

Code signals A, B, C, and D correspond to the feed axes as listed in the following table:

| М | anual h | andle f | eed axis | selection | Feed axis                          |
|---|---------|---------|----------|-----------|------------------------------------|
|   | HSnD    | HSnC    | HSnB     | HSnA      | i Geu axis                         |
|   | 0       | 0       | 0        | 0         | No selection (None of axis is fed) |
|   | 0       | 0       | 0        | 1         | 1st axis                           |
|   | 0       | 0       | 1        | 0         | 2nd axis                           |
|   | 0       | 0       | 1        | 1         | 3rd axis                           |
|   | 0       | 1       | 0        | 0         | 4th axis                           |

**Manual Handle Feed Amount Selection Signal** MP1, MP2<G019#4, 5> (Incremental Feed

Signal) [Classification] Input signal

> **[Function]** This signal selects the distance traveled per pulse from the manual pulse generator during the manual handle feed or manual handle interrupt. It also selects the distance traveled per incremental feed step.

> > The table below lists the signal-to-distance correspondence.

| manual | listance<br>ignal for<br>handle<br>ed |                             | Distance traveled            |                              |
|--------|---------------------------------------|-----------------------------|------------------------------|------------------------------|
| MP2    | MP1                                   | Manual handle<br>feed       | Incremental feed             |                              |
| 0      | 0                                     | Least input increment × 1   | Least command increment×1    | Least input increment × 1    |
| 0      | 1                                     | Least input increment × 10  | Least command increment × 10 | Least input increment × 10   |
| 1      | 0                                     | Least input increment × m*1 | Least command increment× m*1 | Least input increment × 100  |
| 1      | 1                                     | Least input increment × n*1 | Least command increment×n*1  | Least input increment × 1000 |

<sup>\*1</sup> Scale factors m and n are specified using parameter Nos. 7113, 7114, 12350, and 12351.

3. MANUAL OPERATION B-64113EN-1/01

#### WARNING

- 1 Because the least input increment is used as the units for manual handle and incremental feed, the same value represents a different distance depending on whether the metric or inch input system is used.
- 2 For an axis under diameter programming, the tool moves by the diameter value.
- 3 For the function indicated below, magnifications for manual handle feed cannot be set on an axis–by–axis basis.

  The magnifications, m and n, common to all axes set in parameter Nos. 7113 and 7114 are applied.
  - Handle pulse output function

#### **NOTE**

See Section 3.3, "Manual Handle Interrupt" for manual handle interrupts, and Section 3.1, "Jog Feed/Incremental Feed" for incremental feed.

#### Signal address

|                                  | 2 #1 #0      |
|----------------------------------|--------------|
| G018 HS2D HS2C HS2B HS2A HS1D HS | IC HS1B HS1A |
|                                  |              |
| G019 MP2 MP1 HS3D HS             | BC HS3B HS3A |

#### **Parameter**

|      | #7 | #6 | #5 | #4  | #3 | #2 | #1  | #0  |  |
|------|----|----|----|-----|----|----|-----|-----|--|
| 7100 |    |    |    | HPF |    |    | THD | JHD |  |

#### [Data type] Bit

**JHD** Manual handle feed in JOG mode or incremental feed in the manual handle feed

0: Invalid

1: Valid

**THD** Manual pulse generator in TEACH IN JOG mode

0: Invalid

1: Valid

**HPF** When a manual handle feed exceeding the rapid traverse rate is issued,

- 0: The rate is clamped at the rapid traverse rate, and the handle pulses corresponding to the excess are ignored. (The graduations of the manual pulse generator may not agree with the distance the machine has traveled.)
- 1: The rate is clamped at the rapid traverse rate, and the handle pulses corresponding to the excess are not ignored, but stored in the CNC. (If the rotation of the manual pulse generator is stopped, the machine moves by the distance corresponding to the pulses preserved in the CNC, then stops.)

B-64113EN-1/01 3. MANUAL OPERATION

|      | #7 | #6 | #5 | #4 | #3 | #2 | #1 | #0   |
|------|----|----|----|----|----|----|----|------|
| 7102 |    |    |    |    |    |    |    | HNGx |

[Data type] Bit axis

**HNGx** Axis movement direction for rotation direction of manual pulse generator

0: Same in direction

1: Reverse in direction

7110

Number of manual pulse generators used

[Data type] Byte

[Valid data range] 1, 2, or 3

This parameter sets the number of manual pulse generators. Varid data range is below:

1, 2 (T series)

1, 2, 3 (M series)

7113

Manual handle feed magnification m

[Data type] Word

[Unit of data] One time

[Valid data range] 1 to 127

This parameter sets the magnification when manual handle feed movement selection signal MP2 is on.

7114

Manual handle feed magnification n

[Data type] Word

[Unit of data] One time

[Valid data range] 1 to 1000

This parameter sets the magnification when manual handle feed movement selection signals MP1 and MP2 are "1".

7117

Allowable number of pulses that can be accumulated during manual handle feed

[Data type] 2-word

[Unit of data] Pulses

[Valid data range] 0 to 99999999

If manual handle feed is specified such that the rapid traverse rate will be momentarily exceeded, those pulses received from the manual pulse generator that exceed the rapid traverse rate are accumulated rather than canceled. This parameter sets the maximum number of pulses which can be accumulated in such a case.

3. MANUAL OPERATION B-64113EN-1/01

12350

Manual handle feed magnification m (in each axis)

[Data type] Word axis

[Unit of data] 1

[Valid data range] 1 to 127

This parameter sets the magnification to be used for each axis when manual handle feed movement amount select signal MP1 <G019#4> is set to 0, and MP2 <G019#5> is set to 1.

If this parameter is set to 0 for a target axis for movement, the setting of parameter No. 7113 applies.

12351

Manual handle feed magnification n (in each axis)

[Data type] Word axis

[Unit of data] 1

[Valid data range] 1 to 1000

This parameter sets the magnification to be used for each axis when manual handle feed movement amount select signal MP1 <G019#4> is set to 1, and MP2 <G019#5> is set to 1.

If this parameter is set to 0 for a target axis for movement, the setting of parameter No. 7114 applies.

| Movement amo | unt select signal | Movement amount (manual handle   |
|--------------|-------------------|----------------------------------|
| MP2          | MP1               | feed or manual handle interrupt) |
| 0            | 0                 | Least input increment × 1        |
| 0            | 1                 | Least input increment × 10       |
| 1            | 0                 | Least input increment × m (*1)   |
| 1            | 1                 | Least input increment × n (*2)   |

<sup>\*1</sup> When 0 is set in parameter No. 12350 for setting a movement target axis magnification, parameter No. 7113 is used.

#### Warning

#### WARNING

Rotating the handle quickly with a large magnification such as x100 moves the tool too fast or the tool may not stop immediately after the handle is no longer rotated or the distance the tool moves may not match the graduations on the manual pulse generator. The feedrate is clamped at the rapid traverse rate.

<sup>\*2</sup> When 0 is set in parameter No. 12351 for setting a movement target axis magnification, parameter No. 7114 is used.

B-64113EN-1/01 3. MANUAL OPERATION

#### Caution

#### **CAUTION**

Rotate the manual pulse generator at a rate of five rotations per second or lower.

#### Reference item

| Series 0 <i>i</i> –C     | OPERATOR'S MANUAL<br>(M series) (B-64124EN) | III.3.4 | MANUAL HANDLE FEED |
|--------------------------|---------------------------------------------|---------|--------------------|
| Genes of—O               | OPERATOR'S MANUAL<br>(T series) (B-64114EN) | III.3.4 | MANUAL HANDLE FEED |
| Series 0 <i>i</i> Mate–C | OPERATOR'S MANUAL<br>(M series) (B-64144EN) | III.3.4 | MANUAL HANDLE FEED |
| Genes of Mate-O          | OPERATOR'S MANUAL<br>(T series) (B-64134EN) | III.3.4 | MANUAL HANDLE FEED |

# 3.3 MANUAL HANDLE INTERRUPTION

#### General

Rotating the manual pulse generator during automatic operation can increase the distance traveled by the amount corresponding to the handle feed. The axis to which the handle interrupt is applied is selected using the manual handle interrupt axis select signal.

The minimum travel distance per graduation is the least command increment. The minimum travel distance can be increased by tenfold or by two scale factors (parameter Nos. 7113 and 7114). Arbitrary magnifications can be set for each axis by using the parameters (No. 12350 and No. 12351). Each scale factor can be selected using the manual handle travel distance select signal (Section 3.2, "Manual Handle Feed").

#### **Signal**

#### Manual Handle Interrupt Axis Selection Signal

• (M series)
HS1IA - HS1ID
<G041#0 - #3>
HS2IA - HS2ID
<G041#4 - #7>

HS3IA - HS3ID <G042#0 - #3>

• (T series)
HS1IA - HS1ID
<G041#0 - #3>
HS2IA - HS2ID
<G041#4 - #7>

[Classification] Input signal

[Function] These signals select an axis to which the manual handle interrupt is applied. There are three sets of signals, each corresponding to a manual pulse generator (up to three). Each set consists of four code signals A, B, C, and D. The number in each signal name corresponds to the number (position) of the manual pulse generator.

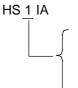

- Selects the axis for which manual pulse generator No. 1 is used
- 2 Selects the axis for which manual pulse generator No. 2 is used
- 3 Selects the axis for which manual pulse generator No. 3 is used (M series)

The correspondence between the code signals and the selected feed axis is similar to the correspondence of the manual handle feed axis select signals. See Section 3.2, "Manual Handle Feed."

#### Signal address

|      | #7    | #6    | #5    | #4    | #3    | #2    | #1    | #0    |
|------|-------|-------|-------|-------|-------|-------|-------|-------|
| G041 | HS2ID | HS2IC | HS2IB | HS2IA | HS1ID | HS1IC | HS1IB | HS1IA |
|      |       |       |       |       |       |       |       |       |
| G042 |       |       |       |       | HS3ID | HS3IC | HS3IB | HS3IA |
|      |       |       |       |       |       |       |       |       |

B-64113EN-1/01 3. MANUAL OPERATION

#### Warning

#### **WARNING**

The distance travelled by handle interruption is determined according to the amount by which the manual pulse generator is turned and the handle feed magnification (x1, x10, xM, xN).

Since the movement is not accelerated or decelerated, it is very dangerous to use a large magnification value for handle interruption.

#### Note

#### **NOTE**

- 1 No handle interrupt can be used in manual handle feed mode.
- 2 Handle interruption is disabled when the machine is locked or interlocked.

#### Reference item

| Series 0 <i>i</i> –C     | OPERATOR'S MANUAL<br>(M series) (B-64124EN) | III.4.7 | MANUAL HANDLE<br>INTERRUPTION |
|--------------------------|---------------------------------------------|---------|-------------------------------|
| Genes of                 | OPERATOR'S MANUAL<br>(T series) (B-64114EN) | III.4.7 | MANUAL HANDLE<br>INTERRUPTION |
| Series 0 <i>i</i> Mate–C | OPERATOR'S MANUAL<br>(M series) (B-64144EN) | III.4.7 | MANUAL HANDLE<br>INTERRUPTION |
| Genes of Mate-O          | OPERATOR'S MANUAL<br>(T series) (B-64134EN) | III.4.7 | MANUAL HANDLE<br>INTERRUPTION |

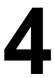

## REFERENCE POSITION ESTABLISHMENT

# 4.1 MANUAL REFERENCE POSITION RETURN

#### General

The tool is moved in the direction specified by parameter ZMI (bit 5 of No. 1006) setting the feed axis and direction select signal to "1" during manual reference position return mode. Movement will continue until the reference position is obtained.

Manual reference position return is performed by using a grid method. The reference position is based on an electrical grid, using on one–rotation signals received from the position detector.

The following signals relate with the manual reference position return:

|                                                   | Manual Reference Position Return |
|---------------------------------------------------|----------------------------------|
| Mode selection                                    | MD1, MD2, MD4                    |
| Selection of reference position return            | ZRN, MREF                        |
| Selection of axis to be moved                     | +J1. –J1. +J2. –J2. +J3. –J3     |
| Selection of direction to be moved                | +01, -01, +02, -02, +03, -03,    |
| Selection of speed to be moved                    | ROV1, ROV2                       |
| Deceleration signal for reference position return | *DEC1, *DEC2, *DEC3,             |
| Completion signal for reference position return   | ZP1, ZP2, ZP3,                   |
| Reference position establishment signal           | ZRF1, ZRF2, ZRF3,                |

#### Basic Procedure for Manual Reference Position Return

- (1) Select JOG mode or TEACH IN JOG mode, and the manual reference position return selection signal ZRN to "1".
- (2) Feed a target axis toward the reference position by setting an appropriate feed axis and direction selection signal (+J1, -J1, +J2, -J2,...) "1".
- (3) While the feed axis and direction selection signal is "1", rapid traverse takes place along that axis. Although the rapid traverse override signals (ROV1, ROV2) are valid, the override is generally set to 100%.
- (4) When the reference position is approached, a limit switch installed on the machine is activated, making the deceleration signal (\*DEC1, \*DEC2, \*DEC3,...) for reference position "0". Consequently, the feedrate is decelerated to 0, then the tool is fed at a constant low speed (reference position return FL feedrate specified by parameter (No. 1425) setting).
- (5) When the deceleration signal returns to "1" again after the limit switch is passed, the tool is continues to feed, until the tool stops at the first grid point (electric grid point).

(6) Upon confirmation that the current position is at the in–position area, the reference position return end signal (ZP1, ZP2, ZP3,...) and the reference position establishment signal (ZRF1, ZRF2, ZRF3,...) turn to "1".

These steps are repeated for each axis. The number of simultaneously controlled axes is usually one, but it becomes three by setting parameter JAX (No. 1002#0).

If the feed axis direction selection signal (+J1, -J1, +J2, -J2,...) turns to "0" between step (2) and (4), the tool is stopped at once, and reference position return is canceled. If the signal turn to "1" again, operation resumes from step (3) (rapid traverse).

The timing charts for the basic procedures are given below.

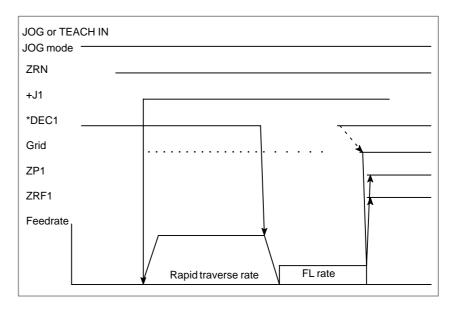

# Installation conditions for deceleration limit switch

When installing the deceleration limit switch for manual reference position return, ensure that following conditions are satisfied:

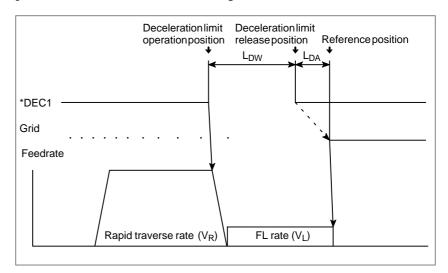

• L<sub>DW</sub>: Deceleration dog width (mm or inch)

$$L_{DW} > \frac{V_R(\frac{T_R}{2} + 30 + T_S) + 4V_L \times T_S}{60 \times 1000}$$

V<sub>R</sub>: Rapid traverse (mm/min or inch/min)

T<sub>R</sub>: Rapid traverse time constant (ms)

T<sub>S</sub>: Servo time constant (ms)

V<sub>L</sub>: FL speed for reference position return (mm/min or inch /min)

• L<sub>DA</sub>: Distance between deceleration limit switch released position and reference position

L<sub>DA</sub>: Move amount of 1/2 revolution of motor

Since the above conditions do not include the limit switch operation variations, this point must also be considered at installation.

## Servo position error and one-rotation signal

To perform the first manual reference position return after power on, the tool must be fed in manual reference position return mode, in the reference position return direction at a speed so that the servo position error exceeds the value set in parameter No. 1836. At that time, the tool must cross the grid line corresponding to a one–rotation signal from the position detector.

The servo position error is calculated from the following formula:

Servo position error amount= $\frac{F \times 1000}{60} \times \frac{1}{G} \times \frac{1}{U}$ 

F: Feedrate

G: Servo loop gain [s<sup>-1</sup>]

U: Detection unit [µm]

(Example)

When the tool is fed at a feedrate F of 6000 mm/min with a servo loop gain G of 30 s<sup>-1</sup> and a detection unit U of 1  $\mu$ m, the servo position error is calculated as follows:

Servo position error 
$$= \frac{6000 \times 1000}{60} \times \frac{1}{30} \times \frac{1}{1}$$
$$= 3,333$$

By reversing the formula above, the following formula gives the feedrate F needed to obtain a servo position error of 128, when the servo loop gain G is  $30~\text{s}^{-1}$  and the detection unit U is 1  $\,\mu\text{m}$ :

$$F = \frac{128 \times 60}{1000} \times 30$$

=230 [mm/min]

Therefore, when the servo loop gain is  $30 \, s^{-1}$ , the detection unit is  $1 \, \mu m$ , and parameter No. 1836 is set to 128, the tool must be fed in the reference position return direction at a speed of at least 230 mm/min before completing manual reference position return.

**Grid shift** 

The electronic grid can be shifted by the distance set in parameter 1850, thus shifting the reference position. The grid shift to be set in the parameter must not exceed the reference counter capacity (parameter No. 1821) (grid interval).

#### **Signal**

#### Manual reference position return selection signal ZRN <G043#7>

[Classification] Input signal

[Function] This signal selects manual reference position return. Manual reference position return is a kind of jog feed. Therefor, to select manual reference position return, it is required that the jog mode be selected and that the manual reference position return selection signal be set to "1".

**[Operation]** When the manual reference position return selection signal is set to "1", the control unit performs as described below.

- If jog feed mode is not selected, the control unit ignores the manual reference position return selection signal.
- If jog mode is selected, manual reference position return is enabled. In this case, the manual reference position return selection check signal MREF turns to "1".

#### **NOTE**

If the ZRN status changes state during jog feed, the feedrate is decelerated to 0. Then, to restart reference position return or jog feed, turn feed axis and direction selection signal to "0" then set it to "1".

#### Manual reference position return selection check signal MREF <F004#5>

[Classification] Output signal

[Function] This signal indicates that manual reference position return has been selected.

[Output condition] This signal turns to "1" when:

· Manual reference position return has been selected.

The signal turns to "0" when:

· The selection of manual reference position return has terminated.

## Feed Axis and Direction Selection Signal

For details about this signal, see 3.1, "Feed Axis and Direction Selection Signal". Only notes on use of reference position return are given, here.

#### **NOTE**

The direction of reference position return is set for each axis by parameter ZMI (No. 1006#5). If the tool is fed opposite to the preset direction in manual reference position return, while the deceleration signal is "0", the tool feeds until the signal returns to "1". The reference position return is then performed automatically in the predetermined direction.

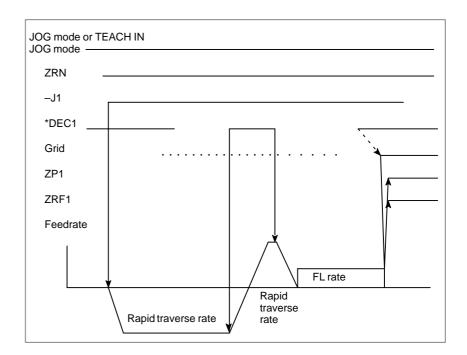

#### **NOTE**

When reference position return is selected, an axis who has already completed referencing movement along that axis is disabled while the reference position return selection signal (ZRN) is "1". To perform movement again, ZRN must be set "0", and the feed axis and direction selection signal must be reset to "0" and then returned to "1" again.

# Reference position return deceleration signals \*DEC1 to \*DEC4 <X009#0 to #3>

#### [Classification] Input signal

**[Function]** These signals decelerate the feedrate for manual reference position return to a low feedrate (FL).

Deceleration signals are provided for each axis. The number appended to a deceleration signal represents a controlled axis number.

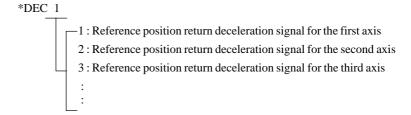

**[Operation]** For a description of the control unit response to the deceleration signal, see the basic procedure for manual reference position return.

# Reference position return end signals ZP1 to ZP4 <F094#0 to #3>

#### [Classification] Output signal

**[Function]** These signals report that the tool is at the reference position on a controlled axis.

These siganls are provided for each axis.

The number appended to a signal represents a controlled axis number.

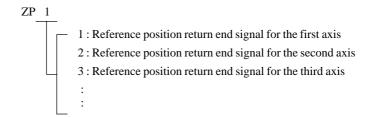

#### [Output condition] These signals are set to "1" when:

- Manual reference position returns is completed, and the axis position is in the in–position area.
- Automatic reference position return (G28) is completed, and the axis position is in the in–position area.
- Reference position return check (G27) is completed, and the axis position is in the in–position area.

These signals turn to "0" when:

- The tool has moved from the reference position.
- An emergency stop is applied.
- A servo alarm is raised.

Reference position establishment signal ZRF1 to ZRF4 <= 120#0 to #3>

<F120#0 to #3>
[Classification] Output signal

[Function] Notify the system that the reference position has been established.

A reference position establishment signal is provided for each axis. The number appended to each signal indicates the number of the controlled axis.

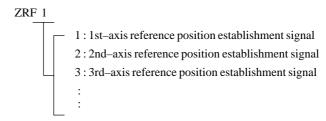

**[Output condition]** The signals are set to 1 in the following case:

- · When the reference position is established after manual reference position return
- · When the reference position is established using the absolute–position detector at initial power–on

The signals are set to 0 in the following case:

· When the reference position is lost

#### Signal address

|      | #7  | #6 | #5   | #4 | #3    | #2    | #1    | #0    |
|------|-----|----|------|----|-------|-------|-------|-------|
| X009 |     |    |      |    | *DEC4 | *DEC3 | *DEC2 | *DEC1 |
|      |     |    |      |    |       |       |       |       |
|      | #7  | #6 | #5   | #4 | #3    | #2    | #1    | #0    |
| G043 | ZRN |    |      |    |       |       |       |       |
|      |     |    |      |    |       |       |       |       |
|      | #7  | #6 | #5   | #4 | #3    | #2    | #1    | #0    |
| F004 |     |    | MREF |    |       |       |       |       |
|      |     |    |      |    |       |       |       |       |
| F094 |     |    |      |    | ZP4   | ZP3   | ZP2   | ZP1   |
|      |     |    |      |    |       |       |       |       |
| F120 |     |    |      |    | ZRF4  | ZRF3  | ZRF2  | ZRF1  |

#### **Parameter**

|      | #7 | #6 | #5 | #4 | #3 | #2 | #1 | #0  |   |
|------|----|----|----|----|----|----|----|-----|---|
| 1002 |    |    |    |    |    |    |    | JAX | 1 |

#### [Data type] Bit

**JAX** Number of axes controlled simultaneously in JOG feed, manual rapid traverse and manual reference position return

0: 1 axis 1: 3 axes

|      | _ | #7 | #6 | #5 | #4 | #3 | #2 | #1 | #0   |
|------|---|----|----|----|----|----|----|----|------|
| 1005 | Γ |    |    |    |    |    |    |    | ZRNx |

#### [Data type] Bit axis

**ZRNx** When a command specifying the movement (except for G28) is issued in automatic operation (MEM, RMT, or MDI) before referencing is completed (after power on)

0: An alarm is generated. (P/S alarm 224).

1: No alarm is generated.

|      | #7 | #6 | #5   | #4 | #3 | #2 | #1 | #0 |
|------|----|----|------|----|----|----|----|----|
| 1006 |    |    | ZMIx |    |    |    |    |    |

#### **NOTE**

When this parameter is changed, you must power down the control before continuing.

#### [Data type] Bit axis

**ZMIx** The direction of reference position return

0 : Positive direction1 : Negative direction

|      | #7 | #6 | #5 | #4 | #3 | #2  | #1 | #0 |
|------|----|----|----|----|----|-----|----|----|
| 1201 |    |    |    |    |    | ZCL |    |    |

#### [Data type] Bit

**ZCL** Local coordinate system when the manual reference position return is performed

0: The local coordinate system is not canceled.

1: The local coordinate system is canceled.

1240

Coordinate value of the reference position on each axis in the machine coordinate system

#### **NOTE**

After setting this parameter, turn the power off, then on again so that the setting will take effect.

#### [Data type] Two-word axis

#### [Unit of data]

| Increment system   | IS-A  | IS-B   | IS-C    | Unit |
|--------------------|-------|--------|---------|------|
| Millimeter machine | 0.01  | 0.001  | 0.0001  | mm   |
| Inch input         | 0.001 | 0.0001 | 0.00001 | inch |
| Rotation axis      | 0.01  | 0.001  | 0.0001  | deg  |

#### [Valid data range] -99999999 to 99999999

Set the coordinate values of the reference positions in the machine coordinate system.

|      | #7 | #6  | #5 | #4 | #3 | #2 | #1 | #0 |
|------|----|-----|----|----|----|----|----|----|
| 1300 |    | LZR |    |    |    |    |    |    |

#### [Data type] Bit

**LZR** Checking of stored stroke limit 1 during the time from power–on to the manual reference position return

0: The stroke limit 1 is checked.

1: The stroke limit 1 is not checked

|   |      | #7 | #6 | #5 | #4 | #3 | #2  | #1 | #0 |
|---|------|----|----|----|----|----|-----|----|----|
|   | 1401 |    |    |    |    |    | JZR |    |    |
| ٠ |      |    |    |    |    |    |     |    |    |

#### [Data type] Bit

**JZR** The manual reference position return at JOG feedrate

0: Not performed

1: Performed

1425

FL rate of the reference position return for each axis

#### [Data type] Word axis

#### [Unit of data]

#### [Valid data range]

| Increment system   | Unit of data           | Valid data range |           |  |  |
|--------------------|------------------------|------------------|-----------|--|--|
| morement system    | IS-A, IS-B             |                  | IS-C      |  |  |
| Millimeter machine | 1 mm/min               | 6 – 15000        | 6 – 12000 |  |  |
| Inch machine       | 0.1 inch/min           | 6 – 6000         | 6 – 4800  |  |  |
| Rotaion axis       | Rotaion axis 1 deg/min |                  | 6 – 12000 |  |  |

Set feedrate (FL rate) after deceleration when the reference position return is performed for each axis.

|      | #7 | #6 | #5 | #4 | #3 | #2  | #1 | #0 |
|------|----|----|----|----|----|-----|----|----|
| 1800 |    |    |    |    |    | OZR |    |    |

#### [Data type] Bit

**OZR** When manual reference position return is attempted in the halt state during automatic operation (feed hold stop state) under any of the conditions listed below:

- 0: Manual reference position return is not performed, with P/S alarm No. 091.
- 1: Manual reference position return is performed without an alarm occurring.

#### < Conditions >

- When there is a remaining distance to travel.
- When an auxiliary function (miscellaneous function, spindle–speed function, tool function) is being executed.
- When a dwell or cycle such as a canned cycle is being executed.

1821

Reference counter size for each axis

[Data type] Two-word axis

[Valid data range] 0 to 99999999

Set the size of the reference counter.

To set the size of the reference counter, specify the grid interval for the reference position return in the grid method.

Size of the reference counter = grid interval detection unit

Grid interval = the amount of travel per rotation of the pulse coder

#### **NOTE**

When this parameter has been set, the power must be turned off before operation is continued.

1836

Servo error amount where reference position return is possible

[Data type] Byte axis

[Unit of data] Detection unit

[Valid data range] 0 to 127

This parameter sets the servo error used to enable reference position return in manual reference position return.

In general, set this parameter to 0. (When 0 is set, 128 is assumed as the default.)

#### **WARNING**

When bit 0 of parameter No. 2000 is set to 1, a value ten times greater than the value set in this parameter is used to make the check.

Example: When the value 10 is set in this parameter, and bit 0 of parameter No. 2000 is set to 1, reference position return operation is enabled when a servo error of 100 or more occurs.

1850

Grid shift for each axis

[Data type] Two-word axis

[Unit of data] Detection unit

[Valid data range] -99999999 to 99999999

A grid shift is set for each axis.

To shift the reference position, the grid can be shifted by the amount set in this parameter. Up to the maximum value counted by the reference counter can be specified as the grid shift.

#### **NOTE**

When this parameter has been set, the power must be turned off before operation is continued.

|      | #7 | #6 | #5  | #4 | #3 | #2 | #1 | #0 |
|------|----|----|-----|----|----|----|----|----|
| 3003 |    |    | DEC |    |    |    |    |    |

#### [Data type] Bit

**DEC** Deceleration signal (\*DEC1 to \*DEC4) for manual reference position return

0: Deceleration is applied when the signal is 0.

1: Deceleration is applied when the signal is 1.

#### Alarm and message

| Number | Message                        | Description                                                                                                    |
|--------|--------------------------------|----------------------------------------------------------------------------------------------------|
| 090    | REFERENCE RETURN INCOMPLETE    | 1. The reference position return cannot be performed normally because the reference position return start point is too close to the reference position or the speed is too slow. Separate the start point far enough from the reference position, or specify a sufficiently fast speed for reference position return. |
|        |                                | 2. During reference position return with the absolute–position detector, if this alarm occurs even though condition 1 is satisfied, do the following:  After turning the servo motor for the axis at least one turn, turn the power off and then on again.  Then perform reference position return.                   |
| 091    | REFERENCE RETURN<br>INCOMPLETE | Manual reference position return can-<br>not be performed in the feed hold state.<br>Perform a manual reference position<br>return in the automatic operation stop<br>state or reset state.                                                                                                    |
| 224    | RETURN TO<br>REFERENCE POINT   | Not returned to reference point before cycle start. (Only when parameter ZRNx (No. 1005#0). Do reference position return.                                                                                                    |

#### Reference item

|                      | OPERATOR'S MANUAL<br>(M series) (B-64124EN) | III.3.1 | MANUAL REFERENCE<br>POSITION RETURN |
|----------------------|---------------------------------------------|---------|-------------------------------------|
| Series 0 <i>i</i> –C | OPERATOR'S MANUAL<br>(T series) (B-64114EN) | III.3.1 | MANUAL REFERENCE<br>POSITION RETURN |
| Series 0i Mate–C     | OPERATOR'S MANUAL<br>(M series) (B-64144EN) | III.3.1 | MANUAL REFERENCE<br>POSITION RETURN |
|                      | OPERATOR'S MANUAL<br>(T series) (B-64134EN) | III.3.1 | MANUAL REFERENCE<br>POSITION RETURN |

# 4.2 SETTING THE REFERENCE POSITION WITHOUT DOGS

#### General

This function moves each axis in the manual continuous feed mode near the reference position. It then sets the reference position in the reference position return mode without the deceleration signal for reference position return. This is done by setting the feed axis and direction select signal to "1". With this function, the machine reference position can be set at a given position without installing the limit switches for reference position return.

If the absolute-position detector is provided, the set reference position is retained after the power is turned off. In this case, when the power is turned on again, there is no need for setting the reference position again.

#### Basic Procedure for Setting the Reference Position Without Dogs

- (1) Feed the tool, along the axis for which the reference position is to be set, by manual continuous feed in the reference position return direction. Stop the tool near the reference position, but do not exceed the reference position.
- (2) Enter manual reference position return mode, then set 1 for the feed axis direction selection signal (for the positive or negative direction) for the axis.
- (3) The CNC positions the tool to the nearest grid line (based on one–rotation signals from the position detector) in the reference position return direction specified with bit 5 (ZMIx) of parameter No. 1006. The point at which the tool is positioned becomes the reference position.
- (4) The CNC checks that the tool is positioned to within the in–position area, then sets the completion signal for reference position return and the reference position establishment signal to 1.

The timing chart for the basic elements constituting steps (2) to (4) is shown below.

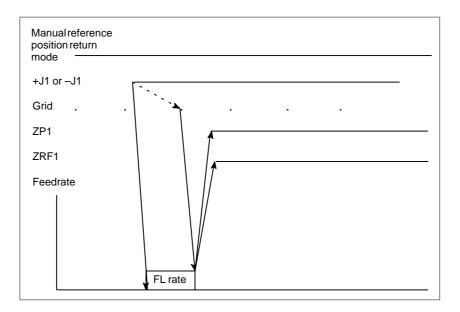

The following figure shows the positional relation between the reference position and the point to which the tool is positioned by manual continuous feed.

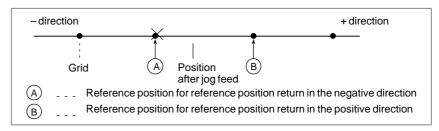

## Servo position error and one-rotation signal

To set the reference position without dogs, when the reference position has not yet been established. The tool must be fed, in manual continuous feed mode, in the reference position return direction at such a speed that the servo position error exceeds the value set in parameter No. 1836. The tool must cross the grid line corresponding to a one–rotation signal from the position detector.

Section 4.1 explains how to calculate the servo position error.

#### **Grid shift**

To shift the reference position, the grid can be shifted by the distance set in parameter No. 1850. The grid shift to be set in the parameter must not exceed the reference counter capacity (parameter No. 1821).

## Reference position return

When the feed axis and direction selection signal is set to 1 in manual reference position return mode after the reference position has been established, the tool is positioned to the reference position regardless of the direction specified by the feed axis and direction selection signal. The completion signal for reference position return is then set to 1.

#### **Parameter**

|      | #7 | #6 | #5 | #4 | #3 | #2 | #1  | #0  |
|------|----|----|----|----|----|----|-----|-----|
| 1002 |    |    |    |    |    |    | DLZ | JAX |

#### [Data type] Bit

**JAX** Number of axes controlled simultaneously in manual continuous feed, manual rapid traverse and manual reference position return

0: 1 axis 1: 3 axes

**DLZ** Function for setting the reference position without dog (all axes)

0 : Disabled1 : Enabled

#### **NOTE**

Bit 1 of parameter No.1002 (DLZ) is used to make common settings for all axes.

This function can be specified for each axis by DLZx, bit 1 of parameter No. 1005.

|      | #7 | #6 | #5 | #4 | #3 | #2 | #1   | #0   |
|------|----|----|----|----|----|----|------|------|
| 1005 |    |    |    |    |    |    | DLZx | ZRNx |

#### [Data type] Bit axis

**ZRNx** When a command specifying the movement (except for G28) is issued in automatic operation (MEM, RMT, or MDI) and when a return to the reference position has not been performed since the power has been turned on

0: An alarm is generated (P/S alarm 224).

1: An alarm is not generated.

**DLZx** Function for setting the reference position without dogs (each axis)

0 : Disabled1 : Enabled

#### NOTE

Bit 1 of parameter No.1005 (DLZx) is used to make settings for each axis.

When DLZ of parameter No. 1002#1 is 0, DLZx is enabled. When DLZ of parameter No. 1002#1 is 1, DLZx is disabled, and the function for setting the reference position without dogs is enabled for all axes.

|      | #7 | #6 | #5   | #4 | #3 | #2 | #1 | #0 |
|------|----|----|------|----|----|----|----|----|
| 1006 |    |    | ZMIx |    |    |    |    |    |

#### **NOTE**

When this parameter is changed, turn off the power before continuing operation.

#### [Data type] Bit axis

**ZMIx** The direction of reference position return and the direction of initial backlash at power–on

0 : Positive direction1 : Negative direction

|      | #7 | #6 | #5 | #4 | #3 | #2  | #1 | #0 |
|------|----|----|----|----|----|-----|----|----|
| 1201 |    |    |    |    |    | ZCL |    |    |

#### [Data type] Bit

**ZCL** Local coordinate system when the manual reference position return is performed

0: The local coordinate system is not canceled.

1: The local coordinate system is canceled.

1240

Coordinate value of the reference position on each axis in the machine coordinate system

#### **NOTE**

After setting this parameter, turn the power off then on again so that the setting will take effect.

#### [Data type] Two-word axis

#### [Unit of data]

| Increment system   | IS-A  | IS-B   | IS-C    | Unit |
|--------------------|-------|--------|---------|------|
| Millimeter machine | 0.01  | 0.001  | 0.0001  | mm   |
| Inch input         | 0.001 | 0.0001 | 0.00001 | inch |
| Rotation axis      | 0.01  | 0.001  | 0.0001  | deg  |

#### [Valid data range] -99999999 to 99999999

Set the coordinate values of the reference positions in the machine coordinate system.

|      | #7 | #6  | #5 | #4 | #3 | #2 | #1 | #0 |
|------|----|-----|----|----|----|----|----|----|
| 1300 |    | LZR |    |    |    |    |    |    |

#### [Data type] Bit

**LZR** Checking of stored stroke limit 1 during the time from power—on to the manual position reference return

0: The stroke limit 1 is checked.

1: The stroke limit 1 is not checked

1425

FL rate of the reference position return for each axis

#### [Data type] Word axis

## [Unit of data] [Valid data range]

| Increment system   | Unit of data | Valid data range |           |  |  |
|--------------------|--------------|------------------|-----------|--|--|
| morement system    | Omit of data | IS-A, IS-B       | IS-C      |  |  |
| Millimeter machine | 1 mm/min     | 6 – 15000        | 6 – 12000 |  |  |
| Inch machine       | 0.1 inch/min | 6 – 6000         | 6 – 4800  |  |  |
| Rotaion axis       | 1 deg/min    | 6 – 15000        | 6 – 12000 |  |  |

Set feedrate (FL rate) after deceleration when the reference position return is performed for each axis.

|      | #7 | #6 | #5 | #4 | #3 | #2  | #1 | #0 |
|------|----|----|----|----|----|-----|----|----|
| 1800 |    |    |    |    |    | OZR |    |    |

#### [Data type] Bit

**OZR** When manual reference position return is attempted in feed hold during automatic operation under any of the conditions listed below:

- 0: Manual reference position return is not performed, with P/S alarm No. 091
- 1: Manual reference position return is performed without an alarm occurring.

#### < Conditions >

- When there is a remaining distance to travel.
- When a auxiliary function (miscellaneous function, spindle–speed function, tool function, B function) is being executed.
- When a dwell or cycle such as a canned cycle is being executed.

1821 Reference counter size for each axis

[Data type] Two-word axis

#### [Valid data range] 0 to 99999999

Set the size of the reference counter.

To set the size of the reference counter, specify the grid interval for the reference position return in the grid method.

Size of the reference counter = grid interval detection unit

Grid interval = the amount of travel per rotation of the pulse coder

#### **NOTE**

When this parameter has been set, the power must be turned off before operation is continued.

1836

Servo error amount where reference position return is possible

[Data type] Byte axis

[Unit of data] Detection unit

[Valid data range] 0 to 127

This parameter sets the servo error used to enable reference position return in manual reference position return.

In general, set this parameter to 0. (When 0 is set, 128 is assumed as the default.)

#### **WARNING**

When bit 0 of parameter No. 2000 is set to 1, a value ten times greater than the value set in this parameter is used to make the check.

Example: When the value 10 is set in this parameter, and bit 0 of parameter No. 2000 is set to 1, reference position return operation is enabled when a servo error of 100 or more occurs.

1850

Grid shift for each axis

[Data type] Two-word axis

[Unit of data] Detection unit

[Valid data range] -99999999 to 99999999

A grid shift is set for each axis.

To shift the reference position, the grid can be shifted by the amount set in this parameter. Up to the maximum value counted by the reference counter can be specified as the grid shift.

#### **NOTE**

When this parameter has been set, the power must be turned off before operation is continued.

#### Alarm and message

| Number | Message                        | Description                                                                                                    |
|--------|--------------------------------|----------------------------------------------------------------------------------------------------|
| 090    | REFERENCE RETURN<br>INCOMPLETE | The reference position return cannot be performed normally because the reference position return start point is too close to the reference position or the speed is too slow. Separate the start point far enough from the reference position, or specify a sufficiently fast speed for reference position return. |
|        |                                | 2. During reference position return with the absolute—position detector, if this alarm occurs even though condition 1 is satisfied, do the following:  After turning the servo motor for the axis at least one turn, turn the power off and then on again. Then perform reference position return.                 |
| 091    | REFERENCE RETURN<br>INCOMPLETE | Manual reference position return can-<br>not be performed in the feed hold state.<br>Perform a manual reference position<br>return in the automatic operation stop<br>state or reset state.                                                                                                    |
| 224    | RETURN TO<br>REFERENCE POINT   | Not returned to reference position before cycle start. (Only when parameter ZRNx (No. 1005#0) =0). Do reference position return.                                                                                                    |

#### Note

#### **NOTE**

P/S alarm No. 090 is issued when G28 is specified and the reference position has not yet be established.

# 4.3 REFERENCE POSITION SHIFT

#### General

When reference position return is performed using the grid method, the reference position can be shifted by a parameter–set distance without having to move the deceleration dog.

This function is enabled by setting bit 2 of parameter No. 1002 (SFD) to 1. When distance  $L_{SFT}$ , (shown below,) is set in parameter No. 1850, the reference position can be shifted.

Distance  $L_{DEC}$ , (shown below,) for the axis which reference position return was last performed is indicated on the diagnostic screen (No. 0302).

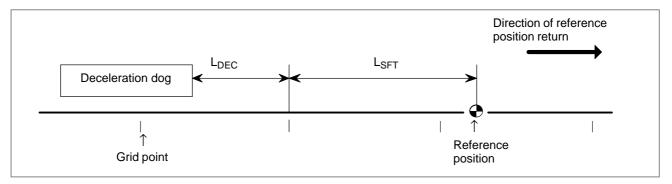

L<sub>SFT</sub>: Reference position shift amount

L<sub>DEC</sub>: Distance from the position where the deceleration dog is turned off to the first grid point (grid point when the shift amount is 0)

#### How to adjust the reference position

(1) Set the SFD bit (bit 2 of parameter No. 1002) to 1, and set the reference position shift amount to 0. Then, perform reference position return.

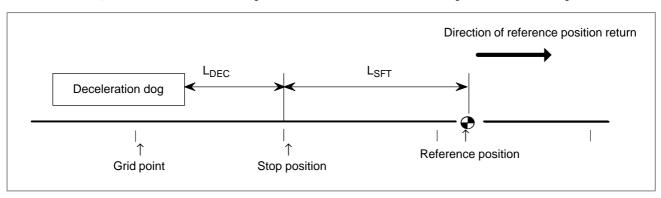

After the deceleration dog is turned off, the tool stops when the first grid point is reached. Distance  $L_{DEC}$  is indicated on the diagnostic screen (No. 0302).

(2) Determine the distance  $L_{SFT}$  (reference position shift amount) from the stop position to the reference position, and set it in parameter No. 1850.

This completes the adjustment of the reference position.

(3) Perform reference position return again. The tool stops when it reaches the reference position.

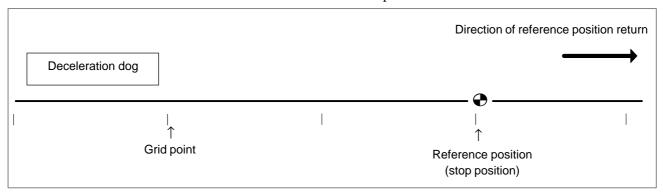

#### **Parameter**

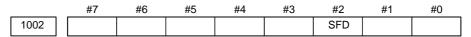

#### [Data type] Bit

**SFD** The function for shifting the reference position is

0 : Not used 1 : Used

1850 Reference position shift for each axis

[Data type] Two-word axis

[Unit of data] Detection unit

[Valid data range] -99999999 to 99999999

A reference position shift is set for each axis.

#### **CAUTION**

When bit 2 of parameter No. 1002, SFD, is set to 0, this parameter is used for reference position shift.

#### **NOTE**

When this parameter has been set, the power must be turned off before operation is continued.

#### Alarm and message

• Diagnostic display

0302

Distance from the position where the deceleration dog is turned off to the first grid point

[Data type] Two-word axis

[Unit of data] 0.001 mm (metric output), 0.0001 inch (inch output)

[Valid data range] -999999999 to 99999999

#### **Note**

#### NOTE

- 1 The reference position can be shifted only in the direction of reference position return.
- When the SFD bit (bit 2 of parameter No. 1002) is 0, only the distance from the position where the deceleration dog is turned off to the first grid point (the grid point after grid shift) is indicated.

# 4.4 REFERENCE POSITION RETURN

#### General

The G28 command positions the tool to the reference position, via the specified intermediate point, then sets the completion signal for reference position return (see Section 4.1) to 1.

The reference position must be set in parameter No. 1240 (with the coordinates specified in the machine coordinate system,) before issuing the G28 command.

The tool moves to the intermediate point or reference position at the rapid traverse rate.

#### **Parameter**

|      | #7 | #6 | #5   | #4 | #3 | #2 | #1 | #0 |
|------|----|----|------|----|----|----|----|----|
| 1006 |    |    | ZMIx |    |    |    |    |    |

#### **NOTE**

After setting this parameter, turn the power off then on again so that the setting will take effect.

#### [Data type] Bit axis

**ZMIx** The direction of reference position return and the direction of initial backlash at power—on

0 : Positive direction1 : Negative direction

1240

Coordinate value of the reference position on each axis in the machine coordinate system

#### NOTE

After setting this parameter, turn the power off then on again so that the setting will take effect.

#### [Data type] Two-word axis

#### [Unit of data]

| Increment system   | IS-A  | IS-B   | IS-C    | Unit |
|--------------------|-------|--------|---------|------|
| Millimeter machine | 0.01  | 0.001  | 0.0001  | mm   |
| Inch machine       | 0.001 | 0.0001 | 0.00001 | inch |
| Rotation axis      | 0.01  | 0.001  | 0.0001  | deg  |

#### [Valid data range] -99999999 to 99999999

Set the coordinate values of the reference positions in the machine coordinate system.

# Alarm and message

| Number | Message                     | Description                                                                                                    |
|--------|-----------------------------|----------------------------------------------------------------------------------------------------|
| 405    | SERVO ALARM:<br>(WRONG ZRN) | Position control system fault. Due to an CNC or servo system fault in the reference position return, there is a possibility that reference position return could not be executed correctly. Try the manual reference position return again. |

## Caution

## **CAUTION**

- 1 The tool is moved from the intermediate point in a sequence similar to manual reference position return, if the G28 command is issued in the following cases:
  - When the reference position has not yet been established
  - When the input increment (millimeter/inch) is changed at a position other than the reference position

In these cases, the tool leaves the intermediate point in the reference position return direction specified with bit 5 (ZMIx) of parameter No. 1006. The intermediate point must be specified at a position from which reference position return is possible.

- 2 If the G28 command is issued in the machine lock status, the completion signal for reference position return is not set to 1.
- 3 If millimeter input is selected for an inch–system machine, the completion signal for reference position return may be set to 1, even when the programmed tool position deviates from the reference position by the least input increment. This is because the least input increment is smaller than the least command increment for the machine.

# Reference item

| Series 0 <i>i</i> –C     | OPERATOR'S MANUAL<br>(M series) (B-64124EN) | II.6 | REFERENCE POSITION |
|--------------------------|---------------------------------------------|------|--------------------|
|                          | OPERATOR'S MANUAL<br>(T series) (B-64114EN) | II.6 | REFERENCE POSITION |
| Series 0 <i>i</i> Mate–C | OPERATOR'S MANUAL<br>(M series) (B-64144EN) | II.6 | REFERENCE POSITION |
| Series of Mate—C         | OPERATOR'S MANUAL<br>(T series) (B-64134EN) | II.6 | REFERENCE POSITION |

# 4.5 **2ND REFERENCE POSITION** RETURN/3RD, 4TH REFERENCE **POSITION RETURN**

## General

The G30 command positions the tool to the 2nd, 3rd, or 4th reference position, via the specified intermediate point. It then sets the completion signal for 2nd, 3rd, or 4th reference position return to 1.

Before issuing the G30 command, The 2nd, 3rd, or 4th reference position must be set in parameter No. 1241, 1242, or 1243 with coordinates in the machine coordinate system.

The tool moves to the intermediate point or 2nd, 3rd, or 4th reference position at the rapid traverse rate.

Return to the 2nd, 3rd, or 4th reference position can be performed only after the reference position has been established.

# Signal

Second reference position return end signals ZP21 to ZP24 <F096#0 to #3> Third reference position return end signals ZP31 to ZP34 <F098#0 to #3> Fourth reference position return end signals ZP41 to ZP44 <F100#0 to #3>

# [Classification] Output signal

[Function] The second, third, and fourth reference position end signals report the tool is at the second, third, and fourth reference positions on a controlled axis. These signals are provided for axes in a one-to-one correspondence. A numeric character appended to the end of a signal represents a controlled axis number, and a numeric character immediately following ZP represents a reference position number.

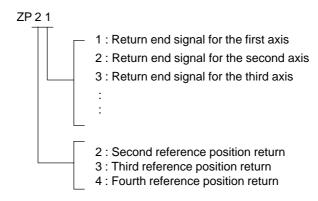

# [Output condition] These signals turn to "1" when:

• The second, third, or fourth reference position return (G30) is completed, and the current position is in the in–position area.

These signals turn to "0" when:

- The tool moved from the reference position.
- An emergency stop is applied.
- A servo alarm is raised.

# Signal address

|      | #7 | #6 | #5 | #4 | #3   | #2   | #1   | #0   |
|------|----|----|----|----|------|------|------|------|
| F096 |    |    |    |    | ZP24 | ZP23 | ZP22 | ZP21 |
|      |    |    | •  | •  |      |      |      | ,    |
| F098 |    |    |    |    | ZP34 | ZP33 | ZP32 | ZP31 |
|      |    |    | •  | •  |      |      |      | ,    |
| F100 |    |    |    |    | ZP44 | ZP43 | ZP42 | ZP41 |

# **Parameter**

| 1241 | Coordinate value of the second reference position on each axis in the machine coordinate system |
|------|-------------------------------------------------------------------------------------------------|
| 1242 | Coordinate value of the third reference position on each axis in the machine coordinate system  |
| 1243 | Coordinate value of the fourth reference position on each axis in the machine coordinate system |

# [Data type] Two-word axis

# [Unit of data]

| Increment system   | IS-A  | IS-B   | IS-C    | Unit |  |
|--------------------|-------|--------|---------|------|--|
| Millimeter machine | 0.01  | 0.001  | 0.0001  | mm   |  |
| Inch input         | 0.001 | 0.0001 | 0.00001 | inch |  |
| Rotation axis      | 0.01  | 0.001  | 0.0001  | deg  |  |

# [Valid data range] -99999999 to 99999999

Set the coordinate values of the second–fourth reference positions in the machine coordinate system.

# Alarm and message

| Number | Message                          | Description                                                                                                    |
|--------|----------------------------------|----------------------------------------------------------------------------------------------------|
| 046    | ILLEGAL REFERENCE RETURN COMMAND | Other than P2, P3 and P4 are commanded for 2nd, 3rd and 4th reference position return command.  Correct program. |

# Caution

# **CAUTION**

- 1 If the G30 command is issued in machine lock status, the completion signal for 2nd, 3rd, or 4th reference position return is not set to 1.
- 2 If millimeter input is selected for an inch-system machine, the completion signal for 2nd, 3rd, or 4th reference position return may be set to 1, even when the programmed tool position deviates from the 2nd, 3rd, or 4th reference position by the least input increment. This is because the least input increment is smaller than the least command increment for the machine.

# Reference item

| Series 0 <i>i</i> –C | OPERATOR'S MANUAL<br>(M series) (B-64124EN) | II.6 | REFERENCE POSITION |
|----------------------|---------------------------------------------|------|--------------------|
| Genes of C           | OPERATOR'S MANUAL<br>(T series) (B-64114EN) | II.6 | REFERENCE POSITION |
| Series 0i Mate-C     | OPERATOR'S MANUAL<br>(M series) (B-64144EN) | II.6 | REFERENCE POSITION |
| Genes of Mate-C      | OPERATOR'S MANUAL<br>(T series) (B-64134EN) | II.6 | REFERENCE POSITION |

# 4.6 BUTT-TYPE REFERENCE POSITION SETTING

## General

This function automates the procedure of butting the tool against a mechanical stopper on an axis to set a reference position. The purpose of this function is to eliminate the variations in reference position setting that arise depending on the operator, and to minimize work required to make fine adjustments after reference position setting.

Select the axis for which the reference position is to be set, then perform cycle start. Then, the following operations are performed automatically:

- The torque (force) of the selected axis is reduced to make the butting feedrate constant, and the tool is butted against the mechanical stopper.
   Then, the tool is withdrawn a parameter–set distance from the mechanical stopper.
- 2. Again, the torque (force) of the selected axis is reduced, and the tool is butted against the mechanical stopper. Then, the tool is withdrawn a parameter–set distance from the mechanical stopper.
- 3. The withdrawal point on the axis is set as the reference position.

# Basic procedure for butt-type reference position setting

(1) First, set the parameters required for butt-type reference position setting.

position setting

Direction of reference

Parameter No. 7181: Withdrawal distance

Parameter No. 7182: Reference position setting

distance

Parameter No. 7183: Butting feedrate 1
Parameter No. 7184: Butting feedrate 2
Parameter No. 7185: Withdrawal feedrate in

reference position setting

Parameter No. 7186: Torque limit

(2) Select manual reference position return mode.

ZMIx, bit 5 of parameter (No. 1006):

- (3) By using a manual handle feed axis select signal, select the axis on which the reference position is to be set.
- (4) Perform cycle start.

This starts the cycle operation for reference position setting.

(5) During the cycle operation, the automatic operation start signal OP is 1.

# Cycle operation

When no reference position has been set (APZx, bit 4 of parameter No. 1815, is 0), operations (A) to (E), below, are performed automatically to set a reference position.

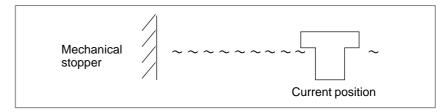

(A)The tool is moved along a specified axis with a limited torque until it butts against the mechanical stopper.

The tool is moved in the direction specified with ZMIx (bit 5 of parameter No. 1006), at the feedrate specified with parameter No. 7183, at the torque specified with parameter No. 7186 (until the tool strikes the mechanical stopper).

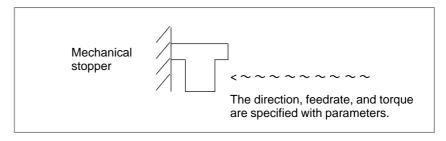

(B)After the tool strikes the mechanical stopper, the tool is withdrawn in the direction opposite to the butting direction, along the axis for a parameter–set distance.

The tool is moved in the direction opposite to that specified with ZMIx (bit 5 of parameter No. 1006), at the feedrate specified with parameter No. 7185, for the distance specified with parameter No. 7181.

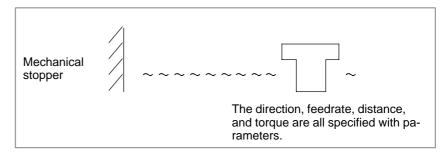

- (C)Operations (D) and (E) are performed from the withdrawal point, such that the tool is butted against the mechanical stopper at a constant feedrate in reference position setting.
- (D)The tool moves along the specified axis at a specified torque until it butts against the mechanical stopper.

The tool moves in the direction specified with ZMIx (bit 5 of parameter No. 1006), at the feedrate specified with parameter No. 7184, at the torque specified with parameter No. 7186 (until the tool strikes the mechanical stopper).

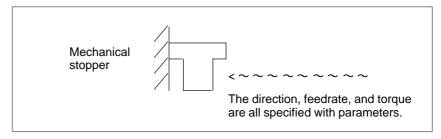

(E)After the tool strikes the mechanical stopper end on the axis, the tool is withdrawn in the direction opposite to the butting direction, along the axis for a parameter–set distance.

The tool is moved in the direction opposite to that specified with ZMIx (bit 5 of parameter No. 1006), at the feedrate specified with parameter No. 7185, for the distance specified with parameter No. 7182.

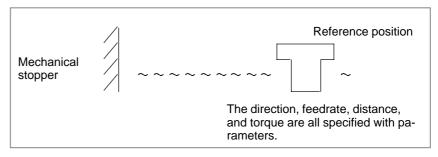

For parameter Nos. 7183 and 7184, set the feedrates at which the tool is moved toward the mechanical stopper with a limited torque, considering the machine accuracy.

After the tool strikes the mechanical stopper, and the tool is withdrawn the distance specified with parameter No. 7182, the withdrawal point is set as the reference position on the specified axis. Then, the reference position return end signal and reference position establishment signal are set to 1.

After reference position return has been completed, alarm PS000 is issued. Turn the power off then back on before continuing operation.

# After the reference position is set

When the reference position has already been set (when APZx, bit 4 of parameter No. 1815, is 1), performing butt—type reference position setting causes the tool to be positioned to the reference position at the rapid traverse rate without the cycle operation. Upon the completion of positioning, the reference position return end signal is set to 1.

The timing chart for the cycle operation is shown below.

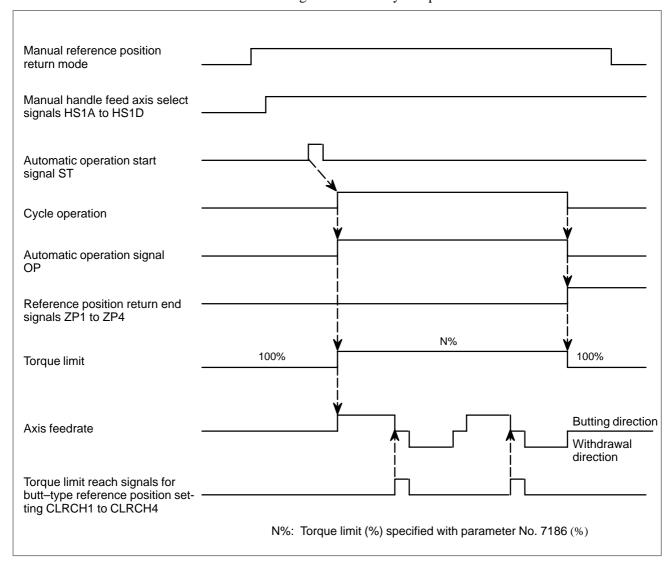

# Signal

**Torque limit reach** signals for butt-type reference position setting CLRCH1 to CLRCH4 <F180#0 to #3>

# [Classification] Output signal

**[Function]** These signals are used to post notification of the torque limit having been reached for each corresponding axis during cycle operation for butt-type reference position setting.

**[Operation]** Each signal is set to 1 when:

· The torque limit is reached for the corresponding axis during cycle operation for butt-type reference position setting.

Each signal is set to 0 when:

· The torque limit is not reached for the corresponding axis during cycle operation for butt-type reference position setting.

# Signal address

|      | #7 | #6 | #5 | #4 | #3     | #2     | #1     | #0     | _ |
|------|----|----|----|----|--------|--------|--------|--------|---|
| F180 |    |    |    |    | CLRCH4 | CLRCH3 | CLRCH2 | CLRCH1 |   |

# **Parameter**

|      | #7 | #6 | #5   | #4 | #3 | #2 | #1 | #0 |
|------|----|----|------|----|----|----|----|----|
| 1006 |    |    | ZMIx |    |    |    |    |    |

# **NOTE**

When this parameter is changed, turn off the power before continuing operation.

# [Data type] Bit axis

ZMIx The direction of reference position return and the direction of initial backlash at power-on.

> 0: Positive direction 1: Negative direction

7181

First withdrawal distance in butt-type reference position setting

# [Data type] 2-word axis

# [Unit of data]

| Increment system   | IS-A  | IS-B   | IS-C    | Unit |
|--------------------|-------|--------|---------|------|
| Millimeter machine | 0.01  | 0.001  | 0.0001  | mm   |
| Inch machine       | 0.001 | 0.0001 | 0.00001 | inch |

# [Valid data range] -99999999 to 99999999

When the butt-type reference position setting function is used, this parameter sets a distance on an axis, along which withdrawal is performed after the mechanical stopper is hit (distance from the mechanical stopper to the withdrawal point).

## **NOTE**

Set the same direction as the direction set for ZMIx, bit 5 of parameter No. 1006. If the opposite direction is set, the cycle operation will not start.

7182

Second withdrawal distance in butt-type reference position setting

# [Data type] 2-word axis

# [Unit of data]

| Increment system   | IS-A  | IS-B   | IS-C    | Unit |
|--------------------|-------|--------|---------|------|
| Millimeter machine | 0.01  | 0.001  | 0.0001  | mm   |
| Inch machine       | 0.001 | 0.0001 | 0.00001 | inch |

# [Valid data range] -99999999 to 99999999

When the butt-type reference position setting function is used, this parameter sets a distance on an axis, along which withdrawal is performed after the mechanical stopper is hit (distance from the mechanical stopper to the withdrawal point).

## NOTE

Set the same direction as the direction set for ZMIx, bit 5 of parameter No. 1006. If the opposite direction is set, the cycle operation will not start.

7183

First butting feedrate in butt-type reference position setting

# [Data type] Word axis

# [Unit of data] [Valid data range]

| Increment system   | Unit of data  | Valid data range |          |  |  |
|--------------------|---------------|------------------|----------|--|--|
| morement system    | Offic of data | IS-A, IS-B       | IS-C     |  |  |
| Millimeter machine | 1 mm/min      | 30–15000         | 30–12000 |  |  |
| Inch machine       | 0.1 inch/min  | 30–6000          | 30–4800  |  |  |

When the butt-type reference position setting function is used, this parameter sets the feedrate first used to hit the stopper on an axis.

7184

Second butting feedrate in butt-type reference position setting

# [Data type] Word axis

# [Unit of data] [Valid data range]

| Increment system   | Unit of data  | Valid da   | ta range |  |
|--------------------|---------------|------------|----------|--|
| merement system    | Offic of data | IS-A, IS-B | IS-C     |  |
| Millimeter machine | 1 mm/min      | 30–15000   | 30–12000 |  |
| Inch machine       | 0.1 inch/min  | 30–6000    | 30–4800  |  |

When the butt-type reference position setting function is used, this parameter sets the feedrate used to hit the stopper on an axis for a second time.

7185

Withdrawal feedrate (common to the first and second butting operations) in butt–type reference position setting)

# [Data type] Word axis

# [Unit of data] [Valid data range]

| Increment system   | Unit of data  | Valid da | ta range |
|--------------------|---------------|----------|----------|
| morement system    | Offic of data | IS-C     |          |
| Millimeter machine | 1 mm/min      | 30–15000 | 30–12000 |
| Inch machine       | 0.1 inch/min  | 30–6000  | 30-4800  |

When the butt-type reference position setting function is used, this parameter sets the feedrate used for withdrawal along an axis after the mechanical stopper has been hit.

7186

Torque limit value in butt-type reference position setting

[Data type] Byte axes

[Unit of data] %

[Valid data range] 0 to 100

This parameter sets a torque limit value in butt-type reference position setting.

# **NOTE**

When 0 is set in this parameter, 100% is assumed.

# Alarm and message

| Number | Message | Contents                                                            |
|--------|---------|---------------------------------------------------------------------|
| 000    |         | A parameter which requires the power off was input, turn off power. |

# **Note**

# **NOTE**

This function is supported only when an absolute–position detector is installed.

4.7
LINEAR SCALE I/F
WITH ABSOLUTE
ADDRESS
REFERENCED MARK
(A/B PHASE)/LINEAR
SCALE WITH
DISTANCE-CODED
REFERENCE MARKS
(SERIAL)

# **Outline**

By using optional function "Linear scale I/F with absolute address referenced mark", we can use "Linear scale I/F with absolute address referenced mark (A/B phase)", and "Linear scale with distance-coded reference marks (serial)"

Linear scale I/F with absolute address referenced mark (A/B phase) The interval of each reference marks of linear scale I/F with absolute address referenced mark (A/B phase) are variable. Accordingly, if the interval is determined, the absolute position can be determined. The CNC measures the interval of reference marks by axis moving of short distance and determines the absolute position. Consequently the reference position can be established without moving to reference position.

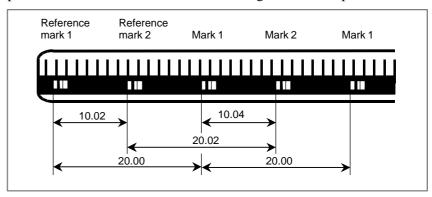

Fig. 4.7(a) Example of linear scale I/F with absolute address referenced mark (A/B phase)

Linear scale with distance-coded reference marks (serial) The basic structure of Linear scale with distance–coded reference marks (serial) is same as A/B–phase scale (Linear scale with absolute address referenced mark). But this scale differs from A/B–phase in point of circuit. High–resolution serial output circuit is used.

This serial output signal enables high-speed high-precision detection.

Both linear motor system and full closed system are available.

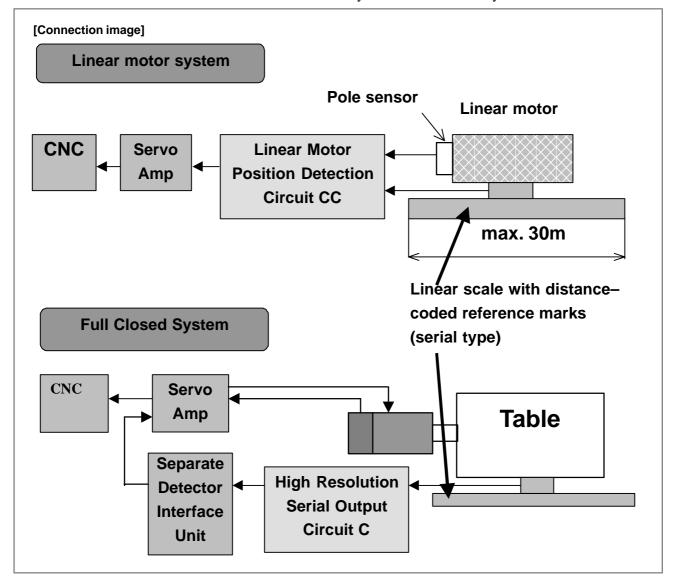

# Specifications (linear scale I/F with absolute address referenced mark (A/B phase))

# Procedure for reference position establishment

- (1) Select the JOG mode, and set the manual reference position return selection signal ZRN to "1".
- (2) Set a direction selection signal(+J1,-J1,+J2,-J2,...) for a target axis.
- (3) The axis is fed at a constant low speed (reference position return FL feedrate specified by parameter (No.1425) setting).
- (4) When a reference mark is detected, the axis stops, then the axis is fed at a constant low speed again.
- (5) Above (4) is executed repeatedly until two or three or four reference marks are detected. And absolute position is determined and reference position establishment signal (ZRF1,ZRF2,ZRF3,+\_...) turns to "1". The number of reference marks to be detected is defined by parameter No.1802.

The axis does not stop and reference position establishment is proceeded even if the feed axis direction selection signal (+J1,-J1,+J2,-J2,...) turns to "0" between step (2) and (5).

The timing chart for this procedures is given below.

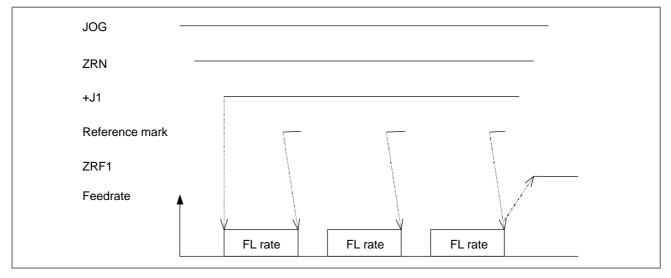

Fig. 4.7(b) Timing chart for reference position establishment

# Simple synchronous axis

The function is available for only FS16i/18i/21i–MB,18i–MB5. When the function is applied for simple synchronous axis, the following condition should be kept.

- (1) Linear scale I/F with absolute address referenced mark (A/B phase) with the same reference marks at intervals should be applied for the master axis and the slave axis.
- (2) The master axis scale and the slave axis scale should be installed in parallel direction. (The zero positions should be faced the same direction.)
- (3) To the parameters, which relates to this function (except No.1883, No.1884), the same value must be set for the master axis and for the slave axis.
- (4) During operating the establishment of reference position, the state of selecting the manual feed axis for simple synchronous control signals (SYNCJn<60140>) should be kept.

Procedure for Reference Position Establishment by synchronous axis is as follows.

- When either reference mark of the master axis or the slave axis is detected, the both axes stop. And the both axes are fed again at a Reference Position Return FL Feedrate.
- The above mentioned operations are repeated until the master axis and the slave axis detect enough (3 or 4) reference marks.
- Absolute position of both axes are calculated and Reference Position Establishment Signal (ZRF1,ZRF2,...) turns to "1".

(Example of 3 points measurement system)

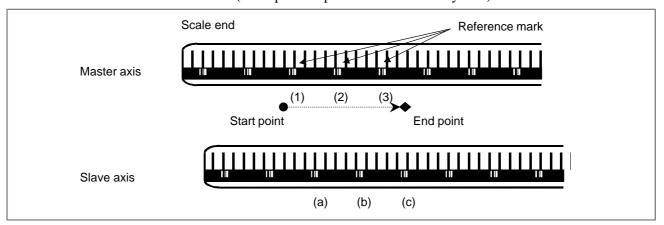

In the above example, the following sequence is executed.

- a. When the reference mark (1) of the master axis is detected, both master axis and slave axis stop.
- b. Both the axes begin to move again at a Reference Position Return FL feedrate.
- c. When the reference mark (a) of the slave axis is detected, both axes stop again.
- d. Both the axes begin to move again at FL feedrate.
- e. Both axes repeat the operation until all point  $((2) \rightarrow (b) \rightarrow (3) \rightarrow (c))$  are detected.
- f. When the slave axis detects the third reference mark (c), both the axes end the Reference Position Establishment.

# [Synchronization]

By setting bit 7 (for one simple synchronization pair) of parameter No. 8301 for synchronization or bit 7 (for multiple simple synchronization pairs) of parameter No. 8303 to 1, compensation pulses are output to the slave axis at reference position establishment time to match the machine position with the master axis. Thus, an error between the master axis and slave axis can be corrected automatically.

### NOTE

- 1 When a synchronization error is greater than the value of parameter No. 8315 (for one simple synchronization pair) or the value of parameter No. 8325 (for multiple simple synchronization pairs), servo alarm 407 is issued. Servo alarm 407 can be reset by using the reset key. In this case, however, the slave position remains to be shifted. So, perform slave positioning.
- 2 When a slave alarm is reset, synchronization is not performed.
- 3 In the case of multiple simple synchronization pairs, set bit 7 (axis-by-axis parameter) of parameter No. 8303 for the master axis.

# Reference position return

- (1) When the reference position is not established and the axis moved by turning the feed axis direction signal (+J1,-J1,+J2,-J2,...) to "1" in REF mode, the reference position establishment procedure is executed.
- (2) When the reference position is already established and the axis is moved by turning the feed axis direction signal (+J1,-J1,+J2,-J2,...) to "1" in REF mode, the axis is moved to the reference point without executing the reference position establishment procedure.
- (3) When the reference position is not established and the reference position return command (G28) is executed, the reference position establishment procedure is executed. The next movement the axis depends on the setting of PRM No.1818#0(RFS).
- (4) When the reference position is already established and the reference position command (G28) is executed, the movement of the axis depends on the setting of PRM No.1818#1(RF2).

Note

- (1) In the following case, P/S090 alarm occurs.
  - (a) The actual interval of reference marks is different from parameter setting value.
- (2) In this procedure, the axis does not stop until three or four reference marks are detected. If this procedure is started at the position near the scale end, CNC can not detect three or four reference marks and the axis does not stop until over travel alarm occurs. Please care to start at the position that has enough distance from scale end.

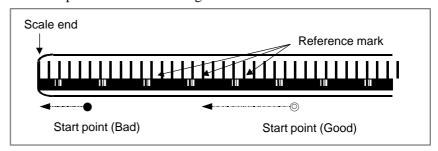

- (3) In the following cases, this function does not perform.
  - (a) Parameter No.1821(mark1 interval) or No.1882(mark2 interval) is "0".
  - (b) The setting value of parameter No.1821 and No.1882 are the same.
  - (c) Parameter No.1821 value ≥ No.1882 value\*2 or No.1882 value ≥ No.1821 value\*2
- (4) Rotary encoder with absolute address referenced mark (A/B phase)
  - (a) When the rotary encoder with absolute address referenced mark (A/B phase) is used, please set a parameter No.1815#3 (DCR) to "1".

In case of rotary encoder with absolute address referenced mark (A/B phase), the marker interval may be different from parameter setting value. (a–b section of the following figure) When the reference point return is executed through this section, it is not able to establish the reference point. Therefore, in case of rotary encoder with absolute address referenced mark (A/B phase), if the reference point return is started for B point from A point of below figure, the reference point is not established yet at B point. The reference point return procedure is finished at C point.

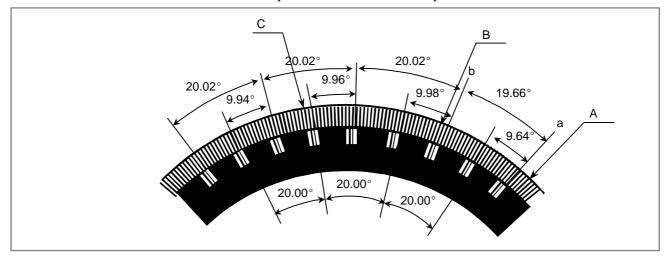

- (b) When the reference point return procedure is executed, the coordinate value are rounded in 0 to 360 degree, even if a parameter No. 1006#1(ROS) is set to "1" (Machine coordinate values are linear axis type).
- (c) In case of rotary encoder with absolute address referenced mark (A/B phase), only the measurement by three points or four points is possible. (parameter 1802#2(DC2) is disregarded)
- (5) A difference of parameter No.1821 and No.1882 must be more than 4. Example)

When the scale, which is that mark1 interval is 20.000mm and mark2 interval is 20.004mm, is used on IS–B machine:

When the detection unit of 0.001mm is selected, parameter No.1821 and No.1882 must be set "20000" and "20004", and the difference of them is "4".

To use such a scale, please adjust the detection unit by modification of parameter No.1820(CMR) and No.2084/2085(flexible feed gear) to make the difference of No.1821 and 1882 more than 4 as following examples.

- (a) Set the detection unit=0.0001mm, and set No.1821=200000, No.1882=200040
- (b) Set the detection unit=0.0005mm, and set No.1821=40000, No.1882=40008

# **NOTE**

When the detection unit is changed, all of parameters which are concerned with the detection unit (e.g. in–position width, positioning deviation limit, etc.) must be changed.

- (6) There are the following limitations when the angular axis control is used.
  - (a) It is necessary to use the linear scale I/F with absolute address referenced mark (A/B phase) for both the perpendicular axis and the angular axis.
  - (b) When the reference point of the perpendicular axis is established, it is necessary to establish the reference point of the angular axis previously. When the reference point of the angular axis is not previously established, the P/S090 alarm is generated.
  - (c) During the reference point establishment operation of the angular axis, the command in the perpendicular axis is invalid in the manual reference point return.
- (7) Measurement of two point (parameter No.1802#2(DC2)=1)
  - (a) Please set the direction of the scale zero point in the parameter (No.1817#4 (SCP)) correctly at two point measurement. Because an incorrect coordinate system will be established when a wrong value is set in parameter SCP. It is very dangerous. In this case, please execute reference point return again after setting the correct value in parameter SCP.

(b) Because an incorrect value is set in parameter No.1883 and 1884 when setting parameter SCP is incorrect when the automatic setting of parameter No.1883 and 1884 was executed. It is very dangerous. In this case, please execute automatic setting of parameter No.1883 and 1884 again after setting the correct value in parameter SCP.

# Specifications (linear scale with distance—coded reference marks (serial))

# Procedure for reference position establishment

- (1) Select the JOG mode, and set the manual reference position return selection signal ZRN to "1".
- (2) Set a direction selection signal(+J1,-J1,+J2,-J2,...) for a target axis.
- (3) The axis is fed at a constant low speed (reference position return FL feedrate specified by parameter (No.1425) setting).
- (4) When the absolute position of linear scale with distance–coded reference marks (serial) is detected, the axis stops. Then the absolute position of CNC is calculated and reference position establishment signal (ZRF1,ZRF2,ZRF3,+ \_...) turns to "1".

The axis does not stop and reference position establishment is proceeded even if the feed axis direction selection signal (+J1,-J1,+J2,-J2,...) turns to "0" between step (2) and (4).

The timing chart for this procedures is given below.

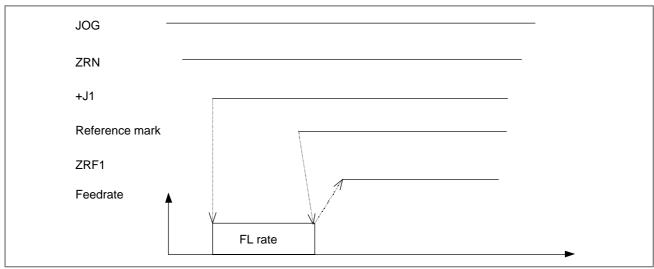

Fig. 4.7(c) Timing chart for reference position establishment

# Simple synchronous axis

The function is available for only FS16*i*/18*i*/21*i*–MB,18*i*–MB5. When the function is applied for simple synchronous axis, the following condition should be kept.

- (1) Linear scale with distance–coded reference marks (serial) with the same reference marks at intervals should be applied for the master axis and the slave axis. The mixture of linear–motor system and full–closed system is unavailable between the master axis and the slave axis. If either of the master axis or the slave axis is not the linear scale with distance–coded reference marks, P/S 5327 occurs when reference position establishment is tried with the signal of selecting the manual feed axis for simple synchronized control (SYNCJn<G0140>) to '1'.
- (2) The master axis scale and the slave axis scale should be installed in parallel direction. (The zero positions should be faced the same direction.)
- (3) To the parameters, which relate to this function (except No.1883, No.1884), the same value must be set for the master axis and for the slave axis.
- (4) During operating the establishment of reference position, the state of selecting the manual feed axis for simple synchronized control signal(SYNCJn<G0140>) should be kept.

Procedure for Reference Position Establishment by synchronous axis is as follows.

- Both of axes (master axis and slave axis) are fed on the reference position return FL feedrate until distance coded scales of both axes detect the absolute position.
- Then absolute position of both axes are calculated and Reference Position Establishment Signals (ZRF1,ZRF2,...) turn to "1".

## [Synchronization]

By setting bit 7 (for one simple synchronization pair) of parameter No. 8301 for synchronization or bit 7 (for multiple simple synchronization pairs) of parameter No. 8303 to 1, compensation pulses are output to the slave axis at reference position establishment time to match the machine position with the master axis. Thus, an error between the master axis and slave axis can be corrected automatically.

## NOTE

- 1 When a synchronization error is greater than the value of parameter No. 8315 (for one simple synchronization pair) or the value of parameter No. 8325 (for multiple simple synchronization pairs), servo alarm 407 is issued. Servo alarm 407 can be reset by using the reset key. In this case, however, the slave position remains to be shifted. So, perform slave positioning.
- 2 When a slave alarm is reset, synchronization is not performed.
- 3 In the case of multiple simple synchronization pairs, set bit 7 (axis-by-axis parameter) of parameter No. 8303 for the master axis.

# Reference position return

- (1) When the reference position is not established and the axis moved by turning the feed axis direction signal (+J1,-J1,+J2,-J2,...) to "1" in REF mode, the reference position establishment procedure is executed.
- (2) When the reference position is already established and the axis is moved by turning the feed axis direction signal (+J1,-J1,+J2,-J2,...) to "1" in REF mode, the axis is moved to the reference point without executing the reference position establishment procedure.
- (3) When the reference position is not established and the reference position return command (G28) is executed, the reference position establishment procedure is executed. The next movement the axis depends on the setting of PRM No.1818#0(RFS).
- (4) When the reference position is already established and the reference position command (G28) is executed, the movement of the axis depends on the setting of PRM No.1818#1(RF2).
- (1) When the Linear scale with distance—coded reference marks (serial) is used, please don't forget to set parameter No.1818#3(NSD) to 1. And distance coded rotary encoder (serial type) is unavailable.
- (2) On the Linear scale with distance—coded reference marks (serial), the axis does not stop until three reference marks are detected. If this procedure is started at the position near the scale end, CNC can not detect three reference marks and the axis does not stop until over travel alarm occurs. Please care to start at the position that has enough distance from scale end.

And if establishment of reference position is failed, the establishment is retried. Then axis does not stop until still more three reference marks are detected. So please set the maximum move amount (detection unit: Prm. No.14010) not to reach the scale end.

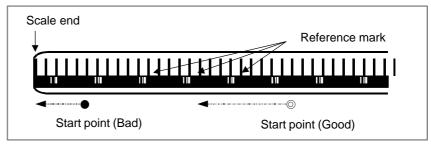

- (3) There are the following limitations when the angular axis control is used
  - (a) It is necessary to use the Linear scale with distance–coded reference marks (serial) for both the perpendicular axis and the angular axis. If not, P/S 5328 occurs when reference position establishment is tried.
  - (b) When the reference point establishment of angular and perpendicular axes are tried, please set parameter 8200#2(AZR) to '0' and input signal G063#5(NOZAGC) to '0'. If not, P/S 5328 occurs when reference position establishment is commanded.
  - (c) When the reference point of the perpendicular axis is established, it is necessary to establish the reference point of the angular axis previously. When the reference point of the angular axis is not previously established, the P/S090 alarm is generated.

## Note

- (d) During the reference point establishment operation of the angular axis, the command in the perpendicular axis is invalid in the manual reference point return.
- (e) On angular axis control, if you use automatic setting of parameter No.1883,1884 on reference point establishment (Prm. No.1819#2 (DATx)=1), please establish reference point of perpendicular axis after reference point establishment and return of angular axis.

# **Parameter**

|      | #7 | #6 | #5 | #4 | #3   | #2   | #1   | #0 |
|------|----|----|----|----|------|------|------|----|
| 1815 |    |    |    |    | DCRx | DCLx | OPTx |    |

# [Data type] Bit axis

**OPTx** Position detector

0: A separate pulse coder is not used.

1: A separate pulse coder is used.

**DCLx** As a separate position detector, the linear scale with reference absolute addressing mark (A/B phase)/the Linear scale with distance–coded reference marks (serial) is:

0: Not used.

1: Used

# **CAUTION**

When using the linear scale with reference absolute addressing marks (A/B phase) or the linear scale with distance—coded reference marks (serial, full closed system), also set the OPTx parameter (bit 1 of parameters No.1815) to '1'. But when using the linear scale with distance—coded reference marks (serial, linear motor system), please set the OPTx parameter (bit 1 of parameters No.1815) to '0'.

**DCRx** As a scale with absolute addressing referenced marks:

0: The linear scale is used.

1: The rotary encoder is used.

# **CAUTION**

- 1 Please set parameter DCLx to '1', too.
- 2 The rotary encoder with distance—coded reference marks (serial) is unavailable.

|      | #7 | #6 | #5 | #4 | #3 | #2  | #1  | #0 |
|------|----|----|----|----|----|-----|-----|----|
| 1802 |    |    |    |    |    | DC2 | DC4 |    |

# [Data type] Bit

- **DC4** When the reference position is established on the linear scale with reference marks:
  - 0: An absolute position is established by detecting three reference
  - 1: An absolute position is established by detecting four reference marks.

# **CAUTION**

This parameter is unavailable on the linear scale with distance—coded reference marks (serial).

- **DC2** The reference position on the linear scale with absolute addressing referenced mark is established:
  - 0: 7As determined by bit 1(DC4) of parameter No.1802.
  - 1: By establishing the absolute position through detection of two reference marks.

# **CAUTION**

- 1 When this parameter is set to 1, set the direction of scale zero in the parameter (No.1817#4 (SCPx)) correctly.
- 2 Even if DC2 is "1", the rotary axis (parameter 1815#3 (DCRx)=1) follows DC4.
- 3 This parameter is unavailable on the Linear scale with distance—coded reference marks (serial).

|      | #7 | #6 | #5 | #4 | #3   | #2 | #1   | #0   |
|------|----|----|----|----|------|----|------|------|
| 1818 |    |    |    |    | SDCx |    | RF2x | RFSx |

# [Data type] Bit axis

**RFSx** If an automatic reference position return (G28) is made before the reference position is established, the reference position is established first then,

- 0 : A movement to reference position is made.
- 1 : A movement to reference position is not made.
- **RF2x** If an automatic reference position return (G28) is made after the reference position is established,
  - 0 : A movement to the reference position is made.
  - 1: A movement to the reference position is not made, but the operation is completed.

**SDCx** Linear scale with distance–coded reference marks (serial) is

- 0: Unavailable.
- 1: Available.

## WARNING

If you set parameter 1818#3 (SDCx), please don't forget to turned off before operation is continued. This parameter doesn't generate P/S alarm 0 (Power–off alarm).

|      | #7 | #6 | #5 | #4 | #3 | #2  | #1 | #0 |
|------|----|----|----|----|----|-----|----|----|
| 1819 |    |    |    |    |    | DAT |    |    |

# [Data type] Bit axis

**DATx** When manual reference point return is executed, the automatic setting of paramete 1883,1884 is:

- 0: Not executed.
- 1: Executed.

The procedure of the automatic setting are following:

- (1) Set a correct value to parameter No.1815,1821,1882.
  - \* On the linear scale with distance—coded reference marks (serial), parameter No.1882 is unnecessary to set.
- (2) Positioning the axis to reference position by mechanical measurement by manual operation.
- (3) Execute manual reference point return.

When the manual reference point return is finished, parameter No.1883,1884 are set and No.1819#2 is turn to '0'.

1821 Reference counter size for each axis

[Data type] 2-word axis

[Unit of data] Detection unit

[Valid data range] 0 to 99999999

Sets the intervals of mark 1 of the linear scale with abssolute addressing referenced marks.

# **CAUTION**

On the linear scale with distance–coded reference marks (A/B phase), this parameter is used on the usual purpose. (Setting reference counter size foreach axis)

1882

Space between mark–2 indications on the linear scale with absolute addressing reference marks

[Data type] 2-word axis

[Unit of data] Detection unit

[Valid data range] 0 to 99999999

Sets the intervals of mark 1 of the linear scale with abssolute addressing referenced marks.

# **CAUTION**

This parameter is unavailable on linear scale with distance—coded reference marks (serial).

1883

Distance from the zero point of the linear scale with absolute addressing reference marks (A/B phase) / the linear scale I/F with absolute address referenced mark (serial) to the reference position

[Data type] 2-word axis

[Unit of data] Detection unit

[Valid data range] -99999999 to 99999999

1884

Distance–2 from the zero point of the linear scale with absolute addressing reference marks (A/B phase) / the linear scale I/F with absolute address referenced mark (serial) to the reference position

[Data type] Word axis

[Unit of data] Detection unit

[Valid data range] -20 to 20

When the distance between scale zero and reference position is over the setting range of parameter 1883, please set this parameter.

# **CAUTION**

On using the linear scale with distance-coded reference marks (serial), when the value of this parameter is out of range, P/S alarm 5325 may occur on trying to establish the reference point.

Set the distance between scale zero and reference position by parameter No.1883, 1884. The actual distance is determined by following formula:

Actual distance = Parameter 1884 \* 100,000,000 + Parameter 1883

The scale zero means a point where reference mark 1 and reference mark 2 are equal. Generally, this is a virtual point that exists on the out of scale stroke.( Refer to following figure )

When a reference point is located in plus side of a scale zero, set a plus value to this parameter. And a reference point is located in minus side, set a minus value.

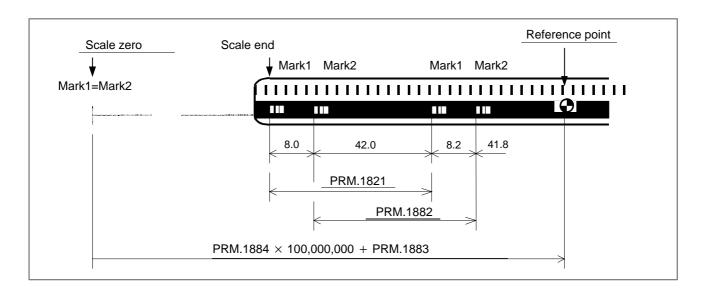

[Example of parameter setting]

When IS-B and millimeter machine and using a scale figured below:

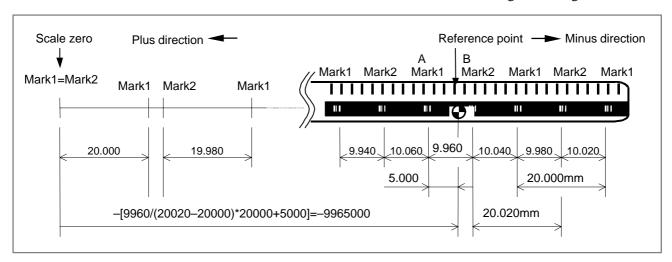

## Parameter

No.1821 (Mark1 interval) = "20000"

No.1882 (Mark2 interval) = "20020"

No.1883 (Reference position) = Position of point A + 5.000

= (Distance of A to B) / ( Mark2 interval – Mark1 interval)

\* Mark1 interval + 5.000

= 9960 / (20020 - 20000) \* 20000 + 5000

= 9965000

"-9965000" (Reference point is located in minus side)

[The setting method of parameter No.1883]

(Linear scale with absolute addressing reference mark (A/B phase)) When the measurement of a parameter No.1883 (Distance between scale zero and reference position) is difficult, you can determine the setting value by the following procedure.

(1) Set "1" to parameter No.1815#2,#1 to make this function available. Set a correct value to parameter No.1821, No.1882.

Set "0" to parameter No.1240.

Set "0" to parameter No.1883,1884.

- (2) Establish a reference point by the procedure described in "1.2.1 Procedure for Reference Position Establishment". (As a result, the machine coordinate becomes the distance between scale zero and actual position.)
- (3) Positioning the axis to reference position by mechanical measurement in "HND" or "JOG" mode.
- (4) Set an actual machine coordinate value (DGN.301) to the parameter No.1883 after conversion of least command increment to detection unit. (Multiply DGN.301 and CMR)
- (5) Set a parameter No.1240 if necessary.

## NOTE

When the setting value is greater than 99,999,999, this method can't be used.

[The setting method of parameter No.1883]

(Linear scale with distance–coded reference marks (serial)) You can determine the setting value by the following procedure.

- (1) Set "1" to parameter No.1815#2 to make this function available. Set "0" to parameter No.1240.
  - Set "0" to parameter No.1883,1884.
- (2) Establish a reference point by the procedure described in "1.3.1 Procedure for Reference Position Establishment". (As a result, the machine coordinate becomes the distance between scale zero and actual position.)
- (3) Positioning the axis to reference position by mechanical measurement in "HND" or "JOG" mode.
- (4) Set an actual machine coordinate value (DGN.301) to the parameter No.1883 after conversion of least command increment to detection unit. (Multiply DGN.301 and CMR)
- (5) Set a parameter No.1240 if necessary.

# **NOTE**

When the setting value is greater than 99,999,999, this method can not be used.

|      | #7 | #6 | #5 | #4   | #3 | #2 | #1 | #0 |
|------|----|----|----|------|----|----|----|----|
| 1817 |    |    |    | SCPx |    |    |    |    |

[Data type] Bit axis

**SCPx** If DC2x (Paramete No.1802#2) is set to '1', the scale–zero point of the linear scale with absolute addressing referenced mark is:

- 0: On the negative direction side. (Viewed from the scale zero point, the reference position is on the positive direction side.)
- 1: On the positive direction side. (Viewed from the scale zero point, the reference position is on the negative direction side.)

# **CAUTION**

- 1 An incorrect coordinate system will be established when a wrong value is set in this parameter. In such a case, please execute reference point return again after setting the correct value in this parameter.
- 2 This parameter is unavailable on linear scale with distance—coded reference marks (serial)

[Example] When the parameter SCP is set to "0",

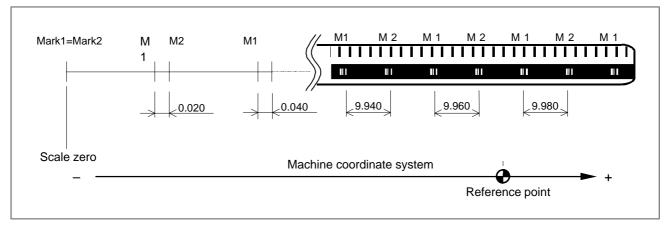

When the parameter SCP is set to "1",

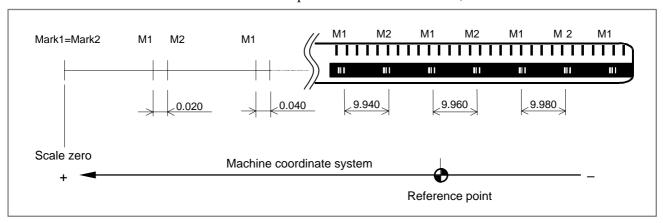

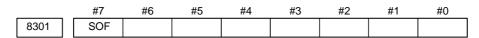

# [Data type] Bit

**SOF** The synchronization function in simple synchronous control (one pair) is:

0: Not used.

1: Used.

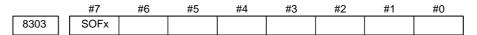

**SOFx** In simple synchronous control, the synchronization function is:

0 : Not used.1 : Used.

## NOTE

Set this parameter on the master axis side.

14010

Allowable move amount of FL feedrate on establishment of reference point (linear scale with distance–coded reference marks (serial))

[Data type] 2-word axis

[Unit of data] Detection unit

[Valid data range] 0 to 99999999

On the linear scale with distance–coded reference marks (serial type), the amount of movement on FL–speed during establishment of reference point is set. If the reference point is not established despite the amount of FL–speed movement exceeds this parameter, P/S alarm 5326 occurs. When this parameter is set to '0', the setting of allowable move amount of FL feedrate on establishment of reference point (linear scale with distance–coded reference marks (serial)) is ineffective.

# **CAUTION**

- 1 When a reference position is established on the M series by using the simple synchronous manual feed axis select signal <G140>, and this parameter is set for one of the master axis and slave axis, the setting is automatically applied to the other axis as well.
- 2 On angular axis control, this parameter setting of perpendicular axis is ignored during the reference position establishment of the angular axis.

# Alarm and message

| Number | Message                             | Description                                                                                                    |
|--------|-------------------------------------|----------------------------------------------------------------------------------------------------|
| 090    | REFERENCE RETURN INCOMPLETE         | In case of Linear scale I/F with absolute address referenced mark (A/B phase), the actual interval of reference marks is different from parameter (No.1821, 1882) setting value.                                                                                                    |
| 5220   | REFERENCE POINT<br>ADJUSTMENT MODE  | In case of Linear scale I/F with absolute address referenced mark (A/B phase) or Linear scale with distance—coded reference marks (serial), the reference point auto setting parameter (No.1819#2) is set to "1". Move the machine to reference position by manual operation and execute manual reference return.           |
| 5325   | SERIAL DCL:<br>FOLLOW-UP ERROR      | The amount of follow—up is more than 2147483648 or less than —2147483649 on detection unit. To reduce the follow—up amount, please adjust the point that we begin follow—up.  The value of parameter No.1884 is out of range.                                                                                               |
| 5326   | SERIAL DCL:REF-POS<br>ESTABLISH ERR | The amount of movement for establish reference position was exceeded the amount of parameter 14010. Please try again or change parameter 14010 larger.                                                                                                    |
| 5327   | SERIAL DCL:MISMATCH<br>(SSYNC CTRL) | Master/slave axes of simple synchronized control, one of them is the linear scale with distance—coded reference marks (serial), and the other of them is not the linear scale with distance—coded reference marks (serial). Please establish reference position with the input signal SYNCJn <g140> setting to zero.</g140> |
| 5328   | SERIAL DCL:MISMATCH<br>(ANGL-AXIS)  | On angular axis control, one of the angular/perpendicular axes is the scale with ref-pos, and the other of them is not the scale with ref-pos. Such system is not admired.                                                                                                    |

<sup>(\*)</sup> P/S alarm 5325–5328 is generated only on Linear scale with distance—coded reference marks (serial)

4.8
EXTENDED
FUNCTION OF THE
LINEAR SCALE WITH
ABSOLUTE
ADDRESSING
REFERENCE MARKS

The linear scale with absolute addressing reference marks has reference marks at intervals that change at a constant rate. By determining the reference mark interval, the corresponding absolute position can be deduced. When a G00 command or a move command in jog feed is specified for an axis for which the linear scale with absolute addressing reference marks is used, this function establishes the reference position by measuring the reference mark intervals automatically. Therefore, after CNC power—up, the reference position can be established without performing reference position return operation.

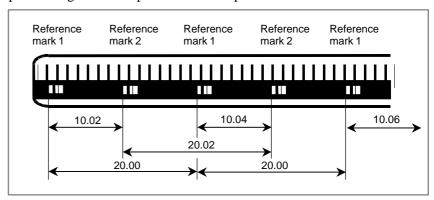

Fig. 4.8 (a) Sample linear scale with absolute addressing reference marks

To use this function, the interface option of the linear scale with absolute addressing reference marks is also required.

# Reference position established by the G00 command

Activation conditions

When the following conditions are satisfied, reference position establishment operation is performed automatically:

- <1> A G00 command is specified to cause a movement along an axis for which no reference position has been established.
- <2> The movement direction in <1> above matches the reference position return direction set by bit 5 (ZMI) of parameter No. 1006.
- <3> The specified axis is not in the following modes:
  - Coordinate system rotation
  - Mirror image (mirror image by signal or setting)
  - Programmable mirror image (M series)
  - Scaling (M series)
  - Mirror image of facing tool posts (T series)

# **NOTE**

If all the above conditions are not satisfied, the reference position establishment operation is not performed, and normal G00 command operation is performed.

# Operation

The reference position establishment procedure is explained below.

- <1> The tool is fed along a specified axis at the reference position return FL feedrate (parameter No. 1425).
- <2> Upon detection of a reference mark on the scale, the tool is stopped briefly then fed at the reference position return FL feedrate.
- <3> Step <2> above is repeated until three or four reference marks are detected on the scale. Then, the reference position is established, and the reference position established signal (ZRF1, ZRF2, ZRF3, etc.) is set to 1.
- <4> The tool is fed to a specified end point at a rapid traverse rate.

A time chart for the above procedure is shown below.

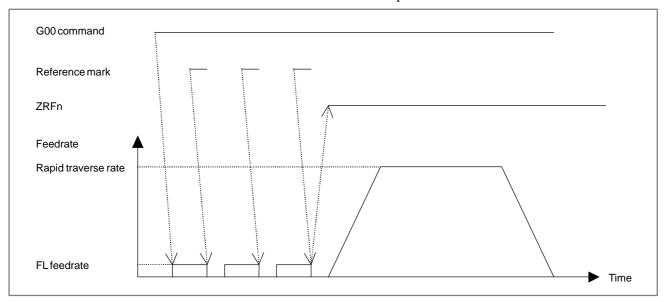

Fig. 4.8 (b) Time chart for reference position establishment (G00)

The specifications for the steps of detecting reference marks and establishing the reference position (steps <1> to <3> above) are the same as for the conventional linear scale with absolute addressing reference marks. The restrictions are also the same.

For details, see Section 4.7, "Linear Scale I/F with Absolute Address Referenced Mark (A/B Phase)/Linear Scale with Distance–Coded Reference Marks (Serial)".

The tool path in the G00 command is explained below.

(1) When no axis requires the reference position establishment operation When the reference position has already been established for all specified axes, the reference position establishment operation is not performed.

For example, suppose that the reference position is already established for the X-, Y-, and Z-axes, and that G00 Xxx Yyy ZZz; is specified. Then, normal rapid traverse operation takes place. The tool path follows the setting in bit 1 (LRP) of parameter No. 1401.

# Tool path

(2) When all axes require the reference position establishment operation

Suppose that the reference position is not established for the X-, Y-, and Z-axes and that G00 Xxx Yyy Zzz; is specified. The operation in this case is shown in the figure below.

Operation 1 in the figure establishes the reference position. During the establishment operation, the tool path is always of the non–linear interpolation type regardless of the setting in bit 1 (LRP) of parameter No. 1401.

Operation 2 performs positioning to a specified end point. During this operation, the tool path follows the setting in bit 1 (LRP) of parameter No. 1401.

After operation 1 is completed for all axes, operation 2 starts.

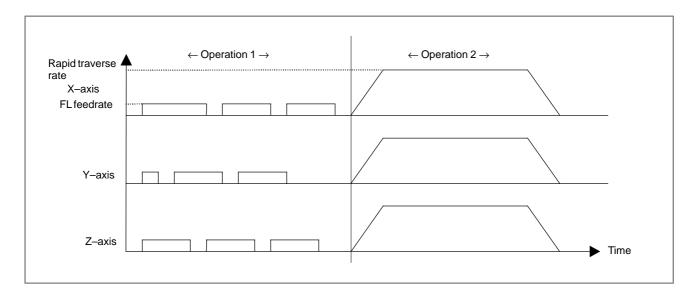

Fig. 4.8 (c) When the reference position is established for all axes

(3) When some axes require the reference position establishment operation and others do not require the establishment operation

For example, suppose that the reference position is already established for the X-axis and that the reference position is not yet established for the Y- and Z-axes. Also suppose that G00~Xxx~Yyy~Zzz; is specified. The operation in this case is shown in the figure below.

In operation 1 in the figure, movement to a specified position is made along the X-axis for which the reference position is already established. For the Y- and Z-axes for which no reference position is established, the reference position is established. During the establishment operation, the tool path is always of the non-linear interpolation type regardless of the setting in bit 1 (LRP) of parameter No. 1401.

In operation 2, positioning to a specified end point is performed along the Y- and Z-axes. The tool path along the Y- and Z-axes then follows the setting in bit 1 (LRP) of parameter No. 1401. Because positioning to the specified position is already made along the X-axis, no movement is made along the X-axis.

After operation 1 is completed for all axes, operation 2 starts.

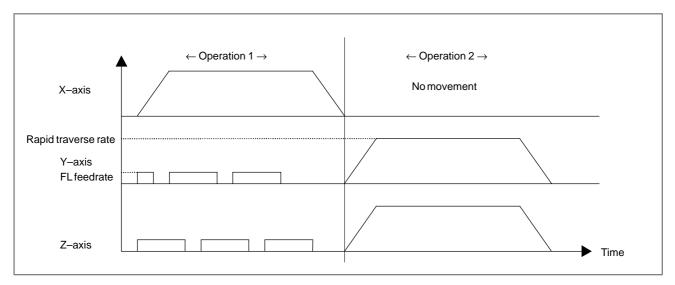

Fig. 4.8 (d) When an axis does not require the reference position establishment operation and others require the establishment operation

# Absolute command and incremental command

As explained in step <4>, after the reference position has been established, positioning to a specified end point is performed. This operation is explained below.

# (1) When an absolute command is specified

Movement to the end point in the new coordinate system that has been established in step <3> is made. For example, when G90 G00 Xxx.Yyy.; (for the M series) or G00 Xxx.Zyy.; (for the T series) is specified, the tool moves as indicated with the bold line in the figure below. Note that, however, the figure shows the positional relationship among points and that the intermediate tool path is not always of the linear interpolation type.

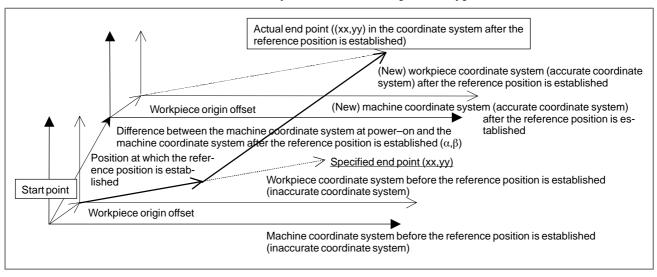

Fig. 4.8 (e) Operation when an absolute command is specified

# (2) When an incremental command is specified

Movement is made along each axis by a specified distance. (The movement is indicated with the bold line in the figure below. Note that the intermediate tool path is not always of the linear interpolation type.) The coordinates at the end point are those in a newly established coordinate system. When there is a difference  $(\alpha, \beta)$  between the newly established coordinate system and the old coordinate system, the coordinates at the end point are shifted by  $(\alpha, \beta)$ . For example, when G91 G00 X100.Y30.; (M series) or G00 W100.U30.; (T series) is specified from the position of which absolute coordinates are (0,0), the distance of movement along each axis is (100,30), and the coordinates of the end point are  $(100-\alpha, 30-\beta)$ .

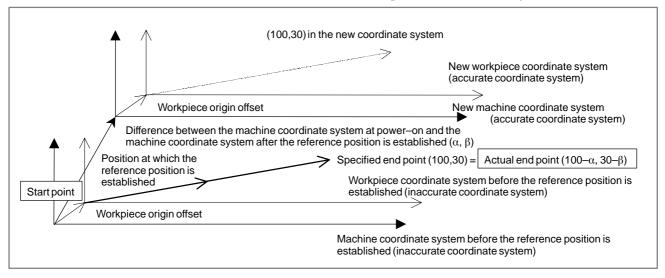

Fig. 4.8 (f) Operation when an incremental command is specified

# When a short distance is specified

When a short distance is specified, the end point can be reached before three or four reference marks are passed. Even in such a case, the CNC makes a movement at the FL feedrate while detecting reference marks, but the CNC does not establish the reference position even when the end point is reached.

If the reference position is not established, the next G00 command causes the reference position establishment operation again. The CNC does not use data on the reference marks detected through the previous movement and detects three or four reference marks again to establish the reference position.

# Interruption by feed hold

When a feed hold has been applied during reference position establishment operation, the reference position establishment operation is not performed after execution is restarted. After the restart, non–linear type positioning is performed. In this block, the reference position is not established, so reference position establishment operation is performed again when the next G00 command is specified.

# Interruption by reset or emergency stop

When a reset or emergency stop is applied during reference position establishment operation, the reference position establishment operation is interrupted. Since the reference position is not established, reference position establishment operation is performed again when the next G00 command is specified.

# When an illegal reference mark interval is detected

If a correct reference mark interval cannot be detected for a cause, the tool is positioned to the end point without establishing the reference position. Therefore, the machine position, absolute coordinates, and machine coordinates of the end point are set as if a G00 command without reference position establishment operation were executed. However, the intermediate tool path is different from the tool path obtained by executing the G00 command.

Since the reference position is not established, reference position establishment operation is performed again when the next G00 command is specified.

Even when the CNC detects an illegal reference mark interval, it does not issue the P/S090 alarm.

# Reference position establishment by jog feed

Activation condition

If the following conditions are satisfied, reference position establishment operation is performed automatically:

- <1> For an axis for which no reference position has been established, feed axis direction selection signal +Jn or –Jn (G100, G102) is input in jog mode.
- <2> The move direction in <1> above matches the reference position return direction set by bit 5 (ZMI) of parameter No. 1006.
- <3> The specified axis is not in the following modes:
  - Coordinate system rotation
  - Mirror image (mirror image by signal or setting)
  - Programmable mirror image (M series)
  - Scaling (M series)
  - Mirror image of facing tool posts (T series)

# NOTE

If all the above conditions are not satisfied, reference position establishment operation is not performed, and the same operation as normal jog feed is performed.

# Operation

The reference position establishment procedure is explained below.

- <1> When the feed axis direction selection signal is set to 1, the tool starts moving at the reference position return FL feedrate (parameter No. 1425).
- <2> Upon detection of a reference mark on the scale, the tool is stopped briefly then fed at the reference position return FL feedrate.
- <3> Step <2> above is repeated until three or four reference marks are detected on the scale. Then, the reference position is established, and the reference position established signal (ZRF1, ZRF2, ZRF3, etc.) is set to 1.
- <4> The tool is fed in the direction selected by the feed axis direction selection signal at the jog feedrate.

When the feed axis direction selection signal is set to 0 during steps <2> to <4>, feed operation stops. When the feed axis direction selection signal is set to 1 again, the reference position is established.

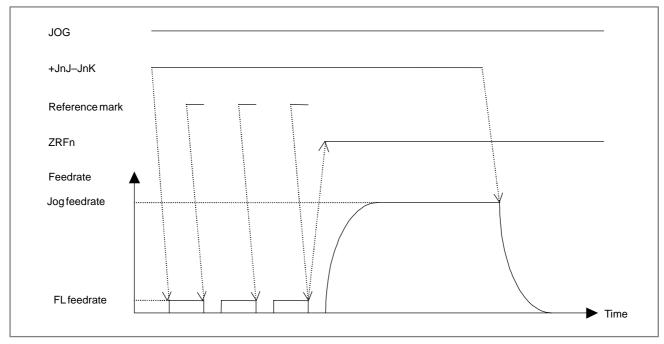

A time chart for the above procedure is shown below.

Fig. 4.8 (g) Time chart for reference position establishment (jog feed)

 Interruption by a feed axis direction selection signal If feed axis direction selection signal +Jn (-Jn) is set to 0 during reference position establishment, the reference position establishment operation is interrupted. In this case, data on the reference marks detected through the previous movement is not used for the next reference establishment operation. When the feed axis direction selection signal +Jn (-Jn) is set to 1 again, the reference position establishment operation is resumed, and the reference position is established after three or four reference marks are detected.

 Interruption by reset or emergency stop When a reset or emergency stop is applied during reference position establishment operation, axis movement stops, and the reference position establishment operation is interrupted. In this case, data on the reference marks detected through the previous movement is not used for the next reference establishment operation. When the feed axis direction selection signal +Jn (-Jn) is set to 1 again, the reference position is established after three or four reference marks are detected.

 When an illegal reference mark interval is detected If a correct reference mark interval cannot be detected for a cause, reference position establishment operation is repeated until the reference position is established. Even when the CNC detects an illegal reference mark interval, it does not issue the P/S090 alarm.

### Caution

### **CAUTION**

- 1 PMC axis control
  - In rapid traverse (axis control command 00h) and continuous feed (axis control command 06h) under PMC axis control, the reference position is not established.
- 2 Rapid traverse by other than G00 In rapid traverse operation generated automatically by a command such as a canned cycle command, the reference position is not established.
- 3 Reference position establishment operation
  The specifications for detecting reference marks and
  establishing the reference position are the same as those
  of the conventional linear scale with absolute addressing
  reference marks. The parameter setting method and
  restrictions are also the same as those of the conventional
  linear scale with absolute addressing reference marks.
  For details, see Section 4.7, "Linear Scale I/F with Absolute
  Address Referenced Mark (A/B Phase)/Linear Scale with
  Distance—Coded Reference Marks (Serial)".

### **Parameter**

|      | #7 | #6 | #5 | #4 | #3 | #2  | #1 | #0 |
|------|----|----|----|----|----|-----|----|----|
| 1818 |    |    |    |    |    | DG0 |    |    |

[Data type] Bit axis

**DG0** Reference position establishment by the G00 command and jog feed is:

0 : Disabled.1 : Enabled.

# 5

### **AUTOMATIC OPERATION**

### 5.1 CYCLE START/ FEED HOLD

#### General

Start of automatic operation (cycle start)

When automatic operation start signal ST is set to 1 then 0 while the CNC is in memory (MEM) mode, DNC operation mode (RMT), or manual data input (MDI) mode, the CNC enters the automatic operation start state then starts operating.

Signal ST, however, is ignored in the following cases:

- 1. When the mode is other than MEM, RMT, or MDI
- 2. When the feed hold signal (\*SP) is set to 0
- 3. When the emergency stop signal (\*ESP) is set to 0
- 4. When the external reset signal (ERS) is set to 1
- 5. When the reset and rewind signal (RRW) is set to 1
- 6. When MDI RESET key is pressed
- 7. When the CNC is in the alarm state
- 8. When the CNC is in the NOT READY state
- 9. When automatic operation is executing
- 10. When the program restart signal (SRN) is 1
- 11. When the CNC is searching for a sequence number.

The CNC enters the feed hold state and stops operation in the following cases during automatic operation:

- 1. When the feed hold signal (\*SP) is set to 0
- 2. When the mode is changed to manual operation mode (JOG, INC, HND, REF, TJOG, or THND).

The CNC enters the automatic operation stop state and stops operating in the following cases during automatic operation:

- 1. When a single command block is completed during a single block operation
- 2. When operation in manual data input (MDI) mode has been completed
- 3. When an alarm occurs in the CNC
- 4. When a single command block is completed after the mode is changed to other automatic operation mode or memory edit (EDIT)

The CNC enters the reset state and stops operating in the following cases during automatic operation:

- 1. When the emergency stop signal (\*ESP) is set to 0
- 2. When the external reset signal (ERS) is set to 1
- 3. When the reset and rewind signal (RRW) is set to 1
- 4. When MDI RESET key is pressed

The state of the CNC (automatic operation start, feed hold, automatic operation stop, or reset) is posted to the PMC with status output signals OP, SPL, and STL. See the table in the "Signal" section for details.

### Halt of automatic operation (feed hold)

When the feed hold signal \*SP is set to 0 during automatic operation, the CNC enters the feed hold state and stops operation. At the same time, cycle start lamp signal STL is set to 0 and feed hold lamp signal SPL is set to 1. Re–setting signal \*SP to 1 in itself will not restart automatic operation. To restart automatic operation, first set signal \*SP to 1, then set signal ST to 1 and then to 0.

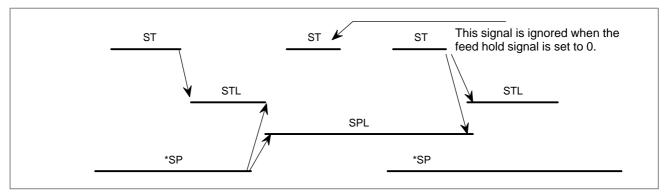

Fig. 5.1 Time chart for automatic operation

When signal \*SP is set to 0 during the execution of a block containing only the M, S, T, or B function, signal STL is immediately set to 0, signal SPL is set to 1, and the CNC enters the feed hold state. If the FIN signal is subsequently sent from the PMC, the CNC executes processing up until the end of the block that has been halted. Upon the completion of that block, signal SPL is set to 0 (signal STL remains set to 0) and the CNC enters the automatic operation stop state.

#### (a) During threading

When signal \*SP is set to 0 during threading, the CNC enters the feed hold state after executing a non–threading block after the threading blocks

When signal \*SP is set to 0 during threading with the G92 command (threading cycle), signal SPL is immediately set to 1 but operation continues up until the end of the retraction block following threading. When signal \*SP is set to 0 during threading with the G32 (M series: G33) command, signal SPL is immediately set to 1 but operation continues until the end of a non–threading block following the threading blocks. (Stopping feeding during threading is dangerous because the amount of cutting will increase.)

# (b) During tapping in a canned cycle (G84) When signal \*SP is set to 0 during tapping in a canned cycle (G84), signal SPL is immediately set to 1 but operation continues until the tool returns to the initial level or R point level after the completion of tapping.

(c) When a macro instruction is being executed Operation stops after the currently executing macro instruction has been completed.

### **Signal**

### Cycle start signal

ST <G007#2> [Classification] Input signal

[Function] Starts automatic operation.

[Operation] When signal ST is set to 1 then 0 in memory (MEM) mode, DNC operation mode (RMT) or manual data input (MDI) mode, the CNC enters the cycle start state and starts operation.

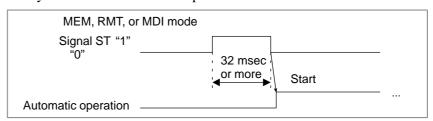

### Feed hold signal

\*SP <G008#5> [Classification] Input signal

[Function] Halts automatic operation.

**[Operation]** When signal \*SP is set to 0 during automatic operation, the CNC enters the feed hold state and stops operation. Automatic operation cannot be started when signal \*SP is set to 0.

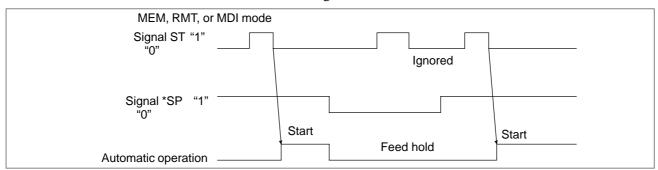

### **Automatic operation**

signal [Classification] Output signal OP <F000#7>

**[Function]** Notifies the PMC that automatic operation is in progress.

[Output condition] This signal is set to 1 or 0, according to the state of the CNC, as listed in Table 5.1.

Cycle start lamp signal

STL <F000#5> [Classification] Output signal

[Function] Notifies the PMC that automatic operation start is entered.

[Output condition] This signal is set to 1 or 0, according to the state of the CNC, as listed in Table 5.1.

### Feed hold lamp signal SPL <F000#4>

[Classification] Output signal

[Function] Notifies the PMC that feed hold state is entered.

[Output condition] This signal is set to 1 or 0, according to the state of the CNC, as listed in Table 5.1.

Signals OP, STL, and SPL are the signals to inform PMC of the operation condition of CNC.

Table 5.1 Status of operation

| Signal name State of the operation | Cycle start<br>lamp<br>STL | Feed hold<br>lamp<br>SPL | Automatic<br>operation<br>lamp<br>OP |
|------------------------------------|----------------------------|--------------------------|--------------------------------------|
| Cycle start state                  | 1                          | 0                        | 1                                    |
| Feed hold state                    | 0                          | 1                        | 1                                    |
| Automatic operation stop state     | 0                          | 0                        | 1                                    |
| Reset state                        | 0                          | 0                        | 0                                    |

· Cycle start state

The CNC is executing memory operation or manual data input operation commands.

· Feed hold state

The CNC is not executing memory operation nor manual data input operation commands while the commands to be executed remain.

- Automatic operation stop state
   Memory operation or manual data input operation has been completed
   and stopped.
- · Reset state

The automatic operation has been forcibly terminated.

#### NOTE

If the sequence number search is performed through MDI panel during Memory mode (MEM), the signal OP turns to "1".

### • Signal address

|      | #7 | #6 | #5  | #4  | #3 | #2 | #1 | #0 |
|------|----|----|-----|-----|----|----|----|----|
| G007 |    |    |     |     |    | ST |    |    |
|      |    |    |     |     |    |    |    |    |
| G008 |    |    | *SP |     |    |    |    |    |
|      | #7 | #6 | #5  | #4  | #3 | #2 | #1 | #0 |
| F000 | OP |    | STL | SPL |    |    |    |    |

### Alarm and message

### Self-diagnosis information

During automatic operation, the machine may sometimes show no movement while no alarm is detected. In that case, the CNC may be performing processing or waiting for the occurrence of an event. The state of the CNC can be obtained using the CNC self–diagnosis function (diagnosis numbers 000 to 015).

Detailed information on the automatic operation stop or feed hold state can also be displayed (diagnosis numbers 020 to 025).

|                          |                                             | III.4.1 | MEMORY OPERATION                        |
|--------------------------|---------------------------------------------|---------|-----------------------------------------|
|                          | OPERATOR'S MANUAL                           | III.4.2 | MDI OPERATION                           |
|                          | (M series) (B–64124EN)                      | III.4.3 | DNC OPERATION                           |
| Series 0 <i>i</i> –C     |                                             | III.7.3 | CHECKING BY SELF-DIAG-<br>NOSTIC SCREEN |
| Series of-C              |                                             | III.4.1 | MEMORY OPERATION                        |
|                          | OPERATOR'S MANUAL                           | III.4.2 | MDI OPERATION                           |
|                          | (T series) (B–64114EN)                      | III.4.3 | DNC OPERATION                           |
|                          |                                             | III.7.3 | CHECKING BY SELF-DIAG-<br>NOSTIC SCREEN |
|                          |                                             | III.4.1 | MEMORY OPERATION                        |
|                          | OPERATOR'S MANUAL<br>(M series) (B–64144EN) | III.4.2 | MDI OPERATION                           |
|                          |                                             | III.4.3 | DNC OPERATION                           |
| Series 0 <i>i</i> Mate–C |                                             | III.7.3 | CHECKING BY SELF-DIAG-<br>NOSTIC SCREEN |
| Genes of Wate-O          |                                             | III.4.1 | MEMORY OPERATION                        |
|                          | OPERATOR'S MANUAL                           | III.4.2 | MDI OPERATION                           |
|                          | (T series) (B–64134EN)                      | III.4.3 | DNC OPERATION                           |
|                          |                                             | III.7.3 | CHECKING BY SELF-DIAG-<br>NOSTIC SCREEN |

### 5.2 RESET AND REWIND

### General

The CNC is reset and enters the reset state in the following cases:

- 1. When the emergency stop signal (\*ESP) is set to 0
- 2. When the external reset signal (ERS) is set to 1
- 3. When the reset and rewind signal (RRW) is set to 1
- 4. When MDI RESET key is pressed

When the CNC is reset, the resetting signal (RST) is output to the PMC. The resetting signal (RST) is set to 0 when the resetting signal output time, set with parameter No. 3017, has elapsed after the above conditions have been released.

RST signal output time =  $T_{reset}$  (Reset processing time) + (parameter setting value)  $\times$  16 msec.

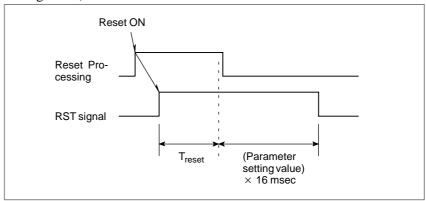

#### **CAUTION**

 $T_{\text{reset}}$  requires at least 16 msec. This time will be longer on optional configurations.

When the CNC is reset during automatic operation, automatic operation is stopped and tool movement along the controlled axis is decelerated and stopped(\*1). When the CNC is reset during the execution of the M, S, T, or B function, signal MF, SF, TF, or BF is set to 0 within 100 ms.

Tool movement along the controlled axis is also decelerated and stopped(\*1) in manual operation (jog feed, manual handle feed, incremental feed, or etc).

#### **CAUTION**

\*1 When the emergency stop signal (\*ESP) is set to 0, the tool is stopped by an emergency stop.

Bit 6 (CLR) of parameter No. 3402 is used to select whether the CNC internal data (such as modal G codes) is cleared or reset when the CNC is reset. Refer to the Appendix E, "Status when turning on power, when cleared, and when reset" in the Operator's manual for the state of the internal data when cleared or reset.

The following parameters are also used to select how to handle processing for CNC data when the CNC is reset.

- Bit 7 (MCL) of parameter No. 3203 Whether programs created in MDI mode are erased or stored
  - Bit 6 (CCV) of parameter No. 6001 Whether custom macro variables #100 to #149 are cleared or stored
- Bit 7 (CLV) of parameter No. 6001
   Whether custom macro local variables #1 to #33 are cleared or stored

### • Reset & Rewind

When the reset & rewind signal (RRW) is set to 1, reset is performed and the following rewinding operation is also performed.

1. When the DNC operation mode, and a portable tape reader is connected as the current input/output device, the tape reader is rewound.

While the tape reader is being rewound, the rewinding-in-progress signal (RWD) is output. This signal goes 0 when the tape reader has been rewound.

2. In cases other than case 1, the head of the selected main program is searched for. Setting RWM, bit 2 of parameter no. 3001, determines whether the rewinding–in–progress signal is output.

When RWM is set to 1:

The rewinding–in–progress signal is output. It is set to 1, then set to 0 after about 100 ms. Since searching for the main program in memory takes little time, when the rewinding–in–progress signal (RWD) is set to 0, the main program has already been searched for.

### **Signal**

### External reset signal ERS<G008#7>

[Classification] Input signal

[Function] Reset the CNC.

[Operation] Turning the signal ERS to 1 resets the CNC and enters the reset state. While the CNC is reset, the resetting signal RST turns to 1.

### Reset & rewind signal RRW<G008#6>

[Classification] Input signal

[Function] CNC is reset and a program under an automatic operation is rewound.

[Operation] As described in the item, "Reset & Rewind".

### Resetting signal RST <F001#1>

[Classification] Output signal

**[Function]** Notifies the PMC that the CNC is being reset. This signal is used for reset processing on the PMC.

[Output condition] This signal is set to 1 in the following cases:

- 1. When the emergency stop signal (\*ESP) is set to 0
- 2. When the external reset signal (ERS) is set to 1
- 3. When the reset & rewind signal (RRW) is set to 1
- 4. When MDI RESET key is pressed

This signal is set to 0 in the following case:

When the resetting signal output time, set with parameter No. 3017, has elapsed after the above conditions have been released and the CNC is reset

### Rewinding signal RWD <F000#0>

[Classification] Output signal

[Function] Notifies the PMC that the CNC is being rewound.

[Output condition] As described in the item, "Reset and Rewind".

### Signal address

|      | #7  | #6  | #5 | #4 | #3 | #2 | #1  | #0  |
|------|-----|-----|----|----|----|----|-----|-----|
| G008 | ERS | RRW |    |    |    |    |     |     |
|      | #7  | #6  | #5 | #4 | #3 | #2 | #1  | #0  |
| F000 |     |     |    |    |    |    |     | RWD |
|      |     |     |    |    |    |    |     |     |
| F001 |     |     |    |    |    |    | RST |     |

### **Parameter**

|      | #7 | #6 | #5 | #4 | #3 | #2  | #1 | #0 |
|------|----|----|----|----|----|-----|----|----|
| 3001 |    |    |    |    |    | RWM |    |    |

### [Data type] Bit

**RWM** RWD signal indicating that rewinding is in progress

- $\boldsymbol{0}$  : Output only when the tape reader is being rewound by the reset and rewind signal RRW
- 1: Output when the tape reader is being rewound or a program in memory is being rewound by the reset and rewind signal RRW

3017 Output time of reset signal RST

[Data type] Byte

[Unit of data] 16 ms

### [Valid data range] 0 to 255

To extend the output time of reset signal RST, the time to be added is specified in this parameter.

RST signal output time = time required for reset + parameter value  $\times$  16 ms

|      | #7  | #6 | #5 | #4 | #3 | #2 | #1 | #0 |
|------|-----|----|----|----|----|----|----|----|
| 3203 | MCL |    |    |    |    |    |    |    |

### [Data type] Bit

MCL Whether a program prepared in the MDI mode is cleared by reset

0: Not deleted

1: deleted

|      | #7 | #6  | #5 | #4 | #3 | #2 | #1 | #0 |
|------|----|-----|----|----|----|----|----|----|
| 3402 |    | CLR |    |    |    |    |    |    |

### [Data type] Bit

**CLR** Reset key on the MDI panel, external reset signal, reset and rewind signal, and emergency stop signal

0: Cause reset state.

1: Cause clear state.

|      | #7  | #6  | #5 | #4 | #3 | #2 | #1 | #0 |
|------|-----|-----|----|----|----|----|----|----|
| 6001 | CLV | CCV |    |    |    |    |    |    |

### [Data type] Bit

CCV Custom macro's common variables Nos. 100 through 149

0: Cleared to "vacant" by reset

1: Not cleared by reset

**CLV** Custom macro's local variables Nos. 1 through 33

0: Cleared to "vacant" by reset

1: Not cleared by reset

| Series 0 <i>i</i> –C     | OPERATOR'S MANUAL<br>(M series) (B-64124EN) | APPENDIX E | STATUS WHEN TURNING<br>POWER ON, WHEN<br>CLEAR AND WHEN<br>RESET |  |
|--------------------------|---------------------------------------------|------------|------------------------------------------------------------------|--|
|                          | OPERATOR'S MANUAL<br>(T series) (B-64114EN) | APPENDIX E | STATUS WHEN TURNING<br>POWER ON, WHEN<br>CLEAR AND WHEN<br>RESET |  |
| Series 0 <i>i</i> Mate–C | OPERATOR'S MANUAL<br>(M series) (B-64144EN) | APPENDIX E | STATUS WHEN TURNING<br>POWER ON, WHEN<br>CLEAR AND WHEN<br>RESET |  |
| Jenes of Mate-C          | OPERATOR'S MANUAL<br>(T series) (B-64134EN) | APPENDIX E | STATUS WHEN TURNING<br>POWER ON, WHEN<br>CLEAR AND WHEN<br>RESET |  |

### 5.3 TESTING A PROGRAM

Before machining is started, the automatic running check can be executed. It checks whether the created program can operate the machine as desired. This check can be accomplished by running the machine or viewing the position display change without running the machine.

### 5.3.1

### **Machine Lock**

#### General

The change of the position display can be monitored without moving the machine.

When all-axis machine lock signal MLK, or each-axis machine lock signals MLK1 to MLK4 are set to 1, output pulses (move commands) to the servo motors are stopped in manual or automatic operation. The commands are distributed, however, updating the absolute and relative coordinates. The operator can therefore check if the commands are correct by monitoring the position display.

### **Signal**

### All-axis machine lock signal MLK <G044#1>

[Classification] Input signal

**[Function]** Places all controlled axes in the machine lock state.

**[Operation]** When this signal is set to 1, pulses (move commands) are not output to the servo motors for all axes in manual or automatic operation.

Each-axis machine lock signals MLK1 to MLK4 <G108#0 to #3>

[Classification] Input signal

[Function] Place the corresponding controlled axes in the machine lock state.

These signals are provided for each controlled axis. The signal number corresponds to the number of the controlled axis.

```
MLK 1

1. Machine lock for the 1st axis
2. Machine lock for the 2nd axis
3. Machine lock for the 3rd axis
:
```

**[Operation]** When these signals are set to 1, pulses (move commands) are not output to the servo motors for the corresponding axes (1st to 4th) in manual or automatic operation.

### All-axis machine lock check signal MMLK <F004#1>

[Classification] Output signal

[Function] Notifies the PMC of the state of the all–axis machine lock signal.

[Output condition] This signal is set to 1 in the following case:

- When all-axis machine lock signal MLK is set to 1

This signal is set to 0 in the following case:

- When all-axis machine lock signal MLK is set to 0

### Signal address

|      | #7 | #6 | #5 | #4 | #3   | #2   | #1   | #0   |
|------|----|----|----|----|------|------|------|------|
| G044 |    |    |    |    |      |      | MLK  |      |
|      |    |    |    |    |      |      |      |      |
| G108 |    |    |    |    | MLK4 | MLK3 | MLK2 | MLK1 |
|      |    |    |    |    |      |      |      |      |
| F004 |    |    |    |    |      |      | MMLK |      |

#### Note

#### NOTE

### 1 Automatic operation in the machine lock state (M, S, T, and B commands)

Machine lock applies only to move commands along controlled axes. Updating modal G codes or setting a coordinate system is performed normally. M, S, T, and B (2nd auxilialy function) commands are also performed normally.

2 Reference position return in the machine lock state (G27, G28, and G30)

When the reference position return command (G28), or 2nd to 4th reference position return command (G30), is executed for an axis in the machine lock state, distribution and position updating are performed. The tool, however, is not returned to the reference position. The reference position return completion signals (ZP1 to ZP4) are not output.

The reference position return check command (G27) is ignored in the machine lock state.

3 Turning on/off the machine lock signal during movement along an axis

When the machine lock signal for an axis is set to 1 during movement along the axis that is not in the machine lock state, the axis is immediately placed in the machine lock state and output pulses (move commands) to the servo motor are stopped. The tool is decelerated and stopped with the automatic acceleration/deceleration function.

On the other hand, when the machine lock signal for an axis is set to 0 during distribution of the move command along the axis in the machine lock state, pulse (move command) output for the axis is immediately restarted. The tool is accelerated with the automatic acceleration/deceleration function.

| Series 0 <i>i</i> –C     | OPERATOR'S MANUAL<br>(M series) (B-64124EN) | III.5.1 | MACHINE LOCK AND<br>AUXILIARY FUNCTION LOCK |
|--------------------------|---------------------------------------------|---------|---------------------------------------------|
| Cones or C               | OPERATOR'S MANUAL<br>(T series) (B-64114EN) | III.5.1 | MACHINE LOCK AND<br>AUXILIARY FUNCTION LOCK |
| Series 0 <i>i</i> Mate–C | OPERATOR'S MANUAL<br>(M series) (B-64144EN) | III.5.1 | MACHINE LOCK AND<br>AUXILIARY FUNCTION LOCK |
| Concs of Mate O          | OPERATOR'S MANUAL<br>(T series) (B-64134EN) | III.5.1 | MACHINE LOCK AND<br>AUXILIARY FUNCTION LOCK |

### 5.3.2 Dry Run

#### General

Dry run is valid only for automatic operation.

The tool is moved at a constant feedrate(\*1) regardless of the feedrate specified in the program. This function is used, for example, to check the movement of the tool without a workpiece.

### **CAUTION**

This feedrate depends on the specified parameters, the manual rapid traverse switching signal (RT), manual feedrate override signals (\*JV0 to \*JV15), and whether the command block specifies rapid traverse or cutting feed, as listed in the table below.

| Manual rapid traverse    | Program (                                    | command                                 |
|--------------------------|----------------------------------------------|-----------------------------------------|
| switching<br>signal (RT) | Rapid traverse                               | Feed                                    |
| 1                        | Rapid traverse rate                          | Dry run feedrate × JV <sub>max</sub> *2 |
| 0                        | Dry run speed × JV,or rapid traverse rate *1 | Dry run feedrate × JV *2                |

Max. cutting feedrate . . Setting by parameter No.1422

Rapid traverse rate  $\,\ldots\,$  Setting by parameter No.1420

Dry run feedrate . . . . . Setting by parameter No.1410

JV . . . . . . Manual feedrate override

 $JV_{max}$  ...... Maximum value of manual feedrate override

### Signal

### Dry run signal DRN <G046#7>

[Classification] Input signal

[Function] Enables dry run.

[**Operation**] When this signal is set to 1, the tool is moved at the feedrate specified for dry run.

When this signal is set to 0, the tool is moved normally.

### **CAUTION**

When the dry run signal is changed from 0 to 1 or 1 to 0 during the movement of the tool, the feedrate of the tool is first decelerated to 0 before being accelerated to the specified feedrate.

<sup>\*1:</sup>Dry run feedrate  $\times$  JV when parameter RDR (bit 6 of No. 1401) is 1. Rapid traverse rate when parameter RDR is 0.

<sup>\*2</sup> Clamped by max. cutting feedrate.

### Dry run check signal MDRN <F002#7>

[Classification] Output signal

[Function] Notifies the PMC of the state of the dry run signal.

[Output condition] This signal is set to 1 in the following case:

- When dry run signal DRN is set to 1

This signal is set to 0 in the following case:

- When dry run signal DRN is set to 0

### Signal address

|      | #7   | #6 | #5 | #4 | #3 | #2 | #1 | #0 |
|------|------|----|----|----|----|----|----|----|
| G046 | DRN  |    |    |    |    |    |    |    |
|      |      |    |    |    |    |    |    |    |
| F002 | MDRN |    |    |    |    |    |    |    |

### **Parameter**

|      | #7 | #6  | #5  | #4 | #3 | #2 | #1 | #0 |
|------|----|-----|-----|----|----|----|----|----|
| 1401 |    | RDR | TDR |    |    |    |    |    |

### [Data type] Bit

**TDR** Dry run during threading or tapping (tapping cycle G74 or G84; rigid tapping)

0 : Enabled1 : Disabled

RDR Dry run for rapid traverse command

0 : Disabled1 : Enabled

1410 Dry run rate

[Data type] Word

[Unit of data]

[Valid data range]

| Increment system   | Unit of data | Valid data range |           |  |  |
|--------------------|--------------|------------------|-----------|--|--|
| morement system    | Omit of data | IS-A, IS-B       | IS-C      |  |  |
| Millimeter machine | 1 mm/min     | 6 – 15000        | 6 – 12000 |  |  |
| Inch machine       | 0.1 inch/min | 6-6000           | 6 – 4800  |  |  |

Set the dry run rate when the manual feedrate is overridden by 100%.

1420

Rapid traverse rate for each axis

[Data type] Two-word axis

### [Unit of data] [Valid data range]

| Increment system   | Unit of data | Valid data range |             |  |
|--------------------|--------------|------------------|-------------|--|
| morement system    | Omit or data | IS-A, IS-B       | IS-C        |  |
| Millimeter machine | 1 mm/min     | 30 – 240000      | 6 – 100000  |  |
| Inch machine       | 0.1 inch/min | 30 – 96000       | 6 – 48000   |  |
| Rotation axis      | 1 deg/min    | 30 – 240000      | 30 – 100000 |  |

Set the rapid traverse rate when the rapid traverse override is 100% for each axis.

1422

Maximum cutting feedrate for all axes

[Data type] Two-word

### [Unit of data] [Valid data range]

| Increment system   | Unit of data | Valid data range |            |  |
|--------------------|--------------|------------------|------------|--|
| morement system    | Omit of data | IS-A, IS-B       | IS-C       |  |
| Millimeter machine | 1 mm/min     | 6 – 240000       | 6 – 100000 |  |
| Inch machine       | 0.1 inch/min | 6 – 96000        | 6 – 48000  |  |

Specify the maximum cutting feedrate.

A feedrate in the tangential direction is clamped in cutting feed so that it does not exceed the feedrate specified in this parameter.

### **NOTE**

To specify the maximum cutting feedrate for each axis, use parameter No. 1430 instead. (M series)

| Series 0 <i>i</i> –C     | OPERATOR'S MANUAL<br>(M series) (B-64124EN) | III.5.4 | Dry run |
|--------------------------|---------------------------------------------|---------|---------|
| Genes of C               | OPERATOR'S MANUAL<br>(T series) (B-64114EN) | III.5.4 | Dry run |
| Series 0 <i>i</i> Mate–C | OPERATOR'S MANUAL<br>(M series) (B-64144EN) | III.5.4 | Dry run |
| Genes of Mate-C          | OPERATOR'S MANUAL<br>(T series) (B-64134EN) | III.5.4 | Dry run |

### 5.3.3 Single Block

#### General

Single block operation is valid only for automatic operation.

When the single block signal (SBK) is set to 1 during automatic operation, the CNC enters the automatic operation stop state after executing the current block. In subsequent automatic operation, the CNC enters the automatic operation stop state after executing each block in the program. When the single block signal (SBK) is set to 0, normal automatic operation is restored.

Single block operation during the execution of custom macro statements depends on the setting of bit 5 (SBM) of parameter No. 6000, as follows:

SBM = 0, SBV = 0: Operation does not stop in the custom macro statements but stops once the next NC command has been executed.

SBM = 1: Operation stops after each block in the custom macro statements.

SBV = 1: Single block operation in custom macro statements is suppressed using macro system variable #3003. Execution of custom macro statements is stopped after block execution.

When the CNC is in the automatic operation stop state during single block operation, the mode can be changed to manual data input (MDI), manual handle feed (HNDL), incremental feed (INC), or jog feed (JOG), by using the mode select signals (MD1, MD2, and MD4).

### Signal

### Single block signal SBK <G046#1>

[Classification] Input signal

[Function] Enables single block operation.

**[Operation]** When this signal is set to 1, single block operation is performed. When this signal is set to 0, normal operation is performed.

### Single block check signal MSBK <F004#3>

[Classification] Output signal

**[Function]** Notifies the PMC of the state of the single block signal.

**[Output condition]** This signal is set to 1 in the following case:

- When single block signal SBK is set to 1

This signal is set to 0 in the following case:

- When single block signal SBK is set to 0

### Signal address

|      | #7 | #6 | #5 | #4 | #3   | #2 | #1  | #0 |
|------|----|----|----|----|------|----|-----|----|
| G046 |    |    |    |    |      |    | SBK |    |
|      |    |    |    |    |      |    |     |    |
| F004 |    |    |    |    | MSBK |    |     |    |

#### **Parameter**

|      | #7  | #6 | #5  | #4 | #3 | #2 | #1 | #0 |
|------|-----|----|-----|----|----|----|----|----|
| 6000 | SBV |    | SBM |    |    |    |    |    |

### [Data type] Bit

### SBM Custom macro statement

0: Not stop the single block

1: Stops the single block

If you want to disable the single blocks in custom macro statements using system variable #3003, set this parameter to 0. If this parameter is set to 1, the single blocks in custom macro statements cannot be disabled using system variable #3003. To control single blocks in custom macro statements using system variable #3003, use bit 7 (SBV) of parameter No. 6000.

#### NOTE

This bit is invalid when bit 0 (NOP) of parameter No. 6000 is set to 1. (M series)

### SBV Custom macro statement

0: Not stop the single block

1: Stops the single block

To control single blocks in custom macro statements using system variable #3003, use this parameter to enable or disable single blocks in custom macro statements.

This bit is valid when bit 5 (SBM) of parameter No. 6000 is set to 0.

#### Caution

### **CAUTION**

### 1 Operation in thread cutting

When the SBK signal turns to "1" during thread cutting, operation stops after execution of the first non-thread cutting block after the thread cutting command.

### 2 Operation in canned cycle

When the SBK signal turns to "1" during canned cycle operation, the operation stops at each positioning, approach, drilling and retreat instead of the end of the block. The SPL signal turns to "1" while the STL signal turns to "0", showing that the end of the block has not been reached. When the execution of one block is completed, the STL and SPL signals turn to "0" and the operation is stopped.

| Series 0 <i>i</i> –C | OPERATOR'S MANUAL<br>(M series) (B-64124EN) | III.5.5 | Single block |
|----------------------|---------------------------------------------|---------|--------------|
| Condo de C           | OPERATOR'S MANUAL<br>(T series) (B-64114EN) | III.5.5 | Single block |
| Series 0i Mate-C     | OPERATOR'S MANUAL<br>(M series) (B-64144EN) | III.5.5 | Single block |
| Genes of Mate-C      | OPERATOR'S MANUAL<br>(T series) (B-64134EN) | III.5.5 | Single block |

### 5.4 MANUAL ABSOLUTE ON/OFF

### General

This function selects whether the movement of the tool with manual operation (such as jog feed and manual handle feed) is counted for calculating the current position in the workpiece coordinate system. A check signal is also output to indicate whether the manual absolute function in the CNC is turned on or off.

# When manual absolute turns on (manual absolute signal \*ABSM =0)

When manual operation interrupts during automatic operation:

- At the end of the block where manual operation interrupts, the tool
  position moves in parallel by the manual move amount, regardless of
  the absolute or incremental command.
- ii) In subsequent blocks, the parallel-moved tool position remains unchanged until an absolute command block appears. Therefore, if all blocks are programmed by incremental commands, the tool keeps the parallel-moved position until machining ends.

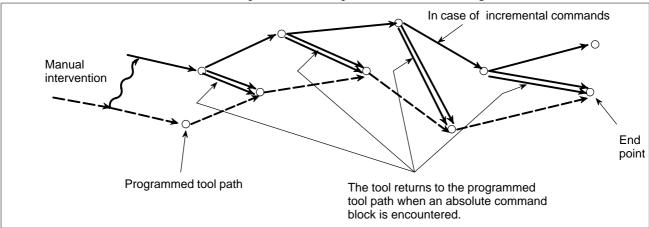

Fig. 5.4 (a) Manual absolute ON

### **CAUTION**

If the machining end position has shifted by the manual move amount because all blocks are programmed by incremental commands only, the present position is displayed shifted by the manual move amount. When manual absolute turns off (manual absolute signal \*ABSM=1)

The manual move amount is not counted to the present position on the workpiece coordinate system. The present position display on the CRT includes the manual move amount. The display is reset to the initial value (before manual operation) when the control is reset, or when operation in the automatic operation mode MEM, RMT, or MDI is started after the manual operation.

During automatic operation, if manual intervention of a block interrupts, the tool position moves in parallel by the manual move amount, regardless of the absolute or incremental command at the end point of that block, as well as at the end point of subsequent blocks.

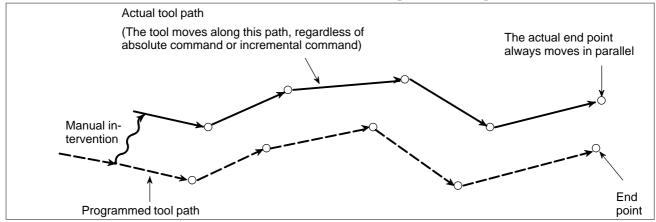

Fig. 5.4 (b) Manual absolute OFF

The present position display at the finish of the operation shows an end point value on the program as if manual intervention had not been executed. However, the tool position moves in parallel.

### **Signal**

### Manual absolute signal \*ABSM <G006#2>

[Classification] Input signal

[Function] Turns the manual absolute function on or off.

**[Operation]** When this signal is set to 1, the control unit operates as follows:

- Turns off the manual absolute function.

When this signal is set to 0, the control unit operates as follows:

- Turns on the manual absolute function.

Manual absolute check

signal MABSM <F004#2>

[Classification] Output signal

[Function] Notifies the PMC of the state of the manual absolute signal.

**[Output condition]** This signal is set to 1 in the following case:

- When the manual absolute signal \*ABSM is set to 0

This signal is set to 0 in the following case:

 $-\,$  When manual absolute signal \*ABSM is set to 1

### Signal address

|      | #7 | #6 | #5 | #4 | #3 | #2    | #1 | #0 |
|------|----|----|----|----|----|-------|----|----|
| G006 |    |    |    |    |    | *ABSM |    |    |
|      |    |    |    |    |    |       |    |    |
| F004 |    |    |    |    |    | MABSM |    |    |

| Series 0 <i>i</i> –C | OPERATOR'S MANUAL<br>(M series) (B-64124EN) | III.3.5 | Manual absolute ON/OFF |
|----------------------|---------------------------------------------|---------|------------------------|
| Conces of C          | OPERATOR'S MANUAL<br>(T series) (B-64114EN) | III.3.5 | Manual absolute ON/OFF |
| Series 0i Mate-C     | OPERATOR'S MANUAL<br>(M series) (B-64144EN) | III.3.5 | Manual absolute ON/OFF |
| Genes of Mate-C      | OPERATOR'S MANUAL<br>(T series) (B-64134EN) | III.3.5 | Manual absolute ON/OFF |

### 5.5 OPTIONAL BLOCK SKIP/ADDITION OF OPTIONAL BLOCK SKIP

#### General

When a slash followed by a number (/n, where n = 1 to 9) is specified at the head of a block, and optional block skip signals BDT1 to BDT9 are set to 1 during automatic operation, the information contained in the block for which /n, corresponding to signal BDTn, is specified is ignored (from /n to the end of the block).

(Example) /2 N123 X100. Y200.;

| Input signal | Code specified at the head of a block |
|--------------|---------------------------------------|
| BDT1         | / or /1 (Note 1)                      |
| BDT2         | /2                                    |
| BDT3         | /3                                    |
| BDT4         | /4                                    |
| BDT5         | /5                                    |
| BDT6         | /6                                    |
| BDT7         | /7                                    |
| BDT8         | /8                                    |
| BDT9         | /9                                    |

#### **NOTE**

1 Number 1 for /1 can be omitted. However, when two or more optional block skip switches are used in one block, number 1 for /1 cannot be omitted.

### (Example)

```
//3 N123 X100. Y200.; — Invalid /1 /3 N123 X100. Y200.; — Valid
```

The following figures show the relationship between the timing, when optional block skip signals (BDT1 to BDT9) are set to 1, and the ignored information:

1. When BDTn is set to 1 before the CNC starts reading a block containing /n, the block is ignored.

2. When BDTn is set to 1 while the CNC is reading a block containing /n, the block is not ignored.

```
BDTn "1"
"0"

Reading by CNC → ...; /n N123 X100. Y200. ; N234 ....

| Not ignored
```

3. When BDTn, currently set to 1, is set to 0 while the CNC is reading a block containing /n, the block is ignored.

```
BDTn "1"
"0"

Reading by CNC → ...; /n N123 X100. Y200. ; N234 ....

| Ignored → |
```

4. When two or more optional block skip switches are specified in a block and BDTn, corresponding to one of them, is set to 1, the block is ignored.

```
BDT3 "1"
"0"

Reading by CNC → ...;/1 /3 /5 N123 X100. Y200. ; N234
.... | Ignored — >
```

### **Signal**

Optional block skip signals BDT1 <G044#0> BDT2 to BDT9 <G045>

[Classification] Input signal

**[Function]** Select whether a block containing /n is to be executed or ignored.

**[Operation]** During automatic operation, a block containing /n in the program is ignored when the corresponding optional block skip signal is set to 1. It is executed normally when the signal is set to 0.

Optional block skip check signals MBDT1 <F004#0> MBDT2 to MBDT9 <F005>

[Classification] Output signal

**[Function]** Notify the PMC of the states of the optional block skip signals BDT1 to BDT9. Nine signals are provided, corresponding to the nine optional block skip signals. Signal MBDTn corresponds to signal BDTn.

[Output condition] Signal MBDTn is set to 1 in the following case:

When the corresponding optional block skip signal (BDTn) is set to 1

Signal MBDTn is set to 0 in the following case:

- When the corresponding optional block skip signal (BDTn) is set to 0

### Signal address

| #7    | #6    | #5        | #4             | #3                  | #2                       | #1                            | #0                                 |
|-------|-------|-----------|----------------|---------------------|--------------------------|-------------------------------|------------------------------------|
|       |       |           |                |                     |                          |                               | BDT1                               |
|       |       |           |                |                     |                          |                               |                                    |
| BDT9  | BDT8  | BDT7      | BDT6           | BDT5                | BDT4                     | BDT3                          | BDT2                               |
|       |       |           |                |                     |                          |                               |                                    |
|       |       |           |                |                     |                          |                               | MBDT1                              |
|       |       |           |                |                     |                          | •                             |                                    |
| MBDT9 | MBDT8 | MBDT7     | MBDT6          | MBDT5               | MBDT4                    | MBDT3                         | MBDT2                              |
|       | BDT9  | BDT9 BDT8 | BDT9 BDT8 BDT7 | BDT9 BDT8 BDT7 BDT6 | BDT9 BDT8 BDT7 BDT6 BDT5 | BDT9 BDT8 BDT7 BDT6 BDT5 BDT4 | BDT9 BDT8 BDT7 BDT6 BDT5 BDT4 BDT3 |

#### **Note**

### NOTE

- 1 This function is ignored when programs are loaded into memory. Blocks containing /n are also stored in memory, regardless of how the optional block skip signal is set. Programs stored in memory can be output, regardless of how the optional block skip signals are set. Optional block skip is effective even during sequence number search operation.
- 2 Position of a slash A slash (/) must be specified at the head of a block. If a slash is placed elsewhere, the information from the slash to immediately before the EOB code is ignored.
- 3 TV and TH check When an optional block skip signal is "1". TH and TV checks are made for the skipped portions in the same way as when the optional block skip switch is "0".

| Series 0 <i>i</i> –C | OPERATOR'S MANUAL<br>(M series) (B-64124EN) | II.12.2 | Program section configuration |
|----------------------|---------------------------------------------|---------|-------------------------------|
|                      | OPERATOR'S MANUAL<br>(T series) (B-64114EN) | II.12.2 | Program section configuration |
| Series 0i Mate–C     | OPERATOR'S MANUAL<br>(M series) (B-64144EN) | II.12.2 | Program section configuration |
|                      | OPERATOR'S MANUAL<br>(T series) (B-64134EN) | II.12.2 | Program section configuration |

### 5.6 SEQUENCE NUMBER COMPARISON AND STOP

### General

During program execution, this function causes a single block stop right after a block with a specified sequence number is executed.

To use this function, first specify the program number (1 to 9999) of a program that contains a sequence number where operation is to be stopped and the sequence number on the setting data screen:

With this setting, a single block stop occurs after the execution of the block with the specified sequence number during automatic operation.

### **Parameter**

### Setting data

- SEQUENCE STOP (PROGRAM NO.)
   Specify the program number (1 to 9999) of a program to which a sequence to be stopped belongs.
- SEQUENCE STOP (SEQUENCE NO.)
  Specify the sequence number (1 to 99999) of a sequence to be stopped.

### **Note**

### **NOTE**

After the specified sequence number is found during the execution of the program, the sequence number set for sequence number compensation and stop is decremented by one. When the power is turned on, the setting of the sequence number is 0.

| Series 0 <i>i</i> –C | OPERATOR'S MANUAL<br>(M series) (B-64124EN) | III.11.4.4 | Sequence Number Comparison and Stop |
|----------------------|---------------------------------------------|------------|-------------------------------------|
| Genes of             | OPERATOR'S MANUAL<br>(T series) (B-64114EN) | III.11.4.8 | Sequence Number Comparison and Stop |
| Series 0i Mate–C     | OPERATOR'S MANUAL<br>(M series) (B-64144EN) | III.11.4.4 | Sequence Number Comparison and Stop |
|                      | OPERATOR'S MANUAL<br>(T series) (B-64134EN) | III.11.4.7 | Sequence Number Comparison and Stop |

### 5.7 **PROGRAM RESTART**

#### General

A program may be restarted at a block by specifying the sequence number of the block, after automatic operation is stopped because of a broken tool or for holidays. This function can also be used as a high-speed program check function.

There are two types of restart methods.

P type: Restart after a tool is broken down

Q type: Restart after holidays

### **Signal**

### Program restart signal SRN<G006#0>

[Classification] Input signal

[Function] Selects program restart.

[Operation] When the program restart signal is set to "1" to search for the sequence number of the block to be restarted, the CRT screen changes to the program restart screen. When the program restart signal is set to "0", and automatic operation is activated, the tool is moved back to the machining restart point at dry run speed along the axes one by one in the sequence specified in parameter No. 7310. When the tool is set to the restart point, machining restarts.

### Program restart under way signal SRNMV<F002#4>

[Classification] Output signal

[Function] Indicates the program is being restarted.

[Output condition] The program restart under way signal becomes "1" when:

- The program restart signal is set to "0" after the CRT screen changes to the program restart screen.

The signal is set to "0" when:

- The program restart sequence ends (the tool has been moved to the restart point on all controlled axes).

### Signal address

|      | #7 | #6 | #5 | #4    | #3 | #2 | #1 | #0  |
|------|----|----|----|-------|----|----|----|-----|
| G006 |    |    |    |       |    |    |    | SRN |
|      |    |    |    |       |    |    |    |     |
| F002 |    |    |    | SRNMV |    |    |    |     |

### **Parameter**

7310 Movement sequence to program restart position

This parameter can be set at the "Setting Screen."

[Data type] Byte axis

[Valid data range] 1 to no. of controlled axes

This parameter sets the axis sequence when the machine moves to the restart point by dry run after a program is restarted.

[Example]

The machine moves to the restart point in the order of the fourth, first, second, and third axes one at a time when the first axis = 2, the second axis = 3, the third axis = 4, and the fourth axis = 1 are set.

### Alarm and message

| Number | Message                               | Description                                                                                                    |
|--------|---------------------------------------|----------------------------------------------------------------------------------------------------|
| 094    | P TYPE NOT ALLOWED (COORD CHG)        | P type cannot be specified when the program is restarted. (After the automatic operation was interrupted, the coordinate system setting operation was performed.) Perform the correct operation according to the operator's manual. |
| 095    | P TYPE NOT ALLOWED<br>(EXT OFS CHG)   | P type cannot be specified when the program is restarted. (After the automatic operation was interrupted, the external workpiece offset amount changed.)                                                                            |
| 096    | P TYPE NOT ALLOWED<br>(WRK OFS CHG)   | P type cannot be specified when the program is restarted. (After the automatic operation was interrupted, the workpiece offset amount changed.)                                                                                     |
| 097    | P TYPE NOT ALLOWED (AUTO EXEC)        | P type cannot be specified when the program is restarted. (After power ON, after emergency stop or P / S alarm 94 to 97 were reset, no automatic operation was performed.) Perform automatic operation.                             |
| 098    | G28 FOUND IN SE-<br>QUENCE RETURN     | A command of the program restart was specified without the reference position return operation after power ON or emergency stop, and G28 was found during search.  Perform the reference position return.                           |
| 099    | MDI EXEC NOT AL-<br>LOWED AFT. SEARCH | After completion of search in program restart, a move command is given with MDI.                                                                                                    |

### Warning

### **WARNING**

As a rule, the tool cannot be returned to a correct position under the following conditions.

Special care must be taken in the following cases since none of them cause an alarm:

- Manual operation is performed when the manual absolute mode is OFF.
- Manual operation is performed when the machine is locked.
- · When the mirror image is used.
- When manual operation is performed in the course of axis movement for returning operation.
- When the program restart is commanded for a block between the block for skip cutting and subsequent absolute command block.
- When program restart specified for an intermediate block for a multiple repetitive canned cycle

| Series 0 <i>i</i> –C | OPERATOR'S MANUAL<br>(M series) (B-64124EN) | III.4.4 | PROGRAM RESTART |
|----------------------|---------------------------------------------|---------|-----------------|
| Concs of C           | OPERATOR'S MANUAL<br>(T series) (B-64114EN) | III.4.4 | PROGRAM RESTART |
| Series 0i Mate–C     | OPERATOR'S MANUAL<br>(M series) (B-64144EN) | III.4.4 | PROGRAM RESTART |
|                      | OPERATOR'S MANUAL<br>(T series) (B-64134EN) | III.4.4 | PROGRAM RESTART |

# 5.8 EXACT STOP/ EXACT STOP MODE/ TAPPING MODE/ CUTTING MODE (M SERIES)

#### General

NC commands can be used to control a feedrate in continuous cutting feed blocks as described below.

• Exact stop (G09)

The tool is decelerated in a block specifying G09, and an in–position check (\*1) is performed. When the feed motor falls in–position, the tool is moved by the next block. This function may be used to produce a sharp edge at the corner of a workpiece.

• Exact Stop Mode (G61)

When G61 is commanded, deceleration of cutting feed command at the end point and inposition check is performed per block thereafter. This G61 is valid until G62 (automatic corner override), G63 (tapping mode), or G64 (cutting mode), is commanded.

Tapping Mode (G63)

When G63 is commanded, feed rate override is ignored (always regarded as 100%), and feed hold also becomes invalid. Cutting feed does not decelerate at the end of block to transfer to the next block. This G63 is valid until G61 (exact stop mode), G62 (automatic corner override), or G64 (cutting mode) is commanded.

• Cutting Mode (G64)

When G64 is commanded, deceleration at the end point of each block thereafter is not performed and cutting goes on to the next block. This command is valid until G61 (exact stop mode), G62 (automatic corner override), or G63 (tapping mode) is commanded.

However, in G64 mode, feed rate is decelerated to zero and in–position check is performed in the following case;

- 1) Positioning mode (G00, G60)
- 2) Block with exact stop check (G09)
- 3) Next block is a block without movement command
- \*1 The term in–position indicates that the servo motor reaches in a range of positions specified by a parameter. See Section 7.2.5.1 and 7.2.5.2 for details.

(Example) Tool paths from block (1) to block (2)

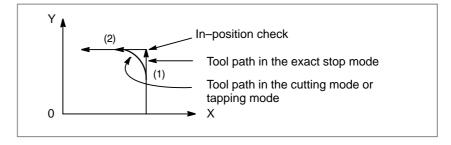

| Series 0 <i>i</i> –C     | OPERATOR'S MANUAL<br>(M series) (B-64124EN) | II.5.4.1 | Exact Stop (G09, G61)<br>Cutting Mode (G64)<br>Tapping Mode (G63) |
|--------------------------|---------------------------------------------|----------|-------------------------------------------------------------------|
| Series 0 <i>i</i> Mate–C | OPERATOR'S MANUAL<br>(M series) (B-64144EN) | II.5.4.1 | Exact Stop (G09, G61)<br>Cutting Mode (G64)<br>Tapping Mode (G63) |

### 5.9 DNC OPERATION

### General

By starting automatic operation during the DNC operation mode (RMT), it is possible to perform machining (DNC operation) while a program is being read from the reader/puncher interface or memory card.

It is possible to select files (programs) saved in an external input/output unit of a floppy format (Handy File, Floppy Cassettes, or FA card) and specify (schedule) the sequence and frequency of execution for automatic operation.

To use the DNC operation function, it is necessary to set the parameters related to the reader/puncher interface in advance.

### **Signal**

### DNC operation select signal DNCI<G043#5>

[Classification] Input signal

[Function] Selects the DNC operation mode (RMT).

To select the DNC operation mode (RMT), it is necessary to select the memory operation mode (MEM) and set the DNC operation select signal to "1"

**[Operation]** When the DNC operation select signal becomes "1", the control unit operates as follows:

- If the memory mode (MEM) has not been selected, the signal is ignored, and nothing happens.
- If the memory operation mode (MEM) has been selected, the DNC operation mode (RMT) is selected, and DNC operation becomes possible. In this case, the DNC operation selection confirm signal MRMT becomes "1".

### DNC operation selection confirm signal MRMT<F003#4>

[Classification] Output signal

[Function] Indicates that the DNC operation mode (RMT) has been selected.

[Output condition] The DNC operation selection confirm signal becomes "1" when:

- The DNC operation mode (RMT) is selected.

The DNC operation selection confirm signal becomes "0" when:

- The DNC operation mode (RMT) is not selected.

#### Signal address

|      | #7 | #6 | #5   | #4   | #3 | #2 | #1 | #0 |
|------|----|----|------|------|----|----|----|----|
| G043 |    |    | DNCI |      |    |    |    |    |
|      | #7 | #6 | #5   | #4   | #3 | #2 | #1 | #0 |
| F003 |    |    |      | MRMT |    |    |    |    |

#### **Parameter**

|      | _ | #7 | #6 | #5  | #4 | #3 | #2 | #1 | #0 | _ |
|------|---|----|----|-----|----|----|----|----|----|---|
| 0100 |   |    |    | ND3 |    |    |    |    |    |   |

This parameter can be set at the "Setting Screen."

#### [Data type] Bit

**ND3** In DNC operation, a program is:

- 0: Read block by block. (A "DC3" code is output for each block.)
- 1: Read continuously until the buffer becomes full. (A "DC3" code is output when the buffer becomes full.)

#### **NOTE**

In general, reading is performed more efficiently when ND3=1. This specification reduces the number of buffering interruptions caused by reading of a series of blocks specifying short movements. This reduces the cycle time.

|      | _   | #7  | #6 | #5 | #4 | #3 | #2 | #1 | #0 |
|------|-----|-----|----|----|----|----|----|----|----|
| 0138 | ] [ | DNM |    |    |    |    |    |    |    |

#### [Data type] Bit

**DNM** DNC operation with a memory card is:

- 0: Disabled.
- 1 : Enabled. (A PCMCIA card attachment is required separately.)

#### NOTE

- 1 It is necessary to secure the memory card by using a PCMCIA card attachment suitable for the memory card CNC.
- 2 While DNC operation using a memory card is being performed, display of a directory in the memory card and other operations that access to the memory card cannot be performed.
- 3 A set DNC operation file name is erased at power-off.
- 4 During DNC operation using a memory card, do not remove or insert the memory card.
- 5 A program executed in DNC operation cannot call a program stored on the memory card.

# Alarm and message

| Number | Message                          | Description                                                                                                    |  |  |
|--------|----------------------------------|----------------------------------------------------------------------------------------------------|--|--|
| 086    | DR SIGNAL OFF                    | When entering data in the memory by using Reader / Puncher interface, the ready signal (DR) of reader / puncher was off. Power supply of I/O unit is off or cable is not connected or a P.C.B. is defective. |  |  |
| 123    | CAN NOT USE MACRO COMMAND IN DNC | Macro control command is used during DNC operation. Modify the program.                                                                                                    |  |  |
| 210    | CAN NOT COMAND<br>M198/M99       | M198 and M99 are executed in the schedule operation. Or M198 is executed in the DNC operation.                                                                                                    |  |  |

| Series 0 <i>i</i> –C | OPERATOR'S MANUAL<br>(M series) (B-64124EN) | III.4.5 | SCHEDULING FUNCTION                 |
|----------------------|---------------------------------------------|---------|-------------------------------------|
| Genes of             | OPERATOR'S MANUAL<br>(T series) (B-64114EN) | III.4.5 | SCHEDULING FUNCTION                 |
| Series 0i Mate-C     | OPERATOR'S MANUAL<br>(M series) (B-64144EN) | III.4.5 | SCHEDULING FUNCTION                 |
| Genes of Mate-O      | OPERATOR'S MANUAL<br>(T series) (B-64134EN) | III.4.5 | SCHEDULING FUNCTION                 |
| CONNECTION MA        | NUM (This manual)                           | 13.1    | READER/PUNCHER INTER-<br>FACE       |
| CONNECTION MA        | CONNECTION MANUAL (This manual)             |         | DIRECT OPERATION BY PMC<br>OPEN CNC |

# 5.10 MANUAL INTERVENTION AND RETURN

#### General

If the tool movement along the axes is stopped by a feed hold during automatic operation, then restarted after manual intervention such as tool exchange, the tool moves back to the point of intervention before automatic operation is resumed.

This function is easy to operate because unlike the program restart function or the tool retract and restore function, it is unnecessary to operate switches on the operator's panel or MDI keys.

#### **Parameter**

|      | #7 | #6 | #5 | #4 | #3 | #2 | #1 | #0  |
|------|----|----|----|----|----|----|----|-----|
| 7001 |    |    |    |    |    |    |    | MIN |

#### [Data type] Bit

**MIN** The manual intervention and return function is:

0 : Disabled.1 : Enabled.

#### Warning

#### **WARNING**

If you do not make manual intervention correctly according to the direction of machining and the shape of the workpiece, the machine and tool may be broken down. Use sufficient care.

| Series 0 <i>i</i> –C     | OPERATOR'S MANUAL<br>(M series) (B-64124EN) | III.4.9 | MANUAL INTERVENTION AND RETURN |
|--------------------------|---------------------------------------------|---------|--------------------------------|
| Genes of                 | OPERATOR'S MANUAL<br>(T series) (B-64114EN) | III.4.9 | MANUAL INTERVENTION AND RETURN |
| Series 0 <i>i</i> Mate–C | OPERATOR'S MANUAL<br>(M series) (B-64144EN) | III.4.9 | MANUAL INTERVENTION AND RETURN |
| Genes of Mate-C          | OPERATOR'S MANUAL<br>(T series) (B-64134EN) | III.4.8 | MANUAL INTERVENTION AND RETURN |

# 5.11 RETRACTION FOR RIGID TAPPING (M SERIES)

#### General

When rigid tapping is stopped, either as a result of an emergency stop or a reset, the tap may cut into the workpiece. The tap can subsequently be drawn out by using a PMC signal. This function automatically stores information relating to the tapping executed most recently. When a tap retraction signal is input, the tap is removed from the hole, based on the stored information. The tap is pulled toward the R point. When a retract value  $\alpha$  is set in parameter No. 5382, the retraction distance can be increased by  $\alpha$ .

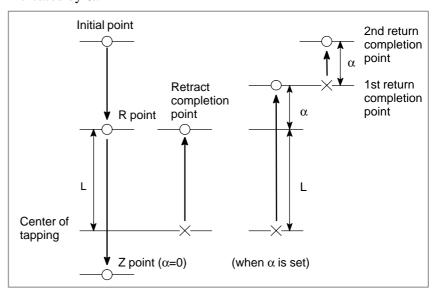

#### **Basic procedure**

#### (1) Start

Reset the CNC, then select MDI mode. Setting rigid tapping retraction start signal RTNT to "1" starts rigid tapping retraction.

#### (2) Completion

Upon the completion of rigid tapping retraction, rigid tapping retraction completion signal RTPT is set to "1", with which the CNC automatically enters the reset state. Setting rigid tapping retract start signal RTNT to "0" sets rigid tapping retraction completion signal RTPT to "0".

#### (3) Stop

During rigid tapping retraction, setting rigid tapping retraction start signal RTNT to "0" stops rigid tapping retraction, placing the CNC in the reset state. To resume rigid tapping retraction, set rigid tapping retraction start signal RTNT to "1". Rigid tapping retraction can also be stopped by means of a reset or feed hold.

#### (4) Resume

Once rigid tapping retraction has been stopped, it can be resumed by performing the same operation as that used for starting rigid tapping retraction. If rigid tapping retraction has been completed, however, the start operation does not restart rigid tapping retraction. If retract value  $\alpha$  is set in parameter No. 5382, however, the start operation performs rigid tapping retraction using  $\alpha$  only.

# Start and completion time chart

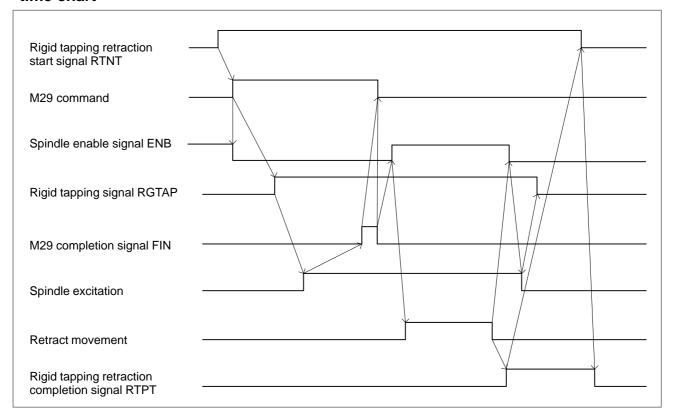

Fig. 5.11 Start and completion time chart

In the reset state, setting rigid tapping retraction start signal RTNT to "1" in MDI mode causes the rigid tapping M command to be output. For rigid tapping retraction, specify neither gear switching nor orientation. Spindle function strobe signal SF is also output if no S command has been specified after power—on.

Upon the completion of rigid tapping retraction, spindle enable signal ENB is set to "0", in the same way as at the end of ordinary rigid tapping. Therefore, perform the sequence for canceling rigid tapping. Once rigid tapping retraction has been completed, rigid tapping retraction completion signal RTPT is set to "1" and the CNC enters the reset state.

# Time chart for stopping tapping retraction

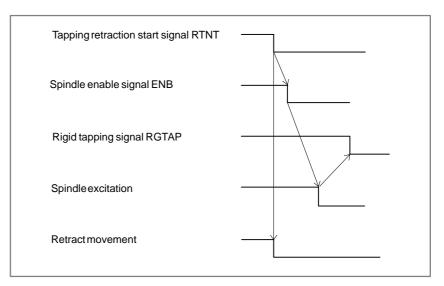

When tapping retraction is stopped, spindle enable signal is set to 0, in the same way as for ordinary rigid tapping. Therefore, perform the sequence for canceling rigid tapping. The CNC also automatically enters the reset state when tapping retraction is stopped.

# Rigid tapping retraction by G30 command

Parameter setting allows a programmed G30 command to be used also to draw out the tool. When the power is disconnected during rigid tapping because of an accident such as a blackout, this function can draw out the tapping tool from the workpiece if an absolute position detector is provided for the servo axis.

#### Specification method

When rigid tapping has been stopped as a result of an emergency stop or a reset, or when the power has been disconnected during rigid tapping, execute the command in the format shown below in MEM operation or MDI operation. Then, based on the rigid tapping command information in the machining program, the tool moves along the tapping axis to the initial point or R point in synchronization with the spindle. The rigid tapping retraction command is a one–shot command.

#### G30 P99 M29 S min-1;

• Time chart

The time chart for activation is the same as that of ordinary rigid tapping.

Since the G30 rigid tapping retraction command is a one–shot command, the G80 command for canceling rigid tapping is not provided.

Therefore, the processing of canceling the rigid tapping signal RGTAP <G061#0> in response to the tapping retraction completion signal RTPT <F066#1> must be added to the time chart for terminating ordinary rigid tapping.

Limitations

When the G30 command is used to perform rigid tapping (bit 1 (RG3) of parameter No. 5201 is set to 1), there are limitations as follows:

- 1. Rigid tapping retraction using input signal RTNT <G62#6> is not allowed.
- 2. Be sure to set bit 0 (G84) of parameter No. 5200 to 0.

3. The override value (parameter No. 5381) for rigid tapping retraction is ignored.

#### Example:

Machining program

```
M29 S1000;
G84 X20. Y20. R-10. Z-30. F500;
X50. Y50.;
X100. Y100.;
G80
```

Retraction program

```
G30 P99 M29 S1000 ;
G00 Z-10. ;
```

(Supplementary) If a value other than 0 is set in parameter No. 5210 or 5212, the M code with the parameter–set value is specified instead of M29 in the above program.

#### **Signal**

# Rigid tapping retraction start signal RTNT <G062#6>

[Classification] Input signal

[Function] Starts rigid tapping retraction.

**[Operation]** When this signal is set to "1", the control unit operates as follows:

• Starts rigid tapping retraction.

# Rigid tapping retraction completion signal RTPT

<F066#1>

[Classification] Output signal

[Function] Notifies the completion of rigid tapping retraction.

[Output condition] This signal is set to "1" in the following case:

• Rigid tapping retraction has been completed.

This signal is set to "0" in the following case:

• Rigid tapping retraction start signal has been set to "0".

# Signal address

|      | #7 | #6   | #5 | #4 | #3 | #2        | #1 | #0 |
|------|----|------|----|----|----|-----------|----|----|
| G062 |    | RTNT |    |    |    |           |    |    |
|      | #7 | #6   | #5 | #4 | #3 | #2        | #1 | #0 |
|      |    | 0    | 0  |    | "0 | <i>""</i> |    | 0  |

#### **Parameter**

|      | #7 | #6 | #5 | #4  | #3 | #2 | #1 | #0 |
|------|----|----|----|-----|----|----|----|----|
| 5200 |    |    |    | DOV |    |    |    |    |

#### [Data type] Bit

**DOV** For tool extraction during rigid tapping, override is:

0: Disabled.

1: Enabled. (The override value is set in parameter No.5211 or No.5381.)

|      | #7 | #6 | #5 | #4 | #3 | #2 | #1  | #0 |
|------|----|----|----|----|----|----|-----|----|
| 5202 |    |    |    |    |    |    | RG3 |    |

#### [Data type] Bit

**RG3** Rigid tapping retraction is performed using:

0: Input signal RTNT <G62#6>

1: One-shot G code G30 command

#### NOTE

- 1 When this parameter has been set, the power must be turned off before operation is continued.
- 2 When this parameter is to be set to 1, be sure to set bit 0 (G84) of parameter No. 5200 to 0.

5381 Override for rigid tapping retraction

[Data type] Byte

[Unit of data] %

[Valid data range] 0 to 200

Sets an override value to be applied to rigid tapping retraction. No override is applied if 0 is set.

#### **NOTE**

- 1 This parameter is valid when bit 4 (DOV) of parameter No. 5200 is set to 1.
- 2 If bit 3 (OVU) of parameter No.5201 is set to 1, 10% is set as the units of data. Thus, an override of up to 2000% can be applied during extraction.

S382 Retract value α for rigid tapping return

[Data type] 2-word

[Unit of data] Input increments

[Valid data range] 0 to 99999999

Sets an extra retract value for rigid tapping retraction. The tool will be pulled beyond the R point by  $\alpha$ . If rigid tapping retraction has already been completed, the tool is pulled by  $\alpha$  only.

#### Caution

#### **CAUTION**

- 1 If rigid tapping is stopped as a result of an emergency stop, the position on the tapping axis (Z–axis) is maintained but the spindle position is lost. In such a case, therefore, the positional relationship between the spindle and tapping axis is not guaranteed when operation is resumed.
- 2 Rigid tapping retraction is performed based on the tapping axis (Z-axis) commands accumulated for tapping. If rigid tapping is stopped as a result of an emergency stop, therefore, rigid tapping retraction may fail to draw the tapping tool completely out of the workpiece. In such a case, set retract value  $\alpha$  (parameter No. 5382).
- 3 During rigid tapping retraction, switching the mode to manual mode stops rigid tapping retraction.
- 4 For rigid tapping retraction, the CNC internally activates a return program. Rigid tapping retraction may, therefore, cause some G codes or M/F/S codes to be overwritten (G80/G84/G74, G94/G95, G30).

#### Note

#### NOTE

- 1 Setting rigid tapping retraction start signal RTNT to "1" starts rigid tapping retraction only when the CNC is placed in both the reset state and MDI mode.
- 2 The machining data for rigid tapping retraction is maintained until a rigid tapping command is subsequently specified, even while the power is turned off. Rigid tapping retraction can, therefore, be specified even if the power has been turned off after rigid tapping.
- 3 Rigid tapping retraction is not performed if the input increments (inches or mm) selected when tapping return is specified differ from those selected when the machining data for tapping retraction was stored.
- 4 An override can be applied to rigid tapping retraction, if it is enabled with the corresponding parameter.

| Series 0 <i>i</i> –C                                      | OPERATOR'S MANUAL<br>(M series) (B-64124EN) | II.13.2 | Rigid tapping |
|-----------------------------------------------------------|---------------------------------------------|---------|---------------|
| Series 0i Mate-C OPERATOR'S MANUAL (M series) (B-64144EN) |                                             | II.13.2 | Rigid tapping |
| CONNECTION MA                                             | NUAL (This manual)                          | 9.10    | Rigid tapping |

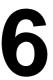

# INTERPOLATION FUNCTION

# 6.1 **POSITIONING**

#### General

The G00 command moves a tool to the position in the workpiece system specified with an absolute or an incremental command at a rapid traverse rate.

In the absolute command, coordinate value of the end point is programmed.

In the incremental command the distance the tool moves is programmed.

The tool path is determined by selecting one of the following with parameter LRP (No. 1401#1):

- Linear interpolation type positioning
  - The tool is positioned using a straight path and a speed that is not higher than the rapid traverse of each axis but that assures the shortest positioning time. By changing the acceleration/deceleration type from the constant acceleration/deceleration (inclination) type to the constant time (time constant) type with bit 4 (PRT) of parameter No. 1603, the tool can be moved along a specified path.
- Non-linear interpolation type positioning Positioning is performed with each axis independently at the rapid traverse rate. Generally, the tool path is not a straight line.

The rapid traverse rate in the G00 command is set to the parameter No.1420 for each axis independently by the machine tool builder. In the positioning mode actuated by G00, the tool is accelerated to a predetermined speed at the start of a block and is decelerated at the end of a block. Execution proceeds to the next block after confirming the in–position.

#### **Parameter**

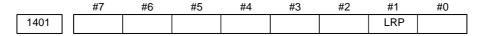

#### [Data type] Bit

## LRP Positioning (G00)

- 0: Positioning is performed with non–linear type positioning so that the tool moves along each axis independently at rapid traverse.
- 1 : Positioning is performed with linear interpolation so that the tool moves in a straight line.

1420

Rapid traverse rate for each axis

#### [Data type] Two-word axis

# [Unit of data] [Valid data range]

| Increment system   | Unit of data  | Valid data range |             |  |  |
|--------------------|---------------|------------------|-------------|--|--|
| morement system    | Offic of data | IS-A, IS-B       | IS-C        |  |  |
| Millimeter machine | 1 mm/min      | 30 – 240000      | 30 – 100000 |  |  |
| Inch machine       | 0.1 inch/min  | 30 – 96000       | 30 – 48000  |  |  |
| Rotaion axis       | 1 deg/min     | 30 – 240000      | 30 – 100000 |  |  |

Set the rapid traverse rate when the rapid traverse override is 100% for each axis.

|      | #7 | #6 | #5 | #4  | #3 | #2 | #1 | #0 |
|------|----|----|----|-----|----|----|----|----|
| 1603 |    |    |    | PRT |    |    |    |    |

#### [Data type] Bit

**PRT** The acceleration/deceleration of interpolation-type rapid traverse is performed:

0: With a constant inclination.

1: With a constant time.

#### **NOTE**

This parameter is invalid if the function of bell-shaped acceleration/deceleration after rapid-traverse interpolation is provided. The acceleration/deceleration time constant and override for rapid traverse are used.

#### **Note**

#### **NOTE**

The rapid traverse rate cannot be specified in the address F.

| Series 0 <i>i</i> –C | OPERATOR'S MANUAL<br>(M series) (B-64124EN) | II.4.1 | POSITIONING (G00) |
|----------------------|---------------------------------------------|--------|-------------------|
| Genes of C           | OPERATOR'S MANUAL<br>(T series) (B-64114EN) | II.4.1 | POSITIONING (G00) |
| Series 0i Mate-C     | OPERATOR'S MANUAL<br>(M series) (B-64144EN) | II.4.1 | POSITIONING (G00) |
| Series of Mate-C     | OPERATOR'S MANUAL<br>(T series) (B-64134EN) | II.4.1 | POSITIONING (G00) |

# 6.2 LINEAR INTERPOLATION

#### General

Tools can move along a line

A tools move along a line to the specified position at the feedrate specified in F.

The feedrate specified in F is effective until a new value is specified. It need not be specified for each block.

The feedrate commanded by the F code is measured along the tool path. If the F code is not commanded, the feedrate is regarded as zero.

The feedrate of each axis direction is as follows.

## **G01**α $\underline{\alpha}$ β $\underline{\beta}$ γγζζ $\underline{\zeta}$ Ff;

Feed rate of  $\alpha$  axis direction :  $F\alpha = \frac{\alpha}{L} \times f$ 

Feed rate of  $\beta$  axis direction :  $F_{\beta} = \frac{\beta}{L} \times f$ 

Feed rate of  $\gamma$  axis direction :  $F\gamma = \frac{\gamma}{L} \times f$ 

Feed rate of  $\zeta$  axis direction :  $F_{\zeta} = \frac{\zeta}{L} \times f$ 

 $L = \sqrt{\alpha^2 + \beta^2 + \gamma^2 + \xi^2}$ 

The feedrate of the rotary axis is commanded in the unit of deg/min (if the feedrate is 12 deg/min, F12.0 is commanded).

When the straight line axis  $\alpha(\text{such as } X, Y, \text{ or } Z)$  and the rotating axis  $\beta(\text{such as } A, B, \text{ or } C)$  are linearly interpolated, the feed rate is that in which the tangential feed rate in the  $\alpha$ and  $\beta$  cartesian coordinate system is commanded by  $\beta(\text{mm/min})$ .

 $\beta$ -axis feedrate is obtained; at first, the time required for distribution is calculated by using the above fromula, then the  $\beta$ -axis feedrate unit is changed to deg/min.

A calculation example is as follows.

(Example)

G91 G01 X20.0C40.0 F300.0;

This changes the unit of the C axis from 40.0 deg to 40mm with metric input. The time required for distribution is calculated as follows:

$$\frac{\sqrt{20^2 + 40^2}}{300} \quad \doteq \quad 0.14907 \text{ (min)}$$

The feed rate for the C axis is

$$\frac{40~deg}{0.14907~min}~\doteq~268.3~\text{deg/min}$$

In simultaneous 3 axes control, the feed rate is calculated the same way as in 2 axes control.

#### **Parameter**

1411

Cutting feedrate when the power is turned on

This parameter can be set in "Setting screen".

[Data type] Word

[Unit of data]
[Valid data range]

| Increment system   | Unit of data  | Valid data range |           |  |
|--------------------|---------------|------------------|-----------|--|
| morement system    | Omit of data  | IS-A, IS-B       | IS-C      |  |
| Millimeter machine | 1 mm/min      | 6 – 32767        | 6 – 32767 |  |
| Inch machine       | 0.01 inch/min | 6 – 32767        | 6 – 32767 |  |

When the machine requires little change in cutting feedrate during cutting, a cutting feedrate can be specified in the parameter. This eliminates the need to specify a cutting feedrate in the NC command data.

The feedrate set in this parameter is effective between the CNC being cleared, upon a power—on or a reset, and a feedrate being specified with a program command (F command). Once a feedrate has been specified with an F command, that feedrate becomes effective.

1422

Maximium cutting feedrate for all axes

[Data type] Two-word axis

[Unit of data]
[Valid data range]

| Increment system   | Unit of data | Valid data range |            |  |
|--------------------|--------------|------------------|------------|--|
| moromonecyclem     | om or data   | IS-A, IS-B       | IS-C       |  |
| Millimeter machine | 1 mm/min     | 6 – 240000       | 6 – 100000 |  |
| Inch machine       | 0.1 inch/min | 6 – 96000        | 6 – 48000  |  |

Specify the maximum cutting feedrate.

A feedrate in the tangential direction is clamped in cutting feed so that it does not exceed the feedrate specified in this parameter.

#### **NOTE**

To specify the maximum cutting feedrate for each axis, use parameter No. 1430 instead. (M series)

1430

Maximum cutting feedrate for each axis

[Data type] Two-word axis

[Unit of data]
[Valid data range]

| Increment system   | Unit of data | Valid da   | ta range   |
|--------------------|--------------|------------|------------|
| morement system    | Omit of data | IS-A, IS-B | IS-C       |
| Millimeter machine | 1 mm/min     | 6 – 240000 | 6 – 100000 |
| Inch machine       | 0.1 inch/min | 6 – 96000  | 6 – 48000  |
| Rotaion axis       | 1 deg/min    | 6 – 240000 | 6 – 100000 |

Specify the maximum cutting feedrate for each axis.

A feedrate for each axis is clamped in cutting feed so that it does not exceed the maximum feedrate specified for each axis.

#### **NOTE**

- 1 This parameter is effective only in linear and circular interpolation. In polar coordinate and cylindrical, the maximum feedrate for all axes specified in parameter No. 1422 is effective.
- 2 If the setting for each axis is 0, the maximum feedrate specified in parameter No. 1422 is applied to all axes and the feedrate is clamped at the maximum feedrate.

|      | #7 | #6 | #5 | #4 | #3 | #2 | #1 | #0  |
|------|----|----|----|----|----|----|----|-----|
| 3402 |    |    |    |    |    |    |    | G01 |

#### [Data type] Bit

G01 Mode entered when the power is turned on or when the control is cleared

0: G00 mode (positioning)

1: G01 mode (linear interpolation)

### Alarm and message

| No. | Message               | Description                                                                            |
|-----|-----------------------|----------------------------------------------------------------------------------------|
| 011 | NO FEEDRATE COMMANDED | Cutting feedrate was not commanded or the feedrate was inadequate. Modify the program. |

| Series 0 <i>i</i> –C | OPERATOR'S MANUAL<br>(M series) (B-64124EN) | II.4.3 | LINEAR INTERPOLATION (G01) |
|----------------------|---------------------------------------------|--------|----------------------------|
| Jenes of C           | OPERATOR'S MANUAL<br>(T series) (B-64114EN) | II.4.2 | LINEAR INTERPOLATION (G01) |
| Series 0i Mate-C     | OPERATOR'S MANUAL<br>(M series) (B-64144EN) | II.4.3 | LINEAR INTERPOLATION (G01) |
| Series of Mate-C     | OPERATOR'S MANUAL<br>(T series) (B-64134EN) | II.4.2 | LINEAR INTERPOLATION (G01) |

# 6.3 CIRCULAR INTERPOLATION

#### **General**

The command below can move a tool along a circular arc in the defined plane.

"Clockwise" (G02) and "counterclockwise" (G03) on the  $X_pY_p$  plane ( $Z_pX_p$  plane or  $Y_pZ_p$  plane) are defined when the  $X_pY_p$  plane is viewed in the positive–to–negative direction of the  $Z_p$  axis ( $Y_p$  axis or  $X_p$  axis, respectively) in the Cartesian coordinate system. See the figure below.

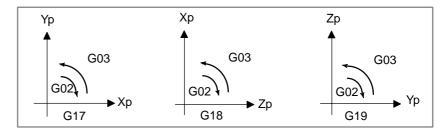

The end point of an arc is specified by address Xp, Yp or Zp, and is expressed as an absolute or incremental value according to G90 or G91. For the incremental value, the distance of the end point which is viewed from the start point of the arc is specified with a sign.

The arc center is specified by addresses I, J, and K for the Xp, Yp, and Zp axes, respectively. The numerical value following I, J, or K, however, is a vector component in which the arc center is seen from the start point, and is always specified as an incremental value, as shown below.

I, J, and K must be signed according to the direction.

G02; Command for a circle

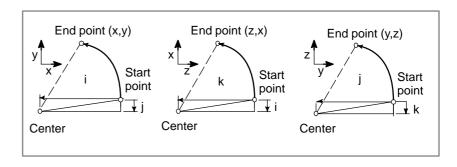

I0,J0, and K0 can be omitted. When  $X_p$ ,  $Y_p$ , and  $Z_p$  are omitted (the end point is the same as the start point) and the center is specified with I, J, and K, a  $360^{\circ}$  arc (circle) is specified.

G02 Ii; Command for a circle

If the difference between the radius at the start point and that at the end point exceeds the value in a parameter (No.3410), an alarm (No.020) occurs.

The distance between an arc and the center of a circle that contains the arc can be specified using the radius, R, of the circle instead of I, J, and K. In this case, one arc is less than  $180^{\circ}$ , and the other is more than  $180^{\circ}$  are considered.

For T series, an arc with a sector angle of  $180^{\circ}$  or wider cannot be specified (P/S alarm No. 023).

For M series, specify an arc more than  $180^{\circ}$  with a negative radius value commanded.

If Xp, Yp, and Zp are all omitted, if the end point is located at the same position as the start point and when R is used, an arc of  $0^{\circ}$  is programmed.  $G02R_{-}$ ; (The tool does not move.)

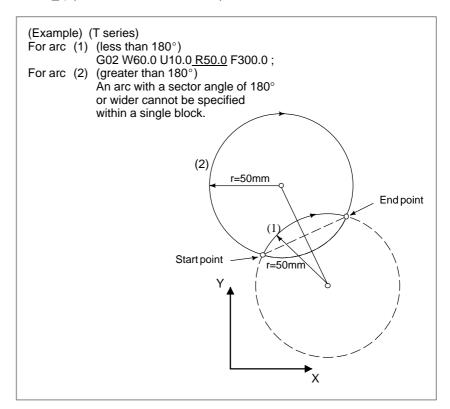

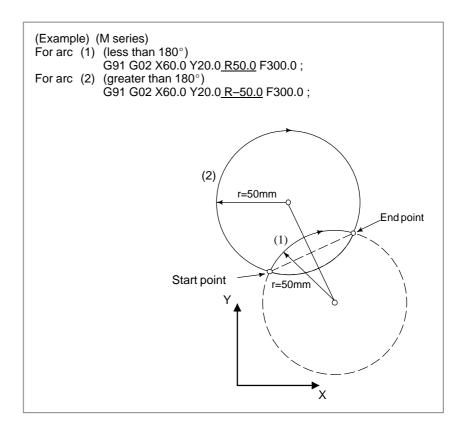

#### NOTE

Specifying an arc center with addresses I, K, and J When the distance from the arc start point to the arc center is specified with addresses I, K, and J, a P/S alarm (No. 5059) is issued if:

Maximum value which can be specified  $< \sqrt{I^2 + K^2}$ 

#### Example:

When IS-B and metric input are selected, issuing the following command (radius specification) will result in the issue of a P/S alarm (No. 5059):

G50 X0 Z0;

G18 G02 X11.250 Z10. I-800000.000 K900000.000 F5.0;

2 Tool nose radius compensation In tool nose radius compensation mode, a P/S alarm (No. 5059) is issued if the distance from the tool nose radius center to the arc center exceeds the maximum value which can be specified. The feedrate in circular interpolation is equal to the feedrate specified by the F code, and the feedrate along the arc (the tangential feedrate of the arc) is controlled to be the specified feedrate.

The error between the specified feedrate and the actual tool feedrate is  $\pm 2\%$  or less. However, this feedrate is measured along the arc after the cutter compensation (M series) or tool nose radius compensation (T series) is applied.

#### **Parameter**

1022

Setting of each axis in the basic coordinate system

#### NOTE

When this parameter is set, power must be turned off before operation is continued.

#### [Data type] Byte axis

To determine the following planes used for circular interpolation, cutter compensation C (for the M series), tool nose radius compensation (for the T series), etc., each control axis is set to one of the basic three axes X, Y, and Z, or an axis parallel to the X, Y, or Z axis.

G17: Plane Xp-Yp

G18: Plane Zp-Xp

G19: Plane Yp-Zp

Only one axis can be set for each of the three basic axes X, Y, and Z, but two or more parallel axes can be set.

| Set value | Meaning                                          |
|-----------|--------------------------------------------------|
| 0         | Neither the basic three axes nor a parallel axis |
| 1         | X axis of the basic three axes                   |
| 2         | Y axis of the basic three axes                   |
| 3         | Z axis of the basic three axes                   |
| 5         | Axis parallel to the X axis                      |
| 6         | Axis parallel to the Y axis                      |
| 7         | Axis parallel to the Z axis                      |

|      | #7 | #6 | #5 | #4 | #3 | #2  | #1  | #0 |
|------|----|----|----|----|----|-----|-----|----|
| 3402 |    |    |    |    |    |     |     |    |
|      |    |    |    |    |    | G19 | G18 |    |

#### [Data type] Bit

G18 and G19 Plane selected when power is turned on or when the control is cleared

| G19 | G18 | G17, G18 or G19 mode |
|-----|-----|----------------------|
| 0   | 0   | G17 mode (plane XY)  |
| 0   | 1   | G18 mode (plane ZX)  |
| 1   | 0   | G19 mode (plane YZ)  |

3410 Tolerance of arc radius

#### [Data type] Two-word

#### [Unit of data]

| Increment system | IS-A  | IS-B   | IS-C    | Unit |
|------------------|-------|--------|---------|------|
| Metric input     | 0.01  | 0.001  | 0.0001  | mm   |
| Inch input       | 0.001 | 0.0001 | 0.00001 | inch |

#### **[Valid data range]** 1 to 99999999

When a circular interpolation command (G02, G03) is executed, the tolerance for the radius between the start point and the end point is set. If the difference of radii between the start point and the end point exceeds the tolerance set here, a P/S alarm No. 20 is informed.

#### **NOTE**

When the set value is 0, the difference of radii is not checked.

#### Alarm and message

| Number | Message                         | Description                                                                                                    |
|--------|---------------------------------|----------------------------------------------------------------------------------------------------|
| 011    | NO FEEDRATE<br>COMMANDED        | Cutting feedrate was not commanded or the feedrate was inadequate. Modify the program.                                                                                                    |
| 020    | OVER TOLERANCE OF RADIUS        | In circular interpolation (G02 or G03), difference of the distance between the start point and the center of an arc and that between the end point and the center of the arc exceeded the value specified in parameter No. 3410. |
| 021    | ILLEGAL PLANE AXIS<br>COMMANDED | An axis not included in the selected plane (by using G17, G18, G19) was commanded in circular interpolation. Modify the program.                                                                                                 |

| Number | Message                                       | Description                                                                                                    |
|--------|-----------------------------------------------|----------------------------------------------------------------------------------------------------|
| 023    | ILLEGAL RADIUS<br>COMMAND<br>(T series)       | In circular interpolation by radius designation, negative value was commanded for address R. Modify the program. |
| 025    | CANNOT COMMAND F0<br>IN G02/G03<br>(M series) | F0 (rapid traverse) was instructed by F1 –digit command in circular interpolation. Modify the program.           |
| 028    | ILLEGAL PLANE<br>SELECT                       | In the plane selection command, two or more axes in the same direction are commanded.  Modify the program.       |
| 5059   | RADIUS IS OUT OF<br>RANGE                     | For circular interpolation, the radius specified with addresses I and K exceeds the allowable range.             |

#### Note

#### **NOTE**

- 1 For T series, the U, V and W axes (parallel with the basic axis) can be used with G-code system B and C.
- 2 If I, J, K, and R addresses are specified simultaneously, the arc specified by address R takes precedence and the other are ignored.
- 3 If an axis not comprising the specified plane is commanded, an alarm is displayed.

For example, when G code system B or C is used, if U axis with X axis is specified as a parallel axis to X axis when plane XY is specified, an P/S alarm (No.028)is displayed.

| Series 0 <i>i</i> –C     | OPERATOR'S MANUAL<br>(M series) (B-64124EN) | 11.4.4 | CIRCULAR INTERPOLATION (G02,G03) |
|--------------------------|---------------------------------------------|--------|----------------------------------|
| Concs of C               | OPERATOR'S MANUAL<br>(T series) (B-64114EN) | II.4.3 | CIRCULAR INTERPOLATION (G02,G03) |
| Series 0 <i>i</i> Mate–C | OPERATOR'S MANUAL<br>(M series) (B-64144EN) | 11.4.4 | CIRCULAR INTERPOLATION (G02,G03) |
| Genes of Mate-C          | OPERATOR'S MANUAL<br>(T series) (B-64134EN) | II.4.3 | CIRCULAR INTERPOLATION (G02,G03) |

# 6.4 THREAD CUTTING

#### 6.4.1

# **Thread Cutting**

#### General

Tool movement can be synchronized with spindle rotation when cutting threads.

The spindle speed is continuously read through the position coder attached to the spindle. Then, it is converted to a cutting feedrate (feed per minute) to feed the tool.

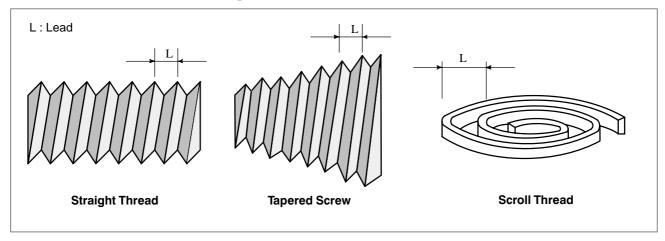

In general, thread cutting is repeated along the same tool path in rough cutting through finish cutting for a screw. Since thread cutting starts when the position coder mounted on the spindle outputs a 1–turn signal, threading is started at a fixed point and the tool path on the workpiece is unchanged for repeated thread cutting. Note that the spindle speed must remain constant from rough cutting through finish cutting. If not, incorrect thread lead will occur.

## **Signal**

## Thread cutting signal THRD<F002#3>

**[Function]** This signal indicates that thread cutting is in progress.

[Output condition] This signal turns to "1" in the following cases:

- Thread cutting mode in progress
- Thread cutting cycle for turning

This signal turns to "0" in the following case.

• Neither thread cutting mode nor thread cutting cycle are in progress.

## Signal address

|      | #7 | #6 | #5 | #4 | #3   | #2 | #1 | #0 |
|------|----|----|----|----|------|----|----|----|
| F002 |    |    |    |    | THRD |    |    |    |

#### **Parameter**

### Enabling/disabling dry run operation during threading

#7 #5 1401 TDR

[Data type] Bit

**TDR** Dry run during threading or tapping (tapping cycle G74 or G84, rigid tapping)

0: Enabled 1: Disabled

# Checking the spindle speed arrival signal before starting threading

|      | #7 | #6 | #5 | #4 | #3 | #2 | #1  | #0  |
|------|----|----|----|----|----|----|-----|-----|
| 3708 |    |    |    |    |    |    | SAT | SAR |
| _    |    |    |    |    |    |    |     | SAR |

#### [Data type] Bit

**SAR**: The spindle speed arrival signal is:

0 : Not checked1 : Checked

**SAT**: Check of the spindle speed arrival signal at the start of executing the thread cutting block

0 : The signal is checked only when SAR, #0 of parameter 3708, is set.

1: The signal is always checked irrespective of whether SAR is set.

#### **CAUTION**

When thread cutting blocks are consecutive, the spindle speed arrival signal is not checked for the second and subsequent thread cutting blocks.

# Setting the time constant for the threading cycle

Time constant of exponetial acceleration/deceleration in the thread cutting cycle for each axis

[Data type] Word axis

[Unit of data] ms

[Valid data range] 0 to 4000

Set the time constant used for exponential acceleration/deceleration in the thread cutting cycle (G76, G78 (G92 in G code system A)) for each axis.

# Setting the FL feedrate for the thread cutting cycle

1627

FL rate of exponential acceleration /deceleration in the thread cutting cycle for each axis

[Data type] Word axis

# [Unit of data] [Valid data range]

| Increment system   | Unit of data | Valid data range |           |  |
|--------------------|--------------|------------------|-----------|--|
| morement system    | Omit of data | IS-A, IS-B       | IS-C      |  |
| Millimeter machine | 1 mm/min     | 6 – 15000        | 6 – 12000 |  |
| Inch machine       | 0.1 inch/min | 6 – 6000         | 6 – 4800  |  |
| Rotaion axis       | 1 deg/min    | 6 – 15000        | 6 – 12000 |  |

Set the lower limit (FL rate) of exponential acceleration/deceleration in the thread cutting cycle (G76, G78 (G92 in G code system A)) for each axis.

# Setting the chamfering distance for the thread cutting cycle

5130

Chamfering distance in the thread cutting cycles G76 and G92

[Data type] Byte

[Unit of data] 0.1 pitch

[Valid data range] 0 to 127

This parameter sets the chamfering in the thread cutting cycles G76 and G92.

Setting the minimum depth of cut for the multiple repetitive canned cycle G76

5140

Minimium depth of cut in the multiple repetitive canned cycle G76

[Data type] Two-word

#### [Unit of data]

| Increment system | IS-A  | IS-B   | IS-C    | Unit |
|------------------|-------|--------|---------|------|
| Metric input     | 0.01  | 0.001  | 0.0001  | mm   |
| Inch input       | 0.001 | 0.0001 | 0.00001 | inch |

[Valid data range] 0 to 99999999

This parameter sets the minimum depth of cut in the multiple repetitive canned cycle G76.

Setting the finishing allowance for the multiple repetitive canned cycle G76

5141

Finishing allowance in the multiple repetitive canned cycle G76

[Data type] Two-word

[Unit of data]

| Increment system | IS-A  | IS-B   | IS-C    | Unit |
|------------------|-------|--------|---------|------|
| Metric input     | 0.01  | 0.001  | 0.0001  | mm   |
| Inch input       | 0.001 | 0.0001 | 0.00001 | inch |

[Valid data range] 1 to 99999999

This parameter sets the finishing allowance in the multiple repetitive canned cycle G76.

Setting the repetition count of finishing for the multiple repetitive canned cycle G76

5142

Repetition count of final finishing in the multiple repetitive canned cycle G76

[Data type] Two-word

[Unit of data] Cycle

[Valid data range] 1 to 99999999

This parameter sets the repetition count in the multiple repetitive canned cycle G76.

Setting the tool angle for the multiple repetitive canned cycle G76

5143

Tool nose angle in the multiple repetitive canned cycle G76

[Data type] Two-word

[Unit of data] Degree

[Valid data range] 0 to 120 (When FS10/11 TAPE FORMAT is used)

0, 29, 30, 55, 60, 80 (When FS10/11 TAPE FORMAT is not used)

This parameter sets the tool nose angle in the multiple repetitive canned cycle G76.

## Warning

#### **WARNING**

During threading, stopping feed without stopping the spindle is dangerous because the cutting depth will abruptly increase. Feed hold is, therefore, disabled during threading. If attempted during threading, feed stops in the same way as single block stop upon the completion of the first non–threading block after the termination of threading mode. The feed hold lamp (SPL lamp), however, lights immediately after the feed hold button (on the machine operator's panel) is pressed. The lamp goes off when feed stops (the CNC enters the single block stop state).

#### Caution

#### **CAUTION**

- 1 Feedrate override is ignored during thread cutting, 100% being assumed.
- 2 During threading, spindle override is ignored, 100% being assumed.
- 3 When the first non-threading block is executed after threading mode has been finished, and the feed hold button is pressed again (or the feed hold button has been held down), the execution of the non-threading block is stopped immediately.
- 4 When thread cutting is executed in the single block status, the tool stops after execution of the first block not specifying thread cutting.
- 5 When the previous block was a thread cutting block, cutting will start immediately without waiting for detection of the 1-turn signal even if the present block is a thread cutting block.
- 6 When a dry run operation is performed the dry run rate becomes the longitudinal axis feedrate.
- 7 For T series, the thread cutting retract function is supported only for the threading cycle.

| Series 0 <i>i</i> –C | OPERATOR'S MANUAL<br>(M series) (B-64124EN) | II.4.7  | THREAD CUTTING                  |
|----------------------|---------------------------------------------|---------|---------------------------------|
|                      |                                             | 11.4.7  | CONSTANT LEAD THREAD CUTTING    |
|                      | OPERATOR'S MANUAL<br>(T series) (B-64114EN) | II.4.8  | VARIABLE LEAD THREAD<br>CUTTING |
|                      | (1 36163) (D-04114LN)                       | II.4.9  | CONTINUOUS THREAD CUT-<br>TING  |
|                      |                                             | II.4.10 | MULTIPLE THREAD CUTTING         |
|                      | OPERATOR'S MANUAL<br>(M series) (B-64144EN) | II.4.6  | THREAD CUTTING                  |
| Series 0i Mate-C     |                                             | II.4.6  | CONSTANT LEAD THREAD CUTTING    |
|                      | OPERATOR'S MANUAL<br>(T series) (B-64134EN) | 11.4.7  | CONTINUOUS THREAD CUT-<br>TING  |
|                      |                                             | 11.4.8  | MULTIPLE THREAD CUTTING         |

# 6.4.2 Thread Cutting Cycle Retract (T series)

#### General

When the automatic operation stop signal \*SP < G008#5 > is set to 0 during threading in a threading cycle, the tool immediately retracts while performing chamfering, then returns to the start point of the current cycle, first along the X-axis, then along the Z-axis.

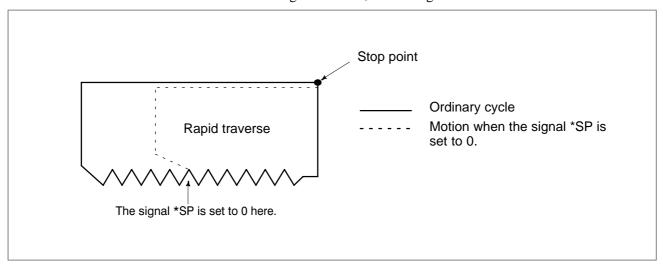

#### **Parameter**

 Setting to enable the override function during thread cutting cycle retraction

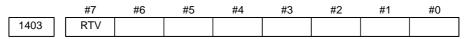

[Data type] Bit

**RTV** Override while the tool is retracting in threading

0: Override is effective.

1: Override is not effective.

 Setting a chamfering distance in thread cutting cycle retraction

5130 Chamfering distance in thread cutting cycles G76 and G92

[Data type] Byte

[Unit of data] 0.1 pitch

[Valid data range] 0 to 127

This parameter sets the chamfering in thread cutting cycles G76 and G92.

#### **Caution**

#### **CAUTION**

While the tool is retracting, automatic operation stop signal \*SP <G008#5> is ignored.

#### Note

#### **NOTE**

The chamfering distance for retraction is determined by the setting of parameter No. 5130.

| Series 0 <i>i</i> –C | OPERATOR'S MANUAL      | II.13.1.2 | Thread Cutting Cycle          |
|----------------------|------------------------|-----------|-------------------------------|
| Certes of C          | (T series) (B–64114EN) | II.13.2.7 | Multiple Thread Cutting Cycle |
| Series 0i Mate-C     | OPERATOR'S MANUAL      | II.13.1.2 | Thread Cutting Cycle          |
| Jenes of Male-O      | (T series) (B–64134EN) | II.13.2.7 | Multiple Thread Cutting Cycle |

# 6.5 SINGLE DIRECTION POSITIONING

#### General

For accurate positioning without play of the machine (lost motion), positioning is performed in one direction finally.

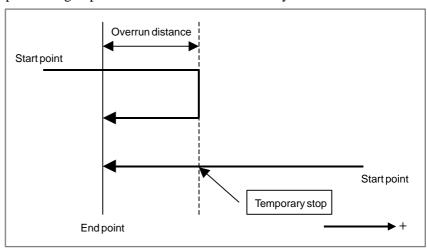

Example where positioning is performed in the minus direction

#### **Format**

#### G60 IP\_;

IP\_: Coordinates of an end point for tool movement when an absolute command is specified

## **Explanation**

Parameter No. 5440 is used to set an overrun distance and positioning direction. The tool stops once before a specified end point also when a specified positioning direction matches the positioning direction set in the parameter.

By setting bit 0 (MDL) of parameter No. 5431 to 1, the one—shot G code G60 can be used as a modal G code of group 01. This eliminates the need to specify G60 for each block, and enables one—shot G code to be specified in the single direction positioning mode. The other specifications are the same as for the one—shot G code G60.

```
(Example)
When the one-shot G code G60 is used
                                              When the modal G code G60 is used
                                              G90 G60;
G90;
                                                               Starts the single direction positioning mode.
G60 X0 Y0;
                                              X0 Y0;
             Single direction positioning
                                                               Single direction positioning
G60 X100;
                                              X100;
G60 Y100;
                                              Y100;
G04 X10;
                                              G04 X10;
G00 X0 Y0;
                                              G00 X0 Y0;
                                                               Cancels the single direction positioning mode.
```

## • Overview of operation

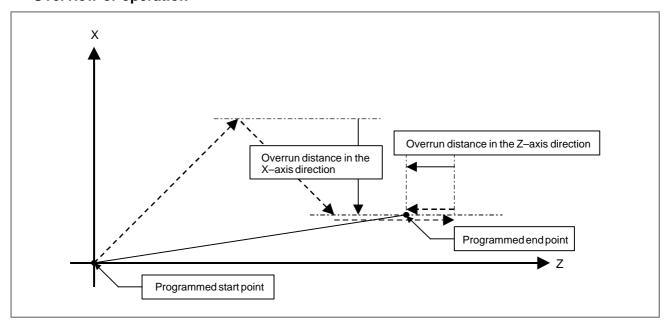

In the case of positioning of non–linear interpolation type (bit 1 (LRP) of parameter No. 1401 = 0)

As shown above, single direction positioning is performed independently along each axis.

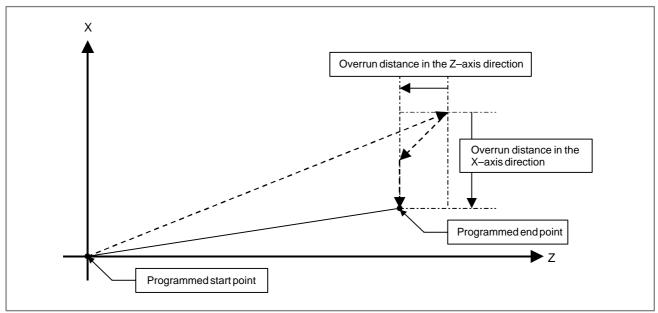

In the case of positioning of linear interpolation type (bit 1 (LRP) of parameter No. 1401 = 1)

Positioning of interpolation type is performed until the tool once stops before or after a specified end point. Then, the tool is positioned independently along each axis until the end point is reached.

#### **Parameter**

|      | #7 | #6 | #5 | #4 | #3 | #2 | #1  | #0  |
|------|----|----|----|----|----|----|-----|-----|
| 5431 |    |    |    |    |    |    | PDI | MDL |

#### [Data type] Bit

- **MDL** Specifies whether the G code for single direction positioning (G60) is included in one–shot G codes (00 group) or modal G codes (01 group)
  - 0: One-shot G codes (00 group)
  - 1: Modal G codes (01 group)
    (The setting is valid until a G code in group 01 other than G60 is specified.)
  - **PDI** When the tool is stopped before or after a specified end point with the single direction positioning function:
    - 0: No in–position check is performed. (The tool waits only for the end of acceleration/deceleration.)
    - 1 : An in–position check is performed.

5440

Positioning direction and overrun distance in single direction positioning for each axis

#### [Data type] Word axis

#### [Unit of data]

| Increment system | IS-A  | IS-B   | IS-C    | Unit |
|------------------|-------|--------|---------|------|
| Metric input     | 0.01  | 0.001  | 0.0001  | mm   |
| Inch input       | 0.001 | 0.0001 | 0.00001 | inch |
| Rotation axis    | 0.01  | 0.001  | 0.0001  | deg  |

#### **[Valid data range]** -16383 to +16383

This parameter sets the positioning direction and overrun distance in single directional positioning (G60) for each axis. The positioning direction is specified using a setting data sign, and the overrun distance using a value set here.

Approach > 0: The positioning direction is positive (+).

Approach < 0: The positioning direction is negative (-).

Approach = 0: Uni–directional positioning is not performed.

#### P/S alarm

| Number | Message                    | Description                                                                                                    |
|--------|----------------------------|----------------------------------------------------------------------------------------------------|
| 0146   | IMPROPER G CODE            | In the polar coordinate interpolation mode, a G code that must not be specified was specified. Correct the program. |
| 0176   | IMPROPER G CODE IN<br>G107 | In the cylindrical interpolation mode, a G code that must not be specified was specified. Correct the program.      |

#### **Notes**

- 1. Single direction positioning is not performed along an axis for which no overrun distance is set in parameter No. 5440.
- 2. Single direction positioning is not performed along an axis for which travel distance 0 is specified.
- 3. The mirror image function is not applied in a parameter–set direction. Even in the mirror image mode, the direction of single direction positioning remains unchanged.
- 4. Single direction positioning cannot be used for a hole machining axis in a hole machining canned cycle. However, single direction positioning can be used for positioning operation.
- 5. In the cylindrical interpolation mode (G07.1), single direction positioning cannot be used.
- 6. In the polar coordinate interpolation mode (G12.1), single direction positioning cannot be used.
- 7. Single direction positioning is not performed for an axis along which a movement is made by a shift amount in a G76 or G87 canned cycle. (M series)
- 8. The G code for single direction positioning is G60, regardless of whether the G code system is A, B, or C. (T series)
- 9. In a multiple repetitive turning canned cycle (G70 to G76), single direction positioning cannot be used. (T series)
- 10.In a grind canned cycle (G71 to G74), single direction positioning cannot be used. (T series)
- 11. In a canned cycle (G90, G92, G94), single direction positioning cannot be used. (T series)
- Notes on using single direction positioning and angular axis control simultaneously

If a move command is specified on an angular axis in angular axis control, a compensation command is output for the orthogonal axis. Let Yp be a move command for an angular axis, and let ( be the inclination angle of the angular axis. Then, the compensation command Xa for the orthogonal axis is:

 $Xa = -Yp \bullet tan \theta$ 

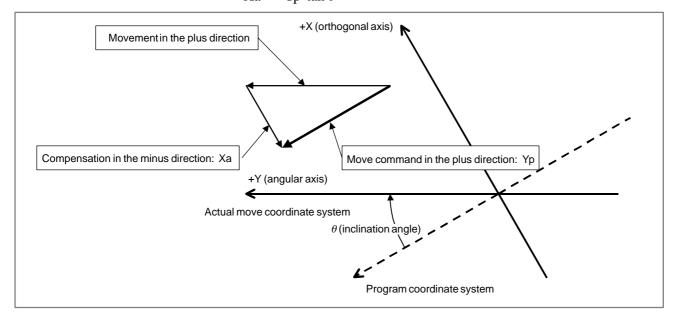

The direction of the compensation command Xa is determined by the inclination angle  $\theta$  of the angular axis and the direction of the move command Yp for the orthogonal axis. When  $\tan \theta$  is plus, the direction of the move command for the angular axis is opposite to that of the compensation command for the orthogonal axis. (For example, if a move command in the plus direction is specified for an angular axis when the inclination angle is  $+30^{\circ}$ , a compensation command in the minus direction is output for the orthogonal axis.)

So, when single direction positioning is performed during angular axis control, positioning may be performed by a compensation command along the orthogonal axis in the direction opposite to the direction set in parameter No. 5440. To prevent this situation from occurring, set the parameter as described below so that the direction of the compensation command matches the positioning direction for the orthogonal axis.

 When the inclination angle of an angular axis (parameter No. 8210) is 1° to 89° or 181° to 269° Set the directions of single direction positioning (parameter No. 5440) for the angular axis and orthogonal axis so that the directions for the angular axis and for the orthogonal axis are opposite (plus/minus) to each other. When the positioning direction for the X-axis (orthogonal axis) is minus, and the positioning direction for the Y-axis (angular axis) is plus, the operation shown below is performed.

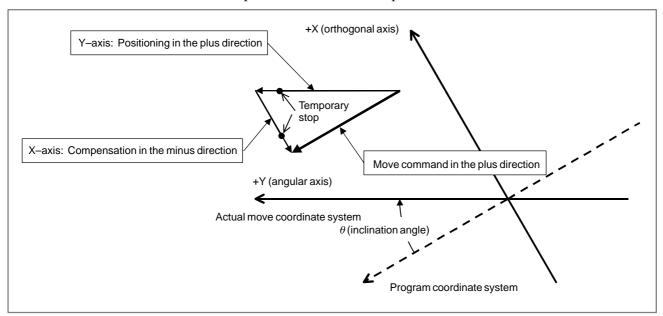

Move command in the plus direction

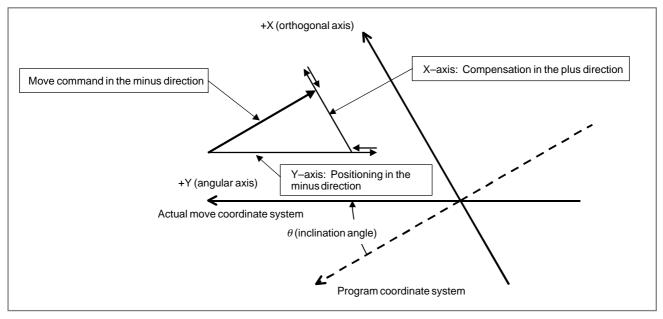

Move command in the minus direction

 When the inclination angle of an angular axis (parameter No. 8210) is 91° to 179° or 271° to 359° Set the directions of single direction positioning (parameter No. 5440) for the angular axis and orthogonal axis so that the directions for the angular axis and for the orthogonal axis are the same (plus and plus, or minus and minus).

When both of the positioning directions for the X-axis (orthogonal axis) and for the Y-axis (angular axis) are plus, the operation shown below is performed.

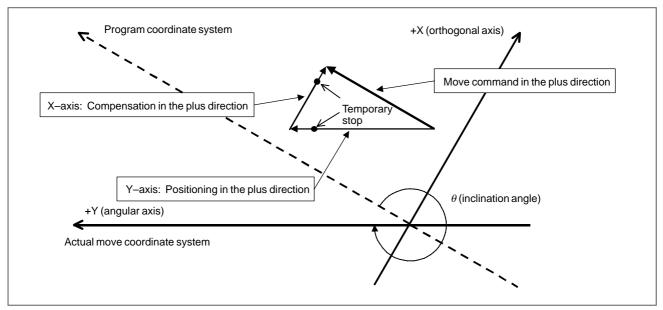

Move command in the plus direction

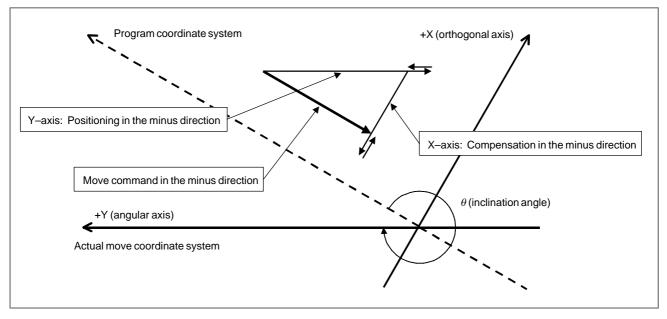

Move command in the minus direction

| Series 0i-C      | OPERATOR'S MANUAL<br>(M series) (B-64124EN) | II.4.2 | Single direction positioning |
|------------------|---------------------------------------------|--------|------------------------------|
| Series 0i Mate-C | OPERATOR'S MANUAL<br>(M series) (B-64144EN) | II.4.2 | Single direction positioning |

# 6.6 HELICAL INTERPOLATION

#### General

Helical interpolation is enabled by specifying up to two other axes which move synchronously with the circular interpolation by circular commands.

The command method is to simply add one or two move command axes which are not circular interpolation axes. An F command specifies a feedrate along a circular arc. Therefore, the feedrate of the linear axis is as follows:

$$F \times \frac{\text{Length of linear axis}}{\text{Length of circular arc}}$$

Determine the feedrate so that the linear axis feedrate does not exceed any of the various limit values.

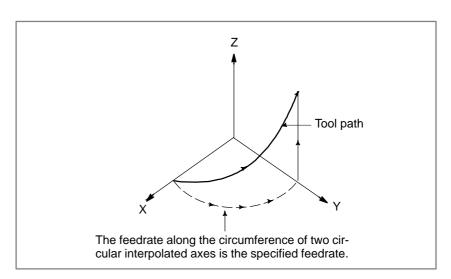

#### **Parameter**

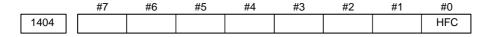

**HFC** The feedrate for helical interpolation is:

- 0: Clamped so that the feedrates along an arc and linear axis do not exceed the maximum cutting feedrate specified by parameter.
- 1: Clamped so that the composite feedrate along an arc and linear axis does not exceed the maximum cutting feedrate specified by parameter.

When HFC is 1, and two linear axes exist, the combined feedrate for the four axes (two axes (arc) + two axes (straight line)) is clamped so that it does not exceed the maximum cutting feedrate.

<Parameters used for clamping>

When HFC is 0

No. 1430: Maximum cutting feedrate for each axis

Since the cutting feedrate for the arc is clamped to the above parameter value, the feedrate along the linear axis is clamped

to the smaller parameter value.

**Example:** No. 1430 X 1000

Y 1200

Z 1400

G17 G03 X0. Y100. R100. Z1000. F5000;

The feedrate along the linear axis is clamped to 1000.

No. 1422: Maximum cutting feedrate (common to all axes)

If parameter No. 1430 is set to 0, the feedrate is clamped to the value set in this parameter.

When HFC is 1

No. 1422: Maximum cutting feedrate (common to all axes)

The cutting feedrate is clamped to the value set in this parameter. The value set with parameter No. 1430 is ignored.

#### Alarm and message

If more than two axes are specified together with the two axes for circular interpolation in a block specifying a helical interpolation operation, P/S alarm No. 232 is issued.

| No.  | Message                           | Description                                       |
|------|-----------------------------------|---------------------------------------------------|
| 0232 | TOO MANY HELICAL<br>AXIS COMMANDS | Three or more axes are specified as helical axes. |

| Series 0 <i>i</i> –C | OPERATOR'S MANUAL<br>(M series) (B-64124EN) | II.4.5 | Helical Interpolation |
|----------------------|---------------------------------------------|--------|-----------------------|
| Concs of C           | OPERATOR'S MANUAL<br>(T series) (B-64114EN) | II.4.4 | Helical Interpolation |
| Series 0i Mate-C     | OPERATOR'S MANUAL<br>(M series) (B-64144EN) | II.4.5 | Helical Interpolation |

# 6.7 POLAR COORDINATE INTERPOLATION

#### General

Polar coordinate interpolation is a function that exercises contour control in converting a command programmed in a Cartesian coordinate system to the movement of a linear axis (movement of a tool) and the movement of a rotary axis (rotation of a workpiece). This function is useful for grinding a cam shaft.

#### **Explanations**

 Polar coordinate interpolation plane G12.1 starts the polar coordinate interpolation mode and selects a polar coordinate interpolation plane (Fig. 6.7). Polar coordinate interpolation is performed on this plane.

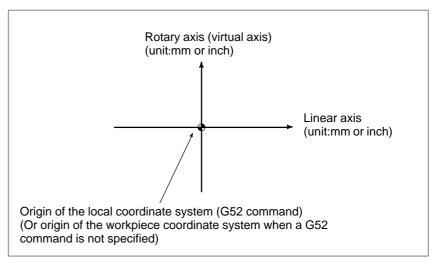

Fig. 6.7 Polar coordinate interpolation plane

When the power is turned on or the system is reset, polar coordinate interpolation is canceled (G13.1).

The linear and rotation axes for polar coordinate interpolation must be set in parameters (No. 5460 and 5461) beforehand.

#### **Parameter**

1422

Maximum cutting feedrate for all axes

[Data type] Two-word

#### [Unit of data] [Valid data range]

| Increment system   | Unit of data | Valid data range |            |  |
|--------------------|--------------|------------------|------------|--|
| morementsystem     | Omit of data | IS-A, IS-B IS-C  |            |  |
| Millimeter machine | 1 mm/min     | 6 – 240000       | 6 – 100000 |  |
| Inch machine       | 0.1 inch/min | 6 – 96000        | 6 – 48000  |  |

Specify the maximum cutting feedrate.

A feedrate in the tangential direction is clamped in cutting feed so that it does not exceed the feedrate specified in this parameter.

#### **NOTE**

In M series, to specify the maximum cutting feedrate for each axis, use parameter No. 1430 instead.

| 5460 | Axis (linear axis) specification for polar coordinate interpolation |
|------|---------------------------------------------------------------------|
| 5461 | Axis (rotary axis) specification for polar coordinate interpolarion |

#### [Data type] Byte

[Valid data range] 1, 2, 3, ... control axes count

These parameters set control axis numbers of linear and rotary axes to execute polar interpolation.

5462

Maximum cutting feedrate during polar coordinate interpolation

#### [Data type] Two-word

### [Unit of data] [Valid data range]

| Increment system   | Unit of data | Valid da      | ta range      |
|--------------------|--------------|---------------|---------------|
| morementsystem     | Omit of data | IS-A, IS-B    | IS-C          |
| Millimeter machine | 1 mm/min     | 0, 6 – 240000 | 0, 6 – 100000 |
| Inch machine       | 0.1 inch/min | 0, 6 – 96000  | 0, 6 – 48000  |
| Rotation axis      | 1 deg/min    | 0, 6 – 240000 | 0, 6 – 100000 |

This parameter sets the upper limit of the cutting feedrate that is effective during polar coordinate interpolation. If a feedrate greater than the maximum feedrate is specified during polar coordinate interpolation, it is clamped to the feedrate specified by the parameter. When the setting is 0, the feedrate during polar coordinate interpolation is clamped to the maximum cutting feedrate usually specified with parameter 1422.

#### Alarm and message

| No. | Message                                              | Description                                                                                               |
|-----|------------------------------------------------------|----------------------------------------------------------------------------------------------------|
| 145 | ILLEGAL CONDITIONS IN POLAR COORDINATE INTERPOLATION | The conditions are incorrect when the polar coordinate interpolation starts or it is canceled.            |
|     |                                                      | 1) In modes other than G40, G12.1/G13.1 was specified.                                                    |
|     |                                                      | An error is found in the plane selection.     Parameters No. 5460 and No. 5461 are incorrectly specified. |
|     |                                                      | Modify the value of program or parameter.                                                                 |

| Series 0i-C      | OPERATOR'S MANUAL<br>(T series) (B-64114EN) | II.4.5 | Polar Coordinate Interpolation |
|------------------|---------------------------------------------|--------|--------------------------------|
| Series 0i Mate-C | OPERATOR'S MANUAL<br>(T series) (B-64134EN) | II.4.4 | Polar Coordinate Interpolation |

# 6.8 CYLINDRICAL INTERPOLATION

#### General

The amount of travel of a rotary axis specified by an angle is internally converted to a distance of a linear axis along the outer surface so that linear interpolation or circular interpolation can be performed with another axis. After interpolation, such a distance is converted back to the amount of travel of the rotary axis.

The cylindrical interpolation function allows the side of a cylinder to be developed for programming. So programs such as a program for cylindrical cam grooving can be created very easily.

Use parameter No. 1022 to specify whether the rotation axis is the X-, Y-, or Z-axis, or an axis parallel to one of these axes.

Only one rotation axis can be set for cylindrical interpolation.

#### **Parameter**

|      | #7 | #6 | #5 | #4 | #3 | #2 | #1   | #0   |
|------|----|----|----|----|----|----|------|------|
| 1006 |    |    |    |    |    |    | ROSx | ROTx |

#### **NOTE**

When this parameter is changed, turn off the power before continuing operation.

[Data type] Bit axis

ROTx, ROSx Setting linear or rotation axis

| ROSx | ROTx | Description                                                                                                    |
|------|------|----------------------------------------------------------------------------------------------------|
| 0    | 0    | Linear axis  Inch/metric conversion is done.  All coordinate values are linear axis type. (Not rounded in 0 to 360°)  Stored pitch error compensation is linear axis type (Refer to parameter No. 3624)                                                                                                    |
| 0    | 1    | Rotation axis (A type)  Inch/metric conversion is not done.  Machine coordinate values are rounded in 0 to 360° Absolute coordinatevalues and relative coordinate values are rounded or not rounded by parameter No. 1008#0 and #2.  Stored pitch error compensation is the rotation type (Refer to parameter No. 3624)  Automatic reference position return (G28, G30) is done in the reference position return direction and the move amount does not exceed one rotation. |
| 1    | 0    | Setting is invalid (unused)                                                                                                    |
| 1    | 1    | Rotation axis (B type)  Inch/metric conversion is not done.  Machine coordinate values is linear axis type (Is not rounded in 0 to 360°). Absolute coordinate values and relative coordinate values are rounded or not rounded by parameter No. 1008#0 and #2.  Stored pitch error compensation is linear axis type (Refer to parameter No. 3624).  Cannot be used with the rotation axis roll over function and the index table indexing function (M series).               |

1022

Setting of each axis in the basic coordinate system

#### [Data type] Byte axis

To determine the following planes used for circular interpolation, cutter compensation C (for the M series), tool nose radius compensation (for the T series), etc., each control axis is set to one of the basic three axes X, Y, and Z, or an axis parallel to the X, Y, or Z axis.

G17: Plane Xp-Yp

G18: Plane Zp-Xp

G19: Plane Yp-Zp

Only one axis can be set for each of the three basic axes X, Y, and Z, but two or more parallel axes can be set.

| Set value | Meaning                                          |
|-----------|--------------------------------------------------|
| 0         | Neither the basic three axes nor a parallel axis |
| 1         | X axis of the basic three axes                   |
| 2         | Y axis of the basic three axes                   |
| 3         | Z axis of the basic three axes                   |
| 5         | Axis parallel to the X axis                      |
| 6         | Axis parallel to the Y axis                      |
| 7         | Axis parallel to the Z axis                      |

#### Alarm and message

| Number | Message                    | Description                                                                                                    |
|--------|----------------------------|----------------------------------------------------------------------------------------------------|
| 175    | ILLEGAL G107 COMMAND       | Conditions when performing cylindrical interpolation start or cancel not correct. To change the mode to the cylindrical interpolation mode, specify the command in a format of "G07.1 rotation—axis name radius of cylinder." |
| 176    | IMPROPER G-CODE IN<br>G107 | Any of the following G codes which cannot be specified in the cylindrical interpolation mode was specified.                                                                                                    |
|        |                            | G codes for positioning, such as G28, G76, G81 – G89, including the codes specifying the rapid traverse cycle                                                                                                    |
|        |                            | 2) G codes for setting a coordinate system:<br>G50, G52                                                                                                    |
|        |                            | 3) G code for selecting coordinate system:<br>G53 G54–G59                                                                                                    |
|        |                            | Modify the program.                                                                                                    |

| Series 0 <i>i</i> –C | OPERATOR'S MANUAL<br>(M series) (B-64124EN) | II.4.6 | Cylindrical Interpolation |
|----------------------|---------------------------------------------|--------|---------------------------|
| Selies 0/-C          | OPERATOR'S MANUAL<br>(T series) (B-64114EN) | II.4.6 | Cylindrical Interpolation |
| Series 0i Mate-C     | OPERATOR'S MANUAL<br>(T series) (B-64134EN) | II.4.5 | Cylindrical Interpolation |

### 6.9 POLYGONAL TURNING (T SERIES)

Polygonal turning means machining a polygonal figure by rotating the workpiece and tool at a certain ratio.

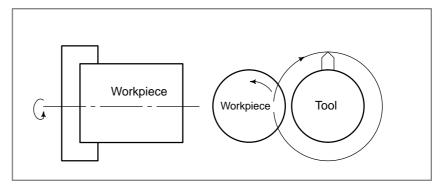

Fig. 6.9 (a) Polygonal turning

By changing conditions which are rotation ratio of workpiece and tool and number of cutters, the machining figure can be changed to a square or hexagon. The machining time can be reduced as compared with polygonal figure machining using C and X axes of the polar coordinate. The machined figure however, is not exactly polygonal. Generally, polygonal turning is used for the heads of square and/or hexagon bolts or hexagon nuts.

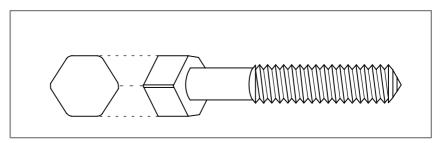

Fig. 6.9 (b) Hexagon bolt

This function controls the workpiece (spindle) and tool (rotation tool axis) so that the relationship between the spindle speed and tool speed is maintained at a constant ratio specified in a command given to the CNC.

(For the principle of polygonal turning, refer to Section 18.1, Part II of the "Operator's Manual (For Lathe).")

Following axis can be selected as the tool rotation axis:

· CNC controlled axis (servo axis)

In the following descriptions, the term polygonal turning refers to a turning operation in which a servo axis is used as the tool rotation axis (See Section 6.9.1.).

### 6.9.1 Polygonal Turning

#### General

One of the axes (servo axes) controlled by the CNC is assigned as a tool rotation axis. Either serial spindle or analog spindle can be used as a workpiece axis (spindle).

Polygonal turning using a servo axis is detailed in the operator's manual (for lathe).

This section focuses on supplementary information and examples for the connection.

#### Spindle connection

A position coder must be mounted on the spindle. However, polygonal turning requires no additional changes to the spindle connection (See Section 9.3.).

Polygonal turning uses the position coder feedback signal to control the positional relationship (cutting position) between the spindle and tool rotation axis, and the ratio of speed.

#### Tool rotation axis (servo axis) connection

Parameter No. 7610 specifies the controlled axis (servo axis) to be used as the tool rotation axis.

The same parameter setting as for ordinary servo axes applies to the servo axis connection for polygonal turning except for some parameters.

When the machine is not in the polygonal turning mode, the servo axis specified as the rotation tool axis functions as a feed axis. So, the servo axis can be:

- · Used as a subspindle under PMC axis control
- · Positioned by a move command from a machining program.

However, be careful about the angle to rotate through and feedrate. Read the operator's manual (for lathe) and the following examples.

### Examples of parameter setting

- The following descriptions exemplify typical parameter setting for polygonal turning using a serial pulse coder (with a million pulse capability).
- $\rightarrow$  The parameter setting described here is not a must for polygonal turning.
- $\rightarrow$  Specify typical values for parameters unless otherwise stated.
- Tool rotation axis setting

This example uses the CNC's fourth axis (connected as the Y-axis) as a rotation tool axis for polygonal turning.

Parameter No. 7610 = 4

(controlled axis number for the tool rotation axis)

The following description assumes that the axis type parameter is set to the fourth axis.

• Servo parameter setting

Set the servo parameters as listed below:

CMR = 1

DMR = 36/1000

(With the above setting, the reference counter capacity is 36000.)

Parameter No. 1820 = 2 (CMR)

Parameter No. 1821 = 36000 (reference counter capacity)

Parameter No. 2084 = 36 (DMR numerator)

Parameter No. 2085 = 1000 (DMR denominator)

For the other servo parameters, specify typical values.

#### • Parameter setting for polygonal turning

The least command increment, detection unit, the angle to rotate through per rotation for the polygon axis are as follows:

Least command increment = 
$$\frac{L \times CMR}{Q \times DMR}$$

Detection unit = 
$$\frac{\text{least command increment}}{\text{DMR}} = \frac{L}{Q \times \text{DMR}}$$

Angle to rotate through per tool axis rotation

= 
$$\frac{360}{\text{least command increment}}$$

where

L: Tool axis rotation angle per motor rotation (degrees),

 $(360 \times \text{speed increment ratio})$ 

When the servo motor is connected directly to the rotation tool, for example, L = 360. When the tool speed is doubled, L = 720.

Q: Number of pulses per pulse coder rotation (For a serial pulse coder, Q = 1000000.)

The least command increment specified here is specific to the polygon axis. It is determined regardless of what is specified in parameter No. 1004 (ISA/ISC). However, both ISA and ISC must be set to 0 for IS-B setting.

If the servo motor is connected directly to the rotation tool:

Least command increment = 
$$\frac{360 \times 1}{1000000 \times \frac{36}{1000}} = 0.01 \text{ (degrees)}$$

Detection unit = 0.01 (degrees)

Angle to rotate through per tool axis rotation = 
$$\frac{360}{0.01}$$
 = 36000 (degrees)

The upper limit to the tool rotation axis speed is:

Maximum servo motor speed × speed increment ratio

Therefore, if the maximum servo motor speed is 2000 min<sup>-1</sup>, and the servo motor is directly connected to the servo motor:

Upper limit to the tool rotation axis speed =  $2000 \times 1 = 2000 \text{ (min}^{-1)}$ 

This means the parameters must be set as follows:

No. 7620 = 36000 (angle to rotate through per tool axis rotation)

No. 7621 = 2000 (upper limit to tool rotation axis speed)

#### • Feedrate parameter setting

Because the least command increment is 0.01 degrees, the input unit for the feedrate is 10 degrees/min.

To obtain a rapid traverse speed of 2000 min<sup>-1</sup>, for example, specify as follows:

No. 
$$1420 = 72000 (= 2000 \times \frac{360}{10})$$

Also specify other feedrates in 10 degrees/min units.

Commands from the NC program

When the machine is not performing polygonal turning, the machining program can issue move commands to the polygon axis.

Such commands can be issued in the same way as for ordinary axes. However, be careful about the angle to rotate through and feedrate.

Assuming the polygon axis is the Y-axis, the polygon axis rotates through 0.03 degrees by the following command:

V3:

Likewise, the polygon axis rotates through 10.00 degrees by the following command:

V1.0;

The feedrate unit is also increased by tenfold.

The current position of the polygon in the machine coordinate system is normalized according to the value specified by parameter No. 7620.

Typical values range from 0.000 to 35.999.

#### Signal

#### Polygon synchronization under way signal

**PSYN** <F063#7>

[Classification] Output signal

**[Function]** Informs the PMC that the machine is in the polygon turning mode.

[Output condition] The polygon synchronization signal is set to logical "1" by the polygon turning mode command (G51.2) and stays at "1" during the polygonal turning mode.

> The signal is reset to logical "0" by the polygon turning mode reset command (G50.2) or a reset. It stays at logical "0" when the machine is not in the polygonal turning mode.

- · Other signals (related to the tool rotation axis)
  - → Some signals related to the CNC controlled axis used as the tool rotation axis may be made ineffective depending on whether the machine is in the polygonal turning mode.

For these signals, read the note in operator's manual (for lathe).

#### Signal address

|      | #7   | #6 | #5 | #4 | #3 | #2 | #1 | #0 |
|------|------|----|----|----|----|----|----|----|
| F063 | PSYN |    |    |    |    |    |    |    |

#### **Parameter**

|      | #7  | #6 | #5 | #4 | #3 | #2 | #1 | #0 |
|------|-----|----|----|----|----|----|----|----|
| 7600 | PLZ |    |    |    |    |    |    |    |
|      |     |    |    |    |    |    |    |    |

#### [Data type] Bit

- PLZ Synchronous axis using G28 command
  - 0: Returns to the reference position in the same sequence as the manual reference position return.
  - 1: Returns to the reference position by positioning at a rapid traverse. The synchronous axis returns to the reference position in the same sequence as the manual reference position return when no return—to—reference position is performed after the power is turned on.

| 7610 | Control axis number of tool rotation axis for polygon turning |
|------|---------------------------------------------------------------|
|      |                                                               |

#### [Data type] Byte

[Valid data range] 1, 2, 3, ... number of control axes

This parameter sets the control axis number of a rotation tool axis used for polygon turning.

| 7620 | Movement of tool rotation axis per revolution |
|------|-----------------------------------------------|
|      |                                               |

[Data type] Two-word

[Unit of data]

| Increment system | IS-A | IS-B  | IS-C   | Unit |
|------------------|------|-------|--------|------|
| Rotation axis    | 0.01 | 0.001 | 0.0001 | deg  |

#### [Valid data range] 1 to 9999999

This parameter sets the movement of a tool rotation axis per revolution.

Maximum allowable speed for the tool rotation axis (polygon synchronization axis)

[Data type] Word

[Unit of data] min<sup>-1</sup>

[Valid data range] For polygonal turning using servo motors:

0 to 
$$\frac{1.2 \times 10^8}{\text{set value of the parameter No. 7620}}$$

This parameter sets the upper–limit rotation speed of a tool rotation axis. The rotation speed of the tool rotation axis is clamped by the upper–limit rotation speed during polygon turning. The spindle and tool rotation axis go out of synchronization when the rotation speed is clamped (P/S alarm No. 5018).

#### Alarm and message

| Number | Message                            | Description                                                                                                    |
|--------|------------------------------------|----------------------------------------------------------------------------------------------------|
| 217    | DUPLICATE G251 (COM-<br>MANDS)     | G51.2 (or G251) is further commanded in the polygonal turning mode. Modify the program.                                          |
| 218    | NOT FOUND P/Q COM-<br>MAND IN G251 | P or Q is not commanded in the G51.2 (or the G251) block, or the command value is out of the range. Modify the program.          |
| 219    | COMMAND G250/G251<br>INDEPENDENTLY | G51.2 (or G251) and G50.2 (or G250) are not independent blocks.                                                                  |
| 220    | ILLEGAL COMMAND IN<br>SYNCHR-MODE  | In the synchronous operation, movement is commanded by the NC program or PMC axis control interface for the synchronous axis.    |
| 221    | ILLEGAL COMMAND IN<br>SYNCHR-MODE  | Polygon machining synchronous operation and Cs contouring control or balance cutting are executed at a time. Modify the program. |

#### **Caution**

#### **CAUTION**

- 1 Before issuing a G51.2, rotate the spindle. If it is not rotating when the G51.2 is issued, the program stops to wait for a one–rotation signal from the position coder on the spindle. This does not apply to a dry run.
- 2 A reset releases the polygonal turning mode.
- 3 Machine a workpiece at the same spindle speed until finish machining for the workpiece.

| Series 0 <i>i</i> –C | OPERATOR'S MANUAL<br>(T series) (B-64114EN) | II.19.1 | POLYGONAL TURNING |
|----------------------|---------------------------------------------|---------|-------------------|
|                      | (1 Series) (D-64114EN)                      |         |                   |

### 6.10 NORMAL DIRECTION CONTROL (M SERIES)

#### General

When a tool with a rotation axis (C-axis) is moved in the XY plane during cutting, the normal direction control function can control the tool so that the C-axis is always perpendicular to the tool path (Fig. 6.10).

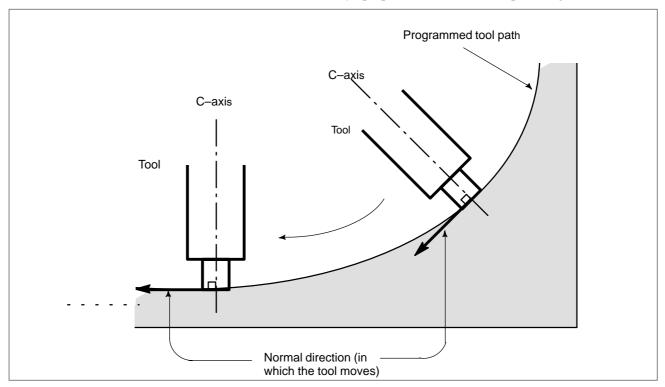

Fig. 6.10 Sample Movement of the tool

Movement of the tool inserted at the beginning of each block is executed at the feedrate set in parameter 5481. If dry run mode is on at that time, the dry run feedrate is applied. If the tool is to be moved along the X-and Y-axes in rapid traverse (G00) mode, the rapid traverse rate is applied.

If the federate of the C axis exceeds the maximum cutting feedrate of the C axis specified to parameter No. 1422, the federate of each of the other axes is clamped to keep the federate of the C axis below the maximum cutting feedrate of the C axis.

#### **Parameter**

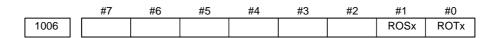

#### NOTE

When this parameter is changed, turn off the power before continuing operation.

#### [Data type] Bit axis

#### [Valid data range] ROTx, ROSx Setting linear or rotation axis

| ROSx | ROTx | Description                                                                                                    |
|------|------|----------------------------------------------------------------------------------------------------|
| 0    | 0    | Linear axis                                                                                                    |
|      |      | · Inch/metric conversion is done.                                                                                                    |
|      |      | <ul> <li>All coordinate values are linear axis type.</li> <li>(Not rounded in 0 to 360°)</li> </ul>                                                                             |
|      |      | Stored pitch error compensation is linear axis type (Refer to parameter No. 3624)                                                                                               |
| 0    | 1    | Rotation axis (A type)                                                                                                    |
|      |      | · Inch/metric conversion is not done.                                                                                                    |
|      |      | Machine coordinate values are rounded in 0 to 360°     Roundingof absolute coordinate values and relative coordinate values is decided by parameter No. 1008#0 and #2.          |
|      |      | Stored pitch error compensation is of the rotation type. (Refer to parameter No. 3624)                                                                                          |
|      |      | <ul> <li>Automatic reference position return (G28, G30) is done in the<br/>reference position return direction and the move amount does<br/>not exceed one rotation.</li> </ul> |
| 1    | 0    | Setting is invalid (unused)                                                                                                    |
| 1    | 1    | Rotation axis (B type)                                                                                                    |
|      |      | · Inch/metric conversion is not done.                                                                                                    |
|      |      | Machinecoordinate values is of linear axis type (i.e. not rounded in 0 to 360°).                                                                                                |
|      |      | Rounding of absolute coordinate values and relative coordinate values is decided by parameter No. 1008#0 and #2.                                                                |
|      |      | Stored pitch error compensation is of linear axis type (Refer to parameter No. 3624).                                                                                           |
|      |      | Cannot be used with the rotation axes roll over function and the index table indexing function (M series).                                                                      |

#### **NOTE**

The rotation axis must be set to the normal direction control axis.

5480

Number of the axis for controlling the normal direction

[Data type] Byte

[Valid data range] 1 to the maximum control axis number

This parameter sets the control axis number of the axis which controls the normal direction.

5481

Rotation feedrate of normal direction control axis

[Data type] Word

[Unit of data] 1 deg/min

[Valid data range] 1 to 15000

This parameter sets the feedrate of a normal direction control axis that is inserted at the start point of a block during normal direction control.

5482

Limit value that ignores the rotation insertion of normal direction control axis

#### [Data type] Two-word

#### [Unit of data]

| Increment system | IS-A | IS-B  | IS-C   | Unit |
|------------------|------|-------|--------|------|
| Rotation axis    | 0.01 | 0.001 | 0.0001 | deg  |

#### [Valid data range] 1 to 99999999

The rotation block of a normal direction control axis is not inserted when the rotation insertion angle calculated during normal direction control does not exceed this setting value. The ignored rotation angle is added to the next rotation insertion angle. The block insertion is then judged.

#### NOTE

- 1 No rotation block is inserted when 360 or more degrees are
- 2 If 180 or more degrees are set, a rotation block is inserted only when the circular interpolation is 180 or more degrees.

5483

Limit value of movement that is executed at the normal direction angle of a preceding block

#### [Data type] Two-word

#### [Unit of data]

| Increment system | IS-A  | IS-B   | IS-C    | Unit |
|------------------|-------|--------|---------|------|
| Metric input     | 0.01  | 0.001  | 0.0001  | mm   |
| Inch input       | 0.001 | 0.0001 | 0.00001 | inch |

#### [Valid data range] 1 to 99999999

This parameter sets the limit value of movement at the normal direction angle of a preceding block.

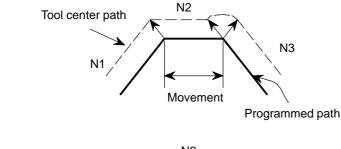

#### For straight line

Block N2 is machined with the tool being normal to block N1 when the movement of N2 in the figure on the left does not exceed the set value.

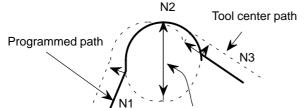

Diameter

#### For arc

Arc N2 is machined with the tool being normal to block N1 when the arc diameter of N2 in the figure on the left does not exceed the setting value. A normal direction axis is not controlled to move in the normal direction according to the arc movement.

|      | #7 | #6 | #5 | #4 | #3 | #2 | #1  | #0  |
|------|----|----|----|----|----|----|-----|-----|
| 5484 |    |    |    |    |    |    | CTI | SDC |

#### [Data type] Bit

**SDC** In normal direction control:

- 0: A C-axis movement is automatically inserted between blocks so that the C-axis is directed at right angles to the direction of motion at the start point of each block. (After movement on the C-axis, movement (along the X-axis and Y-axis) specified by the block is performed.)
- 1: If the amount of C-axis movement is smaller than the value set in parameter No.5485, a C-axis movement is not inserted before a block. Instead, it is performed together with movement along the X-axis and Y-axis.
- **CTI** If such an arc that the vector from the center of the arc to a start point rotates in the reverse direction after cutter compensation is specified during normal direction control in the cutter compensation C mode:
  - 0: P/S 041 alarm is issued.
  - 1: The command is executed.

If this parameter is set to 1, and such an arc that the vector from the center of the arc to a start point rotates in the reverse direction after cutter compensation is specified during normal direction control in the cutter compensation C mode (see the tool path from (4) to (5) in the figure below), the tool is controlled so that the tool faces in the direction at right angles to the move direction (programmed path) before cutter compensation (see the tool path from (2) to (3) in the figure below). Thus, as shown by the programmed path from (4) to (5) in the figure below, the inside of an arc where the radius of the workpiece is smaller than the compensation value of the tool can be cut.

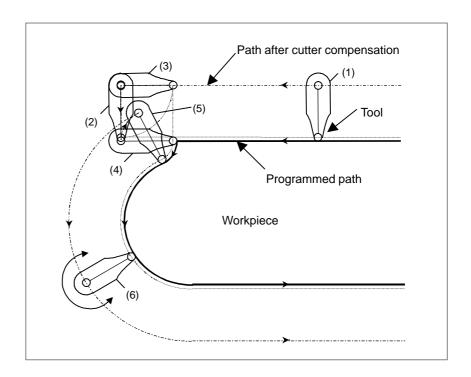

#### **NOTE**

When this parameter is set to 1, no interference check is made in cutter compensation C.

5485

Limit imposed on the insertion of a single block for rotation about the normal direction control axis

#### [Data type] 2-word

#### [Unit of data]

| Increment system | IS-A | IS-B  | IS-C   | Units |
|------------------|------|-------|--------|-------|
| Rotation axis    | 0.01 | 0.001 | 0.0001 | deg   |

#### [Valid data range] 1 to 99999999

When normal direction control is applied, the amount of movement (rotation angle) on the normal direction control axis (C-axis), calculated so that the C-axis is directed at right angles to the direction of motion at the start point of a block, may be smaller than the value specified in this parameter. In such a case, the C-axis movement is not inserted before the movement (along the X-axis and Y-axis) specified by the block. Instead, the C-axis movement is performed together with the movement specified by the block. If the amount of movement (rotation angle) on the C-axis is greater than or equal to the value specified with this parameter, the C-axis movement is inserted, and the movement specified by the block is made after the completion of the C-axis movement.

#### **NOTE**

This parameter is enabled when the SDC parameter (bit 0 of parameter No.5484) is set to 1. If a value equal to or greater than 180 degrees is specified, a C-axis movement is inserted only when circular interpolation involving a C-axis rotation of 180 degrees or more is performed.

1422

Maximum cutting feedrate for all axes

#### [Data type] Two-word

### [Unit of data] [Valid data range]

| Increment system   | Unit of data | Valid da   | a range   |  |
|--------------------|--------------|------------|-----------|--|
| morement system    | Omit of data | IS-A, IS-B | IS-C      |  |
| Millimeter machine | 1 mm/min     | 6-240000   | 6-100000  |  |
| Inch machine       | 0.1 inch/min | 6 – 96000  | 6 – 48000 |  |

Specify the maximum cutting feedrate.

A feedrate in the tangential direction is clamped in cutting feed so that it does not exceed the feedrate specified in this parameter.

#### **NOTE**

To specify the maximum cutting feedrate for each axis, use parameter No. 1430 instead.

| Series 0i-C | OPERATOR'S MANUAL<br>(M series) (B-64124EN) | II.14.9 | Normal Direction Control |
|-------------|---------------------------------------------|---------|--------------------------|
|-------------|---------------------------------------------|---------|--------------------------|

### 6.11 LINEAR INTERPOLATION (G28, G30, G53)

#### General

When positioning operation of linear interpolation type is specified (bit 1 (LRP) of parameter No. 1401 = 1), the following operations can also be set as operations of linear interpolation type by setting bit 4 (ZLN) of parameter No. 1015 to 1:

- Movement from an intermediate point to a reference position in automatic reference position return operation (G28)
- Movement from an intermediate point to a reference position in second, third, or fourth reference position return operation (G30)
- Positioning by machine coordinate system selection (G53)

When any of the operations above is set as an operation of linear interpolation type, acceleration/deceleration control follows the setting of bit 4 (RCT) of parameter No. 1603.

#### **Parameter**

|      | #7 | #6 | #5 | #4  | #3 | #2 | #1 | #0 |
|------|----|----|----|-----|----|----|----|----|
| 1015 |    |    |    | ZLN |    |    |    |    |

#### [Data type] Bit

**ZLN** When positioning of linear interpolation type is specified (bit 1 (LRP) of parameter No. 1401 = 1), automatic reference position return operation (G28), second to fourth reference position return operation, and machine coordinate system selection are set as:

0: Positioning of non-linear interpolation type.

1: Positioning of linear interpolation type.

This parameter is valid when bit 1 (LRP) of parameter No. 1401 = 1.

|      | #7 | #6 | #5 | #4  | #3 | #2 | #1 | #0 |
|------|----|----|----|-----|----|----|----|----|
| 1603 |    |    |    | RCT |    |    |    |    |

#### [Data type] Bit

**RCT** When positioning of linear interpolation type is specified (bit 1 (LRP) of parameter No. 1401 = 1), acceleration/deceleration control is based on:

0: Constant acceleration/deceleration method.

1: Constant time (time constant) method.

#### **Note**

#### 1 Manual intervention

Positioning of non-linear interpolation type is performed if the automatic operation stop state is set by feed hold or mode switching during movement then the subsequent operation of the program is performed after the machine is moved by manual operation.

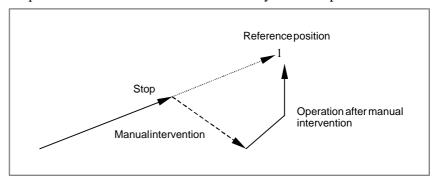

Fig. 6.11 Operation after manual intervention

If the machine position remains unchanged before and after manual intervention (if the machine is not moved in the automatic operation stop state or the machine is returned to the position before manual intervention), positioning of linear interpolation type is performed in the subsequent operation of the program.

2 Automatic reference position return operation of low-speed type (G28)

If reference position return operation is not performed for a specified axis even once after the power is turned on in automatic reference position return operation (G28), a reference position return operation of low–speed type is performed for the axis.

At this time, positioning of non–linear interpolation type is performed. For example, if G28X0Y0Z0; is specified when reference position return operation is completed for the X–axis and Y–axis, and is not completed for the Z–axis, positioning of non–linear interpolation type is performed.

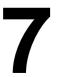

## FEEDRATE CONTROL/ACCELERATION AND DECELERATION CONTROL

### 7.1 **FEEDRATE CONTROL**

The feed functions control the feedrate of the tool. The following two feed functions are available:

#### 1. Rapid traverse

When the positioning command (G00) is specified, the tool moves at a rapid traverse rate set in the CNC (parameter No. 1420).

#### 2. Cutting feed

The tool moves at a programmed cutting feedrate.

Override can be applied to a rapid traverse rate or cutting feedrate using the override signal.

#### 7.1.1 **Rapid Traverse Rate**

#### General

The positioning command (G00) positions the tool by rapid traverse.

#### G00 IP\_;

G00 : G code (group 01) for positioning (rapid traverse) IP\_; Dimension word for the end point

In rapid traverse, the next block is executed after the specified rate becomes 0 and the servo motor reaches a certain range set by the parameter (No.1826) (in-position check).

A rapid traverse rate is set for each axis by parameter No. 1420, so no rapid traverse rate need be programmed.

The following overrides can be applied to a rapid traverse rate with the rapid traverse override signal:F0, 25, 50, 100%

F0: Allows a fixed feedrate to be set for each axis by parameter No. 1421. In addition, the use of the 1% rapid traverse override selection signal allows a rapid traverse override of between 0% and 100% to be applied in 1% steps.

#### Signal

#### Rapid traversing signal RPDO <F002#1>

**[Function]** This signal indicates that a move command is executed at rapid traverse.

[Output condition] "1" indicates that an axis starts moving after rapid traverse has been selected.

> "0" indicates that an axis starts moving after a feedrate other than rapid traverse has been selected. This holds true for both automatic and manual operation modes.

#### **NOTE**

- 1 The rapid traverse in automatic operation includes all rapid traverses in canned cycle positioning, automatic reference point return, etc., as well as the move command G00. The manual rapid traverse also includes the rapid traverse in reference position return.
- 2 Once rapid traverse has been selected, this signal remains "1", including during a stop, until another feedrate has been selected and movement is started.

#### Signal address

|      | #7 | #6 | #5 | #4 | #3 | #2 | #1   | #0 |  |
|------|----|----|----|----|----|----|------|----|--|
| F002 |    |    |    |    |    |    | RPDO |    |  |

#### **Parameter**

|      | #7 | #6  | #5 | #4  | #3 | #2 | #1  | #0 |
|------|----|-----|----|-----|----|----|-----|----|
| 1401 |    | RDR |    | RFO |    |    | LRP |    |

#### [Data type] Bit

#### **LRP** Positioning (G00)

- 0: Positioning is performed with non–linear type positioning so that the tool moves along each axis independently at rapid traverse.
- 1 : Positioning is performed with linear interpolation so that the tool moves in a straight line.

**RFO** When cutting feedrate override is 0% during rapid traverse

- 0: The machine tool does not stop moving.
- 1: The machine tool stops moving.

RDR Dry run for rapid traverse command

0 : Disabled1 : Enabled

1420

Rapid traverse rate for each axis

#### [Data type] Two-word axis

## [Unit of data] [Valid data range]

| Increment system   | Unit of data | Valid data range |             |  |
|--------------------|--------------|------------------|-------------|--|
| morement system    | Omit of data | IS-A, IS-B       | IS-C        |  |
| Millimeter machine | 1 mm/min     | 30 – 240000      | 30 – 100000 |  |
| Inch machine       | 0.1 inch/min | 30 – 96000       | 30 – 48000  |  |
| Rotation axis      | 1 deg/min    | 30 – 240000      | 30 – 100000 |  |

Set the rapid traverse rate when the rapid traverse override is 100% for each axis.

1424

Manual rapid traverse rate for each axis

#### [Data type] Two-word axis

## [Unit of data] [Valid data range]

| Increment system   | Unit of data | Valid data range |             |  |
|--------------------|--------------|------------------|-------------|--|
| increment system   | Omit of data | IS-A, IS-B       | IS-C        |  |
| Millimeter machine | 1 mm/min     | 30 – 240000      | 30 – 100000 |  |
| Inch machine       | 0.1 inch/min | 30 – 96000       | 30 – 48000  |  |
| Rotation axis      | 1 deg/min    | 30 – 240000      | 30 – 100000 |  |

Set the rate of manual rapid traverse for each axis when the rapid traverse override is 100% for each axis.

#### **NOTE**

If 0 is set, the rate set in parameter 1420 is assumed.

| Series 0 <i>i</i> –C     | OPERATOR'S MANUAL<br>(M series) (B-64124EN) | II.5.2 | Rapid traverse |
|--------------------------|---------------------------------------------|--------|----------------|
| Concs of C               | OPERATOR'S MANUAL<br>(T series) (B-64114EN) | II.5.2 | Rapid traverse |
| Series 0 <i>i</i> Mate–C | OPERATOR'S MANUAL<br>(M series) (B-64144EN) | II.5.2 | Rapid traverse |
| Series 0i Mate–C         | OPERATOR'S MANUAL<br>(T series) (B-64134EN) | II.5.2 | Rapid traverse |

# 7.1.2 Cutting Feedrate Clamp

#### General

A common upper limit can be set on the cutting feedrate along each axis with parameter No. 1422. If an actual cutting feedrate (with an override applied) exceeds a specified upper limit, it is clamped to the upper limit. For M series, the upper limit can be set on the cutting feedrate for each axis with parameter No. 1430.

#### **Parameter**

1422

Maximum cutting feedrate for all axes

[Data type] Two-word

[Unit of data]
[Valid data range]

| Increment system   | Unit of data | Valid da   | ta range   |
|--------------------|--------------|------------|------------|
| morement system    | Omit or data | IS-A, IS-B | IS-C       |
| Millimeter machine | 1 mm/min     | 6 – 240000 | 6 – 100000 |
| Inch machine       | 0.1 inch/min | 6 – 96000  | 6 – 48000  |

Specify the maximum cutting feedrate.

A feedrate in the tangential direction is clamped in cutting feed so that it does not exceed the feedrate specified in this parameter.

#### **NOTE**

To specify the maximum cutting feedrate for each axis, use parameter No. 1430 instead. (M series)

1430 Maximum cutting feedrate for each axis

#### [Data type] Two-word axis

## [Unit of data] [Valid data range]

| Increment system   | Unit of data | Valid da   | ta range   |
|--------------------|--------------|------------|------------|
| morement system    | Omit of data | IS-A, IS-B | IS-C       |
| Millimeter machine | 1 mm/min     | 6 – 240000 | 6 – 100000 |
| Inch machine       | 0.1 inch/min | 6 – 96000  | 6 – 48000  |
| Rotation axis      | 1 deg/min    | 6 – 240000 | 6 – 100000 |

Specify the maximum cutting feedrate for each axis.

A feedrate for each axis is clamped in cutting feed so that it does not exceed the maximum feedrate specified for each axis.

#### **NOTE**

- 1 This parameter is effective only in linear and circular interpolation. In polar coordinate and cylindrical interpolation, the maximum feedrate for all axes specified in parameter No. 1422 is effective.
- 2 If the setting for each axis is 0, the maximum feedrate specified in parameter No. 1422 is applied to all axes and the feedrate is clamped at the maximum feedrate.

#### Warning

#### WARNING

CNC calculation may involve a feedrate error of +2% with respect to a specified value. However, this is not true for acceleration/deceleration. To be more specific, this error is calculated with respect to a measurement on the time the tool takes to move 500 mm or more during the steady state:

| Series 0 <i>i</i> –C | OPERATOR'S MANUAL<br>(M series) (B-64124EN) | II.5.3 | Cutting Feed |
|----------------------|---------------------------------------------|--------|--------------|
| Jenes of C           | OPERATOR'S MANUAL<br>(T series) (B-64114EN) | II.5.3 | Cutting Feed |
| Series 0i Mate-C     | OPERATOR'S MANUAL<br>(M series) (B-64144EN) | II.5.3 | Cutting Feed |
| Series of Mate—C     | OPERATOR'S MANUAL<br>(T series) (B-64134EN) | II.5.3 | Cutting Feed |

### 7.1.3 Feed Per Minute

#### General

• Feed per minute (G94)

After specifying G94 (G98 for T series) (in the feed per minute mode), the amount of feed of the tool per minute is specified by setting a number after F. G94 (G98 for T series) is a modal code. Once a G94 (G98 for T series) is specified, it is valid until G95 (G99 for T series) (feed per revolution) is specified. At power—on, the feed per minute mode (feed per revolution mode for T series) is set.

An override from 0% to 254% (in 1% steps) can be applied to feed per minute with the feedrate override signal.

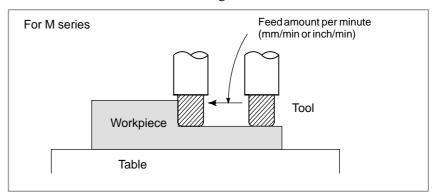

Fig. 7.1.3 Feed per minute

#### **CAUTION**

No override can be used for any commands such as for threading.

#### **Format**

For M series

G94; G code for feed per minute (Group 05) F\_; Feed rate (mm/min or inch/min)

For T series

G98; G code for feed per minute (Group 05) F\_; Feed rate (mm/min or inch/min)

#### **Parameter**

|      | #7 | #6 | #5 | #4 | #3 | #2 | #1 | #0  |
|------|----|----|----|----|----|----|----|-----|
| 1403 |    |    |    |    |    |    |    | MIF |
|      |    |    |    |    |    |    |    |     |

#### [Data type] Bit

MIF Cutting feedrates at feed per minute is specified by F commands

- 0: In units of 1 mm/min for millimeter machines or 0.01 inches/min for inch machines.
- 1: In unit of 0.001 mm/min for millimeter machines or 0.00001 inches/min for inch machines.

#### **NOTE**

M series does not use this parameter. Cutting feedrates are specified by F commands in units of 0.001 mm/min for millimeter machines or 0.00001 inches/min for inch machines.

|      | #7 | #6 | #5 | #4 | #3 | #2 | #1  | #0 |
|------|----|----|----|----|----|----|-----|----|
| 3401 |    |    |    |    |    |    | FCD |    |
|      |    |    |    |    |    |    |     |    |

#### [Data type] Bit

- **FCD** When an F command and a G command (G98, G99) for feed per minute or feed per rotation are specified in the same block, and the G command (G98, G99) is specified after the F command, the F command is:
  - 0: Assumed to be specified in the mode (G98 or G99) when the F command is specified
  - 1: Assumed to be specified in the mode of the G command (G98 or G99) of the same block

#### **NOTE**

1 When FCD = 1:

If the block containing a G command (G98, G99) does not include an F command, the last F command specified is assumed to be specified in the G command mode of the block.

#### **Example 1:** N1 G99;

N2 Faaaa G98;

- Faaaa is assumed to be specified in the G98 mode. N3 Fbbbb :
- Fbbbb is assumed to be specified in the G98 mode. N4 G99 ;
  - Fbbbb is assumed to be specified in the G99 mode.
- 2 In G code system B or C, G98 and G99 function are specified in G94 and G95.

|   |      | #7 | #6 | #5  | #4 | #3 | #2 | #1 | #0 |
|---|------|----|----|-----|----|----|----|----|----|
|   | 3402 |    |    | FPM |    |    |    |    |    |
| • |      |    |    |     |    |    |    |    |    |

#### [Data type] Bit

**FPM** When the power is turned on:

0: Feed per revolution mode is entered.

1: Feed per minute mode is entered.

#### Alarm and message

| Number | Message                    | Description                                                                                      |  |  |  |
|--------|----------------------------|--------------------------------------------------------------------------------------------------|--|--|--|
| 011    | NO FEEDRATE COM-<br>MANDED | Feedrate was not commanded to a cutting feed or the feedrate was inadequate. Modify the program. |  |  |  |

| Series 0 <i>i</i> –C     | OPERATOR'S MANUAL<br>(M series) (B-64124EN) | II.5.3 | Cutting feed |
|--------------------------|---------------------------------------------|--------|--------------|
| Concs of C               | OPERATOR'S MANUAL<br>(T series) (B-64114EN) | II.5.3 | Cutting feed |
| Series 0 <i>i</i> Mate–C | OPERATOR'S MANUAL<br>(M series) (B-64144EN) | II.5.3 | Cutting feed |
| Genes of Mate-O          | OPERATOR'S MANUAL<br>(T series) (B-64134EN) | II.5.3 | Cutting feed |

# 7.1.4 Feed Per Revolution/ Manual Feed Per Revolution

#### General

#### • Feed per revolution

After specifying G95 (G99 for T series) (in the feed per revolution mode), the amount of feed of the tool per spindle revolution is to be directly specified by setting a number after F. G95 (G99 for T series) is a modal code. Once a G95 is specified, it is valid until G94 (G98 for T series) (feed per minute) is specified.

An override of between 0 and 254% (in steps of 1%) can be applied to feed per rotation, using the feedrate override signals (\*FV0 to \*FV7). (See Subsection 7.1.6.2.)

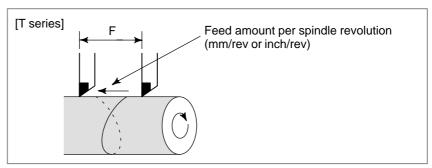

Fig. 7.1.4 Feed per revolution

### Manual feed per revolution

Jog feedrate can be specified by feed per revolution.

#### **Parameter**

|      | #7 | #6 | #5 | #4  | #3 | #2 | #1 | #0  |
|------|----|----|----|-----|----|----|----|-----|
| 1402 |    |    |    | JRV |    |    |    | NPC |
|      |    |    |    |     |    |    |    | NPC |

#### [Data type] Bit

#### JRV Jog feed

0: Jog feed is performed at feed per minute.

1: Jog feed is performed at feed per rotation.

#### **NOTE**

Specify a feedrate in parameter No. 1423.

#### **NPC** Feed per revolution command

- 0: The feed per revolution command is ignored when the position coder is not installed.
- 1: The feed per revolution command is accepted even when the position coder is not installed. (The CNC automatically converts the feed per revolution command to a feed–per–minute operation.)

1423 Feedrate in jog feed for each axis

#### [Data type] Word axis

When JRV, bit 4 of parameter No. 1402, is set to 1 (feed per revolution) in T series, specify a feedrate in jog feed (feed per revolution) with an override of 100% applied to the jog feedrate.

## [Unit of data] [Valid data range]

| Increment system   | Unit of data   | Valid data range |  |  |
|--------------------|----------------|------------------|--|--|
| Millimeter machine | 0.01 mm/rev    |                  |  |  |
| Inch machine       | 0.001 inch/rev | 0 to 32767       |  |  |
| Rotation axis      | 0.01 deg/rev   |                  |  |  |

#### Caution

#### **CAUTION**

When the speed of the spindle is low, feedrate fluctuation may occur. The slower the spindle rotates, the more frequently feedrate fluctuation occurs.

| Series 0 <i>i</i> –C | OPERATOR'S MANUAL<br>(M series) (B-64124EN) | II.5.3 | Cutting feed |
|----------------------|---------------------------------------------|--------|--------------|
| Genes of C           | OPERATOR'S MANUAL<br>(T series) (B-64114EN) | II.5.3 | Cutting feed |
| Series 0i Mate–C     | OPERATOR'S MANUAL<br>(M series) (B-64144EN) | II.5.3 | Cutting feed |
| Genes of Mate-O      | OPERATOR'S MANUAL<br>(T series) (B-64134EN) | II.5.3 | Cutting feed |

### 7.1.5 F1-digit Feed (M series)

#### General

When a one-digit number from 1 to 9 is specified after F, the feedrate set for that number in a parameter (Nos. 1451 to 1459) is used. When F0 is specified, the rapid traverse rate is applied.

The feedrate corresponding to the number currently selected can be increased or decreased by turning on the switch for changing F1–digit feedrate on the machine operator's panel, then by rotating the manual pulse generator.

The increment/decrement,  $\Delta F$ , in feedrate per scale of the manual pulse generator is as follows:

$$\Delta F = \frac{Fmax}{100X}$$

Fmax: feedrate upper limit for F1–F4 set by parameter 1460, or

feedrate upper limit for F5–F9 set by parameter 1461

X: any value of 1–127 set by parameter 1450

The feedrate set or altered is kept even while the power is off. The current feedrate is displayed on the screen.

#### Signal

### F1-digit feed select signal F1D <G016#7>

[Classification] Input signal

**[Function]** Increases or decreases F1-digit speed set by the parameters No. 1451 to 1459 using the manual pulse generator.

Since the manual pulse generator may also be used for axis feeding, signal F1D (G016#7) designates which function may be used.

**[Operation]** When the signal is "1", the F1-digit speed can be increased/decreased using the manual pulse generator.

#### Signal address

|      | #7  | #6 | #5 | #4 | #3 | #2 | #1 | #0 |
|------|-----|----|----|----|----|----|----|----|
| G016 | F1D |    |    |    |    |    |    |    |

#### **Parameter**

Number of revolution of manual pulse generator to reach maximum feedrate

[Data type] Byte

[Valid data range] 1 to 127

Set the constant that determines the change in feedrate as the manual pulse generator is rotated one graduation during F1-digit feed.

$$\Delta F = \frac{Fmaxi}{100n}$$
 (where, i=1 or 2)

In the above equation, n is, the number of revolutions of the manual pulse generator, required to reach feedrate Fmaxi. Fmaxi refers to the upper limit of the feedrate for an F1-digit feed command, and set it in parameter 1460 or 1461.

Fmax1: Upper limit of the feedrate for F1 to F4 (parameter 1460)

Fmax2: Upper limit of the feedrate for F5 to F9 (parameter 1461)

| 1451 | Feedrate for F1 digit command F1 |
|------|----------------------------------|
| 1452 | Feedrate for F1 digit command F2 |
| 1453 | Feedrate for F1 digit command F3 |
| 1454 | Feedrate for F1 digit command F4 |
| 1455 | Feedrate for F1 digit command F5 |
| 1456 | Feedrate for F1 digit command F6 |
| 1457 | Feedrate for F1 digit command F7 |
| 1458 | Feedrate for F1 digit command F8 |
| 1459 | Feedrate for F1 digit command F9 |

These parameters can be set at "Setting screen".

[Data type] Two-word

[Unit of data]
[Valid data range]

| Increment system   | Unit of data  | Valid data range |            |  |  |
|--------------------|---------------|------------------|------------|--|--|
| morement system    | Omit of data  | IS-A, IS-B       | IS-C       |  |  |
| Millimeter machine | 0.1 mm/min    | 6 – 150000       | 6 – 120000 |  |  |
| Inch machine       | 0.01 inch/min | 6 – 60000        | 6 – 48000  |  |  |
| Rotation axis      | 0.1 deg/min   | 6 – 150000       | 6 – 120000 |  |  |

Set Feedrates for F1-digit feed commands F1 to F9.

When an F1-digit feed command is executed, as the feedrate is changed by turning the manual pulse generator, these parameter values also change accordingly.

| 1460 | Upper limit of feedrate for the F1-digit feed command (F1 to F4) |
|------|------------------------------------------------------------------|
| 1461 | Upper limit of feedrate for the F1-digit feed command (F5 to F9) |

#### [Data type] Two-word

# [Unit of data] [Valid data range]

| Increment system   | Unit of data | Valid data range |           |  |  |
|--------------------|--------------|------------------|-----------|--|--|
| morement system    | Omit of data | IS-A, IS-B       | IS-C      |  |  |
| Millimeter machine | 1 mm/min     | 6 – 15000        | 6 – 12000 |  |  |
| Inch machine       | 0.1 inch/min | 6 – 6000         | 6 – 4800  |  |  |
| Rotation axis      | 1 deg/min    | 6 – 15000        | 6 – 12000 |  |  |

Set the upper limit of feedrate for the F1-digit feed command.

As the feedrate increases by turning the manual pulse generator, the feedrate is clamped when it reaches the upper limit set. If an F1-digit feed command F1 to F4 is executed, the upper limit is that set in parameter 1460. If an F1-digit command F5 to F9 is executed, the upper limit is that set in parameter 1461.

#### Reference item

| Series 0i-C      | OPERATOR'S MANUAL<br>(M series) (B-64124EN) | II.5.3 | Cutting feed |
|------------------|---------------------------------------------|--------|--------------|
| Series 0i Mate-C | OPERATOR'S MANUAL<br>(M series) (B-64144EN) | II.5.3 | Cutting feed |

# 7.1.6 Feedrate Inverse Time Specification (M series)

#### General

Feedrate of the tool can be specified by the move distance of the block and inverse time (FRN).

Linear interpolation (G01)

$$FRN = \frac{1}{Time (min)} = \frac{Speed}{Distance}$$

Speed: mm/min (metric input) inch/min (inch input) Distance: mm (metric input) inch (inch input)

 Circular interpolation (G02, G03)

$$FRN = \frac{1}{Time (min)} = \frac{Speed}{Circle radius}$$

Speed: mm/min (metric input) inch/min (inch input)

Circle radius:

mm (metric input) inch (inch input)

#### **CAUTION**

In circular interpolation, the distance is not an actual distance of the block but the speed is calculated from the circle radius.

#### Alarm and message

| Number | Message                    | Description                                                                                                    |
|--------|----------------------------|----------------------------------------------------------------------------------------------------|
| 011    | NO FEEDRATE COM-<br>MANDED | Feedrate was not commanded to a cutting feed, F0 was specified or the feedrate calculated (less than 0.001 mm/min, for metric input or less than 0.00001 inch for inch input) becomes less than an allowable range. |

#### Reference item

| Series 0i-C | OPERATOR'S MANUAL<br>(M series) (B-64124EN) | II.5.3 | Cutting feed |
|-------------|---------------------------------------------|--------|--------------|
|-------------|---------------------------------------------|--------|--------------|

## 7.1.7

#### Override

#### 7.1.7.1

#### Rapid traverse override

#### General

An override of four steps (F0, 25%, 50%, and 100%) can be applied to the rapid traverse rate. F0 is set by a parameter (No. 1421).

Also, 1% rapid traverse override select signal allows rapid traverse override every 1% in the range of 0 to 100%.

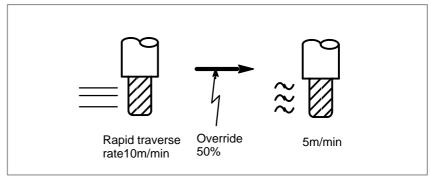

Fig.7.1.7.1 Rapid traverse override

Feedrate

Actual feedrate is obtained by multiplying the rapid traverse rate preset by parameter no.1420 by the override value determined by this signal, whether in automatic or manual operation (including manual reference position return).

F0 rate

For F0 value, an absolute value is set by parameter no.1421 within a range of 0 to rapid traverse rate (for each axis).

 1% step rapid traverse override selection signal 1% step rapid traverse override selection signal HROV determines whether rapid traverse override specified with rapid traverse override signals ROV1 and ROV2 is used or 1% step rapid traverse override is used.

When signal HROV is 0, override is applied to the rapid traverse rate using signals ROV1 and ROV2.

When signal HROV is 1, ROV1 and ROV2 are ignored, 1% step rapid traverse override signals \*HROV0 to \*HROV6 being used to override the rapid traverse rate.

• PMC axis control

These 1% step rapid traverse override signals are also effective to the rapid traverse rate for the PMC axis. When rapid traverse override is applied to the PMC axis (using signals ROV1E and ROV2E) with the setting of the OVE bit (bit 2 of parameter No. 8001) independently of the CNC, the 1% step rapid traverse override signals are ineffective.

## **Signal**

Rapid traverse override signal ROV1,ROV2 <G014#0, #1>

[Classification] Input signal

[Function] These signals override the rapid traverse rate

**[Operation]** These code signals correspond to the rates as follows:

| Rapid trave | erse override | Override value   |
|-------------|---------------|------------------|
| ROV2        | ROV1          | - Override value |
| 0           | 0             | 100 %            |
| 0           | 1             | 50 %             |
| 1           | 0             | 25 %             |
| 1           | 1             | F0 %             |

Fo: Set in parameter No. 1421

# 1% step rapid traverse override selection signal HROV <G096 #7>

[Classification] Input signal

**[Function]** Selects the rapid traverse override signals or the 1% step rapid traverse override signals.

[Operation] When HROV is 1, signals \*HROV0 to \*HROV6 are effective and rapid traverse override with signals ROV1 and ROV2 is ignored.

When HROV is 0, signals \*HROV0 to \*HROV6 are ineffective, and rapid traverse override with signals ROV1 and ROV2 are effective.

1% step rapid traverse override signals \*HROV0 to \*HROV6 <G096 #0 to #6>

[Classification] Input signal

**[Function]** Applies override to the rapid traverse rate in the range of 0% to 100% in steps of 1%.

**[Operation]** These seven signals give a binary code indicating an override applied to the rapid traverse rate.

• When a binary code corresponding to an override value of 101% to 127% is specified, the applied override is clamped at 100%.

• Signals \*HROV0 to \*HROV6 are inverted signals.

To set an override value of 1%, set signals \*HROV0 to \*HROV6 to 1111110, which corresponds to a binary code of 0000001.

### Signal address

|      | #7   | #6     | #5     | #4     | #3     | #2     | #1     | #0     |
|------|------|--------|--------|--------|--------|--------|--------|--------|
| G014 |      |        |        |        |        |        | ROV2   | ROV1   |
|      |      |        |        |        |        |        |        |        |
| G096 | HROV | *HROV6 | *HROV5 | *HROV4 | *HROV3 | *HROV2 | *HROV1 | *HROV0 |

#### **Parameter**

F0 rate of rapid traverse override for each axis

#### [Data type] Word axis

# [Unit of data] [Valid data range]

| Increment system   | Unit of data | Valid data range |           |  |  |
|--------------------|--------------|------------------|-----------|--|--|
| morement system    | Omit of data | IS-A, IS-B       | IS-C      |  |  |
| Millimeter machine | 1 mm/min     | 30 – 15000       | 6 – 12000 |  |  |
| Inch machine       | 0.1 inch/min | 30 – 6000        | 6 – 4800  |  |  |
| Rotation axis      | 1 deg/min    | 30 – 15000       | 6 – 12000 |  |  |

Set the F0 rate of the rapid traverse override for each axis.

|      | #7 | #6 | #5 | #4 | #3 | #2  | #1 | #0 |
|------|----|----|----|----|----|-----|----|----|
| 8001 |    |    |    |    |    | OVE |    |    |

#### [Data type] Bit

**OVE** Dry run and override signals during axis control by the PMC

- 0: Use the same signals as CNC
  - (1) Feedrate override signal \*FV0 to \*FV7
    - (2) Override cancel signal OVC
    - (3) Rapid traverse override signals ROV1 and ROV2
    - (4) Dry run signal DRN
    - (5) Rapid traverse selection signal RT
- 1: Use dedicated axis control signals by the PMC.
  - (1) Feedrate override signal \*FV0E to \*FV7E
  - (2) Override cancel signal OVCE
  - (3) Rapid traverse override signals ROV1E and ROV2E
  - (4) Dry run signal DRNE
  - (5) Rapid traverse selection signal RTE

#### Reference item

| Series 0 <i>i</i> –C     | OPERATOR'S MANUAL<br>(M series) (B-64124EN) | III.5.3 | Rapid traverse override |
|--------------------------|---------------------------------------------|---------|-------------------------|
| Concs of C               | OPERATOR'S MANUAL<br>(T series) (B-64114EN) | III.5.3 | Rapid traverse override |
| Series 0 <i>i</i> Mate–C | OPERATOR'S MANUAL<br>(M series) (B-64144EN) | III.5.3 | Rapid traverse override |
| Genes of Mate-O          | OPERATOR'S MANUAL<br>(T series) (B-64134EN) | III.5.3 | Rapid traverse override |

# 7.1.7.2 Feedrate override

#### General

A programmed feedrate can be reduced or increased by a percentage (%) selected by the override dial. This feature is used to check a program. For example, when a feedrate of 100 mm/min is specified in the program, setting the override dial to 50% moves the tool at 50 mm/min.

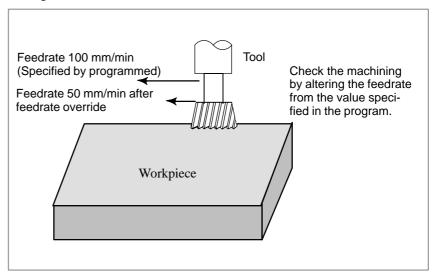

Fig. 7.1.7.2 Feedrate override

## **Signal**

# Feedrate Override signal \*FV0 to \*FV7 <G012>

[Classification] Input signal

**[Function]** These signals override the cutting feedrate. Eight binary code signals correspond to override values as follows:

Override value 
$$=\sum_{i=0}^{7} (2^i \times V_i) \%$$

Vi=0 when \*FVi is "1" and Vi=1 when \*FVi is "0"

These signals have the following weight.

When all signals are "0", they are regarded as overriding 0% in the same way as when all signals are "1".

Thus, the override is selectable in steps over a range of 0 to 254%.

**[Operation]** Actual feedrate is obtained by multiplying the specified speed by the override value selected by this signal.

The override is regarded as 100%, regardless of this signal, in the following cases:

- ·Override cancel signal OVC is "1".
- ·During cutting in tap cycle of canned cycle;
- ·Tapping mode (63); or
- ·Thread cutting is in progress.

## Signal address

|      | #/   | #6   | #5   | #4   | #3   | #2   | #1   | #0   |
|------|------|------|------|------|------|------|------|------|
| G012 | *FV7 | *FV6 | *FV5 | *FV4 | *FV3 | *FV2 | *FV1 | *FV0 |

#### **Parameter**

|      | #7 | #6 | #5 | #4  | #3 | #2 | #1 | #0 |
|------|----|----|----|-----|----|----|----|----|
| 1401 |    |    |    | RFO |    |    |    |    |

[Data type] Bit

**RFO** When cutting feedrate override is 0% during rapid traverse,

0: The machine tool does not stop moving.

1: The machine tool stops moving.

#### Reference item

| Series 0 <i>i</i> –C | OPERATOR'S MANUAL<br>(M series) (B-64124EN) | II.5.3 | Cutting feed |
|----------------------|---------------------------------------------|--------|--------------|
| Concs of C           | OPERATOR'S MANUAL<br>(T series) (B-64114EN) | II.5.3 | Cutting feed |
| Series 0i Mate-C     | OPERATOR'S MANUAL<br>(M series) (B-64144EN) | II.5.3 | Cutting feed |
| Genes of Mate-O      | OPERATOR'S MANUAL<br>(T series) (B-64134EN) | II.5.3 | Cutting feed |

#### 7.1.7.3

#### **Override cancel**

General

The override cancel signal fixes the feedrate override to 100%.

## **Signal**

# Override cancel signal OVC <G006#4>

[Classification] Input signal

[Function] Feedrate override is fixed to 100%.

[Operation] When the signal is "1", the CNC operates as follows:

- Feedrate override is fixed to 100% irrespective of feedrate override signal.
- · Rapid traverse override and spindle speed override are not affected.

## Signal address

|      |   | #7 | #6 | #5 | #4  | #3 | #2 | #1 | #0 |
|------|---|----|----|----|-----|----|----|----|----|
| G006 | ſ |    |    |    | OVC |    |    |    |    |

# 7.1.8 Automatic Corner Override (M series)

#### General

 Inner corner automatic override When G62 is specified, and the tool path with cutter compensation applied forms an inner corner, the feedrate is automatically overridden at both ends of the corner.

There are four types of inner corners (Fig. 7.1.8).

 $2^{\circ} \le \theta \le \theta p \le 178^{\circ}$  in Fig. 7.1.8

 $\theta p$  is a value set with parameter No. 1711. When  $\theta$  is approximately equal to  $\theta p$ , the inner corner is determined with an error of 0.001, or less.

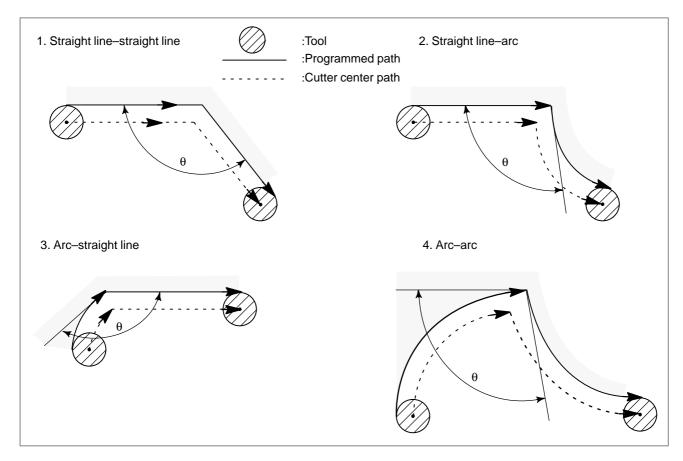

Fig. 7.1.8 Inner corner

#### **WARNING**

When the block before a corner is a start—up block, or the block after a corner includes G41 or G42, the feedrate is not overridden. The feedrate override function is disabled when the offset value is 0.

• Override value

An override value is set with parameter No. 1712. An override value is valid even for dry run and F1–digit feed specification. In the feed per minute mode, the actual feedrate is as follows:

 $F \times$  (inner corner automatic override)  $\times$  (feedrate override)

 Internal circular cutting feedrate change For internally offset circular cutting, the feedrate on a programmed path is set to a specified feedrate (F) by specifying the circular cutting feedrate with respect to F, as indicated below. This function is valid in the cutter compensation mode, regardless of the G62 code.

$$F \times \frac{Rc}{Rc}$$

Rc: Cutter center path radius Rp: Programmed radius

It is also valid for the dry run and the F1-digit feed command.

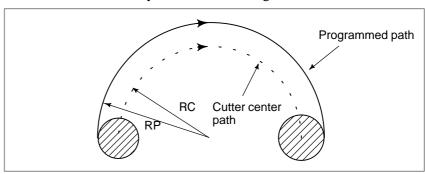

Internal circular cutting feedrate change

If Rc is much smaller than Rp, Rc/Rp $\doteq$ 0; the tool stops. A minimum deceleration ratio (MDR) is to be specified with parameter No. 1710. When Rc/Rp $\leq$ MDR, the feedrate of the tool is (F×MDR).

#### **CAUTION**

When internal circular cutting must be performed together with automatic override for inner corners, the feedrate of the tool is as follows:

$$F \times \frac{Rc}{Rp} \times \text{ (inner corner override)} \times \text{ (feedrate override)}$$

#### **Parameter**

1710

Minimum deceleration ratio (MDR) of the inner circular cutting rate in automatic corner override

[Data type] Byte

[Unit of data] %

[Valid data range] 1 to 100

Set the minimum deceleration ratio (MDR) in changing the inner circular cutting feedrate by automatic corner override.

In circular cutting with an inward offset, the actual feedrate for a specified feedrate (F) becomes as follows:

$$F \times \frac{Rc}{Rp}$$
 Rc: Radius of the path of the cutter's center Rp: Programmed radius

As the actual feedrate becomes the value obtained from the above equation, the specified rate F can be achieved on the program path.

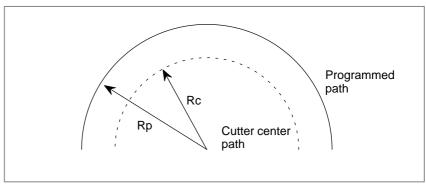

If Rc is too samall in comparison with Rp so that  $\frac{Rc}{Rp} \doteq 0$ , the cutter will stop. To prevent this, the minimum deceleration ratio (MDR) is set.

When 
$$\frac{Rc}{Rp} \doteq 0$$
,

the actural rate becomes as follows:

 $F \times (MDR)$ 

Angle  $(\theta p)$  to recognize the inner corner in automatic override

[Data type] Byte

[Unit of data] Degree

[Valid data range] 1 to 179 (standard value = 91)

Set the angle to recognize the inner corner when automatic corner override is performed for the inner corner.

1712

1711

Amount of automatic override for an inner corner

[Data type] Byte

[Unit of data] %

[Valid data range] 1 to 100

Set inner corner automatic override value when automatic corner override is performed.

1713

Distance Le from the starting point in inner corner automatic override

#### [Data type] Word

## [Unit of data]

| Increment system | IS-A | IS-B | IS-C  | Unit |
|------------------|------|------|-------|------|
| Input in mm      | 1    | 0.1  | 0.01  | mm   |
| Input in inches  | 0.1  | 0.01 | 0.001 | inch |

#### [Valid data range] 0 to 3999

Set distance Le from the starting point in an inner comer for automatic corner override.

1714

Distance Ls up to the ending point in inner corner automatic override

#### [Data type] Word

#### [Unit of data]

| Increment system | IS-A | IS-B | IS-C  | Unit |
|------------------|------|------|-------|------|
| Input in mm      | 1    | 0.1  | 0.01  | mm   |
| Input in inches  | 0.1  | 0.01 | 0.001 | inch |

#### [Valid data range] 0 to 3999

Set distance Ls up to the end point in an inner corner for automatic corner override.

If  $\theta \le \theta$ p, the inside of a comer is recognized. ( $\theta$  is set in parameter 1711.)

When an inner corner is recognized, the feedrate is overridden in the range of Le in the block immediately before the intersection of the corner and Ls in the next block following the intersection.

Ls and Le are each a straight line connecting the intersection of the corner and a given point on the path of the cutter's center.

Ls and Le are set in parameters 1713 and 1714.

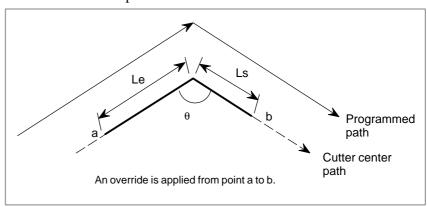

#### Reference item

| Series 0i-C      | OPERATOR'S MANUAL<br>(M series) (B-64124EN) | II.5.4.2 | Automatic Override for Inner<br>Corners |
|------------------|---------------------------------------------|----------|-----------------------------------------|
| Series 0i Mate-C | OPERATOR'S MANUAL<br>(M series) (B-64144EN) | II.5.4.2 | Automatic Override for Inner<br>Corners |

# 7.1.9 External Deceleration

#### General

These signals decelerate the feedrate of the control axes down to the speed which has been set by parameters.

Three types of setting points are available for external deceleration.

## Specifications of external deceleration

Three types of setting points such as the external deceleration feedrates (rapid traverse, cutting feed) and external deceleration signals for the external deceleration function are available.

External deceleration 2 can be enabled by setting bit 0 (EXD2) of parameter No. 1406.

If multiple deceleration conditions are specified by application of multiple external deceleration signals during machining, the lowest deceleration feedrate is employed.

#### Example)

Programmed cutting feedrate 2400 [mm/min]
Cutting feed external deceleration feedrate 1 800 [mm/min]
Cutting feed external deceleration feedrate 2 350 [mm/min]
Cutting feed external deceleration feedrate 3 400 [mm/min]

If external deceleration feedrates 1 through 3 above are applied, the machining feedrate is 350 [mm/min].

The feedrate in manual handle feed is usually clamped to the manual rapid traverse rate. With the HNDLF (G023#3) signal, however, the feedrate in manual handle feed can be clamped to the maximum feedrate (parameter Nos. 1434, 1442, and 1445) for manual handle feed.

External deceleration signal 1 <G118, G119> does not affect the maximum feedrate for manual handle feed. The HNDLF (G23#3) signal switches the maximum feedrate for manual handle feed from the manual rapid traverse rate to the value of parameter No. 1434.

External deceleration signal 2 <G101, G103> can switch the maximum feedrate for manual handle feed to the value of parameter No. 1442. External deceleration signal 3 <G107, G109> can switch the maximum feedrate for manual handle feed to the value of parameter No. 1445. In manual handle feed, when external deceleration signal 2 or 3 of the handle axis is set to 0 in the positive or negative direction, the feedrate is switched to the maximum feedrate for manual handle feed. If multiple deceleration conditions are specified by application of multiple external deceleration signals, the lowest deceleration feedrate is employed.

## **Signal**

### Handle feed maximum feedrate switch signal HNDLF < G023#3>

#### [Classification] Input signal

[Function] Chooses whether to clamp the feedrate in manual handle feed to the manual rapid traverse rate (parameter No. 1424) or the maximum feedrate (parameter Nos. 1434, 1442, and 1445) for manual handle feed.

[Operation] When this signal is set to 0, the feedrate in manual handle feed is clamped to the manual rapid traverse rate (parameter No. 1424).

> When this signal is set to 1, the feedrate in manual handle feed is clamped to the maximum feedrate (parameter Nos. 1434, 1442, and 1445) for manual handle feed.

> For the relationship with the external deceleration signals, see the specifications of external deceleration.

#### **External deceleration**

\*+ED1 to \*+ED4 [Classification] Input signal

<G118#0 to #3>

\*-ED1 to \*-ED4

<G120#0 to #3>

[Function] These signals are used to apply deceleration, and provided for each direction of each control axis; The plus (+)/minus (-) sign of a signal name indicates the direction of deceleration. X, namely, the number after ED, indicates a type of external deceleration. Y, namely, the last number of a signal name, indicates a controlled axis number.

## **External deceleration** signals 2 \*+ED21 to \*+ED24 <G101#0 to #3>

\*-ED21 to \*-ED24

<G103#0 to #3>

## **External deceleration** signals 3

\*+ED31 to \*+ED34

<G107#0 to #3>

\*-ED31 to \*-ED34

<G109#0 to #3>

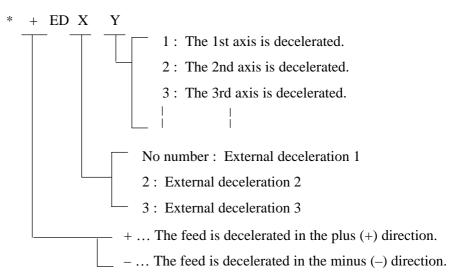

[Operation] When a signal becomes "0", the corresponding axis decelerates to stop in the specified direction.

For the relationship with the handle feed maximum feedrate switch signal, see the specifications of external deceleration.

## Signal address

|      | #7 | #6 | #5 | #4 | #3     | #2     | #1     | #0     |
|------|----|----|----|----|--------|--------|--------|--------|
| G023 |    |    |    |    | HNDLF  |        |        |        |
| G118 |    |    |    |    | *+ED4  | *+ED3  | *+ED2  | *+ED1  |
| G120 |    |    |    |    | *-ED4  | *-ED3  | *-ED2  | *–ED1  |
| G101 |    |    |    |    | *+ED24 | *+ED23 | *+ED22 | *+ED21 |
| G103 |    |    |    |    | *-ED24 | *-ED23 | *-ED22 | *-ED21 |
| G107 |    |    |    |    | *+ED34 | *+ED33 | *+ED32 | *+ED31 |
| G109 |    |    |    |    | *-ED34 | *-ED33 | *-ED32 | *-ED31 |

#### **Parameter**

|      | #7 | #6 | #5   | #4   | #3 | #2 | #1 | #0 |
|------|----|----|------|------|----|----|----|----|
| 1005 |    |    | EDMx | EDPx |    |    |    |    |

#### [Data type] Bit axis

**EDPx** External deceleration signal in the positive direction for each axis

0: Valid only for rapid traverse

1: Valid for rapid traverse and cutting feed

**EDMx** External deceleration signal in the negative direction for each axis

0: Valid only for rapid traverse

1: Valid for rapid traverse and cutting feed

|    |    | #7 | #6 | #5  | #4 | #3 | #2 | #1 | #0 |
|----|----|----|----|-----|----|----|----|----|----|
| 14 | 05 |    |    | EDR |    |    |    |    |    |

#### [Data type] Bit

**EDR** Selects a parameter for setting the external deceleration applied during interpolation type rapid traverse.

- 0: Parameter No. 1426 is used for setting the external deceleration rate applied during interpolation type rapid traverse.
- 1: The first axis of parameter No. 1427 is used for setting the external deceleration rate applied during interpolation type rapid traverse.

(Similarly, for external deceleration 2 and 3, the first axis of the external deceleration rate parameter for rapid traverse is used if EDR is set to 1.)

|      | #7 | #6 | #5 | #4 | #3 | #2 | #1  | #0  |
|------|----|----|----|----|----|----|-----|-----|
| 1406 |    |    |    |    |    |    | ED3 | ED2 |

#### [Data type] Bit

**ED2** External deceleration 2 is:

0 : Disabled.1 : Enabled.

#### **ED3** External deceleration 3 is:

0 : Disabled.1 : Enabled.

| 1426 | External deceleration rate 1 of cutting feed |  |  |  |  |  |  |
|------|----------------------------------------------|--|--|--|--|--|--|
| 1440 | External deceleration rate 2 of cutting feed |  |  |  |  |  |  |
| 1443 | External deceleration rate 3 of cutting feed |  |  |  |  |  |  |

#### [Data type] Word

# [Unit of data] [Valid data range]

| Increment system   | Unit of data | Valid data range |            |  |
|--------------------|--------------|------------------|------------|--|
| morement system    | Omit of data | IS-A, IS-B       | IS-C       |  |
| Millimeter machine | 1 mm/min     | 6 to 15000       | 6 to 12000 |  |
| Inch machine       | 0.1 inch/min | 6 to 6000        | 6 to 4800  |  |

Set the external deceleration rate of cutting feed.

| 1427 | External deceleration rate 1 of rapid traverse for each axis |
|------|--------------------------------------------------------------|
| 1441 | External deceleration rate 2 of rapid traverse for each axis |
| 1444 | External deceleration rate 3 of rapid traverse for each axis |

#### [Data type] Word axis

# [Unit of data] [Valid data range]

| Increment system   | Unit of data | Valid data range |            |  |  |
|--------------------|--------------|------------------|------------|--|--|
| morement system    | Omit or data | IS-A, IS-B       | IS-C       |  |  |
| Millimeter machine | 1 mm/min     | 6 to 15000       | 6 to 12000 |  |  |
| Inch machine       | 0.1 inch/min | 6 to 6000        | 6 to 4800  |  |  |
| Rotation axis      | 1 deg/min    | 6 to 15000       | 6 to 12000 |  |  |

Set the external deceleration rate of rapid traverse for each axis.

| 1434 | Maximum feedrate 1 of manual handle feed for each axis |
|------|--------------------------------------------------------|
| 1442 | Maximum feedrate 2 of manual handle feed for each axis |
| 1445 | Maximum feedrate 3 of manual handle feed for each axis |

### [Data type] Word axis

# [Unit of data] [Valid data range]

| Increment system   | Unit of data | Valid da              | ta range  |
|--------------------|--------------|-----------------------|-----------|
| increment system   | Omit of data | IS-A, IS-B            | IS-C      |
| Millimeter machine | 1 mm/min     | 6 to 15000 6 to 1200  |           |
| Inch machine       | 0.1 inch/min | 6 to 6000             | 6 to 4800 |
| Rotation axis      | 1 deg/min    | 6 to 15000 6 to 12000 |           |

Set the maximum feedrate of manual handle feed for each axis.

**Notes** 

PMC axis control supports external deceleration 1 only.

# 7.1.10 Feedrate Clamping by Arc Radius (M series)

#### General

When an arc is cut at a high speed in circular interpolation, a radial error exists between the actual tool path and the programmed arc. An approximation of this error can be obtained from the following expression:

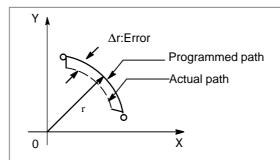

$$\Delta r = \frac{1}{2} (T_1^2 + T_2^2) \frac{v^2}{r}$$
 .... (Expression 1)

 $\Delta r$ : Maximum radial error (mm)

v: Feedrate (mm/s)

r: Arc radius (mm)

 $T_1$ : Time constant for exponential acceleration/deceleration of

cutting feed (s)

T<sub>2</sub>: Time constant of the servo motor (s)

When actual machining is performed, radius r of the arc to be machined and permissible error  $\Delta r$  are given. Then, maximum allowable feedrate v (mm/min) is determined from the above expression.

The function for clamping the feedrate by the arc radius automatically clamps the feedrate of arc cutting to the value set in a parameter. This function is effective when the specified feedrate may cause the radial error for an arc with a programmed radius to exceed the permissible degree of error.

When the permissible error  $\Delta r$  is determined, the maximum permissible speed V for the arc radius R is obtained from expression 2.

$$\Delta r = \frac{1}{2} (T_1^2 + T_2^2) \frac{V^2}{R} \dots$$
 (Expression 2)

For the arc radius r, the maximum permissible speed v to set the permissible error to  $\Delta r$  is obtained from expression 1. From expressions 1 and 2, the following expression is obtained:

1 and 2, the following expression is obtained:  

$$\frac{1}{2} (T_1^2 + T_2^2) \frac{v^2}{r} = \frac{1}{2} (T_1^2 + T_2^2) \frac{V^2}{R}$$

$$\therefore \quad v = \sqrt{\frac{r}{R}} \ V \ \dots \ (Expression 3)$$

When a given arc radius R and the maximum permissible speed V for that arc radius are set as parameters, the maximum permissible speed v for an arc with a programmed radius r can be obtained from expression 3. Then, if a specified feedrate exceeds the speed v, the feedrate is automatically clamped to the speed v.

The maximum permissible speed v obtained from expression 3 decreases with the specified arc radius. To prevent the maximum permissible speed from decreasing excessively, the lower limit imposed on the maximum permissible speed v can be set in parameter 1732.

Provided the specified feedrate does not exceed the maximum permissible speed v obtained from expression 3, arc cutting is performed at the specified feedrate.

## Cutting feed linear acceleration/deceleration

When the cutting feed linear acceleration/deceleration function is used, an approximate error in arc cutting can be obtained from expression 4.

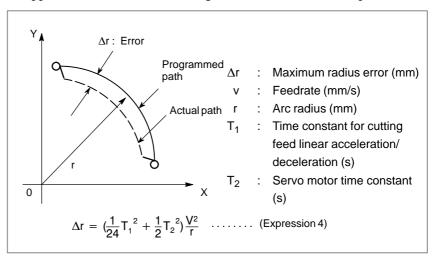

As can be seen from expression 4, expression 3 also holds for linear acceleration/deceleration after interpolation. Therefore, feedrate clamping by the arc radius is enabled.

Expressions 1, 2, and 4 logically denote an approximate error in the CNC. They do not denote an actual error in machining.

Let the actual error in machining be  $\Delta r$  all. Then, it is expressed as follows:

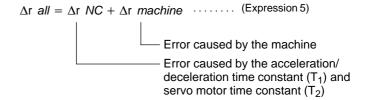

This function controls only the first term on the right side of expression 5. In other words, this function suppresses only the error caused by the acceleration/deceleration time constant  $(T_1)$  and servo motor time constant  $(T_2)$  to a certain level. This function does not control the error caused by the machine.

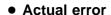

Expressions 1, 2, and 4 are approximate expressions. This means that, as the arc radius becomes smaller, the approximate precision lowers. Therefore, even when the feedrate is clamped to the maximum permissible speed v obtained from expression 3, the permissible error may be exceeded.

#### **Parameter**

1730 Maximum feedrate for arc radius R

#### [Data type] Word

## [Unit of data] [Valid data range]

| .Increment system  | Unit of data  | Valid data range |           |  |
|--------------------|---------------|------------------|-----------|--|
| .mcrement system   | Offic Of Gata | IS-A, IS-B       | IS-C      |  |
| Millimeter machine | 1 mm/min      | 8 – 15000        | 0 – 12000 |  |
| Inch machine       | 0.1 inch/min  | 8 – 6000         | 0 – 4800  |  |

Set a maximum feedrate for the arc radius set in parameter No. 1731.

1731

Arc radius value corresponding to a maximum feedrate

## [Data type] Two-word

#### [Unit of data]

| Unit                             | IS-A  | IS-B   | IS-C    | Unit |
|----------------------------------|-------|--------|---------|------|
| Linear axis (millimeter machine) | 0.01  | 0.001  | 0.0001  | mm   |
| Linear axis<br>(inch machine)    | 0.001 | 0.0001 | 0.00001 | inch |

#### [Valid data range] 1000 to 99999999

Set the arc radius corresponding to the maximum feedrate set in parameter No. 1730.

1732

Minimum value (RV min) for arc radius-based feedrate clamp

### [Data type] Word

## [Unit of data] [Valid data range]

| Increment system   | Unit of data | Valid data range |           |  |  |
|--------------------|--------------|------------------|-----------|--|--|
| morement system    | Omit of data | IS-A, IS-B       | IS-C      |  |  |
| Millimeter machine | 1 mm/min     | 0 – 15000        | 0 – 12000 |  |  |
| Inch machine       | 0.1 inch/min | 0 – 6000         | 0 – 4800  |  |  |

The arc radius-based feedrate clamping function reduces the maximum feedrate as the arc radius decreases. When the specified maximum feedrate is not greater than RV min (minimum value for arc radius-based feedrate clamping), RV min is used as the maximum feedrate.

#### Reference item

| Series 0i-C      | OPERATOR'S MANUAL<br>(M series) (B-64124EN) | II.19.1 | Feedrate clamp by circle radius |
|------------------|---------------------------------------------|---------|---------------------------------|
| Series 0i Mate-C | OPERATOR'S MANUAL<br>(M series) (B-64144EN) | II.19.1 | Feedrate clamp by circle radius |

# 7.1.11 Automatic Corner Deceleration

#### General

This function automatically controls the feedrate during corner machining according to the angle of a corner made by machining blocks or according to the feedrate difference for each axis.

This function is enabled when G64 (machining) mode (M series) is selected and deceleration of the first of two consecutive cutting feed blocks is executed.

Feedrate control can be performed according to the angle of a corner made by machining blocks or according to the feedrate difference for each axis. The desired method is selected by specifying the corresponding value in the CSD bit (bit 4 of parameter No. 1602).

# Feedrate control according to corner angle

#### Overview

If the angle made by blocks A and B is smaller than that specified in parameter No. 1740 (for the selected plane), and if the feedrates along the first and second axes on that plane are lower than that specified in parameter No. 1741, the system executes block B, assuming that no pulses are accumulated.

The figure shows the relationship between feedrate and time when a corner angle is smaller than the angle specified in the parameter.

At time t, some accumulated pulses remain, as indicated by the shaded part. The system, however, starts the next block because the feedrate of the automatic acceleration/deceleration circuit is lower than that specified in the parameter.

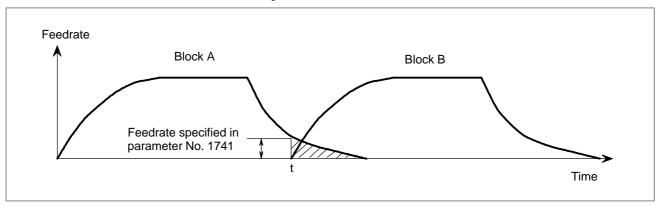

#### Parameter

|      | #7 | #6  | #5 | #4 | #3 | #2 | #1 | #0 |
|------|----|-----|----|----|----|----|----|----|
| 1601 |    | ACD |    |    |    |    |    |    |

### [Data type] Bit

**ACD** Function for automatically reducing the feedrate at corners (automatic corner deceleration function)

0: The function is not used.

1: The function is used.

|      | #7 | #6 | #5 | #4  | #3 | #2 | #1 | #0 |
|------|----|----|----|-----|----|----|----|----|
| 1602 |    |    |    | CSD |    |    |    |    |

#### [Data type] Bit

**CSD** In the function for automatically reducing a feedrate at corners,

0: Angles are used for controlling the feedrate.

1: Differences in feedrates are used for controlling the feedrate.

1740 Critical angle subtended by two blocks for automatic corner deceleration

[Data type] Two-word

[Unit of data] 0.001 deg

[Valid data range] 0 to 180000

Set a critical angle to be subtended by two blocks for corner deceleration when the angle–based automatic corner deceleration function is used.

The angle subtended by two blocks is defined as  $\theta$  in the examples shown below.

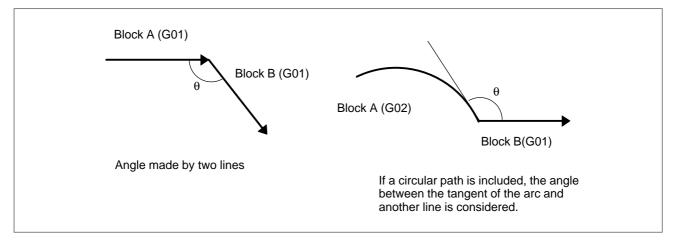

1741

Feedrate for assuming the termination of automatic corner deceleration (for acceleration/deceleration after interpolation)

#### [Data type] Word axis

# [Unit of data] [Valid data range]

| Increment system   | Unit of data | Valid da   | ta range  |
|--------------------|--------------|------------|-----------|
| morement system    | Omit of data | IS-A, IS-B | IS-C      |
| Millimeter machine | 1 mm/min     | 6 – 15000  | 6 – 12000 |
| Inch machine       | 0.1 inch/min | 6 – 6000   | 6 – 4800  |
| Rotation axis      | 1 deg/min    | 6 – 15000  | 6 – 12000 |

Set the feedrate for assuming the termination of deceleration in automatic corner deceleration.

#### Caution

#### **CAUTION**

- 1 The angle of the machining tool path is compared with that specified in parameter No. 1740 only for the selected plane. The actual feedrate and that specified in parameter No. 1741 are compared only for the first and second axes of the selected plane. Even if simultaneous movement is performed along three or more axes, the feedrates of only the first and second axes are compared for the selected plane.
- 2 The roundness of a corner is determined by the angle and feedrate specified in parameter Nos. 1740 and 1741, respectively. If a sharp corner is always required, set a feedrate of zero and an angle of 180000 (180 degrees).
- 3 If a G09 (exact stop) command is executed, an exact stop is performed, and Automatic Corner Deceleration is not executed.
- 4 This function is disabled in single block and dry run mode.

# Feedrate control according to the feedrate difference for each axis

#### Overview

If the difference between the programmed feedrates at the end of block A and at the beginning of block B for each axis exceeds the value specified in parameter No. 1781, and if the feedrates for all axes are lower than that specified in parameter No. 1741, the system executes block B, assuming that no pulses are accumulated.

The figure shows the relationship between the feedrate and time when the feedrate difference for each axis exceeds the value specified in parameter No. 1781.

At time t, some accumulated pulses remain, as indicated by the shaded section. The system, however, starts the next block because the feedrate of the automatic acceleration/deceleration circuit is lower than that specified in parameter No. 1741.

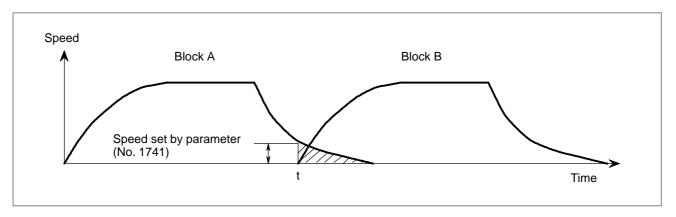

#### • Parameter

|      | #7 | #6  | #5 | #4 | #3 | #2 | #1 | #0 |
|------|----|-----|----|----|----|----|----|----|
| 1601 |    | ACD |    |    |    |    |    |    |

#### [Data type] Bit

**ACD** Function for automatically reducing the feedrate at corners (automatic corner deceleration function)

0: The function is not used.

1: The function is used.

|      | #7 | #6 | #5 | #4  | #3 | #2 | #1 | #0 |
|------|----|----|----|-----|----|----|----|----|
| 1602 |    |    |    | CSD |    |    |    |    |

#### [Data type] Bit

**CSD** In the function for automatically reducing a feedrate at corners,

0: Angles are used for controlling the feedrate.

1: Differences in feedrates are used for controlling the feedrate.

1741

Feedrate for assuming the termination of automatic corner deceleration (for acceleration/deceleration after interpolation)

#### [Data type] Word axis

# [Unit of data] [Valid data range]

| Increment system   | Unit of data | Valid da   | ta range   |
|--------------------|--------------|------------|------------|
| morement system    | Omit or data | IS-A, IS-B | IS-C       |
| Millimeter machine | 1 mm/min     | 6 to 15000 | 6 to 12000 |
| Inch machine       | 0.1 inch/min | 6 to 6000  | 6 to 4800  |
| Rotation axis      | 1 deg/min    | 6 to 15000 | 6 to 12000 |

Set the feedrate for assuming the termination of deceleration in automatic corner deceleration.

1781

Allowable speed difference for the speed difference—based corner deceleration function (linear acceleration/deceleration after interpolation)

#### [Data type] Word axis

# [Unit of data] [Valid data range]

| Increment system   | Unit of data | Valid data range |            |  |
|--------------------|--------------|------------------|------------|--|
| morement system    | Omit of data | IS-A, IS-B       | IS-C       |  |
| Millimeter machine | 1 mm/min     | 6 to 15000       | 6 to 12000 |  |
| Inch machine       | 0.1 inch/min | 6 to 6000        | 6 to 4800  |  |
| Rotation axis      | 1 deg/min    | 6 to 15000       | 6 to 12000 |  |

Set speed difference for the speed difference-based automatic corner deceleration function when linear acceleration/deceleration after interpolation used.

#### Caution

#### **CAUTION**

- 1 Even during dry run or external deceleration, the feedrate difference is checked according to the F command in the program.
- 2 If the G09 (exact stop) command is executed, an exact stop is performed, and Automatic Corner Deceleration is not executed.
- 3 This function is invalid for the feed per rotation command, F1-digit feed command (M series), and rigid tapping command, as well as in single block mode.
- 4 If the override is changed during operation, the feedrate difference cannot be checked correctly.

## 7.1.12 Advanced Preview Control

#### General

This function is designed for high–speed precise machining. With this function, the delay due to acceleration/deceleration and the delay in the servo system which increase with the feedrate can be suppressed.

The tool can then follow specified path accurately and errors in the machining profile can be reduced.

This function becomes effective when advanced preview control mode is activated by G08P1 command.

#### Available functions

In advanced preview control mode, the following functions are available: (1) Linear acceleration/deceleration before interpolation for cutting feed

(2) Automatic corner deceleration function

## Linear Acceleration/ Deceleration before Cutting Feed Interpolation

A specified cutting feedrate can be linearly increased or decreased before interpolation. This function eliminates machining profile errors caused by the delay occurring in acceleration or deceleration. The time required for acceleration or deceleration by this function is significantly shorter than that by the function of exponential acceleration/deceleration.

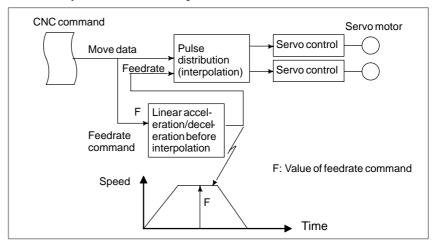

The function of linear acceleration/deceleration before interpolation increases or decreases the feedrate specified in the tangential direction.

If the feedrate command is changed

#### • Type A

Acceleration/deceleration is started in the block in which a new feedrate command is specified.

• Type B (Set the FWB bit (bit 0 of parameter No. 1602) to 1.)

Deceleration: Deceleration is started in a prior block such that decelera-

tion is completed before the beginning of the block in which a new feedrate command is specified.

Acceleration: Acceleration is started in the block in which a new fee-

drate command is specified.

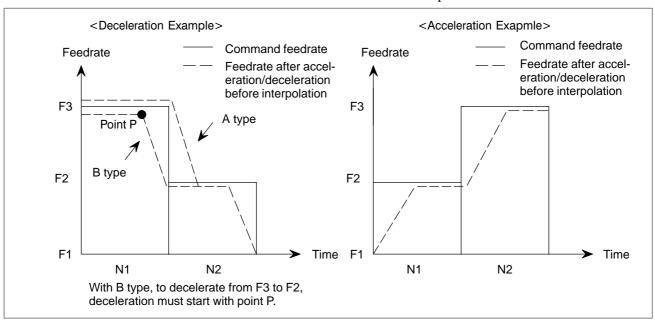

If an overtravel alarm occurs during linear acceleration/deceleration before interpolation, the movement is decelerated and stopped. As deceleration and stop are performed after the alarm occurs, the tool will overrun by an amount equal to the distance required for the deceleration. The actual overrun depends on the feedrate when the overtravel alarm occurs.

The distance can be minimized by starting deceleration in advance, such that the feedrate has fallen to the value specified in parameter No. 1784 when an overtravel alarm occurs. Because deceleration is executed such that the feedrate at the time an overtravel alarm occurs does not exceed the feedrate specified in the corresponding parameter, deceleration may be completed earlier. After deceleration is completed, the feedrate specified in the parameter is maintained.

Deceleration is performed when the following condition is satisfied:

Distance to stored stroke limit 1 for each axis

<

Distance needed to reduce the current feedrate (tangential feedrate) to that specified in parameter No. 1784

The overrun is calculated as follows:

Overrun 
$$\leq \frac{[FIX (\frac{F_{OT}}{F} \times \frac{T}{8}) + 1.5]^2 \times \frac{F}{T}}{1875}$$

F: Maximum cutting feedrate in linear acceleration/deceleration before interpolation (parameter No. 1770)

T: Time needed to attain the maximum cutting feedrate in linear acceleration/deceleration before interpolation

For a linear axis (command not involving a rotation axis):

Parameter No. 1771

For a rotation axis (command involving a rotation axis):

Parameter No. 1786

For a linear axis (command not involving a rotation axis):

Parameter No. 1772

For a rotation axis (command involving a rotation axis):

Parameter No. 1787

F<sub>OT</sub>: Feedrate at the time an overtravel alarm occurs during linear acceleration/deceleration before interpolation (parameter No. 1784)

FIX: Any fractional part is truncated.

#### NOTE

A time required to reach the maximum machining feedrate based on acceleration/deceleration before interpolation in the advanced preview control mode can be set separately for a linear axis and rotation axis. Note, however, that the tool decelerates and stops between a block specifying a command not involving a rotation axis and a block specifying a command involving a rotation axis.

#### Note

#### NOTE

- 1 If a block without a move command is found during acceleration/deceleration before interpolation, the movement is decelerated and temporarily stopped in the previous block.
- 2 If a one–shot G code is specified during acceleration/ deceleration before interpolation, the movement is decelerated and temporarily stopped in the previous block.
- 3 If an M, S, or T code is specified in a block containing a move command during acceleration/deceleration before interpolation, the movement is decelerated and temporarily stopped in that block.
- 4 During acceleration/deceleration before interpolation, a G31 block (skip function) is not subjected to acceleration/deceleration.
- 5 If the machine lock signal (MLK1 to MLK8) for an axis is set on or off during acceleration/deceleration before interpolation, the axis for which machine lock is performed is not subjected to acceleration/deceleration.
- 6 During acceleration/deceleration before interpolation, automatic corner override is enabled only when the internal circular cutting feedrate is changed.
- 7 During acceleration/deceleration before interpolation, acceleration/deceleration after interpolation can be executed. So that acceleration/deceleration is executed only before interpolation, set the time constant for acceleration/deceleration after interpolation to zero.
- 8 In acceleration/deceleration before interpolation of type B, deceleration is started if preprocessing for the next block has not been completed before the remaining distance of the current block becomes less than that needed to decelerate and stop the movement.
- 9 If an F1-digit command is executed in the inch input system, avoid specifying a command for simultaneous movement on two axes, including a rotation axis during acceleration/deceleration before interpolation (M series).
- 10 The error detect signal (SMZ) is invalid during acceleration/deceleration before interpolation (T series).
- 11 If an overtravel alarm occurs during acceleration/ deceleration before interpolation, the movement is decelerated and stopped. As deceleration and stop are performed after the alarm occurs, the tool will overrun by the distance required for the deceleration.
- 12 When feed per revolution is specified during acceleration/deceleration before interpolation, the spindle speed can be set to up to 30000 min<sup>-1</sup> in theory.
- 13 If switching between feed per revolution and feed per minute is performed at the interface of two blocks during acceleration/deceleration before interpolation, the movement is decelerated and temporarily stopped in the previous block.

# Automatic Corner Deceleration

This function automatically controls the feedrate during corner machining according to the angle of a corner made by machining blocks or according to the feedrate difference for each axis.

This function is enabled when deceleration of the first of two consecutive cutting feed blocks is executed.

Feedrate control can be performed according to the angle of a corner made by machining blocks or according to the feedrate difference for each axis. The desired method is selected by specifying the corresponding value in the CSD bit (bit 4 of parameter No. 1602).

#### Feedrate control according to corner angle

If the angle made by blocks A and B is smaller than that specified in parameter No. 1740 (for the selected plane), and if the feedrates along the first and second axes on that plane are lower than that specified in parameter No. 1741, the system executes block B, assuming that no pulses are accumulated.

The figure shows the relationship between feedrate and time when a corner angle is smaller than the angle specified in the parameter.

At time t, some accumulated pulses remain, as indicated by the shaded part. The system, however, starts the next block because the feedrate of the automatic acceleration/deceleration circuit is lower than that specified in the parameter.

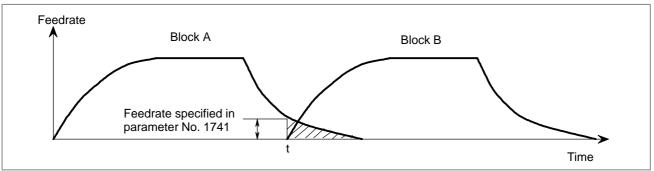

## · When linear acceleration/deceleration before interpolation for cutting feed is enabled

If the angle made by blocks A and B is smaller than that specified in parameter No. 1740 (for the selected plane), and if the feedrates programmed for blocks A and B are higher than the value set in parameter No. 1778, the feedrate is reduced to the value specified in the parameter in block A. In block B, the feedrate is increased to the programmed feedrate. The rate of acceleration depends on the parameter for linear acceleration/deceleration before interpolation for cutting feed.

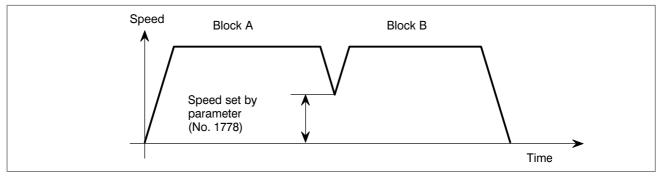

#### Caution

#### **CAUTION**

- 1 The angle of the machining tool path is compared with that specified in parameter No. 1779 only for the selected plane. The actual feedrate and that specified in parameter No. 1741 are compared only for the first and second axes of the selected plane. Even if simultaneous movement is performed along three or more axes, the feedrates of only the first and second axes are compared for the selected plane.
- 2 The roundness of a corner is determined by the angle and feedrate specified in parameter Nos. 1740 and 1741, respectively. If a sharp corner is always required, set a feedrate of zero and an angle of 180000 (180 degrees).
- 3 If a G09 (exact stop) command is executed, an exact stop is performed, and Automatic Corner Deceleration is not executed.
- 4 This function is disabled in single block and dry run mode.
- Feedrate control according to the feedrate difference for each axis

If the difference between the programmed feedrates at the end of block A and at the beginning of block B for each axis exceeds the value specified in parameter No. 1781, and if the feedrates for all axes are lower than that specified in parameter No. 1741, the system executes block B, assuming that no pulses are accumulated.

The figure shows the relationship between the feedrate and time when the feedrate difference for each axis exceeds the value specified in parameter No. 1781.

At time t, some accumulated pulses remain, as indicated by the shaded section. The system, however, starts the next block because the feedrate of the automatic acceleration/deceleration circuit is lower than that specified in parameter No. 1741.

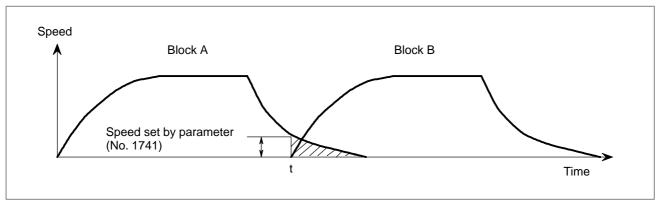

## · When linear acceleration/deceleration before interpolation for cutting feed is enabled

If the difference between the feedrates of blocks A and B for each axis exceeds the value specified in parameter No. 1780, the feedrate at the corner is calculated from the difference for each axis, as shown below. The feedrate is reduced to the calculated value in block A.

The feedrate change for each axis (Vc[X], Vc[Y], ...), caused by the movement at programmed feedrate F, is compared with Vmax specified in parameter No. 1780. If an feedrate change exceeding Vmax is detected, the target feedrate after deceleration Fc is calculated, using maximum comparison value Rmax.

$$R = \frac{Vc}{Vmax}$$

$$Fc = \frac{F}{Rmax}$$

If, for example, the direction of movement is changed from the X-axis to the Y-axis, that is through 90 degrees, and if the programmed feedrate is 1000 mm/min and the permissible feedrate difference specified in parameter No. 1780 is 500 mm/min, the deceleration shown below is performed:

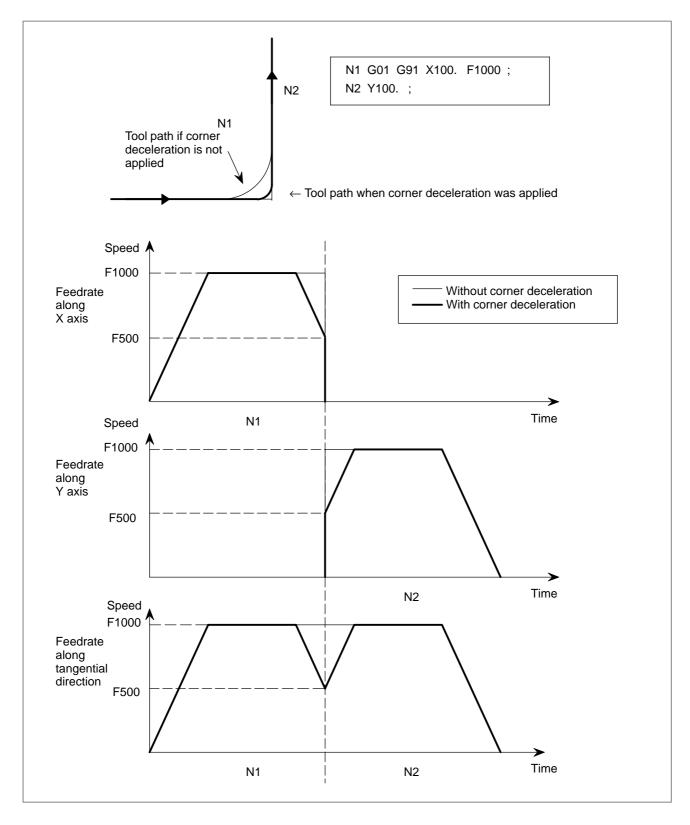

Different permissible feedrate differences can be specified for different axes. If a value is specified in parameter No. 1783, the permissible feedrate difference for each axis becomes valid. Deceleration at a corner is calculated for the axis for which the permissible feedrate difference is exceeded with the highest ratio of actual feedrate difference to permissible feedrate difference.

#### Caution

#### **CAUTION**

- 1 Even during dry run or external deceleration, the feedrate difference is checked according to the F command in the program.
- 2 If the G09 (exact stop) command is executed, an exact stop is performed, and Automatic Corner Deceleration is not executed.
- 3 This function is invalid for the feed per rotation command, F1-digit feed command (M series), and rigid tapping command, as well as in single block mode.
- 4 If the override is changed during operation, the feedrate difference cannot be checked correctly.

### **Signal**

advanced preview control mode signal G08MD <F066#0>

[Classification] Output signal

[Function] Informs that the control is in the advanced preview control mode.

[Output condition] The signal is "1" in the following case:

·In the advanced preview control mode

The signal is "0" in the following case:

·It is not the advanced preview control mode

#### Signal address

|      | #7 | #6 | #5 | #4 | #3 | #2 | #1 | #0    |
|------|----|----|----|----|----|----|----|-------|
| F066 |    |    |    |    |    |    |    | G08MD |

#### **Parameter**

1431

Maximum cutting feedrate for all axes in the advanced preview control mode

#### [Data type] 2-words

# [Unit of data] [Valid data range]

| Increment system   | Unit of data | Valid data range |             |  |
|--------------------|--------------|------------------|-------------|--|
| morementsystem     | Omit of data | IS-A, IS-B       | IS-C        |  |
| Millimeter machine | 1 mm/min     | 0 to 240000      | 0 to 100000 |  |
| Inch machine       | 0.1 inch/min | 0 to 96000       | 0 to 48000  |  |
| Rotation axis      | 1 deg/min    | 0 to 240000      | 0 to 100000 |  |

Specify the maximum cutting feedrate for all axes in the advanced preview control mode.

A feedrate in the tangential direction is clamped in cutting feed so that it does not exceed the feedrate specified in this parameter.

#### NOTE

- 1 To specify the maximum cutting feedrate for each axis, use parameter No.1432 instead.
- 2 In a mode other than the look-ahead mode, the maximum cutting feedrate specified in parameter No.1422 or No.1430 is applied and the feedrate is clamped at the maximum feedrate.

1432

Maximum cutting feedrate for each axis in the Al advanced preview control/ Al contour control mode or advanced preview control mode

#### [Data type] 2-word axis

# [Unit of data] [Valid data range]

| Increment system   | Unit of data | Valid data range |             |  |  |
|--------------------|--------------|------------------|-------------|--|--|
| morement system    | Omit of data | IS-A, IS-B       | IS-C        |  |  |
| Millimeter machine | 1 mm/min     | 0 to 240000      | 0 to 100000 |  |  |
| Inch machine       | 0.1 inch/min | 0 to 96000       | 0 to 48000  |  |  |
| Rotation axis      | 1 deg/min    | 0 to 240000      | 0 to 100000 |  |  |

Specify the maximum cutting feedrate for each axis in the AI advanced preview control/AI contour control mode or advanced preview control mode.

A feedrate for each axis is clamped during cutting feed so that it does not exceed the maximum cutting feedrate specified for each axis.

#### **NOTE**

- 1 This parameter is effective only in linear and circular interpolation. In polar coordinate and cylindrical interpolation, the maximum feedrate for all axes specified in parameter No.1431 is effective.
- 2 If a setting for each axis is 0, the maximum feedrate specified in parameter No.1431 is applied to all axes and the feedrate is clamped at the maximum feedrate.
- 3 In a mode other than the AI advanced preview control / AI contour control mode or advanced preview mode, the maximum cutting feedrate specified in parameter No.1422 or No.1430 is applied and the feedrate is clamped at the maximum feedrate.

|      | #7 | #6 | #5 | #4 | #3 | #2  | #1 | #0 |
|------|----|----|----|----|----|-----|----|----|
| 1601 |    |    |    |    |    | OVB |    |    |

#### [Data type] Bit

OVB Block overlap in cutting feed

- 0: Blocks are not overlapped in cutting feed.
- 1: Blocks are overlapped in cutting feed.

Block overlap outputs the pulses remaining at the end of pulse distribution in a block together with distribution pulses in the next block. This eliminates changes in feedrates between blocks.

Block overlap is enabled when blocks containing G01, G02, or G03 are consecutively specified in G64 mode. If minute blocks, however, are specified consecutively, overlap may not be performed.

The following pulses in block F2 are added to the pulses remaining at the end of pulse distribution in block F1.

(Number of pulses to be added) = F2  $\times$ 

 $(Number\ of\ pulses\ required\ at\ the\ end\ of\ block\ F1)$ 

F1

#### When F1 = F2

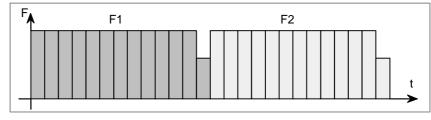

When block overlap is disabled

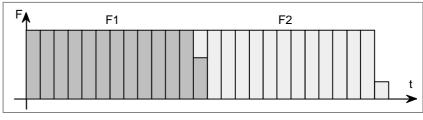

When block overlap is enabled

|      | #7 | #6  | #5 | #4  | #3  | #2 | #1 | #0  |
|------|----|-----|----|-----|-----|----|----|-----|
| 1602 |    | LS2 |    | CSD | BS2 |    |    | FWB |

#### [Data type] Bit

- FWB Cutting feed acceleration/deceleration before interpolation
  - 0: Type A of acceleration/deceleration before interpolation is used.
  - 1: Type B of acceleration/deceleration before interpolation is used.
  - Type A: When a feedrate is to be changed by a command, acceleration/deceleration starts after the program enters the block in which the command is specified.
  - Type B: When a feedrate is to be changed by a command, deceleration starts and terminates at the block before the block in which the command is specified.

When a feedrate is to be changed by a command, acceleration starts after the program enters the block in which the command is specified.

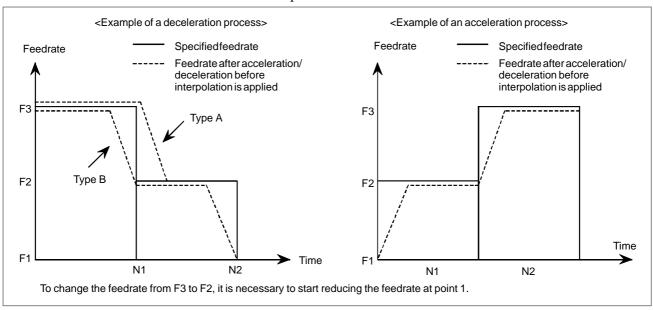

- **BS2** The type of acceleration/deceleration after interpolation in cutting feed in advanced preview control mode is:
  - 0: Specified by bit 6 (LS2) of parameter No. 1602.
  - 1: Bell-shaped acceleration/deceleration.

| BS2 | LS2 | Acceleration/deceleration                                                                                                    |
|-----|-----|----------------------------------------------------------------------------------------------------|
| 0   | 0   | Exponential acceleration/deceleration after interpolation                                                                                                    |
| 0   | 1   | Linear acceleration/deceleration after interpolation                                                                                                    |
| 1   | 0   | Bell–shaped acceleration/deceleration after interpolation. (The option for bell–shaped acceleration/deceleration after interpolation for cutting feed is required.) |

- **CSD** In the function for automatically reducing a feedrate at corners,
  - 0: Angles are used for controlling the feedrate.
  - 1: Differences in feedrates are used for controlling the feedrate.

- **LS2** Type of acceleration/deceleration after interpolation in cutting feed in advanced preview control, AI advanced preview control, or AI contour control mode
  - 0: Exponential acceleration/deceleration is applied (advanced preview control), or no acceleration/deceleration is applied (AI advanced preview control and AI contour control).
  - 1: Linear acceleration/deceleration is applied.

Exponential acceleration/deceleration time constant for cutting feed in the advanced preview control mode

[Data type] Word axis

[Unit of data] ms

[Valid data range] 0 to 4000

Set an exponential acceleration/deceleration time constant for cutting feed in the advanced preview control mode.

1763

Minimum speed in exponential acceleration/deceleration for cutting feed in the advanced preview control mode

#### [Data type] Word axis

## [Unit of data] [Valid data range]

| Increment system   | Unit of data | Valid data range |            |  |
|--------------------|--------------|------------------|------------|--|
| morement system    | Omit of data | IS-A, IS-B       | IS-C       |  |
| Millimeter machine | 1 mm/min     | 6 to 15000       | 6 to 12000 |  |
| Inch machine       | 0.1 inch/min | 6 to 6000        | 6 to 4800  |  |
| Rotation axis      | 1 deg/min    | 6 to 15000       | 6 to 12000 |  |

Set minimum speed (FL) in exponential acceleration/deceleration for cutting feed in the advanced preview control mode.

1768

Time constant of linear acceleration/deceleration or bell–shaped acceleration/deceleration after interpolation in cutting feed in advanced preview control, Al advanced preview control, or Al contour control mode

#### [Data type] Word

[Unit of data] msec

#### [Valid data range]

| Advanced preview control, Al advanced preview control | 0, 8 to 512 |
|-------------------------------------------------------|-------------|
| Al contour control                                    | 0, 4 to 256 |

Set the time constant to be used for linear or bell-shaped acceleration/deceleration after interpolation in cutting feed in advanced preview control, AI advanced preview control, or AI contour control mode.

#### **NOTE**

For bell-shaped acceleration/deceleration, the function of bell-shaped acceleration/deceleration after cutting feed interpolation is required.

Time constant of linear acceleration/deceleration or bell—shaped acceleration/deceleration after interpolation in cutting feed for each axis in advanced preview control, Al advanced preview control, or Al contour control mode

#### [Data type] Word axis

#### [Unit of data] msec

#### [Valid data range]

| Advanced preview control, Al advanced prevoew control | 0, 8 to 512 |
|-------------------------------------------------------|-------------|
| Al contour control                                    | 0, 4 to 256 |

Set the time constant to be used for linear or bell-shaped acceleration/deceleration after interpolation in cutting feed in advanced preview control, AI advanced preview control, or AI contour control mode for each axis. Which acceleration/deceleration type, the linear or bell-shaped type, is to be used is specified by bit 3 (BS2) and bit 6 (LS2) of parameter No. 1602.

#### **NOTE**

- 1 If 0 is set in parameter No. 1769 for all axes, the value set in parameter No. 1768 is used. For other than special purposes, set a time constant in parameter No. 1768, which is common to all axes.
- 2 If a different time constant is set in parameter No. 1769, a correct straight line or arc shape cannot be obtained.

1770

Parameter 1 for setting the acceleration rate of linear acceleration/deceleration before interpolation in advanced preview control, AI advanced preview control, or AI contour control mode (maximum machining speed during linear acceleration/deceleration before interpolation)

#### [Data type] 2-word

## [Unit of data] [Valid data range]

| Increment system   | Unit of data | Valid da    | ta range    |
|--------------------|--------------|-------------|-------------|
| morementsystem     | Omit of data | IS-A, IS-B  | IS-C        |
| Millimeter machine | 1 mm/min     | 6 to 240000 | 6 to 100000 |
| Inch machine       | 0.1 inch/min | 6 to 96000  | 6 to 48000  |

This parameter is used to set the acceleration rate of linear acceleration/deceleration before interpolation in advanced preview control, AI advanced preview control, or AI contour control mode. In this parameter, set the maximum machining speed during linear acceleration/deceleration before interpolation. Set the time used to reach the maximum machining speed in parameter No.1771.

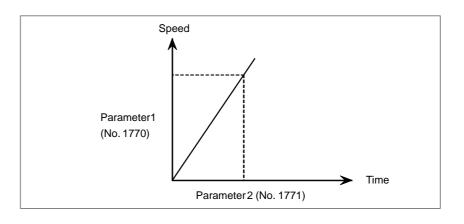

When 0 is set in parameter No.1770 or parameter No.1771, linear acceleration/deceleration before interpolation is disabled.

1771

Parameter 2 for setting the acceleration rate of linear acceleration/deceleration before interpolation in advanced preview control, Al advanced preview control, or Al contour control mode (time until the maximum machining speed is reached during linear acceleration/deceleration before interpolation)

[Data type] Word

[Unit of data] msec

[Valid data range] 0 to 4000

This parameter is used to set the acceleration rate of linear acceleration/deceleration before interpolation in advanced preview control, AI advanced preview control, or AI contour control mode. In this parameter, set the maximum machining speed during linear acceleration/deceleration before interpolation. In this parameter, set the time (time constant) used to reach the speed set in parameter No.1770.

#### **NOTE**

- 1 When 0 is set in parameter No.1770 or parameter No.1771, linear acceleration/deceleration before interpolation is disabled.
- 2 In parameter Nos. 1770 and 1771, set values that satisfy the following:
  - Parameter No.1770/Parameter No.1771 ≥ 5
- 3 If 0 is set in parameter No. 1770 or 1771 in Al advanced preview control or Al contour control, P/S alarm 5157 is issued.

Minimum speed for the automatic corner deceleration function (for advanced preview control, AI advanced preview control, or AI contour control)

#### [Data type] Word

## [Unit of data] [Valid data range]

| Increment system   | Unit of data | Valid da   | ta range   |
|--------------------|--------------|------------|------------|
| morement system    | Omit of data | IS-A, IS-B | IS-C       |
| Millimeter machine | 1 mm/min     | 6 to 15000 | 6 to 12000 |
| Inch machine       | 0.1 inch/min | 6 to 6000  | 6 to 4800  |

Set a speed at which the number of buffered pulses in deceleration is assumed to be 0 when linear acceleration/deceleration before interpolation is used.

1779

Critical angle subtended by two blocks for automatic corner deceleration (for advanced preview control, Al advanced preview control, or Al contour control)

[Data type] 2-word

[Unit of data] 0.001 deg

[Valid data range] 0 to 180000

Set a critical angle to be subtended by two blocks for corner deceleration when the angle–based automatic corner deceleration function is used. The angle subtended by two blocks is defined as q in the examples shown below.

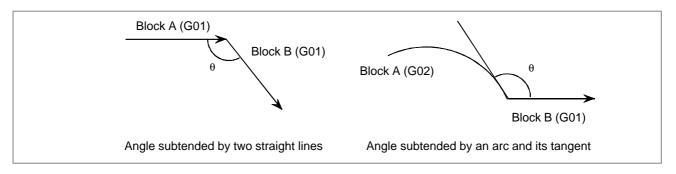

1780

Allowable speed difference for the speed difference—based corner deceleration function (for linear acceleration/deceleration before interpolation)

#### [Data type] Word

# [Unit of data] [Valid data range]

| Increment system   | Unit of data | Valid da   | ta range   |
|--------------------|--------------|------------|------------|
| morementsystem     | Ome or data  | IS-A, IS-B | IS-C       |
| Millimeter machine | 1 mm/min     | 6 to 15000 | 6 to 12000 |
| Inch machine       | 0.1 inch/min | 6 to 6000  | 6 to 4800  |

Set the speed difference for the speed difference-based automatic corner deceleration function when linear acceleration/deceleration before interpolation is used.

Allowable speed difference for the speed difference based corner deceleration function (linear acceleration/deceleration before interpolation)

#### [Data type] Word axis

## [Unit of data] [Valid data range]

| Increment system   | Unit of data | Valid data range |            |  |
|--------------------|--------------|------------------|------------|--|
| morement system    | Omit of data | IS-A, IS-B       | IS-C       |  |
| Millimeter machine | 1 mm/min     | 6 to 15000       | 6 to 12000 |  |
| Inch machine       | 0.1 inch/min | 6 to 6000        | 6 to 4800  |  |
| Rotation axis      | 1 deg/min    | 6 to 15000       | 6 to 12000 |  |

A separate allowable feedrate difference can be set for each axis. The allowable feedrate difference is set for each axis with this parameter. Among the axes that exceed the specified allowable feedrate difference, the axis with the greatest ratio of the actual feedrate difference to the allowable feedrate difference is used as the reference to calculate the reduced feedrate at the corner.

1784

Speed when overtravel alarm has generated during acceleration/deceleration beforeinterpolation

#### [Data type] Word

# [Unit of data] [Valid data range]

| Increment system   | Unit of data | Valid data range |            |  |
|--------------------|--------------|------------------|------------|--|
| morement system    | Omit of data | IS-A, IS-B       | IS-C       |  |
| Millimeter machine | 1 mm/min     | 6 to 15000       | 6 to 12000 |  |
| Inch machine       | 0.1 inch/min | 6 to 6000        | 6 to 4800  |  |
| Rotation axis      | 1 deg/min    | 6 to 15000       | 6 to 12000 |  |

Deceleration is started beforehand to reach the feedrate set in the parameter when an overtravel alarm is issued (when a limit is reached) during linear acceleration/deceleration before interpolation. By using this parameter, the overrun distance that occurs when an overtravel alarm is output can be reduced.

This setting can be applied also to rapid traverse blocks by setting bit 0 (OTR) of parameter No.7057. (M series)

#### NOTE

- 1 When 0 is set in this parameter, the control described above is not exercised.
- 2 Use type—B linear acceleration/deceleration before interpolation (by setting bit 0 (FWB) of parameter No.1602 to 1).
- 3 The control described above is applicable only to stored stroke check 1.
- 4 The control described above is performed for the axes specified in the current block and next block. By setting bit 5 (ODA) of parameter No. 7055, the control can be performed just for the axis specified in the current block.

Time (time constant) until the maximum machining speed is reached during linear acceleration/deceleration before interpolation in advanced preview control, Al advanced preview control, or Al contour control mode (for rotation axes)

[Data type] Word

[Unit of data] msec

[Valid data range] 0 to 4000

This parameter is used to set the acceleration rate (for rotation axes) of linear acceleration/deceleration before interpolation in advanced preview control, AI advanced preview control, or AI contour control mode. This parameter sets the time (time constant) required to reach the speed set in parameter No. 1770. The acceleration rate set by this parameter applies

This parameter sets the time (time constant) required to reach the speed set in parameter No. 1770. The acceleration rate set by this parameter applies to commands containing rotation axes. (The acceleration rate set by parameter No. 1771 applies to commands not containing rotation axes.)

#### NOTE

If 0 is set in this parameter, the acceleration rate set in parameter No. 1771 applies also to commands containing rotation axes.

|      | #7 | #6 | #5 | #4 | #3  | #2 | #1 | #0 |
|------|----|----|----|----|-----|----|----|----|
| 6901 |    |    |    |    | PSF |    |    |    |

#### [Data type] Bit

**PSF** In advanced preview control mode, AI advanced preview control mode, or AI contour control mode, position switches are:

0: Not used.

1: Used.

#### **NOTE**

The position switch signals are output considering acceleration/deceleration after interpolation and servo delay. Acceleration/deceleration after interpolation and servo delay are considered even for position switch signal output in a mode other than advanced preview control mode, Al advanced preview control mode, and Al contour control mode. When this parameter is set to 1, however, signals are output from the position switches at different times from the specified ones.

### preview control mode and normal mode

#### Parameters for advanced · Parameters for the cutting feed acceleration/deceleration before interpolation

|                                                  | Parameter No. |                               |  |
|--------------------------------------------------|---------------|-------------------------------|--|
| Parameter description                            | Normal mode   | Advanced preview control mode |  |
| Acceleration/decelerationtype<br>(A type/B type) | FWB (1602#0)  | FWB (1602#0)                  |  |
| Acceleration (Parameter 1)                       | 1630          | 1770                          |  |
| Acceleration (Parameter 2)                       | 1631          | 1771                          |  |
| Speed when overtravel alarm has generated        | 1784          | 1784                          |  |

#### · Parameters for automatic corner deceleration

|                                                                                     | Parame       | eter No.                      |  |
|-------------------------------------------------------------------------------------|--------------|-------------------------------|--|
| Parameter description                                                               | Normal mode  | Advanced preview control mode |  |
| Automatic corner deceleration according to the corner angle or the speed difference | CSD (1602#4) | CSD (1602#4)                  |  |
| Minimum speed (according to the corner angle)                                       | 1778         | 1777                          |  |
| Critical angle (according to the corner angle)                                      | 1740         | 1779                          |  |
| Allowable speed difference for all axes (according to speed difference)             | 1780         | 1780                          |  |
| Allowable speed difference for each axis (according to speed difference)            | 1783         | 1783                          |  |

#### Alarm and message

| Number | Message             | Description                                                                                 |
|--------|---------------------|---------------------------------------------------------------------------------------------|
| 109    | FORMAT ERROR IN G08 | A value other than 0 or 1 was specified after P in the G08 code, or no value was specified. |

#### Note

#### **NOTE**

The functions usable in the advanced preview control mode are listed below. When using an function other than those listed below, turn off the advanced preview control mode before using the function, and turn on the advanced preview control mode upon completion of using the function.

- PMC-based axis control (usable in the advanced preview control mode by setting bits 4 (G8R) and 3 (G8C) of parameter No. 8004)
- Single direction positioning (M series)
- Polar coordinate command (M series)
- · Helical cutting
- Rigid tapping (usable in the advanced preview control mode by setting bit 5 (G8S) of parameter No. 1602. The serial spindle parameter also needs to be set.)
- · Program restart
- External deceleration
- Simple synchronization control
- Sequence number check stop
- Position switch (usable in the advanced preview control mode by setting bit 3 (PSF) of parameter No. 6901)
- Cs contour control (usable in the advanced preview control mode by setting bit 5 (G8S) of parameter No. 1602. The serial spindle parameter also needs to be set.)
- Constant surface speed control
- Spindle speed fluctuation detection
- · Spindle synchronization control
- Custom macro B
- Optional—angle chamfering/corner rounding (M series)
- Direct drawing dimension input (T series)
- Inch/metric switching
- Programmable mirror image (M series)
- Mirror image for double turret (T series)
- Canned cycle (M series)
- Multiple repetitive canned cycle (T series)
- Multiple repetitive canned cycle 2 (T series)
- Hole machining canned cycle (T series)
- Automatic corner override (valid only for changing the inside circular cutting feedrate)
- Scaling (M series)
- Coordinate system rotation
- Workpiece coordinate system
- Workpiece coordinate system preset
- Cutter compensation C (M series)
- Tool–nose radius compensation (T series)
- · Corner arc
- Tool offset (M series)
- Y-axis offset (T series)
- Offset measurement value direct input B (T series)

- · Tool life management
- Tool length measurement (M series)
- Graphic display
- Dynamic graphic display (M series)
- · Feed per revolution

#### Reference item

| Series 0 <i>i</i> –C | OPERATOR'S MANUAL (M series) (B–64124EN)    |         | Advanced preview control (G08) |
|----------------------|---------------------------------------------|---------|--------------------------------|
|                      | OPERATOR'S MANUAL<br>(T series) (B-64114EN) | II.18.1 | Advanced preview control (G08) |
| Series 0i Mate-C     | OPERATOR'S MANUAL<br>(M series) (B-64144EN) | II.19.2 | Advanced preview control (G08) |

# 7.1.13 Al Advanced Preview Control Function/Al Contour Control Function (M Series)

#### Overview

The AI advanced preview control/AI contour control function is provided for high–speed, high–precision machining. This function enables suppression of acceleration/deceleration delays and servo delays that become larger with increases in the feedrate and reduction of machining profile errors.

Look-ahead acceleration/deceleration before interpolation is enabled for up to 20 blocks (0i) or 12 blocks (0i Mate) in AI advanced preview control or for up to 40 blocks in AI contour control. This enables execution of smooth acceleration/ deceleration extending over multiple blocks and higher machining.

#### **Explanation**

This function is enabled by setting the AI advanced preview control or AI contour control mode.

#### Format

#### G05.1 Q \_ ;

Q1: Al advanced preview control/Al contour control mode on Q0: Al advanced preview control/Al contour control mode off

- 1 Always specify G05.1 in an independent block.
- 2 The AI advanced preview control/AI contour control mode is also canceled by a reset.
- 3 When the AI contour control option is installed, the AI contour control mode is enabled.
- Functions valid in the Al advanced preview control/Al contour control mode

The functions listed below are valid in the AI advanced preview control/AI contour control mode:

- · Look-ahead linear acceleration/deceleration before interpolation
- Look-ahead bell-shaped acceleration/deceleration before interpolation (This function can not be used in AI advanced preview control) (The option of look-ahead bell-shaped acceleration/deceleration before interpolation is required.)
- · Automatic corner deceleration
- · Feedrate clamping by acceleration
- · Feedrate clamping by arc radius
- · Block overlap
- · Advanced preview feed forward
- Look-ahead linear acceleration/deceleration before interpolation

For a cutting feed command in the feed per minute mode, linear acceleration/deceleration can be applied before interpolation, that is, for the specified feedrate by reading up to 20 blocks (0i) or 12 blocks (0i Mate) (in the AI advanced preview control mode) or 40 blocks (in the AI contour control mode) in advance. With acceleration/deceleration after interpolation, the interpolated data is changed because acceleration/deceleration applied data. With is to the acceleration/deceleration before interpolation, the interpolated data cannot be changed by acceleration/deceleration because acceleration/ deceleration is applied to the feedrate data before interpolation. For this reason, the interpolated data can always be applied to the specified straight line or curve to eliminate machining profile errors caused by acceleration/deceleration delays.

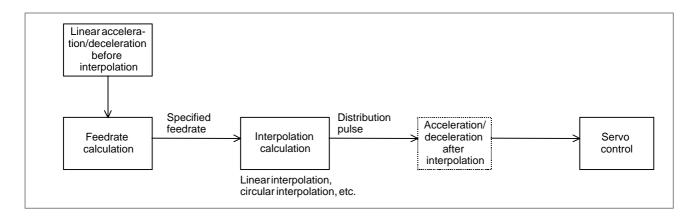

#### (Example of deceleration)

Deceleration is started in a prior block so that the feedrate specified for the target block is reached at the execution.

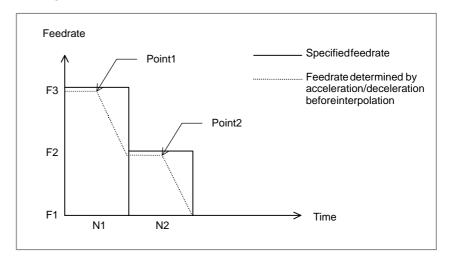

To decelerate from feedrate F3 to F2, deceleration must start with point 1. To decelerate from feedrate F2 to F1, deceleration must start with point 2.

Multiple blocks can be read in advance to perform deceleration extending over several blocks.

#### (Example of acceleration)

Acceleration is performed so that the feedrate specified for the target block is reached at the execution.

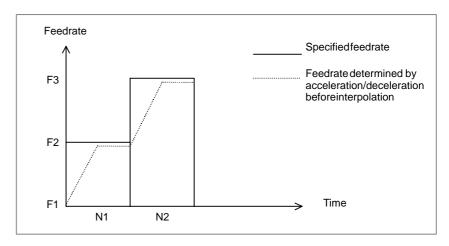

 Look-ahead bell-shaped acceleration/deceleration before interpolation Linear acceleration/deceleration before interpolation for cutting feed in the AI contour control mode can be changed to bell–shaped acceleration/deceleration before interpolation. With bell–shaped acceleration/deceleration before interpolation, smooth acceleration/deceleration can be applied to the cutting feedrate to reduce the shock on the machine by fluctuations in acceleration that are involved in changes in the cutting feedrate.

To use this function, the option of look—ahead bell—shaped acceleration/deceleration before interpolation is required.

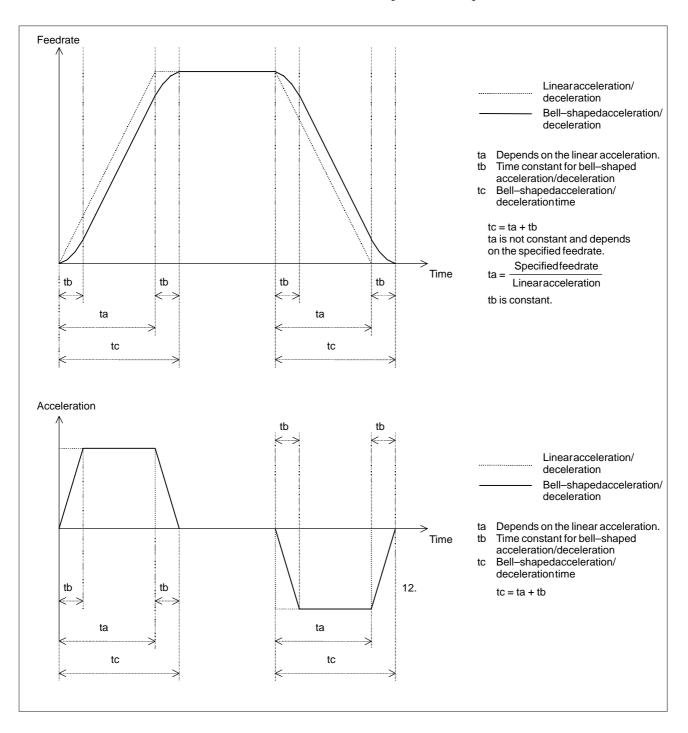

When the feedrate is changed, deceleration and acceleration are performed as follows:

For deceleration: Bell–shaped deceleration is started in the preceding block so that deceleration terminates by the beginning of the block in which the feedrate is changed.

For acceleration: Bell–shaped acceleration is started after the beginning of the block in which the feedrate is changed.

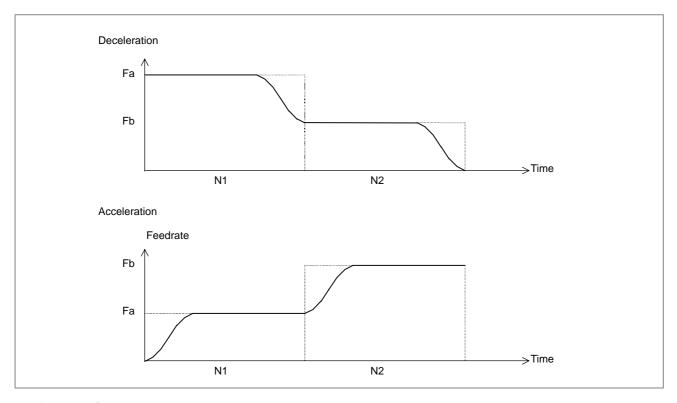

## Automatic corner deceleration

Between contiguous two blocks, the feedrate difference for an axis may exceed the setting (parameter No. 1783). In this case, the feedrate at the corner is calculated as follows based on the axis for which the ratio of the actual feedrate difference to the allowable feedrate difference is the largest. Deceleration is performed so that the feedrate is reached at the interface of the blocks.

The change in the feedrate for each axis (Vx, Vy, ...) during movement at the specified feedrate F is compared with the setting of parameter No. 1783 (Vprm–x, Vprm–y, ...). If the change in the feedrate for any axis exceeds the setting of the parameter, the following expression is used:

$$Rmax = max \left[ \frac{Vx}{Vprm - x}, \frac{Vy}{Vprm - y}, , , \right]$$

The required feedrate (Fc) is obtained as follows and deceleration is performed at the corner:

$$Fc = F \times \frac{1}{Rmax}$$

For example, assume that the tool move direction changes by 90 degrees from movement along the X-axis to that along the Y-axis. Also assume that the specified feedrate is 1000 mm/min and the allowable feedrate difference (parameter No. 1783) is 500 mm/min. Deceleration is performed as shown in the figure below:

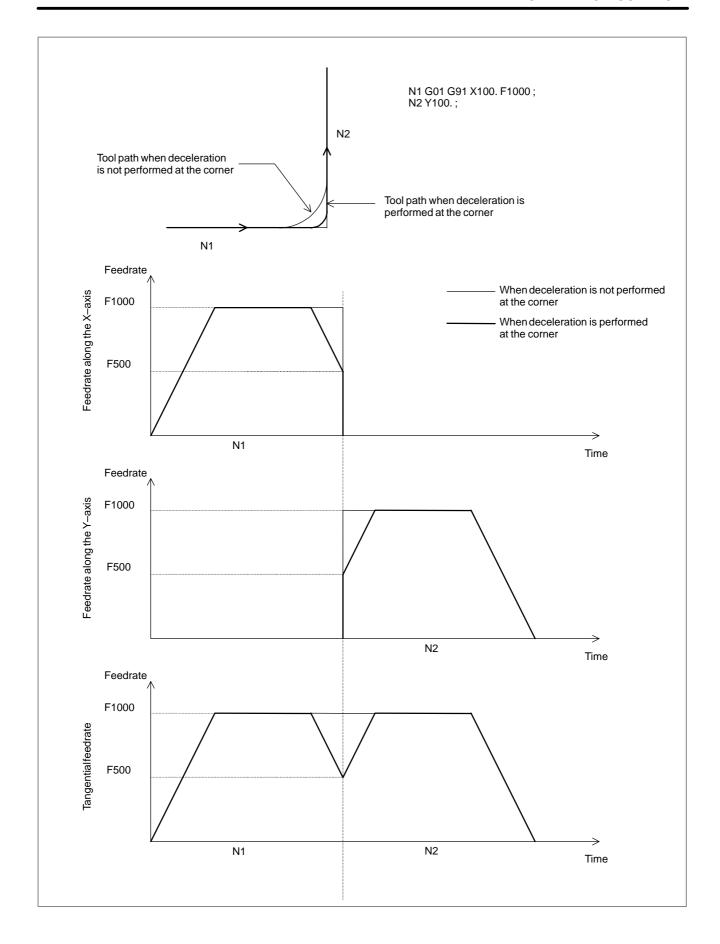

## Feedrate clamping by acceleration

When continuous minute straight lines form curves as shown in the example in the figure below, the feedrate difference for each axis at each corner is not so large. For this reason, deceleration according to the feedrate difference is not effective. Continuous small feedrate differences make a large acceleration for each axis as a whole, however.

In this case, deceleration is performed to suppress the shock on the machine and machining errors caused by too large acceleration. The feedrate is decreased so that the acceleration for each axis that is obtained using the expression below does not exceed the allowable acceleration setting for all axes.

The allowable acceleration is set based on the maximum cutting feedrate (parameter No. 1432) and time required to reach the feedrate (parameter No. 1785).

Acceleration for each axis =

$$\frac{\text{Feedrate difference for each axis at each corner}}{\text{max} \left[\frac{\text{Travel distance in preceding block}}{F}, \frac{\text{Travel distance in following block}}{F}\right]}$$

The decreased feedrate is obtained for each corner. The decreased feedrate obtained at the start or end point of the block, whichever is lower, is used as the actual feedrate.

(Example) In the example below, deceleration is performed because the acceleration (gradient of each dotted line in the feedrate graphs) from N2 to N4 and from N6 to N8 is too large.

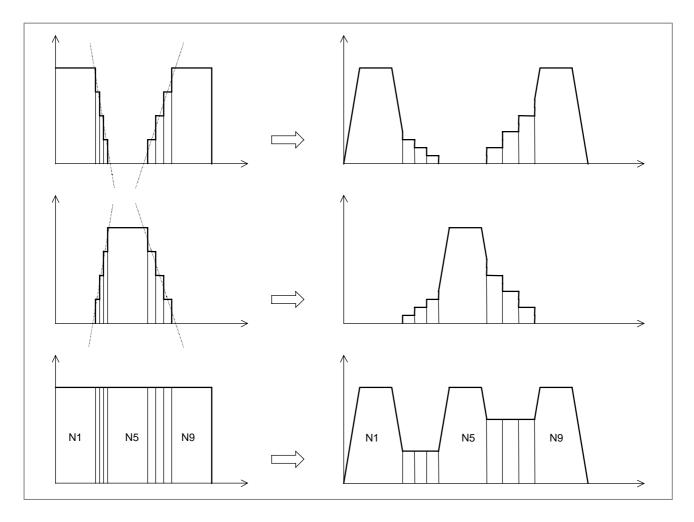

#### Feedrate clamping by arc radius

The maximum allowable feedrate v for an arc of radius r specified in a program is calculated using the arc radius R and maximum allowable feedrate V (setting of a parameter) for the radius as follows so that the acceleration in an arc block does not exceed the allowable value. If the specified feedrate exceeds the feedrate v, the feedrate is automatically clamped to the feedrate v.

Maximum allowable feedrate = 
$$\frac{V^2}{R}$$

R : Arc radius

V: Feedrate for arc radius R

then, the maximum allowable feedrate v for an arc of radius r can be obtained using the following expression:

$$v = \sqrt{(r/R) \times V}$$

#### **NOTE**

As the specified arc radius becomes smaller, the maximum allowable feedrate v becomes lower. If the maximum allowable feedrate v is lower than the setting of parameter No. 1732 (lower feedrate limit for feedrate clamping by arc radius), it can be assumed to be the setting of the parameter to prevent the maximum allowable feedrate from becoming too low.

#### Rapid traverse

By setting the corresponding parameter, the linear or non-linear interpolation type can be selected. (In the AI nano contour control mode, the non-linear interpolation type cannot be selected.)

When the linear interpolation type is selected, acceleration/deceleration is performed before interpolation and linear interpolation type positioning is used for movement. For acceleration/deceleration, linear or bell–shaped acceleration/deceleration can be selected by setting the corresponding parameter.

The feedrate during movement and acceleration for acceleration/deceleration before interpolation are obtained as follows:

#### (1) Feedrate during movement

The minimum value obtained using the following expression for each axis along which movement is done is used as the feedrate during movement:

Rapid traverse rate for each axis (parameter No. 1420) =

Amount of travel in block
Amount of travel for each axis

- (2) Acceleration for acceleration/deceleration before interpolation
- For linear acceleration/deceleration

The minimum value obtained using the following expression for each axis along which movement is done is used as the acceleration for linear acceleration/deceleration before interpolation during movement:

 $\frac{\text{Rapid traverse rate for each axis (parameter No. 1420)}}{\text{Time constant for each axis (parameter No. 1620)}} \times \\$ 

Amount of travel in block
Amount of travel for each axis

• For bell–shaped acceleration/deceleration

The time constant set in parameter No. 1621 (time constant for bell–shaped acceleration/deceleration for rapid traverse for each axis) for the axis for which the minimum value is obtained using the above expression is applied to the feedrate obtained using the above acceleration.

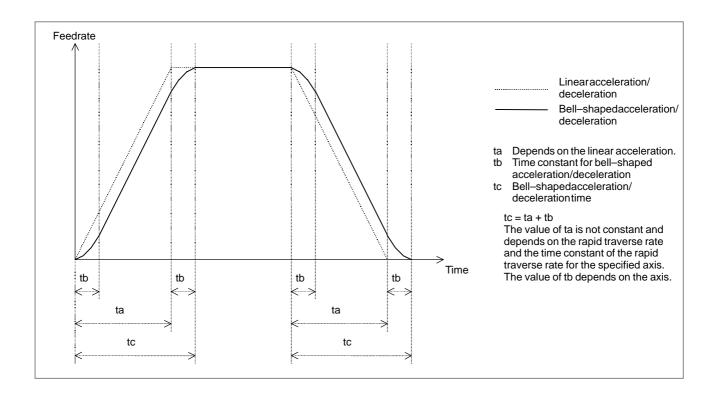

If the feedrate during movement is F, the acceleration for linear acceleration/deceleration is A, the time constant for bell–shaped acceleration/deceleration is T, the time required for acceleration/deceleration can be obtained as follows:

Time required for acceleration/deceleration

- = F/A (linear acceleration/deceleration)
- = F/A+T (bell-shaped acceleration/deceleration)

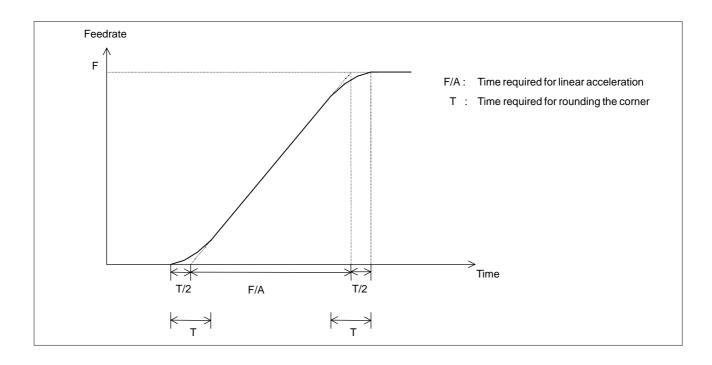

When the non-linear interpolation type is selected, movement is performed at the feedrate set in parameter No. 1420 with acceleration/deceleration set in parameter No. 1620. The corresponding value can be set in parameter No. 1621 to select bell-shaped acceleration/deceleration.

#### **NOTE**

Rapid traverse block overlap is disabled.

#### • Specifications

Axis control  $\bigcirc$ : Can be specified.  $\times$ : Cannot be specified.

| Name                                     | Function                                                                                                    |
|------------------------------------------|----------------------------------------------------------------------------------------------------|
| Number of controlled axes                | 3 to 4                                                                                                    |
| Number of simultaneously controlled axes | Up to 4                                                                                                    |
| Axis name                                | The basic three axes are fixed to X, Y, and Z. Other axes are any of U, V, W, A, B, and C.                                                                                                    |
| Least input increment                    | 0.001 mm, 0.001 deg, 0.0001 inch                                                                                                    |
| One-tenth input increment                | 0.0001 mm, 0.0001 deg, 0.00001 inch One-tenth input increment for each axis cannot be used.                                                                                                    |
| Simple synchronous control               | However, switching between synchronous and<br>normal operation cannot be performed during<br>automatic operation (when the automatic op-<br>eration signal (OP) is set to 1) regardless of<br>whether the AI advanced preview control/AI<br>contour control mode is set. In this case,<br>switching causes a PS213 alarm. |
| Angular axis control                     | ×                                                                                                    |
| Inch/metric conversion<br>(G20, G21)     | O (*1)                                                                                                    |
| Interlock                                | 0                                                                                                    |
| Interlock for each axis                  | Movement along all axes stops.     To stop movement only along the interlock axis in non–linear interpolation type positioning, set bit 5 (AIL) of parameter No. 7054 to 1 and bit 4 (XIK) of parameter No. 1002 to 0.                                                                                                    |
| Machine lock                             | <ul> <li>When the machine lock signal for each axis<br/>(MLK1 to MLK8) is turned on or off, accelera-<br/>tion/deceleration is not applied to the axis for<br/>which machine lock is performed.</li> </ul>                                                                                                    |
| Mirrorimage                              | 0                                                                                                    |
| Stored pitch error compensation          | 0                                                                                                    |
| Position switch                          | <ul> <li>Set bit 3 (PSF) of parameter No. 6901 to 1.</li> <li>When this parameter is set to 1, the signal output timing changes.</li> </ul>                                                                                                    |
| Abnormal load detection                  | 0                                                                                                    |
| Manual handle interruption               | <ul> <li>Manual handle interruption is disabled during<br/>switching to the AI advanced preview control/AI<br/>contour control mode.</li> </ul>                                                                                                    |
| External pulse synchronization           | X                                                                                                    |

#### Interpolation functions

 $\bigcirc$  : Can be specified.  $\times$  : Cannot be specified.

| Name                                              |   | Function                                                                                                    |
|---------------------------------------------------|---|----------------------------------------------------------------------------------------------------|
| Positioning (G00)                                 | 0 |                                                                                                    |
| Single direction positioning (G60)                |   | To perform single direction positioning in the AI advanced preview control/AI contour control mode, set bit 4 (ADP) of parameter No. 7055 to 1.      |
| Exact stop (G09)                                  | 0 |                                                                                                    |
| Exact stop mode (G61)                             | 0 |                                                                                                    |
| Tapping mode (G63)                                | 0 |                                                                                                    |
| Linear interpolation (G01)                        | 0 |                                                                                                    |
| Circular interpolation (G02, G03)                 | 0 | (Circular interpolation for multiple quadrants is enabled.)                                                                                          |
| Dwell (G04)                                       | 0 | (Dwell with the time in seconds or speed specified) For dwell with the speed specified, another option is required.                                  |
| Cylindrical interpolation (G07.1)                 | × |                                                                                                    |
| Helical interpolation (G02, G03)                  | 0 | (Circular interpolation + linear interpolation for up to two axes) Specify the feedrate including the helical axis in the feedrate command.          |
| Threading and synchronous feed (G33)              | × |                                                                                                    |
| Skip function (G31)                               | 0 | (*2)                                                                                                    |
| High-speed skip function (G31)                    | 0 | (*2)                                                                                                    |
| Multistage skip function (G31 Px)                 | 0 | (*2)                                                                                                    |
| Reference position return (G28)                   | 0 | (*2)                                                                                                    |
|                                                   |   | To execute G28 in the status in which the reference position is not established, set bit 2 (ALZ) of parameter No. 7055 to 1.                         |
| Reference position return check (G27)             | 0 | (*2)                                                                                                    |
| 2nd, 3rd, and 4th reference position return (G30) | 0 | (*2)                                                                                                    |
| Normal direction control (G41.1, G42.1)           | 0 | Set bit 2 (ANM) of parameter No. 5484 to 1.                                                                                                    |
| Continuous dressing                               | × |                                                                                                    |
| In-feed control (G161)                            | × |                                                                                                    |
| Index table indexing                              | 0 | (*2)                                                                                                    |
|                                                   |   | To set follow—up of the index table indexing axis (fourth axis), set bit 7 (NAH4) of parameter No. 1819 and bit 0 (NMI4) of parameter No. 7052 to 1. |

Feed functions  $\bigcirc$ : Can be specified.  $\times$ : Cannot be specified.

| Name                                                             | Function                    |
|------------------------------------------------------------------|-----------------------------|
| Rapid traverse rate                                              | Up to 240 m/min (0.001 mm)  |
|                                                                  | Up to 100 m/min (0.0001 mm) |
| Rapid traverse rate override                                     | F0, 25, 50, 100 %           |
| Rapid traverse rate override in increments of 1%                 | 0 to 100 %                  |
| Feed per minute (G94)                                            | 0                           |
| Feed per revolution (G95)                                        | ×                           |
| Cutting feedrate clamp                                           | 0                           |
| Bell–shapedacceleration/deceleration for rapid traverse          | 0                           |
| Linearacceleration/deceleration after cutting feed interpolation | 0                           |

| Name                                                                  | Function                                                                                                    |
|-----------------------------------------------------------------------|----------------------------------------------------------------------------------------------------|
| Linearacceleration/deceleration<br>before cutting feed interpolation  | <ul> <li>(When the Series 0i is used, up to 20 blocks are read in advance in the Al advanced preview control mode.)</li> <li>(When the Series 0i Mate is used, up to 12 blocks are read in advance in the Al advanced preview control mode.)</li> <li>(Up to 40 blocks are read in advance in the Al contour control mode.)</li> </ul> |
| Feedrate override                                                     | 0 to 254 %                                                                                                    |
| Single-digit F code feed                                              | To enable feedrate change using a manual handle, set bit 1 (AF1) of parameter No. 7055 to 1.                                                                                                    |
| Override cancel                                                       | 0                                                                                                    |
| Externaldeceleration                                                  | 0                                                                                                    |
| Look—ahead bell—shaped acceleration/deceleration before interpolation | 0                                                                                                    |

Program input  $\bigcirc$ : Can be specified.  $\times$ : Cannot be specified.

| Togram input                                                                       |   |                                                                                    |  |
|------------------------------------------------------------------------------------|---|------------------------------------------------------------------------------------|--|
| Name                                                                               |   | Function                                                                           |  |
| Control in/control out command ()                                                  | 0 |                                                                                    |  |
| Optional block skip command (/n: n is a number.)                                   | 0 |                                                                                    |  |
| Absolute command (G90)/<br>incremental command (G91)                               | 0 |                                                                                    |  |
| Decimal point programming/pock-<br>et calculator type decimal point<br>programming | 0 |                                                                                    |  |
| 10-fold input unit                                                                 | 0 |                                                                                    |  |
| Plane selection (G17, G18, G19)                                                    | 0 |                                                                                    |  |
| Rotation axis specification                                                        | 0 |                                                                                    |  |
| Rotation axis roll over                                                            | 0 |                                                                                    |  |
| Polar coordinate command (G16)                                                     | × |                                                                                    |  |
| Local coordinate system (G52)                                                      | 0 | (*2)                                                                               |  |
| Machine coordinate system (G53)                                                    | 0 | (*2)                                                                               |  |
| Workpiece coordinate system<br>(G54 to G59)<br>(G54.1Pxx)                          | 0 |                                                                                    |  |
| Workpiece coordinate system (G92)                                                  | 0 | (*2)                                                                               |  |
| Workpiece coordinate system preset (G92.1)                                         | 0 | (*2)                                                                               |  |
| Arbitrary angle chamfering/corner rounding                                         | × |                                                                                    |  |
| Programmable data input (G10)                                                      | 0 | (*2)                                                                               |  |
|                                                                                    |   | Only the tool offset value, workpiece origin offset, and parameter can be changed. |  |
| Custom macro B                                                                     | 0 | See the description of "Notes on using custom macros."                             |  |
| Addition of custom macro common variables                                          | 0 |                                                                                    |  |
| Pattern data input                                                                 | × |                                                                                    |  |
| Interruption type custom macro                                                     | × |                                                                                    |  |
| Canned cycle (G73 to G89)                                                          | 0 | (*2)                                                                               |  |
| Initial level return (G98)/<br>point R level return (G99)                          | 0 | (*2)                                                                               |  |
| Small hole peck drilling cycle (G83)                                               | × |                                                                                    |  |
| Arc radius R programming                                                           | 0 |                                                                                    |  |

| Name                              | Function                                      |
|-----------------------------------|-----------------------------------------------|
| Automatic corner override (G62)   | O Set bit 0 (ACO) of parameter No. 7055 to 1. |
| Automatic corner deceleration     | 0                                             |
| Feedrate clamping by arc radius   | 0                                             |
| Scaling (G51)                     | 0                                             |
| Coordinate system rotation (G68)  | 0                                             |
| Programmable mirror image (G51.1) | 0                                             |
| F10/11 tape format                | 0                                             |

#### Auxiliary functions/spindle-speed functions

 $\bigcirc$ : Can be specified.  $\times$ : Cannot be specified.

| Name                                          |   | Function                                                                         |  |
|-----------------------------------------------|---|----------------------------------------------------------------------------------|--|
| Miscellaneous function (Mxxxx)                | 0 | The function code and function strobe signals are output only.                   |  |
| Second auxiliary function (Bxxxx)             | 0 | The function code and function strobe signals are output only.                   |  |
| High-speed M/S/T/B interface                  | 0 |                                                                                  |  |
| Multiple miscellaneous function specification | 0 |                                                                                  |  |
| Spindle-speed function (Sxxxx)                | 0 |                                                                                  |  |
| Spindle synchronous control                   | 0 |                                                                                  |  |
| Rigidtapping                                  | 0 | (*2)                                                                             |  |
|                                               |   | Set bit 5 (G8S) of parameter No. 1602 or bit 3 (ACR) of parameter No. 7051 to 1. |  |

#### Tool compensation functions

 $\bigcirc$ : Can be specified.  $\times$ : Cannot be specified.

| Name                                     | Function                                                       |
|------------------------------------------|----------------------------------------------------------------|
| Tool function (Txxxx)                    | The function code and function strobe signals are output only. |
| Tool offset memory C                     | 0                                                              |
| Tool length compensation (G43, G44, G49) | 0                                                              |
| Tool offset (G45 to G48)                 | ×                                                              |
| Cutter compensation C<br>(G40, G41, G42) | 0                                                              |
| Tool life management                     | ×                                                              |
| Automatic tool length measurement        | ×                                                              |

Other functions  $\bigcirc$ : Can be specified.  $\times$ : Cannot be specified.

| Name                                | Function                                                                                                    |
|-------------------------------------|----------------------------------------------------------------------------------------------------|
| Cycle start/feed hold               | 0                                                                                                    |
| Dry run                             | 0                                                                                                    |
| Single block                        | 0                                                                                                    |
| Sequence number comparison and stop | 0                                                                                                    |
| Program restart                     | For the time constant for acceleration/deceleration during movement to the restart position, the following parameters are used: When exponential acceleration/deceleration is used: Parameter Nos. 1624 and 1625 Whenlinear/bell—shapedacceleration/deceleration is used: Parameter No. 1622 To set the acceleration/deceleration type, use bits 0 and 1 of parameter No. 1610. |

| Name                             | Function |
|----------------------------------|----------|
| Rigid tapping return             | ×        |
| Macro executor (execution macro) | ×        |
| MDI operation                    | 0        |
| Manualintervention               | 0        |

- \*1 The above tables include a function that another option is required for specifying.
- \*2 Multiple blocks are not read in advance.
- Conditions for setting the Al advanced preview control/Al contour control mode

When G05.1 Q1 is specified, the modal G codes must be set as listed below. If one of these conditions is satisfied, a PS5111 alarm occurs.

| G code(s)                | Description                                                                              |
|--------------------------|------------------------------------------------------------------------------------------|
| G00<br>G01<br>G02<br>G03 | Positioning Linearinterpolation Circular interpolation (CW) Circular interpolation (CCW) |
| G15                      | Polar coordinate command cancel                                                          |
| G25                      | Spindle speed fluctuation detection off                                                  |
| G40                      | Cutter compensation cancel                                                               |
| G40.1                    | Normal direction control cancel mode                                                     |
| G49                      | Tool length compensation cancel                                                          |
| G50                      | Scaling cancel                                                                           |
| G50.1                    | Programmable mirror image cancel                                                         |
| G64                      | Cutting mode                                                                             |
| G67                      | Macro modal call cancel                                                                  |
| G69                      | Coordinate system rotation cancel                                                        |
| G80                      | Canned cycle cancel                                                                      |
| G94                      | Feed per minute                                                                          |
| G97                      | Constant surface speed control cancel                                                    |
| G160                     | In-feed control function cancel                                                          |

#### **Signal**

Al advanced preview control or Al contour control mode signal

AICC <F062#0>[Classification] Output signal

**[Function]** This signal indicates that the system is in AI advanced preview control or AI contour control mode.

**[Output condition]** The signal is set to 1 when:

• The system is in AI advanced preview control or AI contour control mode.

The signal is set to 0 when:

• The system is in other than AI advanced preview control or AI contour control mode.

#### Signal address

|      | #7 | #6 | #5 | #4 | #3 | #2 | #1 | #0   |
|------|----|----|----|----|----|----|----|------|
| F062 |    |    |    |    |    |    |    | AICC |

#### **Parameter**

 Parameters related to linear acceleration/ deceleration before interpolation

1770

Maximummachining feedrate during linear acceleration/deceleration beforeinterpolation

[Data type] 2-word

[Unit of data]
[Valid data range]

| Increment system   | Unit of data  | Valid data range |             |  |  |
|--------------------|---------------|------------------|-------------|--|--|
| morement system    | Offic of data | IS-A, IS-B       | IS-C        |  |  |
| Millimeter machine | 1 mm/min      | 6 to 240000      | 6 to 100000 |  |  |
| Inch machine       | 0.01 inch/min | 6 to 9600        | 6 to 4800   |  |  |

This parameter sets the maximum machining feedrate for linear acceleration/deceleration before interpolation. (Parameter 1 for setting the acceleration in linear acceleration/deceleration before interpolation)

1771

Time required to reach the maximum machining feedrate during linear acceleration/deceleration before interpolation (time constant)

[Data type] Word

[Unit of data] 1 ms

[Valid data range] 0 to 4000

This parameter sets the time (time constant) required to reach the feedrate set in parameter 1. (Parameter 2 for setting the acceleration in linear acceleration/deceleration before interpolation)

#### **NOTE**

- 1 When parameter 1770 or 1771 is set to 0, linear acceleration/deceleration before interpolation is not performed.
- 2 Set these parameters so that parameter 1770/parameter 1771 = 5 or more.

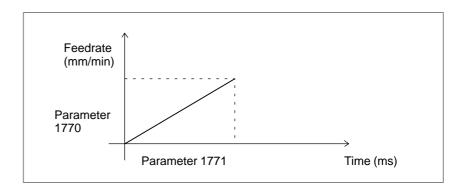

Speed when an overtravel alarm is issued during linear acceleration/deceleration beforeinterpolation

#### [Data type] Word

# [Unit of data] [Valid data range]

| Increment system   | Unit of data  | Valid data range |            |  |  |
|--------------------|---------------|------------------|------------|--|--|
| morement system    | Offic of data | IS-A, IS-B       | IS-C       |  |  |
| Millimeter machine | 1 mm/min      | 6 to 15000       | 6 to 12000 |  |  |
| Inch machine       | 0.01 inch/min | 6 to 6000        | 6 to 4800  |  |  |

This parameter sets the speed to be reached when an overtravel alarm is issued during linear acceleration/deceleration during interpolation. If an overtravel alarm is issued during linear acceleration/deceleration before interpolation, the movement is decelerated and halted after the issue of the alarm. Therefore, the tool overruns by an amount equal to the distance traveled during deceleration. The overrun varies depending on the feedrate observed when the overtravel alarm is issued. The overrun can be reduced by performing deceleration to the speed set in parameter 1784 in advance when an overtravel alarm is issued. In this case, deceleration is performed so that the feedrate at the instant when the overtravel alarm is issued does not exceed the parameter–set speed. So, deceleration may be completed earlier. Upon the completion of deceleration, the feedrate is set to the parameter–set speed.

#### NOTE

This parameter is invalid for rapid traverse blocks.

If the following condition is satisfied, deceleration is performed:

Distance to the stored stroke limit on an axis

Distance required for decelerating the current speed (tangent direction feedrate) to the speed set in parameter 1784

The overrun is expressed as follows:

Overrun distance 
$$\leq \frac{\left[FIX\left(\frac{F_{OT}}{F} \times \frac{T}{8}\right) + 1.5\right]^2}{1875} \times \frac{F}{T}$$

F: Maximum machining feedrate during linear acceleration/deceleration before interpolation (parameter 1770)

T: Time required to reach the maximum machining feedrate during linear acceleration/deceleration before interpolation (parameter 1771)

 $F_{OT}$ : Speed when an overtravel alarm is issued during linear acceleration/deceleration before interpolation (parameter 1784)

FIX: Any fractional part is truncated.

- 1 When 0 is set, the above control is not performed.
- 2 When stroke check is invalid, the above control is also invalid.
- 3 The above control is valid only for stored stroke check 1.
- 4 The above control is exercised on those axes that are specified in the current block and the next block.

# Parameter related to automatic corner deceleration

1783

Allowable feedrate difference for each axis in the corner deceleration function by feedrate difference (for acceleration/deceleration before interpolation)

#### [Data type] Word axis

[Unit of data]
[Valid data range]

| Increment system   | Unit of data | Valid data range |            |  |  |
|--------------------|--------------|------------------|------------|--|--|
| morement system    | Onit of data | IS-A, IS-B       | IS-C       |  |  |
| Millimeter machine | 1 mm/min     | 6 to 15000       | 6 to 12000 |  |  |
| Inch machine       | 0.1 inch/min | 6 to 6000        | 6 to 4800  |  |  |
| Rotation axis      | 1 deg/min    | 6 to 15000       | 6 to 12000 |  |  |

This parameter sets the allowable difference in feedrate on each axis in the automatic corner deceleration function by the difference in feedrate when liner acceleration/deceleration before interpolation is used.

#### Parameter related to feedrate clamping by acceleration

1785

Parameter for determining the allowable acceleration in feedrate clamping by acceleration

[Data type] Word axis

[Unit of data] 1 ms

[Valid data range] 0 to 32767

This parameter is used to set the time required to reach the maximum cutting feedrate and determine the allowable acceleration when feedrate clamping by acceleration is performed.

The allowable acceleration is determined from the maximum cutting feedrate and the data set in this parameter. Parameter 1432 (maximum cutting feedrate in AI advanced preview control or AI contour control mode) is used as the maximum cutting feedrate.

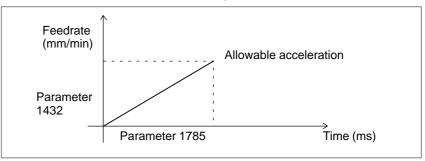

#### Parameters related to feedrate clamping by arc radius

1731

Arc radius for the upper limit imposed on feedrate

[Data type] 2-word

[Unit of data]

| Increment system | IS-A  | IS-B   | IS-C    | Unit |
|------------------|-------|--------|---------|------|
| Metric input     | 0.01  | 0.001  | 0.0001  | mm   |
| Inch input       | 0.001 | 0.0001 | 0.00001 | inch |

[Valid data range] 1000 to 99999999

This parameter sets the arc radius for the upper limit imposed on the feedrate set in parameter 1730.

1730

Upper limit imposed on feedrate for arc radius R

[Data type] Word

#### [Unit of data] [Valid data range]

| Increment system   | Unit of data  | Valid data range |            |  |  |
|--------------------|---------------|------------------|------------|--|--|
| morement system    | Offic of data | IS-A, IS-B       | IS-C       |  |  |
| Millimeter machine | 1 mm/min      | 8 to 15000       | 8 to 12000 |  |  |
| Inch machine       | 0.1 inch/min  | 8 to 6000        | 8 to 4800  |  |  |

This parameter sets the upper limit imposed on the feed rate for the arc radius set in parameter 1731.

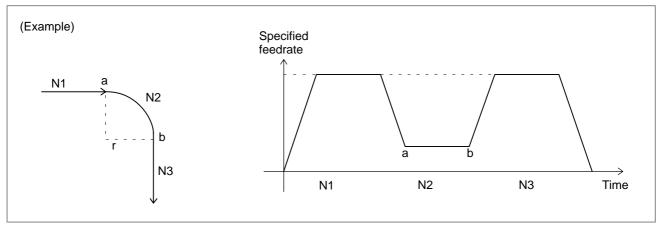

1732

Lower limit RVmin for feedrate clamping by arc radius

[Data type] Word

#### [Unit of data] [Valid data range]

| Increment system   | Unit of data  | Valid data range |            |  |
|--------------------|---------------|------------------|------------|--|
| morement system    | Offic of data | IS-A, IS-B       | IS-C       |  |
| Millimeter machine | 1 mm/min      | 0 to 15000       | 0 to 12000 |  |
| Inch machine       | 0.1 inch/min  | 0 to 6000        | 0 to 4800  |  |

When the function for clamping the feedrate by arc radius is used, the upper limit imposed on the feedrate falls with the arc radius. If the upper limit imposed on the feedrate is less than the lower limit imposed on the feedrate clamping RVmin, the upper limit imposed on the feedrate is set as RVmin.

#### • Other parameters

1422

Upper limit imposed on cutting feedrate in Al advanced preview control or Al contour control

#### [Data type] 2-word

## [Unit of data] [Valid data range]

| Increment system   | Unit of data  | Valid data range |             |  |
|--------------------|---------------|------------------|-------------|--|
| morement system    | Offic of data | IS-A, IS-B       | IS-C        |  |
| Millimeter machine | 1 mm/min      | 6 to 240000      | 6 to 100000 |  |
| Inch machine       | 0.1 inch/min  | 6 to 96000       | 6 to 4800   |  |

This parameter is used to set the upper limit on the cutting feedrate in AI advanced preview control or AI contour control mode.

1432

Maximum cutting feedrate in AI advanced preview control or AI contour control mode (for each axis)

#### [Data type] 2-word

## [Unit of data] [Valid data range]

| Increment system   | Unit of data  | Valid data range |             |  |  |
|--------------------|---------------|------------------|-------------|--|--|
| morement system    | Offic of data | IS-A, IS-B       | IS-C        |  |  |
| Millimeter machine | 1 mm/min      | 0 to 240000      | 0 to 100000 |  |  |
| Inch machine       | 0.1 inch/min  | 0 to 96000       | 0 to 48000  |  |  |
| Rotation axis      | 1 deg/min     | 0 to 240000      | 0 to 100000 |  |  |

This parameter sets the maximum cutting feedrate for each axis in AI advanced preview control or AI contour control mode.

#### **NOTE**

Be sure to set a maximum cutting feedrate in both of parameter No. 1422 and No. 1432.

|      | #7  | #6  | #5 | #4 | #3 | #2 | #1 | #0 |
|------|-----|-----|----|----|----|----|----|----|
| 1603 | BEL | RBL |    |    |    |    |    |    |

#### [Data type] Bit

**RBL** In the AI advanced preview control or AI contour control mode, acceleration/deceleration of rapid traverse is:

0: Linear acceleration/deceleration.

1: Bell-shaped acceleration/deceleration.

#### **NOTE**

To select bell-shaped acceleration/deceleration, the option for rapid traverse bell-shaped acceleration/deceleration is required.

**BEL** In AI advanced preview control or AI contour control mode:

- 0: Linear acceleration/deceleration before look-ahead interpolation is used
- 1 : Bell-shaped acceleration/deceleration before look-ahead interpolation is used.

#### **NOTE**

To select look-ahead bell-shaped acceleration/deceleration before interpolation, the option for look-ahead bell-shaped acceleration/deceleration before interpolation is required.

1621

Time constant for axis-by-axis rapid traverse bell-shaped acceleration/deceleration

[Data type] Word axis

[Unit of data] 1 ms

#### [Valid data range] 0 to 512

Set tb in the figure below for each axis. When 0 is set, linear acceleration/deceleration is assumed.

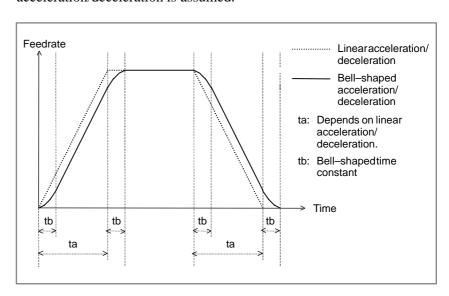

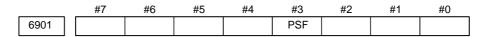

#### [Data type] Bit

**PSF** In AI contour control mode (M series), AI advanced preview control (M series), or advanced preview control mode, position switches are:

0: Not used.

1: Used.

The position switch signals are output considering acceleration/deceleration after interpolation and servo delay. Acceleration/deceleration after interpolation and servo delay are considered even for position switch signal output in a mode other than the AI contour control (M series), AI advanced preview control (M series), and advanced preview control modes. When this parameter is set to 1, however, signals are output from the position switches at different times from the specified ones.

|      | #7 | #6  | #5  | #4 | #3 | #2 | #1 | #0 |
|------|----|-----|-----|----|----|----|----|----|
| 7050 |    | MI1 | MI0 |    |    |    |    |    |

#### [Data type] Bit

MI1, MI0 Set the following values

|         | MI1 | MIO |
|---------|-----|-----|
| Setting | 0   | 1   |

#### **NOTE**

This parameter is valid only with AI contour control. This parameter need not be set with AI advanced preview control.

|      | #7 | #6 | #5 | #4 | #3  | #2 | #1 | #0 |
|------|----|----|----|----|-----|----|----|----|
| 7051 |    |    |    |    | ACR |    |    |    |

#### [Data type] Bit

**ACR** When rigid tapping is specified in AI advanced preview control or AI contour control mode, the mode is:

0: Not turned off.

1: Turned off.

When the serial spindle does not support advanced preview control of rigid tapping, AI advanced preview control or AI contour control mode must be turned off in rigid tapping.

Setting this parameter and satisfying the following conditions can automatically turn AI advanced preview control or AI contour control mode off only during execution of rigid tapping when rigid tapping is specified in AI advanced preview control or AI contour control mode.

#### Conditions

• To specify rigid mode, use "the method for specifying M29 S\*\*\*\* prior to the tapping command."

If a method other than the above is used, P/S alarm No. 5110 is issued.

• The interval between M29 (rigid mode specification M code) and the completion signal (FIN) must be at least 32 msec.

• The rigid mode cancel command and cutting feed move command cannot be specified simultaneously. If they are specified simultaneously, P/S alarm No. 5110 is issued.

(Additional information: The rigid mode cancel command and rapid traverse move command can be specified in the same block.)

• Set bit 2 (CRG) of parameter No. 5200 to 0.

(This setting specifies that rigid tapping mode is canceled when the rigid tapping signal RGTAP is set to "0".)

|      | #7 | #6 | #5 | #4 | #3 | #2 | #1 | #0  |
|------|----|----|----|----|----|----|----|-----|
| 7052 |    |    |    |    |    |    |    | NMI |

#### [Data type] Bit axis

For the PMC-controlled axes and Cs axis, set 1.

Set this bit to 1 for the index table indexing axis (fourth axis) set for follow—up.

Set this bit to 0 when using the servo FAD function.

#### **NOTE**

This parameter is valid only with AI contour control. This parameter need not be set with AI advanced preview control.

|      | #7 | #6 | #5  | #4 | #3  | #2 | #1  | #0 |  |
|------|----|----|-----|----|-----|----|-----|----|--|
| 7054 |    |    | AIL |    | AZR |    | AIR |    |  |

#### [Data type] Bit

**AIR** In AI advanced preview control or AI contour control mode, the rapid traverse type is:

0: Linear interpolation type.

1: According to the setting of bit 1 (LRP) of parameter No. 1401.

**AZR** In AI advanced preview control or AI contour control mode, the G27, G28, G30, G30.1, and G53 commands are executed:

0: In normal mode. (advanced preview feed forward is valid.)

1: In AI advanced preview control or AI contour control mode.

#### NOTE

When G27, G28, G30, G30.1, or G53 is executed when Al advanced preview control or Al contour control is on, a choice between linear interpolation type and non–linear interpolation type can be made by parameter setting. However, while G28, G30, G30.1, or G53 is being executed with linear interpolation type selected, automatic operation

with linear interpolation type selected, automatic operation cannot be restarted at a position other than the stop position through manual intervention. If such an attempt is made, an alarm (No. 5114) is issued.

| Al advanced preview control or Al contour control | Bit 1 (AIR)<br>of parameter<br>No. 7054 | Bit 1 (LRP)<br>of parameter<br>No. 1401 | G27, G28, G30, G30.1, G53     | G00                           |
|---------------------------------------------------|-----------------------------------------|-----------------------------------------|-------------------------------|-------------------------------|
|                                                   | 0                                       | 0                                       | Non-linear interpolation type | Non-linear interpolation type |
| Off                                               | 0                                       | 1                                       | Non-linear interpolation type | Linear interpolation type     |
|                                                   | 1                                       | 0                                       | Non-linear interpolation type | Non-linear interpolation type |
|                                                   | 1                                       | 1                                       | Non-linear interpolation type | Linear interpolation type     |
|                                                   | 0                                       | 0                                       | Linear interpolation type     | Linear interpolation type     |
| On                                                | 0                                       | 1                                       | Linear interpolation type     | Linear interpolation type     |
|                                                   | 1                                       | 0                                       | Non-linear interpolation type | Non-linear interpolation type |
|                                                   | 1                                       | 1                                       | Linear interpolation type     | Linear interpolation type     |

When an index table indexing axis is specified, G27, G28, G30, G30.1, or G53 is executed with Al advanced preview control or Al contour control turned off, regardless of the setting of bit 3 (AZR) of parameter No. 7054.

**AIL** When non-linear type positioning is specified in AI advanced preview control or AI contour control mode and an axis-by-axis interlock signal is input:

0: The tool stops along all axes.

1: The setting of bit 4 (XIF) of parameter No. 1002 is used.

|      | #7 | #6 | #5 | #4  | #3 | #2  | #1  | #0  |
|------|----|----|----|-----|----|-----|-----|-----|
| 7055 |    |    |    | ADP |    | ALZ | AF1 | ACO |

#### [Data type] Bit

- **ACO** In AI advanced preview control or AI contour control mode:
  - 0 : Automatic corner override and changing both internal and external circular feedrates are disabled.
  - 1: Automatic corner override and changing the internal circular feedrate are enabled, and whether to enable changing the external circular feedrate depends on the setting of bit 2 (COV) of parameter No. 1602.
- **AF1** During one–digit F code feed in AI advanced preview control or AI contour control mode, changing the feedrate by the manual handle is:
  - 0: Disabled.
  - 1: Enabled.
- **ALZ** If no reference position has been established and G28 is specified in AI advanced preview control or AI contour control mode:
  - 0: P/S alarm No. 090 is issued.
  - 1: AI advanced preview control or AI contour control mode is turned off and the command is executed.

- 1 If an axis for which a reference position is established and an axis for which no reference position is established are simultaneously specified with G28 when bit 2 (ALZ) of parameter No. 7055 is set to 1, G28 is executed after turning off the AI advanced preview control or AI contour control mode, regardless of the setting of bit 3 (AZR) of parameter No. 7054.
- 2 If the serial spindle is switched to the Cs contour control mode then G00 is specified for the Cs contour control axis without performing a reference position return operation even once during AI advanced preview control or AI contour control when bit 1 (NRF) of parameter No. 3700 is set to 0, a P/S alarm (No. 090) is issued, regardless of the setting of bit 2 (ALZ) of parameter No. 7055.

**ADP** Single direction positioning in the AI advanced preview control or AI contour control mode is executed:

0: In the normal mode.

1: In the AI advanced preview control or AI contour contro mode.

3241

Character blinking in the AI advanced preview control or AI contour control mode (first character)

to

3247

Character blinking in the AI advanced preview control or AI contour control mode (seventh character)

#### [Data type] Byte

#### [Valid data range] 0 to 225

Set the character codes of characters blinking in the AI advanced preview control or AI contour control mode.

Set character codes according to the character code list in Appendix A.

#### **NOTE**

When 0 is set, "AICC" (AI contour control option is used) or "AI APC" (AI contour control option is not used) blinks.

 Parameter numbers in standard mode, advanced preview control mode, Al advanced preview control, and Al contour control mode

## (1) Parameters related to linear acceleration/deceleration before interpolation

|                                           | Parameter No.    |                          |                                                               |  |  |
|-------------------------------------------|------------------|--------------------------|---------------------------------------------------------------|--|--|
| Parameter                                 | Standard<br>mode | Advanced preview control | Al advanced<br>preview<br>control or<br>Al contour<br>control |  |  |
| Acceleration/deceleration type (type A/B) | FWB/1602#0 None  |                          | None                                                          |  |  |
| Parameter 1 for setting acceleration      | 1630             | 1770                     |                                                               |  |  |
| Parameter 2 for setting acceleration      | 1631             | 1771                     |                                                               |  |  |
| Speed when overtravel alarm is issued     | n 1784           |                          |                                                               |  |  |

#### (2) Parameters related to automatic corner deceleration

|                                                                                          |                  | Parameter No.                  |                                                               |
|------------------------------------------------------------------------------------------|------------------|--------------------------------|---------------------------------------------------------------|
| Parameter                                                                                | Standard<br>mode | Advanced<br>preview<br>control | Al advanced<br>preview<br>control or<br>Al contour<br>control |
| Method for determining automatic corner deceleration (angle/feedrate difference)         | CSD/1602#4       |                                | None                                                          |
| Lower limit imposed on feedrate (control based on angle)                                 | 1778             | 1777                           | None                                                          |
| Angle to be determined (control based on angle)                                          | 1740             | 1779                           | None                                                          |
| Allowable feedrate difference for all axes (control based on feedrate difference)        | 1780             |                                | None                                                          |
| Allowable feedrate difference<br>for each axis (control based<br>on feedrate difference) | 1783             |                                |                                                               |

#### (3) Parameters related to feedrate clamping by acceleration/deceleration

|                                                     | Parameter No.    |                                |                                                               |  |
|-----------------------------------------------------|------------------|--------------------------------|---------------------------------------------------------------|--|
| Parameter                                           | Standard<br>mode | Advanced<br>preview<br>control | Al advanced<br>preview<br>control or<br>Al contour<br>control |  |
| Parameter for determining acceleration/deceleration | None             |                                | 1785                                                          |  |

#### (4) Parameters related to feedrate clamping by arc radius

|                                                       | Parameter No.    |                          |                                                   |  |  |
|-------------------------------------------------------|------------------|--------------------------|---------------------------------------------------|--|--|
| Parameter                                             | Standard<br>mode | Advanced preview control | Al advanced preview control or Al contour control |  |  |
| Arc radius for the upper limit of feedrate            | 1731             |                          |                                                   |  |  |
| Upper limit imposed on fee-<br>drate for arc radius R | 1730             |                          |                                                   |  |  |
| Lower limit imposed on clamp feedrate                 | 1732             |                          |                                                   |  |  |

#### (5) Parameters related to involute interpolation

|                                                         | Parameter No.    |                          |                                                               |  |  |
|---------------------------------------------------------|------------------|--------------------------|---------------------------------------------------------------|--|--|
| Parameter                                               | Standard<br>mode | Advanced preview control | Al advanced<br>preview<br>control or<br>Al contour<br>control |  |  |
| Initial angle error limit                               | 5610             |                          |                                                               |  |  |
| Basic circle neighborhood override: Radius of curvature | None 5611 to     |                          | 5611 to 5615                                                  |  |  |
| Basic circle neighborhood override: Override value      | None 5616 to 56  |                          | 5616 to 5619                                                  |  |  |
| Lower override limit                                    | None             |                          | 5620                                                          |  |  |

#### (6) Other parameters

|                                                                    | Parameter No.    |                          |                                                               |  |  |
|--------------------------------------------------------------------|------------------|--------------------------|---------------------------------------------------------------|--|--|
| Parameter                                                          | Standard<br>mode | Advanced preview control | Al advanced<br>preview<br>control or<br>Al contour<br>control |  |  |
| Precision of radius error in circular interpolation                | PCIR1/3403#0     |                          | None                                                          |  |  |
| Maximum cutting feedrate (for all axes)                            | 1422             | 1431                     | 1422                                                          |  |  |
| Maximum cutting feedrate (for each axis)                           | 1430             | 1432                     |                                                               |  |  |
| Rapid traverse type                                                |                  |                          | AIR/7054#1<br>LRP/1401#1                                      |  |  |
| Rapid traverse bell–shaped acceleration/deceleration time constant | 1621             |                          |                                                               |  |  |

#### Alarm and message

| Number | Message                                                | Description                                                                                                    |
|--------|--------------------------------------------------------|----------------------------------------------------------------------------------------------------|
| 5110   | IMPROPER G-CODE<br>(G05.1 G1 MODE)<br>(M series)       | An invalid G code is specified in Al advanced preview control or Al contour control mode.                                                                                                    |
| 5111   | IMPROPER MODAL G-<br>CODE (G05.1 G1)<br>(M series)     | When Al advanced preview control or Al contour control mode is specified, a G code that cannot be used is placed in the model state.                                                                                                    |
| 5112   | G08 CAN NOT BE COM-<br>MANDED (G05.1 G1)<br>(M series) | An advanced preview control command (G08) is specified in Al advanced preview control or Al contour control mode.                                                                                                    |
| 5114   | NOT STOP POSITION<br>(G05.1 Q1)<br>(M series)          | Since manual intervention was performed while executing the G28, G30, G30.1, and G53 commands (liner interpolation type) with Al advanced preview control or Al contour control turned on, automatic operation is restarted at a position other than the stop position. |
| 5156   | SPL: ERROR<br>(M series)                               | The controlled axis selection signal (PMC axis control) changes in AI advanced preview control or AI contour control mode.  The simple synchronous axis selection signal changes in AI advanced preview control or AI contour control mode.                             |
| 5157   | Feedrate 0 (AICC)                                      | The parameter for the maximum cutting feedrate (parameter No. 1422 or 1432) is set to 0.  The parameter for acceleration/deceleration before interpolation (parameter No. 1770 or 1771) is set to 0.                                                                    |

#### Caution

- 1 When the total distance for the blocks under advanced preview control is equal to or less than the deceleration distance from the current feedrate, deceleration starts. When advanced preview control has proceeded upon the completion of deceleration, and the total distance for the blocks increases, acceleration starts. Especially, when a series of blocks containing very small amounts of travel are specified, deceleration and acceleration may be alternated, which prevents the feedrate from becoming constant. In such a case, specify a lower feedrate.
- 2 When the dry run signal is inverted from 0 to 1 or from 1 to 0 during movement along an axis, the speed of movement is increased or reduced to a specified speed without first being reduced to zero.
- 3 When a no-movement block or a one-shot G code such as G04 is encountered in AI advanced preview control or AI contour control mode, the movement is decelerated and halted in the preceding block.

4 As acceleration after interpolation, use linear or bell–shaped acceleration. Exponential acceleration/deceleration cannot be used.

### Notes on using custom macros

## Macro statement processing

For smooth machining, the CNC reads the next NC statement in advance. This operation is referred to as buffering. In the AI advanced preview control mode, not only the next statement but also multiple blocks are buffered.

However, a macro statement such as an expression and conditional branch is processed immediately after it is buffered (read into the buffer). So, the timing of macro statement execution does not necessarily follow the specified sequence.

On the contrary, a block where M00, M01, M02, M30, or an M code set in a parameter (No. 3411 to 3432) for suppressing buffering is specified, or a block where a G code such as G53 for suppressing buffering is specified does not read subsequent blocks in advance. So, it is guaranteed that until the execution of such an M code or G code is completed, no subsequent macro statement is executed.

## Details of NC statement and macro statement execution

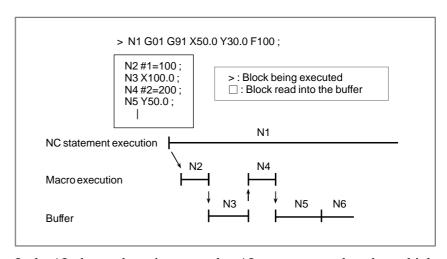

In the AI advanced preview control or AI contour control mode, multiple blocks are read in advance. So, during execution of N1, up to 40 blocks/20 blocks (0i) or 12 blocks (0i Mate) of NC statements are read into the buffer. The macro statements (N2, N4) are processed while N1 is being executed.

So, the sequence of NC statement and macro statement execution differs from the programmed sequence.

## Notes on using system variables

When a system variable listed in the table below is used in a macro program, and the macro program needs to be executed after the block immediately preceding the macro program is executed, an M code (parameter No. 3411 to No. 3432) for suppressing buffering or G53 must be inserted immediately before the macro program.

| Meaning                                                                     | Read/<br>write | Variable<br>number                | Remarks (when buffering is not suppressed)                                        |
|-----------------------------------------------------------------------------|----------------|-----------------------------------|-----------------------------------------------------------------------------------|
| Interface signal                                                            | Read           | #1000 to<br>#1015, #1032          | Data can be read when a macro is buffered.                                        |
|                                                                             | Write          | #1100 to<br>#1115, #1132          | Data is written when a macro is buffered.                                         |
| Tool offset value                                                           | Write          | #10000 to                         | A tool offset value is written when a macro is buffered.                          |
| Time information                                                            | Read           | #3001, #3002,<br>#3011, #3004     | Time information is read when a macro is buffered.                                |
| Automatic operation control                                                 | Write          | #3003, #3004                      | Automatic operation control is enabled starting with up to the third block ahead. |
| Setting data                                                                | Write          | #3005                             | Setting data is written when a macro is buffered.                                 |
| Mirror image                                                                | Read           | #3007                             | Mirror image state can be read when a macro is buffered.                          |
| Additional work-<br>piece coordinate<br>system number<br>currently selected | Read           | #4130(P)<br>#4014<br>(G54 to G59) | The information of up to 3 blocks ahead can be read.                              |
| Block end (work-<br>piece coordinate<br>system)                             | Read           | #5001 to<br>#5008                 | The block end of up to the third block ahead can be read.                         |
| Machine coordinate system                                                   | Read           | #5021 to<br>#5028                 | An undefined position during travel can be read.                                  |
| Current position<br>(workpiece coordinate system)                           | Read           | #5041 to<br>#5048                 | An undefined position during travel can be read.                                  |
| Tool length com-<br>pensation value                                         | Read           | #5081 to<br>#5088                 | The compensation value used by the block currently being executed can be read.    |
| Servo positional deviation amount                                           | Read           | #5101 to<br>#5108                 | An undefined positional deviation amount during travel can be read.               |

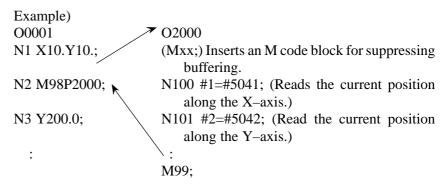

In the example above, while the N1 block of the main program O0001 is being executed, the N2 block is buffered, and the macro program O2000 is read and executed. This means that the current position is read during travel along the axes in the N1 block. So, undefined position information during travel is read into #1 and #2. In such a case, insert a block specifying an M code (Mxx;) for suppressing buffering or G53; immediately before the N100 block of O2000. With this block insertion, the execution of O2000 starts when the execution of the N1 block of O0001 is completed. So, position information after the completion of execution of the N1 block can be read into #1 and #2.

#### Reference item

| Series 0i-C      | OPERATOR'S MANUAL<br>(M series) (B-64124EN) | II.19.3 | Al advanced preview control/Al contour control (G05.1) |
|------------------|---------------------------------------------|---------|--------------------------------------------------------|
| Series 0i Mate-C | OPERATOR'S MANUAL<br>(M series) (B-64144EN) | II.19.3 | Al advanced preview control (G05.1)                    |

# 7.2 ACCELERATION/ DECELERATION CONTROL

#### 7.2.1

Automatic Acceleration/ Deceleration

#### 7.2.1.1

Automatic acceleration/ deceleration

#### General

 Automatic acceleration/ deceleration To prevent a mechanical shock, acceleration/deceleration is automatically applied when the tool starts and ends its movement (Fig. 7.2.1.1).

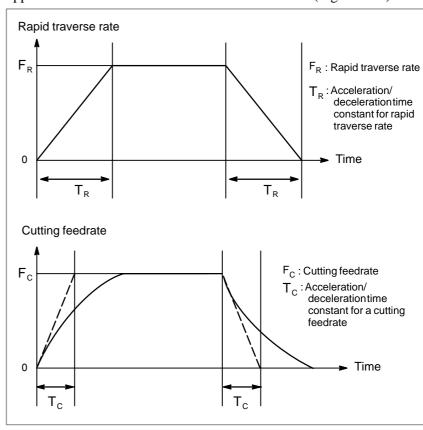

Fig. 7.2.1.1 Automatic acceleration/deceleration (example)

Acceleration and deceleration is performed when starting and ending movement, resulting in smooth start and stop.

Automatic acceleration/deceleration is also performed when feedrate changes, so the change in speed is also smooth.

It is not necessary to take acceleration/deceleration into consideration when programming.

Rapid traverse: Linear acceleration/deceleration (time constant per axis is

set by parameter 1620)

Cutting feed: Exponential acceleration/deceleration (time constant per

axis is set by parameter 1622)

Jog feed: Exponential acceleration/deceleration (time constant per

axis is set by parameter 1624)

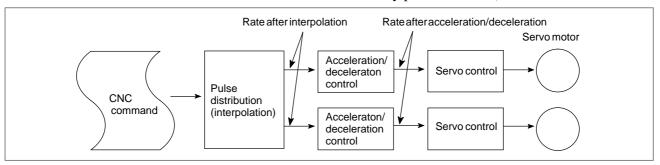

#### **Parameter**

|      | # | 7 | #6 | #5 | #4   | #3 | #2 | #1 | #0   |
|------|---|---|----|----|------|----|----|----|------|
| 1610 |   |   |    |    | JGLx |    |    |    | CTLx |

#### [Data type] Bit axis

**CTLx** Acceleration/deceleration in cutting feed including feed in dry run

0: Exponential acceleration/deceleration is applied.

1: Linear acceleration/deceleration after interpolation is applied.

**JGLx** Acceleration/deceleration in manual continuous feed (jog feed)

0: Exponential acceleration/deceleration is applied.

1: Linear acceleration/deceleration after interpolation is applied.

Time constant used for linear acceleration/deceleration or bell—shaped acceleration/deceleration in rapid traverse for each axis

[Data type] Word axis

[Unit of data] ms

#### [Valid data range] 0 to 4000

Specify a time constant used for acceleration/deceleration in rapid traverse.

- (1) When the function is used, set this parameter to time constant T1 used in bell–shaped acceleration/deceleration in rapid traverse, and set parameter No. 1621 to time constant T2.
- (2) When the function is not used, specify a time constant used in linear acceleration/deceleration.

#### **NOTE**

When parameter No. 1621 (time constant T2 used for bell–shaped acceleration/deceleration in rapid traverse) is set to 0, linear acceleration/deceleration is applied in rapid traverse even. In this case, this parameter stands for a time constant used in linear acceleration/deceleration in rapid traverse.

1622

Time constant of exponential acceleration/deceleration or linear acceleration/ deceleration after interpolation, in cutting feed for each axis

[Data type] Word axis

[Unit of data] ms

[Valid data range] 0 to 4000 (For exponential acceleration / deceleration)

0 to 512 (For linear acceleration / deceleration after interpolation)

Set the time constant used for exponential acceleration/deceleration or linear acceleration/deceleration after interpolation in cutting feed for each axis. Except for special applications, the same time constant must be set for all axes in this parameter. If the time constants set for the axes differ from each other, proper straight lines and arcs cannot be obtained.

1623

FL rate of exponential acceleration/deceleration in cutting feed for each axis

#### [Data type] Word axis

## [Unit of data] [Valid data range]

| Increment system   | Unit of data | Valid data range |              |  |
|--------------------|--------------|------------------|--------------|--|
| morement system    | Omit or data | IS-A, IS-B       | IS-C         |  |
| Millimeter machine | 1 mm/min     | 0, 6 – 15000     | 0, 6 – 12000 |  |
| Inch machine       | 0.1 inch/min | 0, 6 – 6000      | 0, 6 – 4800  |  |
| Rotaion axis       | 1 deg/min    | 0, 6 – 15000     | 0, 6 – 12000 |  |

Set the lower limit (FL rate) of exponential acceleration/deceleration in cutting feed for each axis. Except for special applications, this parameter must be set to 0 for all axes. If a value other than 0 is specified, proper straight lines and arcs cannot be obtained.

1624

Time constant of exponential acceleration/deceleration or linear acceleration/deceleration after interpolation, in jog feed for each axis.

[Data type] Word axis

[Unit of data] ms

[Valid data range] 0 to 4000 (For exponential acceleration / deceleration)

0 to 512 (For linear acceleration / deceleration after interpolation)

Set the time constant used for exponential acceleration/deceleration or linear acceleration/deceleration after interpolation in jog feed for each axis.

The type of acceleration/deceleration is determined depending on the setting in parameter No. 1610.

1625

FL rate of exponential acceleration/deceleration in jog feed for each axis

#### [Data type] Word axis

## [Unit of data] [Valid data range]

| Increment system   | Unit of data | Valid da   | ta range  |
|--------------------|--------------|------------|-----------|
| morement system    | Omit or data | IS-A, IS-B | IS-C      |
| Millimeter machine | 1 mm/min     | 6 – 15000  | 6 – 12000 |
| Inch machine       | 0.1 inch/min | 6 – 6000   | 6 – 4800  |
| Rotaion axis       | 1 deg/min    | 6 – 15000  | 6 – 12000 |

Set the lower limit (FL rate) of exponential acceleration/deceleration in jog feed for each axis.

1626

Time constant of exponential acceleration/deceleration in the thread cutting cycle for each axis

[Data type] Word axis

[Unit of data] ms

[Valid data range] 0 to 4000

Set the time constant used for exponential acceleration/deceleration in the thread cutting cycle (G76, G78 (G92 in G code system A)) for each axis.

1627

FL rate of exponential acceleration/deceleration in the thread cutting cycle for each axis

#### [Data type] Word axis

## [Unit of data] [Valid data range]

| Increment system   | Unit of data | Valid da   | ata range |  |
|--------------------|--------------|------------|-----------|--|
| morement system    | Omit of data | IS-A, IS-B | IS-C      |  |
| Millimeter machine | 1 mm/min     | 6 – 15000  | 6 – 12000 |  |
| Inch machine       | 0.1 inch/min | 6 – 6000   | 6 – 4800  |  |
| Rotaion axis       | 1 deg/min    | 6 – 15000  | 6 – 12000 |  |

Set the lower limit (FL rate) of exponential acceleration/deceleration in the thread cutting cycle (G76, G78 (G92 in G code system A)) for each axis.

#### 7.2.1.2

## Rapid traverse block overlap

#### General

Rapid traverse blocks may be arranged successively or a rapid traverse block may be followed by a block that does not cause movement. In this case, execution of the next block can be started when the feedrate for each axis of the rapid traverse block is decreased to the deceleration ratio specified in the parameter.

#### Signal

Rapid traverse block overlap disable signal ROVLP <G0053#5>

[Classification] Input signal

[Function] This signal disables rapid traverse block overlap.

#### Siganl address

|      | #7 | #6    | #5 | #4 | #3 | #2 | #1 | #0 |
|------|----|-------|----|----|----|----|----|----|
| G053 |    | ROVLP |    |    |    |    |    |    |

#### **Parameter**

|      | #7 | #6 | #5 | #4  | #3 | #2 | #1 | #0 |
|------|----|----|----|-----|----|----|----|----|
| 1601 |    |    |    | RTO |    |    |    |    |

Rapid traverse feedrate reduction ratio for overlapping rapid traverse blocks

[Data type] Bit

**RTO** Rapid traverse block overlap is:

0: Not performed.

1: Performed.

[Data type] Byte axis

[Unit of data] %

[Clift of data] 70

1722

[Valid data range] 0 to 100

This parameter is used when rapid traverse blocks are arranged successively, or when a rapid traverse block is followed by a block that does not cause movement. When the feedrate for each axis of a block is reduced to the ratio set in this parameter, the execution of the next block is started.

#### **NOTE**

The parameter No. 1722 is effective when parameter No. 1601 #4 (RTO) is set to 1.

#### **Example**

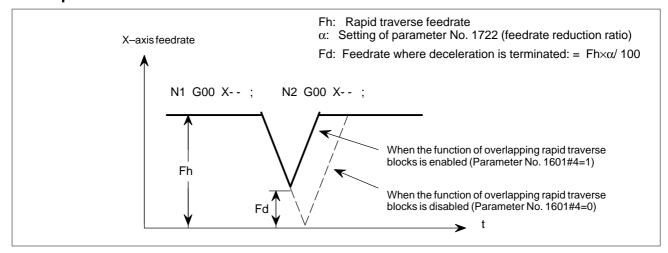

# 7.2.2 Rapid Traverse Bell-shaped Acceleration/ Deceleration

#### General

Rapid traverse bell–shaped acceleration/deceleration smoothly increases or decreases the rapid traverse rate, reducing the stress and strain imposed on the machine due to the variation in the acceleration with changes in the feedrate. As the time constant for bell–shaped acceleration/deceleration can be smaller than that for linear acceleration/deceleration, the time needed for acceleration/deceleration can be reduced.

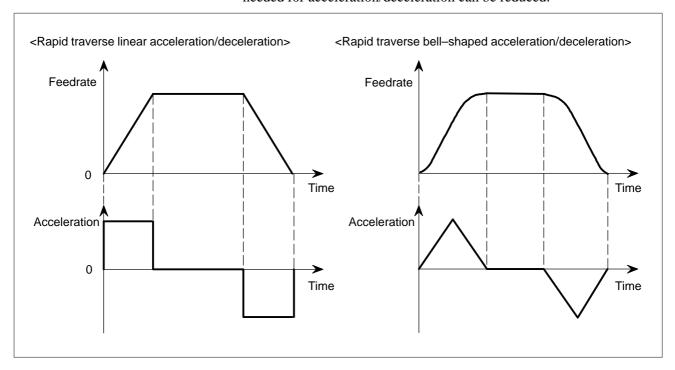

This function is enabled when the time constants for rapid traverse bell–shaped acceleration/deceleration  $T_1$  and  $T_2$  are specified in parameter Nos. 1620 and 1621, respectively.

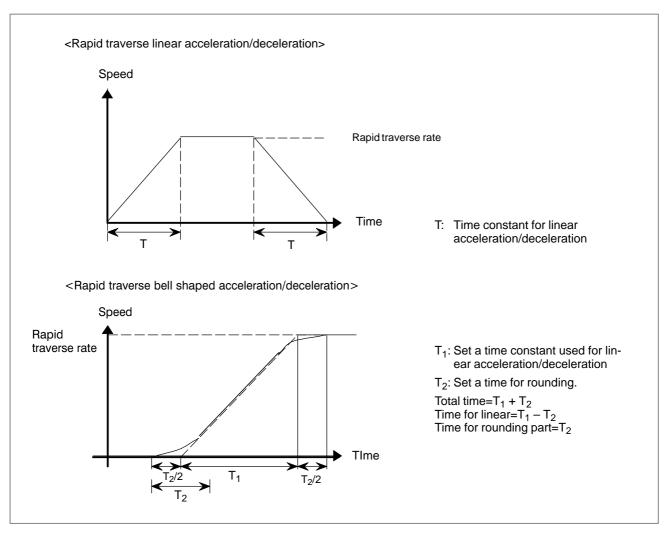

Set a time when rapid traverse override is 100%. When it is less than 100%, the total time is reduced (constant acceleration method).

Value of  $T_1$  is determined from motor torque. Set a value of  $T_2$  to 24 ms or 32 ms.

#### **Parameter**

1620

Time constant used in linear acceleration/deceleration or bell–shaped acceleration/deceleration in rapid traverse for each axis

[Data type] Word axis

[Unit of data] ms

[Valid data range] 0 to 4000

Specify a time constant used for acceleration/deceleration in rapid traverse.

- When the function is used, set this parameter to time constant T1 used in bell–shaped acceleration/deceleration in rapid traverse, and set parameter No. 1621 to time constant T2.
- When the function is not used, specify a time constant used for linear acceleration/deceleration.

#### **NOTE**

When parameter No. 1621 (time constant T2 used for bell–shaped acceleration/deceleration in rapid traverse) is set to 0, linear acceleration/deceleration is applied in rapid traverse even. In this case, this parameter stands for a time constant used for linear acceleration/ deceleration in rapid traverse.

1621

Time constant t T2 used for bell–shaped acceleration/deceleration in rapid traverse for each axis

[Data type] Word axis

[Unit of data] ms

[Valid data range] 0 to 512

Specify time constant T2 used for bell–shaped acceleration/deceleration in rapid traverse for each axis.

#### **NOTE**

- 1 Set parameter No. 1620 to time constant T1 used for bell–shaped acceleration/deceleration in rapid traverse, and set this parameter to time constant T2.
  - For details of time constants T1 and T2, see the general description in this section.
- When this parameter is set to 0, linear acceleration/ deceleration is applied in rapid traverse. The setting in parameter No. 1620 is used as a time constant in linear acceleration/deceleration.

#### Reference item

| CONNECTION MANUAL (This manual) | 7.2.1 | AutomaticAcceleration/Deceleration |
|---------------------------------|-------|------------------------------------|
|---------------------------------|-------|------------------------------------|

7.2.3
Linear Acceleration/
Deceleration after
Cutting Feed
Interpolation

#### General

If linear acceleration/deceleration after interpolation for cutting feed is enabled (bit 0 of parameter No. 1610, CTL), acceleration/deceleration is performed as follows:

Cutting feed: Linear acceleration/deceleration (constant acceleration

time)

Specify the acceleration/deceleration time constant for

each axis in parameter No. 1622.

Jog feed: Exponential or linear acceleration/deceleration (constant

acceleration time)

Specify the acceleration/deceleration time constant for

each axis in parameter No. 1624.

If an identical time constant is specified, linear acceleration/deceleration can halve the delay relative to the programmed time, in comparison with exponential acceleration/deceleration, thus reducing the time needed for acceleration and deceleration. If circular interpolation is performed, especially when high–speed cutting is being performed, the actual tool path created after acceleration/deceleration will deviate from the programmed arc in the radial direction. This deviation can also be reduced, in comparison with exponential acceleration/deceleration, by applying linear acceleration/deceleration.

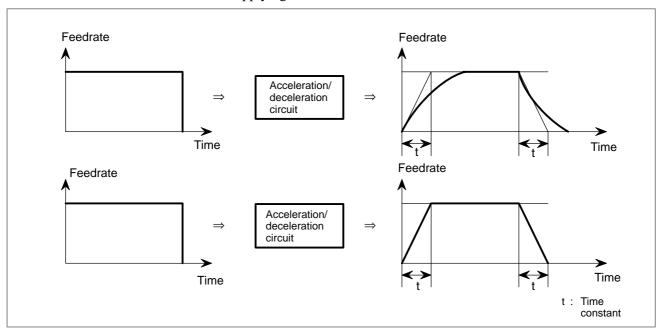

Linear acceleration/deceleration after cutting feed interpolation function is enabled when the CTL bit (bit 0 of parameter No. 1610) is specified. The time constants for cutting feed and jog feed for each axis are specified in parameter Nos. 1622 and 1624 respectively, in the same way as for exponential acceleration/deceleration. The values specified for the FL feedrate for cutting feed (parameter No. 1623) and the FL feedrate for jog feed (parameter No. 1625) are ignored (always assumed to be 0).

#### **Parameter**

|      | #7 | #6 | #5 | #4   | #3 | #2 | #1 | #0   |
|------|----|----|----|------|----|----|----|------|
| 1610 |    |    |    | JGLx |    |    |    | CTLx |

#### [Data type] Bit axis

CTLx Acceleration/deceleration in cutting feed including feed in dry run

0: Exponential acceleration/deceleration is applied.

1: Linear acceleration/deceleration after interpolation is applied.

**JGLx** Acceleration/deceleration in manual continuous feed (jog feed)

0: Exponential acceleration/deceleration is applied.

1: Linear acceleration/deceleration after interpolation is applied.

1622

Time constant of exponential acceleration/deceleration, linear acceleration/ deceleration after interpolation in cutting feed for each axis

[Data type] Word axis

[Unit of data] ms

[Valid data range] 0 to 4000 (For exponential acceleration/deceleration)

0 to 512 (For linear acceleration/deceleration after interpolation)

Set the time constant used for exponential acceleration/deceleration or linear acceleration/deceleration after interpolation in cutting feed for each axis. Except for special applications, the same time constant must be set for all axes in this parameter. If the time constants set for the axes differ from each other, proper straight lines and arcs cannot be obtained.

1624

Time constant of exponential acceleration/deceleration or linear acceleration/ deceleration after interpolation, in jog feed for each axis.

[Data type] Word axis

[Unit of data] ms

[Valid data range] 0 to 4000 (For exponential acceleration/deceleration) 0 to 512 (For linear acceleration/deceleration after interpolation)

> Set the time constant used for exponential acceleration/deceleration or linear acceleration/deceleration after interpolation in jog feed for each

> The type of acceleration/deceleration is determined depending on the setting in parameter No. 1610.

#### **Note**

#### NOTE

- 1 If linear acceleration/deceleration after interpolation for cutting feed is enabled, linear acceleration/deceleration is executed during cutting feed and during a dry run. Linear acceleration/deceleration can also be executed during jog feed if the JGL bit (bit 4 of parameter No. 1610) is specified accordingly.
- 2 In circular interpolation especially when circular cutting is executed at high speed, the actual path of the accelerated or decelerated tool deviates from the specified arc in the direction of the radius.

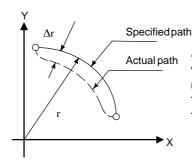

 $\Delta r$ : Maximum radius error (mm)

v :Feedrate(mm/s)

:Radius of arc (mm)

T<sub>1</sub> :Acceleration/deceleration time constant (s)

T<sub>2</sub> :Time constant of servo loop (s) (Reciprocal of position loop gain)

The maximum error in the radial direction ( $\Delta r$ ) can be approximated by the following expressions:

$$\Delta$$
 r = (  $\frac{1}{2}$   $T_1^2 + \frac{1}{2}$   $T_2^2$  )  $\frac{v^2}{r}$  ...Exponential acceleration/deceleration

$$\Delta~r = (\frac{1}{24}~T_1{}^2 + \frac{1}{2}~T_2{}^2~)\frac{v^2}{r}~...~\text{Linear acceleration/deceleration after}$$
 interpolation

If the error caused by the time constant of the servo loop is excluded, the error cause by linear acceleration/ deceleration after interpolation is 1/12 of that caused by exponential acceleration/deceleration.

3 Linear acceleration/deceleration can be executed both for cutting feed and for jog feed along a PMC axis. Acceleration/deceleration for cutting feed is executed even if acceleration/deceleration for jog feed is selected. In jog feed along the PMC axis, the time constant for cutting feed is used instead of that for jog feed.

# 7.2.4 Bell-Shaped Acceleration/ Deceleration after Cutting Feed Interpolation

#### General

The bell–shaped acceleration/deceleration after cutting feed interpolation provides smooth acceleration and deceleration to reduce stress and strain on the machine. If this function is enabled (bit 1 of parameter No. 1610, CTB), acceleration/deceleration is performed as follows:

Cutting feed: Bell-shaped acceleration/deceleration (constant accel-

eration time)

Specify the acceleration/deceleration time constant for

each axis in parameter No. 1622.

Jog feed: Exponential or bell-shaped acceleration/deceleration

(constant acceleration time)

Specify the acceleration/deceleration time constant for

each axis in parameter No. 1624.

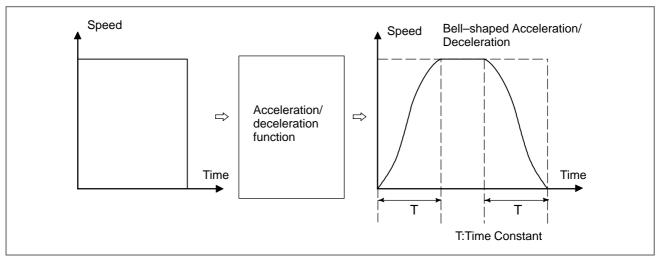

Bell–shaped acceleration/deceleration after cutting feed interpolation is an optional function. This function is enabled when the CTB bit (bit 1 of parameter No. 1610) is specified. The time constants for cutting feed and for jog feed for each axis are specified in parameter Nos. 1622 and 1624 respectively, in the same way as exponential acceleration/deceleration. The values specified for the FL feedrate for cutting feed (parameter No. 1623) and the FL feedrate for jog feed (parameter No. 1625) are ignored (always assumed to be 0).

#### **Parameter**

|      | #7 | #6 | #5 | #4   | #3 | #2 | #1   | #0   |
|------|----|----|----|------|----|----|------|------|
| 1610 |    |    |    | JGLx |    |    | CTBx | CTLx |

#### [Data type] Bit axis

CTLx Acceleration/deceleration in cutting feed including feed in dry run

0: Exponential acceleration/deceleration is applied.

1: Linear acceleration/deceleration after interpolation is applied.

#### NOTE

To use bell–shaped acceleration/deceleration after interpolation, set this parameter to 0 and select the acceleration/deceleration using CTBx, bit 1 of parameter No. 1610.

| Parai | meter | Acceleration/deceleration                                 |  |  |  |  |
|-------|-------|-----------------------------------------------------------|--|--|--|--|
| СТВх  | CTLx  | Acceleration/deceleration                                 |  |  |  |  |
| 0     | 0     | Exponential acceleration/deceleration                     |  |  |  |  |
| 0     | 1     | Linear acceleration/deceleration after interpolation      |  |  |  |  |
| 1     | 0     | Bell-shaped acceleration/deceleration after interpolation |  |  |  |  |

CTBx Acceleration/deceleration in cutting feed including feed in dry run

- 0: Exponential acceleration/deceleration or linear acceleration/deceleration after interpolation is applied (depending on the setting in CTLx, bit 0 of parameter No. 1610).
- 1 : Bell–shaped acceleration/deceleration after interpolation is applied.

#### **NOTE**

This parameter is effective only when the function of bell–shaped acceleration/deceleration after interpolation in cutting feed is provided. If the function is not provided, the setting in CTLx, bit 0 of parameter No. 1610, determines the type of acceleration/deceleration irrespective of the setting in this parameter.

**JGLx** Acceleration/deceleration in manual continuous feed (jog feed)

- 0: Exponential acceleration/deceleration is applied.
- 1: Linear acceleration/deceleration after interpolation or bell-shaped acceleration/deceleration after interpolation is applied (depending on which is used in cutting feed).

1622

Time constant of exponential acceleration/deceleration, linear acceleration/deceleration after interpolation or bell–shaped acceleration/deceleration after interpolation, in cutting feed for each axis

[Data type] Word axis

[Unit of data] ms

[Valid data range] 0 to 4000 (For exponential acceleration/deceleration)

0 to 512 (For linear acceleration/deceleration after interpolation or bell-shaped acceleration/deceleration after interpolation)

Set the time constant used for exponential acceleration/deceleration, linear acceleration/deceleration after interpolation or bell-shaped acceleration/deceleration after interpolation in cutting feed for each axis. Except for special applications, the same time constant must be set for all axes in this parameter. If the time constants set for the axes differ from each other, proper straight lines and arcs cannot be obtained.

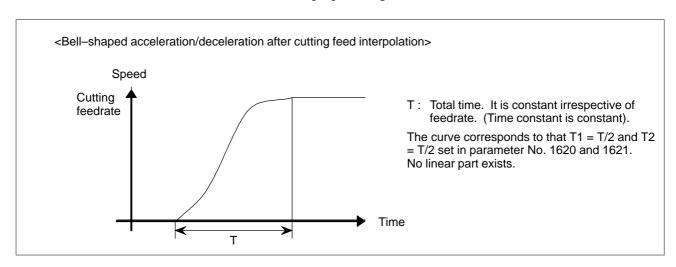

1624

Time constant of exponential acceleration/deceleration, bell–shaped acceleration/deceleration after interpolation or linear acceleration/deceleration after interpolation, in jog feed for each axis.

[Data type] Word axis

[Unit of data] ms

[Valid data range] 0 to 4000 (For exponential acceleration/deceleration)

0 to 512 (For linear acceleration/deceleration after interpolation or bell–shaped acceleration/deceleration after interpolation)

Set the time constant used for exponential acceleration/deceleration, bell–shaped acceleration/deceleration after interpolation or linear acceleration/deceleration after interpolation in jog feed for each axis. The type of acceleration/deceleration is determinded depending on the setting in parameter No. 1610.

#### **Note**

#### NOTE

- 1 If bell-shaped acceleration/deceleration after interpolation during cutting feed is enabled, bell-shaped acceleration/ deceleration is executed during cutting feed and during a dry run. Bell-shaped acceleration/deceleration can also be executed during jog feed if the JGL bit (bit 4 of parameter No. 1610) is specified accordingly.
- 2 In circular interpolation, the actual tool path after acceleration/deceleration deviates from the programmed arc in the radial direction. To overcome this radial deviation, see the note on linear acceleration/deceleration after interpolation for cutting feed in Subsection 7.2.3.
- 3 Bell–shaped acceleration/deceleration can be executed both for cutting feed and for jog feed along a PMC axis. The time constant for acceleration/deceleration for jog feed is the same as that for cutting feed. In jog feed along the PMC axis, the time constant for cutting feed is used instead of that for jog feed.

#### 7.2.5

#### **Corner Control**

#### 7.2.5.1

#### In-position check

#### General

Whether the position of the servo motor is within a specified range is checked.

If the in–position check function is enabled, the CNC checks the position during deceleration. If the position is found to exceed the specified range, the CNC does not execute the next block.

In-position check is performed even for the axis that reached its torque limit.

#### **NOTE**

The purpose of in–position check is to check that the servo motor has reached within a specified range (specified with parameter No. 1826).

#### Signal

# In-position signals INP1 to INP4 <F104#0 to #3> [Classification] Output signal

[Function] These signals indicate that the control axes are set to the in-position condition.

They are provided for each control axis, and the number in the signal name corresponds to the control axis number.

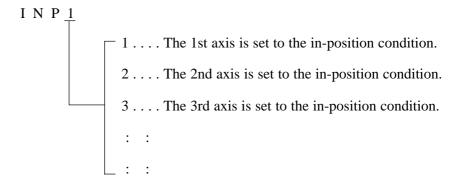

[Output condition] These signals turn to "1" in the following case:

The servo error of the corresponding control axis is within the specified allowance.

These signals turn to "0" in the following cases:

· The servo error of the corresponding control axis exceeds the specified allowance

#### Signal address

#7 #6 #5 #4 #3 #2 #1 #0 F104 | INP4 INP3 INP2 INP1

#### **Parameter**

|      | #7 | #6 | #5  | #4 | #3 | #2 | #1 | #0 |
|------|----|----|-----|----|----|----|----|----|
| 1601 |    |    | NCI |    |    |    |    |    |

[Data type] Bit

**NCI** Inposition check at deceleration

0 : Performed1 : Not performed

1826 In–position width for each axis

[Data type] Word axis

[Unit of data] Detection unit

[Valid data range] 0 to 32767

The in-position width is set for each axis.

When the deviation of the machine position from the specified position (the absolute value of the positioning deviation) is smaller than the in–position width, the machine is assumed to have reached the specified position.

#### Note

#### **NOTE**

- 1 The in-position signals may turn to "1" even during the movement if the axis is fed at very low speed.
- 2 The in–position check function is enabled, at the interface between two cutting blocks, in the following cases:

|          | When the exact stop command (G09) or exact stop mode command (G61) is specified |
|----------|---------------------------------------------------------------------------------|
| T series | When the error detect signal is on                                              |

### 7.2.5.2

## In-position check independently of feed/rapid traverse

#### General

If separate in–position check for cutting feed and rapid traverse is executed, a small in–position check range can be specified between those cutting feed blocks that require a high degree of precision. A large in–position check range can be specified between those rapid traverse blocks that require quick positioning.

#### **Signal**

See Subsection 7.2.5.1.

#### **Parameter**

|      | #7 | #6 | #5  | #4 | #3 | #2 | #1 | #0 |
|------|----|----|-----|----|----|----|----|----|
| 1601 |    |    | NCI |    |    |    |    |    |

#### [Data type] Bit

**NCI** Inposition check at deceleration

0 : Performed1 : Not performed

|      | #7 | #6 | #5  | #4  | #3 | #2 | #1 | #0 |
|------|----|----|-----|-----|----|----|----|----|
| 1801 |    |    | CIN | CCI |    |    |    |    |

#### [Data type] Bit

**CCI** The in–position area for cutting feed is:

0: Set in parameter No. 1826 (same as for rapid traverse).

1: Set in bit 5 (CIN) of parameter No. 1801.

**CIN** When bit 4 (CCI) of parameter No. 1801 = 1, the in–position area for cutting feed is:

- 0: Use value in parameter No. 1827 if the next block is also for cutting feed, or use value in parameter No. 1826 if the next block is for rapid traverse.
- 1: Use value in parameter No. 1827, regardless of the next block. (The setting of parameter No. 1826 is used for rapid traverse, and the setting of parameter No. 1827 is used for cutting feed.)

|                  |   | Parameter CIN (No. 1801#5)                           |                                              |                                                      |                                              |  |  |  |
|------------------|---|------------------------------------------------------|----------------------------------------------|------------------------------------------------------|----------------------------------------------|--|--|--|
|                  |   | 0                                                    |                                              | 1                                                    |                                              |  |  |  |
| Parameter<br>CCI | 0 | Rapid→Rapid<br>Rapid→Feed<br>Feed→Feed<br>Feed→Rapid | No. 1826<br>No. 1826<br>No. 1826<br>No. 1826 | Rapid→Rapid<br>Rapid→Feed<br>Feed→Feed<br>Feed→Rapid | No. 1826<br>No. 1826<br>No. 1826<br>No. 1826 |  |  |  |
| (No.<br>1801#4)  | 1 | Rapid→Rapid<br>Rapid→Feed<br>Feed→Feed<br>Feed→Rapid | No. 1826<br>No.1826<br>No.1827<br>No. 1826   | Rapid→Rapid<br>Rapid→Feed<br>Feed→Feed<br>Feed→Rapid | No. 1826<br>No. 1826<br>No. 1827<br>No. 1827 |  |  |  |

1826

In-position width for each axis

[Data type] Word axis

[Unit of data] Detection unit

[Valid data range] 0 to 32767

The in-position width is set for each axis.

When the deviation of the machine position from the specified position (the absolute value of the positioning deviation) is smaller than the in–position width, the machine is assumed to have reached the specified position.

1827

In-position width in cutting feed for each axis

[Data type] Word

[Unit of data] Detection unit

[Valid data range] 0 to 32767

Set an in–position width for each axis in cutting feed. This parameter is valid when bit 4 (CCI) of parameter No. 1801=1.

#### **Note**

#### **NOTE**

If the NCI bit (bit 5 of parameter No. 1601) is set to 1, so that position check is not performed during deceleration, this function is invalid. The system starts execution of the next block as soon as deceleration has been completed, without checking whether the servo position error is within the specified range.

#### 7.2.5.3 In-position check disable signal

#### General

The in-position check disable signal NOINPS < G023#5> specifies whether to make in-position checks.

In addition, each of the individual-axis in-position check disable signals NOINP1 to NOINP4 <G359#0 to G359#3> specifies whether to make in-position checks for the corresponding axis.

If it is specified to make in–position checks, the CNC makes in–position checks during deceleration and does not start executing the next machining block until the corresponding axis gets in position.

#### Signal

In-position check

**NOINPS** <G023#5>

disable signal [Classification] Input signal

[Function] Specifies whether to make in-position checks.

[Operation] If this signal is "1", the control unit behaves as follows:

No in-position check is made during deceleration regardless of the setting of the NCI parameter (bit 5 of parameter No. 1601). When no in-position check is made, the behavior of the control unit is the same as when the NCI parameter (bit 5 of parameter No. 1601) = 1.

If this signal is "0", the control unit behaves as follows:

Whether to make in-position checks is determined according to the setting of the NCI parameter (bit 5 of parameter No. 1601).

Individual-axis in-position check disable signals **NOINP1 to NOINP4** 

<G359#0 to #3>[Classification] Input signal

[Function] Each of these signals specifies whether to make in-position checks for the corresponding axis.

**[Operation]** If one of these signals is "1", the control unit behaves as follows:

No in-position check is made on the corresponding axis during deceleration regardless of the setting of the NCI parameter (bit 5 of parameter No. 1601) and the state of the in-position check disable signal NOINPS <G023#5>. When no in–position check is made, the behavior of the control unit is the same as when the NCI parameter (bit 5 of parameter No. 1601) = 1.

If one of these signals is "0", the control unit behaves as follows:

Whether to make in-position checks for the corresponding axis is determined according to the setting of the NCI parameter (bit 5 of parameter No. 1601) and the state of the in-position check disable signal NOINPS.

#### Siganl address

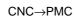

|      | #7 | #6 | #5     | #4 | #3     | #2     | #1     | #0     |
|------|----|----|--------|----|--------|--------|--------|--------|
| F104 |    |    | NOINPS |    |        |        |        |        |
|      | #7 | #6 | #5     | #4 | #3     | #2     | #1     | #0     |
| G359 |    |    |        |    | NOINP4 | NOINP3 | NOINP2 | NOINP1 |

#### **Parameter**

|      | #7 | #6 | #5  | #4 | #3 | #2 | #1 | #0 |
|------|----|----|-----|----|----|----|----|----|
| 1601 |    |    | NCI |    |    |    |    |    |

#### [Data type] Bit

**NCI** In–position check at deceleration

0 : Performed1 : Not performed

|      | #7 | #6 | #5 | #4 | #3 | #2 | #1 | #0  |
|------|----|----|----|----|----|----|----|-----|
| 8007 |    |    |    |    |    |    |    | NIS |

#### [Data type] Bit

**NIS** In the in–position check of PMC axes, in–position check disable signal NOINPS <G023#5> and in–position check disable signals for individual axes NOINP1 to NOINP4 <G359#0 to #3> are:

0 : Invalid.1 : Valid.

#### **Note**

#### NOTE

- 1 Although in–position checks of ordinary blocks can be disabled by using in–position check disable signal NOINPS <G023#5> and in–position check disable signals for individual axes NOINP1 to NOINP4 <G359#0 to #3>, the in–position check at the reference position obtained by a reference position return operation (G28 or G30) is always performed. The in–position check at an intermediate point, however, can be disabled.
- 2 When the in-position check disable signals for individual axes NOINP1 to NOINP4 <G359#0 to #3> are used, PMC-SB7 is necessary.

#### 7.2.5.4 **Error detect (T series)**

#### General

Generally, the CNC does not zero the feedrate at the interface of two blocks during cutting feed.

Because of this, a corner of a tool path may be rounded.

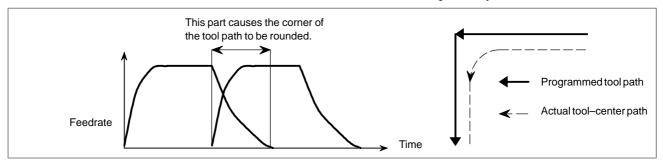

If the error detect signal is used, it is possible to specify that a block not be started until the acceleration/deceleration of the previous block has been completed.

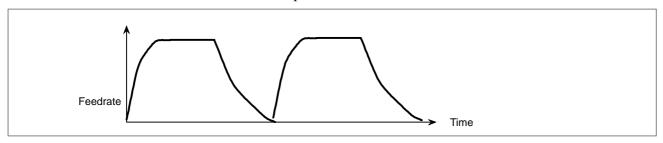

#### **Signal**

#### **Error detect signal SMZ** <G053, #6>

[Classification] Input signal

[Function] Enables error detection.

**[Operation]** If the signal is set to 1, the control unit operates as follows:

• At the interface of two blocks during cutting feed, the control unit waits until the acceleration/deceleration of the first block has been completed. Only then does the control unit execute the next block. The setting of the SMZ signal determines whether, at the interface of

two cutting blocks, the control unit waits until the acceleration/decel-

eration of the previous block has been completed.

#### Siganl address

|      | #7 | #6  | #5 | #4 | #3 | #2 | #1 | #0 |
|------|----|-----|----|----|----|----|----|----|
| G053 |    | SMZ |    |    |    |    |    |    |

#### Note

#### **NOTE**

If the error detect signal is on, a cutting block is not executed until the acceleration/deceleration of the previous cutting block has been completed.

This function alone cannot prevent corner rounding due to delay caused by the servo motor, however.

To prevent corner rounding due to delay caused by the servo motor, use the in-position check function together with this function.

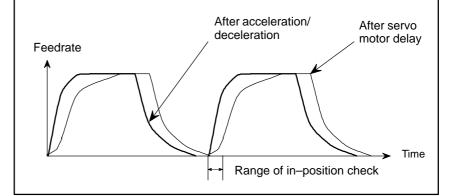

# 7.2.6 Feed Forward in Rapid Traverse

#### General

Feed-forward control can be performed even during rapid traverse. In this case, the servo position error is reduced, thus reducing the time required for positioning to within the specified range.

#### **Parameter**

|      | #7 | #6 | #5 | #4 | #3  | #2 | #1 | #0 |
|------|----|----|----|----|-----|----|----|----|
| 1800 |    |    |    |    | FFR |    |    |    |

[Data type] Bit

FFR Feed-forward control is enabled for

0: Cutting feed only

1: Cutting feed and rapid traverse

#### Reference item

For details of this function, refer to the "FANUC SERVO MOTOR  $\alpha is$  series Maintenance Manual (B–65285EN)."

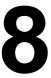

#### **AUXILIARY FUNCTION**

8. AUXILIARY FUNCTION

#### 8.1 MISCELLANEOUS FUNCTION/2ND AUXILIARY FUNCTION

#### General

Miscellaneous Function (M code) When an M code address is programmed, a code signal and a strobe signal are sent to the machine. The machine uses these signals to turn on or off its functions.

Usually, only one M code can be specified in one block. In some cases, however, up to three M codes can be specified for some types of machine tools (see 8.3 "Multiple M code per Block")

Also, parameter No. 3030 can specify the maximum digits and if a specified value exceeds the maximum digits, an alarm may be issued.

2nd Auxiliary Function (B code) When up to eight digits are specified after address B, a code signal and strobe signal are sent. These signals are used to index the rotation axis of the machine. The code signal is retained until another B code is specified.

In each block, a single B code can be specified. The maximum number of digits that can be specified after address B is specified in parameter No. 3033. If more digits than the specified value are specified, an alarm occurs.

For the M series, the address for specifying the 2nd auxiliary function can be changed from B to another address (A, C, U, V, or W) by parameter setting (parameter No. 3460).

- Command Format of 2nd Auxiliary Function
  - · Command range

-99999999 to +99999999

· Command method

1. For the M series, a decimal point and a negative valve can be used for input by setting AUP (bit 0 of parameter No. 3450).

With the T series, a decimal point and a negative value are always enabled regardless of the parameter setting.

Command Output value B10. 10000 B10 10

2. It is possible to change over the scale factor of B output, 1000 or 1 when the decimal point input is omitted, using the parameter DPI (No.3401#0).

Command Output value
When DPI is 1: B1 1000
When DPI is 0: B1 1

3. It is possible to change over the scale factor of B output 1000 or 10000 when the decimal point input is omitted in the inch input system, using the parameter AUX (No.3405#0). When DPI=1.

Command Output value
When AUX is 1: B1 10000
When AUX is 0: B1 1000

#### **Basic procedure**

The following signals are used with these functions. (For details of the spindle–speed function and tool function, see Chapters 9 and 10.)

|                              | Program          |            | Output signal             |     | Input signal      |
|------------------------------|------------------|------------|---------------------------|-----|-------------------|
| Function                     | Function address |            | Code signal Strobe signal |     | Completion signal |
| Miscellaneous function       | М                | M00 to M31 | MF                        |     |                   |
| Spindle-speed function       | S                | S00 to S31 | SF                        | DEN | FIN               |
| Tool function                | Т                | T00 to T31 | TF                        |     |                   |
| Secondary auxiliary function | В                | B00 to B31 | BF                        |     |                   |

Each function uses different program addresses and different signals, but they all input and output signals in the same way, as described below. (A sample procedure for the miscellaneous function is described below. The procedures for the spindle–speed function, tool function, and secondary auxiliary function, are obtained simply by substituting S, T, or B in place of M.)

- (1) Suppose that Mxxx is specified in a program.
  - For xxx, the number of specifiable digits is specified in parameter Nos. 3030 to 3033 for each function. If more digits than the specified value are specified, an alarm occurs.
- (2) Code signal M00 to M31 is sent to machine interface. After period TMF, specified in parameter No. 3010 (standard value: 16 msec), the strobe signal MF is set to 1. The code signal is the binary representation of the programmed value xxx.(\*1) If a move, dwell, spindle–speed, or other function is specified in the same block as the miscellaneous function, the execution of the other function is started when the code signal of the miscellaneous function is sent.
- (3) When the strobe signal is set to 1, the PMC reads the code signal and performs the corresponding operation.
- (4) To execute an operation after the completion of the move, dwell or other function specified in the block, wait until distribution end signal DEN is set to 1.
- (5) Upon completion of the operation, the PMC sets completion signal FIN to 1. The completion signal is used by the miscellaneous function, spindle—speed function, tool function, secondary auxiliary function, external operation function described later, and other functions. If any of these functions are executed simultaneously, the completion signal must be set to 1 upon completion of all the functions.

- (6) If the completion signal remains set to 1 for longer than period TFIN, specified in parameter No. 3011 (standard value: 16 msec), the CNC sets the strobe signal to 0 and reports that the completion signal has been received.
- (7) When the strobe signal is set to 0, set the completion signal to 0 in the PMC.
- (8) When the completion signal is set to 0, the CNC sets all code signals to 0 and completes all sequences of the miscellaneous function.(\*2)
- (9) Once all other commands in the same block have been completed, the CNC executes the next block.
- \*1 When the tool function is executed, the programmed tool number is sent as the code signal (T series).
- \*2 When the spindle-speed function, tool function, or secondary auxiliary function is executed, the code signal is maintained until a new code for the corresponding function is specified.

The timing diagram is shown below:

Example 1 Single miscellaneous function specified in a block

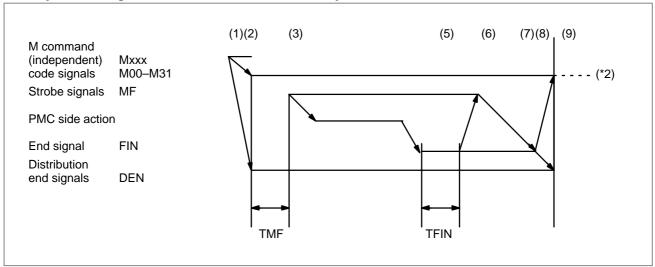

Example 2 Move command and miscellaneous function in the same block 2a. Execution of a miscellaneous function without waiting for move command completion

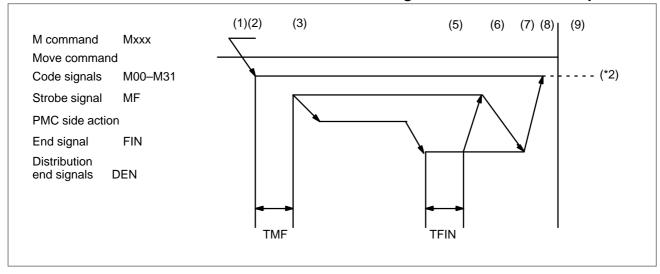

#### 2b. Execution of a miscellaneous function after move command completion

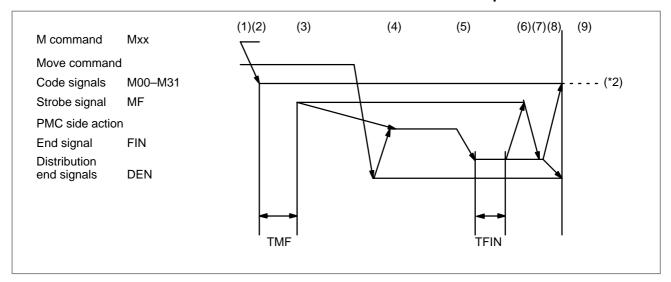

#### Signal

Miscellaneous function
code signals
M00 to M31 <F010 to
F013>
Miscellaneous function
strobe signal
MF <F007#0> [Classification] Output signal

[Function] These signals report the specification of miscellaneous functions.

[Output condition] For the output conditions and procedure, see the description of "Basic procedure" above.

#### **NOTE**

- 1 The following miscellaneous functions are only processed internally by the control unit; they are not output to the PMC when programmed:
  - M98, M99, M198
  - M code that calls a sub program (parameter No. 6071 to 6079)
  - M code that calls a custom macro (parameter No. 6080 to 6089)
- 2 Decode signals as well as the code signals and strobe signal are output for the miscellaneous functions listed below.

M00, M01, M02, M30

**Decode M signals** DM00 < F009#7 >, DM01 <F009#6>, DM02 <F009#5>, DM30 < F009#4>

[Classification] Output signal

[Function] These signals report particular miscellaneous functions are specified. The miscellaneous functions in a command program correspond to output signals as indicated below.

| Command program | Output signal |
|-----------------|---------------|
| M00             | DM00          |
| M01             | DM01          |
| M02             | DM02          |
| M30             | DM30          |

[Output condition] A decode M signal goes "1" when:

· The corresponding miscellaneous function is specified, and any move commands and dwell commands specified in the same block are completed. These signals are not output when the end signal of the miscellaneous function is returned before completion of such move commands and dwell commands.

A decode M signal goes "0" when:

- · The FIN signal goes "1"
- · Reset occurs

Spindle-speed code signals S00 to S31 <F022-F025> Spindle-speed strobe signal SF <F007#2>

[Classification] Output signal

[Function] These signals report that spindle speed functions have been specified.

[Output condition] For the output conditions and procedure, see the description of "Basic procedure" above.

**Tool function code** signals T00 to T31 <F026-F029> **Tool function strobe** signal TF <F007#3>

[Classification] Output signal

**[Function]** These signals report that tool functions have been specified.

[Output condition] For the output conditions and procedure, see the description of "Basic procedure" above.

Second auxiliary function code signals B00 to B31 <F030-F033> Second auxiliary function strobe signal BF <F007#4> (T series) <F007#7> (M series)

[Classification] Output signal

[Function] These signals report that second auxiliary functions have been specified.

[Output condition] For the output conditions and procedure, see the description of "Basic procedure" above.

#### End signal FIN <G004#3>

[Classification] Input signal

**[Function]** This signal reports the completion of a miscellaneous function, spindle–speed function, tool function, second auxiliary function, or external operation function.

**[Operation]** For the control unit operation and procedure when this signal goes "1", see the description of "Basic procedure" above.

The FIN signal must remain "1" for a certain time (TFIN, which is set by a parameter No. 3011) or longer. The FIN signal driven "1" is ignored if the FIN signal goes "0" before TFIN elapses.

#### **WARNING**

Only one end signal is used for all functions above. The end signal must go "1" after all functions are completed.

## Distribution end signal DEN <F001#3>

[Classification] Output signal

[Function] These signals report that all commands (such as move commands and dwell) are completed except those miscellaneous functions, spindle—speed functions, 2nd auxilialy functions tool functions, and so forth that are contained in the same block and have been sent to the PMC. They also report that the end signal from the PMC is being awaited.

**[Output condition]** The DEN signal turns to "1" when:

 Waiting for the completion of miscellaneous functions, spindle–speed functions, tool functions, 2nd auxilialy functions and all other commands in the same block are completed, and the current position is in the in–position. The DEN signal turns to "0" when:

· The execution of one block is completed

#### **NOTE**

A parameter NCI (No.1601#5) can specify, whether to only check if an acceleration/deceleration delay is eliminated, or to also check if a servo delay (error) has been reduced to within a certain range.

#### Signal address

|      | #7   | #6   | #5   | #4   | #3  | #2  | #1  | #0  |
|------|------|------|------|------|-----|-----|-----|-----|
| G004 |      |      |      |      | FIN |     |     |     |
|      | #7   | #6   | #5   | #4   | #3  | #2  | #1  | #0  |
| F001 |      |      |      |      | DEN |     |     |     |
| F007 | BF   |      |      | BF   | TF  | SF  |     | MF  |
| F009 | DM00 | DM01 | DM02 | DM30 |     |     |     |     |
| F010 | M07  | M06  | M05  | M04  | M03 | M02 | M01 | M00 |
| F011 | M15  | M14  | M13  | M12  | M11 | M10 | M09 | M08 |
| F012 | M23  | M22  | M21  | M20  | M19 | M18 | M17 | M16 |
| F013 | M31  | M30  | M29  | M28  | M27 | M26 | M25 | M24 |
| F022 | S07  | S06  | S05  | S04  | S03 | S02 | S01 | S00 |
| F023 | S15  | S14  | S13  | S12  | S11 | S10 | S09 | S08 |
| F024 | S23  | S22  | S21  | S20  | S19 | S18 | S17 | S16 |
| F025 | S31  | S30  | S29  | S28  | S27 | S26 | S25 | S24 |
| F026 | T07  | T06  | T05  | T04  | T03 | T02 | T01 | T00 |
| F027 | T15  | T14  | T13  | T12  | T11 | T10 | T09 | T08 |
| F028 | T23  | T22  | T21  | T20  | T19 | T18 | T17 | T16 |
| F029 | T31  | T30  | T29  | T28  | T27 | T26 | T25 | T24 |
| F030 | B07  | B06  | B05  | B04  | B03 | B02 | B01 | B00 |
| F031 | B15  | B14  | B13  | B12  | B11 | B10 | B09 | B08 |
| F032 | B23  | B22  | B21  | B20  | B19 | B18 | B17 | B16 |
| F033 | B31  | B30  | B29  | B28  | B27 | B26 | B25 | B24 |

#### **Parameter**

3010 Time lag in strobe signals MF, SF, TF, and BF

[Data type] Word

[Unit of data] 1 ms

[Valid data range] 16 to 32767

The time required to send strobe signals MF, SF, TF, and BF after the M, S, T, and B codes are sent, respectively.

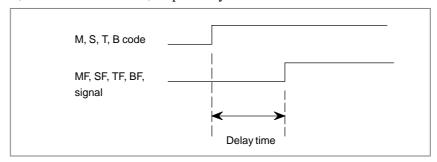

Fig. 8.1 (a) Delay time of the strobe signal

#### **NOTE**

The time is counted in units of 8 ms. If the set value is not a multiple of eight, it is raised to the next multiple of eight.

Example: When 30 is set, 32 ms is assumed.
When 32 is set, 32 ms is assumed.
When 100 is set, 104 ms is assumed.

3011 Acceptable width of M, S, T, and B function completion signal (FIN)

[Data type] Word

[Unit of data] 1 ms

[Valid data range] 16 to 32767

Set the minimum signal width of the valid M, S, T, and B function completion signal (FIN).

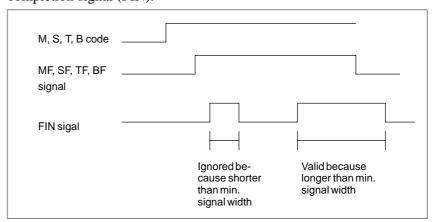

Fig. 8.1 (b) Valid Width of the FIN (M,S, T, and B Function Completion) Signal

#### **NOTE**

The time is counted in units of 8 ms. If the set value is not a multiple of eight, it is raised to the next multiple of eight.

Example: When 30 is set, 32 ms is assumed.

| 3030 | Allowable number of digits for the M code |
|------|-------------------------------------------|
| 3031 | Allowable number of digits for the S code |
| 3032 | Allowable number of digits for the T code |
| 3033 | Allowable number of digits for the B code |

#### [Data type] Byte

#### [Valid data range] 1 to 8

Set the allowable numbers of digits for the M, S, T, and B codes.

#### **NOTE**

Up to 5 digits can be specified in the S code

|      | #7 | #6 | #5 | #4 | #3 | #2 | #1 | #0  |
|------|----|----|----|----|----|----|----|-----|
| 3401 |    |    |    |    |    |    |    | DPI |

#### [Data type] Bit

**DPI** When a decimal point is omitted in an address that can include a decimal point

- 0: The least input increment is assumed.
- 1: The unit of mm, inches, or second is assumed. (Pocket calculator type decimal point input)

|      | #7 | #6 | #5  | #4  | #3 | #2 | #1 | #0 |
|------|----|----|-----|-----|----|----|----|----|
| 3404 |    |    | M02 | M30 |    |    |    |    |

#### [Data type] Bit

**M30** When M30 is specified in a memory operation:

- 0: M30 is sent to the machine, and the head of the program is automatically searched for. So, when the end signal FIN is returned and a reset or reset and rewind operation is not performed, the program will still be executed, starting from the beginning of the program.
- 1: M30 is sent to the machine, but the head of the program is not searched for. (The head of the program is searched for by the reset and rewind signal.)

**M02** When M02 is specified in memory operation

- 0: M02 is sent to the machine, and the head of the program is automatically searched for. So, when the end signal FIN is returned and a reset or reset and rewind operation is not performed, the program will still be executed, starting from the beginning of the program.
- 1: M02 is sent to the machine, but the head of the program is not searched for. (The head of the program is searched for by the reset and rewind signal.)

|      | #7 | #6 | #5 | #4 | #3 | #2 | #1 | #0  |
|------|----|----|----|----|----|----|----|-----|
| 3405 |    |    |    |    |    |    |    | AUX |

#### [Data type] Bit

**AUX** The least increment of the command of the second miscellaneous function specified with a decimal point

0: Assumed to be 0.001

1: Depending on the input increment. (For input in mm, 0.001 is assumed, or for input in inches, 0.0001 is assumed.)

| 3411 | M code preventing buffering 1  |
|------|--------------------------------|
| 3412 | M code preventing buffering 2  |
| 3413 | M code preventing buffering 3  |
| :    | ;                              |
| 3420 | M code preventing buffering 10 |

#### [Data type] Byte

#### [Valid data range] 0 to 255

Set M codes that prevent buffering the following blocks. If processing directed by an M code must be performed by the machine without buffering the following block, specify the M code.

M00, M01, M02, and M30 always prevent buffering even when they are not specified in these parameters.

| 3421 | Minimum value 1 of M code preventing buffering |
|------|------------------------------------------------|
| 3422 | Maximum value 1 of M code preventing buffering |
| 3423 | Minimum value 2 of M code preventing buffering |
| 3424 | Maximum value 2 of M code preventing buffering |
| 3425 | Minimum value 3 of M code preventing buffering |
| 3426 | Maximum value 3 of M code preventing buffering |
| 3427 | Minimum value 4 of M code preventing buffering |
| 3428 | Maximum value 4 of M code preventing buffering |
| 3429 | Minimum value 5 of M code preventing buffering |
| 3430 | Maximum value 5 of M code preventing buffering |
| 3431 | Minimum value 6 of M code preventing buffering |
| 3432 | Maximum value 6 of M code preventing buffering |

B-64113EN-1/01 8. AUXILIARY FUNCTION

#### [Data type] Word

#### [Valid data range] 0 to 65535

When a specified M code is within the range specified with parameter Nos. 3421 and 3422, 3433 and 3424, 3425 and 3426, 3427 and 3428, 3429 and 3430, or 3431 and 3432, buffering for the next block is not performed until the execution of the block is completed.

#### **CAUTION**

- 1 The specification of a minimum value that exceeds the specified maximum value is invalid.
- 2 When there is only one data item, set the following: minimum value = maximum value.

|      | #7 | #6 | #5 | #4 | #3 | #2 | #1 | #0  |
|------|----|----|----|----|----|----|----|-----|
| 3450 |    |    |    |    |    |    |    |     |
|      |    |    |    |    |    |    |    | AUP |

**AUP** A second auxiliary function command, specified with a decimal point and a negative value is:

0 : Disabled.1 : Enabled.

#### **NOTE**

With the T series, second auxiliary function commands specified with a decimal point and a negative value are always enabled regardless of the parameter setting.

| 3460 |                                     |
|------|-------------------------------------|
|      | Name of a second auxiliary function |

#### [Data type] Byte

Set the name of a second auxiliary function according to the table given below. Note that the same address as an axis name cannot be set.

| Name    | Α  | В  | С  | U  | V  | W  |
|---------|----|----|----|----|----|----|
| Setting | 65 | 66 | 67 | 85 | 86 | 87 |

If a value other than those given above is set, address B is assumed.

#### Note

#### NOTE

- 1 When a move command and miscellaneous function are specified in the same block, the commands are executed in one of the following two ways:
  - i) Simultaneous execution of the move command and miscellaneous function commands.
  - ii) Executing miscellaneous function commands upon completion of move command execution.
     The selection of either sequence depends on the sequence of PMC.
- 2 The address used for specifying the 2nd auxiliary function (B or the address specified with parameter No. 3460) cannot be used as an axis address.
- 3 The block following M00, M01, M02 and M30, is not read into the input buffer register, if present. Similarly, ten M codes which do not buffer can be set by parameters (No. 3411 to 3420).
- 4 For M00 and M01 only, miscellaneous function code signal, auxiliary function strobe signal, and M decode signals are sent; the control of program stop and optional stop shall be designed on the PMC side.
- 5 When the automatic operation is stopped by M02 or M30, it is necessary to send the external reset signal from the machine side to the CNC, instead of the FIN signal, When the external reset signal is returned against the M02 or M30, the control returns to the top of the program recently executed and enters the reset state. When the FIN signal is returned, the control returns to the beginning of the program recently executed and executes it from the top.

#### Reference item

|                          | OPERATOR'S MANUAL      | II.11.1 | Miscellaneous function (M code) |
|--------------------------|------------------------|---------|---------------------------------|
| Series 0 <i>i</i> –C     | (M series) (B-64124EN) | II.11.3 | 2nd Auxiliary function (B code) |
| Series 0/-C              | OPERATOR'S MANUAL      | II.11.1 | Miscellaneous function (M code) |
|                          | (T series) (B-64114EN) | II.11.3 | 2nd Auxiliary function (B code) |
|                          | OPERATOR'S MANUAL      | II.11.1 | Miscellaneous function (M code) |
| Series 0 <i>i</i> Mate–C | (M series) (B-64144EN) | II.11.3 | 2nd Auxiliary function (B code) |
| Series of Mate—C         | OPERATOR'S MANUAL      | II.11.1 | Miscellaneous function (M code) |
|                          | (T series) (B-64134EN) | II.11.3 | 2nd Auxiliary function (B code) |

#### 8.2 AUXILIARY FUNCTION LOCK

#### General

Inhibits execution of a specified M, S, T and B function. That is, code signals and strobe signals are not issued. This function is used to check a program.

#### **Signal**

# Auxiliary function lock signal AFL <G005#6>

[Classification] Input signal

**[Function]** This signal selects auxiliary function lock. That is, this signal disables the execution of specified M, S, T, and B functions.

[Operation] When this signal turns to "1", the control unit functions as described below.

- (1) The control unit does not execute M, S, T, and B functions specified for memory operation, DNC operation, or MDI operation. That is, the control unit stops the output of code signals and strobe signals (MF, SF, TF, BF).
- (2) If this signal turns to "1" after code signal output, the output operation is executed in the ordinary manner until its completion (that is, until the FIN signal is received, and the strobe signal turns to "0").
- (3) Among the miscellaneous functions, M00, M01, M02, and M30 are executed even when this signal is "1". All code signals, strobe signals, decode signals are output in the ordinary manner.
- (4) Among the miscellaneous functions, even when this signal is "1", those functions (M98 and M99) that are executed in the control unit without outputting their execution results are executed in the ordinary manner.

#### **WARNING**

Even when this signal is "1", spindle analog output or spindle serial output is executed.

# Auxiliary function lock check signal MAFL <F004#4>

[Classification] Output signal

[Function] This signal reports the state of the auxiliary function lock signal AFL.

[Output condition] This signal turns to "1" when:

· The auxiliary function lock signal AFL is "1"

This signal turns to "0" when:

· The auxiliary function lock signal AFL is "0"

#### Signal address

|      | #7 | #6  | #5 | #4   | #3 | #2 | #1 | #0 |
|------|----|-----|----|------|----|----|----|----|
| G005 |    | AFL |    |      |    |    |    |    |
|      | #7 | #6  | #5 | #4   | #3 | #2 | #1 | #0 |
| F004 |    |     |    | MAFL |    |    |    |    |

#### Reference item

| Series 0 <i>i</i> –C | OPERATOR'S MANUAL<br>(M series) (B-64124EN) | III.5.1 | Machine lock and auxiliary function lock |
|----------------------|---------------------------------------------|---------|------------------------------------------|
| Genes of             | OPERATOR'S MANUAL<br>(T series) (B-64114EN) | III.5.1 | Machine lock and auxiliary function lock |
| Series 0i Mate-C     | OPERATOR'S MANUAL<br>(M series) (B-64144EN) | III.5.1 | Machine lock and auxiliary function lock |
| Genes of Mate-C      | OPERATOR'S MANUAL<br>(T series) (B-64134EN) | III.5.1 | Machine lock and auxiliary function lock |

B-64113EN-1/01 8. AUXILIARY FUNCTION

#### 8.3 MULTIPLE M COMMANDS IN A SINGLE BLOCK

#### General

So far, one block has been able to contain only one M code. However, this function allows up to three M codes to be contained in one block.

Up to three M codes specified in a block are simultaneously output to the machine. This means that compared with the conventional method of a single M command in a single block, a shorter cycle time can be realized in machining.

#### (Example)

| One M command in a single block | Multiple M commands<br>in a single block |
|---------------------------------|------------------------------------------|
| M40 ;<br>M50 ;                  | M40M50M60 ;<br>G28G91X0Y0Z0 ;            |
| M60 ;<br>G28G91X0Y0Z0 ;         | :<br>:                                   |
| :                               | :<br>:                                   |
| :                               | :                                        |

#### **Basic procedure**

- (1) Assume that "MaaMbbMcc;" was commanded by the program.
- (2) The 1st M command (Maa) sends the code signals M00 to M31 in a manner similar to the conventional one-block single command. The strobe signal MF is set to "1" after a time TMF set by parameter No. 3010 (Standard setting: 16 msec).

The second M command (Mbb) sends the code signal M200-M215, the third M command (Mcc) sends the code signal M300-M315, and their respective strobe signals MF2 and MF3 are set to "1".

Furthermore, the three code signals are sent simultaneously.

The strobe signals MF, MF2, and MF3 become "1" at the same time. The code signal is a binary notation of the program command aa, bb and cc.

- (3) On the PMC side, the code signals corresponding to the respective strobe signals are read when the strobe signals become "1", and the appropriate operations are performed.
- (4) When the operation of all M commands ends on the PMC side, the end signal (FIN) is set to "1".
- (5) When the completion signal stays "1" for a time (TFIN) set by parameter No. 3011 (Standard: 16 msec), all strobe signals (MF, MF2 and MF3) are set to "0" at the same time and the reception of completion signal is reported.
- (6) On the PMC side, when MF, MF2 and MF3 are set to "0", the completion signal is set to "0".

#### A time chart for this procedure is shown below:

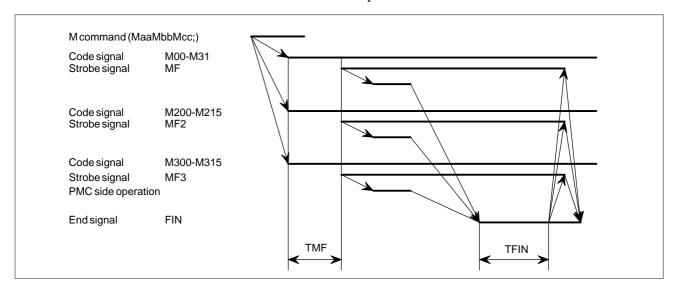

#### **Signal**

2nd, 3rd M function code signal M200 to M215 <F014, F015> M300 to M315 <F016, F017> 2nd, 3rd M Function strobe signal MF2 <F008#4> MF3 <F008#5>

[Classification] Output signal

[Function] Indicates that second and third auxiliary functions have been issued.

[Output condition] The output conditions and procedures are the same as that described in "Basic procedure".

#### Signal address

|      | #7   | #6   | #5   | #4   | #3   | #2   | #1   | #0   |
|------|------|------|------|------|------|------|------|------|
| F008 |      |      | MF3  | MF2  |      |      |      |      |
|      |      |      |      |      |      |      |      |      |
| F014 | M207 | M206 | M205 | M204 | M203 | M202 | M201 | M200 |
|      |      |      |      |      |      |      |      |      |
| F015 | M215 | M214 | M213 | M212 | M211 | M210 | M209 | M208 |
|      |      |      |      |      |      |      |      |      |
| F016 | M307 | M306 | M305 | M304 | M303 | M302 | M301 | M300 |
|      |      |      |      |      | •    |      |      |      |
| F017 | M315 | M314 | M313 | M312 | M311 | M310 | M309 | M308 |

B-64113EN-1/01 8. AUXILIARY FUNCTION

#### **Parameter**

|      | #7  | #6 | #5 | #4 | #3 | #2 | #1 | #0 |
|------|-----|----|----|----|----|----|----|----|
| 3404 | МЗВ |    |    |    |    |    |    |    |

#### [Data type] Bit

M3B The number of M codes that can be specified in one block

0 : One

1: Up to three

#### Caution

#### **CAUTION**

- 1 M00, M01, M02, M30, M98, M99, or M198 must not be specified together with another M code.
- 2 Some M codes other than M00, M01, M02, M30, M98, M99, and M198 cannot be specified together with other M codes; each of those M codes must be specified in a single block. Such M codes include these which direct the CNC to perform internal operations in addition to sending the M codes themselves to the PMC. To be specified, such M codes are M codes for calling program numbers 9001 to 9009 and M codes for disabling advance reading (buffering) of subsequent blocks.

The M codes which can be specified in a single block must be those which the CNC sends the M code signals to the PMC side.

#### **Note**

#### **NOTE**

- 1 CNC allows up to three M codes to be specified in one block. However, some M codes cannot be specified at the same time due to mechanical operation restrictions. For example, M42 can be specified only after the mechanical operation of M41 is completed.
- 2 The 1st M code can be up to 8 digits and 2nd, 3rd M codes can be the values up to 65535.

#### Reference item

| Series 0 <i>i</i> –C     | OPERATOR'S MANUAL<br>(M series) (B-64124EN) | II.11.2 | Multiple M commands in a single block |
|--------------------------|---------------------------------------------|---------|---------------------------------------|
| Concs of C               | OPERATOR'S MANUAL<br>(T series) (B-64114EN) | II.11.2 | Multiple M commands in a single block |
| Series 0 <i>i</i> Mate–C | OPERATOR'S MANUAL<br>(M series) (B-64144EN) | II.11.2 | Multiple M commands in a single block |
| Genes of Mate-C          | OPERATOR'S MANUAL<br>(T series) (B-64134EN) | II.11.2 | Multiple M commands in a single block |

#### 8.4 HIGH-SPEED M/S/T/B INTERFACE

#### General

To accelerate M/S/T/B function execution, the high–speed M/S/T/B interface has simplified the transfer of the strobe and completion signals of the M/S/T/B functions.

Whether to use the usual system or high–speed system for strobe signal and completion signal handling can be specified by parameter MHI (No. 3001#7).

The description below uses the miscellaneous functions (M code commands) as an example. The same description applies to the spindle–speed function (S code), tool function (T code) and 2nd auxiliary function (B code).

#### **Basic procedure**

(1) Assume that the following program is given:

Mxx;

Myy;

(2) In response to an M command, the NC system sends out the code signals M00 to M31.

The CNC system inverts the logical level of the strobe signal MF, that is, from "0" to "1", or from "1" to "0".

(3) The CNC system inverts the strobe signal, then when the logical level of the auxiliary function completion signal MFIN becomes the same as the strobe signal, the CNC assumes the completion of PMC sequence.

With the usual method, the operation is assumed to be completed when a falling edge ("1" to "0") of the M/S/T/B completion signal FIN is received after a rising edge ("0" to "1") of the FIN signal is detected. This new system, on the other hand, assumes the operation has been completed upon detection of only one transition of the completion signal.

In addition , the usual system uses only one completion signal (FIN) common to the M/S/T/B functions. This new system uses a different completion signal for each of the M,S,T, and B functions; the completion signals for the M,S,T, and B functions are MFIN, SFIN, TFIN, and BFIN, respectively.

The Fig. 8.4 (a) below shows the timing chart of these signals with the new system. For comparison, Fig. 8.4 (b) shows the timing chart of the conventional system.

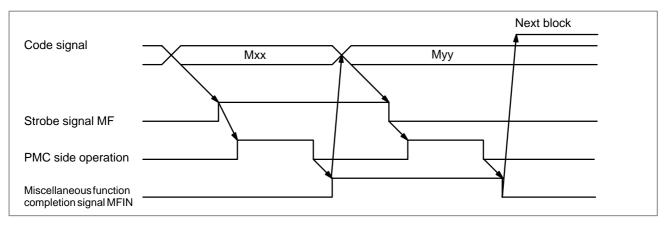

Fig. 8.4 (a) Timing chart of the high-speed system

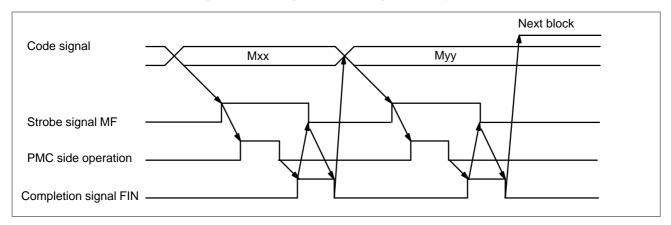

Fig. 8.4 (b) Timing chart of the usual system

A high–speed interface can also be used for multiple M commands issued for one block. This interface provides separate completion signals for each M code. They are called MFIN (the same name as for the single M command per block function), MFIN2, and MFIN3, respectively. The signal transfer sequence for multiple M codes per block is the same as that for a single M code per block.

The high-speed interface can also be used for the external operation function. In this case, special external operation signal EFD and completion signal EFIN are used. The procedure for sending and receiving these signals is identical to that for sending and receiving the strobe and completion signals of the miscellaneous function (M series).

#### Signal

Miscellaneous function completion signal MFIN <G005#0>

[Classification] Input signal

**[Function]** Reports that the execution of a miscellaneous function using the high–speed M/S/T/B interface is completed.

**[Operation]** For the operation and aprocedure of the contol unit when this signal turns to "1" and "0", see the description of "Basic procedure" above.

8. AUXILIARY FUNCTION

# Spindle function completion signal SFIN <G005#2>

[Classification] Input signal

**[Function]** Reports that the execution of a spindle speed function using the high–speed M/S/T/B interface is completed.

**[Operation]** For the operation and procedure of the control unit when this signal turns to "1" and "0", see the description of "Basic procedure" above.

# Tool function completion signal TFIN <G005#3>

[Classification] Input signal

**[Function]** Reports that the execution of a tool function using the high–speed M/S/T/B interface is completed.

**[Operation]** For the operation and procedure of the control unit when this signal turns to "1" and "0", see the description of "Basic procedure" above.

2nd auxiliary function completion signal BFIN <G005#4> (T series) <G005#7> (M series)

[Classification] Input signal

**[Function]** Reports that the execution of a second auxiliary function using the high–speed M/S/T/B interface is completed.

**[Operation]** For the operation and procedure of the control unit when this signal turns to "1" and "0", see the description of "Basic procedure" above.

2nd, 3rd M function completion signals MFIN2, MFIN3

<G004#4, #5>

[Classification] Input signal

**[Function]** Indicate that when the high–speed interface is used for multiple M commands per block, the second to 3rd M functions have been completed.

**[Operation]** See "Basic procedure" for how the control unit operates and what it performs when the signal turns to "1" and "0".

External operation signal for high-speed interface (M series) EFD <F007#1>

[Classification] Output signal

**[Function]** Indicates that positioning for the external operation function has been completed for the high–speed M, S, T, or B interface, and that another external operation is required.

**[Operation]** Refer to the description of the output conditions and procedure described in "basic procedure."

External operation function completion signal (M series) EFIN <G005#1>

[Classification] Input signal

**[Function]** Indicates that the external operation function has been completed for the high–speed M, S, T, or B interface.

**[Operation]** The "basic procedure" describes the procedure and operation of the control unit when the signal is set to 1 or 0.

#### Signal address

|      | #7   | #6 | #5    | #4    | #3   | #2   | #1   | #0   |
|------|------|----|-------|-------|------|------|------|------|
| G004 |      |    | MFIN3 | MFIN2 |      |      |      |      |
|      |      |    |       |       |      |      |      |      |
| G005 | BFIN |    |       | BFIN  | TFIN | SFIN | EFIN | MFIN |
|      | #7   | #6 | #5    | #4    | #3   | #2   | #1   | #0   |
| F007 |      |    |       |       |      |      | EFD  |      |

#### **Parameter**

|      | #7  | #6 | #5 | #4 | #3 | #2 | #1 | #0 |
|------|-----|----|----|----|----|----|----|----|
| 3001 | MHI |    |    |    |    |    |    |    |

MHI Exchange of strobe and completion signals for the M, S, T, and B codes

0 : Normal1 : High–speed

#### Note

#### **NOTE**

- 1 The strobe signals MF, SF, TF, and BF are "0" when the power is turned on.
- 2 When the control unit is reset, MF, SF, TF, and BF are set to "0".

#### Reference item

| CONNECTION MANUAL | 8.1  | Miscellaneous function/2nd auxiliary function |
|-------------------|------|-----------------------------------------------|
| (This manual)     | 8.3  | Multiple M commands in a block                |
|                   | 11.7 | External operation function                   |

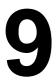

#### **SPINDLE SPEED FUNCTION**

# 9.1 SPINDLE SPEED FUNCTION (S CODE OUTPUT)

#### General

When up to five digits are specified after address S, code and strobe signals are sent out and used to control the spindle speed. The code signals are retained until another S code is issued.

One S code is used for each block. Parameter No. 3031 can be used to specify the maximum number of digits. If a number greater than the maximum number is specified, an alarm can be raised.

#### **Signal**

Refer to section 8.1.

#### **Parameter**

3031

Allowable number of digits for the S code

[Data type] Byte

[Valid data range] 1 to 5

Set the allowable numbers of digits for the S codes.

#### Note

#### **NOTE**

- 1 When a move command and miscellaneous function are specified in the same block, the commands are executed in one of the following two ways:
  - i) Simultaneous execution of the move command and miscellaneous function commands.
  - ii) Executing miscellaneous function commands upon completion of move command execution.

The selection of either sequence depends on the PMC processing sequence.

2 For S code output when the spindle serial output/spindle analog output is used, refer to section 9.3.

#### 9.2 SPINDLE SERIAL OUTPUT/SPINDLE ANALOG OUTPUT

#### General

There are two types of spindle motor control interfaces, spindle serial output and spindle analog output.

The spindle serial output interface can control up to two serial spindles. The spindle analog output interface can control one analog spindle.

The table below lists the relationships between the spindle control interfaces and the configuration of the spindle.

| Spindle serial output | Spindle analog output | First spindle                            | Second spindle                                | Third spindle                         |
|-----------------------|-----------------------|------------------------------------------|-----------------------------------------------|---------------------------------------|
| 0                     | 0                     | First serial spindle The PC can be used. | _                                             | Analog spindle The PC cannot be used. |
| 0                     | ×                     | First serial spindle The PC can be used. | Second serial spindle The PC can be used. (*) | _                                     |
| ×                     | 0                     | Analog spindle The PC can be used.       | _                                             | _                                     |
| ×                     | ×                     | See Section 9.1.  ⇒ Controlled by the PM | C using an external interfac                  | ce.                                   |

- $\cdot$  PC = position coder
- · (\*) The multispindle function is necessary to use the position coder on the second spindle.
- · See section 15.4 or 9.9 for how to control the speed of the second and third spindles.

The table below lists the relationship between the spindles and functions.

○=Available ×=Unavailable

|                                                                                                    | Serial               | spindle               | Analog                                             | spindle                                           |
|----------------------------------------------------------------------------------------------------|----------------------|-----------------------|----------------------------------------------------|---------------------------------------------------|
| Spindle Function                                                                                                    | First serial spindle | Second serial spindle | When used as the first spindle (with no serial SP) | When used as the third spindle (with a serial SP) |
| Thread cutting/feed per revolution (synchronous feed)                                                                   | 0                    | O (*1)                | 0                                                  | ×                                                 |
| Constant surface speed control                                                                                          | 0                    | O (*1)                | 0                                                  | ×                                                 |
| Spindle speed fluctuation detection                                                                                     | 0                    | O (*1)                | 0                                                  | ×                                                 |
| Actual spindle speed output (T series)                                                                                  | 0                    | O (*1)                | 0                                                  | ×                                                 |
| Spindle positioning (T series)                                                                                          | 0                    | ×                     | 0                                                  | ×                                                 |
| Cs contour control                                                                                                    | 0                    | ×                     | ×                                                  | ×                                                 |
| Multi-spindle (*2)                                                                                                    | (First spindle)      | (Second spindle)      | ×                                                  | (Third spindle)                                   |
| Rigid tapping                                                                                                    | 0                    | O (*1)                | 0                                                  | ×                                                 |
| Spindle synchronous control                                                                                             | ○ Master             | ○ Slave               | ×                                                  | ×                                                 |
| Spindle control unit functions, such as spindle orientation, spindle output switching, spindle switching, and etc. (*3) | 0                    | 0                     | 0                                                  | 0                                                 |
| Polygon turning (T series) (using the servo motor axis and spindle)                                                     | 0                    | O (*1)                | 0                                                  | ×                                                 |
| Spindle output control by the PMC                                                                                       | 0                    | 0                     | 0                                                  | 0                                                 |

#### **NOTE**

- 1 The multispindle function is necessary. The function cannot be used for the first and second spindles simultaneously.
- 2 The multispindle function can control the speed of three spindles and switch the feedback signal between two position coders. It also can work without the second or third spindle.
- 3 These functions belong to the spindle control unit. They cannot be used unless the spindle control unit supports those functions.

The signals and parameters for spindle speed control are common to both spindle serial output and spindle analog output. (See Section 9.3.)

The table below lists the differences related to direct control of the spindle control unit.

|                                                     | Spindle control unit for<br>spindle serial output<br>interface                                                                                                    | Spindle control unit for<br>spindle analog output<br>interface                              |
|-----------------------------------------------------|----------------------------------------------------------------------------------------------------|---------------------------------------------------------------------------------------------|
| Parameters for<br>the spindle con-<br>trol unit     | Specified as CNC parameters (4000 to 4351/S1, S2) Used after being transferred to the spindle control unit                                                                                         | Directly specified for the spindle control unit                                             |
| Control signal for<br>the spindle con-<br>trol unit | Connected to the PMC via<br>the CNC<br>G0070 to G0073 and F0045<br>to F0048:<br>Addresses for the first<br>spindle<br>G0074 to G0077 and F0049<br>to F0052:<br>Addresses for the second<br>spindle | Connected to the PMC via an external contact                                                |
| Spindle speed command interface                     | Digital data in a range from 0 to ± maximum spindle motor speed                                                                                                    | Analog voltage from 0 to<br>±10 V (excluding portion<br>for offset voltage adjust-<br>ment) |
| Position coder interface                            | Connected to the CNC via the spindle control unit                                                                                                    | Connected directly to the CNC                                                               |

#### **Signal**

- · Spindle control unit signals for the serial spindle
- <G0070 to G0073> (input), <F0045 to F0048> (output)
- $\rightarrow$  for the first serial spindle
- <G0074 to G0077> (input), <F0049 to F0052> (output)
- $\rightarrow$  for the second serial spindle

These addresses are on the CNC. Actually, however, they are input/output signals for the spindle control unit for the serial spindle.

For details of the signals belonging to these addresses, refer to the manuals for the serial spindle:

FANUC SERVO AMPLIFIER  $\alpha i$  series Descriptions (B–65282EN) FANUC AC SPINDLE MOTOR  $\alpha i$  series Descriptions (B–65272EN) FANUC AC SPINDLE MOTOR  $\alpha i$  series Parameter Manual (B–65280EN)

#### Signal address

#### • For 1st SERIAL SPINDLE

|      | #7          | #6         | #5          | #4          | #3         | #2         | #1         | #0         |
|------|-------------|------------|-------------|-------------|------------|------------|------------|------------|
| G070 | MRDYA       | ORCMA      | SFRA        | SRVA        | CTH1A      | CTH2A      | TLMHA      | TLMLA      |
| G071 | RCHA        | RSLA       |             | SOCNA       | MCFNA      | SPSLA      | *ESPA      | ARSTA      |
| G072 | RCHHGA      | MFNHGA     | INCMDA      | OVRIDA      | DEFMDA     | NRROA      | ROTAA      | INDXA      |
| G073 |             |            |             |             |            | MPOFA      | SLVA       | MORCMA     |
|      |             |            |             |             |            |            |            |            |
|      | #7          | #6         | #5          | #4          | #3         | #2         | #1         | #0         |
| F045 | #7<br>ORARA | #6<br>TLMA | #5<br>LDT2A | #4<br>LDT1A | #3<br>SARA | #2<br>SDTA | #1<br>SSTA | #0<br>ALMA |
| F045 |             |            |             |             |            |            |            |            |
|      | ORARA       | TLMA       | LDT2A       | LDT1A       | SARA       | SDTA       | SSTA       | ALMA       |

# • For 2ND SERIAL SPINDLE

|      | #7          | #6         | #5          | #4          | #3         | #2         | #1            | #0           |
|------|-------------|------------|-------------|-------------|------------|------------|---------------|--------------|
| G074 | MRDYB       | ORCMB      | SFRB        | SRVB        | CTH1A      | CTH2B      | TLMHB         | TLMLB        |
|      | DCUD        | DCLD       |             | COCNID      | MCFNB      | CDCLD      | *ECDD         | ADCTD        |
| G075 | RCHB        | RSLB       |             | SOCNB       | MICFINB    | SPSLB      | *ESPB         | ARSTB        |
| G076 | RCHHGB      | MFNHGB     | INCMDB      | OVRIDB      | DEFMDB     | NRROB      | ROTAB         | INDXB        |
| G077 |             |            |             |             |            | MPOFB      | SLVB          | MORCMB       |
|      |             |            |             |             |            |            |               |              |
|      | #7          | #6         | #5          | #4          | #3         | #2         | #1            | #0           |
| F049 | #7<br>ORARB | #6<br>TLMB | #5<br>LDT2B | #4<br>LDT1B | #3<br>SARB | #2<br>SDTB | #1<br>SSTB    | #0<br>ALMB   |
|      | ORARB       | TLMB       | LDT2B       | LDT1B       | SARB       | SDTB       | SSTB          | ALMB         |
| F049 |             |            |             |             |            |            |               |              |
|      | ORARB       | TLMB       | LDT2B       | LDT1B       | SARB       | SDTB       | SSTB          | ALMB         |
| F050 | ORARB       | TLMB       | LDT2B       | LDT1B       | SARB       | SDTB       | SSTB<br>CFINB | ALMB<br>CHPB |

#### **Parameter**

 Connection of serial spindle control unit

|      | #7 | #6 | #5 | #4  | #3 | #2 | #1  | #0 |
|------|----|----|----|-----|----|----|-----|----|
| 3701 |    |    |    | SS2 |    |    | ISI |    |

#### [Data type] Bit

**ISI** Specifieds whether the serial spindle interface is used.

0: Used 1: Not used

#### NOTE

- 1 This parameter is enabled only when the serial spindle interface is provided. The parameter is used when the CNC is started after serial spindle interface control is temporarily disabled during startup adjustment of the CNC. This bit should normally set to be 0.
- 2 When Serial spindle is used with Analog spindle and this parameter is set to "1", Analog spindle becomes 1st spindle.

SS2 The number of connections in serial spindle control

0: 1 1: 2

#### **NOTE**

To connect two serial spindles, set jumper S1 on the 1st serial spindle control unit to B.

(For S series SERIAL SPINDLE AMPLIFIER)

 Parameters of serial spindle control unit No. 4000 to 4351: S1  $\rightarrow$  For 1st serieal spindle S2  $\rightarrow$  For 2nd serial spindle

The above parameters are on the CNC, but actually they are used for the spindle control unit of serial spindle.

For details of these parameters, refer to the following manual:

FANUC AC SPINDLE MOTOR  $\alpha i$  series DESCRIPTIONS MANUAL (B–65272EN)

FANUC AC SPINDLE MOTOR  $\alpha i$  series PARAMETER MANUAL (B-65280EN)

#### Alarm and message

| Number | Message                             | Contents                                                                                                    |
|--------|-------------------------------------|----------------------------------------------------------------------------------------------------|
| 749    | S-SPINDLE LSI ERROR                 | It is serial communication error while system is executing after power supply on. Following reasons can be considered.                                                                                                    |
|        |                                     | 1) Optical cable connection is fault or cable is not connected or cable is cut.                                                                                                    |
|        |                                     | 2) Motherboard (LCD-mounted type CNC) or MAIN CPU board (stand-alone type CNC) board is fault.                                                                                                    |
|        |                                     | 3) Spindle amp. printed board is fault.                                                                                                    |
|        |                                     | 4) The spindle amplifier is under an abnormal condition. (The SPM indication is A, A1, A2, or the like, depending on the type of the abnormality.)                                                                                                    |
|        |                                     | If this alarm occurs when CNC power supply is turned on or when this alarm can not be cleared even if CNC is reset, turn off the power supply also turn off the power supply in spindle side. If the spindle amplifier is under an abnormal condition, check the SPM indication (A, A1, A2, or the like). Then, refer to the FANUC SERVO MOTOR $\alpha i$ series MAINTENANCE MANUAL (B–65285EN) to solve the problem.                                                                                                    |
| 750    | SPINDLE SERIAL LINK START FAULT     | <ul> <li>This alarm is generated when the spindle control unit is not ready for starting correctly when the power is turned on in the system with the serial spindle.</li> <li>The four reasons can be considered as follows:</li> <li>1) An improperly connected optic cable, or the spindle control unit's power is OFF.</li> <li>2) When the NC power was turned on under alarm conditions other than SU-01 or AL-24 which are shown on the LED display of the spindle control unit. In this case, turn the spindle amplifier power off once and perform startup again. </li> <li>3) Other reasons (improper combination of hardware) This alarm does not occur after the system including the spindle control unit is activated. </li> <li>4) The second spindle (when SP2, bit 4 of parameter No. 3701, is 1) is in one of the above conditions 1) to 3).</li> </ul> |
|        |                                     | See diagnostic display No. 409 for details.                                                                                                    |
| 752    | FIRST SPINDLE MODE CHANGE<br>FAULT  | This alarm is generated if the system does not properly terminate a mode change. The modes include the Cs contouring, spindle positioning, rigid tapping, and spindle control modes. The alarm is activated if the spindle control unit does not respond correctly to the mode change command issued by the NC.                                                                                                    |
| 754    | SPINDLE-1 ABNORMAL TORQUE<br>ALM    | Abnormal first spindle motor load has been detected.                                                                                                    |
| 762    | SECOND SPINDLE MODE<br>CHANGE FAULT | Refer to alarm No. 752.(For 2nd axis)                                                                                                    |
| 764    | SPINDLE-2 ABNORMAL TORQUE<br>ALM    | Same as alarm No. 754 (for the second spindle)                                                                                                    |

#### **DIAGNOSIS SCREEN**

### Information on spindle control

#7 #6 #5 #4 #3 #2 #1 #0 400 SAI SS2 SSR POS SIC

- **SIC** 0: No module is present for spindle serial output.
  - 1: A module for spindle serial output is present.
- **POS** 0: No module is present for spindle analog output.
  - 1: A module for spindle analog output is present.
- **SSR** 0: Spindle serial output is not used.
  - 1: Spindle serial output is used.
- SS2 0: The second spindle is not used with spindle serial output.
  - 1: The second spindle is used with spindle serial output.
- **SAI** 0: Spindle analog output is not used.
  - 1: Spindle analog output is used.

| 401 | Alarm condition for the first serial spindle (AL-??) |
|-----|------------------------------------------------------|
| 402 | Alarm condition for the first serial spindle (AL-??) |

#### Communication error on spindle serial output interface

|     | _ | #7  | #6 | #5  | #4  | #3  | #2  | #1  | #0  |
|-----|---|-----|----|-----|-----|-----|-----|-----|-----|
| 408 | ſ | SSA |    | SCA | CME | CER | SNE | FRE | CRE |

- **CRE** 1 : CRC error (warning)
- **FRE** 1: Framing error (warning)
- **SNE** 1: Mismatch between sending and receiving sections
- **CER** 1: Abnormal reception
- **CME** 1: No answer during auto scanning
- **SCA** 1: Communication error in the spindle amplifier
- SSA 1: System error in the spindle amplifier
  (These errors are reflected in spindle alarm 749. They are caused by noise, disconnection, or instantaneous power interruption.)

#### Information related to the activation of the spindle serial output interface

 face
 #7
 #6
 #5
 #4
 #3
 #2
 #1
 #0

 409
 SPE
 S2E
 S1E
 SHE

**SHE** 1: Abnormal operation in the serial spindle communication module of the CNC

**S1E** 1: Abnormal operation on the first spindle during activation

**S2E** 1: Abnormal operation on the second spindle during activation

**SPE** 1 : Serial spindle parameter not meeting activation conditions (These errors are reflected in spindle alarm 750.)

 Load and speed meter readings for the serial spindle

| 410 | First serial spindle: Load meter reading (%)                    |
|-----|-----------------------------------------------------------------|
| 411 | First serial spindle: Speed meter reading (min <sup>-1</sup> )  |
| 412 | Second serial spindle: Load meter reading (%)                   |
| 413 | Second serial spindle: Speed meter reading (min <sup>-1</sup> ) |

To display the load and speed meter readings, the following parameters must be specified correctly.

Maximum motor speed: Parameter No. 4020 (main) and 4196 (sub)

Load meter reading at maximum output:

Parameter No. 4127 (main) and 4276 (sub)

#### NOTE

The spindle switch function is used for main/sub switching. Select main if the spindle switch function is not used.

 Position error display during spindle synchronization

| 414 | Master spindle motion error during spindle synchronization             |  |  |  |  |
|-----|------------------------------------------------------------------------|--|--|--|--|
| 415 | Slave spindle motion error during spindle synchronization              |  |  |  |  |
| 416 | Absolute value of synchronization error during spindle synchronization |  |  |  |  |

The display for diagnosis No. 414 to 416 are in pulse units (one pulse = 360/4096 degrees)

 Position error display during spindle synchronization

| 417 | First serial spindle: Position coder feedback information  |
|-----|------------------------------------------------------------|
| 418 | First serial spindle: Position error                       |
| 419 | Second serial spindle: Position coder feedback information |
| 420 | Second serial spindle: Position error                      |

The above display data is the information obtained directly from the serial spindle control unit.

#### 9.3 SPINDLE SPEED CONTROL

#### **General**

This section describes spindle speed control. It also explains the position coder and the spindle speed arrival signal (SAR).

# Command flow of spindle speed control

The following chart summarizes spindle speed control.

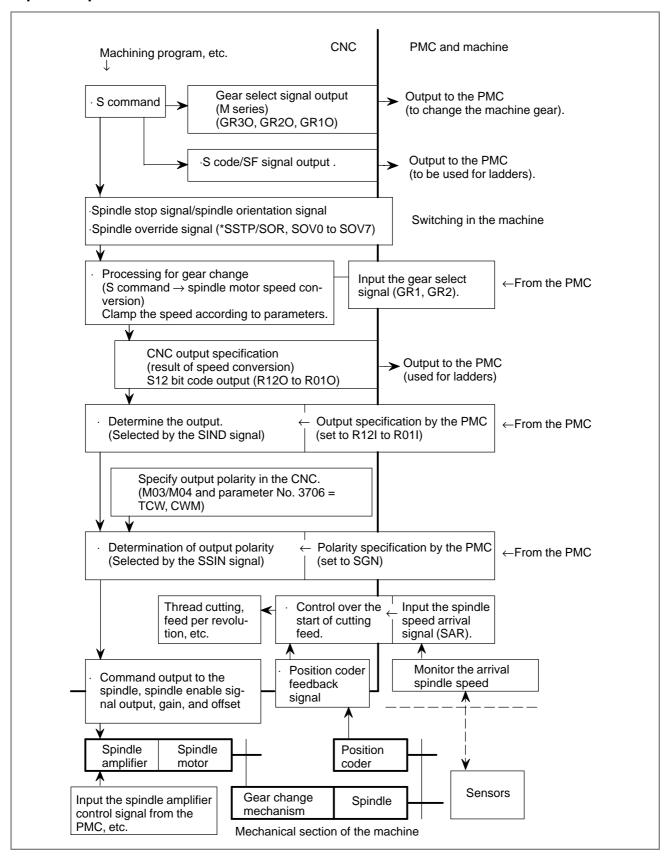

#### S command

The S command specifies the spindle speed entered from machining programs, etc. for the CNC.

For constant surface speed control (during G96 mode), the CNC converts the specified surface speed to the spindle speed.

In the M series with bit 4 (GTT) of parameter No. 3706 = 0 without the constant surface speed control, the CNC specifies the gear stage for the desired spindle speed to the PMC according to parameter No. 3741, 3742, and 3743, and the S command.

(GR3O, GR2O, GR1O <F034#2, #1, #0>)

#### • S code/SF signal output

With the spindle serial output or spindle analog output, the spindle control function in the CNC converts the S command value to the output value for the spindle motor. In addition, the S code/SF signal's response to S command input changes as follows, compared with the case where gear change and constant surface speed control are not used.

 $M \text{ series} \rightarrow Outputs \text{ the } S \text{ code.}$ 

The SF signal is output only when the CNC directs the PMC to change the gear.

T series  $\rightarrow$  Outputs neither S code nor SF signal.

(This is because the S code is not always the spindle speed when the constant surface speed control option is used.)

If you use the S code for processing in the PMC ladder, you must specify parameters related to parameter No. 3705.

#### Spindle stop signal (\*SSTP)

This signal sets the S command value in the CNC to 0. If the CNC is specifying the spindle output (see descriptions on the SIND signal), this signal sets the speed command for the spindle to 0.

Even if the spindle stop signal is not used, the signal must be set to logical 1 for the CNC to perform spindle speed control.

#### Spindle orientation signal (SOR)

If the spindle orientation signal is logical 1 and the spindle stop signal is logical 0, the spindle rotates in the direction specified by bit 5 (ORM) of parameter No. 3706 at a constant speed specified by parameter No. 3732.

Because the spindle rotates at a constant speed regardless of the gear stage, this signal can be used to rotate the spindle to drive the stopper or pin during mechanical spindle positioning.

For the M series, setting parameter GST (bit 1 of parameter No. 3705) enables the spindle motor to rotate at a constant speed at an M type gear shift. This function can be used for gear shifting because it maintains a constant speed of the gear change mechanism.

#### Spindle speed override signal (SOV00 to SOV07)

This signal specifies an override of 0% to 254% for the specified S value for spindle control.

However, the spindle speed override function is disabled when the CNC is in the following state:

Tapping cycle (M series : G84, G74 T series : G84, G88) Thread cutting (M series : G33 T series : G32, G92, and G76)

When the spindle speed control is performed but the spindle speed override is not used, set the override value to 100%.

## Processing for gear changing

Although the S command contains the spindle speed, the object that is actually controlled is the spindle motor. Therefore, the CNC must have some provision to detect the gear stage between the speed and spindle motor.

There are two types of gear selection methods:

#### M type

The CNC selects a gear stage according to the range of speed for each gear stage previously specified in a parameter, as directed by the S command, and informs the PMC of the selected gear stage (one of the three gear stages) using the gear select signal output (GR3O, GR2O, GR1O).

Also, the CNC outputs the spindle speed based on the selected gear stage (output as the gear select signal).

#### T type

The gear stage (one of the four gear stages ) being currently used by the machine is specified by the gear select signal inputs (GR1, GR2).

The machine determines which gear to use.

The CNC outputs the appropriate speed command for the selected gear range.

 Selection of gear change system

The M series system can use either M or T type.

M type  $\leftarrow$  Without constant surface speed control option, and bit 4 (GTT) of parameter No. 3706 = 0

T type  $\leftarrow$  With constant surface speed control, or bit 4 (GTT) of parameter No. 3706 = 1

The T series system can use only T type.

 Details of M type (Output of GR10, GR20, GR30) By specifying from S0 to S99999 in memory or MDI operation, the CNC outputs a command corresponding to the spindle speed. There is a two-speed (GR1O and GR2O) or three-speed range (GR1O, GR2O, GR3O), set by parameter nos. 3741-3743, and the gear selection signal is output simultaneously. When the gear selection signal is changed, the SF signal is output at the same time (parameter SFA no. 3705#6).

The meaning of the gear signals is shown below:

|      | Gear 2-stage | Gear 3-state | Remarks             |
|------|--------------|--------------|---------------------|
| GR10 | Low          | Low          | Low: Low Gear       |
| GR2O | High         | Middle       | Middle: Middle Gear |
| GR3O |              | High         | High: High Gear     |

The speed commands output to the spindle motor are as follows:

- · For the serial spindle, the speed commands are processed as values 0 to 16383 between the CNC and spindle control unit.
- · For the analog spindle, the speed commands are output to the analog voltage signal SVC as analog voltages 0 to 10 V.

The following descriptions exemplify the analog spindle. However, they can be applied to the serial spindle on the assumption that spindle motor speed with analog voltage 10 V corresponds to the maximum spindle motor speed.

• M type gear change method A (Fig. 9.3 (a))

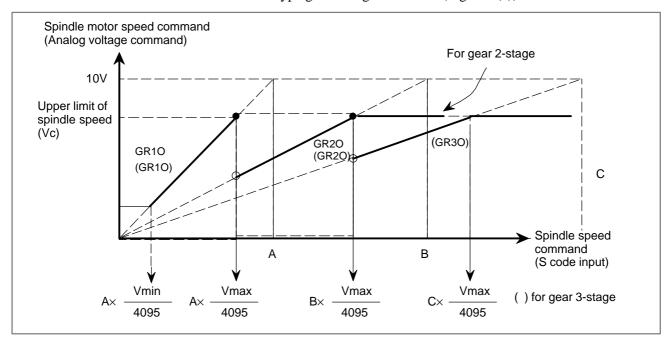

Fig. 9.3 (a) S code input and output voltage

Set the following values as parameters:

· Constant Vmax: for upper limit of spindle speed (parameter No. 3736)

Vmax=4095× Upper limit of spindle speed

Spindle speed at command voltage 10V

· Constant Vmin; for lower limit of spindle speed (parameter No. 3735)

Vmin=4095× Lower limit of spindle speed

Spindle speed at command voltage 10V

- · Spindle speed A (min<sup>-1</sup>); at command voltage 10V and low gear (parameter no. 3741)
- · Spindle speed B (min<sup>-1</sup>); at command voltage 10V and high gear (or middle-high gear) (parameter no. 3742)
- · Spindle speed C  $(min^{-1})$ ; at command voltage 10V and high gear (parameter no. 3743)

#### **NOTE**

If a specified voltage of 10 V is already higher than the acceptable input voltage for the spindle drive system, calculate the spindle speed that corresponds to 10 V using a proportional calculation method and use it instead. Now, in response to the specified S code, the speed command and gear select commands (GR3O, GR2O, GR1O) are output to the spindle motor as shown in Fig. 9.3. (a).

• Gear change point during tapping cycle mode (G84, G74) In case of G84 (tapping cycle) or G74 (counter tapping cycle) the gear shift speed is changed by parameter SGT(No. 3705#3). In this case, gear shift is performed at the speed set by parameter nos. 3761 and 3762 (Fig. 9.3 (b)).

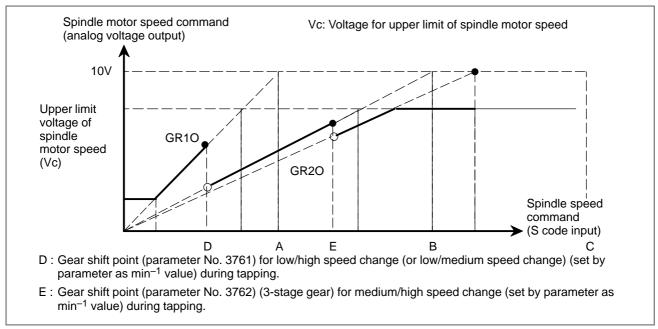

Fig. 9.3 (b) S code input and output voltage (in tapping)

• M type gear change method B (M series) (Fig. 9.3 (c))

The speed (min<sup>-1</sup>) at which the low-speed and the high-speed gears are changed over can be set as a parameter (No.3751, 3752) by setting parameter SGB (No. 3705# 2). When a 3-stage gear is used, it is possible to set the speeds (min<sup>-1</sup>) for switching low-speed and medium-speed gears, and medium-speed and high-speed gears, using parameters No. 3751, 3752.

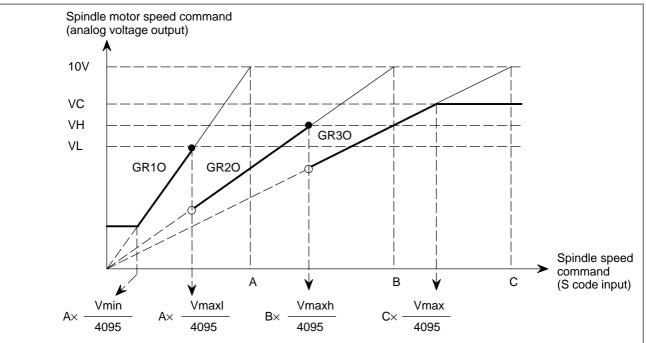

VC: Voltage corresponding to the upper limit of output value to spindle motor.

VH: Voltage corresponding to the upper limit of output value to spindle motor with high-speed gears (medium speed gear for 3-stage gear)

VL: Voltage corresponding to the upper limit of output value to spindle motor at low-speed gear

Fig. 9.3 (c) M type gear change B

When using this function, set the following parameters:

· Constant Vmax (Parameter No.3736) related to the upper limit of spindle motor speed (min<sup>-1</sup>)

$$Vmax = 4095 \times \frac{Upper limit of spindle motor speed (min^{-1})}{Spindle motor speed (min^{-1}) when the command voltage is 10V}$$

· Constant Vmin (Parameter No. 3735) related to the lower limit of spindle motor speed (min<sup>-1</sup>)

$$Vmin = 4095 \times \frac{Lower \ limit \ of \ spindle \ motor \ speed \ (min^{-1})}{Spindle \ motor \ speed \ (min^{-1}) \ when \ the \ command \ voltage \ is \ 10V}$$

· Constant Vmaxl (Parameter No. 3751) related to the upper limit of spindle motor speed (min<sup>-1</sup>) with low-speed gears

$$Vmaxl = 4095 \times \frac{Upper limit of spindle motor speed (min^{-1}) with low-speed gears}{Spindle motor speed (min^{-1}) when the command voltage is 10V}$$

· Constant Vmaxh (Parameter No. 3752) related to the upper limit of spindle motor speed (min<sup>-1</sup>) with high-speed gears (medium-speed gear for 3-stage gear)

```
V maxh = 4095 \times \frac{ \text{Upper limit of spindle motor speed (min}^{-1}) \text{ with high-speed gears} }{ \text{Spindle motor speed (min}^{-1}) \text{ when the command voltage is } 10V}
```

- · Spindle speed A (Parameter No.3741) (min<sup>-1</sup>) with low-speed gears when the command voltage is 10V
- · Spindle speed B (Parameter No.3742) (min<sup>-1</sup>) with high-speed gears when the command voltage is 10V (medium-speed gear for 3-stage)
- · Spindle speed C (Parameter No.3743) (min<sup>-1</sup>) with high-speed gears when the command voltage is 10V (3-stage gear)

Spindle motor speed commands (0 to 10V) and gear selecting signals (GR1O, GR2O, GR3O) are issued on each S code command as shown in the figure:

#### **CAUTION**

- 1 In a tapping cycle when parameter SGT (No. 3705 #3) is set, the gears are changed over at the gear changing point for tapping.
- 2 For this function (parameter SGB=1 (No. 3705#2)), when only one-stage gear is used, the voltage corresponding to the upper limit value to the spindle motor is calculated using Vmaxl, and when 2-stage gear is used, it is calculated according to Vmaxh. Therefore, when SGB is 1, set Vmaxl when only one-stage gear is used, Vmaxl and Vmaxh when 2-stage gear is used.

#### Time chart

When S code is commanded, the I/O signal time chart is:

• When Gear select signal does not change

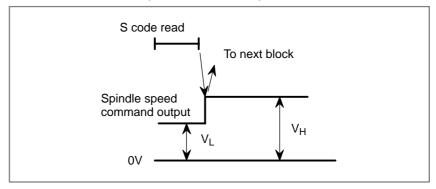

Fig. 9.3 (d) Time chart when gear select signal does not change

In this case, the SF signal is not output and the CNC advances to the next block automatically after the next spindle speed command is output.

# Gear select signal GR30 /GR20 /GR10 FIN TMF TFIN Spindle speed command VL

#### When Gear select signal change

Fig. 9.3 (e) Time chart when gear select signal changes

In this case, the gear select signal is output; after elapse of the time constant set by parameter (TMF), the SF signal is output. After another TMF elapse, the spindle speed command is output. On the PMC side, change the gears by this signal, and return the FIN signal after the end of gear change. The time chart for SF and FIN signals is the same as in S code output.TMF, set by parameter No. 3010, is common to M, S and T functions.

Moreover, specifying bit 6 (SFA) of parameter No. 3705 can specify that the SF signal be output even if no gear change is used.

#### Details of T type (Input of GR1, GR2)

To perform the T type gear change, the maximum spindle speed for each gear side must be set in parameter No. 3741-3744.

The gear select signal is a 2 bit code signal (GR1, GR2). The relationship between the signal and gear number is:

| GR1 | GR2 | Gear No. | Parameter No. for max. spindle speed |
|-----|-----|----------|--------------------------------------|
| 0   | 0   | 1        | No. 3741                             |
| 1   | 0   | 2        | No. 3742                             |
| 0   | 1   | 3        | No. 3743                             |
| 1   | 1   | 4        | No. 3744                             |

The following descriptions apply to the analog spindle. Like the descriptions of the M type, they also apply to the serial spindle on the assumption that spindle motor speed with analog voltage 10 V corresponds to the maximum spindle motor speed.

In addition, for the speed command output to the spindle motor, analog voltages 0 to 10 V for analog spindle control correspond to digital data 0 to 16383 for serial spindle control. However, it might be easier if you consider them code signals from 0 to 4095 for convenience sake without distinguishing between serial and analog spindles.

Assume that gear switching is two stage switching. If the spindle speed with the output voltage 10 V is 1000 min<sup>-1</sup> for the low speed gear (G1) and 2000 min<sup>-1</sup> for the high speed gear (G2), set these speeds by the parameter No. 3741, 3742. In this case, the analog voltage has the linear relationship shown below.

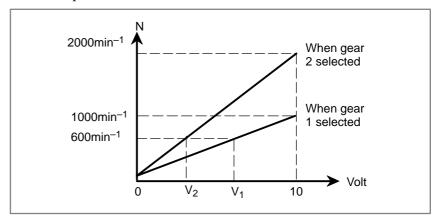

When spindle speed S=600 is given,  $V_1$  (for G1) or  $V_2$  (for G2) is calculated inside the CNC and output to the machine side.

$$V_1$$
: 6(V)

$$V_2$$
: 3(V)

The value of output voltage V is calculated automatically from the following equations:

$$V = \frac{10N}{R}$$

R: Spindle speed at 10V output voltage

N: Spindle speed given by S command

This is equivalent to the G97 mode for constant surface speed control.

See Section 9.5 for operations during the constant surface speed control mode (G96).

In addition, parameter No. 3772 (upper limit to the spindle speed) can specify speed clamping for all gear positions.

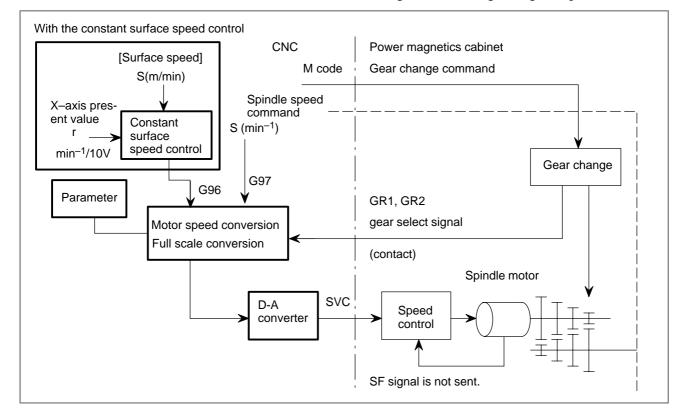

Reference→ Block Diagram for Analog Voltage Output

 Determination of output R120–R010 (Output) R12I–R01I (Input) SIND (Input)

Using the above processing for gear change, the CNC calculates the speed command output to the spindle motor that is necessary to obtain the specified spindle speed with the gear.

For either serial spindle or analog spindle control, the calculation results are output as the S12 bit code signal from 0 to 4095 to the PMC.

(R12O to R01O<F037#3 to F036#0>)

After the calculation results are received, the SIND signal <G033#7> determines which is to be used, the speed command output calculated by the CNC or the data specified in the PMC. Thus the speed command output to the spindle motor is determined. (See also Section 15.4.)

Determination of output polarity SSIN/SGN (Input)

The speed command output to the spindle motor is determined as described above, but the actual output polarity is determined by the CNC as follows:

- If bit 7 (TCW) of parameter No. 3706 = 0
   → Determined according to bit 6 (CWM) of parameter No. 3706
- If bit 7 (TCW) of parameter No. 3706 = 1
   → Determined according to bit 6 (CWM) of parameter No. 3706 and M03/M04 given to the CNC

After that, the SSIN signal <G033#6> determines which is to be used, the output polarity calculated by the CNC or the polarity specified in the PMC. In this way, the polarity of the speed command output to the spindle motor is determined. (See also Section 15.4.)

Keep the following in mind: Even with bit 7 (TCW) of parameter No. 3706 = 1, the CNC cannot determine the output polarity if it has not issued M03/M04, and therefore, actual output does not work even if the speed command has been specified.

## Command output to spindle

According to the speed command output and the polarity determined so far, the command is sent to the spindle control unit as follows:

- · For serial spindle  $\rightarrow$  Digital data 0 to  $\pm$  16383
- · For analog spindle  $\rightarrow$  Analog voltage 0 to  $\pm$  10 V

## • Requirement of output

After power is switched on, a nonzero command is output to the spindle only when the following conditions are met: A nonzero spindle speed command is specified, and the output polarity is determined.

With bit 7 (TCW) of parameter No. 3706 = 1, no command output is sent to the spindle, until an M03/M04 is issued because the output polarity is not determined.

### Requirement to stop output

The command output to the spindle is reset to 0 when a command to specify so (such as \*SSTP = 0 or S0 command) is issued.

M05, emergency stop, or reset does not cause the CNC to reset the command output to the spindle to 0.

### Spindle enable signal ENB <F001#4>

Another output related to spindle control is the spindle enable signal ENB.

The ENB signal is logical 1 when a nonzero command output is sent to the spindle. If the command is logical 0, the ENB signal becomes logical 0.

When the analog spindle is being used, an offset voltage in the spindle motor speed amplifier may cause the spindle motor to rotate at low speed even if the command output (in this case, analog voltage) to the spindle is zero. The ENB signal can be used to stop the motor in such a case.

#### Gain and offset

The analog spindle may require gain and offset voltage adjustment depending on the spindle motor speed amplifier being used.

The following parameters are available for such adjustment.

- · Analog spindle as the first spindle
  - → Gain adjustment data: Parameter No. 3730 Offset voltage compensation: Parameter No. 3731
- · Analog spindle as the third spindle
  - → Gain adjustment data: Parameter No. 3820 (valid for multispindle control)
     Offset voltage compensation: Parameter No. 3821

# Electrical specification of analog spindle interface

The signals related to analog spindle interface are described below.

The ENB1 and ENB2 signals are turned on and off under the same condition as for the ENB signal <F001#4>. They can be used also for the serial spindle.

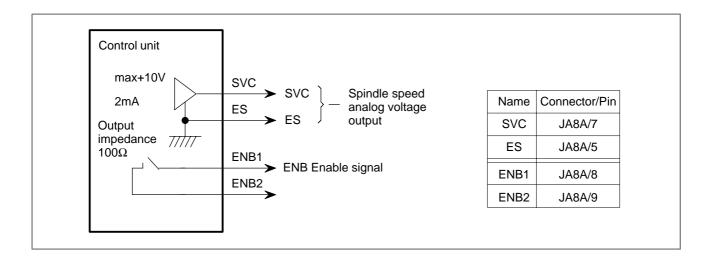

#### WARNING

Since the output voltage is a weak signal, do not relay it through contacts.

## Position coder feedback signal

The position coder is necessary for thread cutting or feed per revolution.

The position coder detects the actual spindle speed and the one–rotation signal (used to detect a fixed point on the spindle for thread cutting).

Ideally, the position coder should be connected directly to the spindle (with a gear ratio of 1:1). If it is necessary to use a gear, select a gear ratio from 1:1, 1:2, 1:4, and 1:8 that reduces the position coder speed.

When using a gear between the spindle and position coder, specify the gear ratio in bits 1 and 0 (PG2, PG1) of parameter No. 3706.

See Section 9.10 for position coder connection for rigid tapping.

# Speed arrival signal (SAR)

The spindle speed arrival signal SAR is an input signal used as a condition for the CNC to start cutting feed. This signal is used generally when cutting feed should be started after the spindle reaches the specified speed.

In this case, a sensor is used to check the spindle speed. The detected speed is sent to the CNC via the PMC.

When the above operation is performed continuously using the PC ladder, however, cutting feed may be started based on the SAR signal indicating the previous spindle state (spindle speed before change), if the spindle speed change command and the cutting feed command are issued at the same time.

To avoid the above problem, monitoring the SAR signal can be deferred for a time specified by parameter No. 3740 after the S command or cutting feed command was issued.

When using the SAR signal, set bit 0 (SAR) of parameter No. 3708 to 1.

Item No. 06 (SPINDLE SPEED ARRIVAL CHECK) on the diagnosis screen is kept at 1 while this function is keeping the cutting feed block at a halt.

## **Signal**

# Spindle stop signal \*SSTP<G029#6>

[Classification] Input signal

**[Function]** The command output to the spindle is disabled.

[Operation] When the spindle stop signal turns to "0", the output voltage becomes 0V and the enable signal ENB turns to "0" (M05 is not output). When this signal turns to "1", the analog voltage returns to its original value and the ENB signal turns to "1".

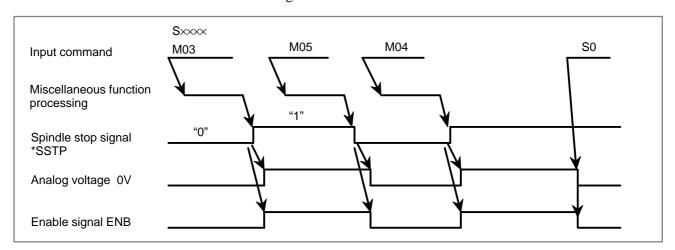

The above time chart is an example. Actually, the time chart should meet the specification of the spindle control unit.

- · When this signal is not used, always set the signal to "1".
- · M03, M04, M05 are not processed inside the CNC.

# Spindle orientation signal SOR <G029#5>

[Classification] Input signal

[Function] The spindle or the spindle motor is rotated at a constant speed.

[Operation] When the spindle orientation signal turns to "1" and the spindle stop signal \*SSTP turns to "0", a spindle speed command which lets the spindle rotate at the constant speed set by parameter No. 3732 is output. The enable signal ENB also turns to "1". This signal is disabled when the spindle stop signal is "1".

> When the spindle speed for orientation is set by parameter GST No. 3705#1 and the SOR signal is input, the CNC outputs the spindle speed command corresponding to the speed set to parameter 3732 with an output polarity set by parameter ORM (No. 3706#5), but the gear select signal does not change. For example, if the SOR signal is turned to "1" with high gear selected, and the speed set to parameter No. 3732 is in the

low gear range, the gear select signal does not change and the command output is calculated and output to obtain the set speed at high gear.

When the spindle motor speed is set by parameter GST (No. 3705#1)=1, the command output is output regardless of gear select signal. When the spindle motor speed is set, it is used for gear shift.

Example of usage is shown below:

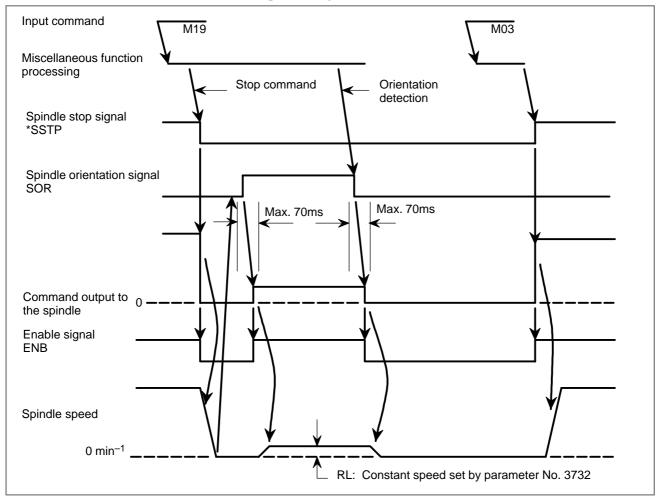

# Spindle speed override signal SOV0 to SOV7

**<G030>** [Classification] Input signal

**[Function]** The spindle speed override signal specifies an override from 0% to 254% in 1% units for the S command sent to the CNC.

[Operation] An override value in binary must be set in 8 bits from SOV7 to SOV0.

The spindle speed override function is disabled (an override of 100% is applied) under the following conditions:

- · Tapping cycle (M series : G84, G74 T series : G84, G88)
- · Thread cutting (M series : G33 T series : G32, G92, G76)

The spindle override can be enabled in a tapping cycle or in the thread cutting mode if TSO (bit 6 of parameter No.3798) is set accordingly. Whether the function is enabled during rigid tapping depends on the setting of the rigid tapping.

→ When this function is not in use, specify an override of 100%; otherwise, an override of 0% becomes effective, thus disabling the spindle from rotating.

# Spindle speed arrival signal SAR <6029#4>

[Classification] Input signal

**[Function]** The SAR signal initiates cutting feed. In other words, if the signal is logical 0, cutting feed will not start.

**[Operation]** Generally, this signal is used to inform the CNC that the spindle has reached the specified speed.

For this purpose, the signal must be set to 1 only after the actual speed of the spindle has reached the specified speed.

Setting parameter No. 3740 with a wait time before the start of checking the SAR signal inhibits cutting feed from starting under a condition of SAR = 1 specified before the change of the spindle command.

To use the SAR signal, it is necessary to set bit 0 (SAR) of parameter No. 3708 to 1.

The CNC checks the SAR signal under the following conditions:

- a. Bit 0 (SAR) of parameter No. 3708 is set to 1.
- b. Before starting distribution of the first feed (move command) block after shifting from the rapid traverse mode to the cutting feed mode. This checking is performed after the time set by parameter No. 3740 has elapsed after the feed block is read.
- c. Before starting distribution of the first feed command block after an S code is commanded. The wait time for checking is the same as in item b.
- d. When an S code and feed are programmed in the same block, the S code (or command output to the spindle) is output, and the SAR signal is checked after a fixed time elapses. If the SAR signal is set to "1", feed begins.

#### **CAUTION**

According to the conditions of item d above, note that if the circuit is so designed that SAR is turned to "0" simultaneously with the output of an S code and the change of spindle speed is initiated by the DEN signal, the operation will stop. That is, the spindle speed does not reach the commanded speed because the CNC is waiting for the DEN signal and distribution is not started because the CNC is waiting for the SAR signal.

## Spindle enable signal ENB < F001#4>

[Classification] Output signal

**[Function]** Informs absence or presence of spindle output command.

[Output condition] The ENB signal becomes logical 0 when the command output to the spindle becomes logical 0. Otherwise, the signal is logical 1.

> During analog spindle control, S0 may not be able to stop the spindle from rotating at low speed because of an offset voltage in the spindle motor speed control amplifier. In such a case, the ENB signal can be used to provide a condition to determine whether to stop the motor.

> The analog spindle interface (JA40) has electric signals (ENB1 and ENB2) similar to the ENB. These signals work under the same conditions as with the ENB signal.

The ENB signal can be used also for serial spindle control.

# Gear selection signal GR10, GR20, GR30 <F034#0 to #2>

[Classification] Output signal

**[Function]** The gear select signal specifies a gear stage to the PMC.

[Output condition] For details of this signal, see descriptions on the M type gear selection method in General.

# Gear selection signal GR1, GR2 < G028#1, #2>

[Classification] Input signal

**[Function]** This signal informs the CNC of the gear stage currently selected.

[Output condition] For details of this signal, see descriptions on the T type gear selection method in General.

S12-bit code signal R010 to R120 <F036#0 to F037#3>

[Classification] Output signal

**[Function]** This signal converts the spindle speed command value calculated by the CNC to code signals 0 to 4095.

[Output condition] The relationship between the spindle speed command value (calculated by the CNC) and the value output by this signal is as shown below.

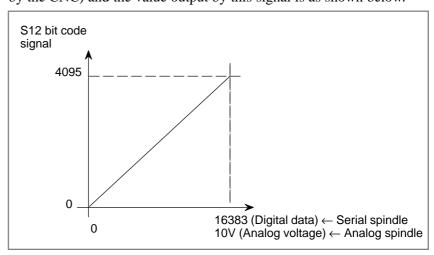

This signal converts the spindle speed command value calculated by the spindle control function of the CNC to data from 0 to 4095 (for both serial and analog spindle control) and outputs the result. Note that the conversion result is not the actual output value. (See Section 15.4.)

# Other signals

Spindle speed function code signal S00 to S31 <F025 to F022> (Output) Spindle speed function strobe signal SF<F007#2> (Output) See Sections 9.1 and 15.4 for these signals.

Spindle speed output control signal by PMC SIND<G033#7> (Input) R01I to R12I <G032#0 to G033#3> (Input) SSIN <G033#6> (Input) SGN <G033#5> (Input)

See Section 15.4 for these signals.

## Signal address

|      | #7   | #6    | #5     | #4     | #3     | #2   | #1   | #0   |
|------|------|-------|--------|--------|--------|------|------|------|
| G027 | CON  |       | *SSTP3 | *SSTP2 | *SSTP1 | SWS3 | SWS2 | SWS1 |
| G028 |      |       |        |        |        | GR2  | GR1  |      |
| G029 |      | *SSTP | SOR    | SAR    |        |      |      |      |
| G030 | SOV7 | SOV6  | SOV5   | SOV4   | SOV3   | SOV2 | SOV1 | SOV0 |
| G032 | R08I | R07I  | R06I   | R05I   | R04I   | R03I | R02I | R01I |
| G033 | SIND | SSIN  | SGN    |        | R12I   | R11I | R10I | R09I |
|      | #7   | #6    | #5     | #4     | #3     | #2   | #1   | #0   |
| F001 |      |       |        | ENB    |        |      |      |      |
| F007 |      |       |        |        |        | SF   |      |      |
| F022 | S07  | S06   | S05    | S04    | S03    | S02  | S01  | S00  |
| F023 | S15  | S14   | S13    | S12    | S11    | S10  | S09  | S08  |
| F024 | S23  | S22   | S21    | S20    | S19    | S18  | S17  | S16  |
| F025 | S31  | S30   | S29    | S28    | S27    | S26  | S25  | S24  |
| F034 |      |       |        |        |        | GR3O | GR2O | GR10 |
| F036 | R08O | R070  | R06O   | R05O   | R04O   | R03O | R02O | R010 |
| F037 |      |       |        |        | R12O   | R110 | R100 | R09O |

#### **Parameter**

|      | #7 | #6  | #5  | #4  | #3  | #2  | #1  | #0  |
|------|----|-----|-----|-----|-----|-----|-----|-----|
| 3705 |    |     |     | EVS |     |     |     | ESF |
|      |    | SFA | NSF |     | SGT | SGB | GST | ESF |

#### [Data type] Bit

**ESF** When the spindle control function (S analog outpu or S serial output) is used, and the constant surface speed control function is used or bit 4 (GTT) of parameter No. 3706 is set to 1:

- 0: S codes and SF are output for all S commands.
- 1: S codes and SF are not output for an S command in constant surface speed control mode (G96 mode) or for an S command used to specify maximum spindle speed clamping (G50S——;).

#### **NOTE**

For the T series, this parametar is enabled when bit 4 (EVS) of parameter No. 3705 is set to 1.

For the M series, SF is not output:

- (1)For an S command used to specify maximum spindle speed clamping (G92S——;) in constant surface speed control mode
- (2) When bit 5 (NSF) of parameter No. 3705 is set to 1

**GST:** The SOR signal is used for:

0: Spindle orientation

1: Gear shift

SGB: Gear switching method

0: Method A (Parameters No. 3741 to 3743 for the maximum spindle speed at each gear are used for gear selection.)

1: Method B (Parameters No. 3751 and 3752 for the spindle speed at the gear switching point are used for gear selection.)

**SGT:** Gear switching method during tapping cycle (G84 and G74)

0: Method A (Same as the normal gear switching method)

1: Method B (Gears are switched during tapping cycle according to the spindle speed set in parameters No. 3761 and 3762).

**EVS** When the spindle control function (S analog output or S serial output) is used, S codes and SF are:

0: Not output for an S command.

1: Output for an S command.

#### **NOTE**

The output of S codes and SF for an S command in constant surface speed control mode (G96), or for an S command used to specify maximum spindle speed clamping (G50S—;) depends on the setting of bit 0 (ESF) of parameter No. 3705.

**NSF:** When an S code command is issued in constant surface speed control,

0: SF is output.

1: SF is not output.

**SFA:** The SF signal is output:

0: When gears are switched

1: Irrespective of whether gears are switched

| _ |      |   |
|---|------|---|
|   | 3706 |   |
| _ |      | - |

| #/  | #6  | #5  | #4  | #3 | #2 | #1  | #0  |
|-----|-----|-----|-----|----|----|-----|-----|
| TCW | CWM | ORM |     |    |    | PG2 | PG1 |
| TCW | CWM | ORM | GTT |    |    | PG2 | PG1 |

#### [Data type] Bit

PG2, PG1 Gear ratio of spindle to position coder

| Magnification | PG2 | PG1 |
|---------------|-----|-----|
| ×1            | 0   | 0   |
| ×2            | 0   | 1   |
| ×4            | 1   | 0   |
| ×8            | 1   | 1   |

| Magnification - | Number of spindle revolutions        |
|-----------------|--------------------------------------|
| Magnification=  | Number of position coder revolutions |

GTT Selection of a spindle gear selection method

0 : Type M1 : Type T

#### NOTE

1 Type M:

The gear selection signal is not entered externally. In response to an S command, the CNC selects a gear according to the speed range for each gear specified in parameters. Then the CNC reports the selection of a gear by outputting the gear selection signal. The spindle speed corresponding to the gear selected by the gear selection signal is output.

Type T:

The gear selection signal is entered from the PMC. The spindle speed corresponding to the gear selected by this signal is output.

- 2 When the constant surface speed control is selected, type T is selected, regardless of whether this parameter is specified.
- 3 When type T spindle gear switching is selected, the following parameters have no effect:

No. 3705#2 SGB, No. 3751, No. 3752, No. 3705#3 SGT, No. 3761, No. 3762, No. 3705#6 SFA, No. 3735, No. 3736 However, parameter No. 3744 is valid.

**ORM** Voltage polarity during spindle orientation

0 : Positive1 : Negative

TCW, CWM Voltage polarity when the spindle speed voltage is output

| TCW | CWM | Voltage polarity           |
|-----|-----|----------------------------|
| 0   | 0   | Both M03 and M04 positive  |
| 0   | 1   | Both M03 and M04 negative  |
| 1   | 0   | M03 positive, M04 negative |
| 1   | 1   | M03 negative, M04 positive |

|      | #7 | #6  | #5 | #4 | #3 | #2 | #1 | #0 |
|------|----|-----|----|----|----|----|----|----|
| 3708 |    | TSO |    |    |    |    |    |    |

# [Data type] Bit

**TSO** During a threading or tapping cycle, the spindle override is:

0: Disabled (tied to 100%).

1: Enabled.

# **NOTE**

The operation during rigid tapping depends not only on this parameter but on the setting of rigid tapping.

|      | #7 | #6 | #5 | #4 | #3 | #2 | #1 | #0  |
|------|----|----|----|----|----|----|----|-----|
| 3709 |    |    |    |    |    |    |    | SAM |
|      |    |    |    |    |    |    |    |     |

[Data type] Bit

**SAM** The sampling frequency to obtain the average spindle speed

0: 4 (Normally, set to 0.)

1:1

3730

Data used for adjusting the gain of the analog output of spindle speed

[Data type] Word

[Unit of data] 0.1 %

[Valid data range] 700 to 1250

Set data used for adjusting the gain of the analog output of spindle speed.

- [Adjustment method] (1) Assign standard value 1000 to the parameter.
  - (2) Command the maximum spindle speed.
  - (3) Measure the output voltage.
  - (4) Assign the value obtained by the following equation to parameter No. 3730.

Set value= 
$$\frac{10 \text{ (V)}}{\text{Measured data (V)}} \times 1000$$

(5) After setting the parameters, command the maximum spindle speed, confirm that the output is 10V.

#### **NOTE**

This parameter needs not to be set for serial spindles.

3731

Compensation value for the offset voltage of the analog output of the spindle speed

[Data type] Word

[Unit of data] Velo

[Valid data range] -1024 to +1024

Set compesation value for the offset voltage of the analog output of the spindle speed.

Set value = $-8191 \times Offset voltage (V)/12.5$ 

- [Adjustment method] (1) Assign standard value 0 to the parameter.
  - (2) Command "0".
  - (3) Measure the output voltage.
  - (4) Assign the value obtained by the following equation to parameter No. 3731.

Set value= 
$$\frac{-8191 \times \text{Offset voltage (V)}}{12.5}$$

(5) After setting the parameters, command "0", confirm that the output is 0V.

# **NOTE**

This parameter need not to be set for serial spindles.

3732

The spindle speed during spindle orientation or the spindle motor speed during spindle gear shift

[Data type] Two-word

[Valid data range] 0 to 20000

Set the spindle speed during spindle orientation or the spindle motor speed during gear shift.

When GST, #1 of parameter 3705, is set to 0, this is the spindle speed during spindle orientation in min<sup>-1</sup>.

When GST, #1 of parameter 3705, is set to 1, this is the spindle motor speed during spindle gear shift calculated from the following formula.

Set value =  $\frac{\text{Spindle motor speed during spindle gear shift}}{\text{Maximum spindle motor speed}} \times 16383 \text{ (For a serial spindle)}$ 

 $Set value = \frac{Spindle motor speed during spindle gear shift}{Maximum spindle motor speed} \times 4095 (For an analog spindle)$ 

3735

Minimum clamp speed of the spindle motor

[Data type] Word

[Valid data range] 0 to 4095

Set the minimum clamp speed of the spindle motor.

Set value =  $\frac{\text{Minimum clamp speed of the spindle motor}}{\text{Maximum spindle motor speed}} \times 4095$ 

#### NOTE

If the function of constant surface speed control or bit 4 (GTT) of parameter No. 3706 is specified, this parameter is invalid.

3736

Maximum clamp speed of the spindle motor

[Data type] Word

[Valid data range] 0 to 4095

Set the maximum clamp speed of the spindle motor.

Set value =  $\frac{\text{Maximum clamp speed of the spindle motor}}{\text{Maximum spindle motor speed}} \times 4095$ 

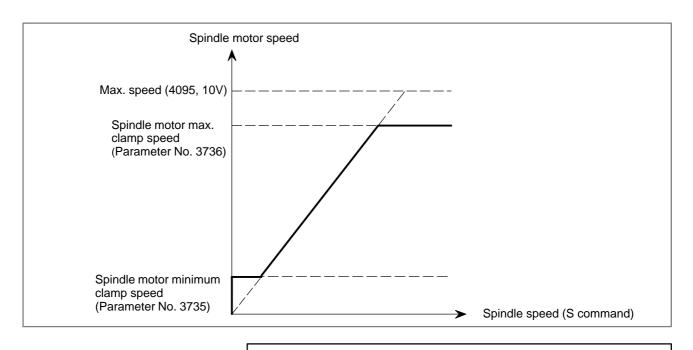

#### NOTE

If the function of constant surface speed control or bit 4 (GTT) of parameter No. 3706 is specified, this parameter is invalid.

In this case, the maximum clamp speed of spindle motor cannot be specified. However, the maximum spindle speed can be specified by the following parameters.

Parameter No.3772 (for the first axis)

Parameter No.3802 (for the second axis)

Parameter No.3822 (for the third axis)

Time elapsed prior to checking the spindle speed arrival signal

[Data type] Byte

[Unit of data] msec

[Valid data range] 0 to 225

Set the time elapsed from the execution of the S function up to the checking of the spindle speed arrival signal.

| 3741 | Maximum spindle speed for gear 1 |
|------|----------------------------------|
| 3742 | Maximum spindle speed for gear 2 |
| 3743 | Maximum spindle speed for gear 3 |
| 3744 | Maximum spindle speed for gear 4 |
|      |                                  |

[Data type] Word

[Unit of data] min<sup>-1</sup>

[Valid data range] 0 to 32767

Set the maximum spindle speed corresponding to each gear.

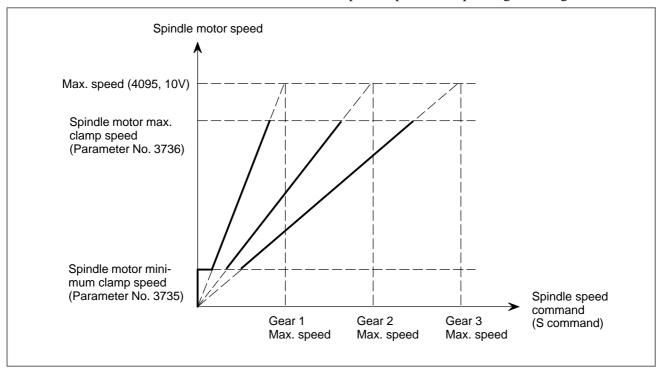

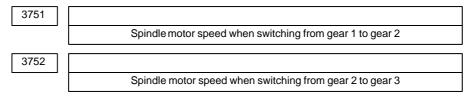

[Data type] Word

# [Valid data range] 0 to 4095

For gear switching method B, set the spindle motor speed when the gears are switched.

Set value =  $\frac{\text{Spindle motor speed when the gears are switched}}{\text{Maximum spindle motor speed}} \times 4095$ 

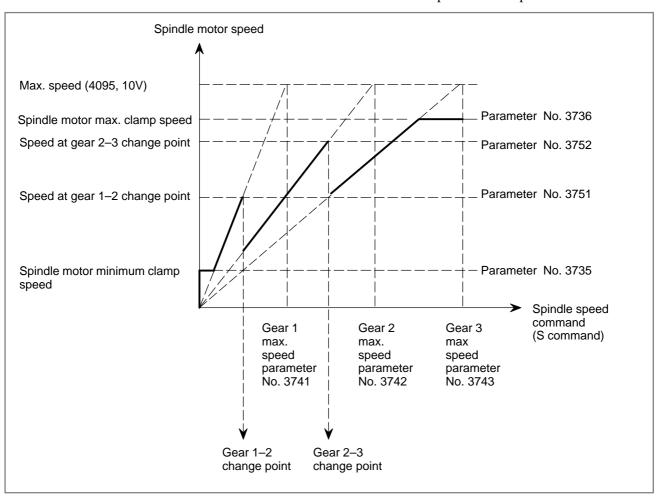

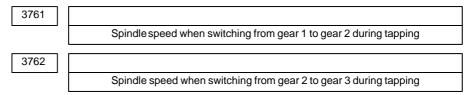

[Data type] Word

[Unit of data]  $min^{-1}$ 

[Valid data range] 0 to 32767

When method B is selected (SGT,#3 of parameter 3705, is set to 1) for the tapping cycle gear switching method, set the spindle speed when the gears are switched.

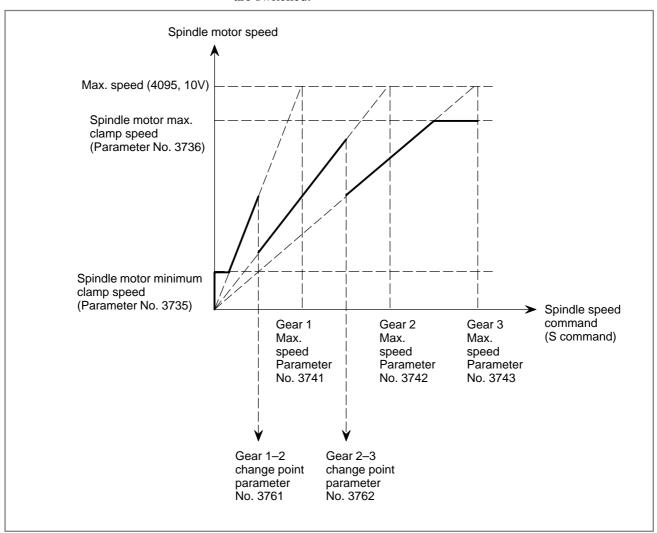

3772

Maximum spindle speed

[Data type] Word

[Unit of data] min<sup>-1</sup>

[Valid data range] 0 to 32767

This parameter sets the maximum spindle speed.

When a command specifying a speed exceeding the maximum speed of the spindle is specified, or the speed of the spindle exceeds the maximum speed because of the spindle speed override function, the spindle speed is clamped at the maximum speed set in the parameter.

#### **WARNING**

- 1 When 0 is set in this parameter, the speed of the spindle is not clamped.
- When spindle speed command control is applied using the PMC, this parameter has no effect, and the spindle speed is not clamped.

#### **NOTE**

- 1 In the M series, this parameter is valid only when the constant surface speed control is present.
- When the constant surface speed control is present, the spindle speed is clamped at the maximum speed, regardless of whether the G96 mode or G97 mode is specified.
- 3 When the multi-spindle control option is present, set the maximum speed for each spindle in the following parameters:

Parameter No. 3772: Sets the maximum speed for the first spindle.

Parameter No. 3802: Sets the maximum speed for the second spindle.

Parameter No. 3822: Sets the maximum speed for the third spindle.

# Caution

### **CAUTION**

This section mentioned a spindle speed control that should be prepared on the CNC side. But it is also necessary to design the signals to the spindle control unit.

Consult the manual of the spindle control unit used and take necessary actions on the spindle control unit.

# 9.4 CONSTANT SURFACE SPEED CONTROL

#### General

With the spindle serial output or analog output function, specifying the surface speed (m/min or feet/min) directly in an S command makes it possible to change the spindle output continuously so as to maintain a constant surface speed at a programmed point. (For the rapid traverse command, however, the surface speed for the end point is output at the beginning of rapid traverse.)

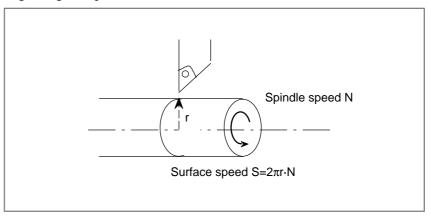

Whether or not constant surface speed control is performed is selected by G code.

G96: Constant surface speed control performed. S in the G96 mode is m/min or feet/min.

G97: Constant surface speed control not performed. S in the G97 mode is rev/min.

To perform constant surface speed control, the maximum spindle speed for each gear select signal issued from the PMC side must be set by parameter No. 3741-3744.

The gear select signal is a 2 bit code signal (GR1, GR2). The relationship between the signal and gear number is:

| GR1 | GR2 | Gear number |
|-----|-----|-------------|
| 0   | 0   | 1           |
| 1   | 0   | 2           |
| 0   | 1   | 3           |
| 1   | 1   | 4           |

# **Example of Spindle Analog Output**

Assume that gear switching is two stage switching. If the spindle speed with the output 10 V is 1000 min<sup>-1</sup> for the low speed gear (G1) and 2000 min<sup>-1</sup> for the high speed gear (G2), set these speeds to the parameter No. 3741, 3742, respectively. In this case, the spindle output has the linear relationship shown below:

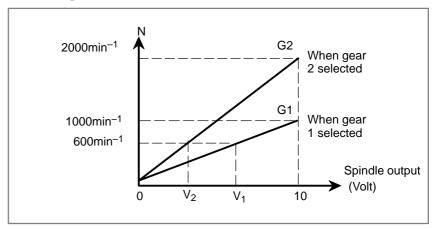

Here, S=60 m/min is given as the surface speed; if the position of the present X-axis cutter is 16 mm from the center, the spindle speed N becomes  $600 \text{ min}^{-1}$  ( $S=2\pi r \text{ N}$ ). Therefore,  $V_1$  (for G1) or  $V_2$  (for G2) is calculated inside the CNC and output to the machine side.

$$V_1$$
: 6(V)

$$V_2: 3(V)$$

The value of output voltage V is calculated automatically from the following equations:

(i) G96

$$V = \frac{10S}{2\pi rR}$$

R: Spindle speed  $(min^{-1})$  at 10V output voltage (that is, spindle speed set by parameter No. 3741 to No. 3744)

S: Surface speed (m/min) specified by S command

r: Radius value in the X-axis direction (m)

(ii)G97

$$V = \frac{10N}{R}$$

R: Spindle speed at 10V output voltage (min<sup>-1</sup>)

N: Spindle speed given by S command (min<sup>-1</sup>)

# **Spindle Serial Output**

The output to the spindle in spindle serial output is a digital data.

Therefore assume the following relation for calculation:

Spindle analog output (voltage) 10V = Spindle serial output (digital data) 4095.

The above calculation becomes as follows:

The value of Spindle output D:

(i) G96

$$D = \frac{4095S}{2\pi rR}$$

- R: Spindle speed (min<sup>-1</sup>) at maximum spindle motor speed (that is, spindle speed set by parameter No. 3741 to No. 3744)
- S: Surface speed (m/min) specified by S
- r: Radius value in the X-axis direction (m)

(ii)G97

$$D= \frac{4095N}{R}$$

R: Spindle speed at maximum spindle motor speed (min<sup>-1</sup>)

N: Spindle speed given by S command (min<sup>-1</sup>)

# **Signal**

Gear selection signal (Input) GR2, GR1 <G028#2, #1> Refer to section 9.3 "Spindle Speed Control".

# Constant surface speed signal CSS <F002#2>

[Classification] Output signal

[Function] This signal indicates that constant surface speed control is in progress.

[Output condition] "1" indicates that constant surface speed control mode (G96) is in progress, while "0" indicates it is not.

# Signal address

|      | #7 | #6 | #5 | #4 | #3 | #2  | #1 | #0 |
|------|----|----|----|----|----|-----|----|----|
| F002 |    |    |    |    |    | CSS |    |    |

#### **Parameter**

|      | #7 | #6 | #5 | #4 | #3 | #2  | #1 | #0 |
|------|----|----|----|----|----|-----|----|----|
| 1405 |    |    |    |    |    | FPR |    |    |
|      |    |    |    |    |    |     |    |    |

### [Data type] Bit

**FPR** Specifies the feed–per–revolution function with no position coder.

0: Not used.

1: Used.

#### **NOTE**

If you set this parameter to 1, reset parameter NPC (bit 0 of parameter No. 1402) to 0.

| 3741 | Maximum spindle speed for gear 1 |
|------|----------------------------------|
| 3742 | Maximum spindle speed for gear 2 |
| 3743 | Maximum spindle speed for gear 3 |
| 3744 | Maximum spindle speed for gear 4 |
|      |                                  |

[Data type] Word

[Unit of data] min<sup>-1</sup>

3770 Axis as the calculation reference in constant surface speed contorol

[Data type] Byte

[Valid data range] 0, 1, 2, 3, ..., number of control axes

set the axis as the calculation reference in constant surface speed contorol.

#### **NOTE**

When 0 is set, constant surface speed control is always applied to the X-axis. In this case, specifying P in a G96 block has no effect on the constant surface speed control.

Minimum spindle speed in constant surface speed control mode (G96) 3771

[Data type] Word

[Unit of data] min<sup>-1</sup>

[Valid data range] 0 to 32767

Set the minimum spindle speed in the constant surface speed control mode (G96).

The spindle speed in constant surface speed control is clamped to the speed given by parameter 3771.

3772

Maximum spindle speed

[**Data type**] Word [**Unit of data**] min<sup>-1</sup>

[Valid data range] 0 to 32767

This parameter sets the maximum spindle speed.

When a command specifying a speed exceeding the maximum spindle speed is specified, or the spindle speed exceeds the maximum speed because of the spindle speed override function, the spindle speed is clamped at the maximum speed set in the parameter.

#### **NOTE**

- 1 In the M series, this parameter is valid when the constant surface speed control is present.
- When the constant surface speed control is present, the spindle speed is clamped at the maximum speed, regardless of whether the G96 mode or G97 mode is specified.

## Alarm and message

| Number | Message             | Description                                                                                                    |
|--------|---------------------|----------------------------------------------------------------------------------------------------|
| 190    | ILLEGAL AXIS SELECT | The axis specification is wrong in constant surface speed control. (See parameter No. 3770.) The specified axis command (P) contains an illegal value. Correct the program. |

#### Caution

#### **CAUTION**

- 1 If the spindle speed corresponding to the calculated surface speed exceeds the speed specified in the spindle speed clamp command (G50S\_ for T series and G92S\_ for M series) during the G96 mode, the actual spindle speed is clamped at the value specified in the spindle speed clamp command.
  - If the specified spindle speed is lower than the value specified in parameter No. 3771, the actual spindle speed is clamped at the speed specified by No. 3771.
- 2 If the constant surface speed control function is provided for a machining center system, it affects gear change under normal spindle control. (See Section 9.3.)

# Note

# **NOTE**

Simultaneous use of multi–spindle control enables constant surface speed control for spindles other than the first spindle. (See Section 9.9.)

# Reference item

| Series 0 <i>i</i> –C | OPERATOR'S MANUAL<br>(M series) (B-64124EN) | II.9.3 | CONSTANT SURFACE SPEED<br>CONTROL (G96, G97) |
|----------------------|---------------------------------------------|--------|----------------------------------------------|
| 001103 0/-0          | OPERATOR'S MANUAL<br>(T series) (B-64114EN) | II.9.3 | CONSTANT SURFACE SPEED<br>CONTROL (G96, G97) |
| Series 0i Mate-C     | OPERATOR'S MANUAL<br>(M series) (B-64144EN) | II.9.3 | CONSTANT SURFACE SPEED<br>CONTROL (G96, G97) |
| Concs of Mate-O      | OPERATOR'S MANUAL<br>(T series) (B-64134EN) | II.9.3 | CONSTANT SURFACE SPEED<br>CONTROL (G96, G97) |

# 9.5 SPINDLE SPEED FLUCTUATION DETECTION

#### General

With this function, an overheat alarm (No. 704) is raised and the spindle speed fluctuation detection alarm signal SPAL is issued when the spindle speed deviates from the specified speed due to machine conditions.

This function is useful, for example, for preventing the seizure of the guide bushing.

G26 enables spindle speed fluctuation detection.

G25 disables spindle speed fluctuation detection.

# **Detection of Spindle Speed Fluctuation**

The function for detecting spindle speed fluctuation checks whether the actual speed varies for the specified speed or not. Sd or Sr, whichever is greater, is taken as the allowable fluctuation speed (Sm). An alarm is activated when the actual spindle speed varies for the commanded speed (Sc) under the condition that the variation width exceeds the allowable variation width (Sm).

Sd: The allowable constant variation width which is independent of the specified spindle speed (Sd is set with parameter No. 4913.)

Sr: The allowable variation width which is obtained by multiplying Sc (commanded spindle speed) by r (constant ratio). (r is set with parameter No. 4912.)

Sm: Sd or Sr, whichever is greater

# Conditions to start spindle speed fluctuation detection

If the specified spindle speed Sc changes, spindle speed fluctuation detection starts when one of the conditions below is met:

. The actual spindle speed falls in a range of (Sc – Sq) to (Sc + Sq) where Sq = Sc  $\phantom{0}\times$  q/100

- q: Percent tolerance of the target spindle speed, specified in parameter No. 4911. If the actual spindle speed is in a range of the specified speed ±q, it is assumed that the actual speed has reached the specified speed.
- · When time p specified in parameter No. 4914 elapses after the specified speed Sc changes.

Parameter No. 4914, 4911, and 4912 can be rewritten also by program (G26 PpQqRr).

# 1. When an alarm is issued after a specified spindle speed is reached

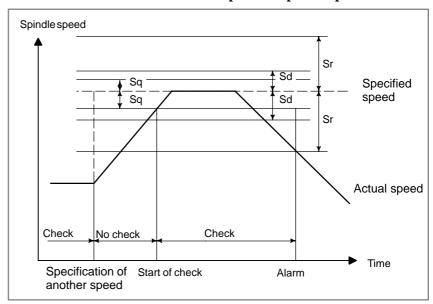

# 2. When an alarm is issued before a specified spindle speed is reached

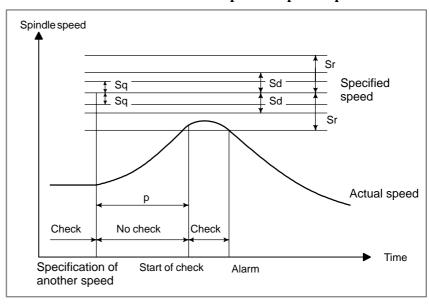

# Specified speed:

(Speed specified by address S and five-digit value)×(spindle override) Actual speed : Speed detected with a position coder

# **Signal**

# Spindle fluctuation detection alarm signal SPAL <F035#0>

[Classification] Output signal

**[Function]** This signal indicates that the actual spindle speed is not within a tolerance to the specified speed.

[Output condition] The signal becomes logical "1" when:

- · The actual spindle speed goes out of tolerance to the specified speed.
- The signal becomes logical "0" when:
- · No alarm condition has been detected for spindle speed fluctuation.
- · An alarm condition is cleared by resetting the NC when the signal is logical "1".

# Signal address

|      | #/ | #6 | #5 | #4 | #3 | #2 | #1 | #0   |
|------|----|----|----|----|----|----|----|------|
| F035 |    |    |    |    |    |    |    | SPAL |

#### **Parameter**

|      | #7 | #6 | #5 | #4  | #3 | #2 | #1 | #0 |
|------|----|----|----|-----|----|----|----|----|
| 3708 |    |    |    | SVD |    |    |    |    |

### [Data type] Bit

**SVD** When the SIND signal is on, the detection of spindle speed fluctuation is:

0 : Disabled1 : Enabled

|      | #7 | #6 | #5 | #4 | #3 | #2 | #1 | #0  |
|------|----|----|----|----|----|----|----|-----|
| 4900 |    |    |    |    |    |    |    | FLR |

### [Data type] Bit

**FLR** When the spindle speed fluctuation detection function is used, the rates of allowance (q) and fluctuation (r) those are set in parameter No. 4911 and No. 4912, respectively are set in steps of:

0: 1% 1: 0.1% 4911

Percent tolerance (q) of the target spindle speed to begin checking

#### [Data type] Word

# [Unit of data]

[Valid data range]

| Unit of data | 1%      | 0.1% (T series) |
|--------------|---------|-----------------|
| Data range   | 1 – 100 | 1 – 1000        |

#### **NOTE**

Unit of data depends on parameter No. 4900#0 FLR (T series only)

Set the percent tolerance (q) of the target spindle speed to begin checking.

4912

Spindle speed fluctuation ratio (r) for which no alarm is activated in the spindle speed fluctuation detection function

### [Data type] Word

## [Unit of data]

[Valid data range]

| Unit of data | 1%      | 0. 1% (T series) |
|--------------|---------|------------------|
| Data range   | 1 – 100 | 1 – 1000         |

#### **NOTE**

Unit of data depends on parameter No. 4900#0 FLR (T series only).

Set the spindle speed fluctuation ratio (r) for which no alarm is activated in the spindle speed fluctuation detection function.

4913

Spindle speed fluctuation value (d) for which no alarm is activated in the spindle speed fluctuation detection function

[Data type] Word

[Unit of data]  $min^{-1}$ 

[Valid data range] 0 to 32767

Set the allowable fluctuation speed (d) for which no alarm is activated in the spindle speed fluctuation detection function.

4914

Time (p) elapsed from when the commanded spindle speed is changed to the start of spindle speed fluctuation detection

[Data type] Two-word

[Unit of data] msec

[Valid data range] 0 to 999999

Set the time (p) elapsed from when the specified spindle speed is changed to the start of spindle speed fluctuation detection. The fluctuation in the spindle speed is not detected until the specified time elapses from when the specified spindle speed is changed.

# Alarm and message

| Number | Message             | Description                                                      |  |  |  |
|--------|---------------------|------------------------------------------------------------------|--|--|--|
| 704    | OVER HEAT : SPINDLE | Spindle overheat in the spindle fluctuation detection            |  |  |  |
|        |                     | (1) If the cutting load is heavy, relieve the cutting condition. |  |  |  |
|        |                     | (2) Check whether the cutting tool is share.                     |  |  |  |
|        |                     | (3) Another possible cause is a faulty spindle amp.              |  |  |  |

# Note

#### **NOTE**

- 1 When an alarm is issued in automatic operation, a single block stop occurs.
- 2 No check is made during spindle stop state (\*SSTP = 0).
- 3 An alarm is issued one second later if the actual spindle speed is found to be  $0 \, \rm min^{-1}$ .
- 4 Issuing the alarm does not cause the spindle to stop automatically.

# Reference item

| Series 0 <i>i</i> –C OPERATOR'S MANU (T series) (B–64114E | 11101 | SPINDLE SPEED FLUCTUA-<br>TION DETECTION FUNCTION<br>(G25, G26) |
|-----------------------------------------------------------|-------|-----------------------------------------------------------------|
|-----------------------------------------------------------|-------|-----------------------------------------------------------------|

# 9.6 ACTUAL SPINDLE SPEED OUTPUT (T SERIES)

General

The PMC can read actual spindle speed.

# **Signal**

# Actual spindle speed signal AR0 to AR15 <F040, F041>

[Classification] Output signal

**[Function]** These 16-bit binary code signals output from the CNC to the PMC the actual spindle speed obtained by feedback pulses from the position coder mounted on the spindle.

 $\begin{tabular}{ll} \textbf{[Operation]} & Spindle & speed = & $\sum_{i=0}^{15} (2^i \times V_i) \\ min^{-1} & \\ \end{tabular}$ 

where Vi = 0 when ARi is "0" and Vi = 1 when ARi is "1"

# Signal address

|      | <br>#7 | #6   | #5   | #4   | #3   | #2   | #1   | #0   |
|------|--------|------|------|------|------|------|------|------|
| F040 | AR7    | AR6  | AR5  | AR4  | AR3  | AR2  | AR1  | AR0  |
|      |        |      |      |      |      |      |      |      |
| F041 | AR15   | AR14 | AR13 | AR12 | AR11 | AR10 | AR09 | AR08 |

#### **Note**

#### **NOTE**

- 1 The AR0 AR15 signals are always output. Their values change every 64 msec.
- 2 An absolute error of about 0.5 min<sup>-1</sup> exists as a measuring error.

# 9.7 SPINDLE POSITIONING (T SERIES)

#### General

This function positions the spindle using the spindle motor and position coder.

The function has a coarser least command increment compared with the Cs contour control function and has no interpolation capability with other axes. However, it can be installed more easily because the position detector is a position coder.

Generally, the spindle positioning axes are clamped mechanically except when positioning is under way.

In the turning process, the workpiece is rotated by the spindle to which it is attached (spindle rotation mode), at the speed specified for the spindle motor. The value for the spindle speed is input from the spindle controller to the spindle amplifier.

When the optional spindle positioning function is activated, the spindle is moved to a defined angle, and the workpiece is repositioned at that angle. The specified move distance is input to the error counter, and the velocity command is issued for the spindle motor through the spindle amplifier. The position of the spindle is detected by the installed position coder (Spindle positioning mode).

The spindle positioning function can perform the following operations:

- Release the spindle rotation mode and enter the spindle positioning mode
  - Specifying a particular M code sets a reference position in the spindle positioning mode. (This is called spindle orientation.)
- Position the spindle in the spindle positioning mode
   Position an optional angle using address C (H), and position a semi-fixed angle using a specific M code parameter.
- Release the spindle positioning mode and enter the spindle rotation mode

Specifying a particular M code parameter changes the spindle to the spindle rotation mode.

Also, relationship between M codes and these operations are set by parameters (refer to No. 4950#2 (ISZ), #7 (IMB)).

· Least command increment

$$\frac{360}{4096} \doteq 0.088 \text{ deg}$$

- · Minimum input increment
  - 0.001 deg
- · Maximum command value

±9999.999 deg

# Selecting a spindle positioning axis

Any axis in the control axis group can be used as the C axis (parameter no. 1020). Specify -1 as its servo axis number (parameter no. 1023).

The spindle subjected to spindle positioning is the first spindle.

# Switching to spindle positioning mode (Spindle orientation)

Orientation is required in advance if spindle positioning is first performed after the spindle motor is used as a normal spindle, or when spindle positioning is interrupted. The orientation stops the spindle in a constant position. The orientation position can be sifted in the range of  $\pm 180$ deg for analog spindle and in the range from 0 to 360° for serial spindle.

To specify orientation, use the M code specified in parameter No. 4960.

The orientation direction is specified by using parameters ZMIx No. 1006 #5 for analog or RETURN No. 4000#5 for serial spindles.

# Orientation speed

The spindle moves at rapid traverse (set by parameter No. 1420) until it reaches the orientation enable speed (shown below). After the spindle crosses that speed point, it performs orientation at the speed set by parameter No. 1425. When a serial spindle is used, orientation speed depends on the spindle.

 Orientation enable speed RPD>9 × (loop gain) KPPM Loop gain: Parameter No. 4970 (unit: 1/sec) Set rapid traverse speed at above value.

(Example)

When the loop gain parameter No. 4970 is set to 20 [1/sec], the orientation speed is:

RPD>9  $\times$  20  $\times$  1000  $\times$  (360/4096)=15820 [deg /min]

The serial spindle stops at the orientation position as soon as the command is issued. The lower limit to the rapid traverse speed value does not need to be specified for the serial spindle to reach the orientation enable speed.

The analog spindle stops after the spindle speed is changed from rapid traverse to the FL speed. The rapid traverse speed lower limit must be specified for the analog spindle, or obtaining the orientation enable speed need not be specified for the serial spindle. However, it must be specified for the analog spindle.

# • Program origin

The orientation position is regarded as a program origin. It is possible to modify the program origin using the coordinates system.

# **Command system**

Semi-fixed angle positioning by M code

The command system comes in two types: The first positions a semi-fixed angle; the second positions an optional angle.

A 2-digit numerical value following the M address is used for the command. There are six positioning angle values (M $\alpha$  to M( $\alpha$  + 5)), where  $\alpha$  is set by parameter No. 4962. Indexing angle  $\beta$  also requires prior parameter setting data No. 4963. Rotation can be done in any direction, using parameter IDM data No. 4950#1.

Also, when extended specification is used (parameter No. 4950#6 ESI=1), max. 256 kinds of values (M $\alpha$  to M( $\alpha$ +255)) can be specified.

| M-code  | Indexing angle | eg) when $\beta$ =30 $^{\circ}$ |  |  |
|---------|----------------|---------------------------------|--|--|
| Μα      | β              | 30°                             |  |  |
| M (α+1) | 2β             | 60°                             |  |  |
| M (α+2) | 3β             | 90°                             |  |  |
| M (α+3) | 4β             | 120°                            |  |  |
| M (α+4) | 5β             | 150°                            |  |  |
| M (α+5) | 6β             | 180°                            |  |  |

 Optional angle positioning by C or H address Numerical value following either the C or H address is used to command the position. C and H addresses are commanded in G00 mode.

(Example) C-1000

H4500

(i) Minimum setting unit:

0.001deg

(ii) Maximum command value:

 $\pm 9999.999 \deg$ 

(iii) Decimal point input: A numerical value with decimal point can be entered. The decimal point location is in "degrees", for instance:

C35.0=C35 degrees

## Absolute and incremental commands

Positioning by specifying a semi–fixed angle (by M code) is always incremental. To perform positioning by specifying an optional angle, specify the distance between the program origin and the end point (absolute) with address C and the distance between the start point and the end point (incremental) with address H.

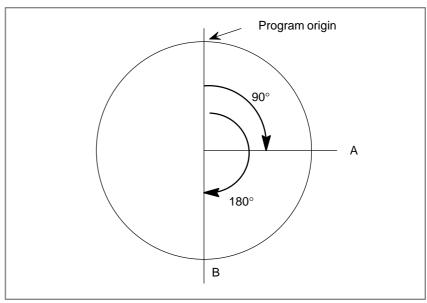

|                     |                                                                        | G code       | system A                         | G code system B, C                                       |            |  |
|---------------------|------------------------------------------------------------------------|--------------|----------------------------------|----------------------------------------------------------|------------|--|
| Commar              | nd method                                                              | Address used | Command of A→B on the above Fig. | Address used and G-code Command of A→B on the above Fig. |            |  |
| Absolute command    | Direct the end point position by the distance from the program origin. | С            | C180.0;                          | G90,C                                                    | G90C180.0; |  |
| Incremental command | Command by the distance between the start and end points.              | Н            | H90.0 ;                          | G91,C                                                    | G91C90.0;  |  |

# Spindle positioning feedrate

Spindle positioning is done at the rapid traverse rate specified by parameter No. 1420, to which linear acceleration deceleration are applied. Overrides of 100%, 50%, 25% and F0 (parameter No. 1421) are also applied.

# • Spindle positioning reset

A specific M code (parameter no. 4961) must be set when the mode is changed from spindle positioning to normal spindle rotation.

# **Signal**

# Spindle stop complete signal SPSTP <G028#6>

[Classification] Input signal

**[Function]** When this signal is 1, the CNC orients and positions the spindle.

# Spindle unclamp signal SUCLP <F038#1>

[Classification] Output signal

**[Function]** This signal specifies that spindle mechanical clamping be released in a spindle positioning sequence.

When this signal is output, unclamp the spindle on the machine (release the brakes or extract the pin).

[Output condition] Refer to the sequence (time chart) in this section.

# Spindle unclamp completion signal \*SUCPF <G028#4>

[Classification] Input signal

**[Function]** This signal indicates that unclamping the spindle is complete in response to the spindle unclamp signal SUCLP.

# Spindle clamp signal SCLP <F038#0>

[Classification] Output signal

**[Function]** This signal specifies that the spindle be clamped mechanically in a spindle positioning sequence.

When this signal turns to 1, clamp the spindle on the machine (apply the brakes or insert the pin).

**[Output condition]** Refer to the sequence (time chart) in this section.

# Spindle clamp completion signal \*SCPF <G028#5>

[Classification] Input signal

**[Function]** This signal indicates that clamping the spindle is complete in response to the spindle clamp signal SCLP.

# Other signals

Gear selection signal GR1, GR2, <G028#1, #2>

Refer to 9.3 "Spindle Speed Control."

Gear selection signal CTH1A, CTH2A <G070#3, #2>

Refer to the manual for serial spindle.

The spindle loop gain multiplier corresponding to the gear currently selected by this signal is used. When the serial spindle is used, input gear selection signals CTH1A and CTH2A, as well.

Relationship between the selected gear and spindle gear selection signal

| Analog spindle |     |               |  |  |
|----------------|-----|---------------|--|--|
| GR2            | GR1 | Selected gear |  |  |
| 0              | 0   | 1st gear      |  |  |
| 0              | 1   | 2nd gear      |  |  |
| 1              | 0   | 3rd gear      |  |  |
| 1              | 1   | 4th gear      |  |  |

| Serial spindle |       |               |  |  |
|----------------|-------|---------------|--|--|
| CTH1A          | CTH2A | Selected gear |  |  |
| 0              | 0     | HIGH          |  |  |
| 0              | 1     | MEDIUM HIGH   |  |  |
| 1              | 0     | MEDIUM LOW    |  |  |
| 1              | 1     | LOW           |  |  |

# Spindle orientation completion signal ZPx<F094>

[Classification] Output signal

**[Function]** This signal indicates that the spindle orientation for the spindle positioning has been completed.

[Output condition] When spindle orientation is complete, this signal turns to 1. When spindle positioning is performed or cleared, it turns to 0.

# Signal address

|      | #7 | #6    | #5    | #4     | #3    | #2    | #1    | #0   |
|------|----|-------|-------|--------|-------|-------|-------|------|
| G028 |    | SPSTP | *SCPF | *SUCPF |       | GR2   | GR1   |      |
|      |    |       |       |        |       |       |       |      |
| G070 |    |       |       |        | CTH1A | CTH2A |       |      |
|      | #7 | #6    | #5    | #4     | #3    | #2    | #1    | #0   |
| F038 |    |       |       |        |       |       | SUCLP | SCLP |
|      |    |       |       |        |       |       |       |      |
| F094 |    |       |       |        | ZP4   | ZP3   | ZP2   | ZP1  |

### Sequence (Time chart)

### ☐ Spindle Orientation

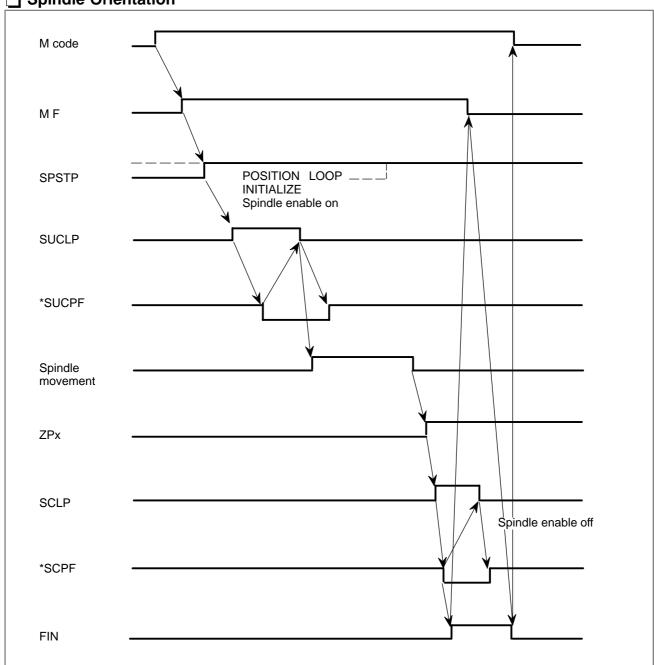

- ⇒ POSITION LOOP INITIALIZE is performed within the CNC.
- ⇒ Spindle ENABLE ON/OFF specifies that the PMC ladder direct the spindle control unit to run or stop the spindle motor.

(Example) For serial spindles, the ladder should contain the following command or something like that:

ENABLE ON, and SFRA< $G070#5> \Rightarrow 1$ ENABLE OFF, and SFRA< $G070#5> \Rightarrow 0$ 

For details, refer to the manual for the spindle control unit you actually use.

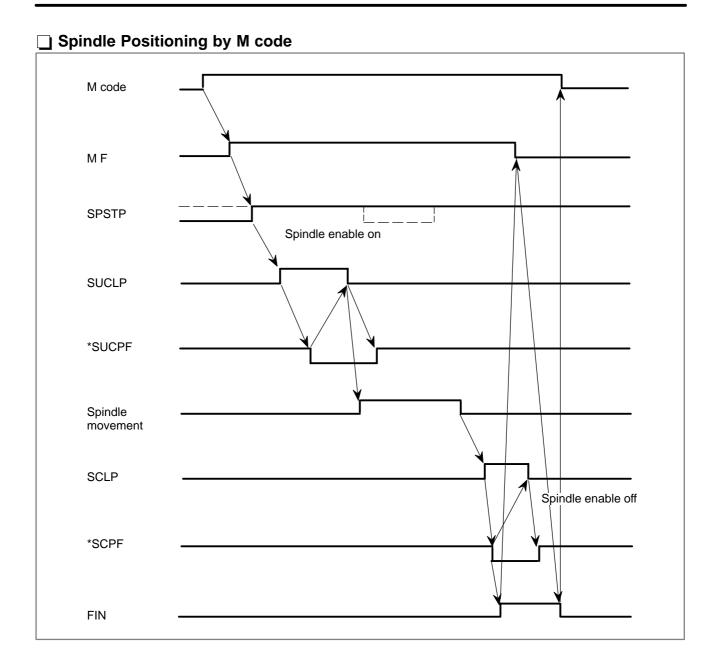

# SPSTP Spindle enable ON SUCLP \*SUPCF Spindle movement SCLP Spindle enable OFF

# M code M F SPSTP POSITION CODER INITIALIZE SUCLP \*SUPCF FIN

 $\Rightarrow$  POSITION CODER INITIALIZE is performed only in the CNC.

### **Parameter**

|      | #7 | #6 | #5   | #4 | #3 | #2 | #1 | #0 |
|------|----|----|------|----|----|----|----|----|
| 1006 |    |    | ZMIx |    |    |    |    |    |

### [Data type] Bit axis

**ZMIx** The direction of reference position return and the direction of initial backlash at power–on

0 : Positive direction1 : Negative direction

### **NOTE**

When the serial spindle is being used, this parameter is invalid for the spindle positioning axis.

1020

Name of the axis used for programming for each axis

### [Data type] Byte axis

Set the name of the program axis for each control axis, with one of the values listed in the following table:

| Axis name | Set value | Axis name | Set value | Axis name | Set value |
|-----------|-----------|-----------|-----------|-----------|-----------|
| Х         | 88        | U         | 85        | А         | 65        |
| Y         | 89        | V         | 86        | В         | 66        |
| Z         | 90        | W         | 87        | С         | 67        |

### **NOTE**

- 1 In the T series, when G code system A is used, neither U, V, nor W can be used as an axis name. Only when G code system B or C is used, U, V, and W can be used as axis names.
- 2 The same axis name cannot be assigned to more than one axis.

The axis name of spindle positioning is C axis.

1023

Number of the servo axis for each axis

### [Data type] Byte axis

Set the servo axis for each control axis.

Generally, the same number shall be assigned to the control axis and the corresponding servo axis.

<u>Set -1 to the C axis when spindle positioning function is used.</u>

1420

Rapid traverse rate for each axis

[Data type] Word axis

Set the rapid traverse rate when the rapid traverse override is 100% for each axis.

For spindle positioning.

[Unit of data] 10 deg/min

[Valid data range] 30 to 12000

1421

F0 rate of rapid traverse override for each axis

[Data type] Word axis

Set the F0 rate of the rapid traverse override for each axis.

For spindle positioning.

[Unit of data] deg/min

[Valid data range] 600 to 15000

1425

FL rate of the reference position return for each axis

[Data type] Word axis

Set feedrate (FL rate) after deceleration when the reference position return is performed for each axis.

For spindle positioning.

[Unit of data] deg/min

[Valid data range] 600 to 15000

### **NOTE**

When serial spindle is used, this parameter becomes invalid.

1620

Time constant of rapid traverse linear acceleration/deceleration for each axis

[Data type] Word axis

[Unit of data] ms

[Valid data range] 0 to 4000

Set time constant of rapid traverse linear acceleration/deceleration for each axis.

#7 #6 #5 #4 #3 #2 #1 #0

1816 DM3x DM2x DM1x

[Data type] Bit axis

DM1x to DM3x Setting of detection multiply

Set this parameter to "111" (=4) for spindle positioning.

Command multiply for each axis (CMR) 1820 [Data type] Byte axis • When command multiply is 1/2 to 1/27 +100 [Valid data range: 102 to 127] (Command multiply) • When command multiply is 0.5 to 48 Set value =  $2 \times \text{command multiply}$  [Valid data range: 1 to 96] Set this parameter to 2 for spindle positioning. 1821 Reference counter size for each axis [Data type] Two-word axis [Valid data range] 0 to 99999999 Set the size of the reference counter. Set this parameter to 10000 for spindle positioning. 1826 In-position width for each axis [Data type] Word axis [Unit of data] Detection unit [Valid data range] 0 to 32767 Set the in-position width for each axis. 1828 Positioning deviation limit for each axis in movement [Data type] Two-word axis [Unit of data] Detection unit [Valid data range] 0 to 99999999 Set the positioning deviation limit in movement for each axis. 1829 Positioning deviation limit for each axis in the stopped state [Data type] Word axis [Unit of data] Detection unit [Valid data range] 0 to 32767

Set the positioning deviation limit in the stopped state for each axis.

1850

Grid shift for each axis

[Data type] Two-word axis

[Unit of data] Detection unit

[Valid data range] -99999999 to 99999999

Set a grid shift for each axis.

### **NOTE**

Set this parameter when the analog spindle is used. When the serial spindle is used, set the value to No. 4073.

1851

Backlash compensating value for each axis

[Data type] Word axis

[Unit of data] Detection unit

[Valid data range] -9999 to +9999

Set the backlash compensation value for each axis.

|      | _ | #7 | #6 | #5 | #4  | #3 | #2 | #1 | #0 |
|------|---|----|----|----|-----|----|----|----|----|
| 3405 |   |    |    |    | CCR |    |    |    |    |

### [Data type] Bit

**CCR** Addresses used for chamfering and corner rounding

- 0: Address used for chamfering and corner rounding is I or K, not C. In direct drawing dimension programming, addresses 'C, 'R, and 'A (with comma) are used in stead of C, R, and A.
- 1: Addresses used for chamfering, corner rounding, and direct drawing dimension programming are C and R without comma. Thus, addresses C cannot be used as the names of axes.

Always set this parameter to "0" for spindle positioning.

|      | #7 | #6 | #5 | #4 | #3    | #2 | #1 | #0 |
|------|----|----|----|----|-------|----|----|----|
| 4000 |    |    |    |    | RETRN |    |    |    |

### [Data type] Bit

**RETRN** Reference position return direction of spindle.

0: CCW (Counter clockwise)

1: CW (Clockwise)

### NOTE

The direction for spindle orientation (or reference position return) in spindle positioning using a serial spindle is determined by this parameter.

| 4044 | Velocity loop proportion gain in servo mode (High gear) |
|------|---------------------------------------------------------|
| 4045 | Velocity loop proportion gain in servo mode ( Low gear) |

### [Data type] Word

### [Valid data range] 0 to 32767

This parameter sets a velocity loop proportional gain in servo mode (spindle positioning, rigid tapping, etc.)

### **NOTE**

Set this parameter when serial spindle is used.

| 4052 | Velocity loop integral gain in servo mode (High gear) |
|------|-------------------------------------------------------|
| 4053 | Velocity loop integral gain in servo mode (Low gear)  |

### [Data type] Word

### [Valid data range] 0 to 32767

This parameter sets a velocity loop integral gain in servo mode (spindle positioning, rigid tapping, etc.)

### **NOTE**

Set this parameter when serial spindle is used.

| 4056 | Gear ratio (HIGH)         |
|------|---------------------------|
| 4057 | Gear ration (MEDIUM HIGH) |
| 4058 | Gear ratio (MEDIUM LOW)   |
| 4059 | Gear ratio (LOW)          |

### [Data type] Word

[Unit of data] Motor speed per spindle rotation  $\times$  100

### [Valid data range] 0 to 32767

These parameters set the gear ration between the spindle and AC spindle motor.

### **NOTE**

Set the gear ration between spindle and AC spindle motor when the spindle positioning is performed with serial spindle. For which gear is used, it depends on the clutch/gear signal (serial spindle) CTH1A, CTH1B.

| 4065 | Position gain in servo mode (HIGH)        |
|------|-------------------------------------------|
| 4066 | Position gain in servo mode (MEDIUM HIGH) |
| 4067 | Position gain in servo mode (MEDIUM LOW)  |
| 4068 | Position gain in servo mode (LOW)         |

[Data type] Word

[Unit of data]  $0.01 \text{ sec}^{-1}$ 

### [Valid data range] 0 to 32767

This parameter sets a servo loop gain in servo mode. (spindle positioning, rigid tapping, etc.)

### **NOTE**

When the spindle positioning by a serial spindle is performed, set the position control loop gain in place of parameter No. 4970. For which gear is used, it depends on the clutch/gear signal (serial spindle) CTH1A, CTH1B.

|      | #7  | #6  | #5  | #4 | #3 | #2  | #1  | #0  |
|------|-----|-----|-----|----|----|-----|-----|-----|
| 4950 | IMB | ESI | TRV |    |    | ISZ | IDM | IOR |

### [Data type] Bit

**IOR** Resetting the system in the spindle positioning mode

0: Does not releases the mode.

1: Releases the mode

**IDM** The positioning direction for the spindle using a M code is

0: The positive direction

1: The negative direction

**ISZ** When an M code for spindle orientation is specified in spindle positioning:

- 0: The spindle rotation mode is cleared and the mode is switched to the spindle positioning mode, and spindle orientation operation is performed.
- 1: The spindle rotation mode is cleared and the mode is switched to the spindle positioning mode but spindle orientation operation is not performed.

TRV Direction of rotation of spindle positioning

0: Normal

1: Reverse

**ESI** Selection of a spindle positioning specification

0: The conventional specification is used.

1: The extended specification is used.

### NOTE

The extended specification includes the following two extensions:

- With the conventional specification, the number of M codes for specifying a spindle positioning angle is always
   With the extended specification, an arbitrary number of such M codes from 1 to 256 can be selected by parameter setting (See parameter No. 4964.)
- The maximum feedrate for spindle positioning (setting of parameter No. 1420) can be extended from 240000 to 269000 (unit: 10 deg/min).

**IMB** When the spindle positioning function is used, semi-fixed angle positioning based on M codes uses:

0 : Specification A1 : Specification B

### NOTE

In the case of semi-fixed angle positioning based on M codes, three types of spindle positioning operations can occur:

- (1) The spindle rotation mode is cleared, then the mode is switched to the spindle positioning mode.
- (2) Spindle positioning is performed in the spindle positioning mode.
- (3) The spindle positioning mode is cleared, then the mode is switched to the spindle rotation mode.
- In the case of specification A:
  - Operations (1) to (3) are specified using separate M codes.
- (1)—Specified using M codes for performing spindle orientation.
  - (See parameter No. 4960)
- (2)-Specified using M codes for specifying a spindle positioning angle. (See parameter No. 4962)
- (3)—Specified using M codes for clearing spindle positioning operation. (See parameter No. 4961.)

In the case of specification B:

When M codes for specifying a spindle positioning angle are specified, operations (1) to (3) are performed successively. (See parameter No. 4962.)

4960

M code specifying spindle orientation

[Data type] Word

[Unit of data] Integer

[Valid data range] 6 to 97

Set an M code to change the spindle rotating mode to the spindle positioning mode. Setting the M code performs the spindle orientation. Spindle positioning can be specified from the next block.

4961

M code releasing the spindle positioning mode

[Data type] Word

[Unit of data] Integer

[Valid data range] 6 to 97

Set the M code to release the spindle positioning mode and to change the mode to the spindle rotating mode.

4962

M code for specifying a spindle positioning angle

[Data type] Word

[Unit of data] Integer

[Valid data range] 6 to 92

Two methods are available for specifying spindle positioning. One method uses address C for arbitrary—angle positioning. The other use an M code for semi—fixed angle positioning. This parameter sets an M code for the latter method.

- When bit 6 (ESI) of parameter No. 4950=0
   Six M code from M α to M(α+5) are used for semi-fixed angle positioning, when α is the value of this parameter.
- When bit 6(ESI) of parameter No. 4950=1
   Set the start M code in this parameter, and set the number of M codes in parameter No. 4964. Then β M codes from Mα to M(α+β-1) are used for semi-fixed angle positioning.

The table below indicates the relationship between the M codes and positioning angles.

| M code  | Positioning angle | Example: Positioning angle when $\theta$ = 30° |
|---------|-------------------|------------------------------------------------|
| Μα      | θ                 | 30°                                            |
| Μ (α+1) | 2θ                | 60°                                            |
| M (α+2) | 30                | 90°                                            |
| Μ (α+3) | 40                | 120°                                           |
| Μ (α+4) | 50                | 150°                                           |
| M (α+5) | 60                | 180°                                           |
| :       | :                 | :                                              |
| M (α+n) | (n+1)θ            |                                                |

### **NOTE**

 $\boldsymbol{\theta}$  represents the basic angular diplacement set in pamrameter No. 4963.

4963

M code for specifying a spindle positioning angle

[Data type] Word

[Unit of data] deg

[Valid data range] 1 to 60

This parameter sets a basic angular displacement used for semi-fixed angle positioning using M codes.

4964

Number of M codes for specifying a spindle positioning angle

[Data type] Byte

[Unit of data] Integer

[Valid data range] 0, 1 to 255

This parameter sets the number of M codes used for semi-fixed angle positioning using M codes.

As many M codes as the number specified in this parameter, starting with the M code specified in parameter No. 4962, are used to specify semi-fixed angle positioning.

Let  $\alpha$  be the value of parameter No. 4962, and let  $\beta$  be the value of parameter No. 4964. That is, M codes from M $\alpha$  to M ( $\alpha+\beta-1$ ) are used for semi–fixed angle positioning.

### **WARNING**

Make sure that M codes from M  $\alpha$  to M ( $\alpha+\beta-1)$  do not duplicate other M codes.

### NOTE

- 1 This parameter is valid when bit 6 (ESI) of parameter No. 4950=1.
- 2 Setting this parameter to 0 has the same effect as setting 6. That is, M code from M $\alpha$  to M ( $\alpha$ +5) are used for half–fixed angle positioning.

4970

Servo loop gain of the spindle

[Data type] Word

[Unit of data]  $0.01 \text{ sec}^{-1}$ 

[Valid data range] 1 to 9999

Set the servo loop gain of the spindle in the spindle positioning mode.

| 4971 | Servo loop gain multiplier of the spindle for gear 1 |
|------|------------------------------------------------------|
| 4972 | Servo loop gain multiplier of the spindle for gear 2 |
| 4973 | Servo loop gain multiplier of the spindle for gear 3 |
| 4974 | Servo loop gain multiplier of the spindle for gear 4 |

### [Data type] Word

Set the servo loop gain multipliers of the spindle for gears 1 to 4.

The multipliers are used to convert the amount of the position deviation to the voltage used in the velocity command. Assign the data obtained from the following equation to the parameters.

Loop gain multiplier =  $2048000 \times E \times A/L$  where;

- E: Voltage required to rotate the spindle motor at 1000 min<sup>-1</sup> in the velocity command
- L: Rotation angle of the spindle per one motor rotation (normally 360)
- A: Unit used for the detection (degree)

Example) Let E be 2.2 V, L be 360 degrees, and A be 0.088 degrees/pulse.

Loop gain multiplier =  $2048000 \times 2.2 \times 0.088/360 = 1101$ 

### **NOTE**

- 1 When the voltage specified for the spindle motor is 10 V at a spindle speed of 4500 min<sup>-1</sup>, E is regarded as 2.2 V.
- 2 The above parameters No. 4970 to No. 4974 are for analog spindle.

### Alarm and message

| Number | Message                             | Description                                                                                                    |
|--------|-------------------------------------|----------------------------------------------------------------------------------------------------|
| 053    | TOO MANY ADDRESS<br>COMMANDS        | In the chamfering and corner R commands, two or more of I, K and R are specified. Otherwise, the character after a comma(",") is not C or R in direct drawing dimensions programming. Or comma (",") was specified with parameter No. 3405#4=1. Modify the program.                                             |
| 056    | NO END POINT & ANGLE<br>IN CHF/CNR  | Neither the end point nor angle is specified in the command for the block next to that for which only the angle is specified (A). In the chamfering or corner R command, I(K) is commanded for the X(Z) axis.  Modify the program.                                                                              |
| 135    | SPINDLE ORIENTATION PLEASE          | Without any spindle orientation, an attept was made for spindle indexing. Perform spindle orientation.                                                                                                    |
| 136    | C/H–CODE & MOVE CMD<br>IN SAME BLK. | A move command of other axes was specified to the same block as spindle indexing addresses C, H. Modify the program.                                                                                                    |
| 137    | M-CODE & MOVE CMD IN SAME BLK.      | A move command of other axes was specified to the same block as M-code related to spindle indexing. Modify the program.                                                                                                    |
| 194    | SPINDLE COMMAND IN<br>SYNCHRO-MODE  | A contour control mode, spindle positioning (Cs-axis control) mode, or rigid tapping mode was specified during the serial spindle synchronous control mode. Correct the program so that the serial spindle synchronous control mode is released in advance.                                                     |
| 751    | SPINDLE-1 ALARM<br>DETECT (AL-XX)   | This alarm indicates in the NC that an alarm is generated in the spindle unit of the system with the serial spindle. The alarm is displayed in form AL–XX (XX is a number). The alarm number XX is the number indicated on the spindle amplifier. The CNC holds this number and displays on the screen.         |
| 752    | SPINDLE-1 MODE<br>CHANGE ERROR      | This alarm is generated if the system does not properly terminate a mode change. The modes include the Cs contouring, spindle positioning, rigid tapping, and spindle control modes. The alarm is activated if the spindle control unit does not respond correctly to the mode change command issued by the NC. |

### Caution

### **CAUTION**

- 1 Feed hold is invalid during spindle positioning.
- 2 Spindle positioning stops when emergency stop is applied; restart with orientation operation.
- 3 Dry run, machine lock, and auxiliary function lock are not available during spindle positioning.
- 4 The spindle positioning function and the serial spindle Cs contour control function cannot be used together. If both functions are specified, positioning has priority.
- 5 Specify parameter No. 4962 even if semi-fixed angle positioning is not used; otherwise M codes (M00 to M05) do not work.

### **Note**

### NOTE

- Command spindle positioning with an independent block.
   X- and Y-axis positioning cannot be commanded to the same block.
- 2 Spindle positioning cannot be done by manual operation.
- 3 Automatic drift compensation is not effective for spindle positioning. To adjust the amount of drift compensation for each axis, set values manually and adjust the spindle amplifier to minimize the spindle motor rotation at a voltage of 0V. (parameter No. 3731). Insufficient adjustment causes poor positioning accuracy. Drift compensation is not needed with a serial spindle.
- 4 The machine coordinates for the spindle positioning axis are displayed in pulses units.

### Reference item

| Series 0i-C      | OPERATOR'S MANUAL<br>(T series) (B-64114EN) | II.9.5 | SPINDLE POSITIONING FUNC-<br>TION |
|------------------|---------------------------------------------|--------|-----------------------------------|
| Series 0i Mate-C | OPERATOR'S MANUAL<br>(T series) (B-64134EN) | II.9.4 | SPINDLE POSITIONING FUNCTION      |

### 9.8 Cs CONTOUR CONTROL

### 9.8.1 Cs Contour Control

### General

The Cs contour control function positions the serial spindle using the spindle motor in conjunction with a dedicated detector mounted on the spindle.

This function can perform more accurate positioning than the spindle positioning function, and has an interpolation capability with other servo axes.

Increment system

Least input increment: 0.001 [deg] Least command increment: 0.001 [deg]

Maximum command value

 $\pm 99999.999$  [deg]

Feedrate

Rapid traverse rate: 6 to 240000 [deg/min] (parameter no.1420)

Cutting feedrate (feed per minute):

1 to 240000 [deg/min] (rotation axis)

### **Explanations**

The speed of the serial spindle is controlled by the spindle speed control function, while the spindle positioning is controlled by the Cs contouring control function ("spindle contour control"). Spindle speed control rotates the spindle using the velocity command, while the spindle contour control rotates the spindle using the move command.

Switching between spindle speed control and spindle contour control is performed by the DI signal from the PMC.

In the Cs contour control mode, the Cs contour control axis can be operated either manually or automatically, in the same way as normal servo axes.

(For a reference position return, see the relevant description in this section.)

## Setting the Cs contour control axis

The axis used for Cs contour control must be set as an axis of the axes controlled by the CNC. Using parameter no. 1023, assign "-1" in the field corresponding to the chosen servo axis. Also set the spindle contour control axis as a rotation axis by setting ROTx of parameter No. 1006#0 and No. 1022.

Only one set of this setting can be used. The spindle that operates under Cs contour control is a serial spindle as the first spindle.

### **Command Address**

The address for the move command in Cs contour control is the axis name specified in parameter no.1020. This address is arbitrary.

When the second auxiliary function is provided, address B cannot be used for the name of the contour axis. For the T series machines, when either address A or C is used for the name of the contour axis, clear CCR (parameter no. 3405#4) to "0".

# Setting Axes that interpolate with Cs contour axis

Up to three servo axes can be specified for linear interpolation against the Cs contour control axis, by setting defined parameters :

- When no servo axis is used for interpolation, specify "0" in parameter nos. 3900, 3910, 3920, 3930, 3940.
- When one or more servo axes are used for interpolation, set the parameter for each as follows:
- (1) Assign the axis number (1 to 4) to each of the servo axes used for interpolation in parameter nos. 39n0 (n=0, 1, or 2).
- (2) Set the loop gain for each of the servo axes specified in (1) in parameter nos. 39n1, 39n2, 39n3, 39n4. The loop gain must be the position loop gain for the Cs contour control axis or a desired value. Four parameters are provided to correspond to the four gears of the spindle. Use those parameters according to the inputs of the serial spindle clutch /gear signal CTH1A, CTH2A <G70#3, #2>.

### **NOTE**

The fine acceleration/deceleration function cannot be used between the servo axis and Cs contour control axis.

Switching spindle speed control/Cs contour control

| (3) when the number of servo axes to be used for interpola | .uon is smaner |
|------------------------------------------------------------|----------------|
| than three, set "0" in remaining parameter nos. 39n0.      |                |
|                                                            |                |

☐ Switching from spindle speed control to Cs contour control

The serial spindle is put in the Cs contour control mode by setting
the DI signal CON (G027#7) to "1". When the mode is switched
while the spindle is rotating, the spindle stops immediately to perform the change.

☐ Switching from Cs contour control to spindle speed control

Turning the DI signal CON (G027#7) to "0" puts the serial spindle
in spindle speed control mode. Confirm that the move command
for the spindle has been completed, then specify the switch. If it
is switched while the spindle is moving, the machine enters
interlock, or excessive position deviation alarm occurs.

### Reference Position Return of Cs Contour Control Axis

After the serial spindle is switched from spindle speed control to Cs contour control mode, the current position is undefined. Return the spindle to the reference position.

The reference position return of the Cs contour control axis is as follows:

### ☐ In manual mode

After the serial spindle enters the Cs contour control mode, move the spindle in the direction of the reference position by turning on the feed axis and direction select signal (+Jn (G100) or -Jn (G102)). The spindle starts the movement to the reference position; when it reaches that position, the reference position return completion signal ZPn <F094> turns to "1".

Turning any feed axis and direction select signal to "1" moves the tool in the reference position direction.

### ☐ In the automatic mode

After the serial spindle enters the Cs contour control mode, the spindle returns to the reference position when G28 is specified. Under certain conditions, the G00 command returns the spindle to the reference position, depending upon the setting of parameter NRF no. 3700#1:

### (i) G00 command

Returning to the reference position using the G00 command differs from using the G28 command or the manual method. The serial spindle can be positioned at any point using the G00 command, while the latter two methods always return the serial spindle to the reference position.

When parameter NRF no. 3700#1 is "0" and the serial spindle is put in the Cs contour control mode, if the G00 command is given before returning the spindle to the reference position, the serial spindle returns to the reference position and indexes it before moving to the commanded position. After positioning at the reference position, the reference position return completion signal ZPn <F094> turns to "1". When the G00 command is issued after the serial spindle has returned to the reference position at least once, normal positioning operation is executed.

### (ii) G28 command

After the serial spindle is put in the Cs contour control mode, issuing the G28 command stops the spindle motor, then moves the spindle to the midpoint. The spindle then returns to the reference position. At this point, the reference position return completion signal ZPn <F094> turns to "1". When the serial spindle has returned to the reference position once while in the Cs contour control mode, the G28 command positions the spindle at the reference position without moving to the midpoint and ZPn comes on.

### ☐ Interruption of reference position return

### (i) Manual operation

Return to the reference position can be interrupted by resetting, emergency stop, or turning off the feed axis and direction select signal. When the interrupted return operation is resumed, start from the beginning.

### (ii) Automatic operation

Return to the reference position can be interrupted by resetting, emergency stop, or feed hold. When the interrupted return operation is resumed, start from the beginning.

# Operation of Cs contour control axis (Manual/Automatic)

If a reference position return is performed on the Cs contour control axis, the axis can be operated in the same way as a normal NC axis.

In the spindle speed control mode, on the other hand, it does not operate as the Cs contour control axis, and P/S alarm 197 occurs during automatic operation.

In the spindle speed mode, inhibit manual operation of the Cs contour control axis using the PMC ladder.

# Display of Position Error of Cs Contour Control Axis

418

Position deviation amount of 1st spindle

Position deviation amount of the position loop for the 1st spindle.

This diagnostic display shows information obtained from the serial spindle control unit. This diagnosis displays position error of the spindle contour axis during spindle contour control.

The position error can also be checked using a servo error display (DGN of No. 300x) for an axis under Cs contour control.

Disabling fine acceleration/deceleration during Cs contour control mode

During Cs contour control mode, fine acceleration/deceleration is disabled for any axis selected by a PMC signal (CDF1 to CDF4). Using a parameter (bit 6 of parameter No. 3710) can disable fine acceleration/deceleration for the axis (parameter No. 39n0 where n=0 to 4) that is interpolated with the Cs contour control axis.

Feed-forward is disabled for the Cs contour control axis.

### **Signal**

# Spindle contour control change signal

CON

[Classification] Input signal

<G027#7>

**[Function]** This signal specifies that the first serial spindle be switched between the spindle speed control and Cs contour control modes.

When this signal turns to "1", the spindle mode changes from speed control to Cs contour control.

If the spindle is moving at the time of the change, it stops immediately. Turning the signal to "0" changes the spindle mode from Cs contour control back to speed control.

Spindle contour control change completion

signal FSCSL [Classification] Output signal

<F004#1>

[Function] This signal indicates the axis is under Cs contour control.

[Output condition] Spindle speed control mode  $\rightarrow 0$ 

Cs contour control mode  $\rightarrow 1$ 

### **Time Chart**

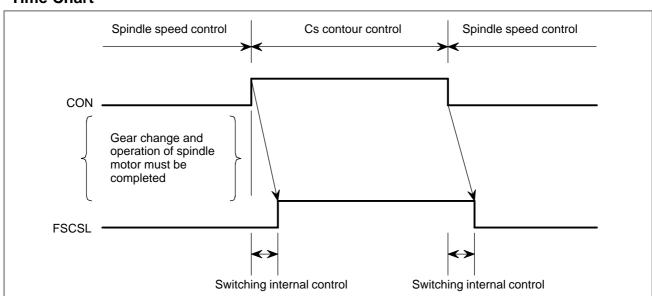

### **NOTE**

Any mechanical gear change needed and inputs for GR1, GR2, CTH1A, and CTH2A must be completed before the CON signal selects Cs contour control mode.

A servo excessive error may be generated if the spindle motor is not ready for operation. (Signal SRVA, SFRA <G070#4, #5> or other required signals must be appropriately processed on the machine side).

### Other signals

Gear select signal (Input) GR1, GR2, <G028#1, #2> Gear select signal (Output) GR3O, GR2O, GR1O <F034#2, #1, #0> (M series) Refer to 9.3 "Spindle speed Control".

Clutch/Gear signal (Serial spindle) CTH1A, CTH2A <G070#3, #2> Refer to the manual of serial spindle.

These signals determine what parameter (loop gain, etc.) to be used for each gear position.

CTH1A and CTH2A are the gear select signals for the serial spindle, but GR1 and GR2 must also be set. Do not change these signals while in the Cs contour control mode.

### Relationship between gears selected and spindle gear select signals

|     |                      |                | Serial spindle |                       |      |                |       |                 |                |  |
|-----|----------------------|----------------|----------------|-----------------------|------|----------------|-------|-----------------|----------------|--|
| T/N | T/M series with CSSC |                |                | M series without CSSC |      |                |       | Seriai spiliule |                |  |
| GR2 | GR1                  | Gear selection | GR3O           | GR2O                  | GR10 | Gear selection | CTH1A | CTH2A           | Gear selection |  |
| 0   | 0                    | 1st stage      | 0              | 0                     | 1    | 1st stage      | 0     | 0               | 1st stage      |  |
| 0   | 1                    | 2nd stage      | 0              | 1                     | 0    | 2nd stage      | 0     | 1               | 2nd stage      |  |
| 1   | 0                    | 3rd stage      | 1              | 0                     | 0    | 3rd stage      | 1     | 0               | 3rd stage      |  |
| 1   | 1                    | 4th stage      |                |                       |      |                | 1     | 1               | 4th stage      |  |

CSSC: Constant surface speed control

### **NOTE**

- 1 When the M series does not include the constant surface speed control, and parameter No. 3706#4 GTT=0, GR1 and GR2 do not need to be input. Input CTH1A and CTH2A when gears are changed using GR1O, GR2O and GR3O.
- 2 The above combination of clutch/gear signals CTH1A and CTH2A is an example.

The serial spindle gear is selected by CHT1A and CHT2A independently of gear selection on the CNC side. So, enter necessary signals, and set the corresponding serial spindle parameters.

### Cs contour control axis reference position return completion signal ZPx <F094>

[Classification] Output signal

[Function] This signal indicates that a reference position return has been made for the Cs contour control axis.

[Output condition] If a manual reference position return or automatic reference position return by G28 is performed during the Cs contour control mode, this signal becomes logical 1 when the Cs contour control axis reaches the reference position.

### Signals on manual operation

Feed axis and direction select signal +Jn, -Jn < G100, G102 > (Input)Manual handle feed axis select signal HSnA, HSnB, HSnC, HSnD <G018, G019> (Input) (Refer to respective items in this manual)

The Cs contour control axis can be manually operated in the same way as normal servo axes, except for a manual reference position return. In the spindle speed control mode, however, manual operations for the Cs contour control axis must be inhibited using the PMC ladder, etc.

Cs contour control mode fine acceleration/ deceleration disable signals CDF1 to CDF4 <G0127#0 to G0127#3>

[Classification] Input signal

[Function] These signals select the axis for which fine acceleration/deceleration is to be disabled during Cs contour control mode.

[Operation] 0: No fine acceleration/deceleration is disabled for the corresponding axis during Cs contour control mode.

- 1: Fine acceleration/deceleration is disabled for the corresponding axis during Cs contour control mode.
  - \*1 These signals take effect immediately when they are entered. Do not use the signals during axis movement, or the machine will undergo shocks.
  - \*2 These signals take effect during Cs contour control mode if parameter CSL (bit 6 of parameter No. 3710) = 0.

### Signal address

|      | #7    | #6 | #5   | #4   | #3    | #2    | #1    | #0   |
|------|-------|----|------|------|-------|-------|-------|------|
| G027 | CON   |    |      |      |       |       |       |      |
|      |       |    |      |      |       |       |       |      |
| G028 |       |    |      |      |       | GR2   | GR1   |      |
|      |       |    |      |      |       |       |       |      |
| G070 | MRDYA |    | SFRA | SRVA | CTH1A | CTH2A |       |      |
|      |       |    |      |      |       |       |       |      |
| G127 |       |    |      |      | CDF4  | CDF3  | CDF2  | CDF1 |
|      | #7    | #6 | #5   | #4   | #3    | #2    | #1    | #0   |
|      |       | "0 | "0   | "-   | "0    |       |       |      |
| F034 |       |    |      |      |       | GR3O  | GR2O  | GR10 |
|      |       |    |      |      |       |       |       |      |
| F044 |       |    |      |      |       |       | FSCSL |      |
|      |       |    |      |      |       |       |       |      |
| F094 |       |    |      |      | ZP4   | ZP3   | ZP2   | ZP1  |

### **Parameter**

The following describes major parameters.

In addition, parameters such as axis feedrate, acceleration/deceleration, and display can be used. Also, digital servo parameters (No. 2000 or later) for the Cs contour axis are not required to be set.

|      | #7 | #6 | #5 | #4 | #3 | #2 | #1 | #0   |
|------|----|----|----|----|----|----|----|------|
| 1006 |    |    |    |    |    |    |    | ROTx |

### [Data type] Bit axis

Type of controlled axis

0 : Linear axis1 : Rotation axis

### **NOTE**

Inch/metric conversion cannot be made to the rotation axis. The machine coordinate values are rounded in 0 to 360 deg. Automatic reference position return (G28, G30) is made in the manual reference position return direction and the move amount does not exceed one rotation.

Set 1 as the rotation axis to the Cs contour control axis.

Name of the axis used for programming for each axis

### [Data type] Byte axis

Set the name of the program axis for each control axis, with one of the values listed in the following table:

| Axis<br>name | Set<br>value | Axis<br>name | Set<br>value | Axis<br>name | Set<br>value | Axis<br>name | Set<br>value |
|--------------|--------------|--------------|--------------|--------------|--------------|--------------|--------------|
| Х            | 88           | U            | 85           | Α            | 65           | E            | 69           |
| Y            | 89           | V            | 86           | В            | 66           | _            | _            |
| Z            | 90           | W            | 87           | С            | 67           | _            | _            |

### **NOTE**

- 1 In the T series, when G code system A is used, neither U, V, nor W can be used as an axis name. Only when G code system B or C is used, U, V, and W can be used as axis names.
- 2 The same axis name cannot be assigned to more than one axis.
- 3 When the optional function of the second auxiliary function is provided, however, the address (B for the T series or the address specified by parameter No. 3460 for the M series) for the second auxiliary function command cannot be used. In the T series, when address A or C is used, set parameter CCR (No. 3405#4) to 0.
- 4 If you use letter E as an axis name in format F10/11, be sure to use address F in the major—axis direction lead command for equal—lead threading (G32).

Any axis name can be used for Cs contour control axis except for above limitation.

1022

Setting of each axis in the basic coordinate system

### [Data type] Byte axis

Only one axis can be set for each of the three basic axes X, Y, and Z, but two or more parallel axes can be set.

| Set value | Meaning                                          |
|-----------|--------------------------------------------------|
| 0         | Neither the basic three axes nor a parallel axis |
| 1         | X axis of the basic three axes                   |
| 2         | Y axis of the basic three axes                   |
| 3         | Z axis of the basic three axes                   |
| 5         | Axis parallel to the X axis                      |
| 6         | Axis parallel to the Y axis                      |
| 7         | Axis parallel to the Z axis                      |

Set 0 to the Cs contour control axis.

1023

Number of the servo axis for each axis

### [Data type] Byte axis

Set the servo axis for each control axis.

Generally, the same number shall be assigned to the control axis and the corresponding servo axis.

Set –1 as the number of servo axis to the Cs contour control axis.

1420 Rapid traverse rate for each axis

[Data type] Word axis

[Unit of data] 1 deg/min

[Valid data range] 30 to 240000 (IS-A, IS-B)

6 to 100000 (IS-C)

Set the rapid traverse rate when the rapid traverse override is 100% for each axis.

1620

Time constant used in linear acceleration/deceleration or bell–shaped acceleration/deceleration in rapid traverse for each axis

[Data type] Word axis

[Unit of data] ms

[Valid data range] 0 to 4000

Set the time constant used in linear acceleration/deceleration in rapid traverse for each axis.

1820

Command multiply for each axis (CMR)

[Data type] Byte axis

• When command multiply is 1/2 to 1/27

Set value= 1 (Command multiply) +100 [Valid data range: 102 to 127]

In-position width for each axis

Positioning deviation limit for each axis in movement

• When command multiply is 0.5 to 48

Set value =  $2 \times \text{command multiply}$  [Valid data range: 1 to 96]

1826

[**Data type**] Word axis [**Unit of data**] Detection unit

[Valid data range] 0 to 32767

1828

Set the in–position width for each axis.

[Unit of data] Detection unit

[Data type] Two-word axis

[Valid data range] 0 to 99999999

Set the positioning deviation limit in movement for each axis.

1829

Positioning deviation limit for each axis in the stopped state

[Data type] Word axis

[Unit of data] Detection unit

[Valid data range] 0 to 32767

Set the positioning deviation limit in the stopped state for each axis.

1851

Backlash compensation value used for rapid traverse for each axis

[Data type] Word axis

[Unit of data] Detection unit

[Valid data range] -9999 to +9999

Set the backlash compensation value for each axis.

|      | #7 | #6 | #5 | #4 | #3 | #2 | #1  | #0 |
|------|----|----|----|----|----|----|-----|----|
| 3700 |    |    |    |    |    |    | NRF |    |

### [Data type] Bit

**NRF** The first positioning command by G00 after the serial spindle is switched to Cs axis contouring control performs:

0: Positioning after returning to the reference position.

1: Normal positioning

|      | #7 | #6  | #5 | #4 | #3 | #2 | #1 | #0 |
|------|----|-----|----|----|----|----|----|----|
| 3710 |    | CSL |    |    |    |    |    |    |

### [Data type] Bit

**CSL** In Cs contour control mode, fine acceleration/deceleration is disabled for:

- 0: An axis selected by the signal (CDFn <G0127>) issued from the PMC. (n = 1 to 4)
- 1: An axis for which interpolation is performed with the Cs contour controlled axis (parameter No. 39n0). (n = 0 to 2)

3900

The number of servo axis that interpolates with Cs contour control axis

### [Data type] Byte

### [Valid data range] 0 to 8

Set the number of servo axis that interpolates with Cs contour control axis (1st group)

### NOTE

Set 0 when there is no servo axis that interpolates with Cs contour control axis.

| 3901 | Loop gain of the servo axis that interpolates with Cs contour control axis during interpolation (High gear)        |
|------|----------------------------------------------------------------------------------------------------|
| 3902 | Loop gain of the servo axis that interpolates with Cs contour control axis during interpolation (Medium high gear) |
| 3903 | Loop gain of the servo axis that interpolates with Cs contour control axis during interpolation (Medium low gear)  |
| 3904 | Loop gain of the servo axis that interpolates with Cs contour control axis during interpolation (Low gear)         |

[Data type] Word axis

[Unit of data]  $0.01 \text{ sec}^{-1}$ 

[Valid data range] 0 to 32767

Set the servo loop gain of the servo axis that interpolates with Cs contour control axis on each spindle gear (1st group)

3910 Number of servo axis that interpolates with Cs contour control

[Data type] Byte axis

[Valid data range] 0 to 8

Set the number of servo axis that interpolates with Cs contour control axis (2nd group)

### **NOTE**

When there is no servo axis or only one servo axis that interpolates with Cs contour control axis, set this parameter to 0.

| 3911 | Loop gain of the servo axis that interpolates with Cs contour control axis during interpolation (High gear)        |
|------|----------------------------------------------------------------------------------------------------|
| 3912 | Loop gain of the servo axis that interpolates with Cs contour control axis during interpolation (Medium high gear) |
| 3913 | Loop gain of the servo axis that interpolates with Cs contour control axis during interpolation (Medium low gear)  |
| 3914 | Loop gain of the servo axis that interpolates with Cs contour control axis during interpolation (Low gear)         |

[Data type] Word axis

[Unit of data]  $0.01 \text{ sec}^{-1}$ 

[Valid data range] 0 to 32767

Set the servo loop gain of the servo axis that interpolates with Cs contour control axis on each spindle gear (2nd group)

3920

Number of servo axis that interpolates with Cs contour control

### [Data type] Byte axis

### [Valid data range] 0 to 8

Set the number of servo axis that interpolates with Cs contour control axis (3rd group)

### **NOTE**

When there is no servo axis or less than three servo axes that interpolates with Cs contour control axis, set this parameter to 0.

Loop gain of the servo axis that interpolates with Cs contour control axis during interpolation (High gear)

Loop gain of the servo axis that interpolates with Cs contour control axis during interpolation (Medium high gear)

Loop gain of the servo axis that interpolates with Cs contour control axis during

interpolation (Medium low gear)

Loop gain of the servo axis that interpolates with Cs contour control axis during interpolation (Low gear)

[Data type] Word axis

[Unit of data]  $0.01 \text{ sec}^{-1}$ 

### [Valid data range] 0 to 32767

Set the servo loop gain of the servo axis that interpolates with Cs contour control axis on each spindle gear (3rd group)

3930

3923

Number of servo axis that interpolates with Cs contour control

### [Data type] Byte

### [Valid data range] 0 to 8

Set the number of servo axis that interpolates with Cs contour control axis (4th group)

### **NOTE**

Set this parameter to 0.

Loop gain of the servo axis that interpolates with Cs contour control axis during interpolation (High gear)

Loop gain of the servo axis that interpolates with Cs contour control axis during interpolation (Medium high gear)

Loop gain of the servo axis that interpolates with Cs contour control axis during interpolation (Medium low gear)

Loop gain of the servo axis that interpolates with Cs contour control axis during interpolation (Loop gear)

[Data type] Word axis

[Unit of data]  $0.01 \text{ sec}^{-1}$ 

[Valid data range] 0 to 32767

Set the servo loop gain of the servo axis that interpolates with Cs contour control axis on each spindle gear (4th group)

Number of servo axis that interpolates with Cs contour control

[Data type] Byte axis

[Valid data range] 0 to 8

Set the number of servo axis that interpolates with Cs contour control axis (5th group)

### **NOTE**

Set this parameter to 0.

Loop gain of the servo axis that interpolates with Cs contour control axis during interpolation (High gear)

Loop gain of the servo axis that interpolates with Cs contour control axis during interpolation (Medium high gear)

Loop gain of the servo axis that interpolates with Cs contour control axis during interpolation (Medium low gear)

Loop gain of the servo axis that interpolates with Cs contour control axis during interpolation (Loop gear)

[Data type] Word axis

[Unit of data]  $0.01 \text{ sec}^{-1}$ 

[Valid data range] 0 to 32767

Set the servo loop gain of the servo axis that interpolates with Cs contour control axis on each spindle gear (5th group)

| 4056 | Gear ratio (HIGH)        |
|------|--------------------------|
| 4057 | Gear ratio (MEDIUM HIGH) |
| 4058 | Gear ratio (MEDIUM LOW)  |
| 4059 | Gear ratio (LOW)         |

[Data type] Word axis

[Unit of data] (Number of motor rotations to one spindle rotation)  $\times$  100

[Valid data range] 0 to 32767

Set the gear ratio between spindle and AC spindle motor.

### **NOTE**

For which gear ratio is used in actual spindle operation, it depends on clutch/gear signal (serial spindle) CTH1A, CTH2A.

| 4069 | Position gain at Cs contour control (High gear)        |
|------|--------------------------------------------------------|
| 4070 | Position gain at Cs contour control (Medium High gear) |
| 4071 | Position gain at Cs contour control (Medium Low gear)  |
| 4072 | Position gain at Cs contour control (Low gear)         |

[Data type] Word axis

[Unit of data]  $0.01 \text{ sec}^{-1}$ 

[Valid data range] 0 to 32767

Set the position gain at Cs contour control.

### **NOTE**

For which position gain is used in actual spindle operation, it depends on clutch/gear signal (serial spindle) CTH1A, CTH2A.

4135 Grid shift value at Cs contour control

[Data type] Two-word

[Unit of data] 1 pulse unit (360000 p/rev)

[Valid data range] -360000 to +360000

Set the number of pulses from an issue of one-rotation signal to the machine zero point in Cs contour control.

### Alarm and message

| Number | Message                               | Description                                                                                                    |
|--------|---------------------------------------|----------------------------------------------------------------------------------------------------|
| 194    | SPINDLE COMMAND IN<br>SYNCHRO-MODE    | A contour control mode, spindle positioning (Cs-axis control) mode, or rigid tapping mode was specified during the serial spindle synchronous control mode. Correct the program so that the serial spindle synchronous control mode is released in advance.                                                                                                    |
| 197    | C-AXIS COMMANDED IN SPINDLE MODE      | The program specified a movement along the Cs contour control axis when the signal CON(G027#7) was off. Correct the program, or consult the PMC ladder diagram to find the reason the signal is not turned on.                                                                                                    |
| 751    | First spindle alarm detection (AL-XX) | In a system with serial spindles attached, this is a warning alarm message that indicates an alarm on the spindle amplifier side to be displayed on the CRT of the NC. An alarm on the spindle amplifier side is displayed on the spindle amplifier, as AL–XX (where XX represents a number). This alarm number (XX) is displayed by latching the spindle alarm number detected by the CNC as the cause of this alarm. |
| 752    | FIRST SPINDLE MODE<br>CHANGE FAULT    | This alarm is generated if the system does not properly terminate a mode change. The modes include the Cs contouring, spindle positioning, rigid tapping, and spindle control modes. The alarm is activated if the spindle control unit does not respond correctly to the mode change command issued by the NC.                                                                                                    |

### Warning

### WARNING

In the spindle contour control mode, do not switch the spindle gears. When the gears need to be changed put the system in the spindle speed control mode first.

### Note

### **NOTE**

In the T series machines, the spindle contour control function and the spindle positioning function cannot be used at the same time. If both functions are specified simultaneously, the spindle positioning function takes precedence.

### Reference item

| l | FANUC AC SPINDLE MOTOR<br>αi series PARAMETER MANUAL<br>(B–65280EN) | 2.4 | Cs Contour Control |
|---|---------------------------------------------------------------------|-----|--------------------|
| ı | ,                                                                   |     |                    |

### 9.8.2 Cs Axis Coordinate Setup Function

The machine loses its current position when the serial spindle is switched from spindle rotation control to Cs contour control.

Setting the Cs axis coordinate setup request signal CSFI <6274#4> to '1' enables the machine to set up its current position without making a reference position return.

### **NOTE**

This function stays in effect until the power is turned off after the power is turned on and a reference position return of the Cs contour axis is made.

This function is part of the "Cs axis contour control function."

### Setting

This function is put in effect by setting the CSF parameter (bit 2 of parameter No. 3712) and the CSPTRE parameter (bit 5 of parameter No. 4353) to 1.

(Using this function requires resetting the RFCHK3 parameter (bit 7 of parameter No. 4016) to 0.)

The M code for setting the Cs axis contour control coordinate setup request signal CSFI <G274#4> to '1' should be set up as buffer inhibit M codes (parameter Nos. 3411 to 3432).

# Cs axis coordinate setup procedure

- (1) Trigger the M code to put the machine in the Cs contour control mode.
- (2) Make sure that the Cs axis origin setup state signal CSPENA is '1', and set the Cs axis coordinate setup request signal CSFI1 <G274#4> to '1'.
- (3) The absolute, relative, and machine coordinates of the Cs axis are incremented for coordinate system setup.
- (4) Once the coordinate system is set up, the reference position setup signal ZRFx <F120#0 to F120#3> becomes '1'. So, reset the Cs axis coordinate setup request signal CSFI1 <G274#4> to '0'.
- (5) Perform FIN processing for the M code.

## If an attempt to set up Cs axis coordinates fails

If an attempt to set up Cs axis coordinates fails, the P/S alarm 5346 is issued.

Also, the Cs axis coordinate setup alarm signal CSFO1 <F274#4> becomes '1'. So, reset the Cs axis coordinate setup request signal CSFI1 <G274#4> to '0'.

Resetting the Cs axis coordinate setup request signal CSFI1 <G274#4> to '0' causes the Cs axis coordinate setup alarm signal CSFO1 <F274#4> to be reset to '0'.

The following conditions can make the attempt to setup the Cs axis coordinates fail.

- The Cs axis origin setup state signal CSPENA is '0'.
- The Cs axis is under synchronization control.
- The machine is brought to an emergency stop during coordinate setup.
- The Cs axis motor is de-energized during coordinate setup (such as servo alarm or servo off).
- Bidirectional pitch error compensation is in effect for the Cs axis.

### Clearing P/S alarm 5346

P/S alarm 5346 can be cleared only after the reference position of the Cs axis has been set up.

If P/S alarm 5346 has been issued, perform a manual reference position return for the Cs axis. Once the reference position has been setup, a reset clears P/S alarm 5346.

In addition, once the machine has exited the Cs contour control mode, a reset clears P/S alarm 5346.

### Sequence (timing chart)

When Cs axis coordinate setup is normally completed:

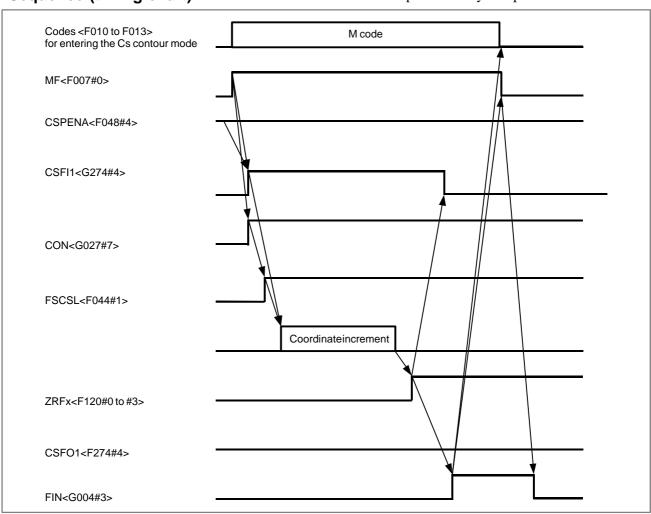

The Cs axis coordinate setup function is valid only during Cs contour mode. If the Cs axis coordinate setup request signal CSFI1 <G274#4> is set to '1' during any other mode, it is ignored.

If an attempt to set up Cs axis coordinates fails (because of suspension by an emergency stop, for example)

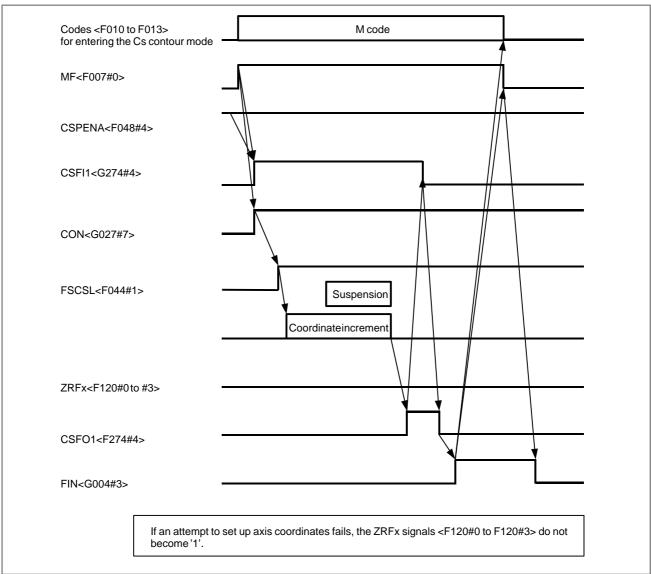

### **Parameter**

|      | #7 | #6 | #5 | #4 | #3 | #2 | #1 | #0  |
|------|----|----|----|----|----|----|----|-----|
| 1005 |    |    |    |    |    |    |    | ZRN |

### [Data type] Bit

**ZRN** If no reference position return has been made, an attempt to start automatic operation:

0: Is responded with an alarm (P/S 224).

1: Is responded with no alarm.

To use the Cs axis coordinate setup function, it is recommended to specify ZRN=0.

|      | #7 | #6 | #5 | #4 | #3 | #2 | #1  | #0 |
|------|----|----|----|----|----|----|-----|----|
| 3700 |    |    |    |    |    |    | NRF |    |

### [Data type] Bit

**NRF** Once the Cs contour control mode has been entered, the first positioning command G00:

0: Makes a reference position return.

1: Performs normal positioning.

To use the Cs axis coordinate setup function, it is recommended to specify NRF = 1.

|      | #7 | #6 | #5 | #4 | #3 | #2  | #1 | #0 |
|------|----|----|----|----|----|-----|----|----|
| 3712 |    |    |    |    |    | CSF |    |    |

### [Data type] Bit

**CSF** If the origin has been set up, automatic setting of the machine and work coordinates according to the machine position of the spindle during Cs contour control mode is:

0 : Disabled.1 : Enabled.

|      | #7 | #6 | #5     | #4 | #3 | #2 | #1 | #0 |
|------|----|----|--------|----|----|----|----|----|
| 4353 |    |    | CSPTRE |    |    |    |    |    |

### [Data type] Bit axis

**CSPTRE** Cs axis position data transfer is:

0 : Disabled.1 : Enabled.

To use this function, reset the RFOHK3 parameter (bit 7 of parameter No. 4016) to 0.

### **Signal**

# Cs axis coordinate setup request signal CSFI1 <G274#4>

[Classification] Input signal

[Function] The Cs axis coordinate setup function is executed.

**[Operation]** If this signal is "1", the control unit behaves as follows:

If the signal is "1" during Cs contour control mode, the work and machine coordinates are set up according to the machine position of the Cs axis. If this signal is "0", the control unit behaves as follows:

The Cs axis coordinate setup alarm signal CSFO1 <F274#4> is reset to '0'.

# Cs axis coordinate setup alarm signal CSFO1 <F274#4>

[Classification] Output signal

**[Function]** This signal indicates that Cs axis coordinate setup has not normally been completed.

[Output condition] The signal becomes '1' under the following condition:

- Cs axis coordinate setup is not normally completed.

The signal becomes '0' under the following conditions:

- The Cs contour control mode is exited.
- The corresponding Cs axis coordinate set request signal CSFI1 <G274#4> becomes '0'.

# Cs axis origin setup status signal CSPENA <F048#4>

[Classification] Output signal

**[Function]** This signal indicates that it is possible to perform Cs axis coordinate setup processing.

[Output condition] The signal becomes '1' under the following condition:

• A reference position return is normally completed during Cs contour control mode.

The signal becomes '0' under the following condition:

• A spindle alarm is detected or the spindle motor rotates faster than the maximum allowable rotation speed (No. 4020).

### Signal address

|      | #7 | #6 | #5 | #4     | #3 | #2 | #1 | #0 |
|------|----|----|----|--------|----|----|----|----|
| G274 |    |    |    | CSFI1  |    |    |    |    |
|      | #7 | #6 | #5 | #4     | #3 | #2 | #1 | #0 |
| F048 |    |    |    | CSPENA |    |    |    |    |
|      | #7 | #6 | #5 | #4     | #3 | #2 | #1 | #0 |
| F274 |    |    |    | CSFO1  |    |    |    |    |

#### Alarm and message

| Number | Mes                | sage      | Description                                                                                                    |
|--------|--------------------|-----------|----------------------------------------------------------------------------------------------------|
| 5346   | RETURN TO<br>POINT | REFERENCE | The Cs coordinate setup function was suspended. Make a manual reference position return.                                     |
|        |                    |           | <ol> <li>An attempt was made to perform Cs axis<br/>coordinate setup for the Cs axis for which<br/>CSPEN = '0'.</li> </ol>   |
|        |                    |           | No position information has been transferred from the spindle amplifier.                                                     |
|        |                    |           | 3. The machine was brought to an emergency stop during coordinate setup.                                                     |
|        |                    |           | Cs axis coordinate setup was started for<br>the Cs axis for which bidirectional pitch er-<br>ror compensation was in effect. |
|        |                    |           | Cs axis coordinate setup was started for<br>the Cs axis whose servo was off.                                                 |

#### Caution

#### **CMR**

If the CMR is greater than 1 (parameter No. 1820 > 2), the Cs axis may move through several pulses' worth of distance. This is intended to align the Cs axis machine position to the least command increment. (1 to 9 pulses in terms of detection units if CMR = 10.)

## Stored pitch error compensation

If the Cs axis machine position meets the following condition, the Cs axis moves by a pitch error compensation during coordinate setup.

|Nearest pitch compensation point – Cs axis machine position|

< pitch error compensation

#### Example:

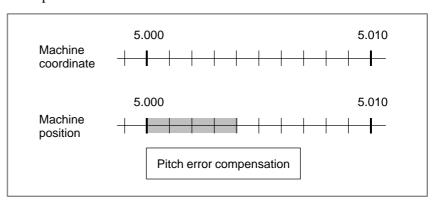

Assuming that a pitch error compensation of +0.004 is specified for a pitch error compensation interval of 10.000 degrees and a machine coordinate of 5.000, the Cs axis will not stop at a machine position of 5.000 to 5.003.

Machine coordinate  $4.999 \rightarrow 5.000 \rightarrow 5.001$ Machine position  $4.999 \rightarrow 5.004 \rightarrow 5.005$  Whereas the Cs axis may stop at a machine position of 5.000 to 5.003 if the Cs contour control mode is entered after rotation in the spindle speed control mode.

In this case, the relationship between the machine coordinates and machine position is adjusted by shifting the machine position of the Cs axis by a pitch error compensation.

#### Synchronization control

If the Cs axis coordinate setup request signal CSFI1 <G274#4> is set to '1' during synchronization control, P/S alarm 5346 occurs.

Be sure to set up the coordinates before starting synchronization control.

#### Manual handle interrupt

Manual handle interrupts are disabled during Cs axis coordinate setup.

# External machine coordinate system shifting

External machine coordinate system shifting is disabled for the axis that is undergoing Cs axis coordinate setup.

#### Mirror image

The mirror image signals MI1 to MI4 <G106> and a mirror image based on the MIRx parameter <br/>bit 0 of parameter No. 0012> are disabled for the Cs axis coordinate setup function.

## Bidirectional pitch error compensation

This function does not support bidirectional pitch error compensation. P/S alarm No. 5346 is issued if an attempt is made to perform Cs axis coordinate setup for the axis for which bidirectional pitch error compensation is in effect.

#### Reference item

| FANUC AC SPINDLE MOTOR<br>αi/βi series PARAMETER<br>MANUAL (B–65280EN) | 2.4 | Cs Contour Control |
|------------------------------------------------------------------------|-----|--------------------|
|------------------------------------------------------------------------|-----|--------------------|

#### 9.9 MULTI-SPINDLE CONTROL

#### General

In addition to the conventional (first) spindle, second and third spindles can be controlled. These additional spindles allow two-stage gear changes. A single S code is used to command to any of these spindles. The spindle to be commanded by S code is determined by a signal from the PMC. The second and third spindle can change gears in 2 stages.

Also, the maximum clamp spindle speed can be individually set to each spindle to clamp the spindle speed of each spindle (set by parameters No. 3772, 3802, 3822).

When the second spindle is used, a second position coder interface channel is added. Selection between 1st position coder to 4th position coder is made by a signal from PMC. (The conventional and additional position coders are referred to as the first position coder and second position coder, respectively, throughout the remainder of this discussion.)

The signal from the PMC selects one of the first, second and third position coders.

The spindle serial output function is required to use multi-spindle control.

If the third spindle (serial spindle) are needed, specify the third spindle serial output function.

#### Difference in multi-spindle control between the M and T series

- For the M series, multi–spindle control is possible only when spindle gear selection type T is selected (when the constant surface speed control is provided, or when GTT (bit 4 of parameter No. 3706) is set to 1).
- For the M series, rigid tapping spindle selection signals RGTSP1 and RGTSP2 (G061#4 and #5, when bit 7 of parameter No. 5200 is set to 1) cannot be used. For details of rigid tapping, see Section 9.10.

#### Control

Two multi-spindle control methods are available. Type A allows the SIND function (controlling the spindle motor speed based on the PMC) to be used only for the first spindle. Type B allows the SIND function to be used for each of the two spindles independently.

## Basic control (Common to TYPE-A and TYPE-B)

An S command is sent as a speed command to each spindle selected, using a spindle selection signal (SWS1 to SWS3 <G027#0 to #2>). Each spindle rotates at the specified speed. If a spindle is not sent a spindle selection signal, it continues to rotate at its previous speed. This allows the spindles to rotate at different speeds at the same time.

Each spindle also has a spindle stop signal (\*SSTP1 to \*SSTP3 <G027#3 to #5>) to stop its rotation; an unused spindle can still be stopped.

There is a spindle enable signal to control each spindle; ENB <F001#4> controls the first spindle, while ENB2 and ENB3 <F038#2 and #3> control the second and third spindles, respectively.

The PMC signal PC2SLC <6028#7> is used to select between the first and second position coders.

## Multi-spindle control (TYPE-A)

When parameter MSI (No. 3709#2)=0, TYPE-A is used.

When the first spindle is selected with the SWS1 signal, the SIND signal <G033#7> is used to determine whether the spindle analog voltage is controlled by the PMC or CNC; then signals R01I to R12I <G0033#3 to G0032#0> are used to set that spindle's analog voltage. These signals do not affect the second to third spindles.

The PMC-based polarity (rotation direction) control signals SGN and SSIN <6033#5,#6> will function for any spindle selected by SWS1 to SWS3.

The concept of Type A multi-spindle control is outlined below.

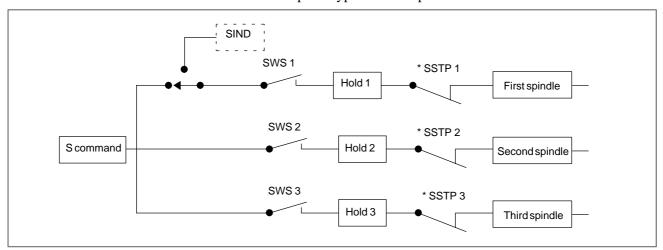

#### **NOTE**

When using an analog spindle, the third spindle is selected. In this case, the second spindle cannot be used.

## Multi-spindle control (TYPE-B)

Select Type B control by setting parameter MSI No. 3709#2 to "1".

Each spindle has its own SIND, SSIN and SGN signals.

Each of these signals functions regardless of selection state of the spindle selection signals (SWS1 to SWS3).

When either the spindle selection signals (SWS1 to SWS3) or the SIND signal for the first, second, or third spindle is set to "1", the polarity control signals SSIN, SGN will function.

The concept of Type B multi-spindle control outlined below.

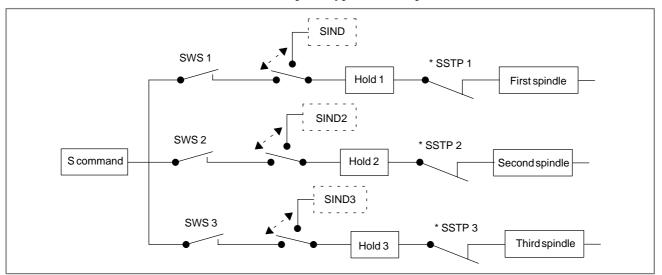

#### **NOTE**

When using an analog spindle, the third spindle is selected. In this case, the second spindle cannot be used.

#### Spindles to be controlled

In multi-spindle control, the first spindle is the first serial spindle, the second spindle is the second serial spindle, and the third spindle is an analog spindle.

The second and third spindles cannot be connected at the same time.

#### Connection of spindle

Spindle configuration when multi-spindle control is used:

|                                   | Multi-spindle control                                                                                                    |  |  |  |  |  |  |
|-----------------------------------|----------------------------------------------------------------------------------------------------|--|--|--|--|--|--|
| N                                 | Spindle serial output                                                                                                    |  |  |  |  |  |  |
| Necessary<br>parameter            | <ul> <li>Parameter SS2 (No. 3701#4) = 1<br/>(to use second spindle)</li> </ul>                                                                                                    |  |  |  |  |  |  |
|                                   | Spindle analog output (to use third spindle)                                                                                                    |  |  |  |  |  |  |
| Connection of each spindle        | First spindle → Connect on JA41 (JA7B) (CNC main CPU board).                                                                                                    |  |  |  |  |  |  |
|                                   | Second spindle → Connect on JA7A (JA7B) (first spindle control unit).                                                                                                    |  |  |  |  |  |  |
|                                   | Third spindle $\rightarrow$ Connect on JA40 (CNC main CPU board).                                                                                                    |  |  |  |  |  |  |
| Connection of each position coder | First position coder: Feedback information obtained by position coder or equivalent sensor connected to first spindle control unit is fed to CNC via serial interface.                                   |  |  |  |  |  |  |
|                                   | Second position coder: Feedback information obtained by position coder or equivalent sensor connected to second spindle control unit is fed to CNC via serial interface through 1st spindle control unit |  |  |  |  |  |  |
|                                   | Note) When second spindle is not connected, second position coder cannot be used.                                                                                                    |  |  |  |  |  |  |

For detailed information about serial spindle connection, refer to the manuals on the serial spindles.

## Relationship with other functions

Constant surface speed control

 Spindle speed fluctuation detection

 Actual spindle speed output The control function for keeping the surface speed constant can be used with any of the three spindles, if the spindle speed is within the range allowable for this function. When the position coder is required, it can be installed on the 1st and 2nd spindle. The spindle selection signal (SWS 1–3) for the spindle must stay set at "1" during machining using this function.

If multi–spindle control is combined, multiple position coders can be selected. To carry out spindle speed fluctuation detection, select the first spindle (first position coder). Monitor the states of the second position coder selection signal (PC2SLC) and spindle selection signals (SWS1 and SWS2). The spindle speed fluctuation detection cannot be executed with the second position coder.

The actual spindle speed output function conveys speed information obtained from the position coder specified by the second position coder selection signal (PC2SLC) to the PMC.

When the parameter HSO (No. 3709#5)=1, the difference of the feedback pulses between the 1st and 2nd position coder can be output irrespective of the state of 2nd position coder selection signal (PC2SLC).

#### Spindle positioning or Cs contour control

When the spindle motor is used for positioning, as in the case of spindle positioning or Cs contour control, the first spindle will allows function as the positioning spindle. Switching to the positioning mode and positioning command are possible irrespective of the state of the selection signal of the first spindle (SWS1). This means that the first spindle cannot be controlled as a spindle in positioning mode, but the second spindle can be controlled as usual.

#### Polygon turning (T series)

Polygon turning rotates a tool axis in phase with the spindle. To perform polygon turning when multi-spindle control issued, select the spindle and the position coder associated with the spindle. (First and second position coders can be selected.)

#### Spindle synchronization

During spindle synchronization, the second spindle operates in phase with the first spindle. Multi-spindle control for the first spindle can be used during synchronization control, but multi-spindle control for the second spindle is disabled.

#### Rigid tapping

Rigid tapping can be performed by selecting one spindle from the first and second spindles by means of the spindle selection signals (SWS1 and SWS2). There are certain restrictions:

- Set the SWS 1 to 2 signals before directing rigid tapping;
- Do not switch the SWS 1 to 2 signals during rigid tapping; and
- Use the appropriate ENB signal (either ENB or ENB2) for the selected spindle as the ENB signal for the rigid tapping PMC sequence.

The spindles not used for rigid tapping can be rotated at a speed specified before rigid tapping starts, or can be stopped.

#### **Signal**

Spindle Selection Signal SWS1, SWS2, SWS3 <G027#0, #1, #2>

[Classification] Input signal

**[Function]** Controls whether S command specified to the NC is output to the spindle or not in multi-spindle.

**SWS1** 1: Outputs a speed command to the first spindle.

0: Outputs no speed command to the first spindle.

**SWS2** 1: Outputs a speed command to the second spindle.

0: Outputs no speed command to the second spindle.

**SWS3** 1: Outputs a speed command to the third spindle.

0: Outputs no speed command to the third spindle.

#### Individual spindle stop signal \*SSTP1, \*SSTP2, \*SSTP3 <G027#3, #4, #5>

#### [Classification] Input signal

**[Function]** Effective only to multi-spindle, each spindle can be stopped by this signal.

\*SSTP1 1: Does not set  $0 \text{ min}^{-1}$  for output to the first spindle.

0: Sets  $0 \text{ min}^{-1}$  for output to the first spindle.

\*SSTP2 1: Does not set  $0 \text{ min}^{-1}$  for output to the second spindle.

0: Sets  $0 \text{ min}^{-1}$  for output to the second spindle.

\*SSTP3 1: Does not set  $0 \text{ min}^{-1}$  for output to the third spindle.

0: Sets  $0 \text{ min}^{-1}$  for output to the third spindle.

## Gear select signal GR21 <G029#0> GR31 <G029#2>

#### [Classification] Input signal

[Function] Gear selection signal for second spindle when multi–spindle is equipped (2–stage). Use GR1 and GR2 <G028#1, #2> for the 1st spindle and up to 4–stage gears can be used.

**GR21** 1: Selects the second-stage gear for the second spindle.

0: Selects the first-stage gear for the second spindle.

**GR31** 1: Selects the second-stage gear for the third spindle.

0: Selects the first-stage gear for the third spindle.

2nd position coder selection signal PC2SLC <G028#7> PC3SLC <G026#0> PC4SLC <G026#1>

#### [Classification] Input signal

**[Function]** These signals select the position coder of the serial spindle used for multi–spindle control.

To select a position coder, enter the signals as follows.

| Position coder to be selected | PC2SLC |
|-------------------------------|--------|
| First position coder          | 0      |
| Second position coder         | 1      |
| Third position coder          | 0      |
| Four position coder           | 0      |

When the second position coder is not installed, do not switch this signal. Always set "0" for first position coder.

#### Spindle enable signal ENB2<F038#2> ENB3<F038#3>

#### [Classification] Output signal

[Function] These signals inform PMC of whether or not to perform output to the second to third spindles in multi-spindle control.

> The signals are used as a condition to stop the analog spindle, and are also used for a PMC ladder sequence that is associated with rigid tapping. (See Section 9.10.)

[Output condition] ENB2 1: Enables output of command other than 0 to the second spindle control unit.

0: Outputs 0 to the second spindle control unit.

ENB3 1: Enables output of command other than 0 to the third spindle control unit.

0: Outputs 0 to the third spindle control unit.

#### Spindle control signal by **PMC**

First spindle SIND, SSIN, SGN < G033#7, #6, #5>

R01I to R12I < G032#0 to G033#3>

Second spindle SIND2, SSIN2, SGN2 < G035#7, #6, #5>

R01I2 to R12I2 < G034#0 to G035#3>

Third spindle SIND3, SSIN3, SGN3 < G037#7, #6, #5>

R01I3 to R12I3 < G036#0 to G037#3>

#### [Classification] Input signal

[Function] The spindle motor of each spindle can be controlled by issuing commands from the PMC. The speed command and polarity (rotation direction) of the spindle motor can be controlled. Usually, CNC commands are used to specify a speed and polarity. By using these signals, whether commands issued from the CNC or PMC are to be used for this control can be selected. Even when multi-spindle control is not being used, the signals can be used to control the second to third spindles.

> When multi-spindle control is being used, and TYPE-A is selected (bit 2 (MSI) of parameter No. 3709 is set to 0), the signals for the second to third spindles cannot be used.

For details of each signal, see Section 15.4.

#### Signal address

|      | #7     | #6    | #5     | #4     | #3     | #2    | #1    | #0    |
|------|--------|-------|--------|--------|--------|-------|-------|-------|
| G027 |        |       | *SSTP3 | *SSTP2 | *SSTP1 | SWS3  | SWS2  | SWS1  |
| G028 | PC2SLC |       |        |        |        | GR2   | GR1   |       |
| G029 |        | *SSTP |        |        |        | GR31  |       | GR21  |
| G031 |        |       |        |        |        |       |       |       |
| G032 | R08I   | R07I  | R06I   | R05I   | R04I   | R03I  | R02I  | R01I  |
| G033 | SIND   | SSIN  | SGN    |        | R12I   | R11I  | R10I  | R09I  |
| G034 | R08I2  | R07l2 | R06l2  | R05l2  | R04I2  | R03I2 | R02l2 | R01I2 |
| G035 | SIND2  | SSIN2 | SGN2   |        | R12I2  | R11I2 | R10l2 | R09l2 |
| G036 | R08I3  | R07l3 | R06l3  | R05l3  | R04I3  | R03l3 | R02l3 | R01I3 |
| G037 | SIND3  | SSIN3 | SGN3   |        | R12l3  | R11I3 | R10l3 | R09I3 |
|      | #7     | #6    | #5     | #4     | #3     | #2    | #1    | #0    |
| F038 |        |       |        |        | ENB3   | ENB2  |       |       |

#### **Parameter**

The parameters for the 1st spindle and the 1st position coder are the same as usual. This section describes the parameters which are added by the multi–spindle control function.

|      | #7 | #6 | #5 | #4  | #3 | #2 | #1 | #0 |
|------|----|----|----|-----|----|----|----|----|
| 3701 |    |    |    | SS2 |    |    |    |    |

#### [Data type] Bit

**SS2** In serial spindle control, the second spindle is:

0: Not used.

1: Used.

#### NOTE

This parameter is valid, when the spindle serial output function is provided and parameter ISI(bit 1 of parameter No.3701)is 0.

- 1 Confirmation of connection of the second serial spindle amplifier, and communication with it
- 2 Control of the second spindle during asynchronous control (SIND2)

When this parameter is set, it is also necessary to set the serial spindle parameter for the second spindle.

| Parameter setting |                            |
|-------------------|----------------------------|
| SS2               | Serial spindles to be used |
| (No.3701#4)       |                            |
| 0                 | First spindle only         |
| 1                 | First and second spindles  |

|      | #7 | #6 | #5 | #4 | #3 | #2 | #1  | #0 |
|------|----|----|----|----|----|----|-----|----|
| 3702 |    |    |    |    |    |    | EMS |    |

#### [Data type] Bit

**EMS** Multi-spindle control is

0: Used 1: Not used

|      |     | #7 | #6 | #5 | #4  | #3 | #2 | #1  | #0  |
|------|-----|----|----|----|-----|----|----|-----|-----|
| 3706 | ] [ |    |    |    |     |    |    | PG2 | PG1 |
|      |     |    |    |    | GTT |    |    | PG2 | PG1 |

#### [Data type] Bit

**PG2, PG1** Gear ration of spindle to first position coder For the setting, see the description of parameter No.3707.

GTT Selection of a spindle gear selection method

0 : Type M.1 : Type T.

#### **NOTE**

1 Type M:

The gear selection signal is not entered. In response to an S command, the CNC selects a gear according to the speed range of each gear specified beforehand in parameters. Then the CNC reports the selection of a gear by outputting the gear selection signal. The spindle speed corresponding to the gear selected by the gear selection signal is output. Type T:

The gear selection signal is entered. The spindle speed corresponding to the gear selected by this signal is output.

- When the constant surface speed control is selected, type T is selected, regardless of whether this parameter is specified.
- 3 When type T spindle gear switching is selected, the following parameters have no effect:
  No. 3705#2 SGB, No. 3751, No. 3752, No. 3705#3 SGT,
  No. 3761, No. 3762, No. 3705#6 SFA, No. 3735, No. 3736

However, parameter No. 3744 is valid.

|      |   | #7 | #6 | #5 | #4 | #3 | #2 | #1  | #0  |
|------|---|----|----|----|----|----|----|-----|-----|
| 3707 | Γ |    |    |    |    |    |    | P22 | P21 |

#### PG2, PG1 (Bits 1 and 0 of parameter No.3702)

Gear ratio of spindle to first position coder

**P22, P21** Gear ratio of spindle to second position coder

| Magnification | PG2, P22 | PG1, P21 |
|---------------|----------|----------|
| ×1            | 0        | 0        |
| ×2            | 0        | 1        |
| ×4            | 1        | 0        |
| ×8            | 1        | 1        |

Magnification=

(Number of spindle revolutions)

(Number of position coder revolutions)

#### **NOTE**

Second position coder is enabled when the multi-spindle control is selected.

|      | #7 | #6 | #5 | #4 | #3 | #2  | #1 | #0 |
|------|----|----|----|----|----|-----|----|----|
| 3709 |    |    |    |    |    | MSI |    |    |

MSI In multi-spindle control, the SIND signal is valid

- 0: Only when the first spindle is valid (SIND signal for the 2nd, 3rd spindle becomes ineffective)
- 1: For each spindle irrespective of whether the spindle is selected (Each spindle has its own SIND signal).

3772 Maximum spindle speed

[Data type] Word

[Unit of data] min<sup>-1</sup>

[Valid data range] 0 to 32767

This parameter sets the maximum spindle speed.

When a command specifying a speed exceeding the maximum speed of the spindle is specified, or the speed of the spindle exceeds the maximum speed because of the spindle speed override function, the spindle speed is clamped at the maximum speed set in the parameter.

#### **WARNING**

- 1 When 0 is set in this parameter, the speed of the spindle is not clamped.
- When spindle speed command control is applied using the PMC, this parameter has no effect, and the speed of the spindle is not clamped.

#### NOTE

- When the constant surface speed control option is selected, the spindle speed is clamped at the maximum speed, regardless of whether the G96 mode or G97 mode is specified.
- 2 When the multi–spindle control option is selected, set the maximum speed for each spindle in the following parameters:

Parameter No. 3772: Sets the maximum speed for the first spindle.

Parameter No. 3802: Sets the maximum speed for the second spindle.

Parameter No. 3822: Sets the maximum speed for the third spindle.

3802

Maximum speed of the second spindle

[Data type] Word

[Unit of data] min<sup>-1</sup>

[Valid data range] 0 to 32767

Parameter sets the maximum speed for the second spindle.

When a command specifying a speed exceeding the maximum speed of the spindle is specified, or the speed of the spindle exceeds the maximum speed because of the spindle speed override function, the spindle speed is clamped at the maximum speed set in the parameter.

#### **WARNING**

- 1 When 0 is set in this parameter, the setting of parameter No. 3772 for the first spindle is used.
  - When 0 is set in parameter No. 3772, the spindle speed is not clamped.
- When spindle speed command control is applied using the PMC, this parameter has no effect, and the spindle speed is not clamped.

#### **NOTE**

- 1 This parameter is valid when the multi–spindle control is selected.
- When the constant surface speed control is selected, the spindle speed is clamped at the specified maximum speed, regardless of whether the G96 mode or G97 mode is specified.

3811 Maximum spindle speed for gear 1 of the second spindle 3812 Maximum spindle speed for gear 2 of the second spindle

[Data type] Word

[Unit of data] min<sup>-1</sup>

[Valid data range] 0 to 32767

Set the maximum spindle speed for each gear of the second spindle.

#### **NOTE**

These parameters are used only with multi-spindle control.

Data for adjusting the gain of the analog output of the third-spindle speed 3820

[Unit of data] 0.1%

[Valid data range] 700 to 1250

[Data type] Word

Set the data used for adjusting the gain of the analog output of the third spindle speed.

#### **NOTE**

This parameter is used only with multi-spindle control.

3821 Offset voltage compensation value of the analog output of the third spindle speed

[Data type] Word

[Unit of data] Velo

[Valid data range] -1024 to 1024

Set the offset voltage compensation value of the analog output of the third spindle speed.

- 1) Set 0 (standard setting) to this parameter.
- 2) Command a spindle speed that makes the spindle speed analog output 0.
- 3) Measure output voltage.
- 4) Set the following value to parameter No. 3821.

Set the following value to parameter No. 3821.

Setting value = 
$$\frac{-8191 \times \text{offset voltage (V)}}{12.5}$$

5) After the parameter has been set, command a spindle speed whose analog output becomes 0 and confirm the voltage becomes 0V.

3822

Maximum speed of the third spindle

[Data type] Word

[Unit of data] min<sup>-1</sup>

[Valid data range] 0 to 32767

This parameter sets the maximum speed for the third spindle.

When a command specifying a speed exceeding the maximum spindle speed is specified, or the spindle speed exceeds the maximum speed because of the spindle speed override function, the spindle speed is clamped at the maximum speed set in the parameter.

#### **WARNING**

- 1 When 0 is set in this parameter, the setting of parameter No. 3772 for the first spindle is used. When 0 is set in parameter No. 3772, the spindle speed is not clamped.
- When spindle speed command control is applied using the PMC, this parameter has no effect, and the speed of the spindle is not clamped.

#### **NOTE**

- 1 This parameter is valid when the multi–spindle control option is selected.
- When the constant surface speed control option is selected, the spindle speed is clamped at the specified maximum speed, regardless of whether the G96 mode or G97 mode is set.

3831

Maximum spindle speed for gear 1 of the third spindle

3832

Maximum spindle speed for gear 2 of the third spindle

[Data type] Word

[Unit of data] min<sup>-1</sup>

[Valid data range] 0 to 32767

Set the maximum spindle speed for each gear of the third spindle.

#### **NOTE**

These parameters are used only with muliti-spindle control.

#### Warning

#### **WARNING**

Do not switch between the first and second position coders while a function that uses position coder feedback information is being executed. That is, PMC signal PC2SLC <G028#7> cannot be used while, for instance, a command for feed per rotation or thread cutting is taking place.

#### Caution

#### **CAUTION**

- 1 If the primary spindle stop signal \*SSTP for stopping all selected (SWS1 to SWS3) spindles' rotation is cleared, the speed command is restored. A spindle not selected by SWS1 to SWS3 and rotating at its previous speed, which is stopped using its respective command \*SSTP1 to \*SSTP3, cannot be restored to that speed when the signal is cleared.
- 2 Type A multi-spindle control differs from Type B in the relationship between the SWS1 and SIND signals for the first spindle. In Type B, SIND functions only when SWS1 is set to "1". In Type A, SIND functions whether SWS1 is "1" or "0"; each spindle is selected by either of its respective SWS1 or SIND signals being set to "1".

#### **Note**

#### NOTE

- 1 The spindle orientation signal, spindle speed override signals, and spindle stop signal \*SSTP only function for the selected signals.
- 2 The S 12-bit code signals R01O to R12O outputs the state of a selected spindle. If two or more spindles are selected at the same time, the states of the first, second, third, and fourth spindles are output in this order.
- 3 The multi-spindle function allows two position coder interfaces to be used. But the number of actual speed indications on the CNC screen does not change. The speed based on the feedback information of the selected position coder is displayed.
- 4 An SOR command has priority over S commands and SIND-based rotation control from the PMC, and will cause all selected spindles to perform orientation rotation.

#### 9.10 RIGID TAPPING

#### 9.10.1 General

In a tapping cycle (M series: G84/G74, T series: G84/G88), synchronous control is applied to the tapping operation of a tapping axis and the operation of the spindle.

This capability eliminates the need to use a tool such as a float tapper, thus enabling higher–speed, higher–precision tapping.

Whether a tapping cycle is an ordinary tapping cycle or rigid tapping cycle is determined by the miscellaneous function code for rigid tapping M29. (A different M code can be used by setting the parameters accordingly, but M29 is used in the description given here.)

By setting the parameters, G codes for tapping cycles can be changed to G codes for rigid tapping only. In this case, the CNC specifies M29 internally.

To perform rigid tapping, the following must be added to the ordinary connections:

- · Connection of a position coder to the spindles (described in 9.10.2)
- · Addition of a sequence to the PMC (described in 9.10.6 and 9.10.7)
- · Setting of related parameters (described in 9.10.8)

This section provides an example of M series connection.

To avoid duplicate descriptions, assume the following unless noted otherwise:

· G code for a tapping cycle

M series: G84 (G74) T series: G84 (G88)

Gear selection method

M series: M-type or T-type gear selection method

T series: T-type gear selection method only

- Parameters used according to the number of gear stages (No. 5221 to No. 5224, No. 5231 to No. 5234, No. 5241 to No. 5244, No. 5261 to No. 5264, No. 5271 to No. 5274, No. 5281 to No. 5284, No. 5291 to 5294, No. 5321 to No. 5324, etc.)
- M series: Up to three stages T series: Up to four stages (The stages are also used for the second spindle, and up to two stages are used with the second spindle.)

#### **CAUTION**

- 1 The description given in this section covers up to the second axis
- When M-type gear selection is used for the M series, the maximum spindle speed for rigid tapping (specified with parameters No. 5241 to 5243) must also be set for parameter No. 5243 regardless of the number of gear steps. (For a system having a single gear step, set the same value as that of parameter No. 5241 for parameter No. 5243. For a system having two gear steps, set the same value as that of parameter No. 5242 for parameter No. 5243.)

The descriptions given in this section (such as spindle gear switching and M-type/T-type) are based on the explanation given in Section 9.3. Refer to Section 9.3 as necessary.

## Specification of M series/T series

Rigid tapping of M series

The differences in the specifications for rigid tapping for the M series and T series are described below.

The tapping cycle G84 and the reverse tapping cycle G74 can be used to specify M series rigid tapping.

A tapping axis can be arbitrarily selected from the basic axes X, Y, Z, as well as axes parallel to the basic axes, by setting the corresponding parameters accordingly (bit 0 (FXY) of parameter No. 5101).

The spindle operations of G84 and G74 are reversed with respect to each other.

If multi–spindle control is added as well as rigid tapping by the first spindle (analog or serial), rigid tapping by selecting the second spindle (serial) is also enabled.

#### Rigid tapping of T series

The face tapping cycle G84 and the side tapping cycle G88 can be used to specify T series rigid tapping.

Depending on the rigid tapping command, rigid tapping can be performed along the Z-axis (when G84 is used) or the X-axis (when G88 is used).

A reverse tapping cycle, like that supported by M series, is not available.

If multi–spindle control is added as well as rigid tapping by the first spindle (analog or serial), rigid tapping by selecting the second spindle (serial) is also enabled.

# 9.10.2 Connection Among Spindle, Spindle Motor, and Position Coder

As shown in the figure below a gear ratio can be inserted between the spindle and spindle motor, and between the spindle and position coder.

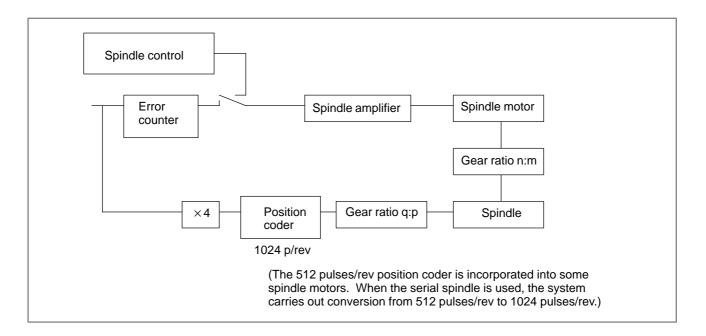

## (1) Gear between spindle and spindle motor

Up to three gear stages (1st spindle of M series) or four gear stages (1st spindle of T series) can be provided between the spindle and the spindle motor. The gear ratio is arbitrary. Up to two gear stages (2nd spindle) can be provided between the spindle and the spindle motor. The distance of spindle rotation per revolution of spindle motor is different, based on the gear ratio. The speed command to the spindle motor will be adjusted. See (2), below, for additional information regarding a spindle motor incorporating a position coder.

### (2) Gear between spindle and position coder

The position coder is used to detect the position of the spindle. The gear ratio for the spindle and position coder is specified in the parameter sets No. 5221 to No. 5223 and No. 5231 to No. 5233, or parameter set PG1 and PG2 No. 3706 #0, #1, parameter P21, P22 (No. 3707 #0, #1) for 2nd spindlee. Which parameter is set for use is specified by parameter VGR No. 5200 #1.

 Arbitrary gear ratio (VGR=1) This is used if the gear ratio for the spindle motor and position coder (built-in or separate) is not 1:1, 1:2, 1:4, or 1:8, set VGR to 1 and set the gear ratio using parameter No. 5221 to 5224.

When position coder is mounted on a spindle, the gear ratio for the spindle motor and position coder cannot be changed by shifting the spindle motor and spindle gears. Parameters No. 5221 to 5224 must all specify the same value for the teeth of the individual spindle gears. Parameters No. 5231 to 5234 must all specify the same value for the teeth of individual position coder gears.

The 1024 or 512 pulses/rev position coder is built into the spindle motor. For the 512 pulses/rev version, specify double the number of teeth on each gear for the position coder. (Double the number of teeth need not be specified for the serial spindle.)

1st spindle of M series allows up to three stages, regardless of which gear selection method has been selected. (Parameter Nos. 5224 and 5234 cannot be used.)

1st spindle of T series supports up to four stages. (Set parameter Nos. 5221 to 5224 and 5231 to 5234.) When the multi–spindle function is used to perform rigid tapping with the second spindle, up to two stages are supported. (Set parameter Nos. 5221, 5222, 5231, and 5232.)

#### Example)

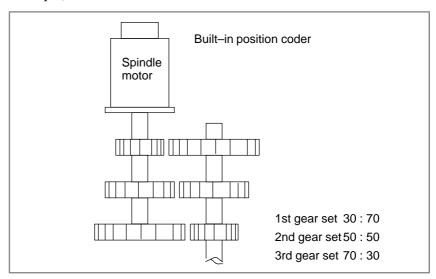

|                  | Set v                         | alue                           |                                                             |
|------------------|-------------------------------|--------------------------------|-------------------------------------------------------------|
| Parameter<br>No. | 512p/rev<br>Position<br>coder | 1024p/rev<br>Position<br>coder | Meaning                                                     |
| 5221             | 70                            |                                | Number of teeth of the 1st gear for the spindle side        |
| 5222             | 50                            |                                | Number of teeth of the 2nd gear for the spindle side        |
| 5223             | 30                            |                                | Number of teeth of the 3rd gear for the spindle side        |
| 5231             | 80 Note)                      | 30                             | Number of teeth of the 1st gear for the position coder side |
| 5232             | 100 Note)                     | 50                             | Number of teeth of the 2nd gear for the position coder side |
| 5233             | 140 Note)                     | 70                             | Number of teeth of the 3rd gear for the position coder side |

#### **NOTE**

Double value setting is not required for serial spindle.

 Gear ratio is 1:1, 1:2, 1:4, 1:8 (VGR=0) If the gear ratio is either 1:1, 1:2, 1:4, and 1:8, it is set using parameters PG1 and PG2 (No. 3706 #0, #1). This applies if the position coder is mounted in a spindle or built into a spindle motor when only one stage gear is provided. .

For 2nd spindle, set it to parameter P21, P22 (No.3707#0, #1).

| Para | Parameter |         | ear ratio      | Detection unit              |  |
|------|-----------|---------|----------------|-----------------------------|--|
| PG2  | PG1       | Spindle | Position coder |                             |  |
| 0    | 0         | 1       | 1              | 360/4096=0.08789 deg        |  |
| 0    | 1         | 1       | 2              | 360/4096 × 2=0.17578<br>deg |  |
| 1    | 0         | 1       | 4              | 360/4096 × 4=0.35156<br>deg |  |
| 1    | 1         | 1       | 8              | 360/4096 × 8=0.70313<br>deg |  |

The spindle motor building in the 512 pulses/rev position coder uses the values set forth in the following table. A serial spindle does not require double-value setting; use the same values as for the spindle motor building in the 1024 pulses/rev position coder.

|                      | Gear ratio       |         | Parameter |     | Gear ratio of spindle | Detection     |
|----------------------|------------------|---------|-----------|-----|-----------------------|---------------|
| Built–in<br>position | Spindle<br>motor | Spindle | PG2       | PG1 | to position<br>coder  | unit<br>(deg) |
| coder<br>512p/rev    | 1                | 1       | 0         | 1   | 1:2                   | 0.17578       |
| 012p/icv             | 2                | 1       | 1         | 0   | 1:4                   | 0.35156       |
|                      | 4                | 1       | 1         | 0   | 1:8                   | 0.70313       |

(3) Rigid tapping and machines with multiple gears

If the M type gear selection method is selected, the CNC determines whether gears need changing using the gear change specification mentioned in section 9.3. If the gears need to be changed, the CNC generates the S function code read signal SF (F007#2) and gear selection signals GR1O, GR2O, and GR3O (F034#0-#2) to notify the PMC. Change gears using the PMC, based on these signals.

If the T type gear selection method is selected, the CNC does not process gear changes. When the CNC has the S function code, it outputs signal SF and S function code signals S00 to S31 (F022#0-F025#7) to the PMC. (However, parameter No. 3705 and its related parameters need to be set for S code and SF signal output). Using the PMC, determine whether gears need changing, and make the change if needed. Input gear selection signals GR1 and GR2 <G028#1,#2> or GR21 <G029#0> for 2nd spindle for the selected gear, and notify the CNC of them.

To perform rigid tapping with the serial spindle, enter the clutch/gear selection signals CTH1 and CTH2 (G070#3,#2 for the first spindle and G074#3, #2 for the second spindle) from the PMC. Notify the serial spindle control unit of these signals via the CNC, irrespective of the gear selection method.

Changing gears during rigid tapping requires a different process from that for gear changes during normal machining. As described above, changing gears conforms to the gear change specifications mentioned in section 9.3 when the M type gear selection method has been selected. With the T type gear selection method, changing gears conforms to the logic programmed in the PMC.

Regardless of the option's selection, if the range in which the spindle speed specified by the S function code does not correspond to the currently selected gear, the gears are changed.

The following tables list the spindle speed ranges for each gear during normal machining (assuming no machine restrictions) and rigid tapping:

| Gear                    | Spindle speed range (normal machining)               |                                                                                              |  |
|-------------------------|------------------------------------------------------|----------------------------------------------------------------------------------------------|--|
| Gear                    | Lower limit                                          | Upper limit                                                                                  |  |
| Low-<br>speed<br>gear   | 1 revolution                                         | Maximum low–speed gear speed =  Maximum spindle motor speed × L%  Low–speed gear ratio       |  |
| Medium<br>speed<br>gear | Maximum low–speed<br>gear speed + 1 revo-<br>lution  | Maximum medium–speed gear speed =  Maximum spindle motor speed × L%  Medium speed gear ratio |  |
| High–<br>speed<br>gear  | Maximum medium–<br>speed gear speed +1<br>revolution | Maximum high–speed gear speed =  Maximum spindle motor speed × L%  High–speed gear ratio     |  |

#### NOTE

This table shows an example of three gears. L% indicates a spindle motor protection constant (up to 100). L can be specified for each gear using method B for changing in M type gear selection method (bit 2 (SGB) of parameter No. 3705 =1).

| Gear                    | Spindle speed range (during rigid tapping)           |                                                                                        |  |
|-------------------------|------------------------------------------------------|----------------------------------------------------------------------------------------|--|
| Gear                    | Lower limit                                          | Upper limit                                                                            |  |
| Low-<br>speed<br>gear   | 1 revolution                                         | Maximum low–speed gear speed  Basic spindle motor speed +α  Low–speed gear ratio       |  |
| Medium<br>speed<br>gear | Maximum low-speed<br>gear speed + 1 revo-<br>lution  | Maximum medium–speed gear speed  Basic spindle motor speed +α  Medium–speed gear ratio |  |
| High-<br>speed<br>gear  | Maximum medium–<br>speed gear speed +1<br>revolution | Maximum high–speed gear speed  Basic spindle motor speed +α  High–speed gear ratio     |  |

#### **NOTE**

This table show an example of three gears. For the basic spindle motor speed, refer to the spindle motor description manual. "+  $\alpha$ " means that the spindle motor speed may slightly exceed the basic spindle motor speed.

If the M type gear selection method is used, use gear change method B (bit 3 (SGT) of parameter No. 3705 = 1) in the tapping cycle to specify the following:

The table above shows the maximum low-speed gear speed during rigid tapping for low-/medium-speed gear change position D (parameter No. 3761).

The table above shows the maximum medium-speed gear speed during rigid tapping for medium-/high-speed gear change position E (parameter No. 3762).

If the T type gear selection method is used, add the rigid tapping logic to the logic programmed in the PMC.

See Section 9.3, "Spindle Control" for details of the spindle gear change specifications.

The loop gain can be specified for each gear. Specify "0" for parameter No. 5280 and specify loop gains for each gear for parameter Nos. 5281 to 5284. Unless "0" is specified for parameter No. 5280, the loop gains for each gear are disabled, and the loop gain common to all gears, the value of parameter No. 5280, is enabled.

Specify the time constant and the maximum spindle speed for each gear. Use parameters Nos. 5261 to 5264 to specify the time constant.

Use parameters Nos. 5241 to 5244 to specify the maximum spindle speed.

For M type gear selection method, set the maximum spindle speed to parameter No. 5243, irrespective of the number of gear stages used.

Setting bit 2 (TDR) of parameter No. 5201 to "1" enables setting of the time constants used during extraction for each gear set. Specify the extraction time constant for each gear in parameter Nos. 5271 to 5274.

If bit 1 (VGR) of parameter No. 5200 is set to "1", the gear ratio for the spindle and position coder can be set to anywhere between 1:32767 and 32767:1 in one-increment units for three gear sets with 1st spindle of M series, four gear sets with 1st spindle of T series, or two gear sets with 2nd spindle. However 1:8 to 8:1 is the recommended value.

#### 9.10.3 Rigid Tapping Specification

Feed rate

In rigid tapping mode, the tapping axis is fed at a rate specified by F. The spindle speed is specified by  $S \times 360 (deg/min)$ . Use of override is invalid for both of them. An override of 200% can be applied to withdrawal operations by setting bit 4 (DOV) of parameter No. 5200 to "1", and setting an appropriate override value in parameter RGOVR of No. 5211. Using the OVU parameter (bit 3 of parameter No. 5201) enables an override value of up to 2000% to be applied. The time constant for withdrawal operations can be modified by bit 2 (TDR) of parameter No. 5201; when it is set to "1", the values in parameter Nos. 5271 to 5274 are used as the time constant for withdrawal.

Acceleration and deceleration

Linear acceleration/deceleration is valid for rigid tapping.

Override

Override is invalid during rigid tapping. Fixed override can be applied to withdrawal operations by setting bit 4 (DOV) of parameters No. 5200 or RGOVR of No. 5211.

Dry run

Dry run is valid for G84 (G74). When the dry run is applied to the tapping axis speed of G84 (G74), tapping is performed. The spindle speed will match the dry run speed.

Machine lock

Machine lock is valid for G84 (G74).

When G84 (G74) is executed with the machine locked, however the tapping axis and the spindle do not move.

Reset

When the reset operation is performed during rigid tapping, the mode is reset. The spindle motor goes to the ordinary mode, but G84 (G74) mode is not reset.

 Feed hold and single block The feed hold and single block functions are nullified for G84 (G74). The feed hold and single block functions in rigid tapping mode can be effective by setting bit 6 (FHD) of parameter No. 5200 to "1". As with the machine lock signal, the feed hold and single block functions are also effective for the spindle indirectly, through tapping axis

are also effective for the spindle indirectly, through tapping axis operations.

operation

Operation mode

G84 (G74) can be executed only in the MEM and MDI modes.

Manual feed

Rigid tapping cannot be performed in the manual feed mode.

Backlash compensation

In rigid tapping mode, the backlash is compensated for the lost motion at forward and reverse spindle rotations. Set it using parameter No. 5321 to No 5324. The normal backlash compensation is inserted on the tapping axis.

#### 9.10.4 **Display Data on the Diagnosis Screen**

Common display data

For rigid tapping adjustment, the diagnosis screen displays information related to rigid tapping.

For part of the display data, the user can choose between two sets of data items relating to the synchronization of the spindle and tapping axis by setting bit 0 (DGN) of parameter No. 5204.

The following information items are always displayed, regardless of the setting of bit 0 (DGN) of parameter No. 5204:

- · Spindle position deviation  $\rightarrow$  Diagnosis No. 450
- · Number of command pulses distributed to the spindle  $(momentary value) \rightarrow Diagnosis No. 451$
- · Cumulative number of command pulses distributed to the spindle → Diagnosis No. 454
- Display of rigid tapping synchronization error (When DGN = 0)

When bit 0 (DGN) of parameter No. 5204 is set to 0, the following items of information are displayed.

(Diagnosis Nos. 452 and 453 are not displayed.)

- · Spindle–converted move command difference → Diagnosis No. 455
- · Spindle–converted position deviation difference → Diagnosis No. 456
- · Synchronization error range → Diagnosis No. 457

Spindle-converted move command difference

$$= \Sigma \quad \frac{\text{spindle move command}}{\text{gear ratio}} \quad -- \quad \Sigma \quad \frac{\text{(tapping axis move command)} \quad \times \quad 4096}{\text{thread lead}}$$

Spindle–converted position deviation difference

| _ | spindle position deviation |   | (tapping axis position deviation) | × 4096 |
|---|----------------------------|---|-----------------------------------|--------|
| _ | gear ratio                 | _ | thread lead                       |        |

Synchronization error range

- = (maximum spindle-converted move position deviation difference on the positive side)
- (maximum spindle-converted position deviation difference on the negative side)

If a maximum allowable synchronization error range is set in parameter No. 5214, the position deviation alarm during spindle movement (alarm No. 741) is issued to indicate that the set synchronization error range has been exceeded. (If 0 is set in parameter No. 5214, no check is performed to detect whether the synchronization error range has been exceeded.)

 Rigid tapping error display (error difference display) (When DGN = 1)

When bit 0 (DGN) of parameter No. 5204 is set to 1, the following items of information are displayed. (Diagnosis Nos. 455, 456, and 457 are not displayed.)

- · Momentary error difference between the spindle and tapping axis
  - $\rightarrow$  Diagnosis No. 452
- · Maximum error difference between the spindle and tapping axis
  - → Diagnosis No. 453

Diagnosis No. 0452 is cleared to "0" when rigid tapping mode is set or canceled, and diagnosis No. 0453 is cleared to "0" in the positioning of the rigid tapping cycle.

The following figure shows the tapping axis as the Z axis.

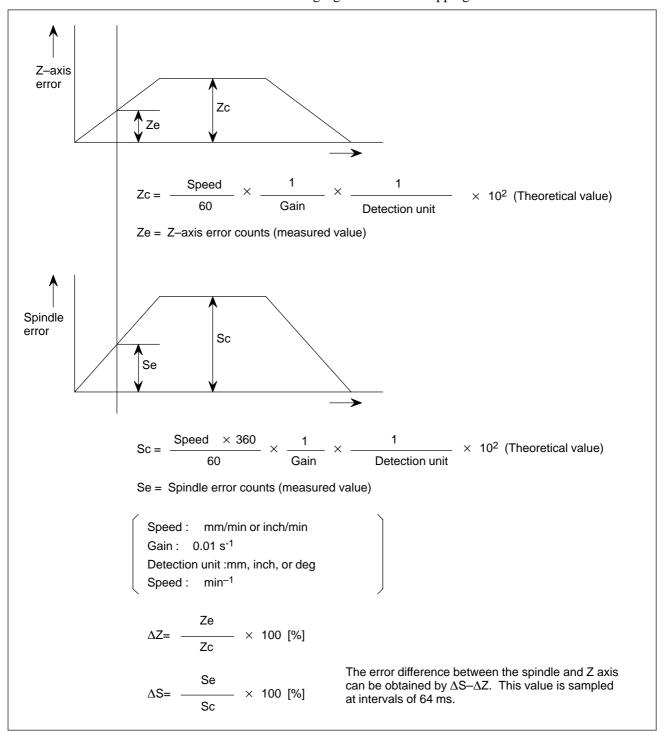

#### Diagnosis screen

Spindle position deviation

0450

SPINDLE MOTION ERROR

Spindle position deviation during rigid tapping

[Unit] Pulse

 Number of pulses distributed to the spindle

0451

SPINDLE MOTION PULSE

Number of pulses distributed to the spindle during rigid tapping

[Unit] Pulse

 Error difference between the spindle and tapping axis (momentary value)

0452

RIGID ERROR

Momentary error difference between the spindle and tapping axis during rigid tapping (signed)

[Unit] %

#### **NOTE**

This data item is displayed only when bit 0 (DGN) of parameter No. 5204 is set to 1.

 Error difference between the spindle and tapping axis (maximum)

0453

 $\mathsf{RIGID}\,\mathsf{ERROR}(\mathsf{MAX})$ 

Maximum error difference between the spindle and tapping axis during rigid tapping (absolute value)

[Unit] %

#### NOTE

This data item is displayed only when bit 0 (DGN) of parameter No. 5204 is set to 1.

 Cumulative number of pulses distributed to the spindle during rigid tapping

0454

SPINDLE PULSE(SUM)

Cumulative number of pulses distributed to the spindle during rigid tapping

[Unit] Pulse

 Spindle–converted move command difference during rigid tapping (momentary value)

0455

SYNC. PULSE(SUM)

Momentary spindle–converted move during command difference between the spindle and the tapping axis during rigid tapping

[Unit] Pulse

#### **NOTE**

This data item is displayed only when bit 0 (DGN) of parameter No. 5204 is set to 0.

 Spindle–converted position deviation difference during rigid tapping (momentary value)

0456

SYNC. ERROR

Momentary spindle—converted position deviation difference between the spindle and the tapping axis during rigid tapping

[Unit] Pulse

#### **NOTE**

This data item is displayed only when bit 0 (DGN) of parameter No. 5204 is set to 0.

 Synchronization error range during rigid tapping (momentary value)

0457

SYNC. WIDTH

Synchronization error range during rigid tapping (maximum value)

[Unit] Pulse

#### **NOTE**

This data item is displayed only when bit 0 (DGN) of parameter No. 5204 is set to 0.

Rigid

tapping mode

#### 9.10.5

#### **Command Format**

## Command format for the T series

The rigid tapping command format for the T series is described below. For an explanation of the command format used with the M series, refer to Section II.13.2.2 of the "Operator's Manual for Machining Center (B–63534EN)".

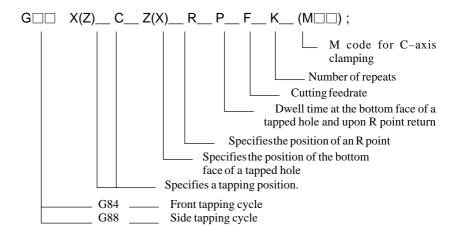

The rigid tapping mode can be specified by using any of three methods:

- Specification of M29S\*\*\*\* before specifying a tapping cycle
- Specification of M29S\*\*\*\*in the same block
- Enabling rigid tapping to be performed without specifying M29S\*\*\*\*

When using the third method, specify  $S^{****}$  either before or in a block containing G84 (G88).

Thus, the spindle stops, after which the tapping cycle specified next is placed in rigid tapping mode.

Rigid tapping mode will be canceled by G80;. Note, however, that a G code for another canned cycle, or a group 01 G code will also cancel rigid tapping mode.

When rigid tapping is terminated by a command issued to cancel rigid tapping mode, the spindle stops. (Output to the spindle is equivalent to the specification of S0.)

A reset (by means of the RESET button or an external reset) can also cancel rigid tapping mode. Note, however, that canned cycle mode is not canceled by a reset.

• Specifying M29 before a block containing G84 (G88)

G80;

 Specifying M29 and G84 (G88) in the same block (Note, however, that M29 and M□□ for C-axis clamping cannot be specified in the same block.)

• Converting G84 (G88) to a G code for rigid tapping (by setting bit 0 (G84) of parameter No. 5200 to 1)

#### Notes on the T series

#### NOTE

- 1 In feed per minute mode, F\_/S\*\*\*\* determines a thread lead. In feed per rotation mode, F\_ specifies a thread lead.
- 2 S\*\*\*\* must specify a value that does not exceed the value set in the maximum spindle speed parameter (No. 5241 to 5244) for the gear to be used. Otherwise, P/S alarm No. 200 is issued in a block containing G84 (G88).
- 3 F\_ must specify a value that does not exceed the maximum cutting feedrate. When 0 is specified, P/S alarm No. 201 is issued.
- 4 Between M29 and G84 (G88), S and a command for movement along an axis must not be specified. Further, M29 must not be specified in a tapping cycle. Otherwise, P/S alarm Nos. 203 and 204 are issued, respectively.

#### G84-G85 (Tapping cycle)

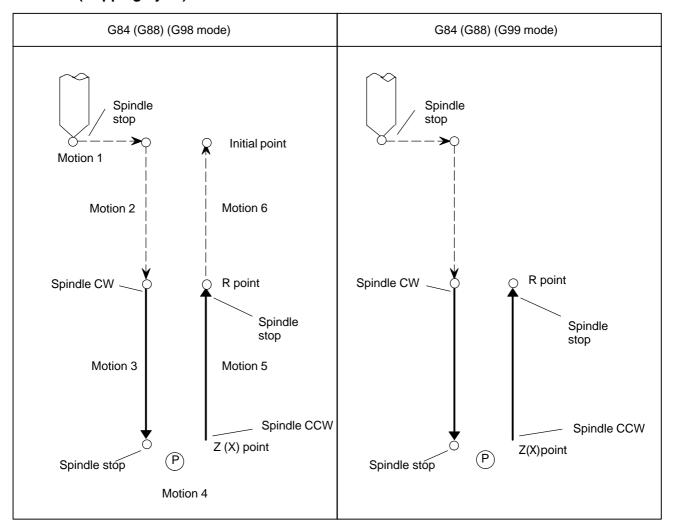

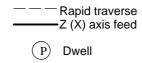

#### **CAUTION**

During cutting feed along the Z-axis (X-axis), the feedrate override is forced to 100%. The spindle speed override is also forced to 100%. For a retract motion (motion 5), a fixed override of up to 2000% can be applied by specifying bit 4 (DOV) of parameter No. 5200, bit 3 (OVU) of parameter No. 5201, and parameter No. 5211 (RGOVR).

#### **NOTE**

G code system A does not include G98 (return to initial level) and G99 (return to R point level). Return to the initial level is always used.

## Rigid tapping in feed per rotation mode

Rigid tapping is classified into two types: rigid tapping in feed per rotation mode (G99) and rigid tapping in feed per minute mode (G98).

#### Example)

The example below specifies rigid tapping in feed per rotation mode for cutting a thread with a lead of 1 mm at a spindle speed of 1,000 min<sup>-1</sup>.

```
O0001;
G99;
...
...
M29 S1000;
G84 Z-100. R-20. F1.;
...
...
...
G80;
```

The example below specifies rigid tapping in feed per minute mode for cutting the same thread at the same spindle speed as above. (In feed per minute mode, F/S determines the thread lead.)

```
O0002;
G98;
...
...
M29 S1000;
G84 Z-100. R-20. F1000;
...
```

#### Units of F

|     | Metric input   | Inch input        | Remarks                              |
|-----|----------------|-------------------|--------------------------------------|
| G98 | 1 mm/min       | 0.01 inch/min     | A fractional value can be specified. |
| G99 | 0.0001 mm/ rev | 0.000001 inch/rev | A fractional value can be specified. |

#### **NOTE**

- 1 G98 and G99 are modal G codes. Upon power–up, G99 (feed per rotation mode) is set.
- 2 Even in feed per rotation mode, a pulse distribution command is converted to a feed per minute command. Thus, feed per rotation mode does not strictly implement feed per rotation. Accordingly, even if the spindle stops for some reason, the tapping axis (Z-axis or X-axis) does not stop.

#### 9.10.6 Signal

#### 9.10.6.1

Signals for the rigid tapping function

#### Rigid tapping signal **RGTAP<G061#0>**

[Classification] Input signal

[Function] When M29 (miscellaneous function for preparation for rigid tapping) is specified, the PMC enters rigid tapping mode, then turns on this signal to notify the CNC.

1: The PMC enters in rigid tapping mode.

0: The PMC does not enter rigid tapping mode.

For an explanation of placing the PMC in rigid tapping mode, see the description of the interface with the PMC, given later.

This signal posts whether the PMC has entered rigid tapping mode. If this signal is not set to 1, even when M29 is specified, a P/S alarm is issued in a G84 (G74) block.

Spindle rotation direction signals RGSPM, RGSPP <F065#1, #0> (M series)

[Classification] Output signal

[Function] During rigid tapping, these signals notify the PMC of whether the spindle is rotating in the forward or reverse direction.

During rigid tapping, the spindle is:

**RGSPP** 1: Rotating in the forward direction (CW).

0: Not rotating in the forward direction.

**RGSPM** 1: Rotating in the reverse direction (CCW).

0: Not rotating in the reverse direction.

[Output condition] These signals are output when the spindle is rotating in rigid tapping mode. This means that, even in rigid tapping mode, these signals are not output, for example, when the spindle is being positioned to a hole position, or a dwell operation is in progress at the bottom of a hole or at

> These signals are not output in the feed hold state or single block stop state. When the spindle is placed in the interlock stop state, machine lock state, or Z-axis ignore state, however, the spindle is not regarded as having stopped; these signals are output.

> These signals are valid only in rigid tapping mode. In normal spindle control, these signals are not output; both RGSPP and RGSPM are set to "0".

# Rigid tapping in-progress signal RTAP<F076#3>

[Classification] Output signal

[Function] This signal notifies the PMC that rigid tapping mode is active.

**RTAP** 1: Rigid tapping mode is currently active.

0: Rigid tapping mode is not currently active.

By latching M29, the PMC knows that rigid tapping mode has been specified, and thus performs the required processing on the PMC side. This signal can substitute for the latching of M29. Even in this case, however, FIN for M29 cannot be omitted.

#### 9.10.6.2

## Signals related to S code output

Spindle enable signal ENB<F001#4>

Second spindle enable signal ENB2<F038#2>

[Classification] Output signal

- 1

**[Function]** These signals post whether the spindle output is 0. In rigid tapping mode, these signals are used to cancel rigid tapping in a PMC sequence associated with rigid tapping.

For details, see the explanation of the interface with the PMC, given later.

Spindle-speed function code signals (binary output) S00 to S31 <F022 to F025>

Spindle-speed function strobe signal SF<F007#2>

[Classification] Output signal

[Function] These signals send S codes specified for the CNC, in binary format, to the PMC.

[Output condition] When an S code is specified, the specified value is output, in binary format, with these signals. When the new spindle speed data is fully set, the SF signal is set to "1".

Before rigid tapping can be performed, however, parameter setting is required to output these signals, as described below.

M series: SF output depends on the gear selection method, as described below.

[1] M-type gear selection method

SF output depends on bit 6 (SFA) of parameter No. 3705.

[2] T-type gear selection method

SF output depends on the setting of bit 5 (NSF) of parameter No. 3705.

T series: The following parameter needs to be set to output S codes and SF: Bit 4 (EVS) of parameter No. 3705 = 1

In rigid tapping, when SF is to be used by the PMC to read an S code output signal for gear switching or output switching, set the above parameters as required.

#### **NOTE**

1 The timing charts, given later, give examples of gear switching by setting the parameters as follows:

M series: SFA = 0, NSF = 0

T series: EVS = 1

When the constant surface speed control function is being used, an S code (specifying a surface speed) used for constant surface control (G96) is output. Such an S code can be distinguished from an S code used for specifying a rotation speed. One method is to use, for example, the constant surface speed control in–progress signal <F002#2> for the processing performed on the PMC side. Another method is to mask the S code and SF signal, output by setting bit 0 (ESF) of parameter No. 3705.

#### 9.10.6.3 Signals related to gear switching

Gear selection signals (output) GR3O, GR2O, GR1O <F034#2, #1, #0> (M series)

[Classification] Output signal

[**Operation**] When M-type gear selection is being used, these signals are used in a PMC sequence for rigid tapping.

The signals post, to the PMC, information about a spindle gear to be used, according to the value of S\*\*\*\* specified at the execution of G84 (G74).

When gear switching becomes necessary, the states of the signals change together with the SF signal.

The PMC should perform gear switching according to the information posted by the gear selection signals.

Reference information: The table below indicates the relationship between the output signals and gear selection.

|                         | GR3O | GR2O | GR10 |
|-------------------------|------|------|------|
| 1st (low) speed gear    | ×    | ×    | 0    |
| 2nd (medium) speed gear | ×    | 0    | ×    |
| 3rd (high) speed gear   | 0    | ×    | ×    |

#### Gear selection signals (input) GR2, GR1<G028#2, #1>

[Classification] Input signal

[Operation] When T-type gear selection is being used, these signals are used in a PMC sequence for rigid tapping.

> The signals post, to the CNC, information about a spindle gear to be used. Reference information: The table below shows the relationship between the output signals and spindle gear selection.

|                            | GR2 | GR1 |
|----------------------------|-----|-----|
| 1st (low) speed gear       | ×   | ×   |
| 2nd (medium)<br>speed gear | ×   | 0   |
| 3rd (high) speed gear      | 0   | ×   |
| 4th (high) speed gear      | 0   | 0   |

In M series rigid tapping, the specification of the 4th (high) speed gear is invalid. If specified, the system assumes that the 3rd (high) speed gear has been specified.

#### Gear selection signal (input) GR21<G029#0>

[Classification] Input signal

[Operation] When rigid tapping with the second spindle is being performed, the signal is used in the PMC sequence program.

> The signal notifies the CNC of spindle gear information of the selected spindle.

The input signal is related to gear selection as described below.

- **GR21** 1: The second stage is currently selected as the second spindle gear.
  - 0: The first stage is currently selected as the second spindle gear.

|                | GR21 |
|----------------|------|
| 1st speed gear | ×    |
| 2nd speed gear | 0    |

When a serial spindle is used, the serial spindle clutch/gear selection signals (G070#3, #2 for the first spindle and G074#3, #2 for the second spindle) must be set in addition to the setting of the gear selection signal described above.

#### 9.10.6.4

Signals related to second spindle rigid tapping

Gear selection signal (input) GR21<G029#0>

See the description of the signals related to gear switching, given above.

Signals related to multi-spindle control

Spindle selection signals **SWS1, SWS2** <G027#0, #1>

Rigid tapping spindle selection signals RGTSP1, RGTSP2 <G061#6, #5> (T series)

[Classification] Input signal

[Operation] SWS1 and SWS2 are used to transfer spindle commands when the multi-spindle control is used. In rigid tapping, the signals can be shared to select a spindle to be used for rigid tapping. (The signals can be used for this purpose when bit 7 (SRS) of parameter No. 5200 is set to 0.)

> RGTSP1 and RGTSP2 are used to select a spindle used for rigid tapping, independently of the SWS1 and SWS2 signals, when the multi-spindle control is being used. (The RGTSP2 and RGTSP1 signals can be used when bit 7 (SRS) of parameter No. 5200 is set to 1. These signals are supported only by the T series.)

See the tables below for details of the settings of these signals.

When bit 7 (SRS) of parameter No. 5200 is set to 0, to (T/M series) select a spindle to be used for rigid tapping, set the signals as indicated below.

| Spindle used for rigid tapping  | Signal state |            |  |  |  |
|---------------------------------|--------------|------------|--|--|--|
| Spiritie used for rigid tapping | SWS1         | SWS2       |  |  |  |
| First spindle                   | "1"          | "1" or "0" |  |  |  |
| Second spindle                  | "O"          | "1"        |  |  |  |
| P/S alarm No. 205 is issued.    | "0"          | "0"        |  |  |  |

When bit 7 (SRS) of parameter No. 5200 is set to 1, to select (T series) a spindle to be used for rigid tapping, set the signals as indicated below.

| Spindle used for rigid tapping  | Signal state |            |  |  |
|---------------------------------|--------------|------------|--|--|
| Spiritie used for rigid tapping | RGTSP1       | RGTSP2     |  |  |
| First spindle                   | "1"          | "1" or "0" |  |  |
| Second spindle                  | "1"          | "1"        |  |  |
| P/S alarm No. 205 is issued.    | "O"          | "O"        |  |  |

#### WARNING

These signals must be applied before the command for rigid tapping (M29 S....; G84 X...) is specified. The states of these signals must not be changed before rigid tapping has been completed.

Spindle-by-spindle stop signals \*SSTP1, \*SSTP2 <G027#3, #4>

[Classification] Input signal

[Operation] These signals are used to stop each spindle when the multi-spindle control is used. In a PMC sequence for rigid tapping, the ENB and ENB2 signals are used. Accordingly, the logic of the signals used for a spindle selected to perform rigid tapping must match the logic of the spindle stop signal \*SSTP.

\*SSTP1 1: The output to the first spindle is not forced to  $0 \text{ min}^{-1}$ .

 $0: 0 \text{ min}^{-1}$  is commanded to first spindle.

\*SSTP2 1: The output to the second spindle is not forced to  $0 \text{ min}^{-1}$ .

 $0: 0 \text{ min}^{-1}$  is commanded to second spindle.

Second position coder selection signal PC2SLC<G028#7>

[Classification] Input signal

[Operation] This signal is used to select the position coder when the multi-spindle control is being used. Note, however, that it cannot be used with a spindle selected to perform rigid tapping.

> For rigid tapping, this signal is not used. Instead, a position loop is constructed by combining the first spindle with the first position coder, by combining the second spindle with the second position coder.

> However, the display of the actual speed is switched by this signal, even during rigid tapping (See Section 9.10 for details of this signals).

### 9.10.6.5 Signal addresses

|       | #7     | #6 | #5           | #4     | #3     | #2       | #1    | #0    |
|-------|--------|----|--------------|--------|--------|----------|-------|-------|
| G027  |        |    |              | *SSTP2 | *SSTP1 |          | SWS2  | SWS1  |
|       |        |    |              |        |        |          |       |       |
| G028  | PC2SLC |    |              |        |        | GR2      | GR1   |       |
|       |        |    | 1            |        |        |          |       |       |
| G029  |        |    |              |        |        |          |       | GR21  |
|       |        |    |              |        |        |          |       |       |
| G061  |        |    | RGTSP2       | RGTSP1 |        |          |       | RGTAP |
|       | #7     | #6 | #5           | #4     | #3     | #2       | #1    | #0    |
| F001  |        |    | <del>.</del> | ENB    |        |          |       |       |
| 1001  |        |    |              | LIND   |        |          |       |       |
| F007  |        |    |              |        |        | SF       |       |       |
| 1 001 |        |    |              |        |        | <u> </u> |       |       |
| F034  |        |    |              |        |        | GR3O     | GR2O  | GR10  |
|       |        |    |              |        |        | 000      | 020   | 00    |
| F038  |        |    |              |        |        | ENB2     |       |       |
| 1 000 |        |    |              |        |        | LINDL    |       |       |
| F065  |        |    |              |        |        |          | RGSPM | RGSPP |
|       |        |    |              |        |        |          |       |       |
| F076  |        |    |              |        | RTAP   |          |       |       |
| 1070  |        |    |              |        | 131731 |          |       |       |
|       |        |    |              |        |        |          |       |       |

### 9.10.6.6 Notes on interface with the PMC

The following describes some notes in designing the interface with the PMC.

# Rigid tapping mode management and ENB (or ENB2)

The PMC must manage rigid tapping mode as follows: rigid tapping mode is set using M29, and is canceled upon the issue of a reset or at the falling edge of the spindle enable signal ENB in rigid tapping mode. ENB is used during rigid tapping in this way, so the spindle stop signal \*SSTP must not be set to "0".

However, \*SSTP and SOR may be used for gear switching. To do so, ensure that the PMC does not cancel rigid tapping mode on a falling edge of ENB while \*SSTP is "0". Rigid tapping mode may be set on a rising edge of the RTAP signal instead of by using M29, and canceled on a falling edge of the RTAP signal instead of the ENB signal.

In rigid tapping using the second spindle, the ENB2 signal must be used for rigid tapping mode management.

# Controlling spindle output by the PMC

When the SIND signal is set to "1", spindle output is controlled by the signals (SSIN, SGN, R1I to R12I) output from the PMC.

At this time, the effect of ENB is as described above. In addition, when rigid tapping mode is canceled in a block containing G80;, the momentary rotation of the spindle, caused by a delay in the PMC processing, can result. Accordingly, the PMC's control over spindle output must be disabled in rigid tapping mode by setting SIND to "0".

For the same reason, the PMC's control over second spindle output must be disabled in rigid tapping mode by setting SIND2 to "0".

## T-type gear selection method

When T-type gear selection is used, the PMC must determine whether gear switching is to be performed, and subsequently perform gear switching as required. For this purpose, each time a spindle-speed function code is specified, the spindle-speed function code read signal (SF) and spindle-speed function code signals (S00 to S31) must be output to the PMC. The required parameter settings are described below.

- · M series: Set bit 5 (NSF) of parameter No. 3705 to 0 to output SF.
- · T series: Set bit 4 (EVS) of parameter No. 3705 to 1 to output SF.

#### Gear switching timing

In general, a block containing M29 (miscellaneous function for preparation for rigid tapping) specifies  $S^{****}$ ,  $S^{****}$  being output when a block containing G84 (G74) is executed. This means that gear switching is performed in the block specifying G84 (G74).

# When rigid tapping mode is specified

M29 (miscellaneous function for preparation for rigid tapping) and S\*\*\*\* specify rigid tapping mode. When M29 is accepted by the PMC, the following processing must be performed:

- Stop the spindle when it is rotating.
- Check that the spindle has stopped completely, then set the rigid tapping signal RGTAP < G061#0> to on.
- Activate the spindle motor. Activate the motor so that a positive speed command rotates the spindle in the forward direction (CCW when viewed from the side of the tapping axis).
- Return FIN at least 250 ms after activation.

#### NOTE

The condition "at least 250 ms after activation" results from there being no way of checking the completion of spindle motor activation. Therefore, this wait period serves as an alternative. The time required for activation to be completed varies with the spindle motor and amplifier. Therefore, this value of 250 ms is given as a guideline only.

In an M29 block, S\*\*\*\* is not executed, merely being read in. S\*\*\*\* is executed in a G84 block. Spindle output is equivalent to the specification of S0.

The timing chart is shown in the chart indicating the execution of G84 (G74).

#### Execution of G84 (G74)

When M29S\*\*\*\*; is specified, S\*\*\*\* is read in, spindle output being equivalent to the specification of S0;. S\*\*\*\* is output when G84 (G74) is executed. Thus, the processing described below is performed.

When M-type gear selection is used

When using a machine that features multiple gear stages for use with the spindle motor and spindle, and the newly programmed  $S^{****}$  is outside the previously selected gear range, the spindle–speed function strobe signal SF <F007#2> and gear selection signals (output) GR3O, GR2O, GR1O <F034#2, #1, #0> are output to the PMC.

At this time, perform gear switching at the PMC.

## When T-type gear selection is used

The spindle–speed function strobe signal SF <F007#2> and spindle–speed function code signals S00 to S31 <F022 to F025> are output to the PMC. (However, parameter setting is required to enable output of the S codes and SF signal. See the description of each bit of parameter No. 3705.)

At this time, the PMC must determine whether gear switching is to be performed, and perform gear switching as required. The selected gear must be reflected in the gear selection signals (input) GR2 and GR1 <G028#2, #1> for notification to the CNC.

From GR2 and GR1, the CNC determines which gear is selected.

However, note the difference between the M series and T series, as described below.

M series: Up to three gear stages are supported. If the fourth gear stage is selected, it is assumed that the third gear stage is selected.

T series: Up to four gear stages are supported for the first spindle, and up to two gear stages for the second spindle. (The gear selection for the second spindle/third spindle is notified to the CNC by the signal GR21 <G029#0>.)

An S code is output in the first block (positioning to tapping position) of G84 (G74) execution. However, the spindle motor position loop is closed in the next block (R point positioning). Accordingly, spindle speed offset must be adjusted accurately until the position loop has been closed in the second block of G84 (G74) execution after the PMC activates the spindle motor with M29. Otherwise, the spindle motor may rotate slightly. (This applies only to an analog spindle.)

Rigid tapping mode may be specified by specifying M29 before G84, specifying M29 and G84 in the same block, or by specifying G84 as a G code for rigid tapping. In each case, PMC processing is the same. (The M29 code is always output.)

# 9.10.7 Timing Charts for Rigid Tapping Specification

The timing chart for rigid tapping specification depends on the method used to specify rigid tapping mode, the gear selection method (M–type or T–type), and whether to perform gear switching.

From the table, find the appropriate timing chart (Fig. 9.10.7.1 (a) to Fig. 9.10.7.3 (d)) and apply the information it contains as necessary.

| Gear                                    |                   | Specification method                  |                                                          |                                                                                      |  |  |  |  |  |
|-----------------------------------------|-------------------|---------------------------------------|----------------------------------------------------------|--------------------------------------------------------------------------------------|--|--|--|--|--|
| selection<br>method<br>M-type<br>T-type | Gear<br>switching | M29 is specified before<br>G84 (G74). | M29 and G84 (G74) are<br>specified in the same<br>block. | By parameter setting,<br>G84 (G74) is specified as<br>a G code for rigid<br>tapping. |  |  |  |  |  |
| M-type                                  | Not performed     | Fig. 9.10.7.1 (a)                     | Fig. 9.10.7.2 (a)                                        | Fig. 9.10.7.3 (a)                                                                    |  |  |  |  |  |
| ivi–type                                | Performed         | Fig. 9.10.7.1 (b)                     | Fig. 9.10.7.2 (b)                                        | Fig. 9.10.7.3 (b)                                                                    |  |  |  |  |  |
| T tymo                                  | Not performed     | Fig. 9.10.7.1 (c)                     | Fig. 9.10.7.2 (c)                                        | Fig. 9.10.7.3 (c)                                                                    |  |  |  |  |  |
| T–type                                  | Performed         | Fig. 9.10.7.1 (d)                     | Fig. 9.10.7.2 (d)                                        | Fig. 9.10.7.3 (d)                                                                    |  |  |  |  |  |

#### **NOTE**

For more information about the M/T type gear selection method, see Section 9.3 SPINDLE CONTROL. Note the following:

T series: <u>T-type</u> only

M series: M-type when constant surface speed control

is not being used and bit 4 (GTT) of parameter No. 3706 is set to 0

<u>T-type</u> when constant surface speed control

is being used, or bit 4 (GTT) of parameter No. 3706 is set to 1

9.10.7.1 When M29 is specified before G84 (G74) M type gear selection method

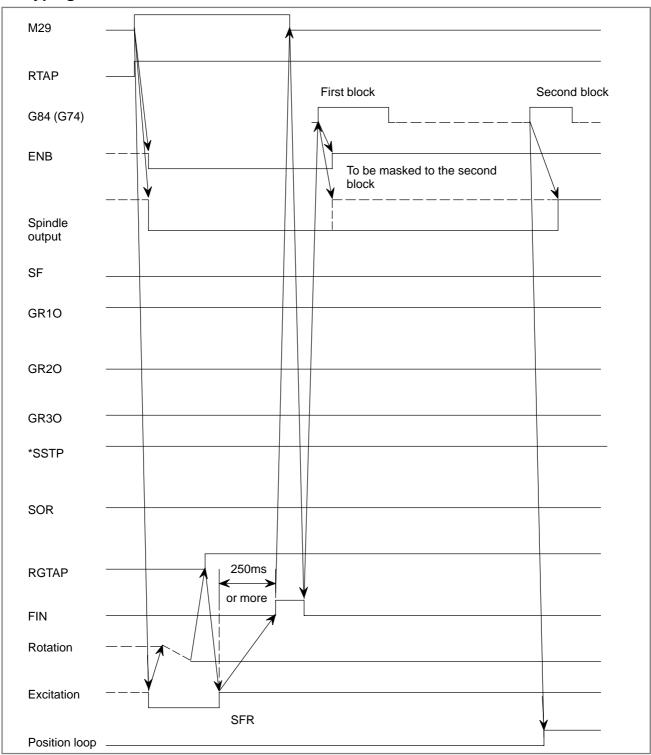

Fig. 9.10.7.1 (a) Gear is not changed

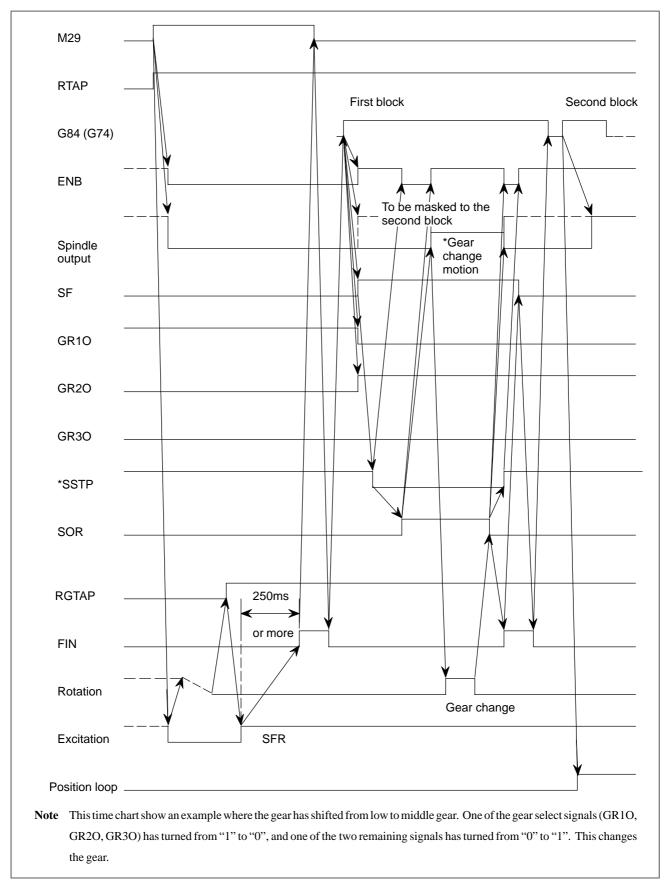

Fig. 9.10.7.1 (b) When gear change is performed (from low to middle gear)

## T type gear selection method

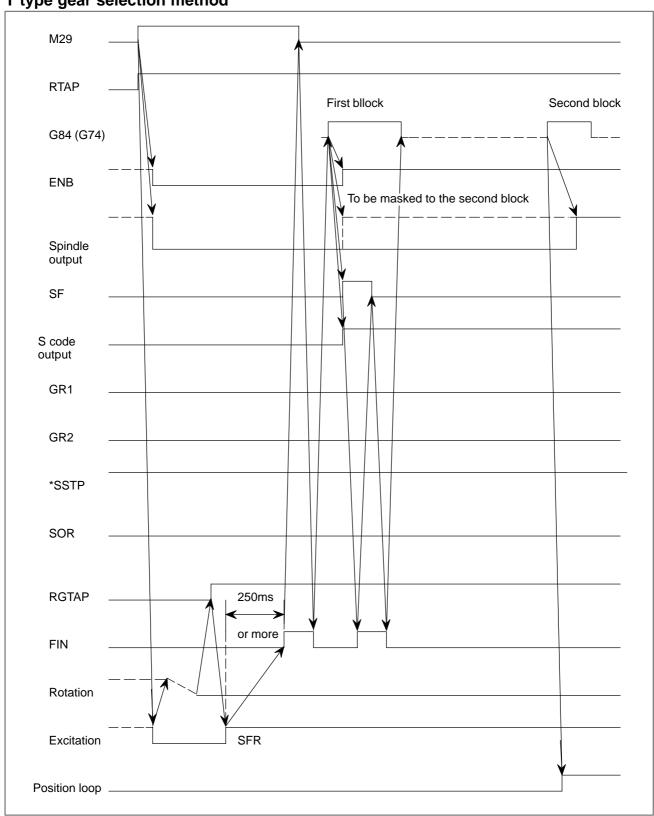

Fig. 9.10.7.1 (c) Gear change is not performed

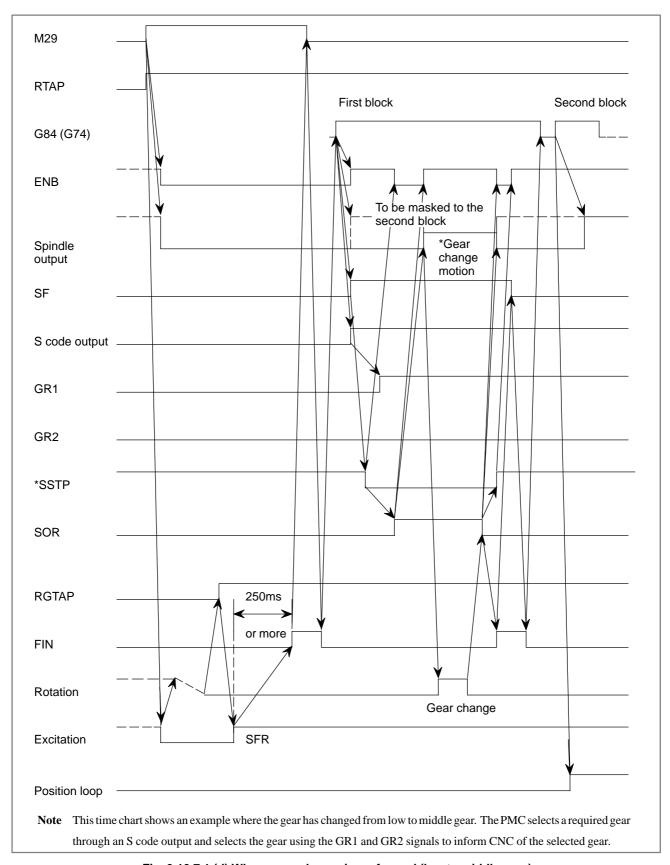

Fig. 9.10.7.1 (d) When gear-change is performed (low to middle gear)

9.10.7.2M29 and G84 (G74) are specified in the same blockM type gear selection

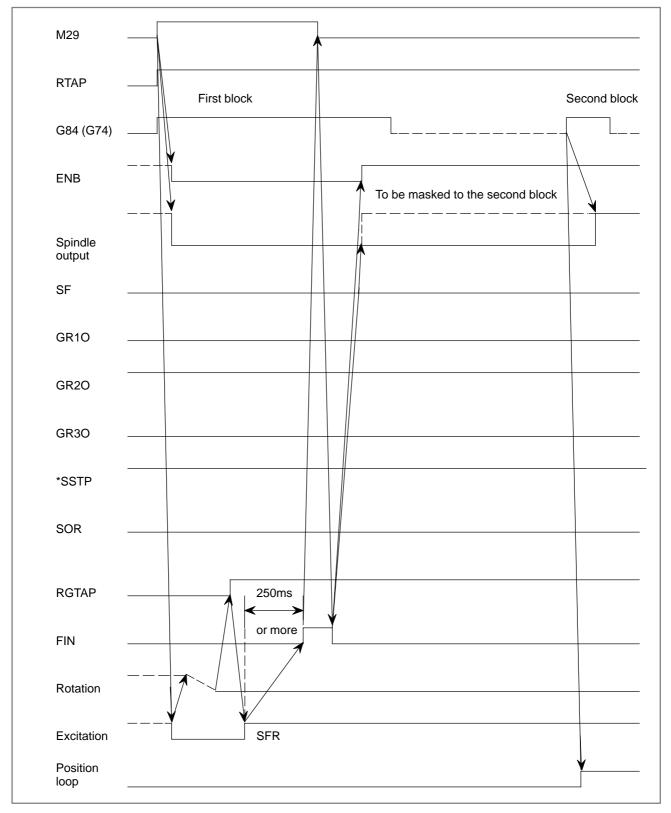

Fig. 9.10.7.2 (a) When gear-change is not performed

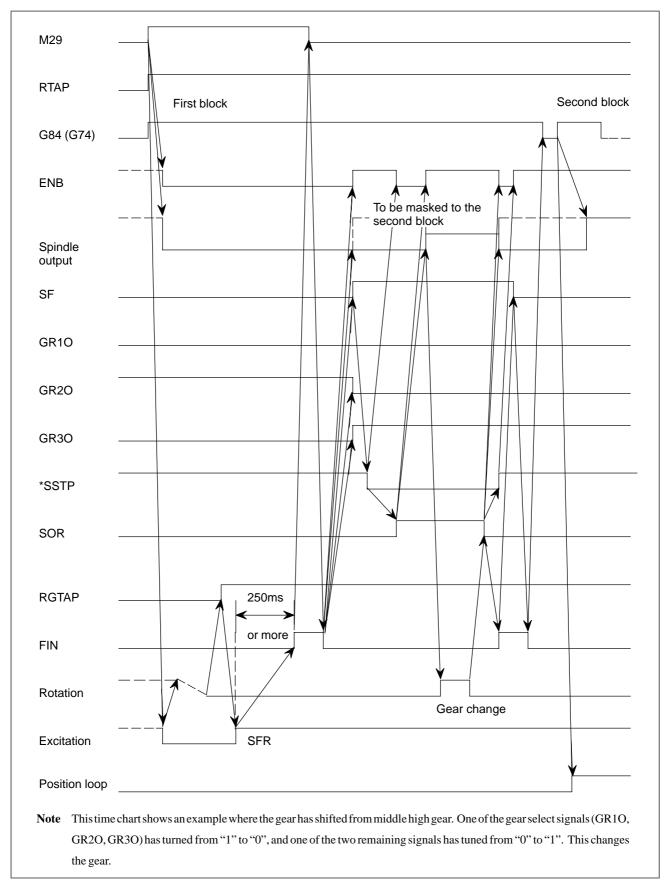

Fig. 9.10.7.2 (b) When gear-change is performed (middle to high)

## T type gear selection method

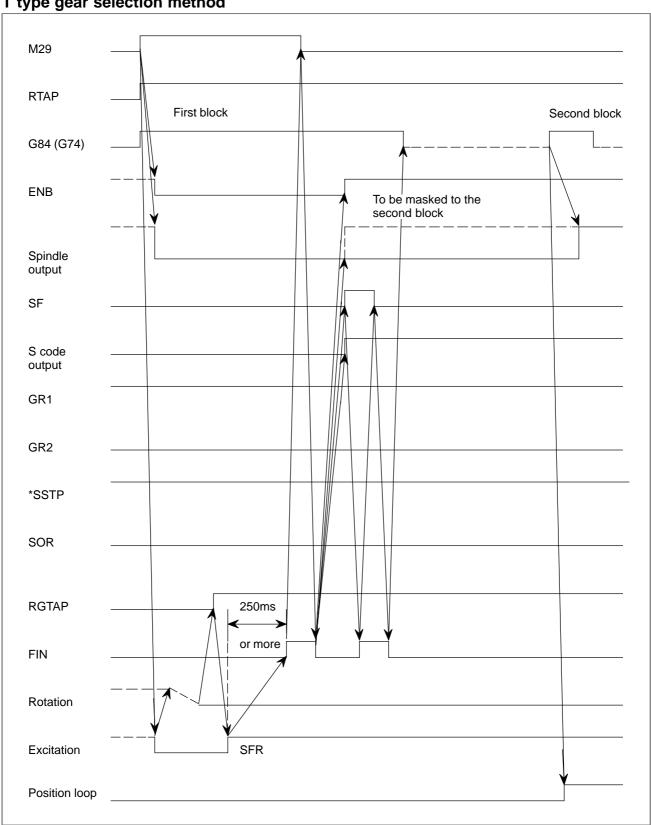

Fig. 9.10.7.2 (c) When gear change is not performed

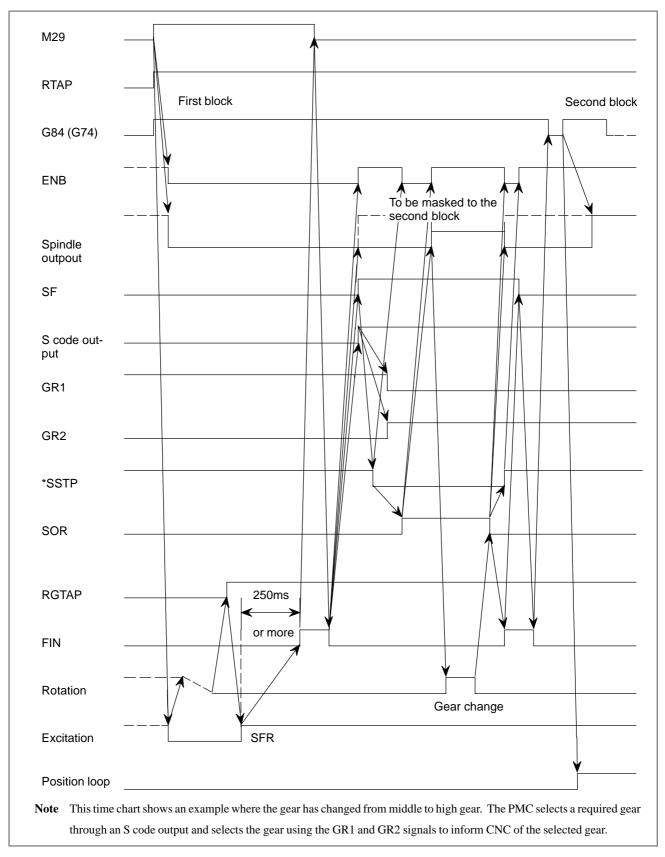

Fig 9.10.7.2 (d) When gear-change is performed (middle to high gear)

9.10.7.3 Specifying G84 (G74) for rigid tapping by parameters M type gear selection

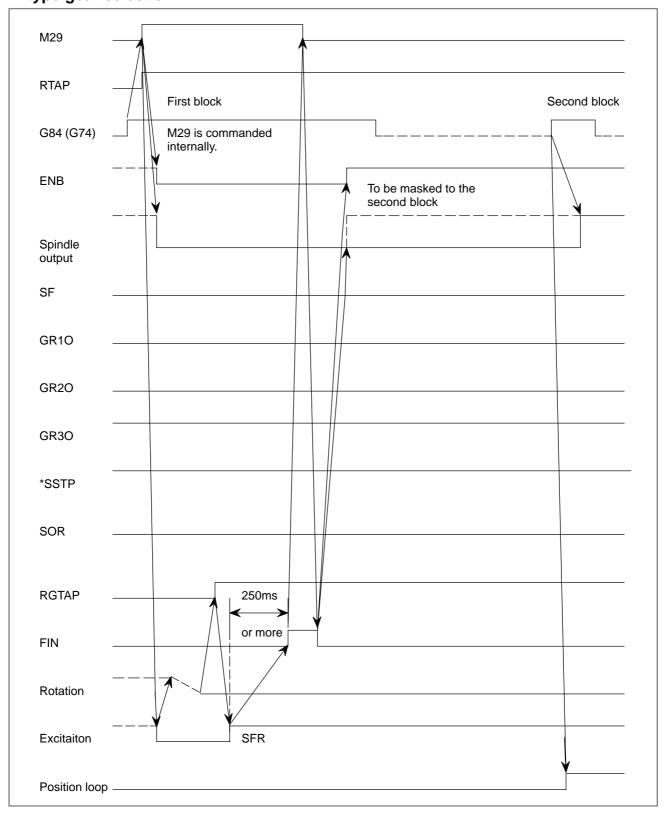

Fig. 9.10.7.3 (a) When gear-change is not performed

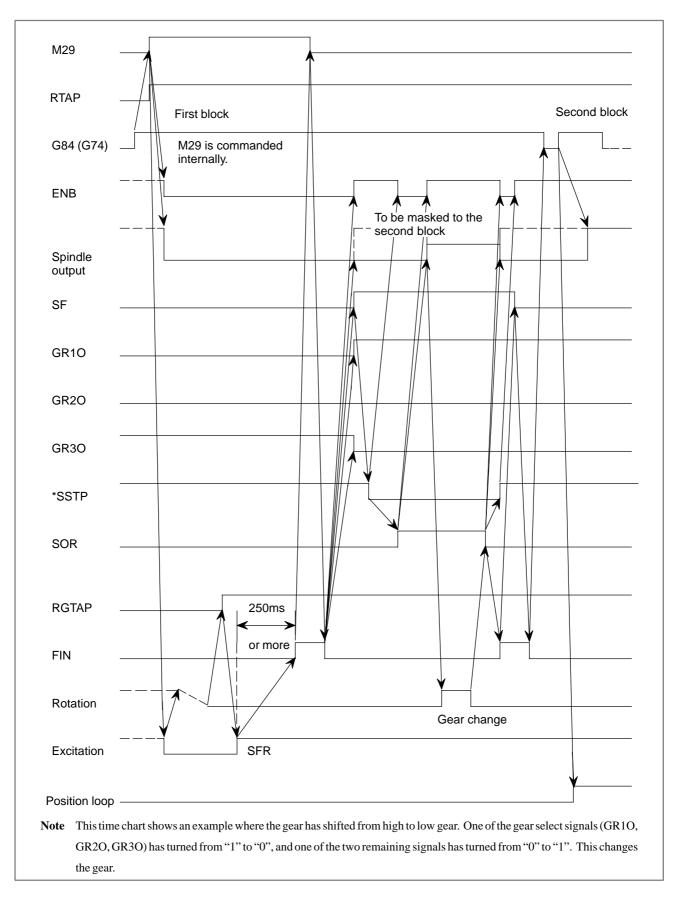

Fig. 9.10.7.3 (b) When gear change is performed (high to low gear)

## T type gear selection method

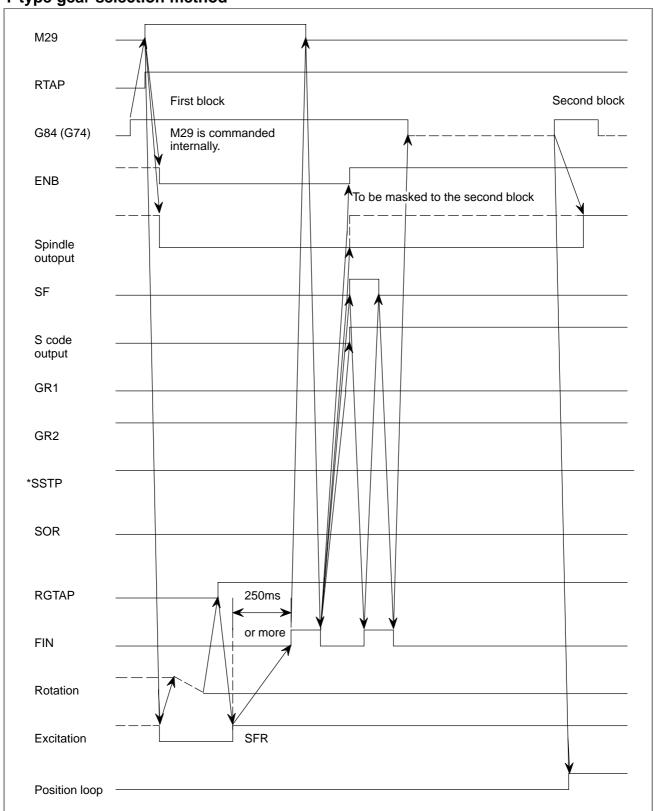

Fig. 9.10.7.3 (c) When gear change is not performed

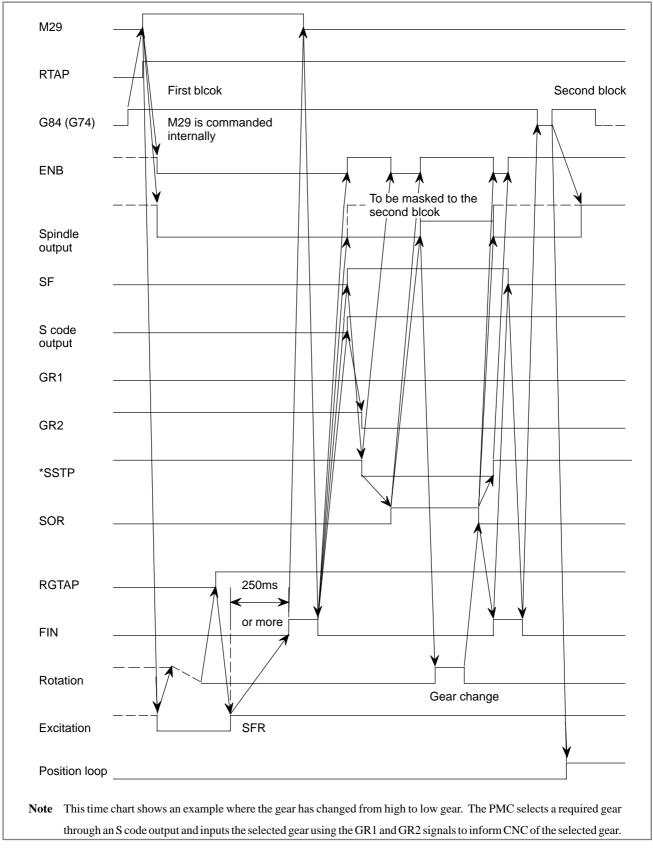

Fig. 9.10.7.3 (d) When gear-change is performed (high to low gear)

# 9.10.7.4 Timing to cancel rigid tapping mode

When rigid tapping is completed, the mode is canceled if a G code (such as G80, canned cycle G code, or Group 01 G code) is issued.

The S command used during rigid tapping is automatically cleared when rigid mode is cancelled. This reduces the spindle output to 0, placing the system in the state in which the S0 command is specified. Cancel the PMC rigid tapping mode at the falling edge of the ENB signal (ENB2 signal for 2nd spindle) by de-energizing the spindle; then turn off the rigid tapping mode signal. The system goes to the next block after confirming that the signal is off.

When gear change is performed using \*SSTP and SOR, the ENB signal can be either "1" or "0". Do not cancel the PMC's rigid tapping mode at the falling edge of the ENB signal under these circumstances. The position loop is also canceled.

When the CNC is reset, the PMC's rigid tapping mode must be canceled. When CRG (parameter No. 5200#2) is "1", the system goes directly to the next block without checking that the rigid tapping signal is "0". Set CRG to "1" for systems in which the rigid tapping signal is always "1".

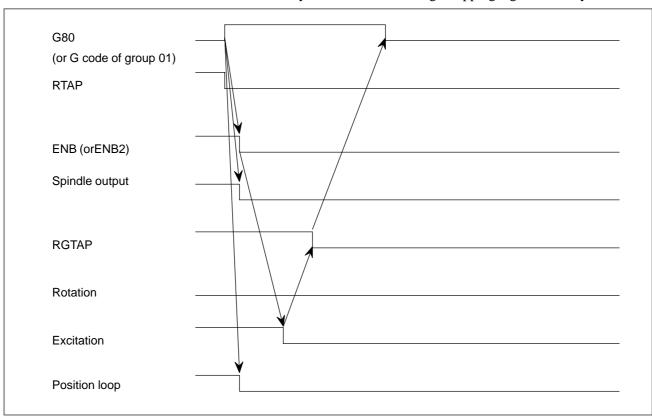

### **WARNING**

- 1 If rigid tapping mode is canceled by a Group 01 G code, such as G00 or G01, the block containing the G code is executed at the same time the ENB signal is turned to "0". Therefore, if the block contains an M code for controlling the spindle, an error may occur during processing in the PMC.
- 2 When CRG (Parameter No. 5200#2) is 1, if the next block contains an M code for controlling the spindle, an error may occur during processing in the PMC, when:
  - Rigid tapping mode is canceled by issuing G80
  - Rigid tapping mode is canceled by issuing a Group 01 G code, such as G00 or G01

#### **NOTE**

Rigid tapping mode is canceled as described above regardless of the gear selection method of M-type or T-type.

# 9.10.8 Parameter

|      | #7 | #6  | #5  | #4  | #3  | #2 | #1 | #0  |
|------|----|-----|-----|-----|-----|----|----|-----|
| 3705 |    |     |     | EVS |     |    |    | ESF |
|      |    | SFA | NSF |     | SGT |    |    | ESF |

#### [Data type] Bit

- **ESF** When the spindle control function (S analog output or S serial output) is used, and the consatant surface speed control function is used or bit 7 (GTT) of parameter No. 3705 is set to 1:
  - 0: S codes and SF are output for all S commands.
  - 1: S codes and SF are not output for an S command in constant surface speed control mode (G96 mode) or for an S command used to specify maximum spindle speed clamping (G50S—;).

#### **NOTE**

For the T series, this parametar is enabled when bit 4 (EVS) of parameter No. 3705 is set to 1.

For the M series, SF is not output:

- For an S command used to specify maximum spindle speed clamping (G92S——;) in constant surface speed control mode
- · When bit 5 (NSF) of parameter No. 3705 is set to 1
- **SGT** Gear switching method during tapping cycle (G84, G74)
  - 0: Method A (Same as normal gear switching method)
  - 1: Method B (Gears are switched during tapping cycle according to the spindle speed set in parameters 3761 and 3762)
- **EVS** When the spindle control function (S analog output or S serial output) is used, S codes and SF are:
  - 0: Not output for an S command.
  - 1: Output for an S command.

#### NOTE

The output of S codes and SF for an S command in constant surface speed control mode (G96), or for an S command used to specify maximum spindle speed clamping (G50S—;) depends on the setting of bit 0 (ESF) of parameter No. 3705.

**NSF:** When an S code command is issued in constant surface–speed control,

0: SF is output.

1 : SF is not output:

**SFA:** The SF signal is output:

0: When gears are switched

1: Irrespective of whether gears are switched

|      | #7 | #6 | #5 | #4  | #3 | #2 | #1  | #0  |
|------|----|----|----|-----|----|----|-----|-----|
| 3706 |    |    |    |     |    |    | PG2 | PG1 |
|      |    |    |    | GTT |    |    | PG2 | PG1 |

PG2, PG1 Gear ratio of spindle to position coder

| Magnific ation | PG2 | PG1 |
|----------------|-----|-----|
| ×1             | 0   | 0   |
| ×2             | 0   | 1   |
| ×4             | 1   | 0   |
| ×8             | 1   | 1   |

Magnification =

Number of spindle revolutions

Number of position coder revolutions

GTT Selection of a spindle gear selection method

0: Type M 1: Type T

#### **NOTE**

1 Type M:

The gear selection signal is not entered. In response to an S command, the CNC selects a gear according to the speed range of each gear specified beforehand in a parameter. Then the CNC reports the selection of a gear by outputting the gear selection signal. The spindle speed corresponding to the gear selected by the gear selection signal is output. Type T:

The gear selection signal is entered. The spindle speed corresponding to the gear selected by this signal is output.

When the constant surface speed control option is selected, type T is selected, regardless of whether this parameter is specified.

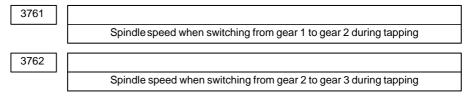

[Data type] Word

[Unit of data] min<sup>-1</sup>

[Valid data range] 0 to 32767

When method B is selected (SGT,#3 of parameter 3705, is set to 1) for the tapping cycle gear switching method, set the spindle speed when the gears are switched.

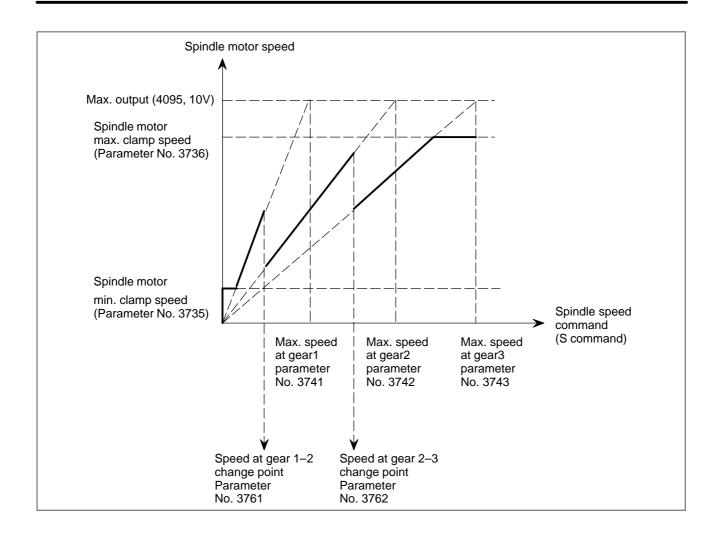

|      | #7 | #6 | #5 | #4 | #3 | #2 | #1 | #0  |
|------|----|----|----|----|----|----|----|-----|
| 5101 |    |    |    |    |    |    |    |     |
|      |    |    |    |    |    |    |    | FXY |

**FXY** The drilling axis in the drilling canned cycle is:

0: Always the Z-axis

1: The axis selected by the program

#### **NOTE**

For the M series, this parameter enables rigid tapping by using a basic axis (X, Y, or Z) perpendicular to the program-selected plane, or an axis parallel to that basic axis, as the tapping axis.

|      | #7  | #6  | #5  | #4  | #3  | #2  | #1  | #0  |
|------|-----|-----|-----|-----|-----|-----|-----|-----|
| 5200 | SRS | FHD |     | DOV | SIG | CRG | VGR | G84 |
| 3200 |     | FHD | PCP | DOV | SIG | CRG | VGR | G84 |

**G84** Method for specifying rigid tapping

- 0: An M code specifying the rigid tapping mode is specified prior to the issue of the G84 (or G74) command. (See parameter No.5210).
- 1: An M code specifying the rigid tapping mode is not used. (G84 cannot be used as a G code for the tapping cycle; G74 cannot be used for the reverse tapping cycle.)

VGR Any gear ratio between spindle and position coder in rigid tapping

- 0: Not used (The gear ratio is set in parameter No.3706.)
- 1: Used (The gear ratio is set by parameters Nos. 5221 through 5224 and 5231 through 5234.)

#### **NOTE**

For serial spindles, set this parameter to 0 when using the DMR function for position coder signals on the spindle side.

**CRG** Rigid mode when a rigid mode cancel command is specified (G80, G01 group G code, reset, etc.)

0: Canceled after rigid tapping signal RGTAP is set to "0".

1: Canceled before rigid tapping signal RGTAP is set to "0".

SIG When gears are changed for rigid tapping, the use of SIND <G032 and G033> is

0: Not permitted.

1: Permitted.

**DOV** Override during extraction in rigid tapping

0: Invalidated

1: Validated (The override value is set in parameter No.5211.)

**PCP** Rigid tapping

0: Used as a high–speed peck tapping cycle

1: Not used as a high-speed peck tapping cycle

**FHD** Feed hold and single block in rigid tapping

0: Inhibited

1: Enabled

**SRS** To select a spindle used for rigid tapping in multi–spindle control:

- $0: \ The \ spindle \ selection \ signals \ SWS1 \ and \ SWS2 \ (bits \ 0 \ and \ 1 \ of \ G027)$  are used. (These \ signals are used also for multi–spindle control.)
- 1: The rigid tapping spindle selection signals RGTSP1 and RGTSP2 (bits 4 and 5 of G061) are used. (These signals are provided expressly for rigid tapping.)

|      | #7 | #6 | #5 | #4  | #3  | #2  | #1 | #0  |
|------|----|----|----|-----|-----|-----|----|-----|
| 5201 |    |    |    | OV3 | OVU | TDR |    |     |
| 3201 |    |    |    | OV3 | OVU | TDR |    | NIZ |

NIZ Smoothing in rigid tapping is:

0: Not performed.

1: Performed.

**TDR** Cutting time constant in rigid tapping

0: Uses a same parameter during cutting and extraction (Parameter Nos. 5261 through 5264)

1: Not use a same parameter during cutting and extraction Parameter Nos. 5261 to 5264: Time constant during cutting Parameter Nos. 5271 to 5274: Time constant during extraction

**OVU** The increment unit of the override parameter (No.5211) for tool rigid tapping extraction is:

0: 1% 1: 10%

**OV3** A spindle rotation speed for a pull—out operation is specified by program, so the tool is pulled out while the spindle is rotating at the specified spindle rotation speed.

0 : Disabled.1 : Enabled.

|      | <br>#7 | #6 | #5 | #4 | #3 | #2 | #1 |  |
|------|--------|----|----|----|----|----|----|--|
| 5202 |        |    |    |    |    |    |    |  |
| 3202 |        |    |    |    |    |    |    |  |

# NOTE

When this parameter is set, the power must be turned off before operation is continued.

#0

ORI

#### [Data type] Bit

**ORI** When rigid tapping is started:

0 : Spindle orientation is not performed.

1: Spindle orientation is performed.

#### **NOTE**

This parameter can be used only for a serial spindle.

|      | #7 | #6 | #5 | #4  | #3  | #2  | #1 | #0 |
|------|----|----|----|-----|-----|-----|----|----|
| 5203 |    |    |    | OVS | RGS | RFF |    |    |
| 3203 |    |    |    | OVS |     | RFF |    |    |

**REF** Feed forward during movement from the initial point to point R in rigid tapping is:

0: Disabled.

1: Enabled.

When this parameter is set, the following function is also enabled:

• When rigid tapping is specified in advanced preview control mode, the system automatically exits from advanced preview control mode and executes rigid tapping. After termination of rigid tapping, the system automatically returns to advanced preview control mode.

**RGS** When bit 0 (MIF) of parameter No. 1403 is set to 1 and rigid tapping is specified in feed–per–minute mode, the spindle speed becomes:

0: 1/1000 of the specified speed.

1: 1/1 of the specified speed.

**OVS** In rigid tapping, override by the feedrate override signal and invalidation of override by the override cancel signal is:

0: Disabled.

1: Enabled.

Setting this parameter enables override by the feedrate override signal <G012> to be applied for rigid tapping operation (cutting and extraction) in rigid tapping.

The spindle speed override is fixed to 100%, but override is also applied to the spindle speed in synchronization with the feedrate along the tapping axis by feedrate override.

The override cancel signal OVC <bit 4 of G006> also become available.

- 1 When this parameter is set to override the feedrate, override by parameters (see parameters Nos. 5211 (T/M) and 5381 (M)) is disabled.
- 2 Regardless of whether this parameter is set, when feedrate override is disabled by the override cancel signal OVC <br/>bit 4 of G006>, override by parameters (see parameters Nos. 5211 (T/M) and 5381 (M)) is enabled.

|      | #7 | #6 | #5 | #4 | #3 | #2 | #1  | #0  |
|------|----|----|----|----|----|----|-----|-----|
| 5204 |    |    |    |    |    |    | SPR | DGN |

#### **NOTE**

When this parameter is set, the power must be turned off before operation is continued.

#### [Data type] Bit

**DGN** On the diagnosis screen:

- 0: A rigid tapping synchronization error is displayed. (Nos. 455 to 457)
- 1: An error difference between the spindle and tapping axis is displayed. (Nos. 452 and 453)

**SPR** In rigid tapping, the parameters are:

- 0: Not changed on a spindle-by-spindle basis.
- 1 : Changed on a spindle-by-spindle basis.

#### NOTE

1 When switching between the rigid tapping parameters on a spindle—by—spindle basis in rigid tapping using the second serial spindle, set this parameter to 1. The following parameters are supported for each spindle:

| First spindle<br>(4–stage gear) | Second spindle<br>(2–stage gear) |
|---------------------------------|----------------------------------|
| No.5214                         | No.5215                          |
| No.5221 to No.5224              | No.5225, No.5226                 |
| No.5231 to No.5234              | No.5235, No.5236                 |
| No.5241 to No.5244              | No.5245, No.5246                 |
| No.5261 to No.5264              | No.5265, No.5266                 |
| No.5271 to No.5274              | No.5335, No.5336                 |
| No.5280                         | No.5341                          |
| No.5281 to No.5284              | No.5342, No.5343                 |
| No.5300, No.5301                | No.5302, No.5303                 |
| No.5310 to No.5314              | No.5350 to No.5353               |
| No.5321 to No.5324              | No.5325, No.5326                 |

2 For rigid tapping using the second serial spindle, the multispindle control is required.

|      | #7 | #6 | #5 | #4 | #3 | #2  | #1 | #0  |
|------|----|----|----|----|----|-----|----|-----|
| 5205 |    |    |    |    |    |     |    | RCK |
| 3203 |    |    |    |    |    | NRV |    | RCK |

#### [Data type] Bit

**RCK** In rigid tapping, an excessive error during movement/at stop is:

- 0: Checked regardless of whether mode is cutting (tapping) or rapid traverse
- 1: Checked only in cutting (tapping) mode.

**NRV** For the rigid tapping function, the spindle returns back from the bottom of a hole with:

- 0: Rotating opposite to the drilling direction
- 1: Rotating in the drilling direction (special purpose)

#### **NOTE**

When you want to perform rigid tapping, do not set this parameter.

If rigid tapping is performed with this parameter set, a tapping tool, workpiece, or machine may be damaged.

5210

Rigid tapping mode specification M code

[Data type] Byte

[Valid data range] 0 to 255

This parameter sets an M code that specifies the rigid tapping mode.

#### **NOTE**

- 1 The M code is judged to be 29 (M29) when "0" is set.
- 2 To use an M code whose number is greater than 255, Specify the code number with parameter No.5212.

5211

Override value during rigid tapping extraction

[Data type] Byte

[Unit of data] 1 % or 10 %

[Valid data range] 0 to 200

The parameter sets the override value during rigid tapping extraction.

#### **NOTE**

The override value is valid when DOV in parameter No.5200 #4 is "1".

When OVU (bit 3 of parameter No.5201) is 1, the unit of set data is 10%. An override of up to 200% can be applied to extraction.

5212

M code that specifies a rigid tapping mode

[Data type] 2-word

[Unit of data] Integer

[Valid data range] 0 to 65535

This parameter sets the M code that specifies the rigid tapping mode.

The M code that specifies the rigid tapping mode is usually set by parameter 5210. To use an M code whose number is greater than 255, specify the code number with parameter 5212.

#### **NOTE**

If the setting of this parameter is 0, the M code specifying the rigid tapping mode is determined by the setting of parameter 5210. Otherwise, it is determined by the setting of parameter 5212. The setting of parameter 5212 must always be within the above valid range.

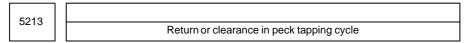

#### [Unit of data]

| Increment system | IS-A  | IS-B   | IS-C    | Unit |
|------------------|-------|--------|---------|------|
| Millimeter input | 0.01  | 0.001  | 0.0001  | mm   |
| Input in incluse | 0.001 | 0.0001 | 0.00001 | inch |

#### [Valid data range] 0 to 32767

This parameter sets the return or clearance in the peck tapping cycle.

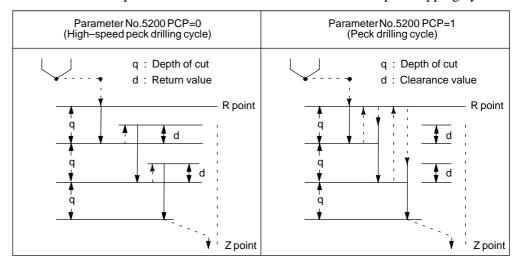

Fig.9.10.8 (a) High-speed Peck Drilling and Peck Drilling Cycles

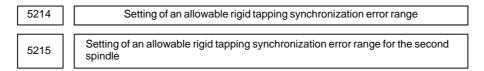

#### [Data type] Word

[Unit of data] Detection unit

#### [Valid data range] 0 to 32767

Each of these parameters is used to set an allowable synchronization error range between a spindle used for rigid tapping and the tapping axis.

If the value set with each parameter is exceeded, rigid tapping alarm No.741 (excessive error during movement) is issued. When 0 is set, a synchronization error check is not made.

#### **NOTE**

When rigid tapping is performed using the second spindle

- When the SPR parameter (bit 1 of parameter No.5204) is set to 0, the setting of parameter No.5214 is applied to the second spindle, as well as to the first spindle.
- When the SPR parameter (bit 1 of parameter No.5204) is set to 1, the settings of parameter No.5215 are applied to the second spindle, respectively.

| 5221 | Number of spindle gear teeth (first–stage gear)         |
|------|---------------------------------------------------------|
| 5222 | Number of spindle gear teeth (second-stage gear)        |
| 5223 | Number of spindle gear teeth (third-stage gear)         |
| 5224 | Number of spindle gear teeth (fourth-stage gear)        |
| 5225 | Number of second spindle gear teeth (first-stage gear)  |
| 5226 | Number of second spindle gear teeth (second–stage gear) |

#### [Valid data range] 1 to 32767

When an arbitrary gear ratio is used in rigid tapping, each of these parameters sets the number of teeth of each spindle gear.

- 1 These parameters are enabled when the VGR parameter (bit 1 of parameter No.5200) is set to 1.
- 2 When a position coder is attached to the spindle, set the same value for all of parameters No.5221 through No.5224.
- 3 When the DMR function of the position coder signal is used with a serial spindle, set the VGR parameter (bit 1 of parameter No.5200) to 0, and set these parameters to 0.
- 4 When rigid tapping is performed using the second spindle
  - When the SPR parameter (bit 1 of parameter No.5204) is set to 0, the settings of parameters No.5221 and No.5222 are applied to the second spindle, as well as to the first spindle.
  - When the SPR parameter (bit 1 of parameter No.5204) is set to 1, the settings of parameters No.5225 and No.5226 are applied to the second spindle.

| 5231 | Number of position coder gear teeth (first-stage gear)                         |
|------|--------------------------------------------------------------------------------|
| 5232 | Number of position coder gear teeth (second-stage gear)                        |
| 5233 | Number of position coder gear teeth (third-stage gear)                         |
| 5234 | Number of position coder gear teeth (fourth-stage gear)                        |
| 5235 | Number of position coder gear teeth for the second spindle (first–stage gear)  |
| 5236 | Number of position coder gear teeth for the second spindle (second-stage gear) |

#### [Valid data range] 1 to 32767

When an arbitrary gear ratio is used in rigid tapping, each of these parameters sets the number of teeth of each position coder gear.

- 1 These parameters are enabled when the VGR parameter (bit 1 of parameter No.5200) is set to 1.

  When a position coder is attached to the spindle, set the same value for all of parameters No.5231 through No.5234.

  When a spindle motor with a built—in position coder is used, a position coder with a resolution of 2048 pulses/rev may be used. In such a case, set the actual number of teeth, multiplied by 2 (for conversion to 4096 pulses/rev).
- 2 When the DMR function of the position coder signal is used with a serial spindle, set the VGR parameter (bit 1 of parameter No.5200) to 0, and set these parameters to 0.
- 3 When rigid tapping is performed using the second spindle
  - When the SPR parameter (bit 1 of parameter No.5204) is set to 0, the settings of parameters No.5231 and No.5232 are applied to the second spindle, as well as to the first spindle.
  - When the SPR parameter (bit 1 of parameter No.5204) is set to 1, the settings of parameters No.5235 and No.5236 are applied to the second spindle.

| 5241 | Maximum spindle speed in rigid tapping (first-stage gear)                           |
|------|-------------------------------------------------------------------------------------|
| 5242 | Maximum spindle speed in rigid tapping (second-stage gear)                          |
| 5243 | Maximum spindle speed in rigid tapping (third-stage gear)                           |
| 5244 | Maximum spindle speed in rigid tapping (fourth-stage gear)                          |
| 5245 | Maximum spindle speed in rigid tapping using the second spindle (first–stage gear)  |
| 5246 | Maximum spindle speed in rigid tapping using the second spindle (second-stage gear) |

[Data type] 2-word

[Unit of data] min<sup>-1</sup>

[Valid data range] Spindle position coder gear ratio

1:1 0 to 7400

1:2 0 to 9999

1:4 0 to 9999

1:8 0 to 9999

Each of these parameters is used to set a maximum spindle speed for each gear in rigid tapping.

- 1 For the M series, set the same value for both parameter No.5241 and parameter No.5243 for a one–stage gear system. In a system with two gear stages, set parameter No. 5243 with the value specified in parameter No. 5241 or 5242 whichever is greater. Otherwise, P/S alarm No.200 will be issued.
- 2 When rigid tapping is performed using the second spindle
  - When the SPR parameter (bit 1 of parameter No.5204) is set to 0, the settings of parameters No.5241 and No.5242 are applied to the second spindle, as well as to the first spindle.
  - When the SPR parameter (bit 1 of parameter No.5204) is set to 1, the settings of parameters No.5245 and No.5246 are applied to the second spindle.

| 5261 | Linear acceleration/deceleration time constant for the spindle and tapping axis (first-stage gear)         |
|------|----------------------------------------------------------------------------------------------------|
| 5262 | Linear acceleration/deceleration time constant for the spindle and tapping axis (second–stage gear)        |
| 5263 | Linear acceleration/deceleration time constant for the spindle and tapping axis (third–stage gear)         |
| 5264 | Linear acceleration/deceleration time constant for the spindle and tapping axis (fourth–stage gear)        |
| 5265 | Linear acceleration/deceleration time constant for the second spindle and tapping axis (first–stage gear)  |
| 5266 | Linear acceleration/deceleration time constant for the second spindle and tapping axis (second–stage gear) |

[Unit of data] ms

[Valid data range] 0 to 4000

Each of these parameters is used to set a linear acceleration/deceleration time constant for the spindle of each gear and the tapping axis in rigid tapping. Set the period required to reach each maximum spindle speed (parameters No.5241 through No.5248). The set time constant, multiplied by the ratio of a specified S value to a maximum spindle speed, is actually used as a time constant.

#### **NOTE**

When rigid tapping is performed using the second spindle

- When the SPR parameter (bit 1 of parameter No.5204) is set to 0, the settings of parameters No.5261 and No.5262 are applied to the second spindle, as well as to the first spindle.
- When the SPR parameter (bit 1 of parameter No.5204) is set to 1, the settings of parameters No.5265 and No.5266 are applied to the second spindle.

| 5271 | Time constant for the spindle and tapping axis in extraction operation (first-stage gear)  |
|------|--------------------------------------------------------------------------------------------|
| 5272 | Time constant for the spindle and tapping axis in extraction operation (second–stage gear) |
| 5273 | Time constant for the spindle and tapping axis in extraction operation (third-stage gear)  |
| 5274 | Time constant for the spindle and tapping axis in extraction operation (fourth–stage gear) |

[Unit of data] ms

[Valid data range] 0 to 4000

Each of these parameters is used to set a linear acceleration/deceleration time constant for the spindle of each gear and tapping axis in extraction operation during rigid tapping.

- 1 These parameters are enabled when the TDR parameter (bit 2 of parameter No.5201) is set to 1.
- 2 When rigid tapping is performed using the second spindle
  - When the SPR parameter (bit 1 of parameter No.5204) is set to 0, the settings of parameters No.5271 and No.5272 are applied to the second spindle, as well as to the first spindle.
  - When the SPR parameter (bit 1 of parameter No.5204) is set to 1, the settings of parameters No.5335 and No.5336 are applied to the second spindle.

| 5280 | Position control loop gain for the spindle and tapping axis in rigid tapping (common to all gears) |
|------|----------------------------------------------------------------------------------------------------|
| 5281 | Position control loop gain for the spindle and tapping axis in rigid tapping (first–stage gear)    |
| 5282 | Position control loop gain for the spindle and tapping axis in rigid tapping (second–stage gear)   |
| 5283 | Position control loop gain for the spindle and tapping axis in rigid tapping (third-stage gear)    |
| 5284 | Position control loop gain for the spindle and tapping axis in rigid tapping (fourth–stage gear)   |

#### **NOTE**

Once these parameters have been set, the power must be turned off then back on for the settings to become effective.

[Data type] Word [Unit of data]  $0.01 \text{ s}^{-1}$ 

[Valid data range] 1 to 9999

Each of these parameters is used to set a position control loop gain for the spindle and tapping axis in rigid tapping. These parameters significantly affect the precision of threading. Optimize these parameters as well as the loop gain multipliers by conducting a cutting test.

- 1 To use a varied loop gain on a gear—by—gear basis, set parameter No.5280 to 0, and set a loop gain for each gear in parameters No.5281 through No.5284. The specification of a loop gain on a gear—by—gear basis is disabled if parameter No.5280 is set to a value other than 0. In such a case, the value set in parameter No.5280 is used as a loop gain that is common to all the gears.
- 2 When rigid tapping is performed using the second spindle
  - When the SPR parameter (bit 1 of parameter No.5204) is set to 0, the setting of parameter No.5280 or the settings of parameters No.5281 and No.5282 are applied to the second spindle, as well as to the first spindle.
  - When the SPR parameter (bit 1 of parameter No.5204) is set to 1, the settings of parameters No.5341 through No.5343 are applied to the second spindle.

| 5291 | Spindle loop gain multiplier in the rigid tapping mode (for gear 1) |
|------|---------------------------------------------------------------------|
| 5292 | Spindle loop gain multiplier in the rigid tapping mode (for gear 2) |
| 5293 | Spindle loop gain multiplier in the rigid tapping mode (for gear 3) |
| 5294 | Spindle loop gain multioplier in the rigid tapping mode (for gear4) |

#### [Valid data range] 0 to 32767

Set the spindle loop gain multipliers for gears 1 to 4 in the rigid tapping mode. The thread precision depends on the multipliers. Find the most appropriate multipliers by conducting the cutting test and assign them to the parameters.

#### **NOTE**

These parameters are used for analog spindles.

## Loop gain multiplier = 2048 $\times$ E/L $\times$ $\alpha$ $\times$ 1000

where;

E: Voltage in the velocity command at 1000 min<sup>-1</sup>

L: Degrees of rotation by the spindle per one rotation of the spindle motor

 $\alpha$ : Unit used for the detection

#### **Examples**

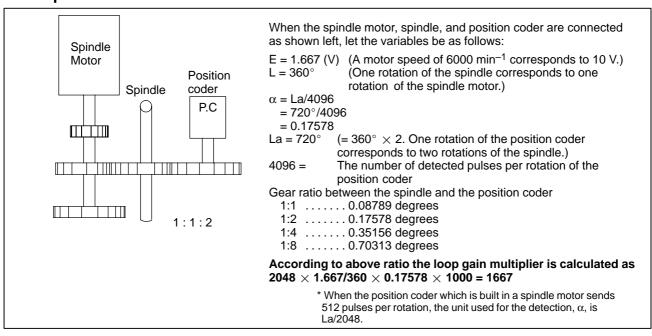

Fig.9.10.8 (b) Connection among the spindle motor, spindle, and position coder

5300 Tapping axis in–position width in rigid tapping

5301 Spindle in–position width in rigid tapping

[Data type] Word

[Unit of data] Detection unit

[Valid data range] 1 to 32767

These parameters are used to set tapping axis and spindle in-position widths in rigid tapping.

#### **NOTE**

- 1 If an excessively large value is specified, the threading precision will deteriorate.
- 2 When rigid tapping is performed using the second spindle
  - When the SPR parameter (bit 1 of parameter No.5204) is set to 0, the settings of parameter No.5300 and No.5301 are applied to the second spindle, as well as to the first spindle.
  - When the SPR parameter (bit 1 of parameter No.5204) is set to 1, the settings of parameters No.5302 and No.5303 are applied to the second spindle.

Tapping axis in–position width in rigid tapping using the second spindle

Spindle in–position width in rigid tapping using the second spindle

[Data type] Word

[Unit of data] Detection unit

[Valid data range] 0 to 32767

These parameters are used to set spindle and tapping axis in-position widths in rigid tapping using the second spindle.

#### **NOTE**

These parameters are enabled when the SPR parameter (bit 1 of parameter No.5204) is set to 1.

5308 In–position width at point R in rigid tapping (tapping axis)

[Data type] Word

[Unit of data] Detection unit

[Valid data range] 0 to 32767

This parameter is used to set the tapping axis in–position width at point R in rigid tapping.

5310

Positional deviation limit imposed during tapping axis movement in rigid tapping

[Data type] Word

[Unit of data] Detection unit

[Valid data range] 1 to 32767

This parameter is used to set a positional deviation limit during tapping axis movement in rigid tapping. A value that falls outside the valid data range, described above, can be specified in parameter No.5314.

#### **NOTE**

- 1 When a high–resolution detector is used, the unit must be multiplied by 10.
- 2 When rigid tapping is performed using the second spindle
  - When the SPR parameter (bit 1 of parameter No.5204) is set to 0, the setting of parameter No.5310 (or No.5314) is applied to the second spindle, as well as to the first spindle.
  - When the SPR parameter (bit 1 of parameter No.5204) is set to 1, the settings of parameter No.5350 is applied to the second spindle.

5311

Limit value of spindle positioning deviation during movement in rigid tapping.

[Data type] Word

[Unit of data] Detection unit

[Valid data range] 1 to 32767

This parameter sets the limit value of a spindle positioning deviation during movement in rigidtapping.

Limit value = S 
$$\times$$
 360  $\times$  100  $\times$  1.5 / (60  $\times$  G  $\times$   $\alpha$ ) where

S: Maximum spindle speed in rigid tapping (Setting value of parameter Nos. 5241 and greater)

G: Loop gain of rigid tapping axis (Setting value of parameter Nos. 5280 and greater)

α: Detection unit

# (Calculation example)

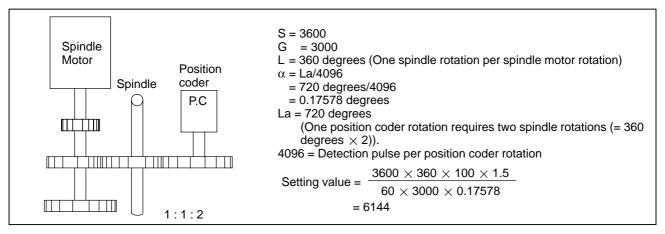

Fig.9.10.8 (c) Connection Among Spindle Motor, Spindle and Position Coder

#### **NOTE**

- 1 The detection unit is  $\alpha$  = La/2048 when the position coder built—in spindle motor uses a position coder of 512 pulses per revolution.
- 2 When rigid tapping is performed using the second spindle
  - When the SPR parameter (bit 1 of parameter No.5204) is set to 0, the setting of parameter No.5311 is applied to the second spindle, as well as to the first spindle.
  - When the SPR parameter (bit 1 of parameter No.5204) is set to 1, the settings of parameter No.5351 is applied to the second spindle.

5312

Positional deviation limit imposed while the tapping axis is stopped in rigid tapping

[Data type] Word

[Unit of data] Detection unit

[Valid data range] 1 to 32767

This parameter is used to set a positional deviation limit imposed while the tapping axis is stopped in rigid tapping.

## **NOTE**

When rigid tapping is performed using the second spindle

- When the SPR parameter (bit 1 of parameter No.5204) is set to 0, the setting of parameter No.5312 is applied to the second spindle, as well as to the first spindle.
- When the SPR parameter (bit 1 of parameter No.5204) is set to 1, the settings of parameter No.5352 is applied to the second spindle.

5313

Positional deviation limit imposed while the spindle is stopped in rigid tapping

[Data type] Word

[Unit of data] Detection unit

[Valid data range] 1 to 32767

This parameter is used to set a positional deviation limit imposed while the spindle is stopped in rigid tapping.

### **NOTE**

When rigid tapping is performed using the second spindle

- When the SPR parameter (bit 1 of parameter No.5204) is set to 0, the setting of parameter No.5313 is applied to the second spindle, as well as to the first spindle.
- When the SPR parameter (bit 1 of parameter No.5204) is set to 1, the settings of parameter No.5353 is applied to the second spindle.

5314

Positional deviation limit imposed during tapping axis movement in rigid tapping

[Data type] 2-word

[Unit of data] Detection unit

[Valid data range] 0 to 99999999

Usually, parameter No.5310 is used to set a positional deviation limit imposed during tapping axis movement in rigid tapping. However, parameter No.5314 can be used to set a value greater than the valid data range of parameter No.5310 because of the resolution of the detector being used.

#### **NOTE**

- 1 When parameter No.5314 is set to 0, the setting of parameter No.5310 is used. When parameter No.5314 is set to a value other than 0, parameter No.5310 is disabled; in this case, the setting of parameter No.5314 is used.
- 2 When rigid tapping is performed using the second spindle
  - When the SPR parameter (bit 1 of parameter No.5204) is set to 0, the setting of parameter No.5314 (or No.5310) is applied to the second spindle, as well as to the first spindle.
  - When the SPR parameter (bit 1 of parameter No.5204) is set to 1, the settings of parameter No.5350 is applied to the second spindle.

| 5321 | Spindle backlash in rigid tapping (first–stage gear)                           |
|------|--------------------------------------------------------------------------------|
|      | Spindle backlash in rigid tapping                                              |
| 5322 | Spindle backlash in rigid tapping (second-stage gear)                          |
|      |                                                                                |
| 5323 | Spindle backlash in rigid tapping (third-stage gear)                           |
|      |                                                                                |
| 5324 | Spindle backlash in rigid tapping (fourth-stage gear)                          |
|      |                                                                                |
| 5325 | Spindle backlash in rigid tapping using the second spindle (first-stage gear)  |
| 3323 | Spindle backlash in rigid tapping using the second spindle                     |
| 5000 | Spindle backlash in rigid tapping using the second spindle (second–stage gear) |
| 5326 |                                                                                |

[Data type] Byte

[Unit of data] Detection unit

[Valid data range] 0 to 127

Each of these parameters is used to set a spindle backlash.

#### **NOTE**

When rigid tapping is performed using the second spindle

- When the SPR parameter (bit 1 of parameter No.5204) is set to 1, the settings of parameters No.5325 and No.5326 are applied to the second spindle.
- When the SPR parameter (bit 1 of parameter No.5204) is set to 0, the settings of parameter No.5321 is applied to the second spindle, as well as to the first spindle.

5335

Time constant for the spindle and tapping axis in second spindle extraction operation (first-stage gear)

5336

Time constant for the spindle and tapping axis in second spindle extraction operation (second–stage gear)

[Data type] Word

[Unit of data] ms

[Valid data range] 0 to 4000

Each of these parameters is used to set a linear acceleration/deceleration time constant for the spindle and tapping axis in extraction operation during rigid tapping on a gear–by–gear basis.

#### NOTE

This parameter is enabled when both the TDR parameter (bit 2 of parameter No.5201) and the SPR parameter (bit 1 of parameter No.5204) are set to 1.

5341

Position control loop gain for the spindle and tapping axis in rigid tapping using the second spindle (common to all the gears)

5342

Position control loop gain for the spindle and tapping axis in rigid tapping using the second spindle (first–stage gear)

5343

Position control loop gain for the spindle and tapping axis in rigid tapping using the second spindle (second–stage gear)

#### NOTE

After these parameters have been set, the power must be turned off then back on for the settings to become effective.

[Data type] Word

[Unit of data]  $0.01 \text{ s}^{-1}$ 

[Valid data range] 1 to 9999

Each of these parameters is used to set a position control loop gain for the spindle and tapping axis in rigid tapping using the second spindle.

#### **NOTE**

- 1 To use a varied loop gain on a gear-by-gear basis, set parameter No.5341 to 0, and set a loop gain for each gear in parameters No.5342 and No.5343.
- 2 This parameter is enabled when the SPR parameter (bit 1 of parameter No.5204) is set to 1.

5350

Positional deviation limit imposed during tapping axis movement in rigid tapping using the second spindle

[Data type] 2-word

[Unit of data] Detection unit

[Valid data range] 1 to 99999999

This parameter sets a positional deviation limit imposed during tapping axis movement in rigid tapping using the second spindle.

#### **NOTE**

This parameter is enabled when the SPR parameter (bit 1 of parameter No.5204) is set to 1.

5351

Positional deviation limit imposed during spindle movement in rigid tapping using the second spindle

[Data type] Word

[Unit of data] Detection unit

[Valid data range] 1 to 32767

This parameter is used to set a positional deviation limit imposed during spindle movement in rigid tapping using the second spindle.

#### **NOTE**

This parameter is enabled when the SPR parameter (bit 1 of parameter No.5204) is set to 1.

5352

Positional deviation limit imposed while the tapping axis is stopped in rigid tapping using the second spindle

[Data type] Word

[Unit of data] Detection unit

[Valid data range] 1 to 32767

This parameter is used to set a positional deviation limit imposed while the tapping axis is stopped in rigid tapping using the second spindle.

#### NOTE

This parameter is enabled when the SPR parameter (bit 1 of parameter No.5204) is set to 1.

5353

Positional deviation limit imposed while the spindle is stopped in rigid tapping using the second spindle

[Data type] Word

[Unit of data] Detection unit

[Valid data range] 1 to 32767

This parameter is used to set a positional deviation limit imposed while the spindle is stopped in rigid tapping using the second spindle.

#### **NOTE**

This parameter is enabled when the SPR parameter (bit 1 of parameter No.5204) is set to 1.

5381

Override value during rigid tapping return

[Data type] Byte

[**Unit of data**] 1% or 10%

[Valid data range] 0 to 200

This parameter is used to set the override value during rigid tapping return.

If the setting is 0, no override is applied.

#### **NOTE**

This parameter is valid when bit 4 (DOV) of parameter No. 5200 is set to 1.

If bit 3 (OVU) of parameter No.5201 is set to 1, 10% is set as the units of data. Thus, an override of up to 2000% can be applied during extraction.

5382

Amount of return for rigid tapping return

[Data type] 2-word

[Unit of data] Input increments

[Valid data range] 0 to 99999999

During rigid tapping return, the tool can be pulled out, along the tapping axis, going beyond the stored rigid tapping start position by the amount specified with this parameter.

If the tool has already been retracted from rigid tapping, it will be retracted further only by the distance specified in this parameter.

# 9.10.9 Alarm and Message

| Number | Message                                  | Description                                                                                                    |
|--------|------------------------------------------|----------------------------------------------------------------------------------------------------|
| 200    | ILLEGAL S CODE COM-<br>MAND              | In rigid tapping, an S value is out of the range or is not specified.  The maximum value for S which can be specified in rigid tapping is set in parameter (No.5241 to 5243). Change the setting in the parameter or modify the program. |
| 201    | FEEDRATE NOT FOUND IN RIGID TAP          | In rigid tapping, no F value is specified.<br>Correct the program.                                                                                                    |
| 202    | POSITION LSI OVER-<br>FLOW               | In rigid tapping, spindle distribution value is too large.                                                                                                    |
| 203    | PROGRAM MISS AT RIGID TAPPING            | In rigid tapping, position for a rigid M code (M29) or an S command is incorrect. Modify the program.                                                                                                    |
| 204    | ILLEGAL AXIS OPERATION                   | In rigid tapping, an axis movement is specified between the rigid M code (M29) block and G84 or G74 block for M series (G84 or G88 block for T series). Modify the program.                                                              |
| 205    | RIGID MODE DI SIGNAL<br>OFF              | Although a rigid M code (M29) is specified in rigid tapping, the rigid mode DI signal (DGN G061.0) is not ON during execution of the G84 (G88) block.                                                                                    |
|        |                                          | 2. In a system with the multi–spindle, the spindle used for rigid tapping is not selected (by DI signal G27#0 and #1, or G61#4 and #5 (T series only).                                                                                   |
|        |                                          | Check the PMC ladder diagram to find the reason why the DI signal is not turned on.                                                                                                    |
| 206    | CAN NOT CHANGE<br>PLANE (RIGID TAP)      | Plane changeover was instructed in the rigid mode. Correct the program.                                                                                                    |
| 207    | RIGID DATA MISMATCH                      | The specified distance was too short or too long in rigid tapping.                                                                                                    |
| 410    | SERVO ALARM: n-TH<br>AXIS - EXCESS ERROR | The position deviation value when the n-th axis (axis 1-4 of rigid tapping axis) stops is larger than the set value.  Note) Limit value must be set to parameter No.5312 for each axis.                                                  |
| 411    | SERVO ALARM: n-TH<br>AXIS - EXCESS ERROR | The position deviation value when the n—th axis (axis 1–4 of rigid tapping axis) moves is larger than the set value.  Note) Limit value must be set to parameter No. 5310 or 5314 for each axis.                                         |

| Number | Message                                  | Description                                                                                                    |  |
|--------|------------------------------------------|----------------------------------------------------------------------------------------------------|--|
| 413    | SERVO ALARM: n-th<br>AXIS - LSI OVERFLOW | The contents of the error register for the n—th axis (axis 1—4 of rigid tapping axis) are beyond the range of $-2^{31}$ to $2^{31}$ . This error usually occurs as the result of an improperly set parameters. |  |
| 740    | RIGID TAP ALARM; EX-<br>CESS ERROR       | Position deviation value of spindle at move exceeded a set value during rigid tapping.                                                                                                    |  |
| 741    | RIGID TAP ALARM; EX-<br>CESS ERROR       | Position deviation value of spindle at move exceeded a set value during rigid tapping or synchronous error exceeded a set value (parameter No. 5214) during rigid tapping.                                     |  |
| 742    | RIGID TAP ALARM; LSI<br>OVER FLOW        | LSI overflow has occurred on the spindle side during rigid tapping.                                                                                                    |  |

# 9.10.10 Notes

#### **NOTES ON SPINDLES**

#### **CAUTION**

- 1 When using an analog spindle, set the spindle speed offset value parameter (No. 3731) accurately. For the standard system, a value within –8191 to 8191 must be specified in this parameter. To perform rigid tapping, a value within –1023 to 1023 must be specified.
  - If the spindle speed offset is set inaccurately, the spindle is stopped and placed in in-position wait state when tapping is started.
  - In rigid tapping with a serial spindle, no setting is required for parameter No. 3731. Be sure to set 0.
- When the threading and synchronous feed functions are enabled, the actual spindle speed during rigid tapping is indicated correctly. When an arbitrary gear ratio is used (by setting bit 1 (VGR) of parameter No. 5200 to 1), however, the actual spindle speed will not be indicated correctly in normal spindle mode.
  - When the T series is used, for example, information about the actual spindle speed is important for lathe machining. So, be particularly careful when using an arbitrary gear between the spindle and position coder.

#### NOTE

- 1 A spindle pitch error is not compensated for in rigid tapping mode. Drift compensation is not made with an analog spindle.
- 2 The maximum number of pulses that can be distributed to the spindle is:
  - · 32,767 pulses per 8 msec for a serial spindle
  - 4,096 pulses per 8 msec for an analog spindle (This information is displayed by selecting No. 451 on the diagnosis screen.)

These values vary with the position coder gear ratio setting and rigid tapping specification. If a value greater than the maximum allowable number is specified, P/S alarm No. 202 is issued.

Notes on using functions such as the spindle positioning function at the same time

#### **CAUTION**

1 When the spindle orientation function is to be used at the same time

The spindle orientation function positions the spindle by using sensors and the PMC, without being directly controlled by the CNC.

The CNC has no direct control over this processing, instead following the specifications of the spindle orientation function being used.

2 When the spindle positioning function is to be used at the same time

When the spindle positioning function is to be used together with rigid tapping, rigid tapping mode must not be specified in spindle indexing mode, and spindle indexing mode must not be specified in rigid tapping mode. (Spindle positioning and rigid tapping cannot be performed simultaneously for a single spindle.)

This restriction does not apply, however, when multi-spindle control is applied; rigid tapping can be performed using the second spindle.

The spindle positioning function is effective for the first spindle only. This means that when spindle indexing is performed with the first spindle, rigid tapping can be specified with the second spindle.

#### **CAUTION** (continued)

- 3 When the Cs contouring control function for the serial spindle is used together with the rigid tapping function, the same motor is used for spindle rotation control, Cs contouring control, and rigid tapping modes. The following points must be noted:
  - (1) Whether to enter Cs contouring control mode or spindle rotation control mode is selected by the CON (Cs contouring control switch signal) signal; however, the system can enter rigid tapping mode regardless of the state of the CON signal. When the rigid tapping mode is canceled the system enters spindle rotation control mode or Cs contouring control mode according to the state of the CON signal.
  - (2) Since the system can change to rigid tapping mode directly from the Cs contouring control mode, use of the Cs contouring control function enables the tapping tool to be positioned before rigid tapping begins. Accurate positioning is not guaranteed. If the rigid tapping cycle executes gear change or output range changing, positioning is valid.
  - (3) Although the system can change to rigid tapping mode directly from Cs contouring control mode, positions designated in Cs contouring control mode are not preserved if rigid tapping mode is canceled by G80. When the system is changed to rigid tapping mode from Cs contouring control mode, then returns to the Cs contouring control mode, G00 or G28 must be issued to position the tapping tool.
  - (4) In systems with the serial spindle Cs contouring control function, the spindle motor is in a state called servo mode when it is operating in rigid tapping mode. In servo mode, it can accept jogging and manual handling feed. To prevent this, inhibit jogging and manual handling feed of the Cs contouring axis in the PMC logic during rigid tapping.
  - (5) The servo-off signal for the Cs contour control axis is valid also for the spindle during rigid tapping. It should be masked on the PMC side as required.
  - (6) When the multi–spindle control is also available and the rigid tapping is performed on the 2nd spindle, the rigid tapping can be specified to the 2nd spindle during the Cs contouring control of the 1st spindle.

# Position control loop gain switching and serial spindle parameters

In rigid tapping, the loop gain of the tapping axis is switched so that the loop gains for position control of the tapping axis and spindle match each other.

This switching processing is specified by parameter Nos. 5280, and 5281 to 5284. The contents of the processing vary with whether the spindle is an analog or serial spindle, as described below.

- · When the spindle is an analog spindle, the loop gains of the spindle and tapping axis are switched according to the values set in these parameters.
- · When the spindle is a serial spindle, the loop gain of the tapping axis is switched according to the values set in these parameters. The loop gain of the spindle depends on the values set in the serial spindle parameters and applied gear signals (CTH2, CTH1).

Accordingly, to perform rigid tapping with a serial spindle, the loop gain for position control of the spindle must be set in the serial spindle parameters used for rigid tapping.

When multi–spindle control is being used, rigid tapping can also be performed for the second spindle. For the serial spindle used for rigid tapping, set the parameters indicated below.

The parameters indicated below are the major serial spindle parameters required for the setting and adjustment needed to use a serial spindle.

For details of the serial spindle parameters, refer to the "FANUC AC SPINDLE MOTOR α*i* series PARAMETER MANUAL (B–65280EN)".

| 4044 | Proportional gain of the velocity loop in servo mode (gear 1, gear 2) |
|------|-----------------------------------------------------------------------|
| 4045 | Proportional gain of the velocity loop in servo mode (gear 3, gear 4) |

# [Valid data range] 0 to 32767

Set a proportional gain for the velocity loop in a servo mode (such as rigid tapping mode).

| 4052 | Integral gain of the velocity loop in the servo mode (gear 1, gear 2) |  |
|------|-----------------------------------------------------------------------|--|
| 4053 | Integral gain of the velocity loop in the servo mode(gear 3, gear 4)  |  |

#### [Valid data range] 0 to 32767

Set an integral gain of the velocity loop in a servo mode (such as rigid tapping mode).

| 4065 | Position gain in the servo mode (HIGH)        |
|------|-----------------------------------------------|
| 4066 | Position gain in the servo mode (MEDIUM HIGH) |
| 4067 | Position gain in the servo mode (MEDIUM LOW)  |
| 4068 | Position gain in the servo mode (LOW)         |

[Unit of data]  $0.01 \text{ sec}^{-1}$ 

#### [Valid data range] 0 to 65535

Set a servo loop gain in a servo mode (such as rigid tapping mode).

#### **CAUTION**

1 Set a loop gain for spindle position control in rigid tapping using a serial spindle. In these parameters, basically, set the same values as those set in parameter Nos. 5280 and 5281 to 5284 (loop gains for position control of the tapping axis).

Which serial spindle parameter (i.e., loop gain) is actually used to operate the spindle depends on the serial spindle clutch/gear selection signals CTH1 and CTH2 (G070#3, #2 for the first spindle, and G074#3, #2 for the second spindle). Accordingly, which parameter is to be used must be determined by considering the gear switching and PMC software.

The table below indicates the relationship between the spindle gear selection signals and selected gear numbers.

| CTH1 | CTH2 | Gear selected | Parameter No. to be used |      |      |
|------|------|---------------|--------------------------|------|------|
| 0    | 0    | HIGH          | 4065                     | 4044 |      |
| 0    | 1    | MEDIUM HIGH   | 4066                     |      | 4052 |
| 1    | 0    | MEDIUM LOW    | 4067                     | 4045 | 4053 |
| 1    | 1    | LOW           | 4068                     | 4045 | 4000 |

9.10.11
Rigid-Tapping
Bell-Shaped
Acceleration/
Deceleration (M Series)

#### General

Linear acceleration/deceleration and exponential acceleration/deceleration (M series only) have conventionally been applicable to rigid tapping. However, bell–shaped acceleration/deceleration was added recently. Using bell–shaped acceleration/deceleration enables a smaller time constant to be set for rigid tapping, thereby reducing the time required in acceleration/deceleration. Because this bell–shaped acceleration/deceleration is of rapid traverse bell–shaped acceleration/deceleration type, parameters are used to specify a linear acceleration/deceleration time constant and the time for a bell–shaped curved section.

The rigid tapping bell-shaped acceleration/deceleration function is an option.

# About bell-shaped acceleration/deceleration

The time required in bell–shaped acceleration/deceleration for rigid tapping is the sum of the linear acceleration/deceleration time constant (value set in the conventional parameter) for the spindle and tapping axis and the time (value set in the new parameter) for a curved section.

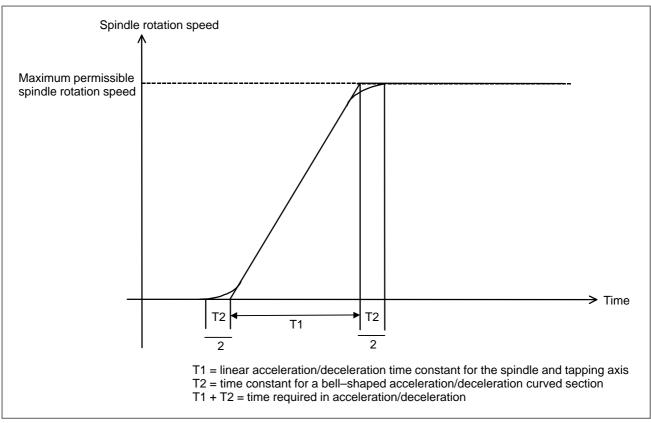

The actual linear acceleration/deceleration time constant, T1, for the spindle and tapping axis is determined according to the ratio of the maximum permissible spindle rotation speed to the actually specified value S. The bell–shaped acceleration/deceleration time constant for the curbed section is not proportional to the actual S command. Instead, the bell–shaped acceleration/deceleration is kept constant (value specified in the parameter).

#### **Parameter**

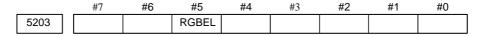

#### [Data type] Bit

**RGBEL** Specifies the type of acceleration/deceleration to be applied to rigid tapping feed, as follows:

0: Bell-shaped acceleration/deceleration

1: Linear acceleration/deceleration

| 5261 | Time constant for the first spindle and tapping axis (first gear stage)   |
|------|---------------------------------------------------------------------------|
| 5262 | Time constant for the first spindle and tapping axis (second gear stage)  |
| 5263 | Time constant for the first spindle and tapping axis (third gear stage)   |
| 5265 | Time constant for the second spindle and tapping axis (first gear stage)  |
| 5266 | Time constant for the second spindle and tapping axis (second gear stage) |

#### [Data type] Word

[Unit of data] msec

#### [Valid data range] 0 to 4000

The spindle and tapping axis time constant for each gear stage is set up for rigid tapping.

The time needed for the spindle to reach its maximum permissible rotation speed is specified. The actual time constant is the ratio of the maximum permissible spindle speed to the S command.

If bell-shaped acceleration/deceleration is enabled, the time constant for the straight section is set up.

| 5271 | Time constant for the first spindle and tapping axis for a pull–out operation (first gear stage)   |
|------|----------------------------------------------------------------------------------------------------|
| 5272 | Time constant for the first spindle and tapping axis for a pull–out operation (second gear stage)  |
| 5273 | Time constant for the first spindle and tapping axis for a pull–out operation (third gear stage)   |
| 5335 | Time constant for the second spindle and tapping axis for a pull–out operation (first gear stage)  |
| 5336 | Time constant for the second spindle and tapping axis for a pull–out operation (second gear stage) |

#### [Data type] Word

[Unit of data] msec

### [Valid data range] 0 to 4000

The spindle and tapping axis time constant for each gear stage is set up for a rigid tapping pull—out operation.

If bell–shaped acceleration/deceleration is valid, the time constant for the straight section is set up.

#### **NOTE**

These parameters are valid if the TDR parameter (bit 2 of parameter No. 5201) is 1.

| 5365 | First–spindlebell–shaped acceleration/deceleration time constant for rigid tapping (first gear stage)    |
|------|----------------------------------------------------------------------------------------------------|
| 5366 | First–spindle bell–shaped acceleration/deceleration time constant for rigid tapping (second gear stage)  |
| 5367 | First-spindle bell-shaped acceleration/deceleration time constant for rigid tapping (third gear stage)   |
| 5369 | Second-spindle bell-shaped acceleration/deceleration time constant for rigid tapping (first gear stage)  |
| 5370 | Second–spindle bell–shaped acceleration/deceleration time constant for rigid tapping (second gear stage) |

[Data type] Word

[Unit of data] msec

[Valid data range] 0 to 512

The time required in bell–shaped acceleration/deceleration for a curved section is set up for rigid tapping.

If these parameters are set to 0, linear acceleration/deceleration is applied.

#### **NOTE**

- 1 These parameters are valid if the RGDBEL parameter (bit 5 of parameter No. 5203) is 1.
- 2 When rigid tapping is performed on the second and third spindles,
  - The settings of parameter Nos. 5365 and 5366 are applied to the second and third spindles as well as the first spindle if the SPR parameter (bit 1 of parameter No. 5204) is 0.
  - The settings of parameter Nos. 5369 and 5370 and the settings of parameter Nos. 5373 and 5374 are applied, respectively, to the second and third spindles if the SPR parameter (bit 1 of parameter No. 5204) is 1.

#### Caution

- (1) The linear acceleration/deceleration time constant parameter for rigid tapping specifies the time required for the spindle to reach its maximum permissible rotation speed. The actual time constant is obtained by calculating the ratio of the maximum permissible spindle rotation speed to the S command. However, the bell–shaped acceleration/deceleration time constant does not depend on that ratio. Instead, it is specified directly in a parameter.
- (2) If the time constant for a pull–out operation is valid (the TDR parameter (bit 2 of parameter No. 5201) is 1), the bell–shaped acceleration/deceleration time constants specified in parameter Nos. 5365 to 5374 are used.
- (3) If the bell–shaped acceleration/deceleration time constants (parameter Nos. 5365 to 5370) are 0, linear acceleration/deceleration is applied.
- (4) If exponential acceleration/deceleration is selected for rigid tapping, bell–shaped acceleration/deceleration is disabled.

# 9.10.12 Reference Item

| Series 0i-C                                                        | OPERATOR'S MANUAL<br>(T series) (B-64114EN) | II.13.8 | RIGID TAPPING         |
|--------------------------------------------------------------------|---------------------------------------------|---------|-----------------------|
| CONNECTION MANUAL (This manual)                                    |                                             | 9.3     | SPINDLE SPEED CONTROL |
|                                                                    |                                             | 9.9     | MULTI-SPINDLE         |
| FANUC SERVO AMPLIFIER αi series<br>DESCRIPTIONS (B-65282E)         |                                             | 11.4    | RIGID TAPPING         |
| FANUC AC SPINDLE MOTOR αi/βi series<br>PARAMETER MANUAL (B–65280E) |                                             | 2.3     | RIGID TAPPING         |

# 9.11 SPINDLE SYNCHRONOUS CONTROL

#### General

This function enables the synchronous control of two spindles. It also enables the control of the rotation phase of a spindle, allowing non–standard workpieces as well as rods to be held by either of the two spindles.

# Synchronous-spindle configuration

In spindle synchronous control, the spindle to which an S command is issued is called the master spindle. A spindle which ignores any S command that is issued for it, instead rotating synchronously with the master spindle, is called the slave spindle.

The table below shows the synchronous spindle configuration.

|                   | Master spindle       | Slave spindle         |
|-------------------|----------------------|-----------------------|
| T series/M series | First serial spindle | Second serial spindle |

# Supplementary description

For details of synchronous-spindle connection, see the description of serial spindles.

The following description relates to this CNC.

Synchronous control of spindle phase is executed when the signal for controlling the spindle phases in synchronization is entered in spindle synchronization control mode (after output of the signal indicating that the synchronous control of spindle speed has been completed). The signal indicating that the synchronous control of spindle phase is completed is output when the difference between the error pulses of the two spindles does not exceed the number of pulses specified in parameter No. 4810 of the NC function.

The positions of spindle phase synchronization can be specified in spindle parameter No. 4034 on each of tool post 1 and tool post2.

When the two spindles are subject to spindle–phase synchronous–control (until the spindle–phase synchronous–control completion signal, FSPPH <F044#3>, turns to "1"), they are not synchronized with each other.

Do not specify spindle–phase synchronous control while the two spindles are holding a workpiece. Specifying this item causes phase synchronous control to start automatically.

• PMC signal, SYCAL <F044#4> is provided to monitor a synchronization errors between spindles for which spindle synchronization control or synchronous control of spindle phase is in effect. The synchronization error between the two spindles is always monitored. The SYCAL signal is set to 1 when the error (the absolute value of the error pulse) specified in parameter No. 4811 of tool post 1 is exceeded, and set to 0 when not exceeded.

- Constant surface speed control can be executed in synchronization control even while a workpiece is being held with the two spindles.
   However, if the speed is to change in excess of the specified time constant, the speed changes within the extent specified by time constant.
- The maximum speed in synchronization control is determined by the maximum speed of the spindle motor of master spindle (parameter No. 4020).

(Example) Maximum speed of the spindle motor of tool post 1:  $6000 \text{ min}^{-1}$ 

Maximum speed of the spindle motor of tool post 2:  $4500 \text{ min}^{-1}$ 

In the example above, a maximum spindle speed of 6,000 min<sup>-1</sup> is specified for a spindle of tool post 1, although a spindle–speed command can specify up to 12 bits, 4096. If 6,000 min<sup>-1</sup> is specified while synchronous control is specified, an overspeed alarm is issued for a spindle of tool post 2. Therefore, do not specify a value of more than 4,500 min<sup>-1</sup> in this case.

• Like the conventional spindle speed (S) command for which 4 or 5 digits are issued for the first spindle, the signal for specifying spindle speed can be generated when spindle synchronization control or synchronous control of spindle phase are in the process of being put into effect. The SIND, SSIN SSGN, R011 to R121, \*SSTP, and SOR signals are effective as usual.

However, in the usual mode of spindle rotation control, spindle speed can be controlled by the PMC function when the following conditions are satisfied: The SIND signal is set to 1 and the SSIN, SSGN, and R011 to R121 signals are provided. When spindle synchronization control is in the process of being put into effect, something other than the R011 to R121 signals is required to control the spindle speed in synchronization. The maximum spindle gear speed must be properly set in parameters No. 3741, 3742, 3743 and 3744. When the value set in the parameter corresponding to the selected gear is 0, the rotations of the spindles are not synchronized even if a command is entered in the R01I to R12I signals.

- The S command for the master spindle and the PMC control signal for spindle control become effective when issued before spindle synchronization control or synchronous control of spindle phase are put into effect. The S command issued in synchronization control becomes effective for the first spindle immediately after synchronization control is canceled.
- The load may change due to cutting (or threading). When the load changes in spindle synchronization control, the spindle speed may change and the signal indicating that the synchronous control of spindle speed is completed may go off temporarily.
- Parameters No. 4800 #0 (for the master spindle) and #1 (for the slave spindle) are used to set the direction of rotation of the first spindle and second spindle, respectively.
- The gear ratio of the spindle to the position coder must be set to one-to-one.

- In spindle synchronization control, the compensation value for spindle speed offset (parameter No. 3731) is disabled.
- A spindle–phase synchronous control command is effective only in synchronous spindle control mode. The specified phase can be repeatedly changed under synchronous control.

# **Signal**

See the manual of serial spindles.

#### **Parameter**

|      | _ | #7 | #6 | #5 | #4 | #3 | #2 | #1  | #0  |
|------|---|----|----|----|----|----|----|-----|-----|
| 4800 |   |    |    |    |    |    |    | ND2 | ND1 |

#### [Data type] Bit type

**ND1** In controlling the spindle synchronization, the direction of the first spindle (master spindle) motor rotation is:

0: The direction indicated by the command sign

1: The opposite direction to that indicated by the command sign

**ND2** In controlling the spindle synchronization, the direction of the 2nd spindle (slave spindle) motor rotation is:

0: The direction indicated by the command sign

1: The opposite direction to that indicated by the command sign

4810

Error pulse between two spindles when synchronizing phases in the serial spindle synchronization control mode

[Data type] Byte type

[Unit of data] Pulse

[Valid data range] 0 to 255

Set the difference in error pulses between two spindles when synchronizing phases in the serial spindle synchronization control mode.

When the difference in error pulse between two spindles is within the value set in this parameter, the spindle phase synchronization completion signal FSPPH <F044#3> becomes "1".

This parameter is used to check the difference in phase in synchronization control and to confirm the completion of synchronization in the serial spindle synchronization control mode.

4811

Allowable error count for the error pulses between two spindles in the serial spindle synchronization control mode

[Data type] Word type

[Unit of data] Pulse

[Valid data range] 0 to 32767

Set the allowable error count for the error pulses between two spindles in the serial spindle synchronization control mode. This parameter is used to output the inter–spindle phase error detection signal SYCAL in the serial spindle synchronization control mode. The SYCAL <F044#4> signal becomes "1" when a phase error exceeding the value set in this parameter is found.

# Alarm and message

| Number | Message                            | Description                                                                                                    |
|--------|------------------------------------|----------------------------------------------------------------------------------------------------|
| 194    | SPINDLE COMMAND IN<br>SYNCHRO-MODE | A contour control mode, spindle positioning (Cs-axis control) mode, or rigid tapping mode was specified during the serial spindle synchronous control mode. Correct the program so that the serial spindle synchronous control mode is released in advance. |

#### Note

#### **NOTE**

Signal SYCAL <F044#4> is used for monitoring a phase shift in synchronous control. The processing performed when a phase shift is detected depends on the specifications determined by the machine tool builder.

#### Reference item

| FANUC AC SPINDLE MOTOR αi series PARAMETER MANUAL (B–65280EN) | 2.5 | Spindle synchronization control |
|---------------------------------------------------------------|-----|---------------------------------|
|---------------------------------------------------------------|-----|---------------------------------|

# 9.12 SPINDLE ORIENTATION

#### General

This function stops the spindle at a specified position. The spindle can be stopped in either of the following two ways.

- · The spindle is stopped using mechanical stop.
- The spindle is stopped by applying a function of the spindle control unit.

### **Mechanical stop**

To mechanically stop the spindle by using, for example, a shot pin, rotate the spindle at a constant low speed and drive the pin into the spindle. The spindle can be rotated at a low constant speed by applying either of the following methods.

- · Spindle orientation signal (See 9.3, "Spindle Control.")
- · Spindle output control by the PMC (See 15.4.)

# Using the spindle control unit

Some spindle control units can position the spindle motor by using sensors and position coders. The CNC itself does not control positioning by using these units.

# Serial spindle orientation by a position coder

In serial spindle orientation by a position coder, the stop position is specified either by a parameter or by the PMC (spindle orientation function with the stop position externally set).

#### Signal

Spindle orientation signals with the stop position externally set

SHA00 to SHA11 for the first spindle <G078, G079>

SHB00 to SHB11 for the second spindle <G080, G081>

[Classification] Input signal

**[Function]** This command is used for specifying a stop position with an absolute position within one rotation in the following equation:

$$= \frac{360}{4096} \times \sum_{i=0}^{n} (2^{i} \times Pi)$$

where

Pi = 0 when SHAi = 0

Pi = 1 when SHAi = 1

#### Signal address

|      | #7    | #6    | #5    | #4    | #3    | #2    | #1    | #0    |
|------|-------|-------|-------|-------|-------|-------|-------|-------|
| G078 | SHA07 | SHA06 | SHA05 | SHA04 | SHA03 | SHA02 | SHA01 | SHA00 |
|      |       |       |       |       |       |       |       |       |
| G079 |       |       |       |       | SHA11 | SHA10 | SHA09 | SHA08 |
|      |       |       |       |       |       |       |       |       |
| G080 | SHB07 | SHB06 | SHB05 | SHB04 | SHB03 | SHB02 | SHB01 | SHB00 |
|      |       |       |       |       |       |       |       |       |
| G081 |       |       |       |       | SHB11 | SHB10 | SHB09 | SHB08 |

#### **Parameter**

|      | #7 | #6 | #5 | #4 | #3  | #2  | #1 | #0 |
|------|----|----|----|----|-----|-----|----|----|
| 3702 |    |    |    |    | OR2 | OR1 |    |    |

#### [Data type] Bit

**OR1** Whether the stop–position external–setting type orientation function is used by the first spindle motor

0 : Not used 1 : Used

**OR2** Whether the stop–position external–setting type orientation function is used by the second spindle motor

0: Not used 1: Used

#### Caution

#### **CAUTION**

- 1 To perform spindle orientation by using the spindle control unit, the signals of the spindle control unit must be used. To perform serial spindle orientation by using a position coder (to perform serial spindle orientation with the stop position set externally), the serial spindle control unit signals must be used.
- 2 When the spindle orientation function of stop position external setting type is used, the stop position parameters in spindle orientation with a position coder (No. 4031 and 4204) are invalid.

#### Note

#### **NOTE**

Spindle orientation with the spindle positioning function differs from that described in this section. For details, see Section 9.7, "Spindle Positioning."

# Reference item

| FANUC AC SPINDLE<br>MOTOR αi series<br>PARAMETER MANUAL<br>(B–65280EN) |  | Position coder method spindle orientation |
|------------------------------------------------------------------------|--|-------------------------------------------|
|------------------------------------------------------------------------|--|-------------------------------------------|

# 9.13 SPINDLE OUTPUT SWITCHING

#### General

Spindle output switching switches between the two motor windings, one for low speed and the other for high speed, incorporated into the special spindle motors. This ensures that the spindle motor demonstrates stable output characteristics over a wide range.

Since spindle output switching is a function of the spindle control unit, also refer to the manual for the spindle control unit being used.

This section describes the relationship between spindle output switching and the spindle control function in the CNC.

# Operation of output-switchable spindle motor

To switch the spindle output characteristics, the windings are usually switched using a relay. Prior to the completion of winding switching, the spindle rotates free from drive power.

Output switching changes the relationship between a speed command, issued from the CNC to the spindle, and the output characteristics of the spindle motor. However, the relationship between the speed command and spindle motor speed is not changed.

# **Output switching timing**

During actual machining, the spindle is usually controlled in the following way.

- (1) Constant spindle speed during cutting, such as milling
- (2) Continuously changing spindle speed during cutting, such as in constant surface speed control
- (3) Controlling the position loop including the spindle motor during rigid tapping, spindle positioning, Cs contour control, etc.

For applications such as those in (1), we recommend switching the output characteristics for low speed and high speed by using the spindle motor speed detection signal of the spindle control unit.

For applications such as those described in (2) and (3), the spindle must not rotate with no drive power applied during cutting or positioning. It is necessary for the output characteristics to be switched appropriately before machining or for output switching to be masked by using a PMC ladder sequence.

# Output switching and gear switching

Spindle output switching ensures that the spindle motor demonstrates stable characteristics over a wide range, and eliminates the requirement of a mechanical spindle gear switching mechanism.

In creating a PMC ladder sequence for output switching, however, using the gear switching of the CNC's spindle control function (see 9.3) may facilitate programming.

Note the following points when using gear switching for CNC spindle control for output switching with a machine tool having no mechanical gear switching mechanism.

• When gear selection output signals, GR2O and GR1O <F034 #0, #1>, are used (for machining centers in which constant surface speed control is not provided and GTT, bit 4 of parameter No. 3706, is set to 0)

Set two gears, which are almost the same.

(Example: Value of parameter No. 3741 = value of parameter No.3742 - 1, value of No. 3742 = Maximum spindle speed)

When parameter No. 3741 is equal to parameter No. 3742, the CNC judges that one gear is used, and does not output the GR2O signal.

- The parameters related to gear switching points, SGT, bit 3 of parameter No. 3705, and SGB, bit 2 of parameter No. 3761, parameter Nos. 3761 and 3751 can be used.
- In usual spindle control, depending on the speed at switching points, the speed specified by the spindle speed command may differ slightly from the actual speed in the area where the maximum spindle speed is set to the maximum speed  $\pm 1$ . (This is because the spindle motor speed, specified by the speed command, is calculated based on the settings of parameter Nos. 3741 to 3744.)

This does not apply to rigid tapping. (Because the machine tool is controlled using the feedback signal from the detector in the position loop.)

When gear selection input signals, GR1 and GR2 <6028 #1, #2>, are used (for lathes or machining centers in which constant surface speed control is provided or GTT, bit 4 of parameter No. 3706, is set to 1)
 Parameter settings are read according to the input signal information. Unlike the GR2O and GR1O signals, these signals do not require special parameter settings.

Example) When parameter Nos. 3741 and 3742 are set to the maximum spindle speed.

Create a PMC sequence that specifies the following.

For gear 1, set GR1 and GR2 to 0.

For gear 2, set GR2 to 0 and set GR1 to 1.

The PMC must determine the switching timing on the basis of some information.

#### Reference item

| CONNECTION MANUAL                                                      | 9.3  | Spindle control          |
|------------------------------------------------------------------------|------|--------------------------|
| (This manual)                                                          | 9.10 | Rigid tapping            |
| FANUC AC SPINDLE<br>MOTOR αi series<br>PARAMETER MANUAL<br>(B-65280EN) | 5.1  | Output switching control |

10. TOOL FUNCTIONS B-64113EN-1/01

10 TOOL FUNCTIONS

10. TOOL FUNCTIONS B-64113EN-1/01

# 10.1 TOOL FUNCTION

#### General

M series

Selection of tools can be done by commanding tool numbers with up to an 8-digit numeral after address T.

• T series

Selection of tools and offset amounts can be done by commanding tool numbers and offset numbers with up to an 8-digit numeral after address T. The offset number is specified with the last one or two digits of the T code. The tool number is specified with the remaining digits after excluding the one or two digits used to specify the offset number.

When the last one digit is used to specify the offset number: (Parameter LD1 (No. 5002#0)=1)

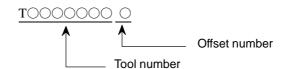

When the last two digits are used to specify the offset number: (Parameter LD1 (No. 5002#0)=0)

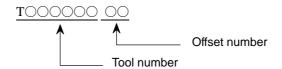

When a T code is specified, the code signal and strobe signal corresponding to the specified tool number are issued. The machine selects a tool according to the issued signals. The code signal is held until another T code is specified.

In a block, no more than one T code can be specified. The maximum number of digits that can follow T can be specified in parameter 3032. If this number is exceeded, an alarm occurs.

**Signal** 

See Section 8.1.

#### **Parameter**

3032 Allowable number of digits for the T code

[Data type] Byte

[Valid data range] 1 to 8

Set the allowable numbers of digits for the T code.

B-64113EN-1/01 10. TOOL FUNCTIONS

|      |   | #7 | #6 | #5 | #4 | #3 | #2 | #1  | #0  |
|------|---|----|----|----|----|----|----|-----|-----|
| 5002 |   |    |    |    |    |    |    | LGN | LD1 |
|      | _ |    |    |    |    |    |    |     |     |

## [Data type] Bit

LD1 Wear offset number of tool offset

0: Specified using the lower two digits of a T code

1: Specified using the lower one digit of a T code

**LGN** Geometry offset number of tool offset

0: Is the same as wear offset number

1: Specifies the geometry offset number by the tool selection number

|   |      | #7 | #6 | #5 | #4 | #3 | #2 | #1  | #0 |
|---|------|----|----|----|----|----|----|-----|----|
| , | 5006 |    |    |    |    |    |    | TGC |    |
|   |      |    |    |    |    |    |    |     |    |

## [Data type] Bit

**TGC** When a T code is specified in a block containing G50, G04, or G10:

0: No alarm occurs.

1: P/S alarm No. 254 occurs.

# Alarm and message

| Number | Message                                          | Description                                                                                                    |
|--------|--------------------------------------------------|----------------------------------------------------------------------------------------------------|
| 030    | ILLEGAL OFFSET NUMBER (T series)                 | The offset number in T function specified for tool offset is too large.  Modify the program.                                                                |
| 043    | ILLEGAL T-CODE COM-<br>MAND (M series)           | In a system using the DRILL–MATE with an ATC, a T code was not specified together with the M06 code in a block. Alternatively, the T code was out of range. |
| 245    | T-CODE NOT ALOWED<br>IN THIS BLOCK<br>(T series) | One of the G codes, G50, G10, and G04, which cannot be specified in the same block as a T code, was specified with a T code.                                |

10. TOOL FUNCTIONS B-64113EN-1/01

## Note

## NOTE

When a move command and a tool function are specified in the same block, the commands are executed in one of the following two ways:

- (i) Simultaneous execution of the move command and tool function commands.
- (ii) Executing tool function commands upon completion of move command execution.

The selection of either (i) or (ii) depends on the sequence program of PMC.

#### Reference item

| Series 0 <i>i</i> –C | OPERATOR'S MANUAL<br>(M series) (B-64124EN) | II.10.1     | TOOL SELECTION FUNCTION |
|----------------------|---------------------------------------------|-------------|-------------------------|
| Concs of C           | OPERATOR'S MANUAL<br>(T series) (B-64114EN) | - III 1() 1 | TOOL SELECTION FUNCTION |
| Series 0i Mate-C     | OPERATOR'S MANUAL<br>(M series) (B-64144EN) | II.10.1     | TOOL SELECTION FUNCTION |
| Genes of Mate-C      | OPERATOR'S MANUAL<br>(T series) (B-64134EN) | II.10.1     | TOOL SELECTION FUNCTION |
| CONNECTION MA        | NUAL (This manual)                          | 8           | AUXILIARY FUNCTION      |

B-64113EN-1/01 10. TOOL FUNCTIONS

# 10.2 TOOL COMPENSATION VALUE/ TOOL COMPENSATION NUMBER/ TOOL COMPENSATION MEMORY

## **General (M series)**

Tool compensation values include tool geometry compensation values and tool wear compensation values (Fig. 10.2 (a)).

The geometry compensation and wear compensation can be combined into to the tool compensation.

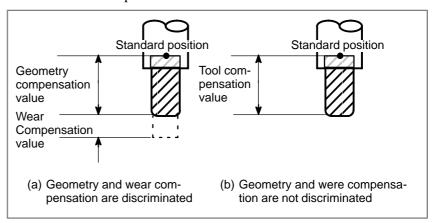

Fig. 10.2 (a) Geometric compensation and wear compensation

Tool compensation values can be entered into CNC memory from the MDI or from a program.

A tool compensation value is selected from the CNC memory when the corresponding code is specified after address H or D in a program.

The value is used for tool length compensation, cutter compensation, or the tool offset.

Range of tool compensation value

Tool offset amount range which can be set is as follows:

| Increment<br>system | Tool comp<br>(Geometry co |               | Tool wear compensation |                   |  |
|---------------------|---------------------------|---------------|------------------------|-------------------|--|
| Joyce               | Metric input              | Inch input    | Metric input           | Inch input        |  |
| IS-B                | ±999.999mm                | ±99.9999inch  | ±99.999mm              | ±9.9999 inch      |  |
| IS-C                | ±999.9999mm               | ±99.99999inch | ±99.9999mm             | $\pm9.99999$ inch |  |

 Tool compensation number The memory can hold 400 sets of tool compensation values.

10. TOOL FUNCTIONS B-64113EN-1/01

#### Tool compensation memory

(1) Tool compensation memory C

Memory for geometry compensation and wear compensation is separate in tool compensation memory C. Geometry compensation and wear compensation can thus be set separately. Separate memories are prepared for cutter compensation (for D code) and for tool length compensation (for H code).

The above description is summarized as follows:

| Tool compensation memory | Compensation amount                    |
|--------------------------|----------------------------------------|
|                          | Geometry compensation value for H code |
| C                        | Geometry compensation value for D code |
| C                        | Wear compensation value for H code     |
|                          | Wear compensation value for D code     |

# **General (T series)**

Tool compensation values include tool geometry compensation values and tool wear compensation values (Fig. 10.2 (b)).

Tool compensation can be specified without differentiating compensation for tool geometry from that for tool wear (Fig. 10.2 (c)).

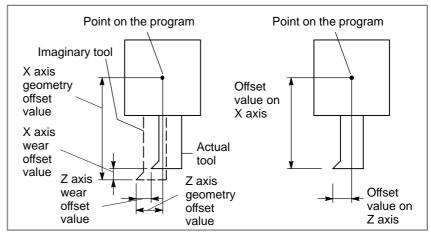

Fig. 10.2 (b) Difference the tool geometry offset from tool wear offset

Fig.10.2 (c) Not difference the tool geometry offset from tool wear offset

Tool compensation values can be entered into CNC memory from the MDI unit or from a program.

A tool compensation value is selected from the CNC memory when the corresponding code is specified after address T in a program.

The value is used for tool offset or tool nose radius compensation.

Range of tool compensation value

Tool offset amount range which can be set is as follows:

| Increment system | Tool compensation (geometry compensation, wear compensation) |                    |  |  |  |  |
|------------------|--------------------------------------------------------------|--------------------|--|--|--|--|
|                  | Metric input                                                 | Inch input         |  |  |  |  |
| IS-B             | ±999.999 mm                                                  | ±99.9999 inch      |  |  |  |  |
| IS-C             | ±999.9999 mm                                                 | $\pm99.99999$ inch |  |  |  |  |

10. TOOL FUNCTIONS B-64113EN-1/01

Tool compensation number

The memory can hold 64 sets of tool compensation values.

 Tool compensation memory

Memory for geometry compensation and wear compensation is prepared separately. Geometry compensation and wear compensation can thus be set separately.

The above description is summarized as follows:

| Compensation amount   |
|-----------------------|
| Geometry compensation |
| Wear compensation     |

 Disabling soft key [ERASE] on the offset screen

A parameter can be set to turn off the display of soft key [ERASE] on the offset screen and disable the soft key's function to erase an offset.

# Signal

Tool offset direction signal G2RVY <G090#2>, G2RVZ <G090#1>, G2RVX <G090#0>

[Classification] Input signal

**[Function]** Changes the direction of a compensation amount when the tool offset is used.

[Operation] When an axis–specific tool offset value (wear tool offset value + figure tool offset value) is applied, that value is used without being modified if the signal is 0. If the signal is 1, the tool offset is applied in a reverse direction.

#### **NOTE**

G2RVY is valid when using the Y-axis offset option.

# Signal address

|      | #7 | #6 | #5 | #4 | #3 | #2    | #1    | #0    |
|------|----|----|----|----|----|-------|-------|-------|
| G090 |    |    |    |    |    | G2RVY | G2RVZ | G2RVX |

10. TOOL FUNCTIONS B-64113EN-1/01

#### **Parameter**

|      | #7 | #6 | #5 | #4 | #3 | #2 | #1  | #0 |
|------|----|----|----|----|----|----|-----|----|
| 3109 |    |    |    |    |    |    | DWT |    |

#### [Data type] Bit

**DWT** Characters G and W in the display of tool wear/geometry compensation amount

0: The characters are displayed at the left of each number.

1: The characters are not displayed.

|      | #7 | #6 | #5 | #4  | #3 | #2 | #1 | #0 |
|------|----|----|----|-----|----|----|----|----|
| 3205 |    |    |    | osc |    |    |    |    |

#### [Data type] Bit

**OSC** On the offset screen, offset value erasure by a soft key is:

0: Enabled.

1: Disabled.

|      | #7 | #6 | #5 | #4 | #3 | #2 | #1  | #0  |
|------|----|----|----|----|----|----|-----|-----|
| 3290 |    |    |    |    |    |    | GOF | WOF |

#### [Data type] Bit

**WOF** Setting the tool wear compensation value by MDI key input is:

0: Not disabled

1: Disabled (With parameter No. 3294 and No. 3295, set the offset number range in which updating the setting is to be disabled.)

**GOF** Setting the tool geometry compensation value by MDI key input is:

0: Not disabled

1: Disabled (With parameter No. 3294 and No. 3295, set the offset number range in which updating the setting is to be disabled.)

3294 Start number of tool offset values whose input by MDI is disabled

3295 Number of tool offset values (from the start number) whose input by MDI is disabled

#### [Data type] Word

When the modification of tool offset values by MDI key input is to be disabled using bit 0 (WOF) of parameter No. 3290 and bit 1 (GOF) of parameter No. 3290, parameter Nos. 3294 and 3295 are used to set the range where such modification is disabled. In parameter No. 3294, set the offset number of the start of tool offset values whose modification is disabled. In parameter No. 3295, set the number of such values.

### Example:

The following setting disables the modification of both the tool geometry compensation values and tool wear compensation values corresponding to offset numbers 100 to 110:

Bit 1 (GOF) of parameter No. 3290 = 1 (Disables tool geometry compensation value modification.)

B-64113EN-1/01 10. TOOL FUNCTIONS

Bit 0 (WOF) of parameter No. 3290 = 1 (Disables tool wear compensation value modification.)

Parameter No. 3294 = 100

Parameter No. 3295 = 11

If bit 0 (WOF) of parameter No. 3290 is set to 0, the modification of the tool geometry compensation values alone is disabled. The tool wear compensation values may be modified.

|      | #7  | #6 | #5 | #4 | #3 | #2 | #1  | #0 |
|------|-----|----|----|----|----|----|-----|----|
| 5002 | WNP |    |    |    |    |    | LGN |    |
|      |     |    |    |    |    |    |     |    |

#### [Data type] Bit

LGN Geometry offset number of tool offset

0: Is the same as wear offset number

1: Specifies the geometry offset number by the tool selection number

**WNP** Imaginary tool tip direction used for tool nose radius compensation is the direction specified by:

0: Geometry offset number

1: Wear offset number

|      |   | #7 | #6 | #5 | #4 | #3 | #2 | #1  | #0 |
|------|---|----|----|----|----|----|----|-----|----|
| 5004 | Ī |    |    |    |    |    |    | ORC |    |
|      |   |    |    |    |    |    |    |     |    |

#### [Data type] Bit

**ORC** Tool offset value

0: Set by the diameter specification (Can be set in only the axis under diameter programming)

1: Set by the radius specification

|      | #7 | #6 | #5 | #4 | #3 | #2 | #1 | #0  |
|------|----|----|----|----|----|----|----|-----|
| 5006 |    |    |    |    |    |    |    | OIM |

#### [Data type] Bit

**OIM** When the unit is switched between the inch and metric systems, automatic tool compensation value conversion is:

0: Not performed

1: Performed

5013

Maximum value of tool wear compensation

#### [Data type] Two-word

#### [Unit of data]

| Increment system | IS-A  | IS-B   | IS-C    | Unit |
|------------------|-------|--------|---------|------|
| Metric input     | 0.01  | 0.001  | 0.0001  | mm   |
| Inch input       | 0.001 | 0.0001 | 0.00001 | inch |

#### [Valid data range]

| Increment system | IS-A       | IS-B        | IS-C         |
|------------------|------------|-------------|--------------|
| Metric input     | 0 to 99999 | 0 to 999999 | 0 to 9999999 |
| Inch input       | 0 to 99999 | 0 to 999999 | 0 to 9999999 |

This parameter sets the maximum value of tool wear compensation. The following alarm or warning will be informed when the tool wear compensation (absolute value) exceeding this setting value is set.

| Input from MDI | Too many digits                            |
|----------------|--------------------------------------------|
| Input by G10   | P/S 32 offset value is out of range by G10 |

5014

Maximum value of incremental input for tool wear compensation

### [Data type] Two-word

#### [Unit of data]

| Increment system | IS-A  | IS-B   | IS-C    | Unit |
|------------------|-------|--------|---------|------|
| Metric input     | 0.01  | 0.001  | 0.0001  | mm   |
| Inch input       | 0.001 | 0.0001 | 0.00001 | inch |

#### [Valid data range]

| Increment system | IS-A       | IS-B        | IS-C         |
|------------------|------------|-------------|--------------|
| Metric input     | 0 to 99999 | 0 to 999999 | 0 to 9999999 |
| Inch input       | 0 to 99999 | 0 to 999999 | 0 to 9999999 |

This parameter sets the maximum value of tool wear compensation at an incremental input. If the incremental value exceeds the set value, the following alarm or warning message is indicated:

| Input from MDI | Data is out of range                       |
|----------------|--------------------------------------------|
| Input by G10   | P/S 32 offset value is out of range by G10 |

# Alarm and message

| Number | Message                        | Description                                                                                                    |
|--------|--------------------------------|----------------------------------------------------------------------------------------------------|
| 032    | ILLEGAL OFFSET VALUE<br>IN G10 | In setting an offset amount by G10 or in writing an offset amount by system variables, the offset amount was excessive.                                                                                                    |
| 5300   | SET ALL OFFSET DATAS<br>AGAIN  | After the inch/metric automatic conversion function (OIM: Bit 0 of parameter No. 5006) for tool offset data is enabled or disabled, all the tool offset data must be reset. This message reminds the operator to reset the data.  If this alarm is issued, reset all the tool offset data. Operating the machine without resetting the data will result in a malfunction. |

| Warning message      | Content                                                 |
|----------------------|---------------------------------------------------------|
| DATA IS OUT OF RANGE | The value searched exceeds the permitted range.         |
| TOO MANY DIGITS      | The input value exceeds the permitted number of digits. |

# 10.3 TOOL LIFE MANAGEMENT

# 10.3.1 Tool life management

#### General

When tools are classified into several groups, average tool life (No. of uses or time) is designated for each group. Whenever a tool is used, the usage time is subtracted from the tool life; when the tool life expires, the next tool in the group is selected. The tool sequence within a group is arranged in advance.

#### **Signal**

The end of a tool's life is reported by tool change signal TLCH or individual tool change signal TLCHI. Tool change signal TLCH is set to 1 at the end of the life of the last tool of a group. Individual tool change signal TLCHI is set to 1 at the end of the life of the current tool.

# Tool change signal TLCH <F064#0>

[Classification] Output signal

**[Function]** Reports the end of the life of the last tool of a group.

**[Output condition]** The signal is set to 1 when:

 The life of the last tool of a group ends, after tool change has been performed each time the end of the life of each tool in a group is detected.

The signal is set to 0 when:

· Tool-change reset is completed for all groups in which no available tools remain.

#### **NOTE**

The TLCH signal turns to "1" when the CNC is reset by M02 or M30, for instance after the tool life, based on the frequency of times used, is reached. When tool life is specified by usage time, TLCH turns to "1" when the tool life limit is reached. The signal will change during machine operation, but machining will continue until the end of the program.

# Tool change reset signal TLRST <G048#7>

[Classification] Input signal

**[Function]** Clears all executable data, including the life count of the group, \*, and @.

To clear the data, specify a group number by tool group number selection signal after replacing the worn—out tools that are displayed on the CRT. The data can also be cleared from the MDI.

**[Operation]** When the signal is set to 1, the control unit operates as follows:

· Clears all executable data, including the life count of the group.

If the same group is specified after machining is resumed, the first tool in the group is selected.

#### NOTE

Tool change reset signal TLRST is valid only when the automatic operating signal OP is "0".

### Individual tool change signal TLCHI <F064#2> (M series) [Classific

[Classification] Output signal

assincation] Output signi

**[Function]** Reports the end of the life of the current tool. The following processing can be programmed: A running program is interrupted by a tool-change program when the signal turns to "1". Execution of the interrupted program is resumed when the tool is changed.

**[Output condition]** The signal is set to "1" when:

· The end of the life of the current tool is detected.

The signal is set to "0" when:

· Individual tool-change reset is executed.

# Individual tool change reset signal TLRSTI <G048#6> (M series)

[Classification] Input signal

**[Function]** Sets the individual tool change signal TLCHI to "0".

**[Operation]** When the signal is set to "1", the control unit operates as follows:

· Sets the individual tool change signal to "0".

#### **NOTE**

- 1 These signals are valid only when tool life management is performed on the basis of the tool life calculated in terms of time or cutting length.
- 2 Individual tool change signal TLCHI is not cleared by reset.

# Tool skip signal TLSKP < G048#5>

#### [Classification] Input signal

**[Function]** A tool which has not reached its lifespan may be changed by one of two methods:

- (i) Designate the group number for the tool by tool group number selection signal then turn the tool skip signal TLSKP to "1". The next T-code command will pass over the current tool in the group for which the skip was designated, and select the next tool.
- (ii) Turn the TLSKP signal to "1" without designating a group number, and the machine will skip to the next tool in the group currently in use.

Either of these methods is set using parameter SIG (No. 6800#3). Tool life is counted from zero. When the TLSKP signal is "1" and the last tool in the group is being used, the TLCH signal turns to "1".

**[Operation]** When the signal is set to "1", the control unit operates as follows:

- · Selects the next tool in the group for which a skip is specified with the next T code.
- · Assumes the number of the group to which the current tool belongs.

#### CAUTION

The cycle start lamp signal (STL) and feed hold lamp signal (SPL) must both be "0" before inputting the TLSKP signal.

# New tool select signal TLNW <F064#1>

[Classification] Output signal

**[Function]** Reports that a new tool of a certain group is selected.

This signal can be used when, for example, a compensation value is to be measured automatically when a new tool is selected.

The new tool select signal is issued at the same timing as TF (tool function strobe signal).

**[Output condition]** The signal is set to "1" when:

· A new tool of a certain group is selected.

The signal is set to "0" when:

· The completion signal is set to "1".

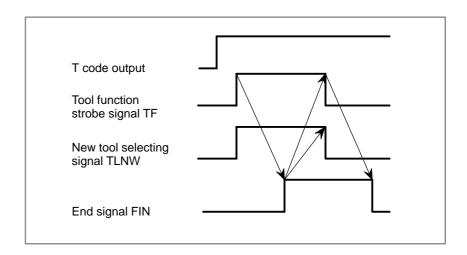

Tool group number select signal TL01 to TL256 (M series) <G047#0 to G048#0> TL01 to TL64 <G47#0 to #6> (T series)

[Classification] Input signal

**[Function]** When the TLRST or TLSKP signals are input, the tool group number must be given in advance, using the tool group number selection signals TL01 to TL64 (T series) or TL01 to TL128 (M series).

Command the following value in binary form:

Tool group number to be specified −1

[Operation] A specified tool group is selected.

Tool life count override signal \*TLV0 to \*TLV9 <G049#0 to G050#1>

(M series) [Classification] Input signal

**[Function]** Overrides the life count (time) if parameter LFV (No. 6801#2) is specified.

Each of the ten binary code signals has a unique override value that becomes valid when the signal is set to "0". The life count is overridden by the sum of the valid override values. The override value can be specified in steps of 0.1, within the range of 0 to 99.9.

(Example) When \*TLV7, \*TLV6, and \*TLV3 are set to "0", the override value is calculated as follows:

$$12.8 + 6.4 + 0.8 = 20.0$$

The life count is multiplied by 20.0.

[Operation] The actual cutting time is counted and multiplied by the override value obtained by the signals. The calculated time is used as the basis for tool-life management.

# Signal address

|      | #7    | #6     | #5    | #4    | #3    | #2    | #1    | #0    |
|------|-------|--------|-------|-------|-------|-------|-------|-------|
| G047 | TL128 | TL64   | TL32  | TL16  | TL08  | TL04  | TL02  | TL01  |
| G048 | TLRST | TLRSTI | TLSKP |       |       |       |       | TL256 |
| G049 | *TLV7 | *TLV6  | *TLV5 | *TLV4 | *TLV3 | *TLV2 | *TLV1 | *TLV0 |
| G050 |       |        |       |       |       |       | *TLV9 | *TLV8 |
|      | #7    | #6     | #5    | #4    | #3    | #2    | #1    | #0    |
| F064 |       |        |       |       |       | TLCHI | TLNW  | TLCH  |

#### **Parameter**

|      | #7  | #6  | #5  | #4  | #3  | #2  | #1  | #0  |
|------|-----|-----|-----|-----|-----|-----|-----|-----|
| 6800 |     |     | SNG | GRS | SIG | LTM | GS2 | GS1 |
|      | M6T | IGI | SNG | GRS | SIG | LTM | GS2 | GS1 |

#### [Data type] Bit

**GS1, GS2** This parameter sets the combination of the number of tool life groups which can be entered, and the number of tools which can be entered per group as shown in the table below.

| GS2 | GS1 | M se        | eries      | T series    |            |  |
|-----|-----|-------------|------------|-------------|------------|--|
|     | GSI | Group count | Tool count | Group count | Tool count |  |
| 0   | 0   | 1- 16       | 1- 16      | 1- 16       | 1- 16      |  |
| 0   | 1   | 1- 32       | 1- 8       | 1- 32       | 1- 8       |  |
| 1   | 0   | 1- 64       | 1- 4       | 1- 64       | 1- 4       |  |
| 1   | 1   | 1–128       | 1- 2       | 1- 16       | 1- 16      |  |

#### LTM Tool life

0: Specified by the number of times

1: Specified by time

SIG Group number is

0: Not input using the tool group number selection signal during tool skip (The current group is specified.)

1: Input using the tool group signal during tool skip

**GRS** Tool change reset signal

0: Clears only the execution data of a specified group

1: Clears the execution data of all entered groups

**SNG** Input of the tool skip signal when a tool that is not considered tool life management is selected.

0: Skips the tool of the group used last or of the specified group (using SIG, #3 of parameter No. 6800).

1: Ignores a tool skip signal

IGI Tool back number

0: Not ignored

1: Ignored

**M6T** T code in the same block as M06

0: Judged as a back number

1: Judged as a next tool group command

|      | #7  | #6  | #5 | #4 | #3  | #2  | #1  | #0 |
|------|-----|-----|----|----|-----|-----|-----|----|
| 6801 |     | EXG |    |    |     |     | TSM |    |
|      | M6E | EXT |    |    | EMD | LFV |     |    |

#### [Data type] Bit

**TSM** When a tool takes several tool numbers, life is counted in tool life management:

0: For each of the same tool numbers.

1: For each tool.

**LFV** Specifies whether life count override is enabled or disabled when the extended tool life management function is used.

0: Disabled

1: Enabled

**EMD** An asterisk (\*) indicating that a tool has been expired is displayed,

0: When the next tool is selected

1: When the tool life is expired

**EXG** Tool life management data registration by G10 (T series) is:

0: Performed after the data for all tool groups has been cleared.

1 : Performed by adding/changing or deleting the data for a specified group.

**EXT** Specifies whether the extended tool life management function is used.

0: Not used

1: Used

**M6E** When a T code is specified in the same block as M06

0: The T code is processed as a return number or as a group number selected next. Either is set by parameter M6T No. 6800#7.

1: The tool group life is counted immediately.

|      | #7 | #6 | #5 | #4 | #3 | #2 | #1  | #0  |
|------|----|----|----|----|----|----|-----|-----|
| 6803 |    |    |    |    |    |    | LFE | LGR |
|      |    |    |    |    |    |    | LFE |     |

#### NOTE

After this parameter has been set, the power must be turned off then on again for the setting to become effective.

#### [Data type] Bit

**LGR** When the tool life management function is used, a tool life type is:

- 0: Chosen based on the LTM parameter (bit 2 of parameter No.6800) for all groups.
- 1: Set to either count or duration on a group-by-group basis.

When LGR is set to 1, the specification of address Q is added to the G10 (tool life management data setting) command format. As shown in the example below, specify the tool life of each group as either a count or a duration. If address Q is omitted for a group, the specification of the LTM parameter (bit 2 of parameter No.6800) applies to the group.

to 0
G10 L3;
P1 L10 Q1; (Q1: The life of group 1 is specified as a count.)
:
P2 L20 Q2; (Q2: The life of group 2 is specified as a duration.)
:

**Example:** When the LTM parameter (bit 2 of parameter No.6800) is set

P3 L20 ;

(Omission of Q: The life of group 3 is specified as a count.)

G11; M30;

**LFE** When a tool life is specified by count:

0: A count value from 0 to 9999 can be specified.

1: A count value from 0 to 65535 can be specified.

Tool life management ignored number

[Data type] Word

[Valid data range] 0 to 9999

This parameter sets the tool life management ignored number.

When the set value is subtracted from a T code, a remainder is used as the tool group number of tool life management when a value exceeding the set value is specified in the T code.

Tool life count restart M code

[Data type] Byte

[Valid data range] 0 to 255 (not including 01, 02, 30, 98, and 99)

When zero is specified, it is ignored.

When the life is specified by the number of times, the tool exchange signal is output when a tool life count restart M code is specified if tool life of at least one tool group is expired. A tool in life is selected in the specified group when a T code command (tool group command) is specified after the tool life count restart M code is specified. A tool life counter is then incremented by one.

When the life is specified by time, a tool in life is selected in the specified group when a T code command (tool group command) is specified after the tool life count restart M code is specified.

# Alarm and message

| Number | Message                                       | Description                                                                                                    |
|--------|-----------------------------------------------|----------------------------------------------------------------------------------------------------|
| 149    | FORMAT ERROR IN G10L3                         | A code other than Q1,Q2,P1 or P2 was specified as the life count type in the extended toollife management.                        |
| 150    | ILLEGAL TOOL GROUP<br>NUMBER                  | Tool Group No. exceeds the maximum allowable value. Modify the program.                                                           |
| 151    | TOOL GROUP NUMBER NOT FOUND                   | The tool group commanded in the machining program is not set.  Modify the value of program or parameter.                          |
| 152    | NO SPACE FOR TOOL ENTRY                       | The number of tools within one group exceeds the maximum value registerable. Modify the number of tools.                          |
| 153    | T-CODE NOT FOUND                              | In tool life data registration, a T code was not specified where one should be. Correct the program.                              |
| 154    | NOT USING TOOL IN LIFE<br>GROUP<br>(M series) | When the group is not commanded, H99 or D99 was commanded. Correct the program.                                                   |
| 155    | ILLEGAL T-CODE IN M06 (M series)              | In the machining program, M06 and T code in the same block do not correspond to the group in use. Correct the program.            |
|        | ILLEGAL T-CODE IN M06 (T series)              | In the machining program, M06 and T code in the same block do not correspond to the group in use. Correct the program.            |
| 156    | P/L COMMAND NOT FOUND                         | P and L commands are missing at the head of program in which the tool group is set. Correct the program.                          |
| 157    | TOO MANY TOOL GROUPS                          | The number of tool groups to be set exceeds the maximum allowable value. (See parameter No. 6800 bit 0 and 1) Modify the program. |
| 158    | ILLEGAL TOOL LIFE DATA                        | The tool life to be set is too excessive. Modify the setting value.                                                               |
| 159    | TOOL DATA SETTING IN-<br>COMPLETE             | During executing a life data setting program, power was turned off. Set again.                                                    |

# Reference item

| Series 0 <i>i</i> –C | OPERATOR'S MANUAL<br>(M series) (B-64124EN) | II.10.2 | Tool Life Management Function |
|----------------------|---------------------------------------------|---------|-------------------------------|
|                      | OPERATOR'S MANUAL<br>(T series) (B-64114EN) | II.10.2 | Tool Life Management Function |
| Series 0i Mate–C     | OPERATOR'S MANUAL<br>(M series) (B-64144EN) | II.10.2 | Tool Life Management Function |
| Concs of Mate O      | OPERATOR'S MANUAL<br>(T series) (B-64134EN) | II.10.2 | Tool Life Management Function |

# 10.3.2 Tool Life Arrival Notice Signal (M Series)

#### General

Once the remaining life of tools (to be kept used until new tools are selected) is set up for each group, it becomes possible to check the remaining tool life for the groups. When the actual remaining life of tools becomes shorter than the remaining tool life setting, a signal is output to the PMC.

## Signal description

The tool life arrival notice signal TLCHB is used to notify that the actual remaining tool life is shorter than the corresponding remaining tool life setting. This signal is output when "tool life setting (LIFE) – tool life count (COUNT)" reaches the remaining life setting for the group.

# Tool life arrival notice signal TLCHB <F064#3>

[Classification] Output signal

[Function] Notifies that the life of the last tool in the group has expired.

[Output condition] This signal is 1 in the following cases:

- The actual remaining life "LIFE COUNT" is equal to the value set in a parameter → "equal" type
- The actual remaining life "LIFE COUNT" is less than the value set in a parameter → "less-than" type

This signal is 0 in the following cases:

- The actual remaining life "LIFE COUNT" is greater than the value set in a parameter → "equal" type
- The actual remaining life "LIFE COUNT" is equal to the value set in a parameter → "less-than" type

#### Signal address

|      | #7 | #6 | #5 | #4 | #3 | #2    | #1 | #0 |
|------|----|----|----|----|----|-------|----|----|
| F064 |    |    |    |    |    | TLCHB |    |    |

#### **Parameter**

|      | #7  | #6 | #5 | #4 | #3 | #2 | #1 | #0 |
|------|-----|----|----|----|----|----|----|----|
| 6802 | RMT |    |    |    |    |    |    |    |

#### [Data type] Bit

**RMT** Specifies when to turn off the tool life arrival signal TLCHB, as follows:

- 0: The actual remaining life is longer than that specified in a parameter ("less than" type).
- 1: The actual remaining life is not equal to that specified in a parameter ("equal" type).

# 10.4 CUTTER COMPENSATION

# 10.4.1 Cutter Compensation C (M Series)

#### General

When the tool is moved, the tool path can be shifted by the radius of the tool

To make an offset as large as the radius of the tool, first create an offset vector with a length equal to the radius of the tool (start—up). The offset vector is perpendicular to the tool path. The tail of the vector is on the workpiece side and the head points to the center of the tool.

If a linear interpolation, corner offset, or circular interpolation command is specified after start—up, the tool path can be shifted by the length of the offset vector during machining.

To return the tool to the start point at the end of machining, cancel the cutter compensation mode.

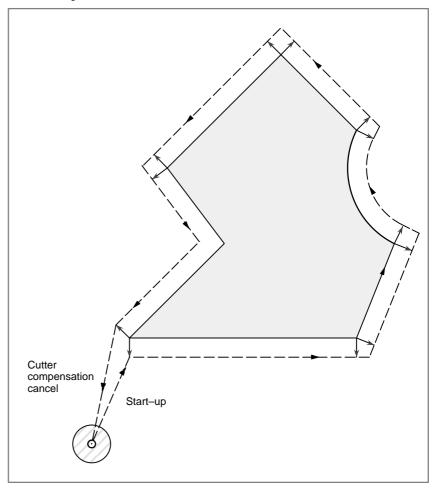

Fig. 10.4.1 Outline of cutter compensation C

#### **Parameter**

|      | #7 | #6 | #5 | #4 | #3 | #2  | #1 | #0 |
|------|----|----|----|----|----|-----|----|----|
| 5001 |    |    |    |    |    | OFH |    |    |

#### [Data type] Bit

**OFH** Offset number of tool length compensation, cutter compensation and tool offset

- 0: Specifies the tool length compensation using an H code, and cutter compensation C using a D code
  Tool offset conforms to TPH in parameter TPH (No. 5001#5).
- 1: Specifies the tool length compensation, cutter compensation and tool offset using H codes

|      | #7 | #6 | #5 | #4 | #3 | #2  | #1  | #0  |
|------|----|----|----|----|----|-----|-----|-----|
| 5003 |    |    |    |    |    | CCN | SUV | SUP |

#### [Data type] Bit

**SUP** Start up or cancel in cutter compensation C

0: Type A 1: Type B

SUV When G40, G41, and G42 are specified independently,

- 0: The start up and cancel operation conforms to the standard specification.
- 1: Moves by a distance corresponding to the offset vector which is vertical to the next block movement.
- **CCN** When automatic reference position return (G28) is specified in the cutter compensation C mode (M series) or in tool nose radius compensation (T series):
  - 0: The cutter compensation vector is cancelled in movement to an intermediate position.
  - 1: The cutter compensation vector is not cancelled in movement to an intermediate position, but is cancelled in movement to the reference position.

|      | #7 | #6  | #5  | #4  | #3  | #2  | #1  | #0  |
|------|----|-----|-----|-----|-----|-----|-----|-----|
| 5008 |    | GCS | QCR | MCR | CNV | G39 | CNC | CNI |

#### [Data type] Bit

**CNI** Interference check for cutter compensation C (M series) or tool–tip radius compensation (T series) is:

0: Performed

1: Not performed

**CNC** During interference check for cutter compensation C (M series) or tool–tip radius compensation (T series), when the direction of movement after application of the offset differs from the programmed direction by between 90° and 270°:

0: An alarm is issued.

1: No alarm is issued.

**G39** The corner rounding function (G39) in cutter compensation C mode is:

0: Disabled.

1: Enabled.

**CNV** The interference check and vector erasure of cutter compensation C (M series) or tool—nose radius compensation (T series) are:

0: Performed.

1: Not performed.

MCR If G41/G42 (cutter compensation C (M series) or tool—nose radius compensation (T series)) is specified in the MDI mode, an alarm is:

0: Not raised.

1: Raised. (P/S5257)

#### **NOTE**

In the MDI mode, cutter compensation C (M series) or tool—nose radius compensation (T series) is not performed, irrespective of the setting of this parameter.

**QCR** The travel distance of circular interpolation in cutter compensation C (M series) or tool–nose radius compensation (T series) is judged:

0: In the FS16 format.

1: In the FS15 format.

FS16 and FS15 determine the travel distance in different ways if the radius of arc at the start point of circular interpolation is different from that at the end point (if the end point is not on the arc). By this parameter, the method of determining the travel distance of circular interpolation can be selected.

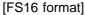

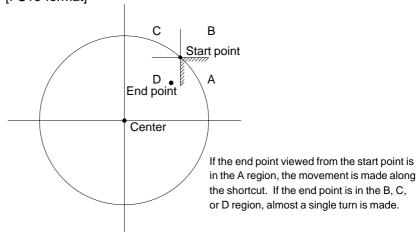

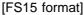

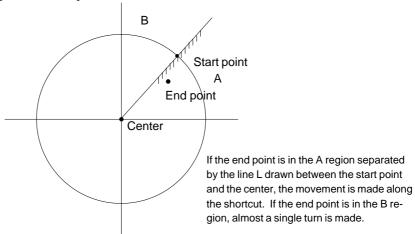

#### **NOTE**

The setting of this parameter determines the travel distance determination method for circular interpolation not during cutter compensation C (M series) or tool—nose radius compensation (T series) as well. Accordingly, if this parameter is set, the setting of bit 3 (CQD) of parameter No. 3450 is invalid.

**GCS** If G49 (G code for canceling tool length compensation) and G40 (G code for canceling cutter compensation) are specified in a single block, the tool length compensation is cancelled:

0: In the next block.

1: In the specified block.

5010

Limit value that ignores the vector when a tool moves on the outside of a corner during cutter compensation C

#### [Data type] Word

#### [Unit of data]

| Increment system | IS-A  | IS-B   | IS-C    | Unit |
|------------------|-------|--------|---------|------|
| Metric input     | 0.01  | 0.001  | 0.0001  | mm   |
| Inch input       | 0.001 | 0.0001 | 0.00001 | inch |

#### [Valid data range] 0 to 16383

This parameter sets the limit value that ignores a slight movement occurring when a tool moves on the outside of the corner during cutter compensation C (M series).

# Alarm and message

| Number | Message                             | Description                                                                                                    |
|--------|-------------------------------------|----------------------------------------------------------------------------------------------------|
| 033    | NO SOLUTION AT CRC                  | A point of intersection cannot be determined for cutter compensation C. Modify the program.                                                                                                    |
| 034    | NO CIRC ALLOWED IN ST-UP /EXT BLK   | The start up or cancel was going to be performed in the G02 or G03 mode in cutter compensation C. Modify the program.                                                                                                    |
| 035    | CAN NOT COMMANDED<br>G39            | G39 is commanded in cutter compensation B cancel mode or on the plane other than offset plane. Modify the program.                                                                                                    |
| 036    | CAN NOT COMMANDED<br>G31            | Skip cutting (G31) was specified in cutter compensation mode.  Modify the program.                                                                                                    |
| 037    | CAN NOT CHANGE<br>PLANE IN CRC      | G40 is commanded on the plane other than offset plane in cutter compensation B. The plane selected by using G17, G18 or G19 is changed in cutter compensation C mode. Modify the program.                                                                 |
| 038    | INTERFERENCE IN CIR-<br>CULAR BLOCK | Overcutting will occur in cutter compensation C because the arc start point or end point coincides with the arc center.  Modify the program.                                                                                                    |
| 041    | INTERFERENCE IN CRC                 | Overcutting will occur in cutter compensation C. Two or more blocks are consecutively specified in which functions such as the auxiliary function and dwell functions are performed without movement in the cutter compensation mode. Modify the program. |
| 042    | G45/G48 NOT ALLOWED<br>IN CRC       | Tool offset (G45 to G48) is commanded in cutter compensation. Modify the program.                                                                                                    |
| 5257   | G41/G42 NOT ALLOWED<br>IN MDI MODE  | G41/G42 (cutter compensation C: M series, tool-nose radius compensation: T series) was specified in MDI mode. (Depending on the setting of bit 4 of parameter No. 5008)                                                                                   |

# Reference item

| Series 0i-C      | OPERATOR'S MANUAL<br>(M series) (B-64124EN) | II.14.4,<br>14.5 | Cutter compensation C |
|------------------|---------------------------------------------|------------------|-----------------------|
| Series 0i Mate-C | OPERATOR'S MANUAL<br>(M series) (B-64144EN) | II.14.4,<br>14.5 | Cutter compensation C |

# 10.4.2 Tool Nose Radius Compensation (T Series)

#### General

It is difficult to produce the compensation necessary to form accurate parts when using only the tool offset function due to tool nose roundness in taper cutting or circular cutting. The tool nose radius compensation function compensates automatically for the above errors.

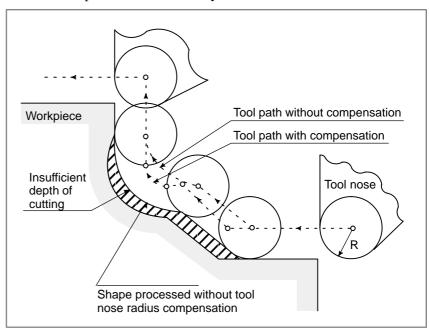

Fig. 10.4.2 Tool path of tool nose radius compensation

#### **Parameter**

|      | #7  | #6 | #5 | #4 | #3 | #2 | #1 | #0 |
|------|-----|----|----|----|----|----|----|----|
| 5002 | WNP |    |    |    |    |    |    |    |

#### [Data type] Bit

**WNP** Imaginary tool tip direction used for tool nose radius compensation is the direction specified by:

0: Geometry offset number

1: Wear offset number

|      | #7 | #6 | #5 | #4 | #3 | #2  | #1 | #0 |
|------|----|----|----|----|----|-----|----|----|
| 5003 |    |    |    |    |    | CCN |    |    |

#### [Data type] Bit

**CCN** When automatic reference position return (G28) is specified in the cutter compensation C mode (M series) or in tool nose radius compensation (T series):

- 0: The cutter compensation vector is cancelled in movement to an intermediate position.
- 1: The cutter compensation vector is not cancelled in movement to an intermediate position, but is cancelled in movement to the reference position.

|      | #7 | #6 | #5  | #4  | #3  | #2 | #1  | #0  |
|------|----|----|-----|-----|-----|----|-----|-----|
| 5008 |    |    | QCR | MCR | CNV |    | CNC | CNI |

#### [Data type] Bit

**CNI** Interference check for cutter compensation C (M series) or tool–tip radius compensation (T series) is:

0: Performed

1: Not performed

**CNC** During interference check for cutter compensation C (M series) or tool–tip radius compensation (T series), when the direction of movement after application of the offset differs from the programmed direction by between 90° and 270°:

0: An alarm is issued.

1 : No alarm is issued.

**CNV** The interference check and vector erasure of cutter compensation C (M series) or tool—nose radius compensation (T series) are:

0: Performed.

1: Not performed.

MCR If G41/G42 (cutter compensation C (M series) or tool—nose radius compensation (T series)) is specified in the MDI mode, an alarm is:

0: Not raised.

1: Raised. (P/S5257)

#### NOTE

In the MDI mode, cutter compensation C (M series) or tool—nose radius compensation (T series) is not performed, irrespective of the setting of this parameter.

**QCR** The travel distance of circular interpolation in cutter compensation C (M series) or tool—nose radius compensation (T series) is judged:

0: In the FS16 format.

1: In the FS15 format.

FS16 and FS15 determine the travel distance in different ways if the radius of arc at the start point of circular interpolation is different from that at the end point (if the end point is not on the arc). By this parameter, the method of determining the travel distance of circular interpolation can be selected.

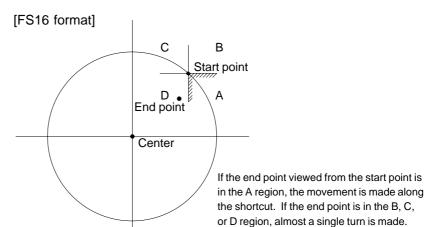

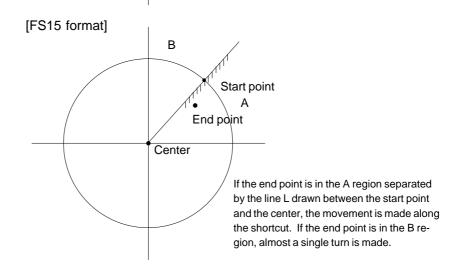

#### **NOTE**

The setting of this parameter determines the travel distance determination method for circular interpolation not during cutter compensation C (M series) or tool–nose radius compensation (T series) as well. Accordingly, if this parameter is set, the setting of bit 3 (CQD) of parameter No. 3450 is invalid.

5010

Limit value that ignores the vector when a tool moves on the outside of a corner during tool nose radius compensation

#### [Data type] Word

#### [Unit of data]

| Increment system | IS-A  | IS-B   | IS-C    | Unit |
|------------------|-------|--------|---------|------|
| Metric input     | 0.01  | 0.001  | 0.0001  | mm   |
| Inch input       | 0.001 | 0.0001 | 0.00001 | inch |

#### [Valid data range] 0 to 16383

This parameter sets the limit value that ignores a slight movement occurring when a tool moves on the outside of a corner during tool nose radius compensation.

# Alarm and message

| Number | Message                             | Description                                                                                                    |
|--------|-------------------------------------|----------------------------------------------------------------------------------------------------|
| 033    | NO SOLUTION AT CRC                  | A point of intersection cannot be determined for tool nose radius compensation. Modify the program. Modify the program.                                                                                                    |
| 034    | NO CIRC ALLOWED IN ST-UP/EXT BLK    | The start up or cancel was going to be performed in the G02 or G03 mode in tool nose radius compensation. Modify the program.                                                                                                |
| 035    | CAN NOT COMMANDED<br>G31            | Skip cutting (G31) was specified in tool nose radius compensation mode. Modify the program.                                                                                                    |
| 037    | CAN NOT CHANGE<br>PLANE IN NRC      | The offset plane is switched in tool nose radius compensation.  Modify the program.                                                                                                    |
| 038    | INTERFERENCE IN CIR-<br>CULAR BLOCK | Overcutting will occur in tool nose radius compensation because the arc start point or end point coincides with the arc center.  Modify the program.                                                                         |
| 039    | CHF/CNR NOT AL-<br>LOWED IN NRC     | Chamfering or corner R was specified with a start–up, a cancel, or switching between G41 and G42 in tool nose radius compensation. The program may cause overcutting to occur in chamfering or corner R. Modify the program. |
| 040    | INTERFERENCE IN G90/G94 BLOCK       | Overcutting will occur in tool nose radius compensation in canned cycle G90 or G94. Modify the program.                                                                                                    |
| 041    | INTERFERENCE IN NRC                 | Overcutting will occur in tool nose radius compensation.  Modify the program.                                                                                                    |
| 5257   | G41/G42 NOT ALLOWED<br>IN MDI MODE  | G41/G42 (cutter compensation C: M series, tool–nose radius compensation: T series) was specified in MDI mode. (Depending on the setting of bit 4 of parameter No. 5008)                                                      |

# Reference item

| Series 0 <i>i</i> –C | OPERATOR'S MANUAL<br>(T series) (B-64114EN) | II.14.2,<br>14.3 | Tool Nose Radius Compensation |
|----------------------|---------------------------------------------|------------------|-------------------------------|
| Series 0i Mate-C     | OPERATOR'S MANUAL<br>(T series) (B-64134EN) | II.14.2,<br>14.3 | Tool Nose Radius Compensation |

11. PROGRAM COMMAND

B-64113EN-1/01

PROGRAM COMMAND

11.1
DECIMAL POINT
PROGRAMMING/
POCKET
CALCULATOR TYPE
DECIMAL POINT
PROGRAMMING

#### General

Numerical values can be entered with a decimal point. A decimal point can be used when entering a distance, time, or speed. Decimal points can be specified with the following addresses:

There are two types of decimal point notation: calculator-type notation and standard notation.

When calculator-type decimal point notation is used, a value without decimal point is considered to be specified in millimeters, inches or degree. When standard decimal point notation is used, such a value is considered to be specified in least input increments. Select either calculator-type or standard decimal point notation by using the DPI bit (bit 0 of parameter 3401). Setting the AXDx parameter (bit 0 of parameter No. 3455) to 1 (rather than using the M series) enables the calculator-type decimal input to be set up for individual axes separately. Values can be specified both with and without decimal point in a single program.

| Program command                                   | Pocket calculator type decimal point programming | Standard type decimal point programming          |
|---------------------------------------------------|--------------------------------------------------|--------------------------------------------------|
| X1000<br>Command value with-<br>out decimal point | 1000mm<br>Unit : mm                              | 1mm<br>Unit: Least input increment<br>(0.001 mm) |
| X1000.0<br>Command value with<br>decimal point    | 1000mm<br>Unit : mm                              | 1000mm<br>Unit : mm                              |

#### **Parameter**

|      | #7 | #6 | #5 | #4 | #3 | #2 | #1 | #0  |
|------|----|----|----|----|----|----|----|-----|
| 3401 |    |    |    |    |    |    |    | DPI |

#### [Data type] Bit

**DPI** When a decimal point is omitted in an address that can include a decimal point

0: The least input increment is assumed.

1: The unit of mm, inches, degree, or s is assumed. (Pocket calculator type decimal point programming)

|      | # | <del>!</del> 7 | #6 | #5 | #4 | #3 | #2 | #1 | #0  |
|------|---|----------------|----|----|----|----|----|----|-----|
| 3455 |   |                |    |    |    |    |    |    |     |
|      |   |                |    |    |    |    |    |    | AXD |

#### [Data type] Bit axis

**AXD** If a decimal point is omitted for an address with which a decimal point can be used, the value is determined:

- 0: In accordance with the least input increment.
- 1: In millimeters, inches, or seconds. (calculator-type decimal point input)

#### **NOTE**

- 1 This parameter is valid if bit 0 (DPI) of parameter No. 3401 is set to 0.
- 2 Because some addresses (such as R and K) are not related to an axis, setting this parameter for all axes is not equivalent to setting bit 0 (DPI) of parameter No. 3401 to 1.
- 3 This parameter cannot be used together with:
  - 1) Macro executor
  - 2) Macro call argument
  - 3) Manual Guide 0i

## Alarm and message

| Number | Message                           | Description                                                                                                    |
|--------|-----------------------------------|----------------------------------------------------------------------------------------------------|
| 007    | ILLEGAL USE OF DEC-<br>IMAL POINT | Decimal point "· "input error (A decimal point was input after an address with which it can not be used. Or multiple decimal points were input.) Modify the program. |

#### Reference item

| Series 0 <i>i</i> –C | OPERATOR'S MANUAL<br>(M series) (B-64124EN) | II.8.4 | Decimal point programming |
|----------------------|---------------------------------------------|--------|---------------------------|
| Jenes of C           | OPERATOR'S MANUAL<br>(T series) (B-64114EN) | II.8.3 | Decimal point programming |
| Series 0i Mate-C     | OPERATOR'S MANUAL<br>(M series) (B-64144EN) | II.8.4 | Decimal point programming |
| Genes of Mate-C      | OPERATOR'S MANUAL<br>(T series) (B-64134EN) | II.8.3 | Decimal point programming |

# 11.2 G CODE SYSTEM (T SERIES)

#### **General**

There are three G code systems : A,B, and C (Table 11.2). Select a G code system using parameter GSC (No. 3401#7) and parameter GSB (No. 3401#6).

Table 11.2 G code list for T series (1/3)

|                 | G code          |                 | 0     | Fination                                   |
|-----------------|-----------------|-----------------|-------|--------------------------------------------|
| Α               | В               | С               | Group | Function                                   |
| G00             | G00             | G00             |       | Positioning (Rapid traverse)               |
| G01             | G01             | G01             | 01    | Linear interpolation (Cutting feed)        |
| G02             | G02             | G02             |       | Circular interpolation CW                  |
| G03             | G03             | G03             |       | Circular interpolation CCW                 |
| G04             | G04             | G04             |       | Dwell                                      |
| G07.1<br>(G107) | G07.1<br>(G107) | G07.1<br>(G107) |       | Cylindrical interpolation                  |
| G08             | G08             | G08             | 00    | Advanced preview control                   |
| G10             | G10             | G10             |       | Programmable data input                    |
| G11             | G11             | G11             |       | Programmable data input mode cancel        |
| G12.1<br>(G112) | G12.1<br>(G112) | G12.1<br>(G112) | 21    | Polar coordinate interpolation mode        |
| G13.1<br>(G113) | G13.1<br>(G113) | G13.1<br>(G113) | 21    | Polar coordinate interpolation cancel mode |
| G17             | G17             | G17             |       | XpYp plane selection                       |
| G18             | G18             | G18             | 16    | ZpXp plane selection                       |
| G19             | G19             | G19             |       | YpZp plane selection                       |
| G20             | G20             | G70             | 06    | Input in inch                              |
| G21             | G21             | G71             | 06    | Input in mm                                |
| G22             | G22             | G22             | 09    | Stored stroke check function on            |
| G23             | G23             | G23             | 09    | Stored stroke check function off           |
| G25             | G25             | G25             | 08    | Spindle speed fluctuation detection off    |
| G26             | G26             | G26             |       | Spindle speed fluctuation detection on     |
| G27             | G27             | G27             |       | Reference position return check            |
| G28             | G28             | G28             | 00    | Return to reference position               |
| G30             | G30             | G30             | 00    | 2nd, 3rd and 4th reference position return |
| G31             | G31             | G31             |       | Skip function                              |
| G32             | G33             | G33             | 04    | Thread cutting                             |
| G34             | G34             | G34             | 01    | Variable–lead thread cutting               |

Table 11.2 G code list for T series (2/3)

| G code          |                 | able 11.2 G     |       |                                                                                        |  |
|-----------------|-----------------|-----------------|-------|----------------------------------------------------------------------------------------|--|
| Α               | В               | С               | Group | Function                                                                               |  |
| G36             | G36             | G36             |       | Automatic tool compensation X (When the bit 3 (G36) of parameter No. 3405 is set to 0) |  |
| G37             | G37             | G37             |       | Automatic tool compensation Z                                                          |  |
| G37.1           | G37.1           | G37.1           | 00    | Automatic tool compensation X                                                          |  |
| G37.2           | G37.2           | G37.2           |       | Automatic tool compensation Z                                                          |  |
| G39             | G39             | G39             |       | Corner circular interpolation                                                          |  |
| G40             | G40             | G40             |       | Tool nose radius compensation cancel                                                   |  |
| G41             | G41             | G41             | 07    | Tool nose radius compensation left                                                     |  |
| G42             | G42             | G42             |       | Tool nose radius compensation right                                                    |  |
| G50             | G92             | G92             | 00    | Coordinate system setting or max. spindle speed setting                                |  |
| G50.3           | G92.1           | G92.1           | 00    | Workpiece coordinate system preset                                                     |  |
| G50.2<br>(G250) | G50.2<br>(G250) | G50.2<br>(G250) | 20    | Polygonal turning cancel                                                               |  |
| G51.2<br>(G251) | G51.2<br>(G251) | G51.2<br>(G251) | 20    | Polygonal turning                                                                      |  |
| G52             | G52             | G52             | 00    | Local coordinate system setting                                                        |  |
| G53             | G53             | G53             |       | Machine coordinate system setting                                                      |  |
| G54             | G54             | G54             |       | Workpiece coordinate system 1 selection                                                |  |
| G55             | G55             | G55             |       | Workpiece coordinate system 2 selection                                                |  |
| G56             | G56             | G56             | 14    | Workpiece coordinate system 3 selection                                                |  |
| G57             | G57             | G57             | 1-7   | Workpiece coordinate system 4 selection                                                |  |
| G58             | G58             | G58             |       | Workpiece coordinate system 5 selection                                                |  |
| G59             | G59             | G59             |       | Workpiece coordinate system 6 selection                                                |  |
| G60             | G60             | G60             | 00    | Single direction positioning                                                           |  |
| G65             | G65             | G65             | 00    | Macro calling                                                                          |  |
| G66             | G66             | G66             | 40    | Macro modal call                                                                       |  |
| G67             | G67             | G67             | 12    | Macro modal call cancel                                                                |  |
| G68             | G68             | G68             |       | Mirror image for double turrets ON                                                     |  |
| G69             | G69             | G69             | 04    | Mirror image for double turrets OFF                                                    |  |
| G70             | G70             | G72             |       | Finishing cycle                                                                        |  |
| G71             | G71             | G73             |       | Stock removal in turning                                                               |  |
| G72             | G72             | G74             |       | Stock removal in facing                                                                |  |
| G73             | G73             | G75             | 00    | Pattern repeating                                                                      |  |
| G74             | G74             | G76             |       | End face peck drilling                                                                 |  |
| G75             | G75             | G77             |       | Outer diameter/internal diameter drilling                                              |  |
| G76             | G76             | G78             |       | Multiple threading cycle                                                               |  |

Table 11.2 G code list for T series (3/3)

| G code |             | Group       | Function |                                                                            |  |
|--------|-------------|-------------|----------|----------------------------------------------------------------------------|--|
| Α      | В           | С           | Group    | Function                                                                   |  |
| G71    | G71         | G72         |          | Traverse grinding cycle (for grinding machine)                             |  |
| G72    | G72         | G73         | 01       | Traverse direct constant–dimension grinding cycle (for grinding machine)   |  |
| G73    | G73         | G74         |          | Oscilation grinding cycle (for grinding machine)                           |  |
| G74    | G74         | G75         |          | Oscilation direct constant–dimension grinding cycle (for grinding machine) |  |
| G80    | G80         | G80         |          | Canned cycle for drilling cancel                                           |  |
| G83    | G83         | G83         |          | Cycle for face drilling                                                    |  |
| G84    | G84         | G84         |          | Cycle for face tapping                                                     |  |
| G86    | G86         | G86         | 10       | Cycle for face boring                                                      |  |
| G87    | G87         | G87         |          | Cycle for side drilling                                                    |  |
| G88    | G88         | G88         |          | Cycle for side tapping                                                     |  |
| G89    | G89         | G89         |          | Cycle for side boring                                                      |  |
| G90    | G77         | G20         |          | Outer diameter/internal diameter cutting cycle                             |  |
| G92    | G78         | G21         | 01       | Thread cutting cycle                                                       |  |
| G94    | G79         | G24         |          | Endface turning cycle                                                      |  |
| G96    | G96         | G96         | 02       | Constant surface speed control                                             |  |
| G97    | <b>G</b> 97 | G97         | 02       | Constant surface speed control cancel                                      |  |
| G98    | G94         | G94         | O.E.     | Per minute feed                                                            |  |
| G99    | G95         | G95         | 05       | Per rotation feed                                                          |  |
| _      | <b>G</b> 90 | <b>G</b> 90 | 03       | Absolute programming                                                       |  |
| _      | G91         | G91         |          | Incremental programming                                                    |  |
| _      | G98         | G98         | 11       | Return to initial level                                                    |  |
| _      | G99         | G99         | 11       | Return to R point level                                                    |  |

#### **Parameter**

|      | #7  | #6  | #5 | #4 | #3 | #2 | #1 | #0 |
|------|-----|-----|----|----|----|----|----|----|
| 3401 | GSC | GSB |    |    |    |    |    |    |

[Data type] Bit

**GSB**, **GSC** The G code system is set.

| GSC | GSB | G code          |
|-----|-----|-----------------|
| 0   | 0   | G code system A |
| 0   | 1   | G code system B |
| 1   | 0   | G code system C |

|      | #7 | #6  | #5 | #4 | #3  | #2 | #1 | #0  |
|------|----|-----|----|----|-----|----|----|-----|
| 3402 |    | CLR |    |    | G91 |    |    | G01 |

#### [Data type] Bit

G01 Mode entered when the power is turned on or when the control is cleared

0: G00 mode (positioning)

1: G01 mode (linear interpolation)

**G91** When the power is turned on or when the control is cleared

0: G90 mode (absolute command)

1: G91 mode (incremental command)

**CLR** Reset button on the CRT/MDI panel, external reset signal, reset and rewind signal and emergency stop signal

0: Cause reset state.

1: Cause clear state.

### Alarm and message

| Number | Message         | Description                                                                                               |
|--------|-----------------|----------------------------------------------------------------------------------------------------|
| 010    | IMPROPER G-CODE | An unusable G code or G code corresponding to the function not provided is specified. Modify the program. |

#### **Note**

#### NOTE

- 1 If the CNC enters the clear state (see bit 6 (CLR) of parameter 3402) when the power is turned on or the CNC is reset, the modal G codes change as follows.

  (1) G codes marked with in Table 11.2 are enabled.

  - (2) When the system is cleared due to power-on or reset, whichever specified, either G20 or G21, remains effective.
  - (3) Bit 7 (G23) of parameter No. 3402 is used to specify whether G22 or G23 is to be selected upon power-on. The selection of G22 or G23 is not, however, changed when the CNC is cleared upon a reset. When the system is cleared due to reset, whichever
  - (4) Setting bit 0 (G01) of parameter 3402 determines which code, either G00 or G01, is effective.

specified, either G22 or G23, remains effective.

- (5) Setting bit 3 (G91) of parameter 3402 determines which code, either G90 or G91, is effective.
- 2 G codes of group 00 except G10 and G11 are single-shot G codes.
- 3 Alarm 010 is displayed when a G code not listed in the G code list is specified or a G code without a corresponding option is specified.
- 4 G codes of different groups can be specified in the same
  - If G codes of the same group are specified in the same block, the G code specified last is valid.
- 5 If a G code of group 01 is specified in a canned cycle, the canned cycle is canceled in the same way as when a G80 command is specified. G codes of group 01 are not affected by G codes for specifying a canned cycle.
- 6 When G code system A is used for a canned cycle, only the initial level is provided at the return point.
- 7 G codes are displayed for each group number.

## Reference item

|                  |                                             | II.3       | PREPARATORY<br>FUNCTION (G FUNCTION)                             |
|------------------|---------------------------------------------|------------|------------------------------------------------------------------|
| Series 0i-C      | OPERATOR'S MANUAL<br>(T series) (B-64114EN) | APPENDIX E | STATUS WHEN TURNING<br>POWER ON, WHEN<br>CLEAR AND WHEN<br>RESET |
|                  |                                             | II.3       | PREPARATORY<br>FUNCTION (G FUNCTION)                             |
| Series 0i Mate–C | OPERATOR'S MANUAL<br>(T series) (B-64134EN) | APPENDIX E | STATUS WHEN TURNING<br>POWER ON, WHEN<br>CLEAR AND WHEN<br>RESET |

# 11.3 PROGRAM CONFIGURATION

#### General

A program consists of the following components:

Table 11.3 Program components

| Components      | Descriptions                                  |
|-----------------|-----------------------------------------------|
| Tape start      | Symbol indicating the start of a program file |
| Leader section  | Used for the title of a program file, etc.    |
| Program start   | Symbol indicating the start of a program      |
| Program section | Commands for machining                        |
| Comment section | Comments or directions for the operator       |
| Tape end        | Symbol indicating the end of a program file   |

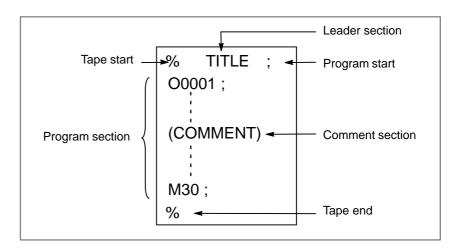

Fig. 11.3 Program configuration

#### **Parameter**

|      | #7 | #6 | #5 | #4 | #3 | #2 | #1  | #0 |
|------|----|----|----|----|----|----|-----|----|
| 0100 |    |    |    |    |    |    | CTV |    |

This parameter can be set at "Setting Screen."

#### [Data type] Bit

**CTV** Character counting for TV check in the comment section of a program.

0 : Not performed1 : Performed

|      | #7 | #6  | #5  | #4 | #3 | #2 | #1 | #0 |
|------|----|-----|-----|----|----|----|----|----|
| 3201 |    | NPE | N99 |    |    |    |    |    |

#### [Data type] Bit

**N99** With an M99 block, when bit 6 (NPE) of parameter No. 3201 = 0, program registration is assumed to be:

0: Completed

1: Not completed

**NPE** With an M02, M30, or M99 block, program registration is assumed to be:

0: Completed

1: Not completed

|      | #7 | #6  | #5 | #4 | #3 | #2  | #1 | #0 |
|------|----|-----|----|----|----|-----|----|----|
| 3404 |    | EOR |    |    |    | SBP |    |    |

#### [Data type] Bit

**SBP** Address P of the block including M198 in the subprogram call function

0: Indicating a file number

1: Indicating a program number

**EOR** When the end-of-record mark (%) is read during program execution:

0: P/.S alarm No. 5010 occurs.

(Automatic operation is stopped, and the system enters the alarm state.)

1 : No alarm occurs.

(Automatic operation is stopped, and the system is reset.)

M code that calls the program entered in file

#### [Data type] Byte

#### [Valid data range] 0, and 1 to 255

When the subprogram call function is used, this parameter sets the M code for calling a program in a file stored on the external input/output device.

#### **NOTE**

The M code is judged to be M198 when zero is specified as the setting value.

# Alarm and message

| Number | Message         | Description                                                                                                    |
|--------|-----------------|----------------------------------------------------------------------------------------------------|
| 001    | TH PARITY ALARM | TH alarm (A character with incorrect parity was input).                                                                                                    |
| 002    | TV PARITY ALARM | TV alarm (The number of characters in a block is odd). This alarm will be generated only when the TV check is effective (when TVC, bit 0 of setting parameter 0000 is set to 1). |
| 5010   | END OF RECORD   | The end of record (%) was specified.                                                                                                    |

# Reference item

| Series 0 <i>i</i> –C     | OPERATOR'S MANUAL<br>(M series) (B-64124EN) | II.12 | Program Configuration |
|--------------------------|---------------------------------------------|-------|-----------------------|
| Genes of C               | OPERATOR'S MANUAL<br>(T series) (B-64114EN) | II.12 | Program Configuration |
| Series 0 <i>i</i> Mate–C | OPERATOR'S MANUAL<br>(M series) (B-64144EN) | II.12 | Program Configuration |
|                          | OPERATOR'S MANUAL<br>(T series) (B-64134EN) | II.12 | Program Configuration |

# 11.4 **INCH/METRIC CONVERSION**

#### General

Either inch or metric input can be selected by G code.

#### Signal

#### Inch input signal INCH<F002#0>

[Classification] Output signal

[Function] This signal indicates that inch input mode is active.

[Output condition] "1" indicates that the inch input mode (G20) is in progress, and "0" indicates that metric input mode (G21) is in progress.

> This signal changes to the corresponding state when modes are switched using the setting data display on the MDI panel.

#### Signal address

|      | #7 | #6 | #5 | #4 | #3 | #2 | #1 | #0   |
|------|----|----|----|----|----|----|----|------|
| F002 |    |    |    |    |    |    |    | INCH |

#### **Parameter**

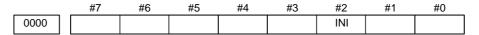

Setting entry is acceptable.

#### [Data type] Bit

INI Unit of input

0: In mm 1: In inches

|      | #7 | #6 | #5 | #4 | #3 | #2 | #1 | #0  |
|------|----|----|----|----|----|----|----|-----|
| 1001 |    |    |    |    |    |    |    | INM |

#### NOTE

When this parameter is set, the power must be turned off before operation is continued.

#### [Data type] Bit

**INM** Least command increment on the linear axis

0: In mm (metric system machine) 1: In inches (inch system machine)

|      | #7 | #6 | #5 | #4 | #3 | #2 | #1   | #0   |
|------|----|----|----|----|----|----|------|------|
| 1006 |    |    |    |    |    |    | ROSx | ROTx |

#### **NOTE**

When this parameter is changed, turn off the power before continuing operation.

#### [Data type] Bit axis

### **ROTx, ROSx** Setting linear or rotation axis

| ROSx | ROTx | Description                                                                                                    |
|------|------|----------------------------------------------------------------------------------------------------|
| 0    | 0    | Linear axis                                                                                                    |
|      |      | · Inch/metric conversion is done.                                                                                                    |
|      |      | All coordinate values are linear axis type. (Not rounded in 0 to 360°)                                                                                                 |
|      |      | Stored pitch error compensation is linear axis type (Refer to parameter No. 3624)                                                                                      |
| 0    | 1    | Rotation axis (A type)                                                                                                    |
|      |      | · Inch/metric conversion is not done.                                                                                                    |
|      |      | Machine coordinate values are rounded in 0 to 360°     Roundingof absolute coordinate values and relative coordinate values is decided by parameter No. 1008#0 and #2. |
|      |      | Stored pitch error compensation is of the rotation type. (Refer to parameter No. 3624)                                                                                 |
|      |      | Automatic reference position return (G28, G30) is done in the reference position return direction and the move amount does not exceed one rotation.                    |
| 1    | 0    | Setting is invalid (unused)                                                                                                    |
| 1    | 1    | Rotation axis (B type)                                                                                                    |
|      |      | · Inch/metric conversion is not done.                                                                                                    |
|      |      | Machinecoordinate values is of linear axis type (i.e. not rounded in 0 to 360°).                                                                                       |
|      |      | Rounding of absolute coordinate values and relative coordinate values is decided by parameter No. 1008#0 and #2.                                                       |
|      |      | Stored pitch error compensation is of linear axis type (Refer to parameter No. 3624).                                                                                  |
|      |      | Cannot be used with the rotation axes roll over function and the index table indexing function (M series).                                                             |

|      | #7 | #6 | #5 | #4 | #3 | #2 | #1 | #0  |
|------|----|----|----|----|----|----|----|-----|
| 1403 |    |    |    |    |    |    |    | MIF |
|      |    |    |    |    |    |    |    |     |

#### [Data type] Bit

MIF Cutting feedrates at feed per minute is specified by F commands

- 1: In unit of 0.001 mm/min for millimeter machines or 0.00001 inches/min for inch machines.

#### **NOTE**

M series are not equipped with this parameter. Cutting feedrates are specified by F commands in units of 0.001 mm/min for millimeter machines or 0.00001 inches/min for inch machines.

|      | #7 | #6 | #5 | #4 | #3 | #2 | #1 | #0  |
|------|----|----|----|----|----|----|----|-----|
| 3104 |    |    |    |    |    |    |    | MCN |

#### [Data type] Bit

MCN Machine position is:

- 0: Not displayed according to the unit of input.
  (Regardless of whether input is made in mm or inches, the machine position is displayed in mm for millimeter machines, or in inches for inch machines.)
- Displayed according to the unit of input.
   (When input is made in mm, the machine position is displayed in mm, and when input is made in inches, the machine position is displayed in inches accordingly.)

|    |    | #7 | #6 | #5 | #4 | #3 | #2 | #1 | #0  |
|----|----|----|----|----|----|----|----|----|-----|
| 34 | 05 |    |    |    |    |    |    |    | AUX |
|    |    |    |    |    |    |    |    |    |     |

#### [Data type] Bit

- **AUX** The least increment of the command of the second miscellaneous function specified with a decimal point
  - 0: Assumed to be 0.001
  - 1: Depending on the input increment. (For input in mm, 0.001 is assumed, or for input in inches, 0.0001 is assumed.)

|      | #7 | #6 | #5 | #4 | #3 | #2 | #1 | #0  |
|------|----|----|----|----|----|----|----|-----|
| 5006 |    |    |    |    |    |    |    | OIM |

#### [Data type] Bit

- **OIM** When the unit is switched between the inch and metric systems, automatic tool compensation value conversion is:
  - 0: Not performed
  - 1: Performed

#### **NOTE**

If you change this parameter, re—set the tool compensation data.

|      | #7 | #6 | #5 | #4 | #3 | #2 | #1 | #0  |
|------|----|----|----|----|----|----|----|-----|
| 8003 |    |    |    |    |    |    |    | PIM |

#### [Data type] Bit

**PIM** When only the axes controlled by the PMC are used, the linear axis is:

- 0: Influenced by inch/millimeter input.
- 1: Not influenced by inch/millimeter input.

#### Warning

#### **WARNING**

When switching inch input (G20) to metric input (G21) and vice versa, the tool compensation value must be re–set according to the least input increment.

However, when bit 0 (OIM) of parameter 5006 is 1, tool compensation values are automatically converted and need not be re-set.

#### **Note**

#### NOTE

- 1 When the least input increment and the least command increment systems are different, the maximum error is half of the least command increment. This error is not accumulated.
- 2 Reference position return is performed at a low speed for the first G28 command after the inch input is switched to the metric input or vice versa.
- 3 The inch and metric input can also be switched using settings.

#### Reference item

| Series 0 <i>i</i> –C     | OPERATOR'S MANUAL<br>(M series) (B-64124EN) | II.8.3 | Inch/metric conversion (G20, G21) |
|--------------------------|---------------------------------------------|--------|-----------------------------------|
| Genes of C               | OPERATOR'S MANUAL<br>(T series) (B-64114EN) | II.8.2 | Inch/metric conversion (G20, G21) |
| Series 0 <i>i</i> Mate–C | OPERATOR'S MANUAL<br>(M series) (B-64144EN) | II.8.3 | Inch/metric conversion (G20, G21) |
| Genes of Mate-O          | OPERATOR'S MANUAL<br>(T series) (B-64134EN) | II.8.2 | Inch/metric conversion (G20, G21) |

#### 11.5 CUSTOM MACRO

## 11.5.1 Custom Macro

#### General

Although subprograms are useful for repeating the same operation, the custom macro function also allows use of variables, arithmetic and logic operations, and conditional branches for easy development of general programs such as pocketing and user—defined canned cycles. A machining program can call a custom macro with a simple command, just like a subprogram.

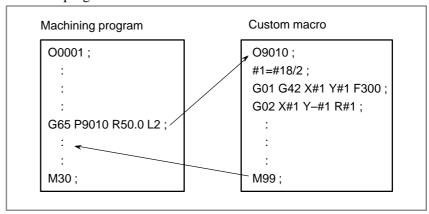

This means that a function of general use can be formed when programming a certain function as a custom macro. That is, programs can be written using variables for data that might change or be unknown. This can be further applied to group technology.

Similar workpieces can be collected as a group and a universal custom macro body can be programmed using variables applicable to each group. In this way, programming is not required for the workpieces in the group. The programmer only need to assign actual values to the variables.

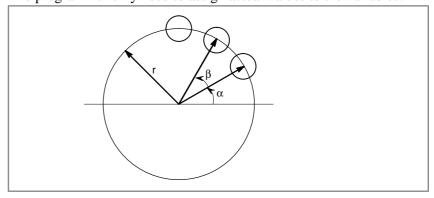

Bolt hole circles as shown in the above figure can be made easily.

Once a custom macro body for the bolt hole circle is programmed and registered, the CNC can operate as if it has the bolt hole circle cutting function.

Programmers can use the bolt hole circle function by using the following command only:

(Example of calling bolt hole circle)

G65 Pp Rr A $\alpha$  B $\beta$  K $\underline{k}$ ;

P: Macro number of bolt hole circle

r: Radius

 $\alpha$ : Start angle

β: Angle between circles

k: Number of circles

#### **Signal**

Custom Macro Input Signal UI000 to UI015 <G054, G055>

[Classification] Input signal

**[Function]** No function is provided for the control unit. These signals can be read by a custom macro as a type of system variable, and are used for interface signals between custom macros and the PMC.

These signals correspond to system variables as indicated below.

| Signals                                                 | Q'ty                       | Variables                                               | Correspondence of values     |
|---------------------------------------------------------|----------------------------|---------------------------------------------------------|------------------------------|
| UI000<br>UI001<br>UI002<br>UI003<br>:<br>UI014<br>UI015 | 1<br>1<br>1<br>1<br>:<br>1 | #1000<br>#1001<br>#1002<br>#1003<br>:<br>#1014<br>#1015 | "0" at "0" and<br>"1" at "1" |
| UI000 to UI015                                          | 16                         | #1032                                                   | 16-bit binary<br>code *1     |

\*1 Variable value #1032 = 
$$\sum_{i=0}^{15} \{ \#[1000 + I] \times 2^i \}$$

Custom Macro Output Signal Ul000 to Ul015 <F054, F055> UO100 to UO131 <F056 to F059>

[Classification] Output signal

**[Function]** No function is provided for the control unit. These signals can be read or written by a custom macro as a type of system variable, and are used for interface signals between custom macros and the PMC.

These signals correspond to system variables as indicated below.

| Signals                                                 | Q'ty                  | Variables                                               | Correspondence of values                       |
|---------------------------------------------------------|-----------------------|---------------------------------------------------------|------------------------------------------------|
| UO000<br>UO001<br>UO002<br>UO003<br>:<br>UO014<br>UO015 | 1<br>1<br>1<br>1<br>: | #1100<br>#1101<br>#1102<br>#1103<br>:<br>#1114<br>#1115 | "0" at "0" and<br>"1" at "1"                   |
| UO000AUO015<br>UO100AUO115                              | 16<br>32              | #1132<br>#1133                                          | 16-bit binary code *1<br>32-bit binary code *2 |

\*1 Variable value #1132 = 
$$\sum_{i=0}^{15} \{\#[1100 + i] \times 2^i\}$$

\*2 Variable value #1133 = 
$$\sum_{i=0}^{30} \{2^i \times V_i\} - 2^{31} \times V_{31}$$

Where Vi=0 when UO1i is H0Iand Vi=1 when UO1i is H1I

These system variables can be used on the left side of an assignment statement as well as on the right side.

The value assigned to the system variable used on the left side last is used for the value of the system variable to be assigned on the right side.

#### Signal address

|      | #7    | #6    | #5    | #4    | #3    | #2    | #1    | #0    |
|------|-------|-------|-------|-------|-------|-------|-------|-------|
| G054 | UI007 | UI006 | UI005 | UI004 | UI003 | UI002 | UI001 | UI000 |
| G055 | UI015 | UI014 | UI013 | UI012 | UI011 | UI010 | UI009 | UI008 |
|      | #7    | #6    | #5    | #4    | #3    | #2    | #1    | #0    |
| F054 | UO007 | UO006 | UO005 | UO004 | UO003 | UO002 | UO001 | UO000 |
|      |       |       |       |       |       |       |       |       |
| F055 | UO015 | UO014 | UO013 | UO012 | UO011 | UO010 | UO009 | UO008 |
|      |       |       |       |       |       |       |       |       |
| F056 | UO107 | UO106 | UO105 | UO104 | UO103 | UO102 | UO101 | UO100 |
|      |       |       |       |       |       |       |       |       |
| F057 | UO115 | UO114 | UO113 | UO112 | UO111 | UO110 | UO109 | UO108 |
|      |       |       |       |       |       |       |       |       |
| F058 | UO123 | UO122 | UO121 | UO120 | UO119 | UO118 | UO117 | UO116 |
|      |       |       |       |       |       |       |       |       |
| F059 | UO131 | UO130 | UO129 | UO128 | UO127 | UO126 | UO125 | UO124 |

#### **Parameter**

 Settings for executing single block stop and custom macros

|      | #7  | #6 | #5  | #4  | #3 | #2  | #1  | #0 |
|------|-----|----|-----|-----|----|-----|-----|----|
| 6000 | SBV |    | SBM | HGO |    | HMC | MGO |    |

#### [Data type] Bit

- **MGO** When a GOTO statement for specifying custom macro control is executed, a high–speed branch to 20 sequence numbers executed from the start of the program is:
  - 0: A high–speed branch is not caused to n sequence numbers from the start of the executed program.
  - 1: A high–speed branch is caused to n sequence numbers from the start of the program.

**HMC** A custom macro is executed:

- 0: At a normal speed.
- 1: At a high speed.

#### **NOTE**

When this parameter is set, the CNC executes a custom macro first. For this reason, when this parameter is set, performance of the following functions may be degraded:

- Screen display of CNC
- Macro executor (excluding execution macros)
- **HGO** When a GOTO statement for specifying custom macro control is executed:
  - 0: A high-speed branch is not caused to 30 sequence numbers, immediately following the point of execution.
  - 1: A high–speed branch is caused to 30 sequence numbers, immediately before the point of execution.

**SBM** Custom macro statement

- 0: Not stop the single block
- 1: Stops the single block

If you want to disable the single blocks in custom macro statements using system variable #3003, set this parameter to 0. If this parameter is set to 1, the single blocks in custom macro statements cannot be disabled using system variable #3003. To control single blocks in custom macro statements using system variable #3003, use bit 7 (SBV) of parameter No. 6000.

#### **NOTE**

This bit is invalid when bit 0 (NOP) of parameter No. 6000 is set to 1. (M series)

SBV Custom macro statement

0: Not stop the single block

1: Stops the single block

To control single blocks in custom macro statements using system variable #3003, use this parameter to enable or disable single blocks in custom macro statements.

This bit is valid when bit 5 (SBM) of parameter No. 6000 is set to 0.

#### Other settings

|      | #7  | #6  | #5  | #4  | #3  | #2 | #1  | #0 |
|------|-----|-----|-----|-----|-----|----|-----|----|
| 6001 | CLV | CCV | TCS | CRO | PV5 |    | PRT |    |

#### [Data type] Bit

PRT Reading zero when data is output using a DPRNT command

0: Outputs a space

1: Outputs no data

PV5 Custom macro common variables

0: Outputs custom macro common variables #500 through #599.

1: Outputs custom macro common variables #100 through #199 and #500 through #599.

**CRO** ISO code output using a BPRNT command or a DPRNT command

0: Outputs only LF after data is output

1: Outputs LF and CR after data is output

**TCS** Custom macro (subprogram)

0: Not called using a T code

1: Called using a T code

CCV Custom macro's common variables Nos. 100 through 149

0: Cleared to "vacant" by reset

1: Not cleared by reset

CLV Custom macro's local variables #1 through #33

0: Cleared to "vacant" by reset

1: Not cleared by reset

#### Setting when macro statement is input/output with EIA code

|      | #7 | #6 | #5 | #4 | #3 | #2 | #1 | #0 |
|------|----|----|----|----|----|----|----|----|
| 6010 | *7 | *6 | *5 | *4 | *3 | *2 | *1 | *0 |
| 6011 | =7 | =6 | =5 | =4 | =3 | =2 | =1 | =0 |
| 6012 | #7 | #6 | #5 | #4 | #3 | #2 | #1 | #0 |
| 6013 | [7 | [6 | [5 | [4 | [3 | [2 | [1 | [0 |
| 6014 | ]7 | ]6 | ]5 | ]4 | ]3 | ]2 | ]1 | ]0 |

#### [Data type] Bit

These parameters are used to input/output macro statements with EIA code.

The numeral of a suffix indicates the bit position in a code.

\*0 to \*7 Set the hole pattern of an EIA code indicating \*.

=0 to =7 Set the hole pattern of an EIA code indicating =.

#0 to#7 Set the hole pattern of an EIA code indicating #.

[0 to [7] Set the hole pattern of an EIA code indicating [.

**]0 to ]7** Set the hole pattern of an EIA code indicating ].

0 :Corresponding bit is 0

1 :Corresponding bit is 1.

#### Setting an M code that calls a program entered in a file

6030 M code that calls the program entered in file

#### [Data type] Byte

#### [Valid data range] 0, and 1 to 255

When the subprogram call function is used, this parameter sets the M code for calling a program in a file stored on the external input/output device.

#### **NOTE**

The M code is judged to be M198 when zero is specified as the setting value.

#### Setting G codes that call custom macros of program Nos.9010 to 9019

| 6050 | G code that calls the custom macro of program number 9010 |
|------|-----------------------------------------------------------|
| 6051 | G code that calls the custom macro of program number 9011 |
| 6052 | G code that calls the custom macro of program number 9012 |
| 6053 | G code that calls the custom macro of program number 9013 |
| 6054 | G code that calls the custom macro of program number 9014 |
| 6055 | G code that calls the custom macro of program number 9015 |
| 6056 | G code that calls the custom macro of program number 9016 |
| 6057 | G code that calls the custom macro of program number 9017 |
| 6058 | G code that calls the custom macro of program number 9018 |
| 6059 | G code that calls the custom macro of program number 9019 |

#### [Data type] Word

#### [Valid data range] 1 to 999

These parameters set the G codes that call the custom macros of program numbers 9010 through 9019.

#### **NOTE**

Setting value 0 is invalid. No custom macro can be called by G00.

#### Setting M codes that call subprograms of program Nos.9001 to 9009

| 6071 | M code that calls the subprogram of program number 9001 |
|------|---------------------------------------------------------|
| 6072 | M code that calls the subprogram of program number 9002 |
| 6073 | M code that calls the subprogram of program number 9003 |
| 6074 | M code that calls the subprogram of program number 9004 |
| 6075 | M code that calls the subprogram of program number 9005 |
| 6076 | M code that calls the subprogram of program number 9006 |
| 6077 | M code that calls the subprogram of program number 9007 |
| 6078 | M code that calls the subprogram of program number 9008 |
| 6079 | M code that calls the subprogram of program number 9009 |

[Data type] Two-word

#### [Valid data range] 1 to 99999999

These parameters set the M codes that call the subprograms of program numbers 9001 through 9009.

#### **NOTE**

Setting value 0 is invalid. No custom macro can be called by M00.

#### Setting M codes that call custom macros of no.9020 to 9029

| 6080 | M code that calls the custom macro of program number 9020 |
|------|-----------------------------------------------------------|
| 6081 | M code that calls the custom macro of program number 9021 |
| 6082 | M code that calls the custom macro of program number 9022 |
| 6083 | M code that calls the custom macro of program number 9023 |
| 6084 | M code that calls the custom macro of program number 9024 |
| 6085 | M code that calls the custom macro of program number 9025 |
| 6086 | M code that calls the custom macro of program number 9026 |
| 6087 | M code that calls the custom macro of program number 9027 |
| 6088 | M code that calls the custom macro of program number 9028 |
| 6089 | M code that calls the custom macro of program number 9029 |

#### [Data type] Two-word

#### [Valid data range] 1 to 99999

These parameters set the M codes that call the custom macros of program numbers 9020 through 9029.

#### **NOTE**

Setting value 0 is invalid. No custom macro can be called by M00.

#### ASCII codes that call subprogram of program No. 9004

| 6090 | ASCII code that calls the subprogram of program number 9004 |
|------|-------------------------------------------------------------|
| 6091 | ASCII code that calls the subprogram of program number 9005 |

#### [Data type] Byte

#### **[Valid data range]** 65 (A:41H) to 90 (Z:5AH)

These parameters set the ASCII codes that call subprograms in decimal. Addresses that can be used are as follows:

T series: A, B, F, H, I, K, M, P, Q, R, S, T M series: A, B, D, F, H, I, J, K, L, M, P, Q, R, S, T, X, Y, Z

NOTE

Set 0 when no subprogram is called

#### Alarm and message

| Number | Message                             | Description                                                                                                    |
|--------|-------------------------------------|----------------------------------------------------------------------------------------------------|
| 076    | ADDRESS P NOT<br>DEFINED            | Address P (program number) was not commanded in the block which includes an M98, G65, or G66 command. Modify the program.                                                                                                    |
| 077    | SUB PROGRAM<br>NESTING ERROR        | The subprogram was called in five folds. Modify the program.                                                                                                    |
| 078    | NUMBER NOT FOUND                    | A program number or a sequence number which was specified by address P in the block which includes an M98, M99, M65 or G66 was not found. The sequence number specified by a GOTO statement was not found. Otherwise, a called program is being edited in background processing. Correct the program, or discontinue the background editing. |
| 110    | DATA OVERFLOW                       | The absolute value of fixed decimal point display data exceeds the allowable range. Modify the program.                                                                                                    |
| 111    | CALCULATED DATA<br>OVERFLOW         | The result of calculation is out of the allowable range ( $-10^{47}$ to $-10^{-29}$ , 0, and $10^{-29}$ to $10^{47}$ ).                                                                                                    |
| 112    | DIVIDED BY ZERO                     | Division by zero was specified. (including tan 90°)                                                                                                    |
| 113    | IMPROPER COMMAND                    | A function which cannot be used in custom macro is commanded.  Modify the program.                                                                                                    |
| 114    | FORMAT ERROR IN<br>MACRO            | There is an error in other formats than <formula>.  Modify the program.</formula>                                                                                                    |
| 115    | ILLEGAL VARIABLE<br>NUMBER          | A value not defined as a variable number is designated in the custom macro, or the header contents are improper in a high–speed cycle cutting.  Modify the program.                                                                                                    |
| 116    | WRITE PROTECTED<br>VARIABLE         | The left side of substitution statement is a variable whose substitution is inhibited. Modify the program.                                                                                                    |
| 118    | PARENTHESIS NESTING<br>ERROR        | The nesting of bracket exceeds the upper limit (quintuple). Modify the program.                                                                                                    |
| 119    | ILLEGAL ARGUMENT                    | The SQRT argument is negative, BCD argument is negative, or other values than 0 to 9 are present on each line of BIN argument.  Modify the program.                                                                                                    |
| 122    | DUPLICATE MACRO<br>MODAL-CALL       | The macro modal call is specified in double. Modify the program.                                                                                                    |
| 123    | CAN NOT USE MACRO<br>COMMAND IN DNC | Macro control command is used during DNC operation. Modify the program.                                                                                                    |

| Number | Message                              | Description                                                                                                    |
|--------|--------------------------------------|----------------------------------------------------------------------------------------------------|
| 124    | MISSING END<br>STATEMENT             | DO – END does not correspond to 1 : 1. Modify the program.                                                            |
| 125    | FORMAT ERROR IN<br>MACRO             | <formula> format is erroneous. Modify the program.</formula>                                                          |
| 126    | ILLEGAL LOOP NUMBER                  | In DOn, $1 \le n \le 3$ is not established. Modify the program.                                                       |
| 127    | NC, MACRO STATEMENT<br>IN SAME BLOCK | NC and custom macro commands coexist. Modify the program.                                                             |
| 128    | ILLEGAL MACRO<br>SEQUENCE NUMBER     | The sequence number specified in the branch command was not 0 to 9999. Or, it cannot be searched. Modify the program. |
| 129    | ILLEGAL ARGUMENT<br>ADDRESS          | An address which is not allowed in <argument designation=""> is used. Modify the program.</argument>                  |
| 199    | MACRO WORD UNDE<br>FINED             | Undefined macro word was used. Modify the custom macro.                                                               |

#### Caution

#### CAUTION

Machine tool builders: You are requested to attach your custom macro program tape or program list to the CNC unit without fail.

If it is necessary to replace part program storage memory due to a failure, FANUC servicemen or end user in charge of maintenance should know the contents of your custom macro for the purpose of repairing the trouble immediately.

#### Reference item

| Series 0 <i>i</i> –C | OPERATOR'S MANUAL<br>(M series) (B-64124EN) | II.15 | Custom macro |
|----------------------|---------------------------------------------|-------|--------------|
| Series 0/-C          | OPERATOR'S MANUAL<br>(T series) (B-64114EN) | II.15 | Custom macro |
| Series 0i Mate-C     | OPERATOR'S MANUAL<br>(M series) (B-64144EN) | II.15 | Custom macro |
| Series of Mate-C     | OPERATOR'S MANUAL<br>(T series) (B-64134EN) | II.15 | Custom macro |

#### 11.5.2 Interruption Type Custom Macro

#### General

When a program is being executed, another program can be called by inputting an interrupt signal (UINT) from the machine. This function is referred to as an interruption type custom macro function. Program an interrupt command in the following format:

M96 POOO; Enables custom macro interrupt

M97; Disables custom macro interrupt

Use of the interruption type custom macro function allows the user to call a program during execution of an arbitrary block of another program. This allows programs to be operated to match situations which vary from time to time.

- (1) When a tool abnormality is detected, processing to handle the abnormality is started by an external signal.
- (2) A sequence of machining operations is interrupted by another machining operation without the cancellation of the current operation.
- (3) At regular intervals, information on current machining is read.

Listed above are examples like adaptive control applications of the interruption type custom macro function.

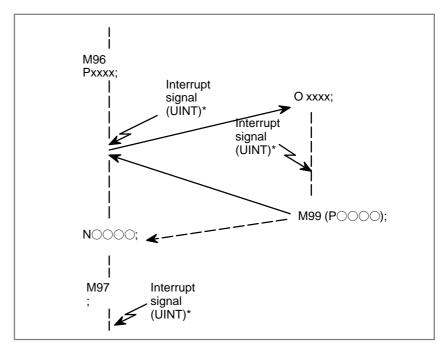

Fig 11.5.2 Interruption type custom macro function

When M96Pxxxx is specified in a program, subsequent program operation can be interrupted by an interrupt signal (UINT) input to execute the program specified by Pxxxx.

Any interrupt signal (UNIT, asterisked in Fig. 11.5.2) issued after M97 is ignored.

Do not enter an interrupt signal during execution of an interrupt macro.

#### Signal

#### Interrupt Signal for Custom Macro UINT<G053#3>

[Classification] Input signal

**[Function]** This signal calls and executes a program in memory. During execution, a program in automatic operation is suspended.

To enable this signal to be accepted, a particular miscellaneous function must be specified in a command program for automatic operation. In addition, automatic operation must already be started to accept this signal. The particular miscellaneous function code is set by parameter 6003, 6033 and 6034.

#### Signal address

|      | #7 | #6 | #5 | #4 | #3   | #2 | #1 | #0 |
|------|----|----|----|----|------|----|----|----|
| G053 |    |    |    |    | UINT |    |    |    |

#### **Parameter**

#### Various Setting for Custom Macro

|      | #7  | #6  | #5  | #4  | #3  | #2  | #1  | #0 |
|------|-----|-----|-----|-----|-----|-----|-----|----|
| 6003 | MUS | MCY | MSB | MPR | TSE | MIN | MSK |    |

#### [Data type] Bit

MSK Absolute coordinates at that time during custom macro interrupt

- 0: Not set to the skip coordinates (system variables #5061 and later)
- 1: Set to the skip coordinates (system variables #5601 and later)

#### MIN Custom macro interrupt

- 0 : Performed by interrupting an in-execution block (Custom macro interrupt type I)
- 1 : Performed after an in–execution block is completed (Custom macro interrupt type II)

#### **TSE** Custom macro interrupt signal UINT

- 0: Edge trigger method (Rising edge)
- 1: Status trigger method

MPR Custom macro interrupt valid/invalid M code

0: M96/M97

1: M code set using parameters (Nos. 6033 and 6034)

MSB Interrupt program

0: Uses a dedicated local variable (Macro-type interrupt)

1: Uses the same local variable as in the main program (Subprogram—type interrupt)

MCY Custom macro interrupt

0: Not performed during cycle operation

1: Performed during cycle operation

MUS Interrupt-type custom macro

0: Not used 1: Used

 Setting M code that makes interruption effective and ineffective

| 6033 | M code that validates a custom macro interrupt   |
|------|--------------------------------------------------|
| 6034 | M code that invalidates a custom macro interrupt |

[Data type] Byte type

[Valid data range] 0 to 255

These parameters set the custom macro interrupt valid/invalid M codes.

#### **NOTE**

These parameters can be used when MPR, #4 of parameter No. 6003, is 1. M96 is used as a valid M code and M97 is used as an invalid M code when MPR is 0, irrespective of the state of this parameter.

#### **Note**

#### NOTE

- 1 No interrupt—type custom macro can be used during DNC operation.
- 2 No interrupt—type custom macro can be used during multiple repetitive canned cycle execution.

#### Reference item

| Series 0 <i>i</i> –C | OPERATOR'S MANUAL<br>(M series) (B-64124EN) | II.15.11 | Interruption type custom macro |
|----------------------|---------------------------------------------|----------|--------------------------------|
|                      | OPERATOR'S MANUAL<br>(T series) (B-64114EN) | II.15.11 | Interruption type custom macro |
| Series 0i Mate-C     | OPERATOR'S MANUAL<br>(M series) (B-64144EN) | II.15.11 | Interruption type custom macro |
| Series 0i Mate–C     | OPERATOR'S MANUAL<br>(T series) (B-64134EN) | II.15.11 | Interruption type custom macro |

# 11.6 CANNED CYCLE (M SERIES)/CANNED CYCLE FOR DRILLING (T SERIES)

#### General

Canned cycles make it easier for the programmer to create programs. With a canned cycle, a frequently–used machining operation can be specified in a single block with a G function; without canned cycles, normally more than one block is required. In addition, the use of canned cycles can shorten the program to save memory.

#### **Explanations**

A canned cycle consists of a sequence of six operations.

Operation 1 Positioning a hole position

Operation 2 Rapid traverse up to point R level

Operation 3 Hole machining

Operation 4 Operation at the bottom of a hole

Operation 5 Retraction to point R level

Operation 6 Rapid traverse up to the initial point

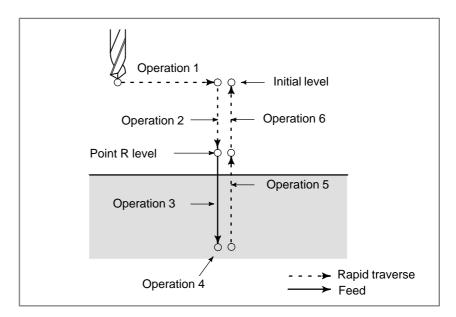

Fig. 11.6 (a) Canned cycle operation sequence

#### **SPINDLE CONTROL**

In some canned cycles, a spindle command to rotate the spindle in reverse direction may be output.

The following canned cycles require spindle control:

| M series                  | T series                 |
|---------------------------|--------------------------|
| Reverse tapping cycle G74 | Face tapping cycle (G84) |
| Fine boring cycle G76     | Side tapping cycle (G88) |
| Tapping cycle G84         |                          |
| Boring cycle G86          |                          |
| Back boring cycle G87     |                          |
| Boring cycle G88          |                          |

For spindle control, the following normal miscellaneous functions are used:

See the description of the miscellaneous functions.

M03: CW spindle rotation M04: CCW spindle rotation

M05: Spindle stop

M19: Spindle orientation (M series)

When the rotation direction of the spindle is to be switched from one direction to the other (for example, when M04 is output during M03 operation), a parameter can specify whether to send M05 at the time switching.

Timing charts are described in the following page:

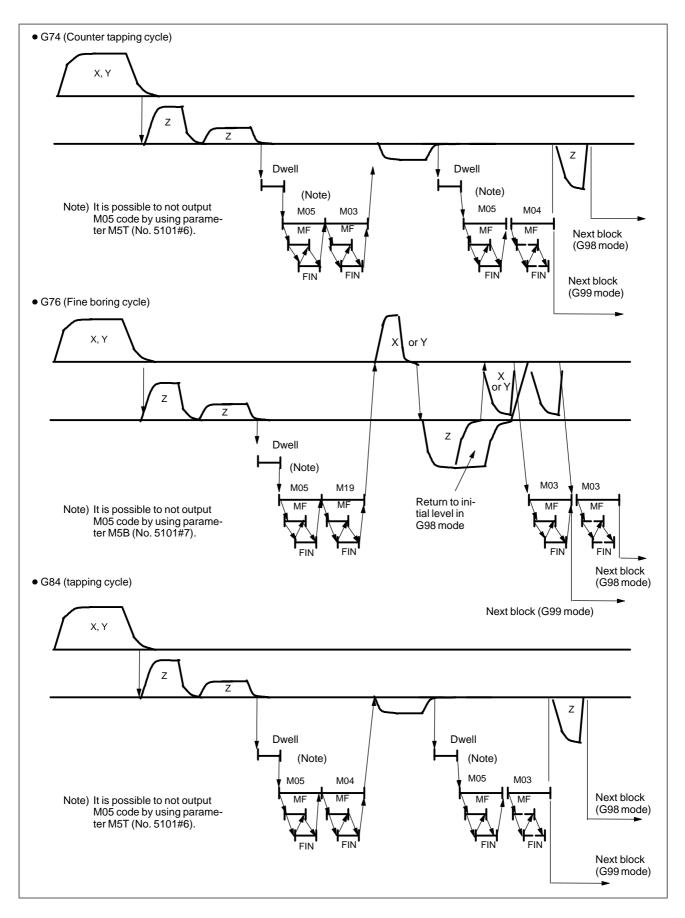

Fig. 11.6 (b) Canned cycle for M series (1/2)

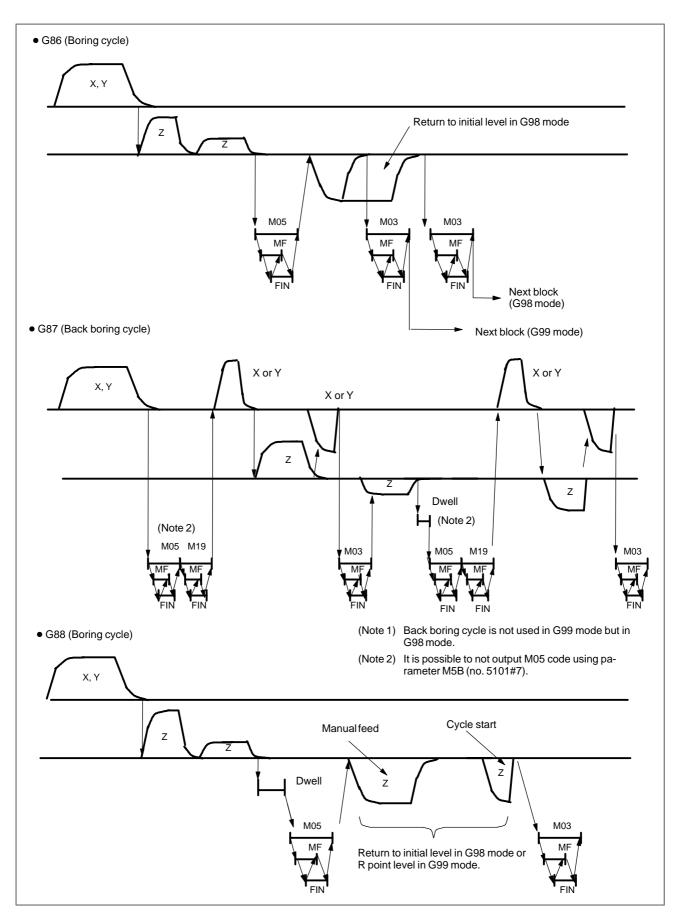

Fig. 11.6 (c) Canned cycle for M series (2/2)

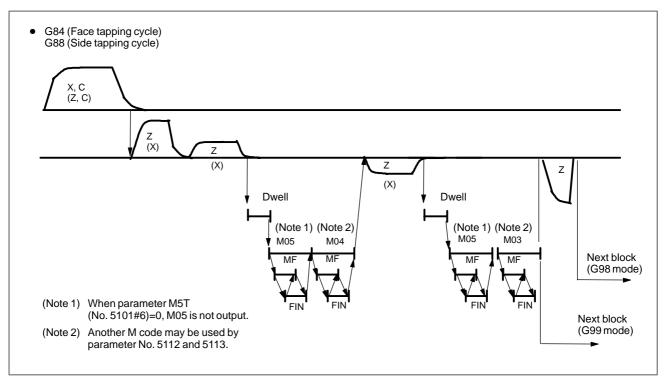

Fig 11.6 (d) Canned cycle for T series

#### M code used for C-axis clamp/unclamp (T series)

When an M code specified in parameter No.5110 for C-axis clamp/unclamp is programmed, the CNC issues the M code for C-axis clamp after the tool is positioned and before the tool is fed in rapid traverse to the point–R level. The CNC also issues the M code (M code C-axis clamp +1) for C-axis unclamp after the tool retracts to the point–R level. The tool dwells for the time specified in parameter No. 5111.

| Tapping signal | During a tapping cycle, the tapping signal is output. The tapping signal is also output while the G code of the tapping cycle is valid.                     |
|----------------|----------------------------------------------------------------------------------------------------|
| Override       | During tapping, cutting feedrate override is always set to 100%.                                                                                            |
| Feed hold      | When the feed hold key is pressed during tapping, the movement is not stopped immediately but the movement is stopped when the tool is returned to level R. |
| Dry run        | The TDR bit (bit 5 of parameter No. 1401) specifies whether dry run is                                                                                      |

valid during tapping.

#### **Signal**

### Tapping signal TAP <F001#5>

[Classification] Output signal

[Function] Reports that the system is in tapping mode.

**[Output condition]** The signal is set to 1 when:

- The system is in tapping cycle mode.

G74, G84: M series G84, G88: T series

- The system is in tapping mode.

G63: M series

The signal is set to 0 when:

- The system is in neither tapping cycle mode nor tapping mode.
- A reset or emergency stop is specified.

#### Signal address

|      | #7 | #6 | #5  | #4 | #3 | #2 | #1 | #0 |
|------|----|----|-----|----|----|----|----|----|
| F001 |    |    | TAP |    |    |    |    |    |

#### **Parameter**

|      | #7  | #6  | #5  | #4  | #3  | #2  | #1  | #0  |
|------|-----|-----|-----|-----|-----|-----|-----|-----|
| 5101 |     | M5T |     |     | ILV | RTR |     | FXY |
|      | M5B | M5T | RD2 | RD1 |     |     | EXC | FXY |

#### [Data type] Bit

**FXY** The drilling axis in the drilling canned cycle is:

0: Always the Z-axis

1: The axis selected by the program

#### **NOTE**

In the case of the T series, this parameter is valid only for the drilling canned cycle in the Series 10/11 format.

#### **EXC** G81

0: Specifies a drilling canned cycle

1: Specifies an external operation command

RTR G83 and G87

0: Specify a high-speed peck drilling cycle

1 : Specify a peck drilling cycle

**ILV** Initial point position in drilling canned cycle

0: Not updated by reset

1: Updated by reset

**RD2**, **RD1** Set the axis and direction in which the tool in drilling canned cycle G76 or G87 is got free. RD2 and RD1 are set as shown below by plane selection.

| RD2 | RD1 | G17 | G18 | G19 |
|-----|-----|-----|-----|-----|
| 0   | 0   | +X  | +Z  | +Y  |
| 0   | 1   | -X  | -Z  | -Y  |
| 1   | 0   | +Y  | +X  | +Z  |
| 1   | 1   | -Y  | -X  | -Z  |

M5T When a spindle rotates from the forward to the reverse direction and vice versa in tapping cycles G84 and G74 for M series (G84 and G88 for T series), befor M04 or M03 is output:

For T series

0: Not output M05

1: Outputs M05

For M series

0: Outputs M05 1: Not output M05

**M5B** In drilling canned cycles G76 and G87:

0: Outputs M05 before an oriented spindle stops

1: Not output M05 before an oriented spindle stops

| 5102 |  |
|------|--|

| #7  | #6  | #5 | #4 | #3 | #2 | #1 | #0 |
|-----|-----|----|----|----|----|----|----|
| RDI | RAB |    |    |    |    |    |    |
|     |     |    |    |    |    |    |    |

#### [Data type] Bit

**RAB** The R command for the drilling canned cycle in the Series 10/11 tape format is:

0: Regarded as an incremental command

1: Regarded as:

An absolute command in the case of G code system A

An absolute command in the case of G code system B or C when the G90 mode is specified.

An incremental command in the case of G code system B or C when the G91 mode is specified.

RDI The R command for the drilling canned cycle in the Series 10/11 tape format:

0: Is regarded as the specification of a radius

1: Follows the specification of a diameter/radius for the drilling axis

5′

|     | #7 | #6 | #5 | #4 | #3 | #2 | #1 | #0  |
|-----|----|----|----|----|----|----|----|-----|
| 103 |    |    |    |    |    |    |    |     |
|     |    |    |    |    |    |    |    | SIJ |

#### [Data type] Bit

SIJ A tool shift value for the drilling canned cycle G76 or G87 in the Series 10/11 tape format is specified by:

0: Address Q

1: Address I, J, or K

5110 C—axis clamp M code in drilling canned cycle

[Data type] Byte

[Valid data range] 0 to 99

This parameter sets the C-axis clamp M code in a drilling cannel cycle.

Dwell time when C—axis unclamping is specified in drilling canned cycle

[Data type] Word

[Unit of data] ms

[Valid data range] 0 to 32767

This parameter sets the dwell time when C-axis unclamping is specified in a drilling canned cycle.

5112 Spindle forward–rotation M code in drilling canned cycle

[Data type] Byte

[Valid data range] 0 to 255

This parameter sets the spindle forward–rotation M code in a drilling canned cycle.

NOTE

M03 is output when "0" is set.

5113 Spindle reverse–rotation M code in drilling canned cycle

[Data type] Byte

[Valid data range] 0 to 255

This parameter sets the spindle reverse–rotation M code in a drilling canned cycle.

**NOTE** 

M04 is output when "0" is set.

| 5114 | Return or clearance value of drilling canned cycle G83 |
|------|--------------------------------------------------------|
|      | Return value of high-speed peck drilling cycle G73     |

#### [Data type] Word

#### [Unit of data]

| Increment system | IS-A  | IS-B   | IS-C   | Unit |
|------------------|-------|--------|--------|------|
| Metric input     | 0.01  | 0.001  | 0.001  | mm   |
| Inch input       | 0.001 | 0.0001 | 0.0001 | inch |

#### [Valid data range] 0 to 32767

For M series, this parameter sets the return value in high–speed peck drilling cycle G73 (G83 for T series).

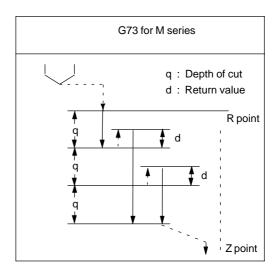

Fig. 11.6 (e) High-speed peck drilling cycle (G73) for M series

For T series, this parameter sets the return or clearance value in drilling canned cycle G83.

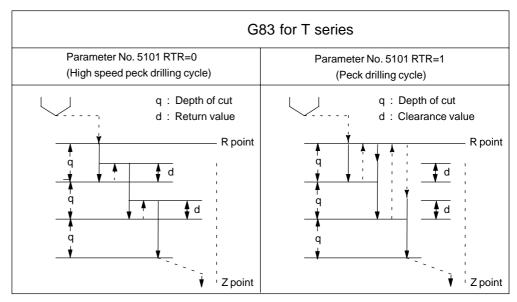

Fig. 11.6 (f) Drilling canned cycle (G83) for T series

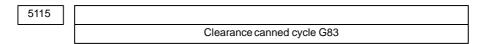

#### [Data type] Word

#### [Unit of data]

| Increment system | IS-A  | IS-B   | IS-C   | Unit |
|------------------|-------|--------|--------|------|
| Metric input     | 0.01  | 0.001  | 0.001  | mm   |
| Inch input       | 0.001 | 0.0001 | 0.0001 | inch |

#### [Valid data range] 0 to 32767

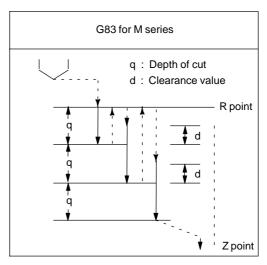

Fig. 11.6 (g) Peck drilling cycle (G83) for M series

#### Alarm and message

| Number | Message              | Description                                                                |
|--------|----------------------|----------------------------------------------------------------------------|
| 044    | LOWED IN FIXED CYCLE | One of G27 to G30 is commanded in a canned cycle mode. Modify the program. |

#### **Note**

#### **NOTE**

A parameter FXY (No. 5101#0) can be set to the Z axis always used as the drilling axis. When FXY=0, the Z axis is always the drilling axis.

#### Reference item

| Series 0 <i>i</i> –C | OPERATOR'S MANUAL<br>(M series) (B-64124EN) | II.13.1 | Canned cycle                    |
|----------------------|---------------------------------------------|---------|---------------------------------|
|                      | OPERATOR'S MANUAL<br>(T series) (B-64114EN) | II.13.3 | Canned cycle for hole machining |
| Series 0i Mate-C     | OPERATOR'S MANUAL<br>(M series) (B-64144EN) | II.13.1 | Canned cycle                    |
|                      | OPERATOR'S MANUAL<br>(T series) (B-64134EN) | II.13.3 | Canned cycle for hole machining |

## 11.7 EXTERNAL MOTION FUNCTION (M SERIES)

#### General

Upon completion of positioning in each block in the program, an external operation function signal can be output to allow the machine to perform specific operation.

#### G81 IP\_; (The IP\_ is axis move command)

Every time positioning for the IP\_move command is completed, the CNC sends an external operation signal to the machine. An external operation signal is output for each positioning operation until canceled by G80 or a group 01 G code.

No external operation signals are output during execution of a block that contains neither X nor Y.

#### **Basic procedure**

- 1 Once positioning for a move command has been completed, the CNC sets the external operation signal EF to 1.
- 2 When the EF signal is set to 1, the PMC executes drilling or another operation. Once the operation has been completed, the PMC sets completion signal FIN to 1.
- 3 The CNC resets the EF signal to 0 upon the elapse of the time (TFIN) specified in parameter No. 3011 after the FIN signal is set to 1.
- 4 When the EF signal is set to 0, the PMC resets the FIN signal to 0.
- 5 The CNC starts executing the next block.

The timing diagram is shown below:

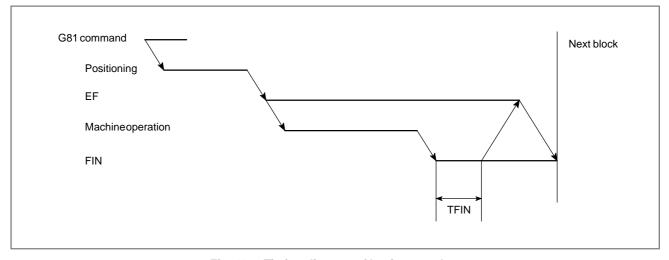

Fig. 11.7 Timing diagram of basic procedure

#### **Signal**

## External Operation Signal EF<F008#0>

[Classification] Output signal

**[Function]** Reports that the positioning of G81 has been completed in the external motion function, and that a special external operation is required.

[Output condition] For details of the output condition and procedure, see the "basic procedure", described previously.

For details of completion signal FIN, see section 8.1.

#### Signal address

|      | #7 | #6 | #5 | #4 | #3 | #2 | #1 | #0 |
|------|----|----|----|----|----|----|----|----|
| F008 |    |    |    |    |    |    |    | EF |

#### **Parameter**

|      | #7 | #6 | #5 | #4 | #3 | #2 | #1  | #0 |
|------|----|----|----|----|----|----|-----|----|
| 5101 |    |    |    |    |    |    | EXC |    |

#### [Data type] Bit

#### **EXC** G81:

0: Specifies a drilling canned cycle

1: Specifies an external operation command

#### Caution

#### **CAUTION**

- 1 When this function is used, canned cycles (G73, G74, G76, and G82 to G89) cannot be used.
- 2 When the high-speed M, S, T, or B interface is used, the signals used by this function are transferred in high-speed mode. See Section 8.4.

#### Reference item

| Series 0i-C      | OPERATOR'S MANUAL<br>(M series) (B-64124EN) | II.13.7 | External operation function (G81) |
|------------------|---------------------------------------------|---------|-----------------------------------|
| Series 0i Mate-C | OPERATOR'S MANUAL<br>(M series) (B-64144EN) | II.13.4 | External operation function (G81) |

# 11.8 CANNED CYCLE (T SERIES)/MULTIPLE REPETITIVE CANNED CYCLE (T SERIES)

#### General

The option canned cycles makes CNC programming easy. For instance, the data of the finish work shape describes the tool path for rough machining. And also, a canned cycles for the thread cutting is available. The following example shows stock removals in turning type I.

If a finished shape of A to A' to B is given by a program as in the figure below, the specified area is removed by  $\Delta d$  (depth of cut), with finishing allowance  $\Delta u/2$  and  $\Delta w$  left.

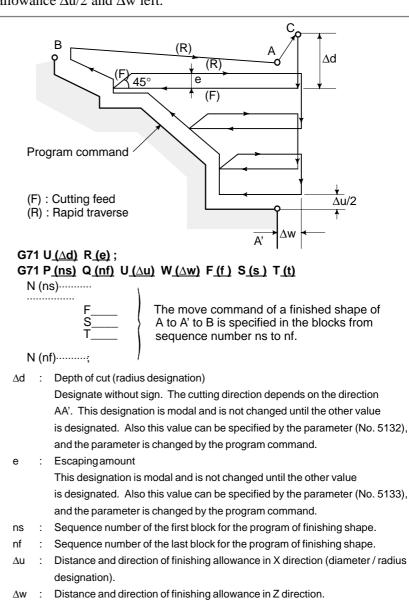

Any F, S, or T function contained in blocks ns to nf in the cycle is ignored,

and the F, S, or T function in this G71 block is effective.

f.s.t :

#### **Signal**

## Chamfering signal CDZ<G053#7>

[Classification] Input signal

**[Function]** Executes chamfering in a threading cycle. Specify the chamfering distance in parameter No. 5130.

**[Operation]** When the signal is set to 1, chamfering is not executed in the threading cycle.

When the signal is set to 0, chamfering is executed in the threading cycle.

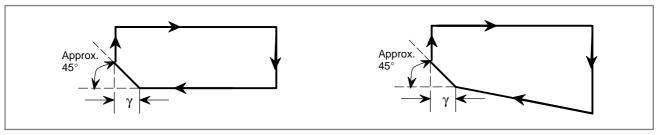

Fig. 11.8 (a) Straight thread cutting cycle

Fig. 11.8 (b)Taper thread cutting cycle

Set the chamfering distance  $\gamma$  to the parameter No. 5130. The chamfering distance can be specified in G76. The chamfering angle is made smaller than 45° by the remaining pulses in the automatic acceleration/deceleration circuit and servo system.

#### Signal address

|      | #7  | #6 | #5 | #4 | #3 | #2 | #1 | #0 |
|------|-----|----|----|----|----|----|----|----|
| G053 | CDZ |    |    |    |    |    |    |    |

#### **Parameter**

 Various setting for multiple repetitive canned cycle

|      | #7 | #6 | #5 | #4 | #3 | #2  | #1  | #0 |
|------|----|----|----|----|----|-----|-----|----|
| 5102 |    |    |    |    |    | QSR | MRC |    |

#### [Data type] Bit

**MRC** When a target figure other than a monotonically increasing or monotonically decreasing figure is specified in a multiple repetitive turning canned cycle (G71, G72):

0: No alarm occurs.

1: P/S alarm No. 064 is occurs.

#### **NOTE**

This parameter is valid for multiple repetitive turning canned cycle type I.

**QSR** Before a multiple repetitive canned cycle (G70 to G73) is started, a check to see if the program contains a block that has the sequence number specified in address Q is:

0: Not made.

1: Made. (If the sequence number specified in address Q cannot be found, an alarm occurs and the canned cycle is not executed.)

#### Chamfering distance in thread cutting cycles G76 and G92

5130

Chamfering distance in thread cutting cycles G76 and G92

[Data type] Byte

[Unit of data] 0.1

[Valid data range] 0 to 127

This parameter sets the chamfering distance in thread cutting cycles G76 and G92.

#### Depth of cut in multiple repetitive canned cycles G71 and G72

5132

Depth of cut in multiple repetitive canned cycles G71 and G72

#### [Data type] Two-word

#### [Unit of data]

| Increment system | IS-B   | IS-C   | Unit |
|------------------|--------|--------|------|
| Metric input     | 0.001  | 0.001  | mm   |
| Inch input       | 0.0001 | 0.0001 | inch |

[Valid data range] 0 to 99999999

This parameter sets the depth of cut in multiple repetitive canned cycles G71 and G72.

#### Escape in multiple repetitive canned cycles G71 and G72.

5133

Escape in multiple repetitive canned cycles G71 and G72.

#### [Data type] Two-word

#### [Unit of data]

| Increment system | IS-B   | IS-C   | Unit |
|------------------|--------|--------|------|
| Metric input     | 0.001  | 0.001  | mm   |
| Inch input       | 0.0001 | 0.0001 | inch |

#### [Valid data range] 0 to 99999999

This parameter sets the escape in multiple repetitive canned cycles G71 and G72.

#### Escape in multiple repetitive canned cycles G73

| 5135 | Escape in multiple repetitive canned cycle G73 in X-axis direction |
|------|--------------------------------------------------------------------|
| 5136 | Escape in multiple repetitive canned cycle G73 in Z-axis direction |

#### [Data type] Two-word

#### [Unit of data]

| Increment system | IS-B   | IS-C   | Unit |
|------------------|--------|--------|------|
| Metric input     | 0.001  | 0.001  | mm   |
| Inch input       | 0.0001 | 0.0001 | inch |

#### [Valid data range] 0 to 99999999

This parameter sets the escape in multiple repetitive canned cycle G73 of an X, then Z axis.

 Division count in multiple repetitive canned cycle G73

5137 Division count in multiple repetitive canned cycle G73

[Data type] Two-word

[Unit of data] Cycle

[Valid data range] 0 to 99999999

This parameter sets the division count in multiple repetitive canned cycle G73.

 Return in multiple canned cycles G74 and G75

5139 Return in multiple canned cycles G74 and G75

#### [Data type] Two-word

#### [Unit of data]

| Increment system | IS-B   | IS-C   | Unit |  |
|------------------|--------|--------|------|--|
| Metric input     | 0.001  | 0.001  | mm   |  |
| Inch input       | 0.0001 | 0.0001 | inch |  |

#### [Valid data range] 0 to 99999999

This parameter sets the return in multiple repetitive canned cycles G74 and G75.

#### • Minimum depth of cut in multiple repetitive canned cycle G76

Minimum depth of cut in multiple repetitive canned cycle G76

[Data type] Two-word

[Unit of data]

| Increment system | IS-B   | IS-C   | Unit |
|------------------|--------|--------|------|
| Metric input     | 0.001  | 0.001  | mm   |
| Inch input       | 0.0001 | 0.0001 | inch |

[Valid data range] 0 to 99999999

This parameter sets the minimum depth of cut in multiple repetitive canned cycle G76.

• Finishing allowance in multiple repetitive canned cycle G76

Finishing allowance in multiple repetitive canned cycle G76

[Data type] Two-word

[Unit of data]

| Increment system | IS-B   | IS-C   | Unit |
|------------------|--------|--------|------|
| Metric input     | 0.001  | 0.001  | mm   |
| Inch input       | 0.0001 | 0.0001 | inch |

[Valid data range] 0 to 99999999

This parameter sets the finishing allowance in multiple repetitive canned cycle G76.

 Repetition count of final finishing in multiple repetitive canned cycle **G76** 

5142

Repetition count of final finishing in multiple repetitive canned cycle G76

[Data type] Two-word

[Unit of data] Cycle

[Valid data range] 1 to 99999999

This parameter sets the repetition count in multiple repetitive canned cycle G76.

 Tool nose angle in multiple repetitive canned cycle G76.

Tool nose angle in multiple repetitive canned cycle G76.

[Data type] Two-word

[Unit of data] Degree

[Valid data range] 0 to 120 when FS10/11 tape format is used

0, 29, 30, 55, 60 and 80 when FS10/11 tape format is not used.

This parameter sets the tool nose angle in multiple repetitive canned cycle G76.

#### Alarm and message

| Number | Message                             | Description                                                                                                    |
|--------|-------------------------------------|----------------------------------------------------------------------------------------------------|
| 061    | ADDRESS P/Q NOT<br>FOUND IN G70-G73 | Address P or Q is not specified in G70, G71, G72, or G73 command.  Modify the program.                                                                                                    |
| 062    | ILLEGAL COMMAND IN G71-G76          | <ol> <li>The depth of cut in G71 or G72 is zero or negative value.</li> <li>The repetitive count in G73 is zero or negative value.</li> <li>Thenegative value is specified to Δi or Δk in G74 or G75.</li> <li>A value other than zero is specified to address U or W, though Δi or Δk is zero in G74 or G75.</li> <li>A negative value is specified to Δd, though the relief direction in G74 or G75 is determined.</li> <li>Zero or a negative value is specified to the height of thread or depth of cut of first time in G76.</li> <li>The specified minimum depth of cut in G76 is greater than the height of thread.</li> <li>An unusable angle of tool tip is specified in G76.</li> <li>Modify the program.</li> </ol> |
| 063    | SEQUENCE NUMBER<br>NOT FOUND        | The sequence number specified by address P in G70, G71, G72, or G73 command cannot be searched. Modify the program.                                                                                                    |
| 064    | SHAPE PROGRAM NOT MONOTONOUSLY      | A target shape which is not monotone increase or decrease was specified in a repetitive canned cycle (G71 or G72).                                                                                                    |
| 065    | ILLEGAL COMMAND IN<br>G71-G73       | <ol> <li>G00 or G01 is not commanded at the block with the sequence number which is specified by address P in G71, G72, or G73 command.</li> <li>Address Z(W) or X(U) was commanded in the block with a sequence number which is specified by address P in G71 or G72, respectively.</li> <li>Modify the program.</li> </ol>                                                                                                    |
| 066    | IMPROPER G-CODE IN<br>G71-G73       | An unallowable G code was commanded beween two blocks specified by address P in G71, G72, or G73. Modify the program.                                                                                                    |
| 067    | CAN NOT ERROR IN MDI<br>MODE        | G70, G71, G72, or G73 command with address P and Q was specified. Modify the program.                                                                                                    |
| 069    | FORMAT ERROR IN<br>G70–G73          | The final move command in the blocks specified by P and Q of G70, G71, G72, or G73 ended with chamfering or corner R.                                                                                                    |

## Cautions for multiple repetitive canned cycle (G70 to G76)

- 1 Necessary parameters (such as P, Q, X, Z, U, W, and R) must be set correctly for an individual block that specifies a multiple repetitive canned cycle.
- 2 In G71, G72, and G73 blocks having a sequence number specified using P, always specify G00 or G01 in group 01, or otherwise a P/S alarm (No. 65) will be issued.
- 3 None of G70, G71, G72, and G73 can be specified in the MDI mode. If any of them is specified, a P/S alarm (No. 67) will be issued. G74, G75, and G76 can be specified, however.
- 4 M98/M99 cannot be specified in a G70, G71, G72, G73 block, or any block having a sequence number between those specified using P or Q in a G70, G71, G72, or G73 block.
- 5 The following commands cannot be specified in any block having a sequence number between those specified using P or Q in a G70, G71, G72, or G73 block.
  - One–shot G code except dwell (G04)
  - G code other than G00, G01, G02, or G03 in group 01
  - G codes in group 06
  - M98/M99
- 6 It is possible to stop operation during multiple repetitive canned cycle (G70 to G76) execution to allow manual intervention. Before restarting the multiple repetitive canned cycle, be sure to return the tool to the point of manual intervention, because the distance through which the tool is caused to move by manual intervention is not included in the absolute value (the actual tool position deviates by that distance).
- 7 When G70, G71, G72, or G73 is executed, P and Q cannot specify the same sequence number in one program.
- 8 For a multiple repetitive canned cycle, no figure can be specified using the direct drawing dimension programming or chamfering/corner R format.
- 9 Also for G74, G75, and G76, it is impossible to use floating–point input for P and Q. The unit of travel distance and cutting depth is the least input increment.
- 10 If #1 = 2500 is executed in a custom macro, 2500.000 is assigned to #1, and P#1 is equivalent to P2500.
- 11 It is impossible to apply tool—nose radius compensation in G71, G72, G73, G74, G75, G76, and G78.
- 12 A multiple repetitive canned cycle program cannot be used for DNC operation.
- 13 No interrupt-type custom macro can be used during multiple repetitive canned cycle execution.
- 14 No multiple repetitive canned cycle can be executed in the advanced preview control mode.

#### Reference item

| Series 0i-C      | OPERATOR'S MANUAL<br>(T series) (B-64114EN) | II.13.1<br>II.13.2 | Canned cycle Multiple repetitive canned cycle |
|------------------|---------------------------------------------|--------------------|-----------------------------------------------|
| Series 0i Mate-C | OPERATOR'S MANUAL<br>(T series) (B-64134EN) | II.13.1<br>II.13.2 | Canned cycle Multiple repetitive canned cycle |

# 11.9 MIRROR IMAGE FOR DOUBLE TURRETS (T SERIES)

#### General

Mirror image can be applied to the X-axis with G code.

G68 : Start double turret mirror image

**G69**: Mirror image cancel

When G68 is active, the coordinate system is shifted to the other turret, and the X-axis sign is reversed from the programmed command. To use this function, set the distance between the two turrets in a parameter (No. 1290).

Program example for double turrets.

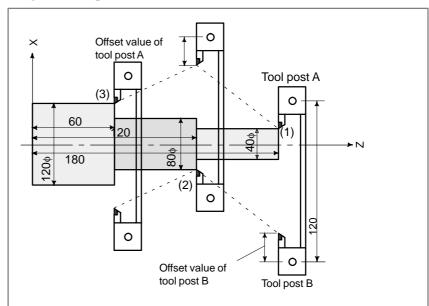

X40.0 Z180.0 T0101; Position turret A at (1)

G68; Shift the coordinate system by the distance A to B

(120mm), and turn mirror image on.

X80.0 Z120.0 T0202; Position turret B at (2)

G69; Shift the coordinate system by the distance B to A,

and cancel mirror image.

X120.0 Z60.0 T0101; Position turret A at (3)

#### **Parameter**

### Distance between two turrets

1290 Distance between two turrets for mirror image

[Data type] Two-word

[Unit of data]

| Increment system   | IS-A  | IS-B   | IS-C    | Unit |
|--------------------|-------|--------|---------|------|
| Millimeter machine | 0.01  | 0.001  | 0.0001  | mm   |
| Inch input         | 0.001 | 0.0001 | 0.00001 | inch |

**[Valid data range]** 0 to 999999999

Set the distance between two turrets for mirror image.

#### Reference Item

| Series 0 <i>i</i> –C OPERATOR'S MANUAL (T series) (B–64114EN) | 6 Mirror image for double turrets |
|---------------------------------------------------------------|-----------------------------------|
|---------------------------------------------------------------|-----------------------------------|

# 11.10 INDEX TABLE INDEXING FUNCTION (M SERIES)

#### General

Indexing the table on a machining center is a complished by specifying a positioning angle.

Before and after indexing, the table is automatically unclamped or clamped .

#### **Basic Procedure**

The control axis that indexes the table can be named A, B or C. It will be referred to as "B" in the following discussion.

The positioning angle for the table is commanded by the numbers following "B" in the part program block. Both absolute and incremental commands are possible. The value for absolute "B" is based on the increment system.

(Example) G00G90B100000; Absolute command

(Positioning angle 10 degrees)

G00G91B20.0; Incremental command (Move distance 20 degrees)

There are two variations of the procedure (type A and type B) to set the index table position. The difference is in the ON/OFF timing of the position control servo. The sequence of events timing charts and the difference between the variations are described below.

(1) Assume Bbbbb is ordered by the command program.

- (2) The CNC turns the B axis unclamp signal BUCLP <F061#0> to "1". (Type B -- When BUCLP is turned to "1", the position control servo for the B axis is turned ON.)
- (3) When the unclamp process is completed, the PMC sets the axis unclamp signal \*BEUCL < G038#6> to "0".
- (4) The CNC then sets the B axis unclamp signal BUCLP to "0" indicating it received the \*BEUCL signal.
- (5) When the PMC is notified that BUCLP has been set to "0", the PMC should set \*BEUCL to "1".
  In type B, B-axis unclamp signal BUCLP is set to "0", B-axis position control is made with servos active, B-axis is rotated, and the B axis

is stopped at the specified position. B axis always moves at rapid traverse.

- (6) When the B axis stops at the specified position, the CNC sets the B-axis clamp signal BCLP<F061#1>to 1. In type A, signal BCLP is set to "1" and B-axis position control is made with servo off.
- (7) When BCLP is set to "1" on the PMC side, the B axis is clamped mechanically (with a clutch or shot pin, for example). When the clamp is completed, the B axis clamp completion signal \*BECLP < G038#7> is set to "0".
- (8) When \*BECLP is turned to "0", the CNC then sets BCLP to "0". (Type B -- When BCLP turns to "0", the B axis position control servo is turned off.)

(9) On the PMC side, when BCLP changes to "0", \*BECLP is set to "1". This completes the sequence.

The time charts for these operations are shown in the figures below.

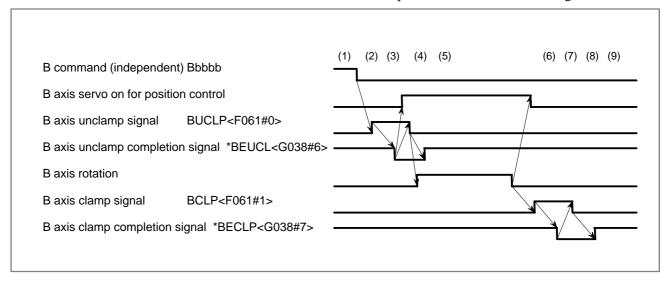

Fig. 11.10 (a) Time chart for positioning index table (type A)

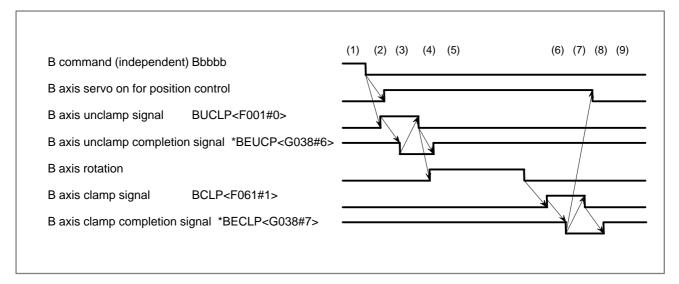

Fig. 11.10 (b) Time chart for positioning index table (type B)

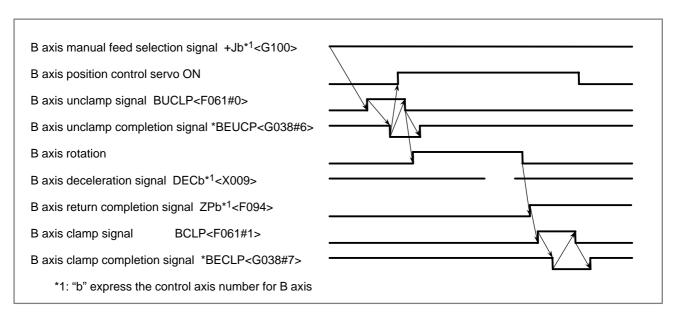

Fig. 11.10 (c) Manual reference position return of B axis (type A)

#### Type A and Type B

Type A differs from type B in the timing of the servo on/off signal.

Type A is suitable for a system in which the B-axis is clamped with shot pins.

Type B is suitable for a system in which the B-axis is clamped with a clutch.

#### Minimum indexing angle

When the B-axis is clamped with shot pins, the mechanism can be indexed at only a limited number of positions. The minimum indexing angle can be specified in parameter No. 5512. If an angle is not a multiple of this minimum indexing angle, then alarm No. 135 is issued.

#### **Direction of rotation**

The direction of rotation can be set to one of the following.

- The direction with the shorter travel distance (INC, bit 3 of parameter No. 5500)
- Direction specified with a command
- The positive direction. Only when a particular M code is specified in the same block, the axis rotates in the negative direction (parameter No. 5511).

## Absolute/incremental programming

Setting G90, bit 4 of parameter No. 5500, specifies absolute programming, and override the G90/G91 G-codes.

## Disabling the index table function

The index table function can be temporarily disabled, using the ITI parameter (bit 0 of parameter No. 5501) without turning the power off and on again. When the function is disabled, manual operations (such as jog feed, incremental feed, and handle feed) can be performed on the index table axis even if the index table option is enabled.

#### **Signal**

## B axis clamp signal BCLP<F061#1>

[Classification] Output signal

[Function] Instructs the PMC side to clamp the B axis mechanically with a clutch or shot pin.

[Output condition] The output condition and procedure are the same as those described in the basic procedure for positioning the index table.

## B axis clamp completion signal \*BECLP<G038#7>

[Classification] Input signal

[Function] Notifies the CNC of completion of the B axis clamp operation.

[**Operation**] The operation and procedure are the same as those described in the basic procedure for positioning the index table.

## B axis unclamp signal BUCLP<F061#0>

[Classification] Output signal

[Function] Instructs the PMC side to release the B axis from the mechanical clamp.

[Output condition] The output condition and procedure are the same as those described in the basic procedure for positioning the index table.

## B axis unclamp completion signal \*BEUCP<G038#6>

[Classification] Input signal

**[Function]** Notifies the CNC of completion of the release of the B axis from the mechanical clamp.

**[Operation]** The operation and procedure are the same as those described in the basic procedure for positioning the index table.

#### Signal address

|      | #7     | #6     | #5 | #4 | #3 | #2 | #1   | #0    |
|------|--------|--------|----|----|----|----|------|-------|
| G038 | *BECLP | *BEUCP |    |    |    |    |      |       |
|      | #7     | #6     | #5 | #4 | #3 | #2 | #1   | #0    |
| F061 |        |        |    |    |    |    | BCLP | BUCLP |

#### **Parameter**

## • Setting linear or rotation axis

|      |   | #7 | #6 | #5 | #4 | #3 | #2 | #1   | #0   |
|------|---|----|----|----|----|----|----|------|------|
| 1006 | ] |    |    |    |    |    |    | ROSx | ROTx |

[Data type] Bit axis

**ROTx, ROSx** Define linear or rotation axis

| ROSx | ROTx | Description                                                                                                    |
|------|------|----------------------------------------------------------------------------------------------------|
| 0    | 0    | Linear axis                                                                                                    |
|      |      | · Inch/metric conversion is done.                                                                                                    |
|      |      | All coordinate values are linear axis type. (Not rounded in 0 to 360°)                                                                                                  |
|      |      | Stored pitch error compensation is linear axis type (Refer to parameter No. 3624)                                                                                       |
| 0    | 1    | Rotation axis (A type)                                                                                                    |
|      |      | · Inch/metric conversion is not done.                                                                                                    |
|      |      | Machine coordinate values are rounded in 0 to 360°     Rounding of absolute coordinate values and relative coordinate values is decided by parameter No. 1008#0 and #2. |
|      |      | Stored pitch error compensation is of the rotation type. (Refer to parameter No. 3624)                                                                                  |
|      |      | Automatic reference position return (G28, G30) is done in the reference position return direction and the move amount does not exceed one rotation.                     |
| 1    | 0    | Setting is invalid (unused)                                                                                                    |
| 1    | 1    | Rotation axis (B type)                                                                                                    |
|      |      | · Inch/metric conversion is not done.                                                                                                    |
|      |      | Machinecoordinate values is of linear axis type (i.e. not rounded in 0 to 360°).                                                                                        |
|      |      | Rounding of absolute coordinate values and relative coordinate values is decided by parameter No. 1008#0 and #2.                                                        |
|      |      | Stored pitch error compensation is of linear axis type (Refer to parameter No. 3624).                                                                                   |
|      |      | Cannot be used with the rotation axes roll over function and the index table indexing function (M series).                                                              |

#### Setting for positioning the index table

|      | #7  | #6  | #5 | #4  | #3  | #2  | #1  | #0  |
|------|-----|-----|----|-----|-----|-----|-----|-----|
| 5500 | IDX | SIM |    | G90 | INC | ABS | REL | DDP |

#### [Data type] Bit

**DDP** Definition of index values

0 : Conventional method (Example IS-B: B1; = 0.001 deg)

1 : Calculator method (Example IS–B: B1; = 1.000 deg)

**REL** Relative position display of index table indexing axis

0: Not rounded by 360 degrees

1: Rounded by 360 degrees

ABS Displaying absolute coordinate value of index axis

0: Not rounded by 360 degrees

The index axis rotates 720 degrees (two rotations) when G90 B720.0; is specified from the 0–degree position. It rotates in reverse direction 720 degrees (two rotations) when G90 B0.; is specified. The absolute coordinate value then becomes 0 degree.

1: Rounded by 360 degrees

The index axis is positioned to 40 degrees when G90 B400.0; is specified from the 0-degree position. The index axis does not rotate by two or more turns when this parameter is set to 1. It also does not move when G90 B720.0; is specified from the 0-degree position.

**INC** Rotation in the G90 mode. This applies when negative direction M-code (parameter No. 5511) is not set

0: Not set to the shorter distance around the circumference

1: Move the shorter distance around the circumference (Set ABS, #2 of parameter No. 5500, to 1.)

G90 Index table indexing command

0: An absolute/increment command according to the G90/G91 mode

1: Always an absolute command

**SIM** When the same block includes a command for an index table indexing axis and a command for another controlled axis:

0: A P/S alarm (No.136) is issued.

1: The commands are executed. (In a block other than G00, G28, and G30, however, a P/S alarm (No.136) is issued.)

**IDX** Index table indexing sequence

0 : Type A 1 : Type B

 The parameter specifies whether the index

table index function is disabled.

|      | #7 | #( | 6 #5 | #4 | #3 | #2 | #1 | #0  |
|------|----|----|------|----|----|----|----|-----|
| 5501 |    |    |      |    |    |    |    | ITI |

#### [Data type] Bit

**ITI** The index table index function is:

0 : Enabled.1 : Disabled.

#### Negative direction rotation command M code

5511

Negative direction rotation command M code

#### [Data type] Byte

#### [Valid data range] 0 to 255

0: No M code is defined to set the index table rotation to the negative direction. The rotation direction is specified using a command and parameter (INC, #3 of parameter No. 5500).

#### 1 to 255:

Defines an M code to set the index table rotation to the negative direction. The rotation is set to the negative direction only when this M code is specified in the same block as an index table indexing command. If the M code is not specified in the same block, the rotation is always set to the positive direction.

#### **NOTE**

Set ABS (bit 2 of parameter No. 5500) to 1.

#### • Unit of index table indexing angle

5512

Unit of index table indexing angle

#### [Data type] Two-word

#### [Unit of data]

| Increment system | IS-A | IS-B  | IS-C   | Unit |
|------------------|------|-------|--------|------|
| Metric input     | 0.01 | 0.001 | 0.0001 | mm   |

#### [Valid data range] 0 to 360000

This parameter sets the unit of index table indexing angle. commanded movement must be a multiple of the value entered in this parameter, Other wise, a P/S alarm occur.

#### **NOTE**

If zero is specified as the setting value, any command can be specified.

#### Alarm and message

| Number | Message                  | Description                                                                                                    |
|--------|--------------------------|----------------------------------------------------------------------------------------------------|
| 135    | ILLEGAL ANGLE<br>COMMAND | The commanded index positioning angle was not multiple of the value of the minimum angle.  Modify the program. |
| 136    | ILLEGAL AXIS<br>COMMAND  | In index table indexing, another control axis was commanded with the index axis.  Modify the program.          |

#### Caution

#### **CAUTION**

- 1 The secondary auxiliary function can be used, but its address must be different from that of the indexing axis.
- 2 If the incremental command is used for indexing of the index table, the workpiece zero point offset value on the index table axis must always be 0. That is, the machine coordinate system must always agree with the workpiece coordinate system of the index table axis.
- 3 The dry run signal DRN has no affect during positioning of the B axis.
- 4 The machine lock signal MLK is functional during positioning of the B axis.

#### **Note**

#### NOTE

- 1 To specify a rotation axis as the index table indexing axis. (Set the ROTx bit (bit 0 of parameter No. 1006)="1".)
- 2 The servo off signal for the index table indexing axis is invalid.
- 3 Single direction positioning (G60) cannot be specified.
- 4 While the index table is being positioned, input signals that reset the CNC, such as \*ESP (emergency stop), ERS (external reset), and RRW (reset & rewind), are functional. When reset is applied to the CNC, indexing stops. Further, if \*SP (automatic operation stop signal) turns to "0", axis movement is stopped and the equipment enters the automatic operation stop state.
  - If a stop at an any position is not suitable for the machine, appropriate processing is required on the machine.
- 5 If a reset occurs while the system is awaiting the completion of clamping or unclamping, the clamp or unclamp signal is cleared. The CNC exits from the completion wait status.
- 6 Manual operation of jog feed, incremental feed and handle feed cannot be used with the indexing axis, but manual reference position return is possible. If reset is applied during the movement of the indexing axis, then manual reference position return should be performed.
- 7 No movement can be performed by automatic return from the reference position (G29), return to the second reference position (G30), or selection of the machine coordinate system (G53).
- 8 Only the fourth axis can be used as the index table indexing axis.

#### Reference Item

| Series 0i-C | OPERATOR'S MANUAL<br>(M series) (B-64124EN) | II.13.8 | Index table indexing function |
|-------------|---------------------------------------------|---------|-------------------------------|
|-------------|---------------------------------------------|---------|-------------------------------|

#### 11.11 SCALING (M SERIES)

#### General

 Scaling up or down along all axes at the same rate of magnification A programmed figure can be magnified or reduced (scaling).

The dimensions specified with X\_, Y\_, and Z\_ can each be magnified or reduced with the same or different rates of magnification.

The magnification rate can be specified in the program or by a parameter.

Least input increment of scaling magnification is: 0.001 or 0.00001 and is set by parameter SCR (No. 5400#07).

The scaled axis is selected by parameter SCLx (bit 0 of parameter No. 5401).

The value in the scaling magnification parameter (No. 5411) is used when not defined in the program.

If X,Y,Z are omitted, the tool position where the G51 command was specified serves as the scaling center.

| SCALING UP OR DOWN ALONG ALL AXES AT THE SAME RATE OF MAGNIFICATION |                                                                                            |  |  |  |  |  |
|---------------------------------------------------------------------|--------------------------------------------------------------------------------------------|--|--|--|--|--|
| Format                                                              | Meaning of command                                                                         |  |  |  |  |  |
| G51X_Y_Z_P_; Scaling start    Scaling is effective (Scaling mode)   | X_Y_Z_: Absolute command for center coordinate value of scaling P_ : Scaling magnification |  |  |  |  |  |
| G50; Scaling cancel                                                 |                                                                                            |  |  |  |  |  |

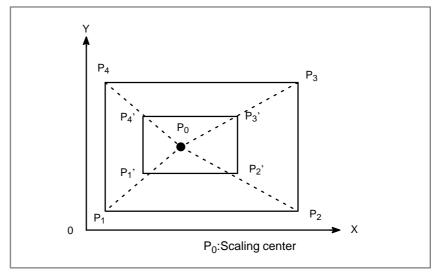

Fig. 11.11 (a) Scaling  $(P_1 P_2 P_3 P_4 \rightarrow P_1'P_2'P_3'P_4')$ 

 Scaling of each axis, programmable mirror image (negative magnification) Each axis can be scaled by different magnifications. Also when a negative magnification is specified, a mirror image is applied. First of all, set a parameter XSC (No. 5400#6) which validates each axis scaling (mirror image).

Then, set parameter SCLx (No. 5401#0) to enable scaling along each axis. Least input increment of scaling magnification of each axis (I, J, K) is 0.001 or 0.00001( set parameter SCR (No. 5400#7)).

Magnification is set in parameter 5421 within the range  $\pm 0.00001$  to  $\pm 9.99999$  or  $\pm 0.001$  to  $\pm 9.9999$ .

If a negative value is set, mirror image is applied.

If magnification I, J or K is not commanded, a magnification value set to parameter (No. 5421) is used. This value must be greater than 0.

| SCALING ALONG EACH AXES AT A DIFFERENT<br>RATE OF MAGNIFICATION (MIRROR IMAGE) |                                                                                                    |  |  |  |  |  |
|--------------------------------------------------------------------------------|----------------------------------------------------------------------------------------------------|--|--|--|--|--|
| Format                                                                         | Meaning of command                                                                                                    |  |  |  |  |  |
| G51_X_Y_Z_I_J_K_; Scaling start  Scaling is effective. (Scaling mode)          | X_Y_Z: Absolute command for center coordinate value of scaling I_J_K_: Scaling magnification for X axis, Y axis and Z axis respectively |  |  |  |  |  |
| G50 Scaling cancel                                                             |                                                                                                    |  |  |  |  |  |

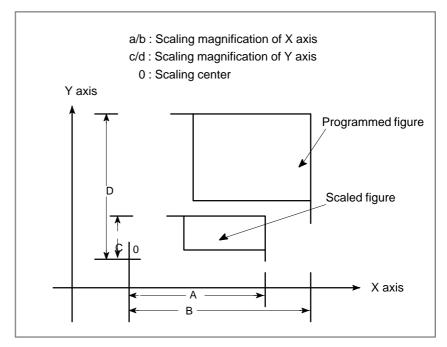

Fig. 11.11 (b) Scaling of each axis

#### **Parameter**

### Setting valid/invalid and magnification of scaling

|      | #7  | #6  | #5 | #4 | #3 | #2 | #1 | #0 |
|------|-----|-----|----|----|----|----|----|----|
| 5400 | SCR | XSC |    |    |    |    |    |    |

#### [Data type] Bit

**XSC** Axis scaling and programmable mirror image

0: Not active (The scaling magnification is specified by P.)

1: Active

SCR Scaling magnification unit

0: 0.00001 times (1/100,000)

1: 0.001 times

### Valid/invalid setting to each axis scaling

|      | #7 | #6 | #5 | #4 | #3 | #2 | #1 | #0   |
|------|----|----|----|----|----|----|----|------|
| 5401 |    |    |    |    |    |    |    | SCLx |

#### [Data type] Bit axis

**SCLx** Scaling for every axis

0 : Not active1 : Active

#### Default scaling magnification value

5411 Default scaling magnification value

This parameter can be set at "Setting Screen."

[Data type] Two-word

[Unit of data] 0.001 or 0.00001 times (Selected using SCR, #7 of parameter No. 5400)

[Valid data range] 1 to 999999

This parameter sets the scaling magnification. This setting value is used when a scaling magnification (P) is not specified in the program.

#### NOTE

Parameter No. 5421 becomes valid when scaling for every axis is valid. (XSC, #6 of parameter No. 5400 is "1".)

## Scaling magnification for every axis

5421 Scaling magnification for every axis

This parameter can be set at "Setting Screen."

[Data type] Two-word axis

[Unit of data] 0.001 or 0.00001 times (Selected using SCR, #7 of parameter No. 5400)

**[Valid data range]** -9999999 to -1, 1 to 999999

This parameter sets the scaling magnification for every axis.

#### Alarm and message

| Number | Message                        | Description                                                                                                    |
|--------|--------------------------------|----------------------------------------------------------------------------------------------------|
| 141    | CAN NOT COMMAND<br>G51 IN CRC  | G51 (Scaling ON) is commanded in the tool offset mode. Modify the program.                                                                               |
| 142    | ILLEGAL SCALE RATE             | Scaling magnification is commanded in other than 1 $-$ 999999. Correct the scaling magnification setting (G51 $P_p$ , or parameter 5411 or 5421).        |
| 143    | SCALED MOTION DATA<br>OVERFLOW | The scaling results, move distance, coordinate value and circular radius exceed the maximum command value. Correct the program or scaling magnification. |

#### Reference item

| Series 0 <i>i</i> –C | OPERATOR'S MANUAL<br>(M series) (B-64124EN) | II.14.7 | Scaling (G50, G51) |
|----------------------|---------------------------------------------|---------|--------------------|
| Series 0i Mate-C     | OPERATOR'S MANUAL<br>(M series) (B-64144EN) | II.14.7 | Scaling (G50, G51) |

## 11.12 COORDINATE SYSTEM ROTATION

#### General

A programmed shape can be rotated. By using this function it is possible to modify a program using a rotation command. This is useful when a workpiece has been placed with some angle rotated from the programmed position on the machine. This is also useful when machining the same pattern.

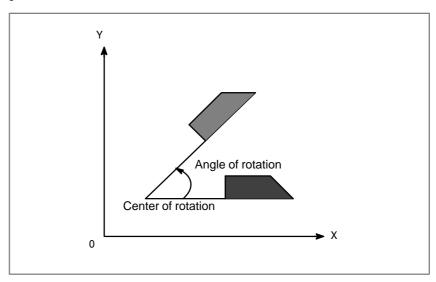

Fig. 11.12 (a) Coordinate system rotation

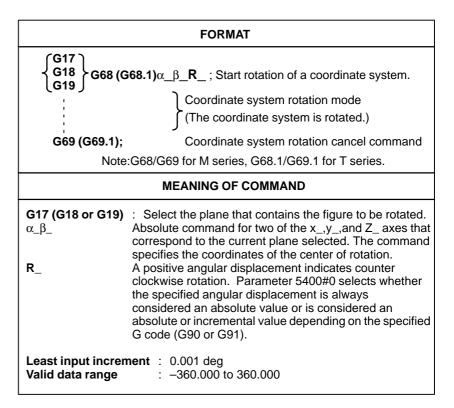

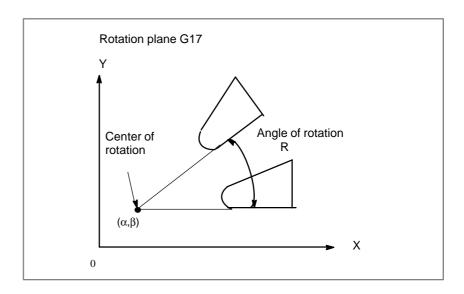

Fig. 11.12 (b) Coordinate system rotation

#### **Parameter**

 Angle specification method of coordinate system rotation

#7 #6 #5 #4 #3 #2 #1 #0 5400 RIN

#### [Data type] Bit

**RIN** Coordinate rotation angle command (R)

0: Specified by an absolute method

1: Specified by G90 or G91

 Angular displacement used when no angular displacement is specified for coordinate system rotation

5410

Angular displacement used when no angular displacement is specified for coordinate system rotation

[Data type] Two-word

[Unit of data] 0.001 degrees

[Valid data range] -360000 to 360000

This parameter sets the angular displacement for coordinate system rotation. When the angular displacement is not specified with address R in the G68 block, this parameter value is used as the angular displacement.

#### Alarm and message

| Number | Message                        | Description                                                                                                |
|--------|--------------------------------|----------------------------------------------------------------------------------------------------|
| 144    | ILLEGAL PLANE SE-<br>LECTED    | The coordinate rotation plane and arc or cutter compensation C plane must be the same. Modify the program. |
| 5302   | ILLEGAL COMMAND IN<br>G68 MODE | A command to set the coordinate system is specified in the coordinate system rotation mode.                |

#### Reference item

| Series 0i-C      | OPERATOR'S MANUAL<br>(M series) (B-64124EN) | II.14.8 | Coordinate system rotation (G68, G69) |
|------------------|---------------------------------------------|---------|---------------------------------------|
| Series 0i Mate-C | OPERATOR'S MANUAL<br>(M series) (B-64144EN) | II.14.8 | Coordinate system rotation (G68, G69) |

## 11.13 MACRO COMPILER/ EXECUTER

#### General

There are two types of NC programs; those which, rarely changed, and those that changed with every execution. These programs are created by the custom macro.

The custom macro is an executable form of a part program created by a machine tool builder that is stored in the CNC's flash ROM. It is executed from the flash ROM.

#### **Features**

- (1) Since the program is stored in executable form program, the execution speed is high. Machine time is then reduced, and precision is improved.
- (2) Since the program is stored in FLASH ROM, there is no lost of data of battery failure or corruption. Reliability is improved.
- (3) The stored program is not displayed on a program screen.
- (4) The custom macro is stored in FLASH ROM.
- (5) The user can call the macro without knowing the stored program. A custom macro can be created and executed in the program edit memory.
- (6) An original screen can be created by using the graphic display or by selecting screens by the soft key. The machine tool builder can extend the control function by using such functions as machine program creation and edit control, reader/punch interface control, and PMC data read/write functions.

#### **Note**

#### **NOTE**

When the macro executor is active, the order-made macro cannot be specified.

#### Reference item

Macro compiler/executer programming manual (B-61803E-1)

#### 11.14 SMALL HOLE PECK DRILLING CYCLE (M SERIES)

#### General

In peck drilling, the tool enters and retracts from hole based on an overload torque detection signal (skip signal) until the designed hole depth is reached. The spindle speed and cutting feedrate are changed on each entry of the hole.

The cycle is realized by:

- \* X- and Y-axis positioning
- \* Positioning at point R along the Z-axis
- \* Cutting along the Z-axis (first time, depth of cut Q, incremental)

Retracting (bottom of hole  $\rightarrow$  minimum clearance  $\Delta$ , incremental) Retracting

Repeated until point Z is reached

 $( \qquad \qquad \to \text{to point } R, \text{ absolute})$  Forwarding

(point R  $\rightarrow$  to point with hole bottom + clearance  $\Delta$ , absolute) Cutting

• (second and subsequent times, cut of depth  $Q + \Delta$ , incremental)

• Dwell

\* Return to point R along the Z-axis (or initial point) = end of cycle

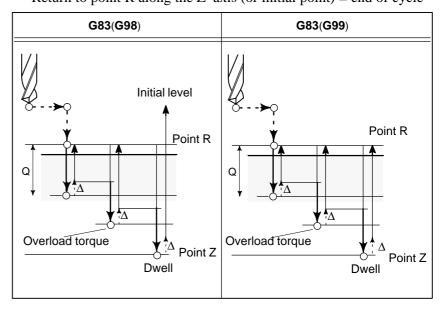

## Change of cutting conditions

The cutting conditions are changed at each pecking operation (forwarding  $\rightarrow$  cutting  $\rightarrow$  retracting) during one G83 cycle. Bits 1 and 2 of parameter No. 5160 affects the cutting conditions.

### Changing of cutting feedrate

The cutting feedrate programmed with the F word is changed during the second and subsequent cutting operations. Parameter Nos. 5166 and 5167 specify the ratio of change for the case in which a skip signal was received during the previous cutting operation and the case in which no skip signal was received during the previous cutting operation, respectively.

Cutting feed rate =  $F \times \alpha$ 

(First time)  $\alpha = 1.0$ 

(Second and subsequent times)  $\alpha = \alpha \times \beta \div 100$ (where  $\beta$  is the ratio of change for the first time)

Skip during the previous cutting:  $\beta = b1\%$  (parameter No. 5166) No skip during the previous cutting:  $\beta = b2\%$  (parameter No. 5167)

The feedrate is not changed when the ratio  $\alpha$  becomes less than the ratio specified in parameter No. 5168. The upper limit to the newly specified cutting feedrate is the maximum cutting feedrate.

#### Changing of spindle speed

The spindle speed programmed with the S word is changed during the second and subsequent cutting operations. Parameter Nos. 5164 and 5165 specify the ratio of change in which a skip signal was received during the previous cutting operation and in which no skip signal was received during the previous cutting operation.

Spindle speed =  $S \times \gamma$ 

(First time)  $\gamma = 1.0$ 

(Second and subsequent times)  $\gamma = \gamma \times \delta \div 100$ (where  $\delta$  is the ratio of change for the first time)

Skip during the previous cutting:  $\delta = d1\%$  (parameter No. 5164) No skip during the previous cutting:  $\delta = d2\%$  (parameter No. 5165)

If the spindle speed is set at the lower limit, then it is not changed. The upper limit to the newly specified spindle speed is the maximum S analog data.

#### **Signal**

### Overload torque signal SKIP<X004#7>

[Classification] Input signal

[Function] Retracts a tool if an overload torque occurs.

**[Operation]** When this signal becomes "1", the control unit operates as follows:

- Retracts the tool, and changes the spindle speed and cutting feedrate, then continue machining.
- This signal is valid, when the drill axis is between points R and Z and is moving forward or cutting.

#### **NOTE**

This signal is used also as a skip signal. (See Section 14.3.)

#### Small-diameter peck drilling in progress signal PECK2<F066#5>

[Classification] Output signal

[Function] Indicates whether small–diameter peck drilling is in progress.

[Output condition] This signal becomes "1" under the following conditions.

- When the tool returns to R point/initial level, after entering the hole.
- The signal does not become "1" during positioning at the hole position.

#### Signal address

|      | #7   | #6 | #5    | #4 | #3 | #2 | #1 | #0 |
|------|------|----|-------|----|----|----|----|----|
| X004 | SKIP |    |       |    |    |    |    |    |
|      | #7   | #6 | #5    | #4 | #3 | #2 | #1 | #0 |
| F066 |      |    | PECK2 |    |    |    |    |    |

#### **Parameter**

|      | #7 | #6 | #5 | #4 | #3 | #2  | #1  | #0 |
|------|----|----|----|----|----|-----|-----|----|
| 5160 |    |    |    |    |    | NOL | OLS |    |

#### [Data type] Bit

**OLS** When an overload torque signal is received in a peck drilling cycle, the feed and spindle speed are

0: Not changed.

1: Changed.

**NOL** When the depth of cut is reached, the feed and spindle speed are:

0: Not changed.

1: Changed.

5163 M code specifying the peck drilling cycle mode

[Data type] Two-word

**[Valid data range]** 1 to 99999999

This parameter defines the M-code for the peck drilling cycle.

5164

Percentage of the spindle speed to be changed when the tool is retracted after an overload torque signal is received

[Data type] Byte

[Unit of data] %

[Valid data range] 0 to 255

This parameter sets the percentage of the spindle speed change caused by the overload torque signal when the tool is retracted during a peck drilling cycle.

 $S2 = S1 \times d1 \div 100$ 

S1: Spindle speed to be chaged

S2: Spindle speed changed

d1 is set as a percentage.

5165

Percentage of the spindle speed to be changed when the tool is retracted without an overload torque signal received

[Data type] Byte

[Unit of data] %

[Valid data range] 0 to 255

This parameter sets the percentage of the spindle speed change during a peck drilling cycle.

 $S2 = S1 \times d2 \div 100$ 

S1: Spindle speed to be chaged

S2: Spindle speed changed

d2 is set as a percentage.

5166

Percentage of cutting feedrate to be changed when the tool is retracted after an overload torque signal is received

[Data type] Byte

[Unit of data] %

[Valid data range] 0 to 255

This parameter sets the percentage of the cutting feedrate change caused by the overload torque signal during a peck drilling cycle.

 $F2 = F1 \times b1 \div 100$ 

F1: Cutting feedrate to be changed

F2: Changed cutting feedrate

b1 is set as a percentage.

5167

Percentage of the cutting feedrate to be changed when the tool is retracted without an overload torque signal received

[Data type] Byte

[Unit of data] %

[Valid data range] 0 to 255

This parameter sets the percentage of the cutting feedrate change during a peck drilling cycle.

 $F2 = F1 \times b2 \div 100$ 

F1: Cutting feedrate to be changed

F2: Changed cutting feedrate

b2 is set as a percentage.

5168

Lower limit of the percentage of the cutting feedrate in a peck drilling cycle of a small diameter

[Data type] Byte

[Unit of data] %

[Valid data range] 0 to 255

This parameter sets the lower limit of the percentage of feedrate change for in a peck drilling cycle.

 $FL = F \times b3 \div 100$ 

F: Specified cutting feedrate

FL: Changed cutting feedrate

Set b3 as a percentage.

5170

Macro variable where the total number of retractions is recorded

[Data type] Word

[Valid data range] 100 to 149

This parameter identifies the macro variable where the total number of times the tool is retracted is recorded. The macro variables cannot be variables 500 to 599.

5171

Macro variable to which the total umber of retractions due to an overload signal is recorded

[Data type] Word

[Valid data range] 100 to 149

This parameter identifies the custom macro variable where the number of times the tool is retracted after the overload signal is recorded. The macro variable cannot be variables 500 to 599.

5172

Speed of retraction to point R when no I address is defined

[Data type] Word

[Unit of data] mm/min

[Valid data range] 0 to 4000

This parameter sets the speed of retraction to point R when no I address is defined.

5173

Speed advancing to the bottom of a hole when no I address is defined

[Data type] Word

[Unit of data] mm/min

[Valid data range] 0 to 4000

This parameter sets the speed for advancing to the bottom of a previously machined hole when no address I is defined.

5174

Clearance in a peck drilling cycle

[Data type] Word

[Unit of data]

| Increment system               | IS-A  | IS-B   | IS-C    | Unit |
|--------------------------------|-------|--------|---------|------|
| Linear axis (millimeter input) | 0.01  | 0.001  | 0.0001  | mm   |
| Linear axis<br>(inch input)    | 0.001 | 0.0001 | 0.00001 | inch |

[Valid data range] 0 to 32767

This parameter sets the clearance in a peck drilling cycle.

#### Alarm and message

#### Diagnostic display

520

Total number of retract operations during cutting since G83 was issued

521

Total number of retract operations due to reception of the overload torque signal since G83 was issued

The indications of Nos. 520 and 521 are cleared by G80.

522

Coordinates at which the drill axis started retracting (least input command)

523

Difference between the previous and current coordinates at which the drill axis started retracting (least input increment: previous – current)

#### Warning

#### **WARNING**

Forwarding or retracting is not performed by rapid traverse positioning. Instead, it is performed with the same interpolation as for cutting feed. This means exponential acceleration/deceleration is performed. However, the tool life management function does not count the tool life during forwarding or retracting.

#### Reference item

| Series 0i-C      | OPERATOR'S MANUAL<br>(M series) (B-64124EN) | II. 13.1.7 | Small hole peck drilling cycle |
|------------------|---------------------------------------------|------------|--------------------------------|
| Series 0i Mate-C | OPERATOR'S MANUAL<br>(M series) (B-64144EN) | II. 13.1.7 | Small hole peck drilling cycle |

12. DISPLAY/SET/EDIT B-64113EN-1/01

# 1 2 DISPLAY/SET/EDIT

B-64113EN-1/01 12. DISPLAY/SET/EDIT

#### 12.1 DISPLAY/SET

## 12.1.1 Clock Function

#### General

Time is displayed in the hour/minute/second format on each display screen. Some screens allows display of the year, month, and day. The custom macro system variable can be used to read the time.

Time information can be read and written.

#### System variables for time information

| Variable<br>number | Function                                                                                                    |
|--------------------|----------------------------------------------------------------------------------------------------|
| #3001              | This variable functions as a timer that counts in 1—millisecond increments at all times. When the power is turned on, the value of this variable is reset to 0. When 2147483648 milliseconds is reached, the value of this timer returns to 0.  |
| #3002              | This variable functions as a timer that counts in 1–hour increments when the cycle start lamp is on. This timer preserves its value even when the power is turned off. When 1145324.612 hours is reached, the value of this timer returns to 0. |
| #3011              | This variable can be used to read the current date (year/month/day). Year/month/day information is converted to decimal number. For example, Janualy 23, 2004 is represented as 20040123.                                                       |
| #3012              | This variable can be used to read the current time (hours/minutes/seconds). Hours/minutes/seconds information is converted to an apparent decimal number. For example, 34 minutes and 56 seconds after 3 p.m. is represented as 153456.         |

#### Reference item

| Series 0 <i>i</i> –C | OPERATOR'S MANUAL<br>(M series) (B-64124EN) | III.11.4.5 | Displaying and Setting Run<br>Time,Parts Count, and Time |
|----------------------|---------------------------------------------|------------|----------------------------------------------------------|
| Series 0/-C          | OPERATOR'S MANUAL<br>(T series) (B-64114EN) | III.11.4.9 | Displaying and Setting Run<br>Time,Parts Count, and Time |
| Series 0i Mate–C     | OPERATOR'S MANUAL<br>(M series) (B-64144EN) | III.11.4.5 | Displaying and Setting Run<br>Time,Parts Count, and Time |
|                      | OPERATOR'S MANUAL<br>(T series) (B-64134EN) | III.11.4.8 | Displaying and Setting Run<br>Time,Parts Count, and Time |

12. DISPLAY/SET/EDIT B-64113EN-1/01

## 12.1.2 Displaying Operation History

#### General

This function displays a history of the key stroke and signal operations, performed by the CNC operator, when a failure or CNC alarm occurs.

The following history data is recorded:

(1) MDI key operation sequences

Example: A to Z, <POS>, <PAGE  $\uparrow>$ , [SF1]

(2) On/off status transitions of selected input and output signals

Example:  $G0000.7\uparrow$ , SBK  $\uparrow$ 

(3) CNC alarm information Example: P/S0010

(4) Time (date, time) stamp

Example: 04/01/20 09:15:30

The history data can be read or written to an input/output device.

## Operation history signal selection parameter

Setting bit 4 (OHS) of parameter No. 3206 to 1 enables operation history signals to be selected as parameters and signal selection data to be input/output (read/punched) as parameters. In this case, selecting/deselecting these signals on the operation history signal selection screen causes the corresponding parameter values to change automatically. Changing the parameter values also changes the displays on the operation history signal selection screen.

## Signal selection data and corresponding parameters

The input/output signals selected as operation history targets are displayed on the "operation history signal selection screen." Input/output signals can be selected as operation history targets on the "operation history signal selection screen" and, if bit 4 of parameter No. 3206 is 1, they can specified directly using parameters. Up to 20 addresses can be used for signal selection. Selecting one signal uses three types of data, that is, a signal type (X, G, F, or Y), address, and bit. These data types correspond to parameters as listed below.

Table 12.1.2(a) Signal selection data and corresponding parameters

| No. | Signal type | Address  | Bit      |
|-----|-------------|----------|----------|
| 01  | No.12801    | No.12841 | No.12881 |
| 02  | No.12802    | No.12842 | No.12882 |
| 03  | No.12803    | No.12843 | No.12883 |
|     |             |          |          |
| 20  | No.12820    | No.12860 | No.12900 |

B-64113EN-1/01 12. DISPLAY/SET/EDIT

The following table lists parameter values for respective signal types.

Table 12.1.2(b) Signal types and corresponding parameter values

| Signal type    | Parameter value |
|----------------|-----------------|
| Not selected   | 0               |
| G0000 to G0255 | 1               |
| F0000 to F0255 | 3               |
| Y0000 to Y0127 | 5               |
| X0000 to X0127 | 6               |

## Method of selecting signals based on parameters

The following explains how to use parameters to select signals as operation history targets.

#### **Procedure**

- 1 Set bit 4 of parameter No. 3206 to 1. The current operation history signal selection data is reflected to parameters.
- 2 Determine which parameter No. to be set while referencing Table 1.
- 3 Select or deselect signal types (from parameter Nos. 12801 to 12820) while referencing Table 2. To deselect a signal type, reset the related parameter to 0 (the address and bit combined with the parameter that is reset are reset simultaneously with that parameter). When a signal type is selected, the parameter for setting the address combined with that signal type is set to a minimum possible value, and the parameter for setting the bit combined with that signal type is initialized to 0. If an attempt is made to specify an invalid value, the warning message "Data out of range" is displayed; so, you should retry.
- 4 Set up an address (parameter Nos. 12841 to 12860). Setting up an address causes the parameter for setting the bit combined with that address to be initialized to 0. If an attempt is made to set an invalid value, or the parameter for setting the parameter type combined with that address is 0, the warning message "Data out of range" is displayed; so, you should retry.
- 5 Set or reset bits (Nos. 12881 to 12900). To select a signal as a history target, set the related bit to 1. Otherwise, reset it to 0. If the parameter for setting a signal type combined with that bit is 0, the warning message "Data out of range" is displayed; so, you should retry.
- **6** To continue signal selection, repeat steps 2 to 5.

12. DISPLAY/SET/EDIT B-64113EN-1/01

Example:To select the automatic operation start signal (G7.2) as operation history target No. 2, set up the related parameters as listed below:

No.12802=1

No.12842=7

No.12882=00000100

If parameter No. 12802 is 1, parameter Nos. 12842 and 12882 are initialized to 0. If parameter No. 12842 is 7, parameter No. 12882 is initialized to 0. Be sure to set parameter Nos. 12802, 12842, and 12882 in the stated sequence.

#### Caution

#### **CAUTION**

A parameter clear operation (turning the power on with the <RESET> key held) down does not deselect signals from operation history targets. To deselect them, perform a release operation ([DELET] or [ALLDEL] soft keys) on the "operation history signal selection screen" or, when bit 4 of parameter No. 3206 is 1, reset parameter Nos. 12801 to 12820 to 0.

#### **Parameter**

|      | #7  | #6 | #5 | #4  | #3 | #2 | #1 | #0 |
|------|-----|----|----|-----|----|----|----|----|
| 3106 | OHS |    |    | OHD |    |    |    |    |

#### [Data type] Bit

**OHD** The operation history screen is:

0: Not displayed.

1: Displayed.

**OHS** Operation history sampling is:

0: Performed.

1: Not performed.

#### NOTE

Normally, set 0 (sampling is performed).

|      | #7 | #6 | #5  | #4 | #3 | #2 | #1 | #0 |
|------|----|----|-----|----|----|----|----|----|
| 3112 |    |    | OPH |    |    |    |    |    |

#### NOTE

CNC power must be cycled for this perameter to take effect.

**OPH** Enable the operation history function.

0: Enabled.

1: Disabled.

12. DISPLAY/SET/EDIT B-64113EN-1/01

3122

Time interval used to record data in the operation history

[Data type] Word

[Unit of data] Minutes

[Valid data range] 0 to 1439

Time data is recorded in the operation history at set intervals. When 0 is specified in this parameter, 10 minutes is assumed as the default.

|      | #7 | #6 | #5 | #4  | #3 | #2 | #1 | #0 |
|------|----|----|----|-----|----|----|----|----|
| 3206 |    |    |    | OHS |    |    |    |    |

#### [Data type] Bit

- **OHS** 0: Operation history signal selection is not linked to parameters. Signals are selected as or deselected from operation history targets on the operation history signal selection screen. parameter does not affect operation history signal selection.
  - 1 : Operation history signal selection is linked to parameters. Operation history signal selection can be made both on the operation history signal selection screen and through parameters.

#### **NOTE**

Setting this parameter to 1 causes the current operation history signal selection data to be reflected to parameter Nos. 12801 to 12900.

| 12801 | Operation history signal selection signal type (No. 01) |
|-------|---------------------------------------------------------|
| 12802 | Operation history signal selection signal type (No. 02) |
| 12803 | Operation history signal selection signal type (No. 03) |
| :     | :                                                       |
| 12820 | Operation history signal selection signal type (No. 20) |

#### [Data type] Byte

#### [Valid data range] 0 to 10

Specify signal types for operation history signal selection. The following table lists the signal types and corresponding parameter values.

| Signal type    | Parameter value |
|----------------|-----------------|
| Not selected   | 0               |
| G0000 to G0255 | 1               |
| F0000 to F0255 | 3               |
| Y0000 to Y0127 | 5               |
| X0000 to X0127 | 6               |

12. DISPLAY/SET/EDIT B-64113EN-1/01

To deselect a signal type, reset the related parameter to 0 (the address and bit combined with the parameter that is reset are reset simultaneously with that parameter). When a signal type is specified, the parameter for setting the address to be combined and the parameter for setting the bit are initialized to 0.

Example) If parameter No. 12801 is 3, parameter Nos. 12841 and 12881 are initialized, respectively, to 0 and 00000000.

If an attempt is made to specify an invalid value, the warning message "Data out of range" is displayed; so, you should retry.

| 12841 | Operation history signal selection address (No. 01) |
|-------|-----------------------------------------------------|
| 12842 | Operation history signal selection address (No. 02) |
| 12843 | Operation history signal selection address (No. 03) |
| :     | :                                                   |
| 12860 | Operation history signal selection address (No. 20) |

[Data type] Word

#### [Valid data range] 0 to 255

Set up addresses for operation history signal selection. Setting up an address causes the parameter for setting the bit combined with that address to be initialized to 0. If an attempt is made to set an invalid value, or the parameter for setting the parameter type combined with that address is 0, the warning message "Data out of range" is displayed; so, you should retry.

|       | #7 | #6 | #5 | #4 | #3 | #2 | #1 | #0 |          |
|-------|----|----|----|----|----|----|----|----|----------|
| 12881 |    |    |    |    |    |    |    |    | (No. 01) |
| 12882 |    |    |    |    |    |    |    |    | (No. 02) |
| 12883 |    |    |    |    |    |    |    |    | (No. 03) |
| :     |    |    |    | :  | :  |    |    |    |          |
| 12900 |    |    |    |    |    |    |    |    | (No. 20) |

#### [Data type] Bit

Set or reset bits for operation history signal selection. To select a signal as a history target, set the related bit to 1. Otherwise, reset it to 0. If the parameter for setting a signal type combined with that bit is 0, the warning message "Data out of range" is displayed; so, you should retry.

B-64113EN-1/01 12. DISPLAY/SET/EDIT

#### **Note**

#### **NOTE**

- 1 While the operation history screen is displayed, history data is not recorded.
- When the duration of the on/off state of an input signal is 16 msec or shorter, that state is not recorded in the history. In addition, some signals are not recorded.
- 3 Approximately 8000 keystrokes can be stored in the memory.
- 4 Recorded history data is held in memory even after the power is turned off. Clearing memory will erase the history data.
- 5 For the operation history function, sampling is disabled when bit 7 (OHS) of parameter No. 3106 is set to 1.
- 6 Be careful to set the date and time correctly. If no data exists in the regular recording interval, then this time period is not recorded.

#### 12.1.3 Help Function

General

The help function displays on the screen detailed information about alarms issued in the CNC and about CNC operations.

 Detailed information of alarms The help screen displays detailed information about the alarms and how to recover from them. The detailed information is displayed only for a limited number of P/S alarms. These alarms are often misunderstood and are rather difficult to understand.

Operation method

If you are not sure about a CNC operation, refer to the help screen for information about each operation.

• Parameter table

The help screen displays a list of parameter Nos. for each function, as an aid.

#### **Note**

#### **NOTE**

The user cannot switch the screen display from the PMC screen or CUSTOM screen to the help screen.

12. DISPLAY/SET/EDIT B-64113EN-1/01

#### Reference item

| Series 0 <i>i</i> –C | OPERATOR'S MANUAL<br>(M series) (B-64124EN) | III.13 | HELP FUNCTION |
|----------------------|---------------------------------------------|--------|---------------|
| Genes of C           | OPERATOR'S MANUAL<br>(T series) (B-64114EN) | III.13 | HELP FUNCTION |
| Series 0i Mate–C     | OPERATOR'S MANUAL<br>(M series) (B-64144EN) | III.13 | HELP FUNCTION |
| Genes of Mate-C      | OPERATOR'S MANUAL<br>(T series) (B-64134EN) | III.13 | HELP FUNCTION |

#### 12.1.4 Displaying Alarm History

#### **General**

Up to 50 of the most recent CNC alarms are stored and displayed on the screen.

The following items are displayed for each alarm easily.

- (1) The date the alarm was issued
- (2) Alarm No.
- (3) Alarm message (some contains no message)

#### Reference item

| Series 0 <i>i</i> –C | OPERATOR'S MANUAL<br>(M series) (B-64124EN) | III.7.2 | ALARM HISTORY DISPLAY |
|----------------------|---------------------------------------------|---------|-----------------------|
| Concs of C           | OPERATOR'S MANUAL<br>(T series) (B-64114EN) | III.7.2 | ALARM HISTORY DISPLAY |
| Series 0i Mate–C     | OPERATOR'S MANUAL<br>(M series) (B-64144EN) | III.7.2 | ALARM HISTORY DISPLAY |
| Concs of Mate O      | OPERATOR'S MANUAL<br>(T series) (B-64134EN) | III.7.2 | ALARM HISTORY DISPLAY |

B-64113EN-1/01 12. DISPLAY/SET/EDIT

#### 12.1.5

### **Servo Tuning Screen**

#### General

On the servo tuning screen, parameters for each axis are listed for the basic adjustment of the servo motor.

#### **Parameter**

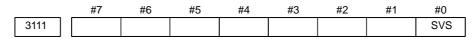

#### [Data type] Bit

**SVS** Servo tuning screen

0 : Not displayed1 : Displayed

#### Reference item

| Series 0 <i>i</i> –C/0 <i>i</i> Mate–C | MAINTENANCE MANUAL<br>(B-64115EN) | Servo Tuning Screen |
|----------------------------------------|-----------------------------------|---------------------|
|----------------------------------------|-----------------------------------|---------------------|

## 12.1.6 Spindle Setting and Tuning Screen

#### General

On the spindle setting and tuning screen, parameters are listed for the basic adjustment of the serial spindle. The screen is only for the main spindle connected to the first amplifier.

#### **Parameter**

|      | #7 | #6 | #5 | #4 | #3 | #2  | #1  | #0 |
|------|----|----|----|----|----|-----|-----|----|
| 3111 |    |    |    |    |    | SVP | SPS |    |

#### [Data type] Bit type

SPS Spindle setting and tuning screen

0 : Not displayed1 : Displayed

**SVP** Display of spindle data

0: Instantaneous values are displayed.

1 : Peak-hold values are displayed.

#### Reference item

| Series 0 <i>i</i> –C/0 <i>i</i> Mate–C | MAINTENANCE MANUAL<br>(B-64115EN) | Spindle setting and tuning screen |
|----------------------------------------|-----------------------------------|-----------------------------------|
|----------------------------------------|-----------------------------------|-----------------------------------|

## 12.1.7 Waveform Diagnosis Display

#### General

Waveform diagnosis is classified into two main types.

### (1) One-shot type

One-shot waveform diagnosis provides graphs of waveforms.

In one–shot waveform diagnosis, the start of data collection can be triggered by the rising or falling edge of a machine signal.

This function is designed to facilitate the adjustment of servo motors and spindle motors, and includes the following.

- a. Servo motor error value along each axis, number of distributed pulses, torque, feedrate, current, and thermal simulation data
- b. Combined feedrate for the first, second, and third axes
- c. Spindle motor speed, load meter reading, and position deviation, converted to spindle position
- d. On/off status of the machine signal, specified by a signal address

### (2) Stored type

In stored waveform diagnosis, changes in the following data are recorded. When a servo alarm is issued, the recorded data can be read and displayed graphically as waveforms.

The end of data collection can be triggered by the rising or falling edge of a machine signal.

This function is designed to facilitate the determination of a fault.

Stored data can be output via the reader/punch interface, and includes:

a. Servo motor error value along each axis, number of distributed pulses, torque, feedrate, current, and thermal simulation data

### **Parameter**

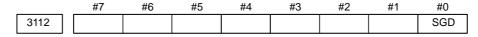

### [Data type] Bit

**SGD** Servo waveform

0 : Not displayed1 : Displayed

### **NOTE**

When this parameter is set, CNC power must be cycled.

3120

Time from the output of an alarm to the termination of sampling

[Data type] Word

[Unit of data] ms

[Valid data range] 1 to 32760

When the waveform diagnosis function is used, this parameter sets the time form the output of a servo alarm until data collection. Storage operation is stopped because of the alarm. (This means that the termination of data collection can be delayed by a specified time.)

3121

Store-type waveform diagnosis data select

[Data type] Byte

[Valid data range] 0 to 1

The six types of sampling data in store—type waveform diagnosis are:

0: Thermal simulation data.

1: Spindle load meter.

### **Note**

### **NOTE**

- 1 Once the memory area becomes full, the oldest data is deleted to allow new data.
- 2 Waveform diagnosis data is held in memory even after the power is turned off.
- 3 Be careful to set the date and time correctly.
- 4 Waveform diagnosis is enabled when bit 0 (SGD) of parameter No. 3112 is set to 1.

Usual graphic display function can not be used when waveform diagnosis is enable.

| Series 0i–C/0i Mate–C | MAINTENANCE MANUAL<br>(B-64115EN) | Waveform diagnostic display |
|-----------------------|-----------------------------------|-----------------------------|
|-----------------------|-----------------------------------|-----------------------------|

### 12.1.8

### Self-diagnosis

### General

To determine the cause of an alarm, check the following.

First, it has to be determined if the breakdown is in the CNC, the PMC or the machine.

The CNC checks the following.

- 1) Abnormality of detection system
- 2) Abnormality of position control unit
- 3) Abnormality of servo system
- 4) Overheat
- 5) Abnormality of CPU
- 6) Abnormality of ROM
- 7) Abnormality of RAM
- 8) Abnormality in data transfer between MDI
- 9) Abnormality of part program storage memory
- 10) Abnormality in tape reader read function
- 11) Abnormality in data transfer between PMC

Input/output signals between the PMC and the CNC, and the CNC status can be displayed on the screen.

| Series 0 <i>i</i> –C | OPERATOR'S MANUAL<br>(M series) (B-64124EN) | III.7.3 | CHECKING BY SELF-DIAG-<br>NOSTIC SCREEN |
|----------------------|---------------------------------------------|---------|-----------------------------------------|
| Genes of C           | OPERATOR'S MANUAL<br>(T series) (B-64114EN) | III.7.3 |                                         |
| Series 0i Mate-C     | OPERATOR'S MANUAL<br>(M series) (B-64144EN) | III.7.3 |                                         |
| Corics of Mate-O     | OPERATOR'S MANUAL<br>(T series) (B-64134EN) | III.7.3 |                                         |

# 12.1.9 Display of Hardware and Software Configuration

### General

The required hardware/software configuration for the CNC can be displayed on the screen.

The system configuration screen displays the following information:

- (1) Printed circuit board configuration
  - a. The type and function of the printed circuit board mounted in each slot.
  - b. When a CPU is mounted on a printed circuit board, the software series and edition are displayed.

### (2) Software configuration

The series and editions of installed software, including the CNC software, servo software, PMC management software, and ladder programs, are displayed. For the CNC software, assembly information is also displayed.

### (3) Module configuration

The configuration of the modules or hardware mounted on each printed circuit board (such as the type of a module, and where it is mounted) is displayed.

| Series 0 <i>i</i> –C/0 <i>i</i> Mate–C MAINTENANCE MANUAL System Configuration Screen (B–64115EN) |
|---------------------------------------------------------------------------------------------------|
|---------------------------------------------------------------------------------------------------|

### 12.1.10

### **Position Display Neglect**

### General

Disabling the current position display is accomplished by setting bit 0 (NDPx) of parameter No. 3115.

Bit 1 (NDAx) of parameter No. 3115 enables the display of positions in the machine coordinate system.

### Signal

### Position Display Neglect Signal

NPOS1 to NPOS4

<G198#0 to #3>[Classification] Input signal

[Function] Disables the display of the current position.

A separate signal is provided for each controlled axis. The number at the end of each signal name denotes the controlled axis number.

NPOS1

1...1st axis current position display

2...2nd axis current position display

3...3rd axis current position display

4...4th axis current position display

**[Operation]** When a signal is set to 0, the current position in the corresponding axis is displayed. When the signal is set to 1, the current position and its corresponding axis is not displayed.

### Signal address

|      | #7 | #6 | #5 | #4 | #3    | #2    | #1    | #0    |
|------|----|----|----|----|-------|-------|-------|-------|
| G198 |    |    |    |    | NPOS4 | NPOS3 | NPOS2 | NPOS1 |

### **Parameter**

|      | #7 | #6 | #5 | #4 | #3 | #2 | #1   | #0   |
|------|----|----|----|----|----|----|------|------|
| 3115 |    |    |    |    |    |    | NDAx | NDPx |

[Data type] Bit axis

**NDPx** Display of the current position for each axis

0: The current position is displayed.

1: The current position is not displayed.

**NDAx** Position display using absolute coordinates and relative coordinates is:

0: Performed.

1: Not performed. (Machine coordinates are displayed.)

## 12.1.11 Run Hour and Parts Count Display

#### General

This function displays the integrated power—on time, the integrated cycle operation time, the integrated cutting time and timer (started by an input signal from PMC) on the screen. The integrated cycle operation time, the integrated cutting time and timer can be altered and preset, by the operator.

In addition to the above, this function displays the count of the total number of parts machined, the number of parts required and the number of completed parts on the screen. Each time M02, M30 or a parameter set M code is executed, the count of the total number of parts machined and the number of parts completed is incremented by 1.

If a program is prepared so as to execute M02, M30 or a parameter set M code each time one part machining is completed, the number of parts machined can be counted automatically.

If the count of the number of parts machined reaches the number of parts required, a signal is output to the PMC side.

It is possible for the operator to change and preset the number of parts required and the number of parts completed.

### Signal

### Target part count reached signal PRTSF<F062#7>

[Classification] Output signal

**[Function]** Reports to the PMC that the specified number of parts have been machined.

**[Output condition]** The PRTSF signal is set to 1 when:

· Machining of the specified number of parts has been completed. When the required number of parts is zero, this signal is not set.

The PRTSF signal is set to 0 when:

- · Machining of the specified number of parts has not yet been completed.
- · The system is reset.

## General-purpose integrating meter start signal TMRON <G053#0>

[Classification] Input signal

**[Function]** The CNC has an meter which is started by an input signal from the PMC. Additionally, there are meters for counting the automatic operation time and counting cutting time. The count for these meter can be displayed on the screen. The count can be preset by the operator.

**[Operation]** When the signal is set to 1, the meter starts counting.

### Signal address

|      |   | #7    | #6  | #5 | #4 | #3 | #2 | #1 | #0    |
|------|---|-------|-----|----|----|----|----|----|-------|
| G053 |   |       |     |    |    |    |    |    | TMRON |
|      | ı | #7    | #6  | #5 | #4 | #3 | #2 | #1 | #0    |
|      |   |       | ",0 |    |    |    |    |    |       |
| F062 |   | PRTSF |     |    |    |    |    |    |       |
|      |   |       |     |    |    |    |    |    |       |

### **Parameter**

|      | #7 | #6 | #5 | #4 | #3 | #2 | #1 | #0  |
|------|----|----|----|----|----|----|----|-----|
| 6700 |    |    |    |    |    |    |    | PCM |

### [Data type] Bit

**PCM** M code that counts the total number of machined parts and the number of completed parts

0: M02, or M30, or an M code specified by parameter No. 6710

1: Use only the M code specified by parameter No. 6710 and not M02 or M30

6710

M code that counts the total number of machined parts and the number of completed parts

[Data type] Byte

[Valid data range] 0 to 255 except 98 and 99

The total number of machined parts and the number of completed parts are counted (+1) when the M code set is executed.

### **NOTE**

A value of 0 is invalid (the number of parts is not counted for M00). Data 98 and 99 cannot be set.

6711 Number of machined parts

This parameter can be entered on the setting screen.

[Data type] Two-word

[Unit of data] One piece

[Valid data range] 0 to 99999999

The number of machined parts is counted (+1) together with the total number of completed parts when the M02, M30, or a M code specified by parameter No. 6710 is executed.

### **NOTE**

When bit 0 (PCM) of parameter No. 6700 is set to 1, the number of parts is not counted with M02 and M30.

6712 Total number of machined parts

This parameter can be entered on the setting screen.

[Data type] Two-word

[Unit of data] One piece

[Valid data range] 0 to 99999999

This parameter sets the total number of machined parts.

The total number of machined parts is counted (+1) when M02, M30, or an M code specified by parameter No. 6710 is executed.

### NOTE

When bit 0 (PCM) of parameter No. 6700 is set to 1, the number of parts is not counted with M02 and M30.

6713 Number of required parts

This parameter can be entered on the setting screen.

[Data type] Word

[Unit of data] One piece

[Valid data range] 0 to 9999

This parameter sets the number of required parts.

Required parts finish signal PRTSF is output to the PMC when the number of machined parts reaches the number of required parts. The number of parts is regarded as infinity when the number of required parts is zero. The PRTSF signal is then not output.

6750 Integrated value of power—on period

This parameter can be entered on the setting screen.

[Data type] Two-word

[Unit of data] One minute

[Valid data range] 0 to 99999999

This parameter displays the accumulated time when the machine is powered.

Operation time (integrated value of time during automatic operation)

This parameter can be entered on the setting screen.

[Data type] Two-word

[Unit of data] One ms

[Valid data range] 0 to 60000

6752 Operation time (integrated value of time during automatic operation)

This parameter can be entered on the setting screen.

[Data type] Two-word

[Unit of data] One minute

[Valid data range] 0 to 99999999

This parameter displays the accumulated time during automatic operation (neither stop nor hold time included).

The actual operation time is the sum of the values set in parameter Nos. 6751 and 6752.

6753 Accumulated cutting time

This parameter can be entered on the setting screen.

[Data type] Two-word

[Unit of data] One ms

[Valid data range] 0 to 60000

6754 Accumulated cutting time

This parameter can be entered on the setting screen.

[Data type] Two-word

[Unit of data] One minute

[Valid data range] 0 to 99999999

This parameter displays the accumulated cutting time that is performed in machine feed such as linear interpolation (G01) and circular interpolation (G02 or G03).

The actual cutting time is the sum of the values set in parameter Nos. 6753 and 6754.

Accumulated time of meter drive signal (TMRON) ON

This parameter can be entered on the setting screen.

[Data type] Two-word

[Unit of data] One ms

[Valid data range] 0 to 60000

6756 Accumulated time of meter drive signal (TMRON) ON

This parameter can be entered on the setting screen.

[Data type] Two-word

[Unit of data] One minute

[Valid data range] 0 to 99999999

This parameter is accumulated time while input PMC signal TMRON is on.

The actual accumulated time is the sum of the values set in parameter Nos. 6755 and 6756.

6757 Operation time (accumulated automatic operation time)

This parameter can be entered on the setting screen.

[Data type] Two-word

[Unit of data] One ms

[Valid data range] 0 to 60000

6758

Operation time (accumulated automatic operation time)

This parameter can be entered on the setting screen.

[Data type] Two-word

[Unit of data] One minute

[Valid data range] 0 to 99999999

This parameter is the automatic operation drive time (neither stop nor hold state included). The actual operation time is the sum of the values set in parameter Nos. 6757 and 6758. The operation time is automatically preset to 0 during the power—on sequence.

| Series 0 <i>i</i> –C | OPERATOR'S MANUAL<br>(M series) (B-64124EN) | III.11.4.5 | Displaying and Setting Run<br>Time,Parts Count, and Time |
|----------------------|---------------------------------------------|------------|----------------------------------------------------------|
| Genes of             | OPERATOR'S MANUAL<br>(T series) (B-64114EN) | III.11.4.9 | Displaying and Setting Run<br>Time,Parts Count, and Time |
| Series 0i Mate-C     | OPERATOR'S MANUAL<br>(M series) (B-64144EN) | III.11.4.5 | Displaying and Setting Run<br>Time,Parts Count, and Time |
| Series of Male—C     | OPERATOR'S MANUAL<br>(T series) (B-64134EN) | III.11.4.8 | Displaying and Setting Run<br>Time,Parts Count, and Time |

### 12.1.12 Graphic Display/ Dynamic Graphic Display

### General

### **Graphic Display**

It is possible to draw the programmed tool path on the screen, and check the progress of machining.

In addition, it is also possible to enlarge/reduce the drawing.

The drawing coordinates (parameter) and graphic parameters must be set before a tool path can be displayed.

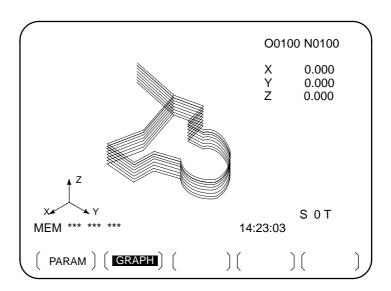

M series

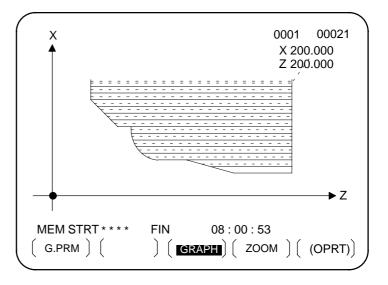

T series

### Dynamic graphic display

There are two functions of Dynamic Graphics.

| Path graphic  | This is used to draw the path of the tool center.                                                                  |
|---------------|----------------------------------------------------------------------------------------------------|
| Solid graphic | This is used to draw the workpiece figure machined by the tool movement. The T series does not have this function. |

The path graphic function is used to precisely check the part program. The solid graphic function is used to draw the workpiece figure to be machined by a program. Switching between the two functions is possible.

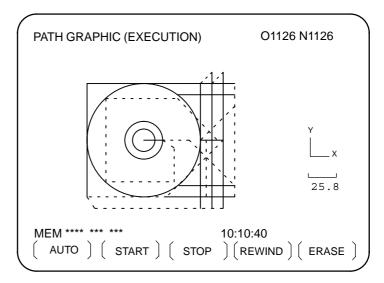

Tool path Graph

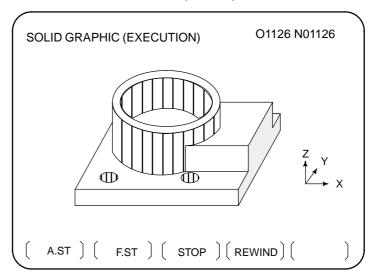

Part Machined

### **Signal**

Check drawing-under-way signal CKGRP <F062#5>

[Classification] Output signal

**[Function]** Indicates that a dynamic graphics display (animated graphics display) is being drawn for check purposes.

[Operation] The signal becomes 1 when:

• Check drawing begins.

The signal becomes 0 when:

• A reset occurs after check drawing has ended.

### Signal address

|      | #7 | #6 | #5    | #4 | #3 | #2 | #1 | #0 |
|------|----|----|-------|----|----|----|----|----|
| F062 |    |    | CKGRP |    |    |    |    |    |

### **Parameter**

|      | _ | #7  | #6 | #5 | #4 | #3 | #2 | #1 | #0 |
|------|---|-----|----|----|----|----|----|----|----|
| 3003 |   | MVG |    |    |    |    |    |    |    |
|      |   |     |    |    |    |    |    |    |    |

[Data type] Bit

**MVG** While drawing using the dynamic graphics function (with no machine movement), the axis—in—movement signal is:

0 : Output

1: Not output

### NOTE

In case of M series the signal is not output.

|   |      | #7 | #6  | #5  | #4 | #3  | #2 | #1 | #0 |
|---|------|----|-----|-----|----|-----|----|----|----|
|   | 6500 |    | NZM |     |    | DPA |    |    |    |
| • |      |    |     | DPO |    |     |    |    |    |

### [Data type] Bit

**DPA** Current position display on the graphic display screen

0: Displays the actual position with tool nose radius compensation

1: Displays the programmed position

**DPO** Current position on the workpiece drawing or tool path drawing screen

0: Is not displayed

1: Displayed

**NZM** 0: Screen image enlargement by a conventional method is enabled.

1: The screen image is enlarged by specifying the center of the screen and the magnification. (Screen image enlargement by the conventional method is disabled.)

|      | #7 | #6 | #5  | #4  | #3  | #2  | #1  | #0  |
|------|----|----|-----|-----|-----|-----|-----|-----|
| 6501 |    |    | CSR |     |     |     |     |     |
|      |    |    | CSR | FIM | RID | 3PL | TLC | ORG |

### [Data type] Bit

**ORG** Movement when coordinate system is altered during drawing

0: Draws in the same coordinate system

1: Draws in the new coordinate system (only for the path drawing)

TCL Solid drawing

0: Do not compensate for the tool length

1: Compensates for the tool length

**3PL** Tri–plane drawing in solid drawing

0: Drawn by the first angle

1: Drawn by the third angle

**RID** In solid drawing

0: Draws a plane without edges.

1: Draws a plane with edges.

**FIM** Machining profile drawing in solid drawing

0: Displays in the coarse mode

1: Displays in the fine mode

**CSR** While the screen image is enlarged, the shape of the graphic cursor is:

0 : A square. (■)

 $1: An X. (\times)$ 

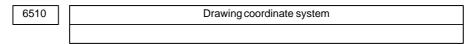

### [Data type] Byte

### [Valid data range] 0 to 7

This parameter specifies the drawing coordinate system for the graphic function.

The following show the relationship between the parameter values and the drawing coordinate systems.

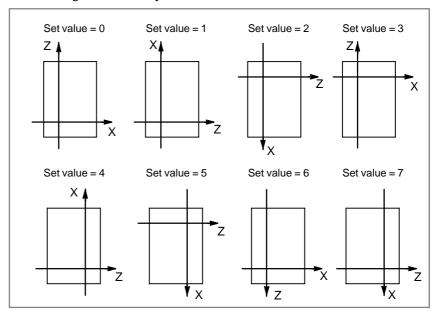

| 6511 | Right margin in solid drawing |
|------|-------------------------------|
| 6512 | Left margin in solid drawing  |
| 6513 | Upper margin in solid drawing |
| 6514 | Lower margin in solid drawing |

[Data type] Word

[Unit of data] Dot

These parameters set the drawing margins in pixels on the screen. The unit is a dot.

| Parameter No. | Margin area | Standard set value |       |  |  |
|---------------|-------------|--------------------|-------|--|--|
| Farameter No. | Margin area | DPO=0              | DPO=1 |  |  |
| 6511          | Right       | 0                  | 200   |  |  |
| 6512          | Left        | 0                  | 0     |  |  |
| 6513          | Upper       | 25                 | 25    |  |  |
| 6514          | Lower       | 0                  | 0     |  |  |

Set DPO with parameter No. 6500#5.

Change in cross—section position in tri—plane drawing

[Data type] Byte

[Unit of data] Dot

[Valid data range] 0 to 10

This parameter sets the change in the cross–section position when a soft key is continuously pressed in tri–plane drawing. When zero is specified, it is assumed to be 1.

### **Note**

### **NOTE**

When the dynamic graphics function is used, the graphics function cannot be used.

### Reference item

|                      | OPERATOR'S MANUAL      | III.12.1 | GRAPHICS FUNCTION       |
|----------------------|------------------------|----------|-------------------------|
| Series 0 <i>i</i> –C | (M series) (B-64124EN) | III.12.2 | DYNAMIC GRAPHIC DISPLAY |
| Genes of-O           | OPERATOR'S MANUAL      | III.12.1 | GRAPHICS FUNCTION       |
|                      | (T series) (B-64114EN) | III.12.2 | DYNAMIC GRAPHIC DISPLAY |
|                      | OPERATOR'S MANUAL      | III.12.1 | GRAPHICS FUNCTION       |
| Series 0i Mate-C     | (M series) (B-64144EN) | III.12.2 | DYNAMIC GRAPHIC DISPLAY |
| Genes of Mate-o      | OPERATOR'S MANUAL      | III.12.1 | GRAPHICS FUNCTION       |
|                      | (T series) (B-64134EN) | III.12.2 | DYNAMIC GRAPHIC DISPLAY |

### 12.1.13 **Displaying Operating Monitor**

### General

The load meter can be displayed for each servo axis and the serial spindle.

Display of the servo axes

The load meter can be displayed for up to three servo axes by setting

parameters 3151 to 3153.

• Display of the spindle

axes

When serial spindles are used, the load meter and speedometer can be displayed only for the main serial spindle.

Speedmeter

Although the speedometer normally indicates the speed of the spindle motor, it can also be used to indicate the speed of the spindle by setting bit 6 (OPS) of parameter 3111 to 1.

### **Parameter**

|      | #7 | #6  | #5  | #4 | #3 | #2 | #1 | #0 |
|------|----|-----|-----|----|----|----|----|----|
| 3111 |    | OPS | ОРМ |    |    |    |    |    |

[Data type] Bit

**OPM** Operating monitor

0: Not displayed 1: Displayed

**OPS** The speedometer on the operating monitor screen indicates:

0: Spindle motor speed

1: Spindle speed

| 3151 | Axis number for the first load meter  |
|------|---------------------------------------|
| 3152 | Axis number for the second load meter |
| 3153 | Axis number for the third load meter  |
| 3154 | Axis number for the 4th load meter    |
| 3155 | Axis number for the 5th load meter    |
| 3156 | Axis number for the 6th load meter    |
| 3157 | Axis number for the 7th load meter    |
| 3158 | Axis number for the 8th load meter    |

### [Data type] Byte

[Valid data range] 0, 1, ..., the number of the control axes

Set the numbers of the axes for which measurement values on the load meters for the eight servo motors are displayed. Set the parameters to 0 for those axes for which a load meter need not be displayed.

2086 Rated current parameter (RTCURR)

[Data type] Word axis

4127 Load meter displayed value for maximum output

[Data type] Word axis

### Note

### **NOTE**

The load meter display depends on servo parameter 2086 and spindle parameter 4127.

These parameters are set automatically.

| Series 0 <i>i</i> –C | OPERATOR'S MANUAL<br>(M series) (B-64124EN) | III.11.1.7 | Operating Monitor Display |
|----------------------|---------------------------------------------|------------|---------------------------|
| Jenes of C           | OPERATOR'S MANUAL<br>(T series) (B-64114EN) | III.11.1.7 | Operating Monitor Display |
| Series 0i Mate–C     | OPERATOR'S MANUAL<br>(M series) (B-64144EN) | III.11.1.7 | Operating Monitor Display |
| Series of Male O     | OPERATOR'S MANUAL<br>(T series) (B-64134EN) | III.11.1.7 | Operating Monitor Display |

### 12.1.14 Software Operator's Panel

#### General

The software operator's panel function replaces part of the control switches on the machine operator's panel.

The control switches for the functions listed in the following table can be replaced with soft switches. Also available are eight general—purpose soft switches which can be assigned by the machine tool builder. These eight general—purpose soft switches can be optionally named by the machine tool builder. For control switches in groups 1 to 7, parameter (no.7200) can be used to select whether the control switches on the machine operator's panel or soft switches on the MDI of the control unit are used.

Group1: Mode selection

Group2: Selection of jog feed axis, manual rapid traverse

Group3: Selection of manual pulse generator feed axis, selection of manual pulse magnification

Group4: Jog feedrate override, feedrate override, rapid traverse override

Group5: Optional block skip, single block, machine lock, dry run

Group6: Protect key

Group7: Feed hold

Group8: General purpose

The states of all soft switches are input to the PMC by output signals. Based on these output signals, the PMC should turn "1" or "0" input signals related to the soft switch functions.

When the soft switch provided for single block operation is turned on, for instance, the control unit does not select the single block operation internally. The single block operation is selected just when the PMC sets the input signal for single block operation to 1.

### Signal

| Group | Function                                                     | Output signal                                                                                               | Related input signal         |
|-------|--------------------------------------------------------------|----------------------------------------------------------------------------------------------------|------------------------------|
| 1     | Mode selection                                               | MD1O <f073#0><br/>MD2O <f073#1><br/>MD4O <f073#2><br/>ZRNO <f073#4></f073#4></f073#2></f073#1></f073#0>     | MD1<br>MD2<br>MD4<br>ZRN     |
| 2     | Jog feed axis select                                         | +J10 - +J40<br>-J10J40<br><f081></f081>                                                                     | +J1 - +J4<br>-J1J4           |
|       | Manual rapid traverse                                        | RTO <f077#6></f077#6>                                                                                       | RT                           |
| 3     | Handle feed                                                  | HS1AO <f077#0><br/>HS1BO <f077#1><br/>HS1CO <f077#2><br/>HS1DO <f077#3></f077#3></f077#2></f077#1></f077#0> | HS1A<br>HS1B<br>HS1C<br>HS1D |
|       | Handle feed magnification                                    | MP1O <f076#0><br/>MP2O <f076#1></f076#1></f076#0>                                                           | MP1<br>MP2                   |
| 4     | Jog feed rate over-<br>ride                                  | *JV0O – *JV15O<br><f079, f080=""></f079,>                                                                   | *JV0 – *JV15                 |
|       | Feedrate override                                            | *FV0O - *FV7O<br><f078></f078>                                                                              | *FV0 – *FV7                  |
|       | Rapid traverse override                                      | ROV1O <f076#4><br/>ROV2O <f076#5></f076#5></f076#4>                                                         | ROV1<br>ROV2                 |
| 5     | Optional block skip                                          | BDTO <f075#2></f075#2>                                                                                      | BDT                          |
|       | Single block                                                 | SBKO <f075#3></f075#3>                                                                                      | SBK                          |
|       | Machine lock                                                 | MLKO <f075#4></f075#4>                                                                                      | MLK                          |
|       | Dryrun                                                       | DRNO <f075#5></f075#5>                                                                                      | DRN                          |
| 6     | Protect key                                                  | KEYO <f075#6></f075#6>                                                                                      | KEY1 – KEY4                  |
| 7     | Feed hold                                                    | SPO <f075#7></f075#7>                                                                                       | *SP                          |
| 8     | General purpose<br>(Switch from 1st line<br>to the 8th line) | OUT0 - OUT7<br><f072></f072>                                                                                |                              |

### Signal address

|      | #7     | #6     | #5     | #4     | #3     | #2     | #1    | #0    |
|------|--------|--------|--------|--------|--------|--------|-------|-------|
| F072 | OUT7   | OUT6   | OUT5   | OUT4   | OUT3   | OUT2   | OUT1  | OUT0  |
| F073 |        |        |        | ZRNO   |        | MD4O   | MD2O  | MD1O  |
| F074 |        |        |        |        |        |        |       |       |
| F075 | SPO    | KEYO   | DRNO   | MLKO   | SBKO   | BDTO   |       |       |
| F076 |        |        | ROV2O  | ROV10  |        |        | MP2O  | MP1O  |
| F077 |        | RTO    |        |        | HS1DO  | HS1CO  | HS1BO | HS1AO |
| F078 | *FV7O  | *FV6O  | *FV5O  | *FV4O  | *FV3O  | *FV2O  | *FV10 | *FV0O |
| F079 | *JV7O  | *JV6O  | *JV5O  | *JV4O  | *JV3O  | *JV2O  | *JV10 | *JV0O |
| F080 | *JV15O | *JV14O | *JV13O | *JV12O | *JV110 | *JV10O | *JV9O | *JV8O |
| F081 | -J4O   | +J4O   | -J3O   | +J3O   | -J2O   | +J2O   | -J1O  | +J10  |

### **Parameter**

|      | #7 | #6  | #5  | #4  | #3  | #2  | #1  | #0  |
|------|----|-----|-----|-----|-----|-----|-----|-----|
| 7200 |    | OP7 | OP6 | OP5 | OP4 | OP3 | OP2 | OP1 |

### [Data type] Bit

**OP1** Mode selection on software operator's panel

0: Not operational

1: Operational

**OP2** JOG feed axis select and manual rapid traverse buttons on software operator's panel

0: Not operational

1 : Operational

**OP3** Manual pulse generator's axis select and manual pulse generator's magnification switches on software operator's panel

0: Not operational

1 : Operational

**OP4** JOG feedrate override and rapid traverse override switches on software operator's panel

0: Not operational

1 : Operational

**OP5** Optional block skip, single block, machine lock, and dry run switches on software operator's panel

0: Not operational

1 : Operational

**OP6** Protect key on software operator's panel

0: Not operational

1: Operational

### **OP7** Feed hold on software operator's panel

0 : Not operational1 : Operational

| 7210 | Jog-movementaxis and its direction on software operator's panel "↑"                |
|------|------------------------------------------------------------------------------------|
| 7211 | Jog–movement axis and its direction on software operator's panel "↓"               |
| 7212 | Jog–movement axis and its direction on software operator's panel " $\rightarrow$ " |
| 7213 | Jog–movement axis and its direction on software operator's panel "←"               |
| 7214 | Jog-movement axis and its direction on software operator's panel " "               |
| 7215 | Jog-movement axis and its direction on software operator's panel "/"               |
| 7216 |                                                                                    |
|      | Jog-movement axis and its direction on software operator's panel "")"              |
| 7217 |                                                                                    |
|      | Jog-movement axis and its direction on software operator's panel "/""              |

### [Data type] Byte

### [Valid data range] 0 to 8

On software operator's panel, set a feed axis corresponding to an arrow key on the MDI panel when jog feed is performed.

| Set value | Feed axis and direction         |
|-----------|---------------------------------|
| 0         | Not moved                       |
| 1         | First axis, positive direction  |
| 2         | First axis, negative direction  |
| 3         | Second axis, positive direction |
| 4         | Second axis, negative direction |
| 5         | Third axis, positive direction  |
| 6         | Third axis, negative direction  |
| 7         | Fourth axis, positive direction |
| 8         | Fourth axis, negative direction |

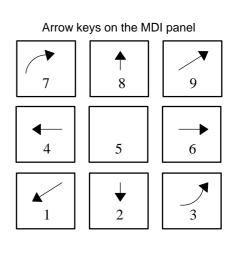

### **Example**

Under X, Y, and Z axis configuration, to set arrow keys to feed the axes in the direction specified as follows, set the parameters to the values given below. [8 $\uparrow$ ] to the positive direction of the Z axis, [2 $\downarrow$ ] to the negative direction of the Z axis, [6 $\rightarrow$ ] to the positive direction of the X axis [4 $\leftarrow$ ] to the negative direction of the X axis, [1 $\swarrow$ ] to the positive direction of the Y axis, [9 $\nearrow$ ] to the negative direction of the Y axis

Parameter No. 7210 = 5 (Z axis, positive direction)

Parameter No. 7211 = 6 (Z axis, negative direction)

Parameter No. 7212 = 1 (X axis, positive direction)

Parameter No. 7213 = 2 (X axis, negative direction)

Parameter No. 7214 = 3 (Y axis, positive direction)

Parameter No. 7215 = 4 (Y axis, negative direction)

Parameter No. 7216 = 0 (Not used)

Parameter No. 7217 = 0 (Not used)

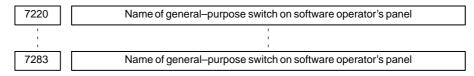

[Data type] Byte

### **Example**

These parameters set the names of the general-purpose switches (SIGNAL 1 through SIGNAL 8) on the software operator's panel.

#### OPERATOR'S PANEL O1234 N5678 SIGNAL 1 : OFF ON SIGNAL 2 : **OFF** ON **OFF** ON SIGNAL 3 : SIGNAL 4 : OFF ON SIGNAL 5 : ON ON SIGNAL 6 : SIGNAL 7 : ON OFF SIGNAL 8 : **OFF** ON

These names are set using character codes that are displayed in parameter Nos. 7220 to 7283.

Parameter No. 7220:

Sets the character code (083) corresponding to S of SIGNAL 1.

Parameter No. 7221:

Sets the character code (073) corresponding to I of SIGNAL 1.

Parameter No. 7222:

Sets the character code (071) corresponding to G of SIGNAL 1.

Parameter No. 7223:

Sets the character code (078) corresponding to N of SIGNAL 1.

Parameter No. 7224:

Sets the character code (065) corresponding to A of SIGNAL 1.

Parameter No. 7225:

Sets the character code (076) corresponding to L of SIGNAL 1.

Parameter No. 7226:

Sets the character code (032) corresponding to (space) of SIGNAL 1.

Parameter No. 7227:

Sets the character code (049) corresponding to 1 of SIGNAL 1.

Parameter Nos. 7228 to 7235:

Set the character codes of SIGNAL 2 shown in the figure above.

Parameter Nos. 7236 to 7243:

Set the character codes of SIGNAL 3 shown in the figure above.

Parameter Nos. 7244 to 7251:

Set the character codes of SIGNAL 4 shown in the figure above.

Parameter Nos. 7252 to 7259:

Set the character codes of SIGNAL 5 shown in the figure above.

Parameter Nos. 7260 to 7267:

Set the character codes of SIGNAL 6 shown in the figure above.

Parameter Nos. 7268 to 7275:

Set the character codes of SIGNAL 7 shown in the figure above.

Parameter Nos. 7276 to 7283:

Set the character codes of SIGNAL 8 shown in the figure above.

The character codes are shown in character code list on the following page.

### **Character to Code Correspondence Table**

| Character | Code | Com-<br>ment | Character | Code | Comment                |
|-----------|------|--------------|-----------|------|------------------------|
| Α         | 065  |              | 6         | 054  |                        |
| В         | 066  |              | 7         | 055  |                        |
| С         | 067  |              | 8         | 056  |                        |
| D         | 068  |              | 9         | 057  |                        |
| E         | 069  |              |           | 032  | Space                  |
| F         | 070  |              | !         | 033  | Exclamation mark       |
| G         | 071  |              | "         | 034  | Quotation marks        |
| Н         | 072  |              | #         | 035  | Number                 |
| I         | 073  |              | \$        | 036  | Dollar mark            |
| J         | 074  |              | %         | 037  | Percent                |
| К         | 075  |              | &         | 038  | Ampersand              |
| L         | 076  |              | ,         | 039  | Apostrophe             |
| М         | 077  |              | (         | 040  | Left parenthesis       |
| N         | 078  |              | )         | 041  | Right parenthesis      |
| 0         | 079  |              | *         | 042  | Asterisk               |
| Р         | 080  |              | +         | 043  | Positive sign          |
| Q         | 081  |              | ,         | 044  | Comma                  |
| R         | 082  |              | _         | 045  | Negative sign          |
| S         | 083  |              |           | 046  | Period                 |
| T         | 084  |              | /         | 047  | Slash                  |
| U         | 085  |              | :         | 058  | Colon                  |
| V         | 086  |              | ;         | 059  | Semicolon              |
| W         | 087  |              | <         | 060  | Left angle bracket     |
| Х         | 088  |              | =         | 061  | Equal sign             |
| Y         | 089  |              | >         | 062  | Right angle bracket    |
| Z         | 090  |              | ?         | 063  | Question mark          |
| 0         | 048  |              | @         | 064  | Commercial at mark     |
| 1         | 049  |              | [         | 091  | Left square<br>bracket |
| 2         | 050  |              | ¥         | 092  | Yen mark               |
| 3         | 051  |              | ]         | 093  | Right square bracket   |
| 4         | 052  |              | ٨         | 094  |                        |
| 5         | 053  |              | _         | 095  | Underline              |

### Note

### NOTE

1 Only the modes shown below can be selected by soft switches. When the mode for DNC operation is to be required, then, all control switches for mode selection should be on the machine operator's panel or a general-purpose soft switch should be used to select the mode for DNC operation.

### Soft switches available for mode selection

- · Manual data input
- Automatic operation
- · Memory edit
- · Manual handle feed / incremental feed
- Joa feed
- · Manual reference position return
- 2 Only one soft switch is available for the protection key. But, four input signals are available for protection key (KEY1, KEY2, KEY3 and KEY4). Generally, four input signals are simultaneously turned to "1" or "0" according to the state of the protection soft switch.
- 3 When the soft switch for feed hold is turned on, output signal SPO is turned to "1", and the PMC turns feed hold signal \*SP to "0".

In contrast to the above, when the soft switch for feed hold is turned off, output signal SPO is turned "0" and the PMC turns signal \*SP to "1". For soft switches other than feed hold and general soft switches, when an output signal corresponding to a soft switch is turned to "1", the corresponding input signal is turned to "1".

### **NOTE**

4 The following table lists the jog feedrate override values which can be selected by soft switches.

|    | *JV00 – *J   | V150 (*JV0- | - *JV150)     |               |                        |
|----|--------------|-------------|---------------|---------------|------------------------|
|    | 15 12<br>↓ ↓ | 8 ↓         | <b>4</b><br>↓ | 0<br>↓<br>bit | Override<br>values (%) |
| 0  | 1 1 1 1      | 1 1 1 1     | 1 1 1 1       | 1 1 1 1       | 0                      |
| 1  | 1 1 1 1      | 1 1 1 1     | 1 1 1 1       | 0 1 0 1       | 0.1                    |
| 2  | 1 1 1 1      | 1 1 1 1     | 1 1 1 1       | 0 0 0 1       | 0.14                   |
| 3  | 1 1 1 1      | 1 1 1 1     | 1 1 1 0       | 1 0 1 1       | 0.2                    |
| 4  | 1 1 1 1      | 1 1 1 1     | 1 1 1 0       | 0 1 0 0       | 0.27                   |
| 5  | 1 1 1 1      | 1 1 1 1     | 1 1 0 1       | 1 0 1 0       | 0.37                   |
| 6  | 1 1 1 1      | 1 1 1 1     | 1 1 0 0       | 1 0 1 1       | 0.52                   |
| 7  | 1 1 1 1      | 1 1 1 1     | 1 0 1 1       | 0 1 1 1       | 0.72                   |
| 8  | 1 1 1 1      | 1 1 1 1     | 1 0 0 1       | 1 0 1 1       | 1.0                    |
| 9  | 1 1 1 1      | 1 1 1 1     | 0 1 1 1       | 0 0 1 1       | 1.4                    |
| 10 | 1111         | 1 1 1 1     | 0 0 1 1       | 0 1 1 1       | 2.0                    |
| 11 | 1 1 1 1      | 1 1 1 0     | 1 1 1 1       | 0 0 0 1       | 2.7                    |
| 12 | 1111         | 1 1 1 0     | 1 0 0 0       | 1 1 0 1       | 3.7                    |
| 13 | 1 1 1 1      | 1 1 0 1     | 1 1 1 1       | 0 1 1 1       | 5.2                    |
| 14 | 1 1 1 1      | 1 1 0 1     | 0 0 1 0       | 1 1 1 1       | 7.2                    |
| 15 | 1 1 1 1      | 1 1 0 0     | 0 0 0 1       | 0 1 1 1       | 10.0                   |
| 16 | 1 1 1 1      | 1 0 1 0     | 1 0 0 0       | 0 1 1 1       | 14.0                   |
| 17 | 1111         | 1 0 0 0     | 0 0 1 0       | 1 1 1 1       | 20.0                   |
| 18 | 1 1 1 1      | 0 1 0 1     | 0 1 1 1       | 0 0 1 1       | 27.0                   |
| 19 | 1 1 1 1      | 0 0 0 1     | 1 0 0 0       | 1 0 1 1       | 37.0                   |
| 20 | 1 1 1 0      | 1 0 1 1     | 1010          | 1 1 1 1       | 52.0                   |
| 21 | 1 1 1 0      | 0 0 1 1     | 1 1 0 1       | 1 1 1 1       | 72.0                   |
| 22 | 1 1 0 1      | 1 0 0 0     | 1 1 1 0       | 1 1 1 1       | 100.0                  |
| 23 | 1 1 0 0      | 1 0 0 1     | 0 1 0 0       | 1 1 1 1       | 140.0                  |
| 24 | 1011         | 0 0 0 1     | 1 1 0 1       | 1 1 1 1       | 200.0                  |

### NOTE

5 The following table lists the feedrate override values which can be selected by soft switches.

|    | *FV00 – *FV70 | (*FV0 – *FV7) | - Override |
|----|---------------|---------------|------------|
|    | 7 4<br>↓ ↓    | <b>0</b> ↓    | values (%) |
| 0  | 1 1 1 1       | 1 1 1 1       | 0          |
| 1  | 1 1 1 1       | 0 1 0 1       | 10         |
| 2  | 1 1 1 0       | 1 0 1 1       | 20         |
| 3  | 1 1 1 0       | 0 0 0 1       | 30         |
| 4  | 1 1 0 1       | 0 1 1 1       | 40         |
| 5  | 1 1 0 0       | 1 1 0 1       | 50         |
| 6  | 1 1 0 0       | 0 0 1 1       | 60         |
| 7  | 1 0 1 1       | 1 0 0 1       | 70         |
| 8  | 1010          | 1 1 1 1       | 80         |
| 9  | 1010          | 0 1 0 1       | 90         |
| 10 | 1 0 0 1       | 1 0 1 1       | 100        |
| 11 | 1 0 0 1       | 0 0 0 1       | 110        |
| 12 | 1000          | 0 1 1 1       | 120        |
| 13 | 0 1 1 1       | 1 1 0 1       | 130        |
| 14 | 0 1 1 1       | 0 0 1 1       | 140        |
| 15 | 0 1 1 0       | 1 0 0 1       | 150        |
| 16 | 0 1 0 1       | 1 1 1 1       | 160        |
| 17 | 0 1 0 1       | 0 1 0 1       | 170        |
| 18 | 0 1 0 0       | 1 0 1 1       | 180        |
| 19 | 0 1 0 0       | 0 0 0 1       | 190        |
| 20 | 0 0 1 1       | 0 1 1 1       | 200        |

### Reference item

| Series 0 <i>i</i> –C     | OPERATOR'S MANUAL<br>(M series) (B-64124EN) | III.11.4.10 | Displaying and Setting the Software Operator's Panel |
|--------------------------|---------------------------------------------|-------------|------------------------------------------------------|
| Genes of                 | OPERATOR'S MANUAL<br>(T series) (B-64114EN) | III.11.4.14 | Displaying and Setting the Software Operator's Panel |
| Series 0 <i>i</i> Mate–C | OPERATOR'S MANUAL<br>(M series) (B-64144EN) | III.11.4.10 | Displaying and Setting the Software Operator's Panel |
| Genes of Mate-O          | OPERATOR'S MANUAL<br>(T series) (B-64134EN) | III.11.4.13 | Displaying and Setting the Software Operator's Panel |

### 12.1.15 Multi-language Display

### General

The language displayed on the screen is set by a parameter.

### **Parameter**

|      | #7  | #6  | #5  | #4  | #3  | #2  | #1  | #0  |
|------|-----|-----|-----|-----|-----|-----|-----|-----|
| 3102 |     | SPN | HNG | ITA | CHI | FRN | GRM | JPN |
| 3102 | DTH | SPN | HNG | ITA | CHI | FRN | GRM | JPN |
|      | #7  | #6  | #5  | #4  | #3  | #2  | #1  | #0  |
| 3119 |     |     |     |     |     |     | POR |     |
|      | #7  | #6  | #5  | #4  | #3  | #2  | #1  | #0  |
| 3190 |     | CH2 | CZE | SWE | HUN | POL |     |     |

### **NOTE**

When this parameter has been set, the power must be turned off before operation is continued.

[Data type] Bit

Select the language to be used for the display.

| CH2 | CZE | SWE | HUN | POL | POR | DTH | SPN | HNG | ITA | CHI | FRN | GRM | JPN | Language                               |
|-----|-----|-----|-----|-----|-----|-----|-----|-----|-----|-----|-----|-----|-----|----------------------------------------|
| 0   | 0   | 0   | 0   | 0   | 0   | 0   | 0   | 0   | 0   | 0   | 0   | 0   | 0   | English                                |
| 0   | 0   | 0   | 0   | 0   | 0   | 0   | 0   | 0   | 0   | 0   | 0   | 0   | 1   | Japanese                               |
| 0   | 0   | 0   | 0   | 0   | 0   | 0   | 0   | 0   | 0   | 0   | 0   | 1   | 0   | German                                 |
| 0   | 0   | 0   | 0   | 0   | 0   | 0   | 0   | 0   | 0   | 0   | 1   | 0   | 0   | French                                 |
| 0   | 0   | 0   | 0   | 0   | 0   | 0   | 0   | 0   | 0   | 1   | 0   | 0   | 0   | Chinese<br>(traditional<br>characters) |
| 0   | 0   | 0   | 0   | 0   | 0   | 0   | 0   | 0   | 1   | 0   | 0   | 0   | 0   | Italian                                |
| 0   | 0   | 0   | 0   | 0   | 0   | 0   | 0   | 1   | 0   | 0   | 0   | 0   | 0   | Korean                                 |
| 0   | 0   | 0   | 0   | 0   | 0   | 0   | 1   | 0   | 0   | 0   | 0   | 0   | 0   | Spanish                                |
| 0   | 0   | 0   | 0   | 0   | 0   | 1   | 0   | 0   | 0   | 0   | 0   | 0   | 0   | Dutch                                  |
| 0   | 0   | 0   | 0   | 0   | 1   | 0   | 0   | 0   | 0   | 0   | 0   | 0   | 0   | Portuguese                             |
| 0   | 0   | 0   | 0   | 1   | 0   | 0   | 0   | 0   | 0   | 0   | 0   | 0   | 0   | Polish                                 |
| 0   | 0   | 0   | 1   | 0   | 0   | 0   | 0   | 0   | 0   | 0   | 0   | 0   | 0   | Hungarian                              |
| 0   | 0   | 1   | 0   | 0   | 0   | 0   | 0   | 0   | 0   | 0   | 0   | 0   | 0   | Swedish                                |
| 0   | 1   | 0   | 0   | 0   | 0   | 0   | 0   | 0   | 0   | 0   | 0   | 0   | 0   | Czech                                  |
| 1   | 0   | 0   | 0   | 0   | 0   | 0   | 0   | 0   | 0   | 0   | 0   | 0   | 0   | Chinese<br>(simplified<br>characters)  |

# 12.1.16 External Operator Message Logging and Display

### General

Parameter setting enables one external operator message (consisting of up 255 characters) or, simultaneously, up to 4 external operator message (consisting of up to 63 characters) to be displayed.

External operator messages can be logged in a history file.

These messages can be displayed on the external operator message history screen.

### **Parameter**

|      | #7 | #6 | #5 | #4 | #3 | #2  | #1 | #0 |
|------|----|----|----|----|----|-----|----|----|
| 3112 |    |    |    |    |    | ОМН |    |    |

### [Data type] Bit

**OMH** The external operator message history screen is:

0 : Not displayed.1 : Displayed.

|      | #7  | #6  | #5 | #4 | #3 | #2 | #1 | #0  |
|------|-----|-----|----|----|----|----|----|-----|
| 3113 | MS1 | MS0 |    |    |    |    |    | MHC |

MHC External operator message history data:

0: Cannot be cleared.

1: Can be cleared.

(Such data can be cleared using the [CLEAR] soft key.)

MS0, MS1 Set the number of items and the item length.

| MS1 | MS0 | Number of history data characters | Number of history data items |
|-----|-----|-----------------------------------|------------------------------|
| 0   | 0   | 255                               | 8                            |
| 0   | 1   | 200                               | 10                           |
| 1   | 0   | 100                               | 18                           |
| 1   | 1   | 50                                | 32                           |

### **CAUTION**

When the values of MS0 and MS1 are changed, all preserved external operator message history data is cleared.

|      | #7 | #6 | #5 | #4 | #3 | #2 | #1 | #0  |
|------|----|----|----|----|----|----|----|-----|
| 3207 |    |    |    |    |    |    |    | OM4 |

### [Data type] Bit

**OM4** A message displayed on the external operator message screen can have:

0: Up to 256 characters, and just a single message can be displayed.

1: Up to 64 characters, and up to four messages can be displayed.

| Series 0 <i>i</i> –C | OPERATOR'S MANUAL<br>(M series) (B-64124EN) | III.11.7.1 | External operator message log-<br>ging and display |
|----------------------|---------------------------------------------|------------|----------------------------------------------------|
| Concs of C           | OPERATOR'S MANUAL<br>(T series) (B-64114EN) | III.11.7.1 | External operator message log-<br>ging and display |
| Series 0i Mate–C     | OPERATOR'S MANUAL<br>(M series) (B-64144EN) | III.11.7.1 | External operator message log-<br>ging and display |
| Concs of Mate O      | OPERATOR'S MANUAL<br>(T series) (B-64134EN) | III.11.7.1 | External operator message log-<br>ging and display |

### 12.1.17

### Erase Screen Display/Automatic Erase Screen Display

#### General

Displaying the same characters in the same positions on the screen causes a LCD to degrade relatively quickly. To help prevent this, the screen can be cleared by pressing specific keys. It is also possible to specify the automatic clearing of the screen if no keys are pressed during a period specified by a parameter.

However, it is disabled for the open CNC.

### Erase screen display

Holding down the CAN key and pressing a function key clears the screen.

Hold down the CAN key and press a function key (such as POS and

PROG ).

Press a function key, to restore the display.

### Automatic erase screen display

The CNC screen is automatically cleared if no keys are pressed during the period (in minutes) specified by parameter (No. 3123). The screen is restored by pressing any key.

 Clearing the screen with automatic erase screen display The CNC screen is cleared once the period (minutes) specified with parameter No. 3123 has elapsed, provided the following conditions are satisfied:

### Conditions for clearing the CNC screen

- Automatic erase screen display cancel signal \*CRTOF is "0".
- Parameter No. 3123 is non-zero.
- None of the following keys have been pressed: MDI keys

C C 1

Soft keys

External input keys

- No alarm has been issued.
- Restoring the screen with automatic erase screen display

A cleared CNC screen is restored once at least one of the following conditions is satisfied:

### Conditions for restoring the CNC screen

- Automatic erase screen display cancel signal \*CRTOF is "1".
- Any of the following keys has been pressed: MDI keys

Soft keys

Soft Keys

External input keys

- An alarm has been issued.
- Clearing the screen using CAN + function key

If parameter No. 3123 is set to 0, clearing of the screen using the CAN key and a function key is disabled.

#### Alarm

The screen is not cleared if an alarm is issued.

### **WARNING**

Pressing any key while the screen is being cleared restores the screen. Do not press the  $_{\text{DELETE}}$ ,  $_{\text{INSERT}}$ , or  $_{\text{ALTER}}$  key to restore the screen.

### **Signal**

### Automatic erase screen display cancel signal \*CRTOF <G062#1>

[Classification] Input signal

**[Function]** Enables or disables the automatic screen erase function. This signal is used to switch the control mode.

**[Operation]** When this signal is set to 0, the control unit:

· Enables the automatic screen erase function.

When this signal is set to 1, the control unit:

· Disables the automatic screen erase function, displays the screen, and initializes the timer.

### Signal address

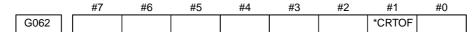

### **Parameter**

3123 Screen display timeout

[Data type] Bytes

[Unit of data] Minutes

[Valid data range] 1 to 255

This parameter specifies the period that must elapse before erase screen display is applied. If 0 is set, the screen is not cleared.

### Limitation

For the display unit with PC, this function can not be used.

### Reference item

| Series 0 <i>i</i> –C | OPERATOR'S MANUAL<br>(M series) (B-64124EN) | III.11.8 | Cleaning the screen |
|----------------------|---------------------------------------------|----------|---------------------|
| Selles 0/-C          | OPERATOR'S MANUAL<br>(T series) (B-64114EN) | III.11.8 | Cleaning the screen |
| Series 0i Mate-C     | OPERATOR'S MANUAL<br>(M series) (B-64144EN) | III.11.8 | Cleaning the screen |
| Genes of Mate-O      | OPERATOR'S MANUAL<br>(T series) (B-64134EN) | III.11.8 | Cleaning the screen |

### 12.1.18 External Touch Panel Interface

### General

Support of the external touch panel interface allows an SNP–X protocol compliant external touch panel.

External touch panels are similar to the machine operator's panel. By using an external touch panel, the user can read and write the signals controlled by the PMC (input signals, (X), output signals (Y), internal relays (R), keep relays (K), data tables (D), timers (T), and counters (C)). The external touch panel features a plotting capability. The user can perform plotting and address (signal) assignment freely. For example, when a screen with data table settings assigned is created, data can be set in the data table by using switches on the screen.

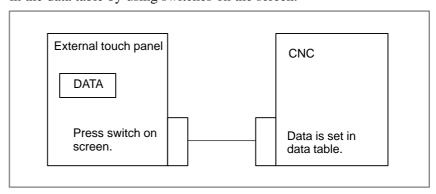

### **Function details**

### • Connection

The customer needs to prepare the cable for connecting the RS-232C serial port 2 (JD36B) of the main CPU board of the CNC and the SIO connector of the external touch panel.

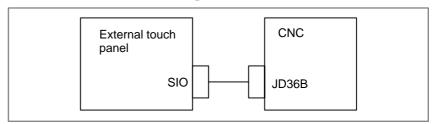

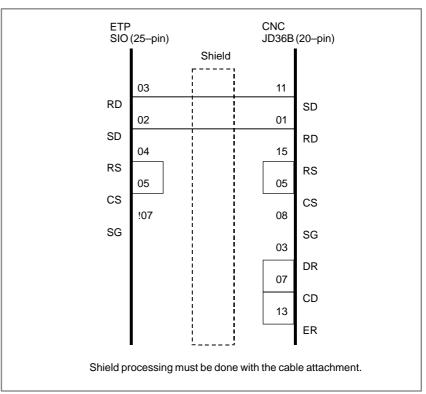

### • Power-on sequence

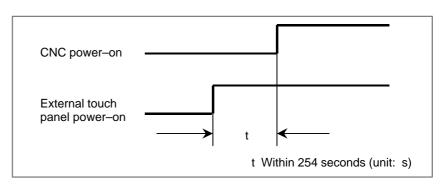

As the start time in the system setting for the external touch panel, set "t+1".

When the CNC power—on operation is earlier than the power—on operation of the external touch panel, there is no problem.

The period of the CNC power—on operation refers to the period of time until the power—on reset state terminates.

 CNC data that can be read from and written to the external touch panel Data at the CNC addresses listed below can be read into and written from the external touch panel. The address range varies depending on the PMC model.

• Input address: X0000 to X0127 (read only)

Output address: Y0000 to Y0127
 Internal relay: R0000 to R1499
 Keep relay: K0000 to K0019
 Data table: D0000 to D2999
 Timer: T0000 to T0079
 Counter: C0000 to C0079

When the PMC–SA1 are used, data at the following addresses can be read into and written from the external touch panel:

• Input address: X0000 to X0127 (read only)

Output address: Y0000 to Y0127
 Internal relay: R0000 to R0999
 Keep relay: K0000 to K0019
 Data table: D0000 to D1859
 Timer: T0000 to T0079
 Counter: C0000 to C0079

Protocol

The CNC uses SNP-X protocol direct commands only. So, as the protocol on the external touch panel (ETP) side, also use SNP-X protocol direct commands only.

The processing in response to a request for writing 3-byte or longer data is the same as the processing in response to a request for writing 2-byte or shorter data. For details of the SNP-X protocol (such as device code specifications), refer to "SNP-X Protocol Document".

#### **Parameter**

|      | #7 | #6 | #5 | #4 | #3  | #2 | #1 | #0 |
|------|----|----|----|----|-----|----|----|----|
| 3119 |    |    |    |    | TPD |    |    |    |

### [Data type] Bit

**TPD** Connection of an external touch panel is:

0 : Enabled.1 : Disabled.

#### **CAUTION**

As described in "Connection" in "Function details" above, RS-232C serial port 2 (JD36B) of the main CPU board of the CNC is used for ETP connection.

When using an external touch panel, set bit 3 (TPLDS) of parameter No. 3119 to 0. Then, the JD36B can be used specifically for the external touch panel regardless of the existing I/O channel setting (I/O device selection) in parameter No. 20 (including Nos. 21 to 23). For other I/O device connection, use another port such as the JD36A.

When TPLDS is set as described above, the existing settings in parameter Nos. 100 and 121 to 123 are ignored for channel 2 (JD36B), and the following settings are assumed:

• Baud rate: 19200 bps

• Stop bit: 1 bit

· Parity check: Even parity

# 12.1.19

# Periodic Maintenance Screen

#### General

The periodic maintenance screen shows the current statuses of those items that require periodic replacement (backup battery, LCD backlight, touch panel, etc.). An item whose service life has expired is indicated by the machine run time.

# Screen displays and settings

- 1 Press the system function key.
- 2 Press the next menu page key several times until the [MAINTE] soft key appears.
- 3 Press the [MAINTE] soft key. The periodic maintenance screen appears.

The periodic maintenance screen consists of two pages: status screen and setup screen, either of which can be selected using the [CHANGE] soft key.

# Status screen displays and settings

On the status screen, it is possible to register up to 10 maintenance items. The remaining lifetime and count status for each registered item are displayed on the screen.

```
PERIODICAL MAINTENANCE
                                  00001 N12345
   (STATUS)
                                       REMAIN
        ITEM NAME
 *01 BATTERY FOR CONTROLLER
                                           OΗ
 @02 BATTERY FOR PULSECODER
                                        5000H
      FAN MOTOR
                                  10000H
  @04
      LCD BACK LIGHT
                                         720H
  05
  06
  07
  08
  09
EDIT *** **** ***
                            19:27:05
       ] [ MAINTE ] [
                                   ] [ (OPRT) ]
                          ][
[CHANGE] [ ENTRY ] [ CLEAR ] [ +INPUT ] [ INPUT ]
                          ][ CAN ][ EXEC ]
        ] [
                 ] [
```

#### (1) Maintenance item names

The names of maintenance items are set up here. They can be registered using either the corresponding menu or MDI keys.

#### 1) Menu-based setup

- 1 To display the setting menu, place the cursor on the desired item, and press the [ENTRY] soft key. There are two types of setup menus: machine maintenance menu and CNC maintenance menu.
- 2 Pressing the [MACHIN] or [NC] soft key displays a menu that contains typical machine or CNC model names.
- 3 Place the cursor on the desired item and press the [SELECT] soft key. Now press the [EXEC] soft key to return to the status screen where the selected item name is set up.
- 4 Pressing the [CAN] soft key restores the previous screen.
- 5 Pressing the [MAINTE] soft key displays the status screen.

On the machine maintenance screen, items can be registered according to the procedure below.

(a) Program-based registration

An item can be registered by executing a program in the following format.

#### **Format**

#### G10 L61 Px [n]

x: Registration number

n: Item name

[Alphanumeric character]

#### **NOTE**

For the CNC edit function, specific strings of two or more characters are registered as reserved words of custom macro commands.

(Example: GO for GOTO, WH for WHILE, and SI for SIN) Therefore, when a program to register item names is created in the above format using the CNC edit function, input strings may be converted to the reserved words of custom macro commands. Thus, desired strings may not be input.

(Example: When SIGNAL is input, it is converted to SINGNAL.)

When the string to be displayed as an item number cannot be input with the CNC edit function, set the string by editing the data output from the periodic maintenance screen on the PC, and then loading the data through the periodic maintenance screen, as described in "Inputting/outputting registered data" later in this section (12.1.20 Periodic maintenance screen).

For the reserved words of the custom macro commands, refer to "Editing Custom Macros" in Operator's Manual.

#### (b) MDI-based registration

An item name can be registered by first keying in data in the following format, then pressing the [INPUT]. In addition, pressing the [+INPUT] soft key can modify an existing item.

Alphanumeric-character\*two-byte-character\* alphanumeric-character

Two-byte character codes conform to the FUNUC codes.

To key in a two-byte character code, key in an asterisk (\*) before and after the character code.

Up to 24 characters can be registered as an item name when it consists of only alphanumeric characters, while up to 12 characters can be registered when it consists of only two-byte characters.

Example) To register "LCD backlight" >LCD\*110E10F410CC114010B610FE\_

**Format** 

#### NOTE

1 The asterisk (\*) is used as a control code, so it cannot be used in the item name. Likewise, square brackets "[" and "]" and parentheses "(" and ")" must be excluded from the item name.

- 2 If a null item is selected on the machine maintenance screen, the warning message "EDIT REJECTED" will appear. If a null item name is selected on the NC maintenance screen, a blank will be set up.
- 3 When a blank item is selected on a screen of the machine, a warning "Unable to edit" is issued. When a blank item is selected on a screen of the NC, a blank is set.

To delete a registered item name, place the cursor on it, and press the [CLEAR] soft key, then the [EXEC] soft key.

[Machine maintenance screen]

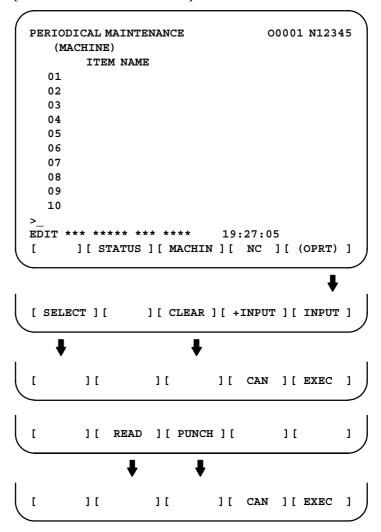

#### [CNC maintenance screen]

```
00001 N12345
PERIODICAL MAINTENANCE
   (NC)
       ITEM NAME
  01 BATTERY FOR CONTROLLER
  02 BATTERY FOR PULSECODER
  03 FAN MOTOR
     LCD BACK LIGHT
  04
  06
  07
  08
  09
  10
                           19:27:05
      ][ STATUS ][ MACHIN ][ NC ][ (OPRT) ]
[ SELECT ] [
                 1[
                           1[
                                    ][
       ][
                ][
                         ] [ CAN ] [ EXEC
```

#### **NOTE**

On the CNC maintenance screen, it is impossible to register, delete, input, and output item.

#### 2) MDI-based setup

An item can be registered by first keying in data in the following format, then pressing the [INPUT]. In addition, pressing the [+INPUT] soft key can modify an existing item name.

### **NOTE**

The asterisk (\*) is used as a control code, so it cannot be used in the item name. Likewise, square brackets "[" and "]" and parentheses "(" and ")" must be excluded from the item name.

To delete a registered item, place the cursor on it, and press the [CLEAR] soft key, then the [EXEC] soft key.

When an item is deleted, the related service life, remaining lifetime, and count type are also deleted.

#### (2) Remaining lifetime

The remaining lifetime of an item is the time allowed before it must be replaced. It is displayed in a count-down format. When the remaining lifetime becomes less than the percentage specified in parameter No. 8911 of the corresponding service life, the remaining lifetime display turns red. Count-down continues even after the service life has expired.

#### **NOTE**

No setup can be made on the status screen. Setup is possible only on the setting screen.

#### (3) Count status

The count status of each item is displayed at the left of the corresponding item number as listed below:

| Display | Count status              |
|---------|---------------------------|
| Blank   | Counting is at a halt.    |
| @       | Counting is under way.    |
| *       | Service life has expired. |

# Setting screen displays and settings

On the setting screen, it is possible to specify the service life, remaining lifetime, and count type for each registered item. It also displays the same count status as displayed on the status screen.

```
PERIODICAL MAINTENANCE
                                 00001 N12345
   (SETTING)
        LIFE
                    REMAIN
                               COUNT TYPE
 *01
       10000H
                                ALL TIME
                      0н
                                LIV TIME
 @02
       20000H
                     5000H
       32767H
                    10000H
  03
        1500H
                                RUN TIME
 @04
                      720H
  05
  06
  07
  08
  09
EDIT *** **** *** ***
                          19:27:05
[ CHANGE ] [ TYPE ] [ CLEAR ] [ +INPUT ] [ INPUT ]
[ EFFECT ] [ ALL ] [ LIV ] [ RUN ] [ CUT ]
```

#### (1) Service life

To specify the service life, key in the corresponding data and press [INPUT]. The same data is set up as both the service life and remaining lifetime. In addition, the count type is indicated as:

Pressing the [+INPUT] soft key causes newly entered data to be added to the existing service life and the remaining lifetime.

The valid data range for this item is: 0 to 65535 (hours)

#### **NOTE**

- 1 If an attempt is made to enter data for a null item name, the warning message "EDIT REJECTED" appears.
- 2 If an attempt is made to enter data that does not fall into the valid data range, the warning message "DATA IS OUT OF RANGE" appears.
- 3 If an attempt is made to enter data that would set the service life or remaining lifetime below 0, it will be set to 0.
- 4 If the [CLEAR] or [TYPE] soft key is pressed, the warning message "EDIT REJECTED" appears.

#### (2) Remaining lifetime

The remaining lifetime of an item is the time allowed before it must be replaced. It is displayed in a count-down format. When the remaining lifetime becomes less than the percentage specified in parameter No. 8911 of the corresponding service life, the remaining lifetime display turns red. Count-down continues even after the service life has expired.

To specify the remaining lifetime, key in the corresponding data and press [INPUT].

Pressing the [+INPUT] soft key causes newly entered data to be added to the current remaining lifetime.

The valid data range for this item is: 0 to the corresponding service life

Pressing the [CLEAR] soft key, then the [EXEC] soft key causes the remaining lifetime to be set with the same value as the service life.

#### **NOTE**

- 1 If an attempt is made to enter data for a null item, the warning message "EDIT REJECTED" appears.
- 2 If an attempt is made to enter data that does not fall into the valid data range, the warning message "DATA IS OUT OF RANGE" appears.
- 3 If an attempt is made to enter data that would set the remaining lifetime below 0, it will be set to 0.
- 4 If the [TYPE] soft key is pressed, the warning message "EDIT REJECTED" appears.

# (3) Count type

Pressing the [TYPE] causes the following count types to be displayed as soft keys. Select the desired one and press the [EXEC] soft key to set it up.

| Software | Meaning                                                | Display |
|----------|--------------------------------------------------------|---------|
| [EFFECT] | No counting takes place (the counter is halted).       |         |
| [ALL-AX] | Counting continues unconditionally (nonstop counting). | ALL     |
| [LIV]    | Counting continues as long as the power is on.         | LIV     |
| [RUN]    | Counting continues during run time.                    | RUN     |
| [CUT]    | Counting continues during cutting time.                | CUT     |

#### NOTE

- 1 If an attempt is made to enter data for a null item, the warning message "EDIT REJECTED" appears.
- 2 The [INPUT] and [+INPUT] soft keys do not function for count type.
- 3 Leap year is not a counted for in the counting, and can cause a 24-hour error in the counting.

# Inputting and outputting the registered data

The registered data related to the maintenance service life can be output to an external unit, using the [PUNCH] soft key. Similarly, data can be input from an external unit, using the [READ] soft key. These input/output operations can be performed on the status, setting, and menu (machine maintenance only) screens.

Data output

In EDIT mode, pressing the [PUNCH] soft key causes registered data to be output in the following formats.

O Status and setting screens

#### **Format**

```
G10 L60 P01 Aa Rr [n] Qq ;
G10 L60 P02 Aa Rr [n] Qq ;
G10 L60 P03 Aa Rr [n] Qq ;
:
```

#### **Format**

O Menu screen (machine maintenance only)

```
G10 L61 P01 [n] ;
G10 L61 P02 [n] ;
G10 L61 P03 [n] ;
:
```

a: Service life

r: Remaining lifetime

n: Item name

[Alphanumeric character]

q: Count type

0 = No counting.

1 = Nonstop counting.

- 2 =Counting continues as long as the power is on.
- 3 = Counting continues throughout run time.
- 4 = Counting continues throughout cutting time.

# Data input

In EDIT mode, pressing the [READ] soft key causes input data to be registered according to a specified format (G10). Registration is possible even if the format (G10) is already in program memory as long as the programmable data input option is available.

#### **NOTE**

Registration may not be performed correctly unless the input format (G10) matches the output format.

### Signal

Periodic maintenance life expiration output signal LIFOVR <F093#0>

[Classification] Output signal

**[Function]** This signal indicates whether the service life of consumable parts (that need periodic replacement) specified on the periodic maintenance screen has expired.

The signal is valid only when items to be subjected to maintenance have been specified.

**[Operation]** The signal becomes "1" when:

• The service life of one or more consumable parts that need periodic replacement expires.

The signal becomes "0" when:

• The consumable parts whose service life has expired are re–set on the periodic maintenance screen.

#### **Parameter**

8911 Lifetime versas service life parcentage

[Data type] Byte

[Unit of data] 1%

[Valid data range] 0 to 100

On the periodic maintenance screen, the remaining lifetime display turns red for warning purposes, if the remaining lifetime goes below a specified percentage of the corresponding service life.

# 12.1.20 Actual Speed Display

#### General

The actual speed is displayed on the current position display screen, program check screen, and program screen (MDI mode).

PMC controlled axis movement data can be added to the actual speed display.

Reflection of movement along an arbitrary axis in the actual speed display can also be suppressed by parameter setting.

### **Parameter**

|      | #7 | #6 | #5 | #4 | #3 | #2 | #1  | #0  |   |
|------|----|----|----|----|----|----|-----|-----|---|
| 3105 |    |    |    |    |    |    | PCF | DPF | ] |

### [Data type] Bit

**DPF** Display of the actual speed on the current position display screen, program check screen and program screen (MDI mode)

0: Not displayed

1: Displayed

**PCF** Addition of the movement of the PMC–controlled axes to the actual speed display

0 : Added1 : Not added

#### **NOTE**

For each setting, movement along any axis other than those controlled by the CNC (see the description of parameter No. 1010) is not reflected in the actual speed display.

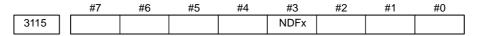

### [Data type] Bit axis

**NDFx** To the actual speed display, axis movement data is:

0 : Added.1 : Not added.

#### **NOTE**

Even if the parameter PCF (bit 1 of parameter No.3105) is set to 0, so as to add PMC controlled axis movement data to the actual speed display, the movement data for a PMC controlled axis for which NDFx is set to 1 is not added to the actual speed display.

# 12.1.21 Parameter Set Supporting Screen

#### General

The parameter set supporting screen is a parameter setting and tuning screen intended to help:

- Readily start up the machine by collecting and displaying the minimum required parameters for machine launching.
- Smoothly make adjustments by easily displaying the servo, spindle, and machining parameter tuning screens.

### Operation

The following two methods can be used to display the parameter set supporting screen.

(1) Press the [SYSTEM] function key several times until the parameter set supporting screen appears.

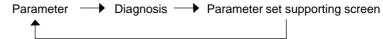

Setting the CPR parameter (bit 2 of parameter No. 3195) to 1 disables the function key from displaying the parameter set supporting screen. If you want to use the conventional method for displaying the screen, use this parameter so that you can follow the method given below.

(2) Press the [+] soft key several times until the [PRMTUN] soft key appears.

Press the [PRMTUN] soft key to display the parameter set supporting screen.

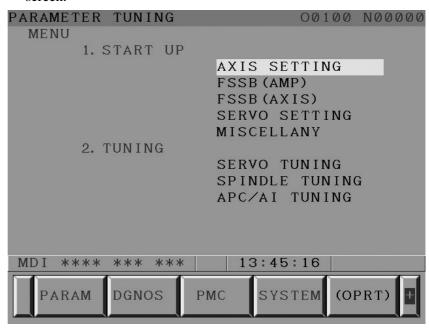

This screen is called the parameter set supporting screen menu.

### Display item overview

The items displayed on the parameter set supporting screen are outlined below.

[START UP]

[START UP] lets you specify the minimum required parameters for machine launching.

AXIS SETTING: The axis, coordinate, feedrate, and acceleration/

deceleration CNC parameters are specified.

FSSB (AMP): The FSSB amp setting screen is displayed.
FSSB (AXIS): The FSSB axis setting screen is displayed.

SERVO SETTING: The serve setting screen is displayed.

SERVO SETTING: The servo setting screen is displayed.

MISCELLANY: CNC parameters, such as DI/DO and serial spindle

parameters, are specified.

[TUNING]

[TUNING] lets you specify display screens for servo, spindle, and high-speed, high-precision machining tuning.

SERVO TUNING: The servo tuning screen is displayed. SPINDLE TUNING: The spindle tuning screen is displayed.

APC/AI TUNING: The machining parameter tuning screen (for APC,

AI-APC, and AI contour control) is displayed.

### Selecting items

Press the [(OPRT)] soft key to display the following soft keys:

[<] [ SELECT ] [ ] [ ] [ ] [>]

Place the cursor on the item you want to select.

Press the [SELECT] soft key.

#### START UP

START UP lets you specify the minimum required parameters for machine launching.

Let us explain the AXIS SETTING and MISCELLANY items. For detailed descriptions about the FSSB (AMP), FSSB (AXIS), and SERVO SETTING items, refer to the respective manuals.

# Screen displays

The minimum required CNC parameters for machine launching are collected and subdivided into some groups. They are displayed in groups as follows:

**AXIS SETTING item** 

(BASIC) group: Parameters related to basic setting are

displayed.

(COORDINATE) group: Parameters related to coordinates are

displayed.

(FEED RATE) group: Parameters related to feedrate are displayed.

(ACC./DEC.) group: Parameters related to acceleration/deceleration

are displayed.

MISCELLANY item

(MISC) group: Parameters related to DI/DO and serial spindle

settings are displayed.

A brief help message corresponding to a parameter selected with the cursor is displayed.

If a standard value (recommended by FANUC) is available for the parameter, it is also displayed.

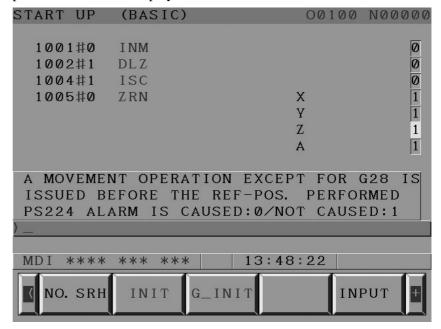

# **Entering parameters**

Make sure that the setting screen is "parameter write enabled."

Select the MDI mode, and place the cursor on the parameter you want to specify.

Enter data, using numeric keys, and press the [INPUT] soft key or the [INPUT] key on the MDI.

[<] [ NO. SRH ] [ INIT ] [ G\_INIT ] [ INPUT ] [>]

# Displaying the conventional parameter screen

Press the [–] soft key several times until the following soft keys appear.

[<] [ PARAM ] [ DGNOS ] [ PMC ] [ SYSTEM] [ (OPRT) ] [>]

Press the [PARAM] soft key to display the conventional parameter screen.

# Displaying the menu screen

To return to the parameter tuning menu screen after an item is selected, operate as follows:

[<] [ NO. SRH ] [ INIT ] [ G\_INIT ] [ INPUT ] [>]

Press the [+] soft key to display the [MENU] soft key.

[<] [ MENU ] [ ] [ ] [ ] [>]

Pressing the [MENU] soft key displays the parameter set supporting menu screen.

This operation can let you return to the parameter set supporting menu screen also from the FSSB (AMP), FSSB (AXIS), SERVO SETTING, SERVO TUNING, and SPINDLE TUNING screens.

### Setting initial values

Standard values can be specified for parameters, using soft keys.

There are two methods. The first method is to specify a standard value only for the parameter selected with the cursor. The second method is to specify standard values for all parameters in a group.

The standard values are those recommend by FANUC. It is impossible to specify standard values specific to an individual user.

The conventional parameter screen allows no standard value to be set up.

# Setting initial values for individual parameters

Select the MDI mode.

Place the cursor on the parameter for which you want to specify a standard value.

Make sure that the following soft keys are displayed, and press the [INIT] soft key.

[<] [ NO. SRH ] [ INIT ] [ G\_INIT ] [ INPUT ] [>]

The standard value you entered is displayed on the key input line, and the following warning message appears: "Do you really want to perform initialization?"

Press the [EXEC] soft key to set up the standard value.

[<][ ][ CAN ] [ EXEC ] [>]

If you want to quit setting the standard value, press the [CAN] soft key. If no standard value is available for the parameter selected with the cursor, pressing the [INIT] soft key results in the following warning message being displayed: "No standard value is available."

# Specifying standard values for an entire group

Select the MDI mode.

Make sure that the following soft keys are displayed, and press the [G\_INIT] soft key.

```
[<] [ NO. SRH ] [ INIT ] [ G INIT ] [ ] [ INPUT ] [>]
```

Instead of a help message, the following message appears:

The following soft key group appears, and the following warning message appears: "Do you really want to perform initialization?"

[<][ ][ CAN ] [ EXEC ] [>]

Pressing the [EXEC] soft key causes standard values to be set up for the selected group.

In this case, no standard value is displayed on the key input line. Instead, the setting is automatic. Be extremely careful when using this method. If you want to quit setting the standard values, press the [CAN] soft key. Before starting to set up standard values for an entire group, put the machine at an emergency stop for safety purposes.

#### **TUNING**

TUNING lets you display the servo, spindle, and machining parameter tuning screens readily, so you can make adjustments easily.

On the parameter tuning screen menu, place the cursor on the desired tuning screen item and press the [SELECT] soft key to display the corresponding screen.

SERVO TUNING: The servo tuning screen is displayed. SPINDLE TUNING: The spindle tuning screen is displayed.

APC/AI TUNING: The machining parameter tuning screen (for APC,

AI-APC, and AI contour control) is displayed.

#### **NOTE**

The machining parameter tuning screen (for APC, AI–APC, and AI contour control) will not be displayed unless the machining condition select option is available.

#### **Parameter**

|      | #7 | #6 | #5 | #4 | #3 | #2  | #1 | #0 |
|------|----|----|----|----|----|-----|----|----|
| 3195 |    |    |    |    |    | CPR |    |    |

[Data type] Bit

**CPR** Pressing the [SYSTEM] function key:

0: Displays the parameter setting assistance screen.

1 : Does not display the parameter setting assistance screen.

#### **Notes**

(1) The parameter set supporting screen cannot be used to read or punch parameters.

- (2) Standard value setting can be done only for AXIS SETTING on the parameter set supporting screen and items on other screens. The conventional parameter screen cannot be used to specify standard values.
- (3) If no standard value is available for the parameter you select with the cursor, pressing the [INIT] soft key results in the following warning message being displayed: "There is no standard value."
- (4) If no standard value is available for the group you select, pressing the [G\_INIT] soft key results in the following warning message being displayed: "There is no standard value."
- (5) The machining parameter tuning screen does not appear unless the a machining condition select option is available.

# **Appendix**

Parameters required for machine launching

| Menu<br>item    | Group | Parameter<br>No. | Brief description                                                                                                    |
|-----------------|-------|------------------|----------------------------------------------------------------------------------------------------|
| AXIS<br>SETTING | BASIC | 1001#0           | Linear–axis least command increment 0: Millimeter machines 1: Inch machines                                          |
|                 |       | 1002#1           | Reference position return without dogs 0: Disable 1: Enable (all axes)                                               |
|                 |       | 1004#1           | Least input increment and least command increment settings 0: IS-B 1: IS-C                                           |
|                 |       | 1005#0           | Automatic operation (other than G28) with no origin established is responded with: 0: An alarm (No. 224) 1: No alarm |
|                 |       | 1005#1           | Reference position return without dogs 0: Disable (individual axes) 1: Enable (individual axes)                      |
|                 |       | 1006#0           | Selecting linear or rotation axis 0: Linear axis 1: Rotation axis                                                    |
|                 |       | 1006#3           | Specifying a move amount type for individual axes 0: Radius type 1: Diameter type                                    |
|                 |       | 1006#5           | Direction of a reference position return<br>for individual axes<br>0: Positive direction<br>1: Negative direction    |

| Menu<br>item    | Group           | Parameter<br>No. | Brief description                                                                                                    |      |                                                         |
|-----------------|-----------------|------------------|----------------------------------------------------------------------------------------------------|------|---------------------------------------------------------|
| AXIS<br>SETTING | BASIC           | 1008#0           | Rotation–axis roll–over 0: Disable 1: Enable                                                                                            |      |                                                         |
|                 |                 | 1008#2           | Whether to round relative coordinates to a rotation unit: 0: Not to round 1: To round                                                   |      |                                                         |
|                 |                 | 1010             | Maximum number of axes that the CNC can control                                                                                         |      |                                                         |
|                 |                 | 1020             | Individual-axis program name                                                                                                    |      |                                                         |
|                 |                 | 1022             | Axis assignment in the basic coordinate system                                                                                          |      |                                                         |
|                 |                 | 1023             | Individual-axis servo axis No.                                                                                                    |      |                                                         |
|                 |                 | 1815#1           | Whether to use a separate pulse coder: 0: Not to use 1: To use                                                                          |      |                                                         |
|                 |                 | 1815#4           | Whether the machine position has been associated with the position of the absolute position detector:  0: Associated  1: Not associated |      |                                                         |
|                 |                 | 1815#5           | The position detector used is: 0: Not an absolute position detector 1: An absolute position detector                                    |      |                                                         |
|                 |                 | 1825             | Individual-axis servo loop gain                                                                                                    |      |                                                         |
|                 |                 | 1826             | In–position check effective area for individual axes                                                                                    |      |                                                         |
|                 |                 | 1828             | Positioning deviation limit for individual axes during movement                                                                         |      |                                                         |
|                 |                 |                  |                                                                                                    | 1829 | Positioning deviation limit for individual axes at stop |
|                 | COORDI-<br>NATE | 1240             | First–reference position machine coordinates for individual axes                                                                        |      |                                                         |
|                 |                 | 1241             | Second–reference position machine coordinates for individual axes                                                                       |      |                                                         |
|                 |                 | 1260             | Move amount per rotation—axis rotation                                                                                                  |      |                                                         |
|                 |                 | 1320             | Positive–direction boundary coordinates for stored stroke check 1                                                                       |      |                                                         |
|                 |                 | 1321             | Negative–direction boundary coordinates for stored stroke check 1                                                                       |      |                                                         |

| Menu<br>item    | Group                                   | Parameter<br>No. | Brief description                                                                                                    |
|-----------------|-----------------------------------------|------------------|----------------------------------------------------------------------------------------------------|
| AXIS<br>SETTING | FEED RATE                               | 1401#6           | Whether to enable dry run for rapid traverse 0: To disable 1: To enable                                                                                         |
|                 |                                         | 1410             | Dry run speed                                                                                                    |
|                 |                                         | 1420             | Rapid traverse rate for individual axes                                                                                                    |
|                 |                                         | 1421             | Rapid traverse override FO speed for individual axes                                                                                                    |
|                 |                                         | 1422             | Maximum cutting feedrate (common to all axes)                                                                                                    |
|                 |                                         | 1423             | Jog feedrate for individual axes                                                                                                    |
|                 |                                         | 1424             | Manual rapid traverse feedrate for individual axes                                                                                                    |
|                 |                                         | 1425             | FL speed at reference position return for individual axes                                                                                                    |
|                 | ACCEL-<br>ERATION/<br>DECEL-<br>ERATION | 1610#0           | The cutting feed acceleration/deceleration used is:  0: Exponential type acceleration/deceleration  1: Post–interpolation linear–type acceleration/deceleration |
|                 |                                         | 1620             | Rapid–traverse linear–type acceleration/deceleration time constant for individual axes                                                                          |
|                 |                                         | 1622             | Cutting feed acceleration/deceleration time constant for individual axes                                                                                        |
|                 |                                         | 1624             | Jog feed acceleration/deceleration time constant for individual axes                                                                                            |
|                 |                                         | 1625             | Jog feed exponential acceleration/de-<br>celeration FL speed for individual<br>axes                                                                             |
| MISCEL-         | MISCELLA-                               | 3017             | Reset signal output time                                                                                                    |
| LANY            | NY                                      | 3030             | Allowable number of M code digits                                                                                                    |
|                 |                                         | 3701#1           | Whether to use spindle serial interface for all axes 0: To use 1: Not to use                                                                                    |
|                 |                                         | 7110             | Number of manual pulse generators in use                                                                                                    |

# 12.1.22 **Machining Condition** Selecting

#### General

This function automatically specifies machining conditions when you simply select a precision level that matches your machining purposes when machining. The machining conditions are obtained based on the selected precision level and two prescribed parameter groups (precision-first and velocity-first).

The precision level can be selected from ten steps ranging from 1 (velocity-first) to 10 (precision-first).

It can be selected also on the screen or from the NC program.

- 1 This is an optional function.
- 2 This function is usable only with APC, Al contour control,
- 3 This function is unusable on inch output machines (bit 0 of parameter No. 1001 = 1).

#### Screen

This function consists of the following two screens.

(1) Machining parameter tuning screen

On this screen, the following parameters are set up for both velocityfirst (precision level 1) and precision–first (precision level 10) modes.

- Pre-interpolation acceleration/deceleration rate
- Bell-shaped acceleration/deceleration change time
- Allowable acceleration
- Post-interpolation acceleration/deceleration rate
- Corner feedrate difference
- Maximum allowable cutting feedrate
- Two items that can be set up at the user's discretion

### (2) Precision level select screen

On this screen, a precision level that matches your machining purposes can be specified. Parameter values are calculated and displayed according to the precision level corresponding to the velocity-first parameter set (precision level 1) or the precision–first parameter set (precision level 10), whichever is selected.

The precision level can be changed also using program commands.

#### **NOTE**

- 1 The bell-shaped acceleration change time is valid only if the pre-interpolation bell-shaped acceleration/deceleration option is available.
- 2 In APC, only the arc radius-based velocity clamp is changed according to the allowable acceleration, because no acceleration-based velocity determination function is available.

# Machining parameter tuning screen

On this screen, the velocity–first parameter set (precision level 1) and precision–first parameter set (precision level 10) can be set up.

The screen is displayed by pressing:  $\langle SYSTEM \rangle$  function key  $\rightarrow$  [ $\rangle$ ] soft key (several times)  $\rightarrow$  [M–TUN].

It can be called also from the parameter tuning screen (by selecting APC/AI TUNING on this screen).

Setting the CPR parameter (bit 0 of parameter No. 13601) to 1 hides this screen.

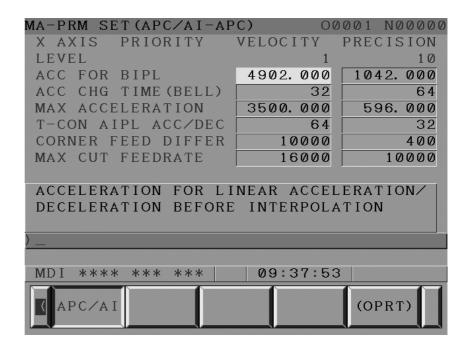

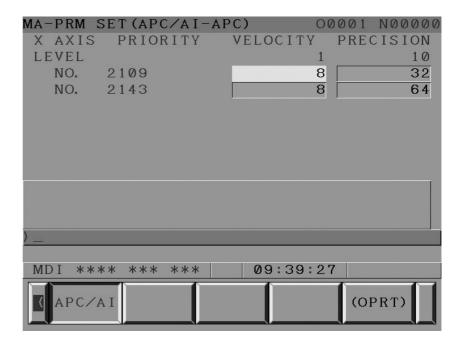

The velocity–first and precision–first parameters can be specified when PWE = 1 (parameter write enabled).

Pressing the [INIT] soft key and then the [EXEC] soft key initializes a cursor–selected item with a standard parameter. Pressing the [G\_INIT] soft key and then the [EXEC] soft key initializes all items of a cursor–selected parameter set (velocity–first or precision–first). (Also this operation is usable only when PWE = 1.)

The following table lists the initial values.

#### **Initial values**

| Item                                                           | Velocity–<br>first (LV1) | Precision–<br>first (LV10) | Unit                |
|----------------------------------------------------------------|--------------------------|----------------------------|---------------------|
| Pre-interpolation acceleration/<br>deceleration rate           | 4902.000                 | 1042.000                   | mm/sec <sup>2</sup> |
| Bell-shaped acceleration change time                           | 32                       | 64                         | msec                |
| Allowable acceleration change                                  | 0                        | 0                          | mm/sec <sup>2</sup> |
| Post–interpolation acceleration/<br>deceleration time constant | 24                       | 24                         | msec                |
| Corner feedrate difference                                     | 1000                     | 400                        | mm/min              |
| Maximum allowable cutting feedrate                             | 10000                    | 10000                      | mm/min              |

# Precision level select screen

On this screen, it is possible to select a precision level at the midpoint between the velocity–first parameter setting (precision level 1) and the precision–first parameter setting (precision level 10). As shown below, the level changes linearly between the two extreme points. Selecting a level between them can set up an optimum parameter.

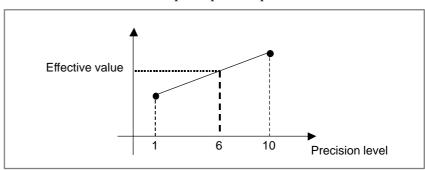

This screen is displayed by pressing:  $\langle OFFSET/SETTING \rangle$  function key  $\rightarrow$  [>] soft key (several times)  $\rightarrow$  [PR\_LEV].

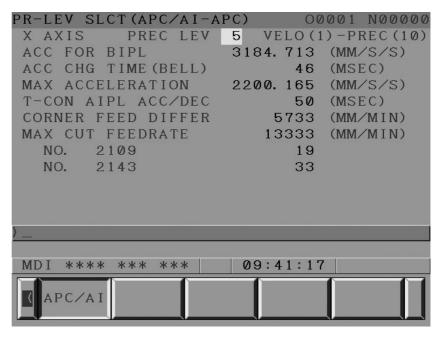

The specified precision level value is not cleared by turning off the power (instead, it is saved to parameter No. 13634).

The precision level is initially '1'. It can be re–set even when PWE = 0 (parameter write disabled) or CPR (bit 0 or parameter No. 13601) = 1 (that is, the machining parameter tuning screen is hidden).

# Screen soft keys

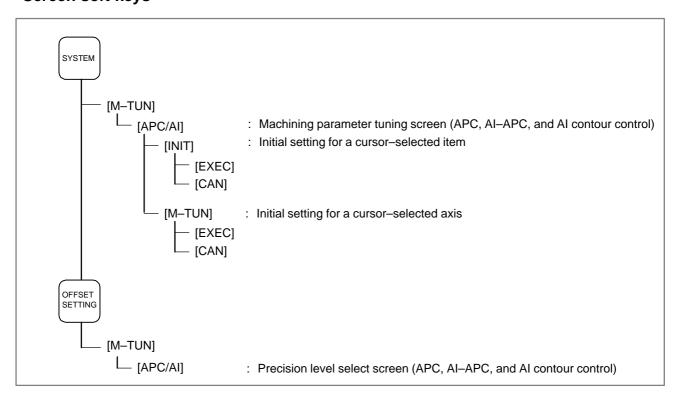

#### NOTE

1 The machine condition select function requires any of the APC, Al–APC, and Al contour control functions.

- 2 Using the bell-shaped acceleration change time for Al contour control requires the "pre-read pre-interpolation bell-shaped acceleration/deceleration" option.
- 3 The effective value of items is rewritten when:
  - The precision level is changed, or
  - The velocity–first or precision–first parameter for the respective items is changed (including the [INIT] and [G\_INIT] soft keys).
- 4 If a parameter corresponding to a certain effective value is changed, the parameter value may differ from a value obtained from the velocity–first level, precision–first level, or the current precision level.
- 5 The velocity–first or precision–first parameter group, whichever is selected with the cursor, for the currently displayed axis can be changed at a time by pressing: [G\_INIT] R [EXEC].
- 6 Entering values on the machining parameter tuning screen or precision level select screen causes automatic proportional allotment to be performed for the parameter to be tuned. If the automatic proportional allotment fails, leading to an incorrect calculation result, a waning message meaning that automatic setting has failed appears.
- 7 On the machining condition select function screen, an independent PMC axis can be neither displayed nor tuned.

# Changing the precision level, using a program

The precision level can be changed not only on the precision level select screen but also using the following program.

G05. 1 Q1 Rx; (level selecting, using an Al contour control or Al–APC mode command)

G08 P1 Rx; (level selecting, using an APC mode command)

x...Level (1 to 10)

#### NOTE

Once the precision level is specified, it remains in effect even when the Al contour control, Al–APC, and APC modes are canceled.

# Setting item

 Pre-interpolation acceleration/deceleration rate This item is used to set up a linear–portion acceleration for pre–interpolation acceleration/deceleration (in mm/s<sup>2</sup>).

Setting range: 50.000 to 99999.999 (mm/s<sup>2</sup>)

Size: 2–word type

The parameter value set up on the machining parameter tuning screen is saved to the following parameters:

No. 13610: Velocity-first parameter No. 13611: Precision-first parameter

In addition, the following parameters are set up from the precision level: No. 1770/1771 (arbitrary integral ratio)

Effective value =  $\frac{\text{No.1770}}{\text{No.1771}} \times \frac{100}{6}$  (arbitrary integral ratio for millimeter machines)

No. 1770: Maximum allowable machining rate for pre—interpolation linear acceleration/deceleration (in mm/min)

No. 1771: Time elapsed before the maximum allowable machining feedrate for pre-interpolation linear acceleration/deceleration is attained (in ms)

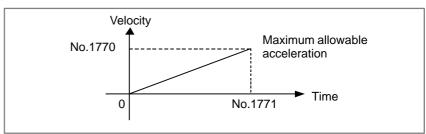

#### **NOTE**

The acceleration setting is common to all axes.

# Bell-shaped acceleration change time

This item is used to set up a time constant for the bell–shaped portion of pre–read pre–interpolation acceleration/deceleration (in ms).

Setting range: 0 to 100 [ms] Size: Byte type

The parameter value set up on the machining parameter tuning screen is reflected on the following parameters:

No. 13612: Velocity–first parameter No. 13613: Precision–first parameter

In addition, the following parameter is set up according to the precision level:

(AI contour control)

No. 1772: Bell–shaped acceleration/deceleration time constant with a constant pre–read pre–interpolation acceleration time (in ms)

If this item is set with a nonzero value, the following parameter is also set up:

BEL (bit 7 of parameter No. 1603) = 1 (AI contour control only)

#### **NOTE**

- 1 This item is disabled for APC and AI APC.
- 2 The time constant mentioned above is common to all axes. Changing this item results in the settings of all axes being changed.

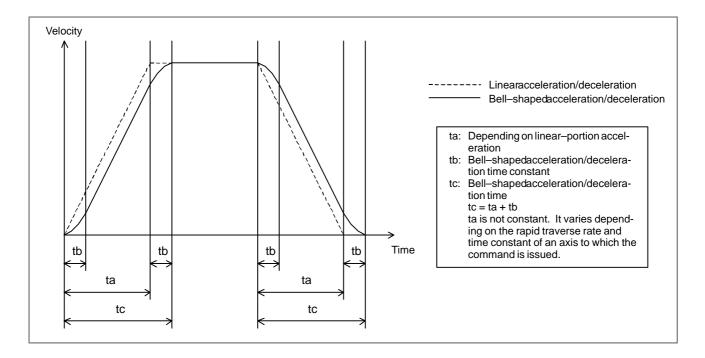

#### Allowable acceleration

This item is used to set up an allowable acceleration in acceleration—based velocity setup (in  $mm/s^2$ ).

Setting range: 0 to 99999.999 (mm/s<sup>2</sup> or degrees/s<sup>2</sup>)

Size: 2–word type

For AI contour control and AI APC, the arc radius—based feedrate clamp setting is also changed automatically.

The parameter value specified on the machining parameter tuning screen is reflected on the following parameters:

(APC control/AI contour control/AI APC)

No. 13620: Velocity–first parameter

No. 13621: Precision-first parameter

In addition, the following parameter is set up according to the precision level:

• APC (for rotation axes and millimeter machine linear axes)

Effective value = 
$$\frac{(\text{No.1730})^2}{\text{No.1731}} \times \frac{10}{36}$$
 (IS-B)  
=  $\frac{(\text{No.1730})^2}{\text{No.1731}} \times \frac{100}{36}$  (IS-C)

Note: Parameter Nos. 1730 and 1731 are set/re–set automatically only when MCR (bit 0 of parameter No. 13600) = 0.

 AI contour control and AI APC (for rotation axes and millimeter machine linear axes)

Effective = 
$$\frac{\text{No.1432}}{\text{No.1785}} \times \frac{100}{6} = \frac{(\text{No.1730})^2}{\text{No.1731}} \times \frac{10}{36}$$
 (IS-B)  
=  $\frac{(\text{No.1730})^2}{\text{No.1731}} \times \frac{100}{36}$  (IS-C)

Note: Parameter Nos. 1730 and 1731 are set/re–set automatically only when MCR (bit 0 of parameter No. 13600) = 0.

No. 1785: Time elapsed before the maximum allowable cutting feedrate (No. 1432) is attained (in ms)

No. 1482: Maximum allowable cutting feedrate for individual axes during APC mode (in mm/min or deg/min)

No. 1730: Upper limit to the feedrate for an arc with a radius of R (in mm/min)

No. 1731: Arc radius corresponding to the upper limit to the feedrate (in 0.001 mm)

#### **NOTE**

- 1 For AI contour control and AI APC, the arc radius—based feedrate clamp is automatically set or re—set if MCR (bit 0 of parameter No. 13600) = 0.
- 2 Parameter No. 1785 (acceleration-based velocity determination) is unusable during APC. Only the arc radius-based velocity clamp (parameter Nos. 1730 and 1731) is set up. This setting is disabled if MCR (bit 0 of parameter No. 13600) = 1.
- 3 If a different allowable acceleration is specified for each axis, the arc radius—based velocity clamp parameter is set up using the least nonzero allowable acceleration.
- Post-interpolation acceleration/deceleration time constant

This item is used to specify a post–interpolation acceleration/deceleration time constant (in ms).

Its type (linear or bell–shaped) is selected according to the settings of parameters BS2 (bit 3 of parameter No. 1602) and LS2 (bit 6 of parameter No. 1602).

| Paramete | r No. 1602 | Appeloration/depolaration type                                                         |  |
|----------|------------|----------------------------------------------------------------------------------------|--|
| LS2(#6)  | BS2(#3)    | Acceleration/deceleration type                                                         |  |
| 1        | 0          | Post–interpolation linear acceleration/deceleration is selected for cutting feed.      |  |
| 0        | 1          | Post-interpolation bell-shaped acceleration/deceleration is selected for cutting feed. |  |

Data range: 8 to 512 [ms]

Size: Word type (common to all axes)

The parameter value specified on the machine parameter tuning screen is reflected on the following parameters (common to all modes):

No. 13622: Velocity–first parameter No. 13623: Precision–first parameter

In addition, the following parameter is set up according to the precision level (common to all modes):

No. 1769: Post-interpolation linear cutting feed acceleration/deceleration or post-interpolation bell-shaped cutting feed acceleration/deceleration (specific to each axis)

#### **NOTE**

If this parameter is 0 for all axes, parameter No. 1768 (post–interpolation linear acceleration/deceleration time constant common to all axes) is enabled.

#### Corner feedrate difference

This item is used to specify an allowable feedrate difference for corner feedrate difference—based velocity determination.

If it is anticipated that this setting may be exceeded by the velocity component of an axis at a block boundary, a feedrate that can prevent the setting from being exceeded is obtained and the axis is decelerated to the feedrate, using pre–interpolation acceleration/deceleration.

# [Unit of data] [Valid data range]

| Type                        | Increment          | Unit of   | Valid data range |            |  |
|-----------------------------|--------------------|-----------|------------------|------------|--|
| l lype                      | system             | data      | IS-B             | IS-C       |  |
| APC/<br>Al contour control/ | Millimeter machine | 1 mm/min  | 6 to 15000       | 6 to 12000 |  |
| AI APC                      | Rotaion axis       | 1 deg/min | 6 to 15000       | 6 to 12000 |  |

Size: Word axis type

The parameter value specified on the machining parameter tuning screen is reflected on the following parameters:

(APC control/AI contour control/AI APC)

No. 13624: Velocity–first parameter No. 13625: Precision–first parameter

In addition, the following parameter is set up according to the precision level:

(APC control/AI contour control/AI APC)

No. 1788: Allowable individual—axis feedrate difference for feedrate difference—based automatic deceleration at corner

#### NOTE

- 1 This setting item is axis—specific. The item for an axis is not interlocked with that for any other axis. So it is necessary to set up the item for all axes individually.
- 2 If this item is specified as 0 for all axes, no deceleration is performed at corners.
- 3 If this parameter is 0 for all axes, parameter No. 1780 (feedrate difference–based allowable feedrate difference of the automatic deceleration at corners common to all axes) is valid for APC.

### Maximum allowable machining feedrate

This item is used to specify an axis-specific maximum allowable machining feedrate.

# [Unit of data] [Valid data range]

| Increment system   | Unit of data | Valid data range |             |  |
|--------------------|--------------|------------------|-------------|--|
| morement system    | Onit of data | IS-B             | IS-C        |  |
| Millimeter machine | 1 mm/min     | 0 to 240000      | 0 to 100000 |  |
| Rotaion axis       | 1 deg/min    | 0 to 240000      | 0 to 100000 |  |

Size: 2-word axis type

The parameter value specified on the machining parameter tuning screen is reflected on the following parameters (common to all axes):

No. 13626: Velocity–first parameter No. 13627: Precision–first parameter

In addition, the following parameter is set up according to the precision level (the setting is common to all axes):

No. 1432: Maximum allowable individual—axis feedrate to be applied during APC control/AI contour control/AI APC mode

# Arbitrary items

It is possible to register two different types of arbitrary parameters. Each of them can be associated with a CNC parameter or servo parameter (except for a bit type). They are assigned parameter Nos., using a parameter.

• Setting

The following table summarizes how each arbitrary item is specified with a parameter No., velocity–first (precision level 1), and precision–first (precision level 10) settings.

|                    | Parameter<br>No. | Velocity–first<br>(precision level 1)<br>value setting | Precision-first<br>(precision level 10)<br>value setting |
|--------------------|------------------|--------------------------------------------------------|----------------------------------------------------------|
| Arbitrary item (1) | No. 13628        | No. 13630                                              | No. 13632                                                |
| Arbitrary item (2) | No. 13639        | No. 13631                                              | No. 13633                                                |

Display

The target tuning parameter number is displayed.

#### NOTE

Any of the following parameter Nos. cannot be specified for arbitrary items.

- Bit-type parameters
- Spindle parameters (Nos. 4000 to 4799)
- Power-off parameter
- Nonexistent parameters

#### **Parameter**

|       | #7 | #6 | #5 | #4 | #3 | #2 | #1 | #0  |
|-------|----|----|----|----|----|----|----|-----|
| 13600 |    |    |    |    |    |    |    | MCR |

#### [Data type] Bit

**MCR** When the permissible acceleration is adjusted with the machining condition selection function (machining parameter adjustment screen or precision level selection screen), parameter Nos. No.1730 and 1731, which are related to feedrate clamping by arc radius, are:

0 : Changed.1 : Not changed.

|       | #7 | #6 | #5 | #4 | #3 | #2 | #1 | #0  |
|-------|----|----|----|----|----|----|----|-----|
| 13601 |    |    |    |    |    |    |    | MPR |

#### [Data type] Bit

MPR The machining parameter adjustment screen is:

0: Displayed.

1: Not displayed.

#### **NOTE**

- 1 When this parameter has been set, the power must be turned off before operation is continued.
- 2 Even when this parameter is set to 1, the precision level selection screen is displayed.

13610

Acceleration rate of acceleration/deceleration before interpolation when advanced preview control, AI advanced preview control, or AI contour control is used (precision level 1)

13611

Acceleration rate of acceleration/deceleration before interpolation when advanced preview control, Al advanced preview control, or Al contour control is used (precision level 10)

[Data type] 2-word

[Unit of data] %

|   | Increment system   | Unit                     |  |
|---|--------------------|--------------------------|--|
| I | Millimeter machine | 0.001mm/sec <sup>2</sup> |  |

# [Valid data range] 50000 to 99999999

These parameters set the acceleration rate of acceleration/deceleration before interpolation in advanced preview control, AI advanced preview control, or AI contour control. Two levels including precision level 1, which places emphasis on speed, and precision level 10, which places emphasis on precision, can be set.

Acceleration change time when AI contour control is used (bell–shaped)

(precision level 1)

Acceleration change time when AI contour control is used (bell–shaped)
(precision level 10)

[Data type] Byte

[Unit of data] msec

### [Valid data range] 1 to 100

These parameters set an acceleration change time (bell–shaped) with emphasis placed on speed (precision level 1) and an acceleration change time (bell–shaped) with emphasis placed on precision (precision level 10) in AI contour control.

13620

Permissible acceleration when advanced preview control, AI advanced preview control, or AI contour control is used (precision level 1)

13621

Permissible acceleration when advanced preview control, AI advanced preview control, or AI contour control is used (precision level 10)

# [Data type] 2-word axis

### [Unit of data]

| Increment system   | Unit                     |  |
|--------------------|--------------------------|--|
| Millimeter machine | 0.001mm/sec <sup>2</sup> |  |

#### [Valid data range] 0 to 99999999

These parameters set a permissible acceleration with emphasis placed on speed (precision level 1) and a permissible acceleration with emphasis placed on precision (precision level 10) in advanced preview control, AI advanced preview control, or AI contour control.

Time constant of acceleration/deceleration after interpolation (precision level 1)

Time constant of acceleration/deceleration after interpolation (precision level 10)

[Data type] Word axis

[Unit of data] msec

[Valid data range] See the description of parameter No. 1768.

These parameters set a time constant of linear acceleration/deceleration after interpolation with emphasis placed on speed (precision level 1) and a time constant of linear acceleration/deceleration after interpolation with emphasis placed on precision (precision level 10).

The linear or bell–shaped type is selected by bit 3 (BS2) and bit 6 (LS2) of parameter No. 1602.

| Paramete | r No. 1602 | Acceleration/deceleration                                                       |  |
|----------|------------|---------------------------------------------------------------------------------|--|
| LS2(#6)  | BS2(#3)    | - Acceleration/deceleration                                                     |  |
| 1        | 0          | Selects linear acceleration/deceleration after cutting feed interpolation.      |  |
| 0        | 1          | Selects bell–shaped acceleration/deceleration after cutting feed interpolation. |  |

#### **NOTE**

- 1 For bell-shaped acceleration/deceleration, the function for bell-shaped acceleration/deceleration after cutting feed interpolation is required.
- 2 The same parameters are used in advanced preview control, Al advanced preview control, and Al contour control.

13624

Difference in corner speed when advanced preview control, AI advanced preview control, or AI contour control is used (precision level 1)

13625

Difference in corner speed when advanced preview control, Al advanced preview control, or Al contour control is used (precision level 10)

#### [Data type] Word axis

# [Unit of data] [Valid data range]

| Increment system   | Unit of data | Valid data range |            |  |
|--------------------|--------------|------------------|------------|--|
| morementsystem     | Omit of data | IS-B             | IS-C       |  |
| Millimeter machine | 1 mm/min     | 6 to 15000       | 6 to 12000 |  |
| Rotaion axis       | 1 deg/min    | 6 to 15000       | 6 to 12000 |  |

These parameters set a permissible speed difference with emphasis placed on speed (precision level 1) and a permissible speed difference with emphasis placed on precision (precision level 10) when the speed is determined by a corner speed difference in advanced preview control, AI advanced preview control, or AI contour control.

| 13626 | Maximum machining speed (precision level 1)  |
|-------|----------------------------------------------|
| 13627 | Maximum machining speed (precision level 10) |

### [Data type] 2-word axis

# [Unit of data] [Valid data range]

| Increment system   | Unit of data | Valid data range |             |  |
|--------------------|--------------|------------------|-------------|--|
| l lioromontoyotom  | om or data   | IS-B             | IS-C        |  |
| Millimeter machine | 1 mm/min     | 6 to 24000       | 6 to 100000 |  |
| Rotaion axis       | 1 deg/min    | 6 to 24000       | 6 to 100000 |  |

These parameters set the maximum machining speed for each axis.

| 13628 | Parameter number for arbitrary item 1 when advanced preview control,<br>Al advanced preview control, or Al contour control is used |
|-------|----------------------------------------------------------------------------------------------------|
| 13629 | Parameter number for arbitrary item 2 when advanced preview control,<br>Al advanced preview control, or Al contour control is used |

# [Data type] Word

# [Valid data range] 1 to 65535

These parameters specify parameter numbers corresponding to arbitrary items 1 and 2.

# **NOTE**

- 1 You cannot specify the numbers of the following parameters:
  - Bit parameters
  - Spindle parameters (Nos. 4000 to 4799)
  - Parameters requiring power disconnection (P/S 0 alarm is issued for these parameters.)
  - Nonexistent parameters
- 2 When such a parameter is set, the power must be turned off before operation is continued.

13630 Value of the parameter corresponding to arbitrary item 1 with emphasis placed on speed (precision level 1) when advanced preview control, Al advanced preview control, or AI contour control is used 13631 Value of the parameter corresponding to arbitrary item 2 with emphasis placed on speed (precision level 1) when advanced preview control. All advanced preview control, or Al contour control is used 13632 Value of the parameter corresponding to arbitrary item 1 with emphasis placed on speed (precision level 10) when advanced preview control, Al advanced preview control, or AI contour control is used 13633 Value of the parameter corresponding to arbitrary item 2 with emphasis placed on speed (precision level 10) when advanced preview control, Al advanced preview control, or AI contour control is used

[Data type] 2-word axis

[Unit of data] Depending on the type of the parameter for an item

[Valid data range] Depending on the type of the parameter for an item

13634

Precision level currently selected when advanced preview control, Al advanced preview control, or Al contour control is used

[Data type] Byte

[Valid data range] 1 to 10

The currently selected level is set.

### 12.1.23

# **Other Functions**

Suppressing display of the screens displayed by the <SYSTEM> function key When bit 0 (SYY) of setting parameter No. 3208 is set to disable the <SYSTEM> function key on the MDI panel, display of the screens and soft keys of the functions that belong to the <SYSTEM> function key can be suppressed.

Screen switching by the macro executor is not disabled.

#### **Parameter**

#7 #6 #5 #4 #3 #2 #1 #0 3208 SKY

[Data type] Bit

**SKY** The <SYSTEM> function key is:

0 : Not disabled.1 : Disabled.

# 12.2 EDIT

# 12.2.1

# Part Program Storage Length

# **General**

One of the following part program size can be selected.

| Dord              | CNC model  | Serie     | es 0i     | Series 0i |
|-------------------|------------|-----------|-----------|-----------|
| Part program size |            | Package A | Package B | Mate      |
| 320m              | (128Kbyte) | _         | 0         | _         |
| 640m              | (256Kbyte) | 0         | _         | 0         |

○: Standard, —: Not Available

### **NOTE**

The memory space values are listed as guidelines. The actual size of a program that can be registered varies with the number or sizes of the registered programs.

# Alarm and message

| Number | Message                       | Description                                                                      |
|--------|-------------------------------|----------------------------------------------------------------------------------|
| 070    | NO PROGRAM SPACE IN<br>MEMORY | Not enough program space remaining. Delete any unnecessary programs, then retry. |

# Reference item

| Series 0 <i>i</i> –C | OPERATOR'S MANUAL<br>(M series) (B-64124EN) | III.11.3.1 | Displaying Memory Used and a List of Programs |
|----------------------|---------------------------------------------|------------|-----------------------------------------------|
|                      | OPERATOR'S MANUAL<br>(T series) (B-64114EN) | III.11.3.1 | Displaying Memory Used and a List of Programs |
| Series 0i Mate–C     | OPERATOR'S MANUAL<br>(M series) (B-64144EN) | III.11.3.1 | Displaying Memory Used and a List of Programs |
|                      | OPERATOR'S MANUAL<br>(T series) (B-64134EN) | III.11.3.1 | Displaying Memory Used and a List of Programs |

12. DISPLAY/SET/EDIT B-64113EN-1/01

#### 12.2.2

## No. of Registered Programs

#### General

The number of registered programs is 400.

#### Alarm and message

| Number | Message           | Description                                                                                                    |
|--------|-------------------|----------------------------------------------------------------------------------------------------|
| 072    | TOO MANY PROGRAMS | The number of programs to be stored exceeded 400. Delete unnecessary programs and execute program registeration again. |

#### Reference item

| Series 0 <i>i</i> –C | OPERATOR'S MANUAL<br>(M series) (B-64124EN) | III.11.3.1 | Displaying Memory Used and a List of Programs |
|----------------------|---------------------------------------------|------------|-----------------------------------------------|
|                      | OPERATOR'S MANUAL<br>(T series) (B-64114EN) | III.11.3.1 | Displaying Memory Used and a List of Programs |
| Series 0i Mate-C     | OPERATOR'S MANUAL<br>(M series) (B-64144EN) | III.11.3.1 | Displaying Memory Used and a List of Programs |
|                      | OPERATOR'S MANUAL<br>(T series) (B-64134EN) | III.11.3.1 | Displaying Memory Used and a List of Programs |

## 12.2.3 Memory Protection Key

#### General

A key called the data protection key is used to prevent part programs, offset values, parameters, and setting data from being registered, modified, or deleted erroneously.

#### **Signal**

Memory protection signal KEY1 to KEY4 <G046#3 to #6>

[Classification] Input signal

**[Function]** Enables the changing of the memory contents from the MDI panel. Four signals are provided. The operations that can be performed on the contents of memory by each signal vary depending on the setting of bit 7 (KEY) of parameter No. 3290.

B-64113EN-1/01 12. DISPLAY/SET/EDIT

#### When KEY = 0

- KEY1: Enables the input of tool compensation values and the workpiece zero point offset values, and workpiece coordinate systems shift amount.
- · KEY2: Enables the input of setting data and macro variables, and tool life management data.
- · KEY3: Enables program loading and editing.
- · KEY4: Enables PMC data (counter data tables)

#### When KEY = 1

- · KEY1: Enables program loading and editing, as well as the input of PMC parameters.
- · KEY2 to KEY4: Not used

[Operation] When a signal is set to 0, the associated operations are disabled. When a signal is set to 1, the associated operations are enabled.

#### Signal address

|      |   | #7 | #6   | #5   | #4   | #3   | #2 | #1 | #0 |
|------|---|----|------|------|------|------|----|----|----|
| G046 | ſ |    | KEY4 | KEY3 | KEY2 | KEY1 |    |    |    |

#### **Parameter**

|      | #7  | #6 | #5 | #4 | #3 | #2 | #1 | #0 |
|------|-----|----|----|----|----|----|----|----|
| 3290 | KEY |    |    |    |    |    |    |    |

#### **KEY** For memory protection keys:

- 0: The KEY1, KEY2, KEY3, and KEY4 signals are used.
- 1: Only the KEY1 signal is used.

#### **NOTE**

The functions of the signals depend on whether KEY = 0 or KEY = 1.

#### Alarm and message

| Warning message | Contents                                                |  |  |  |  |
|-----------------|---------------------------------------------------------|--|--|--|--|
| WRITE PROTECT   | Data input is invalid because of memory protect signal. |  |  |  |  |

12. DISPLAY/SET/EDIT B-64113EN-1/01

#### Reference item

| Series 0 <i>i</i> –C | OPERATOR'S MANUAL<br>(M series) (B-64124EN) | III.11 | SETTING AND DISPLAYING DATA |
|----------------------|---------------------------------------------|--------|-----------------------------|
|                      | OPERATOR'S MANUAL<br>(T series) (B-64114EN) | III.11 | SETTING AND DISPLAYING DATA |
| Series 0i Mate-C     | OPERATOR'S MANUAL<br>(M series) (B-64144EN) | III.11 | SETTING AND DISPLAYING DATA |
|                      | OPERATOR'S MANUAL<br>(T series) (B-64134EN) | III.11 | SETTING AND DISPLAYING DATA |

## 12.2.4 Password Function

#### General

The password function locks NE9 (bit 4 of parameter No. 3202), used to protect program Nos. 9000 to 9999, by using the PASSWD (No. 3210) and KEYWD (No. 3211) parameters. When NE9 is locked, NE9 cannot be set to 0. Therefore, the protection for programs numbered 9000 to 9999 cannot be released unless the correct keyword is entered.

NE9 is locked when different values are set in the PASSWD and KEYWD parameters. The values set in the two parameters are not displayed. NE9 is unlocked when the value preset in the PASSWD parameter is set in the KEYWD parameter. When 0 is indicated for the PASSWD parameter, a value has not yet been set for PASSWD.

#### **Parameter**

|      | #7 | #6 | #5 | #4  | #3 | #2 | #1 | #0 |
|------|----|----|----|-----|----|----|----|----|
| 3202 |    |    |    | NE9 |    |    |    |    |

#### [Data type] Bit

**NE9** Editing of subprograms with program numbers 9000 to 9999

0: Not inhibited

1: Inhibited

The following edit operations are disabled:

- (1) Program deletion (Even when deletion of all programs is specified, programs with program numbers 9000 to 9999 are not deleted.)
- (2) Program output (Even when outputting all programs is specified, programs with program numbers 9000 to 9999 are not output.)
- (3) Program number search
- (4) Program editing after registration
- (5) Program registration
- (6) Program collation
- (7) Displaying programs

B-64113EN-1/01 12. DISPLAY/SET/EDIT

3210 Password(PASSWD)

#### [Data type] Two-word

Set a password to this parameter. Its value is not displayed.

#### **CAUTION**

This parameter shows 0, when no value is set to this parameter. Once a key is locked, parameter NE9 cannot become 0 and PASSWD cannot be changed unless you perform an unlock operation or perform the memory all clear operation. When an attempt is made to modify the password by MDI input operation in this state, the warning message "WRITE PROTECTED" is displayed to indicate that the password cannot be modified. When an attempt is made to modify the password with G10 (programmable parameter input), P/S alarm No. 231 is issued.

3211 Keyword(KEYWD)

#### [Data type] Two-word

When the value set as the password (set in parameter No. 3210) is set the same as this parameter, the locked state is released and the user can now modify the password and the value set in bit 4 (NE9) of parameter No. 3202 becomes 0.

#### NOTE

The value set in this parameter is not displayed. When the power is turned off, this parameter is set to 0.

#### Alarm and message

| Number | Message                    | Description                                                                                                    |
|--------|----------------------------|----------------------------------------------------------------------------------------------------|
| 231    | FORMAT ERROR IN G10<br>L50 | <ul> <li>Any of the following errors occurred in the specified format at the programmable—parameter input.</li> <li>1) Address N or R was not entered.</li> <li>2) A number not specified for a parameter was entered.</li> <li>3) The axis number was too large.</li> <li>4) An axis number was not specified in the axis—type parameter.</li> <li>5) An axis number was specified in the parameter which is not an axis type.</li> <li>6) An attempt was made to reset bit 4 of parameter 3202 (NE9) or change parameter 3210 (PASSWD) when they are protected by a password. Correct the program.</li> </ul> |

12. DISPLAY/SET/EDIT B-64113EN-1/01

#### Reference item

| Series 0 <i>i</i> –C | OPERATOR'S MANUAL<br>(M series) (B-64124EN) | III.9.9 | PASSWORD FUNCTION |
|----------------------|---------------------------------------------|---------|-------------------|
|                      | OPERATOR'S MANUAL<br>(T series) (B-64114EN) | III.9.9 | PASSWORD FUNCTION |
| Series 0i Mate–C     | OPERATOR'S MANUAL<br>(M series) (B-64144EN) | III.9.9 | PASSWORD FUNCTION |
|                      | OPERATOR'S MANUAL<br>(T series) (B-64134EN) | III.9.9 | PASSWORD FUNCTION |

## 12.2.5 Background Editing

#### General

Editing a program while executing another program is called background editing. The method of editing is the same as for ordinary editing (foreground editing).

A program edited in the background should be registered in foreground program memory.

During background editing, all programs cannot be deleted at once.

#### Alarm and message

| Number | Message    | Description                                                                                                    |
|--------|------------|----------------------------------------------------------------------------------------------------|
| ???    | BP/S alarm | BP/S alarm occurs in the same number<br>as the P/S alarm that occurs in ordinary<br>program edit. (070, 071, 072, 073, 074<br>085,086,087 etc.) |
| 140    | BP/S alarm | It was attempted to select or delete in the background a program being selected in the foreground.  Use background editing correctly.           |
| 239    | BP/S alarm | Background editing was performed while the external punch was being executed in external I/O device control.                                    |
| 240    | BP/S alarm | Background editing was done while in MDI operation.                                                                                             |

#### **NOTE**

Alarm in background edit is displayed in the key input line of the background edit screen instead of the ordinary alarm screen and is resettable by any of the MDI key operation.

B-64113EN-1/01 12. DISPLAY/SET/EDIT

#### Reference item

| Series 0 <i>i</i> –C | OPERATOR'S MANUAL<br>(M series) (B-64124EN) | III.9.8 | BACKGROUND EDITING |
|----------------------|---------------------------------------------|---------|--------------------|
|                      | OPERATOR'S MANUAL<br>(T series) (B-64114EN) | III.9.8 | BACKGROUND EDITING |
| Series 0i Mate-C     | OPERATOR'S MANUAL<br>(M series) (B-64144EN) | III.9.8 | BACKGROUND EDITING |
|                      | OPERATOR'S MANUAL<br>(T series) (B-64134EN) | III.9.8 | BACKGROUND EDITING |

#### 12.2.6 Playback

#### General

In The **TEACH IN JOG** mode (TJOG) and **TEACH IN HANDLE** mode (THND), a machine position along the X, Y, and Z axes obtained by manual operation is stored in memory as a program position to create a program.

The words other than X, Y, and Z, which include O, N, G, R, F, M, S, T, P, Q, and EOB, can be stored in memory in the same way as in **EDIT** mode.

#### **Parameter**

|      | #7 | #6 | #5 | #4 | #3 | #2 | #1  | #0 |
|------|----|----|----|----|----|----|-----|----|
| 7100 |    |    |    |    |    |    | THD |    |

#### [Data type] Bit type

THD Manual handle feed in TEACH IN JOG mode

0 : Valid1 : Invalid

#### Reference item

| Series 0 <i>i</i> –C           | OPERATOR'S MANUAL<br>(M series) (B-64124EN) | III.10.3 | CREATING PROGRAMS IN TEACH IN MODE |
|--------------------------------|---------------------------------------------|----------|------------------------------------|
|                                | OPERATOR'S MANUAL<br>(T series) (B-64114EN) | III.10.3 | CREATING PROGRAMS IN TEACH IN MODE |
| Series 0i Mate–C               | OPERATOR'S MANUAL<br>(M series) (B-64144EN) | III.10.3 | CREATING PROGRAMS IN TEACH IN MODE |
|                                | OPERATOR'S MANUAL<br>(T series) (B-64134EN) | III.10.3 | CREATING PROGRAMS IN TEACH IN MODE |
| CONNECTION MA<br>(This manual) | NUAL                                        | 2.6      | MODE SELECTION                     |

12. DISPLAY/SET/EDIT B-64113EN-1/01

#### 12.2.7 Conversational Programming with Graphic Function

#### General

Programs can be created block after block on the conversational screen while displaying the G code menu.

Blocks in a program can be modified, inserted, or deleted using the G code menu and converstional screen.

# 13 INPUT/OUTPUT OF DATA

#### 13.1 READER/PUNCHER INTERFACE

#### General

The data shown below can be input/output through reader/puncher interface.

- 1. Program
- 2. Offset data
- 3. Parameter
- 4. Pitch error compensation data
- 5. Custom macro common variables.

Setting the IO4 parameter (bit 4 of No. 0110) enables I/O channels to be subjected to separate control. In this case, the I/O channels can be categorized into four types, that is, foreground input, foreground output, background input, and background output. When a DNC operation is in the foreground mode, for example, programs can be input/output in the background editing mode.

#### **Parameter**

The parameters described below must be set up to use an I/O unit interface (RS-232-C serial port) or memory card interface for inputting and outputting data (such as programs and parameters) between external input/output units and memory cards.

The I/O CHANNEL setting parameter is used to select a desired input/output unit by specifying the channel (RS-232-C serial port 1 or RS-232-C serial port 2) to which the input/output unit is connected.

The same setting is made when using the memory card interface.

The specified data, such as a baud rate and the number of stop bits, of an input/output device connected to a specific channel of I/O device interface must be set in parameters for that channel in advance.

For channel 1, two combinations of parameters to specify the input/output device data are provided.

The following shows the interrelation between the input/output device interface parameters for the channels of I/O device interface.

Input/output channel number (parameter No. 0020)

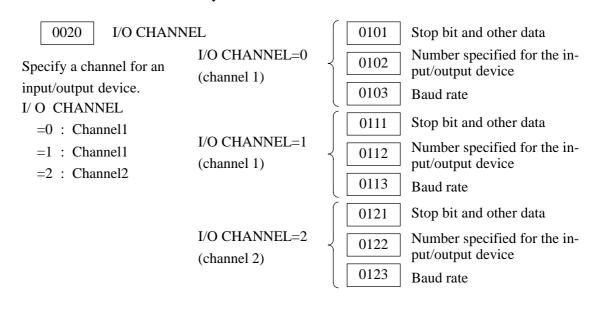

|      | #7 | #6 | #5 | #4 | #3 | #2 | #1  | #0  |
|------|----|----|----|----|----|----|-----|-----|
| 0000 |    |    |    |    |    |    | ISO | TVC |

This parameter can be entered on the setting screen

#### [Data type] Bit

TVC TV check

0 : Not performed1 : Performed

**ISO** Code used for data output

0 : EIA code 1 : ISO code 0020

I/O CHANNEL: Selection of an input/output device or selection of input device in the foreground

Setting entry is acceptable.

#### [Data type] Byte

#### [Valid data range] 0 to 35

I/O CHANNEL: Selection of the input/output device to be used The CNC provides the following interfaces for data transfer to and from the host computer and external input/output devices:

- Input/output device interface (RS-232-C serial port 1, 2)
- DNC2 interface

Data input/output can be performed with a personal computer connected via FOCAS1/Ethernet or FOCAS1/HSSB. Data input/output can be performed with the Power Mate CNC via the FANUC I/O Link.

This parameter selects the interface used to transfer data to and from an input/output device.

| Setting                          | Description                                                                                                    |  |  |  |  |  |
|----------------------------------|----------------------------------------------------------------------------------------------------|--|--|--|--|--|
| 0, 1                             | RS-232-C serial port 1                                                                                                    |  |  |  |  |  |
| 2                                | RS-232-C serial port 2                                                                                                    |  |  |  |  |  |
| 4                                | Memory card interface                                                                                                    |  |  |  |  |  |
| 5                                | Data server interface                                                                                                    |  |  |  |  |  |
| 6                                | The DNC operation is performed or M198 is specified by FOCAS1/ Ethernet.                                                                              |  |  |  |  |  |
| 10                               | DNC2 interface, OSI–Ethernet                                                                                                    |  |  |  |  |  |
| 15                               | M198 is specified by FOCAS1/HSSB. (Bit 1 (NWD) of parameter No. 8706) must also be specified.)                                                        |  |  |  |  |  |
| 20<br>21<br>22<br>to<br>34<br>35 | Group 0 Group 1 Group 2 to Data is transferred between the CNC and a Power Mate CNC in group n (n: 0 to 15) via the FANUC I/O Link. Group 14 Group 15 |  |  |  |  |  |

#### Supplemental remark 1

If the DNC operation is performed with FOCAS1/HSSB, the setting of parameter No. 20 does not matter. The DMMC signal <G042.7> is used.

#### Supplemental remark 2

If bit 0 (IO4) of parameter No. 110 is set to control the I/O channels separately, the I/O channels can be divided into four types: input and output in the foreground and input and output in the background. If so, parameter No. 20 becomes a parameter for selecting the input device in the foreground.

#### **NOTE**

- 1 An input/output device can also be selected using the setting screen. Usually, the setting screen is used.
- 2 The specifications (such as the baud rate and the number of stop bits) of the input/output devices to be connected must be set in the corresponding parameters for each interface beforehand. I/O CHANNEL = 0 and I/O CHANNEL = 1 represent input/output devices connected to RS-232C serial port 1. Separate parameters for the baud rate, stop bits, and other specifications are provided for each channel.

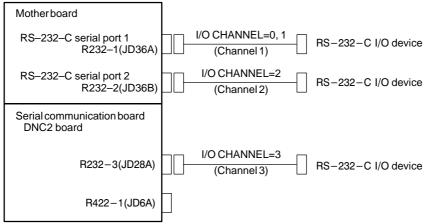

- 3 The input/output unit interface may be referred to as the reader/punch interface. RS-232C serial port 1 and RS-232C serial port 2 are also referred to as channel 1 and channel 2, respectively.
- 4 JD36A, JD36B, JD28A, and JD6A represent the connector numbers on the printed-circuit board.

| 0021 | Setting of the output device in the foreground |
|------|------------------------------------------------|
| 0022 | Setting of the input device in the background  |
| 0023 | Setting of the output device in the background |

This parameter can be entered on the setting screen

[Data type] Byte

[Valid data range] 0 to 2, 5, 10

These parameters are valid only when bit 0 (IO4) of parameter No. 110 is set to control the I/O channels separately.

The parameters set individual input/output devices if the I/O channels are divided into these four types: input and output in the foreground and input and output in the background. The input device in the foreground is set in parameter No. 20. For the details of the settings, see the table provided with the description of parameter No. 20.

#### **NOTE**

If different input/output devices are simultaneously used in the foreground and background, just a value from 0 to 2 can be specified for the background device.

If an attempt is made to use a busy input/output device, an alarm (P/S233 or BP/S233) will be raised. Note that the settings 0 and 1 indicate the same input/output device.

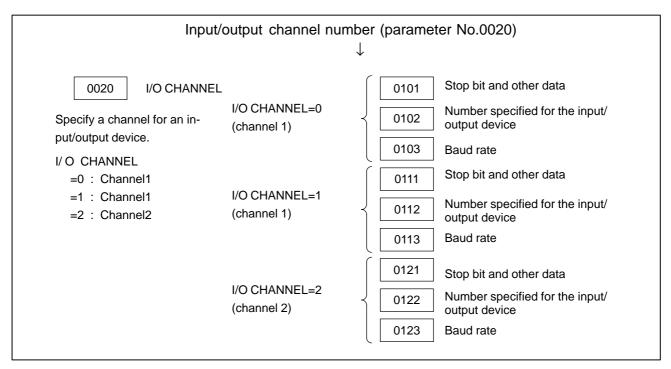

Fig.13.1 I/O Device Interface Settings

## (1) Parameters Common to all Channels

0024 Port for communication with the PMC ladder development tool (FAPT LADDER-III)

This parameter can be entered on the setting screen

#### [Data type] Byte

This parameter sets the port to be used for communication with the PMC ladder development tool (FAPT LADDER–III).

0: According to the setting on the PMC online screen

1: RS-232C serial port 1 (JD36A)

2: RS-232C serial port 2 (JD36B)

10: High-speed interface (HSSB(COP7) or Ethernet)

11: High-speed interface or RS-232-C serial port 1

12: High-speed interface or RS-232-C serial port 2

|      | #7  | #6  | #5  | #4 | #3  | #2  | #1  | #0 |
|------|-----|-----|-----|----|-----|-----|-----|----|
| 0100 | ENS | IOP | ND3 |    | NCR | CRF | CTV |    |

#### [Data type] Bit

CTV: Character counting for TV check in the comment section of a program.

0: Performed

1: Not performed

**CRF** EOB (end of block) to be output in the ISO code:

0: Depends on the setting of bit 3 (NCR) of parameter No. 100.

1: is "CR""LF".

Note) The EOB output patterns are as shown below:

| NCR | CRF | EOB output format |
|-----|-----|-------------------|
| 0   | 0   | "LF" "CR" "CR"    |
| 0   | 1   | "CR" "LF"         |
| 1   | 0   | "LF"              |
| 1   | 1   | "CR" "LF"         |

NCR Output of the end of block (EOB) in ISO code

0: LF, CR, CR are output.

1: Only LF is output.

**ND3** In DNC operation, a program is:

0: Read block by block. (A DC3 code is output for each block.)

1: Read continuously until the buffer becomes full. (A DC3 code is output when the buffer becomes full.)

#### **NOTE**

In general, reading is performed more efficiently when ND3 set to 1. This specification reduces the number of buffering interruptions caused by reading of a series of blocks specifying short movements. This in turn reduces the effective cycle time.

**IOP** Specifies how to stop program input/output operations.

0: An NC reset can stop program input/output operations.

1 : Only the [**STOP**] soft key can stop program input/output operations. (An reset cannot stop program input/output operations.)

**ENS** Action taken when a NULL code is found during read of EIA code

0: An alarm is generated.

1: The NULL code is ignored.

|      | #7 | #6 | #5 | #4 | #3 | #2 | #1 | #0  |
|------|----|----|----|----|----|----|----|-----|
| 0110 |    |    |    |    |    |    |    | IO4 |

#### [Data type] Bit

**IO4** Separate control of I/O channel numbers is:

0: Not performed.

1: Performed.

If the I/O channels are not separately controlled, set the input/output device in parameter No. 20.

If the I/O channels are separately controlled, set the input device and output device in the foreground and the input device and output device in the background in parameters No. 20 to No. 23 respectively.

Separate control of I/O channels makes it possible to perform background editing, program input/output, and the like during the DNC operation.

#### (2) Parameters of Channel 1 (I/O CHANNEL=0)

0101

| #7  | #6 | #5 | #4 | #3  | #2 | #1  | #0  |
|-----|----|----|----|-----|----|-----|-----|
| NFD |    |    |    | ASI |    |     | SB2 |
| NFD |    |    |    | ASI |    | HAD | SB2 |

#### [Data type] Bit

SB2 The number of stop bits

0: 1 1: 2

**HAD** An alarm raised for the internal handy file is:

0: Not displayed in detail on the NC screen. (PS alarm 86 is displayed.)

1: Displayed in detail on the NC screen.

ASI Code used at data input

0: EIA or ISO code (automatically distinguished)

1: ASCII code

NFD Feed before and after the data at data output

0 : Output1 : Not output

#### **NOTE**

When input/output devices other than the FANUC PPR are used, set NFD to 1.

0102

Number specified for the input/output device (when the I/O CHANNEL is set to 0)

#### [Data type] Byte

Set the number specified for the input/output device used when the I/O CHANNEL is set to 0, with one of the set values listed in Table 13.1 (a).

Table 13.1 (a) Set value and Input/Output Device

| Set value | Input/output device                                                                                                   |
|-----------|----------------------------------------------------------------------------------------------------|
| 0         | RS-232-C (Used control codes DC1 to DC4)                                                                              |
| 1         | FANUC CASSETTE ADAPTOR 1 (FANUC CASSETTE B1/ B2)                                                                      |
| 2         | FANUC CASSETTE ADAPTOR 3 (FANUC CASSETTE F1)                                                                          |
| 3         | FANUC PROGRAM FILE Mate, FANUC FA Card Adaptor FANUC FLOPPY CASSETTE ADAPTOR, FANUC Handy File FANUC SYSTEM P-MODEL H |
| 4         | RS-232-C (Not used control codes DC1 to DC4)                                                                          |
| 5         | Portable tape reader                                                                                                  |
| 6         | FANUC PPR<br>FANUC SYSTEM P-MODEL G, FANUC SYSTEM P-MODEL H                                                           |

0103

Baud rate (when the I/O CHANNEL is set to 0)

#### [Data type] Byte

Set baud rate of the input/output device used when the I/O CHANNEL is set to 0, with a set value in Table 13.1 (b).

Table 13.1 (b)

|           | iui             |
|-----------|-----------------|
| Set value | Baud rate (bps) |
| 1         | 50              |
| 2         | 100             |
| 3         | 110             |
| 4         | 150             |
| 5         | 200             |
| 6         | 300             |

| <del>~</del> / |                 |
|----------------|-----------------|
| Set value      | Baud rate (bps) |
| 7              | 600             |
| 8              | 1200            |
| 9              | 2400            |
| 10             | 4800            |
| 11             | 9600            |
| 12             | 19200           |

#### (3) Parameters of Channel 1 (I/O CHANNEL=1)

|      | #7  | #6 | #5 | #4 | #3  | #2 | #1 | #0  |
|------|-----|----|----|----|-----|----|----|-----|
| 0111 | NFD |    |    |    | ASI |    |    | SB2 |

#### [Data type] Bit

These parameters are used when I/O CHANNEL is set to 1. The meanings of the bits are the same as for parameter 0101.

0112

Number specified for the input/output device (when I/O CHANNEL is set to 1)

#### [Data type] Byte

Set the number specified for the input/output device used when the I/O CHANNEL is set to 1, with one of the set values listed in Table 13.1 (a).

0113

Baud rate (when I/O CHANNEL is set to 1)

#### [Data type] Byte

Set the baud rate of the input/output device used when I/O CHANNEL is set to 1, with a value in Table 13.1 (b).

#### (4) Parameters of Channel 2 (I/O CHANNEL=2)

|      | #7  | #6 | #5 | #4 | #3  | #2 | #1 | #0  |
|------|-----|----|----|----|-----|----|----|-----|
| 0121 | NFD |    |    |    | ASI |    |    | SB2 |

#### [Data type] Bit

These parameters are used when I/O CHANNEL is set to 2. The meanings of the bits are the same as for parameter 0101.

0122 Number specified for the input/output device (when I/O CHANNEL is set to 2)

#### [Data type] Byte

Set the number specified for the input/output device used when I/O CHANNEL is set to 2, with a value in Table 13.1 (a).

0123 Baud rate (when the I/O CHANNEL is set to 2)

#### [Data type] Byte

Set the baud rate of the input/output device used when I/O CHANNEL is set to 2, with a value in Table 13.1 (b).

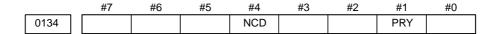

#### **NOTE**

When this parameter is set, the power must be turned off before operation is continued.

#### [Data type] Bit

PRY Parity bit

0: Not used

1: Used

**NCD** CD (signal quality detection) of the RS–232C interface

0: Checked1: Not checked

#7 #6 #5 #4 #3 #2 #1 #0 0135 ASC

#### **NOTE**

When this parameter is set, the power must be turned off before operation is continued.

#### [Data type] Bit

**ASC** Communication code except NC data

0: ISO code

1: ASCII code

#### (5) Parameters of Memory Card Interface

|      | #7  | #6 | #5 | #4 | #3 | #2 | #1 | #0 |
|------|-----|----|----|----|----|----|----|----|
| 0138 | MDN |    |    |    |    |    |    |    |

#### [Data type] Bit

**MDN** The DNC operation function by a memory card is:

- 0: Disabled.
- 1: Enabled. (A PCMCIA card attachment is required.)

#### **NOTE**

Use a PCMCIA card attachment suited to the CNC to secure the memory card in the CNC.

|      | #7 | #6 | #5 | #4 | #3 | #2 | #1 | #0  |
|------|----|----|----|----|----|----|----|-----|
| 0300 |    |    |    |    |    |    |    | PCM |

#### [Data type] Bit

**PCM** If the CNC screen display function is enabled, when a memory card interface is provided on the NC side (HSSB connection),

- 0: The memory card interface on the NC side is used.
- 1: The memory card interface on the PC side is used.

This parameter is valid when parameter No. 20 is set to 4 (memory card interface). This parameter is valid only while the CNC screen display function is active.

|      | #7 | #6  | #5 | #4 | #3 | #2 | #1 | #0 |
|------|----|-----|----|----|----|----|----|----|
| 0138 |    | OWN |    |    |    |    |    |    |

#### [Data type] Bit

**OWN** When NC data or an NC program is output to a memory card, a message for file overwrite confirmation is:

- 0: Displayed.
- 1: Not displayed.

#### **NOTE**

For file overwrite operation using the screen hardcopy function, maintenance information screen, and PMC screen, the confirmation message is not displayed.

#### Alarm and message

| Number | Message                  | Description                                                                                                    |
|--------|--------------------------|----------------------------------------------------------------------------------------------------|
| 001    | TH PARITY ALARM          | TH alarm (A character with incorrect parity was input). Correct the tape.                                                                                                    |
| 002    | TV PARITY ALARM          | TV alarm (The number of characters in a block is odd). This alarm will be generated only when the TV check is effective.                                                                                                    |
| 085    | COMMUNICATION ER-<br>ROR | When entering data in the memory by using Reader / Puncher interface, an overrun, parity or framing error was generated. The number of bits of input data or setting of baud rate or specification No. of I/O unit is incorrect. |
| 086    | DR SIGNAL OFF            | When entering data in the memory by using Reader / Puncher interface, the ready signal (DR) of reader / puncher was turned off. Power supply of I/O unit is off or cable is not connected or a P.C.B. is defective.              |
| 087    | BUFFER OVERFLOW          | When entering data in the memory by using Reader / Puncher interface, though the read terminate command is specified, input is not interrupted after 10 characters read. I/O unit or P.C.B. is defective.                        |
| 233    | DEVICE BUSY              | When an attempt was made to use a unit such as that connected via the RS-232-C interface, other users were using it.                                                                                                    |
| 5227   | FILE NOT FOUND           | A file specified for communication with the built—in handy file unit is missing.                                                                                                    |
| 5228   | SAME NAME USED           | There are duplicate names for files in the built–in handy file unit.                                                                                                    |
| 5229   | WRITE PROTECTED          | A floppy disk in the built–in handy file unit is write–protected.                                                                                                    |
| 5230   | FILE PROTECTED           | In communication with the built–in handy file unit, a file is write– or read– protected.                                                                                                    |
| 5231   | TOO MANY FILES           | In communication with the built–in handy file unit, a limit to the number of files has been exceeded.                                                                                                    |
| 5232   | DATA OVER-FLOW           | There is no free space on a floppy disk in the built–in handy file unit.                                                                                                    |
| 5233   | TO MANY FD VOLUME        | In communication with the built–in handy file unit, a multivolume limit has been exceeded.                                                                                                    |
| 5234   | FORMAT ERROR             | A floppy disk format error has occurred on the built–in handy file unit.                                                                                                    |

| Number | Message                | Description                                                                                                    |
|--------|------------------------|----------------------------------------------------------------------------------------------------|
| 5235   | COMMUNICATION<br>ERROR | In communication with the built–in handy file unit, a communication error has occurred.                                                                                                    |
| 5236   | COMMAND ERROR          | In communication with the built–in handy file unit, an incorrect command was issued.                                                                                                    |
| 5237   | READ ERROR             | It is impossible to read from a floppy disk in the built—in handy file unit. It is likely that the floppy disk is abnormal, the magnetic head is dirty, or the hand file unit is defective. |
| 5238   | WRITE ERROR            | It is impossible to write to a floppy disk in the built—in handy file unit. It is likely that the floppy disk is abnormal, the magnetic head is dirty, or the hand file unit is defective.  |
| 5239   | SUBPROGRAM ERROR       | In communication with the built–in handy file, a subprogram call function was used with a floppy disk, but there is no subprogram file on the floppy disk.                                  |

#### Reference item

| Series 0 <i>i</i> –C     | OPERATOR'S MANUAL<br>(M series) (B-64124EN) | III.8 | DATA INPUT/OUTPUT |
|--------------------------|---------------------------------------------|-------|-------------------|
| Genes of                 | OPERATOR'S MANUAL<br>(T series) (B-64114EN) | III.8 | DATA INPUT/OUTPUT |
| Series 0 <i>i</i> Mate–C | OPERATOR'S MANUAL<br>(M series) (B-64144EN) | III.8 | DATA INPUT/OUTPUT |
| Concs of Mate O          | OPERATOR'S MANUAL<br>(T series) (B-64134EN) | III.8 | DATA INPUT/OUTPUT |

## 13.2 DNC2 INTERFACE

Refer to an item of FANUC DNC2 DESCRIPTIONS (  $B\!-\!61992E$  ) for detailed information of DNC2 interface.

#### 13.3 EXTERNAL I/O DEVICE CONTROL

#### General

It is possible to request from an external source that a program be registered, collated, or output.

• Registeration/Collation

As triggered by the external read start signal EXRD, the background edit function saves programs from an external input unit into part program memory and verifies them.

Output

As triggered by the external punch start signal EXWT, the background edit function outputs all programs stored in the part program memory to an external output device.

#### Signal

#### External Read Start Signal EXRD <G058#1>

[Classification] Input signal

assincation, input signal

**[Function]** Programs are registered through the reader/puncher interface. Read programs are collated with programs already stored in the part program memory.

**[Operation]** When this signal becomes logical 1, the CNC operates as follows:

- In all modes other than the MDI mode, the background edit function reads programs from an external input device, and register them on the part program memory or collates them with programs already registered in the part program memory.
   (The memory protection key KEY3 <G046#5> determines whether to register or collate.)
- Bit 1 (RAL) of parameter No. 3201 selects whether to register all programs in a file or one program at a time. Bit 0 (RDL) of parameter No. 3201 can be used to delete all programs previously stored in the part program memory. However, it is impossible to delete programs protected by bits 0 (NE8) and 4 (NE9) of parameter No. 3202.
- When programs are being registed or collated, the read/punch busy signal (RPBSY) is kept to be logical 1.
- When the background processing–activated signal BGEACT is logical 1 (for example, during background editing or MDI mode), the external read start signal EXRD is ignored.
- When programs are being registered or collated, if the system is reset or the external read/punch stop signal EXSTP becomes logical 1, the registeration or collation is discontinued.
- If the foreground processing is already using the reader/puncher interface (for example, during DNC operation or program reading in the edit mode), the external read start signal EXRD is ignored.

• There are some other conditions to determine whether a program can be registered or collated. For example, a program cannot be registered or collated, if a program with the same program number is being executed in the foreground processing.

### External Punch Start Signal EXWT <G058#3>

[Classification] Input signal

**[Function]** Programs stored in the part program memory are output to an external unit via the reader/puncher interface.

[Operation] When this signal becomes logical 1, the CNC operates as follows:

- In all modes other than the MDI mode, the background edit function outputs all programs stored in the part program memory to an external output device.
- When programs are being output, the read/punch busy signal RPBSY becomes logical 1.
- When the background processing–activated signal BGEACT is logical 1 (for example, during background editing or MDI mode), the external punch start signal EXWT is ignored.
- When programs are being output, if the system is reset or the external read/punch stop signal EXSTP becomes logical 1, the output is discontinued.
- If the foreground processing is already using the reader/puncher interface (for example, during DNC operation or program reading in the edit mode), the external punch start signal EXWT is ignored.
- There are some other conditions to determine whether all programs can be output. For example, a program cannot be output, if it is running or protected by bits 0 (NE8) and 4 (NE9) of parameter No. 3202.

#### External Read/Punch Stop Signal EXSTP <G058#2>

[Classification] Input signal

**[Function]** When the external read/punch stop signal becomes logical 1, it stops program registeration, collation, or output via the reader/puncher interface.

**[Operation]** When this signal becomes logical 1, the CNC operates as follows:

• The program registeration, collation or output triggered by the external read or punch start signal is stopped immediately.

## Background editing signal BGEACT <F053#4>

[Classification] Output signal

[Function] This signal indicates that the background edit function is operating.

[Output condition] This signal becomes logical 1 when:

- The [BG EDIT] soft key is pressed to put the CNC in the background edit mode.
- The MDI mode is selected.
- The external read or punch start signal starts program registeration, collation, or output.
- Program upload or download is started by the DNC2 or MMC.

This signal becomes logical 0 when:

- The [BG END] soft key is pressed to terminate the background edit mode.
- The CNC shifts from the MDI mode to another mode.
- Program registeration or output triggered by the external read or punch start signal ends either normally or abnormally (reset or requested by the EXSTP signal).
- Program upload or download started by the DNC2 or MMC is ended.

### Read/punch busy signal RPBSY <F053#2>

[Classification] Output signal

**[Function]** This signal indicates that program registeration, collation, or output triggered by the external read or punch start signal is under way.

[Output condition] This signal becomes logical 1, when:

• The external read or punch start signal triggers program registeration, collation, or output.

This signal becomes logical 0, when:

• Program registeration collation or output triggered by the external read or punch start signal ends either normally or abnormally (reset or requested by the EXSTP signal).

### Read/punch alarm signal RPALM <F053#3>

#### [Classification] Output signal

**[Function]** This signal indicates that an alarm condition has occurred during program registeration, collation, or output triggered by the external read or punch start signal.

#### [Output condition] This signal becomes logical 1, when:

• An alarm condition occurs during program registeration, collation, or output triggered by the external read or punch start signal.

This signal becomes logical 0, when:

• The system is reset, or the external read/punch stop signal EXSTP is input.

#### **Signal Address**

|      | <br>#7 | #6 | #5 | #4     | #3    | #2    | #1   | #0 |
|------|--------|----|----|--------|-------|-------|------|----|
| G058 |        |    |    |        | EXWT  | EXSTP | EXRD |    |
|      | <br>#7 | #6 | #5 | #4     | #3    | #2    | #1   | #0 |
| F053 |        |    |    | BGEACT | RPALM | RPBSY |      |    |

#### **Parameter**

Input/output channel number (parameter No. 0020)

| 0020 I/O CHANN                     | IEL                       |     | 0101 | Stop bit and other data                           |
|------------------------------------|---------------------------|-----|------|---------------------------------------------------|
| Specify a channel for an           | I/O CHANNEL=0 (channel 1) | { [ | 0102 | Number specified for the in-<br>put/output device |
| input/output device.  I/ O CHANNEL | (•1.0•1)                  |     | 0103 | Baud rate                                         |
| =0 : Channel1                      |                           |     | 0111 | Stop bit and other data                           |
| =1 : Channel1                      | I/O CHANNEL=1 (channel 1) | { [ | 0112 | Number specified for the in-<br>put/output device |
| =2 : Channel2                      | (                         |     | 0113 | Baud rate                                         |
|                                    |                           |     | 0121 | Stop bit and other data                           |
|                                    | I/O CHANNEL=2 (channel 2) | { [ | 0122 | Number specified for the in-<br>put/output device |
|                                    | ,                         |     | 0123 | Baud rate                                         |

|      | #7 | #6  | #5  | #4 | #3 | #2  | #1  | #0  |  |
|------|----|-----|-----|----|----|-----|-----|-----|--|
| 3201 |    | NPE | N99 |    |    | REP | RAL | RDL |  |

#### [Data type] Bit

- **RDL** When a program is registered by input/output device external control
  - 0: The new program is registered following the programs already registered.
  - 1: All registered programs are deleted, then the new program is registered.

Note that programs which are protected from being edited are not deleted.

- **RAL** When programs are registered through the reader/puncher interface
  - 0: All programs are registered.
  - 1 : Only one program is registered.
- **REP** Action in response to an attempt to register a program whose number is the same as that of an existing program
  - 0: An alarm is generated.
  - 1: The existing program is deleted, then the new program is registered. Note that if the existing program is protected from being edited, it is not deleted, and an alarm is generated.
- **N99** With an M99 block, when bit 6 (NPE) of parameter No. 3201 = 0, program registration is assumed to be:
  - 0: Completed
  - 1: Not completed
- **NPE** With an M02, M30, or M99 block, program registration is assumed to be:
  - 0: Completed
  - 1: Not completed

|      | _ | #7 | #6 | #5 | #4  | #3 | #2 | #1 | #0  |  |
|------|---|----|----|----|-----|----|----|----|-----|--|
| 3202 |   |    |    |    | NE9 |    |    |    | NE8 |  |

#### [Data type] Bit

- **NE8** Editing of subprograms with program numbers 8000 to 8999
  - 0: Not inhibited
  - 1: Inhibited

The following edit operations are disabled:

- (1) Program deletion (Even when deletion of all programs is specified, programs with program numbers 8000 to 8999 are not deleted.)
- (2) Program output (Even when outputting all programs is specified, programs with program numbers 8000 to 8999 are not output.)
- (3) Program number search
- (4) Program editing after registration
- (5) Program registration
- (6) Program collation
- (7) Displaying programs

**NE9** Editing of subprograms with program numbers 9000 to 9999

- 0: Not inhibited
- 1: Inhibited

The following edit operations are disabled:

- (1) Program deletion (Even when deletion of all programs is specified, programs with program numbers 9000 to 9999 are not deleted.)
- (2) Program punching (Even when punching of all programs is specified, programs with program numbers 9000 to 9999 are not punched.)
- (3) Program number search
- (4) Program editing after registration
- (5) Program registration
- (6) Program collation
- (7) Displaying programs

#### Alarm and message

| Number | Message                 | Description                                                                                                    |
|--------|-------------------------|----------------------------------------------------------------------------------------------------|
| 079    | PROGRAM VERIFY<br>ERROR | In memory or program collation,a program in memory does not agree with that read from an external I/O device. Check both the programs in memory and those from the external device.                                              |
| 085    | COMMUNICATION<br>ERROR  | When entering data in the memory by using Reader / Puncher interface, an overrun, parity or framing error was generated. The number of bits of input data or setting of baud rate or specification No. of I/O unit is incorrect. |
| 086    | DR SIGNAL OFF           | When entering data in the memory by using Reader / Puncher interface, the ready signal (DR) of reader / puncher was turned off. Power supply of I/O unit is off or cable is not connected or a P.C.B. is defective.              |
| 087    | BUFFER OVERFLOW         | When entering data in the memory by using reader /puncher interface, though the read terminate command is specified, input does not stop after 10 characters read. I/O unit or P.C.B. is defective.                              |
| 233    | DEVICE BUSY             | When an attempt was made to use a unit such as that connected via the RS-232-C interface, other users were using it.                                                                                                    |
| 239    | BP/S ALARM              | While punching was being performed with the function for controlling external I/O units ,background editing was performed.                                                                                                    |

#### Reference item

| Series 0 <i>i</i> –C | OPERATOR'S MANUAL<br>(M series) (B-64124EN) | III.8.4 | PROGRAM INPUT/OUTPUT |
|----------------------|---------------------------------------------|---------|----------------------|
|                      | OPERATOR'S MANUAL<br>(T series) (B-64114EN) | III.8.4 | PROGRAM INPUT/OUTPUT |
| Series 0i Mate–C     | OPERATOR'S MANUAL<br>(M series) (B-64144EN) | III.8.4 | PROGRAM INPUT/OUTPUT |
|                      | OPERATOR'S MANUAL<br>(T series) (B-64134EN) | III.8.4 | PROGRAM INPUT/OUTPUT |

#### 13.4 EXTERNAL PROGRAM INPUT

#### General

By using the external program input start signal, a program can be loaded from an input unit into CNC memory.

When an input unit such as the FANUC Handy File or FANUC Floppy Cassette is being used, a file can be searched for using the workpiece number search signals, after which the program can be loaded into CNC memory.

To use external program input start signal MINP <G058#0> to start data input, the following conditions must be satisfied:

- The reader/punch interface function is enabled.
- Bit 7 (MIP) of parameter No. 3201 is set to 1.
- Programs are not protected using the memory protection signal.
- Automatic operation mode is set.
- The current state is other than the start of automatic operation, that is, cycle start lamp signal STL is set to 0. (Automatic operation signal OP may be set to 1.)

#### Signal

## External program input start signal MINP <G058#0>

[Classification] Input signal

**[Function]** This signal starts the loading of a program from an input unit into CNC memory.

**[Operation]** When the signal is set to 1, the control unit operates as follows:

- When memory operation mode is set, but no automatic operation is being performed and program loading is not inhibited by the setting of the memory protection key, the CNC deletes all currently loaded programs, then loads a program from the external input unit into CNC memory.
- When the FANUC Handy File or FANUC Floppy Cassette is being used as the input unit, a desired file can be searched for using the workpiece number search signals (PN1 to PN16), after which the program can be loaded into CNC memory.

File numbers are indicated using the workpiece number search signals, as follows:

|      | File no. |     |     |     |            |  |
|------|----------|-----|-----|-----|------------|--|
| PN16 | PN8      | PN4 | PN2 | PN1 | i lie iio. |  |
| 0    | 0        | 0   | 0   | 0   | 00         |  |
| 0    | 0        | 0   | 0   | 1   | 01         |  |
| 0    | 0        | 0   | 1   | 0   | 02         |  |

|      | Eile ne         |   |   |   |          |
|------|-----------------|---|---|---|----------|
| PN16 | PN8 PN4 PN2 PN1 |   |   |   | File no. |
| 0    | 0               | 0 | 1 | 1 | 03       |
| 0    | 0               | 1 | 0 | 0 | 04       |
| 0    | 0               | 1 | 0 | 1 | 05       |
| 0    | 0               | 1 | 1 | 0 | 06       |
| 0    | 0               | 1 | 1 | 1 | 07       |
| 0    | 1               | 0 | 0 | 0 | 08       |
| 0    | 1               | 0 | 0 | 1 | 09       |
| 0    | 1               | 0 | 1 | 0 | 10       |
| 0    | 1               | 0 | 1 | 1 | 11       |
| 0    | 1               | 1 | 0 | 0 | 12       |
| 0    | 1               | 1 | 0 | 1 | 13       |
| 0    | 1               | 1 | 1 | 0 | 14       |
| 0    | 1               | 1 | 1 | 1 | 15       |
| 1    | 0               | 0 | 0 | 0 | 16       |
| 1    | 0               | 0 | 0 | 1 | 17       |
| 1    | 0               | 0 | 1 | 0 | 18       |
| 1    | 0               | 0 | 1 | 1 | 19       |
| 1    | 0               | 1 | 0 | 0 | 20       |
| 1    | 0               | 1 | 0 | 1 | 21       |
| 1    | 0               | 1 | 1 | 0 | 22       |
| 1    | 0               | 1 | 1 | 1 | 23       |
| 1    | 1               | 0 | 0 | 0 | 24       |
| 1    | 1               | 0 | 0 | 1 | 25       |
| 1    | 1               | 0 | 1 | 0 | 26       |
| 1    | 1               | 0 | 1 | 1 | 27       |
| 1    | 1               | 1 | 0 | 0 | 28       |
| 1    | 1               | 1 | 0 | 1 | 29       |
| 1    | 1               | 1 | 1 | 0 | 30       |
| 1    | 1               | 1 | 1 | 1 | 31       |

File No. 00 is used for special specification; specifying file No. 00 means that no search operation is to be performed. Therefore, numbers 01 to 31 can be assigned to files.

#### [Application] This function is applicable to the following case:

When a program to be used for machining is too large to be loaded into CNC memory, the program is divided into several segments. These segments are loaded into memory and executed, one by one.

In this case, the general operation flow is as shown below.

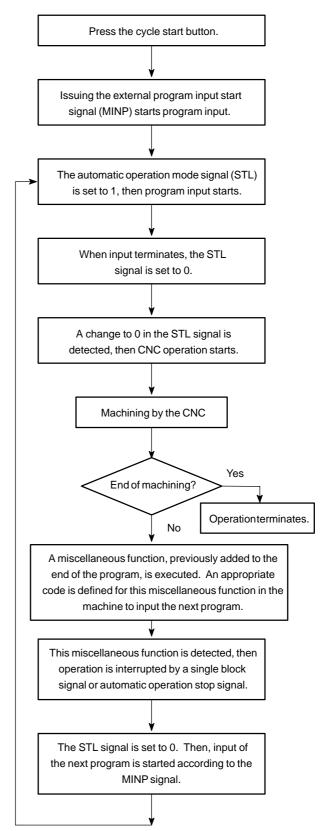

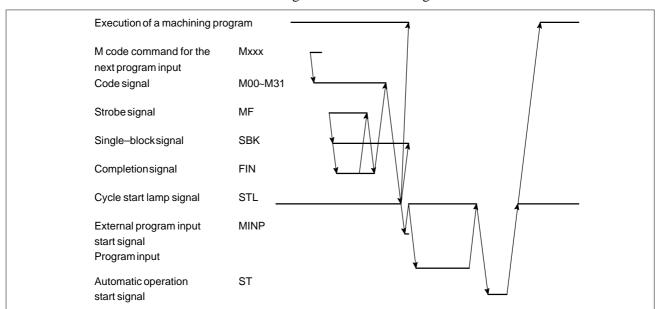

#### The timing chart for data reading is shown below.

#### **CAUTION**

The M code used for input of the next program must not be buffered.

#### **NOTE**

While a program is being input, the automatic operation mode signal STL is set to 1. Upon termination of program input, STL is set to 0.

#### **Signal Address**

|      | #7 | #6 | #5 | #4 | #3 | #2 | #1 | #0   |
|------|----|----|----|----|----|----|----|------|
| G058 |    |    |    |    |    |    |    | MINP |

#### **Parameter**

|      | #7  | #6 | #5 | #4 | #3 | #2 | #1 | #0 |
|------|-----|----|----|----|----|----|----|----|
| 3201 | MIP |    |    |    |    |    |    |    |

[Data type] Bit type

**MIP** Specifies whether to load a program into memory according to the external program input start signal (MINP).

0: Does not load a program into memory.

1 : Loads a program into memory.

#### **Note**

#### **NOTE**

- 1 A program can be input according to the external program input start signal only when the program has only one program number.
  - To read programs having multiple program numbers, reset the CNC each time the CNC reads one program. After reset, search for a desired program by using the workpiece number search signals, then input the program according to the external program input start signal.
- When program input is activated by the external program input activation signal, all programs are deleted from the CNC, at the beginning.
- 3 In background editing, the external program input activation signal is ineffective.

# 13.5 DATA INPUT/OUTPUT FUNCTIONS BASED ON THE I/O Link

#### General

Power mate CNC programs, parameters, macro variables, and diagnostic (PMC) data are input/output through the FANUC I/O Link.

With the FANUC I/O Link, slaves from group 0 to group 15 can be connected, thus enabling data input/output to and from a maximum of 16 power mate CNCs.

When data input/output function B based on the I/O Link is used, the external I/O device control function is associated with an I/O Link to enable the specification of an input/output group number and program number from the PMC. The external I/O device control function operates in the background. This means that when no other background operation is being performed, data can be input/output, regardless of the CNC mode and the screen selected.

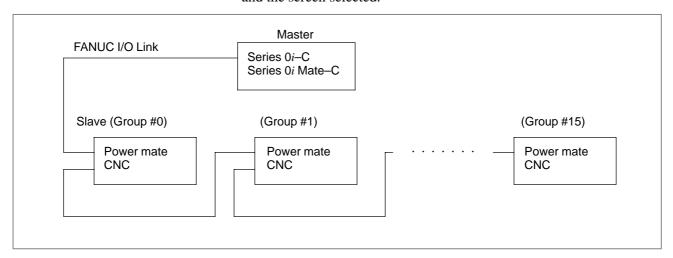

The programs, parameters, macro variables, and diagnostic (PMC) data of a slave power mate CNC are stored in tape format within the part program storage length; these data items are stored as master program data in a master program memory area.

Data input/output can be performed between the master and the slave of a selected group. When the ordinary data input/output function based on the I/O Link is used, a group is selected by means of parameter setting. When data input/output function B based on the I/O Link is used, a group is selected by issuing the DI signal. Data input/output cannot be performed between the master and more than one group at a time.

For details of the Power Mate signals, refer to the "FANUC Power Mate Connection/Maintenance Manual."

For details of the FANUC I/O Link, refer to the "FANUC PMC Programming Manual."

For details of the external I/O device control function, see Section 13.3.

### Basic data input/output procedure

#### (1) Program input/output

- (a) Program input
  - When the data input/output function based on the I/O Link is used
    - 1) Specify a number between 20 to 35 as the I/O channel on the setting screen to specify a group number.
    - 2) Specify EDIT mode.
    - 3) Display the program screen with function key PROG

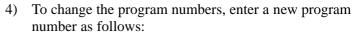

- (i) Select address O.
- (ii) Key in the new program number.
- 5) Using soft keys [(OPRT)], continuous—menu key [> , [READ], and [EXEC], read the program.
- · When data input/output function B based on the I/O Link is used
  - 1) To read programs without changing the program numbers, specify –9999. To read programs by changing the program numbers, specify a desired number with the PMC function instruction (WINDW). A program number thus specified serves as the first program number when multiple programs are received. The second and any additional programs are numbered sequentially starting with the first number.
  - 2) Specify a desired group number with group number specification signals SRLNI0 to SRLNI3.
  - 3) Select an I/O Link by setting I/O Link specification signal IOLS to 1.
  - 4) When external punch start signal EXRD is set to 1, programs are read from the power mate CNC.

#### **NOTE**

The user cannot read a program having an arbitrary program number registered in a power mate CNC. All programs are always read from a Power Mate.

#### (b) Program output

- · When the data input/output function based on the I/O Link is used
  - 1) Set a number between 20 and 35 as the I/O channel on the setting screen used to specify a group number.
  - 2) Set EDIT mode.
  - 3) Display the program screen by pressing the function  $\text{key}\left[\text{PROG}\right]$ .
  - 4) Select address O.

- 5) Key in a program number.
- 6) Using soft keys [(OPRT)], continuous–menu key , [PUNCH], and [EXEC], output the program corresponding to the keyed–in program number.
- When data input/output function B based on the I/O Link is used
  - 1) Using the PMC function instruction (WINDW), set the program number of the program to be output. Specify –9999 to output all programs.
  - 2) Specify a desired group number with group number specification signals SRLNI0 to SRLNI3.
  - 3) Select an I/O Link by setting the I/O Link specification signal IOLS to 1.
  - 4) When external punch start signal EXWT is set to 1, the program is output to the power mate CNC.

#### (2) Parameter input/output

A power mate CNC parameter in tape format is stored as a master–side NC program in a program memory area. The following program number is assigned to a power mate CNC parameter of group n:

(Value set in parameter No. 8760) + n  $\times$  10

- (a) Parameter input
  - When the data input/output function based on the I/O Link is used
    - In step 4) of program input (described in (1).(a)), key in a program number for a power mate CNC parameter. The other steps are the same as those for program input.
  - · When data input/output function B based on the I/O Link is used

In step 1) of program input (described in (1).(a)), specify a program number for the power mate CNC parameters. The remaining steps are the same as those for program input.

#### (b) Parameter output

- · When the data input/output function based on the I/O Link is used
  - In step 5) of program output (described in (1).(b)), key in a program number for a power mate CNC parameter. The other steps are the same as those for program output.
- When data input/output function B based on the I/O Link is used
  - In step 1) of program output (described in (1).(b)), specify a program number for a power mate CNC parameter. The remaining steps are the same as those for program output.

#### (3) Macro variable input/output

In the same way as for parameters, a power mate CNC macro variable in tape format is stored as a master side NC program in a program memory area. The following program number is assigned to a power mate CNC macro variable of group n:

(Value set for parameter No. 8760) + n  $\times$  10 + 1

#### (a) Macro variable input

· When the data input/output function based on the I/O Link is used

With power mate CNC DI signals EDG00 to EDG15, specify a start number for the macro variables to be read. With EDN00 to EDN15, specify the number of macro variables to be read.

In step 4) of program input (described in (1).(a)), specify a program number for the Power Mate macro variables. The other steps are the same as those for program input.

· When data input/output function B based on the I/O Link is used

With power mate CNC DI signals EDG00 to EDG15, specify a start number for the macro variables to be read. With EDN00 to EDN15, specify the number of macro variables to be read.

In step 1) of program input (described in (1).(a)), specify a program number for power mate CNC macro variables. The remaining steps are the same as those for program input.

#### (b) Macro variable output

· When the data input/output function based on the I/O Link is used

In step 5) of program output (described in (1).(b)), specify a program number for a power mate CNC macro variable. The other steps are the same as those for program output.

· When data input/output function B based on the I/O Link is used

In step 1) of program output (described in (1).(b)), specify a program number for a power mate CNC macro variable. The remaining steps are the same as those for program output.

#### **NOTE**

The setting parameter or bit 1 (ISO) of parameter No. 0000 must be set to 1 to enable the use of the ISO code for macro variable output. When a macro variable is output in EIA code, the power mate CNC issues alarm 001, while the Series 16i/18i/21i issues alarm 86.

#### (4) Diagnostic (PMC) data input/output

In the same way as the parameters and macro variables, a power mate CNC diagnostic data item in tape format is stored as a master–side NC program in a program memory area. The following program number is assigned to a Power Mate diagnostic data item of group n: (Value set in parameter No. 8760) + n  $\times$  10 + 2

#### (a) Diagnostic (PMC) data input

· When the data input/output function based on the I/O Link is used

With power mate CNC DI signals EDG00 to EDG15, specify a start number for the diagnostic data items to be read. With EDN00 to EDN15, specify the number of diagnostic data items to be read.

In step 4) of program input (described in (1).(a)), specify a program number for the power mate CNC diagnostic data items. The other steps are the same as those for program input.

· When data input/output function B based on the I/O Link is used

With power mate CNC DI signals EDG00 to EDG15, specify a start number for the diagnostic data items to be read. With EDN00 to EDN15, set the number of diagnostic data items to be read.

In step 1) of program input (described in (1).(a)), specify a program number for power mate CNC diagnostic data items. The remaining steps are the same as those for program input.

#### (b) Diagnostic (PMC) data output

· When the data input/output function based on the I/O Link is used

In step 5) of program output (described in (1).(b)), specify a program number for a power mate CNC diagnostic data item. The other steps are the same as those for program output.

· When data input/output function B based on the I/O Link is used

In step 1) of program output (described in (1).(b)), specify a program number for a power mate CNC diagnostic data item. The remaining steps are the same as those for program output.

#### **NOTE**

The addresses of power mate CNC DI signals EDG00 to EDG15 and EDN00 to EDN15 differ between Model–D and the other models, as indicated in the table below. For macro variable and diagnostic data input, ensure that these signals are processed correctly. If an invalid value or number is set, the power mate CNC's external I/O device control function is not started.

| Signal name    | Power Mate A/B/C/E | Power Mate D, F, H |
|----------------|--------------------|--------------------|
| EDG00 to EDG07 | G100.0 to G100.7   | G252.0 to G252.7   |
| EDG08 to EDG15 | G101.0 to G101.7   | G253.0 to G253.7   |
| EDN00 to EDN07 | G102.0 to G102.7   | G254.0 to G254.7   |
| EDN08 to EDN15 | G103.0 to G103.7   | G255.0 to G255.7   |

#### Stopping input/output

There are two methods of forcibly terminating input/output.

- (1) Termination by a reset
  - Input/output can be terminated by a reset. In this case, however, slave read/write stop signal ESTPIO is not output. Therefore, the operation of the power mate CNC is not terminated even if the Power Mate is performing input/output. To terminate power mate CNC operation, create a ladder program so that ESTPIO is set to 1 upon the occurrence of a reset.
- (2) Termination using external read/punch stop signal EXSTP (applicable only when data input/output function B based on the I/O Link is used)

Input/output can be terminated by setting external read/punch stop signal EXSTP to 1. In this case, slave read/write stop signal ESTPIO is output, and all processing is terminated once the termination of power mate CNC input/output has been confirmed. See the timing chart for the case where the Series 0*i*/0*i* Mate issues an alarm.

### Specifying the PMC functions

The PMC function instruction (WINDW) is used to set the program numbers used with data input/output function B based on the I/O Link.

[Data] This function is a window function for specifying the program numbers used to perform program input/output with the I/O device control function via the I/O Link.

#### [Input data structure]

Top address +0 +2 +4 +6 +8 +10

| Function code | Completion code | Data length | Data number | Data<br>attribute | Data           |
|---------------|-----------------|-------------|-------------|-------------------|----------------|
| 194           | _               | 2           | 0           | 0                 | Program number |

('-': Need not be set.)

Specify 0 in the data number and data attribute fields.

Specify 2 in the data length field.

Specify a desired two–byte program number (1 to 9999, –9999) in the data field.

#### [Output data structure]

Top address +0 +2 +4 +6 +8 +10

| Function code | Completion code | Data length | Data number | Data<br>attribute | Data       |
|---------------|-----------------|-------------|-------------|-------------------|------------|
| 194           | ?               | Input data  | Input data  | Input data        | Input data |

#### [Completion codes]

0: Normal termination

5: Data other than 1 to 9999 or –9999 was specified.

The data length, data number, and data attribute fields are not checked. For details of the PMC function instructions, refer to the "FANUC PMC Programming Manual."

#### Power Mate state signals (input)

When the data input/output function based on the I/O Link is used, the state signals for a specified power mate CNC must be reported to the Series 0i/0i Mate. These signals must be posted to the Series 0i/0i Mate via the following path:

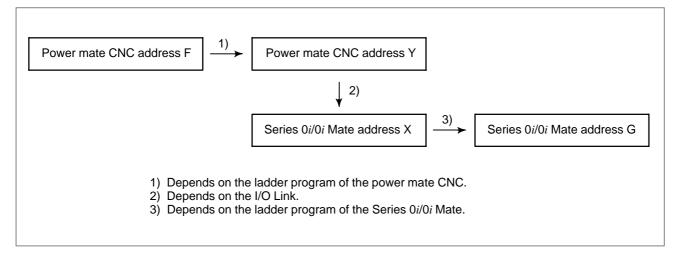

For an explanation of the functions of the Power Mate state signals, see item Signal.

### Power Mate control signals (output)

When the data input/output function based on the I/O Link is used, power mate CNC control signals must be output from the Series 0i/0i Mate to control the external I/O device control function of a specified Power Mate. These signals must be posted to the power mate CNC via the following path:

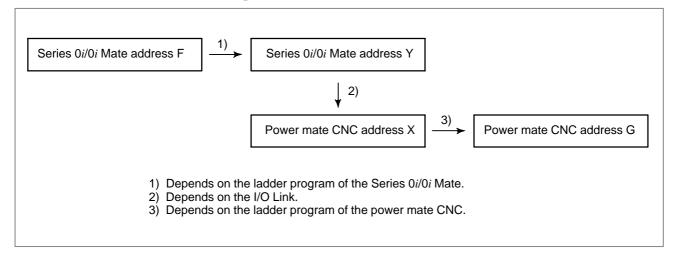

For an explanation of the functions of the Power Mate control signals, see item Signal.

#### DI/DO signal timing charts

The DI/DO signal timing charts applicable when data input/output function B based on the I/O Link is used are shown below. When the ordinary data input/output function based on the I/O Link is used, 1) through 4) in the figures are subject to MDI–based input/output.

- (1) When ordinary input/output is performed
  - 1) Specify a program number with the PMC function instruction (WINDW).
  - Specify the group number of the power mate CNC to be used for input/output with group number specification signals SRLNI0 to SRLNI3.
  - 3) Set I/O Link specification signal IOLS to 1.
  - 4) For input, set external read start signal EXRD to 1. For output, set external punch start signal EXWT to 1.
  - 5) Processing by the Series 0*i*/0*i* Mate outputs slave I/O Link selection signal IOLNK and group number output signals SRLNO0 to SRLNO3.
  - 6) Using a ladder program, make the necessary preparations for data input/output using the I/O Link.
  - 7) Upon the completion of step 6), set the I/O Link confirmation signal IOLACK to 1. The Series 0*i*/0*i* Mate waits until IOLACK is set to 1.
  - 8) The Series 0*i*/0*i* Mate outputs slave external read/write signal ERDIO/EWTIO, and slave input/output data selection signals EPRG, EVAR, EPARM, and EDGN.
  - 9) The Series 0*i*/0*i* Mate waits for the external I/O device control function of the power mate CNC to start. (The Series 0*i*/0*i* Mate waits for the external I/O device control function of the power mate CNC to start.)
  - 10) The Series 0*i*/0*i* Mate performs data input/output through the I/O Link.
  - 11) Upon the completion of data input/output, the Series 0*i*/0*i* Mate sets the slave external read/write start signal and slave input/output data selection signals to 0.
  - 12) The Series 0*i*/0*i* Mate waits for the completion of the external I/O device control function of the power mate CNC. The Series 0*i*/0*i* Mate waits for termination or completion of the external I/O device control function of the power mate CNC.
  - 13) Upon the completion of the operation of the external I/O device control function of the power mate CNC, the Power Mate read/write in–progress signal BGION is set to 0.
  - 14) The Series 0*i*/0*i* Mate sets the slave I/O Link selection signal IOLNK to 0.
  - 15) I/O Link specification signal IOLS and I/O Link confirmation signal IOLACK are set to 0.

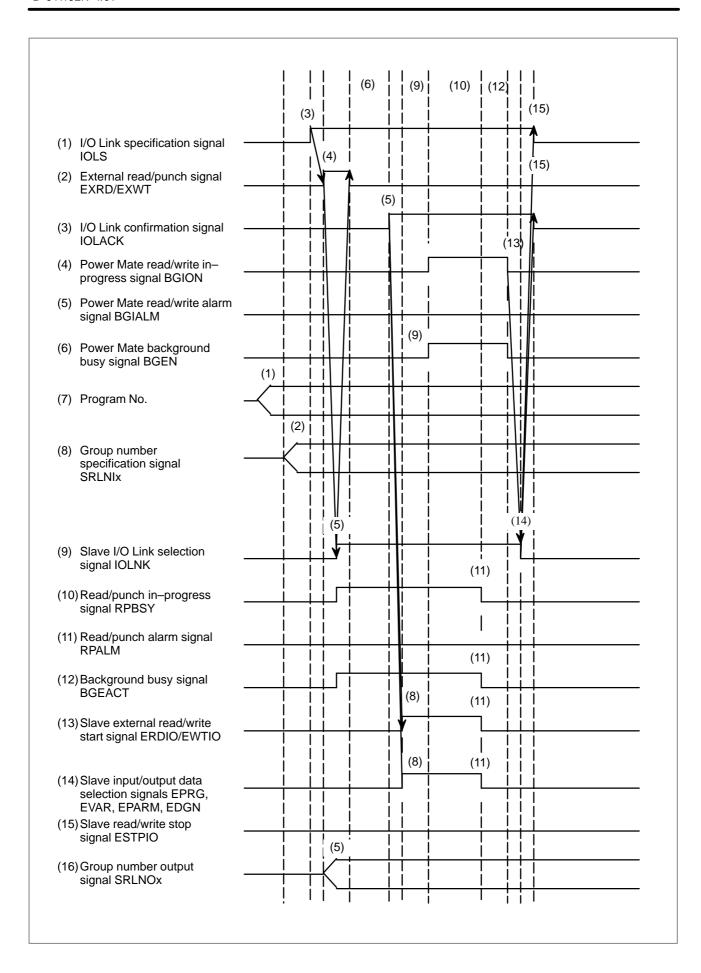

- (2) When an alarm is issued by the Series 0*i*/0*i* Mate (including the case where processing is stopped by external read/punch signal EXSTP)

  Steps 1) to 10) are the same as those for ordinary input/output.
  - 11) When the Series 0*i*/0*i* Mate issues an alarm, or when external read/punch stop signal EXSTP is set to 1, slave read/write stop signal ESTPIO is set to 1.
  - 12) The Series 0*i*/0*i* Mate waits for the external I/O device control function of the power mate CNC to terminate. The Series 0*i*/0*i* Mate merely waits until the external I/O device control function of the power mate CNC terminates.
  - 13) When the external I/O device control function of the power mate CNC terminates, Power Mate read/write in–progress signal BGION is set to 0.
  - 14) The Series 0*i*/0*i* Mate sets slave I/O Link selection signal IOLNK and slave read/write stop signal ESTPIO to 0.
  - 15) I/O Link specification signal IOLS and I/O Link confirmation signal IOLACK are set to 0.

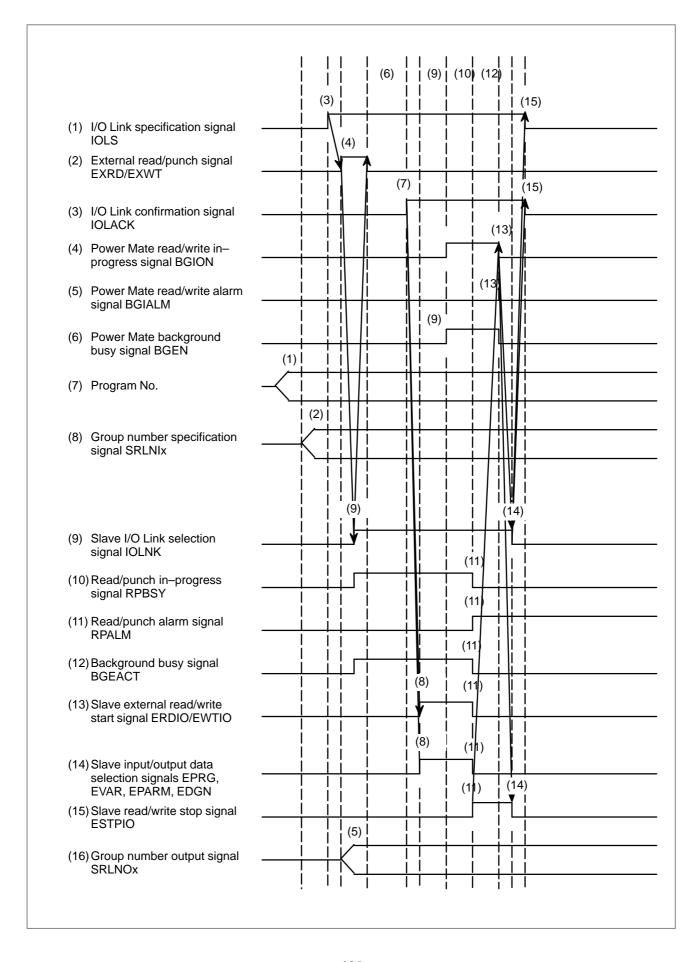

- (3) When an alarm is issued by the power mate CNC
  - Steps 1) to 10) are the same as those for ordinary input/output.
  - 11) When the power mate CNC issues an alarm, Power Mate read/write alarm signal BGIALM is set to 1, and Power Mate read/write in–progress signal BGION is set to 0.
  - 12) The Series 0*i*/0*i* Mate sets slave I/O Link selection signal IOLNK and slave read/write stop signal ESTPIO to 0.
  - 13) I/O Link specification signal IOLS and I/O Link confirmation signal IOLACK are set to 0.

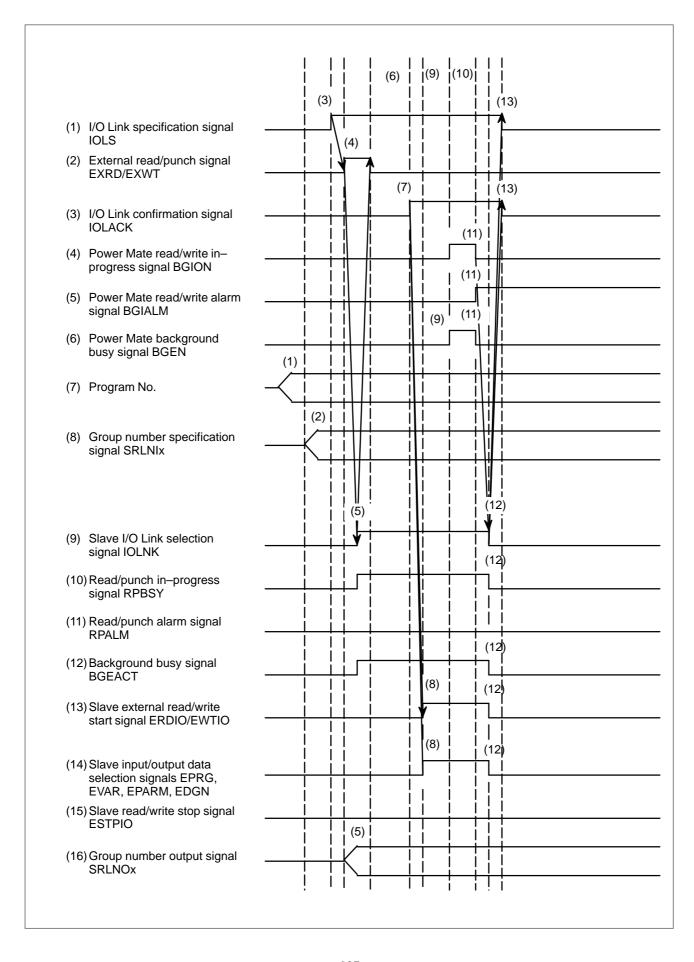

#### • Troubleshooting

The data input/output function based on the FANUC I/O Link is implemented by various elements such as ladder programs, I/O Link assignment, Series 0*i*/0*i* Mate parameters, and power mate CNC parameters. So, problems may occur when the function is started.

The table below lists the symptoms of the problems that may occur, together with their causes and corresponding corrective actions.

| Symptom                                                                                                    | Cause and corrective action                                                                                                    |
|----------------------------------------------------------------------------------------------------|----------------------------------------------------------------------------------------------------|
| Data input/output is started, but the Series 0i/0i Mate and power mate CNC return no response.               | The background is already active (the background busy signal BGEACT is set to 1). In this case, the function cannot be used.                                                                                               |
|                                                                                                    | Examples:                                                                                                    |
|                                                                                                    | In MDI mode, the program screen is selected.                                                                                                    |
|                                                                                                    | Background editing has already started.                                                                                                    |
|                                                                                                    | Communication via the RS–232–C interface is in progress.                                                                                                    |
|                                                                                                    | Multiple communication operations cannot be performed at the same time, such that any subsequent attempt to start the function is ignored.                                                                                 |
|                                                                                                    | The selected slave is not a power mate CNC.                                                                                                    |
|                                                                                                    | Data input/output function B based on<br>the I/O Link is not started if the slave<br>specified with a group number set<br>with group number specification sig-<br>nals SRLNI0 to SRLNI3 is other than<br>a power mate CNC. |
|                                                                                                    | A ladder program error may prevent the function from being started. Check the ladder program for errors such as mis–specified addresses.                                                                                   |
| When an attempt is made to output data to a power mate CNC:  Series 0i/0i Mate:  OUTPUT blinks continuously. | Power mate CNC DO signal RPBSY is not correctly passed to Power Mate read/write in–progress signal RPBSY of the Series 0i/0i Mate.                                                                                         |
| Power mate CNC :  LSK blinks continuously . (Caution)                                                        |                                                                                                    |

| Symptom                                                           | Cause and corrective action                                    |
|-------------------------------------------------------------------|----------------------------------------------------------------|
| When an attempt is made to output data to a power mate CNC:       | I/O Link confirmation signal IOLACK is not set to 1.           |
| Series 0i/0i Mate: OUTPUT blinks continuously.                    | A ladder program error, I/O Link assignment error may prevent. |
| Power mate CNC :  No response is returned. (Caution)              |                                                                |
| When an attempt is made to read data from a power mate CNC:       |                                                                |
| Series 0i/0i Mate:<br>LSK blinks continu-<br>ously.               |                                                                |
| Power mate CNC:  No response is returned. (Caution)               |                                                                |
| When an attempt is made to output parameters to a power mate CNC: | PWE of the power mate CNC is set to 0.                         |
| Series 0i/0i Mate:<br>OUTPUT blinks con-<br>tinuously.            | To modify the power mate CNC parameters, PWE must be set to 1. |
| Power mate CNC:                                                   |                                                                |
| No response is re-<br>turned. (Caution)                           | (Caution)                                                      |
| When an attempt is made to output diagnostic data to a power mate | DWE of the power mate CNC is set to 0.                         |
| CNC:                                                              | To enable the modification of power                            |
| Series 0i/0i Mate: OUTPUT blinks continuously.                    | mate CNC diagnostic data, DWE must be set to 1.                |
| Power mate CNC :                                                  |                                                                |
| No response is re-<br>turned. (Caution)                           | (Caution)                                                      |

| Symptom                                                                                                    | Cause and corrective action                                                                                                    |
|----------------------------------------------------------------------------------------------------|----------------------------------------------------------------------------------------------------|
| When an attempt is made to output macro variables to a power mate CNC: Series 0i/0i Mate: Alarm 86 is issued. Power mate CNC: Alarm 1 is issued.                                             | Bit 1 (ISO) of parameter No. 0000 is set to 1 (EIA code).  The EIA code does not include #, such that an ISO code must be set.                                                                                                    |
| When an attempt is made to read macro variables or diagnostic data from a power mate CNC:  Series 0i/0i Mate:  LSK blinks continuously.  Power mate CNC:  No response is returned. (Caution) | A start number and the number of data items to be transferred are not set correctly in power mate CNC DI signals G100 to G103.  Examples:  1 A ladder program error or I/O allocation error prevented a start number and the number of data items from being transferred to power mate CNC DI signals G100 to G103.  2 An invalid start number is specified, or the specified number of data items to be transferred is invalid. |

#### **CAUTION**

If these symptoms are detected, the Series 0i/0i Mate waits for a condition to be satisfied in its internal processing. While such a state exists, the screen is not updated. So, the states of signals cannot be checked on a real–time basis on a screen such as the PMC diagnostic screen.

#### **Signal**

Power Mate read/write in-progress signal BGION <G092#2>

[Classification] Input signal

[Function] This signal indicates that the Power Mate is performing data input/output.

[**Operation**] This signal is set to 1 when the power mate CNC is performing data input/output.

This signal is a Power Mate state signal. The corresponding power mate CNC side signal is RPBSY <F223#2>.

## Power Mate read/write alarm signal BGIALM <G092#3>

[Classification] Input signal

**[Function]** This signal indicates that an alarm has been issued while the power mate CNC was performing data input/output.

[Operation] This signal is set to 1 upon the issue of an alarm while the power mate CNC is performing data input/output.

This signal is a Power Mate state signal. The corresponding power mate CNC side signal is RPALM <F223#3>.

### Power Mate background busy signal BGEN <G092#4>

[Classification] Input signal

**[Function]** This signal indicates that the power mate CNC is performing background editing.

[Operation] This signal is set to 1 when the power mate CNC is performing background editing.

This signal is a Power Mate state signal. The corresponding power mate CNC side signal is BGEACT <F223#4>.

### I/O Link confirmation signal IOLACK <G092#0>

[Classification] Input signal

**[Function]** This signal indicates that the Power Mate state signals are valid.

**[Operation]** When this signal is set to 1, the control unit operates as follows:

- All Power Mate state signals become valid.

For data input/output between the Series 0*i*/0*i* Mate and power mate CNC, the Power Mate state signals are used. For this purpose, ladder program processing is required. Upon the completion of ladder program processing, I/O Link confirmation signal IOLACK is set to 1 to make the Power Mate state signals active.

## I/O Link specification signal IOLS <G092#1>

[Classification] Input signal

[Function] This signal specifies whether those signals that are shared by the external I/O device control function are to be used with data input/output function B based on the I/O Link.

**[Operation]** When this signal is set to 1, the control unit operates as follows:

The signals (EXRD, EXSTP, EXWT, RPBSY, RPALM, and BGEACT) for the external I/O device control function are used with data input/output function B based on the I/O Link.

#### NOTE

I/O Link specification signal IOLS is not used with the ordinary data input/output function based on the I/O Link.

Group number specification signals SRLNI0 to SRLNI3 <G091#0 to #3>

[Classification] Input signal

**[Function]** These signals specify the group number of the power mate CNC that acts as a slave when data input/output function B based on the I/O Link is used.

[Operation] The group number of the power mate CNC that acts as a slave is specified with the values of four digits binary code signals.

#### **NOTE**

Group number specification signals SRLNI0 to SRLNI3 are not used with the ordinary data input/output function based on the I/O Link.

Slave I/O Link selection signal IOLNK <F177#0>

[Classification] Output signal

**[Function]** This signal instructs the power mate CNC to perform data input/output based on the I/O Link.

**[Output condition]** This signal is set to 1 in the following case:

- When data input/output is performed

This signal is set to 0 in the following case:

- When data input/output is terminated

This signal is a power mate CNC control signal. The corresponding Power Mate side signal is IOLNK <G099#7/G251#0> (the second address being for Power Mate–MODEL D, and the first address for all other models).

# Slave external read start signal ERDIO <F177#1>

[Classification] Output signal

[Function] This signal indicates that the Series 0i/0i Mate has started data output.

**[Output condition]** This signal is set to 1 in the following case:

- When data output is started

This signal is set to 0 in the following case:

- When data output is terminated

This signal is a Power Mate control signal. The corresponding power mate CNC side signal is EXRD <6098#1/G058#1> (the second address being for Power Mate–MODEL D, and the first address for all other models).

#### Slave read/write stop signal ESTPIO <F177#2>

[Classification] Output signal

[Function] This signal forcibly terminates power mate CNC data input/output.

[Output condition] This signal is set to 1 in the following cases:

- When the Series 0i/0i Mate issues an alarm
- When data input/output function B based on the I/O Link is used, and external read/punch stop signal EXSTP is set to 1

This signal is set to 0 in the following case:

-When data input/output is terminated

This signal is a Power Mate control signal. The corresponding power mate CNC side signal is EXSTP < G098#2/G058#2> (the second address being for Power Mate–MODEL D, and the first address for all other models).

# Slave external write start signal EWTIO <F177#3>

[Classification] Output signal

**[Function]** This signal indicates that the Series 0i/0i Mate has started data input.

[Output condition] This signal is set to 1 in the following case:

- When data input is started

This signal is set to 0 in the following case:

- When data input is terminated

This signal is a Power Mate control signal. The corresponding power mate CNC side signal is EXWT <6098#3/G058#3> (the second address being for Power Mate–MODEL D, and the first address for all other models).

# Slave program selection signal EPRG <F177#4>

[Classification] Output signal

**[Function]** This signal notifies the power mate CNC that the input/output data consists of programs.

[Output condition] This signal is set to 1 in the following case:

 When the input/output data consists of programs, and data input/output has been started

This signal is set to 0 in the following case:

- When data input/output is terminated

This signal is a Power Mate control signal. The corresponding power mate CNC side signal is EPRG <G098#4/G251#4> (the second address being for Power Mate–MODEL D, and the first address for all other models).

# Slave macro variable selection signal EVAR <F177#5>

[Classification] Output signal

**[Function]** This signal notifies the power mate CNC that the input/output data consists of macro variables.

**[Output condition]** This signal is set to 1 in the following case:

 When the input/output data consists of macro variables, and data input/output has been started This signal is set to 0 in the following case:

- When data input/output is terminated

This signal is a Power Mate control signal. The corresponding power mate CNC side signal is EVAR <G098#5/G251#5> (the second address being for Power Mate–MODEL D, and the first address for all other models).

### Slave parameter selection signal EPARM <F177#6>

[Classification] Output signal

**[Function]** This signal notifies the power mate CNC that the input/output data consists of parameters.

**[Output condition]** This signal is set to 1 in the following case:

 When the input/output data consists of parameters, and data input/output has been started

This signal is set to 0 in the following case:

- When data input/output is terminated

This signal is a Power Mate control signal. The corresponding power mate CNC side signal is EPARM < G098#6/G251#6> (the second address being for Power Mate–MODEL D, and the first address for all other models).

# Slave diagnostic data selection signal EDGN <F177#7>

[Classification] Output signal

[Function] This signal notifies the power mate CNC that input/output data consists of diagnostic (PMC) data.

**[Output condition]** This signal is set to 1 in the following case:

 When input/output data consists of diagnostic (PMC) data, and data input/output has been started

This signal is set to 0 in the following case:

- When data input/output is terminated

This signal is a Power Mate control signal. The corresponding power mate CNC side signal is EDGN <6098#7/G251#7> (the second address being for Power Mate–MODEL D, and the first address for all other models).

Group number output signals SRLNO0 to SRLNO3 <F178#0 to #3>

[Classification] Output signal

**[Function]** These signals indicate the group number of the power mate CNC that is acting as a slave.

**[Operation]** The group number of the power mate CNC that is acting as a slave is specified with the values of four binary code signals.

These signals become active when the slave I/O Link selection signal IOLNK is set to 1.

The signals listed below are used with data input/output function B based on the I/O Link. For details, see Section 13.3.

External read start signal EXRD < G058#1>

External punch start signal EXWT < G058#3>

External read/punch stop signal EXSTP < G058#2>

Background busy signal BGEACT <F053#4>

Read/punch in-progress signal RPBSY <F053#2>

Read/punch alarm signal RPALM <F053#3>

### Signal address

|      | #7   | #6    | #5   | #4     | #3     | #2     | #1     | #0     |
|------|------|-------|------|--------|--------|--------|--------|--------|
| G058 |      |       |      |        | EXWT   | EXSTP  | EXRD   |        |
|      | #7   | #6    | #5   | #4     | #3     | #2     | #1     | #0     |
| G091 |      |       |      |        | SRLNI3 | SRLNI2 | SRLNI1 | SRLNI0 |
|      | #7   | #6    | #5   | #4     | #3     | #2     | #1     | #0     |
| G092 |      |       |      | BGEN   | BGIALM | BGION  | IOLS   | IOLACK |
|      | #7   | #6    | #5   | #4     | #3     | #2     | #1     | #0     |
| F053 |      |       |      | BGEACT | RPALM  | RPBSY  |        |        |
|      | #7   | #6    | #5   | #4     | #3     | #2     | #1     | #0     |
| F177 | EDGN | EPARM | EVAR | EPRG   | EWTIO  | ESTPIO | ERDIO  | IOLINK |
|      | #7   | #6    | #5   | #4     | #3     | #2     | #1     | #0     |
| F178 |      |       |      |        | SRLNO3 | SRLNO2 | SRLNO1 | SRLNO0 |

#### **Parameter**

0020

I/O CHANNEL: Selection of an input/output device or selection of input device in the foreground

Setting entry is acceptable.

[Data type] Byte

[Valid data range] 0 to 35

I/O CHANNEL: Selection of the input/output device to be used The CNC provides the following interfaces for data transfer to and from the host computer and external input/output devices:

- Input/output device interface (RS-232-C serial port 1, 2)
- DNC2 interface

Data input/output can be performed with a personal computer connected via FOCAS1/Ethernet or FOCAS1/HSSB. Data input/output can be performed with the Power Mate CNC via the FANUC I/O Link.

This parameter selects the interface used to transfer data to and from an input/output device.

| Setting                          | Description                                                                                                    |  |  |
|----------------------------------|----------------------------------------------------------------------------------------------------|--|--|
| 0, 1                             | RS-232-C serial port 1                                                                                                    |  |  |
| 2                                | RS-232-C serial port 2                                                                                                    |  |  |
| 4                                | Memory card interface                                                                                                    |  |  |
| 5                                | Data server interface                                                                                                    |  |  |
| 6                                | The DNC operation is performed or M198 is specified by FOCAS1/ Ethernet.                                                                                |  |  |
| 10                               | DNC2 interface, OSI–Ethernet                                                                                                    |  |  |
| 15                               | M198 is specified by FOCAS1/HSSB. (Bit 1 (NWD) of parameter No. 8706) must also be specified.)                                                          |  |  |
| 20<br>21<br>22<br>to<br>34<br>35 | Group 0 Group 1 Group 2 to  Data is transferred between the CNC and a Power Mate CNC in group n (n: 0 to 15) via the FANUC I/O Link.  Group 14 Group 15 |  |  |

#### Supplemental remark 1

If the DNC operation is performed with FOCAS1/HSSB, the setting of parameter No. 20 does not matter. The DMMC signal <G042.7> is used.

#### Supplemental remark 2

If bit 0 (IO4) of parameter No. 110 is set to control the I/O channels separately, the I/O channels can be divided into four types: input and output in the foreground and input and output in the background. If so, parameter No. 20 becomes a parameter for selecting the input device in the foreground.

8760

Program number for data registration (data input/output function using the I/O link)

#### [Data type] Word

#### [Valid data range] 0 to 9999

When the data input/output function using the I/O link is used, this parameter sets the program numbers of the programs to be used for registering data (parameters, macro variables, and diagnostic data) from power mate CNCs.

For a power mate CNC in group n, the following program numbers are used:

For parameters: Setting  $+ n \times 10 + 0$ For macro variables: Setting  $+ n \times 10 + 1$ For diagnostic data: Setting  $+ n \times 10 + 2$ 

Example: When 8000 is set

8000: Parameters of group 0 (I/O channel = 20)

8001: Macro variables of group 0 (I/O channel = 20)

8002: Diagnostic data of group 0 (I/O channel = 20)

8010: Parameters of group 1 (I/O channel = 21)

8011: Macro variables of group 1 (I/O channel = 21)

8012: Diagnostic data of group 1 (I/O channel = 21)

8020: Parameters of group 2 (I/O channel = 22)

8021: Macro variables of group 2 (I/O channel = 22)

8022: Diagnostic data of group 2 (I/O channel = 22)

8150: Parameters of group 15 (I/O channel = 35)

8151: Macro variables of group 15 (I/O channel = 35)

8152: Diagnostic data of group 15 (I/O channel = 35)

#### **NOTE**

When 0 is set, the input/output of parameters, macro variables, and diagnostic data cannot be performed, but program input/output processing is performed.

### Alarm and message

| Number | Message                | Description                                                                                                    |
|--------|------------------------|----------------------------------------------------------------------------------------------------|
| 085    | COMMUNICATION<br>ERROR | When entering data in the memory by using Reader / Puncher interface, or FANUC I/O Link an overrun, parity or framing error was generated. The number of bits of input data or setting of baud rate or specification No. of I/O unit is incorrect.                                                             |
| 086    | DR SIGNAL OFF          | When entering data in the memory by using Reader / Puncher interface, the ready signal (DR) of reader / puncher was off. Power supply of I/O unit is off or cable is not connected or a P.C.B. is defective.                                                                                                   |
|        |                        | Or, the slave is not ready to perform data input/output (or the slave is performing background editing) if this alarm is issued when data input/output using the FANUC I/O Link is started. Alternatively, slave—side input/output is stopped (with alarm output) if this alarm is issued during input/output. |
| 087    | BUFFER OVER-<br>FLOW   | When entering data in the memory by using Reader / Puncher interface, though the read terminate command is specified, input is not interrupted after 10 characters read. I/O unit or P.C.B. is defective.                                                                                                    |
|        |                        | Alternatively, for data read using the FANUC I/O Link, the master directs the termination of a read operation, but the slave does not stop output.                                                                                                    |

### 13.6 SCREEN HARD COPY FUNCTION

#### General

When the display control card has a graphic function, screen information displayed on the CNC can be converted to 640–by–480–dot bit–mapped data and output to a memory card. Then, the created bit map data can be displayed on a personal computer.

#### Operation

The screen hard copy function is activated by setting the hard copy start signal HDREQ (G67#7) to 1 or by holding down the [SHIFT] key for five seconds. The function is stopped by pressing the [CAN] key or by setting the hard copy stop signal HDABT (G67#6) to 1.

During screen hard copy operation, the hard copy in–progress signal (F061#3) is held 1, and the screen is kept in the static state for several tens of seconds (several seconds for a monochrome LCD) until hard copy operation terminates. Upon completion of screen hard copy operation, the hard copy in–progress signal (F061#3) is set to 0.

The number of colors used in created bit—mapped data depends on the display control card, LCD hardware, and display mode of the CNC display screen. The relationship is shown in Table 13.6 (a).

Table 13.6 (a) Number of colors in the BMP data created by screen hard copy operation

| LCD hardware      | CNC screen display mode                               | Number of colors displayed in CNC                 | Number of colors in<br>created BMP data                                                                     | Remarks                                                                    |
|-------------------|-------------------------------------------------------|---------------------------------------------------|----------------------------------------------------------------------------------------------------|----------------------------------------------------------------------------|
| Monochrome<br>LCD | _                                                     | 2 colors                                          | 2 colors                                                                                                    | The monochrome tone is not supported.                                      |
| Color LCD         | VGA compatible<br>mode<br>(Parameter No.<br>3119#7=1) | Character:<br>16 colors<br>Graphics:<br>16 colors | When bit 0 of parameter<br>No. 3301 is 0: 256 colors<br>When bit 0 of parameter<br>No. 3301 is 1: 16 colors | Note that in 16–color mode, colors cannot sometimes be displayed normally. |
|                   | VGA mode<br>(Parameter No.<br>3119#7=0)               | 256 colors                                        | 256 colors                                                                                                  |                                                                            |

The following names are assigned sequentially to files of bit-mapped data created by the first and subsequent screen hard copy operations since power-up:

'HDCPY000.BMP' (Data name assigned by the first hard copy operation since power-up)

'HDCPY001.BMP' (Data name assigned by the second hard copy operation since power–up)

:

'HDCPY099.BMP'

After HDCPY099.BMP is output, executing another screen hard copy operation outputs HDCPY000.BMP. Note that, however, when a file having the same name as that of the BMP data to be output by screen hard copy operation is already present on the memory card, the file is overwritten unconditionally.

With the screen hard copy function, a hard copy of a static image screen displayed on the CNC can be created. Hard copy operation is possible in all operation modes.

Hard copy operation for those screens that meet the restriction conditions described on page XX, however, cannot be performed.

Table 13.6 (b) shows the sizes of bit—mapped data created by screen hard copy operation.

Table 13.6 (b) Size of bit-mapped data created by screen hard copy

| Number of colors in bit map | File size [in bytes] |
|-----------------------------|----------------------|
| Monochrome (2 colors)       | 38,462               |
| Color (16 colors)           | 153,718              |
| Color (256 colors)          | 308,278              |

#### **CAUTION**

- 1 During screen hard copy operation, key input is disabled for several tens of seconds, and the screen is held in the static state until the hard copy operation terminates. During this period, except the hard copy in–progress signal (F061#3) that is set to 1, nothing is output. So, do not turn off the power, carelessly regarding this status as faulty.
- 2 Unless the screen is in the static state, it is difficult to take a hard copy normally. So, when taking a screen hard copy, be sure to place the screen in the static state.
- 3 When hard copy operation is performed after the power is turned off then on again, file name HDCPY000.BMP is assigned. In this case, if the same file name is present on the memory card, the existing data is overwritten unconditionally, so care should be taken.

#### Restriction

- This function cannot be used in the following case:
  - Construction of connecting with PC via HSSB and not attaching MDI to the CNC side
- Hard copies of system alarm screens cannot be taken.
- When RS-232C is being used, hard copy operation cannot be performed.
- During automatic operation (or manual operation), hard copy operation cannot be performed. Hard copy operation, however, can be performed in the stopped state.

#### Alarm and message

When bit 2 (HCALM) of parameter No. 3301 is set to 1, the CNC can issue an alarm message if hard copy execution fails. Table 13.6 (c) lists the alarm messages, their meanings, and responses.

Table 13.6 (c) Alarm messages related to the screen hard copy function

| Number | Message                                | Description                                                                                                    |
|--------|----------------------------------------|----------------------------------------------------------------------------------------------------|
| 5212   | SCREEN COPY:<br>PARAMETER ERROR        | An obviously illegal parameter setting is found. Check that the I/O channel is set to 4.                                                                                   |
| 5213   | SCREEN COPY:<br>COMMUNICATION<br>ERROR | The right to exclusively use the memory card cannot be obtained. The memory card is abnormal or write–protected.                                                           |
| 5214   | SCREEN COPY: DATA<br>TRANSFER ERROR    | Data transfer to the memory card failed. The memory card may have been removed during hard copy operation. Alternatively, the available area on the memory card becomes 0. |

#### **Signal**

### Hard copy request signal HCREQ <G067#7>

[Classification] Input signal

[Function] This signal requests the CNC to execute hard copy operation.

[Operation] When this signal is set to 1, the CNC operates as follows:

• Starts hard copy operation.

# Hard copy stop request signal HCABT <G067#6>

[Classification] Input signal

**[Function]** This signal requests the CNC to stop hard copy operation.

**[Operation]** When this signal is set to 1, the CNC operates as follows:

• Stops hard copy operation.

## Hard copy in-progress signal HCEXE <F061#3>

[Classification] Output signal

[Function] This signal reports that hard copy operation is in progress.

**[Output condition]** This signal is set to 1 when:

• The hard copy execution state has been entered by setting G067#7 (HDCPY) to 1, by holding down the [SHIFT] key for 4.8 seconds, and so forth.

The signal is set to 0 when:

 The hard copy execution state is released because hard copy operation is completed or canceled.

# Hard copy stop request acceptance flag HCAB2 <F061#2>

[Classification] Output signal

[Function] This signal reports that a request to stop hard copy operation is made.

[Output condition] This signal is set to 1 when:

• G063#6 (HCABT) is set to 1, or a hard copy stop command is issued by, for example, pressing the [CAN] key.

The signal is set to 0 when:

- The reset key is pressed.
- Another hard copy operation starts.

Time charts of the input and output signals are shown below. Fig. 13.6 (a) is a time chart of normal termination of hard copy operation, and Fig. 13.6 (b) is a time chart of forced termination of hard copy operation.

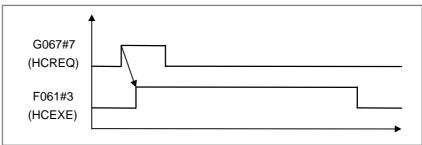

Fig. 13.6 (a) Time chart when screen hard copy terminates normally

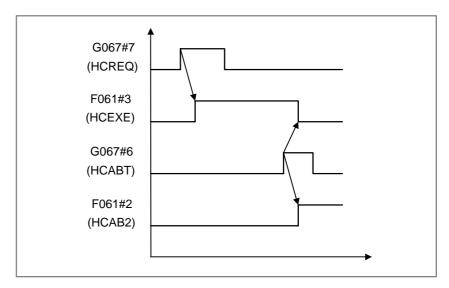

Fig. 13.6 (b) Time chart when screen hard copy is interrupted

#### **CAUTION**

- 1 Even when the hard copy stop request acceptance signal (HCAB2, F063#2) is 1, another hard copy operation can start. In this case, HCAB2 is set to 0 automatically.
- 2 Even when the hard copy in–progress signal (F061#3) is set from 1 to 0 (hard copy operation is terminated for a cause), the next hard copy operation does not start unless G067#7 (HDCPY) is set to 0 once.

#### Signal Address

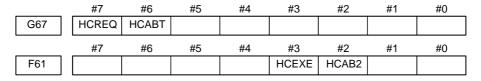

#### **Parameter**

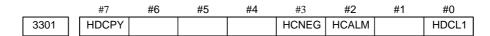

#### [Data type] Bit

**HDCL1** When the screen display is in VGA compatible mode on a color LCD:

- 0: Hard copy is performed with 256–color BMP. (The same colors as those on the screen display can always be obtained, but data is transferred to the memory card slowly.)
- 1: Hard copy is performed with 16-color BMP. (Data is transferred to the memory card at high speed, but the colors in the data may differ from those on the screen display.)

**HCALM** When an alarm is issued during hard copy operation:

0: No alarm message is displayed.

1: An alarm message is displayed.

**HCNEG** When a hard copy is taken with the monochrome VGA or character card:

- 0: Characters (graphics) are in black, and the background is in while in the hard copy.
- 1: Characters (graphics) are in white, and the background is in black in the hard copy.

**HDCPY** Screen hard copy operation is:

0: Disabled.

1: Enabled.

#### **CAUTION**

In addition to the above parameters, it is necessary to set 4 in parameter No. 20 (I/O channel selection).

#### Diagnostic screen

The hard copy status is output. When the hard copy start signal (HDCPY, G67#7) is not set to 1, pressing the reset button resets all bits of diagnostic number 35 to 0.

|      | #7 | #6 | #5 | #4    | #3    | #2    | #1    | #0    |  |
|------|----|----|----|-------|-------|-------|-------|-------|--|
| 0035 |    |    |    | HCER3 | HCER2 | HCER1 | HCAB3 | HCEND |  |

**HCEND** Normal termination of hard copy operation

HCAB3 Acceptance of hard copy interruption request

**HCER1** Hard copy parameter setting error (= P/S5212)

**HCER2** Failure to obtain the right to exclusively use the memory card (= P/S5213)

**HCER3** Failure to write data to the memory card (= P/S5214)

14. MEASUREMENT B-64113EN-1/01

# 14

#### **MEASUREMENT**

B-64113EN-1/01 14. MEASUREMENT

### 14.1 TOOL LENGTH MEASUREMENT (M SERIES)

#### General

The value displayed as a relative position can be set in the offset memory as an offset value by a soft key.

Switch to the offset value display screen on the CRT. Relative positions are also displayed on this screen. Then select the reference tool and set it at the fixed point on the machine by manual operation. Reset the displayed relative position to zero. Set the tool for measurement at the same fixed point on the machine by manual operation. The relative position display at this point shows difference between the reference tool and the tool measured and the relative position display value is then set as offset amounts.

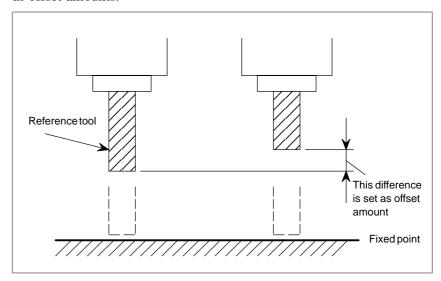

#### Reference Item

| Series 0i-C      | OPERATOR'S MANUAL<br>(M series) (B-64124EN) | III.11.4.2 | Tool Length Measurement |
|------------------|---------------------------------------------|------------|-------------------------|
| Series 0i Mate-C | OPERATOR'S MANUAL<br>(M series) (B-64144EN) | III.11.4.2 | Tool Length Measurement |

14. MEASUREMENT B-64113EN-1/01

### 14.2 **AUTOMATIC TOOL LENGTH MEASUREMENT** (M SERIES)/ **AUTOMATIC TOOL OFFSET (T SERIES)**

#### General

When a tool is moved to the measurement position by execution of a command given to the CNC, the CNC automatically measures the difference between the current coordinate value and the coordinate value of the command measurement position and uses it as the offset value for the tool. When the tool has been already offset, it is moved to the measurement position with that offset value. If the CNC judges that further offset is needed after calculating the difference between the coordinate values of the measurement position and the commanded coordinate values, the current offset value is further offset.

#### Signal

Measuring position reached signals XAE<X004#0>, YAE<X004#1>, ZAE<X004#2>(M series) XAE<X004#0>, ZAE<X004#1>(T series)

[Classification] Input signal

[Function] If the measuring position specified by a program command differs from the measuring position which a tool has reached in practice, that is, the position at the moment the measuring position reached signal has just been turned "1", the difference in the coordinate value is added to the current tool compensation value to update the compensation value. The tool is first fed to the specified measuring position by rapid traverse in a block where one of the following commands has been specified:

> G37 (M series) G36, G37 (T series)

B-64113EN-1/01 14. MEASUREMENT

The tool decelerates and temporarily stops at the distance  $\gamma$  before the measuring position.

The tool then moves to the measuring position at the speed preset by a parameter No. 6241. If the measuring position reached signal corresponding to the G code is turned "1" after the tool has approached within distance  $\epsilon$  of the measuring position and before the tool overshoots the measuring position by distance  $\epsilon$ , the control unit updates the compensation value and terminates the move command for the block. If the measuring position reached signal is not turned "1" even after the tool has overshot the measuring position by distance  $\epsilon$ , the control unit enters an alarm state and terminates the move command for the block without updating the compensation value.

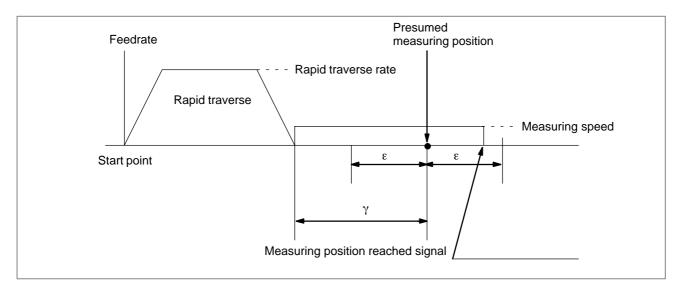

**[Operation]** When the signal is turned "1", the control unit works as follows:

- Reads the position of the tool along the axis currently specified and updates the current compensation value based on the difference between the specified measuring position and the read measuring position in the following case: When the measuring position reached signal corresponding to the G code is turned on in a block where G36 (T series) or G37 is specified after the tool is within distance ε of the measuring position specified by a program and before the tool overshoots the measuring position by distance ε. The control unit then stops the tool, and terminates the move command for the block.
- Enters an alarm state and terminates the move command for the block without updating the compensation value in the following case: When the measuring position reached signal corresponding to the command is turned "1" in a block where G36 (T series), G37 is specified after the tool is within distance γ of the measuring position but before the tool is within distance ε of the measuring position.
- The control unit does not monitor the measuring position reached signal for its rising edge but monitors the state of the signal. If the signal remains "1" when the next corresponding automatic tool length measurement (automatic tool offset) is specified, the control unit enters an alarm state when the tool is within distance  $\gamma$  of the measuring position.

14. MEASUREMENT B-64113EN-1/01

#### **NOTE**

1 The measuring position reached signal requires at least 10 msec.

- 2 The CNC directly inputs the measuring position reached signals from the machine tool; the PMC does not process them.
- 3 If automatic tool offset or automatic tool length measurement is not used, the PMC can use the signal terminals corresponding to the measuring position reached signal as the general-purpose input signals.

#### Signal address

|      | #7 | #6 | #5 | #4 | #3 | #2  | #1  | #0  |
|------|----|----|----|----|----|-----|-----|-----|
| X004 |    |    |    |    |    |     | ZAE | XAE |
|      |    |    |    |    |    | ZAE | YAE | XAE |

#### **Parameter**

| 6241 | Feedrate during measurement of automatic tool offset             |
|------|------------------------------------------------------------------|
|      | Feedrate during measurement of tool length automatic measurement |

#### [Data type] Word

### [Unit of data] [Valid data range]

| Increment system | Unit of data | Valid data range |            |  |
|------------------|--------------|------------------|------------|--|
| morement system  | Omit of data | IS-A, IS-B       | IS-C       |  |
| Metric input     | 1 mm/min     | 6 to 15000       | 6 to 12000 |  |
| Inch input       | 0.1 inch/min | 6 to 6000        | 6 to 4800  |  |
| Rotation axis    | 1 deg/min    | 6 to 15000       | 6 to 12000 |  |

This parameter sets the feedrate during measurement of automatic tool offset (T series) and tool length automatic compensation (M series).

| 6251 | γ value on X axis during automatic tool offset          |  |  |  |
|------|---------------------------------------------------------|--|--|--|
|      | $\gamma$ value during tool length automatic measurement |  |  |  |
| 6252 | γ value on Z axis during automatic tool offset          |  |  |  |

#### [Data type] Two-word

#### [Unit of data]

| Increment system | IS-A  | IS-B   | IS-C    | Unit |
|------------------|-------|--------|---------|------|
| Metric input     | 0.01  | 0.001  | 0.0001  | mm   |
| Inch input       | 0.001 | 0.0001 | 0.00001 | inch |

#### [Valid data range] 1 to 99999999

These parameters set the  $\gamma$  value during automatic tool offset (T series) or tool length automatic measurement (M series).

B-64113EN-1/01 14. MEASUREMENT

#### **CAUTION**

Set a radius value irrespective of whether the diameter programming or the radius programming is specified.

| 6254 | $\epsilon$ value on X axis during automatic tool offset   |
|------|-----------------------------------------------------------|
|      | $\epsilon$ value during tool length automatic measurement |
| 6255 | ε value on Z axis during tool automatic offset            |
|      |                                                           |

#### [Data type] Two-word

#### [Unit of data]

| Increment system | IS-A  | IS-B   | IS-C    | Unit |
|------------------|-------|--------|---------|------|
| Metric input     | 0.01  | 0.001  | 0.0001  | mm   |
| Inch input       | 0.001 | 0.0001 | 0.00001 | inch |

### [Valid data range] 1 to 99999999

These parameters set the  $\epsilon$  value during automatic tool offset (T series) or tool length automatic measurement (M series).

#### **CAUTION**

Set a radius value irrespective of whether the diameter programming or the radius programming is specified.

14. MEASUREMENT B-64113EN-1/01

### Alarm and message

| Number | Message                                          | Description                                                                                                    |
|--------|--------------------------------------------------|----------------------------------------------------------------------------------------------------|
| 080    | G37 ARRIVAL SIGNAL<br>NOT ASSERTED<br>(M series) | In the automatic tool length measurement function (G37), the measurement position reached signal (XAE, YAE, or ZAE) is not turned on within an area specified in parameter 6254 (value $\epsilon$ ). This is due to a setting or operator error. |
|        | G37 ARRIVAL SIGNAL<br>NOT ASSERTED<br>(T series) | In the automatic tool offset function (G36, G37), the measurement position reached signal (XAE or ZAE) is not turned on within an area specified in parameter 6254, and 6255 (value $\epsilon$ ). This is due to a setting or operator error.    |
| 081    | OFFSET NUMBER NOT<br>FOUND IN G37<br>(M series)  | Tool length automatic measurement (G37) was specified without a H code. (Automatic tool length measurement function) Modify the program.                                                                                                    |
|        | OFFSET NUMBER NOT<br>FOUND IN G37<br>(T series)  | Automatic tool offset (G36, G37) was specified without a T code. (Automatic tool compensation function) Modify the program.                                                                                                    |
| 082    | H-CODE NOT ALLOWED<br>IN G37<br>(M series)       | H code and automatic tool measurement (G37) were specified in the same block. (Automatic tool length measurement function) Modify the program.                                                                                                   |
|        | T-CODE NOT ALLOWED<br>IN G37 (T series)          | T code and automatic tool offset (G36, G37) were specified in the same block. (Automatic tool compensation function) Modify the program.                                                                                                    |
| 083    | ILLEGAL AXIS<br>COMMAND IN G37<br>(M series)     | In automatic tool length measurement, an invalid axis was specified or the command is incremental. Modify the program.                                                                                                    |
|        | ILLEGAL AXIS<br>COMMAND IN G37<br>(T series)     | In automatic tool offset (G36, G37), an invalid axis was specified or the command is incremental. Modify the program.                                                                                                    |

B-64113EN-1/01 14. MEASUREMENT

#### **Note**

#### **NOTE**

1 Measurement speed,  $\gamma$ , and  $\varepsilon$  are set as parameters. $\varepsilon$  must be positive numbers and satisfy the condition of  $\gamma > \varepsilon$ .

2 The compensation value is updated by the following formula:

New compensation value =(Current compensation

value)+[(Current position of the tool along the specified axis when the measuring position reached signal is "1") – (specified measuring position)]

The following compensation values are updated:

- (1) In a M series, the compensation value corresponding to the tool compensation number selected by an H code. The tool wear compensation value for the H code is changed.
- (2) In a T series, the compensation value corresponding to the tool compensation number selected by a T code and to the specified axis (X, Z) in G36, G37.
- 3 The maximum measuring error is calculated as shown below.

$$ERRmax = Fm \times \frac{1}{60} \times \frac{4}{1000}$$

ERRmax: Maximum measuring error (mm)

Fm : Measuring feedrate (mm/min)

If Fm = 100 mm/min, for example, ERRmax = 0.007 mm

4 After the measuring position reached signal has been detected, the tool moves for a maximum of 20 msec, then stops. Values for calculating the compensation amount, that is the coordinate of the tool where the tool reached the measuring position are not those obtained after stop, but those obtained at the position where the measuring position reached signal was detected.

The overtravel amount for 20 msec is calculated as follows.

Qmax = Fm × 
$$\frac{1}{60}$$
 ×  $\frac{1}{1000}$  (20 + Ts)

Qmax: Maximum overtravel amount (mm) Fm : Measuring feedrate (mm/min)

Ts : Servo time constant [msec] (1/loop gain)

#### Reference item

| Series 0 <i>i</i> –C | OPERATOR'S MANUAL<br>(M series) (B-64124EN) | II.14.2 | AUTOMATIC TOOL LENGTH<br>MEASUREMENT (G37) |
|----------------------|---------------------------------------------|---------|--------------------------------------------|
|                      | OPERATOR'S MANUAL<br>(T series) (B-64114EN) | II.14.5 | AUTOMATIC TOOL OFFSET (G36, G37)           |
| Series 0i Mate-C     | OPERATOR'S MANUAL<br>(M series) (B-64144EN) | II.14.2 | AUTOMATIC TOOL LENGTH<br>MEASUREMENT (G37) |

#### 14.3 SKIP FUNCTION

#### 14.3.1 **Skip Function**

#### General

Linear interpolation can be commanded by specifying axial move following the G31 command, like G01. If an external skip signal is input during the execution of this command, execution of the command is interrupted and the next block is executed.

The skip function is used when the end of machining is not programmed but specified with a signal from the machine, for example, in grinding. It is used also for measuring the dimensions of a workpiece.

The coordinate values when the skip signal is turned on can be used in a custom macro because they are stored in the custom macro system variable #5061 to #5068, as follows:

#5061 First axis coordinate value

#5062 Second axis coordinate value

#5063 3rd axis coordinate value

#### Signal

Skip Signal SKIP<X004#7> SKIPP<G006#6> (T series)

[Classification] Input signal

[Function] This signal terminates skip cutting. That is, the position where a skip signal turns to "1" in a block containing G31 is stored in a custom macro variable, and the move command of the block is terminated at the same time.

[Operation] When a skip signal turns to "1", the control unit works as described below.

- · When a block contains a skip cutting command G31, the control unit reads and stores the current position of the specified axis at that time. The control unit stops the axis, then cancels the remaining distance that the block was supposed to be moved.
- · The skip signal is monitored not for a rising edge, but for its state. So, if a skip signal continues to be "1", a skip condition is assumed to be satisfied immediately when the next skip cutting is specified.

#### **NOTE**

- 1 The skip signal width requires at least 10 msec.
- 2 The CNC directly reads the skip signal SKIP<X004#7> from the machine tool; the PMC is no longer requires to process the signal.
- 3 If the skip function G31 is not used, the PMC can use the signal terminal SKIP<X004#7> corresponding to the skip signal as a general purpose input signal.

#### Signal address

|      | #7   | #6    | #5 | #4 | #3 | #2 | #1 | #0 |
|------|------|-------|----|----|----|----|----|----|
| X004 | SKIP |       |    |    |    |    |    |    |
|      | #7   | #6    | #5 | #4 | #3 | #2 | #1 | #0 |
| G006 |      | SKIPP |    |    |    |    |    |    |

#### **Parameter**

|   |      | #7  | #6 | #5 | #4 | #3 | #2 | #1  | #0  |
|---|------|-----|----|----|----|----|----|-----|-----|
|   | 6200 | SKF |    |    |    |    |    | SK0 | GSK |
| ٠ |      | SKF |    |    |    |    |    | SK0 |     |

#### [Data type] Bit

**GSK** In skip cutting (G31), the signal SKIPP (bit 6 of G006) is:

0: Not used as a skip signal.

1: Used as a skip signal.

**SK0** This parameter specifies whether the skip signal is made valid under the state of the skip signal SKIP <X004#7> and the multistage skip signals <X004> (for the T series only).

0: When these signals are 1, they are assumed to be input (skip).

1: When these signals are 0, they are assumed to be input (skip).

**SKF** Dry run, override, and automatic acceleration/deceleration for G31 skip command

0 : Disabled1 : Enabled

#### Alarm and message

| Number | Message        | Description                                                                                 |
|--------|----------------|---------------------------------------------------------------------------------------------|
| 035    | G31 (T series) | Skip cutting (G31) was specified in tool nose radius compensation mode. Modify the program. |
| 036    | G31 (M series) | Skip cutting (G31) was specified in cutter compensation mode.  Modify the program.          |

#### Warning

#### **WARNING**

Disable feedrate override, dry run, and automatic acceleration/deceleration (enabled with parameter No. 6200#7 SKF=1) when the feedrate per minute is specified, allowing for reducing an error in the position of the tool when a skip signal is input. These functions are enabled when the feedrate per rotation is specified.

#### **Note**

#### NOTE

1 The G31 block is always set to G01 mode. The feedrate is specified by an F code.

When the measuring motion is made by utilizing the skip signal, program a constant feedrate; otherwise, if the feedrate changes, the measuring error will be noticeable. With a constant feedrate, the maximum measuring error can be calculated as follows:

$$ERRmax = Fm \times \frac{1}{60} \times \frac{4}{1000}$$

ERRmax: Maximum measuring error (mm or inch)
Fm : Measuring feedrate (mm/min or inch/min)

3 Overtravel amount Qmax after skip signal has been turned to "1" is calculated by the following:

Qmax = Fm 
$$\times \frac{1}{60} \times \frac{1}{1000} (20^{*1} + Tc + Ts)$$

Qmax : Overtravel amount (mm or inch)
Fm : Feedrate (mm/min or inch/min)
Tc : Cutting time constant (ms)

Ts : Servo time constant (ms) (1 loop gain)

\*1: The value becomes 28 when the skip signal SKIPP <G006#6> is used. (Also it changes according to the processing time of ladder program).

#### Reference item

| Series 0 <i>i</i> –C | OPERATOR'S MANUAL<br>(M series) (B-64124EN) | II.4.18 | SKIP FUNCTION(G31) |
|----------------------|---------------------------------------------|---------|--------------------|
| Conces of C          | OPERATOR'S MANUAL<br>(T series) (B-64114EN) | II.4.11 | SKIP FUNCTION(G31) |
| Series 0i Mate-C     | OPERATOR'S MANUAL<br>(M series) (B-64144EN) | II.4.7  | SKIP FUNCTION(G31) |
| Genes of Mate-O      | OPERATOR'S MANUAL<br>(T series) (B-64134EN) | II.4.9  | SKIP FUNCTION(G31) |

#### 14.3.2 High-speed Skip Signal

#### General

The skip function operates based on a high-speed skip signal (HDI0: connected directly to the CNC; not via the PMC) instead of an ordinary skip signal (X004#7). In this case, one signal can be input. (Either can be enabled/disabled, using parameters (bit 4 of parameter No. 6201 and bit 4 of parameter No. 6200).)

Delay and error of skip signal input is 0 to 2 msec at the CNC side (not considering those at the PMC side).

This high-speed skip signal input function keeps this value to 0.1 msec or less, thus allowing high precision measurement.

# Acceleration / Deceleration and Servo Delay Compensation (Type A/B)

The skip function causes the NC to memorize the "current position" of the tool when a skip signal is input. However, the "current position" includes a delay in the servo system. In other words, the "current position" deviates by the distance corresponding to the servo delay from the position where the tool actually was when the skip signal was input. This deviation can be calculated from the positional error in the servo system and the number of remaining pulses due to feedrate acceleration/deceleration in the NC. Taking this deviation into account eliminates the necessity to include the servo delay in a measurement error.

The deviation of the "current position" can be compensated for by either of the following two types, using parameter SEA (bit 0 of parameter No. 6201) or parameter SEB (bit 1 of parameter No. 6201).

- (1) Type A: The deviation is calculated from the cutting time constant and the servo time constant (loop gain).
- (2) Type B: The deviation is assumed to be a sum of the number of remaining pulses due to acceleration/deceleration caused when the skip signal is turned on, and the positional error.

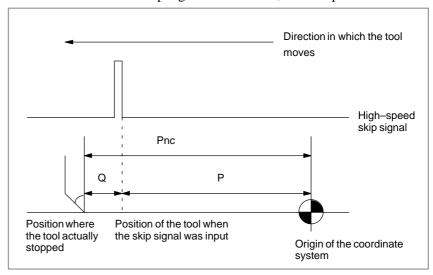

Pnc: Position where the tool actually stopped after the skip signal was input [mm/inch]

P : Distance to be measured [mm/inch]

Q : Servo delay [mm/inch]

Under the conditions shown above, the NC calculates the following equation using parameter SEA (bit 0 of parameter No. 6201) or SEB (bit 1 of parameter No. 6201):

$$P = Pnc - Q$$

For type A (SEA bit 0 of parameter No. 6201 is "1"), the deviation is calculated by:

$$Q = Fm \times 1/60 \times (\alpha \times Tc/1000 + Ts/1000)$$

where

Fm: Feedrate [mm/min or inch/min]

Tc : Cutting time constant [msec]

Parameter No. 1622: Exponential acceleration/deceleration Parameter No. 1628: Linear acceleration/deceleration after

interpolation

If parameter SKF (bit 7 of parameter No. 6200) = 0, Tc = 0.

Ts : Servo time constant [msec]

Assuming that the loop gain (parameter No. 1825) is G (unit: 1/s):

Ts = 1000/G

 $\alpha := 1$  Exponential acceleration/deceleration

= 1/2 Linear acceleration/deceleration after interpolation

#### **NOTE**

For type A (parameter SEA (No. 6201 #0)=1), the skip signal must be turned on when the tool moves at constant feedrate.

#### **Signal**

#### High Speed Skip Staus Signal HDO0 <F122#0>

[Classification] Output signal

**[Function]** This signal informs the PMC of the input status of the high-speed skip signal HDI0.

[Output condition] Each bit is set to 1 when:

• The high-speed skip signal HDI0 is logical 1.

Each bit is set to 0 when:

• The high-speed skip signal HDI0 is logical 0.

#### Signal address

|      | #7 | #6 | #5 | #4 | #3 | #2 | #1 | #0   |
|------|----|----|----|----|----|----|----|------|
| F122 |    |    |    |    |    |    |    | HDO0 |

#### **Parameter**

|      | #7 | #6  | #5 | #4  | #3 | #2 | #1 | #0 |
|------|----|-----|----|-----|----|----|----|----|
| 6200 |    | SRE |    | HSS |    |    |    |    |

[Data type] Bit type

**HSS** 0: The skip function does not use high-speed skip signals.

1: The skip function uses high-speed skip signals.

**SRE** When a high-speed skip signal is used:

0: The signal is considered to be input 1.

1: The signal is considered to be input 1.

|      | #7 | #6 | #5 | #4  | #3 | #2 | #1  | #0  |
|------|----|----|----|-----|----|----|-----|-----|
| 6201 |    |    |    | IGX |    |    | SEB | SEA |

#### [Data type] Bit type

**SEA** When a high speed skip signal goes on while the skip function is used, acceleration/deceleration and servo delay are:

0: Ignored.

1: Considered and compensated (type A).

**SEB** When a high speed skip signal goes on while the skip function is used, acceleration/deceleration and servo delay are:

0: Ignored.

1: Considered and compensated (type B).

**IGX** When the high-speed skip function is used, SKIP (bit 7 of X004), SKIPP (bit 6 of G006), and +MIT1 to -MIT2 (bits 2 to 5 of X004) are:

0: Enabled as skip signals.

1: Disabled as skip signals.

#### NOTE

SKIPP (bit 6 of G006) and +MIT1 to -MIT2 (bits 2 to 5 of X004) are enabled only when bit 0 (GSK) of parameter No. 6200 is set to 1 and bit 3 (MIT) of parameter No. 6200 is set to 1. Note also that these signals are enabled only for the T series.

|      | #7 | #6 | #5 | #4 | #3 | #2 | #1 | #0  |
|------|----|----|----|----|----|----|----|-----|
| 6202 |    |    |    |    |    |    |    | 1S1 |

**1S1** For the G31 skip signal:

0: The skip signal HDI0 is disabled.

1: The skip signal HDI0 is enabled.

#### **NOTE**

HDI0 is high-speed skip signal.

#### Reference item

| CONNECTION MANUAL (Hardware) 5.3 CONNEC (HDI) | ECTING THE HIGH-SPEED SKIP |
|-----------------------------------------------|----------------------------|
|-----------------------------------------------|----------------------------|

#### 14.3.3 Multi-step Skip

#### General

In a block specifying P1 to P4 after G31, the multi-step skip function stores coordinates in a custom macro variable and cancels the remaining distance that the block was supposed to be moved when a skip signal (8 points) or high-speed skip signal (4 points) is turned on.

Also in a block specifying Q1 to Q4 after G04, this function skips a dwell when the skip signal or high speed skip signal has turned on.

A skip signal from equipment such as a fixed-dimension size measuring instrument can be used to skip programs being executed.

In plunge grinding, for example, a series of operations from rough machining to spark-out can be performed automatically by applying a skip signal each time rough machining, semi-fine machining, fine-machining, or spark-out operation is completed.

#### **Signal**

#### Skip signal SKIP, SKIP2 to SKIP8 <X004>

#### [Classification] Input signal

[Function] These signals terminate skip cutting. That is, the position where a skip signal turns to "1" in a command program block containing G31P1 (or G31), G31P2, or G31P3, G31P4 is stored in a custom macro variable, and the move command of the block is terminated at the same time. Furthermore, in a block containing G04, G04O1, G04O2, G04O3 or G04Q4, the dwell command of the block is terminated.

> In either case, until all other commands (such as miscellaneous functions) of the block are completed, machining never proceeds to the next block.

> Which of the eight skip signals is applicable to blocks containing the G codes can be determined by parameter (no. 6202 to 6206). The eight skip signals can correspond to the G codes on a one-to-one basis. One skip signal can also be made applicable to multiple G codes. Conversely, multiple skip signals can be made applicable to one G code.

[Operation] When a skip signal turns to "1", the control unit functions as described

- When a block contains a G code from (G31, G31P1 to P4) for skip cutting, and the skip signal is made applicable by parameter setting to the command, the control unit reads and stores the current position of the specified axis at that time. The control unit stops the axis, then cancels the remaining distance that the axis was supposed to be moved in that block.
- When a block contains a G04, or G04Q1 to Q4 code for dwell, and the skip signal is made applicable by parameter setting to the command, the control unit stops dwell operation, and cancels any remaining dwell time.
- The skip signal is not monitored for a rising edge, but for its state. So, if a skip signal continues to be "1", a skip condition is assumed to be satisfied immediately when the next skip cutting or dwell operation is specified.

#### Signal address

#6 #5 #4 #3 #2 #1 #0 X004 **ESKIP** -MIT2 +MIT2 -MIT1 +MIT1 ZAE XAE SKIP (T series) SKIP6 SKIP5 SKIP4 SKIP3 SKIP2 SKIP8 SKIP7 **ESKIP** ZAE YAE XAE SKIP SKIP5 SKIP4 SKIP3 (M series) SKIP6 SKIP2 SKIP8 SKIP7

#### **WARNING**

- 1 SKIP2 to SKIP6 are at the same addresses as skip signal ESKIP (axis control by PMC) and axial manual feed interlock signals +MIT1, -MIT1, +MIT2, and -MIT2 (direct input B for tool compensation measurements). Be careful when using both. (T series)
- 2 SKIP2 and SKIP6 to SKIP8 are at the same addresses as skip signal ESKIP (axis control by PMC) and measurement position arrival signal XAE, YAE, and ZAE (tool length automatic measurement). Be careful when using both. (M series)

#### **CAUTION**

If the automatic tool compensation is used, SKIP5 to SKIP8 cannot be used. (T series)

#### **Parameter**

|      | #7 | #6 | #5  | #4  | #3 | #2 | #1 | #0 |
|------|----|----|-----|-----|----|----|----|----|
| 6200 |    |    | SLS | HSS |    |    |    |    |

#### [Data type] Bit type

**HSS** 0: The skip function does not use high-speed skip signals.

1: The skip function uses high-speed skip signals.

**SLS** 0: The multi–step skip function does not use high-speed skip signals while skip signals are input.

1: The multi–step skip function uses high-speed skip signals while skip signals are input.

#### **NOTE**

Skip signals (SKIP and SKIP2 to SKIP8) do not depend on the setting of this parameter. They are always enabled. And, it is possible to set disable with parameter IGX bit 4 of No. 6201.

|      | #7  | #6  | #5  | #4  | #3  | #2  | #1  | #0  |
|------|-----|-----|-----|-----|-----|-----|-----|-----|
| 6202 | 1S8 | 1S7 | 1S6 | 1S5 | 1S4 | 1S3 | 1S2 | 1S1 |
| 6203 | 2S8 | 2S7 | 2S6 | 2S5 | 2S4 | 2S3 | 2S2 | 2S1 |
| 0203 | 230 | 231 | 230 | 233 | 234 | 233 | 232 | 231 |
| 6204 | 3S8 | 3S7 | 3S6 | 3S5 | 3S4 | 3S3 | 3S2 | 3S1 |
| C005 | 400 | 407 | 400 | 405 | 404 | 400 | 400 | 404 |
| 6205 | 4S8 | 4S7 | 4S6 | 4S5 | 4S4 | 4S3 | 4S2 | 4S1 |
| 6206 | DS8 | DS7 | DS6 | DS5 | DS4 | DS3 | DS2 | DS1 |

[Data type] Bit type

#### 1S1-1S8, 2S1-2S8, 3S1-3S8, 4S1-4S8, DS1-DS8

Specify which skip signal is enabled when the skip command (G31, or G31P1 to G31P4) and the dwell command (G04, G04Q1 to G04Q4) are issued with the multi–step skip function.

The following table shows the correspondence between the bits, input signals, and commands.

The settings of the bits have the following meanings:

0: The skip signal corresponding to the bit is disabled.

1: The skip signal corresponding to the bit is enabled.

| Multi-step skip function   |                       |                |                |                |     |  |  |  |  |  |
|----------------------------|-----------------------|----------------|----------------|----------------|-----|--|--|--|--|--|
| Command<br>Input<br>signal | G31<br>G31P1<br>G04Q1 | G31P2<br>G04Q2 | G31P2<br>G04Q2 | G31P4<br>G04Q4 | G04 |  |  |  |  |  |
| SKIP/HDI0                  | 1S1                   | 2S1            | 3S1            | 4S1            | DS1 |  |  |  |  |  |
| SKIP2/HDI1                 | 1S2                   | 2S2            | 3S2            | 4S2            | DS2 |  |  |  |  |  |
| SKIP3/HDI2                 | 1S3                   | 2S3            | 3S3            | 4S3            | DS3 |  |  |  |  |  |
| SKIP4/HDI3                 | 1S4                   | 2S4            | 3S4            | 4S4            | DS4 |  |  |  |  |  |
| SKIP5                      | 1S5                   | 2S5            | 3S5            | 4S5            | DS5 |  |  |  |  |  |
| SKIP6                      | 1S6                   | 2S6            | 3S6            | 4S6            | DS6 |  |  |  |  |  |
| SKIP7                      | 1S7                   | 2S7            | 3S7            | 4S7            | DS7 |  |  |  |  |  |
| SKIP8                      | 1S8                   | 2S8            | 3S8            | 4S8            | DS8 |  |  |  |  |  |

#### **NOTE**

HDI0 to HDI3 are high-speed skip signals.

#### **Note**

#### NOTE

The skip cutting commands G31 P1, G31 P2, G31 P3, and G31 P4 are all identical, except that they correspond to different skip signals. The tool moves along the specified axis performing linear interpolation until the SKIP signal is set to "1" or the end point of the specified movement is reached. The feedrate is specified in the program. G31 is the same as G31 P1.

Dwell commands G04, G04 Q1, G04 Q2, G04 Q3, and G04 Q4 are also identical, except that they correspond to different skip signals.

#### Reference item

| Series 0 <i>i</i> –C | OPERATOR'S MANUAL<br>(M series) (B-64124EN) | II.4.10 | Multi-step Skip (G31) |
|----------------------|---------------------------------------------|---------|-----------------------|
| Genes of C           | OPERATOR'S MANUAL<br>(T series) (B-64114EN) | II.4.11 | Multi-step Skip (G31) |
| Series 0i Mate-C     | OPERATOR'S MANUAL<br>(M series) (B-64144EN) | II.4.10 | Multi-step Skip (G31) |
| Series 0; Mate–C     | OPERATOR'S MANUAL<br>(T series) (B-64134EN) | II.4.10 | Multi-step Skip (G31) |

#### 14.3.4

#### **Torque Limit Skip**

#### General

Specifying a move command after G31 P99 (or G31 P98) with a motor torque limit set (for example, specifying a torque limit on the PMC window) allows the same cutting feed as that specified with G01 to be performed.

While the tool is moved with a motor torque limit set during cutting feed, skip is performed when a signal indicating that the motor torque limit has been reached is input as a result of an operation such as pushing something against the motor.

#### Basic operations

When the motor torque limit is reached or the SKIP signal <X0004#7> is input during the execution of G31 P99, the execution of the next block starts without executing the remaining portion of the move command.

When the motor torque limit is reached during the execution of G31 P98, the execution of the next block starts without executing the remaining portion of the move command. (The SKIP signal does not affect the execution of G31 P98.)

When no torque limit is specified before executing G31 P99 or P98, the move command is executed without performing the skip operation.

For G31 P99 and P98, the coordinate, indicating the position to which the tool is to be positioned after skip, is stored in the system variable of the custom macro.

Alarm No. 244 occurs if errors have accumulated to an amount (32767) that cannot be corrected in one distribution before the torque–limit–reached signal is input during the execution of G31 P99 or P98.

#### Signal

Torque limit reached signals TRQL1 to TRQL4 <F114>

[Classification] Output signal

[Function] Indicates that the torque limit has been reached.

[Output condition] Set to "1" when:

· The torque limit has been reached for the corresponding axis.

Set to "0" when:

· The torque limit has not been reached for the corresponding axis

Numbers 1 to 4 indicate the corresponding axis numbers.

#### Signal address

|      | #7 | #6 | #5 | #4 | #3    | #2    | #1    | #0    |
|------|----|----|----|----|-------|-------|-------|-------|
| F114 |    |    |    |    | TRQL4 | TRQL3 | TRQL2 | TRQL1 |

#### **Parameter**

|      | #7 | #6 | #5 | #4 | #3  | #2  | #1 | #0 |
|------|----|----|----|----|-----|-----|----|----|
| 6201 |    |    |    |    | TSA | TSE |    |    |

#### [Data type] Bit type

**TSE** When a skip operation is performed by the G31 P99 or P98 command used to specify torque limit skip:

0 : Corrects servo errors. (1)

1: Does not correct servo errors. (2)

**TSA** Selects the axes to be monitored for whether the torque limit has been reached during the execution of the G31 P99 or 98 command used to specify torque limit skip:

0: Monitors all axes.

1: Monitors the axes specified by G31 P99 or P98.

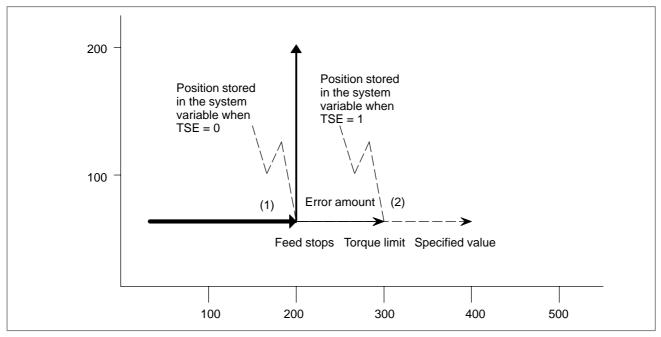

#### Alarm and message

| Number | Message                      | Description                                                                                                    |
|--------|------------------------------|----------------------------------------------------------------------------------------------------|
| 015    | TOO MANY AXES COM-<br>MANDED | In the block including the command for the skip function (G31 P99/P98), to be executed under the control of the torque limit reach signal, no axis move command is specified, or two or more axes are specified.  In a single block, specify one axis only.                                                                                                    |
| 244    | P/S ALARM                    | When the skip function to be executed under the control of the torque limit reach signal is enabled, an error value (32767) that exceeds the maximum return value that can be handled with a single distribution is detected before input of the torque limit reach signal. Retry the processing after changing the axis feedrate, torque limit, or other conditions. |

#### **Caution**

#### **CAUTION**

- 1 <u>Specify a torque limit before G31 P99/P98.</u> If G31 P99/P98 is executed with no torque limit specified, the move command is executed without a skip operation.
- 2 When G31 P99 is specified, the SKIP signal causes a skip operation. However, avoid using the high–speed skip operation.
- 3 Before specifying G31 P99/P98, cancel tool-tip radius compensation with G40.
- 4 Set the SKF bit (bit 7 of parameter No. 6200) to 0 to disable the dry run, override, and automatic acceleration/deceleration functions for the G31 skip command.

#### Reference item

| Series 0i-C      | OPERATOR'S MANUAL<br>(T series) (B-64114EN) | II.4.12 | TORQUE LIMIT SKIP |
|------------------|---------------------------------------------|---------|-------------------|
| Series 0i Mate-C | OPERATOR'S MANUAL<br>(T series) (B-64134EN) | II.4.11 | TORQUE LIMIT SKIP |

## 14.4 **ENTERING COMPENSATION VALUES**

### 14.4.1 **Input of Offset Value Measured A (T series)**

#### General

This is a function of setting an offset value by key-inputting a workpiece diameter manually cut and measured from the MDI keyboard.

First the workpiece is cut in the longitudinal or cross direction manually. When the position record signal is turned "1" (prepare a button on the machine operator's panel) on completion of the cutting, the workpiece coordinate value of X axis and Z axis at that time is recorded in the CNC. Then, withdraw the tool, stop the spindle, and measure the diameter if the cutting was on the longitudinal direction or measure the distance from the standard face if the cutting was on the facing. (The reference face is made as Z = 0.) When the measured value is entered on the offset value display screen, NC inputs the difference between the input measured value and the coordinate value recorded in NC, as the offset value of the offset number.

If you release the tool without moving the tool in the axis along which an offset value is entered but moves the tool along the other axis, an offset value can be set without using the position record signal.

The workpiece coordinate system can be shifted using the technique of directly inputting the measured value for offset. This technique is used when the coordinate system planned in the program does not match with the coordinate system actually set.

The procedures are the same as those for direct input for offset, except a difference of using the standard tool on the work shift screen.

#### **Signal**

#### **Position record signal PRC** <G040#6>

[Classification] Input signal

[Function] This signal is prepared for the function of input of offset value measured A. It is used to store in the control unit the data on the positions of the tool for tentative cutting. After measuring a dimension of the workpiece, input the measured value by the specified manual operation. The difference is then stored as the specified tool compensation value.

[Operation] The control unit stores the current position along X and Z axes when the signal turns to "1".

#### **NOTE**

To use this signal, set parameter PRC (No.5005#2) to 1.

#### Signal address

|      | #7 | #6  | #5 | #4 | #3 | #2 | #1 | #0 |
|------|----|-----|----|----|----|----|----|----|
| G040 |    | PRC |    |    |    |    |    |    |

#### **Parameter**

|      | #7 | #6 | #5 | #4 | #3 | #2  | #1 | #0 |
|------|----|----|----|----|----|-----|----|----|
| 5005 |    |    |    |    |    | PRC |    |    |

[Data type] Bit type

**PRC** Direct input of tool offset value and workpiece coordinate-system shift value

0 : Not use a PRC signal1 : Uses a PRC signal

#### Reference item

| Series 0i-C      | OPERATOR'S MANUAL<br>(T series) (B-64114EN) | III.11.4.2 | Direct Input of Tool Offset<br>Measured |
|------------------|---------------------------------------------|------------|-----------------------------------------|
| Series 0i Mate-C | OPERATOR'S MANUAL<br>(T series) (B-64134EN) | III.11.4.2 | Direct Input of Tool Offset<br>Measured |

#### 14.4.2 Input of Tool Offset Value Measured B (T series)

#### General

#### Touch sensor

When the touch sensor is provided, the tool offset value can be automatically settable in the tool offset memory, by moving the tool to make contact with the touch sensor during manual operation. The workpiece coordinate system shift amount can also be automatically set.

Either of the following two cases may be selected depending on parameter setting.

- 1) If TS1 (bit 3 of parameter No. 5004) is 0
  The touch sensor has two direction–specific contact faces for each axis, thus outputting four signals (+MIT1, +MIT2, -MIT1, and -MIT2) when contact is detected.
- 2) If TS1 (bit 3 of parameter No. 5004) is 1
  A touch sensor based on one contact input outputs one signal (+MIT1) when the one–contact input detects contact. So, which of the two directions of each axis is involved is automatically determined, and feeding in the corresponding axis direction is disabled.

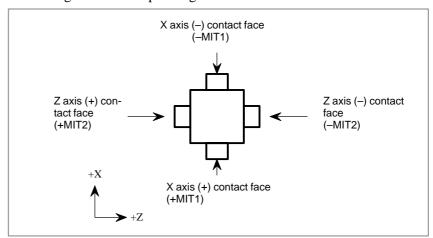

**Touch sensor** 

#### Setting tool offset value

Determine a specific point on the machine tool as the measuring reference position. In advance, set the distance from this point to the measuring position (contact face of the touch sensor) as a reference value, using parameter No. 5015 to 5018. Select the tool whose offset value is to be measured, and bring it to touch the sensor, receiving a contact detection signal (tool compensation value write signal). The mechanical coordinate value is the distance from the tool nose position of the measuring tool at the mechanical reference (home) position to the measuring position; set the difference between this value and the reference value (parameter setting) into the tool offset value memory as the tool geometry offset value. The corresponding tool wear offset value becomes 0.

(Tool offset value to be set)

= (Mechanical coordinate value when tool compensation value write signal has become "1") – (Reference value (parameter value) corresponding to the tool compensation value write signal)

The tool offset value to be set differs according to the method of determining the measuring reference position.

If touch sensor contact detection is based on a one-contact input

If touch sensor contact detection is based on a one—contact input (the TS1 parameter (bit 3 of parameter No. 5004) is 1), when a contact detected signal (tool compensation amount write signal +MIT1) is received from the touch sensor, which of the two directions of each axis is involved is automatically determined according to several pulses stored as a result of the axis movement that was made before the signal reception. So the number of interpolation cycles related to the stored pulses must previously be set in parameter No. 5021.

Once which of the two directions of each axis is involved is automatically determined, the corresponding axis direction is subjected to axis interlock to stop feeding, and the obtained tool compensation amount is stored in tool compensation memory.

If the directions of stored pulses are not unified, or no pulse has been stored, for example, because the servo power has been shut off (servo off) or no axis movement occurred, a P/S alarm (No. 5195) is issued.

A P/S alarm is issued also if the tool moves along two axes (X-axis and Z-axis) simultaneously; move the tool along one axis at a time.

If a P/S alarm is issued, no tool compensation amount will be set up, resulting in the four directions (two axes) being subjected to interlock.

#### NOTE

1 Pulse storage for automatic decision is carried out in the manual mode while the GOSQM <G039#7> (tool compensation amount write mode select) signal is 1. Stored pulses are lost if:

- a. The manual mode is exited,
- b. The GOSQM <G039#7> (tool compensation amount write mode select) signal becomes 0,
- c. A contact detected signal is received from the touch sensor, resulting in a tool compensation amount being set or a P/S alarm (No. 5195) being issued,
- d. The servo power becomes off (resulting in the stored pulses for the related axis being lost), or
- e. Axis movement occurs (resulting in the stored pulses for the other axis being lost).
- 2 Axis interlock that has occurred for the axis direction identified by parameter-based automatic decision and two-axis, four-direction interlock that has occurred because of a P/S alarm being issued are canceled when the manual mode is exited or the GOSQM <G039#7> (tool compensation amount write mode select) signal becomes 0.

A reset does not cancel interlock.

#### **Example 1**

The difference between the reference tool nose tip position and the measuring tool nose tip position can be set as the tool offset value. Define the reference tool nose tip position at the mechanical reference position (machine zero position) as the measuring reference position, then set the distances Xp, Zp, Xm, Zm, from the measuring reference position to the contact faces of the sensor in parameters.

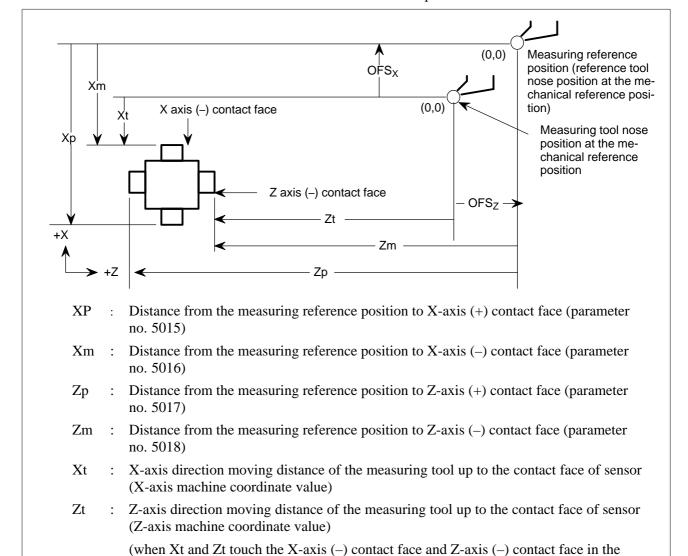

When the reference tool nose tip position is set as the measuring reference position

above figure)

OFSx: Tool offset value to be set (X-axis): OFSx = Xt - Xm OFSz: Tool offset value to be set (Z-axis): OFSz = Zt - Zm

#### **Example 2**

The measuring reference point may be an imaginary point (imaginary zero point), as shown in the figure below. The difference between the imaginary zero point and the measuring tool nose tip position at the mechanical reference point can be set as the tool offset value of the measuring tool, by setting the distances from the imaginary zero point to the respective contact faces in parameters.

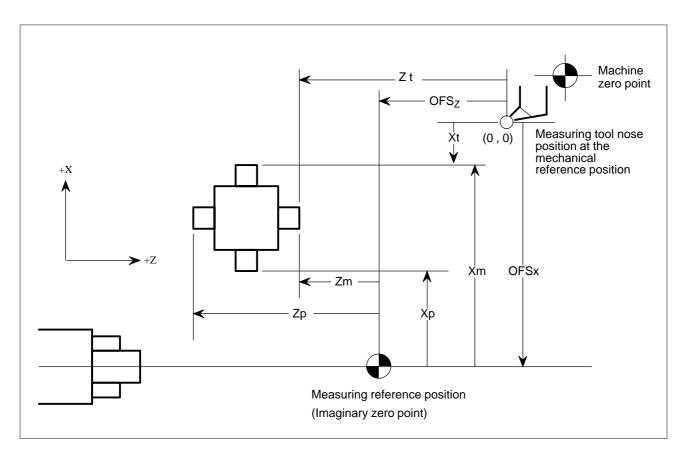

When the imaginary zero position is set as the measuring reference position

 Setting the workpiece coordinate system shift amount The workpiece coordinate system shift amount for the Z-axis can be set as follows: Bring the tool to touch the workpiece end face. Subtract the tool geometry offset value of the tool (the value shifted in the coordinate system by the tool geometry offset) from the machine coordinate value (the distance from the measuring tool nose tip position at the mechanical reference position (machine zero point) to the workpiece end face). The result is set as the workpiece coordinate system shift value.

(Z axis workpiece coordinate system shift amount to be set (EXOFSz) )

= (Z axis tool geometry offset value of the corresponding tool (OFSz)) - (Z axis machine coordinate value(Zt))

Using the above methods, the workpiece coordinate system is set with the workpiece end face (the contact point of the sensor) specified as the programmed zero point of the workpiece coordinate system of the Z-axis.

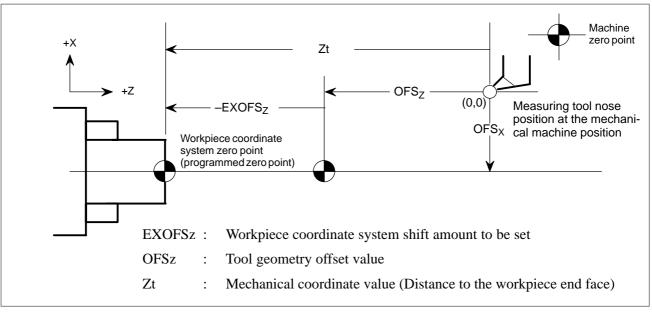

Setting of workpiece coordinate system shift amount

To deviate the programmed zero point of the workpiece coordinate system from the workpiece end face, such as by adding a cutting allowance, use the incremental input of the workpiece coordinate system shift amount in MDI operation. By setting the distance from the programmed zero point to the workpiece end face with a sign, the numeric value input is added to the preset amount.

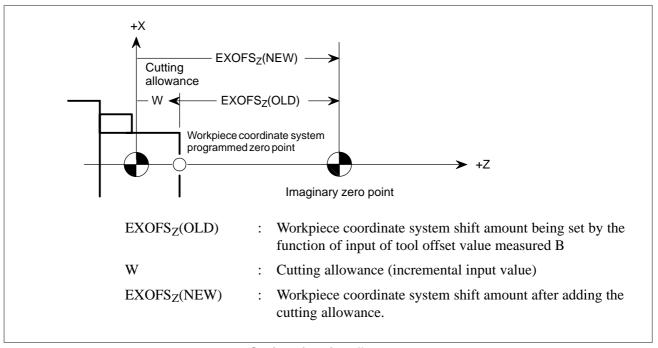

Setting of cutting allowance

#### **Basic Procedure to Set Tool Offset Value**

(1) Execute manual reference position return.

By executing manual reference position return, a machine coordinate system is established.

The tool offset value is computed on the machine coordinate system.

- (2) Select manual handle mode or manual continuous feed mode and set the tool compensation value write mode select signal GOQSM to "1". The screen is automatically changed to the tool offset screen (geometry), and the "OFST" indicator starts blinking in the status indication area at the bottom of the screen, which indicates that the tool compensation value writing mode is ready.
- (3) Select a tool to be measured.
- (4) When the cursor does not coincide with the tool offset number desired to be set, move the cursor to the desired offset number using the page key and cursor key.

The cursor can also be coincided with the tool offset number desired to be set automatically by the tool offset number input signals (when parameter ONI(No.5005#5)=1).

In this case, the position of the cursor cannot be changed on the tool compensation screen using page keys or cursor keys.

- (5) Near the tool to the sensor by manual operation.
- (6) Place the tool edge to a contacting surface of the sensor by manual handle feed.

Bring the tool edge in contact with the sensor. This causes the tool compensation value writing signals to input to be CNC.

The tool compensation value writing signal is set to "1", and the : The following tool compensation amount write signals are set up according to the setting of the TS1 parameter (bit 3 of No. 5004).

When the parameter is 0: +MIT1, -MIT1, +MIT2, -MIT2

When the parameter is 1: +MIT1 only

- i) The axis is interlocked in this direction and its feed is stopped.
- ii) The tool offset value extracted by the tool offset memory (tool geometry offset value) which corresponds to the offset number shown by the cursor is set up.
- (7) For both X-axis and Z-axis, their offset values are set by operations (**5**) and (**6**).
- (8) Repeat operations (3) to (7) for all necessary tools.
- Set the tool compensation value writing mode signal GOQSM to "0". The writing mode is canceled and the blinking "OFST" indicator light goes off.

#### **Basic Procedure to Set Workpiece Coordinate Shift Value**

- (1) Set the tool geometry offset values of each tool in advance.
- (2) Execute manual reference position return. By executing manual reference position return, the machine coordinate system is established.

The workpiece coordinate system shift amount is computed based on the machine coordinate system of the tool.

(3) Set the workpiece coordinate system shift amount writing mode select signal WOQSM to "1".

The CRT display automatically switches to the workpiece shifting screen, the "WFST" indicator starts blinking at the status indicator area in the bottom of the screen, which indicates that the workpiece coordinate system shift amount writing mode is ready.

- (4) Select a tool to be measured.
- (5) Check tool offset numbers.

The tool offset number corresponding to the tool required for measurement, shall be set in the parameter (No.5020) in advance. The tool offset number can also be set automatically by setting the tool offset number input signal (with parameter QNI(No.5005#5)=1).

- (6) Manually approach the tool to an end face of the workpiece.
- (7) Place the tool edge to the end face (sensor) of the workpiece using manual handle feed.

When the tool edge contacts the end face of the workpiece, input the workpiece coordinate system shift amount signal WOSET.

The workpiece coordinate system shift amount on the Z-axis is automatically set.

- (8) Release the tool.
- (9) Set the workpiece coordinate system shift amount write mode select signal WOQSM to "0".

The writing mode is canceled and the blinking "WSFT" indicator light goes off.

#### **Signal**

Tool offset write mode select signal GOQSM <G039#7>

[Classification] Input signal

**[Function]** Selects the mode for writing tool compensation.

[Operation] When this signal is turned "1" in a manual operation mode, the mode for writing tool compensation is selected. The control unit then automatically switches the screen displayed on the CRT to the tool geometry compensation screen and blinks the "OFST" status display at the bottom of the screen to notify that the mode has been changed to the mode for writing tool compensation.

#### Tool offset write signal

+MIT1, +MIT2

<X004#2, #4>

-MIT1, -MIT2

<X004#3, #5>

#### [Classification] Input signal

[Function] Each of these signals inhibits the tool from being fed along the corresponding axis during manual operation. When signal GOQSM for selecting the mode for writing tool compensation is set to "1", the manual feed is inhibited and also the tool geometry compensation along the axis is automatically calculated and the result is set in tool compensation memory.

[Operation] When these signals are turned "1" during tool offset write mode, the control unit operates as follows:

> • Inhibits tools from being fed along the corresponding axis during manual operation.

If the TS1 parameter (bit 3 of 5004) is 0

+MIT1: Inhibits the tool from being manually fed in the positive direction along the X-axis.

-MIT1: Inhibits the tool from being manually fed in the negative direction along the X-axis.

+MIT2: Inhibits the tool from being manually fed in the positive direction along the Z-axis.

-MIT2 : Inhibits the tool from being manually fed in the negative direction along the Z-axis.

If the TS1 parameter (bit 3 of 5004) is 1

+MIT1: Automatic decision causes the related two directions of each axis to be subjected to interlock.

-MIT1: Not used +MIT2: Not used -MIT2: Not used

• When signal GOQSM for selecting the mode for writing tool compensation is turned "1", the manual feed interlock signal also automatically calculates the tool geometry compensation for the tool compensation number pointed to by the cursor and sets the result in tool compensation memory.

#### **NOTE**

- 1 This signal is used as the manual feed interlock signal in each axis direction.
- 2 This signal is valid only when the GSC parameter (bit 0 of No. 5009) is 0.

#### Tool offset write signal

+MIT1, +MIT2

<G132#0, #1>

-MIT1, -MIT2

<G134#0, #1>

[Classification] Input signal

[Function] Each of these signals inhibits the tool from being fed along the corresponding axis during manual operation. When signal GOQSM for selecting the mode for writing tool compensation is set to "1", the manual feed is inhibited and also the tool geometry compensation along the axis is automatically calculated and the result is set in tool compensation memory.

**[Operation]** When these signals are turned "1", the control unit operates as follows:

- Inhibits tools from being fed along the corresponding axis during manual operation.
  - +MIT1: Inhibits the tool from being manually fed in the positive direction along the X-axis.
  - -MIT1: Inhibits the tool from being manually fed in the negative direction along the X-axis.
  - +MIT2: Inhibits the tool from being manually fed in the positive direction along the Z-axis.
  - -MIT2: Inhibits the tool from being manually fed in the negative direction along the Z-axis.

If the TS1 parameter (bit 3 of 5004) is 1

+MIT1: Automatic decision causes the related two directions of each axis to be subjected to interlock.

-MIT1: Not used +MIT2: Not used -MIT2: Not used

• When signal GOQSM for selecting the mode for writing tool compensation is turned "1", the manual feed interlock signal also automatically calculates the tool geometry compensation for the tool compensation number pointed to by the cursor and sets the result in tool compensation memory.

This signal is valid only when the bit 0 (GSC) of parameter No. 5009 is 1.

#### Tool offset number select signals OFN0 to OFN5 <G039#0 to #5>

[Classification] Input signal

**[Function]** Selects the tool offset number.

[Operation] When the mode for writing tool compensation is selected, the cursor is automatically positioned on the tool geometry compensation number selected by these signals.

> A tool offset number is specififed by a 7-bit binary number. Numbers 0 to 63 correspond to the compensation number 1 to 64.

#### NOTE

This signal is available only when parameter QNI (No. 5005#5) = 1.

Workpiece coordinate system shift value write mode select signal WOQSM < G039#6>

[Classification] Input signal

[Function] Selects the mode for writing the shift amount for the workpiece coordinate system.

**[Operation]** When this signal is turned to "1" in a manual operation mode, the mode for writing the shift amount for the workpiece coordinate system is selected. The control unit then automatically switches the screen displayed to the WORK SHIFT screen and blinks the "OFST" status display at the bottom of the screen to notify that the mode has been changed to the mode for writing the shift amount for the workpiece coordinate system. However, this is not performed when the mode for writing tool compensation values is selected.

Workpiece coordinate system shift value write signal WOSET < G040#7>

[Classification] Input signal

[Function] Automatically calculates and sets the shift amount for the workpiece coordinate system.

**[Operation]** When this signal turns to "1" in the mode for writing the shift amount for the workpiece coordinate system, it triggers the automatic calculation and setting of the shift amount for the workpiece coordinate system.

#### Signal address

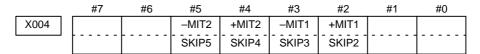

#### **WARNING**

Since the same addresses are used for both +MIT1, -MIT1, +MIT2, -MIT2 and skip signals SKIP2 to SKIP5 (multi-step skip), be careful when using these two signal types.

|      |   | #7    | #6    | #5   | #4   | #3   | #2   | #1   | #0   |
|------|---|-------|-------|------|------|------|------|------|------|
| G039 | 9 | GOQSM | WOQSM | OFN5 | OFN4 | OFN3 | OFN2 | OFN1 | OFN0 |
|      |   |       |       |      |      |      |      |      |      |
| G040 | ) | WOSET |       |      |      |      |      |      |      |

#### **Parameter**

|      | #7 | #6 | #5 | #4 | #3  | #2 | #1 | #0 |
|------|----|----|----|----|-----|----|----|----|
| 3003 |    |    |    |    | DIT |    |    |    |

#### [Data type] Bit

**DIT** Interlock for each axis direction

0 : Enabled1 : Disabled

|      | #7 | #6 | #5 | #4 | #3  | #2 | #1 | #0 |
|------|----|----|----|----|-----|----|----|----|
| 5004 |    |    |    |    | TS1 |    |    |    |

#### **NOTE**

When this parameter is set, the power must be turned off before operation is continued.

#### [Data type] Bit

**TS1** When the tool offset measurement value direct input B function is used, touch sensor contact detection is based on:

0: Four-contact input.

1: One-contact input.

|      | #7 | #6 | #5  | #4 | #3 | #2 | #1 | #0 |
|------|----|----|-----|----|----|----|----|----|
| 5005 |    |    | QNI |    |    |    |    |    |

#### [Data type] Bit

QNI The function to input offset value measured B

0: Does not automatically select the tool offset number

1: Automatically selects a tool offset number

|      | #7 | #6 | #5 | #4 | #3 | #2 | #1 | #0  |
|------|----|----|----|----|----|----|----|-----|
| 5009 |    |    |    |    |    |    |    | GSC |

#### [Data type] Bit

**GSC** Specifies from which the offset write input signal is to be input for the tool compensation amount measurement value direct input B function, as follows:

0: To be input from the machine.

1: To be input from the PMC.

#### NOTE

- 1 After setting this parameter, turn the power off then on again so that the setting will take effect.
- 2 If axis direction–specific interlock is enabled (bit 3 or parameter No. 3003 (DIT) is 0), its input is also switched from the machine to the PMC.

| 5015 | Distance (X1P) between reference position and X axis + contact surface (touch sensor 1 side) |
|------|----------------------------------------------------------------------------------------------|
| 5016 | Distance (X1M) between reference position and X axis – contact surface (touch sensor 1 side) |
| 5017 | Distance (Z1P) between reference position and Z axis + contact surface (touch sensor 1 side) |
| 5018 | Distance (Z1M) between reference position and Z axis – contact surface (touch sensor 1 side) |
| 5056 | Distance (X2P) between reference position and X axis + contact surface (touch sensor 2 side) |
| 5057 | Distance (X2M) between reference position and X axis – contact surface (touch sensor 2 side) |
| 5058 | Distance (Z2P) between reference position and Z axis + contact surface (touch sensor 2 side) |
| 5059 | Distance (Z2M) between reference position and Z axis – contact surface (touch sensor 2 side) |

#### [Data type] Two-word

#### [Unit of data]

| Increment system | IS-A  | IS-B   | IS-C    | Unit |
|------------------|-------|--------|---------|------|
| Metric input     | 0.01  | 0.001  | 0.0001  | mm   |
| Inch input       | 0.001 | 0.0001 | 0.00001 | inch |

#### [Valid data range] -99999999 to 99999999

These parameters are related to the function to input tool offset value measured B.

They set the distance (with sign) between the measurement reference position and sensor contact surface. For an axis under diameter programming, set it using a diameter value.

#### NOTE

Parameter Nos. 5056 to 5069 are valid if the 2NR parameter (bit 0 of parameter No. 5051) is 1.

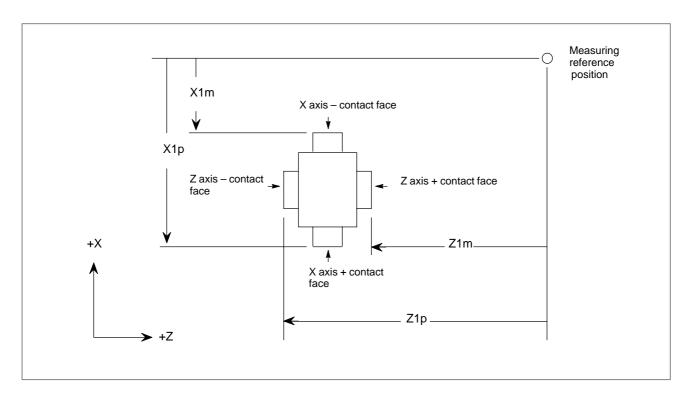

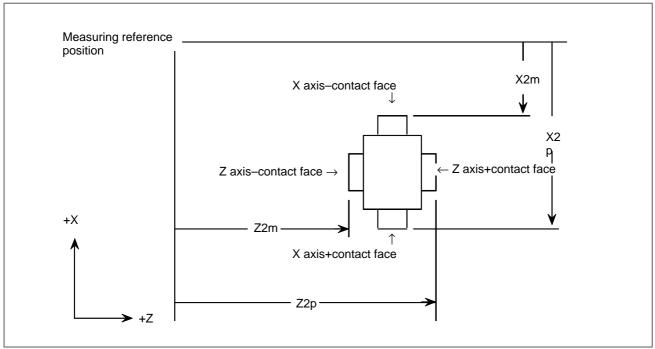

5020

Tool offset number used for the input of tool offset value measured B

#### [Data type] Byte

[Valid data range] 0 to the number of tools to be compensated.

Set tool offset number used for the input of tool offset value measured B function (i.e. when workpiece coordinate system shift value is set). (The tool offset number corresponding to the measured tool shall be set in advance.) This parameter is valid when the tool offset number is not selected automatically (QNI, #5 of parameter 5005, is zero).

5021

Number of pulse interpolation cycles memorized prior to contacting the touch sensor

[Data type] Byte

[Unit of data] Interpolation cycle

[Valid data range] 0 to 8

This parameter sets the number of pulse interpolation cycles to be memorized until the operator manually touches the tool with a one-contact input touch sensor when the tool offset measurement value direct input B function is used.

If 0 is set for this parameter, the specification of 8 (maximum allowable value) is assumed.

#### **NOTE**

This parameter is enabled when the TS1 parameter (bit 3 of parameter No.5004) is set to 1.

#### Alarm and message

| Number | Message                        | Description                                                                                                    |
|--------|--------------------------------|----------------------------------------------------------------------------------------------------|
| 5195   | DIRECTION CAN NOT BE<br>JUDGED | For a one–contact input touch sensor used with the tool compensation amount measurement value direct input B function, stored pulse directions are not unified. |
|        |                                | The machine is at a stop in the offset write mode.                                                                                                    |
|        |                                | The servo power is off.                                                                                                    |
|        |                                | Pulse directions are diverse.                                                                                                    |
|        |                                | Alternatively, the tool is moving along two axes (X-axis and Z-axis) simultaneously.                                                                            |

#### Reference item

| Series 0 <i>i</i> –C | OPERATOR'S MANUAL<br>(T series) (B-64114EN) | III.11.4.3 | Direct Input of Tool Offset Measured B |
|----------------------|---------------------------------------------|------------|----------------------------------------|
| Series 0i Mate-C     | OPERATOR'S MANUAL<br>(T series) (B-64134EN) | III.11.4.3 | Direct Input of Tool Offset Measured B |

#### 14.4.3 Input of Measured Workpiece Origin Offsets

#### General

By directly entering the measured deviation of the actual coordinate system from a programmed work coordinate system, the workpiece zero point offset at the cursor is automatically set so that a commanded value matches the actual measurement.

#### Reference item

| Series 0 <i>i</i> –C     | OPERATOR'S MANUAL<br>(M series) (B–64124EN) |             | Input of Measured Workpiece<br>Origin Offsets |  |
|--------------------------|---------------------------------------------|-------------|-----------------------------------------------|--|
| Genes of C               | OPERATOR'S MANUAL<br>(T series) (B-64114EN) | III.11.4.11 | Input of Measured Workpiece<br>Origin Offsets |  |
| Series 0 <i>i</i> Mate–C | OPERATOR'S MANUAL<br>(M series) (B-64144EN) | III.11.4.7  | Input of Measured Workpiece<br>Origin Offsets |  |
| Genes of Mate-C          | OPERATOR'S MANUAL<br>(T series) (B-64134EN) | III.11.4.10 | Input of Measured Workpiece<br>Origin Offsets |  |

15 PMC CONTROL FUNCTION

# 15.1 PMC AXIS CONTROL

# 15.1.1 PMC Axis Control

#### General

The PMC can directly control any given axis, independent of the CNC. In other words, moving the tool along axes that are not controlled by the CNC is possible by entering commands, such as those specifying move distance and feedrate, from the PMC. This enables the control of turrets, pallets, index tables and other peripheral devices using any given axes of the CNC.

Whether the CNC or PMC controls an axis is determined by the input signal provided for that particular axis.

The PMC can directly control the following operations:

- (1) Rapid traverse with move distance specified
- (2) Cutting feed feed per minute, with move distance specified
- (3) Cutting feed feed per revolution, with move distance specified
- (4) Skip feed per minute, with move distance specified
- (5) Dwell
- (6) Continuous feed
- (7) Reference position return
- (8) 1st reference position return
- (9) 2nd reference position return
- (10) 3rd reference position return
- (11) 4th reference position return
- (12) External pulse synchronization Main spindle
- (13) External pulse synchronization first manual handle
- (14) External pulse synchronization second manual handle
- (15) External pulse synchronization third manual handle (for M series only)
- (16) Feedrate control
- (17) Auxiliary function, Miscellaneous function 2, Miscellaneous function 3
- (18) Selection of the machine coordinate system
- (19) Torque control

The PMC is provided with four paths to control these operations using input and output signals.

By issuing commands through these four paths, the PMC can simultaneously control multiple separate axes. Use parameter No. 8010 to determine which path controls which axis. Commands may be issued through one path to two or more axes, thus allowing the PMC to control multiple axes using one path.

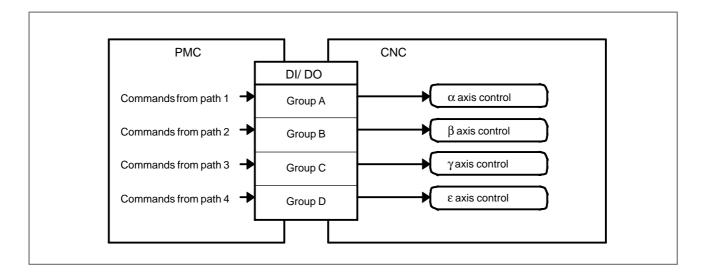

In the following description, input/output signals from the four paths are called group A (path 1), group B (path 2), group C (path 3), and group D (path 4), respectively.

The name of an input/output signal used for PMC axis control always contains a lowercase "g", as in EBUFg. However, there is no such signal as EBUFg. The actual signal names represented by EBUFg are EBUFA, EBUFB, EBUFC, and EBUFD, which respectively correspond to signals of group A (path 1), group B (path 2), group C (path 3), and group D (path 4).

#### **Basic procedure**

- (1) In parameter No. 8010, specify which DI/DO signal group (A, B, C, or D) is to be used for PMC axis control on a per–axis basis.
  - When using the same group for simultaneously controlling two or more axes, check that the settings of the parameters related to feedrate (rapid traverse rate, acceleration/deceleration time constant, diameter/radius, linear axis/rotation axis, etc.) are identical for each axis to be controlled.
- (2) To enable direct PMC axis control, set each control axis selection signal (EAX1 to EAX4), that corresponds to an axis to be controlled, to 1.
- (3) Determine the operation.

The axis control command signals (EC0g to EC6g) specify the type of operation. The axis control feedrate signals (EIF0g to EIF15g) specify the feedrate. The axis control data signals (EID0g to EID31g) specify the moving distance and other data.

These signals, together with block stop prohibition signal EMSBKg (described later), determine one complete operation, which is tantamount to one block executed during CNC-controlled automatic operation. These signals may be collectively called the axis control block data signals.

 List of Signals Determining Data, Tantamount to One Block for PMC Axis Control

| Generic name                          | Signal name                   | Symbol          | Data type |
|---------------------------------------|-------------------------------|-----------------|-----------|
| Axis control<br>block data<br>signals | Block stop prohibition signal | EMSBKg          | Bit       |
|                                       | Axis control command signal   | EC0g to EC6g    | Byte      |
|                                       | Axis control feedrate signal  | EIF0g to EIF15g | Word      |
|                                       | Axis control data signal      | EID0g to EID31g | Two-word  |

- (4) When the data governing a complete operation (one block) is determined, reverse the logical state of the axis control command read signal EBUFg (i.e., from "0" to "1" or vice versa). Note that, for this to occur, axis control command read completion signal EBSYg must be in the same logical state as EBUFg.
- The CNC is capable of storing axis control functions from the PMC in its buffer so that multiple operations can be performed in series, under the control of the PMC. This allows the CNC to accept a new command block from the PMC during the execution of another block if the buffer has free space.

The following figure illustrates an example in which command [1] is being executed, commands [2] and [3] are stored in the buffers, and command [4] has been issued (the axis control block data signal is set).

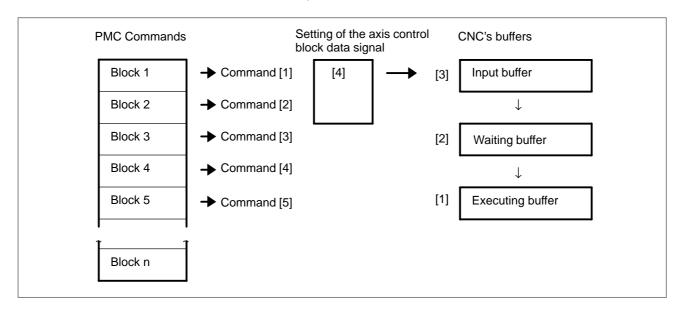

When the execution of command [1] is completed:

- · command [2] is transferred from the waiting buffer to the executing buffer;
- · command [3] is transferred from the input buffer to the waiting buffer; and
- · command [4] is transferred to the input buffer as the command block (axis control block data signal).

After the reception of command [4] by the input buffer, the PMC can issue command [5] to the CNC (the axis control block data signal is set).

The timing chart for the command operation is shown below.

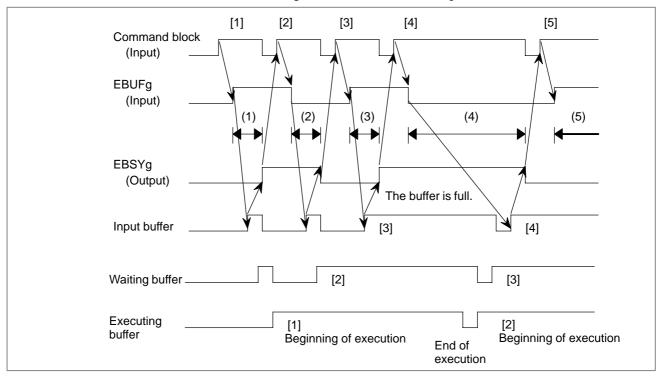

(1), (2), (3), (4), (5): A new block cannot be issued during these intervals (while EBUFg and EBSYg are in different logical states).

The status of the CNC buffer can be determined by the exclusive OR
of the axis control command read signal EBUFg, input from the PMC,
and axis control command read completion signal EBSYg, output
from the CNC.

| EBUFg<br>  <br>EBSYg  | Exclusive<br>OR<br>(XOR) | CNC buffer status                                                                                                    |  |
|-----------------------|--------------------------|----------------------------------------------------------------------------------------------------|--|
| 0 1<br>      0<br>0 1 | 0                        | The previous block has already been read into the CNC buffer. The PMC can issue the next block.                                                                                                    |  |
| 0 1<br>      1<br>1 0 | 1                        | The previous block has not yet been read completely. It is just being read or waiting for the CNC buffer to become available. Do not issue the next block, nor reverse the logical state of EBUFg. Reversing the EBUFg state invalidates any block that has been already issued. |  |

(5) Repeat steps (3) and (4) until all the blocks have been issued.

When the final block has been issued, set control axis selection signals EAX1 to EAX4 to "0". Before setting these signals to "0", however, check that the blocks stored in the CNC's input, waiting, and executing buffers have all been executed. Setting the signals to "0" while a block is being executed, or while a block remains in any of these buffers, results in the issue of a P/S alarm. This alarm suspends the current block execution and invalidates the blocks stored in the input and waiting buffers.

To ensure no block is being executed, or that there are no blocks remaining in the input or waiting buffer, check that control axis selection status signal \*EAXSL is set to "0".

For those axes that are always subject to PMC control, such as those controlling turrets, pallets, and ATCs, ensure that the EAX1 to EAX4 signals are always set to "1". There is no need to set these signals to "0" after issuing commands from the PMC to the CNC. When all command blocks have been executed (there are no blocks remaining to be executed), the CNC automatically stops execution.

(6) When control axis selection signals EAX1 to EAX4 are set from "1" to "0", control is returned to the CNC.

# **Signal**

### Signal list

| No. | Symbol          | Signal name                                 |
|-----|-----------------|---------------------------------------------|
| 1   | EAX1 to EAX4    | Control axis selection signals              |
| 2   | EC0g to EC6g    | Axis control command signals                |
| 3   | EIF0g to EIF15g | Axis control feedrate signals               |
| 4   | EID0g to EID31g | Axis control data signals                   |
| 5   | EBUFg           | Axis control command read signal            |
| 6   | EBSYg           | Axis control command read completion signal |
| 7   | ECLRg           | Reset signal                                |
| 8   | ESTPg           | Axis control temporary stop signal          |
| 9   | ESBKg           | Block stop signal                           |
| 10  | EMSBKg          | Block stop disable signal                   |
| 11  | EM11g to EM48g  | Auxiliary function code signals             |
| 12  | EMFg            | Auxiliary function strobe signal            |
| 13  | EMF2g           | Miscellaneous function 2 strobe signal      |
| 14  | EMF3g           | Miscellaneous function 3 strobe signal      |
| 15  | EFINg           | Auxiliary function completion signal        |
| 16  | ESOFg           | Servo-off signal                            |

| No. | Symbol                           | Signal name                            |
|-----|----------------------------------|----------------------------------------|
| 17  | EMBUFg                           | Buffering disable signal               |
| 18  | *EAXSL                           | Control axis selection status signal   |
| 19  | EINPg                            | In–position signal                     |
| 20  | ECKZg                            | Following zero checking signal         |
| 21  | EIALg                            | Alarm signal                           |
| 22  | EGENg                            | Axis moving signal                     |
| 23  | EDENg                            | Auxiliary function executing signal    |
| 24  | EOTNg                            | Negative-direction overtravel signal   |
| 25  | EOTPg                            | Positive-direction overtravel signal   |
| 26  | *FV0E to *FV7E                   | Feedrate override signals              |
| 27  | OVCE                             | Override cancellation signal           |
| 28  | ROV1E, ROV2E                     | Rapid traverse override signals        |
| 29  | DRNE                             | Dry run signal                         |
| 30  | RTE                              | Manual rapid traverse selection signal |
| 31  | EOV0                             | Override 0% signal                     |
| 32  | ESKIP                            | Skip signal                            |
| 33  | EADEN1 to EADEN4                 | Distribution completion signals        |
| 34  | EABUFg                           | Buffer full signal                     |
| 35  | EACNT1 to EACNT4                 | Controlling signals                    |
| 36  | *+ED1 to *+ED4<br>*-ED1 to *-ED4 | External deceleration signal           |
| 37  | ELCKZg                           | Accumulated zero check signal          |
| 38  | TRQMx                            | Torque control mode signal             |

#### Signal Detail

# 1 Control axis selection signals EAX1 to EAX4

[Classification] Input signal

[Function] When the signal is set to "1", the corresponding axis becomes subject to PMC control.

> When the signal is set to "0", PMC control becomes invalid. Changing the setting of the control axis selection signal is possible only when control axis selection status signal \*EAXSL is set to "0". Changing the setting when \*EAXSL is set to "1" results in the issue of a P/S alarm (No. 139). Alarm signal EIALg is set to "1".

> When NCC, bit 5 of parameter No. 8001, is set to "0", a command issued from the CNC is executed while the control axis selection signal is set to "1" and signal \*EAXSL is set to "0". When the parameter is set to "1", the same attempt results in the issue of a P/S alarm (No. 139). Note that the command is invalidated when the tool is moving along the axis in manual continuous feed mode.

> If the control axis selection signal is set to "1" while the CNC is currently executing a command, a P/S alarm is generated. In manual continuous feed mode, setting this signal to "1" suspends the execution of the command. While \*EAXSL is set to "0", the status of alarm signal EIALg does not change to 1 when the control axis selection signal is set to 1 and a P/S alarm (No. 139) is generated. In this case, the axis can be controlled from the PMC, even when the CNC is in the alarm status.

#### **NOTE**

After setting control axis selection signals EAX1 to EAX4 to 1, it takes at least 8 msec before the PMC can issue commands to the CNC.

# 2 Axis control command signals EC0g to EC6g

[Classification] Input signal

**[Function]** Specifies the following operations through each path.

| Axis control command (hexadecimal code) | Operation                                                                                                    |  |
|-----------------------------------------|----------------------------------------------------------------------------------------------------|--|
| 00h                                     | Rapid traverse (linear acceleration/deceleration)                                                                              |  |
| John                                    | Performs the same operation as G00, used by the CNC.                                                                           |  |
| 01h                                     | Cutting feed – feed per minute (exponential acceleration/deceleration or linear acceleration/deceleration after interpolation) |  |
|                                         | Performs the same operation as G94 G01, used by the CNC.                                                                       |  |

| Axis control command (hexadecimal code) | Operation                                                                                                    |  |  |
|-----------------------------------------|----------------------------------------------------------------------------------------------------|--|--|
| 02h                                     | Cutting feed – feed per revolution (exponential acceleration/deceleration or linear acceleration/deceleration after interpolation)                                                                                          |  |  |
|                                         | Performs the same operation as G95 G01, used by the CNC.                                                                                                    |  |  |
|                                         | Skip – feed per minute                                                                                                    |  |  |
| 03h                                     | Performs the same operation as G31 G01, used by the CNC.                                                                                                    |  |  |
| 04h                                     | Dwell                                                                                                    |  |  |
| 0411                                    | Performs the same operation as G04, used by the CNC.                                                                                                    |  |  |
|                                         | Reference position return                                                                                                    |  |  |
| 05h                                     | Moves the tool in the direction of reference position return specified by ZMIx, bit 5 of parameter No. 1006, in rapid traverse mode, then performs the same operation as manual reference position return, done by the CNC. |  |  |
|                                         | Continuous feed (exponential acceleration/deceleration)                                                                                                    |  |  |
| 06h                                     | Moves the tool in the specified direction in jog feed mode. Performs the same operation as that of JOG feed, done by the CNC.                                                                                               |  |  |
|                                         | 1st reference position return                                                                                                    |  |  |
| 07h                                     | Performs the same operation as done when positioning the tool to the reference position from the intermediate point specified by G28 of the CNC.                                                                            |  |  |
|                                         | 2nd reference position return                                                                                                    |  |  |
| 08h                                     | Performs the same operation as done when positioning the tool to the reference position from the intermediate point specified by G30 P2 of the CNC.                                                                         |  |  |
|                                         | 3rd reference position return                                                                                                    |  |  |
| 09h                                     | Performs the same operation as done when positioning the tool to the reference position from the intermediate point specified by G30 P3 of the CNC.                                                                         |  |  |
|                                         | 4th reference position return                                                                                                    |  |  |
| 0Ah                                     | Performs the same operation as done when positioning the tool to the reference position from the intermediate point specified by G30 P4 of the CNC.                                                                         |  |  |
| 0Bh                                     | External pulse synchronization – main spindle                                                                                                    |  |  |
| UDII                                    | Synchronizes with the main spindle.                                                                                                    |  |  |
| 0Dh                                     | External pulse synchronization – 1st manual handle                                                                                                    |  |  |
| ODIT                                    | Synchronizes with the 1st manual handle.                                                                                                    |  |  |

| Axis control command (hexadecimal code) | Operation                                                                               |
|-----------------------------------------|-----------------------------------------------------------------------------------------|
| 0Eh                                     | External pulse synchronization – 2nd manual handle                                      |
| ) VEII                                  | Synchronizes with the second manual handle.                                             |
| 0Fh                                     | External pulse synchronization – 3rd manual handle                                      |
| OFII                                    | Synchronizes with the 3rd manual handle.                                                |
| 10h                                     | Speed command (linear acceleration/deceleration)                                        |
| 1011                                    | Performs continuous feed at the specified speed.                                        |
| 11h                                     | Torque control                                                                          |
| '''                                     | Continuous feed under torque control                                                    |
|                                         | Auxiliary function                                                                      |
| 12h                                     | Performs the same function as the miscellaneous function (M function), used by the CNC. |
| 14h                                     | Miscellaneous function 2                                                                |
| 1411                                    | Similar to the miscellaneous function of the CNC                                        |
| 15h                                     | Miscellaneous function 3                                                                |
| 1311                                    | Similar to the miscellaneous function of the CNC                                        |
| 20h                                     | Machine coordinate system selection                                                     |
| 2011                                    | Performs the same operation as G53, used by the CNC.                                    |

# Rapid traverse rate

# Reference position return without dogs

When using the rapid traverse command (EC0g to EC6g: 00h), the feedrate can be specified in either the same parameter as that used by the CNC (No. 1420) or the PMC's axis interface feedrate signals EIF0g to EIF15g. This can be set with RPD, bit 0 of parameter No. 8002.

The reference position return command (EC0g to EC6g: 05h) enables the following operation: When DLZ, bit 1 of parameter No. 1002, specifying reference position return without dogs for all axes, or DLZx, bit 1 of parameter No. 1005, specifying reference position return without dogs for each axis, is valid and the tool has not been returned to the reference position since the power was turned on, move each axis in the direction specified by the continuous feed command (EC0g to EC6g: 06h) (position the tool to a point near the reference position) and issue the reference position return command (EC0g to EC6g: 05h). This returns the tool to the reference position (positions the tool to the grid nearest the current position) without using the deceleration signal for reference position return.

Note that, when positioning the tool to a point near the reference position, the tool must be moved in the direction of reference position return at such a speed that the servo position error exceeds the value of parameter No. 1836.

The direction of the grid relative to the proximate position depends on ZMIx, bit 5 of parameter No. 1006.

After the reference position has been established, reference position return can be performed at high speed by issuing the reference position return command (EC0g to EC6g: 05h), irrespective of the reference position return direction specified by ZMIx, bit 5 of parameter No. 1006.

# First reference position return for an incomplete reference position return without dogs

When using the 1st reference position return command (EC0g to EC6g: 07h), if DLZ, bit 1 of parameter No. 1002, specifying reference position return without dogs for all axes, or DLZx, bit 1 of parameter No. 1005, specifying reference position return without dogs on a per–axis basis is valid and the tool has not been returned to the reference position since the power was turned on, issuing the 1st reference position return command (EC0g to EC6g: 07h) results in the issue of a P/S alarm (No. 090).

# 1st to 4th reference position return

When using the 1st to 4th reference position return commands (EC0g to EC6g: 07h to 0Ah), the feedrate can be specified using RPD, bit 0 of parameter No. 8002, in the same manner as when using the rapid traverse command (EC0g to EC6g: 00h).

Note that, in the case of the 1st reference position return, if the tool has not been manually returned to the reference position after the power was turned on, the feedrate specified by parameter No. 1424 applies.

# External pulse synchronization

When using the external pulse synchronization commands (EC0g to EC6g: 0Bh, 0Dh to 0Fh), the tool moves backwards if the external pulse has a negative value. When a manual handle interrupt is executed for the axis to which the external pulse is being applied, the moving distance is the sum of the external pulse and the interrupt pulse.

When a serial spindle is used, synchronization with the main spindle (EC0g to EC6g: 0Bh) is not possible.

# Display of remaining distance

When using the continuous feed command (EC0g to EC6g: 06h) and the external pulse synchronization command (EC0g to EC6g: 0Bh, 0Dh to 0Fh), the displayed remaining distance is always "0".

### **Speed command**

When using the speed command (EC0g to EC6g: 10h), specify the axis to be controlled as a rotation axis in ROTX, bit 0 of parameter No. 1006.

While position control is being executed for the continuous feed command (EC0g to EC6g: 06h), the speed command (EC0g to EC6g: 10h) exerts speed control over the servo motor, thus allowing the speed to be dynamically changed during continuous feed. This makes this command suitable for driving a rotation tool with a servo motor.

A linear acceleration/deceleration time constant can be set for each axis, using parameter No. 8028.

Note that, while jog feed is being executed by the speed command, no coordinate system values are changed. This will result in the loss of the tool position. Therefore, after continuous feed has been completed, always return the tool to the reference position before executing a move command.

# Machine coordinate system selection

The machine coordinate system selection command (EC0g to EC6g: 20h) performs absolute positioning to move the tool in rapid traverse to a specified position on the machine coordinate system. This command is used to move the tool to a position specifically defined for the machine, such as the tool change position.

For a rotation axis, short cut rotation can also be specified. When using this command for a T series, cancel the tool offset and the tool nose radius compensation. For a M series, cancel cutter compensation, tool length compensation, and tool offset.

The machine coordinate system must be set before attempting to use this command. After turning on the power, return the tool to the reference position either manually or by using G28. When an absolute position detector is provided, returning the tool to the reference position is not necessary because the tool position will be stored in memory.

## **Torque control command**

When torque control is selected (EC0g to EC6g: 11h), the PMC controlled axis can be subjected to torque control instead of position control. In the torque control mode, the servo motor outputs the torque specified by the NC.

- (1) Switching from position control to torque control
  - a. Setting a torque control axis

Set the axis to be subjected to torque control in the TRQMx bit (bit 7 of parameter No. 2007). Also set the torque control axis in parameter No. 2105 of the torque constant. The motor–specific standard value is automatically set in this parameter when the power is turned on with the DGPR bit (bit 1 of parameter No. 2000) set to 0.

b. Position management in torque control mode

In torque control mode, choosing whether to perform follow—up can be selected by setting the TQF bit (bit 4 of parameter No. 1803). When follow—up is not performed, an integrated travel value (error count) exceeding the value of parameter No. 1885 causes servo alarm 423 to be issued. When torque control is switched to position control, follow—up is always performed, even if follow—up suppression is selected.

The CNC manages the position even in torque control mode. After torque control is switched to position control, no reference position return is necessary.

- c. Traveling direction and speed in torque control mode
  - In torque control mode, the torque specified by the axis control data signal is output. While there is no target of torque generation or while the output torque falls below the specified torque, the traveling direction is determined by the plus or minus sign added to the torque data, as in position control. When the traveling speed exceeds the specified speed, servo alarm 422 is issued.
- d. Timing of switching to torque control

A mode is switched to torque control mode after the position error enters the effective range (in–position state).

(2) Switching from torque control to position control (canceling torque control mode)

Torque control mode is canceled when any of the following conditions is satisfied:

- 1) The reset signal ECLRg is brought to "1".
- 2) A servo alarm is issued.
- 3) An OT alarm is issued on the torque control axis.
- 4) An emergency stop occurs.
- 5) The servo motor is turned off by the servo off signal ESOFg.
- a. Timing for canceling torque control

When torque control by the PMC controlled axis is canceled, follow–up may or may not be performed, depending on the setting in the TRF bit (bit 4 of parameter No. 1803). If follow–up is suppressed, the torque control mode signal TRQMx immediately goes "0" when a condition to cancel torque control is detected. Then, position control mode is selected. The execution terminates when the position error enters the effective range. If follow–up is performed, the torque control mode signal TRQMx goes "0" when a condition to cancel torque control is detected. Then, follow–up starts. When the position error falls below or equals the cancel limit value specified in parameter 1886, position control mode is selected. The execution terminates when the position error enters the effective range.

b. Command after torque control mode is canceled

When torque control mode is canceled, normal position control mode is selected. In torque control mode, the position is managed, and the machine coordinates are not displaced. The workpiece coordinates, however, are shifted from the machine coordinates. The shift must be canceled by specifying the command for setting the workpiece coordinate system or similar function.

#### **CAUTION**

- 1 If the torque control axis may be moved in torque control mode, the follow–up parameter TQF (bit 4 of parameter No. 1803) must be set to "1".
- 2 If torque control mode is canceled while the torque control axis is moving, the return to position control mode causes a mechanical impact. A faster movement causes a greater impact. To cancel torque control mode, decelerate or stop the movement in advance.
- 3 When specifying the torque control command after a manual reference position return is completed, set the feed direction selection signal to "0" in advance. Alternatively, select a mode other than manual reference position return mode in advance.

The following table shows the correspondence between the axis control commands and their data:

| Command block                                       |                                        |                                                                                                    |  |  |
|-----------------------------------------------------|----------------------------------------|----------------------------------------------------------------------------------------------------|--|--|
| Operation                                           | Axis control code signal EC0g to EC6g  | Command data                                                                                                    |  |  |
| Rapid traverse                                      | 00h                                    | Total moving distance EID0g to EID31g Rapid traverse rate EIF0g to EIF15g  The rapid traverse rate is valid when PRD, bit 0 of parameter No. 8002, |  |  |
|                                                     |                                        | is set to "1".                                                                                                    |  |  |
| Cutting feed – feed per minute                      | 01h                                    | Total moving distance EID0g to EID31g Feedrate                                                                                                    |  |  |
| Skip – feed per minute                              | 03h                                    | EIF0g to EIF15g                                                                                                    |  |  |
| Cutting feed – feed per revolution                  | 02h                                    | Total moving distance<br>EID0g to EID31g<br>Feed per rotation<br>EIF0g to EIF15g                                                                   |  |  |
| Dwell                                               | 04h                                    | Dwell time<br>EID0 to EID31g                                                                                                    |  |  |
| Reference position return                           | 05h                                    | None                                                                                                    |  |  |
| Jog feed                                            | 06h                                    | Feed direction EID31g<br>Jog feedrate<br>EIF0g to EIF15g                                                                                           |  |  |
| 1st reference position return                       | 07h                                    | Rapid traverse rate<br>EIF0g to EIF15g                                                                                                    |  |  |
| 2nd reference position return                       | 08h                                    | The rapid traverse rate is valid when PRD, bit 0                                                                                                   |  |  |
| 3rd reference position return                       | 09h                                    | of parameter No. 8002, is set to "1".                                                                                                    |  |  |
| 4th reference position return                       | 0Ah                                    |                                                                                                    |  |  |
| External pulse<br>synchronization –<br>main spindle | 0Bh                                    | Pulse weight<br>EIF0g to EIF15g                                                                                                    |  |  |
| External pulse synchronization –                    | 0Dh                                    |                                                                                                    |  |  |
| manual handle                                       | 0Eh                                    |                                                                                                    |  |  |
|                                                     | 0Fh <for m="" only="" series=""></for> |                                                                                                    |  |  |
| Speed command                                       | 10h                                    | Continuous feed<br>EIF0g to EIF15g                                                                                                    |  |  |

| Operation                         | Axis control code signal EC0g to EC6g | Command data                                                                                                    |
|-----------------------------------|---------------------------------------|----------------------------------------------------------------------------------------------------|
| Torque control                    | 11h                                   | Maximum feedrate,<br>EIF0g to EIF15g<br>Torque data, EID0g to<br>EID31g                                                                                                    |
| Auxiliary function                | 12h                                   | Auxiliary function code EID0g to EID15g                                                                                                    |
| Miscellaneous function 2          | 14h                                   | Miscellaneous function code, EID0g to EID15g                                                                                                    |
| Miscellaneous function 3          | 15h                                   | Miscellaneous function code, EID0g to EID15g                                                                                                    |
| Machine coordinate system setting | 20h                                   | Machine coordinate system setting (absolute value) EID0g to EID31g Rapid traverse rate EIF0g to EIF15g  The rapid traverse rate setting is effective when bit 0 (RPD) of parameter No. 8002 is set to "1". |

# 3 Axis control feedrate signals EIF0g to EIF15g

### [Classification] Input signal

[Function] (1) Rapid traverse (EC0g to EC6g: 00h)

- (2) 1st reference position return (EC0g to EC6g: 07h)
- (3) 2nd reference position return (EC0g to EC6g: 08h)
- (4) 3rd reference position return (EC0g to EC6g: 09h)
- (5) 4th reference position return (EC0g to EC6g: 0Ah)
- (6) Machine coordinate system selection (EC0g to EC6g: 20h)

For these commands, signals EIF0g to EIF15g are used to specify the rapid traverse rate, in binary format, when bit 0 (RPD) of parameter No. 8002 is set to "1". For 1st reference position return, however, the rapid traverse rate specified with parameter No. 1424 is used if manual reference position return has not been performed after the power was first turned on.

#### [Unit of data]

|               |                   | Data unit |      | Unit     |
|---------------|-------------------|-----------|------|----------|
|               |                   | IS-B      | IS-C | Offic    |
| Linear        | Metric machine    | 1         |      | mm/min   |
| axis          | axis Inch machine |           | .1   | inch/min |
| Rotation axis |                   | 1         |      | deg/min  |

[Valid data range] Specify data within the range given in the following table.

|          |                | Data range  |             | Unit     |
|----------|----------------|-------------|-------------|----------|
|          |                | IS-B        | IS-C        | Oilit    |
| Linear   | Metric machine | 30 to 15000 | 30 to 12000 | mm/min   |
| axis     | Inch machine   | 30 to 6000  | 30 to 4800  | inch/min |
| Rotation | axis           | 30 to 15000 | 30 to 12000 | deg/min  |

- (7) Cutting feed feed per minute (EC0g to EC6g: 01h)
- (8) Skip feed per minute (EC0g to EC6g: 03h)

  For these commands, the signals are used to specify, in binary format, the feedrate along an axis. The specified feedrate can be magnified by ten by the setting of bit 3 (F10) of parameter No. 8002.

[Unit of data] When bit 3 (F10) of parameter No. 8002 is set to 0

|               |                | Data unit |       | Unit     |
|---------------|----------------|-----------|-------|----------|
|               |                | IS-B      | IS-C  | Oilit    |
| Linear        | Metric machine | 1         | 0.1   | mm/min   |
| axis          | Inch machine   | 0.01      | 0.001 | inch/min |
| Rotation axis |                | 1         | 0.1   | deg/min  |

When bit 3 (F10) of parameter No. 8002 is set to 1

|               | 1              |      | unit | Unit     |
|---------------|----------------|------|------|----------|
|               |                | IS-B | IS-C | Oill     |
| Linear        | Metric machine | 10   | 1    | mm/min   |
| axis          | Inch machine   | 0.1  | 0.01 | inch/min |
| Rotation axis |                | 10   | 1    | deg/min  |

[Valid data range] 1 to 65535

(Actual values must fall within the ranges given in the following table.)

|               |                | Data range      |                  | Unit     |
|---------------|----------------|-----------------|------------------|----------|
|               |                | IS-B            | IS-C             | Oilit    |
| Linear        | Metric machine | 1 to 100000     | 0.1 to 12000.0   | mm/min   |
| axis          | Inch machine   | 0.01 to 4000.00 | 0.001 to 480.000 | inch/min |
| Rotation axis |                | 1 to 100000     | 0.1 to 12000.0   | deg/min  |

#### **CAUTION**

When "0" is specified, the CNC continues to perform buffering without moving the tool. In such a case, release the buffering by issuing reset signal ECLRg. Cutting feedrate clamp is disabled.

(9) Cutting feed – feed per rotation (EC0g to EC6g: 02h)
For this command, the signals are used to specify the amount by which the tool is moved for every rotation of the spindle.

<For T series>

[Unit of data] The data increment depends on the settings of bits 6 (FR1) and 7 (FR2) of parameter No. 8002, as listed in the following table.

| Para | meter | Metric input | Inch input | Rotation axis |  |
|------|-------|--------------|------------|---------------|--|
| FR2  | FR1   | (mm/rev)     | (inch/rev) | (deg/rev)     |  |
| 1    | 1     | 0.0001       | 0.000001   | 0.0001        |  |
| 0    | 0     | 0.0001       | 0.000001   | 0.0001        |  |
| 0    | 1     | 0.001        | 0.00001    | 0.001         |  |
| 1    | 0     | 0.01         | 0.0001     | 0.01          |  |

#### [Valid data range] 1 to 65535

(Actual values must fall within the ranges given in the following table.)

|               |              | Data range IS-B IS-C |          | Unit     |
|---------------|--------------|----------------------|----------|----------|
|               |              |                      |          |          |
| Linear        | Metric input | 0.0001 to 500.0000   |          | mm/rev   |
| axis          | Inch input   | 0.000001 to 9.999999 |          | inch/rev |
| Rotation axis |              | 0.0001 to            | 500.0000 | deg/rev  |

<For M series>

[Unit of data] The data unit depends on the settings of bits 6 (FR1) and 7 (FR2) of parameter No. 8002, as listed in the following table.

| Parai | neter | Metric input | Inch input | Rotation axis |
|-------|-------|--------------|------------|---------------|
| FR2   | FR1   | (mm/rev)     | (inch/rev) | (deg/rev)     |
| 1     | 1     | 0.01         | 0.0001     | 0.01          |
| 0     | 0     | 0.01         | 0.0001     | 0.01          |
| 0     | 1     | 0.1          | 0.001      | 0.1           |
| 1     | 0     | 1            | 0.01       | 1             |

### [Valid data range] 1 to 65535

(Actual values must fall within the ranges given in the following table.)

|               |              | Data range       |        | Unit     |
|---------------|--------------|------------------|--------|----------|
|               |              | IS-B IS-C        |        |          |
| Linear        | Metric input | 0.01 to 500.00   |        | mm/rev   |
| axis          | Inch input   | 0.0001 to 9.9999 |        | inch/rev |
| Rotation axis |              | 0.01 to          | 500.00 | deg/rev  |

#### **WARNING**

- 1 The value of parameter No. 8022 is used as the upper limit for clamping the feedrate.
- 2 Override for the feedrate is effective. Dry run is invalid.

#### **CAUTION**

The specified feedrate can be magnified by 1, 10, or 100 by setting bits 6 (FR1) and 7 (FR2) of parameter No. 8002 accordingly.

- (10) External pulse synchronization main spindle (EC0g to EC6g: 0Bh)
- (11) External pulse synchronization first manual handle (EC0g to EC6g: 0Dh)
- (12) External pulse synchronization second manual handle (EC0g to EC6g: 0Eh)
- (13) External pulse synchronization third manual handle (EC0g to EC6g: 0Fh)

For these commands, the signals are used to specify the weight of the external pulses. A weight range of  $\pm 1/256$  to  $\pm 127$  can be set by using signals EIF0g to EIF7g for the figures after the decimal point. When a negative weight is specified, the tool is moved in the reverse direction. When a new pulse weight is specified while the tool is moving in synchronization with external pulses, inverting signal EBUFg causes the tool to move with the new pulse weight.

As commands for (10) to (13) are executed without buffering, axis control command read completion signal EBSYg usually need not be checked.

#### **CAUTION**

The pulse weight is clamped according to the value set for parameter No. 1424 (parameter for the manual rapid traverse rate for each axis).

#### **NOTE**

When diameter programming is specified with bit 3 (DIAx) of parameter No. 1006, bit 1 (CDI) of parameter No. 8005 can be used to specify whether a radius or diameter is to be used in a command.

(14) Continuous feed (EC0g to EC6g: 06h)

Set the feedrate as the same as for cutting feed – feed per minute (EC0g to EC6g: 01h). The feedrate can be changed during continuous feed.

Specify the feedrate with signals EIF0g to EIF15g, and invert the axis control command read signal EBUFg during continuous feed, then the tool moves at the new feedrate.

As commands for jog feed are executed without buffering, axis control command read completion signal EBSYg usually need not be checked.

The specified feedrate can be magnified by 10 by setting bit 3 (F10) of parameter No. 8002.

|                                 |                   | `                      | ,                |                      |  |
|---------------------------------|-------------------|------------------------|------------------|----------------------|--|
|                                 | IS-B              |                        | IS-C             |                      |  |
|                                 | Metric input      | Inch input             | Metric input     | Inch input           |  |
| Magnified<br>by 1               | 166458<br>mm/min  | 1664.58<br>inch/min    | 16645<br>mm/min  | 166.45<br>inch/min   |  |
| Magnified<br>by 10              | 1664589<br>mm/min | 16645.89<br>inch/min   | 166458<br>mm/min | 1664.58<br>inch/min  |  |
| Magnified<br>by 200<br>(Note 1) | 1966050<br>mm/min | 1966605.00<br>inch/min | 196605<br>mm/min | 19660.50<br>inch/min |  |

#### • Maximum feedrate (with override of 254%)

#### **CAUTION**

The maximum feedrate depends on whether override is applied or canceled. The following table lists the maximum feedrate when override is canceled.

|           | IS-B         |            | IS-C         |            |
|-----------|--------------|------------|--------------|------------|
|           | Metric input | Inch input | Metric input | Inch input |
| Magnified | 65535        | 655.35     | 6553         | 65.53      |
| by 1      | mm/min       | inch/min   | mm/min       | inch/min   |
| Magnified | 655350       | 6553.50    | 65535        | 655.35     |
| by 10     | mm/min       | inch/min   | mm/min       | inch/min   |
| Magnified | 13107000     | 131070.00  | 1310700      | 13107.00   |
| by 200    | mm/min       | inch/min   | mm/min       | inch/min   |

#### NOTE

The actual speed may not be displayed correctly, depending on the feedrate.

#### (15) Speed command (EC0g to EC6g: 10h)

For this command, the signals are used to specify, in binary format, the servo motor speed.

Specify a positive value for rotation in the forward direction. Specify a negative value (twos complement) for rotation in the reverse direction.

When a new servo motor speed is specified, inverting the axis control command read signal EBUFg accelerates or decelerates the servo motor until it attains the new speed.

| Data range       | Unit              |
|------------------|-------------------|
| -32768 to +32767 | min <sup>−1</sup> |

#### **NOTE**

The servo motor speed may contain a slight error, as follows:

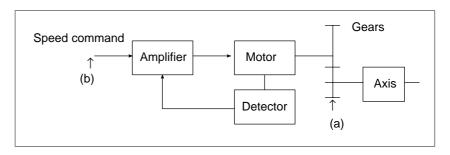

- (a) The speed command for PMC axis control requires the specification of the servo motor speed, not the feedrate along an axis. To specify a feedrate along the axis when gears are used to link the servo motor and axis, the feedrate must be converted to a rotation speed of the servo motor speed. As the motor speed must be specified with an integer, the converted speed is subject to a round–off error.
- (b) The minimum increment for specifying the motor speed is calculated by the following formula and rounded to the nearest integer:

$$Fmin = \frac{P \times 2}{15} \times \frac{1}{1000}$$

Fmin: Minimum increment for the motor speed

P: Number of pulses per rotation of the detector for velocity feedback

Specify the speed command using the value calculated by the following formula:

$$F = \frac{N \times P \times 2}{15} \times \frac{1}{1000}$$

F: Speed command value (integer)

 $\begin{array}{ccc} N: \ Servo & motor & speed \\ & (min^{-1}) \end{array}$ 

P: Number of detector pulses issued per rotation for velocity feedback

#### **NOTE**

In speed command mode, the speed after acceleration/deceleration is specified to the servo control unit. The loop gain for position control is invalid.

(16) When a torque control command (EC0g to EC6g: 11h) is specified Specify the maximum speed in torque control mode, in min<sup>-1</sup>. A servo alarm (No. 422) is issued if there is no object for which a torque is to be generated or if the feedrate exceeds the specified value while torque control is being applied. The maximum feedrate in torque control mode can be changed in torque control mode by setting the new feedrate data in the signal then inverting the logic of axis control command read signal EBUFg.

| Valid data range | Units             |
|------------------|-------------------|
| 1 to 32767       | min <sup>−1</sup> |

#### **NOTE**

The data units will be cm/min when a linear motor is being used.

# 4 Axis control data signals EID0g to EID31g

[Classification] Input signal

[Function]

[Unit of data]

|                              | IS-B   | IS-C    | Unit      |
|------------------------------|--------|---------|-----------|
| Metric input<br>Degree input | 0.001  | 0.0001  | mm<br>deg |
| Inch input                   | 0.0001 | 0.00001 | inch      |

#### [Valid data range]

- (1) Rapid traverse (EC0g to EC6g: 00h)
- (2) Cutting feed feed per minute (EC0g to EC6g: 01h)
- (3) Cutting feed feed per rotation (EC0g to EC6g: 02h)
- (4) Skip feed per minute (EC0g to EC6g: 03h)

For these commands, signals EID0g to EID31g are used to specify, in binary format, the incremental moving distance, according to the input increment used for the axis.

|                              | IS-B       | IS-C       | Unit      |
|------------------------------|------------|------------|-----------|
| Metric input<br>Degree input | ±99999.999 | ±9999.9999 | mm<br>deg |
| Inch input                   | ±9999.9999 | ±999.99999 | inch      |

When diameter programming is specified with bit 3 (DIAx) of parameter No. 1006, bit 1 (CDI) of parameter No. 8005 can be used to specify whether a radius or diameter is to be used in a command.

#### (5) Dwell (EC0g to EC6g: 04h)

For this command, the signals are used to specify, in binary format, the dwell time.

| Data range   | Unit |
|--------------|------|
| 1 to 9999999 | ms   |

When diameter programming is specified with bit 3 (DIAx) of parameter No. 1006, bit 1 (CDI) of parameter No. 8005 can be used to specify whether a radius or diameter is to be used in a command.

#### **NOTE**

When the increment system IS–C is used, the least input increment for the dwell time can be set to 0.1 ms, according to the setting of bit 1 (DWE) of parameter No. 8002.

#### (6) Continuous feed (EC0g to EC6g: 06h)

For this command, signal EID31g is used to specify the direction of continuous feed, as follows:

- 0: Positive direction
- 1: Negative direction

Signals EID0g to EID30g are undefined.

#### (7) Auxiliary functions (EC0g to EC6g: 12h)

Auxiliary functions 2 (EC0g to EC6g: 14h)

Auxiliary functions 3 (EC0g to EC6g: 15h)

For this command, the signals are used to specify, in binary format, an auxiliary function code to be sent to the PMC. The auxiliary function code can be specified using either one or two bytes, depending on the setting of bit 6 (AUX) of parameter No. 8001, in signals EID0g to EID15g.

#### (8) Machine coordinate system selection (EC0g to EC6g: 20h)

For this command, the signals are used to specify, in binary format, an absolute machine coordinate, according to the increment system used by the axis.

Example: For absolute value "10000"

| Input increment  | inch | 1.0000 | mm   | 10.000 |
|------------------|------|--------|------|--------|
| Output increment | mm   | 25.400 | inch | 0.3937 |

The direction of rotation can be specified about a rotation axis with a parameter. To enable the roll—over function, set bit 0 (ROAx) of parameter No. 1008 to 1. Then, select whether the tool is to be rotated in the direction corresponding to the sign of the specified value, or in whichever direction minimizes the distance to the end point, using bit 1 (RABx) of parameter No. 1008. The moving distance per rotation must be set in parameter No. 1260.

(9) When a torque control command (EC0g to EC6g: 11h) is specified Specify the torque data.

Specify a positive value when the torque is to be applied in the positive direction. Specify a negative value when the torque is to be applied in the negative direction.

The specified torque data can be changed in torque control mode by setting the new data in the signal then inverting the logic of axis control command read signal EBUFg.

| Valid data range       | Units      |
|------------------------|------------|
| -99999999 to +99999999 | 0.00001 Nm |

#### **NOTE**

The data units will be 0.001 N when a linear motor is being used.

# 5 Axis control command read signal EBUFg

[Classification] Input signal

[Function] Directs the CNC to read a block of command data for PMC axis control. See "Basic procedure" for details of the operation performed when this signal is set from "0" to "1" or from "1" to "0".

# 6 Axis control command read completion signal EBSYg

[Classification] Output signal

[Function] Notifies the system that the CNC has read a block of command data for PMC axis control and has stored the block in the input buffer. See "Basic procedure" for details of the output conditions and the procedure.

# 7 Reset signal ECLRg

[Classification] Input signal

**[Function]** Resets the corresponding PMC–controlled axis.

When this signal is set to "1", the following is performed:

- (1) When the tool is moving along the axis: Decelerates and stops the tool.
- (2) When the tool is dwelling: Stops the operation.
- (3) When an auxiliary function is being executed: Stops the operation.

Simultaneously, all buffered commands are canceled. Any control command is ignored while this signal is set to "1".

The continuous feed command (EC0g to EC6g: 06h) and external pulse synchronization command (EC0g to EC6g: 08h, 00h to 07h) can be terminated by setting reset signal ECLRg to "1". When these commands are terminated, the servo motor decelerates and stops, the axis moving signal EGENg is set to "0", and the control axis selection status signal \*EAXSL is set to "0". Confirm that the control axis selection status signal \*EAXSL has been set to "0" before issuing the next command. Do not set reset signal ECLRg to "0" until the control axis selection status signal \*EAXSL has been set to "0".

The speed command (EC0g to EC6g: 10h) can also be terminated by setting the reset signal ECLRg to "1". When this command is terminated, the servo motor decelerates and stops, and the axis moving signal EGENg is set to "0". Confirm that the axis moving signal EGENg has been set to "0" before issuing the next command. Do not attempt to set the reset signal ECLRg to "0" until the axis moving signal EGENg has been set to "0".

# 8 Axis control temporary stop signal ESTPg

[Classification] Input signal

**[Function]** When this signal is set to "1", the following is performed:

- (1) When the tool is moving along the axis: Decelerates and stops the tool.
- (2) When the tool is in dwell: Stops the operation.
- (3) When an auxiliary function is being executed: Stops the operation when auxiliary function completion signal EFINg is input.

The stopped operation can be restarted by setting this signal to "0".

9 Block stop signal ESBKg10 Block stop disable signal EMSBKg

[Classification] Input signal

**[Function]** When block stop signal ESBKg is set to "1" during the execution of a command issued from the PMC, axis control is stopped after the block being executed is completed. When this signal is set to "0", the buffered command is executed. Block stop signal ESBKg is disabled when block stop disable signal EMSBKg is set to "1" for the block.

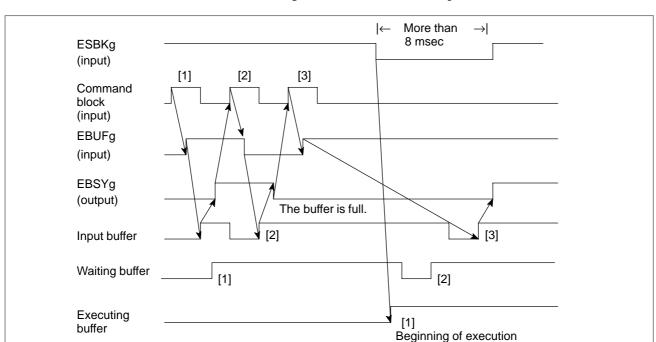

The timing chart for the command operation is shown below.

# 11 Auxiliary function code signals EM11g to EM48g

[Classification] Output signal

# 12 Auxiliary function strobe signal EMFg

[Classification] Output signal

# 13 Miscellaneous function 2 strobe signal EMF2g

[Classification] Output signal

# 14 Miscellaneous function 3 strobe signal EMF3g

[Classification] Output signal

# 15 Auxiliary function completion signal **EFINg**

[Classification] Input signal

[Function] When an auxiliary function command (EC0g to EC6g: 12h) is issued by the PMC, the auxiliary function code is specified in a byte (using signals EID0g to EID7g) or two bytes (using signals EID0g to EID15g), depending on the setting of bit 6 (AUX) of parameter No. 8001.

> The CNC sends the auxiliary function code specified in signals EID0g to EID7g and EID8g to EID15g to auxiliary function code signals EM11g to EM28g and EM31g to EM48g and awaits the auxiliary function completion signal EFINg. When the auxiliary function completion signal EFINg is returned, the CNC starts executing the next block.

> The timings for sending the auxiliary function code signals and auxiliary function strobe signal, as well as for receiving the auxiliary function completion signal, are the same as those for the miscellaneous functions (M functions) under the control of the CNC. See "Auxiliary function executing signal" for details.

## 16 Servo-off signal **ESOF**q

[Classification] Input signal

[Function] When this signal is set to "1", the servo motor for the corresponding PMC-controlled axis is turned off (servo-off state).

When this signal is set to "0", the servo motor is turned on.

When a torque control command (EC0g to EC6g: 11h) is specified, entering the servo-off state cancels torque control mode, but the torque control state remains set. In such a case, set reset signal ECLRg to "1".

# 17 Buffering disable signal EMBUFg

[Classification] Input signal

[Function] When this signal is set to "1", commands from the PMC are not read while the executing, waiting, or input buffer contains a block. If this signal is set to "1" when any of these buffers contain a block, that block is executed but subsequent commands are read only when the buffers are all empty.

> To discriminate the buffering disabled condition, the CNC outputs the axis control command read completion signal (EBSYg) only when a command is read when all buffers are empty.

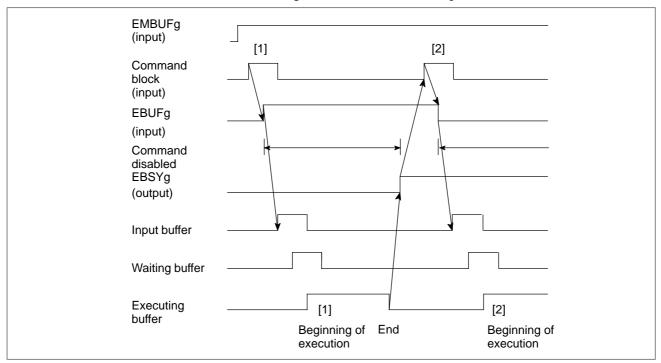

The timing chart for the command operation is shown below.

Buffering is disabled, regardless of the buffering disable signal EMBUFg, for the following commands:

- (1) Skip-feed per minute (EC0g to EC6g: 03h)
- (2) Reference position return (EC0g to EC6g: 05h)
- (3) 1st reference position return (EC0g to EC6g: 07h)
- (4) 2nd reference position return (EC0g to EC6g: 08h)
- (5) 3rd reference position return (EC0g to EC6g: 09h)
- (6) 4th reference position return (EC0g to EC6g: 0Ah)
- (7) Machine coordinate system selection (EC0g to EC6g: 20h)

The following commands, for which the reset signal ECLRg is used for termination, operate as though buffering had been disabled. That is, the subsequently specified block is not executed but canceled:

- (1) Continuous feed (EC0g to EC6g: 06h)
- (2) External pulse synchronization main spindle (EC0g to EC6g: 0Bh)
- (3) External pulse synchronization first manual handle (EC0g to EC6g: 0Dh)
- (4) External pulse synchronization second manual handle (EC0g to EC6g: 0Eh)
- (5) External pulse synchronization third manual handle (EC0g to EC6g: 0Fh)
- (6) Speed command (EC0g to EC6g: 10h)

# 18 Control axis selection status signal \*EAXSL

#### [Classification] Output signal

**[Function]** When this signal is set to "0", control axis selection signals EAX1 to EAX4 can be changed.

This signal is set to "1" in the following cases:

- (1) When the tool is moving along a PMC-controlled axis
- (2) When a block is being read into a buffer
- (3) When the servo-off signal ESOFg is set to "1"

When this signal is set to "1", control axis selection signals EAX1 to EAX4 cannot be changed. Any attempt to change these signals results in the output of P/S alarm No. 139.

If an attempt to change signals EAX1 to EAX4 is made when servo—off signal ESOFg is "1", P/S alarm No. 139 occurs and cannot be released simply by setting reset signal ECLRg to "1". In such a case, restore signals EAX1 to EAX4 or set servo—off signal ESOFg to "0" before setting reset signal ECLRg to "1".

When a command is issued for any of the four paths with PMC axis control, signal \*EAXSL is set to "1" to disable axis selection. Thus, changing signals EAX1 to EAX4 results in the output of P/S alarm No. 139. For paths for which commands are not issued, however, axis selection is enabled if bit 5 (DSL) of parameter No. 8004 is set accordingly.

# 19 In–position signal EINPg

#### [Classification] Output signal

**[Function]** This signal is set to "1" when the corresponding PMC–controlled axis is in the in–position state.

When the tool is decelerated, in–position check is performed to disable the next command until the tool enters the in–position area. The in–position check, however, can be skipped using bit 6 (NCI) of parameter No. 8004 to reduce the cycle time.

#### **NOTE**

When the axis is fed at a very low speed, the in -position signal might turn to "1".

# 20 Following zero checking signal ECKZg

[Classification] Output signal

**[Function]** This signal is set to "1" when following zero check or in–position check is being performed for the corresponding PMC–controlled axis.

### 21 Alarm signal EIALg

[Classification] Output signal

**[Function]** This signal is set to "1" when a servo alarm, overtravel alarm, or P/S alarm No. 130 or 139 occurs for the corresponding PMC–controlled axis. This signal is set to "0" when the reset signal ECLRg is set to "1" after the alarm is released, as described below.

Servo alarm

Eliminate the cause of the alarm, then reset the CNC.

• Overtravel alarm

Move the tool into the area within the stored stroke limit, then reset the CNC.

The following commands can be used to move the tool into the area within the stored stroke limit during an overtravel alarm:

- (1) Rapid traverse (EC0g to EC6g: 00h)
- (2) Cutting feed–feed per minute (EC0g to EC6g: 01h)
- (3) Cutting feed–feed per rotation (EC0g to EC6g: 02h)
- (4) Continuous feed (EC0g to EC6g: 06h)
- (5) External pulse synchronization first manual handle (EC0g to EC6g: 0Dh)
- (6) External pulse synchronization second manual handle (EC0g to EC6g: 0Eh)
- (7) External pulse synchronization third manual handle (EC0g to EC6g: 0Fh)
- P/S alarm (130 or 139)

Reset the CNC. See "Alarms and messages" for details.

Reset signal ECLRg cannot be used to reset the CNC in the above cases. Use the reset button on the setting panel, external reset signal ERS, or emergency stop signal \*ESP.

# 22 Axis moving signal EGENg

[Classification] Output signal

[Function] This signal is set to "1" when the tool is moving along the corresponding PMC-controlled axis according to commands such as rapid traverse (EC0g to EC6g: 00h) and cutting feed (EC0g to EC6g: 01h).

#### **NOTE**

This signal is set to "0" when distribution for the axis is completed (the signal is set to "0" during deceleration).

# 23 Auxiliary function executing signal EDENg

### [Classification] Output signal

**[Function]** When an auxiliary function (EC0g to EC6g: 12h) is specified by the PMC, this signal is set to "1" during the period from when auxiliary function codes EID0g to EID15g are sent to auxiliary function code signals EM11g to EM48g until the auxiliary function completion signal

EFINg is returned.

The timing chart for the command operation is shown below.

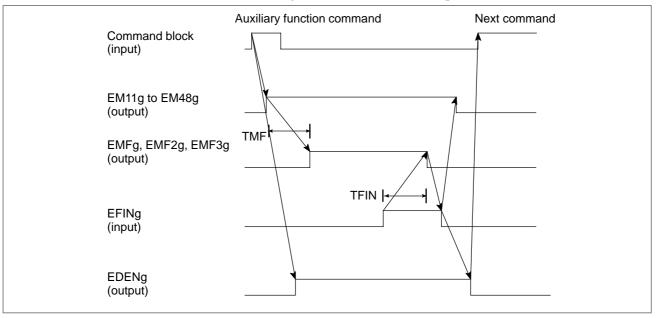

TMF and TFIN are set with parameters No. 3010 and 3011.

24 Negative-direction overtravel signal EOTNg 25 Positive-direction

25 Positive-direction overtravel signal EOTPg

[Classification] Output signal

[Function] These signals are set to "1" when an overtravel alarm is detected. When the stroke limit in the negative direction is exceeded, signal EOTNg is set to "1". When the stroke limit in the positive direction is exceeded, signal EOTPg is set to "1". Simultaneously, alarm signal EIALg is set to "1".

These signals are set to "0" when the overtravel alarm is released and reset signal ECLRg is set to "1". See "Alarm signal EIALg" for details of how to release an overtravel alarm.

# 26 Feedrate override signals \*FV0E to \*FV7E

#### [Classification] Input signal

[Function] Like the CNC's feedrate override signals \*FV0 to \*FV7, these signals can be used to select the override for the cutting feedrate, in steps of 1% from 0 to 254%, independently of the CNC using bit 2 (OVE) of parameter No.

These signals form an eight-bit binary code and correspond to the override value as follows:

Override value = 
$$\sum_{i=0}^{7} |2^i \times Vi|\%$$

Vi = 0 when signal \*FViE is 1 Vi = 1 when signal \*FViE is 0

That is, each signal has the following significance:

\*FV7E = 128%, \*FV3E = 8%, \*FV6E = 64%, \*FV2E = 4%, \*FV5E = 32%, \*FV1E = 2%, \*FV4E = 16%, \*FV0E = 1%

When all signals are set to "0", the override is regarded as being 0%, as well as when all signals are "1".

# 27 Override cancellation signal OVCE

## [Classification] Input signal

**[Function]** When override is enabled, independently of the CNC, by setting bit 2 (OVE) of parameter No. 8001, setting this signal to "1" fixes the cutting feed override to 100%. This signal does not affect the rapid traverse override.

## 28 Rapid traverse override signals **ROV1E and ROV2E**

## [Classification] Input signal

[Function] These signals can be used to select the override for the rapid traverse rate, independently of the CNC, by setting bit 2 (OVE) of parameter No. 8001.

| Rapid traverse | Override value |                |
|----------------|----------------|----------------|
| ROV2E          | ROV1E          | Override value |
| 0              | 0              | 100%           |
| 0              | 1              | 50%            |
| 1              | 0              | 25%            |
| 1              | 1              | F0             |

F0 is the minimum feedrate specified with parameter No. 1421.

# 29 Dry run signal DRNE 30 Manual rapid traverse selection signal RTE

#### [Classification] Input signal

[Function] These signals can be used to perform dry run or manual rapid traverse, independently of the CNC, by setting bit 2 (OVE) of parameter No. 8001. When the dry run signal DRNE is set to "1", the specified rapid traverse rate and cutting feedrate are ignored and the tool moves at the dry run speed (set in parameter No. 1410) multiplied by the specified override. Bit 3 (RDE) of parameter No. 8001 can be used to specify whether to enable or disable dry run for rapid traverse.

> When the manual rapid traverse selection signal RTE is set to "1" during dry run, the tool moves at the rapid traverse rate for rapid traverse and at the maximum jog feedrate for cutting feed. When the signal is set to "0", the tool moves at the jog feedrate. When the dry run signal DRNE is set to "0", the specified rapid traverse rate or cutting feedrate is restored.

### Feedrate of Dry run

| Manual rapid traverse select | Command from PMC          |                          |  |  |  |  |
|------------------------------|---------------------------|--------------------------|--|--|--|--|
| signal                       | Rapid traverse            | Feed                     |  |  |  |  |
| 1                            | Rapid traverse rate       | Maximum cutting feedrate |  |  |  |  |
| 0                            | Dry run feed rate × JV(*) | Dry run feed rate × JV   |  |  |  |  |

Can also be set to the rapid traverse rate with bit 3 (RDE) of parameter No. 8001.

### 31 Override 0% signal EOV<sub>0</sub>

[Classification] Output signal

**[Function]** This signal is set to "1" when the feedrate override is 0%.

# 32 Skip signal ESKIP

[Classification] Input signal

[Function] When this signal is set to "1" during execution of the skip cutting command, the block being executed is immediately stopped and the next block is executed. Bit 7 (SKE) of parameter No. 8001 can be used to select whether to use signal SKIP, which is the common skip signal for the PMC and CNC, or PMC-specific skip signal ESKIP.

## 33 Distribution completion signals **EADEN1 to EADEN4**

[Classification] Output signal

[Function] These signals are set to "0" when the tool is moving with a command from the PMC. The signals are set to "1" when the tool is not moving, except when it is stopped by an axis control temporary stop signal ESTPg during the execution of a move command.

# 34 Buffer full signal **EABUFg**

[Classification] Output signal

**[Function]** This signal is set to "1" when the input buffer contains a command block.

### 35 Controlling signals **EACNT1 to EACNT4**

[Classification] Output signal

**[Function]** When the control axis selection status signal \*EAXSL is set to "1", signal EACNTn corresponding to the axis being controlled is set to "1".

# 36 External deceleration signals

\*+ED1 to \*+ED4,

\*-ED1 to \*-ED4

### [Classification] Input signal

[Function] These signals are also used by the CNC. The signals are provided for each direction of the individual controlled axes. The plus or minus sign in the signal name indicates the direction, and the number at the end corresponds to the axis number of the controlled axis.

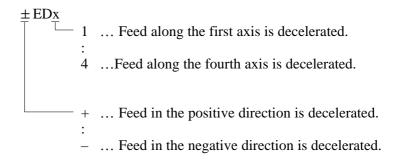

When any of the following axis control command is specified while the EDC bit (bit 0 of parameter 8005) is held at 1, the external deceleration function becomes effective:

| (1) Rapid traverse                      | (EC0g to EC6g: | 00h) |
|-----------------------------------------|----------------|------|
| (2) Cutting feed per minute             | (EC0g to EC6g: | 01h) |
| (3) Reference position return           | (EC0g to EC6g: | 05h) |
| (4) Continuous feed                     | (EC0g to EC6g: | 06h) |
| (5) First reference position return     | (EC0g to EC6g: | 07h) |
| (6) Second reference position return    | (EC0g to EC6g: | 08h) |
| (7) Third reference position return     | (EC0g to EC6g: | 09h) |
| (8) Fourth reference position return    | (EC0g to EC6g: | 0Ah) |
| (9) Machine coordinate system selection | (EC0g to EC6g: | 20h) |

While the signal is held at "0", the feedrate in the corresponding direction of axial movement can be reduced to the speed specified in parameter 1427 (external deceleration speed).

When the feedrate is lower than the external deceleration speed, the specified feedrate is valid.

The feedrate on other axes for which the signal is not held at "0" is not affected.

# 37 Accumulated zero check signal ELCKZg

[Classification] Input signal

**[Function]** Setting this signal to 1 causes an accumulated zero check between blocks to be made at a subsequent cutting feed command.

(1) Cutting feed per minute (EC0g to EC6g: 01h)

(2) Cutting feed per rotation (EC0g to EC6g: 02h)

This enables the chopping function.

# 38 Torque control mode signal TRQMx

[Classification] Output signal

**[Function]** This signal indicates which axis is placed in torque control mode under PMC axis control.

# Signal address

 $\mathsf{MT}{\to}\mathsf{CNC}$ 

**ADDRESS** 

|      | #7   | #6    | #5 | #4 | #3 | #2 | #1 | #0 |
|------|------|-------|----|----|----|----|----|----|
| X004 | SKIP | ESKIP |    |    |    |    |    |    |

 $\mathsf{PMC} {\rightarrow} \mathsf{CNC}$ 

**ADDRESS** 

|      | #7    | #6    | #5    | #4    | #3    | #2    | #1    | #0    |
|------|-------|-------|-------|-------|-------|-------|-------|-------|
| G118 |       |       |       |       | *+ED4 | *+ED3 | *+ED2 | *+ED1 |
|      |       |       |       |       |       |       |       |       |
| G120 |       |       |       |       | *–ED4 | *-ED3 | *-ED2 | *–ED1 |
|      |       |       |       |       |       |       |       |       |
| G136 |       |       |       |       | EAX4  | EAX3  | EAX2  | EAX1  |
|      |       |       |       |       |       |       |       |       |
| G150 | DRNE  | RTE   | OVCE  |       |       |       | ROV2E | ROV1E |
|      |       |       |       |       | •     |       |       |       |
| G151 | *FV7E | *FV6E | *FV5E | *FV4E | *FV3E | *FV2E | *FV1E | *FV0E |

|       |     |                               | #              | <b>#7</b>                   | #6                                                | #5                                        | #4                                         | #3                                        | #2                                                 | #1                                       | #0                                |
|-------|-----|-------------------------------|----------------|-----------------------------|---------------------------------------------------|-------------------------------------------|--------------------------------------------|-------------------------------------------|----------------------------------------------------|------------------------------------------|-----------------------------------|
|       |     | G142                          | EB             | UFA                         | ECLRA                                             | ESTPA                                     | ESOFA                                      | ESBKA                                     | EMBUFA                                             | ELCKZA                                   | EFINA                             |
|       |     |                               |                |                             |                                                   |                                           |                                            |                                           |                                                    |                                          |                                   |
|       |     | G143                          | EMS            | BKA                         | EC6A                                              | EC5A                                      | EC4A                                       | EC3A                                      | EC2A                                               | EC1A                                     | EC0A                              |
|       |     | 01.0                          |                | ) D. O. (                   | 200/1                                             | 200/1                                     | 20 17 1                                    | 200/1                                     | 202/                                               | 20171                                    | 200/1                             |
|       |     |                               |                |                             | FIEOA                                             | FIEEA                                     |                                            | FIFOA                                     | FIFOA                                              | EIE4A                                    | FIFOA                             |
|       |     | G144                          | E              | F7A                         | EIF6A                                             | EIF5A                                     | EIF4A                                      | EIF3A                                     | EIF2A                                              | EIF1A                                    | EIF0A                             |
|       |     |                               |                |                             |                                                   |                                           |                                            |                                           |                                                    |                                          |                                   |
|       |     | G145                          | EIF            | -15A                        | EIF14A                                            | EIF13A                                    | EIF12A                                     | EIF11A                                    | EIF10A                                             | EIF9A                                    | EIF8A                             |
| For   | . ^ |                               |                |                             |                                                   |                                           |                                            |                                           |                                                    |                                          |                                   |
| group | А   | G146                          | EI             | D7A                         | EID6A                                             | EID5A                                     | EID4A                                      | EID3A                                     | EID2A                                              | EID1A                                    | EID0A                             |
|       |     |                               |                |                             | l                                                 |                                           | l                                          |                                           | l                                                  |                                          |                                   |
|       |     | G147                          | EI             | D15A                        | EID14A                                            | EID13A                                    | EID12A                                     | EID11A                                    | EID10A                                             | EID9A                                    | EID8A                             |
|       |     |                               |                |                             |                                                   |                                           |                                            |                                           |                                                    |                                          |                                   |
|       |     | 0440                          |                | 2004                        | FIDOGA                                            | EID04A                                    | FIDOOA                                     | EID40A                                    | FIDAGA                                             | EID47A                                   | EID40A                            |
|       |     | G148                          | EIL            | D23A                        | EID22A                                            | EID21A                                    | EID20A                                     | EID19A                                    | EID18A                                             | EID17A                                   | EID16A                            |
|       |     |                               |                |                             |                                                   |                                           |                                            |                                           |                                                    |                                          |                                   |
|       |     | G149                          | EI             | D31A                        | EID30A                                            | EID29A                                    | EID28A                                     | EID27A                                    | EID26A                                             | EID25A                                   | EID24A                            |
|       |     |                               |                |                             |                                                   |                                           |                                            |                                           |                                                    |                                          |                                   |
|       |     |                               |                |                             |                                                   |                                           |                                            |                                           |                                                    |                                          |                                   |
|       |     |                               |                |                             |                                                   |                                           |                                            |                                           |                                                    |                                          |                                   |
|       |     |                               | #              | <b>#7</b>                   | #6                                                | #5                                        | #4                                         | #3                                        | #2                                                 | #1                                       | #0                                |
| Γ     | _   | G154                          |                | #7<br>UFB                   | #6<br>ECLRB                                       | #5<br>ESTPB                               | #4<br>ESOFB                                | #3<br>ESBKB                               | #2<br>EMBUFB                                       | #1<br>ELCKZB                             | #0<br>EFINB                       |
|       | _   | G154                          |                |                             |                                                   |                                           |                                            |                                           |                                                    |                                          |                                   |
|       | _   |                               | EB             | UFB                         | ECLRB                                             | ESTPB                                     | ESOFB                                      | ESBKB                                     | EMBUFB                                             | ELCKZB                                   | EFINB                             |
|       | _   | G154                          | EB             |                             |                                                   |                                           |                                            |                                           |                                                    |                                          |                                   |
|       | _   | G155                          | EMS            | UFB<br>SBKB                 | ECLRB<br>EC6B                                     | ESTPB<br>EC5B                             | ESOFB<br>EC4B                              | ESBKB<br>EC3B                             | EMBUFB<br>EC2B                                     | ELCKZB<br>EC1B                           | EFINB<br>EC0B                     |
|       | _   |                               | EMS            | UFB                         | ECLRB                                             | ESTPB                                     | ESOFB                                      | ESBKB                                     | EMBUFB                                             | ELCKZB                                   | EFINB                             |
|       | _   | G155                          | EMS<br>EMS     | SBKB                        | ECLRB EC6B                                        | EC5B EIF5B                                | EC4B EIF4B                                 | ESBKB EC3B EIF3B                          | EC2B EIF2B                                         | ELCKZB  EC1B  EIF1B                      | ECOB EIFOB                        |
| For   | _   | G155                          | EMS<br>EMS     | UFB<br>SBKB                 | ECLRB<br>EC6B                                     | ESTPB<br>EC5B                             | ESOFB<br>EC4B                              | ESBKB<br>EC3B                             | EMBUFB<br>EC2B                                     | ELCKZB<br>EC1B                           | EFINB<br>EC0B                     |
| For   | В   | G155                          | EMS<br>EMS     | SBKB                        | ECLRB EC6B                                        | EC5B EIF5B                                | EC4B EIF4B                                 | ESBKB EC3B EIF3B                          | EC2B EIF2B                                         | ELCKZB  EC1B  EIF1B                      | ECOB EIFOB                        |
| For   | В   | G155                          | EMS EIF        | SBKB                        | ECLRB EC6B                                        | EC5B EIF5B                                | EC4B EIF4B                                 | ESBKB EC3B EIF3B                          | EC2B EIF2B                                         | ELCKZB  EC1B  EIF1B                      | ECOB EIFOB                        |
|       | В   | G155 G156 G157                | EMS EIF        | SBKB F7B                    | ECLRB  EC6B  EIF6B  EIF14B                        | EC5B EIF5B EIF13B                         | EC4B  EIF4B  EIF12B                        | EC3B  EIF3B  EIF11B                       | EC2B  EIF2B  EIF10B                                | ELCKZB  EC1B  EIF1B  EIF9B               | ECOB  EIFOB  EIF8B                |
|       | В   | G155 G156 G157 G158           | EMS EIF        | SBKB F7B                    | ECLRB  EC6B  EIF6B  EIF14B                        | EC5B EIF5B EIF13B                         | EC4B  EIF4B  EIF12B                        | EC3B  EIF3B  EIF11B                       | EC2B  EIF2B  EIF10B                                | ELCKZB  EC1B  EIF1B  EIF9B               | ECOB  EIFOB  EIF8B                |
|       | -   | G155 G156 G157                | EMS EIF        | F7B 715B 777B               | ECLRB  EC6B  EIF6B  EIF14B  EID6B                 | EC5B  EIF5B  EIF13B  EID5B                | EC4B  EIF4B  EIF12B  EID4B                 | ESBKB  EC3B  EIF3B  EIF11B  EID3B         | EMBUFB  EC2B  EIF2B  EIF10B  EID2B                 | ELCKZB  EC1B  EIF1B  EIF9B  EID1B        | EFINB  ECOB  EIFOB  EIF8B  EIDOB  |
|       | В   | G155 G156 G157 G158 G159      | EMS EIF EIC    | F7B                         | ECLRB  EC6B  EIF6B  EIF14B  EID6B                 | EC5B  EIF5B  EIF13B  EID5B                | ESOFB  EC4B  EIF4B  EIF12B  EID4B          | ESBKB  EC3B  EIF3B  EIF11B  EID3B         | EMBUFB  EC2B  EIF2B  EIF10B  EID2B  EID10B         | ELCKZB  EC1B  EIF1B  EIF9B  EID1B        | EFINB EIF0B EIF8B EID0B           |
|       | В   | G155 G156 G157 G158           | EMS EIF EIC    | F7B 715B 777B               | ECLRB  EC6B  EIF6B  EIF14B  EID6B                 | EC5B  EIF5B  EIF13B  EID5B                | EC4B  EIF4B  EIF12B  EID4B                 | ESBKB  EC3B  EIF3B  EIF11B  EID3B         | EMBUFB  EC2B  EIF2B  EIF10B  EID2B                 | ELCKZB  EC1B  EIF1B  EIF9B  EID1B        | EFINB  ECOB  EIFOB  EIF8B  EIDOB  |
|       | В   | G155 G156 G157 G158 G159 G160 | EB EIG EIG EIG | F7B  715B  715B  715B  715B | ECLRB  EC6B  EIF6B  EIF14B  EID6B  EID14B  EID22B | ESTPB  EC5B  EIF5B  EIF13B  EID5B  EID13B | ESOFB  EC4B  EIF4B  EIF12B  EID12B  EID20B | ESBKB  EC3B  EIF3B  EIF11B  EID3B  EID11B | EMBUFB  EC2B  EIF2B  EIF10B  EID2B  EID10B  EID18B | ELCKZB  EC1B  EIF1B  EIF9B  EID1B  EID9B | EFINB  EIF0B  EIF8B  EID0B  EID8B |
|       | В   | G155 G156 G157 G158 G159      | EB EIG EIG EIG | F7B                         | ECLRB  EC6B  EIF6B  EIF14B  EID6B                 | EC5B  EIF5B  EIF13B  EID5B                | ESOFB  EC4B  EIF4B  EIF12B  EID4B          | ESBKB  EC3B  EIF3B  EIF11B  EID3B         | EMBUFB  EC2B  EIF2B  EIF10B  EID2B  EID10B         | ELCKZB  EC1B  EIF1B  EIF9B  EID1B        | EFINB EIF0B EIF8B EID0B           |

| _         | _ |      |          | #7         | #6          | #5          | #4          | #3          | #2           | #1           | #0          |
|-----------|---|------|----------|------------|-------------|-------------|-------------|-------------|--------------|--------------|-------------|
|           |   | G166 | E        | BUFC       | ECLRC       | ESTPC       | ESOFC       | ESBKC       | EMBUFC       | ELCKZC       | EFINC       |
|           |   |      | _        |            |             |             |             |             |              |              |             |
|           |   | G167 | ΕN       | ISBKC      | EC6C        | EC5C        | EC4C        | EC3C        | EC2C         | EC1C         | EC0C        |
|           |   |      | _        | -15-70     | FIEOD       | EIEEO       | EIE (O      | FIFOO       | FIEOD        | FIELO        | FIEOD       |
|           |   | G168 | L        | IF7C       | EIF6C       | EIF5C       | EIF4C       | EIF3C       | EIF2C        | EIF1C        | EIF0C       |
|           |   | G169 |          | F15C       | EIF14C      | EIF13C      | EIF12C      | EIF11C      | EIF10C       | EIF9C        | EIF8C       |
| For       | _ | 0109 | L        | 1130       | LIF 14C     | LIFTSC      | LIFTZC      | LIFTIC      | LIFTOC       | LIF9C        | LII OC      |
| group     | C | G170 | ГЕ       | ID7C       | EID6C       | EID5C       | EID4C       | EID3C       | EID2C        | EID1C        | EID0C       |
|           |   |      | <u> </u> |            |             |             | _           |             |              | _            |             |
|           |   | G171 | E        | ID15C      | EID14C      | EID13C      | EID12C      | EID11C      | EID10C       | EID9C        | EID8C       |
|           |   |      |          | I          |             |             | l           |             | <u> </u>     |              |             |
|           |   | G172 | E        | ID23C      | EID22C      | EID21C      | EID20C      | EID19C      | EID18C       | EID17C       | EID16C      |
|           |   |      |          |            |             |             |             |             |              |              |             |
| L         | _ | G173 | Е        | ID31C      | EID30C      | EID29C      | EID28C      | EID27C      | EID26C       | EID25C       | EID24C      |
|           |   |      |          |            |             |             |             |             |              |              |             |
|           |   |      |          |            | "0          | <b>"</b> -  |             | "0          | "0           |              | <b>#</b> 0  |
| Γ         | - | G178 | ΓF       | #7<br>BUFD | #6<br>ECLRD | #5<br>ESTPD | #4<br>ESOFD | #3<br>ESBKD | #2<br>EMBUFD | #1<br>ELCKZD | #0<br>EFIND |
|           |   | 0.70 | L        | -0.5       |             |             |             |             |              |              |             |
|           |   | G179 | ΕN       | //SBKD     | EC6D        | EC5D        | EC4D        | EC3D        | EC2D         | EC1D         | EC0D        |
|           |   |      |          |            |             |             |             |             | l            |              |             |
|           |   | G180 | E        | IF7D       | EIF6D       | EIF5D       | EIF4D       | EIF3D       | EIF2D        | EIF1D        | EIF0D       |
|           |   |      |          |            |             |             | '           |             |              | •            |             |
| For       |   | G181 | E        | IF15D      | EIF14D      | EIF13D      | EIF12D      | EIF11D      | EIF10D       | EIF9D        | EIF8D       |
| For group | D |      |          |            |             |             |             |             |              |              |             |
|           |   | G182 | E        | ID7D       | EID6D       | EID5D       | EID4D       | EID3D       | EID2D        | EID1D        | EID0D       |
|           |   |      | _        | 1          |             |             |             |             |              |              |             |
|           |   | G183 | LE       | ID15D      | EID14D      | EID13D      | EID12D      | EID11D      | EID10D       | EID9D        | EID8D       |
|           |   | C404 | _        | IDOOD      | FIDOOD      | FIDOAD      | FIDOOD      | FIDAOD      | FID40D       | EID47D       | FIDACD      |
|           |   | G184 | L        | ID23D      | EID22D      | EID21D      | EID20D      | EID19D      | EID18D       | EID17D       | EID16D      |
|           |   | G185 | F        | ID31D      | EID30D      | EID29D      | EID28D      | EID27D      | EID26D       | EID25D       | EID24D      |
| L         | _ | 3103 | Ľ        | טונטו      | LIDSUD      | LIDZƏD      | LIDZOD      | LIDZID      | LIDZOD       | LIDZJU       | LIDZ4D      |

 $CNC \rightarrow PMC$ **ADDRESS** #0 #6 #5 #4 #3 #2 #1 F112 EADEN4 EADEN3 EADEN2 EADEN1 F129 \*EAXSL EOV0 #5 #2 #0 #7 #6 #4 #3 #1 **EOTNA** F130 **EBSYA EOTPA EGENA EDENA EIALA ECKZA EINPA** For F131 EMF3A EMF2A **EABUFA** EMFA group A F132 EM28A EM24A EM22A EM21A EM18A EM14A EM12A EM11A #6 #5 #3 #1 #2 F133 EOTNB **EOTPB EGENB EDENB EIALB ECKZB EINPB** For F134 EMF3B EMF2B **EABUFB EMFB** group B F135 EM28B EM24B EM22B EM21B EM18B EM14B EM12B EM11B #7 #6 #5 #4 #3 #2 #1 #0 F136 EBSYC **EOTNC EOTPC EGENC** EDENC **EIALC ECKZC EINPC** For F137 EMF3C EMF2C **EABUFC EMFC** group C F138 EM28C EM24C EM22C EM21C EM18C EM14C EM12C EM11C #0 #7 #6 #5 #4 #3 #2 #1 F139 EBSYD EOTND **EOTPD EGEND** EDEND **EIALD ECKZD** EINPD For F140 EMF2D EMF3D **EABUFD EMFD** group D F141 EM28D EM24D EM22D EM21D EM18D EM14D EM12D EM11D #7 #6 #5 #4 #3 #2 #1 #0 Group A F142 EM48A EM44A EM42A EM41A EM38A EM34A EM32A EM31A #7 #6 #5 #4 #3 #2 #1 #0 Group B F145 EM48B EM44B EM42B EM41B EM38B EM34B EM32B EM31B #5 #7 #6 #4 #3 #2 #1 #0 EM42C EM41C Group C F148 EM48C EM44C EM38C EM34C EM32C EM31C #7 #6 #5 #4 #1 #0 #3 #2 F151 EM48D EM44D EM42D EM41D EM38D EM34D EM32D EM31D Group D

|      | #7 | #6 | #5 | #4 | #3     | #2     | #1     | #0     |
|------|----|----|----|----|--------|--------|--------|--------|
| F182 |    |    |    |    | EACNT4 | EACNT3 | EACNT2 | EACNT1 |
|      |    |    |    |    |        |        |        |        |
| F190 |    |    |    |    | TRQM4  | TRQM3  | TRQM2  | TRQM1  |

#### **Parameter**

1427

External deceleration speed of each axis

#### [Data type] Word axis

# [Unit of data] [Valid data range]

| Increment system   | Unit of data  | Valid da   | ta range   |  |
|--------------------|---------------|------------|------------|--|
| morement system    | Offic of data | IS-B       | IS-C       |  |
| Millimeter machine | 1 mm/min      | 6 to 15000 | 6 to 12000 |  |
| Inch machine       | 0.1 inch/min  | 6 to 6000  | 6 to 4800  |  |
| Rotation axis      | 1 deg/min     | 6 to 15000 | 6 to 12000 |  |

|      | #7 | #6 | #5 | #4  | #3 | #2 | #1 | #0 |
|------|----|----|----|-----|----|----|----|----|
| 1803 |    |    |    | TQF |    |    |    |    |

### [Data type] Bit

**TQF** In torque control mode,

0: Follow-up is not performed.

1 : Follow–up is performed.

1885

Permissible value of integrated travel distance under torque control

[Data type] Word axis

[Unit of data] Detection unit

[Valid data range] 0 to 32767

This parameter sets the maximum permissible value for the integrated travel distance in torque control mode. If the integrated travel distance exceeds the value set in this parameter, servo alarm No. 423 is issued.

#### **NOTE**

This parameter is valid when TQF (bit 4 of parameter No. 1803) is set to 0.

1886

Torque control cancel limit

[Data type] Word axis

[Unit of data] Detection unit

[Valid data range] 0 to 32767

This parameter sets the cancel limit value used to cancel torque control mode.

When the position error falls below or is equal to the value set in this parameter, torque control mode is canceled and position control becomes effective.

This parameter is valid when TQF (bit 4 of parameter 1803) is held 0.

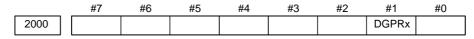

[Data type] Bit axis

**DGPRx** At power–ON, the torque constant (parameter No. 2105):

0: Is automatically set to the standard value specific to the motor.

1: Is not automatically set to the standard value specific to the motor.

#### NOTE

This parameter is intended to initialize the servo parameters. It causes parameters other than those for torque constants to be set automatically. Be careful when using this parameter.

|      | #7   | #6 | #5 | #4 | #3 | #2 | #1 | #0 |
|------|------|----|----|----|----|----|----|----|
| 2007 | TRQx |    |    |    |    |    |    |    |

[Data type] Bit axis

**TRQx** Torque control:

0: Is not performed for the axis.

1: Is performed for the axis.

2105 Torque constant

[Data type] Word axis

[Unit of data] 0.00001 Nm/(torque command)

[Valid data range] 1 to 32767

A torque constant is set for each motor torque characteristic.

#### **NOTE**

When a linear motor is used, the units of data are 0.001 N/(torque command).

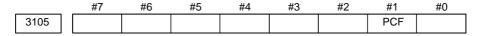

[Data type] Bit

**PCF** Movement along PMC-controlled axes is included in the actual speed display

0 : Is included1 : Is not included

This parameter is valid when the same axis is controlled alternately by the CNC and PMC.

|      | #7  | #6  | #5  | #4 | #3  | #2  | #1 | #0  |
|------|-----|-----|-----|----|-----|-----|----|-----|
| 8001 | SKE | AUX | NCC |    | RDE | OVE |    | MLE |

#### [Data type] Bit

MLE Machine lock signal MLK is valid for PMC-controlled axes

0 : Is valid 1 : Is invalid

#### **NOTE**

Each—axis machine lock signals MLK1 to MLK4 are always valid, regardless of the setting of this parameter.

**OVE** Signals related to dry run and override used in PMC axis control

- 0: Same signals as those used for the CNC
  - (1) Feedrate override signals \*FV0 to \*FV7
  - (2) Override cancellation signal OVC
  - (3) Rapid traverse override signals ROV1 and ROV2
  - (4) Dry run signal DRN
  - (5) Rapid traverse selection signal RT
- 1: Signals specific to the PMC
  - (1) Feedrate override signals \*FV0E to \*FV7E
  - (2) Override cancellation signal OVCE
  - (3) Rapid traverse override signals ROV1E and ROV2E
  - (4) Dry run signal DRNE
  - (5) Rapid traverse selection signal RTE

**RDE** Dry run is valid for rapid traverse in PMC axis control

0: Is invalid

1: Is valid

**NCC** When a travel command is issued for a PMC–controlled axis (selected by a controlled–axis selection signal) according to the program:

- 0: P/S alarm 139 is issued while the PMC controls the axis with an axis control command. While the PMC does not control the axis, a CNC command is enabled.
- 1: P/S alarm 139 is issued unconditionally.

**AUX** The number of bytes for the code of an auxiliary function (12H) command to be output is

0: 1 byte type (0 to 255)

1: 2 bytes type (0 to 65535)

**SKE** Skip signal during axis control by the PMC

- 0: Uses the same signal SKIP (X004#7) as CNC.
- 1: Uses dedicated axis control signal ESKIP (X004#6) used by the PMC.

|     |    | #7  | #6  | #5  | #4  | #3  | #2  | #1  | #0  |
|-----|----|-----|-----|-----|-----|-----|-----|-----|-----|
| 800 | )2 | FR2 | FR1 | PF2 | PF1 | F10 | SUE | DWE | RPD |

#### [Data type] Bit

RPD Rapid traverse rate for PMC-controlled axes

0: Feedrate specified with parameter No. 1420

1: Feedrate specified with the feedrate data in an axis control command

**DWE** Minimum time which can be specified in a dwell command in PMC axis control when the increment system is IS–C

0: 1 ms

1: 0.1 ms

**SUE** Whether acceleration/deceleration is performed for an axis that is synchronized with external pulses, for external pulse synchronization commands in PMC axis control

0: Is performed (exponential acceleration/deceleration)

1: Is not performed

**F10** Least increment for the feedrate for cutting feed (per minute) in PMC axis control

| F10 | Metric input | Inch input    |
|-----|--------------|---------------|
| 0   | 1 mm/min     | 0.01 inch/min |
| 1   | 10 mm/min    | 0.1 inch/min  |

PF1, PF2 Set the the feedrate unit of feed per minute in PMC axis control

| PF2 | PF1 | Feedrate unit |
|-----|-----|---------------|
| 0   | 0   | 1/1           |
| 0   | 1   | 1/10          |
| 1   | 0   | 1/100         |
| 1   | 1   | 1/1000        |

**FR1, FR2** Set the feedrate unit for feed per rotation for an axis controlled by the PMC.

| FR2 | FR1 | Metric input   | Inch input        |  |
|-----|-----|----------------|-------------------|--|
| 0   | 0   | 0.0001 mm/rev  | 0.000001 inch/rev |  |
| 1   | 1   | 0.000111111/16 |                   |  |
| 0   | 1   | 0.001 mm/rev   | 0.00001 inch/rev  |  |
| 1   | 0   | 0.01 mm/rev    | 0.0001 inch/rev   |  |

|      | # | 7 | #6 | #5 | #4 | #3 | #2 | #1 | #0  |
|------|---|---|----|----|----|----|----|----|-----|
| 8003 |   |   |    |    |    |    |    |    | PIM |

When this parameter is set, the power must be turned off then back on again to make the setting effective.

#### [Data type] Bit type

**PIM** If a linear axis is controlled solely by the PMC, the commands for that axis are:

0: Affected by inch/metric input.

1: Not affected by inch/metric input.

|      | #7  | #6  | #5  | #4  | #3  | #2  | #1  | #0  |
|------|-----|-----|-----|-----|-----|-----|-----|-----|
| 8004 | NDI | NCI | DSL | G8R | G8C | JFM | NMT | CMV |
|      |     | NCI | DSL | G8R | G8C | JFM | NMT | CMV |

#### [Data type] Bit type

**CMV** If the PMC issues a command for an axis after the completion of a movement along that axis according to a command issued by the CNC, but before receiving the signal indicating that the miscellaneous function is completed in the same block,

0: P/S alarm No. 130 occurs.

1: The axis is handled as a PMC axis and the specified movement is executed.

**NMT** If the CNC issues a command that does not result in any movement along a PMC–controlled axis while another command, specified for the axis, is being processed,

0: P/S alarm No. 130 occurs.

1: No alarm occurs.

**JFM** Specifies the units used to specify the feedrate for continuous feed (06H) for a PMC–controlled axis.

| Increment system JFM |   | Metric input | Inch input     | Rotation axis                 |
|----------------------|---|--------------|----------------|-------------------------------|
| IS-B                 | 0 | 1 mm/min     | 0.01 inch/min  | 0.00023 min <sup>-1</sup>     |
| 10-0                 | 1 | 200 mm/min   | 2.00 inch/min  | 0.046 min <sup>-1</sup>       |
| IS-C                 | 0 | 0.1 mm/min   | 0.001 inch/min | 0.000023<br>min <sup>-1</sup> |
|                      | 1 | 20 mm/min    | 0.200 inch/min | 0.0046 min <sup>-1</sup>      |

**G8C** If a cutting feed command is specified for a PMC-controlled axis, look-ahead control is:

0: Disabled.

1: Enabled.

The above setting is effective only when the NAHx bit (bit 7 of parameter No. 1819) is set to 0.

- **G8R** If a rapid traverse command is specified for a PMC-controlled axis, look-ahead control is:
  - 0: Disabled.
  - 1: Enabled.

#### NOTE

The above setting is effective only when the NAHx bit (bit 7 of parameter No. 1819) is set to 0.

- **DSL** If an axis exchange is attempted while the selection of a PMC–controlled axis is inhibited,
  - 0: The attempt fails and a P/S alarm No. 139 occurs.
  - 1: The axis exchange is executed for the axes that belong to an unspecified path.
- **NCI** During deceleration along an axis controlled by the PMC, the in–position check is:
  - 0: Performed.
  - 1: Not performed.
- **NDI** When diameter programming is selected for a PMC controlled axis, under PMC axis control:
  - 0: Radius programming is used to specify the travel distance and feedrate.
  - 1: Diameter programming is used to specify the travel distance and feedrate.

#### **NOTE**

While the CDI bit (bit 1 of parameter No. 8005) is held to 0, the NDI bit is valid for an axis of diameter programming (the DIAx bit (bit 3 of parameter No. 1006) is set to 1).

|      | #7  | #6 | #5 | #4 | #3 | #2 | #1  | #0  |
|------|-----|----|----|----|----|----|-----|-----|
| 8005 | MFD |    |    |    |    |    | CDI | EDC |

#### [Data type] Bit

**EDC** Under PMC axis control, the external deceleration signal is:

- 0: Ineffective.
- 1: Effective.
- **CDI** When diameter programming is selected for a PMC controlled axis, under PMC axis control:
  - 0: Radius programming is used to specify the travel distance and feedrate.
  - 1: Diameter programming is used to specify the travel distance, and radius programming is used to specify the feedrate.

- 1 This parameter is valid when the DIAx bit (bit 3 of parameter 1006) is held to 1.
- 2 When the CDI bit is set to 1, the NDI bit (bit 7 of parameter 8004) is invalid.

**MFD**: The miscellaneous function individual output of the PMC axis control function is:

0 : Not effective.1 : Effective.

8010

Selection of the DI/DO group for each axis controlled by the PMC

[Data type] Byte axis

#### [Valid data range] 1 to 4

Specify the DI/DO group to be used to specify a command for each PMC-controlled axis.

| Value | Description                           |
|-------|---------------------------------------|
| 1     | DI/DO group A (G142 to G153) is used. |
| 2     | DI/DO group B (G154 to G165) is used. |
| 3     | DI/DO group C (G166 to G177) is used. |
| 4     | DI/DO group D (G178 to G189) is used. |

#### **NOTE**

If another value is specified, the axis is not PMC-controlled.

8022

 ${\it Maximum feed rate for feed per rotation along a PMC-controlled axis}$ 

#### [Data type] Word axis

## [Unit of data] [Valid data range]

| Increment system   | Unit of data | Valid data range |            |  |
|--------------------|--------------|------------------|------------|--|
| morement system    | Omit or data | IS-A, IS-B       | IS-C       |  |
| Millimeter machine | 1 mm/min     | 6 to 15000       | 6 to 12000 |  |
| Inch machine       | 0.1 inch/min | 6 to 6000        | 6 to 4800  |  |
| Rotaion axis       | 1 deg/min    | 6 to 15000       | 6 to 12000 |  |

Specify the maximum feedrate for feed per rotation along a PMC-controlled axis

#### **NOTE**

The maximum feedrate set to first axis is valid for all axes. The data after the second axis is invalid.

8028

Linear acceleration/deceleration time constant for jog feed specified by the speed command for each PMC-controlled axis

[Data type] Word axis

[Unit of data] msec/1000 min<sup>-1</sup>

[Valid data range] 0 to 32767

Specify, for each PMC–controlled axis, the time needed to increase or decrease the speed of the servo motor by 1000 min<sup>-1</sup>, that is, the time constant of linear acceleration/deceleration for jog feed according to the speed specified for that axis.

#### **NOTE**

If 0 is specified, the system does not control the acceleration/deceleration.

#### Alarm and message

A servo alarm or overtravel alarm for a PMC-controlled axis is detected in the same way as an alarm for a CNC-controlled axis.

If an alarm occurs, the alarm is handled by using the normal procedure, alarm signal EIALg is set to "1" to inform the PMC of the alarm.

(If an overtravel alarm occurs, either negative overtravel signal EOTNg or positive overtravel signal EOTPg is also set to "1".)

If the PMC issues a command for a CNC–controlled axis, a P/S alarm No. 130 occurs.

Commands issued by the PMC are effective if the axis is in feed hold or single block stop mode. The command results in the issue of an alarm if cutting feed is executed with an override of 0%, or if interlock is enabled.

If the CNC issues a command for a PMC–controlled axis, a P/S alarm No. 130 occurs.

If the PMC issues a movement command for an axis in the plane of polar coordinate interpolation in polar coordinate interpolation mode (G12.1), a P/S alarm No. 130 occurs.

#### (1) P/S Alarm

| Number | Message                            | Description                                                                                                    |
|--------|------------------------------------|----------------------------------------------------------------------------------------------------|
| 130    | ILLEGAL AXIS<br>OPERATION          | An axis control command was given by PMC to an axis controlled by CNC. Or an axis control command was given by CNC to an axis controlled by PMC. Modify the program.                                                                                        |
| 139    | CAN NOT CHANGE PMC<br>CONTROL AXIS | A currently selected PMC controlled axis was selected again. Or, the CNC issued a control command for an axis that has been set as a PMC—controlled axis for which no command has been specified. Or, an axis under control of CNC was selected by the PMC. |

#### (2) Servo alarm

| Number | Message                           | Description                                                                                                    |
|--------|-----------------------------------|----------------------------------------------------------------------------------------------------|
| 417    | SERVO ALARM:<br>n AXIS EXCESS ERR | An invalid parameter is specified for torque control. The torque constant parameter is set to 0.                         |
| 422    | SERVO ALARM:<br>n AXIS EXCESS ERR | The maximum speed permitted under torque control has been exceeded.                                                      |
| 423    | SERVO ALARM:<br>n AXIS EXCESS ERR | The maximum permissible value of integrated travel distance set in the parameter under torque control has been exceeded. |

#### Warning

#### **WARNING**

- 1 The mode selection, CNC reset, and other CNC statuses have no effect.
- 2 Feed hold, single block stop, reset, or interlock of one or all axes, performed by the CNC, does not affect a PMC-controlled axis. Similar control is possible by using the equivalent signals issued from the PMC.
- 3 The mirror image functions (setting, parameter, input signal) are disabled.

#### Caution

#### **CAUTION**

- 1 Emergency stop or machine lock is enabled. Machine lock can be disabled if the MLE bit (bit 0 of parameter No. 8001) is set to "1". However, machine lock for an individual axis is always enabled.
- 2 In consecutive cutting feed blocks, a new block starts its operation without waiting for the following zero of the servo acceleration/deceleration. For all other cases, a new block starts its operation after the following zero of the servo acceleration/deceleration is confirmed.
- 3 Commands for a linear axis that is controlled solely by the PMC (not used as an axis controlled by the CNC) are not affected by inch/metric input setting of the PIM bit (bit 0 of parameter No. 8003). The current position display is also not affected by inch/metric input.
- 4 For a PMC–controlled axis, manual absolute mode is always set. If the PMC starts control of an axis after manual intervention (manual continuous feed, manual handle feed, etc.) is performed during automatic operation while manual absolute mode is not set (\*ABSM is set to 1), manual absolute mode is set.
- 5 Under PMC axis control, all commands are handled as axis commands. Even for the miscellaneous functions, the position check is effective.
- 6 When the CNC executes the command to set the workpiece coordinate system setting (G54 to G59) during an axial movement by the PMC, a valid coordinate system cannot be set.

#### Note

#### NOTE

- 1 The actual speed excluding the effect of movement along a PMC–controlled axis can be displayed if the PCF bit (bit 1 of parameter No. 3105) is set to "1".
- 2 If an absolute pulse coder is used, a specified reference position is retained in memory, even after the power is turned off.
- 3 If the index table indexing function of the M series is used, the PMC cannot control the fourth axis.
- 4 The individual output of the miscellaneous function is provided by adding a signal for individual output. The timing diagram of controlling and specifying the miscellaneous function is not changed. The normal specifications of the miscellaneous functions for PMC axis control function are applied.

#### 15.1.2 Constant Velocity Command Position Control

#### Overview

This function enables control of the Cs-axis by executing a constant velocity command for PCM-axis control using position loop control. In other words, the function can operate the PMC-axis at a constant velocity by outputting command pulses equivalent to the rotational speed to the servo position control below, instead of outputting rotational speed data to the amplifier.

Block diagram

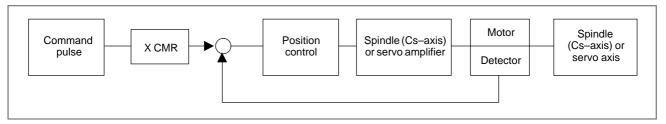

#### **Specifications**

Bit 4 of parameter No. 8005 specifies either position loop control or velocity loop control is used to execute a constant velocity command for PMC–axis control.

For a constant velocity command, acceleration or deceleration is performed only by its dedicated parameters and normal acceleration or deceleration is not performed even in position control (bit 4 of parameter No. 8005 is 1).

In position control (bit 4 of parameter No. 8005 is 1), an override is enabled.

Set the amount of travel per rotation, expressed in least command increments, in parameter No. 8040 for each axis and then use this to convert from a velocity command to a position command.

The following expression is obtained by assuming that P is output pulses (least command increment).

$$P = \frac{\text{Velocity command} \times \text{Parameter No. } 8040 \times \text{ITP time} \times \text{Override}}{60 \times 1000 \times 100}$$

#### **Notes**

This function is included in the PMC–axis control function.

#### **Parameter**

|      | #7 | #6 | #5 | #4     | #3 | #2 | #1 | #0 |
|------|----|----|----|--------|----|----|----|----|
| 8005 |    |    |    | PMCPOS |    |    |    |    |

Parameter input

[Data type] Bit

**PMCPOS** A constant velocity command for PMC-axis control is performed as:

0 : A velocity command.1 : A position command.

8040

Amount of travel per rotation expressed in least command increments when a position command is executed as a constant velocity command for PMC-axis control

Parameter input

[Data type] 2 word axis

[Unit of data]

| Setting unit        | IS-B   | IS-C    |
|---------------------|--------|---------|
| Millimeter machines | 0.001  | 0.0001  |
| Inch machines       | 0.0001 | 0.00001 |
| Rotation axis       | 0.001  | 0.0001  |

**[Valid data range]** 1 to 999999999

When a constant velocity command for PMC-axis control is performed as a position command (bit 4 of parameter No. 8005 is 1), set the amount of travel per rotation expressed in least command increments.

#### 15.2 EXTERNAL DATA INPUT

#### General

The following signals are used to send data from the PMC to the CNC.

| Signal name                                               | Signal code |
|-----------------------------------------------------------|-------------|
| Data signal for external data input (input)               | ED0 to ED15 |
| Address signal for external data input (input)            | EA0 to EA6  |
| Read signal for external data input (input)               | ESTB        |
| Read completion signal for external data input (output)   | EREND       |
| Search completion signal for external data input (output) | ESEND       |

The basic external data input procedure is described below:

- (1) The PMC sets the address signals, EA0 to EA6 that indicate the data type and data signals ED0 to ED15.
- (2) The PMC sets the read signal ESTB to "1".
- (3) When the ESTB signal is set to "1", the control unit reads the address.
- (4)After reading the address, the control unit sets the read completion signal EREND to "1".
- (5) When the EREND signal is set to "1", the PMC sets the ESTB signal, to 0
- (6) When the ESTB signal is set to "0", the control unit sets the EREND signal to 0.

This completes the data input procedure. New data can now be entered.

The timing diagram is shown below:

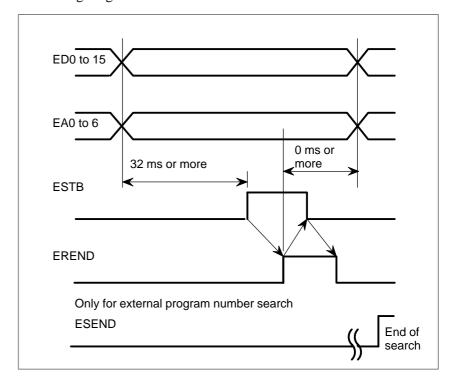

#### Data types accessed by external data input

| No.  | ltem                                     | E<br>SEEE          | EEEE               |                                                             | ED15             | to ED0            |         |  |
|------|------------------------------------------|--------------------|--------------------|-------------------------------------------------------------|------------------|-------------------|---------|--|
| 140. | Rem                                      | T A A A<br>B 6 5 4 | A A A A<br>3 2 1 0 | 15141312                                                    | 1110 9 8         | 7 6 5 4           | 3 2 1 0 |  |
| 1    | External program number                  | 1000               | xxxx               | ſ                                                           | rogram numb      | er(BCD4 digits    | 5)      |  |
| '    | search                                   | 1000               |                    | 0 to 9                                                      | 0 to 9           | 0 to 9            | 0 to 9  |  |
| 2    | External tool compensa-                  | 1 0 0 1            | ××××               | Off                                                         | set value(BCD    | 4 digits with s   | gn)     |  |
| 2    | tion                                     | 1001               |                    | ±0 to 7                                                     | 0 to 9           | 0 to 9            | 0 to 9  |  |
| 3    | External workpiece coordinate            | 1010               | axis code          | Sh                                                          | nift value(BCD   | 4 digits with sig | gn)     |  |
|      | system shift                             |                    |                    | ±0 to 7                                                     | 0 to 9           | 0 to 9            | 0 to 9  |  |
| 4    | External machine coordinate system shift | 1 0 1 1            | axis code          | Machine coordinate system shift value(binary)<br>±0 to 9999 |                  |                   |         |  |
|      | Alarm set                                | 1 1 0 0            | 0000               | Alarm No.(binary)                                           |                  |                   |         |  |
|      | Alailli Set                              | 1100               |                    | 0 to 999                                                    |                  |                   |         |  |
|      | Alarm clear                              | 1 1 0 0            | 100 0001           | Alarm No.(binary)                                           |                  |                   |         |  |
|      | Alaim oleai                              | 1100               |                    |                                                             |                  | 0 to 999          |         |  |
| 5    | Oper to tor message list                 | 1 1 0 0            | 0100               |                                                             | Message I        | No.(binary)       |         |  |
|      | Oper to tor message list                 | 1100               |                    |                                                             |                  | 0 to 999          |         |  |
|      | Operator message clear                   | 1 1 0 0            | 0 1 0 1            |                                                             | Message I        | No.(binary)       |         |  |
|      | Operator message olear                   | 1100               | 0 1 0 1            |                                                             | 0 to 999         |                   |         |  |
|      | Message                                  | 1 1 0 0            | 0×1 1              | character(Character code)                                   |                  |                   |         |  |
|      | Substitute No. of parts                  | 1 1 1 0            | 0000               | No                                                          | o. of parts requ | ired(BDC4 dig     | its)    |  |
| 6    | required                                 | 1 1 1 0            |                    | 0 to 9                                                      | 0 to 9           | 0 to 9            | 0 to 9  |  |
|      | Substitute No. of parts                  | 1 1 1 0            | 0 0 0 1            | No                                                          | . of parts mach  | ined(BDC4 dig     | gits)   |  |
|      | machined                                 | machined           |                    | 0 to 9                                                      | 0 to 9           | 0 to 9            | 0 to 9  |  |

#### **WARNING**

Though bits EA4 to EA6 distinguish one set of data from another, the PMC must be interlocked in order to prevent data from other functions from being transmitted when another function is in progress.

#### **NOTE**

Input an axis code according to the list below.

| Axis     |   | EA3 to EA0 |   |   |  |  |  |  |  |
|----------|---|------------|---|---|--|--|--|--|--|
| AXIS     | 3 | 2          | 1 | 0 |  |  |  |  |  |
| 1st axis | 0 | 0          | 0 | 0 |  |  |  |  |  |
| 2nd axis | 0 | 0          | 0 | 1 |  |  |  |  |  |
| 3rd axis | 0 | 0          | 1 | 0 |  |  |  |  |  |
| 4th axis | 0 | 0          | 1 | 1 |  |  |  |  |  |

### 1) External Program Number Search

A program number (1 to 9999) is specified from an extended source and is selected in the CNC memory.

For machines that can load several kinds of workpieces, this function can automatically select the program to be executed corresponding to a specific workpiece.

Data for the external program number search is accepted regardless of CNC mode, but the search execution can be made only in the reset state in MEM mode.

The ESEND signal switches from "0" to "1" on completion of external program number search. This signal does not turn to "0" unless the cycle start or reset signal is input, or another search is made. Use ESEND to initiate a cycle start signal after the search.

Because a search operation is deferred until a reset occurs in the MEM mode, an external program number search attempted during a CNC operation (OP = 1) results in the program being started immediately after the end of an automatic operation in a sequence in which the automatic operation is started by checking only the ESEND signal (search completion signal for external data input). For this reason, using the ESC parameter (bit 3 of parameter No. 6300) enables an external program number search to be canceled at a CNC reset. Concretely, if a reset signal is input between the time the ESTB signal (read signal for external data input) is input and the time a search would be executed, setting the ESC parameter (bit 3 of parameter No. 6300) to 1 keeps the search from being executed. At the same time, the controller uses the ESCAN (search cancel signal for external data input) signal to inform the PMC that the search has been canceled. The ESEND signal (search completion signal for external data input) will not become 1, because the search is canceled.

The controller checks the state of the RST (NC reset) signal for a reset input between the rising edge of the ESTB signal (read signal for external data input) and the start of the search. Concretely, the controller cancels the external program number search if the RST (NC reset) signal becomes 1 even momentarily in this period. The ESCAN signal (search cancel signal for external data input) becomes high at the beginning of the search. However, it becomes low when the next search is executed (for example, when a cycle start or reset signal is input), similarly to the ESEND signal (search completion signal for external data input).

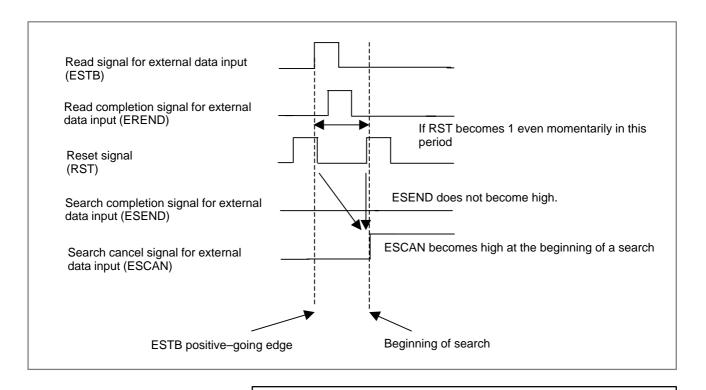

- 1 The external program number search is valid when parameter ESR no. 6300#4=1.
- 2 In reset state the automatic operation lamp will be off. If the start button is pushed in the cycle operation stop or hold state, search execution starts from the actual position indicated by the pointer.
- 3 When there is no program stored in memory corresponding to the set program number, P/S alarm no. 59 will be activated.
- 4 Program search is not made if the program number is set to "0". Insteadly when the start button is pushed, execution starts from the position indicated by the pointer.
- 5 Data for the external program number search is accepted regardless of the mode, but the search execution can be made only in the reset state. Therefore, in case that the PMC sequence, which the cycle start is executed by checking search completion signal for external data input only, is used, if the external program number search is commanded twice, the program is executed twice. (When CNC accepts a command of the program number search, the command is not cancelled even if CNC becomes reset state by external reset signal and so on.) (See Fig. 15.2) If the program execution after reset becomes a problem, please make the PMC sequence not to execute the cycle start after reset.

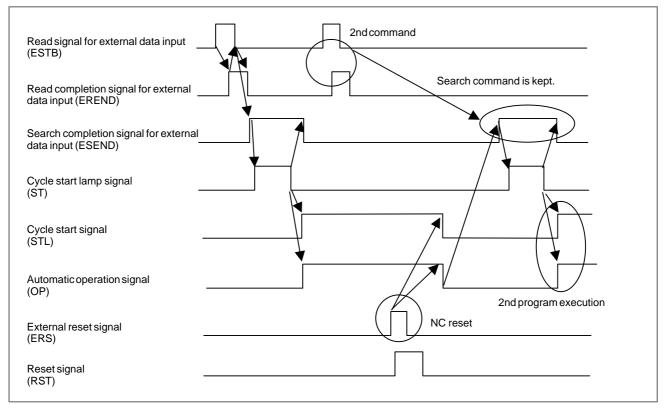

Fig. 15.2

## 2) External tool compensation

These signals provide for changing the tool compensation amount via the PMC. When the offset number is specified by a program, data input from the PMC is added to the offset amount. The offset amount can also be used as input data itself by specifying the input signal.

When the machine tool is equipped with automatic tools or workpiece measuring functions, the offset amount can be corrected using this function, by inputting the error from the correct value into the CNC via PMC.

If the tool compensation amount is externally input when offset number 0 is specified in a program (a offset cancel) in T series, the workpiece coordinate system shifts by the entered quantity. The external tool compensation range is  $0 - \pm 7.999 \,\mathrm{mm}$  or  $\pm 0.7999$  inch at a time.

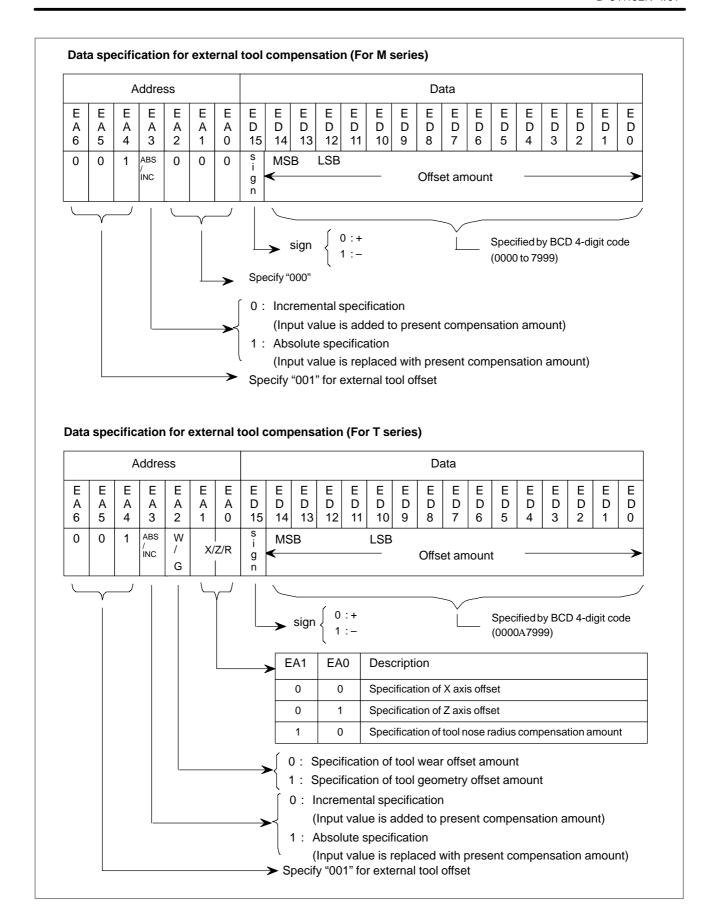

#### External workpiece coordinate system shift

The external workpiece coordinate system shift adjusts the workpiece coordinate system depending on the shift amount set via the PMC. Each axis (parameter No. 1220) has this shift amount, and it is added to all the workpiece coordinate systems for use. The shift amount is not lost by cut off of the power supply. It is not added incrementally, but each input shift amount generates a new shift amount. The range that can be input is  $0-\pm 7.999$  mm or  $\pm 0.7999$  inch.

# 4) External machine coordinate system shift

The machine coordinate system can be shifted by inputting a shift value. When the shift amount is input, compensation is immediately applied to the corresponding axis and the machine starts operation. The position accuracy can be improved by combining this function with sensors.

The specification to shift the axis is the same as that for the external workpiece coordinate system shift.

The compensation value is specified in signals ED0 to ED15 using a binary code ranging from 0 to  $\pm 9.999$ . This compensation value should be absolute and the amount the machine actually moves on input is the difference from the previously stored value. When a large amount of compensation is applied at one time, an alarm such as "excessive error on stop" may occur. In this case, input the compensation in several smaller increments.

## 5) External alarm message

#### (a) External alarm message

The external alarm message holds the CNC in an alarm condition by sending an alarm number from the external device, as well as a message that is displayed on the CRT screen of the CNC. Up to four alarm numbers and messages can be sent at a time; the alarm number ranges from 0 to 999. The CNC displays adds 1000 to the alarm number. The message for one alarm number can be up to 32 characters long. The alarm condition is reset by external data.

#### (b) External operator message

The external operator message sends the operator message and number from the external unit to the CNC, with a display on the CRT screen of the CNC.

Only one message can be transmitted, with a potential message length of 255 characters. The alarm number ranges from 0 to 999; from 0 to 99, the CNC adds 2000 to the number, while from 100 to 999 the number is not displayed, only the message is displayed.

However, the number of messages to be displayed with a message number can be changed by setting parameter No. 6310.

#### Data specification method in external message

| Item                        | E<br>A<br>6 | E<br>A<br>5 | E<br>A<br>4 | E<br>A<br>3 | E<br>A<br>2 | E<br>A<br>1 | E<br>A<br>0 | ED15 to ED0<br>(binary) |
|-----------------------------|-------------|-------------|-------------|-------------|-------------|-------------|-------------|-------------------------|
| Alarm set                   | 1           | 0           | 0           | 0           | 0           | 0           | 0           | Alarm No.               |
| Alarm clear                 | 1           | 0           | 0           | 0           | 0           | 0           | 1           | Alarm No.               |
| Operator mes-<br>sage list  | 1           | 0           | 0           | 0           | 1           | 0           | 0           | Message No.             |
| Operator mes-<br>sage clear | 1           | 0           | 0           | 0           | 1           | 0           | 1           | Message No.             |
| Message                     | 1           | 0           | 0           | 0           | ×           | 1           | 1           | Character (Note)        |

#### **NOTE**

Two characters are sent at a time (see ISO code given in the table below).

ED15 to ED8 ...... Character code in 1st character. ED7 to ED0 ...... Character code in 2nd character. When sending only one character, fill the second slot with a code smaller than 20 and it will be ignored.

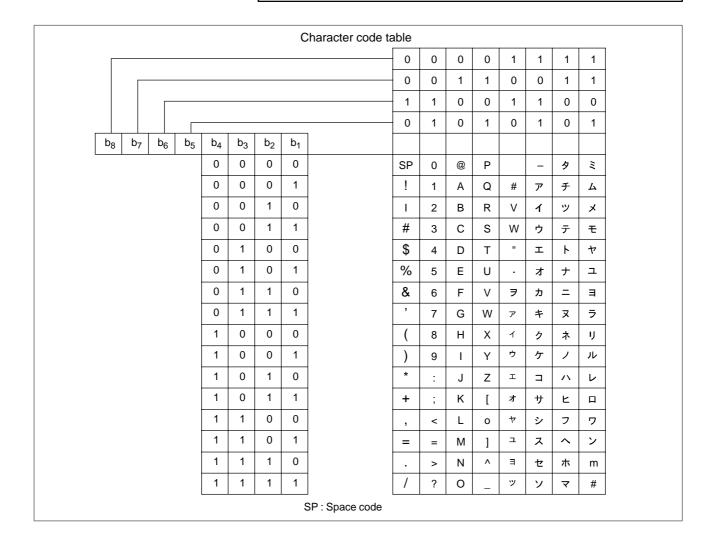

6) Substituting No. of parts required and No. of parts, machined

Substitution is possible for the No. of parts required and the No. of parts machined.

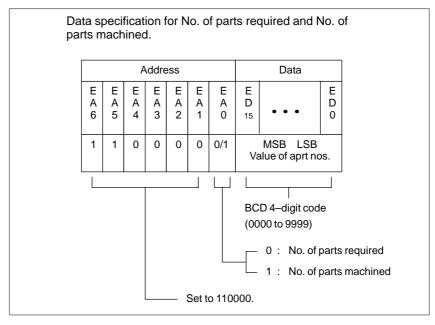

#### **Signals**

Data signals for external data input ED0 to ED15 <G000, G001>

[Classification] Input signal

[Function] These signals indicate the entered data.

The use of the 16 code signals varies with the data type.

Address signals for external data input EA0 to EA6 <G002>

[Classification] Input signal

**[Function]** These signals indicate the type of the entered data.

Read signal for external data input ESTB <G002#7>

[Classification] Input signal

[Function] The signal reports that the address and data are set in external data input.

When the signal is set to "1", the control unit reads the address and data for external data input.

**[Operation]** The "basic procedure" describes the procedure for, and operation of, the control unit when the signal turns to "1".

#### Read completion signal for external data input EREND < F060#0 >

[Classification] Output signal

[Function] This signal reports that the control unit has finished reading the entered

[Operation] The output condition and procedure are described in the "basic procedure."

#### Search completion signal for external data input ESEND <F060#1>

[Classification] Output signal

[Function] This signal reports that program number search, specified by external data input, has been completed.

[Output condition] This signal is set to "1" when:

The program number search specified by external data input is completed.

The signal is set to "0" when:

- An automatic operation is started.
- A reset occurs.

#### Search cancel signal for external data input ESCAN < F060#2>

[Classification] Output signal

[Function] Informs the PMC that a program number search has been canceled.

[Output condition] If a reset signal is input between the time the ESTB signal (read signal for external data input) has been input and the time a search would be executed, the external program number search function keeps the search from being executed if the ESC (bit 3 of parameter No. 6300) is 1. The controller sets, to 1, the ESCAN signal (search cancel signal for external data input) rather than the ESEND signal (search completion signal for external data input).

#### **NOTE**

This signal is valid only if the ESC parameter (bit 3 of parameter No. 6300) is 1.

#### Signal address

|      | #7   | #6   | #5   | #4   | #3   | #2    | #1    | #0    |
|------|------|------|------|------|------|-------|-------|-------|
| G000 | ED7  | ED6  | ED5  | ED4  | ED3  | ED2   | ED1   | ED0   |
|      |      |      |      |      |      |       |       |       |
| G001 | ED15 | ED14 | ED13 | ED12 | ED11 | ED10  | ED9   | ED8   |
|      |      |      |      |      |      |       |       |       |
| G002 | ESTB | EA6  | EA5  | EA4  | EA3  | EA2   | EA1   | EA0   |
|      | #7   | #6   | #5   | #4   | #3   | #2    | #1    | #0    |
| F060 |      |      |      |      |      | ESCAN | ESEND | EREND |

#### **Parameter**

|      | #7 | #6  | #5 | #4 | #3 | #2 | #1 | #0 |
|------|----|-----|----|----|----|----|----|----|
| 3202 |    | PSR |    |    |    |    |    |    |

#### [Data type] Bit

**PSR** Search for the program number of a protected program

0 : Disabled1 : Enabled

|      | #7 | #6 | #5 | #4  | #3  | #2 | #1 | #0 |
|------|----|----|----|-----|-----|----|----|----|
| 6300 |    |    |    | ESR | ESC |    |    |    |

#### [Data type] Bit

**ESC** Specifies whether the external program number search function is to execute a search if a reset signal is input between the time the ESTB signal (read signal for external data input) is input and the time the search would be executed, as follows:

0: The search is executed after the CNC is reset.

1: No search is executed.

ESR External program number search

0 : Disabled1 : Enabled

Number of added message numbers of external operator messages

#### [Data type] Word

#### [Valid data range] 0, 1 to 1000

For external operator messages within the range set in this parameter, message numbers each obtained by adding 2000 to the relevant message number are indicated.

- 1 When this parameter is set, the power must be turned off before operation is continued.
- 2 If 0 or a value beyond the valid data range is set in this parameter, this parameter becomes invalid.

#### **Alarm and Message**

| Number | Message                             | Description                                                                                                    |
|--------|-------------------------------------|----------------------------------------------------------------------------------------------------|
| 059    | PROGRAM NUMBER<br>NOT FOUND         | In an external program number search or external workpiece number search, a specified program number was not found. Otherwise, a program specified for searching is being edited in background processing. Check the program number and external signal. Or discontinue the background eiting. |
| 131    | TOO MANY EXTERNAL<br>ALARM MESSAGES | Five or more alarms have been generated in external alarm message. Consult the PMC ladder diagram to find the cause.                                                                                                    |
| 132    | ALARM NUMBER NOT FOUND              | No alarm No. concerned exists in external alarm message clear. Check the PMC ladder diagram.                                                                                                    |
| 133    | ILLEGAL DATA IN EXT.<br>ALARM MSG   | Small section data is erroneous in external alarm message or external operator message. Check the PMC ladder diagram.                                                                                                    |

#### 15.3 **EXTERNAL WORKPIECE NUMBER SEARCH**

#### 15.3.1 **External Workpiece Number Search**

#### General

When several part programs are stored in program storage memory, a program can be searched with the workpiece number search signals PN1 to PN16 from the machine side.

When the cycle operation is actuated in the memory operation mode under reset status, the workpiece number (program number) specified by PN1 to PN16 is searched and executed from the beginning.

#### **Signal**

**Workpiece Number** Search Signal PN1, PN2, PN4, PN8, PN16 <G009#0 to #4>

[Classification] Input signal

**[Function]** Select the number of a workpiece to be machined in the memory mode. Five code signals are provided. These signals are set in binary code to designate a workpiece number as follows:

|      | Workpiece |     |     |     |        |  |
|------|-----------|-----|-----|-----|--------|--|
| PN16 | PN8       | PN4 | PN2 | PN1 | number |  |
| 0    | 0         | 0   | 0   | 0   | 00     |  |
| 0    | 0         | 0   | 0   | 1   | 01     |  |
| 0    | 0         | 0   | 1   | 0   | 02     |  |
| 0    | 0         | 0   | 1   | 1   | 03     |  |
| 0    | 0         | 1   | 0   | 0   | 04     |  |
| 0    | 0         | 1   | 0   | 1   | 05     |  |
| 0    | 0         | 1   | 1   | 0   | 06     |  |
| 0    | 0         | 1   | 1   | 1   | 07     |  |
| 0    | 1         | 0   | 0   | 0   | 08     |  |
| 0    | 1         | 0   | 0   | 1   | 09     |  |
| 0    | 1         | 0   | 1   | 0   | 10     |  |
| 0    | 1         | 0   | 1   | 1   | 11     |  |

|      | Workpiece number search signal |     |         |   |                     |  |  |  |  |  |
|------|--------------------------------|-----|---------|---|---------------------|--|--|--|--|--|
| PN16 | PN8                            | PN4 | PN2 PN1 |   | Workpiece<br>number |  |  |  |  |  |
| 0    | 1                              | 1   | 0       | 0 | 12                  |  |  |  |  |  |
| 0    | 1                              | 1   | 0       | 1 | 13                  |  |  |  |  |  |
| 0    | 1                              | 1   | 1       | 0 | 14                  |  |  |  |  |  |
| 0    | 1                              | 1   | 1       | 1 | 15                  |  |  |  |  |  |
| 1    | 0                              | 0   | 0       | 0 | 16                  |  |  |  |  |  |
| 1    | 0                              | 0   | 0       | 1 | 17                  |  |  |  |  |  |
| 1    | 0                              | 0   | 1       | 0 | 18                  |  |  |  |  |  |
| 1    | 0                              | 0   | 1       | 1 | 19                  |  |  |  |  |  |
| 1    | 0                              | 1   | 0       | 0 | 20                  |  |  |  |  |  |
| 1    | 0                              | 1   | 0       | 1 | 21                  |  |  |  |  |  |
| 1    | 0                              | 1   | 1       | 0 | 22                  |  |  |  |  |  |
| 1    | 0                              | 1   | 1       | 1 | 23                  |  |  |  |  |  |
| 1    | 1                              | 0   | 0       | 0 | 24                  |  |  |  |  |  |
| 1    | 1                              | 0   | 0       | 1 | 25                  |  |  |  |  |  |
| 1    | 1                              | 0   | 1       | 0 | 26                  |  |  |  |  |  |
| 1    | 1                              | 0   | 1       | 1 | 27                  |  |  |  |  |  |
| 1    | 1                              | 1   | 0       | 0 | 28                  |  |  |  |  |  |
| 1    | 1                              | 1   | 0       | 1 | 29                  |  |  |  |  |  |
| 1    | 1                              | 1   | 1       | 0 | 30                  |  |  |  |  |  |
| 1    | 1                              | 1   | 1       | 1 | 31                  |  |  |  |  |  |

Workpiece number 00 is a special designation indicating "no search". Thus, workpiece numbers ranges from 01 to 31.

#### **NOTE**

These signals are also used to specify a file number for file search during external program input. See Section 13.4, "External Program Input."

#### Signal address

|      |   | #7 | #6 | #5 | #4   | #3  | #2  | #1  | #0  |  |
|------|---|----|----|----|------|-----|-----|-----|-----|--|
| G009 | ſ |    |    |    | PN16 | PN8 | PN4 | PN2 | PN1 |  |

#### Alarm and Message

| Number | Message                     | Description                                                                                                    |
|--------|-----------------------------|----------------------------------------------------------------------------------------------------|
| 059    | PROGRAM NUMBER<br>NOT FOUND | During an external program number search or external workpiece number search, a specified program number was not found. Otherwise, a program specified for searching is being edited in background processing. Check the program number and external signal. Or discontinue background editing. |

#### **Note**

#### NOTE

- 1 This function can be used only in memory operation. It cannot be used during DNC operation and MDI operation.
- 2 Select the program number from O001 to O031.
- 3 Program numbers from O001 to O031 can be used. However, programs corresponding to all the program numbers do not have to be stored in memory.
- 4 When a program corresponding to the specified program number is not stored in memory, an alarm (No. 059) is activated when the start button is pressed.
- 5 Program search is performed only when the start button is pressed in the reset state. When the CNC is in the automatic operation stop state (single block stop, etc.) or pause state (feedhold stop, etc.), program search is not performed even if the start button is pressed and execution is started from the point specified by the present execution pointer.
- 6 To restart a program halfway through, press the start button after sequence number search in MEM mode. The workpiece number search is not performed; program execution starts from the block searched using sequence number search, because the OP signal is set by sequence number search in MEM mode and the CNC reset state is released.
- 7 When the start button is pressed with all PN1 to PN16 all set to "0", program search is not performed but execution is started from the point specified by the present execution pointer. To restart operation from the start of a program which cannot be searched using this function, perform the standard program number search operation (MDI panel operation), set PN1 to PN16 to "0" and press the start button

#### 15.3.2 **Expanded External Workpiece Number** Search

#### General

Using the EPN0 to EPN13 (expanded external workpiece number search) signals enables a search for program numbers O0001 to O9999.

Unlike the workpiece number search signal, which triggers an automatic operation after a program search, these signals can make a program search without triggering an automatic operation, because they can be used with the EPNS (expanded workpiece number search start) signal.

#### **Signal**

**Expanded workpiece** number search signals EPN0 to EPN13 <G024, G025#0 to 5>

#### [Classification] Input signal

[Function] These signals specify the number of the program to be executed in the memory mode, using a binary code. The program numbers that can be specified by these signals range from 1 to 9999.

> (Program number 0 is used to make the special specification that "no search is to be made."

> These signals are valid if the EPN parameter No. (bit 1 of parameter No. 3006) is 1.

> If the EPN parameter (bit 1 of parameter No. 3006) is 0, the conventional workpiece number search signals PN1, PN2, PN4, PN8, and PN16 < G0009#0 - #4) are valid.

**Expanded workpiece** number search start signal EPNS <G025#7>

#### [Classification] Input signal

[Function] This signal causes the workpiece number search function to be executed without performing an automatic operation. When the signal changes from 1 to 0, a search is executed.

> Setting the EPS parameter (bit 2 of parameter No. 3006) enables the EPNS signal and disables the conventional search function that is based on the ST (cycle start) signal.

#### Signal address

|      | #7   | #6   | #5    | #4    | #3    | #2    | #1   | #0   |
|------|------|------|-------|-------|-------|-------|------|------|
| G024 | EPN7 | EPN6 | EPN5  | EPN4  | EPN3  | EPN2  | EPN1 | EPN0 |
|      | #7   | #6   | #5    | #4    | #3    | #2    | #1   | #0   |
| G025 | EPNS |      | EPN13 | EPN12 | EPN11 | EPN10 | EPN9 | EPN8 |

#### **Parameter**

|      | #7 | #6 | #5 | #4 | #3 | #2  | #1  | #0 |
|------|----|----|----|----|----|-----|-----|----|
| 3006 |    |    |    |    |    | EPS | EPN |    |

**EPN** Workpiece number search signals are assigned to:

0: PN1, PN2, PN4, PN8, and PN16.

1: EPN0 to EPN13.

**EPS** When a program is searched using the workpiece number search function, it is started by:

- 0: Automatic operation start signal ST (when automatic operation (memory operation) is started).
- 1: Workpiece number search start signal EPNS. (Search is not started by ST.)

#### **NOTE**

If this parameter is 1, the ST (cycle start) signal cannot be used to start a search.

#### **Alarm and Message**

| Number | Message                     | Description                                                                                                    |
|--------|-----------------------------|----------------------------------------------------------------------------------------------------|
| 059    | PROGRAM NUMBER<br>NOT FOUND | In an external program number search a specified program number was not found. Otherwise, a program specified for searching is being edited in background processing. Check the program number and external signal. Or discontinue the background eiting. |

#### Note

#### NOTE

- 1 This function is usable only in the memory mode; it cannot be used in any other mode.
- 2 If a program that corresponds to a specified program number has not been stored in memory, an alarm (No. 59) is issued when a start signal (ST or EPNS) is input.

# 15.4 SPINDLE OUTPUT CONTROL BY THE PMC

#### General

The PMC can control the speed and polarity of each spindle motor, connected by the spindle serial output/spindle analog output function.

The first to third spindles each have their own individual interfaces. By using a PMC ladder program, the user can control the spindles as desired.

This section describes how to use the PMC to control spindle rotation and provides example applications.

#### **Switching control**

This function can be used to specify the following:

- · Spindle motor speed (number of rotations)
- · Output polarity for each spindle motor (direction of rotation)

Usually, the CNC is used to control the speed and polarity of the first spindle motor. If a multispindle control function is added, the CNC can also control the second to third spindle motors.

This function allows the user to select whether the CNC or PMC is used to control the speed and output polarity of the spindle motors.

## Specifying the spindle motor speed

The PMC can be used to specify the spindle motor speed upon executing the following:

- · Switching the controller from the CNC to the PMC, by issuing SINDx signal
- Setting the spindle motor speed data, calculated by the PMC, in spindle control signals R01Ix to R12Ix

When controlled by the PMC, the spindle motor speed is not affected by any signal (for example, the spindle speed override signal) or parameter settings (for example, the maximum speed clamp parameter) related to the spindle speed command of the CNC spindle control function.

→ If the multispindle control function is added, however, the spindle stop signal \*SSTPx <G0027#3, #4, #5> can be used to stop a PMC-controlled spindle.

The spindle motor speed data is obtained from the following expression. Its value can range from 0 to 4095:

Spindle motor speed data =  $\frac{\text{Spindle motor speed}}{\text{Maximum spindle motor speed}} \times 4095$ 

Remark) Usually, the spindle speed must be controlled. If a gear train is used to connect the spindle to the spindle motor, first obtain the maximum spindle speed at the maximum spindle motor speed.

Spindle motor speed data =  $\frac{\text{Spindle speed}}{\text{Maximum spindle speed}} \times 4095$ 

By using this expression, the spindle motor speed data can easily be obtained.

## Specifying the output polarity for the spindle motor

The PMC can specify the spindle motor output polarity when the following are executed:

- · Switching the controller from the CNC to the PMC, by issuing an SSINx signal
- · Specifying the output polarity to the SGNx signal

#### S-code and SF signals

To control the spindle, the PMC may be required to read the S value specified by the CNC.

If the spindle serial output/spindle analog control function is added (if the PMC can control the spindle), the S-code signals <F022 to F025> and SF signal <F007#2> can be output only when several conditions, determined by the CNC spindle control, are satisfied. In some cases, the signals cannot be used under standard conditions.

Specify the related bits of parameter No. 3705 according to the desired application, then use the S-code and SF signals.

# Twelve code signals corresponding to the S value (output)

Twelve code signals corresponding to S value R01O to R12O <F036#0 to F037#3> are output to the first spindle motor. The output data is calculated from the results of the CNC spindle control. (See Section 9.3.)

Even while a spindle is subject to PMC control, an S command that is issued to the CNC is converted to spindle output data and output.

The SIND signal determines whether the speed output command, issued to the spindle motor, is obtained from the twelve code signals corresponding to the S value, or from the R01I to R12I signals calculated and specified by the PMC.

The use of this signal may simplify PMC ladder processing used to enable PMC spindle control.

#### Sample application 1)

Controlling the first and second spindles of a lathe system

 $\rightarrow$  Share the gear stages between the first and second spindles.

(If the first spindle uses two gears, for example, specify parameters Nos. 3743 and 3744, thus enabling the use of gears 3 and 4 for the second spindle.)

Perform the necessary setting to enable control of the first and second spindles by the PMC.

To specify a rotation command for the first spindle, enter the gears for the first spindle in GR1 and GR2 and obtain the data of the twelve code signals corresponding to the S value. Specify the data as the speed output command for the first spindle in the PMC control interface for the first spindle.

To specify a rotation command for the second spindle, enter the gears to be used for the second spindle in GR1 and GR2 and obtain the data of the twelve code signals corresponding to the S value. Specify the data as the speed output command for the second spindle in the PMC control interface for the second spindle.

#### Sample application 2)

Using a lathe's orientation function with the stop position of the serial spindle specified externally, specifying the S value as the angle of the stop position for spindle orientation after the spindle positioning mode has been selected

 $\rightarrow$  Use the gears that are not being used for the first spindle.

(In this application, gear 4 is used to calculate the spindle position. Set parameter No. 3744 to 360.)

Specify the M code used to set the spindle to positioning mode and stop the spindle. Enter gear 4 in GR1 and GR2.

Then, specify a spindle positioning angle with the S command. (To specify the position of 145 degrees, for example, specify S145;.)

Expression  $145/360 \times 4095$  is calculated and the result is output to the twelve code signals corresponding to the S value (output signal). Enter the data in external stop position commands SHA00 to SHA11 <G078#0 to G079#3> and perform the orientation.

#### Signal

PMC spindle control signals

For the first spindle: SIND, SSIN, SGN <G033#7, #6, #5>

R01I to R12I <G032#0 to G033#3>

For the second spindle: SIND2, SSIN2, SGN2 <G035#7, #6, #5>

R01I2 to R12I2 <G034#0 to G035#3>

SIND3, SSIN3, SGN3 <G037#7, #6, #5> For the third spindle:

R01I3 to R12I3 <G036#0 to G037#3>

[Classification] Input signal

[Function] The above signals enable the control of a spindle motor by issuing commands from the PMC. Both the speed and polarity of the spindle motor (direction of rotation) can be controlled.

> The speed command and polarity are usually specified by the CNC. The use of these signals allows the user to select whether the speed and polarity are controlled by the CNC or PMC.

> Even if the multispindle control function is not provided, these signals allow the second and third spindles to be controlled.

> When the multispindle control function and type A are being used (if the MSI bit, bit 2 of parameter No. 3709, is set to 0), the signals for the second and third spindles cannot be used.

#### Details of the signals

- Signal used to select the spindle motor speed command SINDx
- → The above signal is used to select whether the spindle motor speed is controlled by the CNC or PMC.
  - 1: The spindle motor is controlled according to speed commands (R01Ix to R12Ix) issued by the PMC.
  - 0: The spindle motor is controlled according to speed commands issued by the CNC. The spindle speed specified with the S command is output.
- Signals used to input the spindle motor speed command issued by the PMC R01Ix to R12Ix
- → If the PMC is being used to control the spindle motor speed command, specify, in binary format, the value obtained using the following expression.

Value to be specified = 
$$\frac{\text{Spindle motor speed}}{\text{Maximum spindle motor speed}} \times 4095$$

(Spindle motor speed)

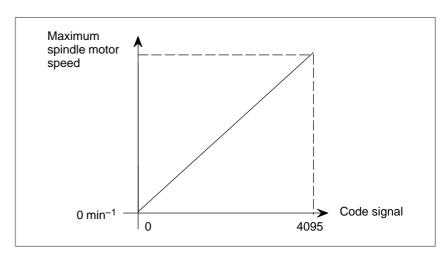

- Signal used to select the polarity of the spindle motor speed command, SSINx
- → The above signal selects whether the output polarity of the spindle motor speed command is controlled by the CNC or PMC.
  - 1 : The spindle motor is controlled according to the polarity command (SGNx) issued by the PMC.
  - 0: The CNC controls the polarity. The polarity is determined by the TCW and CWM bits (bits 7 and 6 of parameter No. 3706) and the M03 or M04 command.
- Signal used to specify the polarity of the spindle motor selected by the PMC, SGNx
- → If the PMC is used to control the output polarity of the spindle motor speed command, specify the polarity with this signal.
  - 1: The output polarity of the spindle is negative.
  - 0 : The output polarity of the spindle is positive.

Twelve code signals corresponding to the S value R010 to R120 <G036#0 to G037#3>

#### [Classification] Output signal

[Function] The S value, specified in the CNC part program, is converted to the speed output of the spindle motor that is required to control the connected spindle. The converted value is sent to the PMC with twelve code signals, in propotional to the spindle motor speed output.

> The speed data, the final result of the CNC spindle control, is output to the spindle motor after the spindle gear ratio, spindle speed override, speed clamp, conversion of the surface speed into the spindle speed by the constant surface speed control command, and other data have been considered.

> (See Section 9.3 for an explanation of the relationship between the CNC spindle control and the speed output to the spindle motor.)

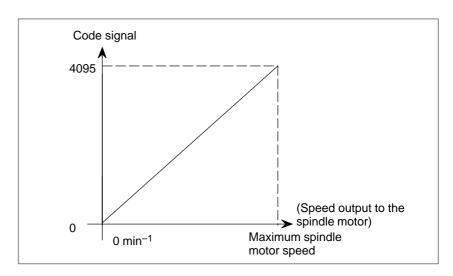

|     |    | #7 | #6  | #5  | #4  | #3 | #2 | #1 | #0  |
|-----|----|----|-----|-----|-----|----|----|----|-----|
| 370 | )5 |    |     |     | EVS |    |    |    | ESF |
|     |    |    | SFA | NSF |     |    |    |    | ESF |

#### [Data type] Bit

**ESF** When the spindle control function (S analog output or S serial output) is used, and the constant surface speed control function is used, or bit 7 (GTT) of parameter No. 3705 is set to 1:

0: S codes and SF are output for all S commands.

1: S codes and SF are not output for an S command in constant surface speed control mode (G96 mode) or for an S command used to specify maximum spindle speed clamping (G50S—;).

For the T series, this parameter is enabled when bit 4 (EVS) of parameter No. 3705 is set to 1. For the M series, SF is not output:

- (1) For an S command used to specify maximum spindle speed clamping (G92S——;) in constant surface speed control mode
- (2) When bit 5 (NSF) of parameter No. 3705 is set to 1

**EVS** When the spindle control function (S analog output or S serial output) is used, S codes and SF are:

0: Not output for an S command.

1: Output for an S command.

#### **NOTE**

The output of S codes and SF for an S command in constant surface speed control mode (G96), or for an S command used to specify maximum spindle speed clamping (G50S—;) depends on the setting of bit 0 (ESF) of parameter No. 3705.

**NSF:** When an S code command is issued in constant surface–speed control,

0: SF is output.

1: SF is not output.

**SFA:** The SF signal is output:

0: When gears are switched

1: Irrespective of whether gears are switched

|    |     | #7 | #6 | #5 | #4 | #3 | #2  | #1 | #0 |
|----|-----|----|----|----|----|----|-----|----|----|
| 37 | 709 |    |    |    |    |    | MSI |    |    |
| ,  |     |    |    |    |    |    |     |    |    |

#### [Data type] Bit

**MSI** In multi–spindle control, the SIND signal is valid:

- 0: Only when the first spindle is selected. (SIND signal for 2nd and 3rd spindle become invalid)
- 1: For each spindle irrespective of whether the spindle is selected. (Each spindle has its own SIND signal.)

#### Note

#### **NOTE**

1 If the spindle fails to move after the PMC issues the spindle motor speed command, check the following:

Type A is selected (the MSI bit, bit 2 of parameter No. 3709, is set to 0) when the multispindle control function is used.

→ The second and third spindles cannot be controlled. The first spindle can be controlled only when the spindle selection signal SWS1 is set to "1".

The spindle stop signal for each axis is set to "0" when the multispindle control function is being used.

→ Spindle stop signal for each axis \*SSTPx <G027#3, #4, #5> stops the spindle.

M03/M04 is not specified when the CNC is being used to control the output polarity.

- → If the TCW bit, bit 7 of parameter No. 3706, is set to 1, the M03/M04 command issued to the CNC changes the output polarity for the spindle motor. If no M03/M04 command is specified after the CNC is turned on, the specified speed output is not sent to the spindle motor because the output polarity has not been determined.
- 2 The SF signal indicates that output of the S code to the PMC has been completed. The signal does not indicate the end of the command for specifying the spindle speed.
- 3 For an explanation of connecting the second spindle, see Sections 9.2 SPINDLE SERIAL OUTPUT/SPINDLE ANALOG OUTPUT and 9.9 MULTI-SPINDLE CONTROL.
- 4 The CNC does not issue any commands to the second and third spindles. The output polarity is controlled by the SGNx signal. It is not affected by the SSINx signal.
  - The speed output to the spindle motor can be controlled only when the SINDx signal is set to "1".

#### Reference Item

| CONNECTION MANUAL | 9.2 | SPINDLE SERIAL OUTPUT/SPINDLE ANALOG OUTPUT |
|-------------------|-----|---------------------------------------------|
| (This manual)     | 9.3 | SPINDLE SPEED CONTROL                       |
|                   | 9.9 | MULTI-SPINDLE CONTROL                       |

#### 15.5 EXTERNAL KEY INPUT

#### General

MDI key codes can be sent from the PMC to CNC by means of interface signals. This allows the CNC to be controlled in the same way as when the operator performs MDI key operation.

Control is realized by exchanging the following interface signals between the PMC and CNC:

| Signal name                                      | Abbreviation |
|--------------------------------------------------|--------------|
| External key input mode selection signal (input) | ENBKY        |
| Key code signals (input)                         | EKC0 to EKC7 |
| Key code read signal (input)                     | EKSET        |
| Key code read completion signal (output)         | EKENB        |
| Key input disable signal (output)                | INHKY        |
| Program screen display mode signal (output)      | PRGDPL       |

The processing flow in the PMC is shown below.

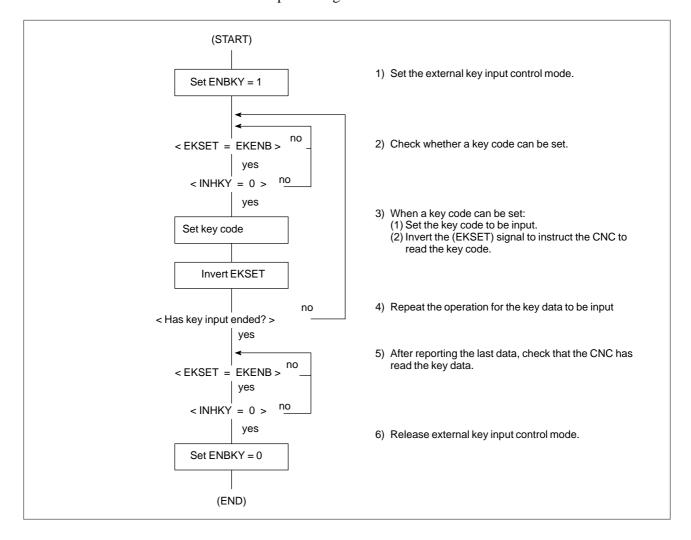

#### NOTE

Read processing is controlled by exclusive—ORing (XOR) the key code read signal (EKSET) with the read completion signal (EKENB). When the EKSET and EKENB signals differ in their logic, the CNC reads the input key code. Once reading has been completed, the CNC inverts the EKENB signal to match its logic with that of the EKSET signal. In the PMC, on the other hand, a new key code cannot be set while the EKSET and EKENB signals differ in their logic.

#### **Signals**

External key input mode selection signal ENBKY <G066#1>

[Classification] Input signal

**[Function]** While this signal is turned on "1", external key input control is enabled. In external key input control mode, any MDI key operations are ignored.

### Key code read signal EKSET <G066#7>

[Classification] Input signal

[Function] This signal instructs the CNC to read the input key code.

#### Key code signals EKC0 to EKC7 <G098>

[Classification] Input signal

**[Function]** These signals set an input key code. (See the MDI key code table.)

### Key input disable signal INHKY<F053#0>

[Classification] Output signal

**[Function]** While this signal is "1", no key code is accepted in external key input control mode.

#### Program screen display mode signal PRGDPL <F053#1>

[Classification] Output signal

[Function] This signal is on "1" while the CNC is displaying a program screen.

Key code read completion signal EKENB <F053#7>

[Classification] Output signal

[Function] This signal reports that the CNC has read a key code.

#### Signal address

|      | #7    | #6   | #5   | #4   | #3   | #2   | #1     | #0    |
|------|-------|------|------|------|------|------|--------|-------|
| G066 | EKSET |      |      |      |      |      | ENBKY  |       |
|      |       |      |      |      |      |      |        |       |
| G098 | EKC7  | EKC6 | EKC5 | EKC4 | EKC3 | EKC2 | EKC1   | EKC0  |
|      | #7    | #6   | #5   | #4   | #3   | #2   | #1     | #0    |
| F053 | EKENB |      |      |      |      |      | PRGDPL | INHKY |

#### MDI key code table

Codes in the table are given in hexadecimal. For example, A corresponds to 41H in hexadecimal.

(Note 1) and (Note 2) are explained below:

#### **NOTE** 1 For the small keyboard, 0EDH is assigned to GRAPH For the standard keyboard, 0EDH is assigned to OEEH is assigned to CUSTOM . 2 Handling of the soft keys [F0] to [F9], [FR], and [FL] in the key code table are the key codes for the soft keys. They are associated with the MDI keys as shown below. Key configuration for 7-soft key type LCD, or etc.: 5 keys + 2 keys ([F0] to [F4] and [FR], [FL]) [ ] [ ] [ ] [ ] [ ] [F1] [F0] [FR] [FL] [F4] [F3] [F2] Key configuration for 12-soft key type LCD, or etc.: 10 keys + 2 keys ([F0] to [F9] and [FR], [FL]) [FL] [F9] [F8] [F7] [F1] [F0] [FR]

#### MDI Key Code Table(00H-7FH)

| 1) |            |   |       |    |   |   |   |   |
|----|------------|---|-------|----|---|---|---|---|
|    | 0          | 1 | 2     | 3  | 4 | 5 | 6 | 7 |
| 0  |            |   | Space | 0  | @ | Р |   |   |
| 1  |            |   |       | 1  | А | Q |   |   |
| 2  |            |   |       | 2  | В | R |   |   |
| 3  |            |   | #     | 3  | С | S |   |   |
| 4  |            |   |       | 4  | D | Т |   |   |
| 5  |            |   |       | 5  | Е | U |   |   |
| 6  |            |   | &     | 6  | F | V |   |   |
| 7  |            |   |       | 7  | G | W |   |   |
| 8  |            |   | (     | 8  | Н | Х |   |   |
| 9  |            |   | )     | 9  | I | Y |   |   |
| А  | ;<br>(EOB) |   | *     |    | J | Z |   |   |
| В  |            |   | +     |    | К | [ |   |   |
| С  |            |   | ,     |    | L |   |   |   |
| D  |            |   | _     | II | М | ] |   |   |
| E  |            |   |       |    | N |   |   |   |
| F  |            |   | /     | ?  | 0 |   |   |   |

#### MDI Key Code Table(80H-0FFH)

| 11) |             |        |   |   |   |   |                              |                 |
|-----|-------------|--------|---|---|---|---|------------------------------|-----------------|
|     | 8           | 9      | Α | В | С | D | Е                            | F               |
| 0   |             | RESET  |   |   |   |   |                              | [F0]<br>(Note2) |
| 1   |             |        |   |   |   |   |                              | [F1]<br>(Note2) |
| 2   |             |        |   |   |   |   |                              | [F2]<br>(Note2) |
| 3   |             |        |   |   |   |   |                              | [F3]<br>(Note2) |
| 4   |             | INSERT |   |   |   |   |                              | [F4]<br>(Note2) |
| 5   |             | DELETE |   |   |   |   |                              | [F5]<br>(Note2) |
| 6   | CAN         | ALTER  |   |   |   |   |                              | [F6]<br>(Note2) |
| 7   |             |        |   |   |   |   |                              | [F7]<br>(Note2) |
| 8   | Cursor →    | INPUT  |   |   |   |   | POS                          | [F8]<br>(Note2) |
| 9   | Cursor<br>← |        |   |   |   |   | PROG                         | [F9]<br>(Note2) |
| A   | Cursor<br>↓ | HELP   |   |   |   |   | OFFSET<br>SET-<br>TING       |                 |
| В   | Cursor<br>↑ |        |   |   |   |   | SYSTEM                       |                 |
| С   |             |        |   |   |   |   | MES-<br>SAEG                 |                 |
| D   |             |        |   |   |   |   | GRAPH<br>(CUSTOM)<br>(Note1) |                 |
| E   | PAGE<br>↓   |        |   |   |   |   | CUSTOM<br>(Note1)            | [FR]<br>(Note2) |
| F   | PAGE<br>↑   |        |   |   |   |   | FAPT                         | [FL]<br>(Note2) |

# 15.6 DIRECT OPERATION BY PMC OR OPEN CNC

#### 15.6.1 DNC Operation by the PMC or OPEN CNC (PC with HSSB Connection)

#### General

Activating memory operation in memory operation mode (MEM) with the direct operation select signal set to 1 enables machining (direct operation=DNC operation) while reading a program stored in the PMC or OPEN CNC.

#### Signal

## Direct operation select signal DMMC <G042#7>

[Classification] Input signal

**[Function]** Selects the mode (direct operation mode) for performing machining while reading a program stored in the PMC and OPEN CNC.

**[Operation]** When this signal is set to "1", the control unit operates as follows:

- · When memory operation mode (MEM) is not selected, the control unit ignores this signal.
- · When memory operation mode (MEM) is selected, the control unit selects direct operation mode and enables direct operation.

# 16 INTERFACE WITH THE POWER MATE CNC

16.1
FANUC SERVO
MOTOR β SERIES I/O
LINK OPTION
MANUAL HANDLE
INTERFACE
(PERIPHERAL
DEVICE CONTROL)

#### General

This function enables manual handle feed of the  $\beta$  servo unit with the manual pulse generator on the host side. A pulse signal generated by the manual pulse generator is sent to the  $\beta$  servo unit via the I/O Link. By parameter switching, a magnification can be applied to the pulse signal output from the manual pulse generator. This function can be used only with the peripheral device control interface.

#### **Function details**

After selecting the manual handle mode (MD1 (Y0#0)=0, MD2(Y0#1)=0, MD4(Y0#2)=1), the host sends a magnification (MP1(Y7#4), MP2(Y7#5)) for the manual pulse generator to the  $\beta$  servo unit to change the manual handle counter.

The  $\beta$  servo unit drives the motor by reading only a differential of the manual handle counter.

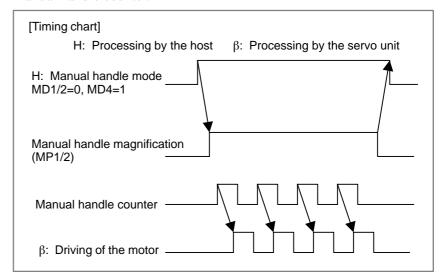

## Signal (on the FS0*i*/0*i* Mate side)

Manual handle feed generator selection signals IOLBH2, IOLBH3 <G199#0, #1>

[Classification] Input signal

**[Function]** The signals select a manual pulse generator for feeding the  $\beta$  servo unit.

 $\begin{tabular}{ll} \textbf{[Operation]} & A \ manual \ pulse \ generator \ for \ feeding \ the \ \beta \ servo \ unit \ is \ selected \ with \ the \ signals. \end{tabular}$ 

| Input  | signal | Manual pulse generator for feeding |
|--------|--------|------------------------------------|
| IOLBH3 | IOLBH2 | the $\beta$ servo unit             |
| 0      | 0      | First manual pulse generator       |
| 0      | 1      | Second manual pulse generator      |
| 1      | 0      | Third manual pulse generator       |
| 1      | 1      | Use prohibited                     |

#### **NOTE**

Do not switch between the manual pulse generators in the manual handle mode.

#### Signal address

|      | #7 | #6 | #5 | #4 | #3 | #2 | #1     | #0     |
|------|----|----|----|----|----|----|--------|--------|
| G199 |    |    |    |    |    |    | IOLBH3 | IOLBH2 |

### Parameter (on the FS0*i*/0*i* Mate side)

|      | #7 | #6 | #5 | #4  | #3 | #2 | #1 | #0 |
|------|----|----|----|-----|----|----|----|----|
| 7103 |    |    |    | IOB |    |    |    |    |

[Data type] Bit

**IOB** Manual handle feed of the ( servo unit with the I/O Link manual pulse generator is:

0 : Disabled.1 : Enabled.

|       | #7  | #6  | #5  | #4  |     | #2  | #1  | #0  |
|-------|-----|-----|-----|-----|-----|-----|-----|-----|
| 12330 | GR7 | GR6 | GR5 | GR4 | GR3 | GR2 | GR1 | GR0 |
|       |     |     |     |     |     |     |     |     |
| 12331 | GRF | GRE | GRD | GRC | GRB | GRA | GR9 | GR8 |

#### [Data type] Bit

- **GR0** When group 0 (channel 1) of the PMC is a Power Mate or I/O Link  $\beta$ , pulses of a manual pulse generator connected via the I/O Link are:
  - 0: Transferred to the target group.
  - 1: Not transferred to the target group.
- **GR1** When group 1 (channel 1) of the PMC is a Power Mate or I/O Link  $\beta$ , pulses of a manual pulse generator connected via the I/O Link are:
  - 0: Transferred to the target group.
  - 1: Not transferred to the target group.
  - : : : :
- **GRE** When group 14 (channel 1) of the PMC is a Power Mate or I/O Link  $\beta$ , pulses of a manual pulse generator connected via the I/O Link are:
  - 0: Transferred to the target group.
  - 1: Not transferred to the target group.
- **GRF** When group 15 (channel 1) of the PMC is a Power Mate or I/O Link  $\beta$ , pulses of a manual pulse generator connected via the I/O Link are:
  - 0: Transferred to the target group.
  - 1: Not transferred to the target group.

#### **NOTE**

When a Power Mate is connected to the I/O Link, set this parameter to 1.

## Signal (on the $\beta$ servo unit side)

Mode selection signals MD1, MD2, MD4 <Yy+0#0, #1, #2>

[Classification] CNC (host)  $\rightarrow$  Servo amplifier unit

**[Function]** The signals select an operation mode of the  $\beta$  servo unit.

[Operation] The manual handle feed mode of the  $\beta$  servo unit is selected with the signals.

|     | Input signal |     |             |
|-----|--------------|-----|-------------|
| MD4 | MD2          | MD1 |             |
| 1   | 0            | 0   | Handle feed |

#### NOTE

- 1 Turn the manual pulse generator after placing it in the manual handle mode.
- 2 Do not switch between the modes during manual handle operation of the  $\beta$  servo unit.

#### Incremental feed signals MP1, MP2 < Yy+7#4, #5>

[Classification] CNC (host)  $\rightarrow$  Servo amplifier unit

**[Function]** The signals select a magnification for the manual handle.

**[Operation]** The  $\beta$  servo unit drives the motor in the manual handle mode by the pulses obtained by multiplying the number of input pulses of the manual pulse generator by a magnification set by the signals.

| Input | signal | Amount of travel per division of the manual pulse generator      |
|-------|--------|------------------------------------------------------------------|
| MP2   | MP1    | puise generator                                                  |
| 0     | 0      | 1 user unit                                                      |
| 0     | 1      | 10 user units                                                    |
| 1     | 0      | 100 user units                                                   |
| 1     | 1      | (M/N) user units<br>(M = Parameter No. 62, N = Parameter No. 63) |

#### **NOTE**

- 1 The signals are valid when bit 5 (MP) of parameter No. 5 for the  $\beta$  servo unit is set to 1.
- 2 The signals are valid only in the manual handle mode.
- 3 The signals are used also as rapid traverse override signals. In the manual handle mode, the signals function as the incremental feed signals. In modes other than the manual handle mode, the signals function as the rapid traverse override signals. When the mode is switched from the manual handle mode to another mode, the setting of the signals need to be returned to the setting of the rapid traverse override signals.

#### Signal address

|      | #7 | #6 | #5  | #4  | #3 | #2  | #1  | #0  |
|------|----|----|-----|-----|----|-----|-----|-----|
| Yy+0 |    |    |     |     |    | MD4 | MD2 | MD1 |
|      | #7 | #6 | #5  | #4  | #3 | #2  | #1  | #0  |
| Yy+7 |    |    | MP2 | MP1 |    |     |     |     |

## Parameter (on the $\beta$ servo unit side)

|     | #7 | #6 | #5 | #4  | #3 | #2 | #1 | #0 |
|-----|----|----|----|-----|----|----|----|----|
| 005 |    |    | MP | IOH |    |    |    |    |

#### [Data type] Bit

**IOH** Manual handle feed via the I/O Link is:

0 : Disabled.1 : Enabled.

#### **CAUTION**

When IOH is set to 1, be sure to set bit 6 (EXPLS) of parameter No. 3 on the  $\beta$  servo unit side to 0.

**MP** In manual handle feed, four–stage magnification setting using the MP1/MP2 signals for input manual handle pulses is:

0 : Disabled.1 : Enabled.

## **17**

## PCMCIA ETHERNET FUNCTION

This chapter describes the specifications of the PCMCIA Ethernet function for Series 0*i*–C.

## 17.1 PCMCIA ETHERNET

The PCMCIA Ethernet function for CNC can be used the PCMCIA Ethernet card.

The PCMCIA Ethernet card, which is inserted into the memory card slot on the left side of the front liquid crystal display, is used for temporary communication.

#### NOTE

- 1 Use the PCMCIA Ethernet card for temporary communication only. Do not use the PCMCIA Ethernet card for routine communication.
- 2 The body of the PCMCIA Ethernet card is projected during operation. When using the PCMCIA Ethernet card, be careful not to damage the card by hitting the card with an object.

After using the PCMCIA Ethernet card, remove the card immediately to prevent the card from being damaged.

#### List of functions

With the PCMCIA Ethernet function, the following functions can be operated servo guide communication function and FANUC LADDER–III communication function.

# 17.2 SETTING THE PCMCIA ETHERNET FUNCTION

This section describes the setting of the parameters for the PCMCIA Ethernet function for the Series 0*i*–C.

## 17.2.1 Ethernet Parameter Setting Screen

On the Ethernet parameter setting screen, set the parameters.

#### **Display**

#### **Procedure**

- 1 Place the CNC in the MDI mode.
- 2 Press the function key System.
- 3 Press the continuous menu key at the right end of the soft key display.
- 4 Press the [ETHPRM] soft key. The Ethernet parameter setting screen appears. The Ethernet functions currently available are displayed

```
ETHERNET PARAMETER 00000 N00000 AVAILABLE ETHERNET

PCMCIA CARD FAST ETHERNET BOARD

MDI **** *** *** 10:00:00 (BOARD )( )( )(PCMCIA)( )
```

The upper row displays "PCMCIA CARD."

The lower row displays the usable Ethernet option boards. When no option board is installed, no information is displayed.

- 5 By pressing the [PCMCIA] soft key, the parameters for the PCMCIA Ethernet card can be set.
- 6 By using the MDI keys and soft keys, enter and update data.

7 Switch the screen display with the page keys  $\bigcap_{PAGE}$ 

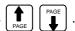

If data is already registered, the data is displayed.

```
ETHERNET PARAMETER (PCMCIA) 00000 N00000 PAGE: 1/2

MAC ADDRESS

(COMMON PARAMETER)
IP ADDRESS 192. 168. 1. 2
SUBNET MASK 255. 255. 0
ROUTER IP ADDRESS 192. 168. 1. 254

)_
MDI **** *** *** 10:00:00
( )(INPUT )(RETURN)( )
```

```
ETHERNET PARAMETER (PCMCIA) 00000 N00000 PAGE: 2/ 2

(FOCAS1/ETHERNET) 8193

PORT NUMBER (UDP) 8192

TIME INTERVAL 100

| MDI **** *** *** 10:00:00 |
| ( )(INPUT )(RETURN)( )
```

#### Display item and setting items

#### Display item

The item related to the PCMCIA Ethernet function is displayed.

| Item        | Description                      |
|-------------|----------------------------------|
| MAC ADDRESS | PCMCIA Ethernet card MAC address |

#### **Setting items**

Set the TCP/IP-related items of the PCMCIA Ethernet.

| Item                 | Description                                                                                                    |  |  |
|----------------------|----------------------------------------------------------------------------------------------------|--|--|
| IP ADDRESS           | Specify the IP address of the PCMCIA Ethernet. (Example of specification format: "192.168.1.1")                                                |  |  |
| SUBNET MASK          | Specify a mask address for the IP addresses of the network. (Example of specification format: "255.255.250")                                   |  |  |
| ROUTER IP<br>ADDRESS | Specify the IP address of the router. Specify this item when the network contains a router. (Example of specification format: "192.168.1.254") |  |  |
| PORT NUMBER<br>(TCP) | Specify a port number. The valid input range is 5001 to 65535.                                                                                 |  |  |
| PORT NUMBER<br>(UDP) | Set to 0.                                                                                                    |  |  |
| TIME INTERVAL        | Set to 0.                                                                                                    |  |  |

#### NOTE

The parameters for the PCMCIA Ethernet card are set to the

following default values before shipment:

IP address: 192.168.1.1 Subnet mask: 255.255.255.0

Router IP address: None TCP port number: 8193 UDP port number: Time interval: 0

#### 17.2.2 Communication Parameter Input Method

This subsection describes the method of parameter input when the PCMCIA Ethernet function for the Series 0*i*–C is used.

#### Basic method of data input

The basic method of data input is described below, using an example of IP address input.

#### **Procedure**

- 1 Place the CNC in the MDI mode.
- 2 Display the Ethernet parameter screen.
- 3 Move the cursor to a desired input item with cursor keys.
- 4 Type data with MDI keys.
- 5 Press the [INPUT] soft key or the function key | INPUT | to enter the data.

#### **NOTE**

When deleting numeric data already set, enter 0. When deleting character data already set, enter SP (space).

Example) Setting 192.168.1.2 as IP address data

(a) Move the cursor to the item of IP address.

```
ETHERNET PARAMETER (PCMCIA) 00000 N00000 PAGE: 1/2

MAC ADDRESS 00000E628E87

(COMMON PARAMETER)
IP ADDRESS 192. 168. 1. 1
SUBNET MASK 255. 255. 255. 0
ROUTER IP ADDRESS

)_
MDI **** *** *** 10:00:00
[ )(INPUT )(RETURN)( )
```

(b) Type 192.168.1.2 with the MDI keys.

```
ETHERNET PARAMETER (PCMCIA)
                                O0000 N00000
                                PAGE: 1/ 2
 MAC ADDRESS
                           00000E628E87
(COMMON PARAMETER)
                        192. 168. <u>1</u>. <u>1</u>
 IP ADDRESS
 SUBNET MASK
                        255. 255. 255. 0
 ROUTER IP ADDRESS
) 192. 168. 1. 2_
 MDI **** *** ***
                        10:00:00
                 )(INPUT )(RETURN)(
        )(
```

(c) Press the [INPUT] soft key or the function key INPUT to enter the data.

This stores the parameter in the nonvolatile memory of the CNC.

```
ETHERNET PARAMETER (PCMCIA)
                               O0000 N00000
                               PAGE: 1/ 2
MAC ADDRESS
                          00000E628E87
(COMMON PARAMETER)
 IP ADDRESS
                       192. 168. 1. 1
 SUBNET MASK
                       255. 255. 255. 0
 ROUTER IP ADDRESS
) 192. 168. 1. 2<sub>_</sub>
MDI **** ***
                       10:00:00
                 )(INPUT )(RETURN)(
        )(
```

#### **NOTE**

Turn on the power again so that you should make a changed parameter effective.

Or, push soft key [RESET] on the maintenance screen of PCMCIA Ethernet.

# 17.3 PCMCIA ETHERNET ERROR MESSAGE SCREEN

If an error occurs with the PCMCIA Ethernet function, the error message screen for the PCMCIA Ethernet function displays an error message.

#### **Display**

#### **Procedure**

- 1 Press the function key MESSAGE
- 2 Press the continuous menu key at the right end of the soft key display.
- 3 Press the [ETHLOG] soft key. The Ethernet log screen appears. The Ethernet functions currently available are displayed.

```
ETHERNET LOG
AVAILABLE ETHERNET

PCMCIA CARD
FAST ETHERNET BOARD

MDI **** *** *** 10:00:00
(BOARD )( )( )(PCMCIA)( )
```

The upper row displays "PCMCIA CARD."

The lower row displays the usable Ethernet option boards. When no option board is installed, no information is displayed.

4 By pressing the [PCMCIA] soft key, the error message screen for the PCMCIA Ethernet function can be displayed.

5 Switch the screen display with the page keys | 1

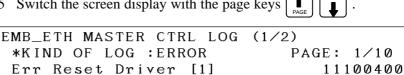

```
10:00:00
MDI **** ***
                                  )(
(RETURN)(
                ) (
                         ) (
```

#### [Tip]

The latest error message is displayed at the top of the screen. To the right of an error message, the date and time data of the occurrence of the error is displayed. The format of date and time data is ddhhmmss where dd represents a day, hh represents hours, mm represents minutes, and ss represents seconds.

#### Configuration

The PCMCIA Ethernet log screen consists of the screens below.

- (1) EMB\_ETH MASTER CTRL LOG screen (2 screens) Log screen used to set the parameters of the PCMCIA Ethernet function and display error messages at the time of PCMCIA Ethernet initialization
- (2) EMB\_ETH FOCAS1/ETHER LOG screen (2 screens) Log screen that displays error messages related to communication with the servo guide.
- (3) EMB\_ETH PMC LOG screen (2 screens) Log screen that displays error messages related to communication with the FANUC LADDER-III.

# 17.4 PCMCIA ETHERNET MAINTENANCE SCREEN

With the PCMCIA Ethernet function, a dedicated maintenance screen is available.

The maintenance screen enables operations to be checked when the PCMCIA Ethernet function operates abnormally.

#### **Display**

#### **Procedure**

- 1 Press the function key SYSTEM
- 2 Press the continuous menu key at the right end of the soft key display.
- 3 Press the [ETHMNT] soft key. The Ethernet maintenance screen appears. The Ethernet functions currently available are displayed.

```
ETHERNET MAINTENANCE O0000 N00000
AVAILABLE ETHERNET

PCMCIA CARD
FAST ETHERNET BOARD

MDI **** *** *** 10:00:00
(BOARD )( )( )( )(PCMCIA)
```

The upper row displays "PCMCIA CARD."

The lower row displays the usable Ethernet option boards. When no option board is installed, no information is displayed.

- 4 By pressing the [PCMCIA] soft key, the maintenance screen for the PCMCIA Ethernet function can be displayed.
- 5 Switch the screen display with the page keys PAGE PAGE

6 The screen below is used to check the state of the communication cable and whether a communication destination exists.

Enter the IP address of a communication destination through MDI keys, then press the [PING] soft key. Communication is performed three times with the specified communication destination, and the results are displayed.

```
ETHERNET MAINTENANCE
                               O0000 N00000
                               PAGE: 1/5
(CONNECT STATUS)
  Reply from 192. 168. 1. 123.
  Reply from 192. 168. 1. 123.
  Reply from 192. 168. 1. 123.
  IP address Error (192, 168, . 100)
  Request Timed out 192. 168. 1. 100.
  Request Timed out 192. 168. 1. 100.
  Request Timed out 192. 168. 1. 100.
MDI **** ***
                         10:00:00
               ***
                                   )( PING
(RETURN)(
                 ) (
                          )(
```

Messages displayed:

#### Reply from IP-address

This message indicates that a response was received from the specified communication destination and that the specified communication destination exists on the network.

#### Request Timed out IP-address

This message indicates that no response was received from the specified communication destination and that the specified communication destination does not exist on the network.

Check if the power to the communication destination equipment is turned on. Check also the parameter settings and network installation for errors.

#### IP address Error (IP-address)

The specified IP address is incorrect. Check the entered IP address.

7 The screen below is used to check the communication state of the PCMCIA Ethernet function and the error detection count of the Ethernet controller.

```
ETHERNET MAINTENANCE
                             O0000 N00000
                             PAGE: 2/5
(NETWORK STATUS)
 BAUDRATE
                  10MBPS /
                             HALF DUPLEX
                           PCMCIA CARD
NETWORK DEVICE
(NETWORK STATUS : SEND)
COLLISION
                                       Ø
CARRIER SENSE LOST
                                       0
DELAY OVER
                                       0
UNDERRUN ERROR
                                       0
SEND PARITY ERROR
MDI **** ***
                      10:00:00
               )(RESET )(CLEAR )(
(RETURN)(
```

```
ETHERNET MAINTENANCE
                             O0000 N00000
                             PAGE: 3/5
(NETWORK STATUS)
BAUDRATE
                  10MBPS /
                            HALF DUPLEX
NETWORK DEVICE
                           PCMCIA CARD
(NETWORK STATUS : RECEIVE)
 ALIGNMENT ERROR
                                       0
 CRC ERROR
OVERFLOW
                                       0
 FRAME LENGTH ERROR
RECEIVE PARITY ERROR
MDI **** ***
                      10:00:00
(RETURN)(
               )(RESET )(CLEAR )(
```

The screen consists of two pages: one page for an error detection count for transmission, and the other for an error detection count for reception.

By pressing the [CLEAR] soft key, the error detection counters for transmission and reception can be cleared to 0.

By pressing the [RESET] soft key, the current communication device can be initialized and communication can be performed from the initial state. Use this key to reset communication based on the PCMCIA Ethernet function. 8 The screen below is used to check the state of each task of the PCMCIA Ethernet function.

|              | Symbol | Meaning                                                                         |  |  |
|--------------|--------|---------------------------------------------------------------------------------|--|--|
| MASTER CTRL  | Е      | Ethernet controller being initialized                                           |  |  |
|              | D      | Data being processed(NOTE)                                                      |  |  |
|              | W      | Waiting for data processing(NOTE)                                               |  |  |
|              | Р      | Waiting for parameter setting                                                   |  |  |
|              | S      | Parameters being set                                                            |  |  |
| FOCAS1 #0    | X      | Waiting for completion of Ethernet controller initialization                    |  |  |
|              | E      | Being activated                                                                 |  |  |
|              | С      | Waiting for connection from the personal computer                               |  |  |
|              | 0      | Connection being processed                                                      |  |  |
|              | N      | FOCAS1/Ethernet execution disabled                                              |  |  |
| FOCAS1 #1,#2 | X      | Waiting for completion of Ethernet controller initialization                    |  |  |
|              | С      | Waiting for connection from the personal computer                               |  |  |
|              | D      | Data being processed(NOTE)                                                      |  |  |
|              | W      | Waiting for data processing(NOTE)                                               |  |  |
| UDP          | X      | Not executed yet. Waiting for completion of Ethernet controller initialization. |  |  |
|              | Е      | Being activated                                                                 |  |  |
|              | D      | Data being processed(NOTE)                                                      |  |  |
|              | W      | Waiting for data processing(NOTE)                                               |  |  |

|     | Symbol | Meaning                                                      |
|-----|--------|--------------------------------------------------------------|
| PMC | X      | Waiting for completion of Ethernet controller initialization |
|     | D      | Data being processed(NOTE)                                   |
|     | W      | Waiting for data processing(NOTE)                            |

#### NOTE

A state change occurs between the states "Data being processed" and "Waiting for data processing" even when communication is not performed actually.

## 17.5 TROUBLESHOOTING

This section describes troubleshooting and check items associated with the PCMCIA Ethernet function.

## 17.5.1 Check Items Related to Connection

- 1) Is an STP cable used for connection between the hub and PCMCIA Ethernet?
- 2) Is the STP cable connected correctly? In general, a straight cable is used for connection between the hub and communication device. For direct connection to the personal computer without using the hub, a cross cable is used.
- 3) Is the power to the hub turned on?
- 4) The PCMCIA Ethernet card is used only with 10BASE–T. Is a hub for 10BASE–T used when the PCMCIA Ethernet card is used?
- 5) Is the LED (for link display) of the connected hub turned on? (Some hubs are not provided with a link LED.)The LED is not turned on when the hub is not connected with the

The LED is not turned on when the hub is not connected with the PCMCIA Ethernet or the power to the CNC is not turned on.

## 17.5.2 Checking the Setting of Each Parameter

This subsection describes how to check the minimum settings required for communication.

#### Checking the settings on the PCMCIA Ethernet side

- 1) Is the MAC address of the PCMCIA Ethernet displayed?
  - A unique MAC address is assigned to each PCMCIA Ethernet card.
     When a PCMCIA Ethernet card is selected and inserted, MAC address display is provided.
- 2) Is a correct IP address set?
  - Check if an IP address already specified for another device is set.
- 3) Is a correct subnet mask set?
  - The subnet mask setting must match the subnet mask setting on the communication destination device.
- 4) Is a correct router IP address set when communication via a router is performed?

#### Checking the settings on the personal computer side

- 1) Is a correct IP address set?
  - Check if an IP address already specified for another device is set.
- 2) Is a correct subnet mask set?
  - The subnet mask setting must match the subnet mask setting on the communication destination device.
- 3) Is a correct router IP address set when communication via a router is performed?

## 17.5.3 Checking Communication

This subsection describes how to check the state of communication between the CNC and personal computer.

#### Checking the connection status and settings

If communication with the CNC is not satisfactory or fails from time to time, check the communication link by using the method described below. The ping command is used to check communication.

### Checking from the PCMCIA Ethernet side

See Item 6 of Section 17.4, "PCMCIA ETHERNET MAINTENANCE SCREEN".

If no response is received from the remote device, the cause is considered to be a hardware connection error and/or software setting error. Check the hardware connection and software settings.

## Checking from the personal computer side

An example where a personal computer (OS: Windows 2000) is used is described below.

Method of checking:

Open the command prompt, then enter "ping NC–IP–address". A normal connection has been established if a response is received.

The example below supposes that the IP address of the CNC is 192.168.1.1.

1) When a response is received (normal)

```
C:\>ping 192.168.1.1

Pinging 192.168.1.1 with 32 bytes of data:

Reply from 192.168.1.1: bytes=32 time<10ms TTL=32
Reply from 192.168.1.1: bytes=32 time<10ms TTL=32
Reply from 192.168.1.1: bytes=32 time<10ms TTL=32
Reply from 192.168.1.1: bytes=32 time<10ms TTL=32
C:\>_____
```

2) When no response is received (error)

```
C:\>ping 192.168.1.1

Pinging 192.168.1.1 with 32 bytes of data:

Request timed out.

Request timed out.

Request timed out.

Request timed out.

C:\>_______
```

If no response is received from the CNC, the cause is considered to be a hardware connection error and/or software setting error. Check the hardware connection and software settings.

#### Checking the influence of noise

The method of checking communication errors caused by noise is described below.

The ping command is used for this checking as well.

The –t option of the ping command is used. Until the "Ctrl + C" keys are pressed simultaneously, ping packets are transmitted.

```
C:\>ping -t 192.168.1.1

Pinging 192.168.1.1 with 32 bytes of data:

Reply from 192.168.1.1: bytes=32 time<10ms TTL=32
Reply from 192.168.1.1: bytes=32 time<10ms TTL=32
Reply from 192.168.1.1: bytes=32 time<10ms TTL=32
Reply from 192.168.1.1: bytes=32 time<10ms TTL=32
Reply from 192.168.1.1: bytes=32 time<10ms TTL=32
Reply from 192.168.1.1: bytes=32 time<10ms TTL=32
Reply from 192.168.1.1: bytes=32 time<10ms TTL=32
Reply from 192.168.1.1: bytes=32 time<10ms TTL=32
Reply from 192.168.1.1: bytes=32 time<10ms TTL=32
Reply from 192.168.1.1: bytes=32 time<10ms TTL=32
Reply from 192.168.1.1: bytes=32 time<10ms TTL=32
Reply from 192.168.1.1: bytes=32 time<10ms TTL=32
Reply from 192.168.1.1: bytes=32 time<10ms TTL=32
Reply from 192.168.1.1: bytes=32 time<10ms TTL=32
Reply from 192.168.1.1: bytes=32 time<10ms TTL=32
Reply from 192.168.1.1: bytes=32 time<10ms TTL=32
Reply from 192.168.1.1: bytes=32 time<10ms TTL=32
Reply from 192.168.1.1: bytes=32 time<10ms TTL=32
Reply from 192.168.1.1: bytes=32 time<10ms TTL=32
Reply from 192.168.1.1: bytes=32 time<10ms TTL=32
Reply from 192.168.1.1: bytes=32 time<10ms TTL=32
Reply from 192.168.1.1: bytes=32 time<10ms TTL=32
```

#### 1. Influence of noise from peripheral equipment (device)

- 1) Turn on the power to the machine with the PCMCIA Ethernet function for which a noise influence check is to be made, and ensure that communication is enabled.
- 2) Press the emergency stop button of the machine to turn off servo/spindle amplifier activation, then issue a ping command from the personal computer.

3) Count the number of lost packets (to which no response is returned).

If lost packets occur in this state, there is probably an influence of noise from peripheral equipment.

Action: Locate the noise source and recheck the cabling to eliminate the influence of noise.

#### 2. Influence of noise from the installed machine

- 1) Next, release the emergency stop state of the machine to turn on servo/spindle amplifier activation, then issue another ping command from the personal computer.
- 2) Count the number of lost packets.

If this number is greater than the number of Item 1 above, the cause is considered to be noise generated by the machine itself. In general, the grounding of the machine or the grounding of the communication destination is defective.

Action: Check the grounding of the machine and the communication destination, and insulate the machine from the communication backbone.

#### 17.6 ERROR MESSAGES

If an error occurs with the embedded Ethernet function, the log screen of the PCMCIA Ethernet function displays an error message.

This section describes error messages displayed on the log screen.

The major error messages are described below.

If an error occurs, display the log screen and check the error message to identify the cause of the error.

Multiple error messages may be displayed for an error. So, check the display times of error messages.

## 17.6.1 EMB\_ETH MASTER CTRL LOG Screen

OWN IP ADDRESS IS NOTHING

The IP address of the local node is not set. Set an IP address correctly.

OWN IP ADDRESS (???) IS INVALID

The setting (???) of the IP address of the local node is incorrect. Correct the IP address.

SUBNET MASK IS NOTHING

The subnet mask of the local node is not set. Set a correct subnet mask.

SUBNET MASK(???) IS INVALID

The setting (???) of the subnet mask of the local node is incorrect. Correct the subnet mask.

ROUTER IP ADDRESS (???) IS INVALID

The setting (???) of the IP address of the router is incorrect. Correct the IP address of the router.

TCP PORT NUMBER (???) IS INVALID

The setting (???) of the TCP port number is incorrect. Correct the TCP port number.

UDP PORT NUMBER (???) IS INVALID

The setting (???) of the UDP port number is incorrect. Correct the UDP port number.

UDP INTERVAL TIME(???) IS INVALID

The setting (???) of the time interval for UDP transmission is incorrect. Correct the time interval.

#### 17.6.2 EMB\_ETH FOCAS1/ETHER LOG Screen

TCP PORT NUMBER (???) IS INVALID

The setting (???) of the TCP port number is incorrect. Correct the TCP port number.

Illegal Broadcast IP ADDRESS

The broadcast address for UDP transmission is incorrect. Correct the subnet mask and IP address of the local node.

Illegal Power-on Date or Time

The current time setting of the CNC is incorrect. Correct the clock of the CNC.

ALL TASKS (C1) ARE BUSY

The FOCAS1/Ethernet function, on which the servo guide communication function is based, is already communicating with five applications. Terminate unnecessary communication applications on the personal computer.

If the cable is disconnected before communication is completed, the PCMCIA Ethernet may need to be reset and initialized.

Err accept() [???]

An error occurred when a connection request from the personal computer is being awaited. The error code is [???]. This error message is output, for example, when the PCMCIA Ethernet is reset.

Err recv() [???]

An error occurred during data reception. The error code is [???].

This error message is output, for example, when the PCMCIA Ethernet is reset before communication is closed.

#### 17.7 GLOSSARY FOR ETHERNET TCP/IP

This section briefly describes Ethernet–related terms.

The descriptions below provide minimum information only. For further information, refer to relevant publications available on the market.

For Ethernet–based communication, the TCP/IP (Transmission Control Protocol/Internet Protocol) protocol is generally used. A protocol is a set of rules used to ensure smooth communication between communication devices connected via a transmission line. The TCP/IP protocol is a part of the hierarchical structure consisting of the protocols and services indicated below.

| Hierarchy         | Protocol/network service            |  |
|-------------------|-------------------------------------|--|
| Application layer | User services such as FTP           |  |
| Transport layer   | Protocols such as TCP and UDP       |  |
| Network layer     | Protocols such as IP and ICMP       |  |
| Data link layer   | Protocols such as ARP and RARP      |  |
| MAC layer         |                                     |  |
| Physical layer    | Hardware such as cables and devices |  |

In general, the TCP/IP protocol is a generic term that represents the protocols installed in the transport layer and network layer.

## IP address (INET address)

With TCP/IP, an address referred to as an IP address (INET address) is used to identify a specified communication device among the communication devices connected via Ethernet. So, for communication using TCP/IP, each communication device connected to Ethernet must have a unique IP address assigned.

An IP address is four octets (bytes) long. Usually, an IP address is represented by four 8—bit (octet or byte) fields separated by a period from each other. Each octet can have a value from 0 to 255.

An IP address consists of the address of the network to which the communication device is connected, and the host address of the communication device. Networks are classified into three classes by group size: class A, class B, and class C.

|         | First octet value | Network address section | Host address section |
|---------|-------------------|-------------------------|----------------------|
| Class A | 0 to 127          | xxx.xxx.xxx             | xxx.xxx.xxx          |
| Class B | 128 to 191        | XXX.XXX.XXX             | xxx.xxx.xxx          |
| Class C | 192 to 223        | xxx.xxx.xxx             | xxx.xxx.xxx          |

(A hatched portion indicates the section of each address.)

If a network supports no more than 255 communication devices, class C is generally used.

The IP addresses of all communication devices on one network have the same network address, and only the host address of each communication device is unique on the network.

An IP address with its network address and host address all set to 0 or 255 is unusable.

IP addresses are internationally managed systematically. This means that before an IP address can be used, the IP address must be obtained formally from the international organization.

If the network used by a user is a local network closed within the user's environment (not connected to an outside network), unique IP addresses may be set freely under the control and responsibility of the user. For a local network, the following network addresses can be used without formal registration: 1 address (10) for class A, 16 addresses (172.16 to 172.31) for class B, and 256 addresses (192.168.0 to 192.168.255) for class C. So, it is recommended that IP addresses with these network addresses be used for a local network.

## Subnet mask (mask address)

Mask address for indicating the network address section of an IP address. For a network of class A, specify 255.0.0.0. For a network of class B, specify 255.255.0.0.

For a network of class C, specify 255.255.255.0.

### MAC address (Ethernet address)

A MAC address is assigned to the Ethernet control board of each communication device, and is used to identify each communication device on the MAC layer (lower part of the data link layer). A unique address obtained from an international organization is used so that no address duplication occurs among Ethernet control board suppliers.

#### Port number

The port number is a 16-bit integer used to associate the transport layer (TCP or UDP) of TCP/IP and a process of the application layer. Port numbers from 0 to about 8000 are called well-known port numbers and assigned to standard applications (such as Telnet and FTP). The assignment of port numbers is described in Assigned Numbers [RFC1340].

When using the FOCAS1/Ethernet function and DNC1/Ethernet function, assign port numbers other than the well–known port numbers.

**Broadcast** 

Transmitting a message to all nodes in the same segment

Client

Device or application that requests a service

Server

Device or application that provides a service

18. TROUBLE DIAGNOSIS

# 18 TROUBLE DIAGNOSIS

## 18.1 TROBLE DIAGNOSIS

#### 18.1.1 Outline

#### Step of diagnosis

Investigating the cause of Servo/Spindle/CNC alarms becomes easier by diagnosis according to the guidance message.

And when the thermal simulation or disturbance torque of servo axis exceeds the trouble forecast level, a trouble forecast signal can be output.

1 Answer the question of the guidance message in the trouble diagnosis guidance screen by pushing soft keys [YES]/[NO].

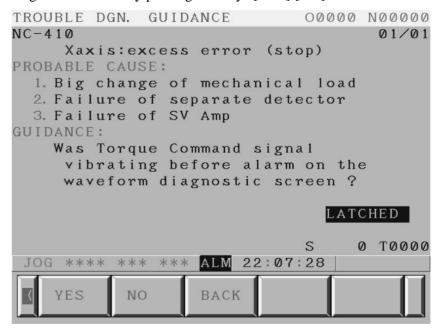

2 See the servo/spindle monitor information in the trouble diagnosis monitor screen and waveform of servo/spindle in the trouble diagnosis graphic screen in case of need according to the guidance message.

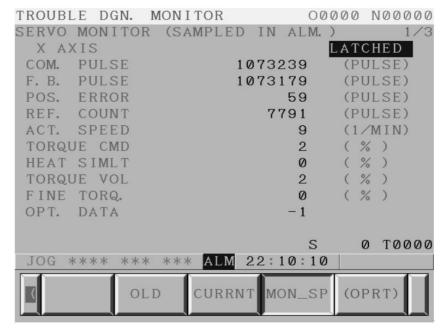

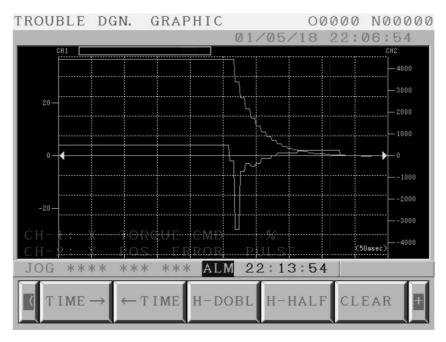

3 Finaly, the guidance message in the trouble diagnosis guidance screen shows the probable cause of alarm and the method to remove the problem.

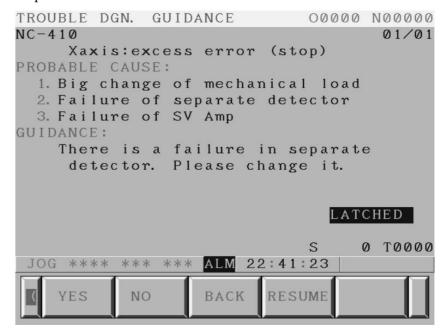

# 18.1.2 Trouble Diagnosis Guidance Screen

The trouble diagnosis guidance screen displays the guidance message to investigate the cause of an alarm.

### **Display**

### Display procedure

- 1 Press function key [Message].
- 2 Press the continuous menu key [>] and press soft key [GUIDE].

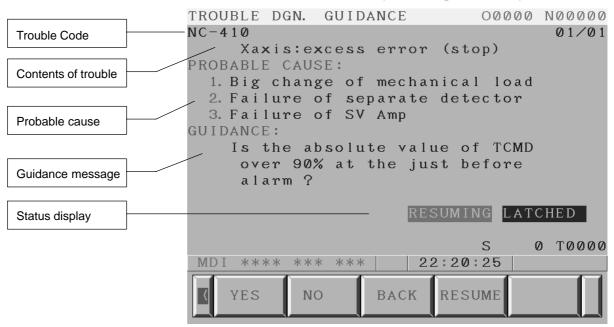

### **Contents of Display**

Trouble Code: Code for identifing alarm.

Contents of Trouble: Alarm Meassage.

Probable Cause: Probable Cause of alarm.

Guidance message: Question to find the cause or answer to remove

trouble is displayed.

Status display

[RESUMING]: When press soft key [RESUME] , the guidance message  $\,$ 

which was displayed before CNC power turned off is

displayed again. Then [RESUMING] appears.

[LATCHED]/[SAMPLING]: [LATCHED] shows that servo/sprindle monitor information is memorized. Alarm No. in the guidance screen and alarm no. which occurred when servo/sprindle monitor data was memorized may be different. In this case the diagnosis may not done correctly. And then [LATCHED] blinks.

[SAMPLING] shows that servo/sprindle monitor information is not memorized yet. Servo/spindle monitor information can be referred in Trouble Diagnosis Monitor Screen.

## Operation Change of Guidance

[YES]/[NO]: Check contents of guidance message, and, answer by

pressing soft key [YES] or [NO]. Then the next guidance

message is displayed.

In some cases CNC automatically checks and judges contents of guidance. In this case the next guidance

message is automatically displayed.

Automatic diagnosis is not done in case that CNC power turns off once after servo /spindle monitor information is

memorized.

[BACK]: Guidance message returns back 1 step.

It is possible to trace back the guidance message when

[YES]/[NO] is pressed by mistake.

[RESUME]: Guidance message which was displayed before CNC

power tured off is displayed agein. If guidance is not done once, soft key [RESUME] does not appear. It is not possible to go back to the step before the point where soft

key [BACK] is pressed.

Status display [RESUMING] is displayed during the

guidance that starts by pressing [RESUME].

### Change of alarm

When several alarms occur in same time, pressing page key [Page↓]/[Page↑] can select the guidance message.

# 18.1.3 Trouble Diagnosis Monitor Screen

Trouble Diagnosis Monitor Screen memorizes and displays servo/spindle monitor information for investigating servo/spindle alarm.

Three kinds of data, "Data when the alarm occurs", "Data just before the alarm occurs", "Current data" can be selected and displayed.

### **Display**

### Display procedure

- 1 Press function key [Message].
- 2 Press the continuous menu key [>] and press soft key [MONIT].

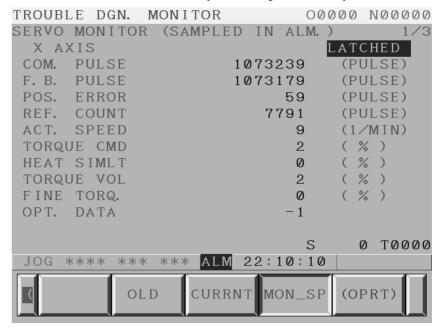

Sample of displaying data of X axis (servo) when the alarm occurred.

## Data displayed in Monitor Screen

Displayed data in Monitor screen is showed below.

Display range is the range which can be displayed on screen and not capacity of system.

1) Data of servo motor

| Data (Unit)                        | Data type | Display range    | Required parameter            |
|------------------------------------|-----------|------------------|-------------------------------|
| Accumulated command pulse (pulse)  | 2 Word    | ±99999999        |                               |
| Accumulated feedback pulse (pulse) | 2 Word    | ±99999999        |                               |
| Position error (pulse)             | 2 Word    | ±99999999        |                               |
| Reference counter (pulse)          | 2 Word    | ±99999999        |                               |
| Actual speed (min <sup>-1</sup> )  | 1 Word    | -32768 to +32768 |                               |
| Command current (%)                | 1 Word    | ±300             |                               |
| Thermal simulation data (%)        | 1 Word    | 0 to 300         |                               |
| Torque (%)                         | 1 Word    | ±300             |                               |
| Disturbance torque (%) Note 1)     | 1 Word    | ±14564           | No.2104 (Cut), No2142 (Rapid) |
| Optional data Note 2)              | 1 Word    | -32768 to +32767 |                               |
| Optional data 2 Note 2)            | 1 Word    | -32768 to +32768 |                               |
| R-phase current (%)                | 1 Word    | ±300             |                               |
| Effective current (%)              | 1 Word    | ±300             |                               |
| Pulse coder AMR data               | 1 Word    | 0 to 255         |                               |
| Internal neglect counter           | 1 Word    | 0 to +32767      |                               |
| External neglect counter           | 1 Word    | 0 to +32767      |                               |
| Internal correction counter        | 1 Word    | 0 to +32767      |                               |
| External correction counter        | 1 Word    | 0 to +32767      |                               |
| V-ready off information            | 1 Word    | -32768 to +32768 |                               |

### NOTE

1 Disturbance torque (%)

Set the following parameters to display the ratio of load torque to unexpected disturbance detection threshold.

- No.2104 (unexpected disturbance detection threshold for cutting)
- No.2142 (unexpected disturbance detection threshold for rapid traverse)

If these parameters are set to 0, load torque is displayed as it is. In this case,  $\,\pm\,7282$  means the max torque of servo moter

2 Optional data 1, Optional data 2 Optional data 1 and Optional data 2 are used for maintenance by FANUC serviceman.

### 2) Data of spindle motor

| Data (Unit)                        |         | Data type | Display range    | Required parameter           |
|------------------------------------|---------|-----------|------------------|------------------------------|
| Operation mode                     |         | Character | ****             |                              |
| Gear select command                |         | Character | ****             |                              |
| Command pulse (pulse)              |         | 2 Word    | ±99999999        |                              |
| Command speed (min <sup>-1</sup> ) | Note 1) | 1 Word    | -32768 to +32767 | No.4020 (Main)/No.4196 (Sub) |
| Spindle speed (min <sup>-1</sup> ) |         | 2 Word    | ±9999999         |                              |
| Motor speed (min <sup>-1</sup> )   | Note 1) | 1 Word    | -32768 to +32767 | No.4020 (Main)/No.4196 (Sub) |
| Load meter (%)                     |         | 1 Word    | 0 to 300         |                              |
| Position error (pulse)             |         | 2 Word    | ±9999999         |                              |
| Synchronization error (pulse)      |         | 2 Word    | ±9999999         |                              |
| Input signals                      |         | Character | ****             |                              |
| Output signals                     |         | Character | ****             |                              |

### **NOTE**

- 1 Command speed (min<sup>-1</sup>), Motor speed (min<sup>-1</sup>) Set the following parameters to display Command speed (min<sup>-1</sup>) and Motor speed.
  - No.4020 (Maximum motor speed for Main spindle)
  - No.4196 (Maximum motor speed for Sub spindle) (When Spindle switch function is used.)

### Operation

## Display of Servo monitor data

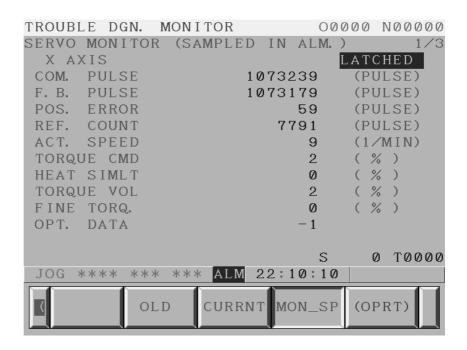

Servo monitor information is switched by pressing soft key [NEW]/ [OLD]/[CURRNT].

Soft key [NEW] and [OLD] is displayed alternately.

[NEW]: Data when the alarm occurs

[OLD]: Data just before the alarm occurs

[CURRNT]: Current data

[MON\_SP]: Spindle monitor information is displayed.

## Display of Spindle monitor information

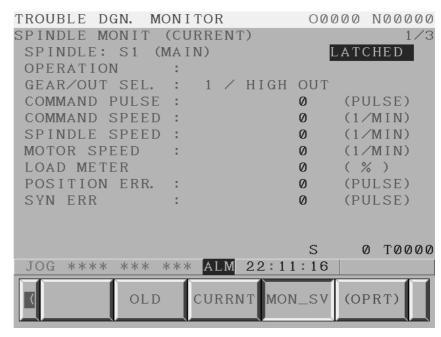

Spindle monitor information is switched by pressing soft key [NEW]/[OLD]/[CURRNT].

Soft key [NEW] and [OLD] is displayed alternately.

[NEW]: Data when the alarm occurs

[OLD]: Data just before the alarm occurs

[CURRNT]: Current data

[MON\_SV]: Servo monitor information is displayed.

## Change of displayed axis

Displayed axis is switched by pressing cursor key  $[\leftarrow]/[\rightarrow]$ .

### Clear of memorized data

Soft key [CLEAR] appears by pressing soft key [(OPER)]. By pressing soft keys [CLEAR] and [EXEC], "Data when the alarm occurs" and "Data just before the alarm occurs" are cleared. And status display "LATCHED" is altered to "SAMPLING".

When servo/spindle alarm occurs in "SAMPLING" status, "Data when the alarm occurs" and "Data just before the alarm occurs" are memorized, and status display "SAMPLING" is altered to "LATCHED".

When clear operation is done in either servo monitor screen or spindle monitor screen, both of servo and spindle information are cleared. And Display data of Trouble Diagnosis Graphic screen is also cleared.

# 18.1.4 Trouble Diagnosis Parameter Screen

Data type, data unit and trouble forecast level in the trouble diagnosis graphic screen are set in Trouble Diagnosis Parameter Screen.

### **Display**

### Display procedure

- 1 Press function key [Message].
- 2 Press the continuous menu key [>] and press soft key [W.GRPH].
- 3 Press soft key [W.PRM].

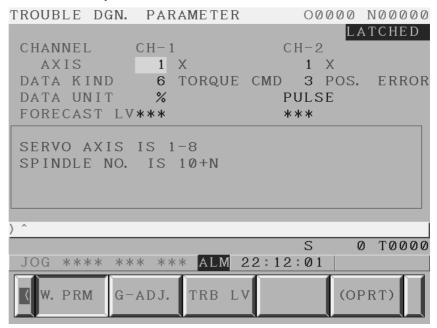

### **Contents of Display**

AXIS: AXIS for Waveform display. Manual setting is

available. In some cases AXIS data is set automatically for diagnosis in Trouble Diagnosis

Guidance Screen.

DATA KIND: Data kind for Wave form display. Manual setting is

available. In some cases data kind is set automatically for diagnosis in Trouble Diagnosis Guidance Screen.

DATA UNIT: Unit of display data. This data is set automatically

according to data kind. Manual setting is invalid.

FORECAST LV: This data decides boundary value to output Trouble

forecast signal. Manual setting is available.

### Operation

### **Data Setting**

Move cursor by Cursor key and input number by MDI key and press input key [INPUT] to set data.

AXIS: In case of servo axis, input control axis number.

(Example) Set "1" for first servo axis.

In case of spindle axis, input "10 + spindle number". (Example) Set "11" for first spindle axis.

DATA KIND: Input data number value according to the following table.

### • Data of Servo motor

| Data number | Data                               |
|-------------|------------------------------------|
| 1           | Accumulated command pulse (pulse)  |
| 2           | Accumulated feedback pulse (pulse) |
| 3           | Position error (pulse)             |
| 4           | Reference counter (pulse)          |
| 5           | Actual speed (min <sup>-1</sup> )  |
| 6           | Command current (%)                |
| 7           | Thermal simulation data (%)        |
| 8           | Torque (%)                         |
| 9           | Disturbance torque (%)             |
| 10          | Optional data                      |
| 11          | R-phase current (%)                |
| 12          | Effective current (%)              |
| 13          | Pulse coder AMR data               |
| 14          | Optional data 2                    |

### • Data of Spindle motor

| Data number | Data                                       |
|-------------|--------------------------------------------|
| 15          | Actual speed (min <sup>-1</sup> )          |
| 16          | Load meter (%)                             |
| 17          | Position error (pulse)                     |
| 18          | Actual speed (min <sup>-1</sup> ) (80msec) |
| 19          | Load meter (%) (80msec)                    |

# 18.1.5 Trouble Diagnosis Graphic Screen

Servo/spindle data is automatically memorized for several seconds before alarm occurs and display and waveform of data can be displayed in Trouble Diagnosis Graphic Screen.

Maximum 2 kinds of data are displayed in the same time.

### **Display**

### Display procedure

- 1 Press function key [Message].
- 2 Press the continuous menu key [>] and press soft key [W.GRPH].
- 3 Press soft key [G-ADJ.].

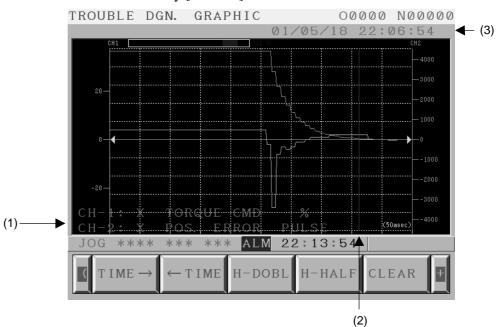

### Contents of display

- (1) Contents of displayed waveform: Channel No.: Axis name Data Kind Data unit
- (2) Red vertical line shows the position (time) of alarm.
- (3) Data and time of alarm

### **Operation**

## Change of position and magnification

When Soft key [G–ADJ.] is pressed, the following soft keys appear.

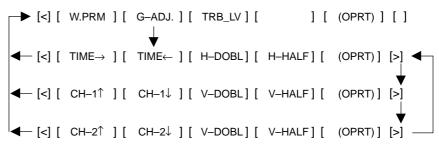

 $[TIME \rightarrow]$ : Shift the waveform rightward.

[TIME←]: Shift the waveform leftward.

[H–DOBL]: Double the time scale of the waveform

[H–HALF]: Half the time scale of the waveform

[V-DOBL]: Double the height scale of the waveform

[V-HALF]: Half the height scale of the waveform

[CH-1]: Shift the zero point upward

[CH $-1\downarrow$ ]: Shift the zero point downward

[CH $-2\uparrow$ ]: Shift the zero point upward

[CH $-2\downarrow$ ]: Shift the zero point downward

The time scale is a common scale for the channel 1 and 2.

The position and magnification of the height scale can be set for each channel.

### 18.1.6

### Trouble Forecast Level Setting Screen (Only for Servo Axis)

Trouble forecast level is set in this screen.

Two trouble forecast levels, thermal simulation and disturbance torque, can be set.

### **Display**

### Display procedure

- 1 Press function key [Message].
- 2 Press the continuous menu key [>] and press soft key [W.GRPH].
- 3 Press soft key [TRB LV].

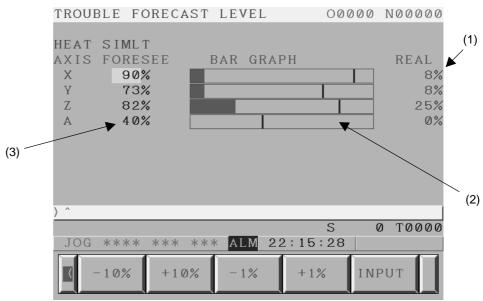

### Contents of display

- (1) Current value of thermal simulation/disturbance torque is displayed with sign.
- (2) Current value of thermal simulation or disturbance torque is displayed by bar graphic.

Light Blue part: Current value of thermal simulation/disturbance

torque.

Red part: Trouble forecast level.

(3) Trouble forecast level.

### Operation

## Setting Trouble forecast level

- 1 Select thermal simulation or disturbance torque by page keys [Page↑]/[Page↓].
- 2 Select axis by cursor keys  $[\uparrow]/[\downarrow]$ .
- 3 Input numerical value by MDI key and press [INPUT] key.

Trouble forecast level is input into parameter No.8860 and 8861.

## Change of Trouble forecast level

When Soft key [TRB LV] is pressed, the following soft keys appear.

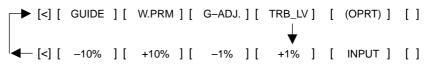

[-10%]: Subtract 10% from Trouble forecast level.

[+10%]: Add 10% to Trouble forecast level.

[-1%]: Subtract 1% from Trouble forecast level.

[ +1%]: Add 1% to Trouble forecast level.

[INPUT]: Input Trouble forecast level by MDI key.

### **Trouble forecast signal**

When thermal simulation or disturbance torque of servo axis exceeds trouble forecast level, Trouble forecast signal TDFSVx (F298.0 – F298.3) is output.

Parameters TRSx (No.8853/8854) need to be set to 1 to perform the trouble forecast.

### **Parameter**

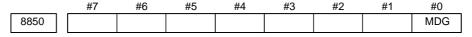

### [Data type] Bit

**MDG** Trouble diagnosis function is:

0 : Available.1 : Not available.

|      | #7   | #6   | #5   | #4   | #3   | #2   | #1   | #0   |
|------|------|------|------|------|------|------|------|------|
| 8853 | TRS8 | TRS7 | TRS6 | TRS5 | TRS4 | TRS3 | TRS2 | TRS1 |

### [Data type] Bit

TRS1 to TRS8 Trouble forecast is:

0: Not available.

1: Available.

| 8860 | Trouble forecast level for thermal simulation |
|------|-----------------------------------------------|
| 8861 | Trouble forecast level for disturbance torque |

[Data type] WORD AXIS

[Unit of data] %

[Valid data range] 0 to 100%

|       | #7 | #6 | #5 | #4 | #3 | #2 | #1 | #0  |
|-------|----|----|----|----|----|----|----|-----|
| 13110 |    |    |    |    |    |    |    | JPN |

### **NOTE**

When this parameter is set, the power must be turned off before operation is continued.

### [Data type] Bit

**JPN** As the display language used for trouble diagnosis and machine alarm diagnosis:

0: English has precedence.

For machine alarm diagnosis, the GUIE\_USR.MEM file has precedence.

1 : Japanese has precedence.

For machine alarm diagnosis, the GUIJ\_USR.MEM file has precedence.

### **Signal**

## Trouble forecast signal TDF1 to TDF7 <F0298>

[Classification] Output signal

[Output condition] When thermal simulation or disturbance torque of servo axis exceeds the trouble forecast level, TDFSVx turn to 1.

### 18.2 MACHINE ALARM DIAGNOSIS

## 18.2.1 **Outline**

Machine alarms (External alarm message and Macro alarm) can be diagnosed on the trouble diagnosis guidance screen in addition to CNC alarms.

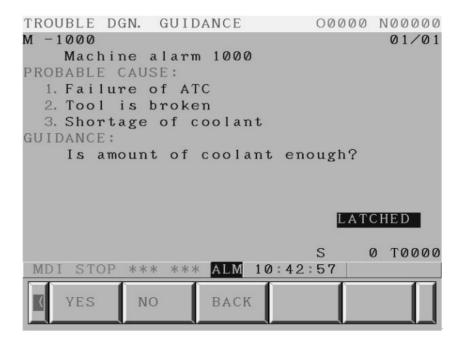

Example of a trouble diagnosis guidance screen

## Kind of diagnosed alarms

The following alarms can be diagnosed.

- 1 External alarm message (Alarm No.1000–1999)
- 2 Macro alarm (#3000) (Alarm No.3000–3200)

### **NOTE**

Option functions are separately needed to use the above alarms.

### Required environment

The following environment is needed to make the data which is displayed on the trouble diagnosis guidance screen.

- 1 Microsoft® Excel 97 or later version
- 2 MS–DOS® (Command prompt of Microsoft® Windows® is available.)
- 3 A personal computer included an operating system (OS) on which the above application can be executed.

Microsoft, Windows, MS-DOS are registered trademarks of Microsoft Corporation of the USA. Microsoft Excel 97 is a product whose copyright is owned by Microsoft Corporation of the USA.

### 18.2.2 Making Guidance Tables

Guidance tables for diagnosis of machine alarms are made by using an Excel sheet which is provided by FANUC.

Making procedure of guidance tables is as follows.

- 1 Making a guidance table (1) (Using Excel)
- 2 Making a guidance table (2) (Using Excel)
- 3 Converting an Excel sheet to a memory card file. (Using Excel and MS–DOS command)

## Input items and a trouble diagnosis guidance display

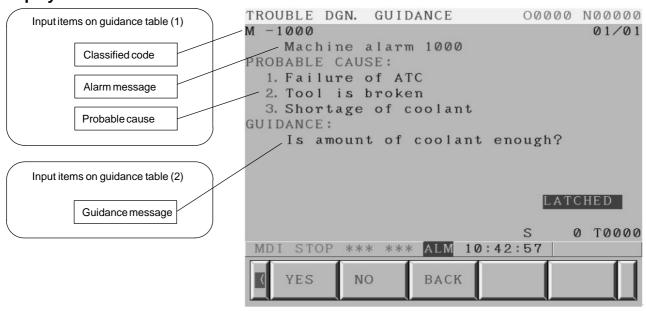

## Making a guidance table (1)

Alarm No., Classified code, Alarm message, Probable cause and etc. are registered into a guidance table (1).

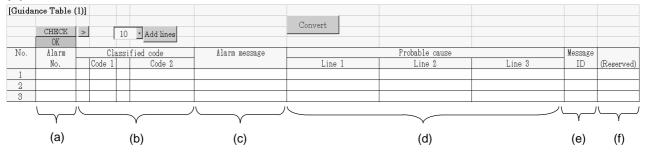

### Input items

### (a) Alarm No.

Input alarm numbers of the external alarm message or the macro alarm. Max 5 figures (Range: 0–65535).

Ex.) In case of the external alarm message alarm No.1000 "1000"

### (b) Classified code

Two codes (Code 1 and Code 2) are available.

These codes are displayed at 1st line on the trouble diagnosis guidance screen as "[Code 1] – [Code 2]".

• Code 1

Input the type of the alarm and so on.

Max 2 characters.

### **CAUTION**

A character string "NC" is reserved as the code 1 of CNC alarm. Do not use "NC" as the code 1.

#### • Code 2

Input the alarm No. and so on.

Max 16 characters.

### (c) Alarm message

Max 32 characters \* 1 line.

It is displayed at 2nd line on the trouble diagnosis guidance screen.

#### (d) Probable cause

Max 32 characters \* Max 3 lines.

It is displayed at the part of "PROBABLE CAUSE" on the trouble diagnosis guidance screen.

### (e) Message ID

A Message ID specifies a guidance message which should be displayed at first when an alarm occurs.

Max 6 characters with capital letters.

Ex.) In case of the first guidance message for the external alarm message alarm No.1000

"1000A"

Please refer to "2.2 Making a guidance table (2)" about the message ID and the guidance message.

### (f) (Reserved)

Please input nothing at this item.

### **Operation of buttons**

### • [Check] button

When [CheckECK] button is pushed, a range of number, a number of characters and invalid character codes are checked.

Alarm numbers are checked if they are within 0–65535. But alarm numbers in the external alarm message and the macro alarm are actually available.

If the result is OK, a string of the cell under the button is changed from "Unchecked" to "OK". If the result is NG, the string is changed to "NG". And the cell color becomes green. And a comment, which can display the cause of error, is added to the cell.

Ex.)

|     | CHECK     |
|-----|-----------|
|     | Unchecked |
| No. | Alarm     |
|     | No.       |
| 1   | 1000      |
| 2   | 1001      |

|     | CHECK |
|-----|-------|
|     | OK    |
| No. | Alarm |
|     | No.   |
| 1   | 1000  |
| 2   | 1001  |

|     | CHECK  | ≥ 10 • Add line              |
|-----|--------|------------------------------|
|     | NG     |                              |
| No. | Alarm  | Classified code              |
|     | No.    | Code 1 Code 2                |
| 1   | 1000   |                              |
| 2   | 123456 | Out of range.<br>(0 - 65535) |
| 3   |        |                              |
| 4   |        |                              |
| 5   |        |                              |
| 6   |        |                              |

### • [Add lines] button

Please push [Add lines] button in order to increase the number of alarms.

The number is specified in a cell on the left side of the button.

### • [Convert] button

When [Convert] button is pushed, both guidance tables (1) and (2) on the Excel sheet are converted to the text type data.

Please refer to "2.3 Converting from an Excel file to a memory card file."

### • [>] button

WhenECK [>] ECKbutton is pushed, the guidance table (2) is displayed.

## Making a guidance table (2)

"Guidance message" is registered into a guidance table (2). "Guidance message" is a question and an instruction to an operator.

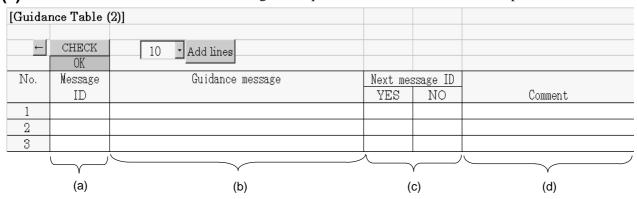

### Input items

### (a) Message ID

A Message ID specifies a guidance message.

Max 6 characters with capital letters.

- Ex.) In case of the first message for the external alarm message alarm No.1000 "1000A"
- Ex.) In case of the second message for the external alarm message alarm No.1000 "1000B"

### **CAUTION**

Message IDs starting with "M" are reserved for a jump to MTB's guidance table from a CNC guidance table.

Ex.) "M205", "M407"

Do not use a message ID starting with "M" for the other purpose.

Please refer to Item "Jump from CNC guidance table to MTB's guidance table".

### (b) Guidance message

Write a question, an instruction and so on to operators.

Max 32 characters \* Max 4 lines.

It is displayed at the part of "GUIDANCE" on the trouble diagnosis guidance screen.

- If 32 characters are displayed in one line, the next character is automatically displayed in a new line.
- If a new line is required on purpose, write "\n". "\n" is not counted in the number of characters.
- The total number of lines must be within 4 lines.

### (c) Next message ID

Next message ID specifies a guidance message which is displayed after an operator pushes a soft–key [YES]/[NO] to answer a question. Max 6 characters with capital letters.

• Input "-1" when there is no next message ID to display after a soft-key [YES]/[NO] is pushed.

• Input "-1" for both YES and NO in case of the end of a diagnosis.

### (d) Notes

It is possible to write some notes here.

### **Operation of buttons**

### • [Check] button

When [Check] button is pushed, a range of number, a number of characters and invalid character codes are checked.

If the result is OK, a string of the cell under the button is changed from "Unchecked" to "OK". If the result is NG, the string is changed to "NG". And the cell color becomes green. And a comment, which can display the cause of error, is added to the cell.

### Ex.)

| ←   | CHECK     |
|-----|-----------|
|     | Unchecked |
| No. | Message   |
|     | ID        |
| 1   | 1000A     |
| 2   | 1000B     |

| ←   | CHECK   |
|-----|---------|
|     | OK      |
| No. | Message |
|     | ID      |
| 1   | 1000A   |
| 2   | 1000B   |

| ←   | CHECK<br>NG      | 10 🛨 Add lines        |
|-----|------------------|-----------------------|
| No. | Message<br>ID    | Guidance me           |
| 1 2 | 1000A<br>123456A | The maximum number of |
| 3   |                  | characters is 6.      |
| 4   |                  |                       |
| 5   |                  |                       |
| 6   |                  |                       |

And when a message ID starting with "M" is found the cell color becomes sky blue.

Ex.)

| No. | Message |
|-----|---------|
|     | ID      |
| 1   | 1000A   |
| 2   | 1000B   |
| 3   | M205    |

### • [Add lines] button

Please push [Add lines] button in order to increase the number of the guidance messages.

The number is specified in a cell on the left side of the button.

### • [<] button

When [<] button is pushed, the guidance table (1) is displayed.

## Converting an Excel sheet to a memory card file

Guidance tables on an Excel sheet is need to be converted to a memory card file which CNC can reads. A procedure of conversion is as follows.

## A procedure of conversion

- (1) Finish to making both guidance tables (1) and (2), and then push [Convert] button on a guidance table (1).
  - In PC, a sub folder (directory) named "GUIDEDAT" is made in the folder where an Excel sheet is installed. And text type files are made in this sub folder.
- (2) Execute "TXT2MEM.BAT" at MS–DOS prompt. "TXT2MEM.BAT" is also installed in the same folder as an Excel sheet.
  - Ex.) In case that an Excel sheet is installed in a folder "D:\FLOW\" Type "TXT2MEM" and push an enter key.

#### D:\FLOW>TXT2MEM[Enter]

- (3) A file named "GUIE\_USR.MEM" (for English) or "GUIJ\_USR.MEM" (for Japanese) is made in the same folder as an Excel sheet.
- (4) Load "GUIE\_USR.MEM" or "GUIJ\_USR.MEM" into a CNC via a memory card by the boot function. Then it is possible to diagnose the machine alarms.

It is possible to load both of "GUIE\_USR.MEM" and "GUIJ\_USR.MEM". In this case one of them can be selected by a parameter JPN (No.13110#0). When this parameter is set, power must be powered off.

When only one of them is loaded, loaded file is available irrespective of a parameter JPN (No.13110#0).

## Jump from CNC guidance table to MTB's guidance table

As a result of CNC alarm diagnosis, the alarm may be caused by machine trouble.

Considering such a case, it is possible to jump to MTB's guidance table from CNC guidance table by the special message IDs starting with "M". If the flowing special message IDs stating with "M" are created in MTB's guidance table, a jump to MTB's guidance table from CNC guidance table becomes available.

### **Reserved message IDs**

| No. | Message ID | Alarm name                       | Presumed cause                                                                                                    |
|-----|------------|----------------------------------|----------------------------------------------------------------------------------------------------|
| 1   | M205       | Rigid mode DI OFF                | The rigid mode DI signal (G061.0) is not set to 1 when the rigid tapping is executed.                                                                        |
| 2   | M409       | Abnormal load detected           | A mechanical collision or twist occurred, resulting in a load torque higher than a normal operation value.                                                   |
| 3   | M410       | Excessive stop error             | A mechanical collision or twist occurred, disabling an axis from reaching a target position.                                                                 |
| 4   | M411       | Excessive move error             | A mechanical collision or twist occurred, disabling an axis from moving.                                                                                     |
| 5   | M420       | Excessive torque difference      | Two axes to be moved synchronously lost mechanical synchronism with each other, resulting in a large torque difference.                                      |
| 6   | M421       | Excessive semi–closed loop error | With a closed–loop machine, a shift occurred between the motion of the motor and the motion of the separate detector for a cause such as a mechanical twist. |
| 7   | M436       | OVC alarm                        | A mechanical collision or twist occurred, resulting in a large load and the flow of an excessive current.                                                    |

### **CAUTION**

All message IDs starting with "M" are reserved for a jump to MTB's guidance table from a CNC guidance table. In the future, a message ID to which a jump is made from a CNC guidance table may be added. So, do no use a message ID starting with "M" which may or may not be included in the table above for the other purpose.

### **Parameter**

|       | #7 | #6 | #5 | #4 | #3 | #2 | #1 | #0  |
|-------|----|----|----|----|----|----|----|-----|
| 13110 |    |    |    |    |    |    |    | JPN |

### [Data type] Bit

JPN Language used in the trouble diagnosis and the machine alarm diagnosis

0 : English is prior. In case of the machine alarm diagnosis, a file "GUIE\_USR.MEM" is prior.

1: Japanese is prior.
In case of the machine alarm diagnosis, a file "GUIJ\_USR.MEM" is prior.

### **NOTE**

When this parameter is set, power must be turned off before operation is continued.

### Caution

- 1 This function is an option function.
- 2 Equipment for making the guidance tables (Microsoft Excel and a personal computer with an operating system (OS) and so on) is separately needed.

## **APPENDIX**

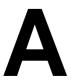

### **INTERFACE BETWEEN CNC AND PMC**

### A.1 LIST OF ADDRESSES

### A.1.1 Series 0*i*/0*i* Mate Address List

The figure below illustrates the addresses of interface signals between the CNC and PMC.

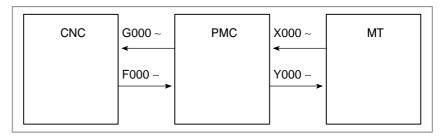

Following shows table of addresses:

In an item where both T series and M series are described, some signals are covered with shade ( ) in the signal address figure as shown below. This means either T series or M series does not have this signal. Upper part is for T series and lower part is for M series.

### [Example 1]

Signals EXLM and ST are common signals, STLK is for T series only and RLSOT and RVS are for M series only.

|      | #7    | #6 |        | #2 | #1   | #0  | <b>.</b>             |
|------|-------|----|--------|----|------|-----|----------------------|
| G007 | RLSOT | SA | $\Box$ | ST | STLK | RVS | I series<br>M series |

## Notes when using the PMC-SA1

When the PMC–SA1 is used, transmittable signals are restricted as shown below.

| Signal address | Description                                                          |
|----------------|----------------------------------------------------------------------|
| G000 to G255   | Signals transmitted from the PMC to the CNC when the PMC–SA1 is used |
| F000 to F255   | Signals transmitted from the CNC to the PMC when the PMC–SA1 is used |

As seen from the above table, signals at G256 and higher and those at F256 cannot be used in a system having the PMC–SA1. Therefore, features requiring these signals cannot be used.

## Notes when using the PMC-SB7

When the PMC–SB7 is used, transmittable signals are restricted as shown below.

| Signal address | Description                                                          |
|----------------|----------------------------------------------------------------------|
| G000 to G512   | Signals transmitted from the PMC to the CNC when the PMC–SB7 is used |
| F000 to F512   | Signals transmitted from the CNC to the PMC when the PMC–SB7 is used |

 $MT \rightarrow PMC$ 

| Address |      |                |                            | Bit nu                  |                            |                         |                |              |            |
|---------|------|----------------|----------------------------|-------------------------|----------------------------|-------------------------|----------------|--------------|------------|
| X000    | #7   | #6             | #5                         | #4                      | #3                         | #2                      | #1             | #0           | 1          |
| 7,000   |      |                |                            |                         |                            |                         |                |              | J          |
| X001    |      |                |                            |                         |                            |                         |                |              |            |
|         |      | 1              | Ī                          | 1                       |                            |                         |                |              | 1          |
| X002    |      |                |                            |                         |                            |                         |                |              | J          |
| X003    |      |                |                            |                         |                            |                         |                |              | ]          |
|         |      |                |                            |                         |                            |                         |                |              | ]          |
| X004    | SKIP | EŞKIP<br>SKIP6 | _ <u>-</u> MIT2 _<br>SKIP5 | + <u>MIT</u> 2<br>SKIP4 | _ <u>-</u> MIT1 _<br>SKIP3 | +MI <u>T</u> 1<br>SKIP2 | _ ZAE<br>SKIP8 | XAE<br>SKIP7 | (T series) |
|         | SKIP | ESKIP          |                            |                         |                            | ZAE                     | YAE            | XAE          | (M series) |
| X005    |      |                |                            | 1                       |                            |                         |                |              | 1          |
| 7,000   |      |                |                            |                         |                            |                         |                |              | J          |
| X006    |      |                |                            |                         |                            |                         |                |              |            |
|         |      |                |                            | 1                       |                            |                         |                |              | ,<br>1     |
| X007    |      |                |                            |                         |                            |                         |                |              | J          |
| X008    |      |                |                            | *ESP                    |                            |                         |                |              | 1          |
|         |      |                |                            |                         |                            |                         |                |              | J          |
| X009    |      |                |                            |                         | *DEC4                      | *DEC3                   | *DEC2          | *DEC1        |            |
|         |      | 1              |                            | 1                       |                            |                         |                |              | 1          |
| X010    |      |                |                            |                         |                            |                         |                |              | J          |
| X011    |      |                |                            |                         |                            |                         |                |              | ]          |
|         |      |                |                            |                         |                            |                         |                |              |            |
| X012    |      |                |                            |                         |                            |                         |                |              |            |

### • T series/M series

 $\mathsf{PMC} o \mathsf{CNC}$ 

| Address |       |       |        | Bitnu  | mber  |       |      |      |
|---------|-------|-------|--------|--------|-------|-------|------|------|
|         | #7    | #6    | #5     | #4     | #3    | #2    | #1   | #0   |
| G000    | ED7   | ED6   | ED5    | ED4    | ED3   | ED2   | ED1  | ED0  |
| G001    | ED15  | ED14  | ED13   | ED12   | ED11  | ED10  | ED9  | ED8  |
| G002    | ESTB  | EA6   | EA5    | EA4    | EA3   | EA2   | EA1  | EA0  |
| G003    |       |       |        |        |       |       |      |      |
| G004    |       |       | MFIN3  | MFIN2  | FIN   |       |      |      |
| G005    | BFIN  | AFL   |        | BFIN   | TFIN  | SFIN  | EFIN | MFIN |
| G006    |       | SKIPP |        | OVC    |       | *ABSM |      | SRN  |
| G007    | RLSOT | EXLM  | *FLWU  | RLSOT3 |       | ST    | STLK |      |
| G008    | ERS   | RRW   | *SP    | *ESP   | *BSL  |       | *CSL | *IT  |
| G009    |       |       |        | PN16   | PN8   | PN4   | PN2  | PN1  |
| G010    | *JV7  | *JV6  | *JV5   | *JV4   | *JV3  | *JV2  | *JV1 | *JV0 |
| G011    | *JV15 | *JV14 | *JV13  | *JV12  | *JV11 | *JV10 | *JV9 | *JV8 |
| G012    | *FV7  | *FV6  | *FV5   | *FV4   | *FV3  | *FV2  | *FV1 | *FV0 |
| G013    |       |       |        |        |       |       |      |      |
| G014    |       |       |        |        |       |       | ROV2 | ROV1 |
| G015    |       |       |        |        |       |       |      |      |
| G016    | F1D   |       |        |        |       |       |      |      |
| G017    |       |       |        |        |       |       |      |      |
| G018    | HS2D  | HS2C  | HS2B   | HS2A   | HS1D  | HS1C  | HS1B | HS1A |
| G019    | RT    |       | MP2    | MP1    | HS3D  | HS3C  | HS3B | HS3A |
| G020    |       |       |        |        |       |       |      |      |
| G021    |       |       |        |        |       |       |      |      |
| G022    |       |       |        |        |       |       |      |      |
| G023    |       |       | NOINPS |        |       |       |      |      |
| G024    | EPN7  | EPN6  | EPN5   | EPN4   | EPN3  | EPN2  | EPN1 | EPN0 |

| G026                                                                                                    |      | #7     | #6      | #5     | #4      | #3     | #2             | #1     | #0      |
|----------------------------------------------------------------------------------------------------|------|--------|---------|--------|---------|--------|----------------|--------|---------|
| G027                                                                                                    | G025 | EPNS   |         | EPN13  | EPN12   | EPN11  | EPN10          | EPN9   | EPN8    |
| G027                                                                                                    |      |        |         |        |         |        |                |        |         |
| G028                                                                                                    | G026 |        |         |        |         |        |                |        |         |
| G028                                                                                                    | 0007 | 001    |         | *00TD0 | *00TD0  | *00TD4 | 014/00         | 014/00 | 0)4/04  |
| G029                                                                                                    | G027 | CON    |         | ^SSTP3 | *SSTP2  | ^SSTP1 | SWS3           | SWS2   | SWS1    |
| G029                                                                                                    | C020 | DC3SLC | CDCTD   | *CCDE  | *CLICDE |        | CB2            | CB1    |         |
| G030                                                                                                    | G028 | FUZULU | SFSTF   | 3011   | SUCFI   |        | GNZ            | GKT    |         |
| G030                                                                                                    | G029 |        | *SSTP   | SOR    | SAR     |        |                |        | GR21    |
| G031   G032   R08  R07  R06  R05  R04  R03  R02  R01    R03  G033   SIND   SSIN   SGN   R12  R11  R10  R09    R034   R08 2 R07 2 R06 2 R05 2 R04 2 R03 2 R02 2 R01 2   R035   SIND2   SSIN2   SGN2   R12 2 R11 2 R10 2 R09 2   R036   R08 3 R07 3 R06 3 R05 3 R04 3 R03 3 R02 3 R01 3   R03 3 R03 3 R02 3 R01 3   R03 3 R03 3 R02 3 R01 3   R03 3 R03 3 R03 3 R03 3 R03 3 R03 3 R03 3 R09 3   R03 3 R03 3 R03 3 R03 3 R09 3   R03 3 R03 3 R03  | 0020 |        | 0011    |        | 0,      |        |                |        | ORE     |
| G031   G032   R08  R07  R06  R05  R04  R03  R02  R01    R033   SIND   SSIN   SGN   R12  R11  R10  R09    R034   R08 2 R07 2 R06 2 R05 2 R04 2 R03 2 R02 2 R01 2   R035   SIND2   SSIN2   SGN2   R12 2 R11 2 R10 2 R09 2   R036   R08 3 R07 3 R06 3 R05 3 R04 3 R03 3 R02 3 R01 3   R03 3 R03 3 R02 3 R01 3   R03 3 R03 3 R03 | G030 | SOV7   | SOV6    | SOV5   | SOV4    | SOV3   | SOV2           | SOV1   | SOV0    |
| G032   R081   R071   R061   R051   R041   R031   R021   R011                                                                                                    |      |        |         |        |         |        |                |        |         |
| G033                                                                                                    | G031 |        |         |        |         |        |                |        |         |
| G033                                                                                                    |      |        |         |        |         |        |                |        |         |
| G034                                                                                                    | G032 | R08I   | R07I    | R06I   | R05I    | R04I   | R03I           | R02I   | R01I    |
| G034                                                                                                    |      |        |         |        |         |        |                |        |         |
| G035                                                                                                    | G033 | SIND   | SSIN    | SGN    |         | R12I   | R11I           | R10I   | R09I    |
| G035                                                                                                    |      |        |         |        |         |        |                |        |         |
| G036                                                                                                    | G034 | R08I2  | R07I2   | R06I2  | R05l2   | R04I2  | R03I2          | R02I2  | R01I2   |
| G036                                                                                                    |      |        |         |        |         |        |                |        |         |
| G037   SIND3   SSIN3   SGN3   R12I3   R11I3   R10I3   R09I3     G038   *BECLP *BEUCP   SPPHS   SPSYC     G039   GOQSM   WOQSM   OFN5   OFN4   OFN3   OFN2   OFN1   OFN0     G040   WOSET   PRC   S2TLS                                                                                                    | G035 | SIND2  | SSIN2   | SGN2   |         | R12l2  | R11I2          | R10I2  | R09I2   |
| G037   SIND3   SSIN3   SGN3   R12I3   R11I3   R10I3   R09I3     G038   *BECLP *BEUCP   SPPHS   SPSYC     G039   GOQSM   WOQSM   OFN5   OFN4   OFN3   OFN2   OFN1   OFN0     G040   WOSET   PRC   S2TLS                                                                                                    |      | Deele  |         | Danie  |         | Davia  | Basia          | Dania  |         |
| G038   *BECLP *BEUCP   SPPHS   SPSYC                                                                                                    | G036 | R08I3  | R07I3   | R06I3  | R05I3   | R04I3  | R03I3          | R02I3  | R01I3   |
| G038   *BECLP *BEUCP   SPPHS   SPSYC                                                                                                    | 0007 | OINIDO | 001110  | 0010   |         | D4010  | DANO           | D4010  | Doolo   |
| G039         GOQSM         WOQSM         OFN5         OFN4         OFN3         OFN2         OFN1         OFN0           G040         WOSET         PRC         S2TLS                                                                                                    | G037 | SIND3  | 55IN3   | SGN3   |         | R12I3  | R1113          | R1013  | R0913   |
| G039         GOQSM         WOQSM         OFN5         OFN4         OFN3         OFN2         OFN1         OFN0           G040         WOSET         PRC         S2TLS                                                                                                    | G038 | *RECLD | *RELICD |        |         | SDDHS  | SDSVC          |        |         |
| G040         WOSET         PRC         S2TLS           G041         HS2ID         HS2IC         HS2IB         HS2IA         HS1ID         HS1IC         HS1IB         HS1IA           G042         DMMC         HS3ID         HS3IC         HS3IB         HS3IA           G043         ZRN         DNCI         MD4         MD2         MD1           G044         MLK         BDT1           G045         BDT9         BDT8         BDT7         BDT6         BDT5         BDT4         BDT3         BDT2           G046         DRN         KEY4         KEY3         KEY2         KEY1         SBK           G047         TL128         TL64         TL32         TL16         TL08         TL04         TL02         TL01           G048         TLRST         TLRSTI         TLSKP         TL256                                                                                                    | 0030 | DECE   | BLOCI   |        |         | 311113 | 31 310         |        |         |
| G040         WOSET         PRC         S2TLS           G041         HS2ID         HS2IC         HS2IB         HS2IA         HS1ID         HS1IC         HS1IB         HS1IA           G042         DMMC         HS3ID         HS3IC         HS3IB         HS3IA           G043         ZRN         DNCI         MD4         MD2         MD1           G044         MLK         BDT1           G045         BDT9         BDT8         BDT7         BDT6         BDT5         BDT4         BDT3         BDT2           G046         DRN         KEY4         KEY3         KEY2         KEY1         SBK           G047         TL128         TL64         TL32         TL16         TL08         TL04         TL02         TL01           G048         TLRST         TLRSTI         TLSKP         TL256                                                                                                    | G039 | GOOSM  | WOOSM   | OFN5   | OFN4    | OFN3   | OFN2           | OFN1   | OFN0    |
| G041         HS2ID         HS2IC         HS2IB         HS2IA         HS1ID         HS1IC         HS1IB         HS1IA           G042         DMMC         HS3ID         HS3IC         HS3IB         HS3IA           G043         ZRN         DNCI         MD4         MD2         MD1           G044         MLK         BDT1           G045         BDT9         BDT8         BDT7         BDT6         BDT5         BDT4         BDT3         BDT2           G046         DRN         KEY4         KEY3         KEY2         KEY1         SBK           G047         TL128         TL64         TL32         TL16         TL08         TL04         TL02         TL01           G048         TLRST         TLRSTI         TLSKP         TL256                                                                                                    |      | 0040   |         |        |         |        |                |        |         |
| G042         DMMC         HS3ID         HS3IC         HS3IB         HS3IA           G043         ZRN         DNCI         MD4         MD2         MD1           G044         MLK         BDT1           G045         BDT9         BDT8         BDT7         BDT6         BDT5         BDT4         BDT3         BDT2           G046         DRN         KEY4         KEY3         KEY2         KEY1         SBK           G047         TL128         TL64         TL32         TL16         TL08         TL04         TL02         TL01           G048         TLRST         TLRSTI         TLSKP         TL256                                                                                                    | G040 | WOSET  | PRC     | S2TLS  |         |        |                |        |         |
| G042         DMMC         HS3ID         HS3IC         HS3IB         HS3IA           G043         ZRN         DNCI         MD4         MD2         MD1           G044         MLK         BDT1           G045         BDT9         BDT8         BDT7         BDT6         BDT5         BDT4         BDT3         BDT2           G046         DRN         KEY4         KEY3         KEY2         KEY1         SBK           G047         TL128         TL64         TL32         TL16         TL08         TL04         TL02         TL01           G048         TLRST         TLRSTI         TLSKP         TL256                                                                                                    |      |        |         |        |         |        |                |        |         |
| G043         ZRN         DNCI         MD4         MD2         MD1           G044         MLK         BDT1           G045         BDT9         BDT8         BDT7         BDT6         BDT5         BDT4         BDT3         BDT2           G046         DRN         KEY4         KEY3         KEY2         KEY1         SBK           G047         TL128         TL64         TL32         TL16         TL08         TL04         TL02         TL01           G048         TLRST         TLRSTI         TLSKP         TL256                                                                                                    | G041 | HS2ID  | HS2IC   | HS2IB  | HS2IA   | HS1ID  | HS1IC          | HS1IB  | HS1IA   |
| G043         ZRN         DNCI         MD4         MD2         MD1           G044         MLK         BDT1           G045         BDT9         BDT8         BDT7         BDT6         BDT5         BDT4         BDT3         BDT2           G046         DRN         KEY4         KEY3         KEY2         KEY1         SBK           G047         TL128         TL64         TL32         TL16         TL08         TL04         TL02         TL01           G048         TLRST         TLRSTI         TLSKP         TL256                                                                                                    |      |        |         |        |         |        |                |        |         |
| G044         MLK         BDT1           G045         BDT9         BDT8         BDT7         BDT6         BDT5         BDT4         BDT3         BDT2           G046         DRN         KEY4         KEY3         KEY2         KEY1         SBK           G047         TL128         TL64         TL32         TL16         TL08         TL04         TL02         TL01           G048         TLRST         TLRSTI         TLSKP         TL256                                                                                                    | G042 | DMMC   |         |        |         | HS3ID  | HS3IC          | HS3IB  | HS3IA   |
| G044         MLK         BDT1           G045         BDT9         BDT8         BDT7         BDT6         BDT5         BDT4         BDT3         BDT2           G046         DRN         KEY4         KEY3         KEY2         KEY1         SBK           G047         TL128         TL64         TL32         TL16         TL08         TL04         TL02         TL01           G048         TLRST         TLRSTI         TLSKP         TL256                                                                                                    |      |        |         |        |         |        |                |        |         |
| G045         BDT9         BDT8         BDT7         BDT6         BDT5         BDT4         BDT3         BDT2           G046         DRN         KEY4         KEY3         KEY2         KEY1         SBK           G047         TL128         TL64         TL32         TL16         TL08         TL04         TL02         TL01           G048         TLRST         TLRSTI         TLSKP         TL256                                                                                                    | G043 | ZRN    |         | DNCI   |         |        | MD4            | MD2    | MD1     |
| G045         BDT9         BDT8         BDT7         BDT6         BDT5         BDT4         BDT3         BDT2           G046         DRN         KEY4         KEY3         KEY2         KEY1         SBK           G047         TL128         TL64         TL32         TL16         TL08         TL04         TL02         TL01           G048         TLRST         TLRSTI         TLSKP         TL256                                                                                                    |      |        |         |        | 1       |        |                |        |         |
| G046   DRN   KEY4   KEY3   KEY2   KEY1   SBK     G047   TL128   TL64   TL32   TL16   TL08   TL04   TL02   TL01   TL256   TLRSTI   TLSKP   TL256   TL256   TL | G044 |        |         |        |         |        |                | MLK    | BDT1    |
| G046   DRN   KEY4   KEY3   KEY2   KEY1   SBK     G047   TL128   TL64   TL32   TL16   TL08   TL04   TL02   TL01   TL256   TLRSTI   TLSKP   TL256   TL256   TL |      |        |         |        |         |        |                |        |         |
| G047                                                                                                    | G045 | BDT9   | BDT8    | BDT7   | BDT6    | BDT5   | BDT4           | BDT3   | BDT2    |
| G047                                                                                                    |      | DDM    | 1/5//4  | 1/5)/0 | 1/5)/0  | 1/5)// |                | 001/   |         |
| G048 TLRST TLRSTI TLSKP TL256                                                                                                    | G046 | DKN    | KEY4    | KEY3   | KEY2    | KEY1   |                | SRK    |         |
| G048 TLRST TLRSTI TLSKP TL256                                                                                                    | C047 | TI 100 | TI 64   | TLOO   | TI 16   | TI 00  | TI 04          | TI 00  | TI 04   |
|                                                                                                    | G047 | ILIZ8  | 1 L04   | ı L32  | ILΙΌ    | ιLUδ   | 1 LU4          | 1 LUZ  | I LUT   |
|                                                                                                    | GOAR | TIRST  | TIRSTI  | TI SKD |         |        |                |        | TI 256  |
| G049 *TLV7 *TLV6 *TLV5 *TLV4 *TLV3 *TLV2 *TLV1 *TLV0                                                                                                    | 5040 | ILIXOI | TENOTI  | LONE   |         |        |                |        | 1 LZ 30 |
|                                                                                                    | G049 | *TLV7  | *TLV6   | *TLV5  | *TLV4   | *TLV3  | *TLV2          | *TLV1  | *TLV0   |
|                                                                                                    |      |        |         |        |         |        | · = · <b>=</b> |        |         |

|      | #7     | #6     | #5     | #4     | #3     | #2    | #1     | #0     |
|------|--------|--------|--------|--------|--------|-------|--------|--------|
| G050 |        |        |        |        |        |       | *TLV9  | *TLV8  |
| G051 |        |        |        |        |        |       |        |        |
| G052 |        |        |        |        |        |       |        |        |
| G053 | CDZ    | SMZ    |        |        | UINT   |       |        | TMRON  |
| G054 | UI007  | UI006  | UI005  | UI004  | UI003  | UI002 | UI001  | UI000  |
| G055 | UI015  | UI014  | UI013  | UI012  | UI011  | UI010 | UI009  | UI008  |
| G056 |        |        |        |        |        |       |        |        |
| G057 |        |        |        |        |        |       |        |        |
| G058 |        |        |        |        | EXWT   | EXSTP | EXRD   | MINP   |
| G059 |        |        |        |        |        |       |        |        |
| G060 | *TSB   |        |        |        |        |       |        |        |
| G061 |        |        | RGTSP2 | RGTSP1 |        |       |        | RGTAP  |
| G062 |        | RTNT   |        |        |        |       | *CRTOF |        |
| G063 |        |        | NOZAGC |        |        |       |        |        |
| G064 |        |        |        |        |        |       |        |        |
| G065 |        |        |        |        |        |       |        |        |
| G066 | EKSET  |        |        | RTRCT  |        |       | ENBKY  | IGNVRY |
| G067 | HCREQ  | HCABT  |        |        |        |       |        |        |
| G068 |        |        |        |        |        |       |        |        |
| G069 |        |        |        |        |        |       |        |        |
| G070 | MRDYA  | ORCMA  | SFRA   | SRVA   | CTH1A  | CTH2A | TLMHA  | TLMLA  |
| G071 | RCHA   | RSLA   | INTGA  | SOCNA  | MCFNA  | SPSLA | *ESPA  | ARSTA  |
| G072 | RCHHGA | MFNHGA | INCMDA | OVRA   | DEFMDA | NRROA | ROTAA  | INDXA  |
| G073 |        |        |        | DSCNA  |        | MPOFA | SLVA   | MORCMA |
| G074 | MRDYB  | ORCMB  | SFRB   | SRVB   | СТН1В  | CTH2B | TLMHB  | TLMLB  |

|      | #7     | #6     | #5     | #4          | #3        | #2     | #1     | #0     |
|------|--------|--------|--------|-------------|-----------|--------|--------|--------|
| G075 | RCHB   | RSLB   | INTGB  | SOCNB       | MCFNB     | SPSLB  | *ESPB  | ARSTB  |
| G076 | RCHHGB | MFNHGB | INCMDB | OVRB        | DEFMDB    | NRROB  | ROTAB  | INDXB  |
| G077 |        |        |        | DSCNB       |           | MPOFB  | SLVB   | MORCMB |
| G078 | SHA07  | SHA06  | SHA05  | SHA04       | SHA03     | SHA02  | SHA01  | SHA00  |
| G079 |        |        |        |             | SHA11     | SHA10  | SHA09  | SHA08  |
| G080 | SHB07  | SHB06  | SHB05  | SHB04       | SHB03     | SHB02  | SHB01  | SHB00  |
| G081 |        |        |        |             | SHB11     | SHB10  | SHB09  | SHB08  |
| G082 |        |        | Reser  | ved for ord | er–made m | acro   |        |        |
| G083 |        |        | Reser  | ved for ord | er–made m | acro   |        |        |
| G084 |        |        |        |             |           |        |        |        |
| G085 |        |        |        |             |           |        |        |        |
| G086 |        |        |        |             |           |        |        |        |
| G087 |        |        |        |             |           |        |        |        |
| G088 |        |        |        |             |           |        |        |        |
| G089 |        |        |        |             |           |        |        |        |
| G090 |        |        |        |             |           |        |        |        |
| G091 |        |        |        |             | SRLNI3    | SRLNI2 | SRLNI1 | SRLNI0 |
| G092 |        |        |        | BGEN        | BGIALM    | BGION  | IOLS   | IOLACK |
| G093 |        |        |        |             |           |        |        |        |
| G094 |        |        |        |             |           |        |        |        |
| G095 |        |        |        |             |           |        |        |        |
| G096 | HROV   | *HROV6 | *HROV5 | *HROV4      | *HROV3    | *HROV2 | *HROV1 | *HROV0 |
| G097 |        |        |        |             |           |        |        |        |
| G098 | EKC7   | EKC6   | EKC5   | EKC4        | EKC3      | EKC2   | EKC1   | EKC0   |
| G099 |        |        |        |             |           |        |        |        |

|      | #7 | #6 | #5 | #4 | #3     | #2     | #1     | #0     |
|------|----|----|----|----|--------|--------|--------|--------|
| G100 |    |    |    |    | +J4    | +J3    | +J2    | +J1    |
| G101 |    |    |    |    | *+ED24 | *+ED23 | *+ED22 | *+ED21 |
| G102 |    |    |    |    | -J4    | -J3    | -J2    | -J1    |
| G103 |    |    |    |    | *-ED24 | *-ED23 | *-ED22 | *-ED21 |
| G104 |    |    |    |    | +EXL4  | +EXL3  | +EXL2  | +EXL1  |
| G105 |    |    |    |    | -EXL4  | -EXL3  | -EXL2  | –EXL1  |
| G106 |    |    |    |    | MI4    | MI3    | MI2    | MI1    |
| G107 |    |    |    |    | *+ED34 | *+ED33 | *+ED32 | *+ED31 |
| G108 |    |    |    |    | MLK4   | MLK3   | MLK2   | MLK1   |
| G109 |    |    |    |    | *-ED34 | *-ED33 | *-ED32 | *-ED31 |
| G110 |    |    |    |    | +LM4   | +LM3   | +LM2   | +LM1   |
| G111 |    |    |    |    |        |        |        |        |
| G112 |    |    |    |    | -LM4   | -LM3   | -LM2   | -LM1   |
| G113 |    |    |    |    |        |        |        |        |
| G114 |    |    |    |    | *+L4   | *+L3   | *+L2   | *+L1   |
| G115 |    |    |    |    |        |        |        |        |
| G116 |    |    |    |    | *-L4   | *-L3   | *–L2   | *-L1   |
| G117 |    |    |    |    |        |        |        |        |
| G118 |    |    |    |    | *+ED4  | *+ED3  | *+ED2  | *+ED1  |
| G119 |    |    |    |    |        |        |        |        |
| G120 |    |    |    |    | *-ED4  | *-ED3  | *-ED2  | *-ED1  |
| G121 |    |    |    |    |        |        |        |        |
| G122 |    |    |    |    |        |        |        |        |
| G123 |    |    |    |    |        |        |        |        |
|      |    |    |    |    |        |        |        |        |

|      | #7     | #6     | #5     | #4     | #3     | #2     | #1     | #0     |
|------|--------|--------|--------|--------|--------|--------|--------|--------|
| G124 |        |        |        |        | DTCH4  | DTCH3  | DTCH2  | DTCH1  |
| G125 |        |        |        |        | IUDD4  | IUDD3  | IUDD2  | IUDD1  |
| G126 |        |        |        |        | SVF4   | SVF3   | SVF2   | SVF1   |
| G127 |        |        |        |        | CDF4   | CDF3   | CDF2   | CDF1   |
| G128 |        |        |        |        |        |        |        |        |
| G129 |        |        |        |        |        |        |        |        |
| G130 |        |        |        |        | *IT4   | *IT3   | *IT2   | *IT1   |
| G131 |        |        |        |        |        |        |        |        |
| G132 |        |        |        |        | +MIT4  | +MIT3  | +MIT2  | +MIT1  |
| G133 |        |        |        |        |        |        |        |        |
| G134 |        |        |        |        | -MIT4  | -MIT3  | -MIT2  | -MIT1  |
| G135 |        |        |        |        |        |        |        |        |
| G136 |        |        |        |        | EAX4   | EAX3   | EAX2   | EAX1   |
| G137 |        |        |        |        |        |        |        |        |
| G138 |        |        |        |        | SYNC4  | SYNC3  | SYNC2  | SYNC1  |
| G139 |        |        |        |        |        |        |        |        |
| G140 |        |        |        |        | SYNCJ4 | SYNCJ3 | SYNCJ2 | SYNCJ1 |
| G141 |        |        |        |        |        |        |        |        |
| G142 | EBUFA  | ECLRA  | ESTPA  | ESOFA  | ESBKA  | EMBUFA | ELCKZA | EFINA  |
| G143 | EMSBKA | EC6A   | EC5A   | EC4A   | EC3A   | EC2A   | EC1A   | EC0A   |
| G144 | EIF7A  | EIF6A  | EIF5A  | EIF4A  | EIF3A  | EIF2A  | EIF1A  | EIF0A  |
| G145 | EIF15A | EIF14A | EIF13A | EIF12A | EIF11A | EIF10A | EIF9A  | EIF8A  |
| G146 | EID7A  | EID6A  | EID5A  | EID4A  | EID3A  | EID2A  | EID1A  | EID0A  |
| G147 | EID15A | EID14A | EID13A | EID12A | EID11A | EID10A | EID9A  | EID8A  |
| G148 | EID23A | EID22A | EID21A | EID20A | EID19A | EID18A | EID17A | EID16A |

|      | #7      | #6     | #5     | #4     | #3     | #2     | #1       | #0     |
|------|---------|--------|--------|--------|--------|--------|----------|--------|
| G149 | EID31A  | EID30A | EID29A | EID28A | EID27A | EID26A | EID25A   | EID24A |
|      |         |        |        |        |        | •      |          |        |
| G150 | DRNE    | RTE    | OVCE   |        |        |        | ROV2E    | ROV1E  |
|      |         |        |        |        |        |        |          |        |
| G151 | *FV7E   | *FV6E  | *FV5E  | *FV4E  | *FV3E  | *FV2E  | *FV1E    | *FV0E  |
| 0450 |         |        |        |        |        | Ι      |          |        |
| G152 |         |        |        |        |        |        |          |        |
| G153 |         |        |        |        |        |        |          |        |
| 0100 |         |        |        |        |        |        |          |        |
| G154 | EBUFB   | ECLRB  | ESTPB  | ESOFB  | FSBKB  | EMBUFB | ELCKZB   | EFINB  |
|      |         |        |        |        |        |        |          |        |
| G155 | EMSBKB  | EC6B   | EC5B   | EC4B   | EC3B   | EC2B   | EC1B     | EC0B   |
|      |         |        |        |        |        |        | l        |        |
| G156 | EIF7B   | EIF6B  | EIF5B  | EIF4B  | EIF3B  | EIF2B  | EIF1B    | EIF0B  |
|      |         |        |        |        |        | l      |          |        |
| G157 | EIF15B  | EIF14B | EIF13B | EIF12B | EIF11B | EIF10B | EIF9B    | EIF8B  |
|      |         |        |        |        |        |        |          |        |
| G158 | EID7B   | EID6B  | EID5B  | EID4B  | EID3B  | EID2B  | EID1B    | EID0B  |
|      |         |        |        |        |        |        |          |        |
| G159 | EID15B  | EID14B | EID13B | EID12B | EID11B | EID10B | EID9B    | EID8B  |
| 0400 | FIDOOD  | FIDOOD | FIDOAD | FIDOOD | FIDAOD | FIDAOD | EID47D   | FIDAGE |
| G160 | EID23B  | EID22B | EID21B | EID20B | EID19B | EID18B | EID17B   | EID16B |
| G161 | EID31B  | EID30B | EID29B | EID28B | EID27B | EID26B | EID25B   | EID24B |
| 0101 | LIDSTB  | LIDSOB | LIDZ9D | LIDZOB | LIDZIB | LIDZOB | LIDZJD   | LIDZ4D |
| G162 |         |        |        |        |        |        |          |        |
|      |         |        |        |        |        |        |          |        |
| G163 |         |        |        |        |        |        |          |        |
|      |         |        |        |        |        |        |          |        |
| G164 |         |        |        |        |        |        |          |        |
|      |         |        |        |        |        |        |          |        |
| G165 |         |        |        |        |        |        |          |        |
|      |         |        |        |        |        | T      |          |        |
| G166 | EBUFC   | ECLRC  | ESTPC  | ESOFC  | ESBKC  | EMBUFC | ELCKZC   | EFINC  |
| 0407 | EMODICO | F000   | F050   | F040   | 5000   | F000   | F040     | F000   |
| G167 | EMSBKC  | EC6C   | EC5C   | EC4C   | EC3C   | EC2C   | EC1C     | EC0C   |
| G168 | EIF7C   | EIF6C  | EIF5C  | EIF4C  | EIF3C  | EIF2C  | EIF1C    | EIF0C  |
| 0100 | LII70   | LII OC | LII 30 | LII 40 | LII 30 | LII 20 | LII IC   | LII OC |
| G169 | EIF15C  | EIF14C | EIF13C | EIF12C | EIF11C | EIF10C | EIF9C    | EIF8C  |
|      |         |        |        |        |        |        |          |        |
| G170 | EID7C   | EID6C  | EID5C  | EID4C  | EID3C  | EID2C  | EID1C    | EID0C  |
|      |         |        |        |        |        | l      |          |        |
| G171 | EID15C  | EID14C | EID13C | EID12C | EID11C | EID10C | EID9C    | EID8C  |
|      |         |        |        |        | 1      | I      | <u> </u> |        |
| G172 | EID23C  | EID22C | EID21C | EID20C | EID19C | EID18C | EID17C   | EID16C |
|      |         |        |        |        |        |        |          |        |
| G173 | EID31C  | EID30C | EID29C | EID28C | EID27C | EID26C | EID25C   | EID24C |
|      |         |        |        |        |        |        |          |        |

|      | #7     | #6     | #5     | #4     | #3     | #2     | #1     | #0     |
|------|--------|--------|--------|--------|--------|--------|--------|--------|
| G174 |        |        |        |        |        |        |        |        |
| G175 |        |        |        |        |        |        |        |        |
| G176 |        |        |        |        |        |        |        |        |
| G177 |        |        |        |        |        |        |        |        |
| G178 | EBUFD  | ECLRD  | ESTPD  | ESOFD  | ESBKD  | EMBUFD | ELCKZD | EFIND  |
| G179 | EMSBKD | EC6D   | EC5D   | EC4D   | EC3D   | EC2D   | EC1D   | EC0D   |
| G180 | EIF7D  | EIF6D  | EIF5D  | EIF4D  | EIF3D  | EIF2D  | EIF1D  | EIF0D  |
| G181 | EIF15D | EIF14D | EIF13D | EIF12D | EIF11D | EIF10D | EIF9D  | EIF8D  |
| G182 | EID7D  | EID6D  | EID5D  | EID4D  | EID3D  | EID2D  | EID1D  | EID0D  |
| G183 | EID15D | EID14D | EID13D | EID12D | EID11D | EID10D | EID9D  | EID8D  |
| G184 | EID23D | EID22D | EID21D | EID20D | EID19D | EID18D | EID17D | EID16D |
| G185 | EID31D | EID30D | EID29D | EID28D | EID27D | EID26D | EID25D | EID24D |
| G186 |        |        |        |        |        |        |        |        |
| G187 |        |        |        |        |        |        |        |        |
| G188 |        |        |        |        |        |        |        |        |
| G189 |        |        |        |        |        |        |        |        |
| G190 |        |        |        |        |        |        |        |        |
| G191 |        |        |        |        |        |        |        |        |
| G192 |        |        |        |        | IGVRY4 | IGVRY3 | IGVRY2 | IGVRY1 |
| G193 |        |        |        |        |        |        |        |        |
| G194 |        |        |        |        |        |        |        |        |
| G195 |        |        |        |        |        |        |        |        |
| G196 |        |        |        |        |        |        |        |        |
| G197 |        |        |        |        |        |        |        |        |
| G198 |        |        |        |        | NPOS4  | NPOS3  | NPOS2  | NPOS1  |
|      |        |        |        |        |        |        |        |        |

|      | #7 | #6 | #5 | #4 | #3     | #2     | #1     | #0     |
|------|----|----|----|----|--------|--------|--------|--------|
| G199 |    |    |    |    |        |        |        |        |
| G200 |    |    |    |    | EASIP4 | EASIP3 | EASIP2 | EASIP1 |
| G201 |    |    |    |    |        |        |        |        |
| G202 |    |    |    |    |        |        |        |        |
| G203 |    |    |    |    |        |        |        |        |
| G204 |    |    |    |    |        |        |        |        |
| G205 |    |    |    |    |        |        |        |        |
| G206 |    |    |    |    |        |        |        |        |
| G207 |    |    |    |    |        |        |        |        |
| G208 |    |    |    |    |        |        |        |        |
| G209 |    |    |    |    |        |        |        |        |
| G210 |    |    |    |    |        |        |        |        |
| G211 |    |    |    |    |        |        |        |        |
| G212 |    |    |    |    |        |        |        |        |
| G213 |    |    |    |    |        |        |        |        |
| G214 |    |    |    |    |        |        |        |        |
| G215 |    |    |    |    |        |        |        |        |
| G216 |    |    |    |    |        |        |        |        |
| G217 |    |    |    |    |        |        |        |        |
| G218 |    |    |    |    |        |        |        |        |
| G219 |    |    |    |    |        |        |        |        |
| G220 |    |    |    |    |        |        |        |        |
| G221 |    |    |    |    |        |        |        |        |
| G222 |    |    |    |    |        |        |        |        |
| G223 |    |    |    |    |        |        |        |        |

|      | #7 | #6 | #5 | #4 | #3 | #2 | #1 | #0 |
|------|----|----|----|----|----|----|----|----|
| G224 |    |    |    |    |    |    |    |    |
| G225 |    |    |    |    |    |    |    |    |
| G226 |    |    |    |    |    |    |    |    |
| G227 |    |    |    |    |    |    |    |    |
| G228 |    |    |    |    |    |    |    |    |
| G229 |    |    |    |    |    |    |    |    |
| G230 |    |    |    |    |    |    |    |    |
| G231 |    |    |    |    |    |    |    |    |
| G232 |    |    |    |    |    |    |    |    |
| G233 |    |    |    |    |    |    |    |    |
| G234 |    |    |    |    |    |    |    |    |
| G235 |    |    |    |    |    |    |    |    |
| G236 |    |    |    |    |    |    |    |    |
| G237 |    |    |    |    |    |    |    |    |
| G238 |    |    |    |    |    |    |    |    |
| G239 |    |    |    |    |    |    |    |    |
| G240 |    |    |    |    |    |    |    |    |
| G241 |    |    |    |    |    |    |    |    |
| G242 |    |    |    |    |    |    |    |    |
| G243 |    |    |    |    |    |    |    |    |
| G244 |    |    |    |    |    |    |    |    |
| G245 |    |    |    |    |    |    |    |    |
| G246 |    |    |    |    |    |    |    |    |
| G247 |    |    |    |    |    |    |    |    |
| G248 |    |    |    |    |    |    |    |    |

|      | #7 | #6 | #5 | #4 | #3 | #2 | #1 | #0 |
|------|----|----|----|----|----|----|----|----|
| G249 |    |    |    |    |    |    |    |    |
| G250 |    |    |    |    |    |    |    |    |
| G251 |    |    |    |    |    |    |    |    |
| G252 |    |    |    |    |    |    |    |    |
| G253 |    |    |    |    |    |    |    |    |
| G254 |    |    |    |    |    |    |    |    |
| G255 |    |    |    |    |    |    |    |    |
| G256 |    |    |    |    |    |    |    |    |
| G257 |    |    |    |    |    |    |    |    |
| G258 |    |    |    |    |    |    |    |    |
| G259 |    |    |    |    |    |    |    |    |
| G260 |    |    |    |    |    |    |    |    |
| G261 |    |    |    |    |    |    |    |    |
| G262 |    |    |    |    |    |    |    |    |
| G263 |    |    |    |    |    |    |    |    |
| G264 |    |    |    |    |    |    |    |    |
| G265 |    |    |    |    |    |    |    |    |
| G266 |    |    |    |    |    |    |    |    |
| G267 |    |    |    |    |    |    |    |    |
| G268 |    |    |    |    |    |    |    |    |
| G269 |    |    |    |    |    |    |    |    |
| G270 |    |    |    |    |    |    |    |    |
| G271 |    |    |    |    |    |    |    |    |
| G272 |    |    |    |    |    |    |    |    |
| G273 |    |    |    |    |    |    |    |    |
|      |    |    |    |    | ,  |    |    |    |

|      | #7  | #6 | #5 | #4    | #3 | #2 | #1 | #0 |
|------|-----|----|----|-------|----|----|----|----|
| G274 |     |    |    | CSFI1 |    |    |    |    |
| G275 |     |    |    |       |    |    |    |    |
| G276 |     |    |    |       |    |    |    |    |
| G277 |     |    |    |       |    |    |    |    |
| G278 |     |    |    |       |    |    |    |    |
| G279 |     |    |    |       |    |    |    |    |
| G280 |     |    |    |       |    |    |    |    |
| G281 |     |    |    |       |    |    |    |    |
| G282 |     |    |    |       |    |    |    |    |
| G283 |     |    |    |       |    |    |    |    |
| G284 |     |    |    |       |    |    |    |    |
| G285 |     |    |    |       |    |    |    |    |
| G286 |     |    |    |       |    |    |    |    |
|      |     |    |    |       |    |    |    |    |
| G287 |     |    |    |       |    |    |    |    |
| G288 |     |    |    |       |    |    |    |    |
| G289 |     |    |    |       |    |    |    |    |
| G290 |     |    |    |       |    |    |    |    |
| G291 |     |    |    |       |    |    |    |    |
| G292 |     |    |    |       |    |    |    |    |
| G293 |     |    |    |       |    |    |    |    |
| G294 |     |    |    |       |    |    |    |    |
| G295 |     |    |    |       |    |    |    |    |
| G296 |     |    |    |       |    |    |    |    |
| G297 |     |    |    |       |    |    |    |    |
| G298 |     |    |    |       |    |    |    |    |
|      | · L |    |    |       |    |    |    |    |

| G299 | #7 | #6 | #5 | #4 | #3     | #2     | #1     | #0     |
|------|----|----|----|----|--------|--------|--------|--------|
| G300 |    |    |    |    |        |        |        |        |
| G301 |    |    |    |    |        |        |        |        |
| G302 |    |    |    |    |        |        |        |        |
|      |    |    |    |    |        |        |        |        |
| G303 |    |    |    |    |        |        |        |        |
| G304 |    |    |    |    |        |        |        |        |
| G305 |    |    |    |    |        |        |        |        |
| G306 |    |    |    |    |        |        |        |        |
| G307 |    |    |    |    |        |        |        |        |
| G308 |    |    |    |    |        |        |        |        |
| G309 |    |    |    |    |        |        |        |        |
| G310 |    |    |    |    |        |        |        |        |
| G311 |    |    |    |    |        |        |        |        |
| G349 |    |    |    |    | SVSCK4 | SVSCK3 | SVSCK2 | SVSCK1 |
| G359 |    |    |    |    | NOINP4 | NOINP3 | NOINP2 | NOINP1 |

## $\mathsf{CNC} o \mathsf{PMC}$

| Address | Bit number |       |       |       |       |       |       |       |  |  |
|---------|------------|-------|-------|-------|-------|-------|-------|-------|--|--|
|         | #7         | #6    | #5    | #4    | #3    | #2    | #1    | #0    |  |  |
| F000    | OP         | SA    | STL   | SPL   |       |       |       | RWD   |  |  |
| F001    | MA         |       | TAP   | ENB   | DEN   | BAL   | RST   | AL    |  |  |
| F002    | MDRN       | CUT   |       | SRNMV | THRD  | CSS   | RPDO  | INCH  |  |  |
| F003    | MTCHIN     | MEDT  | MMEM  | MRMT  | MMDI  | MJ    | МН    | MINC  |  |  |
| F004    |            |       | MREF  | MAFL  | MSBK  | MABSM | MMLK  | MBDT1 |  |  |
| F005    | MBDT9      | MBDT8 | MBDT7 | MBDT6 | MBDT5 | MBDT4 | MBDT3 | MBDT2 |  |  |
| F006    |            |       |       |       |       |       |       |       |  |  |
| F007    | BF         |       |       | BF    | TF    | SF    | EFD   | MF    |  |  |
| F008    |            |       | MF3   | MF2   |       |       |       | EF    |  |  |
| F009    | DM00       | DM01  | DM02  | DM30  |       |       |       |       |  |  |
| F010    | M07        | M06   | M05   | M04   | M03   | M02   | M01   | M00   |  |  |
| F011    | M15        | M14   | M13   | M12   | M11   | M10   | M09   | M08   |  |  |
| F012    | M23        | M22   | M21   | M20   | M19   | M18   | M17   | M16   |  |  |
| F013    | M31        | M30   | M29   | M28   | M27   | M26   | M25   | M24   |  |  |
| F014    | M207       | M206  | M205  | M204  | M203  | M202  | M201  | M200  |  |  |
| F015    | M215       | M214  | M213  | M212  | M211  | M210  | M209  | M208  |  |  |
| F016    | M307       | M306  | M305  | M304  | M303  | M302  | M301  | M300  |  |  |
| F017    | M315       | M314  | M313  | M312  | M311  | M310  | M309  | M308  |  |  |
| F018    |            |       |       |       |       |       |       |       |  |  |
| F019    |            |       |       |       |       |       |       |       |  |  |
| F020    |            |       |       |       |       |       |       |       |  |  |
| F021    |            |       |       |       |       |       |       |       |  |  |
| F022    | S07        | S06   | S05   | S04   | S03   | S02   | S01   | S00   |  |  |
| F023    | S15        | S14   | S13   | S12   | S11   | S10   | S09   | S08   |  |  |
| F024    | S23        | S22   | S21   | S20   | S19   | S18   | S17   | S16   |  |  |

|       | #7     | #6     | #5     | #4     | #3     | #2    | #1     | #0      |
|-------|--------|--------|--------|--------|--------|-------|--------|---------|
| F025  | S31    | S30    | S29    | S28    | S27    | S26   | S25    | S24     |
|       |        |        |        |        |        |       |        |         |
| F026  | T07    | T06    | T05    | T04    | T03    | T02   | T01    | T00     |
|       |        |        |        |        |        |       |        |         |
| F027  | T15    | T14    | T13    | T12    | T11    | T10   | T09    | T08     |
|       |        | =      |        |        | =      | =     |        | =       |
| F028  | T23    | T22    | T21    | T20    | T19    | T18   | T17    | T16     |
| F000  | T24    | Tao    | Too    | Too    | T07    | Toc   | Tor    | T04     |
| F029  | T31    | T30    | T29    | T28    | T27    | T26   | T25    | T24     |
| F030  | B07    | B06    | B05    | B04    | B03    | B02   | B01    | B00     |
| 1 030 | B07    | Боо    | Б03    | D04    | Б03    | D02   | D01    | Воо     |
| F031  | B15    | B14    | B13    | B12    | B11    | B10   | B09    | B08     |
|       |        |        | 2.0    |        |        | 2.0   | 200    |         |
| F032  | B23    | B22    | B21    | B20    | B19    | B18   | B17    | B16     |
|       |        |        |        |        |        |       |        |         |
| F033  | B31    | B30    | B29    | B28    | B27    | B26   | B25    | B24     |
|       |        |        |        |        |        |       |        |         |
| F034  |        |        |        |        |        | GR3O  | GR2O   | GR10    |
|       |        |        |        |        |        |       |        |         |
| F035  |        |        |        |        |        |       |        | SPAL    |
|       |        |        |        |        |        |       |        |         |
| F036  | R08O   | R07O   | R06O   | R05O   | R04O   | R03O  | R02O   | R010    |
|       |        | 1      |        | 1      |        |       |        |         |
| F037  |        |        |        |        | R120   | R110  | R100   | R09O    |
| F020  |        |        |        |        | ENIDO  | ENIDO | CLICLD | COLD    |
| F038  |        |        |        |        | ENB3   | ENB2  | SUCLP  | SCLP    |
| F039  |        |        |        |        |        |       |        |         |
| 1 000 |        |        |        |        |        |       |        |         |
| F040  | AR7    | AR6    | AR5    | AR4    | AR3    | AR2   | AR1    | AR0     |
|       |        | -      |        |        | -      |       |        |         |
| F041  | AR15   | AR14   | AR13   | AR12   | AR11   | AR10  | AR09   | AR08    |
|       |        |        |        |        |        |       |        |         |
| F042  |        |        |        |        |        |       |        |         |
|       |        |        |        |        |        |       |        |         |
| F043  |        |        |        |        |        |       |        |         |
|       |        | 1      |        |        |        |       |        |         |
| F044  |        |        |        | SYCAL  | FSPPH  | FSPSY | FSCSL  |         |
|       |        |        |        |        | 0.10.1 | 2271  | 0071   |         |
| F045  | ORARA  | TLMA   | LDT2A  | LDT1A  | SARA   | SDTA  | SSTA   | ALMA    |
| E046  | MORAZA | MODAIA | DODAGA | SLVSA  | DCENIA | DCHD4 | CFINA  | CHPA    |
| F046  | MORA2A | MORA1A | PORA2A | SLVSA  | RCFNA  | RCHPA | CFINA  | СПРА    |
| F047  |        |        |        | EXOFA  |        |       | INCSTA | PC1DTA  |
| . 041 |        |        |        | LAGIA  |        |       |        | , OIDIA |
| F048  |        |        |        | CSPENA |        |       |        |         |
|       |        |        |        |        |        |       |        |         |
| F049  | ORARB  | TLMB   | LDT2B  | LDT1B  | SARB   | SDTB  | SSTB   | ALMB    |
|       |        |        |        |        |        |       |        |         |

|      | #7     | #6     | #5     | #4     | #3    | #2    | #1     | #0     |
|------|--------|--------|--------|--------|-------|-------|--------|--------|
| F050 | MORA2B | MORA1B | PORA2B | SLVSB  | RCFNB | RCHPB | CFINB  | СНРВ   |
| F051 |        |        |        | EXOFB  |       |       | INCSTB | PC1DTB |
| F052 |        |        |        |        |       |       |        |        |
| F053 | EKENB  |        |        | BGEACT | RPALM | RPBSY | PRGDPL | INHKY  |
| F054 | UO007  | UO006  | UO005  | UO004  | UO003 | UO002 | UO001  | UO000  |
| F055 | UO015  | UO014  | UO013  | UO012  | UO011 | UO010 | UO009  | UO008  |
| F056 | UO107  | UO106  | UO105  | UO104  | UO103 | UO102 | UO101  | UO100  |
| F057 | UO115  | UO114  | UO113  | UO112  | UO111 | UO110 | UO109  | UO108  |
| F058 | UO123  | UO122  | UO121  | UO120  | UO119 | UO118 | UO117  | UO116  |
| F059 | UO131  | UO130  | UO129  | UO128  | UO127 | UO126 | UO125  | UO124  |
| F060 |        |        |        |        |       | ESCAN | ESEND  | EREND  |
| F061 |        |        |        |        | HCEXE | HCAB2 | BCLP   | BUCLP  |
| F062 | PRTSF  |        |        | S2MES  | S1MES |       |        | AICC   |
| F063 | PSYN   |        |        |        |       |       |        |        |
| F064 |        |        |        |        |       | TLCHI | TLNW   | TLCH   |
| F065 |        |        |        | RTRCTF |       |       | RGSPM  | RGSPP  |
| F066 |        |        | PECK2  |        |       |       | RTPT   | G08MD  |
| F067 |        |        |        |        |       |       |        |        |
| F068 |        |        |        |        |       |       |        |        |
| F069 |        |        |        |        |       |       |        |        |
| F070 | PSW08  | PSW07  | PSW06  | PSW05  | PSW04 | PSW03 | PSW02  | PSW01  |
| F071 | PSW16  | PSW15  | PSW14  | PSW13  | PSW12 | PSW11 | PSW10  | PSW09  |
| F072 | OUT7   | OUT6   | OUT5   | OUT4   | OUT3  | OUT2  | OUT1   | OUT0   |
| F073 |        |        |        | ZRNO   |       | MD4O  | MD2O   | MD10   |
| F074 |        |        |        |        |       |       |        |        |
|      |        |        |        |        |       |       |        |        |

|      |   | #7     | #6     | #5     | #4     | #3     | #2     | #1     | #0     |
|------|---|--------|--------|--------|--------|--------|--------|--------|--------|
| F075 |   | SPO    | KEYO   | DRNO   | MLKO   | SBKO   | BDTO   |        |        |
| F076 | [ |        |        | ROV2O  | ROV10  | RTAP   |        | MP2O   | MP10   |
| F077 | [ |        | RTO    |        |        | HS1DO  | HS1CO  | HS1BO  | HS1AO  |
| F078 | [ | *FV7O  | *FV6O  | *FV5O  | *FV4O  | *FV3O  | *FV2O  | *FV10  | *FV0O  |
| F079 | [ | *JV7O  | *JV6O  | *JV5O  | *JV4O  | *JV3O  | *JV2O  | *JV1O  | *JV0O  |
| F080 | [ | *JV15O | *JV14O | *JV13O | *JV12O | *JV110 | *JV10O | *JV9O  | *JV8O  |
| F081 |   | - J4O  | + J4O  | - J3O  | + J3O  | - J2O  | + J2O  | - J1O  | + J10  |
| F082 | [ |        |        |        |        |        |        |        |        |
| F083 | [ |        |        |        |        |        |        |        |        |
| F084 | [ |        |        |        |        |        |        |        |        |
| F085 | [ |        |        |        |        |        |        |        |        |
| F086 | [ |        |        |        |        |        |        |        |        |
| F087 | [ |        |        |        |        |        |        |        |        |
| F088 | [ |        |        |        |        |        |        |        |        |
| F089 | [ |        |        |        |        |        |        |        |        |
| F090 | [ |        |        |        |        |        | ABTSP2 | ABTSP1 | ABTQSV |
| F091 | [ |        |        |        |        |        |        |        |        |
| F092 | [ |        |        |        |        |        |        |        |        |
| F093 |   |        |        |        |        |        |        |        |        |
| F094 |   |        |        |        |        | ZP4    | ZP3    | ZP2    | ZP1    |
| F095 | [ |        |        |        |        |        |        |        |        |
| F096 | [ |        |        |        |        | ZP24   | ZP23   | ZP22   | ZP21   |
| F097 |   |        |        |        |        |        |        |        |        |
| F098 |   |        |        |        |        | ZP34   | ZP33   | ZP32   | ZP31   |
| F099 | [ |        |        |        |        |        |        |        |        |

|      | #7 | #6 | #5 | #4 | #3     | #2     | #1     | #0     |
|------|----|----|----|----|--------|--------|--------|--------|
| F100 |    |    |    |    | ZP44   | ZP43   | ZP42   | ZP41   |
| F101 |    |    |    |    |        |        |        |        |
| F102 |    |    |    |    | MV4    | MV3    | MV2    | MV1    |
| F103 |    |    |    |    |        |        |        |        |
| F104 |    |    |    |    | INP4   | INP3   | INP2   | INP1   |
| F105 |    |    |    |    |        |        |        |        |
| F106 |    |    |    |    | MVD4   | MVD3   | MVD2   | MVD1   |
| F107 |    |    |    |    |        |        |        |        |
| F108 |    |    |    |    | MMI4   | MMI3   | MMI2   | MMI1   |
| F109 |    |    |    |    |        |        |        |        |
| F110 |    |    |    |    | MDTCH4 | MDTCH3 | MDTCH2 | MDTCH1 |
| F111 |    |    |    |    |        |        |        |        |
| F112 |    |    |    |    | EADEN4 | EADEN3 | EADEN2 | EADEN1 |
| F113 |    |    |    |    |        |        |        |        |
| F114 |    |    |    |    | TRQL4  | TRQL3  | TRQL2  | TRQL1  |
| F115 |    |    |    |    |        |        |        |        |
| F116 |    |    |    |    |        |        |        |        |
| F117 |    |    |    |    |        |        |        |        |
| F118 |    |    |    |    |        |        |        |        |
| F119 |    |    |    |    |        |        |        |        |
| F120 |    |    |    |    | ZRF4   | ZRF3   | ZRF2   | ZRF1   |
| F121 |    |    |    |    |        |        |        |        |
| F122 |    |    |    |    |        |        |        | HDO0   |
| F123 |    |    |    |    |        |        |        |        |
| F124 |    |    |    |    | +OT4   | +OT3   | +OT2   | +OT1   |

|      | #7     | #6    | #5    | #4    | #3    | #2    | #1     | #0    |
|------|--------|-------|-------|-------|-------|-------|--------|-------|
| F125 |        |       |       |       |       |       |        |       |
| F126 |        |       |       |       | -OT4  | -OT3  | -OT2   | -OT1  |
| F127 |        |       |       |       |       |       |        |       |
| F128 |        |       |       |       |       |       |        |       |
| F129 | *EAXSL |       | EOV0  |       |       |       |        |       |
| F130 | EBSYA  | EOTNA | EOTPA | EGENA | EDENA | EIALA | ECKZA  | EINPA |
| F131 |        |       |       |       |       |       | EABUFA | EMFA  |
| F132 | EM28A  | EM24A | EM22A | EM21A | EM18A | EM14A | EM12A  | EM11A |
| F133 | EBSYB  | EOTNB | ЕОТРВ | EGENB | EDENB | EIALB | ECKZB  | EINPB |
| F134 |        |       |       |       |       |       | EABUFB | EMFB  |
| F135 | EM28B  | EM24B | EM22B | EM21B | EM18B | EM14B | EM12B  | EM11B |
| F136 | EBSYC  | EOTNC | EOTPC | EGENC | EDENC | EIALC | ECKZC  | EINPC |
| F137 |        |       |       |       |       |       | EABUFC | EMFC  |
| F138 | EM28C  | EM24C | EM22C | EM21C | EM18C | EM14C | EM12C  | EM11C |
| F139 | EBSYD  | EOTND | EOTPD | EGEND | EDEND | EIALD | ECKZD  | EINPD |
| F140 |        |       |       |       |       |       | EABUFD | EMFD  |
| F141 | EM28D  | EM24D | EM22D | EM21D | EM18D | EM14D | EM12D  | EM11D |
| F142 | EM48A  | EM44A | EM42A | EM41A | EM38A | EM34A | EM32A  | EM31A |
| F143 |        |       |       |       |       |       |        |       |
| F144 |        |       |       |       |       |       |        |       |
| F145 | EM48B  | EM44B | EM42B | EM41B | EM38B | EM34B | EM32B  | EM31B |
| F146 |        |       |       |       |       |       |        |       |
| F147 |        |       |       |       |       |       |        |       |
| F148 | EM48C  | EM44C | EM42C | EM41C | EM38C | EM34C | EM32C  | EM31C |
| F149 |        |       |       |       |       |       |        |       |

|      | #7    | #6    | #5    | #4    | #3    | #2    | #1    | #0    |
|------|-------|-------|-------|-------|-------|-------|-------|-------|
| F150 |       |       |       |       |       |       |       |       |
| F151 | EM48D | EM44D | EM42D | EM41D | EM38D | EM34D | EM32D | EM31D |
| F152 |       |       |       |       |       |       |       |       |
| F153 |       |       |       |       |       |       |       |       |
| F154 |       |       |       |       |       |       |       |       |
| F155 |       |       |       |       |       |       |       |       |
| F156 |       |       |       |       |       |       |       |       |
| F157 |       |       |       |       |       |       |       |       |
| F158 |       |       |       |       |       |       |       |       |
| F159 |       |       |       |       |       |       |       |       |
| F160 |       |       |       |       |       |       |       |       |
| F161 |       |       |       |       |       |       |       |       |
| F162 |       |       |       |       |       |       |       |       |
| F163 |       |       |       |       |       |       |       |       |
| F164 |       |       |       |       |       |       |       |       |
| F165 |       |       |       |       |       |       |       |       |
| F166 |       |       |       |       |       |       |       |       |
| F167 |       |       |       |       |       |       |       |       |
| F168 |       |       |       |       |       |       |       |       |
| F169 |       |       |       |       |       |       |       |       |
| F170 |       |       |       |       |       |       |       |       |
| F171 |       |       |       |       |       |       |       |       |
| F172 | PBATL | PBATZ |       |       |       |       |       |       |
| F173 |       |       |       |       |       |       |       |       |
| F174 |       |       |       |       |       |       |       |       |
|      |       |       |       |       |       |       |       |       |

|      | #7   | #6    | #5   | #4   | #3     | #2     | #1     | #0     |
|------|------|-------|------|------|--------|--------|--------|--------|
| F175 |      |       |      |      |        |        |        |        |
| F176 |      |       |      |      |        |        |        |        |
| F177 | EDGN | EPARM | EVAR | EPRG | EWTIO  | ESTPIO | ERDIO  | IOLNK  |
| F178 |      |       |      |      | SRLNO3 | SRLNO2 | SRLNO1 | SRLNO0 |
| F179 |      |       |      |      |        |        |        |        |
| F180 |      |       |      |      | CLRCH4 | CLRCH3 | CLRCH2 | CLRCH1 |
| F181 |      |       |      |      |        |        |        |        |
| F182 |      |       |      |      | EACNT4 | EACNT3 | EACNT2 | EACNT1 |
| F183 |      |       |      |      |        |        |        |        |
| F184 |      |       |      |      |        |        |        |        |
| F185 |      |       |      |      |        |        |        |        |
| F186 |      |       |      |      |        |        |        |        |
| F187 |      |       |      |      |        |        |        |        |
| F188 |      |       |      |      |        |        |        |        |
| F189 |      |       |      |      |        |        |        |        |
| F190 |      |       |      |      |        |        |        |        |
| F191 |      |       |      |      |        |        |        |        |
| F192 |      |       |      |      |        |        |        |        |
| F193 |      |       |      |      |        |        |        |        |
| F194 |      |       |      |      |        |        |        |        |
| F195 |      |       |      |      |        |        |        |        |
| F196 |      |       |      |      |        |        |        |        |
| F197 |      |       |      |      |        |        |        |        |
| F198 |      |       |      |      |        |        |        |        |
| F199 |      |       |      |      |        |        |        |        |

|      | #7 | #6 | #5 | #4 | #3 | #2 | #1 | #0 |
|------|----|----|----|----|----|----|----|----|
| F200 |    |    |    |    |    |    |    |    |
| F201 |    |    |    |    |    |    |    |    |
| F202 |    |    |    |    |    |    |    |    |
| F203 |    |    |    |    |    |    |    |    |
| F204 |    |    |    |    |    |    |    |    |
| F205 |    |    |    |    |    |    |    |    |
| F206 |    |    |    |    |    |    |    |    |
| F207 |    |    |    |    |    |    |    |    |
| F208 |    |    |    |    |    |    |    |    |
| F209 |    |    |    |    |    |    |    |    |
| F210 |    |    |    |    |    |    |    |    |
| F211 |    |    |    |    |    |    |    |    |
| F212 |    |    |    |    |    |    |    |    |
| F213 |    |    |    |    |    |    |    |    |
| F214 |    |    |    |    |    |    |    |    |
| F215 |    |    |    |    |    |    |    |    |
| F216 |    |    |    |    |    |    |    |    |
| F217 |    |    |    |    |    |    |    |    |
| F218 |    |    |    |    |    |    |    |    |
| F219 |    |    |    |    |    |    |    |    |
| F220 |    |    |    |    |    |    |    |    |
| F221 |    |    |    |    |    |    |    |    |
| F222 |    |    |    |    |    |    |    |    |
| F223 |    |    |    |    |    |    |    |    |
| F224 |    |    |    |    |    |    |    |    |
|      |    |    |    |    |    |    |    |    |

|      | #7 | #6 | #5 | #4 | #3 | #2 | #1 | #0 |
|------|----|----|----|----|----|----|----|----|
| F225 |    |    |    |    |    |    |    |    |
| F226 |    |    |    |    |    |    |    |    |
| F227 |    |    |    |    |    |    |    |    |
| F228 |    |    |    |    |    |    |    |    |
| F229 |    |    |    |    |    |    |    |    |
| F230 |    |    |    |    |    |    |    |    |
| F231 |    |    |    |    |    |    |    |    |
| F232 |    |    |    |    |    |    |    |    |
| F233 |    |    |    |    |    |    |    |    |
| F234 |    |    |    |    |    |    |    |    |
| F235 |    |    |    |    |    |    |    |    |
| F236 |    |    |    |    |    |    |    |    |
| F237 |    |    |    |    |    |    |    |    |
| F238 |    |    |    |    |    |    |    |    |
| F239 |    |    |    |    |    |    |    |    |
| F240 |    |    |    |    |    |    |    |    |
| F241 |    |    |    |    |    |    |    |    |
| F242 |    |    |    |    |    |    |    |    |
| F243 |    |    |    |    |    |    |    |    |
| F244 |    |    |    |    |    |    |    |    |
| F245 |    |    |    |    |    |    |    |    |
| F246 |    |    |    |    |    |    |    |    |
| F247 |    |    |    |    |    |    |    |    |
| F248 |    |    |    |    |    |    |    |    |
| F249 |    |    |    |    |    |    |    |    |

|      | #7 | #6 | #5 | #4    | #3 | #2 | #1 | #0 |
|------|----|----|----|-------|----|----|----|----|
| F250 |    |    |    |       |    |    |    |    |
| F251 |    |    |    |       |    |    |    |    |
| F252 |    |    |    |       |    |    |    |    |
| F253 |    |    |    |       |    |    |    |    |
| F254 |    |    |    |       |    |    |    |    |
| F255 |    |    |    |       |    |    |    |    |
| F256 |    |    |    |       |    |    |    |    |
| F257 |    |    |    |       |    |    |    |    |
| F258 |    |    |    |       |    |    |    |    |
| F259 |    |    |    |       |    |    |    |    |
| F260 |    |    |    |       |    |    |    |    |
| F261 |    |    |    |       |    |    |    |    |
| F262 |    |    |    |       |    |    |    |    |
| F263 |    |    |    |       |    |    |    |    |
| F264 |    |    |    |       |    |    |    |    |
| F265 |    |    |    |       |    |    |    |    |
| F266 |    |    |    |       |    |    |    |    |
| F267 |    |    |    |       |    |    |    |    |
| F268 |    |    |    |       |    |    |    |    |
| F269 |    |    |    |       |    |    |    |    |
| F270 |    |    |    |       |    |    |    |    |
| F271 |    |    |    |       |    |    |    |    |
| F272 |    |    |    |       |    |    |    |    |
| F273 |    |    |    |       |    |    |    |    |
| F274 |    |    |    | CSFO1 |    |    |    |    |
|      |    |    |    |       |    |    |    |    |

|      | #7 | #6 | #5 | #4 | #3     | #2     | #1     | #0     |
|------|----|----|----|----|--------|--------|--------|--------|
| F275 |    |    |    |    |        |        |        |        |
| F276 |    |    |    |    |        |        |        |        |
| F277 |    |    |    |    |        |        |        |        |
| F278 |    |    |    |    |        |        |        |        |
| F279 |    |    |    |    |        |        |        |        |
| F280 |    |    |    |    |        |        |        |        |
| F281 |    |    |    |    |        |        |        |        |
| F282 |    |    |    |    |        |        |        |        |
| F283 |    |    |    |    |        |        |        |        |
| F284 |    |    |    |    |        |        |        |        |
| F285 |    |    |    |    |        |        |        |        |
| F286 |    |    |    |    |        |        |        |        |
| F287 |    |    |    |    |        |        |        |        |
| F288 |    |    |    |    |        |        |        |        |
| F289 |    |    |    |    |        |        |        |        |
| F290 |    |    |    |    |        |        |        |        |
| F291 |    |    |    |    |        |        |        |        |
| F292 |    |    |    |    |        |        |        |        |
| F293 |    |    |    |    |        |        |        |        |
| F294 |    |    |    |    |        |        |        |        |
| F295 |    |    |    |    |        |        |        |        |
| F296 |    |    |    |    |        |        |        |        |
| F297 |    |    |    |    |        |        |        |        |
| F298 |    |    |    |    | TDFSV4 | TDFSV3 | TDFSV2 | TDFSV1 |
| F299 |    |    |    |    |        |        |        |        |

|      | #7 | #6 | #5 | #4 | #3   | #2   | #1   | #0   |
|------|----|----|----|----|------|------|------|------|
| F300 |    |    |    |    |      |      |      |      |
| F301 |    |    |    |    |      |      |      |      |
| F302 |    |    |    |    |      |      |      |      |
| F303 |    |    |    |    |      |      |      |      |
| F304 |    |    |    |    |      |      |      |      |
| F305 |    |    |    |    |      |      |      |      |
| F306 |    |    |    |    |      |      |      |      |
| F307 |    |    |    |    |      |      |      |      |
| F308 |    |    |    |    |      |      |      |      |
| F309 |    |    |    |    |      |      |      |      |
| F310 |    |    |    |    |      |      |      |      |
| F311 |    |    |    |    |      |      |      |      |
| F312 |    |    |    |    |      |      |      |      |
| F313 |    |    |    |    |      |      |      |      |
| F314 |    |    |    |    |      |      |      |      |
| F315 |    |    |    |    |      |      |      |      |
| F349 |    |    |    |    | TSA4 | TSA3 | TSA2 | TSA1 |

## A.2 SIGNAL SUMMARY

## A.2.1 Signal Summary (In Order of Functions)

: Available- : Unavailable

| Function                          | Signal name                            | Symbol           | Address      | T<br>series | M<br>series | Section       |
|-----------------------------------|----------------------------------------|------------------|--------------|-------------|-------------|---------------|
|                                   | Power Mate background operation signal | BGEN             | G092#4       | 0           | 0           | 13.5          |
|                                   | Power Mate read/write alarm signal     | BGIALM           | G092#3       | 0           | 0           | 13.5          |
|                                   | Power Mate read/write busy signal      | BGION            | G092#2       | 0           | 0           | 13.5          |
|                                   | Slave diagnosis selection signal       | EDGN             | F177#7       | 0           | 0           | 13.5          |
|                                   | Slave parameter selection signal       | EPARM            | F177#6       | 0           | 0           | 13.5          |
|                                   | Slave program selection signal         | EPRG             | F177#4       | 0           | 0           | 13.5          |
|                                   | Slave external read start signal       | ERDIO            | F177#1       | 0           | 0           | 13.5          |
|                                   | Slave read/write stop signal           | ESTPIO           | F177#2       | 0           | 0           | 13.5          |
|                                   | Slave macro variable selection signal  | EVAR             | F177#5       | 0           | 0           | 13.5          |
|                                   | Slave external write start signal      | EWTIO            | F177#3       | 0           | 0           | 13.5          |
| Datainput/output<br>with I/O Link | External read start signal             | EXRD             | G058#1       | 0           | 0           | 13.5,<br>13.3 |
| WIUTI/O LITIK                     | External read/punch stop signal        | EXSTP            | G058#2       | 0           | 0           | 13.5,<br>13.3 |
|                                   | External punch start signal            | EXWT             | G058#3       | 0           | 0           | 13.5,<br>13.3 |
|                                   | I/O Link check signal                  | IOLACK           | G092#0       | 0           | 0           | 13.5          |
|                                   | Slave I/O Link selection signal        | IOLINK           | F177#0       | 0           | 0           | 13.5          |
|                                   | I/O Link specification signal          | IOLS             | G092#1       | 0           | 0           | 13.5          |
|                                   | Read/punch alarm signal                | RPALM            | F053#3       | 0           | 0           | 13.5,<br>13.3 |
|                                   | Read/punch busy signal                 | PRBSY            | F053#2       | 0           | 0           | 13.5,<br>13.3 |
|                                   | Group number specification signals     | SRLNI0 to SRLNI3 | G091#0 to #3 | 0           | 0           | 13.5          |
|                                   | Group number output signals            | SRLNO0 to SRLNO3 | F178#0 to #3 | 0           | 0           | 13.5          |
|                                   | External read start signal             | EXRD             | G058#1       | 0           | 0           |               |
|                                   | External punch start signal            | EXWT             | G058#3       | 0           | 0           |               |
| External I/O device               | External read/punch stop signal        | EXSTP            | G058#2       | 0           | 0           | 13.3          |
| control                           | Background editing signal              | BGEACT           | F053#4       | 0           | 0           | 13.3          |
|                                   | Read/punch busy signal                 | RPBSY            | F053#2       | 0           | 0           |               |
|                                   | Read/punch alarm signal                | RPALM            | F053#3       | 0           | 0           |               |
| Alarmeianal                       | Alarm signal                           | AL               | F001#0       | 0           | 0           | 2.4           |
| Alarm signal                      | Battery alarm signal                   | BAL              | F001#2       | 0           | 0           | 2.4           |

| Function                                | Signal name                                  | Symbol                | Address      | T<br>series | M<br>series | Section |
|-----------------------------------------|----------------------------------------------|-----------------------|--------------|-------------|-------------|---------|
|                                         | Abnormal load detection ignore signal        | IUDD1 to IUDD4        | G125         | 0           | 0           |         |
| Abaramadlaad                            | Servo axis abnormal load detected signal     | ABTQSV                | F090#0       | 0           | 0           |         |
| Abnormalload detection                  | First-spindle abnormal load detected signal  | ABTSP1                | F090#1       | 0           | 0           | 2.9     |
|                                         | Second-spindle abnormal load detected signal | ABTSP2                | F090#2       | 0           | 0           |         |
| Position display neglect                | Position display neglect signals             | NPOS1 to NPOS4        | G198         | 0           | 0           | 12.1.10 |
|                                         | 2nd M function code signals                  | M200 to M215          | F014 to F015 | 0           | 0           |         |
| Multiple M<br>commands in a             | 3rd M function code signals                  | M300 to M315          | F016 to F017 | 0           | 0           | 8.3     |
| single block                            | 2nd M function strobe signal                 | MF2                   | F008#4       | 0           | 0           | 6.3     |
|                                         | 3rd M function strobe signal                 | MF3                   | F008#5       | 0           | 0           |         |
| Inch/metric conversion                  | Inch input signal                            | INCH                  | F002#0       | 0           | 0           | 11.4    |
|                                         | B-axis clamp signal                          | BCLP                  | F061#1       | _           | 0           |         |
| Index table indexing                    | B-axis clamp completion signal               | *BECLP                | G038#7       | _           | 0           | 44.40   |
| (M series)                              | B-axis unclamp signal                        | BUCLP                 | F061#0       | _           | 0           | 11.10   |
|                                         | B-axis unclamp completion signal             | *BEUCP                | G038#6       | _           | 0           |         |
| In-position check                       | In-position signals                          | INP1 to INP4          | F104         | 0           | 0           | 7.2.5.1 |
|                                         | In-position check disable signal             | NOINPS                | G023#5       | 0           | 0           | 7.2.5.3 |
| In–position check<br>disable signal     | Each axis in–position check disable signal   | NOINP1 to NOINP4      | G359#0 to #3 | 0           | 0           | 7.2.5.3 |
| Al advanced control                     | Al advanced control mode signal              | AICC                  | F062#0       | <u> </u>    | 0           | 7.1.13  |
| F 1-digit feed<br>(M series)            | F 1-digit feed selection signal              | F1D                   | G016#7       | _           | 0           | 7.1.5   |
| Error detection<br>(T series)           | Error detection signal                       | SMZ                   | G053#6       | 0           | _           | 7.2.5.4 |
|                                         |                                              | *+L1 to *+L4          | G114         | 0           | 0           | 0.0.4   |
| Overtravel signal                       | Overtravel signals                           | *-L1 to *-L4          | G116         | 0           | 0           | 2.3.1   |
| Override cancel                         | Override cancel signal                       | ovc                   | G006#4       | 0           | 0           | 7.1.7.3 |
| Feedrate override                       | Feedrate override signals                    | *FV0 to *FV7          | G012         |             | 0           | 7.1.7.2 |
| Optional block                          | Optional block skip signals                  | BDT1, BDT2 to BDT9    | G044#0, G045 | 0           | 0           |         |
| skip/addition of<br>optional block skip | Optional block skip check signals            | MBDT1, MBDT2 to MBDT9 | G004#0, F005 | 0           | 0           | 5.5     |
|                                         | External key input mode selection signal     | ENBKY                 | G066#1       | 0           | 0           |         |
|                                         | Key code signals                             | EKC0 to EKC7          | G098         | 0           |             | 1       |
| External key input                      | Key code read signal                         | EKSET                 | G066#7       | 0           | 0           | 15.5    |
|                                         | Key code read completion signal              | EKENB                 | F053#7       | 0           | 0           | 1       |
|                                         | Key input disable signal                     | INHKY                 | F053#0       | 0           | 0           | 1       |
|                                         | Program screen display mode signal           | PRGDPL                | F053#1       |             | 0           | -       |

| Function                                  | Signal name                                                | Symbol                      | Address             | T<br>series | M<br>series | Section |
|-------------------------------------------|------------------------------------------------------------|-----------------------------|---------------------|-------------|-------------|---------|
|                                           |                                                            | *+ED1 to *+ED4              | G118                | 0           | 0           |         |
|                                           | External deceleration signals                              | *-ED1 to *-ED4              | G120                | 0           | 0           |         |
|                                           |                                                            | *+ED21 to *+ED24            | G101#0 to #3        | 0           | 0           | 740     |
| External deceleration                     | External deceleration signals 2                            | *-ED21 to *-ED24            | G103#0 to #3        | 0           | 0           | 7.1.9   |
|                                           |                                                            | *+ED31 to *+ED34            | G107#0 to #3        | 0           | 0           |         |
|                                           | External deceleration signals 3                            | *-ED31 to *-ED34            | G109#0 to #3        | 0           | 0           |         |
|                                           | Data signals for external data input                       | ED0 to ED15                 | G000, G001          | 0           | 0           |         |
|                                           | Address signals for external data input                    | EA0 to EA6                  | G002#0 to #6        | 0           | 0           |         |
|                                           | Read signal for external data input                        | ESTB                        | G002#7              | 0           | 0           |         |
| External data input                       | Read completion signal for external data input             | EREND                       | F060#0              | 0           | 0           | 15.2    |
|                                           | Search completion signal for external data input           | ESEND                       | F060#1              | 0           | 0           |         |
|                                           | Search cancel signal for external data input               | ESCAN                       | F060#2              | 0           | 0           |         |
| External motion function (M series)       | External operation signal                                  | EF                          | F008#0              | _           | 0           | 11.7    |
| External program input                    | External program input start signal                        | MINP                        | G058#0              | 0           | 0           | 13.4    |
| External workpiece number search          | Workpiece number search signals                            | PN1, PN2, PN4, PN8,<br>PN16 | G009#0 to 4         | 0           | 0           | 15.3    |
| Expanded External<br>Workpiece Number     | Expanded workpiece number search signals                   | EPN0 to EPN13               | G024#0 to<br>G025#5 | 0           | 0           | 15.3.2  |
| Search                                    | Expanded workpiece number search start signal              | EPNS                        | G025#7              | 0           | 0           | 15.5.2  |
|                                           | Input signals for custom macro                             | UI000 to UI015              | G054, G055          | 0           | 0           |         |
| Custom macro signal                       | Output signals for custom macro                            | UO000 to UO015              | F054, F055          | 0           | 0           | 11.5.1  |
|                                           | Output signals for custom macro                            | UO100 to UO131              | F056 to F059        | 0           | 0           |         |
| Run hour and part                         | Target part count reached signal                           | PRTSF                       | F062#7              | 0           | 0           |         |
| count display                             | General–purpose integrating meter start signal             | TMRON                       | G053#0              | 0           | 0           | 12.1.11 |
| Screen<br>erase/automatic<br>screen erase | Automatic screen erase disable signal                      | *CRTOF                      | G062#1              | 0           | 0           | 12.1.17 |
|                                           | Hard copy request signal                                   | HCREQ                       | G067#7              | 0           | 0           |         |
| Octobra have                              | Hard copy stop request signal                              | HCABT                       | G067#6              | 0           | 0           | 1       |
| Screen hard copy function                 | Hard copy in-progress signal                               | HCEXE                       | F061#3              | 0           | 0           | 13.6    |
|                                           | Hard copy stop request acceptance flag                     | HCAB2                       | F061#2              | 0           | 0           |         |
| Simple synchronous                        | Simple synchronous axis selection signals                  | SYNC1 to SYNC4              | G138                | 0           | 0           | 4.7     |
| control                                   | Simple synchronous manual feed axis selection signals      | SYNCJ1 to SYNCJ4            | G140                | _           | 0           | 1.7     |
| Angular axis control                      | Angular axis control disable signal for perpendicular axis | NOZAGC                      | G063#5              | 0           | 0           | 1.8     |

| Function                                               | Signal name                                                         | Symbol           | Address             | T<br>series | M<br>series | Section |
|--------------------------------------------------------|---------------------------------------------------------------------|------------------|---------------------|-------------|-------------|---------|
|                                                        | Tool change signal                                                  | TLCH             | F064#0              | 0           | 0           |         |
|                                                        | Tool change reset signal                                            | TLRST            | G048#7              | 0           | 0           | 10.3    |
|                                                        | Individual tool change signal                                       | TLCHI            | F064#2              | _           | 0           |         |
|                                                        | Tool life arrival notice signal                                     | TLCHB            | F064#3              | _           | 0           | 10.3.2  |
|                                                        | Individual tool change reset signal                                 | TLRSTI           | G048#6              | T —         | 0           |         |
| Tool life management                                   | Tool skip signal                                                    | TLSKP            | G048#5              | 0           | 0           |         |
|                                                        | New tool selection signal                                           | TLNW             | F064#1              | 0           | 0           |         |
|                                                        | Tool group number selection signals                                 | TL01 to TL256    | G047#0 to<br>G048#0 | -           | 0           | 10.3    |
|                                                        |                                                                     | TL01 to TL64     | G047#0 to #6        | 0           | _           |         |
|                                                        | Tool life count override signals                                    | *TLV0 to *TLV9   | G049#0 to<br>G050#1 | _           | 0           |         |
|                                                        |                                                                     | XAE              | X004#0              | 0           | 0           |         |
| Automatic tool length measurement (M                   |                                                                     | YAE              | X004#1              | _           | 0           | 440     |
| series)/automatic<br>tool offset (T series)            | Measuring position reached signals                                  | ZAE              | X004#2              | T -         | 0           | 14.2    |
| 100.0001(1.0000)                                       |                                                                     | ZAE              | X004#1              | 0           | _           |         |
|                                                        | Tool offset value write mode selection signal                       | GOQSM            | G039#7              | 0           | _           |         |
|                                                        | To all offered conductions of an ele-                               | +MIT1,+MIT2      | X004#2,#4           | 0           | _           |         |
| Direct input of tool                                   | Tool offset value write signals                                     | -MIT1,-MIT2      | X004#3,#5           | 0           | _           |         |
| offset value<br>measured B (T                          | Tool offset number selection signals                                | OFN0 to OFN5     | G039#0 to #5        | 0           | _           | 14.4.2  |
| series)                                                | Workpiece coordinate system shift value write mode selection signal | WOQSM            | G039#6              | 0           | _           |         |
|                                                        | Workpiece coordinate system shift value write signal                | WOSET            | G040#7              | 0           | _           |         |
| Input of tool offset<br>value measured A (T<br>series) | Position record signal                                              | PRC              | G040#6              | 0           | _           | 14.4.1  |
|                                                        | Miscellaneous function completion signal                            | MFIN             | G005#0              | 0           | 0           |         |
|                                                        | Spindle function completion signal                                  | SFIN             | G005#2              | 0           | 0           |         |
|                                                        | Tool function completion signal                                     | TFIN             | G005#3              | 0           | 0           |         |
|                                                        | 2nd auxiliary function completion signal                            | BFIN             | G005#4              | 0           | _           |         |
| High-speedM/S/T/B interface                            | 21d auxiliary function completion signal                            | BFIN             | G005#7              | _           | 0           | 8.4     |
| THEOTIAGE                                              | 2nd M function completion signal                                    | MFIN2            | G004#4              | 0           | 0           |         |
|                                                        | 3rd M function completion signal                                    | MFIN3            | G004#5              | 0           | 0           |         |
|                                                        | External operation signal for high–speedinterface                   | EFD              | F007#1              |             | 0           |         |
| _                                                      | External operation function completion signal                       | EFIN             | G005#1              |             | 0           |         |
| High-speed skip signal                                 | High-speed skip status signals                                      | HDO0             | F122#0              | 0           | 0           | 14.3.2  |
| Trouble diagnosis                                      | Trouble forecast signals                                            | TDFSV1 to TDFSV4 | F298#0 to #3        | 0           | 0           | 18.1    |

| Function                                                                    | Signal name                                                                   | Symbol           | Address             | T<br>series | M<br>series | Section |
|-----------------------------------------------------------------------------|-------------------------------------------------------------------------------|------------------|---------------------|-------------|-------------|---------|
| Canned cycle<br>(M series)/canned<br>cycle for hole<br>machining (T series) | Tapping signal                                                                | TAP              | F001#5              | 0           | 0           | 11.6    |
| Servo off<br>(mechanicalhandle)                                             | Servo off signals                                                             | SVF1 to SVF4     | G126                | 0           | 0           | 1.2.8   |
| Servo rotational                                                            | Servo rotational speed check enable signal                                    | SVSCK1 to SVSCK4 | G349#0 to #3        | 0           | 0           | 2.10    |
| speed check                                                                 | Servo rotational speed too-low alarm signal                                   | TSA1 to TSA4     | F349#0 to #3        | 0           | 0           | 2.10    |
|                                                                             | Cycle start signal                                                            | ST               | G007#2              | 0           | 0           |         |
|                                                                             | Feed hold signal                                                              | *SP              | G008#5              | 0           | 0           |         |
| Cycle start/feed hold                                                       | Automatic operation signal                                                    | OP               | F000#7              | 0           | 0           | 5.1     |
|                                                                             | Cycle start lamp signal                                                       | STL              | F000#5              | 0           | 0           |         |
|                                                                             | Feed hold lamp signal                                                         | SPL              | F000#4              | 0           | 0           |         |
|                                                                             | Cs-axis coordinate establishment request signal                               | CSFI1            | G274#4              | 0           | 0           |         |
| Cs–axis coordinate establishment function                                   | Cs-axis coordinate establishment alarm signal                                 | CSFO1            | F274#4              | 0           | 0           | 9.8.2   |
|                                                                             | Cs-axis coordinate establishment status signal                                | CSPENA           | F048#4              | 0           | 0           |         |
|                                                                             | Cs contour control change signal                                              | CON              | G027#7              | 0           | 0           |         |
| Cs contour control                                                          | Cs contour control change completion signal                                   | FSCSL            | F044#1              | 0           | 0           | 9.8.1   |
|                                                                             | Cs contour control mode fine acceleration/decelerationfunction disable signal | CDF1 to CDF4     | G127#0 to #3        | 0           | 0           |         |
| Outputtingthe                                                               | Axis moving signals                                                           | MV1 to MV4       | F102                | 0           | 0           | 4.0.5   |
| movement state of<br>an axis                                                | Axis moving direction signals                                                 | MVD1 to MVD4     | F106                | 0           | 0           | 1.2.5   |
| Actual spindle speed output                                                 | Actual spindle speed signals                                                  | AR0 to AR15      | F040, F041          | 0           | _           | 9.6     |
| Constant surface speed control                                              | Constant surface speed signal                                                 | CSS              | F002#2              | 0           | 0           | 9.4     |
|                                                                             | Spindle stop completion signal                                                | SPSTP            | G028#6              | 0           | _           |         |
|                                                                             | Spindle unclamp signal                                                        | SUCLP            | F038#1              | 0           | _           |         |
| Spindlepositioning                                                          | Spindle unclamp completion signal                                             | *SUCPF           | G028#4              | 0           | _           | 9.7     |
|                                                                             | Spindle clamp signal                                                          | SCLP             | F038#0              | 0           | _           |         |
|                                                                             | Spindle clamp completion signal                                               | *SCPF            | G028#5              | 0           | _           |         |
| Chindle originate tier                                                      | Spindle orientation external stop                                             | SHA00 to SHA11   | G078#0 to<br>G079#3 | 0           | 0           | 0.42    |
| Spindleorientation                                                          | position command signals                                                      | SHB00 to SBH11   | G080#0 to<br>G081#3 | 0           | 0           | 9.12    |

| Function                       | Signal name                                           | Symbol       | Address   | T<br>series | M<br>series | Section |
|--------------------------------|-------------------------------------------------------|--------------|-----------|-------------|-------------|---------|
|                                | Torque limit command LOW signals                      | TLMLA        | G070#0    | 0           | 0           |         |
|                                | (serial spindle)                                      | TLMLB        | G074#0    | 0           | 0           |         |
|                                | Torque limit command HIGH signals                     | TLMHA        | G070#1    | 0           | 0           |         |
|                                | (serial spindle)                                      | TLMHB        | G074#1    | 0           | 0           |         |
|                                | Clutch/gear signals (serial spindle)                  | CTH1A, CTH2A | G070#3,#2 | 0           | 0           |         |
|                                | Ciuton/gear signais (senai spinule)                   | CTH1B, CTH2B | G074#3,#2 | 0           | 0           |         |
|                                | CCW command signals (serial spindle)                  | SRVA         | G070#4    | 0           | 0           |         |
|                                | Cow command signals (serial spiridle)                 | SRVB         | G074#4    | 0           | 0           |         |
|                                | CW command signals (serial spindle)                   | SFRA         | G070#5    | 0           | 0           |         |
|                                | CVV confinantia signals (serial spinule)              | SFRB         | G074#5    | 0           | 0           |         |
|                                | Orientation command signals                           | ORCMA        | G070#6    | 0           | 0           |         |
|                                | (serial spindle)                                      | ORCMB        | G074#6    | 0           | 0           |         |
|                                | Machine ready signals (social spindle)                | MRDYA        | G070#7    | 0           | 0           |         |
|                                | Machine ready signals (serial spindle)                | MRDYB        | G074#7    | 0           | 0           |         |
|                                | Alarm recetainnels (serial animals)                   | ARSTA        | G071#0    | 0           | 0           |         |
|                                | Alarm reset signals (serial spindle)                  | ARSTB        | G075#0    | 0           | 0           | ]       |
|                                | Emarganov etan cimpele (corial anindle)               | *ESPA        | G071#1    | 0           | 0           |         |
|                                | Emergency stop signals (serial spindle)               | *ESPB        | G075#1    | 0           | 0           | 1       |
| Spindle serial                 | Spindle selection signals                             | SPSLA        | G071#2    | 0           | 0           |         |
| output/spindle<br>analogoutput | (serial spindle)                                      | SPSLB        | G075#2    | 0           | 0           | 9.2     |
|                                | Power line switch completion signals                  | MCFNA        | G071#3    | 0           | 0           |         |
|                                | (serial spindle)                                      | MCFNB        | G075#3    | 0           | 0           |         |
|                                | Soft start/stop cancel signals                        | SOCNA        | G071#4    | 0           | 0           |         |
|                                | (serial spindle)                                      | SOCNB        | G075#4    | 0           | 0           |         |
|                                | Chandintegral signals (social spindle)                | INTGA        | G071#5    | 0           | 0           |         |
|                                | Speed integral signals (serial spindle)               | INTGB        | G075#5    | 0           | 0           |         |
|                                | Output switch request signals                         | RSLA         | G071#6    | 0           | 0           |         |
|                                | (serial spindle)                                      | RSLB         | G075#6    | 0           | 0           |         |
|                                | Power line status check signals                       | RCHA         | G071#7    | 0           | 0           | 1       |
|                                | (serial spindle)                                      | RCHB         | G075#7    | 0           | 0           |         |
|                                | Orientation stop position change                      | INDXA        | G072#0    | 0           | 0           |         |
|                                | command signals (serial spindle)                      | INDXB        | G076#0    | 0           | 0           |         |
|                                | Rotational direction command signals                  | ROTAA        | G072#1    | 0           | 0           | 1       |
|                                | for orientation stop position change (serial spindle) | ROTAB        | G076#1    | 0           | 0           | -       |
|                                | Shortcut command signals for                          | NRROA        | G072#2    | 0           | 0           | -       |
|                                | orientation stop position change (serial spindle)     | NRROB        | G076#2    | 0           | 0           | _       |
|                                | Differential speed mode command                       | DEFMDA       | G072#3    | 0           | 0           | _       |
|                                | signals (serial spindle)                              | DEFMDB       | G076#3    | 0           | 0           | -       |

| Function                       | Signal name                               | Symbol | Address | T<br>series | M<br>series | Section |
|--------------------------------|-------------------------------------------|--------|---------|-------------|-------------|---------|
|                                | Analas avarida signala (asrial aniadla)   | OVRA   | G072#4  | 0           | 0           |         |
|                                | Analog override signals (serial spindle)  | OVRB   | G076#4  | 0           | 0           |         |
|                                | Incremental command externally set        | INCMDA | G072#5  | 0           | 0           |         |
|                                | orientation signals (serial spindle)      | INCMDB | G076#5  | 0           | 0           |         |
|                                | Spindle switch MAIN MCC contact           | MFNHGA | G072#6  | 0           | 0           |         |
|                                | status signals (serial spindle)           | MFNHGB | G076#6  | 0           | 0           |         |
|                                | Spindle switch HIGH MCC contact           | RCHHGA | G072#7  | 0           | 0           |         |
|                                | status signals (serial spindle)           | RCHHGB | G076#7  | 0           | 0           |         |
|                                | Magnetic sensor orientation command       | MORCMA | G073#0  | 0           | 0           |         |
|                                | signals (serial spindle)                  | MORCMB | G077#0  | 0           | 0           |         |
|                                | Subordinate operation mode command        | SLVA   | G073#1  | 0           | 0           |         |
|                                | signals (serial spindle)                  | SLVB   | G077#1  | 0           | 0           |         |
|                                | Motor power cutoff command signals        | MPOFA  | G073#2  | 0           | 0           |         |
|                                | (serial spindle)                          | MPOFB  | G077#2  | 0           | 0           |         |
|                                |                                           | DSCNA  | G073#4  | 0           | 0           |         |
|                                | Disconnection detection disbale signal    | DSCNB  | G077#4  | 0           | 0           | -       |
|                                |                                           | ALMA   | F045#0  | 0           | 0           | -       |
|                                | Alarm signals (serial spindle)            | ALMB   | F049#0  | 0           | 0           | -       |
| Spindle serial                 |                                           | SSTA   | F045#1  | 0           | 0           |         |
| output/spindle<br>analogoutput | Speed zero signals (serial spindle)       | SSTB   | F049#1  | 0           | 0           | 9.2     |
|                                |                                           | SDTA   | F045#2  | 0           | 0           |         |
|                                | Speed detection signals (serial spindle)  | SDTB   | F049#2  | 0           | 0           | -       |
|                                |                                           | SARA   | F045#3  | 0           | 0           | -       |
|                                | Speed arrival signals (serial spindle)    | SARB   | F049#3  | 0           | 0           | -       |
|                                |                                           | LDT1A  | F045#4  | 0           | 0           | -       |
|                                | Load detection signals 1 (serial spindle) | LDT1B  | F049#4  | 0           | 0           | -       |
|                                |                                           | LDT2A  | F045#5  | 0           | 0           | -       |
|                                | Load detection signals 2 (serial spindle) | LDT2B  | F049#5  | 0           | 0           | -       |
|                                |                                           | TLMA   | F045#6  | 0           | 0           | -       |
|                                | Torque limit signals (serial spindle)     | TLMB   | F049#6  | 0           | 0           | -       |
|                                | Orientation completion signals            | ORARA  | F045#7  | 0           | 0           | -       |
|                                | (serial spindle)                          | ORARB  | F049#7  | 0           | 0           | 1       |
|                                | Power line switch signals                 | CHPA   | F046#0  | 0           | 0           | -       |
|                                | (serial spindle)                          | СНРВ   | F050#0  | 0           | 0           | -       |
|                                | Spindle switch completion signals         | CFINA  | F046#1  | 0           | 0           | -       |
|                                | (serial spindle)                          | CFINB  | F050#1  | 0           | 0           |         |
|                                |                                           | RCHPA  | F046#2  | 0           | 0           | -       |
|                                | Output switch signals (serial spindle)    | RCHPB  | F050#2  | 0           | 0           | -       |

| Function                            | Signal name                                                            | Symbol           | Address             | T<br>series | M<br>series | Section |  |
|-------------------------------------|------------------------------------------------------------------------|------------------|---------------------|-------------|-------------|---------|--|
|                                     | Output switch completion signals                                       | RCFNA            | F046#3              | 0           | 0           |         |  |
|                                     | (serial spindle)                                                       | RCFNB            | F050#3              | 0           | 0           |         |  |
|                                     | Subordinate operation status signals                                   | SLVSA            | F046#4              | 0           | 0           |         |  |
|                                     | (serial spindle)                                                       | SLVSB            | F050#4              | 0           | 0           |         |  |
|                                     | Position coder orientation proximity                                   | PORA2A           | F046#5              | 0           | 0           |         |  |
|                                     | signal (serial spindle)                                                | PORA2B           | F050#5              | 0           | 0           |         |  |
|                                     | Magnetic sensor orientation completion                                 | MORA1A           | F046#6              | 0           | 0           |         |  |
| Spindle serial output/spindle       | signals (serial spindle)                                               | MORA1B           | F050#6              | 0           | 0           | 9.2     |  |
| analogoutput                        | Magnetic sensor orientation proximity                                  | MORA2A           | F046#7              | 0           | 0           | 9.2     |  |
|                                     | signals (serial spindle)                                               | MORA2B           | F050#7              | 0           | 0           |         |  |
|                                     | Position coder one-rotation signal                                     | PC1DTA           | F047#0              | 0           | 0           |         |  |
|                                     | detection status signals (serial spindle)                              | PC1DTB           | F051#0              | 0           | 0           |         |  |
|                                     | Incremental orientation mode signals                                   | INCSTA           | F047#1              | 0           | 0           |         |  |
|                                     | (serial spindle)                                                       | INCSTB           | F051#1              | 0           | 0           |         |  |
|                                     |                                                                        | EXOFA            | F047#4              | 0           | 0           |         |  |
|                                     | Motor activation off status signal                                     | EXOFB            | F051#4              | 0           | 0           |         |  |
|                                     | Spindle stop signal                                                    | *SSTP            | G029#6              | 0           | 0           |         |  |
|                                     | Spindle orientation signal                                             | SOR              | G029#5              | 0           | 0           | -       |  |
|                                     | Spindle speed override signals                                         | SOV0 to SOV7     | G030                | 0           | 0           | 9.3     |  |
|                                     | Spindle speed arrival signal                                           | SAR              | G029#4              | 0           | 0           |         |  |
| Spindle speed control               | Spindle enable signal                                                  | ENB              | F001#4              | 0           | 0           |         |  |
|                                     | Gear selection signals (output)                                        | GR10, GR20, GR30 | F034#0 to #2        | _           | 0           |         |  |
|                                     | Gear selection signals (input)                                         | GR1, GR2         | G028#1,#2           | 0           | 0           | -       |  |
|                                     | S 12-bit code signals                                                  | R010 to R120     | F036#0 to<br>F037#3 | 0           | 0           | -       |  |
| Spindle speed fluctuation detection | Spindle fluctuation detection alarm signal                             | SPAL             | F035#0              | 0           | 0           | 9.5     |  |
|                                     | Spindle synchronous control signal                                     | SPSYC            | G038#2              | 0           | 0           |         |  |
|                                     | Spindle phase synchronous control signal                               | SPPHS            | G038#3              | 0           | 0           |         |  |
| Spindle synchronous control         | Spindle synchronous speed control completion signal                    | FSPSY            | F044#2              | 0           | 0           | 9.11    |  |
|                                     | Spindle phase synchronous control completion signal                    | FSPPH            | F044#3              | 0           | 0           |         |  |
|                                     | Phase error monitor signal                                             | SYCAL            | F044#4              | 0           | 0           | 1       |  |
|                                     |                                                                        | HS1A to HS1D     | G018#0 to #3        | 0           | 0           |         |  |
|                                     | Manual handle feed axis selection signals                              | HS2A to HS2D     | G018#4 to #7        | 0           | 0           |         |  |
| Manual handle feed                  | - 0                                                                    | HS3A to HS3D     | G019#0 to #3        | 0           | 0           | 3.2     |  |
|                                     | Manual handle feed amount selection signals (incremental feed signals) | MP1, MP2         | G019#4,#5           | 0           | 0           |         |  |

| Function                         | Signal name                                              | Symbol         | Address      | T<br>series | M<br>series | Section |
|----------------------------------|----------------------------------------------------------|----------------|--------------|-------------|-------------|---------|
|                                  |                                                          | HS1IA to HS1ID | G041#0 to #3 | 0           | 0           |         |
| Manualhandle interrupt           | Manual handle interrupt axis selection signals           | HS2IA to HS2ID | G041#4 to #7 | 0           | 0           | 3.3     |
| •                                |                                                          | HS3IA to HS3ID | G042#0 to #3 | 0           | 0           |         |
|                                  | Manual reference position return selection signal        | ZRN            | G043#7       | 0           | 0           |         |
|                                  | Manual reference position return selection check signal  | MREF           | F004#5       | 0           | 0           |         |
| Manual reference position return | Reference position return deceleration signal            | *DEC1 to *DEC4 | X009         | 0           | 0           | 4.1     |
|                                  | Reference position return end signal                     | ZP1 to ZP4     | F094         | 0           | 0           |         |
|                                  | Reference position establishment signal                  | ZRF1 to ZRF4   | F120         | 0           | 0           |         |
|                                  | Feed axis and direction selection                        | +J1 to +J4     | G100         | 0           | 0           |         |
| Jogfeed/incremental              | signals                                                  | -J1 to -J4     | G102         | 0           | 0           | 3.1     |
| feed                             | Manual feedrate override signals                         | *JV0 to *JV15  | G010, G011   | 0           | 0           |         |
|                                  | Manual rapid traverse selection signals                  | RT             | G019#7       | 0           | 0           |         |
| CNC ready signal                 | CNC ready signal                                         | MA             | F001#7       | 0           | 0           | 2.2     |
|                                  | Servo ready signal                                       | SA             | F000#6       | 0           | 0           |         |
| Small hole peck                  | noie peck                                                | 0              |              |             |             |         |
| drilling cycle<br>(M series)     | Small hole peck drilling-in-progress signal              | PECK2          | F066#5       | _           | 0           | 11.14   |
| Ctatus autout sissal             | Rapid traversing signal                                  | RPDO           | F002#1       | 0           |             | 2.7     |
| Status output signal             | Cutting feed signal                                      | CUT            | F002#6       | 0           | 0           | 2.1     |
| Single block                     | Single block signal                                      | SBK            | G046#1       | 0 0         | 5.3.3       |         |
| Single block                     | Single block check signal                                | MSBK           | F004#3       | 0           | 0           | 3.3.3   |
| Chin function                    | Chin aignala                                             | SKIP           | X004#7       | 0           | 0           | 14.3.1  |
| Skip function                    | Skip signals                                             | SKIPP          | G006#6       | 0           | _           | 14.3.1  |
|                                  | Start lock signal                                        | STLK           | G007#1       | 0           | _           |         |
|                                  | Interlock signal                                         | *IT            | G008#0       | 0           | 0           |         |
|                                  | Interlock signal for each axis                           | *IT1 to *IT4   | G130         | 0           | 0           | 1       |
|                                  | Manual feed interlock signal for each axis and direction | +MIT1,+MIT2    | X004#2,#4    | 0           | _           |         |
| Start lock/interlock             | Manual feed interlock signal for each axis and direction | -MIT1,-MIT2    | X004#3,#5    | 0           | _           | 2.5     |
|                                  | Interlock signal for each axis and                       | +MIT1 to +MIT4 | G132#0 to #3 | _           | 0           | 1       |
|                                  | direction                                                | -MIT1 to -MIT4 | G134#0 to #3 | -           | 0           |         |
|                                  | Cutting block start interlock signal                     | *CSL           | G008#1       | 0           | 0           | 1       |
|                                  | Block start interlock signal                             | *BSL           | G008#3       | 0           | 0           | 1       |

| Function                  | Signal name                                                  | Symbol           | Address               | T<br>series | M<br>series | Section |  |
|---------------------------|--------------------------------------------------------------|------------------|-----------------------|-------------|-------------|---------|--|
|                           | Stored stroke limit switching signals in                     | +EXL1 to +EXL4   | G104                  | 0           | 0           |         |  |
|                           | axis direction                                               | -EXL1 to -EXL4   | G105                  | 0           | 0           |         |  |
|                           | Stored stroke limit change signal                            | EXLM             | G007#6                | 0           | 0           |         |  |
| Stored stroke check       | Stroke limit external setting signals                        | +LM1 to +LM4     | G110                  | -           | 0           | 2.3.2   |  |
| Stored Stroke Check       | Stroke littiit external setting signals                      | -LM1 to -LM4     | G110                  |             | 0           | 2.5.2   |  |
|                           | Stroke limit release signal                                  | RLSOT            | G007#7                | -           | 0           |         |  |
|                           | Stroke limit reached aignels                                 | +OT1 to +OT4     | F124                  | _           | 0           |         |  |
|                           | Stroke limit reached signals                                 | -OT1 to -OT4     | F126                  | -           | 0           |         |  |
| Stored stroke limit 2, 3  | Stroke limit 3 release signal                                | RLSOT3           | G007#4                | 0           | 0           | 2.3.3   |  |
| Stored stroke limit       | Overtravel alarm in-progress signal                          | OTP1 to OTP4     | F124#0 to #3          | 0           | 0           | 2.3.1   |  |
| Absolute position         | Absolute position detector battery voltage zero alarm signal | PBATZ            | F172#6                | 0           | 0           | 1.4.2   |  |
|                           | Absolute position detector battery voltage low alarm signal  | PBATL            | F172#7                | 0           | 0           | 1.4.2   |  |
| Controlled axis           | Controlled axis detach signals                               | DTCH1 to DTCH4   | G124#0 to #3          | 0           | 0           | 124     |  |
| detach                    | Controlled axis detach status signals                        | MDTCH1 to MDTCH4 | F110#0 to #3          | 0           | 0           | 1.2.4   |  |
| Advanced preview          | Advanced preview control mode signal                         | G08MD            | F066#0                | 0           | 0           | 7.1.12  |  |
|                           | Software operator's panel signal (MD1)                       | MD1O             | F073#0                | 0           | 0           |         |  |
|                           | Software operator's panel signal (MD2)                       | MD2O             | F073#1                | 0           | 0           | -       |  |
|                           | Software operator's panel signal (MD4)                       | MD4O             | F073#2                | 0           | 0           |         |  |
|                           | Software operator's panel signal (ZRN)                       | ZRNO             | F073#4                | 0           | 0           |         |  |
|                           | Software operator's panel signals (+J1 to +J4)               | +J1O to +J4O     | F081#0, #2, #4,<br>#6 | 0           | 0           |         |  |
|                           | Software operator's panel signals (–J1 to –J4)               | -J10 to -J40     | F081#1, #3, #5,<br>#7 | 0           | 0           |         |  |
|                           | Software operator's panel signal (RT)                        | RTO              | F077#6                | 0           | 0           |         |  |
|                           | Software operator's panel signal (HS1A)                      | HS1AO            | F077#0                | 0           | 0           |         |  |
| Software operator's panel | Software operator's panel signal (HS1B)                      | HS1BO            | F077#1                | 0           | 0           | 12.1.14 |  |
|                           | Software operator's panel signal (HS1C)                      | HS1CO            | F077#2                | 0           | 0           |         |  |
|                           | Software operator's panel signal (HS1D)                      | HS1DO            | F077#3                | 0           | 0           |         |  |
|                           | Software operator's panel signal (MP1)                       | MP1O             | F076#0                | 0           | 0           |         |  |
|                           | Software operator's panel signal (MP2)                       | MP2O             | F076#1                | 0           | 0           |         |  |
|                           | Software operator's panel signals (*JV0 to *JV15)            | *JVO0 to *JV15O  | F079, F080            | 0           | 0           |         |  |
|                           | Software operator's panel signals (*FV0 to *FV7)             | *FV0O to *FV7O   | F078                  | 0           | 0           |         |  |

| Function                                                                    | Signal name                                                           | Symbol                          | Address                 | T<br>series | M<br>series | Section |
|-----------------------------------------------------------------------------|-----------------------------------------------------------------------|---------------------------------|-------------------------|-------------|-------------|---------|
|                                                                             | Software operator's panel signal (ROV1)                               | ROV1O                           | F076#4                  | 0           | 0           |         |
|                                                                             | Software operator's panel signal (ROV2)                               | ROV2O                           | F076#5                  | 0           | 0           |         |
|                                                                             | Software operator's panel signal (BDT)                                | BDTO                            | F075#2                  | 0           | 0           |         |
|                                                                             | Software operator's panel signal (SBK)                                | SBKO                            | F075#3                  | 0           | 0           |         |
| Software operator's panel                                                   | Software operator's panel signal (MLK)                                | MLKO                            | F075#4                  | 0           | 0           | 12.1.14 |
|                                                                             | Software operator's panel signal (DRN)                                | DRNO                            | F075#5                  | 0           | 0           |         |
|                                                                             | Software operator's panel signals (KEY1 to KEY4)                      | KEYO                            | F075#6                  | 0           | 0           |         |
|                                                                             | Software operator's panel signal (*SP)                                | SPO                             | F075#7                  | 0           | 0           |         |
|                                                                             | Software operator's panel general–purpose switch signals              | OUT0 to OUT7                    | F072                    | 0           | 0           |         |
| Second reference                                                            | 2nd reference position return completion signals                      | ZP21 to ZP24                    | F096                    | 0           | 0           |         |
| position return/3rd,<br>4th reference<br>position return                    | 3rd reference position return completion signals                      | ZP31 to ZP34                    | F098                    | 0           | 0           | 4.5     |
|                                                                             | 4th reference position return completion signals                      | ZP41 to ZP44                    | F100                    | 0           | 0           |         |
| Multi-stage skip                                                            | Skip signals                                                          | SKIP2 to SKIP6,<br>SKIP7, SKIP8 | X004#2 to #6,<br>#0, #1 | 0           | 0           | 14.3.3  |
| Canned cycle (M series)/multiple repetitive turning canned cycle (T series) |                                                                       | CDZ                             | G053#7                  | 0           | _           | 11.8    |
| Chuck/tailstock<br>barrier (T series)                                       | Tailstock barrier selection signal                                    | *TSB                            | G060#7                  | 0           | _           | 2.3.4   |
| Butt-type reference<br>position return<br>setting                           | Torque limit reached signals for butt-type reference position setting | CLRCH1 to CLRCH8                | F180                    | 0           | 0           | 4.6     |
|                                                                             | DNC operation selection signal                                        | DNCI                            | G043#5                  | 0           | 0           |         |
| DNC operation                                                               | DNC operation selection confirmation signal                           | MRMT                            | F003#4                  | 0           | 0           | 5.9     |
| D                                                                           | Dry run signal                                                        | DRN                             | G046#7                  | 0           | 0           | F 2 2   |
| Dry run                                                                     | Dry run check signal                                                  | MDRN                            | F002#7                  | 0           | 0           | 5.3.2   |
| Torque limit skip<br>(T series)                                             | Torque limit reached signals                                          | TRQL1 to TRQL8                  | F114                    | 0           | _           | 14.3.4  |
| Measurementdirect                                                           | Spindle measurement select signal                                     | S2TLS                           | G040#5                  | 0           | _           |         |
| input of tool offset value measured B                                       | Spindle 1 under measurement signal                                    | S1MES                           | F062#3                  | 0           | _           | 14.4    |
| for 2-spindle lathe                                                         | Spindle 2 under measurement signal                                    | S2MES                           | F062#4                  | 0           | _           |         |
| Thread cutting                                                              | Thread cutting signal                                                 | THRD                            | F002#3                  | 0           | 0           | 6.4.1   |
|                                                                             | Rapid traverse override signals                                       | ROV1, ROV2                      | G014#0,#1               | 0           | 0           |         |
| Rapid traverse override                                                     | 1% step rapid traverse override selection signals                     | HROV                            | G096#7                  | 0           | 0           | 7.1.7.1 |
|                                                                             | 1% step rapid traverse override signals                               | *HROV0 to *HROV6                | G096#0 to #6            |             | 0           | 1       |

| Function                          | Signal name                                       | Symbol           | Address      | T<br>series | M<br>series | Section |
|-----------------------------------|---------------------------------------------------|------------------|--------------|-------------|-------------|---------|
| Generalpurpose                    | Retract signal                                    | RTRCT            | G066#4       | 0           | 0           | 1.0     |
| retract                           | Retract completion signal                         | RTRCTF           | F065#4       | 0           | 0           | 1.9     |
| Direct operation by PMC/Open CNC  | Direct operation selection signal                 | DMMC             | G042#7       | 0           | 0           | 15.6    |
|                                   | Control axis selection signals (PMC axis control) | EAX1 to EAX4     | G136         | 0           | 0           |         |
|                                   | Axis control superimposed command signal          | EASIP1 to EASIP4 | G200         | 0           | 0           |         |
|                                   |                                                   | EC0A to EC6A     | G143#0 to #6 | 0           | 0           |         |
|                                   | Axis control command signals                      | EC0B to EC6B     | G155#0 to #6 | 0           | 0           |         |
|                                   | (PMC axis control)                                | EC0C to EC6C     | G167#0 to #6 | 0           | 0           | 1       |
|                                   |                                                   | EC0D to EC6D     | G179#0 to #6 | 0           | 0           | 1       |
|                                   |                                                   | EIF0A to EIF15A  | G144, G145   | 0           | 0           | 1       |
|                                   | Axis control feedrate signals                     | EIF0B to EIF15B  | G156, G157   | 0           | 0           | 1       |
|                                   | (PMC axis control)                                | EIF0C to EIF15C  | G168, G169   | 0           | 0           | 1       |
|                                   |                                                   | EIF0D to EIF15D  | G180, G181   | 0           | 0           | 1       |
| Axis control command road signals | EBUFA                                             | G142#7           | 0            | 0           | 1           |         |
|                                   | Axis control command read signals                 | EBUFB            | G154#7       | 0           | 0           | 1       |
|                                   | (PMC axis control)                                | EBUFC            | G166#7       | 0           | 0           | 1       |
|                                   |                                                   | EBUFD            | G178#7       | 0           | 0           | -       |
|                                   |                                                   | EID0A to EID31A  | G146 to G149 | 0           | 0           | -       |
|                                   | Axis control data signals                         | EID0B to EID31B  | G158 to G161 |             | 0           | -       |
| PMC axis control                  | (PMC axis control)                                | EID0C to EID31C  | G170 to G173 | 0           | 0           | 15.1    |
|                                   |                                                   | EID0D to EID31D  | G182 to G185 | 0           | 0           | -       |
|                                   |                                                   | EBSYA            | F130#7       |             |             | -       |
|                                   | Axis control command read completion              | EBSYB            | F133#7       |             | 0           | -       |
|                                   | signals (PMC axis control)                        | EBSYC            | F136#7       | 0           | 0           | -       |
|                                   |                                                   | EBSYD            | F139#7       |             | 0           | 1       |
|                                   |                                                   | ECLRA            | G142#6       |             | 0           | -       |
|                                   |                                                   | ECLRB            | G154#6       |             | 0           | 1       |
|                                   | Reset signals (PMC axis control)                  | ECLRC            | G166#6       |             | 0           | -       |
|                                   |                                                   | ECLRD            | G178#6       | 0           | 0           | 1       |
|                                   |                                                   | ESTPA            | G142#5       | 0           | 0           | -       |
|                                   | Axis control temporary stop signals               | ESTPB            | G154#5       | 0           | 0           | 1       |
|                                   | (PMC axis control)                                | ESTPC            | G166#5       | 0           | 0           | -       |
|                                   |                                                   | ESTPD            | G178#5       | 0           | 0           | 1       |
|                                   |                                                   | ESBKA            | G142#3       | 0           | 0           | -       |
|                                   |                                                   | ESBKB            | G154#3       | 0           | 0           | -       |
|                                   | Block stop signals (PMC axis control)             | ESBKC            | G166#3       |             | 0           | 1       |
|                                   |                                                   | ESBKD            | G178#3       |             | 0           | +       |

| Function          | Signal name                                              | Symbol         | Address    | T<br>series | M<br>series | Section |
|-------------------|----------------------------------------------------------|----------------|------------|-------------|-------------|---------|
|                   |                                                          | EMSBKA         | G143#7     | 0           | 0           |         |
|                   | Block stop disable signals                               | EMSBKB         | G155#7     | 0           | 0           | 1       |
|                   | (PMC axis control)                                       | EMSBKC         | G167#7     | 0           | 0           | 1       |
|                   |                                                          | EMSBKD         | G179#7     | 0           | 0           | 1       |
|                   |                                                          | EM11A to EM48A | F132, F142 | 0           | 0           | -       |
|                   | Auxiliary function code signals                          | EM11B to EM48B | F135, F145 | 0           | 0           |         |
|                   | (PMC axis control)                                       | EM11C to EM48C | F138, F148 | 0           | 0           | 1       |
|                   |                                                          | EM11D to EM48D | F141, F151 | 0           | 0           | 1       |
|                   |                                                          | EMFA           | F131#0     | 0           | 0           |         |
|                   | Auxiliary function strobe signals                        | EMFB           | F134#0     | 0           | 0           | 1       |
|                   | (PMC axis control)                                       | EMFC           | F137#0     | 0           | 0           | -       |
|                   |                                                          | EMFD           | F140#0     | 0           | 0           | -       |
|                   |                                                          | EFINA          | G142#0     | 0           | 0           | -       |
|                   | Auxiliary function completion signals                    | EFINB          | G154#0     | 0           | 0           | -       |
|                   | (PMC axis control)                                       | EFINC          | G166#0     | 0           | 0           | -       |
|                   |                                                          | EFIND          | G178#0     | 0           | 0           | 1       |
|                   |                                                          | ESOFA          | G142#4     | 0           | 0           | -       |
|                   |                                                          | ESOFB          | G154#4     | 0           | 0           | 1       |
| PMC axis control  | Servo off signals (PMC axis control)                     | ESOFC          | G166#4     | 0           | 0           | 15.1    |
| i we axis control |                                                          | ESOFD          | G178#4     | 0           | 0           | 13.1    |
|                   |                                                          | EMBUFA         | G142#2     | 0           | 0           | 1       |
|                   | Buffering disable signals (PMC axis                      | EMBUFB         | G154#2     | 0           | 0           | -       |
|                   | control)                                                 | EMBUFC         | G166#2     | 0           | 0           | -       |
|                   |                                                          | EMBUFD         | G178#2     | 0           | 0           | -       |
|                   |                                                          | ELCKZA         | G142#1     | 0           | 0           | 1       |
|                   |                                                          | ELCKZB         | G154#1     | 0           | 0           | 1       |
|                   | Accumulated zero check signal                            | ELCKZC         | G166#1     | 0           | 0           | 1       |
|                   |                                                          | ELCKZD         | G178#1     | 0           | 0           | 1       |
|                   | Control axis selection status signals (PMC axis control) | *EAXSL         | F129#7     | 0           | 0           | -       |
|                   |                                                          | EINPA          | F130#0     | 0           | 0           | -       |
|                   |                                                          | EINPB          | F133#0     | 0           | 0           | -       |
|                   | In–position signals (PMC axis control)                   | EINPC          | F136#0     | 0           | 0           | -       |
|                   |                                                          | EINPD          | F139#0     | 0           | 0           | -       |
|                   |                                                          | ECKZA          | F130#1     | 0           | 0           | -       |
|                   | Following zero checking signals (PMC                     | ECKZB          | F133#1     | 0           | 0           | -       |
|                   | axis control)                                            | ECKZC          | F136#1     | 0           | 0           | -       |
|                   |                                                          | ECKZD          | F139#1     | 0           | 0           | 1       |

| Function           | Signal name                                                                                    | Symbol           | Address   | T<br>series | M<br>series | Section |
|--------------------|------------------------------------------------------------------------------------------------|------------------|-----------|-------------|-------------|---------|
|                    |                                                                                                | EIALA            | F130#2    | 0           | 0           |         |
|                    | Alarma simpola (DNAC quia control)                                                             | EIALB            | F133#2    | 0           | 0           |         |
|                    | Alarm signals (PMC axis control)                                                               | EIALC            | F136#2    | 0           | 0           |         |
|                    |                                                                                                | EIALD            | F139#2    | 0           | 0           |         |
|                    |                                                                                                | EGENA            | F130#4    | 0           | 0           |         |
|                    | Axis moving signals (PMC axis control)                                                         | EGENB            | F133#4    | 0           | 0           |         |
|                    | Axis moving signals (Fivic axis control)                                                       | EGENC            | F136#4    | 0           | 0           |         |
|                    |                                                                                                | EGEND            | F139#4    | 0           | 0           |         |
|                    |                                                                                                | EDENA            | F130#3    | 0           | 0           |         |
|                    | Auxiliary function executing signals                                                           | EDENB            | F133#3    | 0           | 0           |         |
|                    | (PMC axis control)                                                                             | EDENC            | F136#3    | 0           | 0           |         |
|                    |                                                                                                | EDEND            | F139#3    | 0           | 0           |         |
|                    |                                                                                                | EOTNA            | F130#6    | 0           | 0           |         |
|                    | Negative-direction overtravel signals                                                          | EOTNB            | F133#6    | 0           | 0           |         |
|                    | (PMC axis control)                                                                             | EOTNC            | F136#6    | 0           | 0           |         |
|                    |                                                                                                | EOTND            | F139#6    | 0           | 0           |         |
|                    | MC axis control  Positive-direction overtravel signals (PMC axis control)  EOTPB  EOTPC  EOTPD | F130#5           | 0         | 0           |             |         |
| PMC axis control   |                                                                                                | ЕОТРВ            | F133#5    | 0           | 0           | 15.1    |
| PINIC axis control |                                                                                                | EOTPC            | F136#5    | 0           | 0           | 15.1    |
|                    |                                                                                                | EOTPD            | F139#5    | 0           | 0           |         |
|                    | Feedrate override signals (PMC axis control)                                                   | *FV0E to *FV7E   | G151      | 0           | 0           |         |
|                    | Override cancellation signal (PMC axis control)                                                | OVCE             | G150#5    | 0           | 0           |         |
|                    | Rapid traverse override signals (PMC axis control)                                             | ROV1E, ROV2E     | G150#0,#1 | 0           | 0           |         |
|                    | Dry run signal (PMC axis control)                                                              | DRNE             | G150#7    | 0           | 0           |         |
|                    | Manual rapid traverse selection signal (PMC axis control)                                      | RTE              | G150#6    | 0           | 0           |         |
|                    | Override 0% signal (PMC axis control)                                                          | EOV0             | F129#5    | 0           | 0           |         |
|                    | Skip signal (PMC axis control)                                                                 | ESKIP            | X004#6    | 0           | 0           |         |
|                    | Distribution completion signals (PMC axis control)                                             | EADEN1 to EADEN4 | F112      | 0           | 0           |         |
|                    |                                                                                                | EABUFA           | F131#1    | 0           | 0           |         |
|                    | Duffer full cionele (DMC cuis control)                                                         | EABUFB           | F134#1    | 0           | 0           | 1       |
|                    | Buffer full signals (PMC axis control)                                                         | EABUFC           | F137#1    | 0           | 0           | 1       |
|                    |                                                                                                | EABUFD           | F140#1    | 0           | 0           | 1       |
|                    | Controlling signals (PMC axis control)                                                         | EACNT1 to EACNT4 | F182      | 0           | 0           | ]       |

| Function                                                          | Signal name                                      | Symbol           | Address             | T<br>series | M<br>series | Section |  |
|-------------------------------------------------------------------|--------------------------------------------------|------------------|---------------------|-------------|-------------|---------|--|
|                                                                   |                                                  | SIND             | G033#7              | 0           | 0           |         |  |
|                                                                   | Spindle motor speed command selection signals    | SIND2            | G035#7              | 0           | 0           |         |  |
|                                                                   |                                                  | SIND3            | G037#7              | 0           | 0           | -       |  |
|                                                                   |                                                  | R01I to R12I     | G032#0 to<br>G033#3 | 0           | 0           |         |  |
|                                                                   | Spindle motor speed command signals              | R01I2 to R12I2   | G034#0 to<br>G035#3 | 0           | 0           |         |  |
| Spindle output control by the PMC                                 |                                                  | R01I3 to R12I3   | G036#0 to<br>G037#3 | 0           | 0           | 15.4    |  |
|                                                                   |                                                  | SSIN             | G033#6              | 0           | 0           | -       |  |
|                                                                   | Spindle motor command polarity selection signals | SSIN2            | G035#6              | 0           | 0           | -       |  |
|                                                                   |                                                  | SSIN3            | G037#6              | 0           | 0           | -       |  |
|                                                                   |                                                  | SGN              | G033#5              | 0           | 0           |         |  |
|                                                                   | Spindle motor command polarity command signals   | SGN2             | G035#5              | 0           | 0           | -       |  |
|                                                                   | J                                                | SGN3             | G037#5              | 0           | 0           |         |  |
|                                                                   |                                                  | *ESP             | G008#4              | 0           | 0           | 0.4     |  |
| Emergency stop                                                    | Emergency stop signal                            | *ESP             | X008#4              | 0           | 0           | 2.1     |  |
| FANUC SERVO<br>MOTOR β SERIES<br>I/O LINK OPTION<br>MANUAL HANDLE | Manual handle feed generator selection signals   | IOLBH2           | G199#0              | 0           | 0           | 16.1    |  |
| INTERFACE<br>(PERIPHERAL<br>DEVICE CONTROL)                       | Manual handle feed generator selection signals   | IOLBH3           | G199#1              | 0           | 0           | 10.1    |  |
| \/DD\/ a# alawa                                                   | All–axis VRDY off alarm ignore signal            | IGNVRY           | G066#0              | 0           | 0           |         |  |
| VRDY off alarm ignore signal                                      | Each–axis VRDY off alarm ignore signal           | IGVRY1 to IGVRY4 | G192                | 0           | 0           | 2.8     |  |
| Follow-up                                                         | Follow-up signal                                 | *FLWU            | G007#5              | 0           | 0           | 1.2.7   |  |
|                                                                   | Program restart signal                           | SRN              | G006#0              | 0           | 0           | <i></i> |  |
| Program restart                                                   | Program restart under way signal                 | SRNMV            | F002#4              | 0           | 0           | 5.7     |  |
| Position switch                                                   | Position switch signals                          | PSW01 to PSW16   | F070#0 to<br>F071#7 | 0           | 0           | 1.2.8   |  |
|                                                                   | Miscellaneous function code signals              | M00 to M31       | F010 to F013        | 0           | 0           |         |  |
|                                                                   | Miscellaneous function strobe signal             | MF               | F007#0              | 0           | 0           |         |  |
|                                                                   |                                                  | DM00             | F009#7              | 0           | 0           | -       |  |
|                                                                   |                                                  | DM01             | F009#6              | 0           | 0           | -       |  |
| Missallanasus                                                     | Decode M signals                                 | DM02             | F009#5              | 0           | 0           | -       |  |
| Miscellaneous function/2ndauxiliary                               |                                                  | DM30             | F009#4              | 0           | 0           | 8.1     |  |
| function                                                          | Spindle function code signals                    | S00 to S31       | F022 to F025        | 0           | 0           | -       |  |
|                                                                   | Spindle function strobe signal                   | SF               | F007#2              | 0           | 0           | 1       |  |
|                                                                   | Tool function code signals                       | T00 to T31       | F026 to F029        | 0           | 0           | 1       |  |
|                                                                   | Tool function strobe signal                      | TF               | F007#3              | 0           | 0           | 1       |  |
|                                                                   | 2nd auxiliary function code signals              | B00 to B31       | F030 to F033        | 0           | 0           | 1       |  |

| Function                            | Signal name                                | Symbol        | Address      | T<br>series | M<br>series | Section |  |
|-------------------------------------|--------------------------------------------|---------------|--------------|-------------|-------------|---------|--|
|                                     | Ond a william tunation attacks airmal      | BF            | F007#4       | 0           | _           |         |  |
| Miscellaneous function/2ndauxiliary | 2nd auxiliary function strobe signal       | BF            | F007#7       | _           | 0           | 8.1     |  |
| function                            | End signal                                 | FIN           | G004#3       | 0           | 0           | 0.1     |  |
|                                     | Distribution end signal                    | DEN           | F001#3       | 0           | 0           | ]       |  |
| Auxiliary function                  | Auxiliary function lock signal             | AFL           | G005#6       | 0           | 0           | 8.2     |  |
| lock                                | Auxiliary function lock check signal       | MAFL          | F004#4       | 0           | series      | 0.2     |  |
| Polygonalturning                    | Polygon synchronization under way signal   | PSYN          | F063#7       | 0           | _           | 6.9.1   |  |
|                                     | All-axis machine lock signal               | MLK           | G044#1       | 0           | 0           |         |  |
| Machine lock                        | Each-axis machine lock signal              | MLK1 to MLK4  | G108         | 0           | 0           | 5.3.1   |  |
|                                     | All-axis machine lock check signal         | MMLK          | F004#1       | 0           | 0           |         |  |
| Manualabsolute                      | Manual absolute signal                     | *ABSM         | G006#2       | 0           | 0           |         |  |
| on/off                              | Manual absolute check signal               | MABSM         | F004#2       | 0           | 0           | 5.4     |  |
|                                     |                                            | SWS1          | G027#0       | 0           | 0           |         |  |
|                                     | Spindle selection signals                  | SWS2          | G027#1       | 0           | 0           |         |  |
|                                     |                                            | SWS3          | G027#2       | 0           | 0           | -       |  |
|                                     |                                            | *SSTP1        | G027#3       | 0           | 0           |         |  |
| Multi-spindlecontrol                | Individual spindle stop signals            | *SSTP2        | G027#4       | 0           | 0           |         |  |
| (T series)                          |                                            | *SSTP3        | G027#5       | 0           | 0           | 9.9     |  |
|                                     | Gear selection signals (input)             | GR21          | G029#0       | 0           | 0           |         |  |
|                                     | 2nd position coder selection signal        | PC2SLC        | G028#7       | 0           | 0           |         |  |
|                                     |                                            | ENB2          | F038#2       | 0           | 0           |         |  |
|                                     | Spindle enable signals                     | ENB3          | F038#3       | 0           | 0           |         |  |
|                                     | Mirror image signals                       | MI1 to MI4    | G106         | 0           | 0           | 400     |  |
| Mirrorimage                         | Mirror image check signals                 | MMI1 to MMI4  | F108         | 0           | 0           | 1.2.6   |  |
| Memory protection key               | Memory protection signals                  | KEY1 to KEY4  | G046#3 to #6 | 0           | 0           | 12.2.3  |  |
|                                     | Mode selection signals                     | MD1, MD2, MD4 | G043#3 to #2 | 0           | 0           |         |  |
| Mode selection                      | Manual data input selection check signal   | MMDI          | F003#3       | 0           | 0           |         |  |
|                                     | Automatic operation selection check signal | ммем          | F003#5       | 0           | 0           |         |  |
|                                     | Memory edit selection check signal         | MEDT          | F003#6       | 0           | 0           | 2.6     |  |
| Modeselection                       | Manual handle feed selection check signal  | МН            | F003#1       | 0           | 0           |         |  |
|                                     | Incremental feed selection check signal    | MINC          | F003#0       | 0           | 0           |         |  |
|                                     | Jog feed selection check signal            | MJ            | F003#2       | 0           | 0           |         |  |
|                                     | TEACH IN selection check signal            | MTCHIN        | F003#7       | 0           | 0           | 1       |  |

| Function                     | Signal name                                | Symbol         | Address   | T<br>series | M<br>series | Section |  |
|------------------------------|--------------------------------------------|----------------|-----------|-------------|-------------|---------|--|
| Rigidtapping                 | Rigid tapping signal                       | RGTAP          | G061#0    | 0           | 0           |         |  |
|                              | Spindle rotation direction signals         | RGSPP          | F065#0    | _           | 0           |         |  |
|                              |                                            | RGSPM          | F065#1    | _           | 0           | 9.10    |  |
|                              | Rigidtapping-in-progress signal            | RTAP           | F076#3    | 0           | 0           |         |  |
|                              | Rigid tapping spindle selection signals    | RGTSP1, RGTSP2 | G061#4,#5 | 0           | _           |         |  |
| Date ation for rigid         | Rigid tapping retraction start signal      | RTNT           | G062#6    | T -         | 0           | 5.11    |  |
| Retraction for rigid tapping | Rigid tapping retraction completion signal | RTPT           | F066#1    | _           | 0           |         |  |
|                              | External reset signal                      | ERS            | G008#7    | 0           | 0           |         |  |
| Reset and rewind             | Reset & rewind signal                      | RRW            | G008#6    | 0           | 0           | 5.2     |  |
| Reset and rewind             | Resetting signal                           | RST            | F001#1    | 0           | 0           | 5.2     |  |
|                              | Rewindingsignal                            | RWD            | F000#0    | 0           | 0           |         |  |
| Interrupt type custom macro  | Interrupt signal for custom macro          | UINT           | G053#3    | 0           | 0           | 11.5.2  |  |

## A.2.2 List of Signals (In Order of Symbols)

: Available- : Unavailable

| Group | Symbol           | Signal name                                            | Address      | T<br>series | M<br>series | Referen<br>ce item |
|-------|------------------|--------------------------------------------------------|--------------|-------------|-------------|--------------------|
|       | *+ED1 to *+ED4   | External deceleration signal                           | G118         | 0           | 0           | 7.1.9              |
|       | *+ED21 to *+ED24 | External deceleration signal 2                         | G101#0 to #3 | 0           | 0           | 7.1.9              |
|       | *+ED31 to *+ED34 | External deceleration signal 3                         | G107#0 to #3 | 0           | 0           | 7.1.9              |
|       | *+L1 to *+L4     | Overtravel signal                                      | G114         | 0           | 0           | 2.3.1              |
|       | *-ED1 to *-ED4   | External deceleration signal                           | G120         | 0           | 0           | 7.1.9              |
|       | *-ED21 to *-ED24 | External deceleration signal 2                         | G103#0 to #3 | 0           | 0           | 7.1.9              |
|       | *-ED31 to *-ED34 | External deceleration signal 3                         | G109#0 to #3 | 0           | 0           | 7.1.9              |
|       | *-L1 to *-L4     | Overtravel signal                                      | G116         | 0           | 0           | 2.3.1              |
|       | *ABSM            | Manual absolute signal                                 | G006#2       | 0           | 0           | 5.4                |
|       | *BECLP           | B-axis clamp completion signal                         | G038#7       | -           | 0           | 11.10              |
|       | *BEUCP           | B-axis unclamp completion signal                       | G038#6       | _           | 0           | 11.10              |
|       | *BSL             | Block start interlock signal                           | G008#3       | 0           | 0           | 2.5                |
|       | *CRTOF           | Automatic erase CRT screen display cancel signal       | G062#1       | 0           | 0           | 12.1.17            |
|       | *CSL             | Cutting block start interlock signal                   | G008#1       | 0           | 0           | 2.5                |
|       | *DEC1 to *DEC4   | Deceleration signal for reference position return      | X009         | 0           | 0           | 4.1                |
|       | *EAXSL           | Control axis selection status signal(PMC axis control) | F129#7       | 0           | 0           | 15.1               |
| *     | *ESP             |                                                        | X008#4       | 0           | 0           |                    |
|       | *ESP             | Emergency stop signal                                  | G008#4       | 0           | 0           | 2.1                |
|       | *ESPA            |                                                        | G071#1       | 0           | 0           |                    |
|       | *ESPB            | Emergency stop signal (serial spindle)                 | G075#1       | 0           | 0           | 9.2                |
|       | *FLWU            | Follow-up signal                                       | G007#5       | 0           | 0           | 1.2.7              |
|       | *FV0 to *FV7     | Feedrate override signal                               | G012         | 0           | 0           | 7.1.7.2            |
|       | *FV0E to *FV7E   | Feedrate override signal (PMC axis control)            | G151         | 0           | 0           | 15.1               |
|       | *FV0O to *FV7O   | Software operator's panel signal(*FV0 to *FV7)         | F078         | 0           | 0           | 12.1.14            |
|       | *HROV0 to *HROV6 | 1% step rapid traverse override signal                 | G096#0 to #6 | 0           | 0           | 7.1.7.1            |
|       | *IT              | Interlock signal                                       | G008#0       | 0           | 0           | 2.5                |
|       | *IT1 to *IT4     | Interlock signal for each axis                         | G130         | 0           | 0           | 2.5                |
|       | *JV0 to *JV15    | Manual feedrate override signal                        | G010,G011    | 0           | 0           | 3.1                |
|       | *JV0O to *JV15O  | Software operator's panel signal(*JV0 to *JV15)        | F079,F080    | 0           | 0           | 12.1.14            |
|       | *PLSST           | Polygon spindle stop signal                            | G038#0       | 0           | _           | 6.10.2             |
|       | *SCPF            | Spindle clamp completion signal                        | G028#5       | 0           | _           | 9.7                |
|       | *SP              | Feed hold signal                                       | G008#5       | 0           | 0           | 5.1                |
|       | *SSTP            | Spindle stop signal                                    | G029#6       |             | 0           | 9.3                |

| Group | Symbol         | Signal name                                                | Address             | T<br>series | M<br>series | Referen<br>ce item |
|-------|----------------|------------------------------------------------------------|---------------------|-------------|-------------|--------------------|
|       | *SSTP1         |                                                            | G027#3              | 0           | 0           |                    |
|       | *SSTP2         | Individual spindle stop signals                            | G027#4              | 0           | 0           | 9.9                |
|       | *SSTP3         |                                                            | G027#5              | 0           | 0           | 1                  |
| *     | *SUCPF         | Spindle unclamp completion signal                          | G028#4              | 0           | -           | 9.7                |
|       | *TLV0 to *TLV9 | Tool life count override signal                            | G049#0 to<br>G050#1 | _           | 0           | 10.3               |
|       | *TSB           | Tailstock barrier select signal                            | G060#7              | 0           | -           | 2.3.4              |
|       | +EXL1 to +EXL4 | Axis direction dependent stored stroke limit switch signal | G104                | 0           | 0           | 2.3.2              |
|       | +J1 to +J4     | Feed axis and direction selection signal                   | G100                | 0           | 0           | 3.1                |
|       | +J1O to +J4O   | Software operator's panel signal(+J1 to +J4)               | F081#0,#2,#4,<br>#6 | 0           | 0           | 12.1.14            |
| +     | +LM1 to +LM4   | Stroke limit external setting signal                       | G110                | -           | 0           | 2.3.2              |
|       | +MIT1,+MIT2    | Manual feed interlock signal for each axis                 | X004#2,#4           | 0           | _           | 2.5                |
|       | +MIT1,+MIT2    | Tool offset write signal                                   | X004#2,#4           | 0           | _           | 14.4.2             |
|       | +MIT1 to +MIT4 | Interlock signal for each axis and direction               | G132#0 to #3        | _           | 0           | 2.5                |
|       | +OT1 to +OT4   | Stroke limit reached signals                               | F124                | -           | 0           | 2.3.2              |
|       | -EXL1 to -EXL4 | Axis direction dependent stored stroke limit switch signal | G105                | 0           | 0           | 2.3.2              |
|       | -J1 to -J4     | Feed axis and direction selection signal                   | G102                | 0           | 0           | 3.1                |
|       | -J10 to -J40   | Software operator's panel signal(-J1 to -J4)               | F081#1,#3,#5,<br>#7 | 0           | 0           | 12.1.14            |
| _     | -LM1 to -LM4   | Stroke limit external setting signal                       | G112                | _           | 0           | 2.3.2              |
|       | -MIT1,-MIT2    | Manual feed interlock signal for each axis                 | X004#3,#5           | 0           | _           | 2.5                |
|       | -MIT1,-MIT2    | Tool offset write signal                                   | X004#3,#5           | 0           | _           | 14.4.2             |
|       | -MIT1 to -MIT4 | Interlock signal for each axis and direction               | G134#0 to #3        | _           | 0           | 2.5                |
|       | -OT1 to -OT4   | Stroke limit reached signals                               | F126                | _           | 0           | 2.3.2              |
|       | ABTQSV         | Servo axis abnormal load detected signal                   | F090#0              | 0           | 0           | 2.9                |
|       | ABTSP1         | First-spindle abnormal load detected signal                | F090#1              | 0           | 0           | 2.9                |
|       | ABTSP2         | Second-spindle abnormal load detected signal               | F090#2              | 0           | 0           | 2.9                |
|       | AFL            | Miscellaneous function lock signal                         | G005#6              | 0           | 0           | 8.2                |
|       | AICC           | Al advanced control mode signal                            | F062#0              | _           | 0           | 7.1.13             |
| Α     | AL             | Alarm signal                                               | F001#0              | 0           | 0           | 2.4                |
|       | ALMA           | Alarm signal (corial spindle)                              | F045#0              | 0           | 0           | 0.2                |
|       | ALMB           | Alarm signal (serial spindle)                              | F049#0              | 0           | 0           | 9.2                |
|       | AR0 to AR15    | Actual spindle speed signal                                | F040,F041           | 0           | _           | 9.6                |
|       | ARSTA          | Alarm rooot signal (assist asistle)                        | G071#0              | 0           | 0           | 0.0                |
|       | ARSTB          | Alarm reset signal (serial spindle)                        | G075#0              | 0           | 0           | 9.2                |
|       | B00 to B31     | 2nd auxiliary function code signal                         | F030 to F033        | 0           | 0           | 8.1                |
| В     | BAL            | Battery alarm signal                                       | F001#2              | 0           | 0           | 2.4                |
|       | BCLP           | B-axis clamp signal                                        | F061#1              | _           | 0           | 11.10              |

| Group | Symbol            | Signal name                                                                    | Address      | T<br>series | M<br>series | Referen<br>ce item |
|-------|-------------------|--------------------------------------------------------------------------------|--------------|-------------|-------------|--------------------|
|       | BDT1,BDT2 to BDT9 | Optional block skip signal                                                     | G044#0,G045  | 0           | 0           | 5.5                |
|       | BDTO              | Software operator's panel signal(BDT)                                          | F075#2       | 0           | 0           | 12.1.14            |
|       | BF                |                                                                                | F007#4       | 0           | _           | 0.4                |
|       | BF                | 2nd auxiliary function strobe signal                                           | F007#7       | -           | 0           | 8.1                |
|       | BFIN              |                                                                                | G005#4       | 0           | _           |                    |
| В     | BFIN              | 2nd auxiliary function completion signal                                       | G005#7       | -           | 0           | 8.4                |
|       | BGEACT            | Background busy signal                                                         | F053#4       | 0           | 0           | 13.5, 13.3         |
|       | BGEN              | Power Mate background busy signal                                              | G092#4       | 0           | 0           |                    |
|       | BGIALM            | Power Mate read/write alarm signal                                             | G092#3       | 0           | 0           | 13.5               |
|       | BGION             | Power Mate read/write inprogress signal                                        | G092#2       | 0           | 0           |                    |
|       | BUCLP             | B-axis unclamp signal                                                          | F061#0       | _           | 0           | 11.10              |
|       | CDF1 to CDF4      | Cs contour control mode fine acceleration/deceleration function disable signal | G127#0 to #3 | 0           | 0           | 9.8.1              |
|       | CDZ               | Chamferring signal                                                             | G053#7       | 0           | _           | 11.8               |
|       | CFINA             |                                                                                | F046#1       | 0           | 0           |                    |
|       | CFINB             | Spindle switch completion signal (serial spindle)                              | F050#1       | 0           | 0           | 9.2                |
|       | CHPA              |                                                                                | F046#0       | 0           | 0           |                    |
|       | СНРВ              | Power line switch signal (serial spindle)                                      | F050#0       | 0           | 0           | 9.2                |
| 6     | CLRCH1 to CLRCH4  | Torque limit reach signals for butt-type reference position setting            | F180         | 0           | 0           | 4.6                |
| С     | CON               | Cs contour control change signal                                               | G027#7       | 0           | 0           | 9.8.1              |
|       | CSFI1             | Cs-axis coordinate establishment request signal                                | G274#4       | 0           | 0           | 9.8.2              |
|       | CSFO1             | Cs-axis coordinate establishment alarm signal                                  | F274#4       | 0           | 0           | 9.8.2              |
|       | CSPENA            | Cs-axis coordinate establishment status signal                                 | F048#4       | 0           | 0           | 9.8.2              |
|       | CSS               | Constant surface speed signal                                                  | F002#2       | 0           | 0           | 9.4                |
|       | CTH1A,CTH2A       |                                                                                | G070#3,#2    | 0           | 0           |                    |
|       | CTH1B,CTH2B       | Clutch/gear signal (serial spindle)                                            | G074#3,#2    | 0           | 0           | 9.2                |
|       | CUT               | Cutting feed signal                                                            | F002#6       | 0           | 0           | 2.7                |
|       | DEFMDA            |                                                                                | G072#3       | 0           | 0           |                    |
|       | DEFMDB            | Differential mode command signal (serial spindle)                              | G076#3       | 0           | 0           | 9.2                |
|       | DEN               | Distribution end signal                                                        | F001#3       | 0           | 0           | 8.1                |
|       | DM00              |                                                                                | F009#7       | 0           | 0           |                    |
|       | DM01              | 1                                                                              | F009#6       | 0           | 0           |                    |
| _     | DM02              | Decode M signal                                                                | F009#5       | 0           | 0           | 8.1                |
| D     | DM30              | 1                                                                              | F009#4       | 0           | 0           |                    |
|       | DMMC              | Direct operation select signal                                                 | G042#7       | 0           | 0           | 15.6               |
|       | DNCI              | DNC operation select signal                                                    | G043#5       | 0           | 0           | 5.9                |
|       | DRN               | Dry run signal                                                                 | G046#7       | 0           | 0           | 5.3.2              |
|       | DRNE              | Dry run signal (PMC axis control)                                              | G150#7       | 0           | 0           | 15.1               |
|       | DRNO              | Software operator's panel signal(DRN)                                          | F075#5       |             | 0           | 12.1.14            |

| Group | Symbol           | Signal name                                            | Address      | T<br>series | M<br>series | Referen<br>ce item |
|-------|------------------|--------------------------------------------------------|--------------|-------------|-------------|--------------------|
|       | DSCNA            | Disconnection detection disbale signal                 | G073#4       | 0           | 0           |                    |
| D     | DSCNB            | (serial spindle)                                       | G077#4       | 0           | 0           | 9.2                |
|       | DTCH1 to DTCH4   | Controlled axis detach signals                         | G124#0 to #3 | 0           | 0           | 1.2.4              |
|       | EA0 to EA6       | Address signal for external data input                 | G002#0 to #6 | 0           | 0           | 15.2               |
|       | EABUFA           |                                                        | F131#1       | 0           | 0           |                    |
|       | EABUFB           | 7                                                      | F134#1       | 0           | 0           | 1                  |
|       | EABUFC           | Buffer full signal (PMC axis control)                  | F137#1       | 0           | 0           | 15.1               |
|       | EABUFD           | _                                                      | F140#1       | 0           | 0           |                    |
|       | EACNT1 to EACNT4 | Controlling signal (PMC axis control)                  | F182         | 0           | 0           |                    |
|       | EADEN1 to EADEN4 | Distribution completion signal (PMC axis control)      | F112         | 0           | 0           | 45.4               |
|       | EAX1 to EAX4     | Control axis select signal (PMC axis control)          | G136         | 0           | 0           | 15.1               |
|       | EASIP1 to EASIP4 | Axis control superimposed command signal               | G200         | 0           | 0           |                    |
|       | EBSYA            |                                                        | F130#7       | 0 0         |             |                    |
|       | EBSYB            | Axis control command read completion signal            | F133#7       | 0           | 0           |                    |
|       | EBSYC            | (PMC axis control)                                     | F136#7       | 0           | 0           | 15.1               |
|       | EBSYD            |                                                        | F139#7       | 0           | 0           | -                  |
|       | EBUFA            |                                                        | G142#7       | 0           | 0           |                    |
|       | EBUFB            | Axis control command read signal (PMC axis             | G154#7       | 0           | 0           |                    |
|       | EBUFC            | ontrol)                                                | G166#7       | 0           | 0           |                    |
|       | EBUFD            |                                                        | G178#7       | 0           | 0           |                    |
| Е     | EC0A to EC6A     |                                                        | G143#0 to #6 | 0           | 0           |                    |
|       | EC0B to EC6B     | 1                                                      | G155#0 to #6 | 0           | 0           |                    |
|       | EC0C to EC6C     | Axis control command signal (PMC axis control)         | G167#0 to #6 | 0           | 0           | -                  |
|       | EC0D to EC6D     | -                                                      | G179#0 to #6 | 0           | 0           | -                  |
|       | ECKZA            |                                                        | F130#1       | 0           | 0           | 15.1               |
|       | ECKZB            | 1                                                      | F133#1       | 0           | 0           | -                  |
|       | ECKZC            | Following zero checking signal (PMC axis control)      | F136#1       | 0           | 0           | -                  |
|       | ECKZD            |                                                        | F139#1       | 0           | 0           | -                  |
|       | ECLRA            |                                                        | G142#6       | 0           | 0           | -                  |
|       | ECLRB            | 1                                                      | G154#6       | 0           | 0           | -                  |
|       | ECLRC            | Reset signal (PMC axis control)                        | G166#6       | 0           | 0           | -                  |
|       | ECLRD            | -                                                      | G178#6       | 0           | 0           | -                  |
|       | ED0 to ED15      | Data signal for external data input                    | G000,G001    | 0           | 0           | 15.2               |
|       | EDENA            |                                                        | F130#3       | 0           | 0           |                    |
|       | EDENB            | Auxiliary function executing signal (PMC axis          | F133#3       | 0           | 0           | -                  |
|       | EDENC            | Auxiliary function executing signal (PMC axis control) | F136#3       | 0           | 0           | 15.1               |
|       | EDEND            | -                                                      | F139#3       | 139#3       | -           |                    |
|       | EDGN             | Slave diagnosis selection signal                       | F177#7       | 0           | 0           | 13.5               |

| Group | Symbol          | Signal name                                        | Address      | T<br>series | M<br>series | Referen<br>ce item |
|-------|-----------------|----------------------------------------------------|--------------|-------------|-------------|--------------------|
|       | EF              | External operation signal                          | F008#0       | -           | 0           | 11.7               |
|       | EFD             | External operation signal for high-speed interface | F007#1       | -           | 0           | 9.4                |
|       | EFIN            | External operation function completion signal      | G005#1       | -           | 0           | 8.4                |
|       | EFINA           |                                                    | G142#0       | 0           | 0           |                    |
|       | EFINB           | Auxiliary function completion signal (PMC axis     | G154#0       | 0           | 0           | 45.4               |
|       | EFINC           | control)                                           | G166#0       | 0           | 0           | 15.1               |
|       | EFIND           |                                                    | G178#0       | 0           | 0           |                    |
|       | EGENA           |                                                    | F130#4       | 0           | 0           |                    |
|       | EGENB           |                                                    | F133#4       | 0           | 0           |                    |
|       | EGENC           | Axis moving signal (PMC axis control)              | F136#4       | 0           | 0           | -                  |
|       | EGEND           |                                                    | F139#4       | 0           | 0           | -                  |
|       | EIALA           |                                                    | F130#2       | 0           | 0           | -                  |
|       | EIALB           |                                                    | F133#2       | 0           | 0           | -                  |
|       | EIALC           | Alarm signal (PMC axis control)                    | F136#2       | 0           | 0           | -                  |
|       | EIALD           |                                                    | F139#2       | 0           | 0           |                    |
|       | EID0A to EID31A |                                                    | G146 to G149 | 0           | 0           | 15 1               |
|       | EID0B to EID31B |                                                    | G158 to G161 | 0           | 0           |                    |
|       | EID0C to EID31C | _                                                  | G170 to G173 | 0           | 0           | 15.1               |
| _     | EID0D to EID31D |                                                    | G182 to G185 | 0           | 0           |                    |
| E     | EIF0A to EIF15A | G                                                  | G144,G145    | 0           | 0           |                    |
|       | EIF0B to EIF15B |                                                    | G156,G157    | 0           | 0           |                    |
|       | EIF0C to EIF15C | Axis control feedrate signal (PMC axis control)    | G168,G169    | 0           | 0           |                    |
|       | EIF0D to EIF15D |                                                    | G180,G181    | 0           | 0           |                    |
|       | EINPA           |                                                    | F130#0       | 0           | 0           | -                  |
|       | EINPB           |                                                    | F133#0       | 0           | 0           |                    |
|       | EINPC           | In-position signal (PMC axis control)              | F136#0       | 0           | 0           | -                  |
|       | EINPD           |                                                    | F139#0       | 0           | 0           | -                  |
|       | EKC0 to EKC7    | Key code signal                                    | G098         | 0           | 0           |                    |
|       | EKENB           | Key code read completion signal                    | F053#7       | 0           | 0           | 15.5               |
|       | EKSET           | key code read signal                               | G066#7       | 0           | 0           | 1                  |
|       | ELCKZA          |                                                    | G142#1       | 0           | 0           |                    |
|       | ELCKZB          | ┦                                                  | G154#1       | 0           | 0           | 1                  |
|       | ELCKZC          | Accumulated zero check signal                      | G166#1       | 0           | 0           | -                  |
|       | ELCKZD          |                                                    | G178#1       | 0           | 0           |                    |
|       | EM11A to EM48A  |                                                    | F132,F142    | 0           | 0           | 15.1               |
|       | EM11B to EM48B  | T                                                  | F135,F145    | 0           | 0           |                    |
|       | EM11C to EM48C  | Auxiliary function code signal (PMC axis control)  | F138,F148    | 0           | 0           |                    |
|       | EM11D to EM48D  |                                                    | F141,F151    | 0           | 0           | -                  |

| Group | Symbol        | Signal name                                         | Address             | T<br>series | M<br>series | Referen<br>ce item |
|-------|---------------|-----------------------------------------------------|---------------------|-------------|-------------|--------------------|
|       | EMBUFA        |                                                     | G142#2              | 0           | 0           |                    |
|       | EMBUFB        | Buffering disable signal                            | G154#2              | 0           | 0           |                    |
|       | EMBUFC        | (PMC axis control)                                  | G166#2              | 0           | 0           |                    |
|       | EMBUFD        |                                                     | G178#2              | 0           | 0           | 1                  |
|       | EMFA          |                                                     | F131#0              | 0           | 0           | 15.1               |
|       | EMFB          |                                                     | F134#0              | 0           | 0           | -                  |
|       | EMFC          | Auxiliary function strobe signal (PMC axis control) | F137#0              | 0           | 0           | -                  |
|       | EMFD          |                                                     | F140#0              | 0           | 0           | -                  |
|       | EMSBKA        |                                                     | G143#7              | 0           | 0           |                    |
|       | EMSBKB        | Block stop disable signal                           | G155#7              | 0           | 0           | 1                  |
|       | EMSBKC        | (PMC axis control)                                  | G167#7              | 0           | 0           | 15.1               |
|       | EMSBKD        |                                                     | G179#7              | 0           | 0           | -                  |
|       | ENB           |                                                     | F001#4              | 0           | 0           | 9.3                |
|       | ENB2          | Spindle enable signal                               | F038#2              | 0           | -           |                    |
|       | ENB3          |                                                     | F038#3              | 0           | _           | 9.9                |
|       | ENBKY         | External key input mode selection signal            | G066#1              | 0           | 0           | 15.5               |
|       | EOTNA         |                                                     | F130#6              | 0           | 0           |                    |
|       | EOTNB         | control)                                            | F133#6              |             | 0           | -                  |
| Е     | EOTNC         |                                                     | F136#6              | 0           | 0           |                    |
| _     | EOTND         |                                                     | F139#6              |             | 0           |                    |
|       | EOTPA         | Positive—direction overtravel signal (PMC axis      | F130#5              | 0           | 0           | 15.1               |
|       | ЕОТРВ         |                                                     | F133#5              | 0           | 0           | -                  |
|       | EOTPC         |                                                     | F136#5              | 0           | 0           | -                  |
|       | EOTPD         |                                                     | F139#5              | 0           | 0           | -                  |
|       | EOV0          | Override 0% signal (PMC axis control)               | F129#5              | 0           | 0           | -                  |
|       | EPARM         | Slave parameter selection signal                    | F177#6              |             | 0           | 13.5               |
|       | EPN0 to EPN13 | Expanded workpiece number search signals            | G024#0 to<br>G025#5 | 0           | 0           | 15.3.2             |
|       | EPNS          | Expanded workpiece number search start signal       | G025#7              | 0           | 0           |                    |
|       | EPRG          | Slave program selection signal                      | F177#4              | 0           | 0           |                    |
|       | ERDIO         | Slave external read start signal                    | F177#1              | 0           | 0           | 13.5               |
|       | EREND         | Read completion signal for external data input      | F060#0              | 0           | 0           | 15.2               |
|       | ERS           | External reset signal                               | G008#7              | 0           | 0           | 5.2                |
|       | ESBKA         |                                                     | G142#3              | 0           | 0           |                    |
|       | ESBKB         |                                                     | G154#3              | 0           | 0           | -                  |
|       | ESBKC         | Block stop signal (PMC axis control)                | G166#3              | 0           | 0           | 15.1               |
|       | ESBKD         |                                                     | G178#3              | 0           | 0           | +                  |
|       | ESEND         | Search completion signal for external data input    | F060#1              | 0           | 0           | 15.2               |

| Group | Symbol         | Signal name                                         | Address      | T<br>series | M<br>series | Referen<br>ce item |
|-------|----------------|-----------------------------------------------------|--------------|-------------|-------------|--------------------|
|       | ESKIP          | Skip signal (PMC axis control)                      | X004#6       | 0           | 0           |                    |
|       | ESOFA          |                                                     | G142#4       | 0           | 0           | 1                  |
|       | ESOFB          |                                                     | G154#4       | 0           | 0           | 15.1               |
|       | ESOFC          | Servo off signal (PMC axis control)                 | G166#4       | 0           | 0           | 1                  |
|       | ESOFD          | 1                                                   | G178#4       | 0           | 0           |                    |
|       | ESTB           | Read signal for external data input                 | G002#7       | 0           | 0           |                    |
|       | ESCAN          | Search cancel signal for external data input        | F060#2       | 0           | 0           | 15.2               |
|       | ESTPA          |                                                     | G142#5       | 0           | 0           |                    |
|       | ESTPB          | Axis control temporary stop signal (PMC axis        | G154#5       | 0           | 0           |                    |
| _     | ESTPC          | control)                                            | G166#5 O     | 0           | 15.1        |                    |
| E     | ESTPD          | -                                                   | G178#5       | 0           | 0           | 1                  |
|       | ESTPIO         | Slave read/write stop signal                        | F177#2       | 0           | 0           |                    |
|       | EVAR           | Slave macro variable selection signal               | F177#5       | 0           | 0           | 13.5               |
|       | EWTIO          | Slave external write start signal                   | F177#3       |             | 0           | 1                  |
|       | EXLM           | Stored stroke limit select signal                   | G007#6       | 0           | 0           | 2.3.2              |
|       | EXOFA          | Motor activation off status signal                  | F047#4       | 0           | 0           |                    |
|       | EXOFB          | (serial spindle)                                    | F051#4       | 0           | 0           | 9.2                |
|       | EXRD           | External read start signal                          | G058#1       | 0           | 0           |                    |
|       | EXSTP          | External read/punch stop signal                     | G058#2       | 0           | 0           | 13.5, 13.3         |
|       | EXWT           | External punch start signal                         | G058#3       | 0           | 0           |                    |
|       | F1D            | F1-digit feed select signal                         | G016#7       | _           | 0           | 7.1.5              |
|       | FIN            | Completion signal                                   | G004#3       | 0           | 0           | 8.1                |
|       | FSCSL          | Cs contour control change completion signal         | F044#1       | 0           | 0           | 9.8.1              |
| F     | FSPPH          | Spindle phase synchronous control completion signal | F044#3       | 0           | 0           | 0.44               |
|       | FSPSY          | Spindle synchronous speed control completion signal | F044#2       | 0           | 0           | 9.11               |
|       | G08MD          | Advanced preview control mode signal                | F066#0       | _           | 0           | 7.1.12             |
|       | GOQSM          | Tool offset value write mode select signal          | G039#7       | 0           | -           | 14.4.2             |
| G     | GR1,GR2        | Gear selection signal (input)                       | G028#1,#2    | 0           | 0           | 0.0                |
|       | GR10,GR20,GR30 | Gear selection signal (output )                     | F034#0 to #2 | _           | 0           | 9.3                |
|       | GR21           | Gear selection signal (input)                       | G029#0       | 0           | 0           | 9.9                |
|       | HCAB2          | Hard copy stop request acceptance flag              | F061#2       | 0           | 0           | 13.6               |
|       | HCABT          | Hard copy stop request signal                       | G067#6       | 0           | 0           | 13.6               |
|       | HCEXE          | Hard copy in–progress signal                        | F061#3       | 0           | 0           | 13.6               |
| Н     | HCREQ          | Hard copy request signal G067#7                     | 0            | 13.6        |             |                    |
|       | HDO0           | High-speed skip status signal                       | F122#0       | 0           | 14.3.2      |                    |
|       | HROV           | 1% step rapid traverse override select signal       | G096#7       | 0           | 0           | 7.1.7.1            |
|       | HS1A to HS1D   | Manual handle feed axis selection signal            | G018#0 to #3 |             | 0           | 3.2                |

| Group | Symbol           | Signal name                                     | Address      | T<br>series | M<br>series | Referen<br>ce item |
|-------|------------------|-------------------------------------------------|--------------|-------------|-------------|--------------------|
|       | HS1AO            | Software operator's panel signal(HS1A)          | F077#0       | 0           | 0           |                    |
|       | HS1BO            | Software operator's panel signal(HS1B)          | F077#1       | 0           | 0           | 12.1.14            |
|       | HS1CO            | Software operator's panel signal(HS1C)          | F077#2       | 0           | 0           | 12.1.14            |
|       | HS1DO            | Software operator's panel signal(HS1D)          | F077#3       | 0           | 0           |                    |
| Н     | HS1IA to HS1ID   | Manual handle interruption axis select signal   | G041#0 to #3 | 0           | 0           | 3.3                |
|       | HS2A to HS2D     | Manual handle feed axis selection signal        | G018#4 to #7 | 0           | 0           | 3.2                |
|       | HS2IA to HS2ID   | Manual handle interruption axis select signal   | G041#4 to #7 | 0           | 0           | 3.3                |
|       | HS3A to HS3D     | Manual handle feed axis selection signal        | G019#0 to #3 | 0           | 0           | 3.2                |
|       | HS3IA to HS3ID   | Manual handle interruption axis select signal   | G042#0 to #3 | 0           | 0           | 3.3                |
|       | IGNVRY           | All-axis VRDY OFF alarm ignore signal           | G066#0       | 0           | 0           |                    |
|       | IGVRY1 to IGVRY4 | Each-axis VRDY OFF alarm ignore signal          | G192         | 0           | 0           | 2.8                |
|       | INCH             | Inch input signal                               | F002#0       | 0           | 0           | 11.4               |
|       | INCMDA           | Incremental command external setting type       | G072#5       | 0           | 0           |                    |
|       | INCMDB           | orientation signal (serial spindle)             | G076#5       | 0           | 0           | -                  |
|       | INCSTA           | Incremental method orientation signal (serial   | F047#1       |             | 0           | -                  |
|       | INCSTB           | spindle)                                        | F051#1       |             | 0           | 9.2                |
|       | INDXA            | Orientation stop position change signal (serial | G072#0       |             | 0           |                    |
|       | INDXB            | spindle)                                        | G076#0       |             | 0           | -                  |
| ı     | INHKY            | Key input disable signal                        | F053#0       |             | 0           | 15.5               |
|       | INP1 to INP4     | In-position signal                              | F104         |             | 0           | 7.2.5.1            |
|       | INTGA            | 1 0                                             | G071#5       |             | 0           |                    |
|       | INTGB            | spindle)                                        | G075#5       |             | 0           | 9.2                |
|       | IOLACK           | I/O Link confirmation signal                    | G092#0       |             | 0           | 13.5               |
|       | IOLBH2           | -                                               | G199#0       | 0           | 0           |                    |
|       | IOLBH3           | Manual handle feed generator selection signals  | G199#1       |             | 0           | 16.1               |
|       | IOLNK            | Slave I/O Link selection signal                 | F177#0       | 0           | 0           | 13.5               |
|       | IOLS             | I/O Link specification signal                   | G092#1       | 0           | 0           | 13.5               |
|       | IUDD1 to IUDD4   | Abnormal load detection ignore signal           | G125         | 0           | 0           | 2.9                |
|       | KEY1 to KEY4     | Memory protect signal                           | G046#3 to #6 | 0           | 0           | 12.2.3             |
| K     | KEYO             | Software operator's panel signal(KEY1 to KEY4)  | F075#6       |             | 0           | 12.1.14            |
|       | LDT1A            |                                                 | F045#4       |             | 0           |                    |
|       | LDT1B            | Load detection signal 1 (serial spindle)        | F049#4       | 0           | 0           | -                  |
| L     | LDT2A            |                                                 | F045#5       |             | 0           | 9.2                |
|       | LDT2B            | Load detection signal 2 (serial spindle)        | F049#5       |             | 0           | _                  |
|       | M00 to M31       | Miscellaneous function code signal              | F010 to F013 | 0           | 0           | 8.1                |
|       | M200 to M215     | 2nd M function code signal                      | F014 to F015 |             | 0           | 8.3                |
| М     | M300 to M315     | 3rd M function code signal                      | F016 to F017 |             | 0           | 8.3                |
| 141   | MA               | CNC ready signal                                | F001#7       |             | 0           | 2.2                |
|       | MABSM            | Manual absolute check signal                    | F004#2       |             | 0           | 5.4                |

| Group | Symbol                  | Signal name                                          | Address      | T<br>series | M<br>series | Referen<br>ce item |
|-------|-------------------------|------------------------------------------------------|--------------|-------------|-------------|--------------------|
|       | MAFL                    | Miscellaneous function lock check signal             | F004#4       | 0           | 0           | 8.2                |
|       | MBDT1,MBDT2 to<br>MBDT9 | Optional block skip check signal                     | F004#0,F005  | 0           | 0           | 5.5                |
|       | MCFNA                   | Down line quiteb completion signal (cariel animale)  | G071#3       | 0           | 0           | 9.2                |
|       | MCFNB                   | Power line switch completion signal (serial spindle) | G075#3       | 0           | 0           | 9.2                |
|       | MCHK                    | Check mode handle valid signal                       | G067#3       | 0           | _           | 5.3.4              |
|       | MD1,MD2,MD4             | Mode selection signal                                | G043#0 to #2 | 0           | 0           | 2.6                |
|       | MD1O                    | Software operator's panel signal(MD1)                | F073#0       | 0           | 0           |                    |
|       | MD2O                    | Software operator's panel signal(MD2)                | F073#1       | 0           | 0           | 12.1.14            |
|       | MD4O                    | Software operator's panel signal(MD4)                | F073#2       | 0           | 0           |                    |
|       | MDRN                    | Dry run check signal                                 | F002#7       | 0           | 0           | 5.3.2              |
|       | MDTCH1 to MDTCH4        | Controlled axis detach status signals                | F110#0 to #3 | 0           | 0           | 1.2.4              |
|       | MEDT                    | Memory edit select check signal                      | F003#6       | 0           | 0           | 2.6                |
|       | MF                      | Auxiliary function strobe signal                     | F007#0       | 0           | 0           | 8.1                |
|       | MF2                     | 2nd M function strobe signal                         | F008#4       | 0           | 0           |                    |
|       | MF3                     | 3rd M function strobe signal                         | F008#5       | 0           | 0           | 8.3                |
|       | MFIN                    | Auxiliary function completion signal                 | G005#0       | 0           | 0           | 8.4                |
|       | MFIN2                   | 2nd M function completion signal                     | G004#4       | 0           | 0           |                    |
|       | MFIN3                   | 3rd M function completion signal                     | G004#5       | 0           | 0           |                    |
| М     | MFNHGA                  | wain spindle MCC status signal while changing        | G072#6       | 0           | 0           | 9.2                |
| 141   | MFNHGB                  |                                                      | G076#6       | 0           | 0           |                    |
|       | МН                      | Manual handle feed select check signal               | F003#1       | 0           | 0           | 2.6                |
|       | MI1 to MI4              | Mirror image signal                                  | G106         | 0           | 0           | 1.2.6              |
|       | MINC                    | Incremental feed select check signal                 | F003#0       | 0           | 0           | 2.6                |
|       | MINP                    | External program input start signal                  | G058#0       | 0           | 0           | 13.4               |
|       | MJ                      | JOG feed select check signal                         | F003#2       | 0           | 0           | 2.6                |
|       | MLK                     | All-axis machine lock signal                         | G044#1       | 0           | 0           |                    |
|       | MLK1 to MLK4            | Each-axis machine lock signal                        | G108         | 0           | 0           | 5.3.1              |
|       | MLKO                    | Software operator's panel signal(MLK)                | F075#4       | 0           | 0           | 12.1.14            |
|       | MMDI                    | Manual data input select check signal                | F003#3       | 0           | 0           |                    |
|       | MMEM                    | Automatic operation select check signal              | F003#5       | 0           | 0           | 2.6                |
|       | MMI1 to MMI4            | Mirror image check signal                            | F108         | 0           | 0           | 1.2.6              |
|       | MMLK                    | All-axis machine lock check signal                   | F004#1       | 0           | 0           | 5.3.1              |
|       | MMOD                    | Check mode signal                                    | G067#2       | 0           | _           |                    |
|       | MNCHG                   | Inversion inhibition signal                          | F091#1       | 0           | _           | 5.3.4              |
|       | MORA1A                  | Signal for completion of spindle orientation with a  | F046#6       | 0           | 0           |                    |
|       | MORA1B                  | magnetic sensor (serial spindle)                     | F050#6       | 0           | 0           |                    |
|       | MORA2A                  | Signal for approximate spindle orientation with a    | F046#7       | 0           | 0           | 9.2                |
|       | MORA2B                  | magnetic sensor (serial spindle)                     | F050#7       | 0           | 0           |                    |

| Group | Symbol                        | Signal name                                                          | Address                | T<br>series | M<br>series | Referen<br>ce item |
|-------|-------------------------------|----------------------------------------------------------------------|------------------------|-------------|-------------|--------------------|
|       | MORCMA                        | Command for spindle orientaion with a magnetic                       | G073#0                 | 0           | 0           |                    |
|       | MORCMB                        | sensor (serial spindle)                                              | G077#0                 | 0           | 0           | 9.2                |
|       | MP1,MP2                       | Manual handle feed amount selection signal (incremental feed signal) | G019#4,#5              | 0           | 0           | 3.2                |
|       | MP1O                          | Software operator's panel signal(MP1)                                | F076#0                 | 0           | 0           |                    |
|       | MP2O                          | Software operator's panel signal(MP2)                                | F076#1                 | 0           | 0           | 12.1.14            |
|       | MPOFA                         |                                                                      | G073#2                 | 0           | 0           |                    |
|       | MPOFB                         | - Motor power stop signal (serial spindle)                           | G077#2                 | 0           | 0           |                    |
|       | MRDYA                         |                                                                      | G070#7                 | 0           | 0           | 9.2                |
|       | MRDYB                         | - Machine ready signal (serial spindle)                              | G074#7                 | 0           | 0           | -                  |
| М     | MREF                          | Manual reference position return selection check signal              | F004#5                 | 0           | 0 0         | 4.1                |
|       | MRMT                          | DNC operation select check signal                                    | F003#4                 | 0           | 0           | 5.9                |
|       | MRVM                          | Check mode backward movement inhibition signal                       | G067#1                 | 0           | _           |                    |
|       | MRVMD                         | Check mode backward movement signal                                  | F091#0                 | 0           | _           | 5.3.4              |
|       | MRVSP                         | Backward movement inhibition signal                                  | F091#2                 | 0           | _           |                    |
|       | MSBK                          | Single block check signal                                            | F004#3                 | 0           | 0           | 5.3.3              |
|       | MTCHIN                        | TEACH IN select check signal                                         | F003#7                 | 0           | 0           | 2.6                |
|       | MV1 to MV4                    | Axis moving signal                                                   | F102                   | 0           | 0           | 1.2.5              |
|       | MVD1 to MVD4                  | Axis moving direction signal                                         | F106                   | 0           | 0           |                    |
|       | NOINP1 to NOINP4              | Each axis in–position check disable signal                           | G359#0 to #3           | 0           | 0           | 7.2.5.3            |
|       | NOINPS                        | In–position check disable signal                                     | G023#5                 | 0           | 0           | 7.2.5.3            |
|       | NOZAGC                        | Perpendicular/angular axis control disable signal                    | G063#5                 | 0           | 0           | 1.8                |
| N     | NPOS1 to NPOS4                | Position display neglect signal                                      | G198                   | 0           | 0           | 12.1.10            |
|       | NRROA                         | Short-distant movement command while changing                        | G072#2                 | 0           | 0           |                    |
|       | NRROB                         | the orientation stop position signal (serial spindle)                | G076#2                 | 0           | 0           | 9.2                |
|       | OFN0 to OFN5,OFN6             | Tool offset number select signal                                     | G039#0 to<br>#5,G040#0 | 0           | _           | 14.4.2             |
|       | OP                            | Automatic operation signal                                           | F000#7                 | 0           | 0           | 5.1                |
|       | ORARA                         |                                                                      | F045#7                 | 0           | 0           |                    |
|       | ORARB                         | Orientation completion signal (serial spindle)                       | F049#7                 | 0           | 0           | -                  |
|       | ORCMA                         |                                                                      | G070#6                 | 0           | 0           | 9.2                |
|       | ORCMB                         | Orientation command signal (serial spindle)                          | G074#6                 | 0           | 0           | -                  |
| 0     | OTP1 to OTP4 Overtravel alarr | Overtravel alarm in-progress signal                                  | F124#0 to #3           | 0           | 0           | 2.3.1              |
|       | OUT0 to OUT7                  | Software operator's panel general—purpose switch signal              | F072                   | 0           | 0           | 12.1.14            |
|       | OVC                           | Override cancel signal                                               | G006#4                 | 0           | 0           | 7.1.7.3            |
|       | OVCE                          | Override cancellation signal (PMC axis control)                      | G150#5                 | 0           | 0           | 15.1               |
|       | OVRA                          |                                                                      | G072#4                 | 0           | 0           |                    |
|       | OVRB                          | Analog override command signal (serial spindle)                      | G076#4                 |             | 0           | 9.2, 9.15          |

| Group | Symbol                   | Signal name                                                  | Address             | T<br>series | M<br>series | Referen<br>ce item |
|-------|--------------------------|--------------------------------------------------------------|---------------------|-------------|-------------|--------------------|
|       | PBATL                    | Absolute position detector battery voltage low alarm signal  | F172#7              | 0           | 0           | 4.40               |
|       | PBATZ                    | Absolute position detector battery voltage zero alarm signal | F172#6              | 0           | 0           | 1.4.2              |
|       | PC1DTA                   | Signal indicating the status of the detected                 | F047#0              | 0           | 0           |                    |
|       | PC1DTB                   | one-rotation position coder signal (serial spindle)          | F051#0              | 0           | 0           | 9.2                |
|       | PC2SLC                   | 2nd position coder selection signal                          | G028#7              | 0           | 0           | 9.9                |
|       | PECK2                    | Small-diameter peck drilling in progress signal              | F066#5              | _           | 0           | 11.14              |
|       | PN1,PN2,PN4,PN8,<br>PN16 | Workpiece number search signal                               | G009#0 to 4         | 0           | 0           | 15.3               |
| Р     | PORA2A                   | Signal for approximate spindle orientation with a            | F046#5              | 0           | 0           | 0.0                |
| Г     | PORA2B                   | position coder (serial spindle)                              | F050#5              | 0           | 0           | 9.2                |
|       | PRC                      | Position record signal                                       | G040#6              | 0           | _           | 14.4.1             |
|       | PRGDPL                   | program screen display mode signal                           | F053#1              | 0           | 0           | 15.5               |
|       | PRTSF                    | Target parts count reached signal                            | F062#7              | 0           | 0           | 12.1.11            |
|       | PSAR                     | Spindle polygon speed arrival signal                         | F063#2              | 0           | _           |                    |
|       | PSE1                     | Master axis not arrival signal                               | F063#0              | 0           | _           | 6.10.2             |
|       | PSE2                     | Polygon synchronous axis not arrival signal                  | F063#1              | 0           | _           |                    |
|       | PSW01 to PSW16           | Position switch signal                                       | F070#0 to<br>F071#7 | 0           | 0           | 1.2.9              |
|       | PSYN                     | Polygon synchronization under way signal                     | F063#7              | 0           | -           | 6.9.1              |
|       | R01I to R12I             | Spindle motor speed command signal  Gi Gi Gi                 | G032#0 to<br>G033#3 | 0           | 0           |                    |
|       | R01I2 to R12I2           |                                                              | G034#0 to<br>G035#3 | 0           | 0           | 15.4               |
|       | R01I3 to R12I3           |                                                              | G036#0 to<br>G037#3 | 0           | 0           |                    |
|       | R01O to R12O             | S12-bit code signal                                          | F036#0 to<br>F037#3 | 0           | 0           | 9.3                |
|       | RCFNA                    |                                                              | F046#3              | 0           | 0           |                    |
|       | RCFNB                    | Output switch completion signal (serial spindle)             | F050#3              | 0           | 0           |                    |
|       | RCHA                     | Bounding states should be and formal formal and              | G071#7              | 0           | 0           | -                  |
| R     | RCHB                     | Power line status check signal (serial spindle)              | G075#7              | 0           | 0           |                    |
|       | RCHHGA                   | High-output MCC status signal while a magnetic               | G072#7              | 0           | 0           | 9.2                |
|       | RCHHGB                   | sensor (serial spindle)                                      | G076#7              | 0           | 0           |                    |
|       | RCHPA                    |                                                              | F046#2              | 0           | 0           |                    |
|       | RCHPB                    | Output switch signal (serial spindle)                        | F050#2              | 0           | 0           | 1                  |
|       | RGSPM                    | On in all a material and discours of the second              | F065#1              | _           | 0           |                    |
|       | RGSPP                    | Spindle rotation direction signal                            | F065#0              | _           | 0           | _                  |
|       | RGTAP                    | Rigid tapping signal                                         | G061#0              | 0           | 0           | 9.10               |
|       | RGTSP1,RGTSP2            | Rigid tapping spindle selection signal                       | G061#4,#5           | 0           | _           |                    |
|       | RLSOT                    | Stroke check release signal                                  | G007#7              | _           | 0           | 2.3.2              |
|       | RLSOT3                   | Stroke check 3 release signal                                | G007#4              | 0           | 0           | 2.3.3              |

| Group | Symbol      | Signal name                                               | Address      | T<br>series | M<br>series | Referen<br>ce item |
|-------|-------------|-----------------------------------------------------------|--------------|-------------|-------------|--------------------|
|       | ROTAA       | Rotation direction command while changing the             | G072#1       | 0           | 0           | 0.0                |
|       | ROTAB       | orientation stop position signal (serial spindle)         | G076#1       | 0           | 0           | 9.2                |
|       | ROV1,ROV2   | Rapid traverse override signal                            | G014#0,#1    | 0           | 0           | 7.1.7.1            |
|       | ROV1E,ROV2E | Rapid traverse override signal(PMC axis control)          | G150#0,#1    | 0           | 0           | 15.1               |
|       | ROV1O       | Software operator's panel signal(ROV1)                    | F076#4       | 0           | 0           | 40.4.44            |
|       | ROV2O       | Software operator's panel signal(ROV2)                    | F076#5       | 0           | 0           | 12.1.14            |
|       | RPALM       | Read/punch alarm signal                                   | F053#3       | 0           | 0           | 12 5 12 2          |
|       | RPBSY       | Read/punch in-progress signal                             | F053#2       | 0           | 0           | 13.5, 13.3         |
|       | RPDO        | Rapid traversing signal                                   | F002#1       | 0           | 0           | 2.7                |
|       | RRW         | Reset&rewind signal                                       | G008#6       | 0           | 0           | 5.2                |
|       | RSLA        | Outside social associated for sixterior and the           | G071#6       | 0           | 0           | 0.0                |
|       | RSLB        | Output switch request signal (serial spindle)             | G075#6       | 0           | 0           | 9.2                |
| R     | RST         | Reset signal                                              | F001#1       | 0           | 0           | 5.2                |
|       | RT          | Manual rapid traverse selection signal                    | G019#7       | 0           | 0           | 3.1                |
|       | RTAP        | Rigid tapping in-progress signal                          | F076#3       | 0           | 0           | 9.10               |
|       | RTE         | Manual rapid traverse selection signal (PMC axis control) | G150#6       | 0           | 0           | 15.1               |
|       | RTO         | Software operator's panel signal(RT)                      | F077#6       | 0           | 0           | 12.1.14            |
|       | RTNT        | Rigid tapping retraction start signal                     | G062#6       | _           | 0           |                    |
|       | RTPT        | Rigid tapping retraction completiont signal               | F066#1       | _           | 0           | 5.11               |
|       | RTRCT       | Retract signal                                            | G066#4       | _           | 0           | 1.9                |
|       | RTRCTF      | Retract completion signal                                 | F065#4       | _           | 0           | 1.9                |
|       | RVS         | Retrace signal                                            | G007#0       | _           | 0           | 44.45              |
|       | RVSL        | Retrace-in-progress signal                                | F082#2       | _           | 0           | 11.15              |
|       | RWD         | Rewinding signal                                          | F000#0       | 0           | 0           | 5.2                |
|       | S00 to S31  | Spindle speed code signal                                 | F022 to F025 | 0           | 0           | 8.1                |
|       | S1MES       | Spindle 1 under measurement signal                        | F062#3       | 0           | -           |                    |
|       | S2MES       | Spindle 2 under measurement signal                        | F062#4       | 0           | _           | 14.4               |
|       | S2TLS       | Spindle measurement select signal                         | G040#5       | 0           | _           |                    |
|       | SA          | Servo ready signal                                        | F000#6       | 0           | 0           | 2.2                |
|       | SAR         | Spindle speed arrival signal                              | G029#4       | 0           | 0           | 9.3                |
|       | SARA        |                                                           | F045#3       | 0           | 0           |                    |
| S     | SARB        | Speed arrival signal (serial spindle)                     | F049#3       | 0           | 0           | 9.2                |
|       | SBK         | Single block signal                                       | G046#1       | 0           | 0           | 5.3.3              |
|       | SBKO        | Software operator's panel signal(SBK)                     | F075#3       | 0           | 0           | 12.1.14            |
|       | SCLP        | Spindle clamp signal                                      | F038#0       | 0           | _           | 9.7                |
|       | SDTA        |                                                           | F045#2       | 0           | 0           |                    |
|       | SDTB        | Speed detection signal (serial spindle)                   | F049#2       | 0           | 0           | 9.2                |
|       | SF          | Spindle speed strobe signal                               | F007#2       | 0           | 0           | 8.1                |
|       | SFIN        | Spindle function completion signal                        | G005#2       | 0           | 0           | 8.4                |

| Group | Symbol                         | Signal name                                        | Address                | T<br>series | M<br>series | Referen<br>ce item |
|-------|--------------------------------|----------------------------------------------------|------------------------|-------------|-------------|--------------------|
|       | SFRA                           |                                                    | G070#5                 | 0           | 0           |                    |
|       | SFRB                           | CW command signal (serial spindle)                 | G074#5                 | 0           | 0           | 9.2                |
|       | SGN                            |                                                    | G033#5                 | 0           | 0           |                    |
|       | SGN2                           | Spindle motor command polarity select signal       | G035#5                 | 0           | 0           | 15.4               |
|       | SGN3                           |                                                    | G037#5                 | 0           | 0           | -                  |
|       | SHA00 to SHA11                 | Spindle orientation external stop position command | G078#0 to<br>G079#3    | 0           | 0           |                    |
|       | SHB00 to SHB11                 | signal                                             | G080#0 to<br>G081#3    | 0           | 0           | 9.12               |
|       | SIND                           |                                                    | G033#7                 | 0           | 0           | O 15.4             |
|       | SIND2                          | Spindle motor speed command select signal          | G035#7                 | 0           | 0           |                    |
|       | SIND3                          | 1                                                  | G037#7                 | 0           | 0           |                    |
|       |                                | Skip signal                                        | X004#7                 | 0           | 0           | 14.3.1             |
|       | SKIP                           | Overload torque signal                             | X004#7                 | _           | 0           | 11.14              |
|       | SKIP2 to SKIP6,<br>SKIP7,SKIP8 | Skip signal                                        | X004#2 to #6,<br>#0,#1 | 0           | 0           | 14.3.3             |
|       | SKIPP                          | Skip signal                                        | G006#6                 | 0           | _           | 14.3.1             |
|       | SLVA                           |                                                    | G073#1                 | 0           | 0           |                    |
|       | SLVB                           | Slave operation command signal (serial spindle)    | G077#1                 | 0           | 0           | -                  |
|       | SLVSA                          | Slave operation status signal (serial spindle)     | F046#4                 | 0           | 0           | 9.2                |
| S     | SLVSB                          |                                                    | F050#4                 | 0           | 0           | -                  |
|       | SMZ                            | Error detect signal                                | G053#6                 | 0           | _           | 7.2.5.3            |
|       | SOCNA                          |                                                    | G071#4                 | 0           | 0           |                    |
|       | SOCNB                          | Soft start/stop cancel signal (serial spindle)     | G075#4                 | 0           | 0           | 9.2                |
|       | SOR                            | Spindle orientation signal                         | G029#5                 | 0           | 0           |                    |
|       | SOV0 to SOV7                   | Spindle speed override signal                      | G030                   | 0           | 0           | 9.3                |
|       | SPAL                           | Spindle fluctuation detection alarm signal         | F035#0                 | 0           | 0           | 9.5                |
|       | SPL                            | Feed hold lamp signal                              | F000#4                 | 0           | 0           | 5.1                |
|       | SPO                            | Software operator's panel signal(*SP)              | F075#7                 | 0           | 0           | 12.1.14            |
|       | SPPHS                          | Spindle phase synchronous control signal           | G038#3                 | 0           | 0           | 9.11               |
|       | SPSLA                          |                                                    | G071#2                 | 0           | 0           |                    |
|       | SPSLB                          | Spindle select signal (serial spindle)             | G075#2                 | 0           | 0           | 9.2                |
|       | SPSTP                          | Spindle stop complete signal                       | G028#6                 | 0           | _           | 9.7                |
|       | SPSYC                          | Spindle synchronous control signal                 | G038#2                 | 0           | 0           | 9.11               |
|       | SRLNI0 to SRLNI3               | Group number specification signals                 | G091#0 to #3           | 0           | 0           |                    |
|       | SRLNO0 to SRLNO3               | Group number output signals                        | F178#0 to #3           | 0           | 0           | 13.5               |
|       | SRN                            | Program restart signal                             | G006#0                 | 0           | 0           |                    |
|       | SRNMV                          | Program restart under way signal                   | F002#4                 | 0           | 0           | 5.7                |
|       | SRVA                           |                                                    | G070#4                 | 0           | 0           |                    |
|       | SRVB                           | CCW command signal (serial spindle)                | G074#4                 | 0           | 0           | 9.2                |

| Group | Symbol           | Signal name                                        | Address             | T<br>series | M<br>series | Referen<br>ce item |
|-------|------------------|----------------------------------------------------|---------------------|-------------|-------------|--------------------|
|       | SSIN             |                                                    | G033#6              | 0           | 0           |                    |
|       | SSIN2            | Spindle motor command polarity select signal       | G035#6              | 0           | 0           | 15.4               |
|       | SSIN3            | -                                                  | G037#6              | 0           | 0           | 1                  |
|       | SSTA             |                                                    | F045#1              | 0           | 0           |                    |
|       | SSTB             | Speed zero signal (serial spindle)                 | F049#1              | 0           | 0           | 9.2                |
|       | ST               | Cycle start lamp signal                            | G007#2              | 0           | 0           |                    |
|       | STL              | Cycle start signal                                 | F000#5              | 0           | 0           | 5.1                |
|       | STLK             | Start lock signal                                  | G007#1              | 0           | _           | 2.5                |
|       | STRD             | Input and run simultaneous mode select signal      | G058#5              | -           | 0           |                    |
| S     | STWD             | Output and run simultaneous mode select signal     | G058#6              | _           | 0           | 13.6               |
|       | SUCLP            | Spindle unclamp signal                             | F038#1              | 0           | _           | 9.7                |
|       | SVF1 to SVF4     | Servo off signal                                   | G126                | 0           | 0           | 1.2.8              |
|       | SVSCK1 to SVSCK4 | Servo rotational speed check enable signal         | G349#0 to #3        | 0           | 0           | 2.10               |
|       | SWS1             |                                                    | G027#0              | 0           | 0           |                    |
|       | SWS2             | Spindle selection signals                          | G027#1              | 0           | 0           | 9.9                |
|       | SWS3             |                                                    | G027#2              | 0           | 0           | -                  |
|       | SYCAL            | Phase error monitor signal                         | F044#4              | 0           | 0           | 9.11               |
|       | SYNC1 to SYNC4   | Simple synchronous axis select signal              | G138                | 0           | 0           | 1.7                |
|       | SYNCJ1 to SYNCJ4 | Simple synchronous manual feed axis select signal  | G140                | -           | 0           | 1.7                |
|       | T00 to T31       | Tool function code signal                          | F026 to F029        | 0           | 0           | 8.1                |
|       | TAP              | Tapping signal                                     | F001#5              | 0           | 0           | 11.6               |
|       | TDFSV1 to TDFSV4 | Trouble forecast signals                           | F298#0 to #3        | 0           | 0           | 18.1               |
|       | TF               | Tool function strobe signal                        | F007#3              | 0           | 0           | 8.1                |
|       | TFIN             | Tool function completion signal                    | G005#3              | 0           | 0           | 8.4                |
|       | THRD             | Thread cutting signal                              | F002#3              | 0           | 0           | 6.4.1              |
|       | TL01 to TL64     |                                                    | G047#0 to #6        | 0           | -           |                    |
|       | TL01 to TL256    | Tool group number select signal                    | G047#0 to<br>G048#0 | -           | 0           | 10.3               |
| Т     | TLCH             | Tool change signal                                 | F064#0              | 0           | 0           | 1                  |
|       | TLCHB            | Tool life arrival notice signal                    | F064#3              | -           | 0           | 10.3.2             |
|       | TLCHI            | Individual tool change signal                      | F064#2              | -           | 0           | 10.3               |
|       | TLMA             | Towns limit circul (corial animals)                | F045#6              | 0           | 0           |                    |
|       | TLMB             | Torque limit signal (serial spindle)               | F049#6              | 0           | 0           | 1                  |
|       | TLMHA            | Towns limit common dillicit size of (sections 11)  | G070#1              | 0           | 0           |                    |
|       | TLMHB            | Torque limit command HIGH signal (serial spindle)  | G074#1              | 0           | 0           | 9.2                |
|       | TLMLA            | Towns limit common di OM sissal (assista i ili)    | G070#0              | 0           | 0           | 1                  |
|       | TLMLB            | - Torque limit command LOW signal (serial spindle) | G074#0              | 0           | 0           | 1                  |

| Group | Symbol         | Signal name                                                      | Address      | T<br>series | M<br>series | Referen<br>ce item |
|-------|----------------|------------------------------------------------------------------|--------------|-------------|-------------|--------------------|
|       | TLNW           | New tool select signal                                           | F064#1       | 0           | 0           |                    |
|       | TLRST          | Tool change reset signal                                         | G048#7       | 0           | 0           | 40.0               |
|       | TLRSTI         | Individual tool change reset signal                              | G048#6       | _           | 0           | 10.3               |
| Т     | TLSKP          | Tool skip signal                                                 | G048#5       | 0           | 0           |                    |
|       | TMRON          | General-purpose integrating meter start signal                   | G053#0       | 0           | 0           | 12.1.11            |
|       | TRQL1 to TRQL4 | Torque limit reached signal                                      | F114         | 0           | -           | 14.3.4             |
|       | TSA1 to TSA4   | Servo rotational speed too-low alarm signal                      | F349#0 to #3 | 0           | 0           | 2.10               |
|       | UI000 to UI015 | Input signal for custom macro                                    | G054,G055    | 0           | 0           | 11.5.1             |
|       | UINT           | Interrupt signal for custom macro                                | G053#3       | 0           | 0           | 11.5.2             |
| U     | UO000 to UO015 |                                                                  | F054,F055    | 0           | 0           |                    |
|       | UO100 to UO131 | Output signal for custom macro                                   | F056 to F059 | 0           | 0           | 11.5.1             |
|       | WOQSM          | Workpiece coordinate system shift value write mode select signal | G039#6       | 0           | -           |                    |
| W     | WOSET          | Workpiece coordinate system shift value write signal             | G040#7       | 0           | _           | 14.4.2             |
| Х     | XAE            |                                                                  | X004#0       | 0           | 0           |                    |
| Υ     | YAE            | <b>-</b>                                                         | X004#1       | _           | 0           | 1                  |
|       | ZAE            | — Measuring position reached signal                              | X004#1       | 0           | -           | 14.2               |
|       | ZAE            |                                                                  | X004#2       | _           | 0           | -                  |
|       | ZP1 to ZP4     | Reference position return end signal                             | F094         | 0           | 0           | 4.1                |
|       | ZP21 to ZP24   | 2nd reference position return end signal                         | F096         | 0           | 0           |                    |
| Z     | ZP31 to ZP34   | 3rd reference position return end signal                         | F098         | 0           | 0           | 4.5                |
|       | ZP41 to ZP44   | 4th reference position return end signal                         | F100         | 0           | 0           | 1                  |
|       | ZRF1 to ZRF4   | Reference position establishment signal                          | F120         | 0           | 0           |                    |
|       | ZRN            | Manual reference position return selection signal                | G043#7       | 0           | 0           | 4.1                |
|       | ZRNO           | Software operator's panel signal(ZRN)                            | F073#4       | 0           | 0           | 12.1.14            |

# A.2.3 List of Signals (In Order of Addresses)

: Available- : Unavailable

| Address            | Signal name                                   | Symbol                         | T<br>series | M<br>series | Referen<br>ce Item |
|--------------------|-----------------------------------------------|--------------------------------|-------------|-------------|--------------------|
| X004#0             |                                               | XAE                            | 0           | 0           |                    |
| X004#1             | Association position possible desired         | YAE                            | _           | 0           | 140                |
| X004#1             | Measuring position reached signal             | ZAE                            | 0           | _           | 14.2               |
| X004#2             |                                               | ZAE                            | _           | 0           |                    |
| X004#2,#4          | Manual feed interlock signal for each axis    | +MIT1,+MIT2                    | 0           | _           | 2.5                |
| X004#2,#4          | Tool offset write signal                      | +MIT1,+MIT2                    | 0           | _           | 14.4.2             |
| X004#2 to #6,#0,#1 | Skip signal                                   | SKIP2 to SKIP6,<br>SKIP7,SKIP8 | 0           | 0           | 14.3.3             |
| X004#3,#5          | Manual feed interlock signal for each axis    | -MIT1,-MIT2                    | 0           | _           | 2.5                |
| X004#3,#5          | Tool offset write signal                      | -MIT1,-MIT2                    | 0           | _           | 14.4.2             |
| X004#6             | Skip signal (PMC axis control)                | ESKIP                          | 0           | 0           | 15.1               |
| X004#7             | Skip signal                                   | SKIP                           | 0           | 0           | 14.3.1             |
| X004#7             | Overload torque signal                        | SKIP                           | _           | 0           | 11.14              |
| X008#4             | Emergency stop signal                         | *ESP                           | 0           | 0           | 2.1                |
| X009               | Reference position return deceleration signal | *DEC1 to *DEC8                 | 0           | 0           | 4.1                |
| G000,G001          | Data signal for external data input           | ED0 to ED15                    | 0           | 0           |                    |
| G002#0 to #6       | Address signal for external data input        | EA0 to EA6                     | 0           | 0           | 15.2               |
| G002#7             | Read signal for external data input           | ESTB                           | 0           | 0           |                    |
| G004#3             | End signal                                    | FIN                            | 0           | 0           | 8.1                |
| G004#4             | 2nd M function completion signal              | MFIN2                          | 0           | 0           |                    |
| G004#5             | 3rd M function completion signal              | MFIN3                          | 0           | 0           |                    |
| G005#0             | Auxiliary function completion signal          | MFIN                           | 0           | 0           |                    |
| G005#1             | External operation function completion signal | EFIN                           | _           | 0           | 8.4                |
| G005#2             | Spindle function completion signal            | SFIN                           | 0           | 0           |                    |
| G005#3             | Tool function completion signal               | TFIN                           | 0           | 0           |                    |
| G005#4             | 2nd auxiliary function completion signal      | BFIN                           | 0           | _           |                    |
| G005#6             | Auxiliary function lock signal                | AFL                            | 0           | 0           | 8.2                |
| G005#7             | 2nd auxiliary function completion signal      | BFIN                           | _           | 0           | 8.4                |
| G006#0             | Program restart signal                        | SRN                            | 0           | 0           | 5.7                |
| G006#2             | Manual absolute signal                        | *ABSM                          | 0           | 0           | 5.4                |
| G006#4             | Override cancel signal                        | OVC                            | 0           | 0           | 7.1.7.3            |
| G006#6             | Skip signal                                   | SKIPP                          | 0           | -           | 14.3.1             |
| G007#1             | Start lock signal                             | STLK                           | 0           | -           | 2.5                |
| G007#2             | Cycle start signal                            | ST                             | 0           | 0           | 5.1                |
| G007#4             | Stroke check 3 release signal                 | RLSOT3                         | 0           | 0           | 2.3.3              |
| G007#5             | Follow-up signal                              | *FLWU                          | 0           | 0           | 1.2.7              |

| Address          | Signal name                                                          | Symbol                   | T<br>series | M<br>series | Referen<br>ce Item |
|------------------|----------------------------------------------------------------------|--------------------------|-------------|-------------|--------------------|
| G007#6           | Stored stroke limit select signal                                    | EXLM                     | 0           | 0           |                    |
| G007#7           | Stroke limit release signal                                          | RLSOT                    | _           | 0           | 2.3.2              |
| G008#0           | Interlock signal                                                     | *IT                      | 0           | 0           |                    |
| G008#1           | Cutting block start interlock signal                                 | *CSL                     | 0           | 0           | 2.5                |
| G008#3           | Block start interlock signal                                         | *BSL                     | 0           | 0           | 1                  |
| G008#4           | Emergency stop signal                                                | *ESP                     | 0           | 0           | 2.1                |
| G008#5           | Feed hold signal                                                     | *SP                      | 0           | 0           | 5.1                |
| G008#6           | Reset & rewind signal                                                | RRW                      | 0           | 0           |                    |
| G008#7           | External reset signal                                                | ERS                      | 0           | 0           | 5.2                |
| G009#0 to 4      | Workpiece number search signal                                       | PN1,PN2,PN4,<br>PN8,PN16 | 0           | 0           | 15.3               |
| G010,G011        | Manual feedrate override signal                                      | *JV0 to *JV15            | 0           | 0           | 3.1                |
| G012             | Feedrate override signal                                             | *FV0 to *FV7             | 0           | 0           | 7.1.7.2            |
| G014#0,#1        | Rapid traverse override signal                                       | ROV1,ROV2                | 0           | 0           | 7.1.7.1            |
| G016#7           | F1-digit feed select signal                                          | F1D                      | -           | 0           | 7.1.5              |
| G018#0 to #3     |                                                                      | HS1A to HS1D             | 0           | 0           |                    |
| G018#4 to #7     | Manual handle feed axis selection signal                             | HS2A to HS2D             | 0           | 0           | 1                  |
| G019#0 to #3     |                                                                      | HS3A to HS3D             | 0           | 0           | 3.2                |
| G019#4,#5        | Manual handle feed amount selection signal (incremental feed signal) | MP1,MP2                  | 0           | 0           | -                  |
| G019#7           | Manual rapid traverse selection signal                               | RT                       | 0           | 0           | 3.1                |
| G023#5           | In-position check disable signal                                     | NOINPS                   | 0           | 0           | 7.2.5.3            |
| G024#0 to G025#5 | Expanded workpiece number search signals                             | EPN0 to EPN13            | 0           | 0           | 45.00              |
| G025#7           | Expanded workpiece number search start signal                        | EPNS                     | 0           | 0           | 15.3.2             |
| G027#0           |                                                                      | SWS1                     | 0           | 0           |                    |
| G027#1           | Spindle selection signal                                             | SWS2                     | 0           | 0           | 9.9                |
| G027#2           |                                                                      | SWS3                     | 0           | 0           | 1                  |
| G027#3           |                                                                      | *SSTP1                   | 0           | 0           |                    |
| G027#4           | Stop signal in each spindle                                          | *SSTP2                   | 0           | 0           | 9.9                |
| G027#5           |                                                                      | *SSTP3                   | 0           | 0           | 1                  |
| G027#7           | Cs contour control switch signal                                     | CON                      | 0           | 0           | 9.8.1              |
| G028#1,#2        | Gear selection signal (input)                                        | GR1,GR2                  | 0           | 0           | 9.3                |
| G028#4           | Spindle unclamp completion signal                                    | *SUCPF                   | 0           | _           | 9.7                |
| G028#5           | Spindle clamp completion signal                                      | *SCPF                    | 0           | _           |                    |
| G028#6           | Spindle stop complete signal                                         | SPSTP                    | 0           | _           |                    |
| G028#7           | 2nd position coder selection signal                                  | PC2SLC                   | 0           | _           |                    |
| G029#0           | Gear select signal (input)                                           | GR21                     | 0           | 0           | 9.9                |

| Address          | Signal name                                                      | Symbol                | T<br>series | M<br>series | Referen<br>ce Item |
|------------------|------------------------------------------------------------------|-----------------------|-------------|-------------|--------------------|
| G029#4           | Spindle speed arrival signal                                     | SAR                   | 0           | 0           |                    |
| G029#5           | Spindle orientation signal                                       | SOR                   | 0           | 0           |                    |
| G029#6           | Spindle stop signal                                              | *SSTP                 | 0           | 0           | 9.3                |
| G030             | Spindle speed override signal                                    | SOV0 to SOV7          | 0           | 0           | 1                  |
| G032#0 to G033#3 | Spindle motor speed command signal                               | R01I to R12I          | 0           | 0           |                    |
| G033#5           |                                                                  | SGN                   | 0           | 0           | 1                  |
| G033#6           | Spindle motor command polarity select signal                     | SSIN                  | 0           | 0           | 1                  |
| G033#7           | Spindle motor speed command select signal                        | SIND                  | 0           | 0           | 1                  |
| G034#0 to G035#3 | Spindle motor speed command signal                               | R01I2 to R12I2        | 0           | 0           | -                  |
| G035#5           | Spindle motor command polarity select signal                     | SGN2                  | 0           | 0           | 1                  |
| G035#6           | Spindle motor command polarity select signal                     | SSIN2                 | 0           | 0           | 15.4               |
| G035#7           | Spindle motor speed command select signal                        | SIND2                 | 0           | 0           | 1                  |
| G036#0 to G037#3 | Spindle motor speed command signal                               | R01I3 to R12I3        | 0           | 0           | 1                  |
| G037#5           | Spindle motor command polarity select signal                     | SGN3                  | 0           | 0           | 1                  |
| G037#6           | Spindle motor command polarity select signal                     | SSIN3                 | 0           | 0           | 1                  |
| G037#7           | Spindle motor speed command select signal                        | SIND3                 | 0           | 0           | 1                  |
| G038#2           | Spindle synchronous control signal                               | SPSYC                 | 0           | 0           |                    |
| G038#3           | Spindle phase synchronous control signal                         | SPPHS                 | 0           | 0           | 9.11               |
| G038#6           | B-axis unclamp completion signal                                 | *BEUCP                | _           | 0           |                    |
| G038#7           | B-axis clamp completion signal                                   | *BECLP                | _           | 0           | 11.10              |
| G039#0 to #5     | Tool offset number select signal                                 | OFN0 to OFN5          | 0           | _           |                    |
| G039#6           | Workpiece coordinate system shift value write mode select signal | WOQSM                 | 0           | _           | 14.4.2             |
| G039#7           | Tool offset value write mode select signal                       | GOQSM                 | 0           | _           | 1                  |
| G040#5           | Spindle measurement select signal                                | S2TLS                 | 0           | _           | 14.4               |
| G040#6           | Position record signal                                           | PRC                   | 0           | _           | 14.4.1             |
| G040#7           | Workpiece coordinate system shift value write signal             | WOSET                 | 0           | _           | 14.4.2             |
| G041#0 to #3     |                                                                  | HS1IA to HS1ID        | 0           | 0           |                    |
| G041#4 to #7     | Manual handle interrupt axis selection signal                    | HS2IA to HS2ID        | 0           | 0           | 3.3                |
| G042#0 to #3     |                                                                  | HS3IA to HS3ID        | 0           | 0           | 1                  |
| G042#7           | Direct operation select signal                                   | DMMC                  | 0           | 0           | 15.6               |
| G043#0 to #2     | Mode selection signal                                            | MD1,MD2,MD4           | 0           | 0           | 2.6                |
| G043#5           | DNC operation select signal                                      | DNCI                  | 0           | 0           | 5.9                |
| G043#7           | Manual reference position return selection signal                | ZRN                   | 0           | 0           | 4.1                |
| G044#0,G045      | Optional block skip signal                                       | BDT1, BDT2 to<br>BDT9 | 0           | 0           | 5.5                |
| G044#1           | All-axis machine lock signal                                     | MLK                   | 0           | 0           | 5.3.1              |
| G046#1           | Single block signal                                              | SBK                   | 0           | 0           | 5.3.3              |
| G046#3 to #6     | Memory protect signal                                            | KEY1 to KEY4          | 0           | 0           | 12.2.3             |
| G046#7           | Dry run signal                                                   | DRN                   | 0           | 0           | 5.3.2              |

| Address          | Signal name                                          | Symbol         | T<br>series | M<br>series | Referen<br>ce Item |
|------------------|------------------------------------------------------|----------------|-------------|-------------|--------------------|
| G047#0 to #6     | Tool group number coloct signal                      | TL01 to TL64   | 0           | _           |                    |
| G047#0 to G048#0 | Tool group number select signal                      | TL01 to TL256  | _           | 0           | 1                  |
| G048#5           | Tool skip signal                                     | TLSKP          | 0           | 0           | 40.0               |
| G048#6           | Individual tool change reset signal                  | TLRSTI         | _           | 0           | 10.3               |
| G048#7           | Tool change reset signal                             | TLRST          | 0           | 0           | 1                  |
| G049#0 to G050#1 | Tool life count override signal                      | *TLV0 to *TLV9 | _           | 0           | 1                  |
| G053#0           | General-purpose integrating meter start signal       | TMRON          | 0           | 0           | 12.1.11            |
| G053#3           | Interrupt signal for custom macro                    | UINT           | 0           | 0           | 11.5.2             |
| G053#6           | Error detect signal                                  | SMZ            | 0           | _           | 7.2.5.4            |
| G053#7           | Chamferring signal                                   | CDZ            | 0           | _           | 11.8               |
| G054,G055        | Input signal for custom macro                        | UI000 to UI015 | 0           | 0           | 11.5.1             |
| G058#0           | External start signal program input                  | MINP           | 0           | 0           | 13.4               |
| G058#1           | External read start signal                           | EXRD           | 0           | 0           |                    |
| G058#2           | External read/punch stop signal                      | EXSTP          | 0           | 0           | 13.5, 13.3         |
| G058#3           | External punch start signal                          | EXWT           | 0           | 0           | 1                  |
| G060#7           | Tail stock barrier select signal                     | *TSB           | 0           | _           | 2.3.4              |
| G061#0           | Rigid tapping signal                                 | RGTAP          | 0           | 0           |                    |
| G061#4,#5        | Rigid tap spindle select signal                      | RGTSP1, RGTSP2 | 0           | _           | 9.10               |
| G062#1           | Automatic erase CRT screen display cancel signal     | *CRTOF         | 0           | 0           | 12.1.17            |
| G062#6           | Rigid tapping retraction start signal                | RTNT           | _           | 0           | 5.11               |
| G063#5           | Perpendicular/angular axis control disable signal    | NOZAGC         | 0           | 0           | 1.8                |
| G066#0           | All-axis VRDY OFF alarm ignore signal                | IGNVRY         | 0           | 0           | 2.8                |
| G066#1           | External key input mode selection signal             | ENBKY          | 0           | 0           | 15.5               |
| G066#4           | Retract signal                                       | RTRCT          | 0           | 0           | 1.9                |
| G066#7           | Key code read signal                                 | EKSET          | 0           | 0           | 15.5               |
| G067#6           | Hard copy stop request signal                        | HCABT          | 0           | 0           | 13.6               |
| G067#7           | Hard copy request signal                             | HCREQ          | 0           | 0           | 13.6               |
| G070#0           | Torque limit command LOW signal (serial spindle)     | TLMLA          | 0           | 0           |                    |
| G070#1           | Torque limit command HIGH signal (serial spindle)    | TLMHA          | 0           | 0           | 1                  |
| G070#3,#2        | Clutch/gear signal (serial spindle)                  | CTH1A,CTH2A    | 0           | 0           | 1                  |
| G070#4           | CCW command signal (serial spindle)                  | SRVA           | 0           | 0           | 1                  |
| G070#5           | CW command signal (serial spindle)                   | SFRA           | 0           | 0           | 9.2                |
| G070#6           | Orientation command signal (serial spindle)          | ORCMA          | 0           | 0           |                    |
| G070#7           | Machine ready completion signal (serial spindle)     | MRDYA          | 0           | 0           |                    |
| G071#0           | Alarm reset signal (serial spindle)                  | ARSTA          | 0           | 0           |                    |
| G071#1           | Emergency stop signal (serial spindle)               | *ESPA          | 0           | 0           |                    |
| G071#2           | Spindle select signal (serial spindle)               | SPSLA          | 0           | 0           |                    |
| G071#3           | Power line switch completion signal (serial spindle) | MCFNA          | 0           | 0           |                    |
| G071#4           | Soft start stop cancel signal (serial spindle)       | SOCNA          | 0           | 0           |                    |

| Address   | Signal name                                                                                         | Symbol      | T<br>series | M<br>series | Referen<br>ce Item |
|-----------|----------------------------------------------------------------------------------------------------|-------------|-------------|-------------|--------------------|
| G071#5    | Signal for controlling velocity integration (serial spindle)                                        | INTGA       | 0           | 0           | 9.2, 9.15          |
| G071#6    | Output switch request signal (serial spindle)                                                       | RSLA        | 0           | 0           | 9.2                |
| G071#7    | Power line status check signal (serial spindle)                                                     | RCHA        | 0           | 0           | 9.2                |
| G072#0    | Orientation stop position change signal (serial spindle)                                            | INDXA       | 0           | 0           |                    |
| G072#1    | Rotation direction command while changing the orientation stop position signal (serial spindle)     | ROTAA       | 0           | 0           |                    |
| G072#2    | Short-distant movement command while changing the orientation stop position signal (serial spindle) | NRROA       | 0           | 0           |                    |
| G072#3    | Differential mode command signal (serial spindle)                                                   | DEFMDA      | 0           | 0           | 1                  |
| G072#4    | Analog override command signal (serial spindle)                                                     | OVRA        | 0           | 0           | 1                  |
| G072#5    | Incremental command external setting type orientation signal (serial spindle)                       | INCMDA      | 0           | 0           | 0.2.045            |
| G072#6    | Main spindle MCC status signal while changing spindles signal (serial spindle)                      | MFNHGA      | 0           | 0           | 9.2, 9.15          |
| G072#7    | High–output MCC status signal while a magnetic sensor (serial spindle)                              | RCHHGA      | 0           | 0           |                    |
| G073#0    | Command for spindle orientaion with a magnetic sensor (serial spindle)                              | MORCMA      | 0           | 0           |                    |
| G073#1    | Slave operation command signal (serial spindle)                                                     | SLVA        | 0           | 0           |                    |
| G073#2    | Motor power stop signal (serial spindle)                                                            | MPOFA       | 0           | 0           |                    |
| G073#4    | Disconnection detection disbale signal (serial spindle)                                             | DSCNA       | 0           | 0           |                    |
| G074#0    | Torque limit command LOW signal (serial spindle)                                                    | TLMLB       | 0           | 0           |                    |
| G074#1    | Torque limit command HIGH signal (serial spindle)                                                   | TLMHB       | 0           | 0           |                    |
| G074#3,#2 | Clutch/gear signal (serial spindle)                                                                 | CTH1B,CTH2B | 0           | 0           |                    |
| G074#4    | CCW command signal (serial spindle)                                                                 | SRVB        | 0           | 0           |                    |
| G074#5    | CW command signal (serial spindle)                                                                  | SFRB        | 0           | 0           | 1                  |
| G074#6    | Orientation command signal (serial spindle)                                                         | ORCMB       | 0           | 0           |                    |
| G074#7    | Machine ready completion signal (serial spindle)                                                    | MRDYB       | 0           | 0           | 9.2                |
| G075#0    | Alarm reset signal (serial spindle)                                                                 | ARSTB       | 0           | 0           | 1                  |
| G075#1    | Emergency stop signal (serial spindle)                                                              | *ESPB       | 0           | 0           | 1                  |
| G075#2    | Spindle select signal (serial spindle)                                                              | SPSLB       | 0           | 0           | 1                  |
| G075#3    | Power line switch completion signal (serial spindle)                                                | MCFNB       | 0           | 0           | 1                  |
| G075#4    | Soft start stop cancel signal (serial spindle)                                                      | SOCNB       | 0           | 0           | 1                  |
| G075#5    | Signal for controlling velocity integration (serial spindle)                                        | INTGB       | 0           | 0           | 9.2, 9.15          |
| G075#6    | Output switch request signal (serial spindle)                                                       | RSLB        | 0           | 0           | 0.0                |
| G075#7    | Power line status check signal (serial spindle)                                                     | RCHB        | 0           | 0           | 9.2                |
| G076#0    | Orientation stop position change signal (serial spindle)                                            | INDXB       | 0           | 0           | 9.2, 9.15          |
| G076#1    | Rotation direction command while changing the orientation stop position signal (serial spindle)     | ROTAB       | 0           | 0           |                    |
| G076#2    | Short-distant movement command while changing the orientation stop position signal (serial spindle) | NRROB       | 0           | 0           |                    |
| G076#3    | Differential mode command signal (serial spindle)                                                   | DEFMDB      | 0           | 0           |                    |

| Address          | Signal name                                                                                                    | Symbol           | T<br>series | M<br>series | Referen<br>ce Item |
|------------------|----------------------------------------------------------------------------------------------------|------------------|-------------|-------------|--------------------|
| G076#4           | Analog override command signal (serial spindle)                                                                                                    | OVRB             | 0           | 0           |                    |
| G076#5           | Incremental command external setting type orientation signal (serial spindle)                                                                                                    | INCMDB           | 0           | 0           |                    |
| G076#6           | Main spindle MCC status signal while changing spindles signal (serial spindle)                                                                                                    | MFNHGB           | 0           | 0           | -                  |
| G076#7           | High-output MCC status signal while a magnetic sensor (serial spindle)                                                                                                    | RCHHGB           | 0           | 0           | 9.2, 9.15          |
| G077#0           | Command for spindle orientaion with a magnetic sensor (serial spindle)                                                                                                    | MORCMB           | 0           | 0           |                    |
| G077#1           | Slave operation command signal (serial spindle)                                                                                                    | SLVB             | 0           | 0           | 1                  |
| G077#2           | Motor power stop signal (serial spindle)                                                                                                    | MPOFB            | 0           | 0           | 1                  |
| G077#4           | Disconnection detection disbale signal (serial spindle)                                                                                                    | DSCNB            | 0           | 0           | 1                  |
| G078#0 to G079#3 |                                                                                                    | SHA00 to SHA11   | 0           | 0           | 0.40               |
| G080#0 to G081#3 | Spindle orientation external stop position command signal                                                                                                    | SHB00 to SHB11   | 0           | 0           | 9.12               |
| G091#0 to #3     | Group number specification signals                                                                                                    | SRLNI0 to SRLNI3 | 0           | 0           |                    |
| G092#0           | I/O Link confirmation signal                                                                                                    | IOLACK           | 0           | 0           | 1                  |
| G092#1           | I/O Link specification signal                                                                                                    | IOLS             | 0           | 0           |                    |
| G092#2           | Power Mate read/write inprogress signal                                                                                                    | BGION            | 0           | 0           | 13.5               |
| G092#3           | Power Mate read/write alarm signal                                                                                                    | BGIALM           | 0           | 0           | 1                  |
| G092#4           | Power Mate background busy signal                                                                                                    | BGEN             | 0           | 0           | 1                  |
| G096#0 to #6     | 1% step rapid traverse override signal                                                                                                    | *HROV0 to *HROV6 | 0           | 0           |                    |
| G096#7           | 1% step rapid traverse override select signal                                                                                                    | HROV             | 0           | 0           | 7.1.7.1            |
| G098             | Key code signal                                                                                                    | EKC0 to EKC7     | 0           | 0           | 15.5               |
| G100             | Feed axis and direction selection signal                                                                                                    | +J1 to +J4       | 0           | 0           | 3.1                |
| G101#0 to #3     | External deceleration signal 2                                                                                                    | *+ED21 to *+ED24 | 0           | 0           | 7.1.9              |
| G102             | Feed axis and direction selection signal                                                                                                    | -J1 to -J4       | 0           | 0           | 3.1                |
| G103#0 to #3     | External deceleration signal 2                                                                                                    | *-ED21 to *-ED24 | 0           | 0           | 7.1.9              |
| G104             |                                                                                                    | +EXL1 to +EXL4   | 0           | 0           |                    |
| G105             | Axis direction dependent stored stroke limit switch signal                                                                                                    | -EXL1 to -EXL4   | 0           | 0           | 2.3.2              |
| G106             | Mirror image signal                                                                                                    | MI1 to MI4       | 0           | 0           | 1.2.6              |
| G107#0 to #3     | External deceleration signal 3                                                                                                    | *+ED31 to *+ED34 | 0           | 0           | 7.1.9              |
| G108             | Each-axis machine lock signal                                                                                                    | MLK1 to MLK4     | 0           | 0           | 5.3.1              |
| G109#0 to #3     | External deceleration signal 3                                                                                                    | *-ED31 to *-ED34 | 0           | 0           | 7.1.9              |
| G110             |                                                                                                    | +LM1 to +LM4     | _           | 0           |                    |
| G112             | Stroke limit external setting signal                                                                                                    | -LM1 to -LM4     | _           | 0           | 2.3.2              |
| G114             | Contract de la constant                                                                                                    | *+L1 to *+L4     | 0           | 0           | 0.0.1              |
| G116             | Overtravel signal                                                                                                    | *-L1 to *-L4     | 0           | 0           | 2.3.1              |
| G118             | Establish the state of the state of the stat | *+ED1 to *+ED4   | 0           | 0           |                    |
| G120             | External deceleration signal                                                                                                    | *-ED1 to *-ED4   | 0           | 0           | 7.1.9              |
| G124#0 to #3     | Controlled axis detach signals                                                                                                    | DTCH1 to DTCH4   | 0           | 0           | 1.2.4              |
| G125             | Abnormal load detection ignore signal                                                                                                    | IUDD1 to IUDD4   | 0           | 0           | 2.9                |

| Address      | Signal name                                                                    | Symbol           | T<br>series | M<br>series | Referen<br>ce Item |
|--------------|--------------------------------------------------------------------------------|------------------|-------------|-------------|--------------------|
| G126         | Servo off signal                                                               | SVF1 to SVF4     | 0           | 0           | 1.2.8              |
| G127#0 to #3 | Cs contour control mode fine acceleration/deceleration function disable signal | CDF1 to CDF4     | 0           | 0           | 9.8.1              |
| G130         | Interlock signal for each axis                                                 | *IT1 to *IT4     | 0           | 0           |                    |
| G132#0 to #3 | Interlock signal for each avia and direction                                   | +MIT1 to +MIT4   | _           | 0           | 2.5                |
| G134#0 to #3 | Interlock signal for each axis and direction                                   | -MIT1 to -MIT4   | _           | 0           |                    |
| G136         | Control axis select signal (PMC axis control)                                  | EAX1 to EAX4     | 0           | 0           | 15.1               |
| G138         | Simple synchronous axis select signal                                          | SYNC1 to SYNC4   | 0           | 0           | 4.7                |
| G140         | Simple synchronous manual feed axis select signal                              | SYNCJ1 to SYNCJ4 | _           | 0           | 1.7                |
| G142#0       | Auxiliary function completion signal (PMC axis control)                        | EFINA            | 0           | 0           |                    |
| G142#1       | Accumulated zero check signal                                                  | ELCKZA           | 0           | 0           |                    |
| G142#2       | Buffering disable signal (PMC axis control)                                    | EMBUFA           | 0           | 0           | -                  |
| G142#3       | Block stop signal (PMC axis control)                                           | ESBKA            | 0           | 0           | -                  |
| G142#4       | Servo off signal (PMC axis control)                                            | ESOFA            | 0           | 0           | -                  |
| G142#5       | Axis control temporary stop signal (PMC axis control)                          | ESTPA            | 0           | 0           | 1                  |
| G142#6       | Reset signal (PMC axis control)                                                | ECLRA            | 0           | 0           | -                  |
| G142#7       | Axis control command read signal (PMC axis control)                            | EBUFA            | 0           | 0           | -                  |
| G143#0 to #6 | Axis control command signal (PMC axis control)                                 | EC0A to EC6A     | 0           | 0           | -                  |
| G143#7       | Block stop disable signal (PMC axis control)                                   | EMSBKA           | 0           | 0           | 1                  |
| G144,G145    | Axis control feedrate signal (PMC axis control)                                | EIF0A to EIF15A  | 0           | 0           | -                  |
| G146 to G149 | Axis control data signal (PMC axis control)                                    | EID0A to EID31A  | 0           | 0           | -                  |
| G150#0,#1    | Rapid traverse override signal (PMC axis control)                              | ROV1E,ROV2E      | 0           | 0           | -                  |
| G150#5       | Override cancel signal (PMC axis control)                                      | OVCE             | 0           | 0           | -                  |
| G150#6       | Manual rapid traverse selection signal (PMC axis control)                      | RTE              | 0           | 0           |                    |
| G150#7       | Dry run signal (PMC axis control)                                              | DRNE             | 0           | 0           | 15.1               |
| G151         | Feedrate override signal (PMC axis control)                                    | *FV0E to *FV7E   | 0           | 0           |                    |
| G154#0       | Auxiliary function completion signal (PMC axis control)                        | EFINB            | 0           | 0           | -                  |
| G154#1       | Accumulated zero check signal                                                  | ELCKZB           | 0           | 0           | -                  |
| G154#2       | Buffering disable signal (PMC axis control)                                    | EMBUFB           | 0           | 0           | -                  |
| G154#3       | Block stop signal (PMC axis control)                                           | ESBKB            | 0           | 0           | -                  |
| G154#4       | Servo off signal (PMC axis control)                                            | ESOFB            | 0           | 0           | -                  |
| G154#5       | Axis control temporary stop signal (PMC axis control)                          | ESTPB            | 0           | 0           | 1                  |
| G154#6       | Reset signal (PMC axis control)                                                | ECLRB            | 0           | 0           | 1                  |
| G154#7       | Axis control command read signal (PMC axis control)                            | EBUFB            | 0           | 0           | †                  |
| G155#0 to #6 | Axis control command signal (PMC axis control)                                 | EC0B to EC6B     | 0           | 0           |                    |
| G155#7       | Block stop disable signal (PMC axis control)                                   | EMSBKB           | 0           | 0           | 1                  |
| G156,G157    | Axis control feedrate signal (PMC axis control)                                | EIF0B to EIF15B  | 0           | 0           | 1                  |
| G158 to G161 | Axis control data signal (PMC axis control)                                    | EID0B to EID31B  | 0           | 0           | †                  |
| G166#0       | Auxiliary function completion signal (PMC axis control)                        | EFINC            | 0           | 0           | 1                  |

| Address      | Signal name                                             | Symbol              | T<br>series | M<br>series | Referen<br>ce Item |
|--------------|---------------------------------------------------------|---------------------|-------------|-------------|--------------------|
| G166#1       | Accumulated zero check signal                           | ELCKZC              | 0           | 0           |                    |
| G166#2       | Buffering disable signal (PMC axis control)             | EMBUFC              | 0           | 0           |                    |
| G166#3       | Block stop signal (PMC axis control)                    | ESBKC               | 0           | 0           |                    |
| G166#4       | Servo off signal (PMC axis control)                     | ESOFC               | 0           | 0           |                    |
| G166#5       | Axis control temporary stop signal (PMC axis control)   | ESTPC               | 0           | 0           |                    |
| G166#6       | Reset signal (PMC axis control)                         | ECLRC               | 0           | 0           |                    |
| G166#7       | Axis control command read signal (PMC axis control)     | EBUFC               | 0           | 0           |                    |
| G167#0 to #6 | Axis control command signal (PMC axis control)          | EC0C to EC6C        | 0           | 0           |                    |
| G167#7       | Block stop disable signal (PMC axis control)            | EMSBKC              | 0           | 0           | -                  |
| G168,G169    | Axis control feedrate signal (PMC axis control)         | EIF0C to EIF15C     | 0           | 0           | -                  |
| G170 to G173 | Axis control data signal (PMC axis control)             | EID0C to EID31C     | 0           | 0           | -                  |
| G178#0       | Auxiliary function completion signal (PMC axis control) | EFIND               | 0           | 0           | 15.1               |
| G178#1       | Accumulated zero check signal                           | ELCKZD              | 0           | 0           | -                  |
| G178#2       | Buffering disable signal (PMC axis control)             | EMBUFD              | 0           | 0           | -                  |
| G178#3       | Block stop signal (PMC axis control)                    | ESBKD               | 0           | 0           | -                  |
| G178#4       | Servo off signal (PMC axis control)                     | ESOFD               | 0           | 0           | -                  |
| G178#5       | Axis control temporary stop signal (PMC axis control)   | ESTPD               | 0           | 0           | -                  |
| G178#6       | Reset signal (PMC axis control)                         | ECLRD               | 0           | 0           | 1                  |
| G178#7       | Axis control command read signal (PMC axis control)     | EBUFD               | 0           | 0           | -                  |
| G179#0 to #6 | Axis control command signal (PMC axis control)          | EC0D to EC6D        | 0           | 0           | -                  |
| G179#7       | Block stop disable signal (PMC axis control)            | EMSBKD              | 0           | 0           | -                  |
| G180,G181    | Axis control feedrate signal (PMC axis control)         | EIF0D to EIF15D     | 0           | 0           | -                  |
| G182 to G185 | Axis control data signal (PMC axis control)             | EID0D to EID31D     | 0           | 0           |                    |
| G192         | Each-axis VRDY OFF alarm ignore signal                  | IGVRY1 to IGVRY4    | 0           | 0           | 2.8                |
| G198         | Position display neglect signal                         | NPOS1 to NPOS4      | 0           | 0           | 12.1.10            |
| G199#0       | Manual handle feed generator selection signals          | IOLBH2              | 0           | 0           |                    |
| G199#1       | Manual handle feed generator selection signals          | IOLBH3              | 0           | 0           | 16.1               |
| G200         | Axis control superimposed command signal                | EASIP1 to EASIP4    | 0           | 0           | 15.1               |
| G274#4       | Cs-axis coordinate establishment request signal         | CSFI1               | 0           | 0           | 9.8.2              |
| G349#0 to #3 | Servo rotational speed check enable signal              | SVSCK1 to<br>SVSCK4 | 0           | 0           | 2.10               |
| G359#0 to #3 | Each axis in-position check disable signal              | NOINP1 to NOINP4    | 0           | 0           | 7.2.5.3            |
| F000#0       | Rewinding signal                                        | RWD                 | 0           | 0           | 5.2                |
| F000#4       | Feed hold lamp signal                                   | SPL                 | 0           | 0           | 5.1                |
| F000#5       | Cycle start lamp signal                                 | STL                 | 0           | 0           | 5.1                |
| F000#6       | Servo ready completion signal                           | SA                  | 0           | 0           | 2.2                |
| F000#7       | Automatic operation signal                              | OP                  | 0           | 0           | 5.1                |
| F001#0       | Alarm signal                                            | AL                  | 0           | 0           | 2.4                |
| F001#1       | Resetting signal                                        | RST                 | 0           | 0           | 5.2                |
| F001#2       | Battery alarm signal                                    | BAL                 | 0           | 0           | 2.4                |

| Address      | Signal name                                             | Symbol                  | T<br>series | M<br>series | Referen<br>ce Item |
|--------------|---------------------------------------------------------|-------------------------|-------------|-------------|--------------------|
| F001#3       | Distribution end signal                                 | DEN                     | 0           | 0           | 8.1                |
| F001#4       | Spindle enable signal                                   | ENB                     | 0           | 0           | 9.3                |
| F001#5       | Tapping signal                                          | TAP                     | 0           | 0           | 11.6               |
| F001#7       | CNC signal                                              | MA                      | 0           | 0           | 2.2                |
| F002#0       | Inch input signal                                       | INCH                    | 0           | 0           | 11.4               |
| F002#1       | Rapid traversing signal                                 | RPDO                    | 0           | 0           | 2.7                |
| F002#2       | Constant surface speed signal                           | CSS                     | 0           | 0           | 9.4                |
| F002#3       | Thread cutting signal                                   | THRD                    | 0           | 0           | 6.4.1              |
| F002#4       | Program restart under way signal                        | SRNMV                   | 0           | 0           | 5.7                |
| F002#6       | Cutting feed signal                                     | CUT                     | 0           | 0           | 2.7                |
| F002#7       | Dry run check signal                                    | MDRN                    | 0           | 0           | 5.3.2              |
| F003#0       | Incremental feed select check signal                    | MINC                    | 0           | 0           |                    |
| F003#1       | Manual handle feed select check signal                  | МН                      | 0           | 0           |                    |
| F003#2       | Jog feed select check signal                            | MJ                      | 0           | 0           | 2.6                |
| F003#3       | Manual data input select check signal                   | MMDI                    | 0           | 0           |                    |
| F003#4       | DNC operation selection confirm signal                  | MRMT                    | 0           | 0           | 5.9                |
| F003#5       | Automatic operation select check signal                 | MMEM                    | 0           | 0           |                    |
| F003#6       | Memory edit select check signal                         | MEDT                    | 0           | 0           | 2.6                |
| F003#7       | TEACH IN select check signal                            | MTCHIN                  | 0           | 0           | -                  |
| F004#0,F005  | Optional block skip check signal                        | MBDT1,MBDT2 to<br>MBDT9 | 0           | 0           | 5.5                |
| F004#1       | All-axis machine lock check signal                      | MMLK                    | 0           | 0           | 5.3.1              |
| F004#2       | Manual absolute check signal                            | MABSM                   | 0           | 0           | 5.4                |
| F004#3       | Single block check signal                               | MSBK                    | 0           | 0           | 5.3.3              |
| F004#4       | Auxiliary function lock check signal                    | MAFL                    | 0           | 0           | 8.2                |
| F004#5       | Manual reference position return selection check signal | MREF                    | 0           | 0           | 4.1                |
| F007#0       | Miscellaneous function strobe signal                    | MF                      | 0           | 0           | 8.1                |
| F007#1       | Externaloperation signal for high-speed interface       | EFD                     | _           | 0           | 8.4                |
| F007#2       | Spindle-speed function strobe signal                    | SF                      | 0           | 0           |                    |
| F007#3       | Tool function strobe signal                             | TF                      | 0           | 0           | -                  |
| F007#4       |                                                         | BF                      | 0           | _           | 8.1                |
| F007#7       | 2nd auxiliary function strobe signal                    | BF                      | _           | 0           | -                  |
| F008#0       | External operation signal                               | EF                      | _           | 0           | 11.7               |
| F008#4       | 2nd M function strobe signal                            | MF2                     | 0           | 0           | +                  |
| F008#5       | 3rd M function strobe signal                            | MF3                     | 0           | 0           | 8.3                |
| F009#4       | -                                                       | DM30                    | 0           | 0           |                    |
| F009#5       |                                                         | DM02                    | 0           | 0           | -                  |
| F009#6       | Decode M signal                                         | DM01                    | 0           | 0           | 8.1                |
| F009#7       |                                                         | DM00                    |             | 0           | -                  |
| F010 to F013 | Miscellaneous function code signal                      | M00 to M31              |             | 0           | -                  |

| Address           | Signal name                                                                                      | Symbol             | T<br>series | M<br>series | Referen<br>ce Item |
|-------------------|--------------------------------------------------------------------------------------------------|--------------------|-------------|-------------|--------------------|
| F014 to F015      | 2nd M function code signal                                                                       | M200 to M215       | 0           | 0           | 8.3                |
| F016 to F017      | 3rd M function code signal                                                                       | M300 to M315       | 0           | 0           | 0.3                |
| F022 to F025      | Spindle speed code signal                                                                        | S00 to S31         | 0           | 0           |                    |
| F026 to F029      | Tool function code signal                                                                        | T00 to T31         | 0           | 0           | 8.1                |
| F030 to F033      | 2nd miscellaneous function code signal                                                           | B00 to B31         | 0           | 0           |                    |
| F034#0 to #2      | Gear selection signal (output )                                                                  | GR10,GR20,<br>GR30 | _           | 0           | 9.3                |
| F035#0            | Spindle fluctuation detection alarm signal                                                       | SPAL               | 0           | 0           | 9.5                |
| F036#0 to F037#3S | 12-bit code signal                                                                               | R010 to R120       | 0           | 0           | 9.3                |
| F038#0            | Spindle clamp signal                                                                             | SCLP               | 0           | _           |                    |
| F038#1            | Spindle unclamp signal                                                                           | SUCLP              | 0           | _           | 9.7                |
| F038#2            |                                                                                                  | ENB2               | 0           | 0           |                    |
| F038#3            | Spindle enable signals                                                                           | ENB3               | 0           | 0           | 9.9                |
| F040,F041         | Actual spindle speed signal                                                                      | AR0 to AR15        | 0           | _           | 9.6                |
| F044#1            | Cs contour control switch completion signal                                                      | FSCSL              | 0           | 0           | 9.8.1              |
| F044#2            | Spindle synchronous speed control completion signal                                              | FSPSY              | 0           | 0           |                    |
| F044#3            | Spindle phase synchronous control completion signal                                              | FSPPH              | 0           | 0           | 9.11               |
| F044#4            | Spindle synchronous control alarm signal                                                         | SYCAL              | 0           | 0           | 9.11, 9.16         |
| F045#0            | Alarm signal (serial spindle)                                                                    | ALMA               |             | 0           | 9.2                |
| F045#1            | Speed zero signal (serial spindle)                                                               | SSTA               | 0           | 0           |                    |
| F045#2            | Speed detection signal (serial spindle)                                                          | SDTA               | 0           | 0           | _                  |
| F045#3            | Speed arrival signal (serial spindle)                                                            | SARA               | 0           | 0           | _                  |
| F045#4            | Load detection signal 1 (serial spindle)                                                         | LDT1A              | 0           | 0           | -                  |
| F045#5            | Load detection signal 2 (serial spindle)                                                         | LDT2A              | 0           | 0           | _                  |
| F045#6            | Torque limit signal (serial spindle)                                                             | TLMA               | 0           | 0           | 9.2                |
| F045#7            | Orientation completion signal (serial spindle)                                                   | ORARA              | 0           | 0           | -                  |
| F046#0            | Power line switch signal (serial spindle)                                                        | CHPA               | 0           | 0           |                    |
| F046#1            | Spindle switch completion signal (serial spindle)                                                | CFINA              | 0           | 0           | -                  |
| F046#2            | Output switch signal (serial spindle)                                                            | RCHPA              | 0           | 0           | -                  |
| F046#3            | Output switch completion signal (serial spindle)                                                 | RCFNA              | 0           | 0           | -                  |
| F046#4            | Slave operation status signal (serial spindle)                                                   | SLVSA              | 0           | 0           |                    |
| F046#5            | Signal for approximate spindle orientation with a position coder (serial spindle)                | PORA2A             | 0           | 0           | -                  |
| F046#6            | Signal for completion of spindle orientation with a magnetic sensor (serial spindle)             | MORA1A             | 0           | 0           | 9.2, 9.15          |
| F046#7            | SIgnal for approximate spindle orientation with a magnetic sensor (serial spindle)               | MORA2A             | 0           | 0           |                    |
| F047#0            | Signal indicating the status of the detected one-rotation position coder signal (serial spindle) | PC1DTA             | 0           | 0           |                    |
| F047#1            | Incremental method orientation signal (serial spindle)                                           | INCSTA             | 0           | 0           |                    |
| F047#4            | Motor activation off status signal (serial spindle)                                              | EXOFA              | 0           | 0           |                    |

| Address      | Signal name                                                                                      | Symbol         | T<br>series | M<br>series | Referen<br>ce Item |  |
|--------------|--------------------------------------------------------------------------------------------------|----------------|-------------|-------------|--------------------|--|
| F048#4       | Cs-axis coordinate establishment status signal                                                   | CSPENA         | 0           | 0           | 9.8.2              |  |
| F049#0       | Alarm signal (serial spindle)                                                                    | ALMB           | 0           | 0           |                    |  |
| F049#1       | Speed zero signal (serial spindle)                                                               | SSTB           | 0           | 0           |                    |  |
| F049#2       | Speed detection signal (serial spindle)                                                          | SDTB           | 0           | 0           |                    |  |
| F049#3       | Speed arrival signal (serial spindle)                                                            | SARB           | 0           | 0           |                    |  |
| F049#4       | Load detection signal 1 (serial spindle)                                                         | LDT1B          | 0           | 0           |                    |  |
| F049#5       | Load detection signal 2 (serial spindle)                                                         | LDT2B          | 0           | 0           |                    |  |
| F049#6       | Torque limit signal (serial spindle)                                                             | TLMB           | 0           | 0           | 9.2                |  |
| F049#7       | Orientation completion signal (serial spindle)                                                   | ORARB          | 0           | 0           |                    |  |
| F050#0       | Power line switch signal (serial spindle)                                                        | СНРВ           | 0           | 0           |                    |  |
| F050#1       | Spindle switch completion signal (serial spindle)                                                | CFINB          | 0           | 0           |                    |  |
| F050#2       | Output switch signal (serial spindle)                                                            | RCHPB          | 0           | 0           |                    |  |
| F050#3       | Output switch completion signal (serial spindle)                                                 | RCFNB          | 0           | 0           |                    |  |
| F050#4       | Slave operation status signal (serial spindle)                                                   | SLVSB          | 0           | 0           |                    |  |
| F050#5       | Signal for approximate spindle orientation with a position coder (serial spindle)                | PORA2B         | 0           | 0           | -                  |  |
| F050#6       | Signal for completion of spindle orientation with a magnetic sensor (serial spindle)             | MORA1B         | 0           | 0           |                    |  |
| F050#7       | SIgnal for approximate spindle orientation with a magnetic sensor (serial spindle)               | MORA2B         | 0           | 0           | 9.2, 9.15          |  |
| F051#0       | Signal indicating the status of the detected one-rotation position coder signal (serial spindle) | PC1DTB         | 0           | 0           |                    |  |
| F051#1       | Incremental method orientation signal (serial spindle)                                           | INCSTB         | 0           | 0           |                    |  |
| F051#4       | Motor activation off status signal (serial spindle)                                              | EXOFB          | 0           | 0           |                    |  |
| F053#0       | Key input disable signal                                                                         | INHKY          | 0           | 0           | 45.5               |  |
| F053#1       | Program screen display mode signal                                                               | PRGDPL         | 0           | 0           | 15.5               |  |
| F053#2       | Read/punch in-progress signal                                                                    | RPBSY          | 0           | 0           |                    |  |
| F053#3       | Read/punch alarm signal                                                                          | RPALM          | 0           | 0           | 13.5, 13.3         |  |
| F053#4       | Background busy signal                                                                           | BGEACT         | 0           | 0           |                    |  |
| F053#7       | Key code read completion signal                                                                  | EKENB          | 0           | 0           | 15.5               |  |
| F054,F055    | Output signal for quotom moore                                                                   | UO000 to UO015 | 0           | 0           | 11 5 1             |  |
| F056 to F059 | Output signal for custom macro                                                                   | UO100 to UO131 | 0           | 0           | 11.5.1             |  |
| F060#0       | Read completion signal for external data input                                                   | EREND          | 0           | 0           |                    |  |
| F060#1       | Search completion signal for external data input                                                 | ESEND          | 0           | 0           | 15.2               |  |
| F060#2       | Search cancel signal for external data input                                                     | ESCAN          | 0           | 0           | 1                  |  |
| F061#0       | B-axis unclamp signal                                                                            | BUCLP          | -           | 0           | 44.40              |  |
| F061#1       | B-axis clamp signal                                                                              | BCLP           | -           | 0           | 11.10              |  |
| F061#2       | Hard copy stop request acceptance flag                                                           | HCAB2          | 0           | 0           | 13.6               |  |
| F061#3       | Hard copy in–progress signal                                                                     | HCEXE          | 0           | 0           | 13.6               |  |
| F062#0       | Al advanced control mode signal                                                                  | AICC           | _           | 0           | 7.1.13             |  |

| Address          | Signal name                                            | Symbol         | T<br>series | M<br>series | Referen<br>ce Item |
|------------------|--------------------------------------------------------|----------------|-------------|-------------|--------------------|
| F062#3           | Spindle 1 under measurement signal                     | S1MES          | 0           | -           | 44.4               |
| F062#4           | Spindle 2 under measurement signal                     | S2MES          | 0           | _           | 14.4               |
| F062#7           | Target part count reached signal                       | PRTSF          | 0           | 0           | 12.1.11            |
| F063#7           | Polygon synchronization under way signal               | PSYN           | 0           | _           | 6.9.1              |
| F064#0           | Tool change signal                                     | TLCH           | 0           | 0           |                    |
| F064#1           | New tool select signal                                 | TLNW           | 0           | 0           | 10.3               |
| F064#2           | Individual tool change signal                          | TLCHI          | _           | 0           | 1                  |
| F064#3           | Tool life arrival notice signal                        | TLCHB          | _           | 0           | 10.3.2             |
| F065#0           | Cain allo restation dispetion airmed                   | RGSPP          | _           | 0           | 0.40               |
| F065#1           | Spindle rotation direction signal                      | RGSPM          | _           | 0           | 9.10               |
| F065#4           | Retract completion signal                              | RTRCTF         | 0           | 0           | 1.9                |
| F066#0           | Lock-ahead control mode signal                         | G08MD          | 0           | 0           | 7.1.12             |
| F066#1           | Rigid tapping retraction completion signal             | RTPT           | _           | 0           | 5.11               |
| F066#5           | Small-diameter peck drilling in progress signal        | PECK2          | _           | 0           | 11.14              |
| F070#0 to F071#7 | Position switch signal                                 | PSW01 to PSW16 | 0           | 0           | 1.2.9              |
| F072             | Software operator's panelgeneral-purpose switch signal | OUT0 to OUT7   | 0           | 0           |                    |
| F073#0           | Software operator's panel signal (MD1)                 | MD1O           | 0           | 0           | 1                  |
| F073#1           | Software operator's panel signal (MD2)                 | MD2O           | 0           | 0           | 1                  |
| F073#2           | Software operator's panel signal (MD4)                 | MD4O           | 0           | 0           | 1                  |
| F073#4           | Software operator's panel signal (ZRN)                 | ZRNO           | 0           | 0           | 1                  |
| F075#2           | Software operator's panel signal (BDT)                 | BDTO           | 0           | 0           | 1                  |
| F075#3           | Software operator's panel signal (SBK)                 | SBKO           | 0           | 0           | 12.1.14            |
| F075#4           | Software operator's panel signal (MLK)                 | MLKO           | 0           | 0           | 1                  |
| F075#5           | Software operator's panel signal (DRN)                 | DRNO           | 0           | 0           |                    |
| F075#6           | Software operator's panel signal (KEY1 to KEY4)        | KEYO           | 0           | 0           | 1                  |
| F075#7           | Software operator's panel signal (*SP)                 | SPO            | 0           | 0           | 1                  |
| F076#0           | Software operator's panel signal (MP1)                 | MP1O           | 0           | 0           | 1                  |
| F076#1           | Software operator's panel signal (MP2)                 | MP2O           | 0           | 0           | 1                  |
| F076#3           | Rigid tapping mode signal                              | RTAP           | 0           | 0           | 9.10               |

| Address         | Signal name                                       | Symbol              | T<br>series | M<br>series | Referen<br>ce Item |
|-----------------|---------------------------------------------------|---------------------|-------------|-------------|--------------------|
| F076#4          | Software operator's panel signal (ROV1)           | ROV1O               | 0           | 0           |                    |
| F076#5          | Software operator's panel signal (ROV2)           | ROV2O               | 0           | 0           |                    |
| F077#0          | Software operator's panel signal (HS1A)           | HS1AO               | 0           | 0           |                    |
| F077#1          | Software operator's panel signal (HS1B)           | HS1BO               | 0           | 0           |                    |
| F077#2          | Software operator's panel signal (HS1C)           | HS1CO               | 0           | 0           |                    |
| F077#3          | Software operator's panel signal (HS1D)           | HS1DO               | 0           | 0           | 12.1.14            |
| F077#6          | Software operator's panel signal (RT)             | RTO                 | 0           | 0           |                    |
| F078            | Software operator's panel signal (*FV0 to *FV7)   | *FV0O to *FV7O      | 0           | 0           |                    |
| F079,F080       | Software operator's panel signal (*JV0 to *JV15)  | *JV0O to *JV15O     | 0           | 0           |                    |
| F081#0,#2,#4,#6 | Software operator's panel signal (+J1 to +J4)     | +J10 to +J40        | 0           | 0           |                    |
| F081#1,#3,#5,#7 | Software operator's panel signal (-J1 to -J4)     | -J10 to -J40        | 0           | 0           |                    |
| F090#0          | Servo axis abnormal load detected signal          | ABTQSV              | 0           | 0           |                    |
| F090#1          | First-spindle abnormal load detected signal       | ABTSP1              | 0           | 0           | 2.9                |
| F090#2          | Second-spindle abnormal load detected signal      | ABTSP2              | 0           | 0           |                    |
| F094            | Reference position return end signal              | ZP1 to ZP4          | 0           | 0           | 4.1                |
| F096            | 2nd reference position return end signal          | ZP21 to ZP24        | 0           | 0           |                    |
| F098            | 3rd reference position return end signal          | ZP31 to ZP34        | 0           | 0           | 4.5                |
| F100            | 4th reference position return end signal          | ZP41 to ZP44        | 0           | 0           |                    |
| F102            | Axis moving signal                                | MV1 to MV4          | 0           | 0           | 1.2.5              |
| F104            | In-position signal                                | INP1 to INP4        | 0           | 0           | 7.2.5.1            |
| F106            | Axis moving direction signal                      | MVD1 to MVD4        | 0           | 0           | 1.2.5              |
| F108            | Mirror image check signal                         | MMI1 to MMI4        | 0           | 0           | 1.2.6              |
| F110#0 to #3    | Controlled axis detach status signals             | MDTCH1 to<br>MDTCH4 | 0           | 0           | 1.2.4              |
| F112            | Distribution completion signal (PMC axis control) | EADEN1 to<br>EADEN4 | 0           | 0           | 15.1               |
| F114            | Torque limit reached signal                       | TRQL1 to TRQL4      | 0           | _           | 14.3.4             |
| F120            | Reference position establishment signal           | ZRF1 to ZRF4        | 0           | 0           | 4.1                |
| F122#0          | High-speed skip status signal HDO0                |                     | 0           | 0           | 14.3.2             |
| F124            | Stroke limit reached signals +OT1 to +OT          |                     | _           | 0           | 2.3.2              |
| F124#0 to #3    | Overtravel alarm in–progress signal               | OTP1 to OTP4        | 0           | 0           | 2.3.1              |
| F126            | Stroke limit reached signals                      | -OT1 to -OT4        | _           | 0           | 2.3.2              |

| Address   | Signal name                                                    | Symbol         | T<br>series | M<br>series | Referen<br>ce Item |
|-----------|----------------------------------------------------------------|----------------|-------------|-------------|--------------------|
| F129#5    | Override 0% signal (PMC axis control)                          | EOV0           | 0           | 0           |                    |
| F129#7    | Control axis selection status signal (PMC axis control)        | *EAXSL         | 0           | 0           |                    |
| F130#0    | In-position signal (PMC axis control)                          | EINPA          | 0           | 0           | 1                  |
| F130#1    | Following zero checking signal (PMC axis control)              | ECKZA          | 0           | 0           | 1                  |
| F130#2    | Alarm signal (PMC axis control)                                | EIALA          | 0           | 0           | 1                  |
| F130#3    | Auxiliary function executing signal (PMC axis control)         | EDENA          | 0           | 0           | 1                  |
| F130#4    | Axis moving signal (PMC axis control)                          | EGENA          | 0           | 0           | 1                  |
| F130#5    | Positive-direction overtravel signal (PMC axis control)        | EOTPA          | 0           | 0           | 1                  |
| F130#6    | Negative-direction overtravel signal (PMC axis control)        | EOTNA          | 0           | 0           | 1                  |
| F130#7    | Axis control command read completion signal (PMC axis control) | EBSYA          | 0           | 0           | 15.1               |
| F131#0    | Auxiliary function strobe signal (PMC axis control)            | EMFA           | 0           | 0           | 1                  |
| F131#1    | Bufferful signal (PMC axis control)                            | EABUFA         | 0           | 0           |                    |
| F132,F142 | Auxiliary function code signal (PMC axis control)              | EM11A to EM48A | 0           | 0           | 1                  |
| F133#0    | In-position signal (PMC axis control)                          | EINPB          | 0           | 0           | 1                  |
| F133#1    | Following zero checking signal (PMC axis control)              | ECKZB          | 0           | 0           | 1                  |
| F133#2    | Alarm signal (PMC axis control)                                | EIALB          | 0           | 0           | 1                  |
| F133#3    | Auxiliary function executing signal (PMC axis control)         | EDENB          | 0           | 0           | 1                  |
| F133#4    | Axis moving signal (PMC axis control) EGENB                    |                | 0           | 0           | 1                  |

| Address   | Signal name                                                    | Symbol         | T<br>series | M<br>series | Referen<br>ce Item |
|-----------|----------------------------------------------------------------|----------------|-------------|-------------|--------------------|
| F133#5    | Positive-direction overtravel signal (PMC axis control)        | ЕОТРВ          | 0           | 0           |                    |
| F133#6    | Negative-direction overtravel signal (PMC axis control)        | EOTNB          | 0           | 0           |                    |
| F133#7    | Axis control command read completion signal (PMC axis control) | EBSYB          | 0           | 0           |                    |
| F134#0    | Auxiliary function strobe signal (PMC axis control)            | EMFB           | 0           | 0           |                    |
| F134#1    | Bufferful signal (PMC axis control)                            | EABUFB         | 0           | 0           | 1                  |
| F135,F145 | Auxiliary function code signal (PMC axis control)              | EM11B to EM48B | 0           | 0           |                    |
| F136#0    | In-position signal (PMC axis control)                          | EINPC          | 0           | 0           | 1                  |
| F136#1    | Following zero checking signal (PMC axis control)              | ECKZC          | 0           | 0           |                    |
| F136#2    | Alarm signal (PMC axis control)                                | EIALC          | 0           | 0           |                    |
| F136#3    | Auxiliary function executing signal (PMC axis control)         | EDENC          | 0           | 0           |                    |
| F136#4    | Axis moving signal (PMC axis control)                          | EGENC          | 0           | 0           |                    |
| F136#5    | Positive-direction overtravel signal (PMC axis control)        | EOTPC          | 0           | 0           | -                  |
| F136#6    | Negative-direction overtravel signal (PMC axis control)        | EOTNC          | 0           | 0           | -                  |
| F136#7    | Axis control command read completion signal (PMC axis control) | EBSYC          | 0           | 0           | 15.1               |
| F137#0    | Auxiliary function strobe signal (PMC axis control)            | EMFC           | 0           | 0           |                    |
| F137#1    | Buffer full signal (PMC axis control)                          | EABUFC         | 0           | 0           | -                  |
| F138,F148 | Auxiliary function code signal (PMC axis control)              | EM11C to EM48C | 0           | 0           | 1                  |
| F139#0    | In-position signal (PMC axis control)                          | EINPD          | 0           | 0           |                    |
| F139#1    | Following zero checking signal (PMC axis control)              | ECKZD          | 0           | 0           |                    |
| F139#2    | Alarm signal (PMC axis control)                                | EIALD          | 0           | 0           |                    |
| F139#3    | Auxiliary function executing signal (PMC axis control)         | EDEND          | 0           | 0           |                    |
| F139#4    | Axis moving signal (PMC axis control)                          | EGEND          | 0           | 0           | ]                  |
| F139#5    | Positive-direction overtravel signal (PMC axis control)        | EOTPD          | 0           | 0           |                    |
| F139#6    | Negative-direction overtravel signal (PMC axis control)        | EOTND          | 0           | 0           |                    |
| F139#7    | Axis control command read completion signal (PMC axis control) | EBSYD          | 0           | 0           |                    |
| F140#0    | Auxiliary function strobe signal (PMC axis control)            | EMFD           | 0           | 0           |                    |
| F140#1    | Buffer full signal (PMC axis control)                          | EABUFD         | 0           | 0           |                    |
| F141,F151 | Auxiliary function code signal (PMC axis control)              | EM11D to EM48D | 0           | 0           |                    |
| F172#6    | Absolute position detector battery voltage zero alarm signal   | PBATZ          | 0           | 0           | 1.4.2              |
| F172#7    | Absolute position detector battery voltage low alarm signal    | PBATL          | 0           | 0           | 1.4.2              |
| F177#0    | Slave I/O Link selection signal                                | IOLNK          | 0           | 0           |                    |
| F177#1    | Slave external read start signal                               | ERDIO          | 0           | 0           | 1                  |
| F177#2    | Slave read/write stop signal                                   | ESTPIO         | 0           | 0           | 13.5               |
| F177#3    | Slave external write start signal                              | EWTIO          | 0           | 0           | 1                  |
| F177#4    | Slave program selection signal                                 | EPRG           | 0           | 0           | 1                  |

| Address      | Signal name                                                         | Symbol              | T<br>series | M<br>series | Referen<br>ce Item |
|--------------|---------------------------------------------------------------------|---------------------|-------------|-------------|--------------------|
| F177#5       | Slave macro variable selection signal                               | EVAR                | 0           | 0           |                    |
| F177#6       | Slave parameter selection signal                                    | EPARM               | 0           | 0           | 12.5               |
| F177#7       | Slave diagnosis selection signal                                    | EDGN                | 0           | 0           | 13.5               |
| F178#0 to #3 | Group number output signals                                         | SRLNO0 to SRLNO3    | 0           | 0           |                    |
| F180         | Torque limit reach signals for butt–type reference position setting | CLRCH1 to CLRCH4    | 0           | 0           | 4.6                |
| F182         | Controlling signal (PMC axis control)                               | EACNT1 to<br>EACNT4 | 0           | 0           | 15.1               |
| F274#4       | Cs-axis coordinate establishment alarm signal                       | CSFO1               | 0           | 0           | 9.8.2              |
| F298#0 to #3 | Trouble forecast signals                                            | TDFSV1 to TDFSV4    | 0           | 0           | 18.1               |
| F349#0 to #3 | Servo rotational speed too–low alarm signal                         | TSA1 to TSA4        | 0           | 0           | 2.10               |

B-64113EN-1/01 Index

### **Note**

Volume 1: Up to Page 692 / Volume 2: Page 693 and later

# ≪ Numbers >>

2nd reference position return/3rd, 4th reference position return, 235

≪A≫

Abnormal load detection, 179

Absolute position detection, 55

Acceleration/deceleration control, 453

Actual speed display, 857

Actual spindle speed output (T series), 551

Advanced preview control, 402

AI advanced preview control function/AI contour control function (M series), 422

Alarm signal, 159

Angular axis control, 113

Angular axis control/arbitrary angular axis control, 113

Automatic acceleration/deceleration, 453

Automatic corner deceleration, 398

Automatic corner override (M series), 387

Automatic operation, 272

Automatic tool length measurement (M series)/automatic tool offset (T series), 948

Auxiliary function, 478

Auxiliary function lock, 491

Axis control, 1

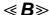

Background editing, 886

Backlash compensation, 39

Bell-shaped acceleration/deceleration after cutting feed interpolation, 465

Bidirectional pitch error compensation, 41

Butt-type reference position setting, 238

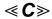

Canned cycle (M series)/canned cycle for drilling (T series), 753

Canned cycle (T series)/multiple repetitive canned cycle (T series), 766

Checking communication, 1089

Checking the setting of each parameter, 1088

Cheek items related to connection, 1088

Chuck/tailstock barrier (T series), 149

Circular interpolation, 322

Clock function, 801

CNC ready signal, 129

Command format, 622

Communication parameter input method, 1079

Connection among spindle, spindle motor, and position coder,

Constant surface speed control, 540

Constant velocity command position control, 1035

Controlled axes, 2

Controlled axes detach, 12

Conversational programming with graphic function, 888

Coordinate system rotation, 789

Corner control, 469

Cs axis connrdinate setup function, 589

Cs contour control, 573

Custom macro, 739

Cutter compensation, 714

Cutter compensation C (M series), 714

Cutting feedrate clamp, 370

Cycle start/feed hold, 273

Cylindrical interpolation, 349

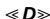

Data input/output functions based on the I/O Link, 915

Decimal point programming/pocket calculator type decimal point programming, 724

Direct operation by PMC or OPEN CNC, 1067

Display data on the diagnosis screen, 618

Display of hardware and software configuration, 813

Display/set, 801

Display/set/edit, 800

Displaying alarm history, 808

Displaying operating monitor, 827

Displaying operation history, 802

DNC operation, 305

DNC operation by the PMC or OPEN CNC (PC with HSSB connection), 1067

DNC2 interface, 902

Dry run, 286

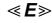

Edit, 881

EMB\_ETH FOCAS1/Ether log screen, 1093

EMB\_ETH MASTER CTRL log screen, 1092

Emergency stop, 126

INDEX B-64113EN-1/01

#### **Note**

## Volume 1: Up to Page 692 / Volume 2: Page 693 and later

Entering compensation values, 969

Erase screen display/automatic erase screen display, 842

Error compensation, 29

Error detect (T series), 475

Error messages, 1092

Ethernet parameter setting screen, 1076

Exact stop/exact stop mode/tapping mode/cutting mode (M series), 303

Expanded external workpiece number search, 1052

Extended function of the linear scale with absolute addressing reference marks, 264

External data input, 1037

External deceleration, 391

External I/O device control, 903

External key input, 1061

External motion function (M series), 764

External operator message logging and display, 840

External program input, 910

External touch panel interface, 844

External workpiece number search, 1049

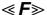

F1-digit feed (M series), 377

FANUC SERVO MOTOR  $\beta$  series I/O link option manual handle interface (peripheral device control), 1069

Feed forward in rapid traverse, 477

Feed per minute, 372

Feed per revolution/manual feed per revolution, 375

Feedrate clamping by arc radius (M series), 395

Feedrate control, 367

Feedrate control/acceleration and deceleration control, 366

Feedrate inverse time specification (M series), 380

Feedrate override, 384

Follow-up, 20

FSSB setting, 57

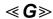

G code system (T series), 726

General purpose retract, 121

Glossary for Ethernet, 1094

Graphic display/dynamic graphic display, 821

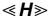

Helical interpolation, 344

Help function, 807

High-speed M/S/T/B interface, 497

High-speed skip signal, 958

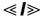

In-position check, 469

In-position check disable signal, 473

In-position check independently of feed/rapid traverse, 471

Inch/metric conversion, 735

Increment system, 6

Index table indexing function (M series), 776

Input of measured workpiece origin offsets, 986

Input of offset value measured A (T series), 969

Input of tool offset value measured B (T series), 971

Input/output of data, 889

Interface between CNC and PMC, 1123

Interface with the power mate CNC, 1068

Interpolation function, 316

Interruption type custom macro, 749

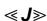

Jog feed/incremental feed, 193

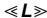

Linear acceleration/deceleration after cutting feed interpolation, 462

Linear interpolation, 319

Linear interpolation (G28, G30, G53), 364

Linear scale I/F with absolute address referenced mark (A/B phase)/linear scale with distance–coded reference marks (serial), 245

List of addresses, 1124

List of signals (in order of addresses), 1184

List of signals (in order of symbols), 1169

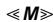

M29 and G84 (G74) are specified in the same block, 640

Machine alarm diagnosis, 1112

Machine coordinate system, 78

Machine lock, 283

B-64113EN-1/01 INDEX

## Note

## Volume 1: Up to Page 692 / Volume 2: Page 693 and later

Machining condition selecting, 866

Macro compiler/executer, 792

Making guidance tables, 1113

Manual absolute on/off, 292

Manual handle feed, 202

Manual handle interruption, 208

Manual intervention and return, 308

Manual operation, 192

Manual reference position return, 211

Measurement, 946

Memory protection key, 882

Mirror image, 17

Mirror image for double turrets (T series), 774

Miscellaneous function/2nd auxiliary function, 479

Mode selection, 167

Multi-language display, 839

Multi-spindle control, 596

Multi-step skip, 961

Multiple M commands in a single block, 493

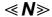

Name of axes, 4

No. of registered programs, 882

Normal direction control (M series), 358

Notes on interface with the PMC, 632

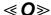

Optional block skip/addition of optional block skip, 295

Other functions, 880

Outputting the movement state of an axis, 15

Override, 381

Override cancel, 386

Overtravel check, 131

Overtravel signal, 131

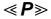

Parameter set supporting screen, 858

Parameters related to servo, 50

Part program storage length, 881

Password function, 884

PCMCIA Ethernet, 1075

PCMCIA Ethernet error message screen, 1081

PCMCIA Ethernet function, 1074

PCMCIA Ethernet maintenance screen, 1083

Periodic maintenance screen, 848

Playback, 887

PMC axis control, 988

PMC control function, 987

Polar coordinate interpolation, 346

Polygonal turning, 353

Polygonal turning (T series), 352

Position display neglect, 814

Position switch, 24

Positioning, 317

Preparations for operation, 125

Program command, 723

Program configuration, 732

Program restart, 300

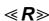

Rapid traverse bell-shaped acceleration/deceleration, 459

Rapid traverse block overlap, 457

Rapid traverse override, 381

Rapid traverse rate, 367

Reader/puncher interface, 890

Reference position establishment, 210

Reference position return, 233

Reference position shift, 230

Reset and rewind, 278

Retraction for rigid tapping (M series), 309

Rigid tapping, 610

Rigid tapping specification, 617

Rigid-tapping bell-sharped acceleration/deceleration (M

Rotary axis roll over, 85

Run hour and parts count display, 815

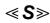

Scaling (M Series), 785

Screen hard copy function, 940

Self-diagnosis, 812

Sequence number comparison and stop, 299

Series 0i/0i Mate address list, 1124

Servo off (mechanical handle), 22

Servo speed check, 190

INDEX B-64113EN-1/01

#### Note

## Volume 1: Up to Page 692 / Volume 2: Page 693 and later

Servo tuning screen, 809

Setting each axis, 4

Setting the PCMCIA Ethernet function, 1076

Setting the reference position without dogs, 223

Settings related to servo-controlled axes, 50

Settings related with coordinate systems, 78

Signal summary, 1152

Signal summary (in order of functions), 1152

Signals for the rigid tapping function, 626

Signals related to gear switching, 628

Signals related to S code output, 627

Signals related to second spindle/third spindle rigid tapping,

Simple synchronous control, 97

Single block, 289

Single direction positioning, 337

Skip function, 955

Small hole peck drilling cycle (M series), 793

Software operator's panel, 829

Specifying G84 (G74) for rigid tapping by parameters, 644

Specifying the rotation axis, 9

Spindle orientation, 688

Spindle output control by the PMC, 1054

Spindle output switching, 691

Spindle positioning (T series), 552

Spindle serial output/spindle analog output, 503

Spindle setting and tuning screen, 809

Spindle speed control, 511

Spindle speed fluctuation detection, 546

Spindle speed function, 501

Spindle speed function (S code output), 502

Spindle synchronous control, 684

Start lock/interlock, 161

Status output signal, 175

Stored pitch error compensation, 29

Stored stroke check 1, 134

Stored stroke limit 2, 3, 141

Stored stroke limits in a cartesian coordinate system, 118

Stroke limit check before move, 155

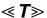

Tandem control, 88

Tentative absolute coordinate setting, 75

Testing a program, 283

Thread cutting, 328

Thread cutting cycle retract (T series), 335

Timing charts for rigid tapping specification, 635

Timing to cancel rigid tapping mode, 648

Tool compensation value/tool compensation number/tool compensation memory, 697

Tool function, 694

Tool functions, 693

Tool length measurement (M series), 947

Tool life arrival notice signal (M series), 713

Tool life management, 704

Tool nose radius compensation (T series), 719

Torque limit skip, 966

Trouble diagnosis, 1096

Trouble diagnosis graphic screen, 1107

Trouble diagnosis guidance screen, 1099

Trouble diagnosis monitor screen, 1101

Trouble diagnosis parameter screen, 1105

Trouble forecast level setting screen (only for servo axis), 1109

Troubleshooting, 1088

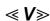

VRDY OFF alarm ignore signal, 177

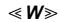

Waveform diagnosis display, 810

When M29 is specified before G84 (G74), 636

Workpiece coordinate system/addition of workpiece coordinate system pair, 80

Revision Record

FANUC Series 0;-MODEL C/0; Mate-MODEL C CONNECTION MANUAL (FUNCTION) (B-64113EN-1)

| r |  | İ | i |            |          |
|---|--|---|---|------------|----------|
|   |  |   |   |            | Contents |
|   |  |   |   |            | Date     |
|   |  |   |   |            | Edition  |
|   |  |   |   |            | Contents |
|   |  |   |   | Jun., 2004 | Date     |
|   |  |   |   | 01         | Edition  |

- No part of this manual may be reproduced in any form.
- All specifications and designs are subject to change without notice.